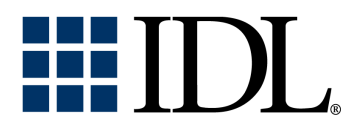

# IDL Reference Guide

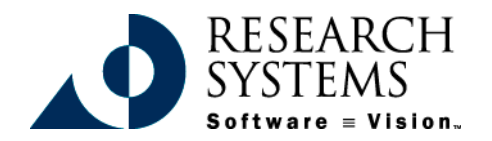

IDL Version 5.3 September, 1999 Edition Copyright © Research Systems, Inc. All Rights Reserved

## **Restricted Rights Notice**

The  $IDL<sup>®</sup>$  software program and the accompanying procedures, functions, and documentation described herein are sold under license agreement. Their use, duplication, and disclosure are subject to the restrictions stated in the license agreement. Research Systems, Inc., reserves the right to make changes to this document at any time and without notice.

#### **Limitation of Warranty**

Research Systems, Inc. makes no warranties, either express or implied, as to any matter not expressly set forth in the license agreement, including without limitation the condition of the software, merchantability, or fitness for any particular purpose.

Research Systems, Inc. shall not be liable for any direct, consequential, or other damages suffered by the Licensee or any others resulting from use of the IDL software package or its documentation.

#### **Permission to Reproduce this Manual**

If you are a licensed user of this product, Research Systems, Inc. grants you a limited, nontransferable license to reproduce this particular document provided such copies are for your use only and are not sold or distributed to third parties. All such copies must contain the title page and this notice page in their entirety.

#### **Acknowledgments**

IDL® is a trademark of Research Systems Inc., registered in the United States Patent and Trademark Office, for the computer program described herein.

Numerical Recipes™ is a trademark of Numerical Recipes Software. Numerical Recipes routines are used by permission.

GRG2™ is a trademark of Windward Technologies, Inc. The GRG2 software for nonlinear optimization is used by permission.

NCSA Hierarchical Data Format (HDF) Software Library and Utilities Copyright 1988-1998 The Board of Trustees of the University of Illinois All rights reserved.

Portions of this software are copyrighted by INTERSOLV, Inc., 1991-1998.

Other trademarks and registered trademarks are the property of the respective trademark holders.

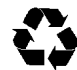

# Contents

## Reference:

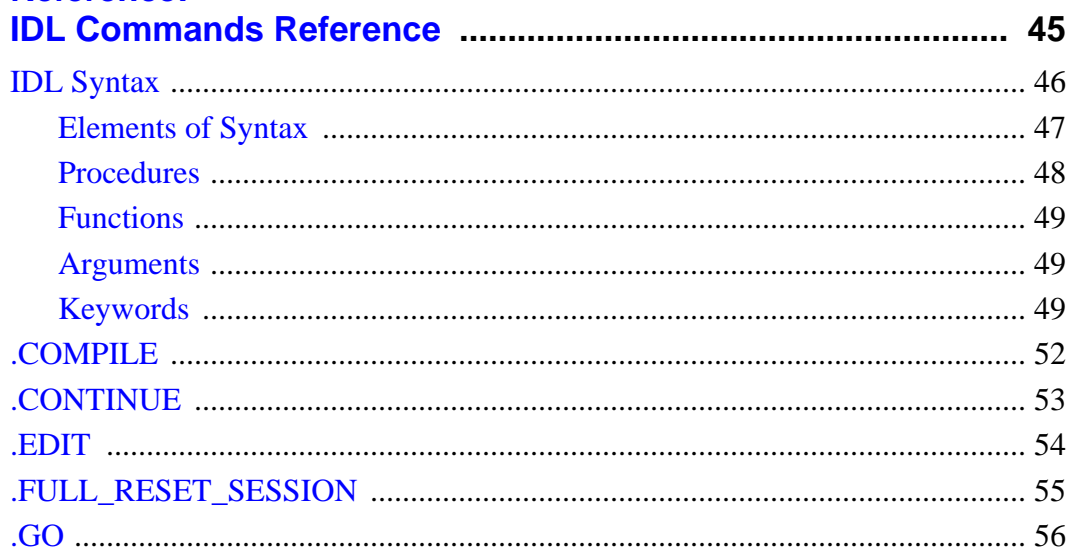

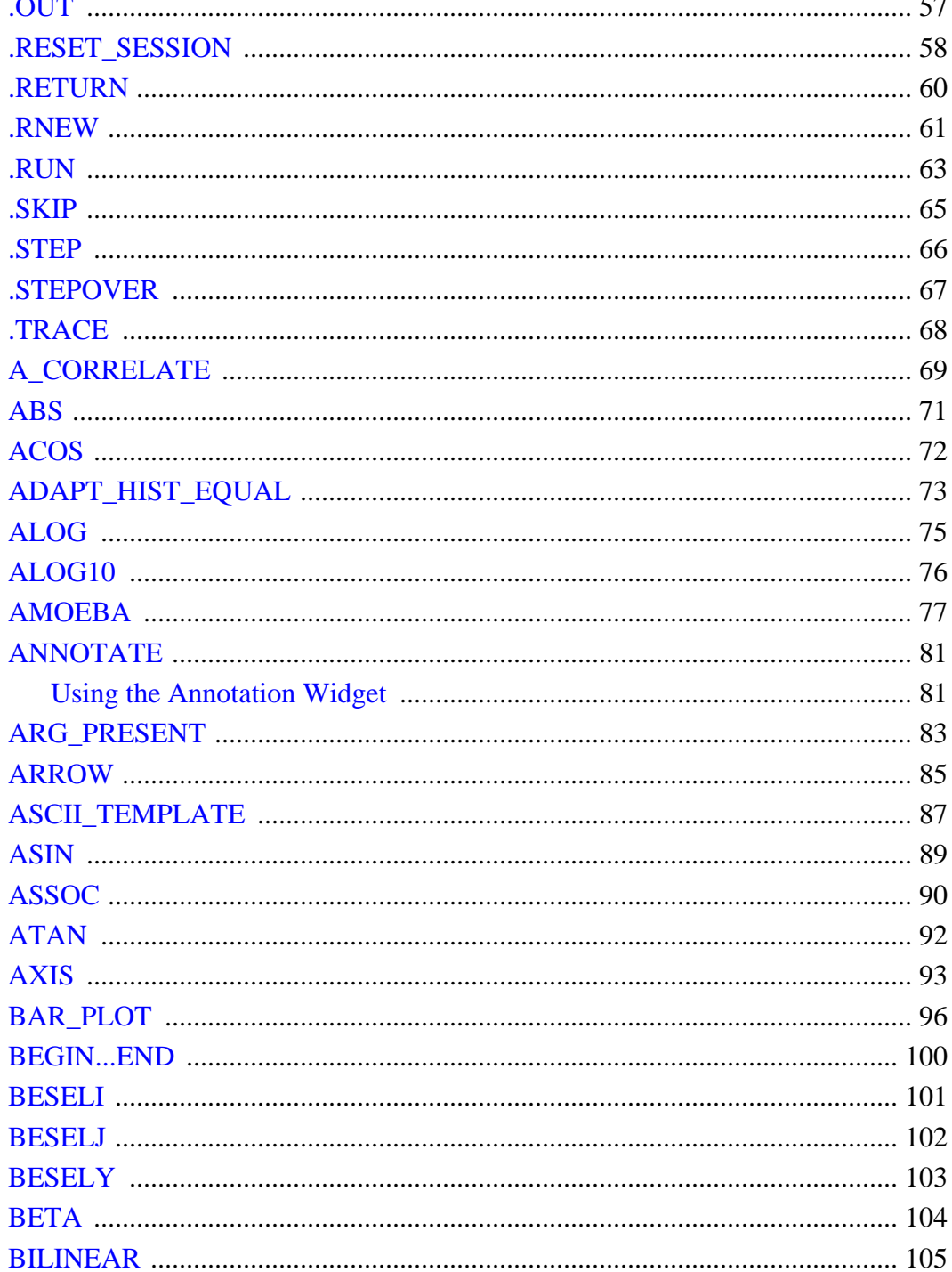

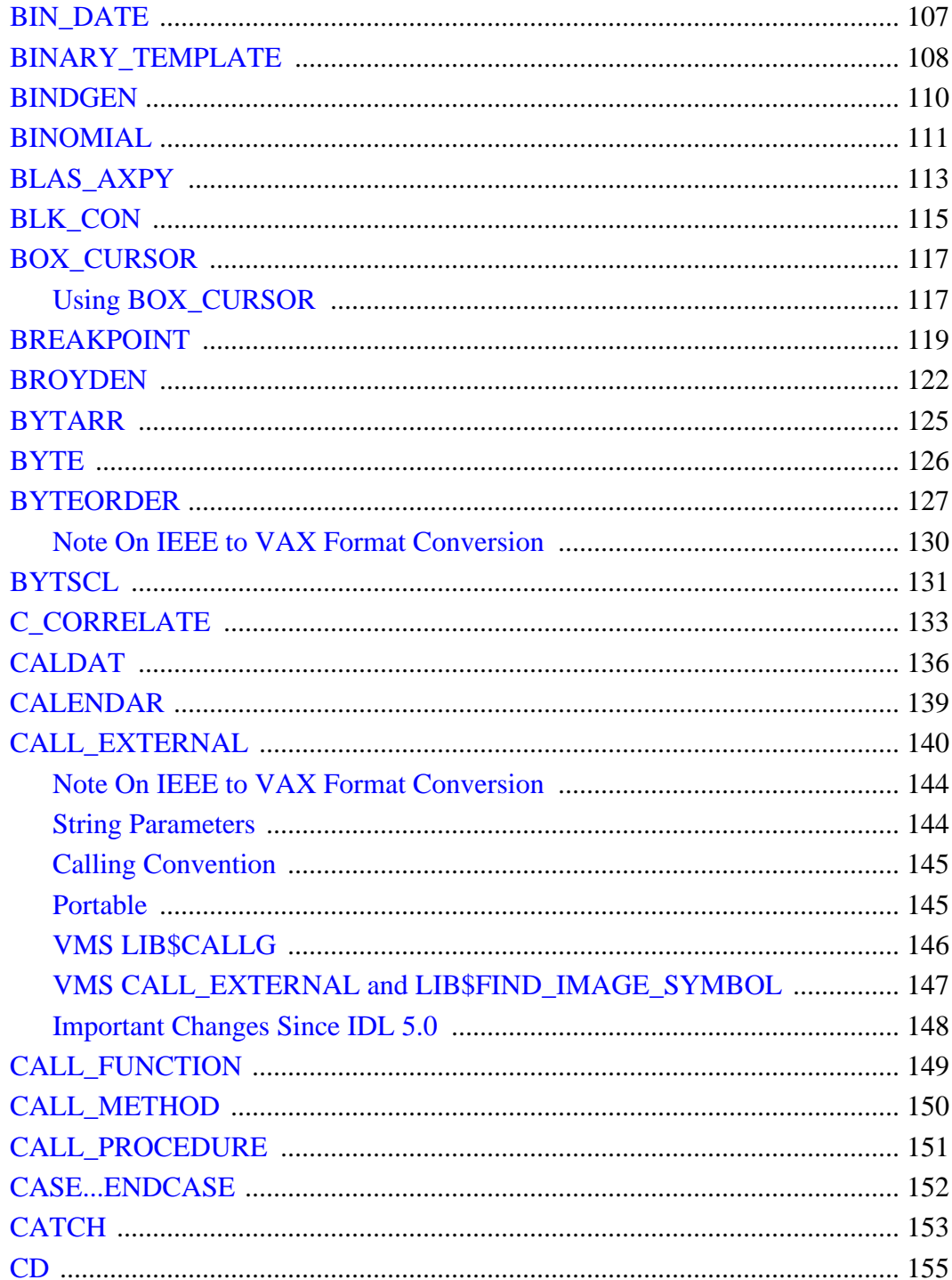

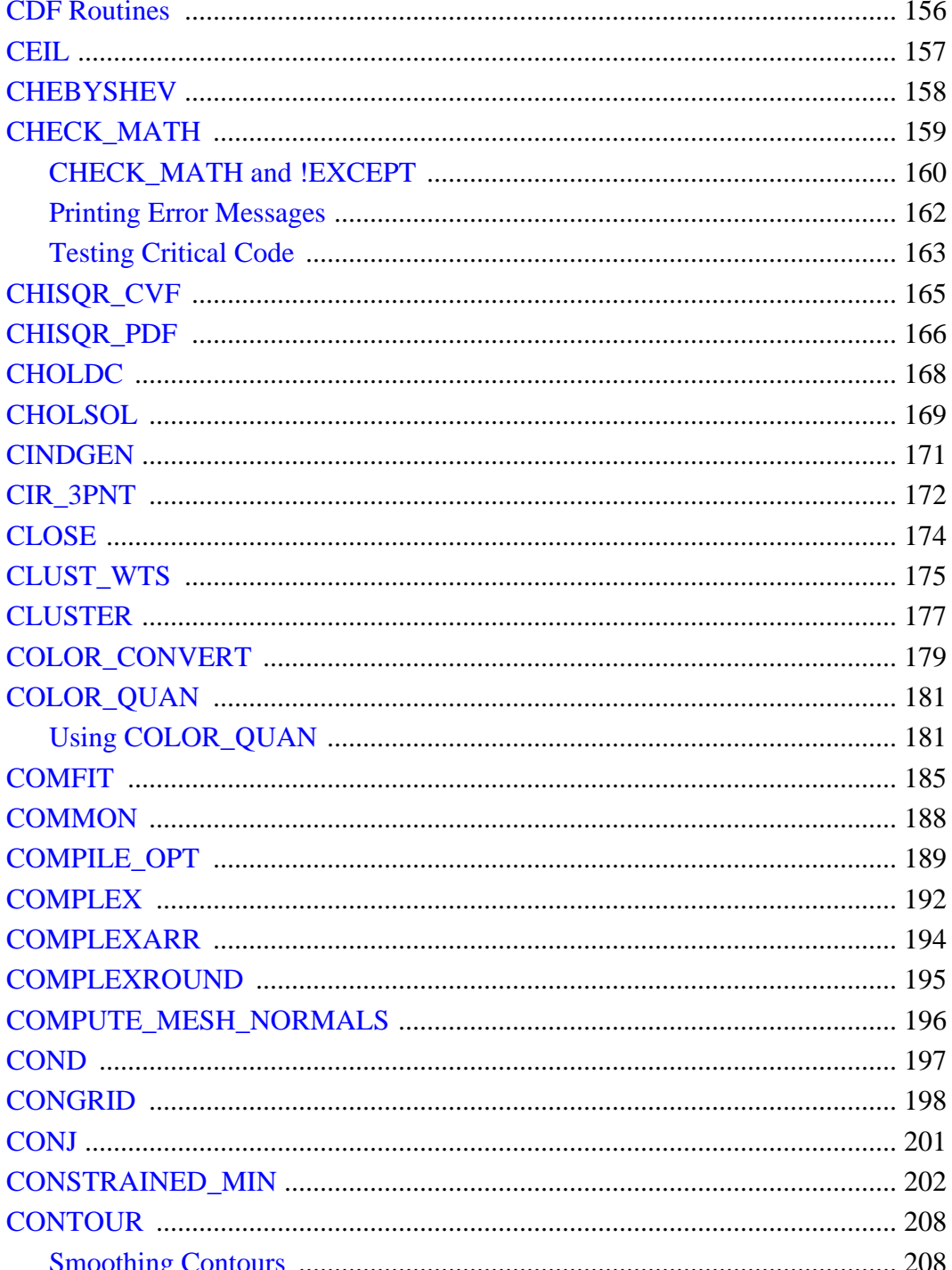

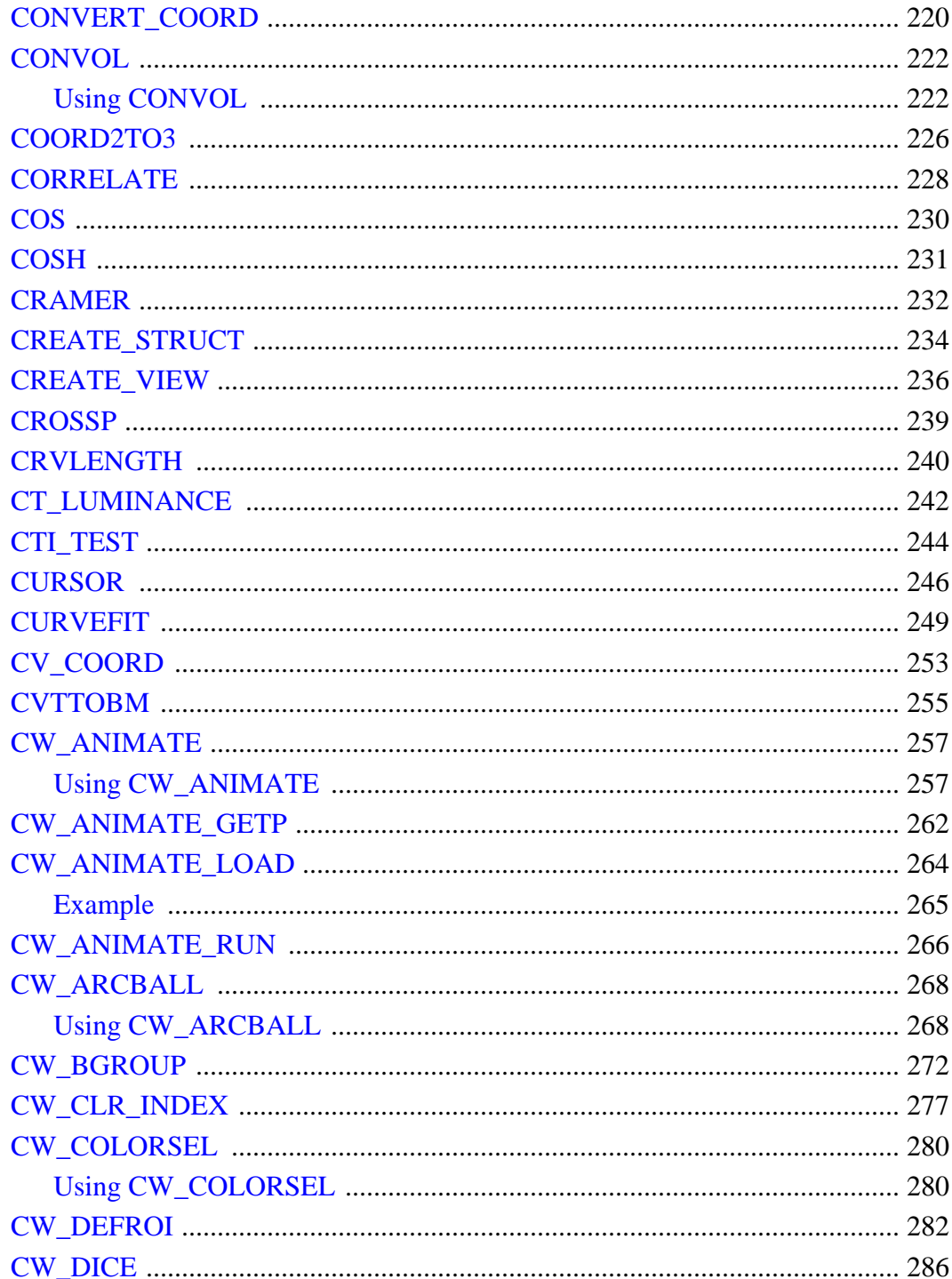

 $7<sup>7</sup>$ 

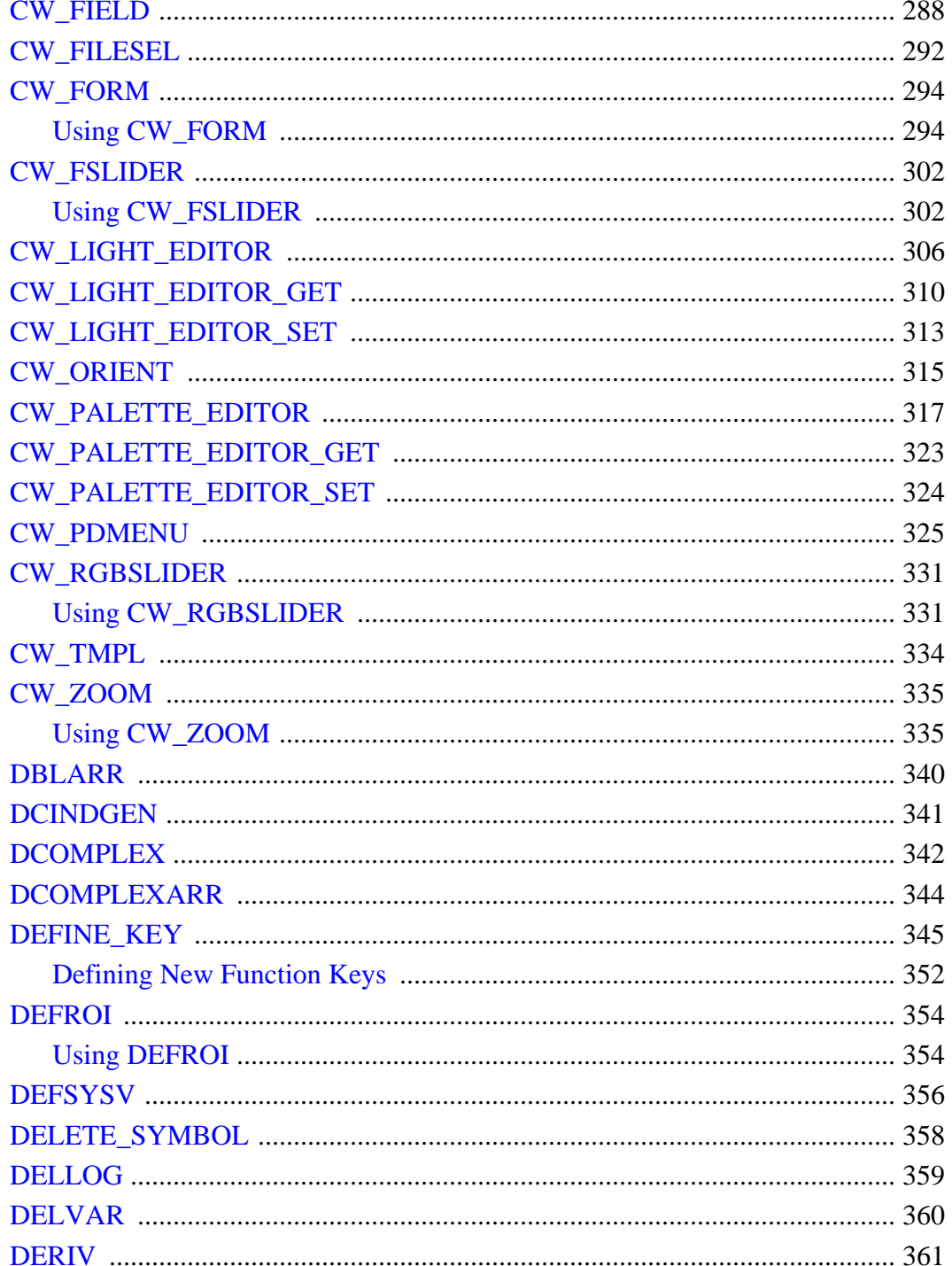

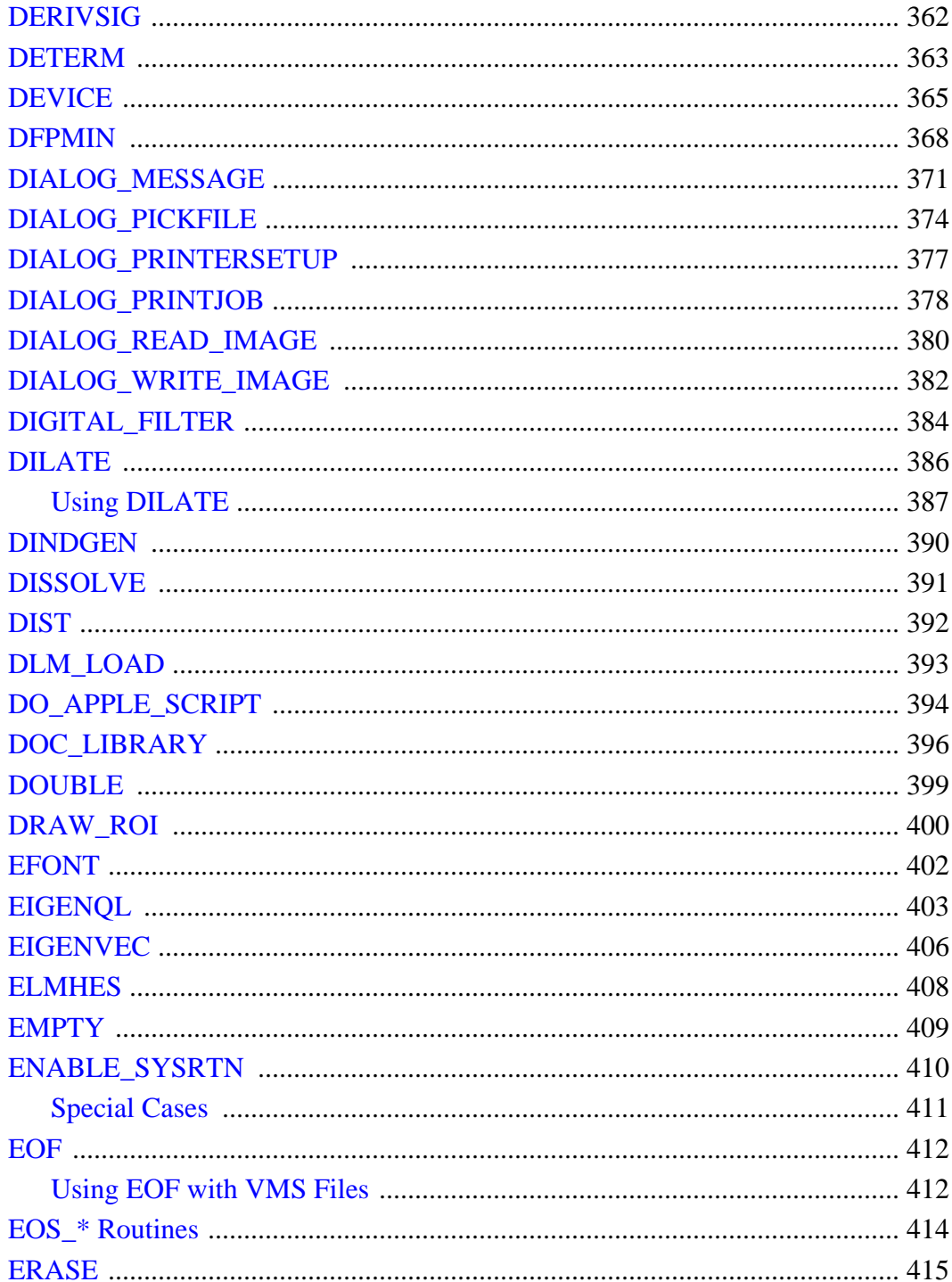

 $9<sup>1</sup>$ 

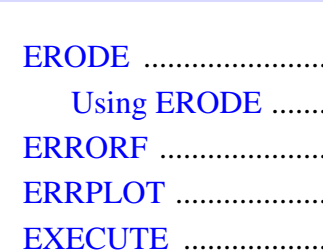

...............

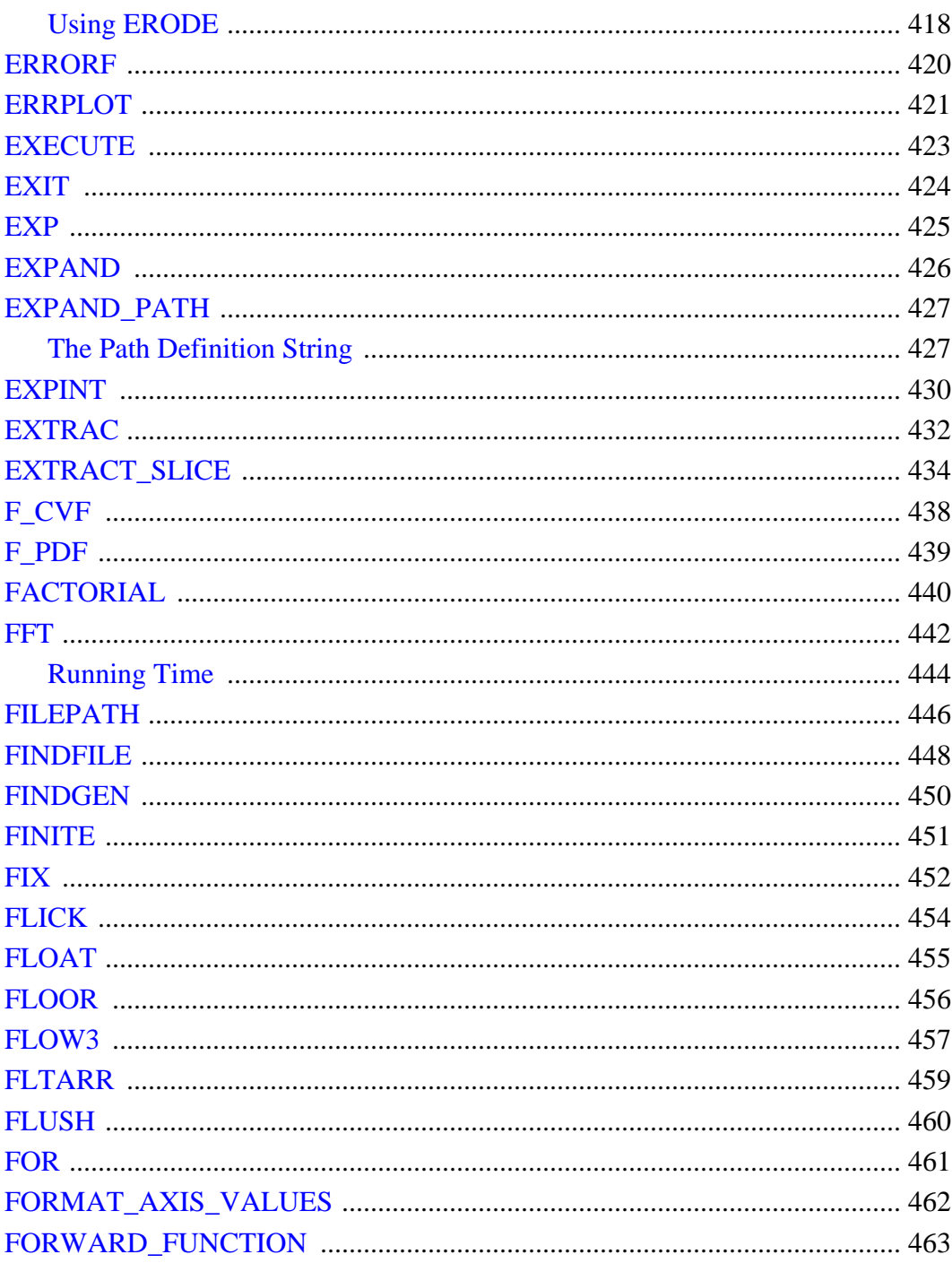

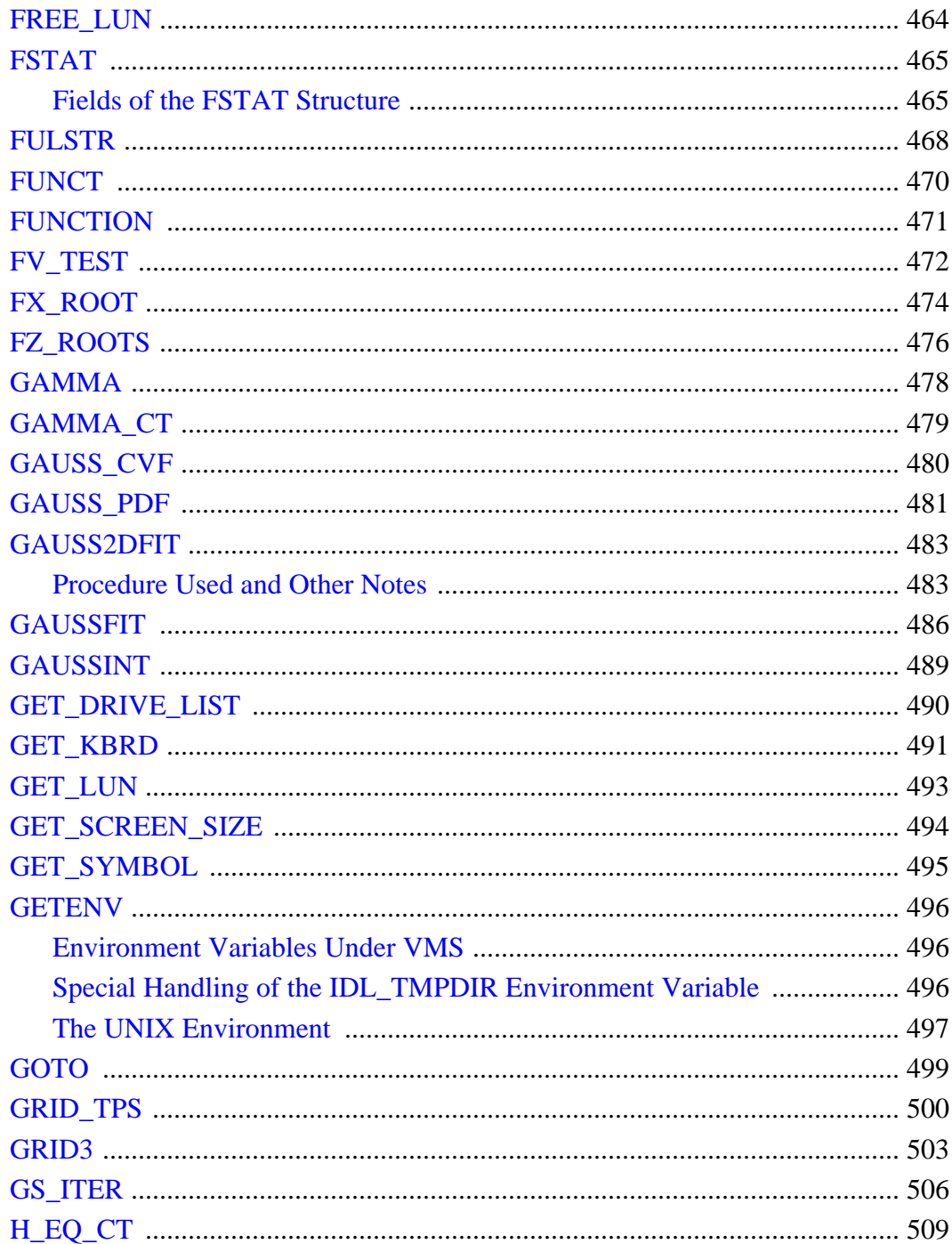

 $11$ 

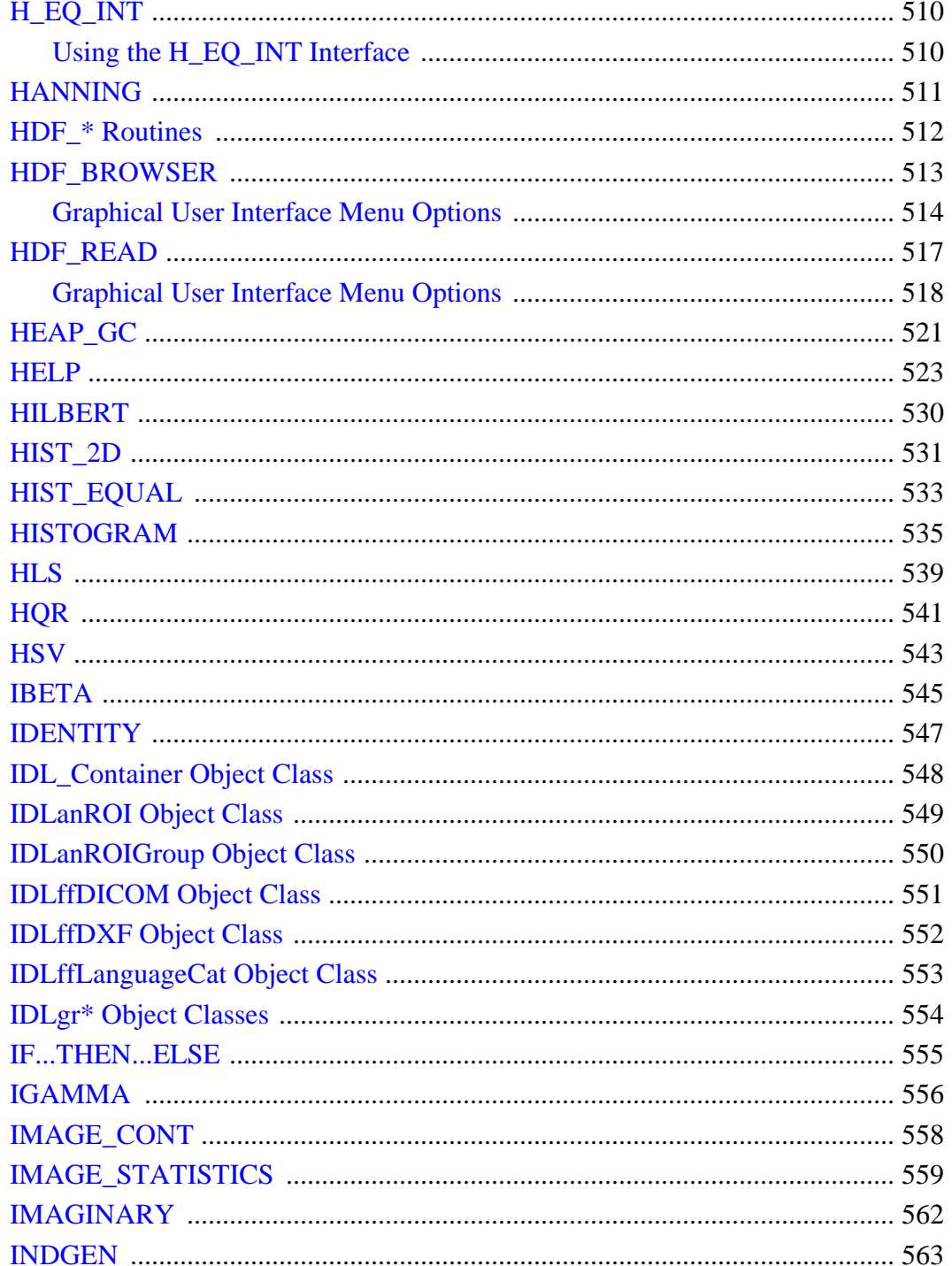

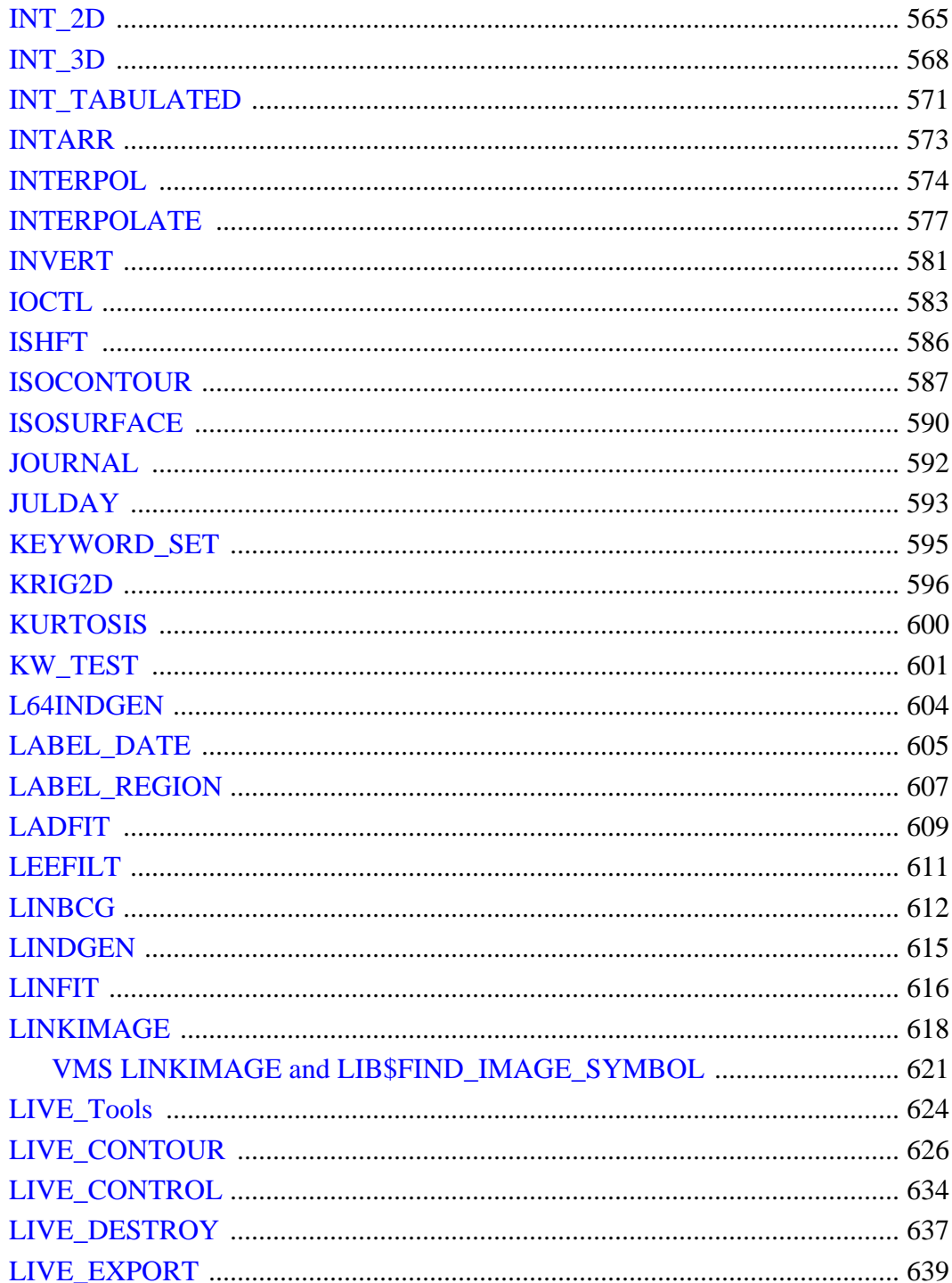

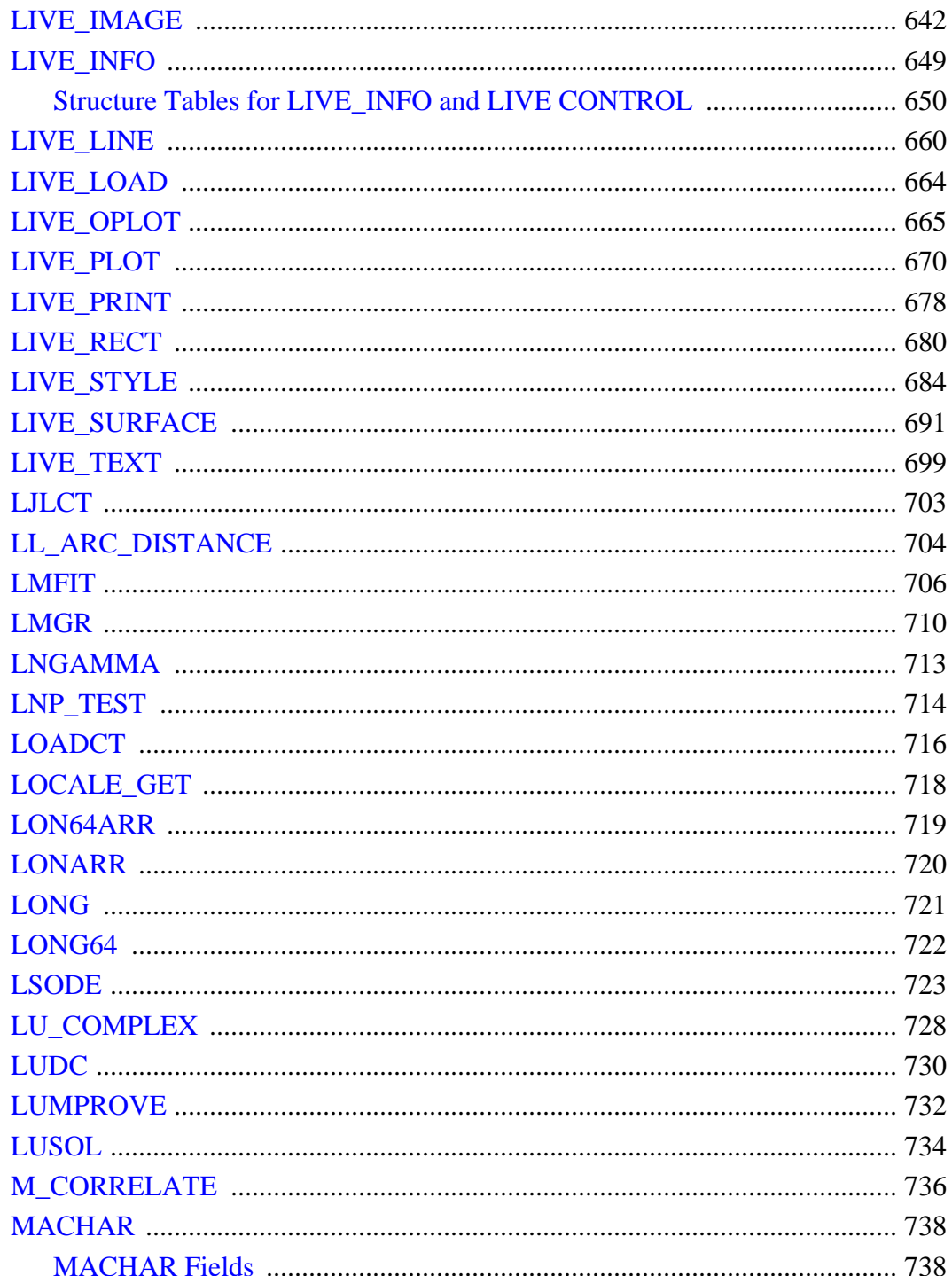

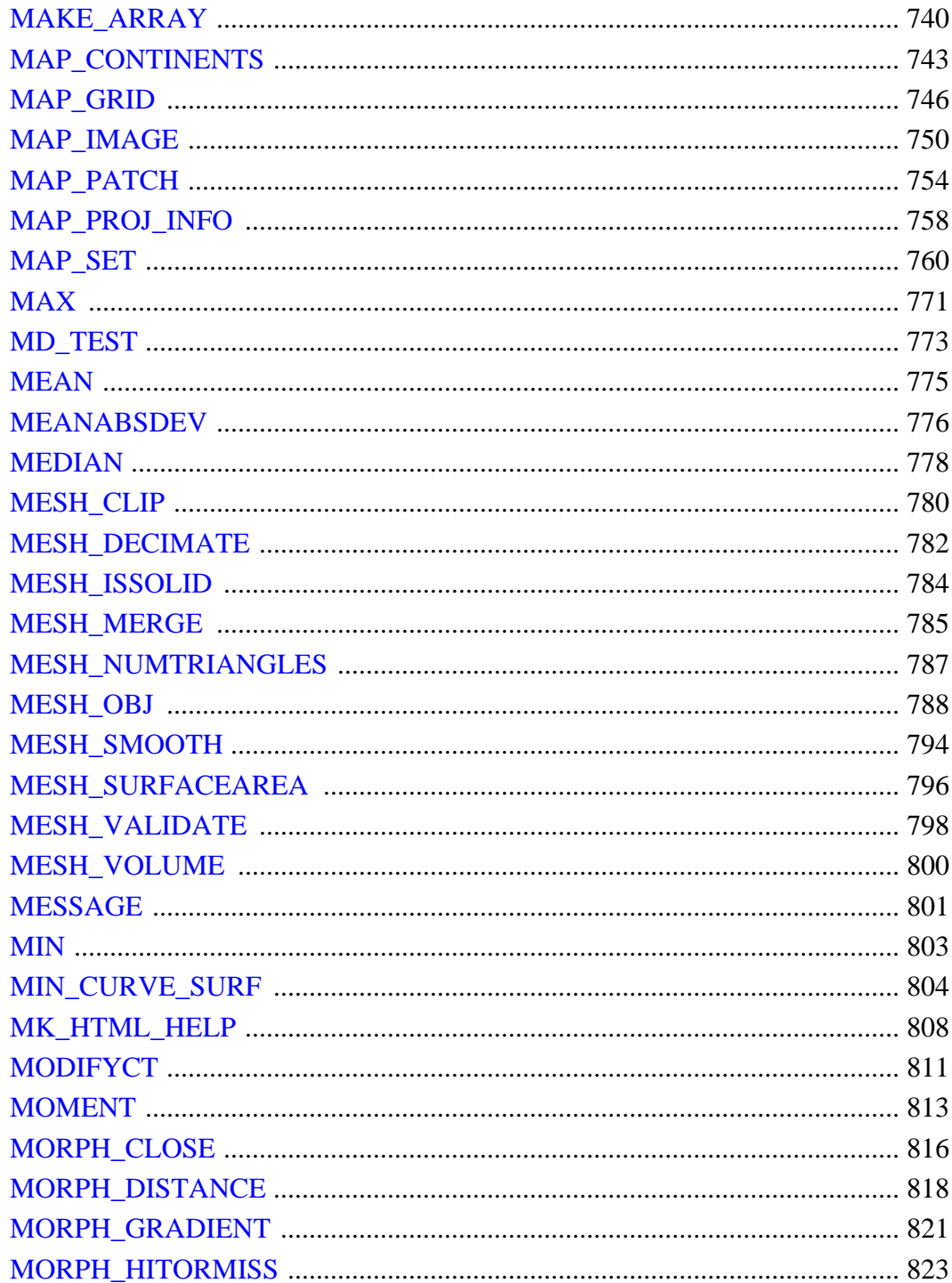

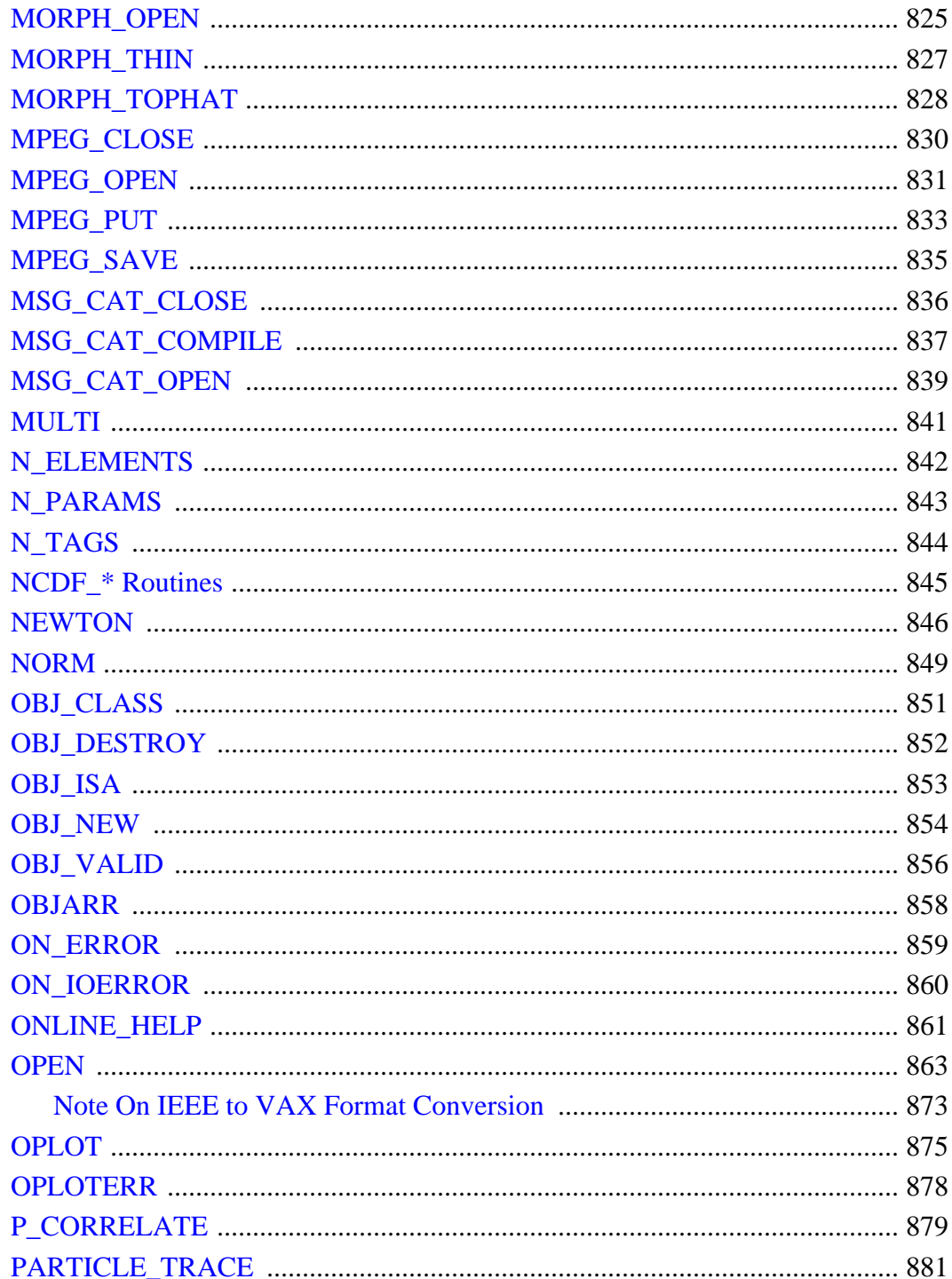

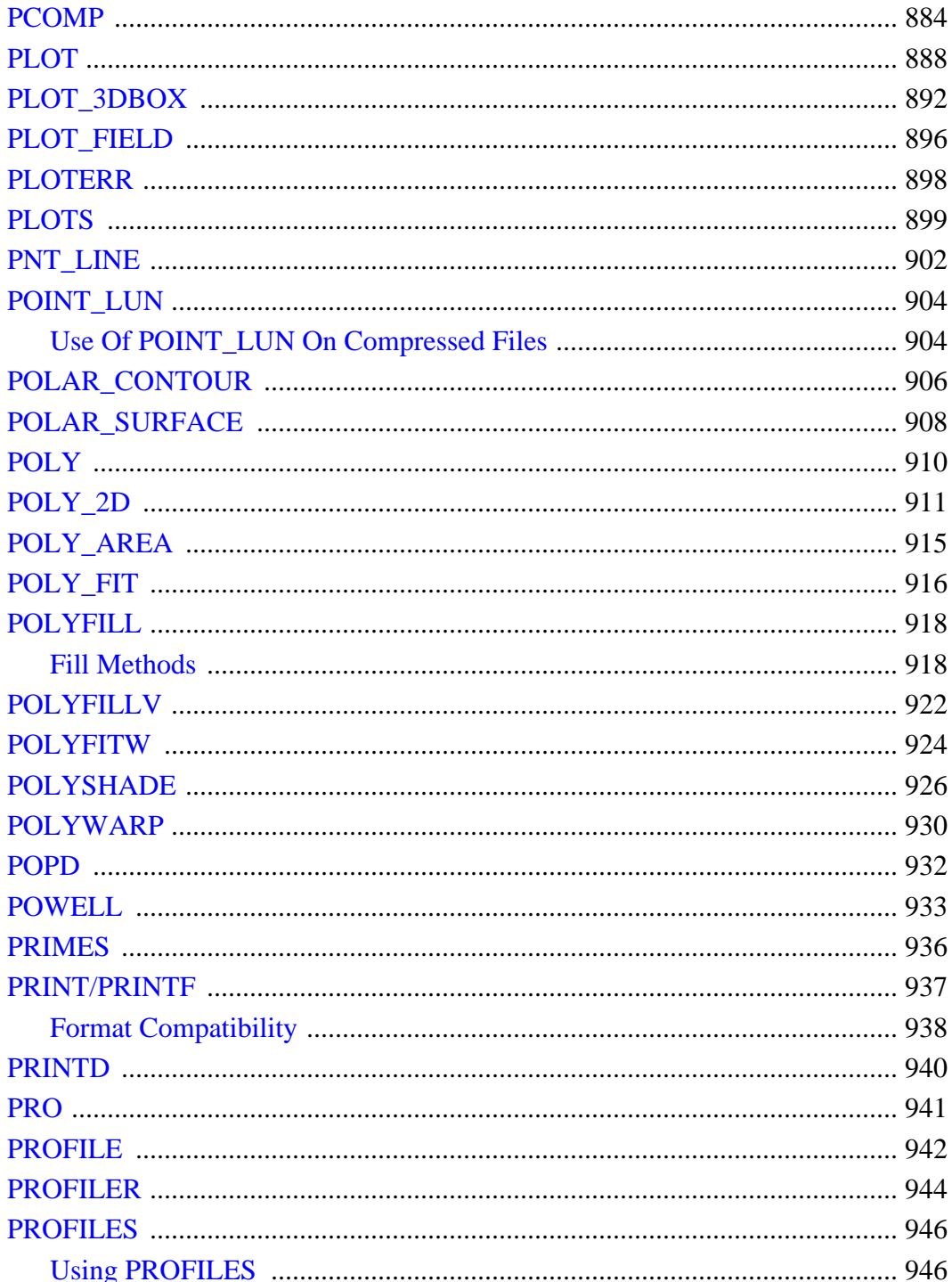

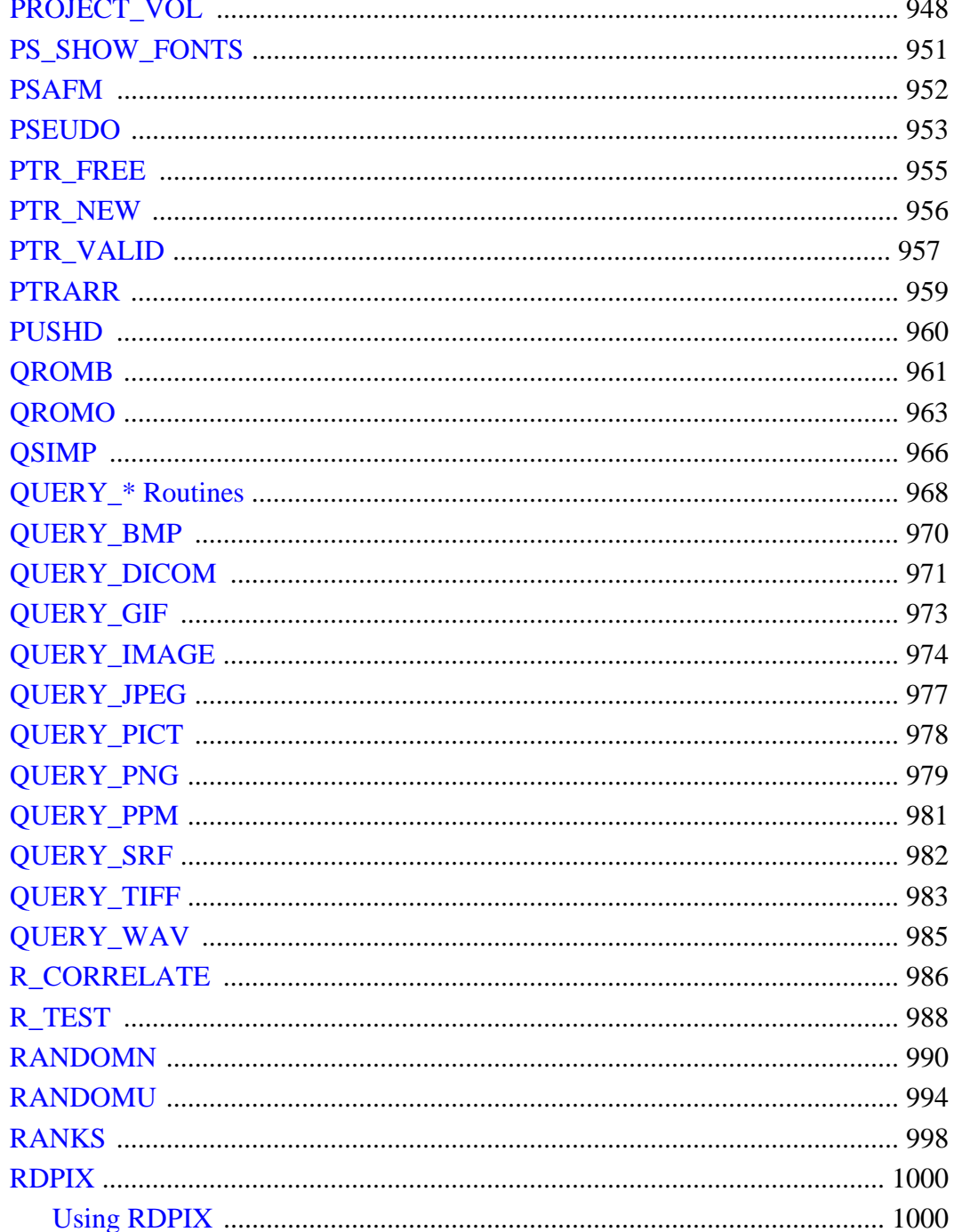

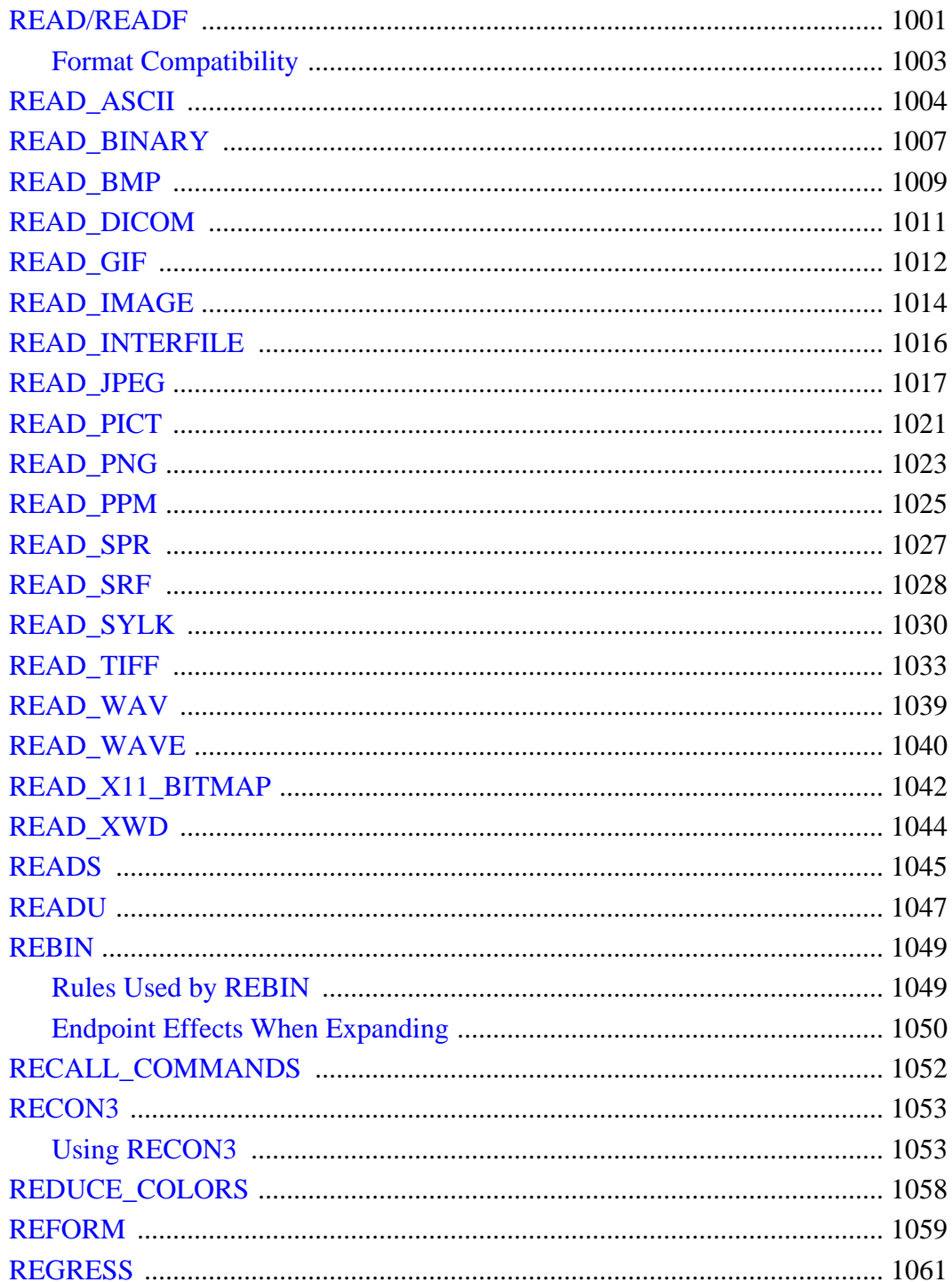

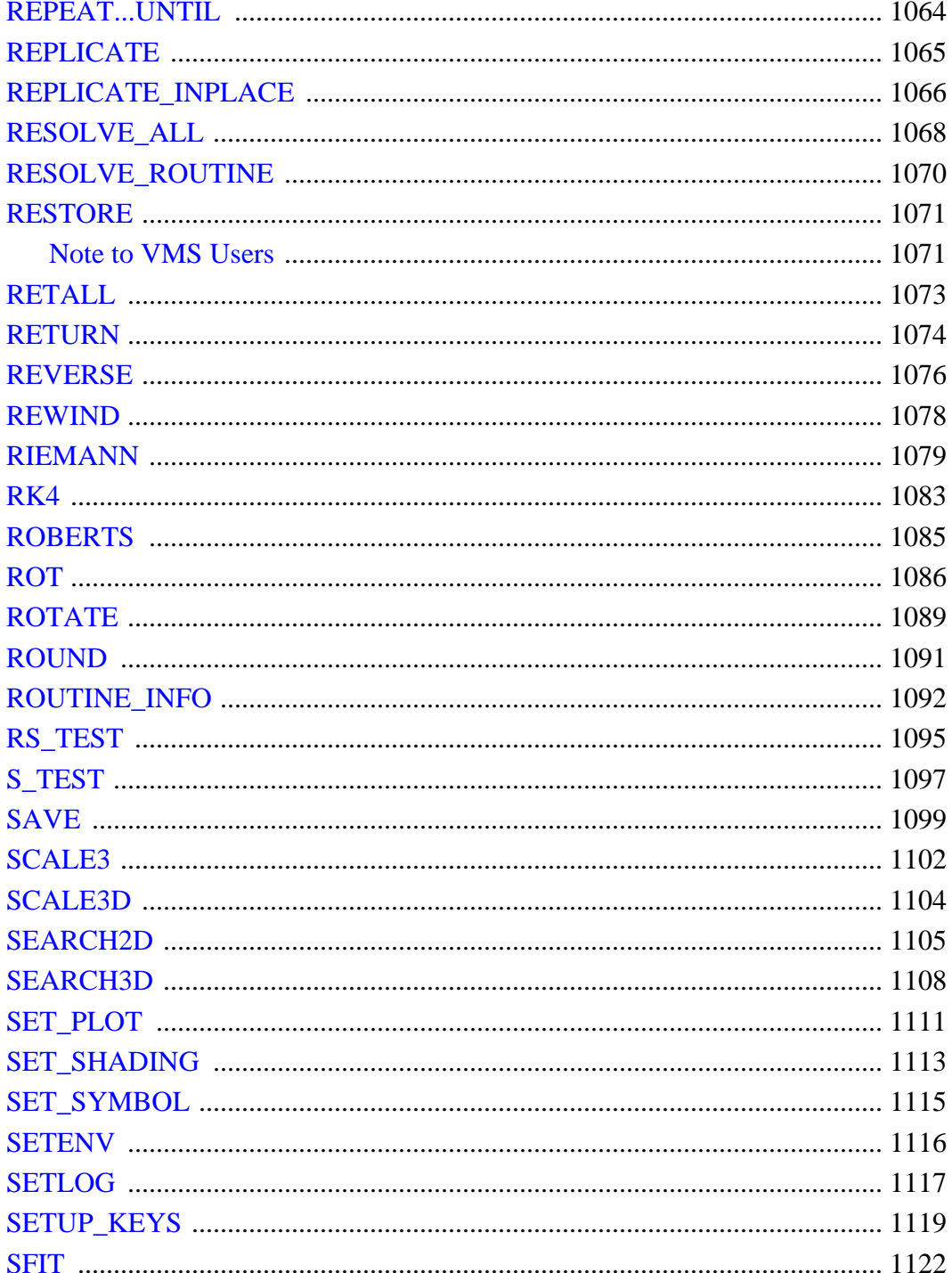

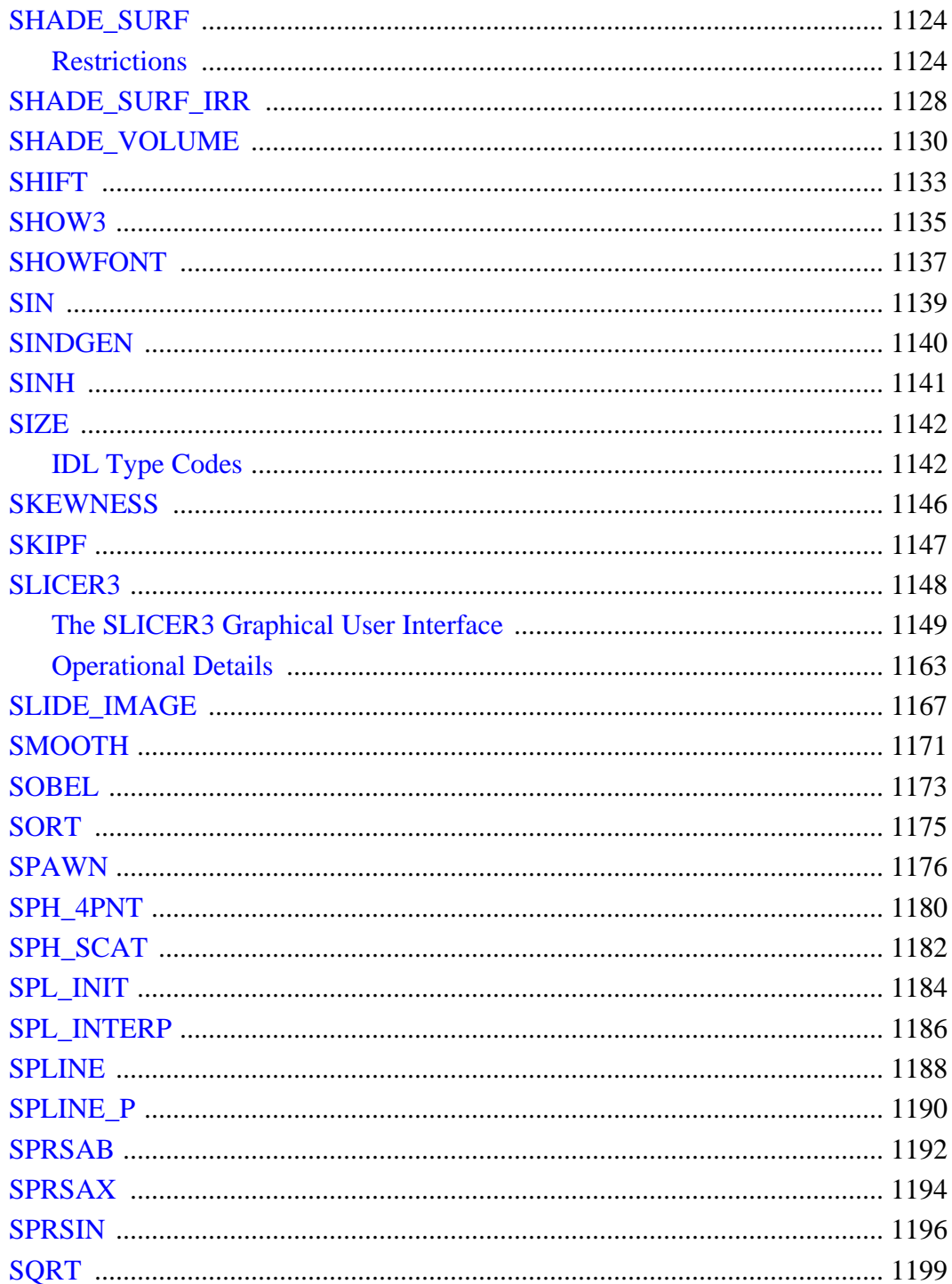

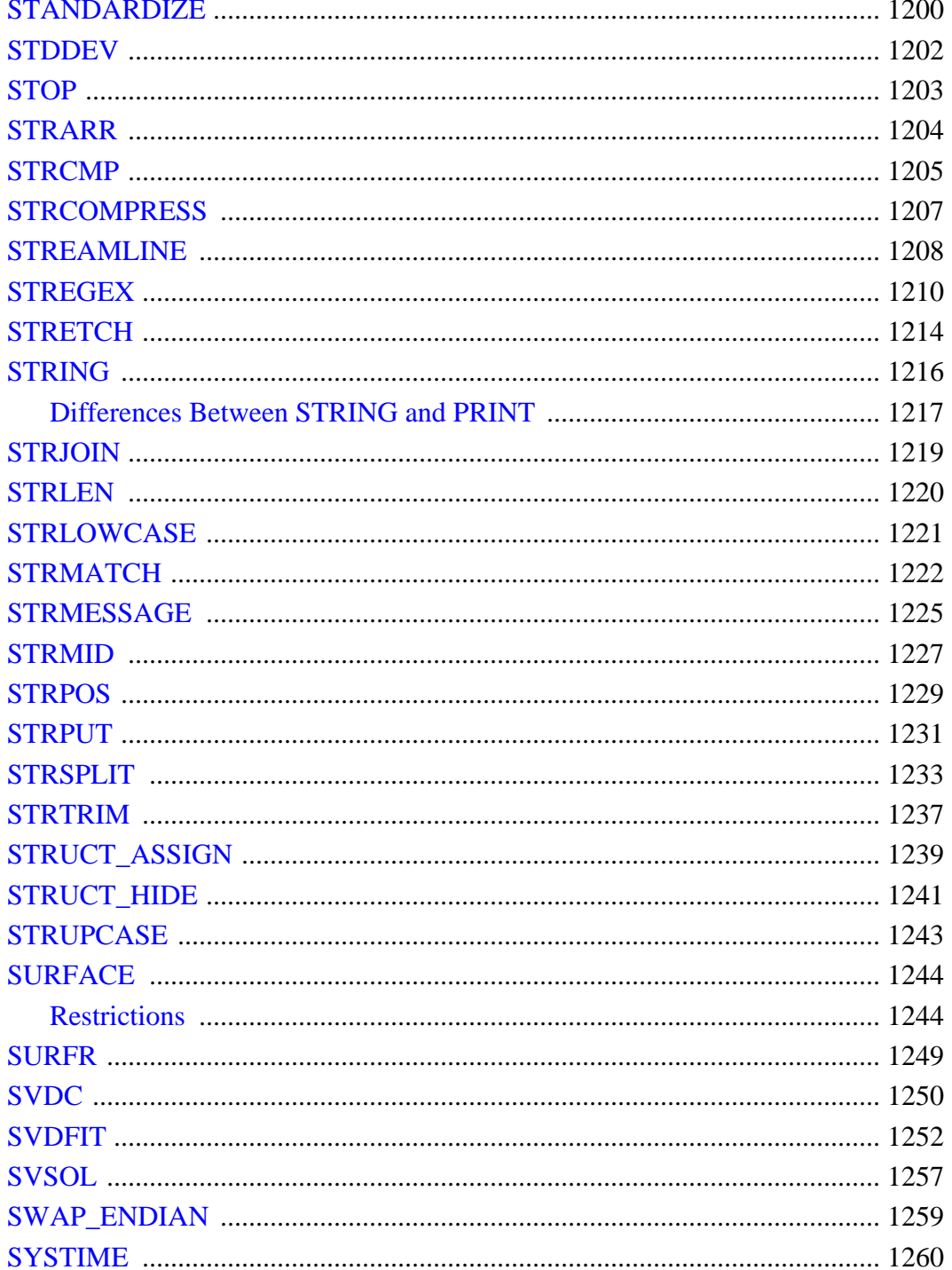

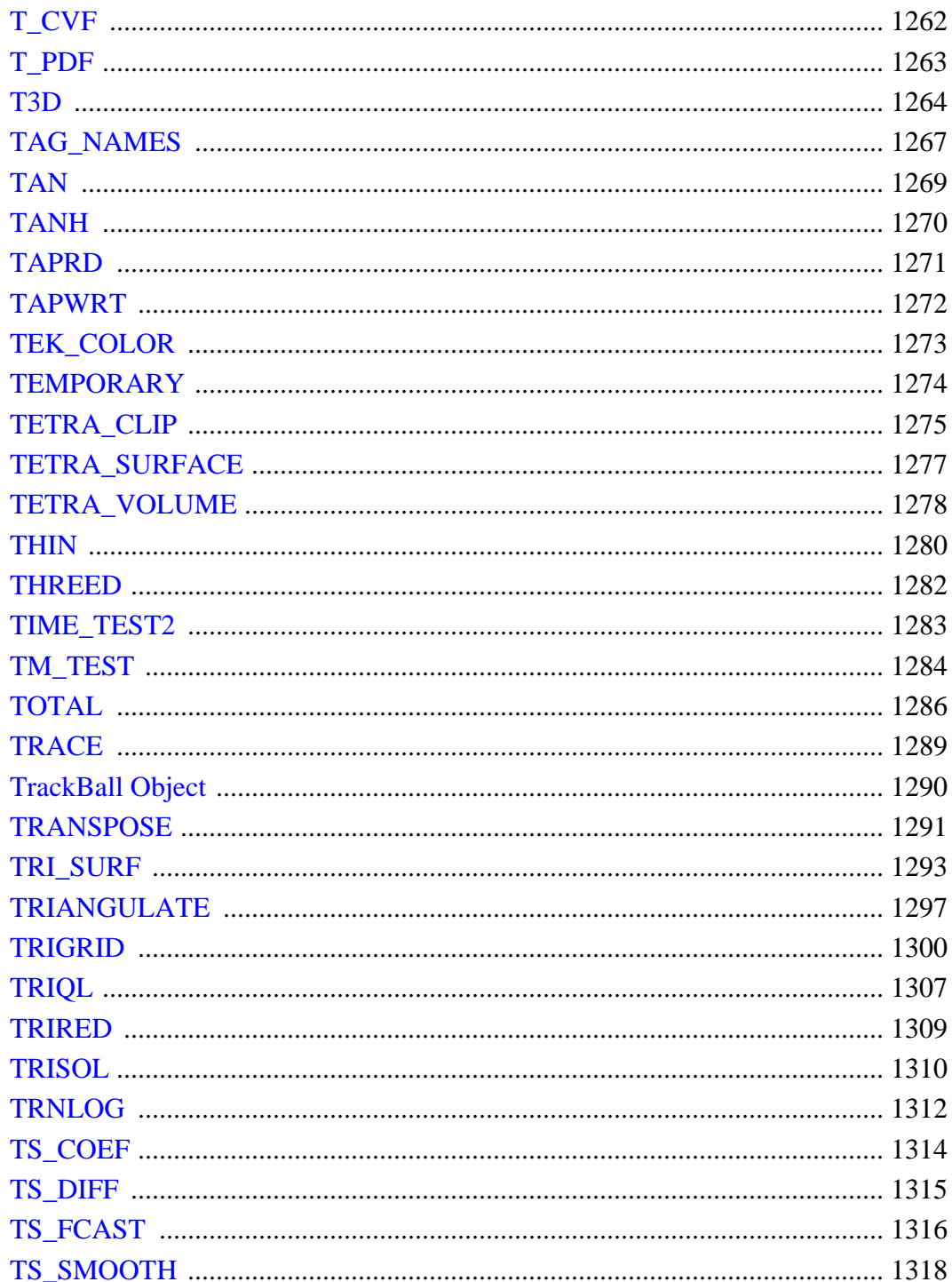

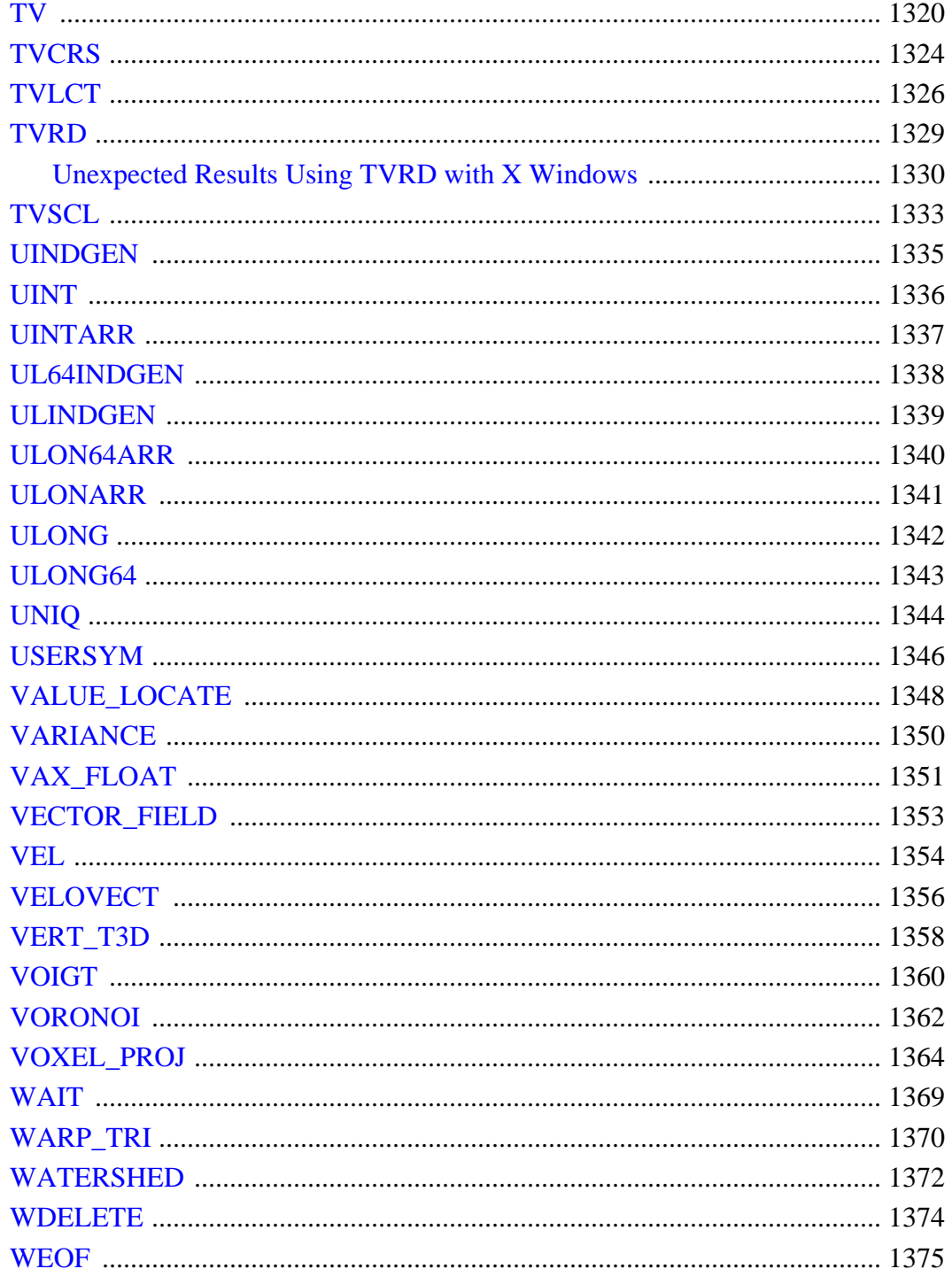

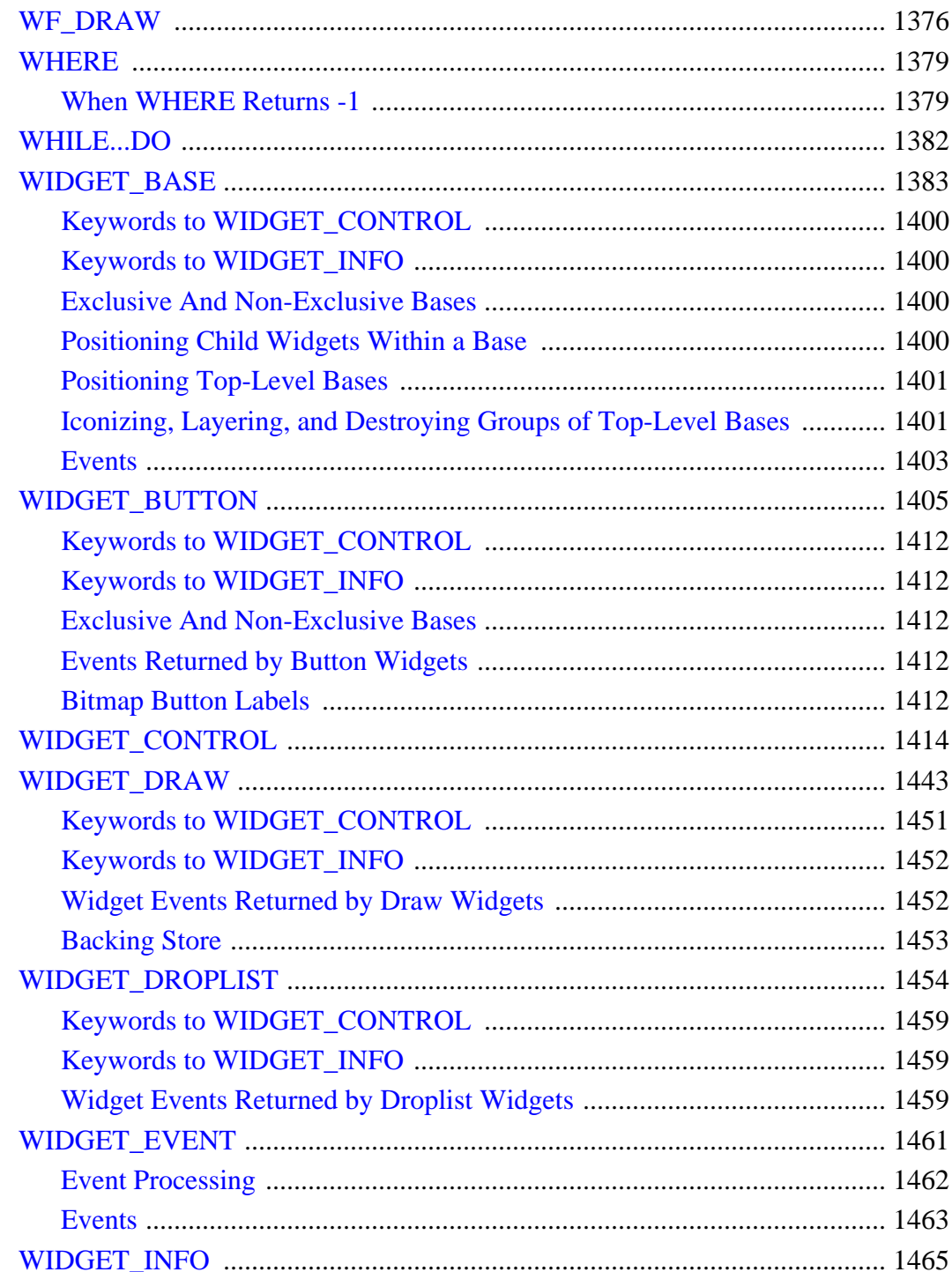

25

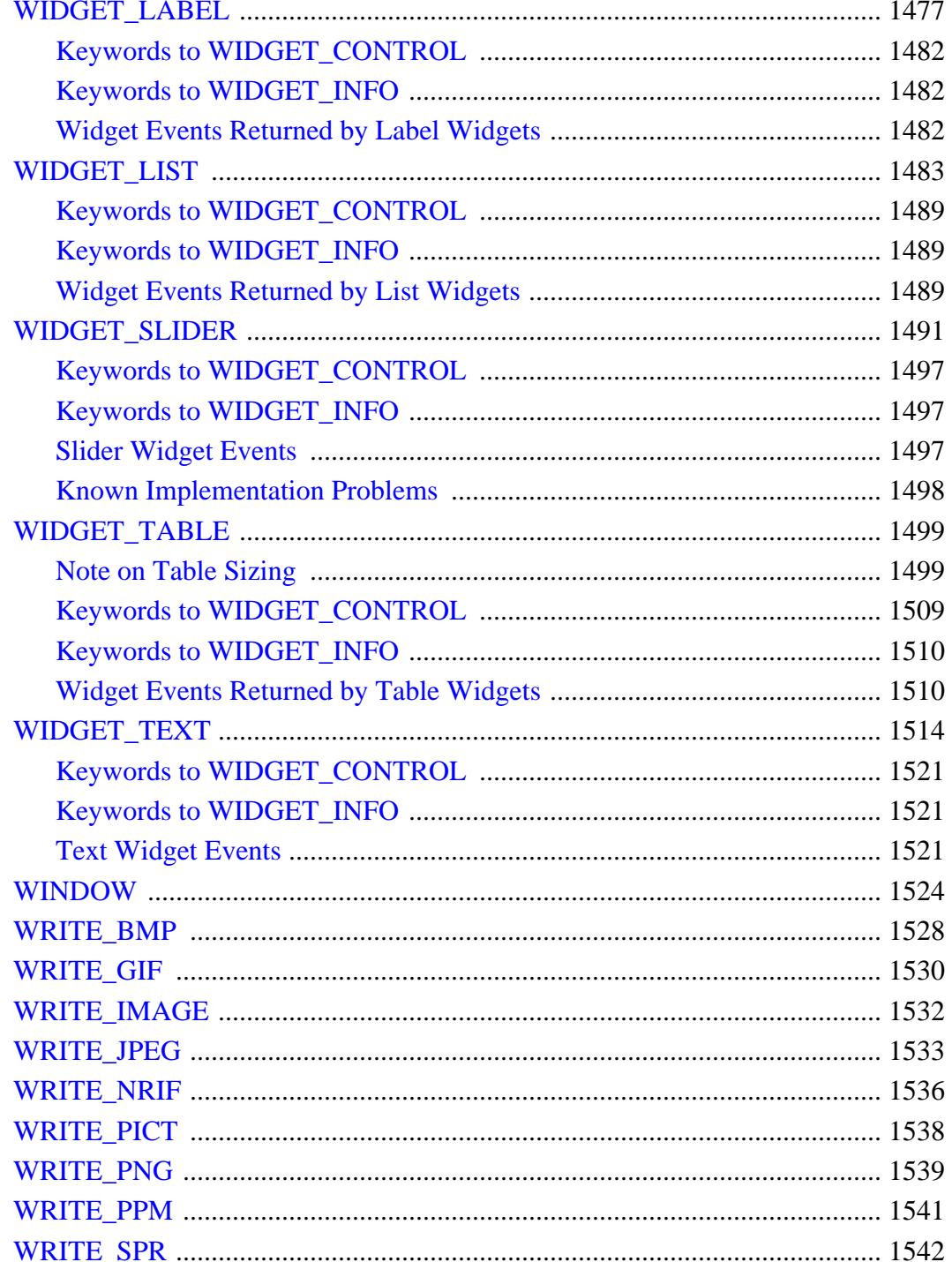

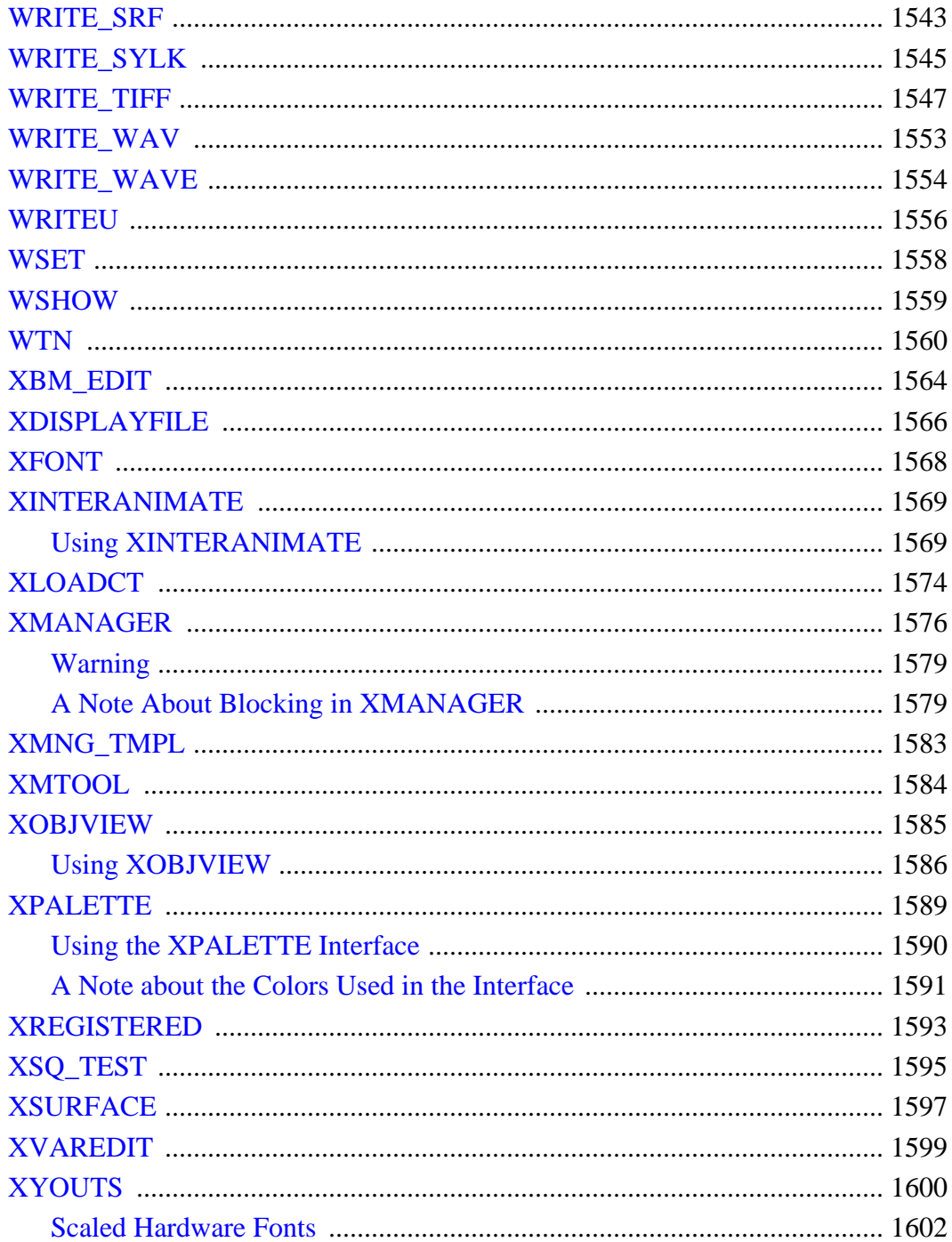

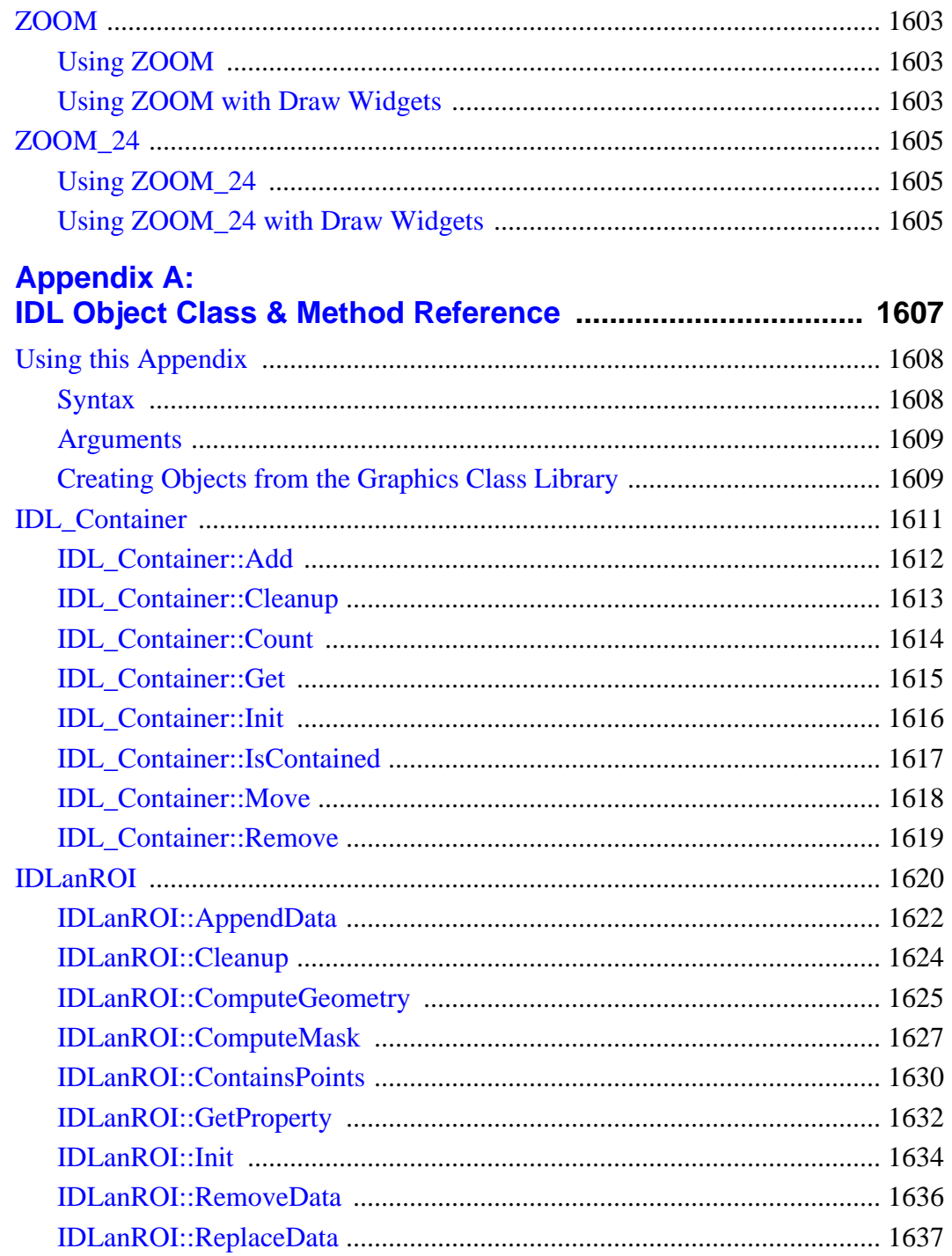

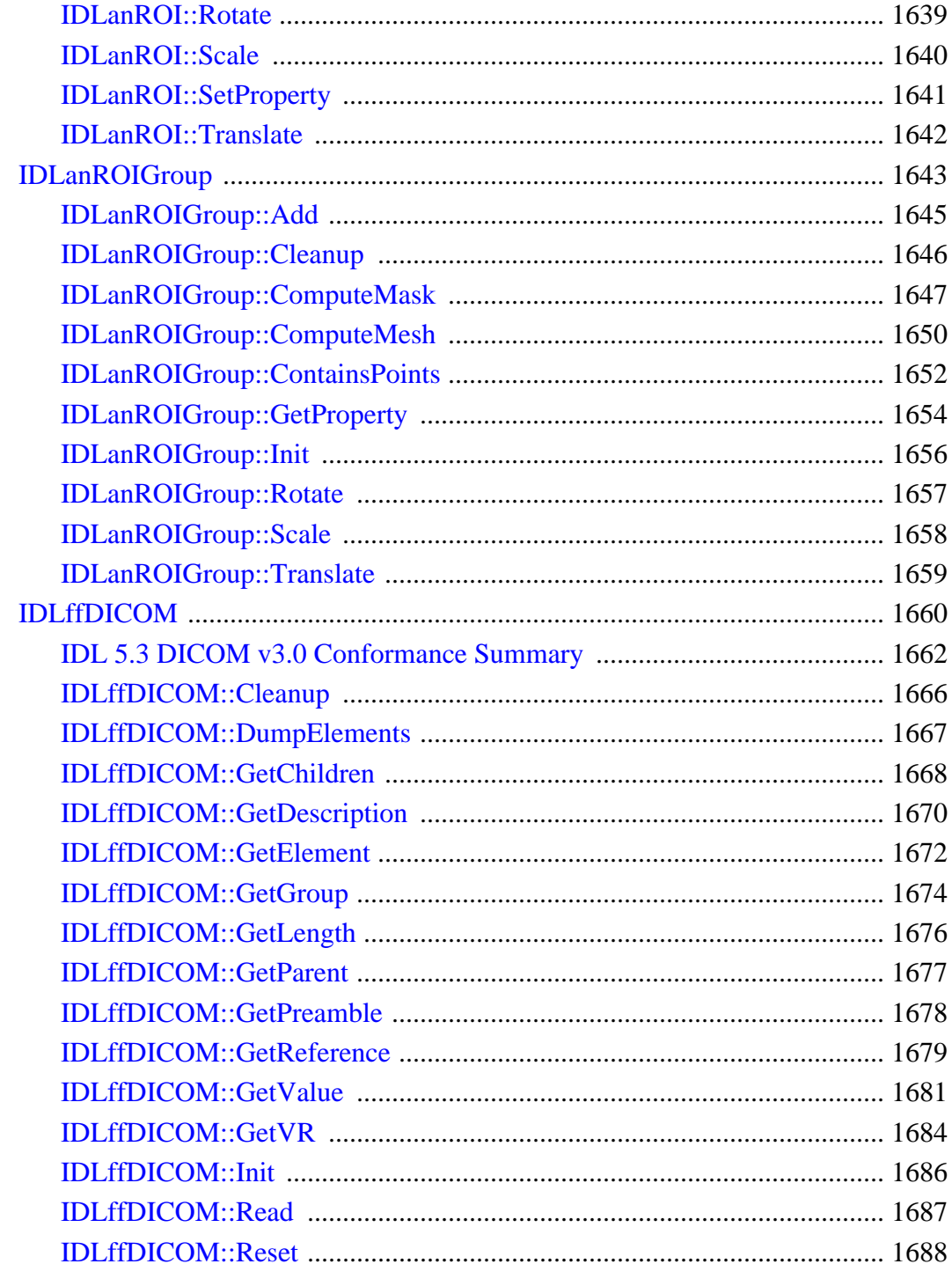

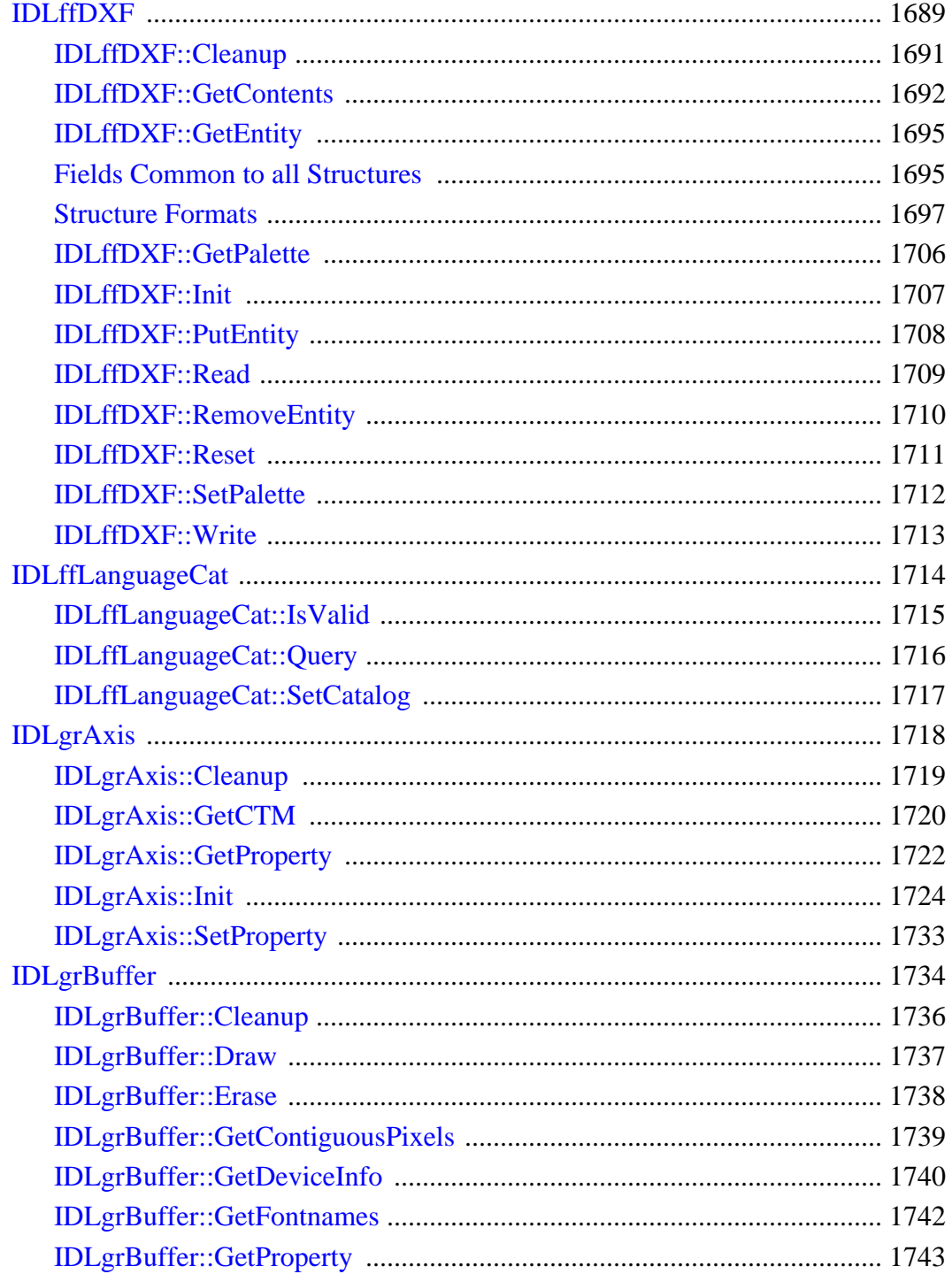

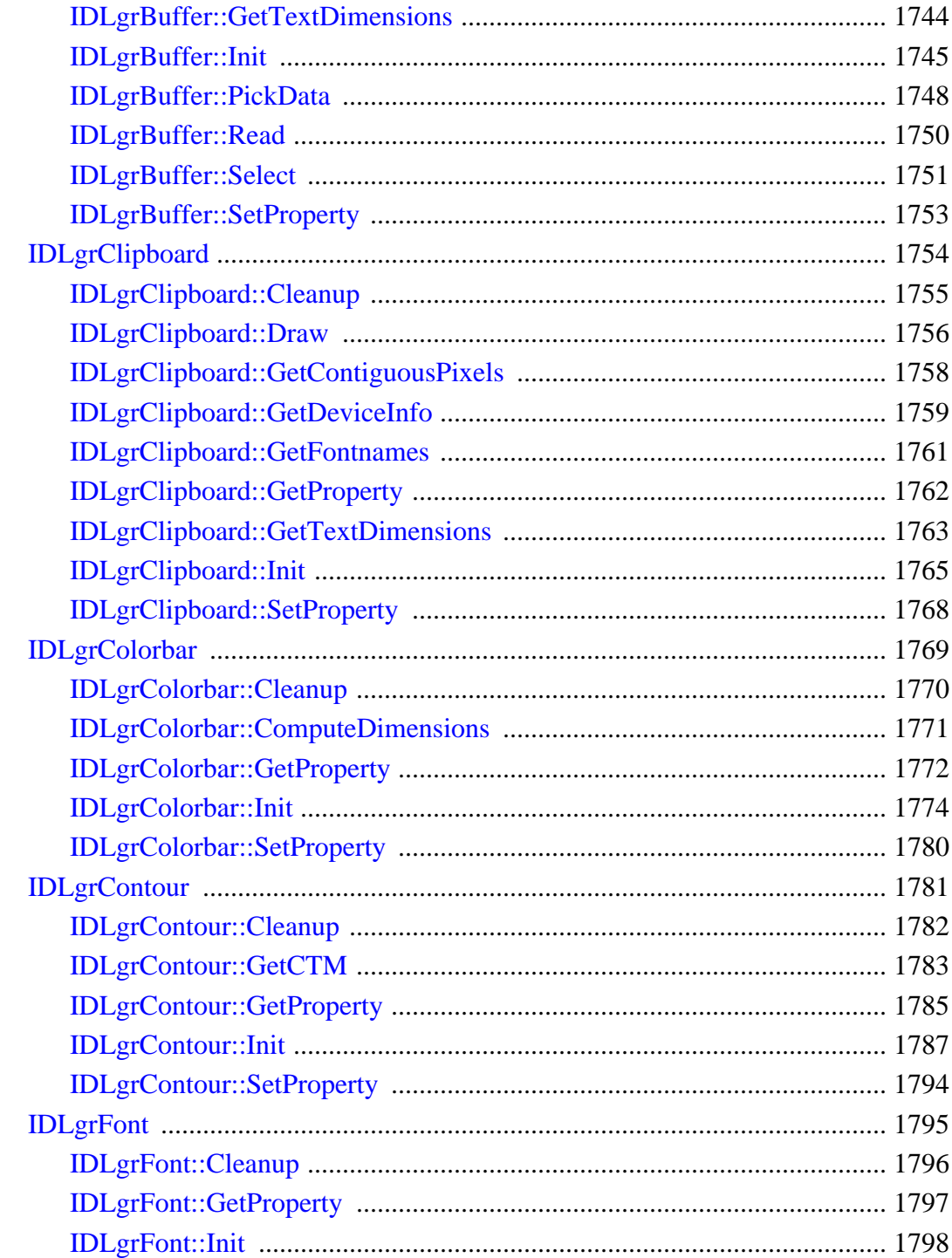

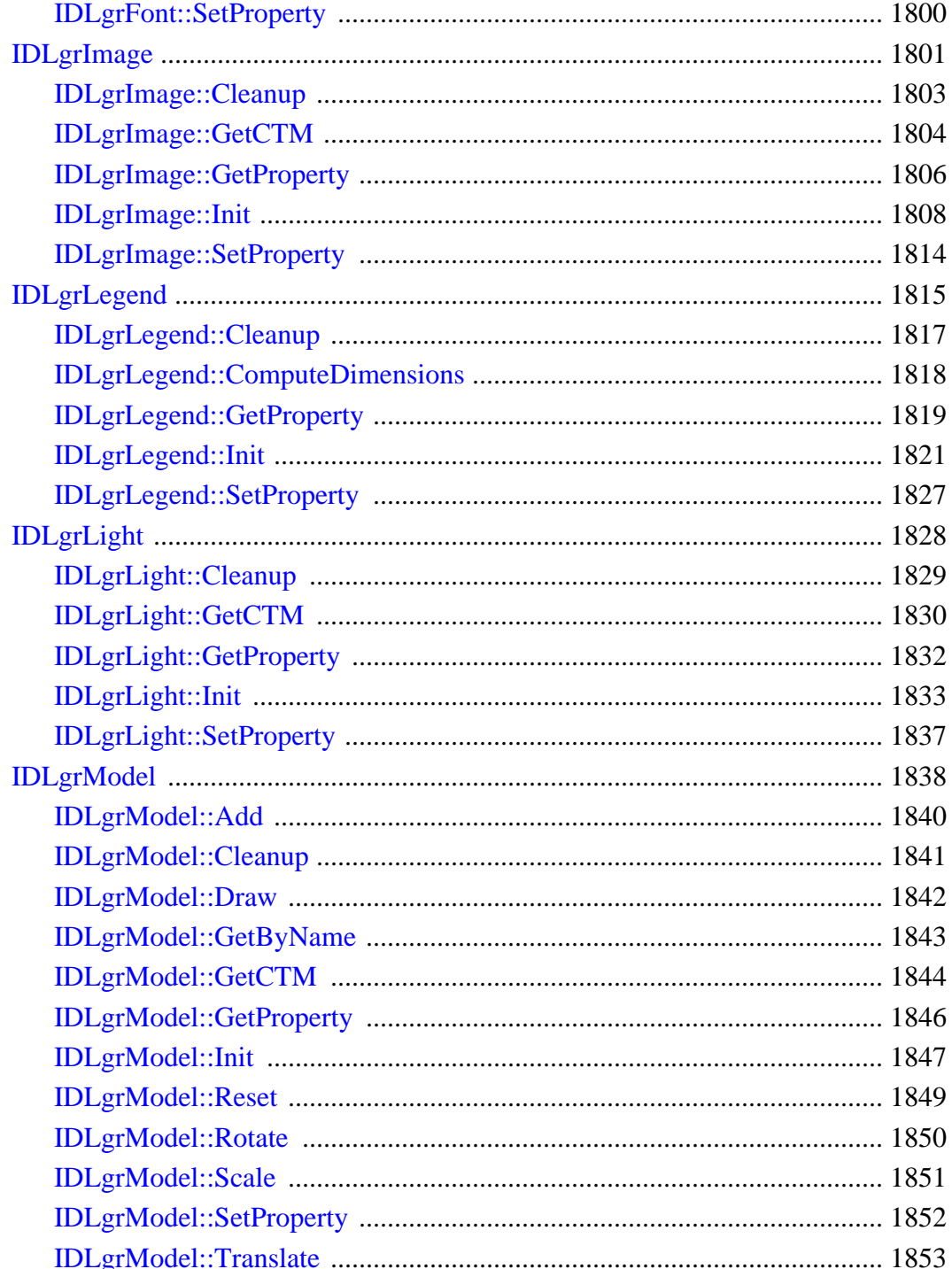

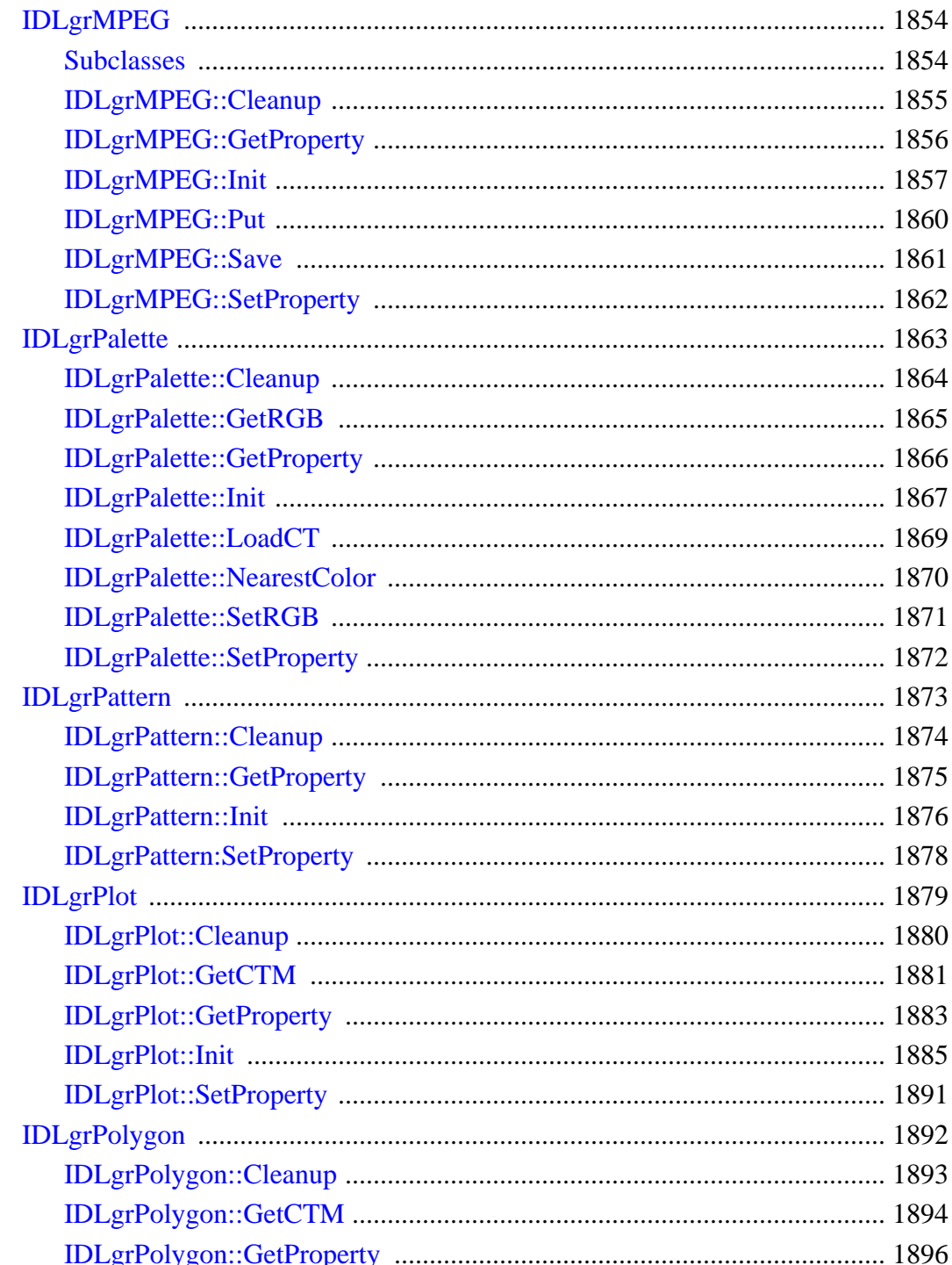

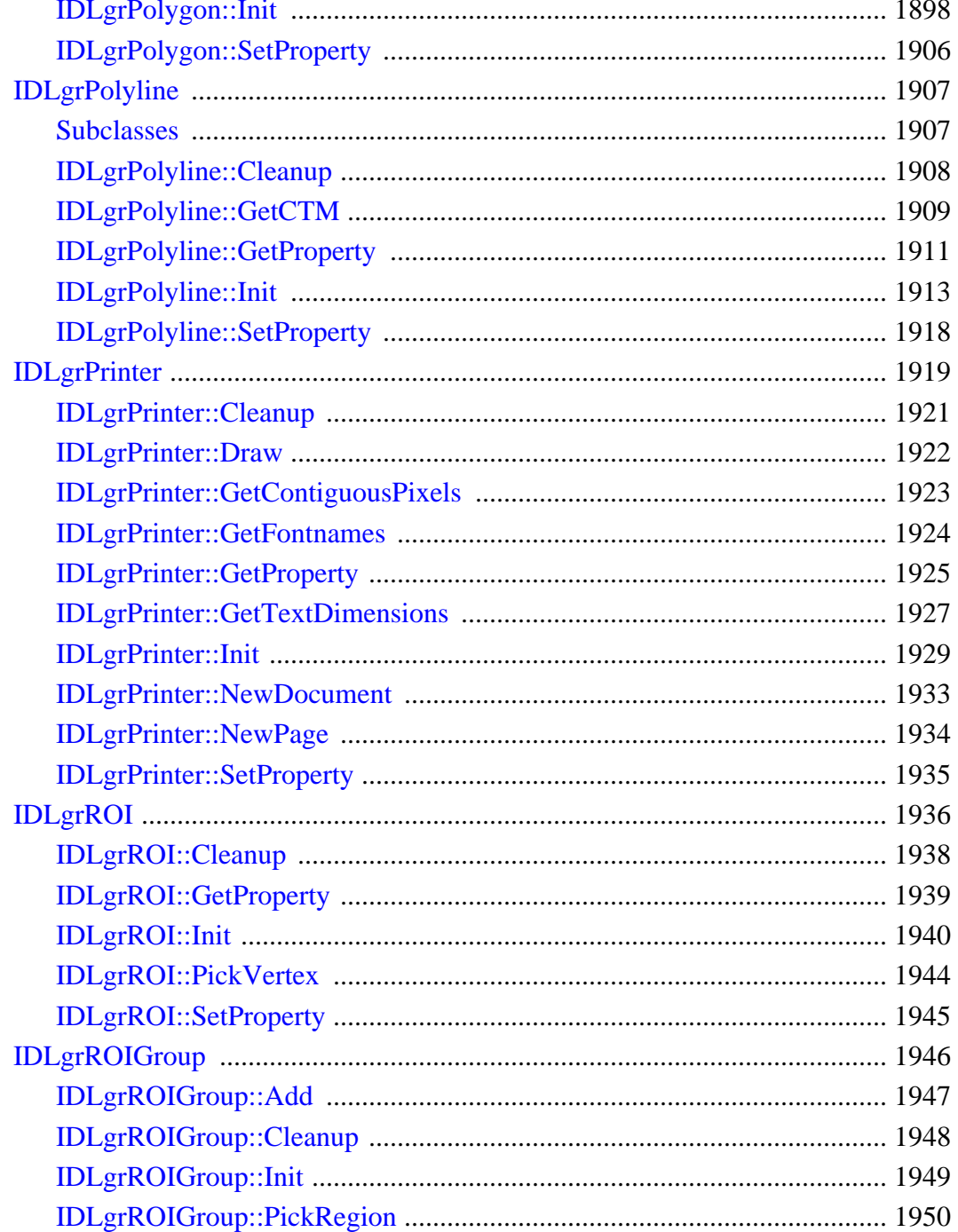

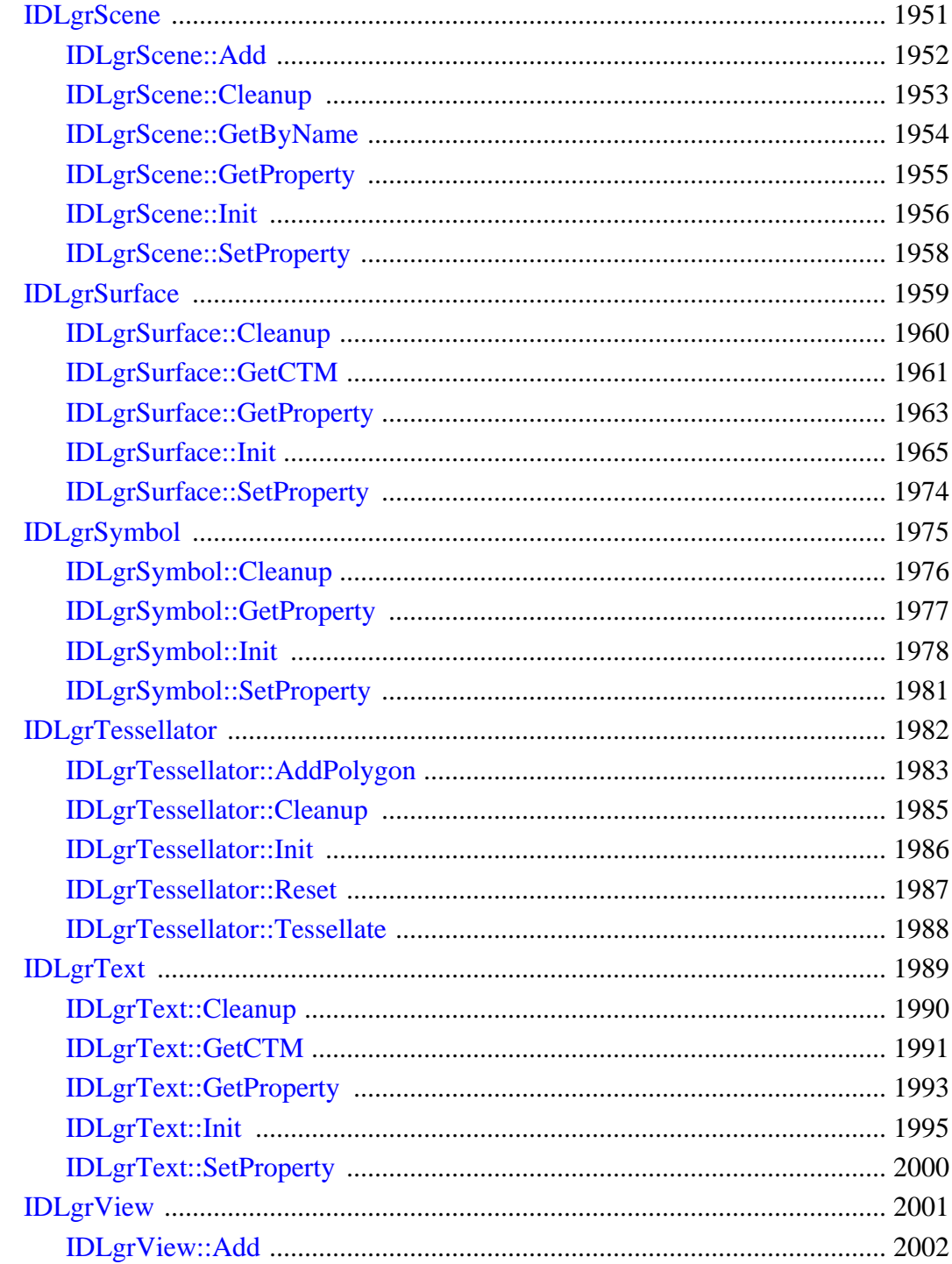

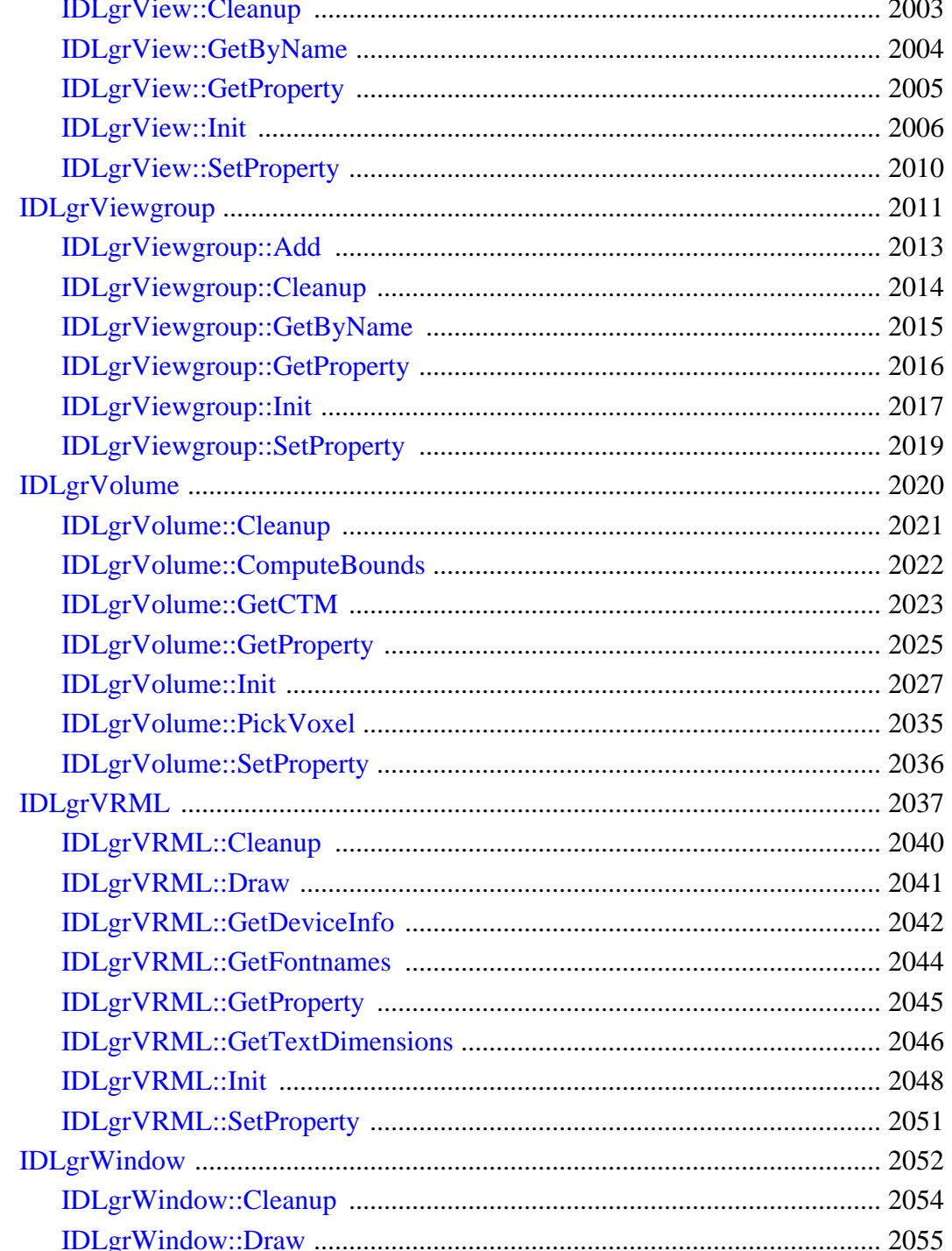
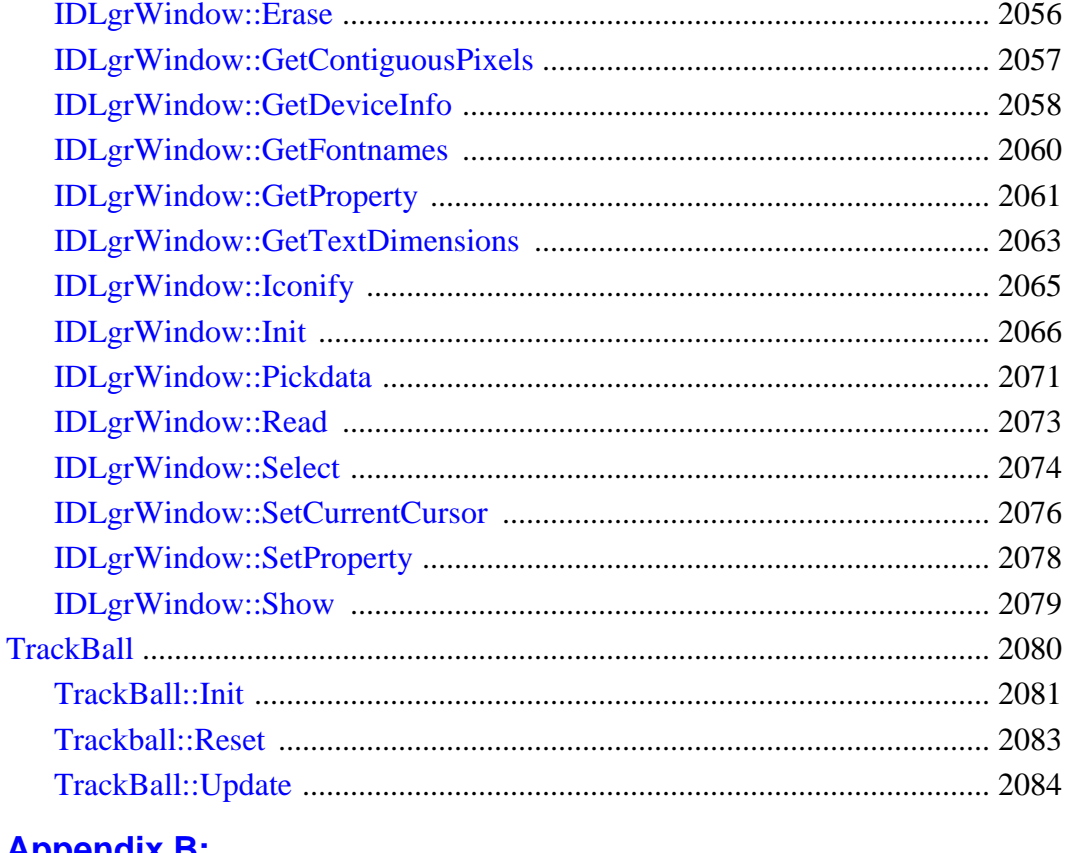

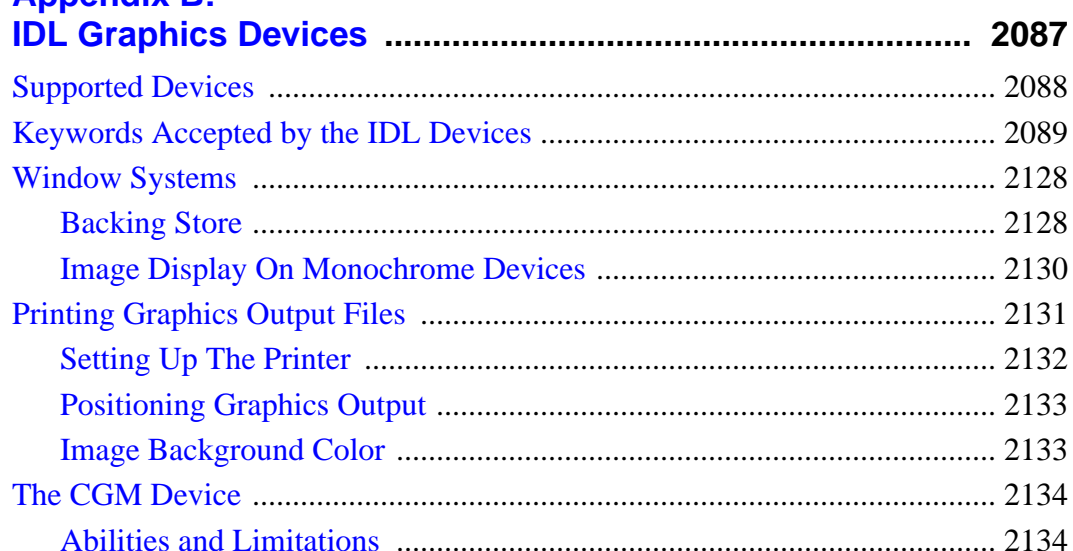

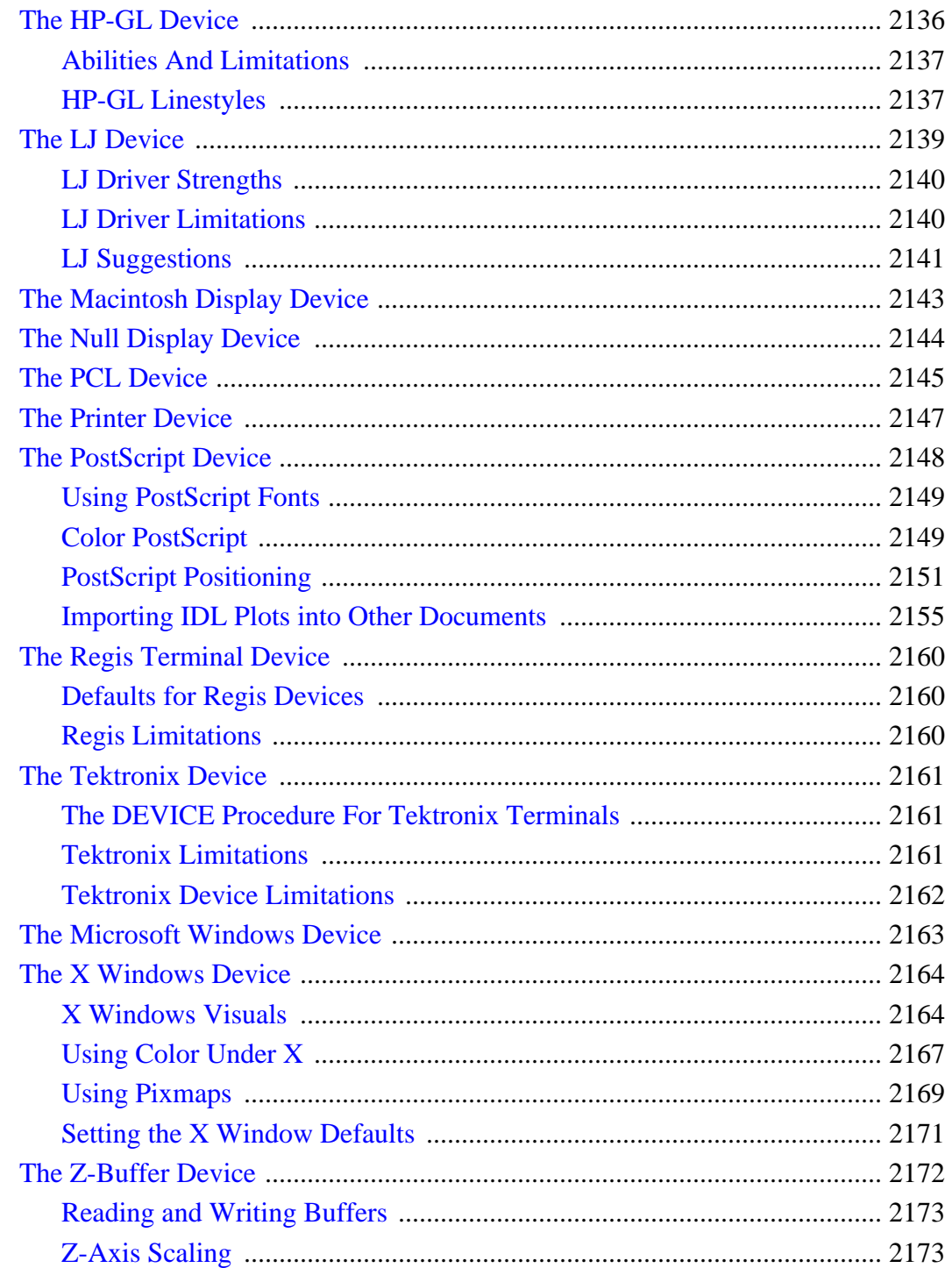

**CENT** 

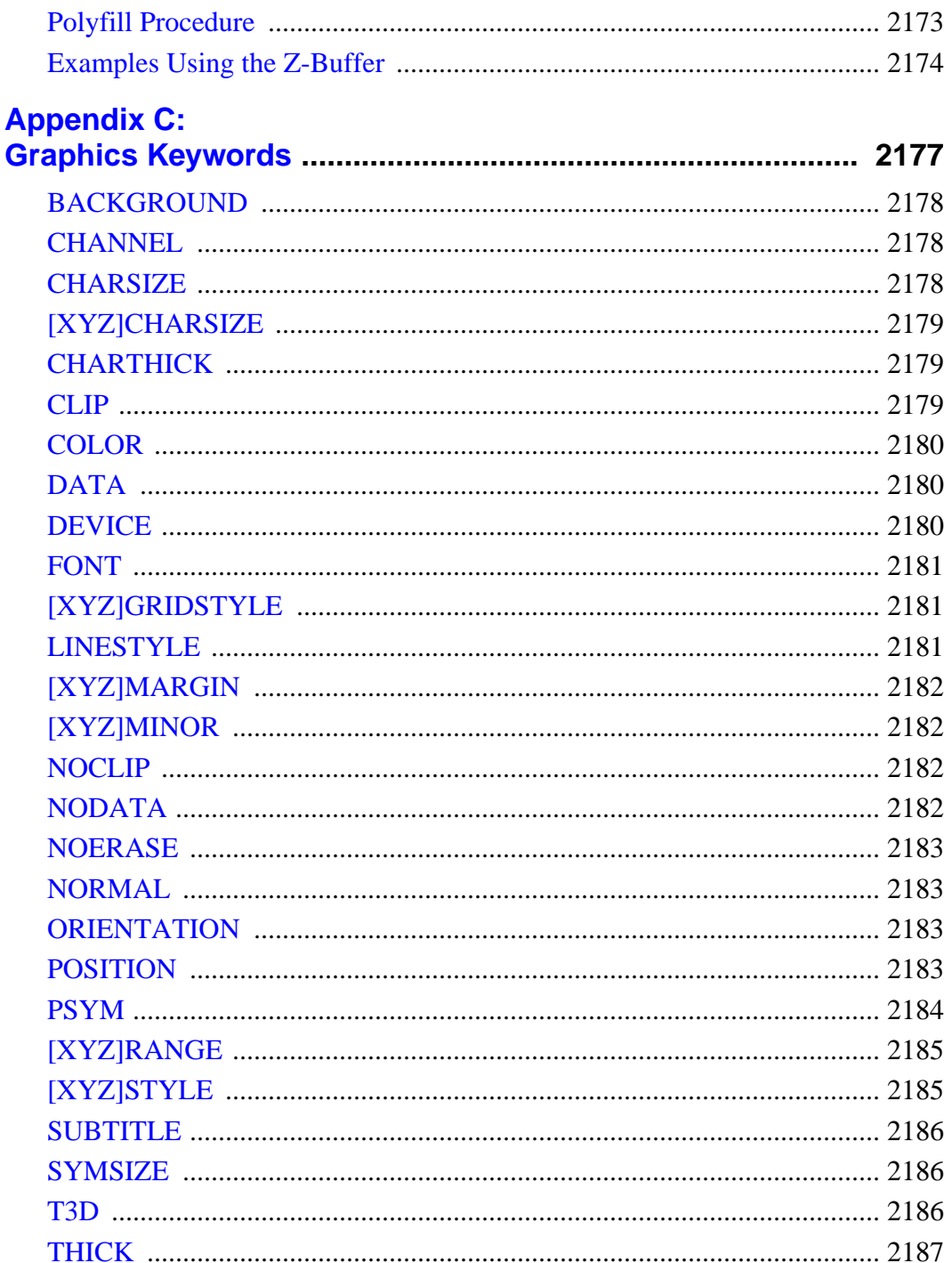

39

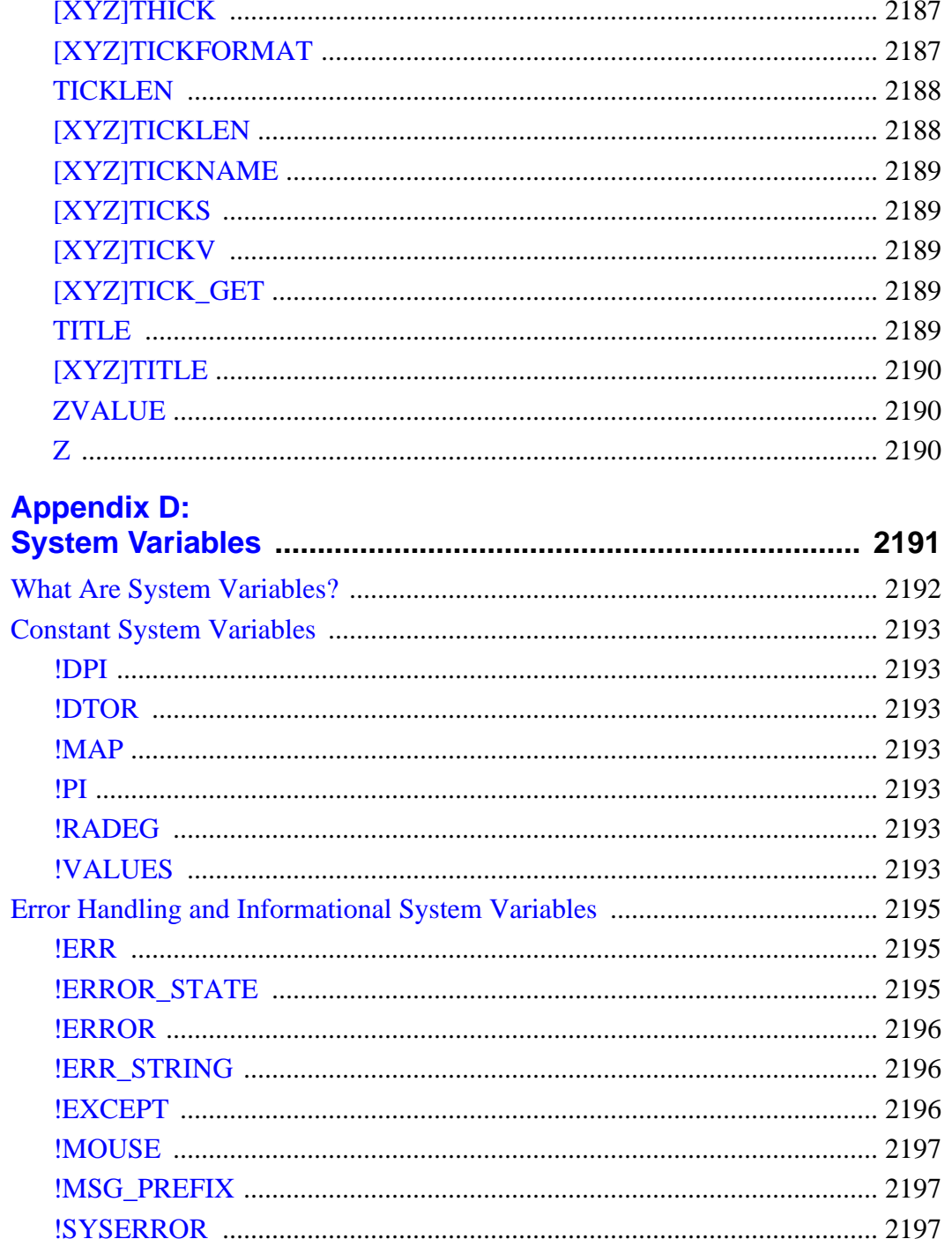

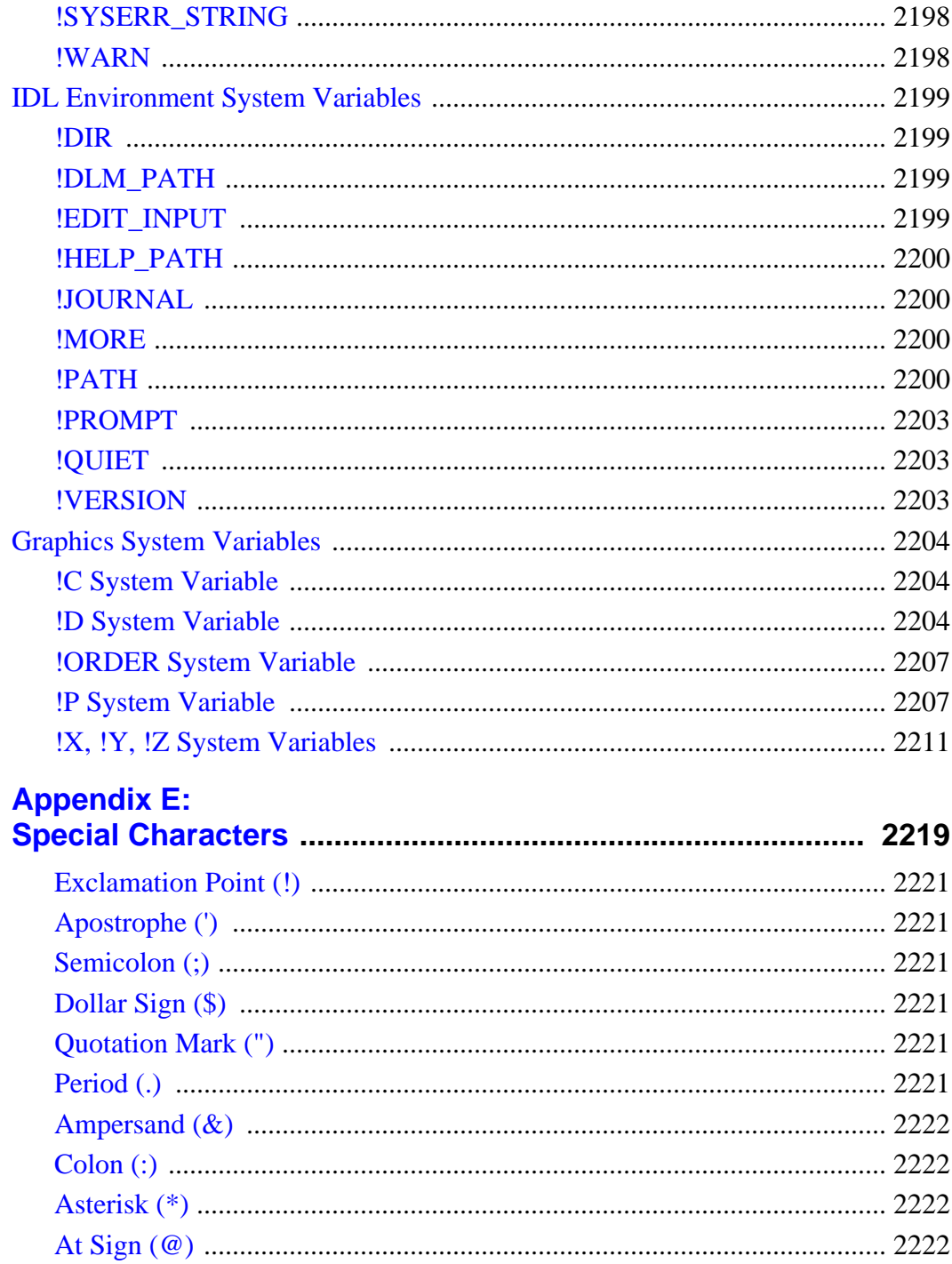

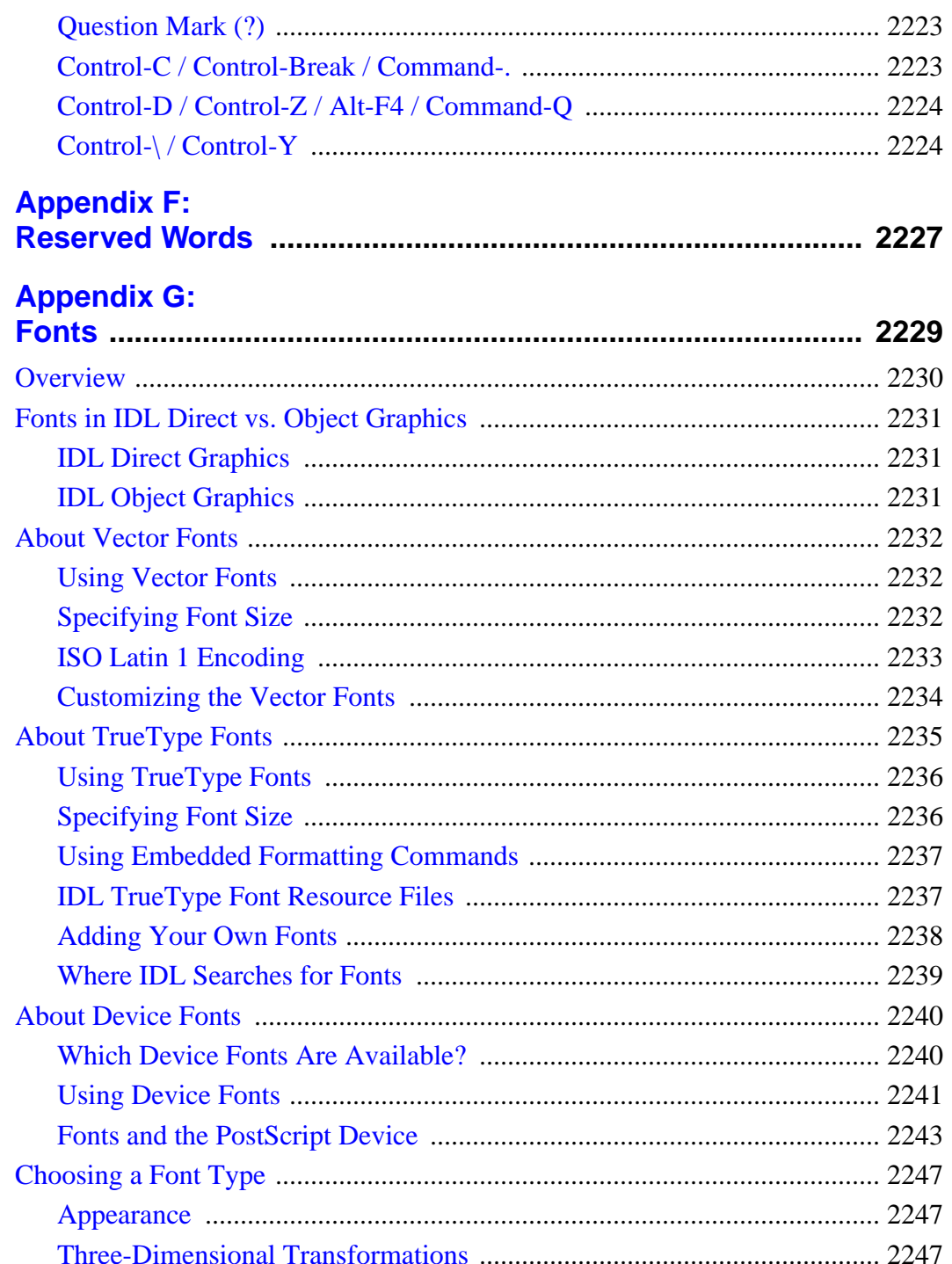

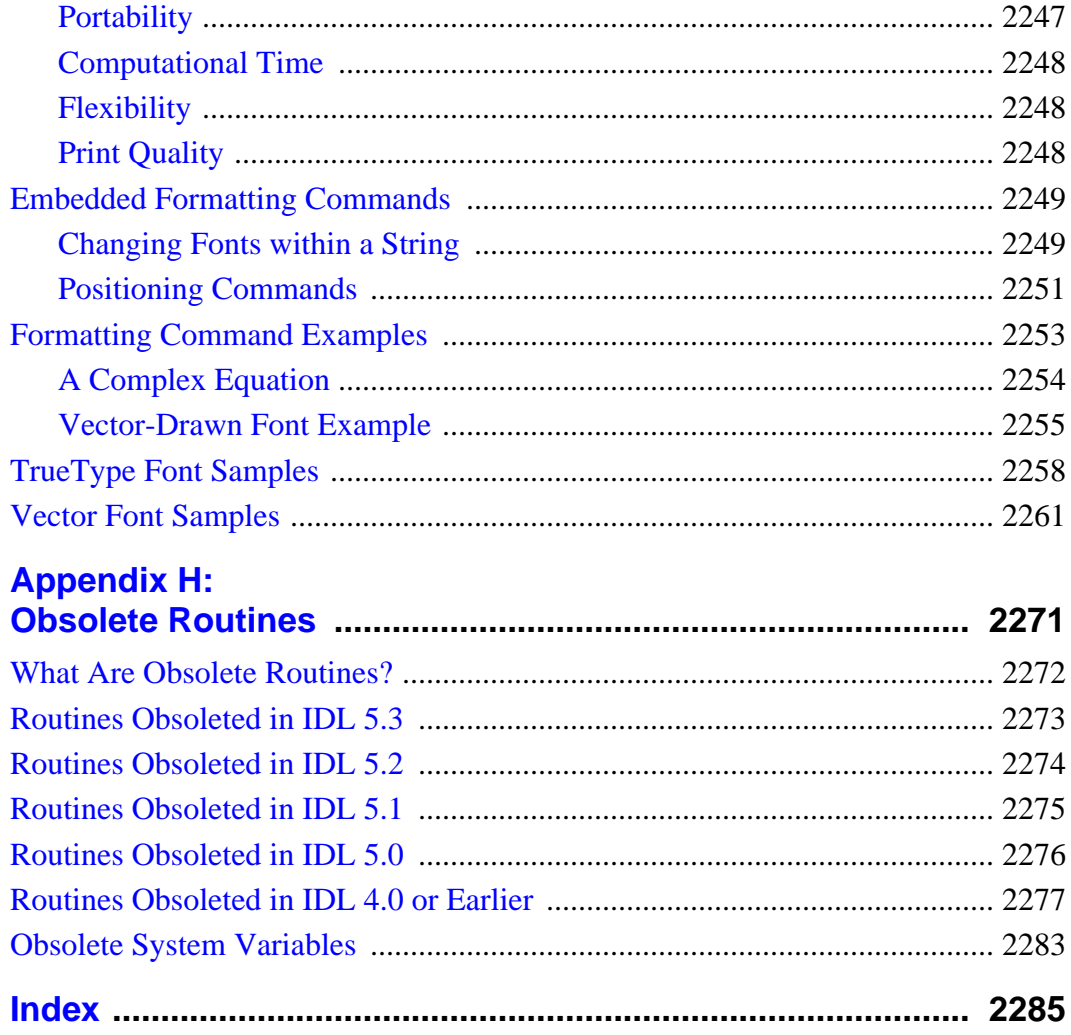

# Reference: IDL Commands Reference

This reference is a complete listing of all built-in IDL functions, procedures, statements, executive commands, and objects, collectively referred to as "commands." Every IDL language element that can be used either at the command line or in a program is listed alphabetically. A description of each routine follows its name.

#### **Note**

Descriptions of Scientific Data Formats routines (CDF\_\*, EOS\_\*, HDF\_\*, and NCDF\_\* routines) can be found in the *Scientific Data Formats* book.

Routines written in the IDL language are noted as such, and the location of the .pro file within the IDL distribution is specified. You may wish to inspect the IDL source code for some of these routines to gain further insight into their inner workings.

Conventions used in this reference guide are described below.

## **IDL Syntax**

46

The following table lists the elements used in IDL syntax listings:

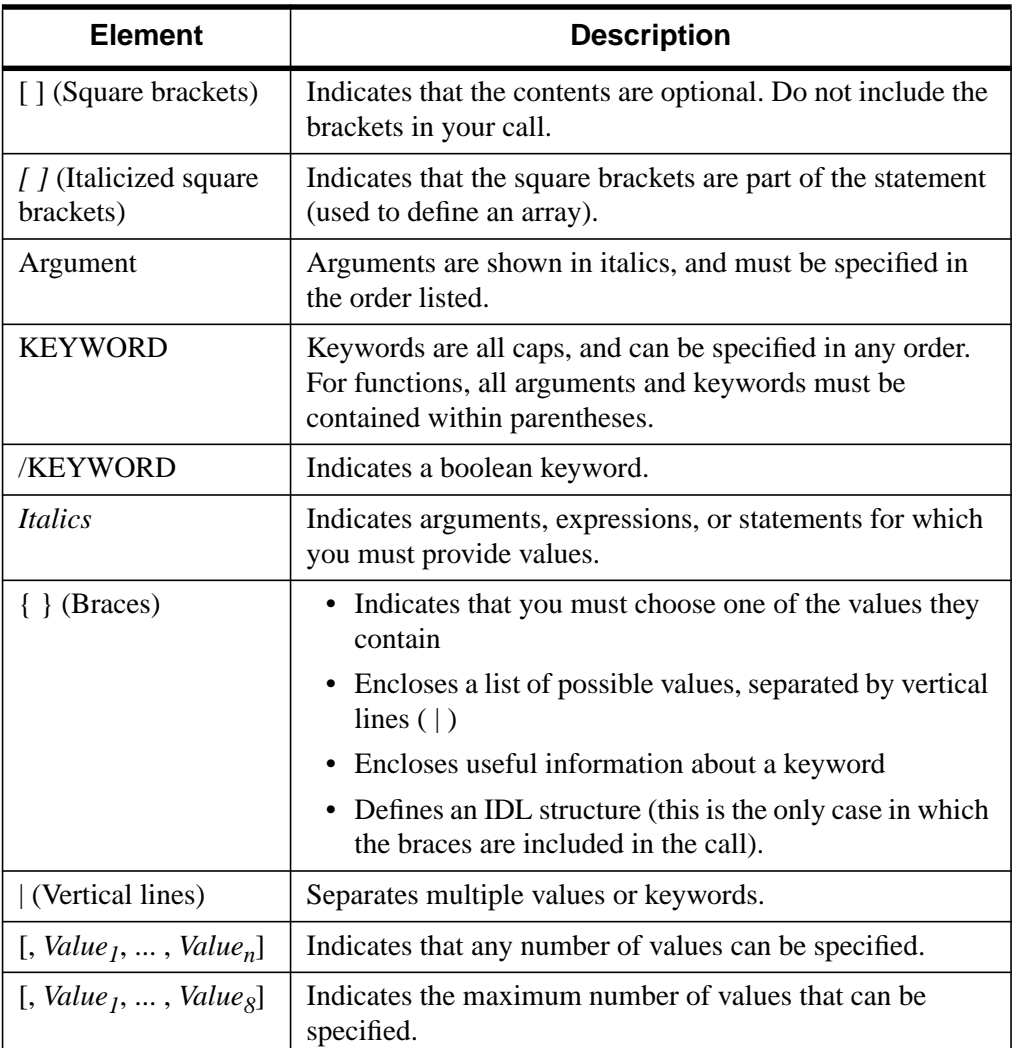

Table 1: Elements of IDL Syntax

## **Elements of Syntax**

### **Square Brackets ( [ ] )**

• Content between square brackets is optional. Pay close attention to the grouping of square brackets. Consider the following examples:

ROUTINE\_NAME, *Value1* [, *Value2*] [, *Value3*]: You must include *Value1*. You do not have to include *Value2* or *Value3*. *Value2* and *Value3* can be specified independently.

ROUTINE\_NAME, *Value1* [, *Value2*, *Value3*]: You must include *Value1*. You do not have to include *Value2* or *Value3*, but you must include both *Value2* and *Value3*, or neither.

ROUTINE\_NAME [, *Value1* [, *Value2*]]: You can specify *Value1* without specifying *Value2*, but if you specify *Value2*, you must also specify *Value1*.

• Do not include square brackets in your statement unless the brackets are italicized. Consider the following syntax:

*Result* = KRIG2D( *Z* [, *X*, *Y*] [, BOUNDS=*[xmin*, *ymin*, *xmax*, *ymax]*] )

An example of a valid statement is:

 $R = KRIG2D(Z, X, Y, BOUNDS=[0,0,1,1])$ 

• Note that when  $\lbrack$ , *Value<sub>1</sub>*, ..., *Value<sub>n</sub>* is listed, you can specify any number of arguments. When an explicit number is listed, as in [,  $Value_1$ , ...,  $Value_8$ ], you can specify only as many arguments as are listed.

### **Braces ( { } )**

• For certain keywords, a list of the possible values is provided. This list is enclosed in braces, and the choices are separated by a vertical line ( | ). Do not include the braces in your statement. For example, consider the following syntax:

LIVE\_EXPORT  $[$ , QUALITY= $\{0 | 1 | 2\}]$ 

In this example, you must choose either 0, 1, or 2. An example of a valid statement is:

LIVE\_EXPORT, QUALITY=1

• Braces are used to enclose the allowable range for a keyword value. Unless otherwise noted, ranges provided are inclusive. Consider the following syntax: An example of a valid statement is:

```
Result = CVTTOBM( A, THRESHOLD=150 )
```
• Braces are also used to provide useful information about a keyword. For example:

[, LABEL=*n*{label every *n*th gridline}]

Do not include the braces or their content in your statement.

- Certain keywords are prefaced by X, Y, or Z. Braces are used for these keywords to indicate that you must choose one of the values it contains. For example,  $[\{X | Y\}$ RANGE=*array*] indicates that you can specify either XRANGE=*array* or YRANGE=*array*.
- Note that in IDL, braces are used to define structures. When defining a structure, you *do* want to include the braces in your statement.

#### **Italics**

- Italicized words are arguments, expressions, or statements for which you must provide values. The value you provide can be a numerical value, such as 10, an expression, such as DIST(100), or a named variable. For keywords that expect a string value, the syntax is listed as KEYWORD=*string*. The value you provide can be a string, such as 'Hello' (enclosed in single quotation marks), or a variable that holds a string value.
- The italicized values that must be provided for keywords are listed in the most helpful terms possible. For example, [, XSIZE=*pixels*] indicates that the XSIZE keyword expects a value in pixels, while [, ORIENTATION=*ccw\_degrees\_from\_horiz*] indicates that you must provide a value in degrees, measured counter-clockwise from horizontal.

## **Procedures**

IDL procedures use the following general syntax:

PROCEDURE\_NAME, *Argument* [, *Optional\_Argument*]

where PROCEDURE\_NAME is the name of the procedure, *Argument* is a required parameter, and *Optional\_Argument* is an optional parameter to the procedure.

## **Functions**

IDL functions use the following general syntax:

*Result* = FUNCTION\_NAME( *Argument* [, *Optional\_Argument*] )

where *Result* is the returned value of the function, FUNCTION NAME is the name of the function, *Argument* is a required parameter, and *Optional\_Argument* is an optional parameter. Note that all arguments and keyword arguments to functions should be supplied *within* the parentheses that follow the function's name.

Functions do not always have to be used in assignment statements (i.e., A=SIN(10.2)), they can be used just like any other IDL expression. For example, you could print the result of SIN(10.2) by entering the command:

```
PRINT, SIN(10.2)
```
### **Arguments**

The "Arguments" section describes each valid argument to the routine. Note that these arguments are positional parameters that must be supplied in the order indicated by the routine's syntax.

#### **Named Variables**

Often, arguments that contain values upon return from the function or procedure ("output arguments") are described as accepting "named variables". A named variable is simply a valid IDL variable name. This variable *does not* need to be defined before being used as an output argument. Note, however that when an argument calls for a named variable, only a named variable can be used—sending an expression causes an error.

### **Keywords**

The "Keywords" section describes each valid keyword argument to the routine. Note that keyword arguments are formal parameters that can be supplied in any order.

Keyword arguments are supplied to IDL routines by including the keyword name followed by an equal sign  $("=")$  and the value to which the keyword should be set. The value can be a value, an expression, or a *named variable* (a named variable is simply a valid IDL variable name).

#### **Note**

If you set a keyword equal to an *undefined* named variable, IDL will quietly ignore the value.

For example, to produce a plot with diamond-shaped plotting symbols, the PSYM keyword should be set to 4 as follows:

PLOT, FINDGEN(10), PSYM=4

Note the following when specifying keywords:

• Certain keywords are boolean, meaning they can be set to either 0 or 1. These keywords are switches used to turn an option on and off. Usually, setting such keywords equal to 1 causes the option to be turned on. Explicitly setting the keyword to 0 (or not including the keyword) turns the option off. In the syntax listings in this reference, all keywords that are preceded by a slash can be set by prefacing them by the slash. For example, SURFACE, DIST(10), /SKIRT is a shortcut for SURFACE, DIST(10), SKIRT=1. To turn the option back off, you must set the keyword equal to 0, as in SURFACE, DIST(10), SKIRT=0.

In rare cases, a keyword's default value is 1. In these cases, the syntax is listed as KEYWORD=0, as in SLIDE\_IMAGE [, *Image*] [, CONGRID=0]. In this example, CONGRID is set to 1 by default. If you specify CONGRID=0, you can turn it back on by specifying either /CONGRID or CONGRID=1.

• Some keywords are used to obtain values that can be used upon return from the function or procedure. These keywords are listed as KEYWORD=*variable*. Any valid variable name can be used for these keywords, and the variable does not need to be defined first. Note, however that when a keyword calls for a named variable, only a named variable can be used—sending an expression causes an error.

For example, the WIDGET\_CONTROL procedure can return the user values of widgets in a named variable using the GET\_UVALUE keyword. To return the user value for a widget ID (contained in the variable mywidget) in the variable userval, you would use the command:

WIDGET\_CONTROL, mywidget, GET\_UVALUE = userval

Upon return from the procedure, userval contains the user value. Note that userval did not have to be defined before the call to WIDGET\_CONTROL.

• Some routines have keywords that are mutually exclusive, meaning only one of the keywords can be present in a given statement. These keywords are

grouped together, and separated by a vertical line. For example, consider the following syntax:

PLOT, [*X*,] *Y* [, /DATA | , /DEVICE | , /NORMAL]

In this example, you can choose either DATA, DEVICE, or NORMAL, but not more than one. An example of a valid statement is:

PLOT, SIN(A), /DEVICE

• Keywords can be abbreviated to their shortest unique length. For example, the XSTYLE keyword can be abbreviated to XST because there are no other keywords in IDL that begin with XST. You cannot shorten XSTYLE to XS, however, because there are other keywords that begin with XS, such as XSIZE.

## **.COMPILE**

The .COMPILE command compiles and saves procedures and programs in the same manner as .RUN. If one or more filenames are specified, the procedures and functions contained therein are compiled *but not executed*. If you enter this command at the Command Input Line of the IDLDE and the files are not yet open, IDL opens the files within Editor windows and compiles the procedures and functions contained therein.

See [RESOLVE\\_ROUTINE](#page-1069-0) for a way to invoke the same operation from within an IDL routine, and [RESOLVE\\_ALL](#page-1067-0) for a way to automatically compile all user-written or library functions called by all currently-compiled routines.

If the -f flag is specified, File is compiled from the source stored temporarily in TempFile rather than on disk in File itself. This allows you to make changes to File (in an IDLDE editor window, for example), store the modified source into the temporary file (IDLDE does it automatically), compile, and test the changes without overwriting the original code stored in File.

#### **Note**

.COMPILE is an executive command. Executive commands can only be used at the IDL command prompt, not in programs.

### **Syntax**

.COMPILE [*File1*, ..., *Filen*]

.COMPILE -f *File TempFile*

## **.CONTINUE**

The .CONTINUE command continues execution of a program that has stopped because of an error, a stop statement, or a keyboard interrupt. IDL saves the location of the beginning of the last statement executed before an error. If it is possible to correct the error condition in the interactive mode, the offending statement can be reexecuted by entering .CONTINUE. After STOP statements, .CONTINUE continues execution at the next statement. The .CONTINUE command can be abbreviated; for example, .C. Execution of a program interrupted by typing Ctrl+C also can be resumed at the point of interruption with the .CONTINUE command.

#### **Note**

.CONTINUE is an executive command. Executive commands can only be used at the IDL command prompt, not in programs.

### **Syntax**

.CONTINUE

## **.EDIT**

The .EDIT command opens files in IDL Editor windows when called from the Command Input Line of the IDLDE. This functionality is only available on the Windows and Motif platforms. Note that filenames are separated by spaces, not commas.

#### **Note**

.EDIT is an executive command. Executive commands can only be used at the IDL command prompt, not in programs.

## **Syntax**

.EDIT *File*1 [*File*2 ... *Filen*]

## <span id="page-54-0"></span>**.FULL\_RESET\_SESSION**

The .FULL\_RESET\_SESSION command does everything [.RESET\\_SESSION](#page-57-0) does, plus the following:

- Removes all system routines installed via LINKIMAGE or a DLM.
- Removes all structure definitions installed via a DLM.
- Removes all message blocks added by DLMs.
- Unloads all sharable libraries loaded into IDL via CALL\_EXTERNAL, LINKIMAGE, or a DLM.
- Re-initializes all DLMs to their unloaded initial state.

#### **Note**

The VMS operating system does not support unloading sharable libraries. Therefore, .FULL\_RESET\_SESSION is identical to .RESET\_SESSION under VMS, and these extra steps are not performed.

#### **Note**

.FULL\_RESET\_SESSION is an executive command. Executive commands can only be used at the IDL command prompt, not in programs.

## **Syntax**

.FULL\_RESET\_SESSION

## **.GO**

The .GO command starts execution at the beginning of a previously-compiled main program.

#### **Note**

.GO is an executive command. Executive commands can only be used at the IDL command prompt, not in programs.

## **Syntax**

.GO

## **.OUT**

The .OUT command continues executing statements in the current program until it returns.

#### **Note**

.OUT is an executive command. Executive commands can only be used at the IDL command prompt, not in programs.

## **Syntax**

.OUT

## <span id="page-57-0"></span>**.RESET\_SESSION**

The .RESET\_SESSION command resets much of the state of an IDL session without requiring the user to exit and restart the IDL session.

.RESET\_SESSION does the following:

- Returns current execution point to \$MAIN\$ (RETALL).
- Removes all breakpoints.
- Closes all files except the standard 3 units, the JOURNAL file (if any), and any files in use by graphics drivers.
- Destroys/Removes the following:
	- All local variables in \$MAIN\$.
	- All widgets. Exit handlers are not called.
	- All windows and pixmaps for the current window system graphics device are closed. No other graphics state is reset.
	- All common blocks.
	- All handles
	- All user defined system variables
	- All pointer and object reference heap variables.
	- Object destructors are not called.
	- All user defined structure definitions.
	- All user defined object definitions.
	- All compiled user functions and procedures, including the main program (\$MAIN\$), if any.

The following are not reset:

- The current values of intrinsic system variables are retained.
- The saved commands and output log are preserved.
- Graphics drivers are not reset to their full uninitialized state. However, all windows and pixmaps for the current window system device are closed.
- The following files are not closed:
- Stdin (LUN 0)
- Stdout (LUN -1)
- Stderr (LUN -2)
- The journal file (!JOURNAL) if one is open.
- Any files in use by graphics drivers (e.g. PostScript).
- Dynamically loaded graphics drivers (LINKIMAGE) are not removed, nor are any dynamic sharable libraries containing such drivers, even if the same library was also used for another purpose such as CALL\_EXTERNAL, LINKIMAGE system routines, or DLMs. See the .[FULL\\_RESET\\_SESSION](#page-54-0) executive command to unload dynamic libraries.

#### **Note**

.RESET\_SESSION is an executive command. Executive commands can only be used at the IDL command prompt, not in programs.

### **Syntax**

.RESET\_SESSION

## **.RETURN**

The .RETURN command continues execution of a program until encountering a RETURN statement. This is convenient for debugging programs since it allows the whole program to run, stopping before returning to the next-higher program level so you can examine local variables.

Also see the [RETURN](#page-1073-0) command.

#### **Note**

.RETURN is an executive command. Executive commands can only be used at the IDL command prompt, not in programs.

## **Syntax**

.RETURN

## **.RNEW**

The .RNEW command compiles and saves procedures and functions in the same manner as .RUN. In addition, all variables in the main program unit, except those in common blocks, are erased. The -T and -L filename switches have the same effect as with .RUN.

#### **Note**

.RNEW is an executive command. Executive commands can only be used at the IDL command prompt, not in programs.

### **Syntax**

.RNEW [*File1*, ..., *Filen*]

To save listing in a file: .RNEW -L *ListFile.lis File<sub>1</sub>* [, *File<sub>2</sub>*, ..., *File<sub>n</sub>*]

To display listing on screen: .RNEW -T *File<sub>1</sub>* [, *File<sub>2</sub>*, ..., *File<sub>n</sub>*]

### **Example**

Some statements using the .RUN and .RNEW commands are shown below.

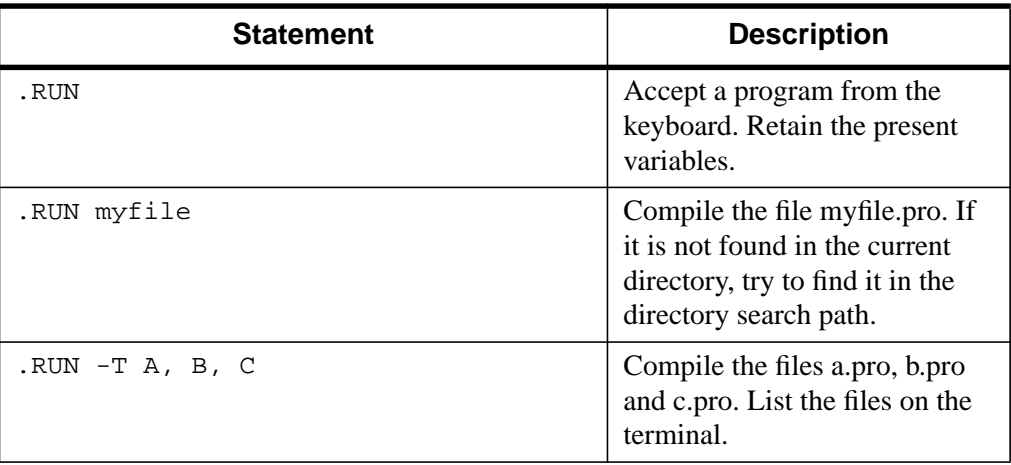

Table 2: Examples using .RUN and .RNEW

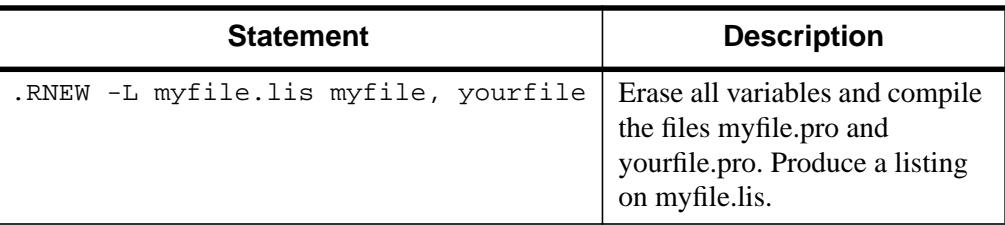

Table 2: Examples using .RUN and .RNEW

## **.RUN**

The .RUN command compiles procedures, functions, and/or main programs in memory. Main programs are executed immediately. The command can be followed by a list of files to be compiled. Filenames are separated by blanks, tabs, or commas.

If a file specification is included in the command, IDL searches for the file first in the current directory, then in the directories specified by the system variable !PATH. See "Executing Program Files" in Chapter 2 of *Using IDL* for more information on IDL's search strategy.

If a main program unit is encountered, execution of the program will begin after all files have been read if there were no errors. The values of all of the variables are retained. If the file isn't found, input is accepted from the keyboard until a complete program unit is entered.

Files containing IDL procedures, programs, and functions are assumed to have the file extension (suffix) .  $pro$ . Files created with the SAVE procedure are assumed to have the extension . sav. See "Preparing and Running Programs" in Chapter 2 of *Using IDL* for further information.

#### **Note**

.RUN is an executive command. Executive commands can only be used at the IDL command prompt, not in programs.

### **Syntax**

.RUN [*File1*, ..., *Filen*]

To save listing in a file: .RUN -L *ListFile.lis File<sub>1</sub>* [*, File<sub>2</sub>, ..., File<sub>n</sub>*]

To display listing on screen: .RUN -T *File<sub>1</sub>* [, *File*<sub>2</sub>, ..., *File*<sub>n</sub>]

#### **Note**

Subsequent calls to .RUN compile the procedure again.

#### **Using .RUN to Make Program Listings**

The command arguments -T for terminal listing or -L filename for listing to a named file can appear after the command name and before the program filenames to produce a numbered program listing directed to the terminal or to a file.

For instance, to see a listing on the screen as a result of compiling a procedure contained in a file named analyze.pro, use the following command:

```
.RUN -T analyze
```
To compile the same procedure and save the listing in a file named analyze.lis, use the following command:

.RUN -L analyze.lis analyze

In listings produced by IDL, the line number of each statement is printed at the left margin. This number is the same as that printed in IDL error statements, simplifying location of the statement causing the error.

#### **Note**

If the compiled file contains more than one procedure or function, line numbering is reset to "1" each time the end of a program segment is detected.

Each level of block nesting is indented four spaces to the right of the preceding block level to improve the legibility of the program's structure.

## **.SKIP**

The .SKIP command skips one or more statements and then executes a single step. It is useful for continuing over a program statement that caused an error. If the optional argument n is present, it gives the number of statements to skip; otherwise, a single statement is skipped. Note that .SKIP does not skip *into* a called routine.

For example, consider the following program segment:

```
...... ... ...
OPENR, 1, 'missing'
READF, 1, xxx, ..., ...
... ... ...
```
If the OPENR statement fails because the specified file does not exist, program execution will halt with the OPENR statement as the current statement. Execution can not be resumed with the executive command .CONTINUE because it attempts to re-execute the offending OPENR statement, causing the same error. The remainder of the program can be executed by entering .SKIP, which skips over the incorrect OPEN statement.

#### **Note**

.SKIP is an executive command. Executive commands can only be used at the IDL command prompt, not in programs.

### **Syntax**

.SKIP [*n*]

## **.STEP**

The .STEP command executes one or more statements in the current program starting at the current position, stops, and returns control to the interactive mode. This command is useful in debugging programs. The optional argument *n* indicates the number of statements to execute. If *n* is omitted, a single statement is executed.

#### **Note**

.STEP is an executive command. Executive commands can only be used at the IDL command prompt, not in programs.

## **Syntax**

.STEP [*n*] or .S [*n*]

## **.STEPOVER**

The .STEPOVER command executes one or more statements in the current program starting at the current position, stops, and returns control to the interactive mode. Unlike .STEP, if .STEPOVER executes a statement that calls another routine, the called routine runs until it ends before control returns to interactive mode. That is, a statement calling another routine is treated as a single statement.

The optional argument n indicates the number of statements to execute. If n is omitted, a single statement (or called routine) is executed.

#### **Note**

.STEPOVER is an executive command. Executive commands can only be used at the IDL command prompt, not in programs.

### **Syntax**

.STEPOVER [*n*] or .SO [*n*]

## **.TRACE**

The .TRACE command continues execution of a program that has stopped because of an error, a stop statement, or a keyboard interrupt.

#### **Note**

.TRACE is an executive command. Executive commands can only be used at the IDL command prompt, not in programs.

## **Syntax**

.TRACE

## **A\_CORRELATE**

The A\_CORRELATE function computes the autocorrelation  $P_X(L)$  or autocovariance *Rx*(*L*) of a sample population *X* as a function of the lag *L*.

$$
P_x(L) = P_x(-L) = \frac{\sum_{k=0}^{N-L-1} (x_k - \bar{x})(x_{k+L} - \bar{x})}{\sum_{k=0}^{N-1} (x_k - \bar{x})^2}
$$

$$
R_x(L) = R_x(-L) = \frac{1}{N} \sum_{k=0}^{N-L-1} (x_k - \bar{x})(x_{k+L} - \bar{x})
$$

where *x* is the mean of the sample population  $x = (x_0, x_1, x_2, \dots, x_{N-1})$ .

#### **Note**

This routine is primarily designed for use in 1-D time-series analysis. The mean is subtracted before correlating.

This routine is written in the IDL language. Its source code can be found in the file a\_correlate.pro in the lib subdirectory of the IDL distribution.

#### **Syntax**

*Result* = A\_CORRELATE(*X*, *Lag* [, /COVARIANCE] [, /DOUBLE] )

### **Arguments**

#### **X**

An *n*-element integer, single-, or double-precision floating-point vector.

#### **Lag**

An *n*-element integer vector in the interval  $[-(n-2), (n-2)]$ , specifying the signed distances between indexed elements of *X*.

## **Keywords**

#### **COVARIANCE**

Set this keyword to compute the sample autocovariance rather than the sample autocorrelation.

#### **DOUBLE**

Set this keyword to force the computation to be done in double-precision arithmetic.

### **Example**

```
; Define an n-element sample population:
X = [3.73, 3.67, 3.77, 3.83, 4.67, 5.87, 6.70, 6.97, 6.40, 5.57]
; Compute the autocorrelation of X for LAG = -3, 0, 1, 3, 4, 8:
2aq = [-3, 0, 1, 3, 4, 8]result = A_CORRELATE(X, lag)PRINT, result
```
#### **IDL Output**

0.0146185 1.00000 0.810879 0.0146185 -0.325279 -0.151684

### **See Also**

[CORRELATE,](#page-227-0) [C\\_CORRELATE,](#page-132-0) [M\\_CORRELATE,](#page-735-0) P[\\_CORRELATE,](#page-878-0) [R\\_CORRELATE](#page-985-0)

## **ABS**

The ABS function returns the absolute value of its argument.

### **Syntax**

 $Result = ABS(X)$ 

### **Arguments**

#### **X**

The value for which the absolute value is desired. If *X* is of complex type, ABS returns the magnitude of the complex number:

 $\sqrt{\text{Real}^2 + \text{Imaginary}^2}$ 

If X is of complex type, the result is returned as the corresponding floating point type. For all other types, the result has the same type as *X*. If *X* is an array, the result has the same structure, with each element containing the absolute value of the corresponding element of *X*.

ABS applied to any of the unsigned integer types results in the unaltered value of X being returned.

### **Example**

To print the absolute value of -25, enter:

```
PRINT, ABS(-25)
IDL prints:
```
25

## **ACOS**

The ACOS function returns the angle, expressed in radians, whose cosine is *X* (i.e., the arc-cosine). The range of ACOS is between 0 and  $\pi$ .

## **Syntax**

 $Result = ACOS(X)$ 

## **Arguments**

## **X**

The cosine of the desired angle in the range  $(-1 \le X \le 1)$ . If *X* is double-precision floating, the result of ACOS is also double-precision. *X* cannot be complex. All other types are converted to single-precision floating-point and yield floating-point results. If *X* is an array, the result has the same structure, with each element containing the arc-cosine of the corresponding element of *X*.

## **Example**

To find the arc-cosine of 0.707 and store the result in the variable B, enter:

 $B = ACOS(0.707)$ 

## **See Also**

[COS](#page-229-0)
# **ADAPT\_HIST\_EQUAL**

The ADAPT HIST EQUAL function performs adaptive histogram equalization, a form of automatic image contrast enhancement. The algorithm is described in Pizer et. al., "Adaptive Histogram Equalization and its Variations.", Computer Vision, Graphics and Image Processing, 39:355-368. Adaptive histogram equalization involves applying contrast enhancement based on the local region surrounding each pixel. Each pixel is mapped to an intensity proportional to its rank within the surrounding neighborhood. This method of automatic contrast enhancement has proven to be broadly applicable to a wide range of images and to have demonstrated effectiveness.

### **Syntax**

*Result* = ADAPT\_HIST\_EQUAL (*Image* [, CLIP=*value*] [, NREGIONS=*nregions*] [, TOP=*value*] )

### **Return Value**

The result of the function is a byte image with the same dimensions as the input image parameter.

## **Arguments**

#### **Image**

A two-dimensional array representing the image for which adaptive histogram equalization is to be performed. This parameter is interpreted as unsigned 8-bit data, so be sure that the input values are properly scaled into the range of 0 to 255.

## **Keywords**

#### **CLIP**

Set this keyword to a nonzero value to clip the histogram by limiting its slope to the given CLIP value, thereby limiting contrast. For example, if CLIP is set to 3, the slope of the histogram is limited to 3. By default, the slope and/or contrast is not limited. Noise over-enhancement in nearly homogeneous regions is reduced by setting this parameter to values larger than 1.0.

#### **NREGIONS**

Set this keyword to the size of the overlapped tiles, as a fraction of the largest dimensions of the image size. The default is 12, which makes each tile 1/12 the size of the largest image dimension.

#### **TOP**

Set this keyword to the maximum value of the scaled output array. The default is 255.

# **Example**

The following code snippet reads a data file in the IDL Demo data directory containing a cerebral angiogram, and then displays both the original image and the adaptive histogram equalized image:

```
OPENR, 1, DEMO_FILEPATH('cereb.dat', &
   SUBDIRECTORY=['examples','data'])
;Image size = 512 x 512
a = BYTARR(512,512, NOZERO);Read it
READU, 1, a
CLOSE, 1
; Reduce size of image for comparison
a = \text{CONGRID}(a, 256, 256);Show original
TVSCL, a, 0
;Show processed
TV, ADAPT_HIST_EQUAL(a, TOP=!D.TABLE_SIZE-1), 1
```
## **See Also**

[H\\_EQ\\_CT,](#page-508-0) [H\\_EQ\\_INT](#page-509-0), [HIST\\_2D](#page-530-0), [HIST\\_EQUAL](#page-532-0), [HISTOGRAM](#page-534-0)

# <span id="page-74-0"></span>**ALOG**

The ALOG function returns the natural logarithm of *X*. The result has the same structure as *X*.

## **Syntax**

 $Result = ALOG(X)$ 

### **Arguments**

#### **X**

The value for which the natural log is desired. The result of ALOG is doubleprecision floating if *X* is double-precision, and complex if *X* is complex. All other types are converted to single-precision floating-point and yield floating-point results. When applied to complex numbers, the definition of the ALOG function is:

 $ALOG(x) = COMPLEX(log |x|, \text{atan } x)$ 

# **Example**

To print the natural logarithm of 5, enter:

```
PRINT, ALOG(5)
```
IDL prints:

1.60944

# **See Also**

[ALOG10](#page-75-0)

# <span id="page-75-0"></span>**ALOG10**

The ALOG10 function returns the logarithm to the base 10 of *X*. This function operates in the same manner as the ALOG function.

# **Syntax**

 $Result = ALOG10(X)$ 

# **Arguments**

### **X**

The value for which the base 10 log is desired.

# **Example**

To find the base 10 logarithm of 5 and store the result in the variable L, enter:

 $L = ALOG10(5)$ 

# **See Also**

[ALOG](#page-74-0)

# **AMOEBA**

The AMOEBA function performs multidimensional minimization of a function *Func*(*x*), where *x* is an *n*-dimensional vector, using the downhill simplex method of Nelder and Mead, 1965, *Computer Journal*, Vol 7, pp 308-313.

The downhill simplex method is not as efficient as Powell's method, and usually requires more function evaluations. However, the simplex method requires only function evaluations—not derivatives—and may be more reliable than Powell's method.

If the minimum is found, AMOEBA returns an *n*-element vector corresponding to the function's minimum value. If a minimum within the given tolerance is not found within the specified number of iterations, AMOEBA returns a scalar value of -1. Results are returned with the same precision (single- or double-precision floatingpoint) as is returned by the user-supplied function to be minimized.

This routine is written in the IDL language. Its source code can be found in the file amoeba.pro in the lib subdirectory of the IDL distribution. AMOEBA is based on the routine amoeba described in section 10.4 of *Numerical Recipes in C: The Art of Scientific Computing* (Second Edition), published by Cambridge University Press, and is used by permission.

#### **Syntax**

*Result* = AMOEBA( *Ftol* [, FUNCTION\_NAME=*string*] [, FUNCTION\_VALUE=*variable*] [, NCALLS=*value*] [, NMAX=*value*] [, P0=*vector*, SCALE=*vector* | , SIMPLEX=*array*] )

### **Arguments**

#### **Ftol**

The fractional tolerance to be achieved in the function value—that is, the fractional decrease in the function value in the terminating step. If the function you supply returns a single-precision result, *Ftol* should never be less than your machine's floating-point precision—the value contained in the EPS field of the structure returned by the MACHAR function. If the function you supply returns a doubleprecision floating-point value, Ftol should not be less than your machine' doubleprecision floating-point precision. See [MACHAR](#page-737-0) for details.

# **Keywords**

### **FUNCTION\_NAME**

Set this keyword equal to a string containing the name of the function to be minimized. If this keyword is omitted, AMOEBA assumes that an IDL function named "FUNC" is to be used.

The function to be minimized must be written as an IDL function and compiled prior to calling AMOEBA. This function must accept an *n*-element vector as its only parameter and return a scalar single- or double precision floating-point value as its result.

See the *Example* section below for an example function.

### **FUNCTION\_VALUE**

Set this keyword equal to a named variable that will contain an (*n*+1)-element vector of the function values at the simplex points. The first element contains the function minimum.

### **NCALLS**

Set this keyword equal to a named variable that will contain a count of the number of times the function was evaluated.

### **NMAX**

Set this keyword equal to a scalar value specifying the maximum number of function evaluations allowed before terminating. The default is 5000.

### **P0**

Set this keyword equal to an *n*-element single- or double-precision floating-point vector specifying the initial starting point. Note that if you specify P0, you must also specify SCALE.

For example, in a 3-dimensional problem, if the initial guess is the point [0,0,0], and you know that the function's minimum value occurs in the interval:

 $-10 < X[0] < 10, -100 < X[1] < 100, -200 < X[(2] < 200,$ 

specify: P0=[0,0,0] and SCALE=[10, 100, 200].

Alternately, you can omit P0 and SCALE and specify SIMPLEX.

#### **SCALE**

Set this keyword equal to a scalar or *n*-element vector containing the problem's characteristic length scale for each dimension. SCALE is used with P0 to form an initial  $(n+1)$  point simplex. If all dimensions have the same scale, set SCALE equal to a scalar.

#### **SIMPLEX**

Set this keyword equal to an *n* by *n*+1 single- or double-precision floating-point array containing the starting simplex. After AMOEBA has returned, the SIMPLEX array contains the simplex enclosing the function minimum. The first point in the array,  $SIMPLEX[*,0]$ , corresponds to the function's minimum. This keyword is ignored if the P0 and SCALE keywords are set.

#### **Example**

Use AMOEBA to find the slope and intercept of a straight line that fits a given set of points, minimizing the maximum error. The function to be minimized (FUNC, in this case) returns the maximum error, given  $p[0] =$  intercept, and  $p[1] =$  slope.

```
; First define the function FUNC:
FUNCTION FUNC, P
COMMON FUNC_XY, X, Y
RETURN, MAX(ABS(Y - (P[0] + P[1] * X)))END
; Put the data points into a common block so they are accessible to
; the function:
COMMON FUNC_XY, X, Y
; Define the data points:
X = FINDGEN(17)*5
Y = [ 12.0, 24.3, 39.6, 51.0, 66.5, 78.4, 92.7, 107.8, S]120.0, 135.5, 147.5, 161.0, 175.4, 187.4, 202.5, 215.4, 229.9]
; Call the function. Set the fractional tolerance to 1 part in
: 10<sup>5</sup>, the initial quess to [0,0], and specify that the minimum
; should be found within a distance of 100 of that point:
R = AMOEBA(1.0e-5, SCALE=1.0e2, P0 = [0, 0], FUNCTIONVALUE=fval); Check for convergence:
IF N_ELEMENTS(R) EQ 1 THEN MESSAGE, 'AMOEBA failed to converge'
; Print results:
PRINT, 'Intercept, Slope:', r, $
       'Function value (max error): ', fval[0]
```
### **IDL Output**

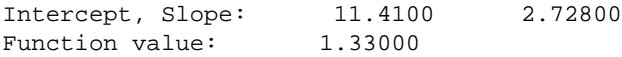

# **See Also**

[POWELL](#page-932-0)

# <span id="page-80-0"></span>**ANNOTATE**

The ANNOTATE procedure starts an IDL widget program that allows you to interactively annotate images and plots with text and drawings. Drawing objects include lines, arrows, polygons, rectangles, circles, and ellipses. Annotation files can be saved and restored, and annotated displays can be written to TIFF, GIF, or PostScript files. The Annotation widget will work on any IDL graphics window or draw widget.

This routine is written in the IDL language. Its source code can be found in the file annotate.pro in the lib subdirectory of the IDL distribution.

# **Using the Annotation Widget**

Before calling the Annotation widget, plot or display your data in an IDL graphics window or draw widget. Unless you specify otherwise (using the DRAWABLE or WINDOW keywords), annotations will be made in the current graphics window.

For information on using the Annotation widget, click on the widget's "Help" button.

### **Syntax**

ANNOTATE [, COLOR\_INDICES=*array*] [, DRAWABLE=*widget\_id* | , WINDOW=*index*] [, LOAD\_FILE=*filename*] [/TEK\_COLORS]

### **Arguments**

This procedure has no required arguments.

### **Keywords**

#### **COLOR\_INDICES**

An array of color indices from which the user can choose colors. For example, to allow the user to choose 10 colors, spread evenly over the available indices, set the keyword as follows:

COLOR\_INDICES =  $INDGEN(10) * (1D.N\_COLORS-1) / 9$ 

If neither TEK\_COLORS or COLOR\_INDICES are specified, the default is to load 10 colors, evenly distributed over those available.

#### **DRAWABLE**

The widget ID of the draw widget for the annotations. Do not set both DRAWABLE and WINDOW. If neither WINDOW or DRAWABLE are specified, the current window is used.

### **LOAD\_FILE**

The name of an annotation format file to load after initialization.

## **TEK\_COLORS**

Set this keyword and the Tektronix color table is loaded starting at color index TEK\_COLORS(0), with TEK\_COLORS(1) color indices. The Tektronix color table contains up to 32 distinct colors suitable for graphics. If neither TEK\_COLORS or COLOR\_INDICES are specified, the default is to load 10 colors, evenly distributed over those available.

#### **WINDOW**

The window index number of the window to receive the annotations. Do not set both DRAWABLE and WINDOW. If neither WINDOW or DRAWABLE are specified, the current window is used.

## **Example**

```
; Output an image in the current window:
TVSCL, HANNING(300,200)
; Annotate it:
ANNOTATE
```
## **See Also**

[PLOTS,](#page-898-0) [XYOUTS](#page-1599-0)

# **ARG\_PRESENT**

The ARG\_PRESENT function returns a nonzero value if the following conditions are met:

- The argument to ARG PRESENT was passed as a plain or keyword argument to the current routine by its caller, and
- The argument to ARG PRESENT is a named variable into which a value will be copied when the current routine exits.

In other words, ARG\_PRESENT returns TRUE if the value of the specified variable will be passed back to the caller. This function is useful in user-written procedures that need to know if the lifetime of a value they are creating extends beyond the current routine's lifetime. This can be important for two reasons:

- 1. To avoid expensive computations that the caller is not interested in.
- 2. To prevent heap variable leakage that would result if the routine creates pointers or object references and assigns them to arguments that are *not* passed back to the caller.

#### **Syntax**

*Result* = ARG\_PRESENT(*Variable*)

#### **Arguments**

#### **Variable**

The variable to be tested.

#### **Example**

Suppose that you are writing an IDL procedure that has the following procedure definition line:

PRO myproc, RET\_PTR = ret\_ptr

The intent of the RET PTR keyword is to pass back a pointer to a new pointer heap variable. The following command could be used to avoid creating (and possibly losing) a pointer if no named variable is provided by the caller:

```
IF ARG_PRESENT(ret_ptr) THEN BEGIN
```
The commands that follow would only be executed if ret\_ptr is supplied and will be copied into a variable in the scope of the calling routine.

# **See Also**

[KEYWORD\\_SET,](#page-594-0) [N\\_ELEMENTS,](#page-841-0) [N\\_PARAMS](#page-842-0)

# **ARROW**

The ARROW procedure draws one or more vectors with arrow heads.

This routine is written in the IDL language. Its source code can be found in the file arrow.pro in the lib subdirectory of the IDL distribution.

# **Syntax**

ARROW, *X0*, *Y0*, *X1*, *Y1* [, /DATA | , /NORMALIZED] [, HSIZE=*length*] [, COLOR=*index*] [, HTHICK=*value*] [, /SOLID] [, THICK=*value*]

# **Arguments**

### **X0, Y0**

Arrays or scalars containing the coordinates of the tail end of the vector or vectors. Coordinates are in DEVICE coordinates unless otherwise specified.

#### **X1,Y1**

Arrays or scalars containing the coordinates of the arrowhead end of the vector or vectors. *X1* and *Y1* must have the save number of elements as *X0* and *Y0*.

# **Keywords**

## **DATA**

Set this keyword if vector coordinates are DATA coordinates.

#### **NORMALIZED**

Set this keyword if vector coordinates are NORMALIZED coordinates.

#### **HSIZE**

Use this keyword to set the length of the lines used to draw the arrowhead. The default is  $1/64$ th the width of the display ( $!D.X_SIZE / 64$ .). If the HSIZE is positive, the value is assumed to be in device coordinate units. If HSIZE is negative, the arrowhead length is set to the vector length \* ABS(HSIZE). The lines are separated by 60 degrees to make the arrowhead.

## **COLOR**

The color of the arrow. The default is the highest color index.

#### **HTHICK**

The thickness of the arrowheads. The default is 1.0.

#### **SOLID**

Set this keyword to make a solid arrow, using polygon fills, looks better for thick arrows.

#### **THICK**

The thickness of the body. The default is 1.0.

# **Examples**

Draw an arrow from (100,150) to (300,350) in DEVICE units:

ARROW, 100, 150, 300, 350

Draw a sine wave with arrows from the line  $Y = 0$  to  $\text{SIN}(X/4)$ :

```
X = FINDGEN(50)Y = SIM(x/4)PLOT, X, Y
ARROW, X, REPLICATE(0,50), X, Y, /DATA
```
# **See Also**

[ANNOTATE,](#page-80-0) [PLOTS](#page-898-0), [VELOVECT](#page-1355-0)

# **ASCII\_TEMPLATE**

The ASCII\_TEMPLATE function presents a graphical user interface (GUI) which generates a template defining an ASCII file format. Templates are IDL structure variables that may be used when reading ASCII files with the READ\_ASCII routine. See READ ASCII for details on reading ASCII files.

This routine is written in the IDL language. Its source code can be found in the file ascii template.pro in the lib subdirectory of the IDL distribution.

## **Syntax**

*Result* = ASCII\_TEMPLATE( [*Filename*] [, BROWSE\_LINES=*lines*] [, CANCEL=*variable*] [, GROUP=*widget\_id*] )

### **Arguments**

#### **Filename**

A string containing the name of a file to base the template on. If *Filename* is not specified, a dialog allows you to choose a file.

### **Keywords**

#### **BROWSE\_LINES**

Set this keyword equal to the number of lines that will be read in at a time when the "Browse" button is selected. The default is 50 lines.

#### **CANCEL**

Set this keyword to a named variable that will contain the byte value 1 if the user clicked the "Cancel" button, or 0 otherwise.

#### **GROUP**

The widget ID of an existing widget that serves as "group leader" for the ASCII\_TEMPLATE graphical user interface. When a group leader is killed, for any reason, all widgets in the group are also destroyed.

# **Example**

Use the following command to generate a template structure from the file "myFile":

```
myTemplate = ASCII TEMPLATE(myFile)
```
# **See Also**

[READ\\_ASCII,](#page-1003-0) [BINARY\\_TEMPLATE](#page-107-0)

# **ASIN**

The ASIN function returns the angle, expressed in radians, whose sine is *X* (i.e., the arc-sine). The range of ASIN is between  $-\pi/2$  and  $\pi/2$ . Rules for the type and structure of the result are the same as those given for the ACOS function.

# **Syntax**

 $Result = ASIN(X)$ 

# **Arguments**

### **X**

The sine of the desired angle,  $-1 \le X \le 1$ .

## **Example**

To print the arc-sine of 0.707, enter:

PRINT, ASIN(0.707)

IDL prints:

0.785247

# **See Also**

[SIN](#page-1138-0)

# **ASSOC**

The ASSOC function associates an array structure with a file. It provides a basic method of random access input/output in IDL. An *associated variable*, which stores this association, is created by assigning the result of ASSOC to a variable. This variable provides a means of mapping a file into vectors or arrays of a specified type and size.

#### **Note**

Unformatted data files generated by FORTRAN programs under UNIX contain an extra long word before and after each logical record in the file. ASSOC does not interpret these extra bytes but considers them to be part of the data. This is true even if the F77\_UNFORMATTED keyword is specified in the [OPEN](#page-862-0) statement. Therefore, ASSOC should not be used with such files. Instead, such files should be processed using [READU](#page-1046-0) and [WRITEU](#page-1555-0). An example of using IDL to read such data is given in "Using Unformatted Input/Output" in Chapter 16 of *Building IDL Applcations*.

#### **Note**

Associated file variables cannot be used with files opened using the COMPRESS keyword to OPEN. Such variables require the ability to rapidly position the file to arbitrary positions. Due to the way compression works, such operations are not possible. Instead, such files should be processed using READU and WRITEU.

### **Syntax**

*Result* = ASSOC( *Unit*, *Array\_Structure* [, *Offset*] [, /PACKED] )

#### **Arguments**

#### **Unit**

The IDL file unit to associate with *Array\_Structure*.

#### **Array\_Structure**

An expression of the data type and structure to be associated with *Unit* are taken from *Array\_Structure*. The actual value of *Array\_Structure* is not used.

#### **Offset**

The offset in the file to the start of the data in the file. For stream files, and RMS (VMS) block mode files, this offset is given in bytes. For RMS record-oriented files, the offset is specified in records. Offset is useful for dealing with data files that contain a descriptive header block followed by the actual data.

#### **Keywords**

#### **PACKED**

When ASSOC is applied to structures, the default action is to map the actual definition of the structure for the current machine, including any holes required to properly align the fields. (IDL uses the same rules for laying out structures as the C language). If the PACKED keyword is specified, I/O using the resulting variable instead works in the same manner as READU and WRITEU, and data is moved one field at a time and there are no alignment gaps between the fields.

#### **Example**

Suppose that the file images.dat holds 5 images as 256-element by 256-element arrays of bytes. Open the file for reading and create an associated variable by entering:

OPENR, 1, 'images.dat' ;Open the file as file unit 1.  $A = ASSOC(1, BYTARR(256, 256))$  ; Make an associated variable.

Now A[0] corresponds to the first image in the file, A[1] is the second element, etc. To display the first image in the file, you could enter:

TV, A[0]

The data for the first image is read and then displayed. Note that the data associated with  $A[0]$  is not held in memory. It is read in every time there is a reference to  $A[0]$ . To store the image in the memory-resident array B, you could enter:

 $B = A[0]$ 

#### **See Also**

[OPEN,](#page-862-0) [READU](#page-1046-0)

# **ATAN**

The ATAN function returns the angle, expressed in radians, whose tangent is *X* (i.e., the arc-tangent). If two parameters are supplied, the angle whose tangent is equal to *Y/X* is returned. The range of ATAN is between  $-\pi/2$  and  $\pi/2$  for the single argument case, and between  $-\pi$  and  $\pi$  if two arguments are given.

# **Syntax**

 $Result = ATAN(X)$ 

or

 $Result = ATAN(Y, X)$ 

# **Arguments**

# **X**

The tangent of the desired angle.

#### **Y**

An optional argument. If this argument is supplied, ATAN returns the angle whose tangent is equal to *Y/X*. If both arguments are zero, the result is undefined.

# **Example**

To find the arc-tangent of 0.707 and store the result in the variable B, enter:

```
B = ATAN(0.707)
```
The following code defines a function that converts Cartesian coordinates to polar coordinates. It returns "r" and "theta" given an "x" and "y" position:

```
;Define function TO_POLAR that accepts X and Y as arguments:
FUNCTION TO_POLAR, X, Y
```

```
;Return the distance and angle as a two-element array:
RETURN, [SQRT(X^2 + Y^2), ATAN(Y, X)]
```
END

## **See Also**

[TAN,](#page-1268-0) [TANH](#page-1269-0)

# **AXIS**

The AXIS procedure draws an axis of the specified type and scale at a given position. The new scale is saved for use by subsequent overplots if the SAVE keyword parameter is set. The keyword parameters XAXIS, YAXIS, and ZAXIS specify the type of axis to be drawn, and its position.

# **Syntax**

AXIS [, *X* [, *Y* [, *Z*]]] [, /SAVE] [, XAXIS={0 | 1} | YAXIS={0 | 1} | ZAXIS={0 | 1 | 2 | 3}] [, /XLOG] [, /YNOZERO] [, /YLOG] [, /ZLOG]

**Graphics Keywords:** [, CHARSIZE=*value*] [, CHARTHICK=*integer*] [, COLOR=*value*] [, /DATA | , /DEVICE | , /NORMAL] [, FONT=*integer*] [, /NODATA] [, /NOERASE] [, SUBTITLE=*string*] [, /T3D] [, TICKLEN=*value*] [, {X | Y | Z}CHARSIZE=*value*] [, {X | Y | Z}GRIDSTYLE=*integer*{0 to 5}] [, {X | Y | Z}MARGIN=*[left*, *right]*] [, {X | Y | Z}MINOR=*integer*] [, {X | Y |  $Z$ }RANGE=[min, max]]  $[$ ,  $[X | Y | Z]$ STYLE=*value*]  $[$ ,  $[X | Y | Z]$ THICK=*value*] [, {X | Y | Z}TICKFORMAT=*string*] [, {X | Y | Z}TICKLEN=*value*] [, {X | Y | Z}TICKNAME=*string\_array*] [, {X | Y | Z}TICKS=*integer*] [, {X | Y | Z}TICKV=*array*] [, {X | Y | Z}TICK\_GET=*variable*] [, {X | Y | Z}TITLE=*string*] [, ZVALUE=*value*{0 to 1}]

## **Arguments**

## **X, Y, and Z**

Scalars giving the starting coordinates of the new axis. If no coordinates are specified, the axis is drawn in its default position as given by the [XYZ]AXIS keyword. When drawing an X axis, the *X* coordinate is ignored, similarly the *Y* and *Z* parameters are ignored when drawing their respective axes (i.e., new axes will always point in the correct direction).

# **Keywords**

## **SAVE**

Set this keyword to indicate that the scaling to and from data coordinates established by the call to AXIS is to be saved in the appropriate axis system variable, !X, !Y, or !Z. If this keyword is not present, the scaling is not changed.

#### **XAXIS**

Set this keyword to draw an X axis. If the *X* parameter *is not* present, setting XAXIS equal to 0 draws an axis under the plot window with the tick marks pointing up, and setting XAXIS equal to one draws an axis above the plot window with the tick marks pointing down. If the *X* parameter *is* present, the X axis is positioned accordingly, and setting XAXIS equal to 0 or 1 causes the tick marks to point up or down, respectively.

#### **XLOG**

Set this keyword to specify a logarithmic X axis

### **YAXIS**

Set this keyword to draw a Y axis. If the *Y* parameter *is not* present, setting YAXIS equal to 0 draws an axis on the left side of the plot window with the tick marks pointing right, and setting YAXIS equal to one draws an axis on the right side of the plot window with the tick marks pointing left. If the *Y* parameter *is* present, the Y axis is positioned accordingly, and setting YAXIS equal to 0 or 1 causes the tick marks to point right or left, respectively.

# **YLOG**

Set this keyword to specify a logarithmic Y axis.

### **YNOZERO**

Set this keyword to inhibit setting the minimum Y axis value to zero when the Y data are all positive and non-zero, and no explicit minimum Y value is specified (using YRANGE, or !Y.RANGE). By default, the Y axis spans the range of 0 to the maximum value of Y, in the case of positive Y data. Set bit 4 in !Y.STYLE to make this option the default.

## **ZAXIS**

Set this keyword to draw a Z axis. If the *Z* parameter is *not* present, setting ZAXIS has the following meanings:

- $0 =$ lower (front) right, with tickmarks pointing left
- $\bullet$  1 = lower (front) left, with tickmarks pointing right
- $2 =$  upper (back) left, with tickmarks pointing right
- $\beta$  = upper (back) right, with tickmarks pointing left

If the *Z* parameter *is* present, the Z axis is positioned accordingly, and setting ZAXIS equal to 0 or 1 causes the tick marks to point left or right, respectively.

Note that AXIS uses the 3D plotting transformation stored in the system variable field !P.T.

## **Graphics Keywords Accepted**

See [Appendix C, "Graphics Keywords"](#page-2176-0) for the description of graphics and plotting keywords not listed above.

[CHARSIZE,](#page-2177-0) [CHARTHICK,](#page-2178-0) [COLOR,](#page-2179-0) [DATA,](#page-2179-0) [DEVICE,](#page-2179-0) F[ONT,](#page-2180-0) [NODATA,](#page-2181-0) [NOERASE,](#page-2182-0) [NORMAL,](#page-2182-0) [SUBTITLE,](#page-2185-0) [T3D,](#page-2185-0) [TICKLEN,](#page-2187-0) [[XYZ\]CHARSIZE,](#page-2178-0) [\[XYZ\]GRIDSTYLE,](#page-2180-0) [\[XYZ\]MARGIN,](#page-2181-0) [[XYZ\]MINOR,](#page-2181-0) [[XYZ\]RANGE,](#page-2184-0) [\[XYZ\]STYLE,](#page-2184-0) [\[XYZ\]THICK,](#page-2186-0) [[XYZ\]TICKFORMAT,](#page-2186-0) [[XYZ\]TICKLEN,](#page-2187-0) [\[XYZ\]TICKNAME,](#page-2188-0) [\[XYZ\]TICKS,](#page-2188-0) [[XYZ\]TICKV,](#page-2188-0) [[XYZ\]TICK\\_GET,](#page-2188-0) [\[XYZ\]TITLE,](#page-2189-0) [ZVALUE.](#page-2189-0)

# **Example**

The following example shows how the AXIS procedure can be used with normal or polar plots to draw axes through the origin, dividing the plot window into four quadrants:

```
; Make the plot, polar in this example, and suppress the X and Y
; axes using the XSTYLE and YSTYLE keywords:
PLOT, /POLAR, XSTYLE=4, YSTYLE=4, TITLE='Polar Plot', r, theta
; Draw an X axis, through data Y coordinate of 0. Because the XAXIS
; keyword parameter has a value of 0, the tick marks point down:
AXIS,0,0,XAX=0,/DATA
; Similarly, draw the Y axis through data X = 0. The tick marks
; point left:
```
AXIS,0,0,0,YAX=0,/DATA

# **See Also**

[LABEL\\_DATE,](#page-604-0) [PLOT](#page-887-0)

# **BAR\_PLOT**

The BAR\_PLOT procedure creates a bar graph. This routine is written in the IDL language. Its source code can be found in the file bar\_plot.pro in the lib subdirectory of the IDL distribution.

# **Syntax**

BAR\_PLOT, *Values* [, BACKGROUND=*color\_index*] [, BARNAMES=*string\_array*] [, BAROFFSET=*scalar*] [, BARSPACE=*scalar*] [, BARWIDTH=*value*] [, BASELINES=*vector*] [, BASERANGE=*scalar*{0.0 to 1.0}] [, COLORS=*vector*] [, /OUTLINE] [, /OVERPLOT] [, /ROTATE] [, TITLE=*string*] [, XTITLE=*string*] [, YTITLE=*string*]

# **Arguments**

#### **Values**

A vector containing the values to be represented by the bars. Each element in *Values* corresponds to a single bar in the output.

# **Keywords**

## **BACKGROUND**

A scalar that specifies the color index to be used for the background color. By default, the normal IDL background color is used.

### **BARNAMES**

A string array, containing one string label per bar. If the bars are vertical, the labels are placed beneath them. If horizontal (rotated) bars are specified, the labels are placed to the left of the bars.

### **BAROFFSET**

A scalar that specifies the offset to be applied to the first bar, in units of "nominal bar width". This keyword allows, for example, different groups of bars to be overplotted on the same graph. If not specified, the default offset is equal to BARSPACE.

### **BARSPACE**

A scalar that specifies, in units of "nominal bar width", the spacing between bars. For example, if BARSPACE is 1.0, then all bars will have one bar-width of space between them. If not specified, the bars are spaced apart by 20% of the bar width.

#### **BARWIDTH**

A floating-point value that specifies the width of the bars in units of "nominal bar width". The nominal bar width is computed so that all the bars (and the space between them, set by default to 20% of the width of the bars) will fill the available space (optionally controlled with the BASERANGE keyword).

#### **BASELINES**

A vector, the same size as *Values*, that contains the base value associated with each bar. If not specified, a base value of zero is used for all bars.

#### **BASERANGE**

A floating-point scalar in the range 0.0 to 1.0, that determines the fraction of the total available plotting area (in the direction perpendicular to the bars) to be used. If not specified, the full available area is used.

#### **COLORS**

A vector, the same size as *Values*, containing the color index to be used for each bar. If not specified, the colors are selected based on spacing the color indices as widely as possible within the range of available colors (specified by !D.N\_COLORS).

#### **OUTLINE**

If set, this keyword specifies that an outline should be drawn around each bar.

#### **OVERPLOT**

If set, this keyword specifies that the bar plot should be overplotted on an existing graph.

#### **ROTATE**

If set, this keyword indicates that horizontal rather than vertical bars should be drawn. The bases of horizontal bars are on the left, "Y" axis and the bars extend to the right.

#### **TITLE**

A string containing the main title for the bar plot.

#### **XTITLE**

A string containing the title for the X axis.

#### **YTITLE**

A string containing the title for the Y axis.

# **Example**

By using the overplotting capability, it is relatively easy to create stacked bar charts, or different groups of bars on the same graph.

For example, if ARRAY is a two-dimensional array of 5 columns and 8 rows, it is natural to make a plot with 5 bars, each of which is a "stacked" composite of 8 sections. First, create a 2D COLORS array, equal in size to ARRAY, that has identical color index values across each row to ensure that the same item is represented by the same color in all bars.

```
array = INDEEN(5,8)colors = INTARR(5,8)FOR I = 0, 7 DO colors[*, I]=(20*I)+20
```
With ARRAYS and COLORS defined, the following code fragment illustrates the creation of stacked bars (note that the number of rows and columns is arbitrary):

```
;Scale range to accommodate the total bar lengths:
!Y.RANGE = [0, MAX(array)]nrows = N ELEMENTS(array[0, *])base = INTARR(nrows)
FOR I = 0, nrows-1 DO BEGIN
   BAR_PLOT, array[*,I], COLORS=colors[*,I], BASELINES=base, $
      BARWIDTH=0.75, BARSPACE=0.25, OVER=(I GT 0)
   base = array[*,1]ENDFOR
```
To plot each row of ARRAY as a clustered group of bars within the same graph, use the BASERANGE keyword to restrict the available plotting region for each set of bars. The sample code fragment below illustrates this method:

```
ncols = N_ELEMENTS(array[*,0])
FOR I = 0, nrows-1 DO $
   BAR_PLOT, array[*,I], COLORS=colors[*,I], BARWIDTH=0.8, $
      BARSPACE=0.2, BAROFFSET=I*(1.5*ncols), $
     OVER=(I GT 0), BASERANGE=0.19
```
where NCOLS is the number of columns in ARRAY. (In this example, each group uses the same set of colors, but this could easily be changed.)

# **See Also**

[PLOT,](#page-887-0) [PSYM](#page-2183-0) Graphics Keyword

# **BEGIN...END**

The BEGIN...END statement defines a block of statements. A block of statements is a group of statements that is treated as a single statement. Blocks are necessary when more than one statement is the subject of a conditional or repetitive statement, as in the FOR, WHILE, and IF statements.

#### **Note**

BEGIN...END is an IDL statement. For information on using statements, see Chapter 10, "Statements" in *Building IDL Applcations*.

## **Syntax**

**BEGIN** 

*statements*

END

To ensure proper nesting of compound statements (one or more different blocks), the "END" statement terminating the block can be followed by the block type as shown in the following table. The compiler checks the end of each block, comparing it with the type of the enclosing statement. Any block can be terminated by the generic END, although no type checking is performed.

| <b>END Statement</b> | Use                       |
|----------------------|---------------------------|
| <b>ENDCASE</b>       | <b>CASE</b> statement     |
| <b>ENDELSE</b>       | IF statement, ELSE clause |
| <b>ENDFOR</b>        | <b>FOR</b> statement      |
| <b>ENDIF</b>         | IF statement, THEN clause |
| <b>ENDREP</b>        | <b>REPEAT</b> statement   |
| <b>ENDWHILE</b>      | WHILE statement           |

Table 3: Types of END Statements

# <span id="page-100-0"></span>**BESELI**

The BESELI function returns the I Bessel function of order *N* for the argument *X*. If *X* is double-precision, the result is double precision, otherwise the argument is converted to floating-point and the result is floating-point.

# **Syntax**

 $Result = BESELI(X, N)$ 

# **Arguments**

## **X**

The expression for which the I Bessel function is required. The result will have the same dimensions as *X*.

#### **N**

The order of the I Bessel function to calculate. *N* must be an integer greater than or equal to 0.

# **See Also**

[BESELJ,](#page-101-0) [BESELY](#page-102-0)

# <span id="page-101-0"></span>**BESELJ**

The BESELJ function returns the J Bessel function of order *N* for the argument *X*. If *X* is double-precision, the result is double precision, otherwise the argument is converted to floating-point and the result is floating-point. BESELJ uses the j0(3M), j1(3M), and jn(3M) functions from the standard C math library.

# **Syntax**

 $Result = BESELJ(X, N)$ 

# **Arguments**

# **X**

The expression for which the J Bessel function is required. The result has the same dimensions as *X*.

#### **N**

The order of the J Bessel function to calculate. *N* must be an integer greater than or equal to 0.

## **See Also**

[BESELI,](#page-100-0) [BESELY](#page-102-0)

# <span id="page-102-0"></span>**BESELY**

The BESELY function returns the Y Bessel function of order *N* for the argument *X*. If *X* is double-precision, the result is double precision, otherwise the argument is converted to floating-point and the result is floating-point. BESELY uses the y0(3M), y1(3M), and yn(3M) functions from the standard C math library.

# **Syntax**

 $Result = BESELY(X, N)$ 

# **Arguments**

#### **X**

The expression for which the Y Bessel function is required. *X* must be greater than 0. The result has the same dimensions as *X*.

#### **N**

The order of the Y Bessel function to calculate. *N* must be an integer greater than or equal to 0.

### **See Also**

[BESELI,](#page-100-0) [BESELJ](#page-101-0)

# **BETA**

The BETA function returns the value of the beta function B(*Z, W*). This routine is written in the IDL language. Its source code can be found in the file beta.pro in the lib subdirectory of the IDL distribution.

# **Syntax**

 $Result = BETA(Z, W[, /DOUBLE])$ 

# **Arguments**

### **Z, W**

The point at which the beta function is to be evaluated. *Z* and *W* can be scalar or array.

# **Keywords**

### **DOUBLE**

Set this keyword to force the computation to be done in double-precision arithmetic.

# **Example**

To evaluate the beta function at the point (1.0, 1.1) and print the result:

```
PRINT, BETA(1.0, 1.1)
```
IDL prints:

0.909091

The exact solution is:

 $((1.00 * .95135077) / (1.10 * .95135077)) = 0.909091.$ 

# **See Also**

[GAMMA,](#page-477-0) [IBETA,](#page-544-0) [IGAMMA](#page-555-0), [LNGAMMA](#page-712-0)

# **BILINEAR**

The BILINEAR function uses a bilinear interpolation algorithm to compute the value of a data array at each of a set of subscript values. The function returns a twodimensional, floating-point interpolated array.

This routine is written in the IDL language. Its source code can be found in the file bilinear.pro in the lib subdirectory of the IDL distribution.

# **Syntax**

 $Result = BILINEAR(P, IX, JY)$ 

### **Arguments**

#### **P**

A two-dimensional data array.

#### **IX and JY**

Arrays containing the X and Y "virtual subscripts" of *P* for which to interpolate values. *IX* and *JY* can be either of the following:

- One-dimensional, *n*-element floating-point arrays of subscripts to look up in *P*. One-dimensional arrays will be converted to two-dimensional arrays in such a way that *IX* contains *n* identical rows and *JY* contains *n* identical columns.
- Two-dimensional, *n*-element floating-point arrays that uniquely specify the X subscripts (the *IX* array) and the Y subscripts (the *JY* array) of the points to be computed from the input array *P*.

In either case, *IX* must satisfy the expressions

 $0 \leq MIN(IX) \leq N0$  and  $0 \leq MAX(IX) \leq N0$ 

where N0 is the total number of columns in the array *P. JY* must satisfy the expressions

```
0 \leq MIN(JY) \leq MO \text{ and } 0 \leq MAX(JY) \leq MM
```
where M0 is the total number of rows in the array *P*.

It is better to use two-dimensional arrays for *IX* and *JY* because the algorithm is somewhat faster. If *IX* and *JY* are specified as one-dimensional, the returned twodimensional arrays *IX* and *JY* can be re-used on subsequent calls to take advantage of the faster 2D algorithm.

# **Example**

Create a 3 x 3 floating point array P:

```
P = FINDGEN(3, 3)
```
Suppose we wish to find the value of a point half way between the first and second elements of the first row of *P*. Create the subscript arrays *IX* and *JY*:

```
IX = 0.5 ;Define the X subscript.
JY = 0.0 ;Define the Y subscript.
Z = BILINEAR(P, IX, JY) ;Interpolate.
PRINT, Z ;Print the value at the point IX,JY within P.
```
IDL prints:

0.500000

Suppose we wish to find the values of a 2 x 2 array of points in *P*. Create the subscript arrays *IX* and *JY*:

```
IX = [[0.5, 1.9], [1.1, 2.2]] ; Define the X subscripts.
JY = [[0.1, 0.9], [1.2, 1.8]] ; Define the Y subscripts.
Z = BILINEAR(P, IX, JY) ;Interpolate.
PRINT, Z ; Print the array of values.
```
IDL prints:

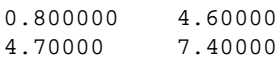

# **See Also**

[INTERPOL,](#page-573-0) [INTERPOLATE](#page-576-0), [KRIG2D](#page-595-0)

# **BIN\_DATE**

The BIN DATE function converts a standard form ASCII date/time string to a binary string. The function returns a six-element integer array where:

- Element 0 is the year (e.g., 1994)
- Element 1 is the month  $(1-12)$
- Element 2 is the day  $(1-31)$
- Element 3 is the hour  $(0-23)$
- Element 4 is minutes  $(0-59)$
- Element 5 is seconds (0-59)

This routine is written in the IDL language. Its source code can be found in the file bin date.pro in the lib subdirectory of the IDL distribution.

### **Syntax**

*Result* = BIN\_DATE(*Ascii\_Time*)

#### **Arguments**

#### **Ascii\_Time**

A string containing the date/time to convert in standard ASCII format. If this argument is omitted, the current date/time is used. Standard form is a 24 character string:

DOW MON DD HH:MM:SS YYYY

where DOW is the day of the week, MON is the month, DD is the day of month, HH:MM:SS is the time in hours, minutes, second, and YYYY is the year.

#### **See Also**

[CALDAT,](#page-135-0) [JULDAY](#page-592-0), [SYSTIME](#page-1259-0)

# <span id="page-107-0"></span>**BINARY\_TEMPLATE**

The BINARY\_TEMPLATE function presents a graphical user interface which allows the user to interactively generate a template structure for use with READ\_BINARY.

The graphical user interface allows the user to define one or more fields in the binary file. The file may be big, little, or native byte ordering.

Individual fields can be edited by the user to define the dimensionality and type of data to be read. Where necessary, fields can be defined in terms of other previously defined fields using IDL expressions. Fields can also be designated as "Verify". When a file is read using a template with "Verify" fields, those fields will be checked against a user defined value supplied via the template.

# **Syntax**

*Template* = BINARY\_TEMPLATE ( [*Filename*] [, CANCEL=*variable*] [, GROUP=*widget\_id*] [, N\_ROWS=*rows*] [, TEMPLATE=*filename*] )

# **Arguments**

#### **Filename**

A scalar string containing the name of a binary file which may be used to test the template. As the user interacts with the BINARY\_TEMPLATE graphical user interface, the user's input will be tested for correctness against the binary data in the file. If *filename* is not specified, a dialog allows the user to choose the file.

# **Keywords**

### **CANCEL**

Set this keyword to a named variable that will contain the byte value 1 if the user clicked the "Cancel" button, or 0 otherwise.

#### **GROUP**

The widget ID of an existing widget that serves as "group leader" for the BINARY\_TEMPLATE interface. When a group leader is killed, for any reason, all widgets in the group are also destroyed.
#### **N\_ROWS**

Set this keyword to the number of rows to be visible in the BINARY\_TEMPLATE's table of fields.

#### **Note**

The N\_ROWS keyword is analogous to the WIDGET\_TABLE and the Y\_SCROLL\_SIZE keywords.

#### **TEMPLATE**

Use this keyword to specify an initial template for viewing and editing via the BINARY TEMPLATE graphical user interface.

#### **Note**

A greater than  $(\gamma)$  or less than  $(\gamma)$  symbol can appear in the BINARY\_TEMPLATE's "New Field" and the "Modify Field" dialogs where the offset value is displayed. The presence of either symbol indicates that the supplied offset value is "relative" from the end of the previous field or from the initial position in the file. Greater than means offset forward. Less than means offset backward. ">0" and "<0" are synonymous and mean "offset zero bytes". The user can delete these special symbols (thereby indicating that their corresponding offset value is not "relative") by typing over them in the "New Field" or "Modify Field" dialogs where the offset value is displayed.

#### **See Also**

[READ\\_BINARY,](#page-1006-0) [ASCII\\_TEMPLATE](#page-86-0)

# **BINDGEN**

The BINDGEN function returns a byte array with the specified dimensions. Each element of the array is set to the value of its one-dimensional subscript.

# **Syntax**

 $Result = BINDGEN(D_1, ..., D_8)$ 

# **Arguments**

# **D***i*

The dimensions of the result. The dimension parameters can be any scalar expression. Up to eight dimensions can be specified. If the dimension arguments are not integer values, IDL will convert them to integer values before creating the new array.

# **Example**

To create a four-element by four-element byte array, and store the result in the variable A, enter:

```
A = BINDGEN(4, 4)
```
Each element in A holds the value of its one-dimensional subscript. That is, if you enter the command:

PRINT, A

IDL prints the result:

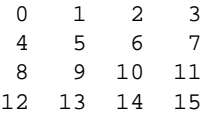

# **See Also**

[CINDGEN,](#page-170-0) [DCINDGEN,](#page-340-0) [DINDGEN,](#page-389-0) [FINDGEN,](#page-449-0) [INDGEN,](#page-562-0) [LINDGEN](#page-614-0), [SINDGEN,](#page-1139-0) [UINDGEN,](#page-1334-0) [UL64INDGEN](#page-1337-0), [ULINDGEN](#page-1338-0)

# **BINOMIAL**

The BINOMIAL function computes the probability that in a cumulative binomial (Bernoulli) distribution, a random variable *X* is greater than or equal to a userspecified value *V*, given *N* independent performances and a probability of occurrence or success *P* in a single performance.

This routine is written in the IDL language. Its source code can be found in the file binomial.pro in the lib subdirectory of the IDL distribution.

# **Syntax**

 $Result = BINOMIAL(V, N, P)$ 

# **Arguments**

#### **V**

A non-negative integer specifying the minimum number of times the event occurs in *N* independent performances.

#### **N**

A non-negative integer specifying the number of performances. If the number of performances exceeds 25, the Gaussian distribution is used to approximate the cumulative binomial distribution.

#### **P**

A non-negative single- or double-precision floating-point scalar, in the interval [0.0, 1.0], that specifies the probability of occurrence or success of a single independent performance.

## **Examples**

Compute the probability of obtaining at least two 6s in rolling a die four times. The result should be 0.131944.

```
result = binomial(2, 4, 1.0/6.0)
```
Compute the probability of obtaining exactly two 6s in rolling a die four times. The result should be 0.115741.

```
result = binomial(2, 4, 1./6.) - binomial(3, 4, 1./6.)
```
Compute the probability of obtaining three or fewer 6s in rolling a die four times. The result should be 0.999228.

```
result = (binomial(0, 4, 1./6.) - binomial(1, 4, 1./6.)) + $(binomial(1, 4, 1./6.) - binomial(2, 4, 1./6.)) + $
(binomial(2, 4, 1./6.) - binomial(3, 4, 1./6.)) + $(binomial(3, 4, 1./6.) - binomial(4, 4, 1./6.))
```
# **See Also**

[CHISQR\\_PDF,](#page-165-0) [F\\_PDF,](#page-438-0) [GAUSS\\_PDF,](#page-480-0) [T\\_PDF](#page-1262-0)

# **BLAS\_AXPY**

The BLAS AXPY procedure updates an existing array by adding a multiple of another array. It can also be used to update one or more one-dimensional subvectors of an array according to the following vector operation:

$$
Y = aX + Y
$$

where A is a scale factor and X is an input vector.

BLAS\_AXPY can be faster and use less memory than the usual IDL array notation (e.g. Y=Y+A\*X) for updating existing arrays.

#### **Note**

BLAS AXPY is much faster when operating on entire arrays and rows, than when used on columns or higher dimensions.

## **Syntax**

BLAS\_AXPY, *Y*, *A*, *X* [, *D1*, *Loc1* [, *D2*, *Range*]]

## **Arguments**

#### **Y**

The array to be updated. *Y* can be of any numeric type. BLAS\_AXPY does not change the size and type of *Y*.

### **A**

The scaling factor to be multiplied with *X*. *A* may be any scalar or one-element array that IDL can convert to the type of *X*. BLAS\_AXPY does not change *A*.

#### **X**

The array to be scaled and added to array *Y*, or the vector to be scaled and added to subvectors of *Y*.

#### **D1**

An optional parameter indicating which dimension of *X* is to be updated.

#### **Loc1**

A variable with the same number of elements as the number of dimensions of *X*. The *Loc1* and *D1* arguments together determine which one-dimensional subvector (or subvectors, if *D1* and *Range* are provided) of *X* is to be updated.

#### **D2**

An optional parameter, indicating in which dimension of *X* a group of onedimensional subvectors are to be updated. *D2* should be different from *D1*.

#### **Range**

A variable containing *D2* indices indicating where to put one-dimensional updates of *X*.

## **Example**

```
;A seed value needs to be defined:
seed = 5L;Create a multidimensional array:
A = FINDGEN(40, 90, 10);Create a random update:
B = RANDOMU(40, 90, 10)
; Add a multiple of B to A. (i.e., A = A + 4.5*B):
BLAS_AXPY, A, 4.5, B
;Add a constant to a subvector of A
(i.e. A[*7.4.9] = A[*7.4.9] + 4.3):
BLAS_AXPY, A, 1., REPLICATE(4.3, 40), 1, [0,4,9]
;Create a vector update:
C = \text{FINDGEN}(90);Add C to a group of subvectors of A
;( i.e. A[9,*,*] = A[9,*,*] + C):
BLAS_AXPY, A, 1., C, 2, [9,0,0], 3, LINDGEN(10)
```
### **See Also**

[REPLICATE\\_INPLACE](#page-1065-0)

# **BLK\_CON**

The BLK CON function computes a "fast convolution" of a digital signal and an impulse-response sequence. It returns the filtered signal.

This routine is written in the IDL language. Its source code can be found in the file blk\_con.pro in the lib subdirectory of the IDL distribution.

## **Syntax**

*Result* = BLK\_CON( *Filter*, *Signal* [, B\_LENGTH=*scalar*] )

#### **Arguments**

#### **Filter**

A *P*-element floating-point vector containing the impulse-response sequence of the digital filter.

#### **Signal**

An *n*-element floating-point vector containing the discrete signal samples.

### **Keywords**

#### **B\_LENGTH**

A scalar specifying the *block length* of the subdivided signal segments. If this parameter is not specified, a near-optimal value is chosen by the algorithm based upon the length *P* of the impulse-response sequence. If *P* is a value less than 11 or greater than 377, then B\_LENGTH must be specified.

B\_LENGTH must be greater than the filter length, *P*, and less than the number of signal samples.

### **Example**

```
: Create a filter of length P = 32:
filter = REPLICATE(1.0.32); Set all points to 1.0filter(2*INDEX(16)) = 0.5; Set even points to 0.5; Create a sampled signal with random noise:
signal = SIN((FINDGEN(1000)/35.0)^2.5)noise = (RANDOMU(SEED, 1000) - .5)/2.signal = signal + noise
```
115

; Convolve the filter and signal using block convolution: result = BLK\_CON(filter, signal)

## **See Also**

**[CONVOL](#page-221-0)** 

# **BOX\_CURSOR**

The BOX\_CURSOR procedure emulates the operation of a variable-sized box cursor (also known as a "marquee" selector).

#### **Warning**

BOX\_CURSOR does not function properly when used within a draw widget. See the BUTTON\_EVENTS and MOTION\_EVENTS keywords in [WIDGET\\_DRAW.](#page-1442-0)

This routine is written in the IDL language. Its source code can be found in the file box\_cursor.pro in the lib subdirectory of the IDL distribution.

## **Using BOX\_CURSOR**

Once the box cursor has been realized, hold down the left mouse button to move the box by dragging. Hold down the middle mouse button to resize the box by dragging. (The corner nearest the initial mouse position is moved.) Press the right mouse button to exit the procedure and return the current box parameters.

#### **Syntax**

BOX\_CURSOR, [ *X0*, *Y0*, *NX*, *NY* [, /INIT] [, /FIXED\_SIZE]] [, /MESSAGE]

#### **Arguments**

#### **X0, Y0**

Named variables that will contain the coordinates of the lower left corner of the box cursor.

#### **NX, NY**

Named variables that will contain the width and height of the cursor, in pixels.

### **Keywords**

#### **INIT**

If this keyword is set, the arguments *X0*, *Y0*, *NX*, and *NY* contain the initial position and size of the box.

### **FIXED\_SIZE**

If this keyword is set, *NX* and *NY* contain the initial size of the box. This size may not be changed by the user.

### **MESSAGE**

If this keyword is set, IDL prints a message describing operation of the cursor.

## **See Also**

Routines: [CURSOR](#page-245-0)

Keywords to DEVICE: ["CURSOR\\_CROSSHAIR" on page 2097,](#page-2096-0) ["CURSOR\\_IMAGE" on page 2097,](#page-2096-0) "[CURSOR\\_STANDARD" on page 2098,](#page-2097-0) ["CURSOR\\_XY" on page 2099](#page-2098-0)

# **BREAKPOINT**

The BREAKPOINT procedure allows you to insert and remove breakpoints in programs for debugging. A breakpoint causes program execution to stop after the designated statement is executed. Breakpoints are specified using the source file name and line number. For multiple-line statements (statements containing "\$", the continuation character), specify the line number of the last line of the statement.

You can insert breakpoints in programs without editing the source file. Enter the following:

HELP, /BREAKPOINT

to display the breakpoint table which gives the index, module and source file locations of each breakpoint.

#### **Syntax**

BREAKPOINT [, *File*], *Index* [, AFTER=*integer*] [, /CLEAR] [, CONDITION='*expression*'] [, /DISABLE] [, /ENABLE] [, /ONCE] [, /SET]

#### **Arguments**

#### **File**

An optional string argument that contains the name of the source file. Note that if *File* is not in the current directory, the full path name must be specified even if *File* is in one of the directories specified by !PATH.

#### **Index**

The line number at which to clear or set a breakpoint.

#### **Keywords**

#### **AFTER**

Set this keyword equal to an integer *n*. Execution will stop only after the *n*th time the breakpoint is hit. For example:

BREAKPOINT, /SET, 'test.pro', 8, AFTER=3

sets a breakpoint at the eighth line of the file test.pro, but only stops execution after the breakpoint has been encountered three times.

#### **CLEAR**

Set this keyword to remove a breakpoint. The breakpoint to be removed is specified either by index, or by the source file and line number. Use command HELP, /BREAKPOINT to display the indices of existing breakpoints. For example:

```
; Clear breakpoint with an index of 3:
BREAKPOINT, /CLEAR, 3
; Clear the breakpoint corresponding to the statement in the file
; test.pro, line number 8:
BREAKPOINT, /CLEAR, 'test.pro',8
```
#### **CONDITION**

Set this keyword to a string containing an IDL expression. When a breakpoint is encountered, the expression is evaluated. If the expression is true (if it returns a nonzero value), program execution is interrupted. The expression is evaluated in the context of the program containing the breakpoint. For example:

```
BREAKPOINT, 'myfile.pro', 6, CONDITION='i gt 2'
```
If i is greater than 2 at line 6 of  $myfile$ ,  $pro$ , the program is interrupted.

#### **DISABLE**

Set this keyword to disable the specified breakpoint, if it exists. The breakpoint can be specified using the breakpoint index or file and line number:

```
; Disable breakpoint with an index of 3:
BREAKPOINT, /DISABLE, 3
; Disable the breakpoint corresponding to the statement in the file
; test.pro, line number 8:
BREAKPOINT, /DISABLE, 'test.pro',8
```
### **ENABLE**

Set this keyword to enable the specified breakpoint if it exists. The breakpoint can be specified using the breakpoint index or file and line number:

```
; Enable breakpoint with an index of 3:
BREAKPOINT, /ENABLE, 3
; Enable the breakpoint corresponding to the statement in the file
; test.pro, line number 8:
BREAKPOINT, /ENABLE, 'test.pro',8
```
Set this keyword to make the breakpoint temporary. If ONCE is set, the breakpoint is cleared as soon as it is hit. For example:

BREAKPOINT, /SET, 'file.pro', 12, AFTER=3, /ONCE

sets a breakpoint at line 12 of file.pro. Execution stops when line 12 is encountered the third time, and the breakpoint is automatically cleared.

#### **SET**

Set this keyword to set a breakpoint at the designated source file line. If this keyword is set, the first input parameter, *File* must be a string expression that contains the name of the source file. The second input parameter must be an integer that represents the source line number.

For example, to set a breakpoint at line 23 in the source file xyz.pro, enter:

```
BREAKPOINT, /SET, 'xyz.pro', 23
```
# **BROYDEN**

The BROYDEN function solves a system of *n* nonlinear equations (where  $n \ge 2$ ) in *n* dimensions using a globally-convergent Broyden's method. The result is an *n*element vector containing the solution.

BROYDEN is based on the routine broydn described in section 9.7 of *Numerical Recipes in C: The Art of Scientific Computing* (Second Edition), published by Cambridge University Press, and is used by permission.

# **Syntax**

*Result* = BROYDEN( *X*, *Vecfunc* [, CHECK=*variable*] [, /DOUBLE] [, ITMAX=*value*] [, STEPMAX=*value*] [, TOLF=*value*] [, TOLMIN=*value*] [, TOLX=*value*] )

# **Arguments**

### **X**

An *n*-element vector (where  $n \ge 2$ ) containing an initial guess at the solution of the system.

#### **Vecfunc**

A scalar string specifying the name of a user-supplied IDL function that defines the system of non-linear equations. This function must accept a vector argument *X* and return a vector result.

For example, suppose we wish to solve the following system:

$$
\begin{bmatrix} 3x - \cos(yz) - 1/2 \\ x^2 - 81(y + 0.1)^2 + \sin(z) + 1.06 \\ e^{-xy} + 20z + \frac{10\pi - 3}{3} \end{bmatrix} = 0
$$

To represent this system, we define an IDL function named BROYFUNC:

```
FUNCTION broyfunc, X
   RETURN, [3.0 * X[0] - \cos(X[1]*X[2]) - 0.5,$
   X[0]<sup>2</sup> - 81.0*(X[1] + 0.1)<sup>2</sup> + SIN(X[2]) + 1.06,$
   EXP(-X[0]*X[1]) + 20.0 * X[2] + (10.0*!PI - 3.0)/3.0]END
```
## **Keywords**

### **CHECK**

BROYDEN calls an internal function named  $f_{\text{min}}(x)$  to determine whether the routine has converged to a local rather than a global minimum (see *Numerical Recipes*, section 9.7). Use the CHECK keyword to specify a named variable which will be set to 1 if the routine has converged to a local minimum or to 0 if not. If the routine does converge to a local minimum, try restarting from a different initial guess to obtain the global minimum.

## **DOUBLE**

Set this keyword to force the computation to be done in double-precision arithmetic.

## **ITMAX**

Use this keyword to specify the maximum allowed number of iterations. The default is 200.

## **STEPMAX**

Use this keyword to specify the scaled maximum step length allowed in line searches. The default value is 100 0.

# **TOLF**

Set the convergence criterion on the function values. The default value is  $1.0 \times 10^{-4}$ .

## **TOLMIN**

Set the criterion for deciding whether spurious convergence to a minimum of the function fmin() has occurred. The default value is  $1.0 \times 10^{-6}$ .

# **TOLX**

Set the convergence criterion on *X*. The default value is  $1.0 \times 10^{-7}$ .

# **Example**

We can use BROYDEN to solve the non-linear system of equations defined by the BROYFUNC function above:

```
;Provide an initial guess as the algorithm's starting point:
X = [-1.0, 1.0, 2.0];Compute the solution:
result = BROYDEN(X, 'BROYFUNC')
;Print the result:
PRINT, result
```
IDL prints:

0.500000 -1.10731e-07 -0.523599

The exact solution (to eight-decimal accuracy) is [0.5, 0.0, -0.52359877].

## **See Also**

[FX\\_ROOT,](#page-473-0) [FZ\\_ROOTS,](#page-475-0) [NEWTON](#page-845-0)

# **BYTARR**

The BYTARR function returns a byte vector or array.

# **Syntax**

 $Result = BYTARR(D_1, ..., D_8[, /NOZERO])$ 

# **Arguments**

## **D***i*

The dimensions of the result. The dimension parameters can be any scalar expression. Up to eight dimensions can be specified.

# **Keywords**

## **NOZERO**

Normally, BYTARR sets every element of the result to zero. If the NOZERO keyword is set, this zeroing is not performed (array elements contain random values) and BYTARR executes faster.

# **Example**

To create B as a 3 by 3 by 5 byte array where each element is set to zero, enter:

 $B = BYTARR(3, 3, 5)$ 

# **See Also**

[COMPLEXARR,](#page-193-0) [DBLARR,](#page-339-0) [FLTARR,](#page-458-0) [INTARR,](#page-572-0) [LON64ARR](#page-718-0), [LONARR](#page-719-0), [MAKE\\_ARRAY,](#page-739-0) [STRARR,](#page-1203-0) [UINTARR,](#page-1336-0) [ULON64ARR](#page-1339-0), [ULONARR](#page-1340-0)

# <span id="page-125-0"></span>**BYTE**

The BYTE function returns a result equal to *Expression* converted to byte type. If *Expression* is a string, each string is converted to a byte vector of the same length as the string. Each element of the vector is the character code of the corresponding character in the string. The BYTE function can also be used to extract data from *Expression* and place it in a byte scalar or array without modification, if more than one parameter is present. See "Type Conversion Functions" on page 110 for details.

# **Syntax**

 $Result = BYTE(Expression[, Offset[, Dim_I, ..., Dim_8]]$ )

# **Arguments**

## **Expression**

The expression to be converted to type byte.

### **Offset**

The byte offset from the beginning of *Expression*. Specifying this argument allows fields of data extracted from *Expression* to be treated as byte data without conversion.

# **D***i*

When extracting fields of data, the *D<sub>i</sub>* arguments specify the dimensions of the result. The dimension parameters can be any scalar expression. Up to eight dimensions can be specified. If no dimension arguments are given, the result is taken to be scalar.

# **Example**

If the variable A contains the floating-point value 10.0, it can be converted to byte type and saved in the variable B by entering:

 $B = BYTE(A)$ 

# **See Also**

[COMPLEX,](#page-191-0) [DCOMPLEX,](#page-341-0) [DOUBLE,](#page-398-0) [FIX](#page-451-0), [FLOAT,](#page-454-0) [LONG,](#page-720-0) [LONG64](#page-721-0), [STRING](#page-1215-0), [UINT,](#page-1335-0) [ULONG,](#page-1341-0) [ULONG64](#page-1342-0)

# **BYTEORDER**

The BYTEORDER procedure converts integers between host and network byte ordering or floating-point values between the native format and XDR (IEEE) format. This routine can also be used to swap the order of bytes within both short and long integers. If the type of byte swapping is not specified via one of the keywords below, bytes within short integers are swapped (even and odd bytes are interchanged).

The size of the parameter, in bytes, must be evenly divisible by two for short integer swaps, and by four for long integer swaps. BYTEORDER operates on both scalars and arrays. The parameter must be a variable, not an expression or constant, and may not contain strings. The contents of *Variable* are overwritten by the result.

Network byte ordering is "big endian". That is, multiple byte integers are stored in memory beginning with the most significant byte.

## **Syntax**

BYTEORDER, *Variable1*, ..., *Variablen* [, /DTOVAX] [, /DTOXDR] [, /FTOVAX] [, /FTOXDR] [, /HTONL] [, /HTONS] [, /L64SWAP] [, /LSWAP] [, /NTOHL] [, /NTOHS] [, /SSWAP] [, /SWAP\_IF\_BIG\_ENDIAN] [, /SWAP\_IF\_LITTLE\_ENDIAN] [, /VAXTOD] [, /VAXTOF] [, /XDRTOD] [, /XDRTOF]

**VMS keywords:** [, /DTOGFLOAT] [, /GFLOATTOD]

### **Arguments**

#### **Variable***<sup>n</sup>*

A named variable (not an expression or constant) that contains the data to be converted. The contents of *Variable* are overwritten by the new values.

## **Keywords**

### **DTOVAX**

Set this keyword to convert native (IEEE) double-precision floating-point format to VAX D float format. See ["Note On IEEE to VAX Format Conversion" on page 130.](#page-129-0)

#### **DTOXDR**

Set this keyword to convert native double-precision floating-point format to XDR (IEEE) format.

## **FTOVAX**

Set this keyword to convert native (IEEE) single-precision floating-point format to VAX F float format. See ["Note On IEEE to VAX Format Conversion" on page 130.](#page-129-0)

## **FTOXDR**

Set this keyword to convert native single-precision floating-point format to XDR (IEEE) format.

### **HTONL**

Set this keyword to perform host to network conversion, longwords.

## **HTONS**

Set this keyword to perform host to network conversion, short integers.

## **L64SWAP**

Set this keyword to perform a 64-bit swap (8 bytes). Swap the order of the bytes within each 64-bit word. For example, the eight bytes within a 64-bit word are changed from (B*0*, B*1*, B*2*, B*<sup>3</sup>* B*4*, B*5*, B*6*, B*7*), to (B*7*, B*6*, B*5*, B*4,* B*3*, B*2*, B*1*, B*0*).

### **LSWAP**

Set this keyword to perform a 32-bit longword swap. Swap the order of the bytes within each longword. For example, the four bytes within a longword are changed from  $(B_0, B_1, B_2, B_3)$ , to  $(B_3, B_2, B_1, B_0)$ .

## **NTOHL**

Set this keyword to perform network to host conversion, longwords.

# **NTOHS**

Set this keyword to perform network to host conversion, short integers.

### **SSWAP**

Set this keyword to perform a short word swap. Swap the bytes within short integers. The even and odd numbered bytes are interchanged. This is the default action, if no other keyword is set.

# **SWAP\_IF\_BIG\_ENDIAN**

If this keyword is set, the BYTEORDER request will only be performed if the platform running IDL uses "big endian" byte ordering. On little endian machines, the BYTEORDER request quietly returns without doing anything. Note that this

# **SWAP\_IF\_LITTLE\_ENDIAN**

If this keyword is set, the BYTEORDER request will only be performed if the platform running IDL uses "little endian" byte ordering. On big endian machines, the BYTEORDER request quietly returns without doing anything. Note that this keyword does not refer to the byte ordering of the input data, but to the computer hardware.

## **VAXTOD**

Set this keyword to convert VAX D float format to native (IEEE) double-precision floating-point format. See ["Note On IEEE to VAX Format Conversion" on page 130.](#page-129-0)

#### **Note**

If you have VAX G float format data, see the "VMS-Only Keywords" on page 129.

## **VAXTOF**

Set this keyword to convert VAX F float format to native (IEEE) single-precision floating-point format. See ["Note On IEEE to VAX Format Conversion" on page 130.](#page-129-0)

#### **Note**

If you have VAX G float format data, see the "VMS-Only Keywords" on page 129.

## **XDRTOD**

Set this keyword to convert XDR (IEEE) format to native double-precision floatingpoint.

### **XDRTOF**

Set this keyword to convert XDR (IEEE) format to native single-precision floatingpoint.

# **VMS-Only Keywords**

# **DTOGFLOAT**

Set this keyword to convert native (IEEE) double-precision floating-point format to VAX G float format. Note that IDL does not support the VAX G float format via any other mechanism. See ["Note On IEEE to VAX Format Conversion" on page 130.](#page-129-0)

#### <span id="page-129-0"></span>**GFLOATTOD**

Set this keyword to convert VAX G float format to native (IEEE) double-precision floating-point format. Note that IDL does not support the VAX G float format via any other mechanism.

# **Note On IEEE to VAX Format Conversion**

Translation of floating-point values from the IDL's native (IEEE) format to the VAX formats and back (IEEE to VAX to IEEE) is not a completely reversible operation, and should be avoided when possible. There are many cases where the recovered values will differ from the original, including:

- The VAX floating point format lacks support for the IEEE special values (NaN, Infinity). Hence, their special meaning is lost when they are converted to VAX format and cannot be recovered.
- Differences in precision and range can also cause information to be lost in both directions.

Research Systems recommends using IEEE/VAX conversions only to read existing VAX format data, and strongly recommends that all new files be created using the IEEE format.

## **See Also**

[SWAP\\_ENDIAN](#page-1258-0)

# **BYTSCL**

The BYTSCL function scales all values of *Array* that lie in the range (*Min*  $\leq$  *x*  $\leq$  *Max*) into the range ( $0 \le x \le Top$ ). The returned result has the same structure as the original parameter and is of byte type.

# **Syntax**

*Result* = BYTSCL( *Array* [, MAX=*value*] [, MIN=*value*] [, /NAN] [, TOP=*value*] )

## **Arguments**

#### **Array**

The array to be scaled and converted to bytes.

## **Keywords**

#### **MAX**

The maximum value of *Array* to be considered. If MAX is not provided, *Array* is searched for its maximum value. All values greater or equal to MAX are set equal to TOP in the result.

#### **MIN**

The minimum value of *Array* to be considered. If MIN is not provided, *Array* is searched for its minimum value. All values less than or equal to MIN are set equal to 0 in the result.

#### **NAN**

Set this keyword to cause the routine to check for occurrences of the IEEE floatingpoint value NaN in the input data. Elements with the value NaN are treated as missing data. (See "Special Floating-Point Values" on page 346 for more information on IEEE floating-point values.)

### **TOP**

The maximum value of the scaled result. If TOP is not specified, 255 is used. Note that the minimum value of the scaled result is always 0.

# **Example**

BYTSCL is often used to scale images into the appropriate range for 8-bit displays. As an example, enter the following commands:

```
; Create a simple image array:
IM = DIST(200); Display the array as an image:
TV, IM
; Scale the image into the full range of bytes (0 to 255) and
; re-display it:
IM = BYTSCL(IM)
; Display the new image:
TV, IM
```
## **See Also**

[BYTE,](#page-125-0) [TVSCL](#page-1332-0)

# **C\_CORRELATE**

The C\_CORRELATE function computes the cross correlation *Pxy*(*L*) or cross covariance *Rxy*(*L*) of two sample populations *X* and *Y* as a function of the lag *L*

$$
P_{xy}(L) = \begin{cases} \frac{N-L-1}{k=0} (x_{k+L} - \bar{x})(y_k - \bar{y}) & \text{for } L < 0\\ \frac{1}{\sqrt{\left[\sum_{k=0}^{N-1} (x_k - \bar{x})^2\right]} \left[\sum_{k=0}^{N-1} (y_k - \bar{y})^2\right]} & \text{for } L < 0\\ \frac{N-L-1}{\sqrt{\left[\sum_{k=0}^{N-1} (x_k - \bar{x})^2\right]} \left[\sum_{k=0}^{N-1} (y_k - \bar{y})^2\right]} & \text{for } L \ge 0\\ \end{cases}
$$

$$
R_{xy}(L) = \begin{cases} \frac{1}{N} \sum_{k=0}^{N-L-1} (x_{k+L} - \bar{x})(y_k - \bar{y}) & \text{for } L < 0\\ \frac{1}{N} \sum_{k=0}^{N-L-1} (x_k - \bar{x})(y_{k+L} - \bar{y}) & \text{for } L \ge 0 \end{cases}
$$

where  $\overline{x}$  and  $\overline{y}$  are the means of the sample populations  $x = (x_0, x_1, x_2, \dots, x_{N-1})$  and  $y = (y_0, y_1, y_2, ..., y_{N-1})$ , respectively.

This routine is written in the IDL language. Its source code can be found in the file c\_correlate.pro in the lib subdirectory of the IDL distribution.

## **Syntax**

*Result* = C\_CORRELATE( *X*, *Y*, *Lag* [, /COVARIANCE] [, /DOUBLE] )

# **Arguments**

## **X**

An *n*-element integer, single-, or double-precision floating-point vector.

#### **Y**

An *n*-element integer, single-, or double-precision floating-point vector.

#### **Lag**

A scalar or *n*-element integer vector in the interval  $[-(n-2), (n-2)]$ , specifying the signed distances between indexed elements of *X*.

## **Keywords**

#### **COVARIANCE**

Set this keyword to compute the sample cross covariance rather than the sample cross correlation.

#### **DOUBLE**

Set this keyword to force the computation to be done in double-precision arithmetic.

## **Example**

```
; Define two n-element sample populations:
X = \{3.73, 3.67, 3.77, 3.83, 4.67, 5.87, 6.70, 6.97, 6.40, 5.57\}Y = [2.31, 2.76, 3.02, 3.13, 3.72, 3.88, 3.97, 4.39, 4.34, 3.95]
; Compute the cross correlation of X and Y for LAG = -5, 0, 1, 5,
; 6, 7:
lag = [-5, 0, 1, 5, 6, 7]result = C_CORRELATE(X, Y, lag)
PRINT, result
```
#### **IDL Output**

 $-0.428246$  0.914755 0.674547  $-0.405140$   $-0.403100$   $-0.339685$ 

# **See Also**

[A\\_CORRELATE,](#page-68-0) [CORRELATE,](#page-227-0) [M\\_CORRELATE](#page-735-0), [P\\_CORRELATE,](#page-878-0) [R\\_CORRELATE](#page-985-0)

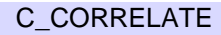

# **CALDAT**

The CALDAT procedure computes the month, day, year, hour, minute, or second corresponding to a given Julian date. The inverse of this procedure is JULDAY.

#### **Note**

The Julian calendar, established by Julius Caesar in the year 45 BCE, was corrected by Pope Gregory XIII in 1582, excising ten days from the calendar. The CALDAT procedure reflects the adjustment for dates after October 4, 1582. See the example below for an illustration.

This routine is written in the IDL language. Its source code can be found in the file caldat.pro in the lib subdirectory of the IDL distribution.

# **Syntax**

CALDAT, *Julian*, *Month* [, *Day* [, *Year* [, *Hour* [, *Minute* [, *Second*]]]]]

## **Arguments**

#### **Julian**

A numeric value or array that specifies the Julian Day Number (which begins at noon) to be converted to a calendar date.

#### **Note**

Although *Julian* can be of any numeric value, CALDAT will convert all values to longword integer, retaining the same dimensionality.

#### **Month**

A named variable that, on output, contains the number of the desired month  $(1 =$ January, ...,  $12 =$  December).

#### **Day**

A named variable that, on output, contains the number of the day of the month (1-31).

#### **Year**

A named variable that, on output, contains the number of the desired year (e.g., 1994).

#### **Hour**

A named variable that, on output, contains the number of the hour of the day (0-23).

#### **Minute**

A named variable that, on output, contains the number of the minute of the day (0- 1439).

#### **Second**

A named variable that, on output, contains the number of the second of the day (0-86399).

#### **Examples**

In 1582, Pope Gregory XIII adjusted the Julian calendar to correct for its inaccuracy of slightly more than 11 minutes per year. As a result, the day following October 4, 1582 was October 15, 1582. CALDAT follows this convention, as illustrated by the following commands:

```
CALDAT, 2299160, Month, Day, Year
PRINT, Month, Day, Year
```
IDL prints:

10 4 1582

#### **Warning**

You should be aware of this discrepancy between the original and revised Julian calendar reckonings if you calculate dates before October 15, 1582.

Be sure to distinguish between *Month* and *Minute* when assigning variable names. For example, the following code would cause the Minute value to be the same as the Month value<sup>.</sup>

```
;Find date corresponding to Julian day 2529161.36:
CALDAT, 2529161.36, M, D, Y, H, M, S
PRINT, M, D, Y, H, M, S
```
IDL prints:

7 4 2212 18 7 0.00000000

Instead, use something like:

CALDAT, 2529161.36, Month, Day, Year, Hour, Minute, Second PRINT, Month, Day, Year, Hour, Minute, Second

CALDAT,FINDGEN(4)+2449587L, m, d, y PRINT, m, d, y

IDL prints:

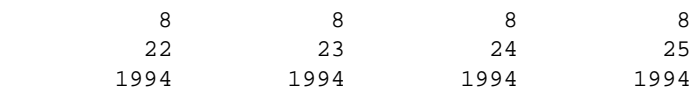

## **See Also**

[BIN\\_DATE,](#page-106-0) [JULDAY,](#page-592-0) [SYSTIME](#page-1259-0)

# **CALENDAR**

The CALENDAR procedure displays a calendar for a month or an entire year on the current plotting device. This IDL routine imitates the UNIX cal command.

This routine is written in the IDL language. Its source code can be found in the file calendar.pro in the lib subdirectory of the IDL distribution.

## **Syntax**

CALENDAR [[, *Month*] , *Year*]

## **Arguments**

#### **Month**

The number of the month for which a calendar is desired (1 is January, 2 is February, ..., 12 is December). If called without arguments, CALENDAR draws a calendar for the current month.

#### **Year**

The number of the year for which a calendar should be drawn. If YEAR is provided without MONTH, a calendar for the entire year is drawn. If called without arguments, CALENDAR draws a calendar for the current month.

### **Example**

```
;Display a calendar for May, 1995.
CALENDAR, 5, 1995
```
### **See Also**

#### **[SYSTIME](#page-1259-0)**

# **CALL\_EXTERNAL**

The CALL\_EXTERNAL function calls a function in an external sharable object and returns a scalar value. Parameters can be passed by reference (the default) or by value. See the "Call External" chapter of the *External Development Guide* for examples.

CALL\_EXTERNAL is supported under all systems operating systems supported by IDL, although there are system specific details of which you must be aware. This function requires no interface routines and is much simpler and easier to use than the LINKIMAGE procedure. However, CALL\_EXTERNAL performs no checking of the type and number of parameters. Programming errors are likely to cause IDL to crash or to corrupt your data.

#### **Warning**

Input and output actions should be performed within IDL code, using IDL's built-in input/output facilities, or by using IDL\_Message(). Using external code options for input and output, such as stdin or stdout, may generate unexpected results.

CALL\_EXTERNAL supports the *IDL Portable Convention*, a portable calling convention that works on all platforms. This convention passes two arguments to the called routine, an argument count (argc) and an array of arguments (argv). On non-VMS systems, this is the only available convention. Under VMS, the VMS LIB\$CALLG convention is also available,. This convention, which is the default, uses the VMS LIB\$CALLG runtime library routine to call functions without requiring a special (argc, argv) convention.

The result of the CALL\_EXTERNAL function is a scalar value returned by the external function. By default, this is a scalar long integer. This default can be changed by specifying one of the keywords described below that alter the result type.

## **Syntax**

 $Result = CALL\_EXTERNAL(Image, Entry[, P_0, ..., P_{N-1}][, /ALL\_VALUE]$ [, B\_VALUE | , /D\_VALUE | , /F\_VALUE | , /I\_VALUE | , /L64\_VALUE | , /S\_VALUE | , /UI\_VALUE | , /UL\_VALUE | , /UL64\_VALUE] [, /CDECL] [, RETURN\_TYPE=*value*] [, /UNLOAD] [, VALUE=*byte\_array*] )

**VMS keywords:** [, DEFAULT=*string*] [, /PORTABLE] [, /VAX\_FLOAT]

## **Arguments**

#### **Image**

The name of the file, which must be a sharable image (VMS), sharable library (UNIX and Macintosh), or DLL (Windows), which contains the routine to be called.

Under VMS the full interpretation of this argument is discussed in ["VMS](#page-146-0) [CALL\\_EXTERNAL and LIB\\$FIND\\_IMAGE\\_SYMBOL" on page 147.](#page-146-0)

#### **Entry**

A string containing the name of the symbol in the library which is the entry point of the routine to be called.

#### **P0, ..., PN-1**

The parameters to be passed to the external routine. All array and structure arguments are passed by reference (address). The default is to also pass scalars by reference, but the ALL\_VALUE or VALUE keywords can be used to pass them by value. Care must be taken to ensure that the type, structure, and passing mechanism of the parameters passed to the external routine match what it expects. There are some restrictions on data types that can be passed by value, and the user needs to be aware of how IDL passes strings. Both issues discussed in further detail below.

#### **Keywords**

#### **ALL\_VALUE**

Set this keyword to indicate that all parameters are passed by value. There are some restrictions on data types that should be considered when using this keyword., as discussed below.

#### **B\_VALUE**

If set, this keyword indicates that the called function returns a byte value.

#### **CDECL**

The Microsoft Windows operating system has two distinct system defined standards that govern how routines pass arguments: stdcall, which is used by much of the operating system as well as languages such as Visual Basic, and cdecl, which is used widely for programming in the C language. These standards differ in how and when arguments are pushed onto the system stack. The standard used by a given function is determined when the function is compiled, and can usually be controlled by the programmer. If you call function using the wrong standard (e.g. calling a

stdcall function as if it were cdecl, or the reverse), you could get incorrect results, corrupted memory, or you could crash IDL. Unfortunately, there is no way for IDL to know which convention a given function uses; this information must be supplied by the user of CALL\_EXTERNAL. If the CDECL keyword is present, IDL will use the cdecl convention to call the function. Otherwise, stdcall is used.

# **DEFAULT**

This keyword is ignored on non-VMS platforms. Under VMS, it is a string containing the default device, directory, file name, and file type information for the file that contains the sharable image. See "[VMS CALL\\_EXTERNAL and](#page-146-0) LIB\$FIND IMAGE SYMBOL" on page 147 for additional information.

# **D\_VALUE**

If set, this keyword indicates that the called function returns a double-precision floating value.

# **F\_VALUE**

If set, this keyword indicates that the called function returns a single-precision floating value.

# **I\_VALUE**

If set, this keyword indicates that the called function returns an integer value.

# **L64\_VALUE**

If set, this keyword indicates that the called function returns a 64-bit integer value.

# **PORTABLE**

Under VMS, causes CALL\_EXTERNAL to use the IDL Portable calling convention for passing arguments to the called function instead of the default VMS LIB\$CALLG convention. Under other operating systems, only the portable convention is available, so this keyword is quietly ignored. The details of these calling conventions are described in ["Calling Convention" on page 145.](#page-144-0)

# **RETURN\_TYPE**

The type code to set the type of the result. See the description of the [SIZE](#page-1141-0) function for a list of the IDL type codes.

# **S\_VALUE**

If set, this keyword indicates that the called function returns a pointer to a null-terminated string.

## **UI\_VALUE**

If set, this keyword indicates that the called function returns an unsigned integer value.

## **UL\_VALUE**

If set, this keyword indicates that the called function returns an unsigned long integer value.

## **UL64\_VALUE**

If set, this keyword indicates that the called function returns an unsigned 64-bit integer value.

### **UNLOAD**

Normally, IDL keeps *Image* loaded in memory after the call to CALL\_EXTERNAL completes. This is done for efficiency—loading a sharable object can be a slow operation. Setting the UNLOAD keyword will cause IDL to unload *Image* after the call to it is complete. This is useful if you are debugging code in *Image*, as it allows you to iterate on your code without having to exit IDL between tests. It can also be a good idea if you do not intend to make any subsequent calls to routines within *Image*.

If IDL is unable to unload the sharable object, it will issue an error to that effect. In addition to any operating system reported problem that might occur, there are 2 situations in which IDL cannot perform the UNLOAD operation:

- If the sharable library has been used for any other purpose in addition to CALL\_EXTERNAL (e.g. LINKIMAGE).
- The VMS operating system does not offer a mechanism for unloading sharable objects from a running program. Use of the UNLOAD keyword under VMS will therefore cause an error to be issued.

#### **VALUE**

A byte array, with as many elements as there are optional parameters, indicating the method of parameter passing. Arrays are always passed by reference. If parameter P*<sup>i</sup>* is a scalar, it is passed by reference if VALUE[*i*] is 0; and by value if it is non-zero. There are some restrictions on data types that should be considered when using this keyword, as discussed below.

# **VAX\_FLOAT (VMS Only)**

If specified, all data passed to the called function is first converted to VAX F (single) or D (double) floating point formats. On return, any data passed by reference is

converted back to the IEEE format used by IDL. This feature allow you to call code compiled to work with earlier versions of IDL, which used the old VAX formats.

The default setting for this keyword is FALSE, unless IDL was started with the VAX FLOAT startup option, in which case the default is TRUE. See "Command" Line Options" in Chapter 4 of *Using IDL* for details on this qualifier. You can change this setting at runtime using the [VAX\\_FLOAT f](#page-1350-0)unction.

# **Note On IEEE to VAX Format Conversion**

Translation of floating-point values from the IDL's native (IEEE) format to the VAX format and back (IEEE to VAX to IEEE) is not a completely reversible operation, and should be avoided when possible. There are many cases where the recovered values will differ from the original, including:

- The VAX floating point format lacks support for the IEEE special values (NaN, Infinity). Hence, their special meaning is lost when they are converted to VAX format and cannot be recovered.
- Differences in precision and range can also cause information to be lost in both directions.

Research Systems recommends using IEEE/VAX conversions only to read existing VAX format data, and strongly recommends that all new files be created using the IEEE format.

# **String Parameters**

IDL represents strings internally as IDL\_STRING descriptors, which are defined in the C language as:

```
typedef struct {
  unsigned short slen;
  unsigned short stype;
  char *s;
} IDL_STRING;
```
To pass a string by reference, IDL passes the address of its IDL\_STRING descriptor. To pass a string by value the string pointer (the s field of the descriptor) is passed. Programmers should be aware of the following when manipulating IDL strings:

• Called code should treat the information in the passed IDL\_STRING descriptor and the string itself as read-only, and should not modify these values.
- The slen field contains the length of the string without including the NULL termination that is required at the end of all C strings.
- The stype field is used internally by IDL to know keep track of how the memory for the string was obtained, and should be ignored by CALL\_EXTERNAL users.
- s is the pointer to the actual C string represented by the descriptor. If the string is NULL, IDL represents it as a NULL (0) pointer, not as a pointer to an empty null terminated string. Hence, called code that expects a string pointer should check for a NULL pointer before dereferencing it.

These issues are examined in greater detail in the IDL *External Development Guide*.

## **Calling Convention**

CALL\_EXTERNAL supports two distinct calling conventions for calling usersupplied routines. The primary convention is the IDL Portable convention, which is supported on all platforms. The second is the VMS LIB\$CALLG convention which is only available under VMS.

### **Portable**

The portable interface convention passes all arguments as elements of an array of C void pointers (void \*). The C language prototype for a user function called this way looks like one of the following:

```
RET TYPE xxx(int argc, void *argv[])
```
Where RET TYPE is one of the following: UCHAR, short, IDL UINT, IDL LONG, IDL\_ULONG, IDL\_LONG64, IDL\_ULONG64, float, double, or char \*. The return type used must agree with the type assumed by CALL\_EXTERNAL as specified via the keywords described above.

Argc is the number of arguments, and the vector argv contains the arguments themselves, one argument per element. Arguments passed by reference map directly to these (void \*) pointers, and can be cast to the proper type and then dereferenced directly by the called function. Passing arguments by value is allowed, but since the values are passed in  $(v \circ id \cdot))$  pointers, there are some limitations and restrictions on what is possible:

• Types that are larger than a pointer cannot be passed by value, and CALL\_EXTERNAL will issue an error if this is attempted.

- Integer values can be easily passed by value. IDL widens any of the integer types to the C int type and they are then converted to a (void \*) pointer using a C cast operation.
- There is no C language-defined conversion between pointers and floating point types, so IDL copies the data for the value directly into the pointer element. Although such values can be retrieved by the called routine with the correct C casting operations, this is inconvenient and error prone. It is best to pass noninteger data by reference.

## **VMS LIB\$CALLG**

The LIB\$CALLG calling convention is built directly upon the VMS LIB\$CALLG runtime library function. This function allows calling functions with a natural interface without requiring a special (argc, argv) convention. In Fortran, a typical routine might be declared:

INTEGER \*4 FUNCTION XXX(P1, P2, ..., PN)

As with the Portable convention described above, the return type for the function must be one of the following types: UCHAR, short, IDL\_UINT, IDL\_LONG, IDL\_ULONG, IDL\_LONG64, IDL\_ULONG64, float, double, or char \*.

It is possible to pass arguments of any data type by reference, but there are some limitations and restrictions on passing arguments by value. Unfortunately, the interface to LIB\$CALLG was designed explicitly for the VAX hardware architecture, and does not provide sufficient information to the operating system to pass all data types by value properly on ALPHA Risc CPUs which pass arguments in registers as well as on the system stack. To the best of our knowledge, Digital Equipment Corporation has no plans to supply an updated version of LIB\$CALLG that does not have these limitations. Therefore, this calling convention has the following restrictions on ALPHA/VMS:

- A single or double-precision floating-point argument can only be passed by value if it is one of the first six arguments to the function.
- Single- and double-precision complex arguments cannot be passed by value.

The LIB\$CALLG calling convention is the default for VMS IDL because it was the original convention supported on that platform, and because it allows calling routines that do not adhere to the (argc, argv) style interface required by the portable convention. The Portable convention, described above, can be used under VMS by setting the PORTABLE keyword. If you are writing external code to be used under operating systems other than VMS, using the portable interface simplifies cross platform development.

## **VMS CALL\_EXTERNAL and LIB\$FIND\_IMAGE\_SYMBOL**

The VMS implementation of CALL\_EXTERNAL uses the system runtime library function LIB\$FIND IMAGE SYMBOL to perform the dynamic linking. This function has a complicated interface in which the name of the library to be linked is given in two separate arguments. We encourage VMS users wishing to use CALL\_EXTERNAL to read and fully understand the documentation for LIB\$FIND\_IMAGE\_SYMBOL in order to understand how it is used by IDL. The following discussion assumes that you have a copy of the LIB\$FIND\_IMAGE\_SYMBOL documentation available to consult as you read.

LIB\$FIND\_IMAGE\_SYMBOL uses an argument called *filename* to specify the name of the sharable library or executable to be loaded. This means that none of the file specification punctuation characters  $(:, \, , \, \cdot, \, \cdot, \cdot)$  are allowed. Filename can also be a logical name, in which case its translated value is the name of the file to be loaded. The translation of such a logical name is allowed to contain additional file specification information. VMS uses this information to find the file to load, using SYS\$SHARE as the default location if a location is not specified via a logical name. Alternatively, the user can supply the *image-name* argument, which is used as a "default filespec" to fill in the parts of the file specification not contained in filename. IDL uses the following rules, in the order listed, to determine how to call LIB\$FIND\_IMAGE\_SYMBOL:

- 1. If CALL\_EXTERNAL is called with both the Image argument and DEFAULT keyword, Image is passed to LIB\$FIND\_IMAGE\_SYMBOL as filename, and DEFAULT is passed as image-name. Both are passed directly to the function without any interpretation.
- 2. If DEFAULT is not present and Image does not contain a file specification character  $(:, [, \langle , \rangle, .)$  then it is passed to LIBSCALL\_IMAGE\_SYMBOL as it's filename argument without any further interpretation.
- 3. If DEFAULT is not present and Image contains a file specification character, then IDL examines it and locates the filename part. The filename part is passed to LIB\$FIND\_IMAGE\_SYMBOL as filename and the entire string from Image is passed as *image-name*.

This means that although LIB\$CALL\_IMAGE\_SYMBOL has a complicated interface, the CALL\_EXTERNAL user can supply a simple file specification for Image and it will be properly loaded by IDL. Full control of LIB\$CALL\_IMAGE\_SYMBOL is still available for those who require it.

## **Important Changes Since IDL 5.0**

The current version of CALL\_EXTERNAL differs from IDL versions up to and including IDL 5.0 in a few important ways that are important to users moving code to the current version:

- Under Windows, CALL\_EXTERNAL would pass IDL strings by value no matter how the ALL VALUE or VALUE keywords were set. This was inconsistent with all the other platforms and created unnecessary confusion. IDL now uses these keywords to decide how to pass strings on all platforms. Windows users with existing code that expects strings to be passed by value without having specified it via one of these keywords will need to adjust their use of CALL\_EXTERNAL or their code.
- VMS IDL through version 5.0 was only capable of using the LIBSCALLG calling convention. Newer versions can also use the portable convention.
- Older versions of IDL would quietly pass by value arguments that are larger than a pointer without issuing an error when using the portable calling convention. Although this might work on some hardware, it is error prone and can cause IDL to crash. IDL now issues an error in this case. Programmers with existing code moving to a current version of IDL should change their code to pass such data by reference.

## **Example**

See the IDL *External Development Guide* for examples using CALL\_EXTERNAL.

## **See Also**

[LINKIMAGE,](#page-617-0) [VAX\\_FLOAT](#page-1350-0)

# <span id="page-148-0"></span>**CALL\_FUNCTION**

CALL\_FUNCTION calls the IDL function specified by the string *Name*, passing any additional parameters as its arguments. The result of the called function is passed back as the result of this routine.

Although not as flexible as the EXECUTE function, CALL\_FUNCTION is much faster. Therefore, CALL\_FUNCTION should be used in preference to EXECUTE whenever possible.

## **Syntax**

```
Result = CALL_FUNCTION(Name[, P_1, ..., P_n])
```
## **Arguments**

#### **Name**

A string containing the name of the function to be called. This argument can be a variable, which allows the called function to be determined at runtime.

## $P_i$

The arguments to be passed to the function given by *Name*. These arguments are the positional and keyword arguments documented for the called function, and are passed to the called function exactly as if it had been called directly.

# **Example**

The following command indirectly calls the IDL function SQRT (the square root function) with an argument of 4 and stores the result in the variable R:

```
R = CALL FUNCTION('SQRT', 4)
```
# **See Also**

[CALL\\_PROCEDURE,](#page-150-0) [CALL\\_METHOD,](#page-149-0) [EXECUTE](#page-422-0)

# <span id="page-149-0"></span>**CALL\_METHOD**

CALL\_METHOD calls the object method specified by *Name*, passing any additional parameters as its arguments. CALL\_METHOD can be used as either a function or a procedure, depending on whether the called method is a function or procedure.

Although not as flexible as the EXECUTE function, CALL\_METHOD is much faster. Therefore, CALL\_METHOD should be used in preference to EXECUTE whenever possible.

## **Syntax**

CALL\_METHOD, *Name*, *ObjRef*, [, *P1*, ..., *Pn*]

or

*Result* = CALL\_METHOD(*Name*, *ObjRef*, [, *P1*, ..., *Pn*])

## **Arguments**

#### **Name**

A string containing the name of the method to be called. This argument can be a variable, which allows the called method to be determined at runtime.

#### **ObjRef**

A scalar object reference that will be passed to the method as the *Self* argument.

## **Pi**

The arguments to be passed to the method given by *Name*. These arguments are the positional and keyword arguments documented for the called method, and are passed to the called method exactly as if it had been called directly.

## **See Also**

[CALL\\_FUNCTION,](#page-148-0) [CALL\\_PROCEDURE,](#page-150-0) [EXECUTE](#page-422-0)

# <span id="page-150-0"></span>**CALL\_PROCEDURE**

CALL\_PROCEDURE calls the procedure specified by *Name*, passing any additional parameters as its arguments.

Although not as flexible as the EXECUTE function, CALL\_PROCEDURE is much faster. Therefore, CALL\_PROCEDURE should be used in preference to EXECUTE whenever possible.

## **Syntax**

CALL\_PROCEDURE, *Name* [, *P***1**, *...*, *P***n**]

## **Arguments**

#### **Name**

A string containing the name of the procedure do be called. This argument can be a variable, which allows the called procedure to be determined at runtime.

#### **Pi**

The arguments to be passed to the procedure given by *Name*. These arguments are the positional and keyword arguments documented for the called procedure, and are passed to the called procedure exactly as if it had been called directly.

## **Example**

The following example shows how to call the PLOT procedure indirectly with a number of arguments. First, create a dataset for plotting by entering:

 $B = FINDGEN(100)$ 

Call PLOT indirectly to create a polar plot by entering:

CALL\_PROCEDURE, 'PLOT', B, B, /POLAR

A "spiral" plot should appear.

## **See Also**

[CALL\\_FUNCTION,](#page-148-0) [CALL\\_METHOD,](#page-149-0) [EXECUTE](#page-422-0)

# **CASE...ENDCASE**

The CASE...ENDCASE statement selects one statement for execution, depending on the value of an expression.

#### **Note**

CASE...ENDCASE is an IDL statement. For information on using statements, see Chapter 10, "Statements" in *Building IDL Applcations*.

## **Syntax**

CASE *expression* OF

*expression*: *statement*

...

*expression*: *statement*

[ ELSE: *statement* ]

ENDCASE

# **CATCH**

The CATCH procedure provides a generalized mechanism for the handling of exceptions and errors within IDL. Calling CATCH establishes an error handler for the current procedure that intercepts all errors that can be handled by IDL, excluding non-fatal warnings such as math errors.

When an error occurs, each active procedure, beginning with the offending procedure and proceeding up the call stack to the main program level, is examined for an error handler. If an error handler is found, control resumes at the statement after the call to CATCH. The index of the error is returned in the argument to CATCH. The !ERROR (or !SYSERROR) and !ERR\_STRING (or !SYSERR\_STRING) system variables are also set. If no error handlers are found, program execution stops, an error message is issued, and control reverts to the interactive mode. A call to ON\_IOERROR in the procedure that causes an I/O error supersedes CATCH, and takes the branch to the label defined by ON\_IOERROR.

This mechanism is similar, but not identical to, the set  $\text{imp}/\text{long}$  mp facilities in C and the catch/throw facilities in  $C_{++}$ .

Error handling is discussed in more detail in Chapter 15, "Controlling Errors" in *Building IDL Applcations*.

## **Syntax**

CATCH, *Variable* [, /CANCEL]

#### **Arguments**

#### **Variable**

A named variable in which the error index is returned. When an error handler is established by a call to CATCH, *Variable* is set to zero. If an error occurs, *Variable* is set to the error index, and control is transferred to the statement after the call to **CATCH** 

## **Keywords**

#### **CANCEL**

Set this keyword to cancel the error handler for the current procedure. This cancellation does not affect other error handlers that may be established in other active procedures.

#### **Example**

The following procedure illustrates the use of CATCH:

```
PRO ABC
;Define variable A:
A = FLTARR(10);Establish error handler. When errors occur, the index of the error
;is returned in the variable Error_status:
CATCH, Error_status
;This statement begins the error handler:
IF Error_status NE 0 THEN BEGIN
PRINT, 'Error index: ', Error_status
   PRINT, 'Error message:', !ERR_STRING
   A=FLTARR(12);Handle the error by extending A.
ENDIF
;Cause an error:
A[11]=12
;Even though an error occurs in the line above, program execution
;continues to this point because the event handler extended the
;definition of A so that the statement can be re-executed.
HELP, A
END
```
Running the ABC procedure causes IDL to produce the following output and control returns to the interactive prompt:

```
Error index: -101
Error message:
Attempt to subscript A with <INT ( 11)> is out of range.
A FLOAT = Array[12]
```
#### **See Also**

[ON\\_ERROR,](#page-858-0) [ON\\_IOERROR,](#page-859-0) Chapter 15, "Controlling Errors" in *Building IDL Applcations*.

The CD procedure is used to set and/or change the current working directory. This routine changes the working directory for the IDL session and any child processes started from IDL during that session after the directory change is made. Under UNIX, CD does not affect the working directory of the process that started IDL. The PUSHD, POPD, and PRINTD procedures provide a convenient interface to CD.

# **Syntax**

CD [, *Directory*] [, CURRENT=*variable*]

# **Arguments**

#### **Directory**

A scalar string specifying the path of the new working directory. If *Directory* is specified as a null string, the working directory is changed to the user's home directory (UNIX and VMS) or to the directory specified by !DIR (Windows and Macintosh). If this argument is not specified, the working directory is not changed.

# **Keywords**

#### **CURRENT**

If CURRENT is present, it specifies a named variable into which the current working directory is stored as a scalar string. The returned directory is the working directory before the directory is changed. Thus, you can obtain the current working directory and change it in a single statement:

CD, new\_dir, CURRENT=old\_dir

# **Example**

Under UNIX, to change the working directory to the "data" subdirectory of the current directory, enter:

CD, 'data'

Under VMS, you could use:

CD, '[.data]'

# **See Also**

[PUSHD,](#page-959-0) [POPD](#page-931-0)

IDL Reference Guide CD

# **CDF Routines**

See "Alphabetical Listing of CDF Routines" in the *Scientific Data Formats* manual.

# **CEIL**

The CEIL function returns the closest integer greater than or equal to its argument. This value is returned as a longword integer with the same structure as the input argument.

## **Syntax**

 $Result = \text{CEIL}(X)$ 

### **Arguments**

#### **X**

The value for which the ceiling function is to be evaluated. This value can be singleor double-precision, real or complex floating-point. CEIL returns a longword integer with the same structure as *X*.

#### **Example**

To print the ceiling function of 5.1, enter:

PRINT, CEIL(5.1)

IDL prints:

6

## **See Also**

[COMPLEXROUND,](#page-194-0) [FLOOR,](#page-455-0) [ROUND](#page-1090-0)

# **CHEBYSHEV**

The CHEBYSHEV function returns the forward or reverse Chebyshev polynomial expansion of a set of data. Note: Results from this function are subject to roundoff error given discontinuous data.

This routine is written in the IDL language. Its source code can be found in the file chebyshev.pro in the lib subdirectory of the IDL distribution.

## **Syntax**

```
Result = CHEBYSHEV(D, N)
```
# **Arguments**

#### **D**

A vector containing the values at the zeros of Chebyshev polynomial.

#### **N**

A flag that, if set to -1, returns a set of Chebyshev polynomials. If set to +1, the original data is returned.

## **See Also**

[FFT,](#page-441-0) [WTN](#page-1559-0)

# <span id="page-158-0"></span>**CHECK\_MATH**

The CHECK\_MATH function returns and clears the accumulated math error status. The returned value is the sum of the bit values (described in the following table) of the accumulated errors. Note that not all machines detect all errors.

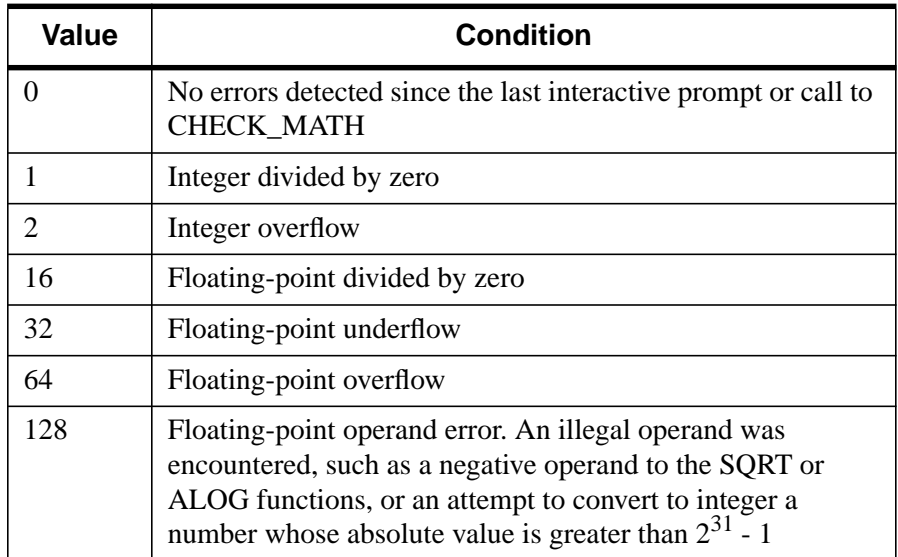

Table 4: Math Error Status Values

Note that each type of error is only represented once in the return value—any number of "Integer divided by zero" errors will result in a return value of 1.

The math error status is cleared (reset to zero) when CHECK\_MATH is called, or when errors are reported. Math errors are reported either never, when the interpreter returns to an interactive prompt, or after execution of each IDL statement, depending on the value of the !EXCEPT system variable (see ["!EXCEPT" on page 2196\).](#page-2195-0) See "Examples" below for further discussion.

#### **Syntax**

*Result* = CHECK\_MATH( [, MASK=*bitmask*] [, /NOCLEAR] [, /PRINT] )

# **Keywords**

#### **MASK**

If present, the mask of exceptions to check. Otherwise, all exceptions are checked. Exceptions that are pending but not specified by MASK are not reported, and not cleared. Set this keyword equal to the sum of the bit values for each exception to be checked. For a list of the bit values corresponding to various exceptions, see [CHECK\\_MATH.](#page-158-0)

#### **NOCLEAR**

If set, CHECK\_MATH returns the pending exceptions (as specified via the MASK keyword) and clears them from its list of pending exceptions. If NOCLEAR is set, the exceptions are not cleared and remain pending.

#### **PRINT**

Set this keyword to print an error message to the IDL command log if any accumulated math errors exist. If this keyword is not present, CHECK\_MATH executes silently.

# **Examples**

To simply check and clear the accumulated math error status using all the defaults, enter:

PRINT, CHECK\_MATH()

IDL prints the accumulated math error status code and resets to zero.

# **CHECK\_MATH and !EXCEPT**

Because the accumulated math error status is cleared when it is reported, the behavior and appropriate use of CHECK\_MATH depends on the value of the system variable !EXCEPT.

- If !EXCEPT is set equal to 0, math exceptions are not reported automatically, and thus CHECK\_MATH will always return the error status accumulated since the last time it was called.
- If !EXCEPT is set equal to 1, math exceptions are reported when IDL returns to the interactive command prompt. In this case, CHECK\_MATH will return appropriate error codes when used *within* an IDL procedure, but will always return zero when called at the IDL prompt.

• If !EXCEPT is set equal to 2, math exceptions are reported after each IDL statement. In this case, CHECK\_MATH will return appropriate error codes only when used *within an IDL statement*, and will always return zero otherwise.

For example:

```
;Set value of !EXCEPT to zero.
!EXCEPT=0
;Both of these operations cause errors.
PRINT, 1./0., 1/0
```
IDL prints:

Inf 1

The special floating-point value Inf is returned for 1./0. There is no integer analogue to the floating-point Inf.

```
;Check the accumulated error status.
PRINT, CHECK_MATH()
```
IDL prints:

17

CHECK\_MATH reports floating-point and integer divide-by-zero errors.

```
;Set value of !EXCEPT to one.
!EXCEPT=1
;Both of these operations cause errors.
PRINT, 1./0., 1/0
```
IDL prints:

```
Inf 1
% Program caused arithmetic error: Integer divide by 0
% Program caused arithmetic error: Floating divide by 0
```
This time IDL also prints error messages.

```
;Check the accumulated error status.
PRINT, CHECK_MATH()
```
IDL prints:

 $\Omega$ 

The status was reset.

However, if we do not allow IDL to return to an interactive prompt before checking the math error status:

```
;Set value of !EXCEPT to one.
!EXCEPT=1
;Call to CHECK_MATH happens before returning to the
;IDL command prompt.
PRINT, 1.70., 1/0 & PRINT, CHECK MATH()
```
IDL prints:

Inf 1 17

In this case, the math error status code (17) is printed, but because the error status has been cleared by the call to CHECK\_MATH, no error messages are printed when IDL returns to the interactive command prompt. Finally,

```
;Set value of !EXCEPT to two.
!EXCEPT=2
;Call to CHECK_MATH happens before returning to the
;IDL command prompt.
PRINT, 1./0., 1/0 & PRINT, CHECK MATH()
```
IDL prints:

```
Inf 1
% Program caused arithmetic error: Integer divide by 0
% Program caused arithmetic error: Floating divide by 0
% Detected at $MAIN$
 0
```
Errors are printed before executing the CHECK\_MATH function, so CHECK\_MATH reports no errors. However, if we include the call to CHECK\_MATH in the first PRINT command, we see the following:

```
;Call to CHECK_MATH is part of a single IDL statement.
PRINT, 1./0., 1/0, CHECK_MATH()
```
IDL prints:

Inf 1 17

#### **Printing Error Messages**

The following code fragment prints abbreviated names of errors that have occurred:

```
;Create a string array of error names.
ERRS = ['Divide by 0', 'Underflow', 'Overflow', $
```

```
'Illegal Operand']
;Get math error status.
J = CHECK MATH()FOR I = 4, 7 DO IF ISHFT(J, -I) AND 1 THEN $
;Check to see if an error occurred and print the corresponding
;error message.
  PRINT, ERRS(I-4), ' Occurred'
```
## **Testing Critical Code**

#### **Example 1**

Assume you have a critical section of code that is likely to produce an error. The following example shows how to check for errors, and if one is detected, how to repeat the code with different parameters.

```
; Clear error status from previous operations, and print error
; messages if an error exists:
JUNK = CHECK_MATH(/PRINT)
; Disable automatic printing of subsequent math errors:
!EXCEPT=0
;Critical section goes here.
AGAIN: ...
; Did an arithmetic error occur? If so, print error message and
; request new values:
IF CHECK_MATH() NE 0 THEN BEGIN
PRINT, 'Math error occurred in critical section.'
; Get new parameters from user:
READ, 'Enter new values.',...
; Enable automatic printing of math errors:
!EXCEPT=2
;And retry:
GOTO, AGAIN
ENDIF
```
163

#### **Example 2**

This example demonstrates the use of the MASK keyword to check for a specific error, and the NOCLEAR keyword to prevent exceptions from being cleared:

```
PRO EXAMPLE2_CHECKMATH
  PRINT, 1./0
  PRINT, CHECK_MATH(MASK=16,/NOCLEAR)
  PRINT, CHECK_MATH(MASK=2,/NOCLEAR)
```
END

#### **IDL Output**

Inf 16 0 % Program caused arithmetic error: Floating divide by 0

#### **See Also**

[FINITE,](#page-450-0) [ISHFT](#page-585-0), [MACHAR](#page-737-0), "!VALUES" [on page 2193](#page-2192-0), "!EXCEPT" [on page 2196](#page-2195-0), "Math Errors" in Chapter 15 of *Building IDL Applcations*

# <span id="page-164-0"></span>**CHISQR\_CVF**

The CHISQR\_CVF function computes the cutoff value *V* in a Chi-square distribution with *Df* degrees of freedom such that the probability that a random variable *X* is greater than *V* is equal to a user-supplied probability *P*.

This routine is written in the IDL language. Its source code can be found in the file chisque cvf.pro in the lib subdirectory of the IDL distribution.

### **Syntax**

*Result* = CHISQR\_CVF(*P*, *Df*)

#### **Arguments**

#### **P**

A non-negative single- or double-precision floating-point scalar, in the interval [0.0, 1.0], that specifies the probability of occurrence or success.

#### **Df**

A positive integer, single- or double-precision floating-point scalar that specifies the number of degrees of freedom of the Chi-square distribution.

#### **Example**

Use the following command to compute the cutoff value in a Chi-square distribution with three degrees of freedom such that the probability that a random variable X is greater than the cutoff value is 0.100. The result should be 6.25139.

```
PRINT, CHISQR_CVF(0.100, 3)
```
IDL prints:

6.25139

#### **See Also**

[CHISQR\\_PDF,](#page-165-0) [F\\_CVF,](#page-437-0) [GAUSS\\_CVF,](#page-479-0) [T\\_CVF](#page-1261-0)

# <span id="page-165-0"></span>**CHISQR\_PDF**

The CHISQR\_PDF function computes the probability *P* that, in a Chi-square distribution with *Df* degrees of freedom, a random variable *X* is less than or equal to a user-specified cutoff value *V*.

This routine is written in the IDL language. Its source code can be found in the file chisqr\_pdf.pro in the lib subdirectory of the IDL distribution.

## **Syntax**

```
Result = CHISQR_PDF(V, Df)
```
# **Arguments**

#### **V**

An integer, single-, or double-precision floating-point scalar that specifies the cutoff value.

#### **Df**

A positive integer, single- or double-precision floating-point scalar that specifies the number of degrees of freedom of the Chi-square distribution.

#### **Examples**

Use the following command to compute the probability that a random variable X, from the Chi-square distribution with three degrees of freedom, is less than or equal to 6.25. The result should be 0.899939.

```
result = CHISQR_PDF(6.25, 3)PRINT, result
```
IDL prints:

0.899939

Compute the probability that a random variable X from the Chi-square distribution with three degrees of freedom, is greater than 6.25. The result should be 0.100061.

```
PRINT, 1 - \text{chisqr\_pdf}(6.25, 3)
```
IDL prints:

0.100061

# **See Also**

[BINOMIAL,](#page-110-0) [CHISQR\\_CVF,](#page-164-0) [F\\_PDF,](#page-438-0) [GAUSS\\_PDF,](#page-480-0) [T\\_PDF](#page-1262-0)

# <span id="page-167-0"></span>**CHOLDC**

Given a positive-definite symmetric *n* by *n* array *A*, the CHOLDC procedure constructs its Cholesky decomposition  $A = LL^{T}$ , where *L* is a lower triangular array and  $L<sup>T</sup>$  is the transpose of  $L$ .

CHOLDC is based on the routine choldc described in section 2.9 of *Numerical Recipes in C: The Art of Scientific Computing* (Second Edition), published by Cambridge University Press, and is used by permission.

# **Syntax**

CHOLDC, *A*, *P* [, /DOUBLE]

# **Arguments**

#### **A**

An *n* by *n* array. On input, only the upper triangle of *A* need be given. On output, *L* is returned in the lower triangle of *A*, except for the diagonal elements, which are returned in the vector *P*.

#### **P**

An *n*-element vector containing the diagonal elements of *L*.

#### **Keywords**

#### **DOUBLE**

Set this keyword to force the computation to be done in double-precision arithmetic.

## **Example**

See the description of CHOLSOL for an example using this function.

#### **See Also**

[CHOLSOL](#page-168-0)

# <span id="page-168-0"></span>**CHOLSOL**

The CHOLSOL function returns an *n*-element vector containing the solution to the set of linear equations  $Ax = b$ , where A is the positive-definite symmetric array returned by the CHOLDC procedure.

CHOLSOL is based on the routine cholsl described in section 2.9 of *Numerical Recipes in C: The Art of Scientific Computing* (Second Edition), published by Cambridge University Press, and is used by permission.

## **Syntax**

```
Result = CHOLSOL(A, P, B[, /DOUBLE])
```
### **Arguments**

### **A**

An *n* by *n* positive-definite symmetric array, as output by CHOLDC. Only the lower triangle of *A* is accessed.

#### **P**

The diagonal elements of the Cholesky factor *L*, as computed by CHOLDC.

#### **B**

An *n*-element vector containing the right-hand side of the equation.

#### **Keywords**

#### **DOUBLE**

Set this keyword to force the computation to be done in double-precision arithmetic.

#### **Example**

To solve a positive-definite symmetric system  $Ax = b$ :

```
;Define the coefficient array:
A = [[ 6.0, 15.0, 55.0], S][15.0, 55.0, 225.0], $
   [55.0, 225.0, 979.0]]
;Define the right-hand side vector B:
B = [9.5, 50.0, 237.0]
```

```
;Compute Cholesky decomposition of A:
CHOLDC, A, P
```

```
;Compute and print the solution:
PRINT, CHOLSOL(A, P, B)
```
#### IDL prints:

 $-0.499998$   $-1.00000$  0.500000

The exact solution vector is [-0.5, -1.0, 0.5].

### **See Also**

[CHOLDC,](#page-167-0) [CRAMER,](#page-231-0) [GS\\_ITER,](#page-505-0) [LU\\_COMPLEX,](#page-727-0) [LUSOL](#page-733-0), [SVSOL](#page-1256-0), [TRISOL](#page-1309-0)

# **CINDGEN**

The CINDGEN function returns a complex, single-precision, floating-point array with the specified dimensions. Each element of the array has its real part set to the value of its one-dimensional subscript. The imaginary part is set to zero.

# **Syntax**

 $Result = CINDGEN(D_1, ..., D_8)$ 

## **Arguments**

### $D_i$

The dimensions of the result. The dimension parameters can be any scalar expression. Up to eight dimensions can be specified. If the dimension arguments are not integer values, IDL will convert them to integer values before creating the new array.

## **Example**

To create C, a 4-element vector of complex values with the real parts set to the value of their subscripts, enter:

 $C = CINDGEN(4)$ 

#### **See Also**

[BINDGEN,](#page-109-0) [DCINDGEN,](#page-340-0) [DINDGEN,](#page-389-0) [FINDGEN](#page-449-0), [INDGEN,](#page-562-0) [LINDGEN](#page-614-0), [SINDGEN,](#page-1139-0) [UINDGEN,](#page-1334-0) [UL64INDGEN,](#page-1337-0) [ULINDGEN](#page-1338-0)

# **CIR\_3PNT**

The CIR\_3PNT procedure returns the radius and center of a circle, given 3 points on the circle. This is analogous to finding the circumradius and circumcircle of a triangle; the center of the circumcircle is the point at which the three perpendicular bisectors of the triangle formed by the points meet.

This routine is written in the IDL language. Its source code can be found in the file cir 3pnt.pro in the lib subdirectory of the IDL distribution.

# **Syntax**

CIR\_3PNT, *X*, *Y*, *R*, *X0*, *Y0*

## **Arguments**

#### **X**

A three-element vector containing the X-coordinates of the points.

#### **Y**

A three-element vector containing the Y-coordinates of the points.

#### **R**

A named variable that will contain the radius of the circle. The procedure returns 0.0 if the points are co-linear.

#### **X0**

A named variable that will contain the X-coordinate of the center of the circle. The procedure returns 0.0 if the points are co-linear.

#### **Y0**

A named variable that will contain the Y-coordinate of the center of the circle. The procedure returns 0.0 if the points are co-linear.

## **Example**

```
X = [1.0, 2.0, 3.0]Y = [1.0, 2.0, 1.0]CIR_3PNT, X, Y, R, X0, Y0
PRINT, 'The radius is: ', R
PRINT, 'The center of the circle is at: ', X0, Y0
```
# **See Also**

[PNT\\_LINE,](#page-901-0) [SPH\\_4PNT](#page-1179-0)

# **CLOSE**

The CLOSE procedure closes the file units specified as arguments. All open files are also closed when IDL exits.

# **Syntax**

 $CLOSE[,$  *Unit<sub>1</sub>*, ..., *Unit<sub>n</sub>*]  $[,$  */ALL*]  $[,$  */FILE*]

# **Arguments**

**Uniti**

The IDL file units to close.

## **Keywords**

#### **ALL**

Set this keyword to close all open file units. In addition, any file units that were allocated via GET\_LUN are freed.

#### **FILE**

Set this keyword to close all file units from 1 to 99. File units greater than 99, which are associated with the GET\_LUN and FREE\_LUN procedures, are not affected.

# **Example**

If file units 1 and 3 are open, they can both be closed at the same time by entering the command:

CLOSE, 1, 3

# **See Also**

**[OPEN](#page-862-0)** 

# <span id="page-174-0"></span>**CLUST\_WTS**

The CLUST\_WTS function computes the weights (the cluster centers) of an *m*column, *n*-row array, where *m* is the number of variables and *n* is the number of observations or samples. The result is an *m*-column, N\_CLUSTERS-row array of cluster centers.

## **Syntax**

```
Result = CLUST_WTS( Array [, /DOUBLE] [, N_CLUSTERS=value]
[, N_ITERATIONS=integer] [, VARIABLE_WTS=vector] )
```
### **Arguments**

#### **Array**

An *m*-column, *n*-row array of any data type except string, single- or double-precision complex.

# **Keywords**

#### **DOUBLE**

Set this keyword to force the computation to be done in double-precision arithmetic.

## **N\_CLUSTERS**

Set this keyword equal to the number of cluster centers. The default is to compute *n* cluster centers.

#### **N\_ITERATIONS**

Set this keyword equal to the number of iterations used when in computing the cluster centers. The default is to use 20 iterations.

#### **VARIABLE\_WTS**

Set this keyword equal to an *m*-element vector of floating-point variable weights. The elements of this vector are used to give greater or lesser importance to each variable (each column) in determining the cluster centers. The default is to give all variables equal weighting using a value of 1.0.

## **Example**

See the documentation for CLUSTER.

# **See Also**

[CLUSTER,](#page-176-0) "Multivariate Analysis" in Chapter 16 of *Using IDL*.

# <span id="page-176-0"></span>**CLUSTER**

The CLUSTER function computes the classification of an *m*-column, *n*-row array, where *m* is the number of variables and *n* is the number of observations or samples. The classification is based upon a cluster analysis of sample-based distances. The result is a 1-column, *n*-row array of cluster number assignments that correspond to each sample.

## **Syntax**

*Result* = CLUSTER( *Array*, *Weights* [, /DOUBLE] [, N\_CLUSTERS=*value*] )

#### **Arguments**

#### **Array**

An M-column, N-row array of type float or double.

#### **Weights**

An array of weights (the cluster centers) computed using the CLUST WTS function. The dimensions of this array vary according to keyword values.

#### **Keywords**

#### **DOUBLE**

Set this keyword to force the computation to be done in double-precision arithmetic.

#### **N\_CLUSTERS**

Set this keyword equal to the number of clusters. The default is based upon the row dimension of the *Weights* array.

#### **Example**

Define an array with 4 variables and 10 observations.

```
array = $[[ 1.5, 43.1, 29.1, 1.9], $
[24.7, 49.8, 28.2, 22.8],$
[30.7, 51.9, 7.0, 18.7], $
 [9.8, 4.3, 31.1, 0.1],$
 [19.1, 42.2, 0.9, 12.9], $
 [25.6, 13.9, 3.7, 21.7], $
 [1.4, 58.5, 27.6, 7.1],$
```

```
[ 7.9, 2.1, 30.6, 5.4],$
 [22.1, 49.9, 3.2, 21.3], $
 [ 5.5, 53.5, 4.8, 19.3]]
;Compute the cluster weights, using two distinct clusters:
weights = CLUST_WTS(array, N_CLUSTERS=2)
;Compute the classification of each sample:
result = CLUSTER(array, weights, N_CLUSTERS=2)
;Print each sample (each row) of the array and its corresponding
;cluster assignment:
FOR k = 0, N_ELEMENTS(result)-1 DO PRINT, $
array[*,k], result(k), FORMAT = '(4(f4.1, 2x), 5x, 11)
```
#### IDL prints:

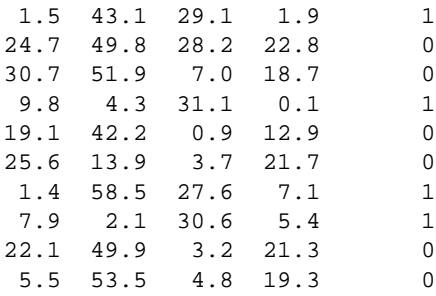

### **See Also**

[CLUST\\_WTS](#page-174-0), [PCOMP](#page-883-0), [STANDARDIZE](#page-1199-0), "Multivariate Analysis" in Chapter 16 of *Using IDL*.

# **COLOR\_CONVERT**

The COLOR\_CONVERT procedure converts colors to and from the RGB (Red Green Blue), HLS (Hue Lightness Saturation), and HSV (Hue Saturation Value) color systems. A keyword parameter indicates the type of conversion to be performed (one of the keywords must be specified). The first three parameters contain the input  $color triple(s)$  which may be scalars or arrays of the same size. The result is returned in the last three parameters,  $O_0$ ,  $O_1$ , and  $O_2$ . RGB values are bytes in the range 0 to 255.

Hue is measured in degrees, from 0 to 360. Saturation, Lightness, and Value are floating-point numbers in the range 0 to 1. A Hue of 0 degrees is the color red. Green is 120 degrees. Blue is 240 degrees. A reference containing a discussion of the various color systems is: Foley and Van Dam, *Fundamentals of Interactive Computer Graphics*, Addison-Wesley Publishing Co., 1982.

#### **Syntax**

COLOR\_CONVERT,  $I_0$ ,  $I_1$ ,  $I_2$ ,  $O_0$ ,  $O_1$ ,  $O_2$  {, /HLS\_RGB | , /HSV\_RGB | , /RGB\_HLS | , /RGB\_HSV}

#### **Arguments**

#### **I**<sub>0</sub>, **I**<sub>1</sub>, **I**<sub>2</sub>

The input color triple(s). These arguments may be either scalars or arrays of the same length.

#### **O<sub>0</sub>, O<sub>1</sub>, O<sub>2</sub>**

The variables to receive the result. Their structure is copied from the input parameters.

#### **Keywords**

#### **HLS\_RGB**

Set this keyword to convert from HLS to RGB.

#### **HSV\_RGB**

Set this keyword to convert from HSV to RGB.

#### **RGB\_HLS**

Set this keyword to convert from RGB to HLS.

#### **RGB\_HSV**

Set this keyword to convert from RGB to HSV.

### **Example**

The command:

COLOR\_CONVERT, 255, 255, 0, h, s, v, /RGB\_HSV

converts the RGB color triple (255, 255, 0), which is the color yellow at full intensity and saturation, to the HSV system. The resulting hue in the variable h is 60.0 degrees. The saturation and value, s and v, are set to 1.0.

#### **See Also**

[HLS,](#page-538-0) [HSV](#page-542-0)
# **COLOR\_QUAN**

The COLOR\_QUAN function quantizes a true-color image and returns a pseudocolor image and palette to display the image on standard pseudo-color displays. The output image and palette can have from 2 to 256 colors.

COLOR\_QUAN solves the general problem of accurately displaying decomposed, true-color images, that contain a palette of up to  $2^{24}$  colors, on pseudo-color displays that can only display 256 (or fewer) simultaneous colors.

### **Syntax**

 $Result = COLOR$  *QUAN( Image R*, *Image G*, *Image B*, *R*, *G*, *B*)

or

 $Result = COLOR$  *QUAN(*  $Image$ *,*  $Dim$ *,*  $R$ *,*  $G$ *,*  $B$ *)* 

**Keywords:** [, COLORS=*integer*{2 to 256}] [, CUBE={2 | 3 | 4 | 5 | 6} | , GET\_TRANSLATION=*variable* [, /MAP\_ALL]] [, /DITHER] [, ERROR=*variable*] [, TRANSLATION=*vector*]

Note that the input image parameter can be passed as either three, separate colorcomponent arrays (*Image\_R*, *Image\_G*, *Image\_B*) or as a three-dimensional array containing all three components, *Image*, and a scalar, *Dim*, indicating the dimension over which the colors are interleaved.

## **Using COLOR\_QUAN**

One of two color quantization methods can be used:

• Method 1 is a statistical method that attempts to find the N colors that most accurately represent the original color distribution. This algorithm uses a variation of the Median Cut Algorithm, described in "Color Image Quantization for Frame Buffer Display", from *Computer Graphics*, Volume 16, Number 3 (July, 1982), Page 297. It repeatedly subdivides the color space into smaller and smaller rectangular boxes, until the requested number of colors are obtained.

The original colors are then mapped to the nearest output color, and the original image is resampled to the new palette with optional Floyd-Steinberg color dithering. The resulting pseudo-color image and palette are usually a good approximation of the original image.

The number of colors in the output palette defaults to the number of colors supported by the currently-selected graphics output device. The number of colors can also be specified by the COLOR keyword parameter.

• Method 2, selected by setting the keyword parameter CUBE, divides the threedimensional color space into equal-volume cubes. Each color axis is divided into CUBE segments, resulting in  $\text{CUBE}^3$  volumes. The original input image is sampled to this color space using Floyd-Steinberg dithering, which distributes the quantization error to adjacent pixels.

The CUBE method has the advantage that the color tables it produces are independent of the input image, so that multiple quantized images can be viewed simultaneously. The statistical method usually provides a betterlooking result and a smaller global error.

COLOR\_QUAN can use the same color mapping for a series of images. See the descriptions of the GET\_TRANSLATION, MAP\_ALL, and TRANSLATION keywords, below.

## **Arguments**

### **Image\_R, Image\_G, Image\_B**

Arrays containing the red, green, and blue components of the decomposed true-color image. For best results, the input image(s) should be scaled to the range of 0 to 255.

#### **Image**

A three-dimensional array containing all three components of the true-color image.

#### **Dim**

A scalar that indicates the method of color interleaving in the *Image* parameter. A value of 1 indicates interleaving by pixel: (3, *n*, *m*). A value of 2 indicates interleaving by row:  $(n, 3, m)$ . A value of 3 indicates interleaving by image:  $(n, m, 3)$ .

### **R, G, B**

Three output byte arrays containing the red, green, and blue components of the output palette.

## **Keywords**

## **COLORS**

The number of colors in the output palette. This value must at least 2 and not greater than 256. The default is the number of colors supported by the current graphics output device.

## **CUBE**

If this keyword is set, the color space is divided into  $\text{CUBE}^3$  volumes, to which the input image is quantized. This result is always Floyd-Steinberg dithered. The value of CUBE can range from 2 to 6; providing from  $2^3 = 8$ , to  $6^3 = 216$  output colors. If this keyword is set, the COLORS, DITHER, and ERROR keywords are ignored.

## **DITHER**

Set this keyword to dither the output image. Dithering can improve the appearance of the output image, especially when using relatively few colors.

## **ERROR**

Set this optional keyword to a named variable. A measure of the quantization error is returned. This error is proportional to the square of the Euclidean distance, in RGB space, between corresponding colors in the original and output images.

## **GET\_TRANSLATION**

Set this keyword to a named variable in which the mapping between the original RGB triples (in the true-color image) and the resulting pseudo-color indices is returned as a vector. Do not use this keyword if CUBE is set.

## **MAP\_ALL**

Set this keyword to establish a mapping for all possible RGB triples into pseudocolor indices. Set this keyword only if GET\_TRANSLATION is also present. Note that mapping all possible colors requires more compute time and slightly degrades the quality of the resultant color matching.

## **TRANSLATION**

Set this keyword to a vector of translation indices obtained by a previous call to COLOR\_QUAN using the GET\_TRANSLATION keyword. The resulting image is quantized using this vector.

## **Example**

The following code segment reads a true-color, row interleaved, image from a disk file, and displays it on the current graphics display, using a palette of 128 colors:

```
;Open an input file:
OPENR, unit, 'XXX.DAT', /GET_LUN
;Dimensions of the input image:
a = BYTARR(512, 3, 480);Read the image:
READU, unit, a
;Close the file:
FREE LUN, unit
;Show the quantized image. The 2 indicates that the colors are
;interleaved by row:
TV, COLOR_QUAN(a, 2, r, g, b, COLORS=128)
;Load the new palette:
TVLCT, r, g, b
```
To quantize the image into 216 equal-volume color cubes, replace the call to COLOR\_QUAN with the following:

TV, COLOR\_QUAN(a, 2, r, g, b, CUBE=6)

#### **See Also**

[PSEUDO](#page-952-0)

# **COMFIT**

The COMFIT function fits the paired data {*xi*, *yi*} to one of six common types of approximating models using a gradient-expansion least-squares method. The result is a vector containing the model parameters  $a_0$ ,  $a_1$ ,  $a_2$ , etc.

This routine is written in the IDL language. Its source code can be found in the file comfit.pro in the lib subdirectory of the IDL distribution.

# **Syntax**

*Result* = COMFIT( *X*, *Y*, *A* {, /EXPONENTIAL | , /GEOMETRIC | , /GOMPERTZ | , /HYPERBOLIC | , /LOGISTIC | , /LOGSQUARE} [, SIGMA=*variable*] [, WEIGHTS=*vector*] [, YFIT=*variable*] )

### **Arguments**

#### **X**

An *n*-element integer, single-, or double-precision floating-point vector.

#### **Y**

An *n*-element integer, single-, or double-precision floating-point vector.

#### **A**

A vector of initial estimates for each model parameter. The length of this vector depends upon the type of model selected.

### **Keywords**

#### **Note**

One of the following keywords specifying a type of model must be set when using COMFIT. If you do not specify a model, IDL will display a warning message when COMFIT is called.

#### **EXPONENTIAL**

Set this keyword to compute the parameters of the exponential model.

$$
y = a_0 a_1^x + a_2
$$

#### **GEOMETRIC**

Set this keyword to compute the parameters of the geometric model.

$$
y = a_0 x^{a_1} + a_2
$$

#### **GOMPERTZ**

Set this keyword to compute the parameters of the Gompertz model.

$$
y = a_0 a_1^{a_2 x} + a_3
$$

#### **HYPERBOLIC**

Set this keyword to compute the parameters of the hyperbolic model.

$$
y = \frac{1}{a_0 + a_1 x}
$$

#### **LOGISTIC**

Set this keyword to compute the parameters of the logistic model.

$$
y = \frac{1}{a_0 a_1^x + a_2}
$$

#### **LOGSQUARE**

Set this keyword to compute the parameters of the logsquare model.

$$
y = a_0 + a_1 \log(x) + a_2 \log(x)^2
$$

#### **SIGMA**

Set this keyword to a named variable that will contain a vector of standard deviations for the computed model parameters.

#### **WEIGHTS**

Set this keyword equal to a vector of weights for  $Y_i$ . This vector should be the same length as  $X$  and  $Y$ . The error for each term is weighted by WEIGHTS<sub>i</sub> when computing the fit. Frequently, WEIGHTS<sub>i</sub> =  $1.0/\sigma^2$ <sub>*i*</sub>, where  $\sigma$  is the measurement error or standard deviation of *Y*<sup>i</sup> (Gaussian or instrumental weighting), or WEIGHTS  $= 1/Y$  (Poisson or statistical weighting). If WEIGHTS is not specified, WEIGHTS $_i$  is assumed to be 1.0.

#### **YFIT**

Set this keyword to a named variable that will contain an *n*-element vector of y-data corresponding to the computed model parameters.

## **Example**

```
; Define two n-element vectors of paired data:
X = [ 2.27, 15.01, 34.74, 36.01, 43.65, 50.02, 53.84, 58.30,$
     62.12, 64.66, 71.66, 79.94, 85.67, 114.95]
Y = [ 5.16, 22.63, 34.36, 34.92, 37.98, 40.22, 41.46, 42.81, S]43.91, 44.62, 46.44, 48.43, 49.70, 55.31]
; Define a 3-element vector of initial estimates for the logsquare
; model:
A = [1.5, 1.5, 1.5]
; Compute the model parameters of the logsquare model, A[0], A[1],
; & A[2]:
result = COMFIT(X, Y, A, /LOGSQUARE)
```
The result should be the 3-element vector: [1.42494, 7.21900, 9.18794].

### **See Also**

[CURVEFIT,](#page-248-0) [LADFIT,](#page-608-0) [LINFIT](#page-615-0), [LMFIT](#page-705-0), [POLY\\_FIT](#page-915-0), [POLYFITW](#page-923-0), [SVDFIT](#page-1251-0)

# **COMMON**

The COMMON statement creates a common block.

#### **Note**

COMMON is an IDL statement. For information on using statements, see Chapter 10, "Statements" in *Building IDL Applcations*.

# **Syntax**

COMMON *Block\_Name*, *Variable1*, *...*, *Variablen*

# **COMPILE\_OPT**

The COMPILE OPT statement allows the author to give the IDL compiler information that changes some of the default rules for compiling the function or procedure within which the COMPILE\_OPT statement appears.

Research Systems recommends the use of

COMPILE\_OPT IDL2

in all new code intended for use in a reusable library. We further recommend the use of

```
COMPILE_OPT idl2, HIDDEN
```
in all such routines that are not intended to be called directly by regular users (e.g. helper routines that are part of a larger package).

#### **Note**

COMPILE\_OPT is an IDL statement. For information on using statements, see Chapter 10, "Statements" in *Building IDL Applcations*.

#### **Syntax**

 $COMPLE\_OPT opt_1$  [,  $opt_2$ , ...,  $opt_n$ ]

#### **Arguments**

#### **opt**<sub>n</sub>

This argument can be any of the following:

• **IDL2** — A shorthand way of saying:

COMPILE\_OPT DEFINT32, STRICTARR

**DEFINT32** — IDL should assume that lexical integer constants default to the 32-bit type rather than the usual default of 16-bit integers. This takes effect from the point where the COMPILE\_OPT statement appears in the routine being compiled and remains in effect until the end of the routine. The

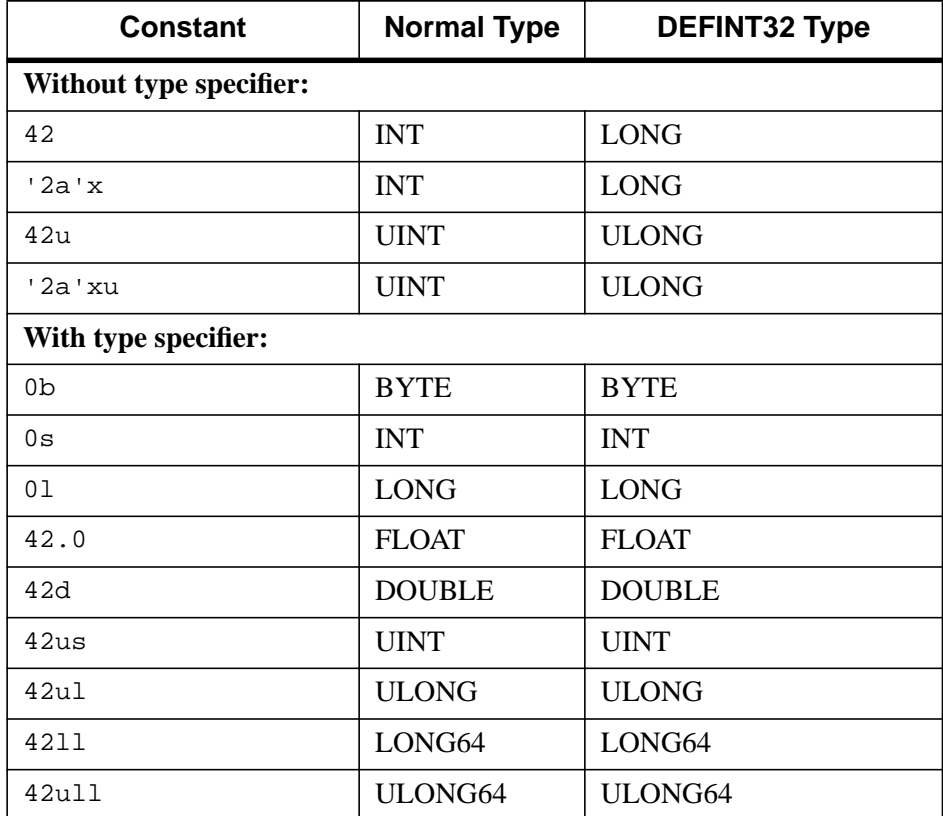

following table illustrates how the DEFINT32 argument changes the interpretation of integer constants:

Table 5: Examples of the effect of the DEFINT32 argument

• **HIDDEN** — This routine should not be displayed by HELP, unless the FULL keyword to HELP is used. This directive can be used to hide helper routines that regular IDL users are not interested in seeing.

A side-effect of making a routine hidden is that IDL will not print a "Compile module" message for it when it is compiled from the library to satisfy a call to it. This makes hidden routines appear built-in to the user.

• **OBSOLETE** — If the user has !WARN.OBS ROUTINES set to True, attempts to compile a call to this routine will generate warning messages that this routine is obsolete. This directive can be used to warn people that there may be better ways to perform the desired task.

• **STRICTARR** — While compiling this routine, IDL will not allow the use of parentheses to index arrays, reserving their use only for functions. Square brackets are then the only way to index arrays. Use of this directive will prevent the addition of a new function in future versions of IDL, or new libraries of IDL code from any source, from changing the meaning of your code, and is an especially good idea for library functions.

Use of STRICTARR can eliminate many uses of the FORWARD\_FUNCTION definition.

# <span id="page-191-0"></span>**COMPLEX**

The COMPLEX function returns complex scalars or arrays given one or two scalars or arrays. If only one parameter is supplied, the imaginary part of the result is zero, otherwise it is set to the value of the *Imaginary* parameter. Parameters are first converted to single-precision floating-point. If either or both of the parameters are arrays, the result is an array, following the same rules as standard IDL operators. If three parameters are supplied, COMPLEX extracts fields of data from *Expression*.

# **Syntax**

```
Result = COMPLEX( Real [, Imaginary] )
```
or

 $Result = COMPLEX(Expression, Offset, Dim<sub>1</sub>$ [, ...,  $Dim<sub>8</sub>$ ])

# **Arguments**

### **Real**

Scalar or array to be used as the real part of the complex result.

### **Imaginary**

Scalar or array to be used as the imaginary part of the complex result.

#### **Expression**

The expression from which data is to be extracted.

#### **Offset**

Offset from beginning of the *Expression* data area. Specifying this argument allows fields of data extracted from *Expression* to be treated as complex data. See the description in Chapter 5, "Constants" of *Using IDL* for details.

## **Di**

When extracting fields of data, the  $D_i$  arguments specify the dimensions of the result. The dimension parameters can be any scalar expression. Up to eight dimensions can be specified. If no dimension arguments are given, the result is taken to be scalar.

When converting from a string argument, it is possible that the string does not contain a valid floating-point value and no conversion is possible. The default action in such

cases is to print a warning message and return 0. The ON\_IOERROR procedure can be used to establish a statement to be jumped to in case of such errors.

### **Example**

Create a complex array from two integer arrays by entering the following commands:

```
; Create the first integer array:
A = [1, 2, 3]; Create the second integer array:
B = [4, 5, 6]; Make A the real parts and B the imaginary parts of the new
; complex array:
C = COMPLEX(A, B); See how the two arrays were combined:
PRINT, C
```
IDL prints:

```
( 1.00000, 4.00000)( 2.00000, 5.00000)
( 3.00000, 6.00000)
```
### **See Also**

[BYTE,](#page-125-0) [CONJ](#page-200-0), [DCOMPLEX](#page-341-0), [DOUBLE](#page-398-0), [FIX](#page-451-0), [FLOAT,](#page-454-0) [LONG](#page-720-0), [LONG64](#page-721-0), [STRING](#page-1215-0), [UINT,](#page-1335-0) [ULONG,](#page-1341-0) [ULONG64](#page-1342-0)

# <span id="page-193-0"></span>**COMPLEXARR**

The COMPLEXARR function returns a complex, single-precision, floating-point vector or array.

# **Syntax**

 $Result = COMPLEXARR( D<sub>1</sub>, ..., D<sub>8</sub>$  [, /NOZERO])

# **Arguments**

## **Di**

The dimensions of the result. The dimension parameters may be any scalar expression. Up to eight dimensions can be specified.

# **Keywords**

## **NOZERO**

Normally, COMPLEXARR sets every element of the result to zero. If the NOZERO keyword is set, this zeroing is not performed, and COMPLEXARR executes faster.

# **Example**

To create an empty, 5-element by 5-element, complex array C, enter:

```
C = COMPLEXARR(5, 5)
```
# **See Also**

[DBLARR](#page-339-0), [DCOMPLEXARR,](#page-343-0) [FLTARR,](#page-458-0) [INTARR,](#page-572-0) [LON64ARR,](#page-718-0) [LONARR](#page-719-0), [MAKE\\_ARRAY,](#page-739-0) [STRARR,](#page-1203-0) [UINTARR,](#page-1336-0) [ULON64ARR,](#page-1339-0) [ULONARR](#page-1340-0)

# **COMPLEXROUND**

The COMPLEXROUND function rounds real and imaginary components of a complex array and returns the resulting array.

This routine is written in the IDL language. Its source code can be found in the file complexround.pro in the lib subdirectory of the IDL distribution.

## **Syntax**

*Result* = COMPLEXROUND(*Input*)

#### **Arguments**

#### **Input**

The complex array to be rounded.

## **Example**

```
X = [COMPLEX(1.245, 3.88), COMPLEX(9.1, 0.3345)]PRINT, COMPLEXROUND(X)
```
#### IDL prints:

 $(1.00000, 4.00000)$  (9.00000, 0.00000)

### **See Also**

**[ROUND](#page-1090-0)** 

# **COMPUTE\_MESH\_NORMALS**

The COMPUTE\_MESH\_NORMALS function computes normal vectors for a set of polygons described by the input array. The return value is a 3 x *M* array containing a unit normal for each vertex in the input array.

# **Syntax**

*Result* = COMPUTE\_MESH\_NORMALS( *fVerts*[, *iConn*] )

# **Arguments**

## **fVerts**

A 3 x *M* array of vertices.

## **iConn**

A connectivity array (see the POLYGONS keyword to IDLgrPolygon::Init). If no *iConn* array is provided, it is assumed that the vertices in *fVerts* constitute a single polygon.

# **Keywords**

None.

# **COND**

The COND function returns the condition number of an *n* by *n* real or complex array *A* by explicitly computing NORM(A)·NORM( $A^{-1}$ ). If *A* is real and  $A^{-1}$  is invalid (due to the singularity of *A* or floating-point errors in the INVERT function), COND returns -1. If *A* is complex and  $A^{-1}$  is invalid (due to the singularity of *A*), calling COND results in floating-point errors.

This routine is written in the IDL language. Its source code can be found in the file cond.pro in the lib subdirectory of the IDL distribution.

## **Syntax**

 $Result = COND(A[, DOUBLE])$ 

# **Arguments**

#### **A**

An *n* by *n* real or complex array.

## **Keywords**

#### **DOUBLE**

Set this keyword to force the computation to be done in double-precision arithmetic.

# **Example**

```
; Define a complex array A:
A = [[COMPLEX(1, 0), COMPLEX(2,-2), COMPLEX(-3, 1)], S[COMPLEX(1, -2), COMPLEX(2, 2), COMPLEX(1, 0)],$
     [COMPLEX(1, 1), COMPLEX(0, 1), COMPLEX(1, 5)]]; Compute the condition number of the array using internal
; double-precision arithmetic:
PRINT, COND(A, /DOUBLE)
```
#### IDL prints:

5.93773

# **See Also**

[DETERM,](#page-362-0) [INVERT](#page-580-0)

# **CONGRID**

The CONGRID function shrinks or expands the size of an array by an arbitrary amount. CONGRID is similar to REBIN in that it can resize a one, two, or three dimensional array, but where REBIN requires that the new array size must be an integer multiple of the original size, CONGRID will resize an array to any arbitrary size. (REBIN is somewhat faster, however.) REBIN averages multiple points when shrinking an array, while CONGRID just resamples the array.

The returned array has the same number of dimensions as the original array and is of the same data type.

This routine is written in the IDL language. Its source code can be found in the file congrid.pro in the lib subdirectory of the IDL distribution.

# **Syntax**

*Result* = CONGRID( *Array*, *X*, *Y*, *Z* [, CUBIC=*value*{-1 to 0}] [, /INTERP] [, /MINUS\_ONE] )

# **Arguments**

## **Array**

A 1-, 2-, or 3-dimensional array to resize. *Array* can be any type except string or structure.

## **X**

The new X-dimension of the resized array. *X* must be an integer or a long integer, and must be greater than or equal to 2.

#### **Y**

The new Y-dimension of the resized array. If the original array has only 1 dimension, *Y* is ignored. If the original array has 2 or 3 dimensions *Y* MUST be present.

### **Z**

The new Z-dimension of the resized array. If the original array has only 1 or 2 dimensions, *Z* is ignored. If the original array has 3 dimensions then *Z* MUST be present.

## **Keywords**

#### **CUBIC**

Set this keyword to a value between -1 and 0 to use the cubic convolution interpolation method with the specified value as the interpolation parameter. Setting this keyword equal to a value greater than zero specifies a value of -1 for the interpolation parameter. Park and Schowengerdt (see reference below) suggest that a value of -0.5 significantly improves the reconstruction properties of this algorithm. This keyword has no effect when used with 3-dimensional arrays.

Cubic convolution is an interpolation method that closely approximates the theoretically optimum sinc interpolation function using cubic polynomials. According to sampling theory, details of which are beyond the scope of this document, if the original signal, *f*, is a band-limited signal, with no frequency component larger than  $\omega_0$ , and *f* is sampled with spacing less than or equal to  $1/(2\omega_0)$ , then *f* can be reconstructed by convolving with a sinc function:  $\sin(x) = \sin(\pi x) /$ (π*x*).

In the one-dimensional case, four neighboring points are used, while in the twodimensional case 16 points are used. Note that cubic convolution interpolation is significantly slower than bilinear interpolation.

For further details see:

Rifman, S.S. and McKinnon, D.M., "Evaluation of Digital Correction Techniques for ERTS Images; Final Report", Report 20634-6003-TU-00, TRW Systems, Redondo Beach, CA, July 1974.

S. Park and R. Schowengerdt, 1983 "Image Reconstruction by Parametric Cubic Convolution", Computer Vision, Graphics & Image Processing 23, 256.

#### **INTERP**

Set this keyword to force CONGRID to use linear interpolation when resizing a 1- or 2-dimensional array. CONGRID automatically uses linear interpolation if the input array is 3-dimensional. When the input array is 1- or 2-dimensional, the default is to employ nearest-neighbor sampling.

#### **MINUS\_ONE**

Set this keyword to prevent CONGRID from extrapolating one row or column beyond the bounds of the input array. For example, if the input array has the dimensions (*i, j*) and the output array has the dimensions (*x, y*), then by default the array is resampled by a factor of  $(i/x)$  in the X direction and  $(i/y)$  in the Y direction. If MINUS\_ONE is set, the array will be resampled by the factors  $(i-1)/(x-1)$  and  $(j-1)/(x-1)$ 1)/(*y*-1).

# **Example**

Given vol is a 3-D array with the dimensions (80, 100, 57), resize it to be a (90, 90, 80) array

```
vol = CONGRID(vol, 90, 90, 80)
```
# **See Also**

[REBIN](#page-1048-0)

# <span id="page-200-0"></span>**CONJ**

The CONJ function returns the complex conjugate of *X*. The complex conjugate of the real-imaginary pair (*x, y*) is (*x, -y*). If *X* is not complex, a complex-valued copy of *X* is used.

# **Syntax**

 $Result = CONJ(X)$ 

# **Arguments**

### **X**

The value for which the complex conjugate is desired. If *X* is an array, the result has the same structure, with each element containing the complex conjugate of the corresponding element of *X*.

## **Example**

Print the conjugate of the complex pair (4.0, 5.0) by entering:

PRINT, CONJ(COMPLEX(4.0, 5.0))

IDL prints:

 $(4.00000, -5.00000)$ 

# **See Also**

[CINDGEN,](#page-170-0) [COMPLEX,](#page-191-0) [COMPLEXARR,](#page-193-0) [DCINDGEN,](#page-340-0) [DCOMPLEX,](#page-341-0) [DCOMPLEXARR](#page-343-0)

# **CONSTRAINED\_MIN**

The CONSTRAINED\_MIN procedure solves nonlinear optimization problems of the following form:

Minimize or maximize  $gp(X)$ , subject to:

 $glb_i \leq g_i(X) \leq gub_i$  for  $i = 0,...,n$ funs-1,  $i \neq p$  $x1b_i \le x_i \le xub_j$  for  $j = 0,...,wars-1$ 

*X* is a vector of *nvars* variables,  $x_0$ , ...,  $x_{\text{nvars}}$ -1, and *G* is a vector of *nfuns* functions *g*<sup>0</sup> *,...,g*nfuns*-1*, which all depend on *X*. Any of these functions may be nonlinear. Any of the bounds may be infinite and any of the constraints may be absent. If there are no constraints, the problem is solved as an unconstrained optimization problem. The program solves problems of this form by the Generalized Reduced Gradient Method. See References 1-4.

CONSTRAINED\_MIN uses first partial derivatives of each function  $g_i$  with respect to each variable *x*<sup>j</sup> . These are automatically computed by finite difference approximation (either forward or central differences).

CONSTRAINED\_MIN is based on an implementation of the GRG algorithm supplied by Windward Technologies, Inc. See Reference 11.

# **Syntax**

CONSTRAINED\_MIN, *X*, *Xbnd*, *Gbnd*, *Nobj*, *Gcomp*, *Inform* [, ESPTOP=*value*] [, LIMSER=*value*] [, /MAXIMIZE] [, NSTOP=*value*] [, REPORT=*filename*] [, TITLE=*string*]

# **Arguments**

## **X**

An *nvars*-element vector. On input, *X* contains initial values for the variables. On output, *X* contains final values of the variable settings determined by CONSTRAINED\_MIN.

#### **Xbnd**

Bounds on variables. *Xbnd* is an *nvars x 2* element array.

- *Xbnd[j,0]* is the lower bound for variable *x[j]*.
- *Xbnd[j,1]* is the upper bound for variable *x[j]*.

• Use -1.0e30 to denote no lower bound and 1.0e30 for no upper bound.

#### **Gbnd**

Bounds on constraint functions. *Gbnd* is an *nfuns x 2* element array.

- *Gbnd[i,0]* is the lower bound for function *g[i]*.
- *Gbnd[i,1]* is the upper bound for function *g[i]*.
- use -1.0e30 to denote no lower bound and 1.0e30 for no upper bound.

Bounds on the objective function are ignored; set them to 0.

#### **Nobj**

Index of the objective function.

#### **Gcomp**

A scalar string specifying the name of a user-supplied IDL function. This function must accept an *nvars*-element vector argument *x* of variable values and return an *nfuns*-element vector *G* of function values.

#### **Inform**

Termination status returned from CONSTRAINED\_MIN.

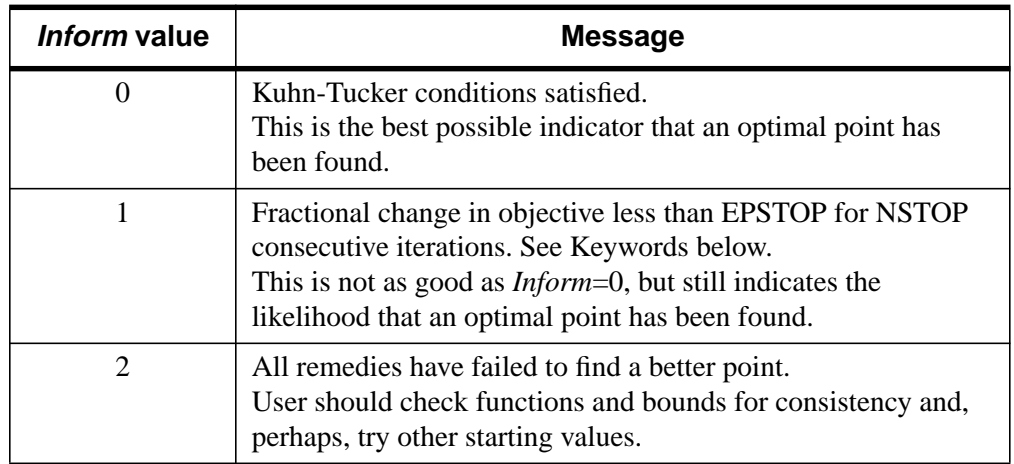

Table 6: Inform argument values

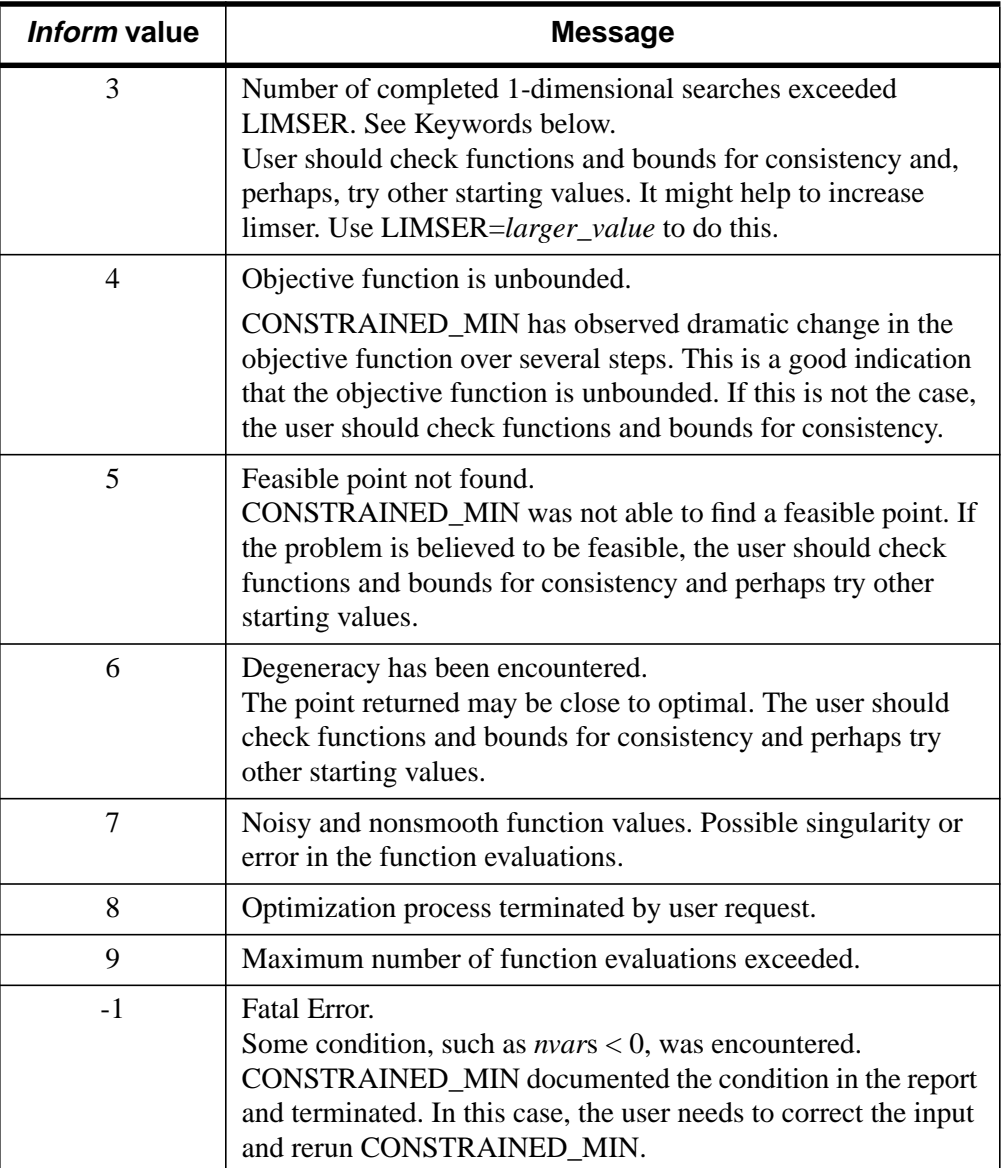

Table 6: Inform argument values

## **Keywords**

## **EPSTOP**

Set this keyword to specify the CONSTRAINED\_MIN convergence criteria. If the fractional change in the objective function is less than EPSTOP for NSTOP consecutive iterations, the program will accept the current point as optimal. CONSTRAINED\_MIN will accept the current point as optimal if the Kuhn-Tucker optimality conditions are satisfied to EPSTOP. By default,  $EPSTOP = 1.0e-4$ .

#### **LIMSER**

If the number of completed one dimensional searches exceeds LIMSER, CONSTRAINED MIN terminates and returns inform  $= 3$ . By default: LIMSER  $=$ 10000.

#### **MAXIMIZE**

By default, the CONSTRAINED\_MIN procedure performs a minimization. Set the MAXIMIZE keyword to perform a maximization instead.

## **NSTOP**

Set this keyword to specify the CONSTRAINED\_MIN convergence criteria. If the fractional change in the objective function is less than EPSTOP for NSTOP consecutive iterations, CONSTRAINED\_MIN will accept the current point as optimal. By default,  $NSTOP = 3$ .

### **REPORT**

Set this keyword to specify a name for the CONSTRAINED\_MIN report file. If the specified file does not exist, it will be created. Note that if the file cannot be created, no error message will be generated. If the specified file already exists, it will be overwritten. By default, CONSTRAINED\_MIN does not create a report file.

### **TITLE**

Set this keyword to specify a title for the problem in the CONSTRAINED\_MIN report.

# **Example**

This example has 5 variables  $\{X0, X1, ..., X4\}$ , bounded above and below, a quadratic objective function  $\{G3\}$ , and three quadratic constraints  $\{G0, G1, G2\}$ , with both upper and lower bounds. See the Himmelblau text [7], problem 11.

Minimize:

 $G3 = 5.3578547X2X2 + 0.8356891X0X4 + 37.293239X0 - 40792.141$ Subject to:

 $0 <$  G $0 = 85.334407 + 0.0056858X1X4 + 0.0006262X0X3 - 0.0022053X2X4 < 92$  $90 <$  G1 = 80.51249 + 0.0071317X1X4 + 0.0029955X0X1 + 0.0021813X2X2 < 110  $20 <$  G2 = 9.300961 + 0.0047026X2X4 + 0.0012547X0X2 + 0.0019085X2X3 < 25 and,

- $78 < X<sub>0</sub> < 102$
- $33 < X1 < 45$
- $27 < X2 < 45$
- $27 < X3 < 45$
- $27 < X4 < 45$

This problem is solved starting from  $X = \{78, 33, 27, 27, 27\}$  which is infeasible because constraint G2 is not satisfied at this point.

The constraint functions and objective function are evaluated by HMBL11:

```
; Himmelblau Problem 11
; 5 variables and 4 functions
FUNCTION HMBL11, x
g = DBLARR(4)g[0] = 85.334407 + 0.0056858*x[1]*x[4] + 0.0006262*x[0]$
   *x[3] - 0.0022053*x[2]*x[4]g[1] = 80.51249 + 0.0071317*x[1]*x[4] + 0.0029955*x[0]$
   *x[1] + 0.0021813 * x[2] * x[2]g[2] = 9.300961 + 0.0047026*x[2]*x[4] + 0.0012547*x[0]*x[2] + 0.0019085*x[2]*x[3]g[3] = 5.3578547*x[2]*x[2] + 0.8356891*x[0]*x[4] $
   + 37.293239*x[0] - 40792.141
RETURN, g
END
; Example problem for CONSTRAINED_MIN
; Himmelblau Problem 11
; 5 variables and 3 constraints
; Constraints and objective defined in HMBL11
xbnd = [[78, 33, 27, 27, 27], [102, 45, 45, 45, 45]]
gbnd = [[0, 90, 20, 0], [92, 110, 25, 0 ]]
nobi = 3
```

```
gcomp = 'HMBL11'
title = 'IDL: Himmelblau 11'
report = 'hmbl11.txt'
x = [78, 33, 27, 27, 27]CONSTRAINED_MIN, x, xbnd, gbnd, nobj, gcomp, inform, $
   REPORT = report, TITLE = title
q = HMBL11(x)
; Print minimized objective function for HMBL11 problem:
PRINT, g[nobj]
```
# **References**

1. Lasdon, L.S., Waren, A.D., Jain, A., and Ratner, M., "Design and Testing of a Generalized Reduced Gradient Code for Nonlinear Programming", ACM Transactions on Mathematical Software, Vol. 4, No. 1, March 1978, pp. 34-50.

2. Lasdon, L.S. and Waren, A.D., "Generalized Reduced Gradient Software for Linearly and Nonlinearly Constrained Problems", in "Design and Implementation of Optimization Software", H. Greenberg, ed., Sijthoff and Noordhoff, pubs, 1979.

3. Abadie, J. and Carpentier, J. "Generalization of the Wolfe Reduced Gradient Method to the Case of Nonlinear Constraints", in Optimization, R. Fletcher (ed.), Academic Press London; 1969, pp. 37-47.

4. Murtagh, B.A. and Saunders, M.A. "Large-scale Linearly Constrained Optimization", Mathematical Programming, Vol. 14, No. 1, January 1978, pp. 41-72.

5. Powell, M.J.D., "Restart Procedures for the Conjugate Gradient Method," Mathematical Programming, Vol. 12, No. 2, April 1977, pp. 241-255.

6. Colville, A.R., "A Comparative Study of Nonlinear Programming Codes," I.B.M. T.R. no. 320-2949 (1968).

7. Himmelblau, D.M., Applied Nonlinear Programming, McGraw-Hill Book Co., New York, 1972.

8. Fletcher, R., "A New Approach to Variable Metric Algorithms", Computer Journal, Vol. 13, 1970, pp. 317-322.

9. Smith, S. and Lasdon, L.S., Solving Large Sparse Nonlinear Programs Using GRG, ORSA Journal on Computing, Vol. 4, No. 1,Winter 1992, pp. 1-15.

10. Luenbuerger, David G., Linear and Nonlinear Programming, Second Edition, Addison-Wesley, Reading Massachusetts, 1984.

11. Windward Technologies, GRG2 Users's Guide, http://web.wt.net/~wti, 1997.

# **CONTOUR**

The CONTOUR procedure draws a contour plot from data stored in a rectangular array or from a set of unstructured points. Both line contours and filled contour plots can be created. Note that outline and fill contours cannot be drawn at the same time. To create a contour plot with both filled contours and outlines, first create the filled contour plot, then add the outline contours by calling CONTOUR a second time with the OVERPLOT keyword.

Contours can be smoothed by using the MIN\_CURVE\_SURF function on the contour data before contouring.

Using various keywords, described below, it is possible to specify contour levels, labeling, colors, line styles, and other options. CONTOUR draws contours by searching for each contour line and then following the line until it reaches a boundary or closes.

## **Smoothing Contours**

The MIN\_CURVE\_SURF function can be used to smoothly interpolate both regularly and irregularly sampled surfaces before contouring. This function replaces the older SPLINE keyword to CONTOUR, which was inaccurate and is no longer supported. MIN\_CURVE\_SURF interpolates the entire surface to a relatively fine grid before drawing the contours.

# **Syntax**

CONTOUR, *Z* [, *X*, *Y*] [, C\_ANNOTATION=*vector\_of\_strings*] [, C\_CHARSIZE=*value*] [, C\_CHARTHICK=*integer*] [, C\_COLORS=*vector*] [, C\_LABELS=*vector*{each element 0 or 1}] [, C\_LINESTYLE=*vector*] [, /FILL | , /CELL\_FILL [, C\_ORIENTATION=*degrees*] [, C\_SPACING=*value*]] [, C\_THICK=*vector*] [, /CLOSED] [, /DOWNHILL] [, /FOLLOW] [, /IRREGULAR] [, LEVELS=*vector |* NLEVELS=*integer*{1 to 60}] [, MAX\_VALUE=*value*] [, MIN\_VALUE=*value*] [, /OVERPLOT] [{, /PATH\_DATA\_COORDS, PATH\_FILENAME=*string*, PATH\_INFO=*variable*, PATH\_XY=*variable*} | , TRIANGULATION=*variable*] [, /XLOG] [, /YLOG] [, /ZAXIS] [, /ZLOG]

**Graphics Keywords:** [, BACKGROUND=*color\_index*] [, CHARSIZE=*value*] [, CHARTHICK=*integer*] [, CLIP=*[X0*, *Y0*, *X1*, *Y1]*] [, COLOR=*value*] [, /DATA | , /DEVICE | , /NORMAL] [, FONT=*integer*] [, /NOCLIP] [, /NODATA]  $[$ , *N*OERASE]  $[$ , POSITION= $[X_0, Y_0, X_1, Y_1]$  $[$ , SUBTITLE=*string* $[$ , *T3D* $]$ 

- [, THICK=*value*] [, TICKLEN=*value*] [, TITLE=*string*]
- [, {X | Y | Z}CHARSIZE=*value*]
- $\left[ \frac{1}{2} \left\{ \frac{X}{Y} \right\} \right]$  Z  $\left\{ \frac{GRIDSTYLE=integer\{0\} \text{ to } 5\} \right\}$
- [, {X | Y | Z}MARGIN=*[left*, *right]*]
- [, {X | Y | Z}MINOR=*integer*]
- $[K | Y | Z]$ RANGE= $/min, max$
- [, {X | Y | Z}STYLE=*value*] [, {X | Y | Z}THICK=*value*]
- [, {X | Y | Z}TICKFORMAT=*string*]
- [, {X | Y | Z}TICKLEN=*value*]
- [, {X | Y | Z}TICKNAME=*string\_array*]
- [, {X | Y | Z}TICKS=*integer*]
- [, {X | Y | Z}TICKV=*array*]
- [, {X | Y | Z}TICK\_GET=*variable*]
- $\left[ \frac{1}{2} \left[ \frac{X}{Y} \right] \right]$   $\left[ \frac{1}{Z} \right]$   $\left[ \frac{1}{Z} \right]$   $\left[ \frac{1}{Z} \right]$

### **Arguments**

#### **Z**

A one- or two-dimensional array containing the values that make up the contour surface. If arguments *X* and *Y* are provided, the contour is plotted as a function of the (X, Y) locations specified by their contents. Otherwise, the contour is generated as a function of the two-dimensional array index of each element of *Z*.

If the IRREGULAR keyword is set, X, Y, and Z are treated as vectors. Each point has a value of Z*i* and a location of (X*i*, Y*i*)

This argument is converted to single-precision floating-point before plotting. Plots created with CONTOUR are limited to the range and precision of single-precision floating-point values.

### **X**

A vector or two-dimensional array specifying the X coordinates for the contour surface. If *X* is a vector, each element of *X* specifies the X coordinate for a column of *Z* (e.g., *X*[0] specifies the *X* coordinate for *Z*[0,\*]). If *X* is a two-dimensional array, each element of X specifies the X coordinate of the corresponding point in Z (i.e.,  $X_{ii}$ ) specifies the X coordinate for  $Z_{ii}$ ).

#### **Y**

A vector or two-dimensional array specifying the Y coordinates for the contour surface. If *Y* a vector, each element of *Y* specifies the Y coordinate for a row of Z (e.g., Y[0] specifies the Y coordinate for Z[\*,0]). If *Y* is a two-dimensional array, each element of *Y* specifies the *Y* coordinate of the corresponding point in  $Z(Y_{ii})$ specifies the Y coordinate for  $Z_{ii}$ ).

# **Keywords**

# **C\_ANNOTATION**

The label to be drawn on each contour. Usually, contours are labeled with their value. This parameter, a vector of strings, allows any text to be specified. The first label is used for the first contour drawn, and so forth. If the LEVELS keyword is specified, the elements of C\_ANNOTATION correspond directly to the levels specified, otherwise, they correspond to the default levels chosen by the CONTOUR procedure. If there are more contour levels than elements in C\_ANNOTATION, the remaining levels are labeled with their values.

Use of this keyword implies use of the FOLLOW keyword.

## **Example**

To produce a contour plot with three levels labeled "low", "medium", and "high":

```
CONTOUR, Z, LEVELS = [0.0, 0.5, 1.0], $
   C_ANNOTATION = ['low', 'medium', 'high']
```
# **C\_CHARSIZE**

The size of the characters used to annotate contour labels. Normally, contour labels are drawn at 3/4 of the size used for the axis labels (specified by the CHARSIZE keyword or !P.CHARSIZE system variable. This keyword allows the contour label size to be specified directly. Use of this keyword implies use of the FOLLOW keyword.

# **C\_CHARTHICK**

The thickness of the characters used to annotate contour labels. Set this keyword equal to an integer value specifying the line thickness of the vector drawn font characters. This keyword has no effect when used with the hardware drawn fonts. The default value is 1. Use of this keyword implies use of the FOLLOW keyword.

# **C\_COLORS**

The color index used to draw each contour. This parameter is a vector, converted to integer type if necessary. If there are more contour levels than elements in C\_COLORS, the elements of the color vector are cyclically repeated.

#### **Example**

If C\_COLORS contains three elements, and there are seven contour levels to be drawn, the colors  $c_0$ ,  $c_1$ ,  $c_2$ ,  $c_0$ ,  $c_1$ ,  $c_2$ ,  $c_0$  will be used for the seven levels. To call CONTOUR and set the colors to [100,150,200], use the command:

CONTOUR, Z, C\_COLORS = [100,150,200]

#### **C\_LABELS**

Specifies which contour levels should be labeled. By default, every other contour level is labeled. C\_LABELS allows you to override this default and explicitly specify the levels to label. This parameter is a vector, converted to integer type if necessary. If the LEVELS keyword is specified, the elements of C\_LABELS correspond directly to the levels specified, otherwise, they correspond to the default levels chosen by the CONTOUR procedure. Setting an element of the vector to zero causes that contour label to not be labeled. A nonzero value forces labeling.

Use of this keyword implies use of the FOLLOW keyword.

#### **Example**

To produce a contour plot with four levels where all but the third level is labeled:

CONTOUR, Z, LEVELS = [0.0, 0.25, 0.75, 1.0], \$ C LABELS =  $[1, 1, 0, 1]$ 

### **C\_LINESTYLE**

The line style used to draw each contour. As with C\_COLORS, C\_LINESTYLE is a vector of line style indices. If there are more contour levels than line styles, the line styles are cyclically repeated. See ["LINESTYLE"](#page-2180-0) on page 2181 for a list of available styles.

#### **Note**

The cell drawing contouring algorithm draws all the contours in each cell, rather than following contours. Since an entire contour is not drawn as a single operation, the appearance of the more complicated linestyles will suffer. Use of the contour following method (selected with the FOLLOW keyword) will give better looking results in such cases.

#### **Example**

To produce a contour plot, with the contour levels directly specified in a vector V, with all negative contours drawn with dotted lines, and with positive levels in solid lines:

```
CONTOUR, Z, LEVELS = V, C LINESTYLE = (V LT 0.0)
```
## **C\_ORIENTATION**

If the FILL keyword is set, this keyword can be set to the angle, in degrees counterclockwise from the horizontal, of the lines used to fill contours. If neither C\_ORIENTATION or C\_SPACING are specified, the contours are solid filled.

# **C\_SPACING**

If the FILL keyword is set, this keyword can be used to control the distance, in centimeters, between the lines used to fill the contours.

# **C\_THICK**

The line used to draw each contour level. As with C\_COLORS, C\_THICK is a vector of line thickness values, although the values are floating point. If there are more contours than thickness elements, elements are repeated. If omitted, the overall line thickness specified by the THICK keyword parameter or !P.THICK is used for all contours.

# **CELL\_FILL**

Set this keyword to produce a filled contour plot using a "cell filling" algorithm. Use this keyword instead of FILL when you are drawing filled contours over a map, when you have missing data, or when contours that extend off the edges of the contour plot. CELL\_FILL is less efficient than FILL because it makes one or more polygons for each data cell. It also gives poor results when used with patterned (line) fills, because each cell is assigned its own pattern. Otherwise, this keyword operates identically to the FILL keyword, described below.

**Tip**

In order for CONTOUR to fill the contours properly when using a map projection, the X and Y arrays (if supplied) must be arranged in increasing order. This ensures that the polygons generated will be in counterclockwise order, as required by the mapping graphics pipeline.

### **Warning**

Do not draw filled contours over the poles on Cylindrical map projections. In this case, the polar points map to lines on the map, and the interpolation becomes ambiguous, causing errors in filling. One possible work-around is to limit the latitudes to the range of  $-89.9$  degrees to  $+89.9$  degrees, avoiding the poles.

### **CLOSED**

Set this keyword to close contours that intersect the plot boundaries. After a contour hits a boundary, it is follows the plot boundary until it connects with its other boundary intersection.

#### **DOWNHILL**

Set this keyword to label each contour with short, perpendicular tick marks that point in the "downhill" direction, making the direction of the grade readily apparent. If this keyword is set, the contour following method is used in drawing the contours.

#### **FILL**

Set this keyword to produce a filled contour plot. The contours are filled with solid or line-filled polygons. For solid polygons, use the C\_COLOR keyword to specify the color index of the polygons for each contour level. For line fills, use C\_ORIENTATION, C\_SPACING, C\_COLOR, C\_LINESTYLE, and/or C\_THICK to specify attributes for the lines.

If the current device is not a pen plotter, each polygon is erased to the background color before the fill lines are drawn, to avoid superimposing one pattern over another.

Contours that are not closed can not be filled because their interior and exterior are undefined. Contours created from data sets with missing data may not be closed; many map projections can also produce contours that are not closed. Filled contours should not be used in these cases.

#### **Note**

If the current graphics device is the Z-buffer, the algorithm used when the FILL keyword is specified will not work when a Z value is also specified with the graphics keyword ZVALUE. In this situation, use the CELL\_FILL keyword instead of the FILL keyword.

#### **FOLLOW**

In IDL version 5, CONTOUR always uses a line-following method. The FOLLOW keyword remains available for compatibility with existing code, but is no longer necessary. As in previous versions of IDL, setting FOLLOW will cause CONTOUR to draw contour labels.

#### **IRREGULAR**

Set this keyword to indicate that the input data is irregularly gridded. Setting IRREGULAR is the same as performing an explicit triangulation. That is:

CONTOUR, Z, X, Y, /IRREGULAR

is the same as

```
TRIANGULATE, X, Y, tri;Get triangulation.
CONTOUR, Z, X, Y, TRIANGULATION=tri
```
#### **ISOTROPIC**

Set this keyword to force the scaling of the X and Y axes to be equal.

#### **Note**

The X and Y axes will be scaled isotropically and then fit within the rectangle defined by the POSITION keyword; one of the axes may be shortened. See ["POSITION" on page 2183 f](#page-2182-0)or more information.

#### **LEVELS**

Specifies a vector containing the contour levels drawn by the CONTOUR procedure. A contour is drawn at each level in LEVELS.

#### **Example**

To draw a contour plot with levels at 1, 100, 1000, and 10000:

CONTOUR, Z, LEVELS = [1, 100, 1000, 10000]

To draw a contour plot with levels at 50, 60, ..., 90, 100:

CONTOUR, Z, LEVELS = FINDGEN $(6)$  \* 10 + 50

#### **MAX\_VALUE**

Data points with values above this value are ignored (i.e., treated as missing data) when contouring. Cells containing one or more corners with values above MAX\_VALUE will have no contours drawn through them. Note that the IEEE floating-point value NaN is also treated as missing data. (See "Special Floating-Point Values" in Chapter 15 of *Building IDL Applcations* for more information on IEEE floating-point values.)

#### **MIN\_VALUE**

Data points with values less than this value are ignored (i.e., treated as missing data) when contouring. Cells containing one or more corners with values below MIN VALUE will have no contours drawn through them. Note that the IEEE floating-point value NaN is also treated as missing data. (See "Special Floating-Point Values" in Chapter 15 of *Building IDL Applcations* for more information on IEEE floating-point values.)

#### **NLEVELS**

The number of equally spaced contour levels that are produced by CONTOUR. If the LEVELS parameter, which explicitly specifies the value of the contour levels, is present, this keyword has no effect. If neither parameter is present, approximately six levels are drawn. NLEVELS should be an integer between 1 and 60.

#### **OVERPLOT**

Set this keyword to make CONTOUR "overplot". That is, the current graphics screen is not erased, no axes are drawn and the previously established scaling remains in effect. You must explicitly specify either the values of the contour levels or the number of levels (via the NLEVELS keyword) when using this option, unless geographic mapping coordinates are in effect.

### **PATH\_DATA\_COORDS**

Set this keyword to cause the output contour positions to be measured in data units rather than the default normalized units. This keyword is useful only if the PATH\_XY or PATH\_FILENAME keywords are set.

#### **PATH\_FILENAME**

Specifies the name of a file to contain the contour positions. If PATH\_FILENAME is present, CONTOUR does not draw the contours, but rather, opens the specified file and writes the positions, in normalized coordinates, into it. The file consists of a series of logical records containing binary data. Each record is preceded with a header structure defining the contour as follows:

{CONTOUR\_HEADER, TYPE:0B, HIGH:0B, LEVEL:0, NUM:0L, VALUE:0.0}

The fields are:

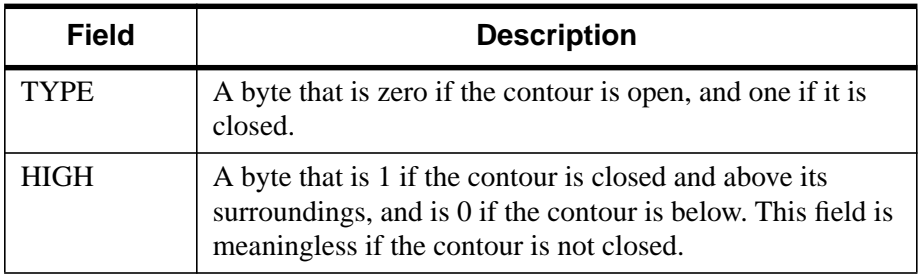

Table 7: CONTOUR Fields

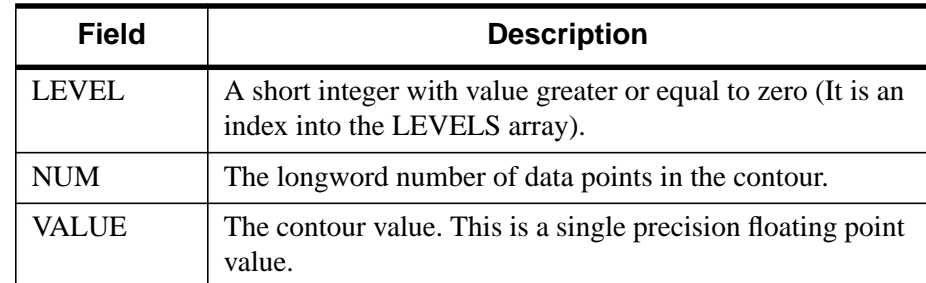

#### Table 7: CONTOUR Fields

Following the header in each record are NUM X-coordinate values followed by NUM Y-coordinate values, expressed in normalized coordinates.

PATH\_XY is ignored if the TRIANGULATION keyword is set. Use of this keyword implies use of the FOLLOW keyword.

#### **PATH\_INFO**

Set this keyword to a named variable that will return path information for the contours. This information can be used, along with data stored in a variable named by the PATH\_XY keyword, to trace closed contours. If PATH\_INFO is present, CONTOUR does not draw the contours, but rather records the path information in an array of structures of the following type:

{CONTOUR\_PATH\_STRUCTURE, TYPE:0B, HIGH\_LOW:0B, \$ LEVEL:0, N:0L, OFFSET:0L, VALUE:0.0}

The fields are:

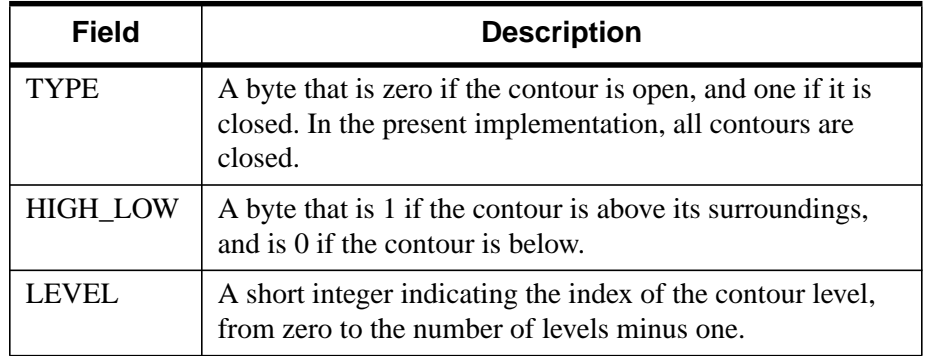

Table 8: PATH\_INFO Fields
| Field         | <b>Description</b>                                                                                                    |
|---------------|----------------------------------------------------------------------------------------------------|
| N             | A long integer indicating the number of XY pairs in the<br>contour's path.                                                        |
| <b>OFFSET</b> | A long integer that is the offset into the array defined by<br>PATH_XY, representing the first XY coordinate for this<br>contour. |
| VALUE         | The contour value. This is a single precision floating point<br>value.                                                            |

Table 8: PATH\_INFO Fields

PATH\_INFO is ignored if the TRIANGULATION keyword is set.

See the examples section below for an example using the PATH\_INFO and PATH XY keywords to return contour path information.

## **PATH\_XY**

Set this keyword to a named variable that returns the normalized coordinates of a set of closed polygons defining the closed paths of the contours. This information can be used, along with data stored in a variable named by the PATH\_INFO keyword, to trace closed contours. If PATH\_XY is present, CONTOUR does not draw the contours, but rather records the normalized path coordinates in the named array. PATH\_XY is ignored if the TRIANGULATION keyword is set.

See the examples section below for an example using the PATH\_INFO and PATH\_XY keywords to return contour path information.

## **TRIANGULATION**

Set this keyword to a variable that contains an array of triangles returned from the TRIANGULATE procedure. Providing triangulation data allows you to contour irregularly gridded data directly, without gridding.

## **XLOG**

Set this keyword to specify a logarithmic X axis.

## **YLOG**

Set this keyword to specify a logarithmic Y axis.

#### **ZAXIS**

Set this keyword to draw a Z axis for the CONTOUR plot. CONTOUR draws no Z axis by default. This keyword is of use only if a three-dimensional transformation is established.

## **Graphics Keywords Accepted**

See [Appendix C, "Graphics Keywords"](#page-2176-0) for the description of graphics and plotting keywords not listed above.

[BACKGROUND,](#page-2177-0) [CHARSIZE,](#page-2177-0) [CHARTHICK,](#page-2178-0) [CLIP,](#page-2178-0) [COLOR](#page-2179-0), [DATA,](#page-2179-0) [DEVICE](#page-2179-0), [FONT,](#page-2180-0) [NOCLIP](#page-2181-0), [NODATA,](#page-2181-0) [NOERASE,](#page-2182-0) [NORMAL,](#page-2182-0) [POSITION](#page-2182-0), [SUBTITLE](#page-2185-0), [T3D](#page-2185-0), [THICK,](#page-2186-0) [TICKLEN,](#page-2187-0) [TITLE,](#page-2188-0) [[XYZ\]CHARSIZE,](#page-2178-0) [[XYZ\]GRIDSTYLE,](#page-2180-0) [\[XYZ\]MARGIN,](#page-2181-0) [\[XYZ\]MINOR,](#page-2181-0) [[XYZ\]RANGE,](#page-2184-0) [[XYZ\]STYLE,](#page-2184-0) [[XYZ\]THICK,](#page-2186-0) [\[XYZ\]TICKFORMAT,](#page-2186-0) [[XYZ\]TICKLEN,](#page-2187-0) [[XYZ\]TICKNAME,](#page-2188-0) [\[XYZ\]TICKS,](#page-2188-0) [\[XYZ\]TICKV,](#page-2188-0) [\[XYZ\]TICK\\_GET,](#page-2188-0) [\[XYZ\]TITLE,](#page-2189-0) [ZVALUE.](#page-2189-0)

## **Examples**

To create a contour plot with 10 contour levels where every other contour is labeled:

```
;Create a simple dataset to plot.
Z = DIST(100);Draw the plot.
CONTOUR, Z, NLEVELS=10, /FOLLOW, TITLE='Simple Contour Plot'
```
The following commands describe a more complicated example that shows the use of polygon filling and smoothing.

First, create a surface to contour:

;Create a 2D array of random numbers.  $A =$  RANDOMU(seed, 5, 6)

;Smooth the dataset before contouring.

Draw solid-filled contours:

```
; Load discrete colors for contours:
TEK_COLOR
; Draw filled contours:
CONTOUR, B, /FILL, NLEVELS=5, C_COLOR=INDGEN(5)+2
; Overplot the contour lines with tickmarks:
CONTOUR, B, NLEVELS=5, /DOWNHILL, /OVERPLOT
```
Draw line-filled contours:

```
CONTOUR, B, C_ORIENTATION=[0, 22, 45]
; Overplot the contours:
CONTOUR, B, /OVERPLOT, NLEVELS=5
```
The following program saves the closed path information of a set of contours and plots the result:

```
PRO path
; Create a 2D array of random numbers:
A = RANDOMU(seed, 8, 10)
; Smooth the dataset before contouring:
B = MIN CURVE SURF(A)
; Compute contour paths:
CONTOUR, B, PATH_XY=xy, PATH_INFO=info
FOR I = 0, (N_ELEMENTS(info) - 1 ) DO BEGIN
   S = [INDEX(into(1).N), 0]; Plot the closed paths:
   PLOTS, xy(*,INFO(I).OFFSET + S ), /NORM
ENDFOR
END
```
To contour irregularly-gridded data without having to call TRIGRID, first use the TRIANGULATE procedure to get the Delaunay triangulation of your data, then pass the triangulation array to CONTOUR:

```
;Get triangulation.
TRIANGULATE, X, Y, tri
;Draw the contours.
CONTOUR, Z, X, Y, TRIANGULATION = tri
```
## **See Also**

[IMAGE\\_CONT,](#page-557-0) [SHADE\\_SURF,](#page-1123-0) [SHOW3](#page-1134-0), [SURFACE](#page-1243-0)

# <span id="page-219-0"></span>**CONVERT\_COORD**

The CONVERT\_COORD function transforms one or more sets of coordinates to and from the coordinate systems supported by IDL. The result of the function is a (3, *n*) vector containing the  $(x, y, z)$  components of the n output coordinates.

The input coordinates *X* and, optionally, *Y* and/or *Z* can be given in data, device, or normalized form by using the DATA, DEVICE, or NORMAL keywords. The default input coordinate system is DATA. The keywords TO\_DATA, TO\_DEVICE, and TO\_NORMAL specify the output coordinate system.

If the input points are in 3D data coordinates, be sure to set the T3D keyword.

#### **Warning**

For devices that support windows, CONVERT\_COORD can only provide valid results if a window is open and current. Also, CONVERT\_COORD only applies to Direct Graphics devices.

## **Syntax**

*Result* = CONVERT\_COORD( *X* [, *Y* [, *Z*]] [, /DATA | , /DEVICE | , /NORMAL]  $[$ ,  $(T3D)$  $[$ ,  $(TO$  DATA $]$ ,  $(TO$  DEVICE $]$ ,  $(TO$  NORMAL $]$ )

## **Arguments**

## **X**

A vector or scalar argument providing the X components of the input coordinates. If only one argument is specified, *X* must be an array of either two or three vectors (i.e.,  $(2,*)$  or  $(3,*)$ ). In this special case,  $X[0,*)$  are taken as the X values,  $X[1,*)$  are taken as the Y values, and, if present,  $X[2, *]$  are taken as the Z values.

## **Y**

An optional argument providing the Y input coordinate(s).

#### **Z**

An optional argument providing the Z input coordinate(s).

## **Keywords**

## **DATA**

Set this keyword if the input coordinates are in data space (the default).

## **DEVICE**

Set this keyword if the input coordinates are in device space.

## **NORMAL**

Set this keyword if the input coordinates are in normalized space.

### **T3D**

Set this keyword if the 3D transformation !P.T is to be applied.

## **TO\_DATA**

Set this keyword if the output coordinates are to be in data space.

## **TO\_DEVICE**

Set this keyword if the output coordinates are to be in device space.

## **TO\_NORMAL**

Set this keyword if the output coordinates are to be in normalized space.

## **Example**

Convert, using the currently established viewing transformation, 11 points along the parametric line  $x = t$ ,  $y = 2t$ ,  $z = t^2$ , along the interval [0, 1] from data coordinates to device coordinates:

```
;Make a vector of X values:
X = \text{FINDGEN}(11)/10.
;Convert the coordinates. D will be an (3,11) element array:
D = CONVERT\_COORD(X, 2*X, X^2, /T3D, /TO_DEVICE)
```
# **See Also**

#### [CV\\_COORD](#page-252-0)

# **CONVOL**

The CONVOL function convolves an array with a kernel, and returns the result. Convolution is a general process that can be used for various types of smoothing, signal processing, shifting, differentiation, edge detection, etc. The CENTER keyword controls the alignment of the kernel with the array and the ordering of the kernel elements. If CENTER is explicitly set to 0, convolution is performed in the strict mathematical sense, otherwise the kernel is centered over each data point.

# **Syntax**

*Result* = CONVOL( *Array*, *Kernel* [, *Scale\_Factor*] [, /CENTER] [, /EDGE\_WRAP] [, /EDGE\_TRUNCATE])

# **Using CONVOL**

Assume  $R = CONVOL(A, K, S)$ , where *A* is an *n*-element vector, *K* is an *m*-element vector  $(m < n)$ , and S is the scale factor. If the CENTER keyword is omitted or set to 1:

$$
R_{t} = \begin{cases} \frac{1}{S} \sum_{i=0}^{m-1} A_{t+i-m/2} K_{i} & \text{if } m/2 \leq t < n-m/2\\ 0 & \text{otherwise} \end{cases}
$$

where the value *m*/2 is determined by *integer division*. This means that the result of the division is the largest *integer* value less than or equal to the fractional number.

If CENTER is explicitly set to 0:

$$
R_{t} = \begin{cases} \frac{1}{S} \sum_{i=0}^{m-1} A_{t-i} K_{i} & \text{if} \qquad t \geq m-1\\ 0 & \text{otherwise} \end{cases}
$$

In the two-dimensional, zero CENTER case where *A* is an *m* by *n*-element array, and *K* is the *l* by *l* element kernel; the result *R* is an *m* by *n*-element array:

The centered case is similar, except the *t-i* and *u-j* subscripts are replaced by *t+i-l*/2 and  $u+j-l/2$ .

$$
R_{t, u} = \begin{cases} \frac{1}{S} \sum_{i=0}^{1-1} \sum_{j=0}^{1-1} A_{t-i, u-j} K_{i, j} & \text{if } t \ge 1-1 \text{ and } u \ge 1-1\\ 0 & \text{otherwise} \end{cases}
$$

## **Arguments**

#### **Array**

An array of any basic type except string. The result of CONVOL has the same type and dimensions as *Array*.

If the *Array* parameter is of byte type, the result is clipped to the range of 0 to 255. Negative results are set to 0, and values greater than 255 are set to 255.

#### **Kernel**

An array of any type except string. If the type of *Kernel* is not the same as *Array*, a copy of *Kernel* is made and converted to the appropriate type before use. The size of the kernel dimensions must be smaller than those of *Array*.

#### **Scale\_Factor**

A scale factor, for use with integer and byte type data only, that is divided into each resulting value. This argument allows the use of fractional kernel values and avoids overflow with byte arguments. If omitted, a scale factor of 1 is used.

## **Keywords**

#### **CENTER**

Set or omit this keyword to center the kernel over each array point. If CENTER is explicitly set to zero, the CONVOL function works in the conventional mathematical sense. In many signal and image processing applications, it is useful to center a symmetric kernel over the data, thereby aligning the result with the original array.

Note that for the kernel to be centered, it must be symmetric about the point K(FLOOR(*m*/2), where *m* is the number of elements in the kernel.

223

#### **EDGE\_WRAP**

Set this keyword to make CONVOL compute the values of elements at the edge of *Array* by "wrapping" the subscripts of *Array* at the edge. For example, if CENTER is set to zero:

$$
R_{t} = \left\{ \frac{1}{S} \left[ \sum_{i=0}^{m-1} A_{((t-i)mod(n))} K_{i} \right] \right\}
$$

where *n* is the number of elements in *Array*. The mod operator in the formula above is defined as a mod b = a - b  $*$  floor(a/b). For example, -1 mod 5 is 4. If neither EDGE\_WRAP nor EDGE\_TRUNCATE is set, CONVOL sets the values of elements at the edges of *Array* to zero.

## **EDGE\_TRUNCATE**

Set this keyword to make CONVOL compute the values of elements at the edge of *Array* by repeating the subscripts of *Array* at the edge. For example, if CENTER is set to zero:

$$
R_{t} = \left\{ \frac{1}{S} \sum_{i=0}^{m} A_{((t-i) > 0 < (n-1))} K_{i} \right\}
$$

where *n* is the number of elements in *Array*. The " $\lt$ " and " $\gt$ " operators in the above formula return the smaller and larger of their operands, respectively. If neither EDGE\_WRAP nor EDGE\_TRUNCATE is set, CONVOL sets the values of elements at the edges of *Array* to zero.

## **Example**

Convolve a vector of random noise and a one-dimensional triangular kernel and plot the result. Create a simple vector as the original dataset and plot it by entering:

```
A = RANDOMN(SEED, 100) & PLOT, A
```
Create a simple kernel by entering:

 $K = [1, 2, 3, 2, 1]$ 

Convolve the two and overplot the result by entering:

OPLOT, CONVOL(A, K, TOTAL(K))

# **See Also**

[BLK\\_CON](#page-114-0)

# **COORD2TO3**

The COORD2TO3 function returns a three-element vector containing 3D data coordinates given the normalized X and Y screen coordinates and one of the three data coordinates.

#### **Note**

A valid 3D transform must exist in !P.T or be specified by the PTI keyword. The axis scaling variables, !X.S, !Y.S and !Z.S must be valid.

This routine is written in the IDL language. Its source code can be found in the file coord2to3.pro in the lib subdirectory of the IDL distribution.

# **Syntax**

*Result* = COORD2TO3( *Mx*, *My*, *Dim*, *D0* [, *PTI*] )

## **Arguments**

#### **Mx, My**

The normalized X and Y screen coordinates.

#### **Dim**

A parameter used to specify which data coordinate is fixed. Use 0 for a fixed X data coordinate, 1 for a fixed Y data coordinate, or 2 for a fixed Z data coordinate.

#### **D0**

The value of the fixed data coordinate.

#### **PTI**

The inverse of !P.T. If this parameter is not supplied, or set to 0, COORD2TO3 computes the inverse. If this routine is to be used in a loop, the caller should supply PTI for highest efficiency.

# **Example**

To return the data coordinates of the mouse, fixing the data Z value at 10, enter the commands:

;Make sure a transformation matrix exists.

CREATE\_VIEW

;Get the normalized mouse coords. CURSOR, X, Y, /NORM

;Print the 3D coordinates. PRINT, COORD2TO3(X, Y, 2, 10.0)

# **See Also**

[CONVERT\\_COORD,](#page-219-0) [CREATE\\_VIEW,](#page-235-0) [CV\\_COORD,](#page-252-0) [SCALE3](#page-1101-0), [T3D](#page-1263-0)

# <span id="page-227-0"></span>**CORRELATE**

The CORRELATE function computes the linear Pearson correlation coefficient of two vectors or the correlation matrix of an *m* x *n* array. If vectors of unequal lengths are specified, the longer vector is truncated to the length of the shorter vector and a single correlation coefficient is returned. If an *m* x *n* array is specified, the result will be an *m* x *m* array of linear Pearson correlation coefficients, with the element *i*,*j* corresponding to correlation of the *i*th and *j*th columns of the input array.

Alternatively, this function computes the covariance of two vectors or the covariance matrix of an *m* x *n* array.

This routine is written in the IDL language. Its source code can be found in the file correlate.pro in the lib subdirectory of the IDL distribution.

# **Syntax**

*Result* = CORRELATE( *X* [, *Y*] [, /COVARIANCE] [, /DOUBLE] )

# **Arguments**

# **X**

A vector or an *m* x *n* array. *X* can be integer, single-, or double-precision floatingpoint.

## **Y**

An integer, single-, or double-precision floating-point vector. If *X* is an *m* x *n* array, *Y* should not be supplied.

## **Keywords**

#### **COVARIANCE**

Set this keyword to compute the sample covariance rather than the correlation coefficient.

## **DOUBLE**

Set this keyword to force the computation to be done in double-precision arithmetic.

## **Examples**

Define the data vectors.

X = [65, 63, 67, 64, 68, 62, 70, 66, 68, 67, 69, 71] Y = [68, 66, 68, 65, 69, 66, 68, 65, 71, 67, 68, 70]

Compute the linear Pearson correlation coefficient of x and y. The result should be 0.702652:

PRINT, CORRELATE(X, Y)

IDL prints:

0.702652

Compute the covariance of x and y. The result should be 3.66667.

PRINT, CORRELATE(X, Y, /COVARIANCE)

IDL prints:

3.66667

Define an array with x and y as its columns.

 $A = TRANSPOSE([X],[Y]])$ 

Compute the correlation matrix.

PRINT, CORRELATE(A)

IDL prints:

1.00000 0.702652 0.702652 1.00000

## **See Also**

[A\\_CORRELATE,](#page-68-0) [C\\_CORRELATE,](#page-132-0) [M\\_CORRELATE,](#page-735-0) [P\\_CORRELATE,](#page-878-0) [R\\_CORRELATE](#page-985-0)

# <span id="page-229-0"></span>**COS**

The periodic function COS returns the trigonometric cosine of X.

# **Syntax**

 $Result = COS(X)$ 

# **Arguments**

## **X**

The angle for which the cosine is desired, specified in radians. If *X* is doubleprecision floating or complex, the result is of the same type. All other types are converted to single-precision floating-point and yield floating-point results. When applied to complex numbers:

 $COS(x) = COMPLEX(cos I cosh R, -sin R sinh (-I))$ 

where *R* and *I* are the real and imaginary parts of *x*.

If *X* is an array, the result has the same structure, with each element containing the cosine of the corresponding element of *X*.

## **Example**

Find the cosine of 0.5 radians and print the result by entering:

```
PRINT, COS(.5)
```
IDL prints:

0.877583

## **See Also**

[ACOS,](#page-71-0) [COSH](#page-230-0)

# <span id="page-230-0"></span>**COSH**

The COSH function returns the hyperbolic cosine of *X*.

# **Syntax**

 $Result = COSH(X)$ 

# **Arguments**

## **X**

The value for which the hyperbolic cosine is desired, specified in radians. If *X* is double-precision floating, the result is also double- precision. Complex values are not allowed. All other types are converted to single-precision floating-point and yield floating-point results. COSH is defined as:

 $\text{COSH}(u) = (e^u + e^{-u}) / 2$ 

If *X* is an array, the result has the same structure, with each element containing the hyperbolic cosine of the corresponding element of *X*.

## **Example**

Find the hyperbolic cosine of 0.5 radians and print the result by entering:

```
PRINT, COSH(.5)
```
IDL prints:

1.12763

## **See Also**

[ACOS,](#page-71-0) [COS](#page-229-0)

# **CRAMER**

The CRAMER function solves an *n* by *n* linear system of equations using Cramer's rule.

This routine is written in the IDL language. Its source code can be found in the file cramer.pro in the lib subdirectory of the IDL distribution.

# **Syntax**

```
Result = CRAMER( A, B [, /DOUBLE] [, ZERO=value] )
```
# **Arguments**

## **A**

An *n* by *n* single- or double-precision floating-point array.

## **B**

An *n*-element single- or double-precision floating-point vector.

## **Keywords**

## **DOUBLE**

Set this keyword to force the computation to be done in double-precision arithmetic.

## **ZERO**

Use this keyword to set the value of the floating-point zero. A floating-point zero on the main diagonal of a triangular array results in a zero determinant. A zero determinant results in a "Singular matrix" error and stops the execution of CRAMER. For single-precision inputs, the default value is  $1.0 \times 10^{-6}$ . For double-precision inputs, the default value is  $1.0 \times 10^{-12}$ .

# **Example**

Define an array A and right-hand side vector B.

```
A = [ [ 2.0, 1.0, 1.0],$
    [4.0, -6.0, 0.0],$
    [-2.0, 7.0, 2.0]]B = [3.0, 10.0, -5.0]
```
;Compute the solution and print.

```
PRINT, CRAMER(A,B)
```
IDL prints:

1.00000 -1.00000 2.00000

# **See Also**

[CHOLSOL,](#page-168-0) [GS\\_ITER,](#page-505-0) [LU\\_COMPLEX,](#page-727-0) [LUSOL,](#page-733-0) [SVSOL](#page-1256-0), [TRISOL](#page-1309-0)

# **CREATE\_STRUCT**

The CREATE\_STRUCT function creates a structure given pairs of tag names and values. CREATE\_STRUCT can also be used to concatenate structures.

# **Syntax**

```
Result = CREATE\_STRUCT([Tag_1, Value_1, ..., Tag_n, Value_n])
```
or

```
Result = CREATE\_STRUCT( NAME = string, [Tag_1, ..., Tag_n], Value_1, ..., Value_n)
```
# **Arguments**

## **Tags**

The structure tag names. Tag names may be specified either as scalar strings or string arrays. If scalar strings are specified, values alternate with tag names. If a string array is provided, values must still be specified individually. Tag names must be enclosed in quotes.

## **Values**

The value of each field of the structure must be provided.

# **Keywords**

## **Name**

Use this keyword to create a named structure using the specified string as the structure name.

# **Examples**

To create the anonymous structure  $\{ A: 1, B: \langle \cdot \rangle \}$  in the variable *P*, enter:

```
p = \text{CREATE\_STRUCT}('A', 1, 'B', 'xxx')
```
To add the fields "FIRST" and "LAST" to the structure, enter the following:

```
p = \text{CREATE\_STRUCT}('FIRST', 0, p, 'LAST', 3)
```
The resulting structure contains { FIRST: 0, A: 1, B: 'xxx', LAST: 3}.

Finally, the statement:

```
p = \text{CREATE\_STRUCT}(\text{name='list}', ['A', 'B', 'C'], 1, 2, 3)
```
creates the structure { LIST, A: 1, B: 2, C: 3}.

# **See Also**

[N\\_TAGS,](#page-843-0) [TAG\\_NAMES,](#page-1266-0) Chapter 7, "Structures" in *Building IDL Applcations*.

# <span id="page-235-0"></span>**CREATE\_VIEW**

The CREATE\_VIEW procedure sets the various system variables required to define a coordinate system and a 3D view. This procedure builds the system viewing matrix (!P.T) in such a way that the correct aspect ratio of the data is maintained even if the display window is not square. CREATE\_VIEW also sets the "Data" to "Normal" coordinate conversion factors (!X.S, !Y.S, and !Z.S) so that center of the unit cube will be located at the center of the display window.

CREATE\_VIEW sets the following IDL system variables:

!P.T, !P.T3D, !P.Position, !P.Clip, !P.Region !X.S, !X.Style, !X.Range, !X.Margin !Y.S, !Y.Style, !Y.Range, !Y.Margin, !Z.S, !Z.Style, !Z.Range, !Z.Margin.

This routine is written in the IDL language. Its source code can be found in the file create\_view.pro in the lib subdirectory of the IDL distribution.

# **Syntax**

CREATE\_VIEW [, AX=*value*] [, AY=*value*] [, AZ=*value*] [, PERSP=*value*] [, /RADIANS] [, WINX=*pixels*] [, WINY=*pixels*] [, XMAX=*scalar*] [, XMIN=*scalar*] [, YMAX=*scalar*] [, YMIN=*scalar*] [, ZFAC=*value*] [, ZMAX=*scalar*] [, ZMIN=*scalar*] [, ZOOM=*scalar or 3-element vector*]

# **Arguments**

This procedure has no required arguments.

# **Keywords**

# **AX**

A floating-point value specifying the orientation (X rotation) of the view. The default is 0.0.

## **AY**

A floating-point value specifying the orientation (Y rotation) of the view. The default is 0.0.

## **AZ**

A floating-point value specifying the orientation (Z rotation) of the view. The default is 0.0.

## **PERSP**

A floating-point value specifying the perspective projection distance. A value of 0.0 indicates an isometric projection (NO perspective). The default is 0.0.

### **RADIANS**

Set this keyword if AX, AY, and AZ are specified in radians. The default is degrees.

#### **WINX**

A long integer specifying the X size, in pixels, of the window that the view is being set up for. The default is 640.

#### **WINY**

A long integer specifying the Y size, in pixels, of the window that the view is being set up for. The default is 512.

#### **XMAX**

A scalar specifying the maximum data value on the X axis. The default is 1.0.

#### **XMIN**

A scalar specifying the minimum data value on the X axis. The default is 0.0.

#### **YMAX**

A scalar specifying the maximum data value on the Y axis. The default is 1.0.

#### **YMIN**

A scalar specifying the minimum data value on the Y axis. The default is 0.0.

#### **ZFAC**

Set this keyword to a floating-point value to expand or contract the view in the Z dimension. The default is 1.0.

#### **ZMAX**

A scalar specifying the maximum data value on the Z axis. The default is 1.0.

#### **ZMIN**

A scalar specifying the minimum data value on the Z axis. The default is 0.0.

### **ZOOM**

A floating-point number or 3-element vector specifying the view zoom factor. If zoom is a single value then the view will be zoomed equally in all 3 dimensions. If zoom is a 3-element vector then the view will be scaled zoom $[0]$  in X, zoom $[1]$  in Y, and zoom[2] in Z. The default is 1.0.

# **Example**

Set up a view to display an iso-surface from volumetric data. First, create some data:

```
vol = FLTARR(40, 50, 30)vol(3:36, 3:46, 3:26) = RANDOMU(S, 34, 44, 24)FOR I = 0, 10 DO vol = SMOOTH(vol, 3)
```
Generate the iso-surface.

```
SHADE_VOLUME, vol, 0.2, polygon_list, vertex_list, /LOW
```
Set up the view. Note that the subscripts into the Vol array range from 0 to 39 in  $X$ , 0 to 49 in Y, and 0 to 29 in Z. As such, the 3-D coordinates of the iso-surface (vertex\_list) may have the same range. Set XMIN, YMIN, and ZMIN to zero (the default), and set XMAX=39, YMAX=49, and ZMAX=29.

```
WINDOW, XSIZE = 600, YSIZE = 400CREATE VIEW, XMAX = 39, YMAX = 49, ZMAX = 29, \frac{1}{2}AX = (-60.0), AZ = (30.0), WINK = 600, WINY = 400, $
  ZOOM = (0.7), PERSP = (1.0)
```
Display the iso-surface in the specified view.

```
img = POLYSHADE(polygon_list, vertex_list, /DATA, /T3D)
TVSCL, img
```
# **See Also**

[SCALE3,](#page-1101-0) [T3D](#page-1263-0)

# **CROSSP**

The CROSSP function returns a floating-point vector that is the vector (or cross) product of two 3-element vectors, *V1* and *V2*.

# **Syntax**

 $Result = CROSSP(V1, V2)$ 

# **Arguments**

## **V1, V2**

Three-element vectors.

# **See Also**

"Matrix Multiplication" in Chapter 6 of *Building IDL Applcations*.

# **CRVLENGTH**

The CRVLENGTH function computes the length of a curve with a tabular representation,  $Y[i] = F(X[i])$ .

#### **Warning**

Data that is highly oscillatory requires a sufficient number of samples for an accurate curve length computation.

This routine is written in the IDL language. Its source code can be found in the file crvlength.pro in the lib subdirectory of the IDL distribution.

## **Syntax**

*Result* = CRVLENGTH( *X*, *Y* [, /DOUBLE] )

## **Arguments**

#### **X**

An *n*-element single- or double-precision floating-point vector. *X* must contain at least three elements, and values must be specified in ascending order. Duplicate *X* values will result in a warning message.

#### **Y**

An *n*-element single- or double-precision floating-point vector.

## **Keyword**

#### **DOUBLE**

Set this keyword to force the computation to be done in double-precision arithmetic.

## **Example**

```
;Define a 21-element vector of X-values:
x = [-2.00, -1.50, -1.00, -0.50, 0.00, 0.50, 1.00, 1.50, 2.00, \, \$2.50, 3.00, 3.50, 4.00, 4.50, 5.00, 5.50, 6.00, 6.50, $
7.00, 7.50, 8.00]
;Define a 21-element vector of Y-values:
y = [-2.99, -2.37, -1.64, -0.84, 0.00, 0.84, 1.64, 2.37, 2.99,$
3.48, 3.86, 4.14, 4.33, 4.49, 4.65, 4.85, 5.13, 5.51, $
```
6.02, 6.64, 7.37]

;Compute the length of the curve:  $result = CRVLENGTH(x, y)$ 

Print, result

IDL prints:

14.8115

# **See Also**

[INT\\_TABULATED,](#page-570-0) [PNT\\_LINE](#page-901-0)

# **CT\_LUMINANCE**

The CT\_LUMINANCE function calculates the luminance of colors. The function returns an array containing the luminance values of the specified colors. If the *R*, *G*, and *B* parameters are not specified, or if *R* is of integer, byte or long type, the result is a longword array with the same number of elements as the input arguments. Otherwise, the result is a floating-point array with the same number of elements as the input arguments.

This routine is written in the IDL language. Its source code can be found in the file ct\_luminance.pro in the lib subdirectory of the IDL distribution.

# **Syntax**

*Result* = CT\_LUMINANCE( [*R*, *G*, *B*] [, BRIGHT=*variable*] [, DARK=*variable*] [, /READ\_TABLES] )

# **Arguments**

### **R**

An array representing the red color table. If omitted, the color values from either the COLORS common block, or the current color table are used.

## **G**

An array representing the green color table. This parameter is optional.

#### **B**

An array representing the blue color table. This parameter is optional.

## **Keywords**

#### **BRIGHT**

Set this keyword to a named variable in which the array index of the brightest color is returned.

## **DARK**

Set this keyword to a named variable in which the array index of the darkest color is returned.

## **READ\_TABLES**

Set this keyword, and don't specify the *R, G*, and *B* arguments, to read colors directly from the current colortable (using TVLCT, /GET) instead of using the COLORS common block.

# **See Also**

[GAMMA\\_CT,](#page-478-0) [STRETCH](#page-1213-0)

# **CTI\_TEST**

The CTI TEST function constructs a "contingency table" from an array of observed frequencies and tests the hypothesis that the rows and columns are independent using an extension of the chi-square goodness-of-fit test. The result is a two-element vector containing the chi-square test statistic X2 and the one-tailed probability of obtaining a value of X2 or greater.

This routine is written in the IDL language. Its source code can be found in the file cti\_test.pro in the lib subdirectory of the IDL distribution.

# **Syntax**

*Result* = CTI\_TEST( *Obfreq* [, COEFF=*variable*] [, /CORRECTED] [, CRAMV=*variable*] [, DF=*variable*] [, EXFREQ=*variable*] [, RESIDUAL=*variable*] )

# **Arguments**

## **Obfreq**

An *m* x *n* array containing observed frequencies. *Obfreq* can contain either integer, single-, double-precision floating-point values.

# **Keywords**

## **COEFF**

Set this keyword to a named variable that will contain the Coefficient of Contingency. The Coefficient of Contingency is a non-negative scalar, in the interval [0.0, 1.0], which measures the degree of dependence within a contingency table. The larger the value of COEFF, the greater the degree of dependence.

## **CORRECTED**

Set this keyword to use the "Yate's Correction for Continuity" when computing the Chi-squared test statistic, X2. The Yate's correction always decreases the magnitude of X2. In general, this keyword should be set for small sample sizes.

## **CRAMV**

Set this keyword to a named variable that will contain Cramer's V. Cramer's V is a non-negative scalar, in the interval [0.0, 1.0], which measures the degree of dependence within a contingency table.

#### **DF**

Set this keyword to a named variable that will contain the number of degrees of freedom used to compute the probability of obtaining the value of the Chi-squared test statistic or greater. DF =  $(n - 1) * (m - 1)$  where *m* and *n* are the number of columns and rows of the contingency table, respectively.

#### **EXFREQ**

Set this keyword to a named variable that will contain an array of *m*-columns and *n*rows containing expected frequencies. The elements of this array are often referred to as the "cells" of the expected frequencies. The expected frequency of each cell is computed as the product of row and column marginal frequencies divided by the overall total of observed frequencies.

#### **RESIDUAL**

Set this keyword to a named variable that will contain an array of *m*-columns and *n*rows containing signed differences between corresponding cells of observed frequencies and expected frequencies.

## **Example**

Define a 5-column and 4-row array of observed frequencies.

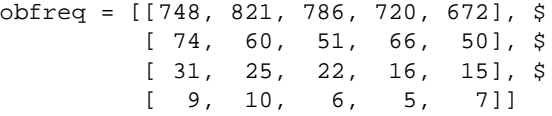

Test the hypothesis that the rows and columns of "obfreq" contain independent data at the 0.05 significance level.

result = CTI\_TEST(obfreq, COEFF = coeff)

The result should be the two-element vector [14.3953, 0.276181].

The computed value of 0.276181 indicates that there is no reason to reject the proposed hypothesis at the 0.05 significance level. The Coefficient of Contingency returned in the parameter "coeff" (coeff =  $0.0584860$ ) also indicates the lack of dependence between the rows and columns of the observed frequencies. Setting the CORRECTED keyword returns the two-element vector [12.0032, 0.445420] and  $(coeff = 0.0534213)$  resulting in the same conclusion of independence.

## **See Also**

[CORRELATE,](#page-227-0) [M\\_CORRELATE,](#page-735-0) [XSQ\\_TEST](#page-1594-0)

# **CURSOR**

The CURSOR procedure is used to read the position of the interactive graphics cursor from the current graphics device. Note that not all graphics devices have interactive cursors. CURSOR enables the graphic cursor on the device and optionally waits for the operator to position it. On devices that have a mouse, CURSOR normally waits until a mouse button is pressed (or already down). If no mouse buttons are present, CURSOR waits for a key on the keyboard to be pressed.

The system variable !MOUSE is set to the button status. Each mouse button is assigned a bit in !MOUSE, bit 0 is the left most button, bit 1 the next, etc. See ["!MOUSE" on page 2197 fo](#page-2196-0)r details.

## **Using CURSOR with Draw Widgets**

Note that the CURSOR procedure is only for use with IDL graphics windows. It should not be used with draw widgets. To obtain the cursor position and button state information from a draw widget, examine the X, Y, PRESS, and RELEASE fields in the structures returned by the draw widget in response to cursor events.

### **Using CURSOR with the TEK Device**

Note that for the CURSOR procedure to work properly with Tektronix terminals, you may need to execute the command, DEVICE, GIN CHARS=6.

## **Syntax**

CURSOR, *X*, *Y* [, *Wait |* [, /CHANGE | , /DOWN | , /UP | , /WAIT]] [, /DATA | , /DEVICE, | , /NORMAL]

## **Arguments**

## **X**

A named variable to receive the cursor's current column position.

#### **Y**

A named variable to receive the cursor's current row position.

#### **Wait**

An integer that specifies the conditions under which CURSOR returns. This parameter can be used interchangeably with the keyword parameters listed below that specify the type of wait. The default value is 1. The table below describes each type of wait.

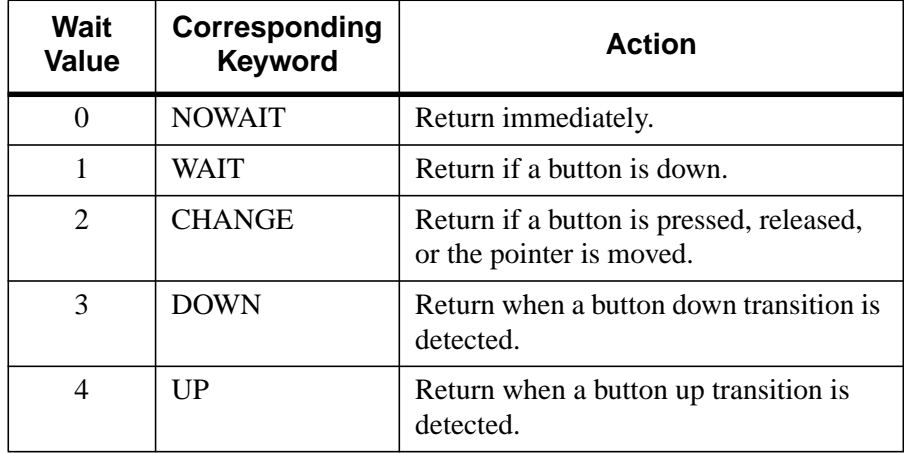

Note that not all modes of waiting work with all display devices.

Table 9: Values for CURSOR Wait Parameter

## **Keywords**

## **CHANGE**

Set this keyword to wait for pointer movement or button transition within the currently selected window.

## **DATA**

Set this keyword to return *X* and *Y* in data coordinates.

## **DOWN**

Set this keyword to wait for a button down transition within the currently selected window.

## **DEVICE**

Set this keyword to return *X* and *Y* in device coordinates.

## **NORMAL**

Set this keyword to return *X* and *Y* in normalized coordinates.

#### **NOWAIT**

Set this keyword to read the pointer position and button status and return immediately. If the pointer is not within the currently selected window, the device coordinates -1, -1 are returned.

### **UP**

Set this keyword to wait for a button up transition within the current window.

#### **WAIT**

Set this keyword to wait for a button to be depressed within the currently selected window. If a button is already pressed, return immediately.

## **Example**

Activate the graphics cursor, select a point in the graphics window, and return the position of the cursor in device coordinates. Enter:

CURSOR, X, Y, /DEVICE

Move the cursor over the graphics window and press the mouse button. The position of the cursor in device coordinates is stored in the variables X and Y. To label the location, enter:

XYOUTS, X, Y, 'X marks the spot.', /DEVICE

## **See Also**

[RDPIX,](#page-999-0) [TVCRS,](#page-1323-0) [CURSOR\\_CROSSHAIR](#page-2096-0) (and other CURSOR\_ keywords), [WIDGET\\_DRAW,](#page-1442-0) ["!MOUSE" on page 2197](#page-2196-0)

# **CURVEFIT**

The CURVEFIT function uses a gradient-expansion algorithm to compute a nonlinear least squares fit to a user-supplied function with an arbitrary number of parameters. The user-supplied function may be any non-linear function where the partial derivatives are known or can be approximated. Iterations are performed until the chi square changes by a specified amount, or until a maximum number of iterations have been performed. The CURVEVIT function returns a vector of values for the dependent variables, as fitted by the function fit.

This routine is written in the IDL language. Its source code can be found in the file curvefit.pro in the lib subdirectory of the IDL distribution.

## **Syntax**

*Result* = CURVEFIT( *X*, *Y*, *Weights*, *A* [, *Sigma*] [, CHISQ=*variable*] [, FUNCTION\_NAME=*string*] [, ITER=*variable*] [, ITMAX=*value*] [, /NODERIVATIVE] [, TOL=*value*] )

## **Arguments**

## **X**

An *n*-element vector of independent variables.

#### **Y**

A vector of dependent variables, the same length as *X*.

#### **Weights**

For instrumental (Gaussian) weighting, set *Weights*<sub>i</sub> = 1.0/standard\_deviation( $Y_i$ )<sup>2</sup>. For statistical (Poisson) weighting, *Weights*<sub>i</sub> = 1.0/*Y*<sub>i</sub>. For no weighting, set  $Weights_{i} = 1.0.$ 

#### **A**

A vector with as many elements as the number of terms in the user-supplied function, containing the initial estimate for each parameter. On return, the vector A contains the fitted model parameters. If *A* is double-precision, calculations are performed in double-precision arithmetic, otherwise they are performed in single-precision arithmetic.

A named variable that will contain a vector of standard deviations for the elements of the output vector *A*.

# **Keywords**

# **CHISQ**

Set this keyword equal to a named variable that will contain the value of chi-squared.

# **FUNCTION\_NAME**

Use this keyword to specify the name of the function to fit. If this keyword is omitted, CURVEFIT assumes that the IDL procedure FUNCT is to be used. If FUNCT is not already compiled, IDL compiles the function from the file funct.pro, located in the lib subdirectory of the IDL distribution. FUNCT evaluates the sum of a Gaussian and a second-order polynomial.

The function to be fit must be written as an IDL procedure and compiled prior to calling CURVEFIT. The procedure must accept values of *X* (the independent variable), and *A* (the fitted function's initial parameter values). It must return values for *F* (the function's value at *X*), and optionally *PDER* (a 2D array of partial derivatives).

See the *Example* section below for an example function.

## **ITER**

Set this keyword equal to a named variable that will contain the actual number of iterations performed.

# **ITMAX**

Set this keyword to specify the maximum number of iterations. The default value is 20.

# **NODERIVATIVE**

If this keyword is set, the routine specified by the FUNCTION\_NAME keyword will not be requested to provide partial derivatives. The partial derivatives will be estimated by CURVEFIT using forward differences. If analytical derivatives are available they should always be used.

#### **TOL**

Use this keyword to specify the desired convergence tolerance. The routine returns when the relative decrease in chi-squared is less than TOL in one iteration. The default value is  $1.0 \times 10^{-3}$ .

## **Example**

Fit a function of the form  $F(x) = a * exp(b*x) + c$  to sample pairs contained in arrays *X* and *Y*. The partial derivatives are easily computed symbolically:

```
df/da = exp(b*x)df/db = a * x * exp(b*x)df/dc = 1.0
```
First, define a procedure to return  $F(x)$  and the partial derivatives, given *X*. Note that A is an array containing the values a, b, and c.

```
PRO gfunct, X, A, F, pder
 bx = EXP(A[1] * X)F = A[0] * bx + A[2];If the procedure is called with four parameters, calculate the
;partial derivatives.
 IF N_PARAMS() GE 4 THEN $
   pder= [[bx], [A[0] * X * bx], [replicate(1.0, N_ELEMENTS(X))]]END
```
Compute the fit to the function we have just defined. First, define the independent and dependent variables:

```
X = FLOAT(INDGEN(10))Y = [12.0, 11.0, 10.2, 9.4, 8.7, 8.1, 7.5, 6.9, 6.5, 6.1]
   ;Define a vector of weights.
   weights = 1.0/Y;Provide an initial guess of the function's parameters.
   A = [10.0, -0.1, 2.0];Compute the parameters.
   yfit = CURVEFIT(X, Y, weights, A, SIGMA, FUNCTION_NAME='gfunct')
   ;Print the parameters returned in A.
   PRINT, 'Function parameters: ', A
IDL prints:
   Function parameters: 9.91120 -0.100883 2.07773
```
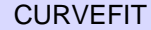

Thus, the function that best fits the data is:

 $f(x) = 9.91120(e^{-0.100883x}) + 2.07773$ 

# **See Also**

[COMFIT,](#page-184-0) [GAUSS2DFIT,](#page-482-0) [GAUSSFIT,](#page-485-0) [LMFIT,](#page-705-0) [POLY\\_FIT,](#page-915-0) [POLYFITW](#page-923-0), [REGRESS,](#page-1060-0) [SFIT,](#page-1121-0) [SVDFIT](#page-1251-0)
# **CV\_COORD**

The CV<sub>COORD</sub> function converts 2D and 3D coordinates between the rectangular, polar, cylindrical, and spherical coordinate systems.

If the value passed to the "FROM\_" keyword is double precision, then all calculations are performed in double precision and the returned value is double precision. Otherwise, single precision is used. If none of the "FROM\_" keywords are specified, 0 is returned. If none of the "TO\_" keywords are specified, the input coordinates are returned.

This routine is written in the IDL language. Its source code can be found in the file cv\_coord.pro in the lib subdirectory of the IDL distribution.

# **Syntax**

*Result* = CV\_COORD( [, /DEGREES] [, FROM\_CYLIN=*cyl\_coords* | , FROM\_POLAR=*pol\_coords* | , FROM\_RECT=*rect\_coords* | , FROM\_SPHERE=*sph\_coords*] [, /TO\_CYLIN | , /TO\_POLAR | , /TO\_RECT | , /TO\_SPHERE] )

### **Arguments**

This function has no required arguments. All data is passed in via keywords.

### **Keywords**

### **DEGREES**

If set, then the input and output coordinates are in degrees (where applicable). Otherwise, the angles are in radians.

#### **FROM\_CYLIN**

A vector of the form [*angle*, *radius*, *z*], or a (3, *n*) array of cylindrical coordinates to convert.

### **FROM\_POLAR**

A vector of the form [*angle*, *radius*], or a (2, n) array of polar coordinates to convert.

#### **FROM\_RECT**

A vector of the form  $[x, y]$  or  $[x, y, z]$ , or a  $(2, n)$  or  $(3, n)$  array containing rectangular coordinates to convert.

### **FROM\_SPHERE**

A vector of the form [*longitude*, *latitude*, *radius*], or a (3, *n*) array of spherical coordinates to convert.

# **TO\_CYLIN**

If set, cylindrical coordinates are returned in a vector of the form [*angle*, *radius*, *z*], or a (3, *n*) array.

# **TO\_POLAR**

If set, polar coordinates are returned in a vector of the form [*angle*, *radius*], or a (2, n) array.

# **TO\_RECT**

If set, rectangular coordinates are returned in a vector of the form  $[x, y]$  or  $[x, y, z]$ , or a (2, *n*) or (3, *n*) array.

### **TO\_SPHERE**

If set, spherical coordinates are returned in a vector of the form [*longitude*, *latitude*, *radius*], or a (3, *n*) array.

# **Examples**

Convert from spherical to cylindrical coordinates:

```
sph_coord = [[45.0, -60.0, 10.0], [0.0, 0.0, 0.0]]
rect_coord = CV_COORD(FROM_SPHERE=sph_coord, /TO_CYLIN, /DEGREES)
```
Convert from rectangular to polar coordinates:

```
rect\,coord = [10.0, 10.0]polar_coord = CV_COORD(FROM_RECT=rect_coord, /TO_POLAR)
```
# **See Also**

[CONVERT\\_COORD,](#page-219-0) [COORD2TO3,](#page-225-0) [CREATE\\_VIEW,](#page-235-0) [SCALE3,](#page-1101-0) [T3D](#page-1263-0)

# **CVTTOBM**

The CVTTOBM function converts a byte array in which each byte represents one pixel into a "bitmap byte array" in which each bit represents one pixel. This is useful when creating bitmap labels for buttons created with the WIDGET BUTTON function.

Bitmap byte arrays are monochrome; by default, CVTTOBM converts pixels that are darker than the median value to black and pixels that are lighter than the median value to white. You can supply a different threshold value via the THRESHOLD keyword.

Most of IDL's image file format reading functions (READ\_BMP, READ\_PICT, etc.) return a byte array which must be converted before use as a button label. Note that there is one exception to this rule; the READ\_X11\_BITMAP routine returns a bitmap byte array that needs no conversion before use.

This routine is written in the IDL language. Its source code can be found in the file cvttobm.pro in the lib subdirectory of the IDL distribution.

#### **Note**

IDL supports color bitmaps for button labels. The IDL GUIBuilder has a Bitmap Editor that allows you to create color bitmaps for button labels. The BITMAP keyword to WIDGET\_BUTTON specifies that the button label is a color bitmap.

## **Syntax**

 $Result = CVTTOBM(Array$  [, THRESHOLD=*value* {0 to 255}])

### **Arguments**

#### **Array**

A 2-dimensional pixel array, one byte per pixel.

## **Keywords**

### **THRESHOLD**

A byte value (or an integer value between 0 and 255) to be used as a threshold value when determining if a particular pixel is black or white. If THRESHOLD is not specified, the threshold is calculated to be the average of the input array.

# **Example**

The following example creates a bitmap button label from a byte array:

```
; Create a byte array:
image = BYTSCL(DIST(100))
; Create a widget base:
base = WIDGET_BASE(/COLUMN)
; Use CVTTOBM to create a bitmap byte array for a button label:
button = WIDGET_BUTTON(base, VALUE = CVTTOBM(image))
; Realize the widget:
WIDGET_CONTROL, base, /REALIZE
```
### **See Also**

[WIDGET\\_BUTTON,](#page-1404-0) "Using the Bitmap Editor" in Chapter 17 of *Building IDL Applcations*

# <span id="page-256-0"></span>**CW\_ANIMATE**

The CW\_ANIMATE function creates a compound widget that displays an animated sequence of images using off-screen windows knows as *pixmaps*. The speed and direction of the display can be adjusted using the widget interface.

CW\_ANIMATE provides the graphical interface used by the XINTERANIMATE procedure, which is the preferred routine for displaying animation sequences in most situations. Use this widget instead of XINTERANIMATE when you need to run multiple instances of the animation widget simultaneously. Note that if more than one animation widget is running, they will have to share resources and will display images more slowly than a single instance of the widget.

The returned value of this function is the widget ID of the newly-created animation widget.

This routine is written in the IDL language. Its source code can be found in the file cw\_animate.pro in the lib subdirectory of the IDL distribution.

### **Syntax**

*Result* = CW\_ANIMATE( *Parent*, *Sizex*, *Sizey*, *Nframes* [, /NO\_KILL] [, OPEN\_FUNC=*string*] [, PIXMAPS=*vector*] [, /TRACK] [, UNAME=*string*] [, UVALUE=*value*] )

# **Using CW\_ANIMATE**

Unlike XINTERANIMATE, using the CW\_ANIMATE widget requires calls to two separate procedures, CW\_ANIMATE\_LOAD and CW\_ANIMATE\_RUN, to load the images to be animated and to run the animation. Alternatively, you can supply a vector of pre-existing pixmap window IDs, eliminating the need to use CW\_ANIMATE\_LOAD. The vector of pixmaps is commonly obtained from a call to CW\_ANIMATE\_GETP applied to a previous animation widget. Once the images are loaded, they are displayed by copying the images from the pixmap or buffer to the visible draw widget.

See the documentation for CW\_ANIMATE\_LOAD, CW\_ANIMATE\_RUN, and CW\_ANIMATE\_GETP for more information.

The only event returned by CW\_ANIMATE indicates that the user has clicked on the "End Animation" button. The parent application should use this as a signal to kill the animation widget via WIDGET\_CONTROL. When the widget is destroyed, the

pixmaps used in the animation are destroyed as well, unless they were saved by a call to CW\_ANIMATE\_GETP.

See the animation widget's help file (available by clicking the "Help" button on the widget) for more information about the widget's controls.

# **Arguments**

### **Parent**

The widget ID of the parent widget.

### **Sizex**

The width of the displayed image, in pixels.

### **Sizey**

The height of the displayed image, in pixels

### **Nframes**

The number of frames in the animation sequence.

# **Keywords**

# **NO\_KILL**

Set this keyword to omit the "End Animation" button from the animation widget.

# **OPEN\_FUNC**

Set this keyword equal to a scalar string specifying the name of a user-written function that loads animation data. If a function is specified, an "Open ..." button is added to the animation widget.

For an example showing the format and use of an animation-loading function, see the file animate.pro in the general subdirectory of the examples subdirectory of the IDL distribution.

# **PIXMAPS**

Use this keyword to provide the animation widget with a vector of pre-existing pixmap (off screen window) IDs. This vector is usually obtained from a call to CW\_ANIMATE\_GETP applied to a previous animation widget.

### **TRACK**

Set this keyword to cause the frame slider to track the frame number of the currentlydisplayed frame.

### **UNAME**

Set this keyword to a string that can be used to identify the widget in your code. You can associate a name with each widget in a specific hierarchy, and then use that name to query the widget hierarchy and get the correct widget ID.

To query the widget hierarchy, use the WIDGET INFO function with the FIND\_BY\_UNAME keyword. The UNAME should be unique to the widget hierarchy because the FIND\_BY\_UNAME keyword returns the ID of the first widget with the specified name.

#### **UVALUE**

The "user value" to be assigned to the widget.

# **Keywords to WIDGET\_CONTROL and WIDGET\_INFO**

The widget ID returned by most compound widgets is actually the ID of the compound widget's base widget. This means that many keywords to the WIDGET\_CONTROL and WIDGET\_INFO routines that affect or return information on base widgets can be used with compound widgets.

See "Compound Widgets" in Chapter 18 of *Building IDL Applcations* for a more complete discussion of controlling compound widgets using [WIDGET\\_CONTROL](#page-1413-0) and [WIDGET\\_INFO.](#page-1464-0)

## **Widget Events Returned by the CW\_ANIMATE Widget**

The only event returned by this widget indicates that the user has pressed the DONE button. The parent application should use this as a signal to kill the animation widget via WIDGET\_CONTROL.

### **Example**

Assume the following event handler procedure exists:

```
PRO EHANDLER, EV
WIDGET CONTROL, /DESTROY, EV.TOP
end
```
#### **Tip**

If you wish to create this event handler starting from the IDL command prompt, remember to begin with the .RUN command.

Enter the following commands to open the file ABNORM.DAT (a series of images of a human heart) and load the images it contains into an array H.

```
OPENR, 1, FILEPATH('abnorm.dat', SUBDIR = ['examples','data'])
H = BYTARR(64, 64, 16)READU, 1, H
CLOSE, 1
H = REBIN(H, 128, 128, 16)
```
Create an instance of the animation widget and load the frames. Note that because the animation widget is realized before the call to CW\_ANIMATE\_LOAD, the frames are displayed as they are loaded. This provides the user with an indication of how things are progressing.

```
base = WIDGET_BASE(TITLE = 'Animation Widget')
animate = CW ANIMATE(base, 128, 128, 16)
WIDGET_CONTROL, /REALIZE, base
FOR I=0,15 DO CW_ANIMATE_LOAD, animate, FRAME=I, IMAGE=H[*,*,I]
```
Save the pixmap window IDs for future use:

CW\_ANIMATE\_GETP, animate, pixmap\_vect

Start the animation:

```
CW_ANIMATE_RUN, animate
XMANAGER, 'CW_ANIMATE Demo', base, EVENT_HANDLER = 'EHANDLER'
```
Pressing the "End Animation" button kills the application.

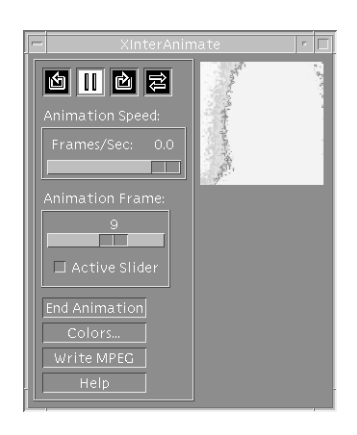

Figure 1: The animation interface created by CW\_ANIMATE

# **See Also**

[CW\\_ANIMATE\\_LOAD,](#page-263-0) [CW\\_ANIMATE\\_RUN,](#page-265-0) [CW\\_ANIMATE\\_GETP,](#page-261-0) [XINTERANIMATE](#page-1568-0)

# <span id="page-261-0"></span>**CW\_ANIMATE\_GETP**

The CW\_ANIMATE\_GETP procedure gets a copy of the vector of pixmap window IDs being used by a CW\_ANIMATE animation widget. If this routine is called, CW\_ANIMATE does not destroy the pixmaps when it is destroyed. You can then provide the pixmaps to a later instance of CW\_ANIMATE to re-use them, skipping the pixmap creation and rendering step (CW\_ANIMATE\_LOAD).

CW\_ANIMATE provides the graphical interface used by the XINTERANIMATE procedure, which is the preferred routine for displaying animation sequences in most situations. Use this widget instead of XINTERANIMATE when you need to run multiple instances of the animation widget simultaneously. Note that if more than one animation widget is running, they will have to share resources and will display images more slowly than a single instance of the widget.

This routine is written in the IDL language. Its source code can be found in the file cw\_animate.pro in the lib subdirectory of the IDL distribution.

# **Syntax**

CW\_ANIMATE\_GETP, *Widget*, *Pixmaps* [, /KILL\_ANYWAY]

# **Arguments**

### **Widget**

The widget ID of the animation widget (created with CW\_ANIMATE) that contains the pixmaps.

### **Pixmaps**

A named variable that will contain a vector of the window IDs of the pixmap windows.

# **Keywords**

### **KILL\_ANYWAY**

Set this keyword to ensure that the pixmaps are destroyed anyway when CW\_ANIMATE exits, despite the fact that CW\_ANIMATE\_GETP has been called.

# **Example**

See the documentation for CW\_ANIMATE for an example using this procedure.

# **See Also**

[CW\\_ANIMATE,](#page-256-0) [CW\\_ANIMATE\\_LOAD,](#page-263-0) [CW\\_ANIMATE\\_RUN,](#page-265-0) [XINTERANIMATE](#page-1568-0)

# <span id="page-263-0"></span>**CW\_ANIMATE\_LOAD**

The CW\_ANIMATE\_LOAD procedure creates an array of pixmaps which are loaded into a CW\_ANIMATE compound widget.

CW\_ANIMATE provides the graphical interface used by the XINTERANIMATE procedure, which is the preferred routine for displaying animation sequences in most situations. Use this widget instead of XINTERANIMATE when you need to run multiple instances of the animation widget simultaneously. Note that if more than one animation widget is running, they will have to share resources and will display images more slowly than a single instance of the widget.

This routine is written in the IDL language. Its source code can be found in the file cw\_animate.pro in the lib subdirectory of the IDL distribution.

# **Syntax**

CW\_ANIMATE\_LOAD, *Widget* [, /CYCLE] [, FRAME=*value*{0 to *NFRAMES*}] [, IMAGE=*value*] [, /ORDER] [, WINDOW=*[window\_num* [, *X0*, *Y0*, *Sx*, *Sy*]*]*] [, XOFFSET=*pixels*] [, YOFFSET=*pixels*]

# **Arguments**

### **Widget**

The widget ID of the animation widget (created with CW\_ANIMATE) into which the image should be loaded.

# **Keywords**

# **CYCLE**

Set this keyword to cause the animation to cycle. Normally, frames are displayed going either forward or backward. If CYCLE is set, the animation reverses direction after the last frame in either direction is displayed.

### **FRAME**

The frame number to be loaded. This is a value between 0 and NFRAMES. If not supplied, frame 0 is loaded.

### **IMAGE**

The image to be loaded.

### **ORDER**

Set this keyword to display images from the top down instead of the default bottom up. This keyword is only used when loading images with the IMAGE keyword.

#### **WINDOW**

When this keyword is specified, an image is copied from an existing window to the animation pixmap. Under some windowing systems, this technique is much faster than reading from the display and then loading with the IMAGE keyword.

The value of this parameter is either an IDL window number (in which case the entire window is copied), or a vector containing the window index and the rectangular bounds of the area to be copied. For example:

WINDOW = [Window\_Number, X0, Y0, Sx, Sy]

### **XOFFSET**

The horizontal offset, in pixels from the left of the frame, of the image in the destination window.

#### **YOFFSET**

The vertical offset, in pixels from the bottom of the frame, of the image in the destination window.

### **Example**

See the documentation for CW\_ANIMATE for an example using this procedure. Note that if the widget is realized before calls to CW\_ANIMATE\_LOAD, the frames are displayed as they are loaded. This provides the user with an indication of how things are progressing.

## **See Also**

[CW\\_ANIMATE,](#page-256-0) [CW\\_ANIMATE\\_GETP,](#page-261-0) [CW\\_ANIMATE\\_RUN,](#page-265-0) [XINTERANIMATE](#page-1568-0)

# <span id="page-265-0"></span>**CW\_ANIMATE\_RUN**

The CW\_ANIMATE\_RUN procedure displays a series of images that have been loaded into a CW\_ANIMATE compound widget by a call to CW\_ANIMATE\_LOAD.

CW\_ANIMATE provides the graphical interface used by the XINTERANIMATE procedure, which is the preferred routine for displaying animation sequences in most situations. Use this widget instead of XINTERANIMATE when you need to run multiple instances of the animation widget simultaneously. Note that if more than one animation widget is running, they will have to share resources and will display images more slowly than a single instance of the widget.

This routine is written in the IDL language. Its source code can be found in the file cw\_animate.pro in the lib subdirectory of the IDL distribution.

## **Syntax**

CW\_ANIMATE\_RUN, *Widget* [, *Rate*{0 to 100}] [, NFRAMES=*value*] [, /STOP]

# **Arguments**

### **Widget**

The widget ID of the animation widget (created with CW\_ANIMATE) that will display the animation.

### **Rate**

A value between 0 and 100 that represents the speed of the animation as a percentage of the maximum display rate. The fastest animation has a value of 100 and the slowest has a value of 0. The default animation rate is 100.

The animation rate can also be adjusted after the animation has begun by changing the value of the "Animation Speed" slider.

# **Keywords**

### **NFRAMES**

Set this keyword equal to the number of frames to animate. This number must be less than or equal to the *Nframes* argument to CW\_ANIMATE.

### **STOP**

If this keyword is set, the animation is stopped.

# **Example**

See the documentation for CW\_ANIMATE for an example using this procedure.

# **See Also**

[CW\\_ANIMATE,](#page-256-0) [CW\\_ANIMATE\\_GETP,](#page-261-0) [CW\\_ANIMATE\\_LOAD,](#page-263-0) [XINTERANIMATE](#page-1568-0)

# **CW\_ARCBALL**

The CW\_ARCBALL function creates a compound widget for intuitively specifying three-dimensional orientations.

The user drags a simulated track-ball with the mouse to interactively obtain arbitrary rotations. Sequences of rotations may be cascaded. The rotations may be unconstrained (about any axis), constrained to the view  $X$ ,  $Y$ , or  $Z$  axes, or constrained to the object's X, Y, or Z axis.

This widget is based on "ARCBALL: A User Interface for Specifying Three-Dimensional Orientation Using a Mouse," by Ken Shoemake, Computer Graphics Laboratory, University of Pennsylvania, Philadelphia, PA 19104.

This widget can generate any rotation about any axis. Note, however, that not all rotations are compatible with the IDL SURFACE procedure, which is restricted to rotations that project the object Z axis parallel to the view Y axis.

The returned value of this function is the widget ID of the newly-created ARCBALL widget.

This routine is written in the IDL language. Its source code can be found in the file cw\_arcball.pro in the lib subdirectory of the IDL distribution.

# **Using CW\_ARCBALL**

Use the command:

WIDGET\_CONTROL, id, GET\_VALUE = matrix

to return the current 3x3 rotation matrix in the variable matrix.

You can set the arcball to new rotation matrix using the command:

```
WIDGET_CONTROL, id, SET_VALUE = matrix
```
after the widget is initially realized.

# **Syntax**

```
Result = CW_ARCBALL( Parent [, COLORS=array] [, /FRAME]
[, LABEL=string] [, RETAIN={0 | 1 | 2}] [, SIZE=pixels] [, /UPDATE]
[, UNAME=string] [, UVALUE=value] [, VALUE=array] )
```
## **Arguments**

### **Parent**

The widget ID of the parent widget.

# **Keywords**

# **COLORS**

A 6-element array containing the color indices to be used.

- Colors $[0]$  = view axis color,
- Colors $[1]$  = object axis color,
- Colors $[2]$  = XZ plane +Y side (body top) color,
- Colors $[3]$  = YZ plane (fin) color,
- Colors $[4]$  = XZ plane -Y side (body bottom),
- Colors $[5]$  = background color.

The default value is  $[1, 7, 2, 3, 7, 0]$ , which yields good colors with the TEK\_COLOR table: (white, yellow, red, green, yellow, black).

## **FRAME**

Set this keyword to draw a frame around the widget.

# **LABEL**

Set this keyword to a string containing the widget's label.

# **RETAIN**

Set this keyword to zero, one, or two to specify how backing store should be handled for the draw widget. RETAIN=0 specifies no backing store. RETAIN=1 requests that the server or window system provide backing store. RETAIN=2 specifies that IDL provide backing store directly. See ["Backing Store" on page 2128 fo](#page-2127-0)r details.

## **SIZE**

The size of the square drawable area containing the arcball, in pixels. The default is 192.

### **UPDATE**

Set this keyword to cause the widget will send an event each time the mouse button is released after a drag operation. By default, events are only sent when the "Update" button is pressed.

#### **UNAME**

Set this keyword to a string that can be used to identify the widget in your code. You can associate a name with each widget in a specific hierarchy, and then use that name to query the widget hierarchy and get the correct widget ID.

To query the widget hierarchy, use the [WIDGET\\_INFO](#page-1464-0) function with the FIND BY UNAME keyword. The UNAME should be unique to the widget hierarchy because the FIND BY UNAME keyword returns the ID of the first widget with the specified name.

#### **UVALUE**

The "user value" to be assigned to the widget.

### **VALUE**

Set this keyword to a 3 x 3 array that will be the initial value for the rotation matrix. VALUE must be a valid rotation matrix (no translation or perspective) where TRANSPOSE(VALUE) = INVERSE(VALUE). This can be the upper-left corner of !P.T after executing the command

T3D,  $/RESET$ , ROTATE =  $[x,y,z]$ .

The default is the identity matrix.

# **Keywords to WIDGET\_CONTROL and WIDGET\_INFO**

The widget ID returned by most compound widgets is actually the ID of the compound widget's base widget. This means that many keywords to the WIDGET\_CONTROL and WIDGET\_INFO routines that affect or return information on base widgets can be used with compound widgets.

In addition, you can use the [GET\\_VALUE](#page-1423-0) and [SET\\_VALUE](#page-1434-0) keywords to WIDGET\_CONTROL to obtain or set the 3 x 3 rotation matrix in the arcball widget.

See "Compound Widgets" in Chapter 18 of *Building IDL Applcations* for a more complete discussion of controlling compound widgets using WIDGET\_CONTROL and WIDGET\_INFO.

# **Widget Events Returned by the CW\_ARCBALL Widget**

Arcball widgets generate event structures with the following definition:

event =  $\{ID:OL, TOP:OL, HANDLER:OL, VALUE:filter(3,3) \}$ 

The VALUE field contains the 3 x 3 array representing the new rotation matrix.

### **Example**

See the procedure ARCBALL\_TEST, contained in the cw\_arcball.pro file. To test CW\_ARCBALL, enter the following commands:

```
.RUN cw_arcball
ARCBALL_TEST
```
This results in the following:

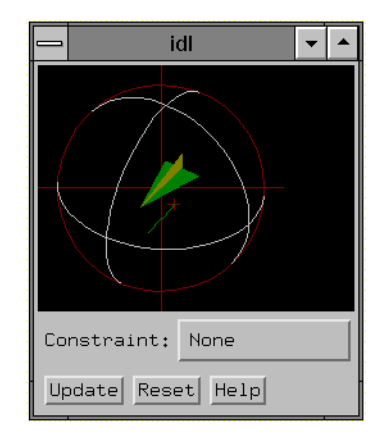

Figure 2: The CW\_ARCBALL widget.

## **See Also**

[CREATE\\_VIEW,](#page-235-0) [SCALE3,](#page-1101-0) [T3D](#page-1263-0)

# **CW\_BGROUP**

The CW\_BGROUP function creates a widget base of buttons. It handles the details of creating the proper base (standard, exclusive, or non-exclusive) and filling in the desired buttons. Events for the individual buttons are handled transparently, and a CW\_BGROUP event returned. This event can return any one of the following:

- the index of the button within the base.
- the widget ID of the button,
- the name of the button.
- an arbitrary value taken from an array of user values.

Only buttons with textual names are handled by this widget. Bitmaps are not understood.

The returned value of this function is the widget ID of the newly-created button group widget.

This routine is written in the IDL language. Its source code can be found in the file cw\_bgroup.pro in the lib subdirectory of the IDL distribution.

## **Syntax**

*Result* = CW\_BGROUP( *Parent*, *Names* [, BUTTON\_UVALUE=*array*] [, COLUMN=*value*] [, EVENT\_FUNCT=*string*] [{, /EXCLUSIVE | , /NONEXCLUSIVE} | [, SPACE=*pixels*] [, XPAD=*pixels*] [, YPAD=*pixels*]] [, FONT=*font*] [, FRAME=*width*] [, IDS=*variable*] [, /LABEL\_LEFT | , /LABEL\_TOP] [, /MAP] [, /NO\_RELEASE] [, /RETURN\_ID | , /RETURN\_INDEX | , /RETURN\_NAME] [, ROW=*value*] [, /SCROLL] [, X\_SCROLL\_SIZE=*width*] [, Y\_SCROLL\_SIZE=*height*]] [, SET\_VALUE=*value*] [, UNAME=*string*] [, UVALUE=*value*] [, XOFFSET=*value*] [, XSIZE=*width*] [, YOFFSET=*value*] [, YSIZE=*value*] )

## **Arguments**

#### **Parent**

The widget ID of the parent widget.

#### **Names**

A string array, one string per button, giving the name of each button.

### **Keywords**

### **BUTTON\_UVALUE**

An array of user values to be associated with each button and returned in the event structure. If this keyword is set, the user values are always returned, even if the any of the RETURN\_ID, RETURN\_INDEX, or RETURN\_NAME keywords are set.

#### **COLUMN**

Buttons will be arranged in the number of columns specified by this keyword.

#### **EVENT\_FUNCT**

A string containing the name of a function to be called by the WIDGET\_EVENT function when an event arrives from a widget in the widget hierarchy rooted at the newly-created widget. This function is called with the return value structure whenever a button is pressed, and follows the conventions for user-written event functions.

#### **EXCLUSIVE**

Set this keyword to cause buttons to be placed in an exclusive base, in which only one button can be selected at a time.

#### **FONT**

The name of the font to be used for the button titles. The font specified is a "device font" (an X Windows font on Motif systems; a TrueType or PostScript font on Windows or Macintosh systems). See ["About Device Fonts"](#page-2239-0) on page 2240 for details on specifying names for device fonts. If this keyword is omitted, the default font is used.

#### **FRAME**

Specifies the width of the frame to be drawn around the base.

#### **IDS**

A named variable in which the button IDs will be stored, as a longword vector.

#### **LABEL\_LEFT**

Creates a text label to the left of the buttons.

#### **LABEL\_TOP**

Creates a text label above the buttons.

#### **MAP**

Set this keyword to cause the base to be mapped when the widget is realized (the default).

### **NONEXCLUSIVE**

Set this keyword to cause buttons to be placed in an non-exclusive base, in which any number of buttons can be selected at once.

### **NO\_RELEASE**

If set, button release events will not be returned.

## **RETURN\_ID**

Set this keyword to return the widget ID of the button in the VALUE field of returned events. This keyword is ignored if the BUTTON\_UVALUE keyword is set.

### **RETURN\_INDEX**

Set this keyword to return the zero-based index of the button within the base in the VALUE field of returned events. This keyword is ignored if the BUTTON\_UVALUE keyword is set. THIS IS THE DEFAULT.

### **RETURN\_NAME**

Set this keyword to return the name of the button within the base in the VALUE field of returned events. This keyword is ignored if the BUTTON\_UVALUE keyword is set.

### **ROW**

Buttons will be arranged in the number of rows specified by this keyword.

## **SCROLL**

If set, the base will include scroll bars to allow viewing a large base through a smaller viewport.

## **SET\_VALUE**

Allows changing the current state of toggle buttons (i.e., exclusive and nonexclusive groups of buttons). The behavior of SET\_VALUE differs between EXCLUSIVE and NONEXCLUSIVE CW\_BGROUP widgets. With EXCLUSIVE CW\_BGROUP widgets, the argument to SET\_VALUE is the id of the widget to be turned on. With NONEXCLUSIVE CW\_BGROUP widgets the argument to SET\_VALUE should be an array of on/off flags for the array of buttons.

### **SPACE**

The space, in pixels, to be left around the edges of a row or column major base. This keyword is ignored if EXCLUSIVE or NONEXCLUSIVE are specified.

### **UNAME**

Set this keyword to a string that can be used to identify the widget in your code. You can associate a name with each widget in a specific hierarchy, and then use that name to query the widget hierarchy and get the correct widget ID.

To query the widget hierarchy, use the WIDGET INFO function with the FIND\_BY\_UNAME keyword. The UNAME should be unique to the widget hierarchy because the FIND\_BY\_UNAME keyword returns the ID of the first widget with the specified name.

#### **UVALUE**

The "user value" to be assigned to the widget.

#### **XOFFSET**

The X offset of the widget relative to its parent.

#### **XPAD**

The horizontal space, in pixels, between children of a row or column major base. This keyword is ignored if EXCLUSIVE or NONEXCLUSIVE are specified.

#### **XSIZE**

The width of the base.

### **X\_SCROLL\_SIZE**

The width of the viewport if SCROLL is specified.

#### **YOFFSET**

The Y offset of the widget relative to its parent.

#### **YPAD**

The vertical space, in pixels, between children of a row or column major base. This keyword is ignored if EXCLUSIVE or NONEXCLUSIVE are specified.

#### **YSIZE**

The height of the base.

# **Y\_SCROLL\_SIZE**

The height of the viewport if SCROLL is specified.

# **Keywords to WIDGET\_CONTROL and WIDGET\_INFO**

The widget ID returned by most compound widgets is actually the ID of the compound widget's base widget. This means that many keywords to the WIDGET\_CONTROL and WIDGET\_INFO routines that affect or return information on base widgets can be used with compound widgets.

In addition, you can use the [GET\\_VALUE](#page-1423-0) and [SET\\_VALUE](#page-1434-0) keywords to WIDGET CONTROL to obtain or set the value of the button group. The values for different types of CW\_BGROUP widgets is shown in the table below:

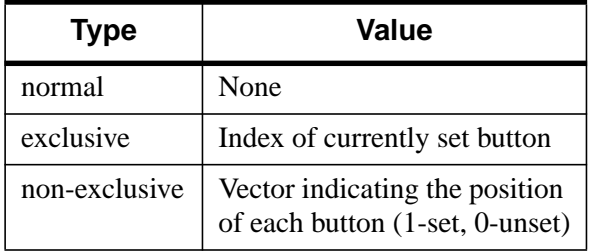

Table 10: Button Group Values

See "Compound Widgets" in Chapter 18 of *Building IDL Applcations* for a more complete discussion of controlling compound widgets using WIDGET\_CONTROL and WIDGET\_INFO.

# **Widget Events Returned by the CW\_BGROUP Widget**

Button Group widgets generates event structures with the following definition:

event =  ${ID:OL, TOP:OL, HANDLER:OL, SELECT:0, VALUE:0}$ 

The SELECT field is passed through from the button event. VALUE is either the INDEX, ID, NAME, or BUTTON\_UVALUE of the button, depending on how the widget was created.

## **See Also**

[CW\\_PDMENU,](#page-324-0) [WIDGET\\_BUTTON](#page-1404-0)

# <span id="page-276-0"></span>**CW\_CLR\_INDEX**

The CW CLR INDEX function creates a compound widget for the selection of a color index. A horizontal color bar is displayed. Clicking on the bar sets the color index.

The returned value of this function is the widget ID of the newly-created color index widget.

This routine is written in the IDL language. Its source code can be found in the file cw\_clr\_index.pro in the lib subdirectory of the IDL distribution.

### **Syntax**

*Result* = CW\_CLR\_INDEX( *Parent* [, COLOR\_VALUES=*vector* | [, NCOLORS=*value*] [, START\_COLOR=*value*]] [, EVENT\_FUNC='*function\_name*'] [, /FRAME] [, LABEL=*string*] [, UNAME=*string*] [, UVALUE=*value*] [, XSIZE=*pixels*] [, YSIZE=*pixels*] )

# **Arguments**

#### **Parent**

The widget ID of the parent widget.

### **Keywords**

### **COLOR\_VALUES**

A vector of color indices containing the colors to be displayed in the color bar. If omitted, NCOLORS and START\_COLOR specify the range of color indices.

## **EVENT\_FUNCT**

A string containing the name of a function to be called by the WIDGET\_EVENT function when an event arrives from a widget in the widget hierarchy rooted at the newly-created widget. This function is called with the return value structure whenever a button is pressed, and follows the conventions for user-written event functions.

### **FRAME**

If set, a frame will be drawn around the widget.

### **LABEL**

A text label that appears to the left of the color bar.

### **NCOLORS**

The number of colors to place in the color bar. The default is !D.N\_COLORS.

### **START\_COLOR**

The starting color index, placed at the left of the bar.

#### **UNAME**

Set this keyword to a string that can be used to identify the widget in your code. You can associate a name with each widget in a specific hierarchy, and then use that name to query the widget hierarchy and get the correct widget ID.

To query the widget hierarchy, use the WIDGET INFO function with the FIND BY UNAME keyword. The UNAME should be unique to the widget hierarchy because the FIND BY UNAME keyword returns the ID of the first widget with the specified name.

#### **UVALUE**

The "user value" to be assigned to the widget.

#### **XSIZE**

The width of the color bar in pixels. The default is 192.

#### **YSIZE**

The height of the color bar in pixels. The default is 12.

# **Keywords to WIDGET\_CONTROL and WIDGET\_INFO**

The widget ID returned by most compound widgets is actually the ID of the compound widget's base widget. This means that many keywords to the WIDGET\_CONTROL and WIDGET\_INFO routines that affect or return information on base widgets can be used with compound widgets.

In addition, you can use the GET VALUE and SET VALUE keywords to WIDGET CONTROL to obtain or set the value of the color selection widget. The value of a CW\_CLR\_INDEX widget is the index of the color selected.

See "Compound Widgets" in Chapter 18 of *Building IDL Applcations* for a more complete discussion of controlling compound widgets using WIDGET\_CONTROL and WIDGET\_INFO.

# **Widget Events Returned by the CW\_CLR\_INDEX Widget**

This widget generates event structures with the following definition:

Event = {CW\_COLOR\_INDEX, ID: base, TOP: ev.top, HANDLER: 0L, VALUE:c}

The VALUE field is the color index selected.

# **See Also**

[CW\\_COLORSEL,](#page-279-0) [XLOADCT,](#page-1573-0) [XPALETTE](#page-1588-0)

# <span id="page-279-0"></span>**CW\_COLORSEL**

The CW\_COLORSEL function creates a compound widget that displays all the colors in the current colormap in a 16 x 16 (320 x 320 pixels) grid. To select a color index, the user moves the mouse pointer over the desired color square and presses any mouse button. Alternatively, the color index can be selected by moving one of the three sliders provided around the grid.

The returned value of this function is the widget ID of the newly-created color index widget.

This routine is written in the IDL language. Its source code can be found in the file cw\_colorsel.pro in the lib subdirectory of the IDL distribution.

# **Using CW\_COLORSEL**

The command:

```
WIDGET CONTROL, widgetID, SET VALUE = -1
```
informs the widget to initialize itself and redraw. It should be called when any of the following happen:

- the widget is realized,
- the widget needs redrawing,
- the brightest or darkest color has changed.

To set the current color index, use the command:

WIDGET\_CONTROL, widgetID, SET\_VALUE = index

To retrieve the current color index and store it in the variable var, use the command:

WIDGET\_CONTROL, widgetID, GET\_VALUE = var

## **Syntax**

```
Result = CW_COLORSEL( Parent [, /FRAME] [, UNAME=string]
[, UVALUE=value] [, XOFFSET=value] [, YOFFSET=value] )
```
### **Arguments**

#### **Parent**

The widget ID of the parent widget.

## **Keywords**

#### **FRAME**

If set, a frame is drawn around the widget.

### **UNAME**

Set this keyword to a string that can be used to identify the widget in your code. You can associate a name with each widget in a specific hierarchy, and then use that name to query the widget hierarchy and get the correct widget ID.

To query the widget hierarchy, use the [WIDGET\\_INFO](#page-1464-0) function with the FIND\_BY\_UNAME keyword. The UNAME should be unique to the widget hierarchy because the FIND\_BY\_UNAME keyword returns the ID of the first widget with the specified name.

#### **UVALUE**

The "user value" to be assigned to the widget.

### **XOFFSET**

The X offset position

### **YOFFSET**

The Y offset position

# **Widget Events Returned by the CW\_COLORSEL Widget**

This widget generates event structures with the following definition:

Event = {COLORSEL\_EVENT, ID: base, TOP: ev.top, HANDLER: 0L, VALUE:c}

The VALUE field is the color index selected.

## **See Also**

[CW\\_CLR\\_INDEX,](#page-276-0) [XLOADCT,](#page-1573-0) [XPALETTE](#page-1588-0)

# **CW\_DEFROI**

The CW\_DEFROI function creates a compound widget that allows the user to define a region of interest within a widget draw window.

#### **Warning**

This is a *modal* widget. No other widget applications will be responsive while this widget is in use. Also, since CW\_DEFROI has its own event-handling loop, it should not be created as a child of a modal base.

The returned value of this function is an array of subscripts defining the region. If no region is defined, the scalar -1 is returned.

This routine is written in the IDL language. Its source code can be found in the file cw\_defroi.pro in the lib subdirectory of the IDL distribution.

### **Syntax**

*Result* = CW\_DEFROI( *Draw* [, IMAGE\_SIZE=*vector*] [, OFFSET=*vector*] [, /ORDER] [, /RESTORE] [, ZOOM=*vector*] )

### **Arguments**

#### **Draw**

The widget ID of draw window in which to draw the region. Note that the draw window must have both BUTTON and MOTION events enabled (see [WIDGET\\_DRAW](#page-1442-0) for more information).

### **Keywords**

#### **IMAGE\_SIZE**

The size of the underlying array, expressed as a two element vector: [*columns*, *rows*]. Default is the size of the draw window divided by the value of ZOOM.

#### **OFFSET**

The offset of lower left corner of image within the draw window. Default  $= [0,0]$ .

#### **ORDER**

Set this keyword to return inverted subscripts, as if the array were output from top to bottom.

#### **RESTORE**

Set this keyword to restore the draw window to its previous appearance on exit. Otherwise, the regions remain on the drawable.

#### **ZOOM**

If the image array was expanded (using REBIN, for example) specify this two element vector containing the expansion factor in X and Y. Default  $=[1,1]$ . Both elements of ZOOM must be integers.

### **Widget Events Returned by the CW\_DEFROI Widget**

Region definition widgets do not return an event structure.

### **Example**

The following two procedures create a region-of-interest widget and its event handler. Create a file containing the program code using a text editor and compile using the .RUN command, or type .RUN at the IDL prompt and enter the lines interactively.

First, create the event handler:

```
PRO test_event, ev
; The common block holds variables that are shared between the
; routine and its event handler:
COMMON T, draw, dbutt, done, image
; Define what happens when you click the "Draw ROI" button:
IF ev.id EQ dbutt THEN BEGIN
   ; The ROI definition will be stored in the variable Q:
  Q = CW DEFROI(draw)
  IF (Q[0] NE -1) then BEGIN
      ; Show the size of the ROI definition array:
     HELP, Q
      ; Duplicate the original image.
      image2 = image; Set the points in the ROI array Q equal to a single
      ; color value:
      image2(Q)=!P.COLOR-1
```
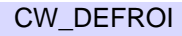

```
; Get the window ID of the draw widget:
     WIDGET CONTROL, draw, GET VALUE=W
      ; Set the draw widget as the current graphics window:
     WSET, W
      ; Load the image plus the ROI into the draw widget:
     TV, image2
  ENDIF
ENDIF
; Define what happens when you click the "Done" button:
IF ev.id EQ done THEN WIDGET_CONTROL, ev.top, /DESTROY
END
```
Next, create a draw widget that can call CW\_DEFROI. Note that you *must* specify both button events and motion events when creating the draw widget, if it is to be use with CW\_DEFROI.

```
PRO test
COMMON T, draw, dbutt, done, image
; Create a base to hold the draw widget and buttons:
base = WIDGET_BASE(/COLUMN)
; Create a draw widget that will return both button and
; motion events:
draw = WIDGET_DRAW(base, XSIZE=256, YSIZE=256, /BUTTON, /MOTION)
dbutt = WIDGET_BUTTON(base, VALUE='Draw ROI')
done = WIDGET_BUTTON(base, VALUE='Done')
WIDGET_CONTROL, base, /REALIZE
; Get the widget ID of the draw widget:
WIDGET_CONTROL, draw, GET_VALUE=W
; Set the draw widget as the current graphics window:
WSET, W
; Create an original image:
image = BYTSCL(SIN(DIST(256)))
; Display the image in the draw widget:
TV, image
; Start XMANAGER:
XMANAGER, "test", base
```
END

This results in the following:

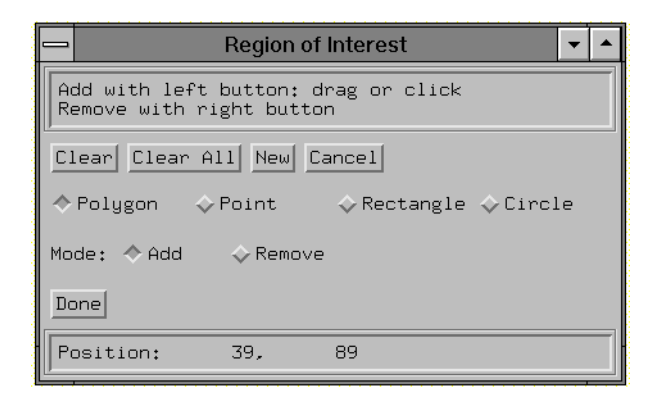

Figure 3: The Region of Interest Definition Widget

# **See Also**

**[DEFROI](#page-353-0)** 

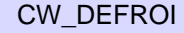

# **CW\_DICE**

The CW\_DICE function creates a compound widget that implements a single die. The widget uses a button with a bitmap label. If the user presses the button, the die tumbles for a moment, then the new value is displayed and an event is issued.

The primary purpose of this compound widget is to serve as a full example of a realistic compound widget for the *Building IDL Applcations* book.

The returned value of this function is the widget ID of the newly-created die widget.

This routine is written in the IDL language. Its source code can be found in the file cw\_dice.pro in the lib subdirectory of the IDL distribution.

# **Syntax**

*Result* = CW\_DICE( *Parent* [, TUMBLE\_CNT=*value*] [, TUMBLE\_PERIOD=*seconds*] [, UNAME=*string*] [, UVALUE=*value*] )

# **Arguments**

### **Parent**

The widget ID of the parent widget.

# **Keywords**

## **TUMBLE\_CNT**

The widget simulates the tumbling of a dice by changing the bitmap on the dice several times before settling down to a final value. The number of "tumbles" is specified by the TUMBLE\_CNT keyword. The default is 10.

# **TUMBLE\_PERIOD**

The amount of time in seconds between each tumble of the dice. The default is .05 seconds.

### **UNAME**

Set this keyword to a string that can be used to identify the widget in your code. You can associate a name with each widget in a specific hierarchy, and then use that name to query the widget hierarchy and get the correct widget ID.

To query the widget hierarchy, use the [WIDGET\\_INFO](#page-1464-0) function with the FIND BY UNAME keyword. The UNAME should be unique to the widget hierarchy because the FIND\_BY\_UNAME keyword returns the ID of the first widget with the specified name.

#### **UVALUE**

The "user value" to be assigned to the widget.

# **Keywords to WIDGET\_CONTROL and WIDGET\_INFO**

The widget ID returned by most compound widgets is actually the ID of the compound widget's base widget. This means that many keywords to the WIDGET\_CONTROL and WIDGET\_INFO routines that affect or return information on base widgets can be used with compound widgets.

To get or set the value of a CW\_DICE widget, use the GET\_VALUE and SET\_VALUE keywords to WIDGET\_CONTROL. The value of a CW\_DICE widget is an integer in the range [1,6].

If a value outside the range [1,6] is specified by the SET\_VALUE keyword, the die tumbles to a new value as if the user had pressed the button, but no event is issued.

See "Compound Widgets" in Chapter 18 of *Building IDL Applcations* for a more complete discussion of controlling compound widgets using WIDGET\_CONTROL and WIDGET\_INFO.

# **Widget Events Returned by the CW\_DICE Widget**

This widget generates event structures with the following definition:

event =  $\{CW\ DICE\ EVENT, ID: base, TOP: ev.top, HANDLER: 0L,$ VALUE:0}

The VALUE field is the value of the die face. Such events are only sent when the user presses the dice button.

### **Example**

See "Using CW\_DICE in a Widget Program" in Chapter 18 of *Building IDL Applcations* for an example using CW\_DICE.

# **CW\_FIELD**

The CW\_FIELD function creates a widget data entry field. The field consists of a label and a text widget. CW\_FIELD can create string, integer, or floating-point fields. The default is an editable string field.

The returned value of this function is the widget ID of the newly-created field widget.

This routine is written in the IDL language. Its source code can be found in the file cw\_field.pro in the lib subdirectory of the IDL distribution.

# **Syntax**

*Result* = CW\_FIELD( *Parent* [, /ALL\_EVENTS] [, /COLUMN] [, FIELDFONT=*font*] [, /FLOATING | , /INTEGER | , /LONG | , /STRING] [, FONT=*string*] [, FRAME=*pixels*] [, /NOEDIT] [, /RETURN\_EVENTS] [, /ROW] [, TITLE=*string*] [, UNAME=*string*] [, UVALUE=*value*] [, VALUE=*value*] [, XSIZE=*characters*] [, YSIZE=*lines*] )

# **Arguments**

### **Parent**

The widget ID of the parent widget.

# **Keywords**

# **ALL\_EVENTS**

Like RETURN\_EVENTS but return an event whenever the contents of a text field have changed.

## **COLUMN**

Set this keyword to center the label above the text field. The default is to position the label to the left of the text field.

### **FIELDFONT**

A string containing the name of the font to use for the TEXT part of the field.

## **FLOATING**

Set this keyword to have the field accept only floating-point values. Any number or string entered is converted to its floating-point equivalent.
#### **FONT**

A string containing the name of the font to use for the TITLE of the field. The font specified is a "device font" (an X Windows font on Motif systems; a TrueType or PostScript font on Windows or Macintosh systems). See "[About Device Fonts" on](#page-2239-0) [page 2240 f](#page-2239-0)or details on specifying names for device fonts. If this keyword is omitted, the default font is used.

#### **FRAME**

The width, in pixels, of a frame to be drawn around the entire field cluster. The default is no frame.

#### **INTEGER**

Set this keyword to have the field accept only integer values. Any number or string entered is converted to its integer equivalent (using FIX). For example, if 12.5 is entered in this type of field, it is converted to 12.

#### **LONG**

Set this keyword to have the field accept only long integer values. Any number or string entered is converted to its long integer equivalent (using LONG).

#### **NOEDIT**

Normally, the value in the text field can be edited. Set this keyword to make the field non-editable.

#### **RETURN\_EVENTS**

Set this keyword to make CW\_FIELD return an event when a carriage return is pressed in a text field. The default is not to return events. Note that the value of the text field is always returned when the following command is used:

WIDGET\_CONTROL, field, GET\_VALUE = X

#### **ROW**

Set this keyword to position the label to the left of the text field. This is the default.

#### **STRING**

Set this keyword to have the field accept only string values. Numbers entered in the field are converted to their string equivalents. This is the default.

A string containing the text to be used as the label for the field. The default is "Input Field".

## **UNAME**

Set this keyword to a string that can be used to identify the widget in your code. You can associate a name with each widget in a specific hierarchy, and then use that name to query the widget hierarchy and get the correct widget ID.

To query the widget hierarchy, use the WIDGET INFO function with the FIND BY UNAME keyword. The UNAME should be unique to the widget hierarchy because the FIND\_BY\_UNAME keyword returns the ID of the first widget with the specified name.

## **UVALUE**

The "user value" to be assigned to the widget.

## **VALUE**

The initial value in the text widget. This value is automatically converted to the type set by the STRING, INTEGER, and FLOATING keywords described below.

## **XSIZE**

An explicit horizontal size (in characters) for the text input area. The default is to let the window manager size the widget. Using the XSIZE keyword is not recommended.

## **YSIZE**

An explicit vertical size (in lines) for the text input area. The default is 1.

# **Keywords to WIDGET\_CONTROL and WIDGET\_INFO**

The widget ID returned by most compound widgets is actually the ID of the compound widget's base widget. This means that many keywords to the WIDGET\_CONTROL and WIDGET\_INFO routines that affect or return information on base widgets can be used with compound widgets.

In addition, you can use the [GET\\_VALUE](#page-1423-0) and [SET\\_VALUE](#page-1434-0) keywords to WIDGET CONTROL to obtain or set the value of the field. If one of the FLOATING, INTEGER, LONG, or STRING keywords to CW\_FIELD is set, values set with the SET\_VALUE keyword to WIDGET\_CONTROL will be forced to the appropriate type. Values returned by the GET\_VALUE keyword to

WIDGET CONTROL will be of the type specified when the field widget is created. Note that if the field contains string information, returned values will be contained in a string *array* even if the field contains only a single string.

See "Compound Widgets" in Chapter 18 of *Building IDL Applcations* for a more complete discussion of controlling compound widgets using WIDGET\_CONTROL and WIDGET\_INFO.

## **Widget Events Returned by the CW\_FIELD Widget**

This widget generates event structures with the following definition:

event =  $\{ ID: 0L, TOP: 0L, HANDLER: 0L, VALUE::', TYPE: 0, UPDATE: 0\}$ 

The VALUE field is the value of the field. TYPE specifies the type of data contained in the field and can be any of the following: 0=string, 1=floating-point, 2=integer, 3=long integer (the value of TYPE is determined by setting one of the STRING, FLOAT, INTETER, or LONG keywords). UPDATE contains a zero if the field has not been altered or a one if it has.

#### **Example**

The code below creates a main base with a field cluster attached to it. The cluster accepts string input, has the title "Name", and has a frame around it:

```
base = WIDGET_BASE()
field = CW_FIELD(base, TITLE = "Name", /FRAME)
WIDGET CONTROL, base, /REALIZE
```
### **See Also**

[WIDGET\\_LABEL,](#page-1476-0) [WIDGET\\_TEXT](#page-1513-0)

# **CW\_FILESEL**

The CW FILESEL function is a compound widget for file selection.

# **Syntax**

*Result* = CW\_FILESEL ( *Parent* [, /FILENAME] [, FILTER=*string array*] [, /FIX\_FILTER] [, /FRAME] [, /IMAGE\_FILTER] [, /MULTIPLE] [, PATH=*string*] [, UNAME=*string*] [, UVALUE=*value*] )

# **Arguments**

### **Parent**

The widget ID of the parent.

# **Keywords**

## **FILENAME**

Set this keyword to have the initial filename filled in the filename text area.

## **FILTER**

Set this keyword to an array of strings determining the filter types. If not set, the default is "All Files". All files containing the chosen filter string will be displayed as possible selections. "All Files" is a special filter which returns all files in the current directory.

Example:

```
FILTER=["All Files", ".gif", ".txt"]
```
Multiple filter types may be used per filter entry, using a comma as the separator.

Example:

```
FILTER=[".jpg, .jpeg", ".txt, .text"]
```
# **FIX\_FILTER**

If set, the user can not change the file filter.

# **FRAME**

If set, a frame is drawn around the widget.

#### **IMAGE\_FILTER**

If set, the filter "Image Files" will be added to the end of the list of filters. If set, and FILTER is not set, "Image Files" will be the only filter displayed. Valid image files are determined from QUERY\_IMAGE.

#### **MULTIPLE**

If set, the file selection list will allow multiple filenames to be selected. The filename text area will not be editable in this case.

#### **PATH**

Set this keyword to the initial path the widget is to start in. The default is the current directory.

#### **UNAME**

Set this keyword to a string that can be used to identify the widget in your code. You can associate a name with each widget in a specific hierarchy, and then use that name to query the widget hierarchy and get the correct widget ID.

To query the widget hierarchy, use the WIDGET\_INFO function with the FIND\_BY\_UNAME keyword. The UNAME should be unique to the widget hierarchy because the FIND\_BY\_UNAME keyword returns the ID of the first widget with the specified name.

#### **UVALUE**

The 'user value' to be assigned to the widget.

### **See Also**

[FILEPATH](#page-445-0)

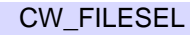

# **CW\_FORM**

The CW\_FORM function is a compound widget that simplifies creating small forms which contain text, numeric fields, buttons, lists, and droplists. Event handling is also simplified.

If the argument *Parent* is present, the returned value of this function is the widget ID of the newly-created form widget. If *Parent* is omitted, the form realizes itself as a modal, top-level widget and CW\_FORM returns a structure containing the value of each field in the form when the user finishes.

This routine is written in the IDL language. Its source code can be found in the file cw\_form.pro in the lib subdirectory of the IDL distribution.

# **Using CW\_FORM**

The form has a value that is a structure with a tag/value pair for each field in the form. Use the command

WIDGET\_CONTROL, id, GET\_VALUE=v

to read the current value of the form. To set the value of one or more tags, use the command

WIDGET\_CONTROL, id, SET\_VALUE={ *Tag*:*value*, ..., *Tag*:*value*}

# **Syntax**

*Result* = CW\_FORM( [*Parent*,] *Desc* [, /COLUMN] [, IDS=*variable*] [, /NO\_RELEASE] [, TITLE=*string*] [, UNAME=*string*] [, UVALUE=*value*] )

#### **Note**

*Desc* is a string array. Each element of string array contains 2 or more commadelimited fields. Each string has the following format: *[*'*Depth*, *Item*, *Initial\_Value*, *Keywords*'*]*

# **Arguments**

#### **Parent**

The widget ID of the parent widget. Omit this argument to created a modal, top-level widget.

#### **Desc**

A string array describing the form. Each element of the string array contains two or more comma-delimited fields. Each string has the following format:

#### '*Depth*, *Item*, *Initial value*, *Keywords*'

Use the backslash character ("\") to escape commas that appear within fields. To include the backslash character, escape it with another backslash.

The fields are defined as follows:

#### **Depth**

A digit defining the level at which the element will be placed on the form. Nesting is used primarily for layout, with row or column bases.

This field must contain the digit 0, 1, or 2, with the following effects:

- A "0" continues the current nesting level.
- A "1" begins a new level under the current level.
- A "2" denotes the last element at the current level.

#### **Item**

A label defining the type of element to be placed in the form. *Item* must be one of the following: BASE, BUTTON, DROPLIST, FLOAT, INTEGER, LABEL, LIST, or **TEXT** 

BASEs and LABELs do not return a value in the widget value structure. The other items return the following value types:

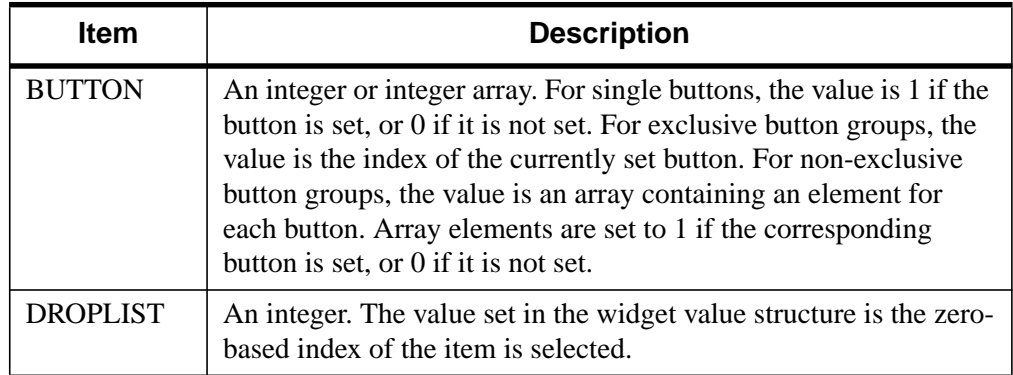

Table 11: Values for the Item field

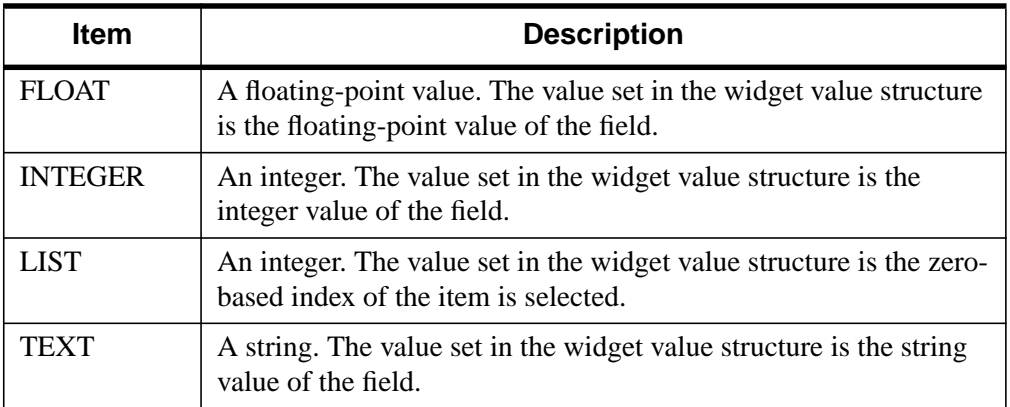

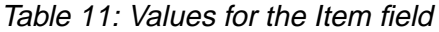

#### **Initial value**

The initial value of the field. The *Initial value* field is left empty for BASEs.

For BUTTON, DROPLIST, and LIST items, the value field contains one or more item names, separated by the | character. Strings do not need to be enclosed in quotes. For example, the following line defines an exclusive button group with buttons labeled "one," "two," and "three."

'0, BUTTON, one|two|three, EXCLUSIVE'

For FLOAT, INTEGER, LABEL, and TEXT items, the value field contains the initial value of the field.

#### **Keywords**

The *Keywords* field contains one of the following keywords or keyword=*value* pairs. Keywords are used to specify optional attributes or options. Any number of *Keyword* fields may be included in the description string.

Note that preceding keywords with a "/" character has no effect. Simply including a keyword in the *Keywords* field enables that option.

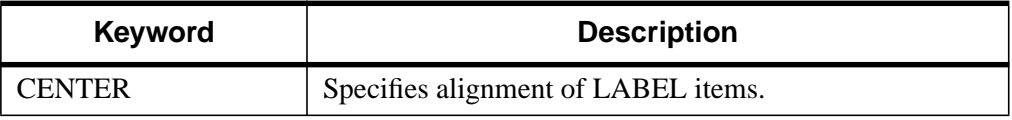

Table 12: Values for the Keywords field

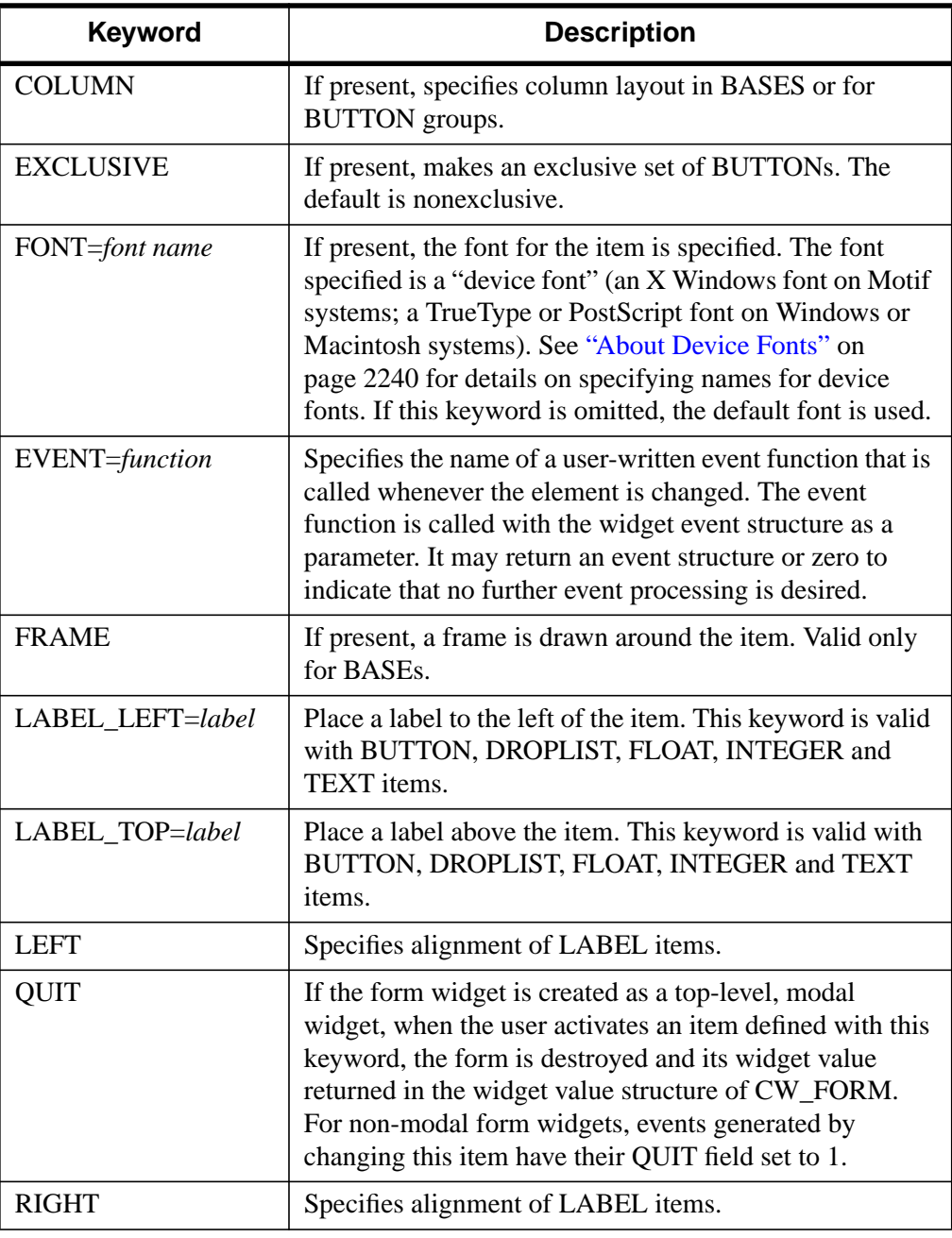

Table 12: Values for the Keywords field

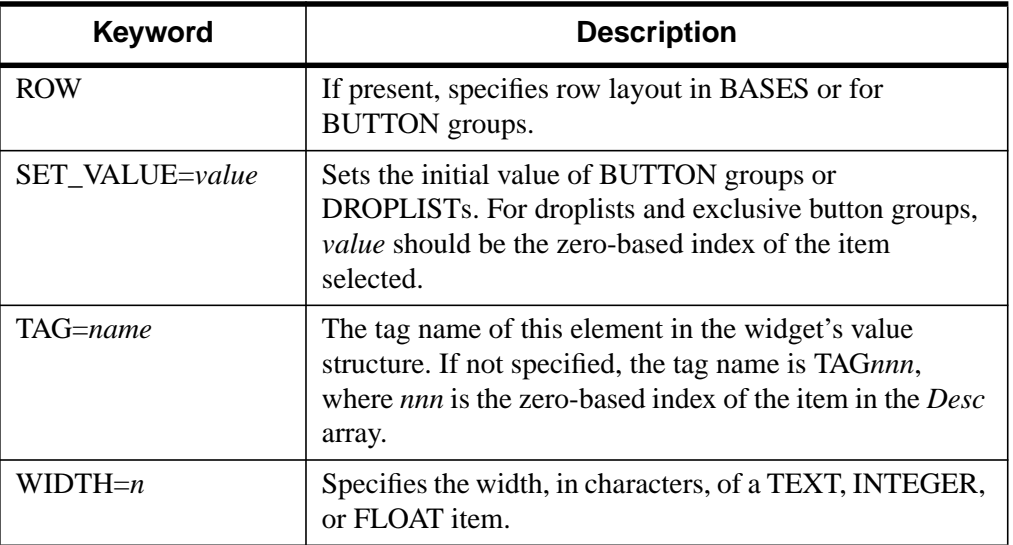

Table 12: Values for the Keywords field

# **Keywords**

### **COLUMN**

Set this keyword to make the orientation of the form vertical. If COLUMN is not set, the form is laid out in a horizontal row.

## **IDS**

Set this keyword equal to a named variable into which the widget id of each widget corresponding to an element in the *Desc* array is stored.

## **NO\_RELEASE**

If set, button release events will not be returned.

## **TITLE**

Set this keyword equal to a scalar string containing the title of the top level base. TITLE is not used if the form widget has a parent widget.

### **UNAME**

Set this keyword to a string that can be used to identify the widget in your code. You can associate a name with each widget in a specific hierarchy, and then use that name to query the widget hierarchy and get the correct widget ID.

To query the widget hierarchy, use the WIDGET INFO function with the FIND BY UNAME keyword. The UNAME should be unique to the widget hierarchy because the FIND\_BY\_UNAME keyword returns the ID of the first widget with the specified name.

#### **UVALUE**

Set this keyword equal to the user value associated with the form widget.

# **Keywords to WIDGET\_CONTROL and WIDGET\_INFO**

The widget ID returned by most compound widgets is actually the ID of the compound widget's base widget. This means that many keywords to the WIDGET\_CONTROL and WIDGET\_INFO routines that affect or return information on base widgets can be used with compound widgets.

In addition, you can use the [GET\\_VALUE](#page-1423-0) and [SET\\_VALUE](#page-1434-0) keywords to WIDGET CONTROL to obtain or set the value of the form. The form has a value that is a structure with a tag/value pair for each field in the form. Use the command

WIDGET\_CONTROL, id, GET\_VALUE=v

to read the current value of the form. To set the value of one or more tags, use the command

WIDGET\_CONTROL, id, SET\_VALUE= $\{ Tag: value, ..., Tag:value\}$ 

"Compound Widgets" in Chapter 18 of *Building IDL Applcations* for a more complete discussion of controlling compound widgets using WIDGET\_CONTROL and WIDGET\_INFO.

## **Widget Events Returned by the CW\_FORM Widget**

This widget generates event structures each time the value of the form is changed. The event structure has the following definition:

Event =  $\{ ID: 0L, TOP: 0L, HANDLER: 0L, TAG: ''', VALUE: 0, QUIT: 0\}$ 

The ID field is the widget ID of the CW\_FORM widget. The TOP field is the widget ID of the top-level widget. The TAG field contains the tag name of the field that changed. The VALUE field contains the new value of the changed field. The QUIT field contains a zero if the quit flag is not set, or one if it is set.

## **Example**

Define a form with a label, two groups of vertical buttons (one non-exclusive and the other exclusive), a text field, an integer field, and "OK" and "Done" buttons. If either the "OK" or "Done" buttons are pressed, the form exits.

Begin by defining a string array describing the form:

```
desc = \lceil $
   '0, LABEL, Centered Label, CENTER', $
   '1, BASE,, ROW, FRAME', $
   '0, BUTTON, B1|B2|B3, LABEL_TOP=Nonexclusive:,' $
   + 'COLUMN, TAG=bg1', $
   '2, BUTTON, E1|E2|E2, EXCLUSIVE,LABEL_TOP=Exclusive:,' $
   + 'COLUMN,TAG=bg2', $
   '0, TEXT, , LABEL_LEFT=Enter File name:, WIDTH=12,' $
   + 'TAG=fname', $
   '0, INTEGER, 0, LABEL_LEFT=File size:, WIDTH=6, TAG=fsize', $
   '1, BASE,, ROW', $
   '0, BUTTON, OK, QUIT,' $
   + 'TAG=OK', $
   '2, BUTTON, Cancel, QUIT']
```
To use the form as a modal widget:

 $a = CW$  FORM(desc, /COLUMN)

When the form is exited, (when the user presses the OK or Cancel buttons), a structure is returned as the function's value. We can examine the structure by entering:

HELP, /STRUCTURE, a

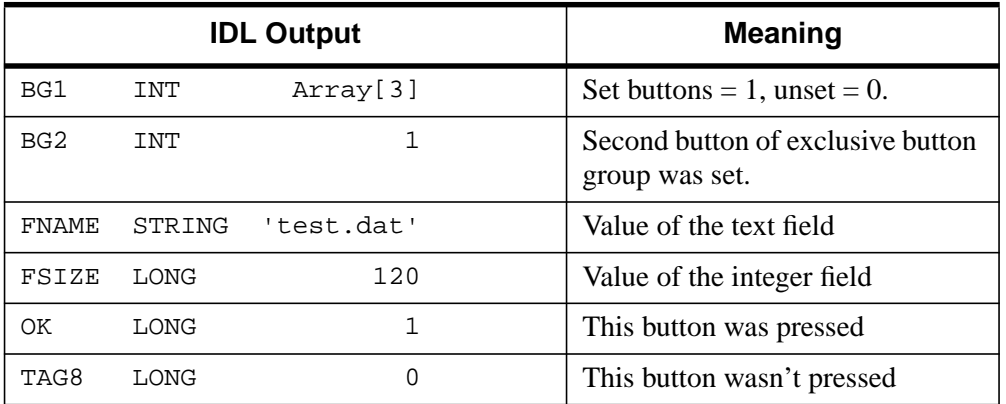

Table 13: Output from HELP, /STRUCTURE

Note that if the "Cancel" button is pressed, the "OK" field is set to 0.

To use CW\_FORM inside another widget:

```
a = WIDGET_BASE(TITLE='Testing')
b = CW_FORM(a, desc, /COLUMN)WIDGET_CONTROL, a, /REALIZE
XMANAGER, 'Test', a
```
The event handling procedure (in this example, called TEST\_EVENT), may use the TAG field of the event structure to determine which field changed and perform any data validation or special actions required. It can also get and set the value of the widget by calling WIDGET\_CONTROL.

# **CW\_FSLIDER**

The CW\_FSLIDER function creates a slider that selects floating-point values.

The returned value of this function is the widget ID of the newly-created slider widget.

This routine is written in the IDL language. Its source code can be found in the file cw\_fslider.pro in the lib subdirectory of the IDL distribution.

# **Using CW\_FSLIDER**

To get or set the value of a CW\_FSLIDER widget, use the GET\_VALUE and SET\_VALUE keywords to WIDGET\_CONTROL.

#### **Note**

The CW\_FSLIDER widget is based on the WIDGET\_SLIDER routine, which accepts only integer values. Because conversion between integers and floatingpoint numbers necessarily involves round-off errors, the slider value returned by CW\_FSLIDER may not exactly match the input value, even when a floating-point number is entered in the slider's text field as an ASCII value. For more information on floating-point issues, see "Accuracy & Floating-Point Operations" in Chapter 16 of *Using IDL*.

# **Syntax**

*Result* = CW\_FSLIDER( *Parent* [, /DRAG] [, /EDIT] [, FORMAT=*string*] [, /FRAME] [, MAXIMUM=*value*] [, MINIMUM=*value*] [, SCROLL=*units*] [, /SUPRESS\_VALUE] [, TITLE=*string*] [, UNAME=*string*] [, UVALUE=*value*] [, VALUE=*initial\_value*] [, XSIZE=*length* | {, /VERTICAL [, YSIZE=*height*]}] )

## **Arguments**

#### **Parent**

The widget ID of the parent widget.

## **Keywords**

### **DRAG**

Set this keyword to zero if events should only be generated when the mouse is released. If DRAG is non-zero, events will be generated continuously when the slider is adjusted. Note: On slow systems, /DRAG performance can be inadequate. The default is  $DRAG = 0$ .

### **EDIT**

Set this keyword to make the slider label be editable. The default is  $EDIT = 0$ .

#### **FORMAT**

Provides the format in which the slider value is displayed. This should be a format as accepted by the STRING procedure. The default FORMAT is '(G13.6)'

### **FRAME**

Set this keyword to have a frame drawn around the widget. The default is  $\text{FRAME} =$  $\Omega$ .

#### **MAXIMUM**

The maximum value of the slider. The default is  $MAXIMUM = 100$ .

#### **MINIMUM**

The minimum value of the slider. The default is MINIMUM  $= 0$ .

### **SCROLL**

Under the Motif window manager, the value provided for SCROLL specifies how many units the scroll bar should move when the user clicks the left mouse button inside the slider area, but not on the slider itself. This keyword has no effect under other window systems.

## **SUPPRESS\_VALUE**

If true, the current slider value is not displayed. The default is  $\text{SUPPRESS\_VALUE} =$  $\Omega$ .

## **TITLE**

The title of slider.

#### **UNAME**

Set this keyword to a string that can be used to identify the widget in your code. You can associate a name with each widget in a specific hierarchy, and then use that name to query the widget hierarchy and get the correct widget ID.

To query the widget hierarchy, use the WIDGET INFO function with the FIND\_BY\_UNAME keyword. The UNAME should be unique to the widget hierarchy because the FIND BY UNAME keyword returns the ID of the first widget with the specified name.

#### **UVALUE**

The "user value" to be assigned to the widget.

#### **VALUE**

The initial value of the slider

### **VERTICAL**

If set, the slider will be oriented vertically. The default is horizontal.

#### **XSIZE**

For horizontal sliders, sets the length.

### **YSIZE**

For vertical sliders, sets the height.

# **Keywords to WIDGET\_CONTROL and WIDGET\_INFO**

The widget ID returned by most compound widgets is actually the ID of the compound widget's base widget. This means that many keywords to the WIDGET\_CONTROL and WIDGET\_INFO routines that affect or return information on base widgets can be used with compound widgets.

In addition, you can use the [GET\\_VALUE](#page-1423-0) and [SET\\_VALUE](#page-1434-0) keywords to WIDGET CONTROL to obtain or set the value of the slider. Note that the SET\_SLIDER\_MAX and SET\_SLIDER\_MIN keywords to WIDGET\_CONTROL and the SLIDER\_MIN\_MAX keyword to WIDGET\_INFO *do not* work with floating point sliders created with CW\_FSLIDER.

See "Compound Widgets" in Chapter 18 of *Building IDL Applcations* for a more complete discussion of controlling compound widgets using WIDGET\_CONTROL and WIDGET\_INFO.

# **Widget Events Returned by the CW\_FSLIDER Widget**

This widget generates event structures with the following definition:

Event =  $\{ ID: 0L, TOP: 0L, HANDLER: 0L, VALUE: 0.0, DRAG: 0\}$ 

The VALUE field is the floating-point value selected by the slider. The DRAG field reports on whether events are generated continuously (when the DRAG keyword is set) or only when the mouse button is released (the default).

### **See Also**

[WIDGET\\_SLIDER](#page-1490-0)

# <span id="page-305-0"></span>**CW\_LIGHT\_EDITOR**

The CW\_LIGHT\_EDITOR function creates a compound widget to edit properties of existing IDLgrLight objects in a view. Lights cannot be added or removed from a view using this widget. However, lights can be "turned off or on" by hiding or showing them (i.e., HIDE property). The returned value of this function is the widget ID of a newly-created light editor.

# **Syntax**

*Result* = CW\_LIGHT\_EDITOR (*Parent* [, /DIRECTION\_DISABLED] [, /DRAG\_EVENTS] [, FRAME=*width*] [, /HIDE\_DISABLED] [, LIGHT=*objref(s)*] [, /LOCATION\_DISABLED] [, /TYPE\_DISABLED] [, UVALUE=*value*] [, XSIZE=*pixels*] [, YSIZE=*pixels*] [, XRANGE=*vector*] [, YRANGE=*vector*] [, ZRANGE=*vector*] )

# **Arguments**

#### **Parent**

The widget ID of the parent widget for the new light editor.

# **Keywords**

## **DIRECTION\_DISABLED**

Set this keyword to make the direction widget portion of the compound widget unchangeable by the user. It will appear insensitive and will not generate an event. The default is to allow this property to be changed.

### **DRAG\_ EVENTS**

Set this keyword to cause events to be generated continuously while a slider in the compound widget is being dragged or when the mouse cursor is being dragged across the draw widget portion of the compound widget. By default, events are only generated when the mouse comes to rest at its final position and the mouse button is released.

When this keyword is set, a large number of events can be generated. On slower machines, poor performance can result. Therefore, this option should only be used when detailed or truly interactive control is required.

#### **Note**

Under Microsoft Windows and Macintosh, sliders do not generate these events, but behave just like regular sliders.

#### **FRAME**

The value of this keyword specifies the width of a frame (in pixels) to be drawn around the borders of the widget. Note that this keyword is only a 'hint' to the toolkit, and may be ignored in some instances. The default is no frame.

#### **HIDE\_DISABLED**

Set this keyword to make the hide widget portion of the compound widget unchangeable by the user. It will appear insensitive and will not generate an event. The default is to allow this property to be changed.

#### **LIGHT**

Set this keyword to one or more object references to IDLgrLight to edit. This will replace the current set of lights being edited with the list of lights from this keyword.

#### **LOCATION\_DISABLED**

Set this keyword to make the location widget portion of the compound widget unchangeable by the user. It will appear insensitive and will not generate an event. The default is to allow this property to be changed.

#### **TYPE\_DISABLED**

Set this keyword to make the light type widget portion of the compound widget unchangeable by the user. It will appear insensitive and will not generate an event. The default is to allow this property to be changed.

#### **UNAME**

Set this keyword to a string that can be used to identify the widget. You can associate a name with each widget in a specific hierarchy, and then use that name to query the widget hierarchy and get the correct widget ID.

To query the widget hierarchy, use the WIDGET\_INFO function with the FIND\_BY\_UNAME keyword. The UNAME should be unique to the widget hierarchy because the FIND\_BY\_UNAME keyword returns the ID of the first widget with the specified name.

### **UVALUE**

The 'user value' to be assigned to the widget. Each widget can contain a userspecified value of any data type and organization. This value is not used by the widget in any way, but exists entirely for the convenience of the IDL programmer. This keyword allows you to set this value when the widget is first created. If UVALUE is not present, the widget's initial user value is undefined.

#### **XRANGE**

A two-element vector defining the data range in the x direction. This keyword is used to determine the valid range for the light's location and direction properties

## **XSIZE**

The width of the drawable area in pixels. The default width is 180.

#### **YRANGE**

A two-element vector defining the data range in the y direction. This keyword is used to determine the valid range for the light's location and direction properties.

### **YSIZE**

The height of the drawable area in pixels. The default height is 180.

## **ZRANGE**

A two-element vector defining the data range in the z direction. This keyword is used to determine the valid range for the light's location and direction properties

# **Light Editor Events**

There are variations of the light editor event structure depending on the specific event being reported. All of these structures contain the standard three fields (ID, TOP, and HANDLER). The different light editor event structures are described below.

# **Light Selected**

This is the type of structure returned when the light selected in the light list box is modified by a user.

```
{ CW_LIGHT_EDITOR_LS, ID:0L, TOP:0L, HANDLER:0L, LIGHT:OBJ_NEW()}
```
LIGHT specifies the object ID of the new light selection.

# **Light Modified**

This is the type of structure returned when the user has modified a light property. This event maybe generated continuously if the DRAG\_EVENTS keyword was set. See DRAG\_EVENTS above.

{ CW\_LIGHT\_EDITOR\_LM, ID:0L, TOP:0L, HANDLER:0L}

The value of the light editor will need to be retrieved (i.e., CW\_LIGHT\_EDITOR\_GET) in order to determine the extent of the actual user modification.

### **WIDGET\_CONTROL Keywords**

The widget ID returned by this compound widget is actually the ID of the compound widget's base widget. This means that many keywords to the WIDGET\_CONTROL and WIDGET\_INFO routines that affect or return information on base widgets can be used with this compound widget (e.g., UNAME, UVALUE).

#### **GET\_VALUE**

Set this keyword to a named variable to contain the current value of the widget. An IDLgrLight object reference of the currently selected light is returned. The value of a widget can be set with the SET\_VALUE keyword to this routine.

#### **SET\_VALUE**

Sets the value of the specified light editor compound widget. This widget accepts an IDLgrLight object reference of the light in the list of lights to make as the current selection. The property values are retrieved from the light object and the light editor controls are updated to reflect those properties.

#### **See Also**

[CW\\_LIGHT\\_EDITOR\\_GET,](#page-309-0) [CW\\_LIGHT\\_EDITOR\\_SET,](#page-312-0) [IDLgrLight](#page-1827-0)

# <span id="page-309-0"></span>**CW\_LIGHT\_EDITOR\_GET**

The CW\_LIGHT\_EDITOR\_GET procedure gets the CW\_LIGHT\_EDITOR properties.

# **Syntax**

CW\_ LIGHT\_EDITOR\_GET, *WidgetID* [, DIRECTION\_DISABLED*=variable*] [, DRAG\_EVENTS*=variable*] [, HIDE\_DISABLED*=variable*] [, LIGHT=*variable*] [, LOCATION\_DISABLED*=variable*] [, TYPE\_DISABLED*=variable*] [, XSIZE=*variable*] [, YSIZE=*variable*] [, XRANGE=*variable*] [, YRANGE=*variable*][, ZRANGE=*variable*]

## **Arguments**

#### **WidgetID**

The widget ID of the CW\_ LIGHT\_EDITOR compound widget.

# **Keywords**

## **DIRECTION\_DISABLED**

Set this keyword to a named variable that will contain a boolean value indicating whether this option has been set to make the direction widget portion of the compound widget unchangeable by the user. It will appear insensitive and will not generate an event.

## **DRAG\_ EVENTS**

Set this keyword to a named variable that will contain a boolean value indicating whether this option has been set to cause events to be generated continuously while a slider in the compound widget is being dragged or when the mouse cursor is being dragged across the draw widget portion of the compound widget.

When this keyword is set, a large number of events can be generated. On slower machines, poor performance can result. Therefore, this option should only be used when detailed or truly interactive control is required.

#### **Note**

Under Microsoft Windows and Macintosh, sliders do not generate these events, but behave just like regular sliders.

### **HIDE\_DISABLED**

Set this keyword to a named variable that will contain a boolean value indicating whether this option has been set to make the hide widget portion of the compound widget unchangeable by the user.

### **LIGHT**

Set this keyword to a named variable that will contain one or more object references to IDLgrLight.

#### **LOCATION\_DISABLED**

Set this keyword to a named variable that will contain a boolean value indicating whether this option has been set to make the location widget portion of the compound widget unchangeable by the user.

### **TYPE\_DISABLED**

Set this keyword to a named variable that will contain a boolean value indicating whether this option has been set to make the light type widget portion of the compound widget unchangeable by the user.

#### **XRANGE**

Set this keyword to a named variable that will contain a two-element vector defining the data range in the x direction.

#### **XSIZE**

Set this keyword to a named variable that will contain the width of the drawable area in pixels.

### **YRANGE**

Set this keyword to a named variable that will contain a two-element vector defining the data range in the y direction.

#### **YSIZE**

Set this keyword to a named variable that will contain the height of the drawable area in pixels.

## **ZRANGE**

Set this keyword to a named variable that will contain a two-element vector defining the data range in the z direction.

# **See Also**

[CW\\_LIGHT\\_EDITOR,](#page-305-0) [CW\\_LIGHT\\_EDITOR\\_SET](#page-312-0), [IDLgrLight](#page-1827-0)

# <span id="page-312-0"></span>**CW\_LIGHT\_EDITOR\_SET**

The CW\_LIGHT\_EDITOR procedure sets the CW\_LIGHT\_EDITOR properties.

## **Syntax**

CW\_ LIGHT\_EDITOR\_SET, *WidgetID* [, /DIRECTION\_DISABLED] [, /DRAG\_EVENTS] [, /HIDE\_DISABLED] [, LIGHT=*objref(s)*] [, /LOCATION\_DISABLED] [, /TYPE\_DISABLED] [, XSIZE=*pixels*] [, YSIZE=*pixels*] [, XRANGE=*vector*] [, YRANGE=*vector*] [, ZRANGE=*vector*]

## **Arguments**

#### **WidgetID**

The widget ID of the CW LIGHT EDITOR compound widget.

## **Keywords**

### **DIRECTION\_DISABLED**

Set this keyword to make the direction widget portion of the compound widget unchangeable by the user. It will appear insensitive and will not generate an event.

## **DRAG\_ EVENTS**

Set this keyword to cause events to be generated continuously while a slider in the compound widget is being dragged or when the mouse cursor is being dragged across the draw widget portion of the compound widget.

When this keyword is set, a large number of events can be generated. On slower machines, poor performance can result. Therefore, this option should only be used when detailed or truly interactive control is required.

#### **Note**

Under Microsoft Windows and Macintosh, sliders do not generate these events, but behave just like regular sliders.

### **HIDE\_DISABLED**

Set this keyword to make the hide widget portion of the compound widget unchangeable by the user. It will appear insensitive and will not generate an event.

## **LIGHT**

Set this keyword to one or more object references to IDLgrLight to edit. This will replace the current set of lights being edited with the list of lights from this keyword.

### **LOCATION\_DISABLED**

Set this keyword to make the location widget portion of the compound widget unchangeable by the user. It will appear insensitive and will not generate an event.

## **TYPE\_DISABLED**

Set this keyword to make the light type widget portion of the compound widget unchangeable by the user. It will appear insensitive and will not generate an event.

#### **XRANGE**

A two-element vector defining the data range in the x direction. This keyword is used to determine the valid range for the light's location and direction properties.

#### **XSIZE**

The width of the drawable area in pixels.

#### **YRANGE**

A two-element vector defining the data range in the y direction. This keyword is used to determine the valid range for the light's location and direction properties.

#### **YSIZE**

The height of the drawable area in pixels.

#### **ZRANGE**

A two-element vector defining the data range in the z direction. This keyword is used to determine the valid range for the light's location and direction properties.

# **See Also**

[CW\\_LIGHT\\_EDITOR,](#page-305-0) [CW\\_LIGHT\\_EDITOR\\_GET,](#page-309-0) [IDLgrLight](#page-1827-0)

The CW\_ORIENT function creates a compound widget that provides a means to interactively adjust the three-dimensional drawing transformation and resets the !P.T system variable field to reflect the changed orientation.

The returned value of this function is the widget ID of the newly-created orientationadjustment widget.

This routine is written in the IDL language. Its source code can be found in the file cw\_orient.pro in the lib subdirectory of the IDL distribution.

# **Syntax**

*Result* = CW\_ORIENT( *Parent* [, AX=*degrees*] [, AZ=*degrees*] [, /FRAME] [, TITLE=*string*] [, UNAME=*string*] [, UVALUE=*value*] [, XSIZE=*width*] [, YSIZE=*height*] )

# **Arguments**

### **Parent**

The widget ID of the parent widget.

# **Keywords**

# **AX**

The initial rotation in the X direction. The default is 30 degrees.

# **AZ**

The initial rotation in the Z direction. The default is 30 degrees.

## **FRAME**

Set this keyword to draw a frame around the widget.

## **TITLE**

The title of the widget.

#### **UNAME**

Set this keyword to a string that can be used to identify the widget in your code. You can associate a name with each widget in a specific hierarchy, and then use that name to query the widget hierarchy and get the correct widget ID.

To query the widget hierarchy, use the WIDGET INFO function with the FIND BY UNAME keyword. The UNAME should be unique to the widget hierarchy because the FIND BY UNAME keyword returns the ID of the first widget with the specified name.

#### **UVALUE**

The "user value" to be assigned to the widget.

#### **XSIZE**

Determines the width of the widget. The default is 100.

#### **YSIZE**

Determines the height of the widget. The default is 100.

# **Keywords to WIDGET\_CONTROL and WIDGET\_INFO**

The widget ID returned by most compound widgets is actually the ID of the compound widget's base widget. This means that many keywords to the WIDGET\_CONTROL and WIDGET\_INFO routines that affect or return information on base widgets can be used with compound widgets.

See "Compound Widgets" in Chapter 18 of *Building IDL Applcations* for a more complete discussion of controlling compound widgets using WIDGET\_CONTROL and WIDGET\_INFO.

# **Widget Events Returned by the CW\_ORIENT Widget**

CW\_ORIENT only returns events when the three dimensional drawing transformation has been altered. The !P.T system variable field is automatically updated to reflect the new orientation.

# **See Also**

[CW\\_ARCBALL,](#page-267-0) [T3D](#page-1263-0)

# <span id="page-316-0"></span>**CW\_PALETTE\_EDITOR**

The CW\_PALETTE\_EDITOR function creates a compound widget to display and edit color palettes. The palette editor is a base that contains a drawable area to display the color palette, a set of vectors that represent the palette and an optional histogram.

## **Syntax**

*Result* = CW\_PALETTE\_EDITOR (*Parent* [, DATA=*array*] [, FRAME=*width*] [, HISTOGRAM=*vector*] [, /HORIZONTAL] [, SELECTION=*[start*, *end]*] [, UNAME=*string*] [, UVALUE=*value*] [, XSIZE=*width*] [, YSIZE=*height*] )

## **Return Value**

The returned value of this function is the widget ID of the newly created palette editor.

## **Graphics Area Components**

#### **Reference Color bar**

A gray scale color bar is displayed at the top of the graphics area for reference purposes.

#### **Palette Colorbar**

A color bar containing a display of the current palette is displayed below the reference color bar.

#### **Channel and Histogram Display**

The palette channel vectors are displayed below the palette colorbar. The Red channel is displayed in red, the Green channel in green, the Blue channel in blue, and the optional Alpha channel in purple. The optional Histogram vector is displayed in Cyan.

An area with a white background represents the current selection, with gray background representing the area outside of the current selection. Yellow drag handles are an additional indicator of the selection endpoints. These selection endpoints represent the range for some editing operations. In addition, cursor X,Y values and channel pixel values at the cursor location are displayed in a status area below the graphics area.

# **Interactive Capabilities**

### **Color Space**

A droplist allows selection of RGB, HSV or HLS color spaces. RGB is the default color space. Note that regardless of the color space in use, the color vectors retrieved with the GET VALUE keyword to widget control are always in the RGB color space.

## **Editing Mode**

A droplist allows selection of the editing mode. Freehand is the default editing mode.

Unless noted below, editing operations apply only to the channel vectors currently selected for editing. Unless noted below, editing operations apply only to the portion of the vectors within the selection indicators.

In *Freehand* editing mode the user can click and drag in the graphics area to draw a new curve. Editable channel vectors will be modified to use the new curve for that part of the X range within the selection that was drawn in Freehand mode.

In *Line Segment* editing mode a click, drag and release operation defines the start point and end point of a line segment. Editable channel vectors will be modified to use the new curve for that part of the X range within the selection that was drawn in Line Segment mode.

In *Barrel Shift* editing mode click and drag operations in the horizontal direction cause the editable curves to be shifted right or left, with the portion which is shifted off the end of selection area wrapping around to appear on the other side of the selection area. Only the horizontal component of drag movement is used.

In *Slide* editing mode click and drag operations in the horizontal direction cause the editable curves to be shifted right or left. Unlike the Barrel Shift mode, the portion of the curves shifted off the end of the selection area does not wrap around. Only the horizontal component of drag movement is used.

In *Stretch* editing mode click and drag operations in the horizontal direction cause the editable curves to be compressed or expanded. Only the horizontal component of drag movement is used.

A number of buttons provide editing operations which do not require cursor input:

The *Ramp* operation causes the selected part of the editable curves to be replaced with a linear ramp from 0 to 255.

The *Smooth* operation causes the selected part of the editable curves to be smoothed.

The *Posterize* operation causes the selected part of the editable curves to be replaced with a series of steps.

The *Reverse* operation causes the selected part of the editable curves to be reversed in the horizontal direction.

The *Invert* operation causes the selected part of the editable curves to be flipped in the vertical direction.

The *Duplicate* operation causes the selected part of the editable curves to be compressed by 50% and duplicated to produce two contiguous copies of the channel vectors within the initial selection.

The *Load PreDefined* droplist choice leads to additional choices of pre-defined palettes. Loading a pre-defined palette replaces only the selected portion of the editable color channels, respecting of the settings of the selection endpoints and editable checkboxes. This allows loading only a single channel or only a portion of a pre-defined palette.

#### **Channel Display and Edit**

A row of checkboxes allows the user to indicate which channels of Red, Green, Blue and the optional Alpha channel should be displayed. A second row of checkboxes allows the user to indicate which channels should be edited by the current editing operation. The checkboxes for the Alpha channel will be sensitive only if an Alpha channel is loaded.

#### **Zoom**

Four buttons allow the user to zoom the display of the palette.

The "| |" button zooms to show the current selection.

The "+" button zooms in 50%.

The "-" button zooms out 100%.

The "1:1" button returns the display to the full palette.

#### **Scrolling of the Palette Window**

When the palette is zoomed to a scale greater than 1:1 the scroll bar at the bottom of the graphics area can be used to view a different part of the palette.

# **Arguments**

#### **Parent**

The widget ID of the parent widget for the new palette editor.

# **Keywords**

## **DATA**

A 3x256 byte array containing the initial color values for Red, Green and Blue channels. The value supplied can also be a 4x256 byte array containing the initial color values and the optional Alpha channel. The value supplied can also be an IDLgrPalette object reference. If an IDLgrPalette object reference is supplied it is used internally and is not destroyed on exit. If an object reference is supplied the ALPHA keyword to the CW\_PALETTE\_EDITOR\_SET routine can be used to supply the data for the optional Alpha channel.

## **FRAME**

The value of this keyword specifies the width of a frame (in pixels) to be drawn around the borders of the widget. Note that this keyword is only a "hint" to the toolkit, and may be ignored in some instances. The default is no frame.

## **HISTOGRAM**

A 256 element byte vector containing the values for the optional histogram curve.

## **HORIZONTAL**

Set this keyword for a horizontal layout for the compound widget. This consists of the controls to the right of the display area. The default is a vertical layout with the controls below the display area.

## **SELECTION**

The selection is a two element vector defining the starting and ending point of the selection region of color indexes. The default is [0,255].

## **UNAME**

Set this keyword to a string that can be used to identify the widget. You can associate a name with each widget in a specific hierarchy, and then use that name to query the widget hierarchy and get the correct widget ID.

To query the widget hierarchy, use the WIDGET\_INFO function with the FIND\_BY\_UNAME keyword. The UNAME should be unique to the widget hierarchy because the FIND BY UNAME keyword returns the ID of the first widget with the specified name.

#### **UVALUE**

The 'user value' to be assigned to the widget. Each widget can contain a userspecified value of any data type and organization. This value is not used by the widget in any way, but exists entirely for the convenience of the IDL programmer. This keyword allows you to set this value when the widget is first created. If UVALUE is not present, the widget's initial user value is undefined.

#### **XSIZE**

The width of the drawable area in pixels. The default width is 256.

#### **YSIZE**

The height of the drawable area in pixels. The default height is 256.

# **Palette Editor Events**

There are variations of the palette editor event structure depending on the specific event being reported. All of these structures contain the standard three fields (ID, TOP, and HANDLER). The different palette editor event structures are described below.

#### **Selection Moved**

This is the type of structure returned when one of the vertical bars that define the selection region is moved by a user.

```
{ CW_PALETTE_EDITOR_SM, ID:0L, TOP:0L, HANDLER:0L,
SELECTION:[0,255]}
```
SELECTION indicates a two element vector defining the starting and ending point of the selection region of color indexes.

### **Palette Edited**

This is the type of structure returned when the user has modified the color palette.

{ CW\_PALETTE\_EDITOR\_PM, ID:0L, TOP:0L, HANDLER:0L}

The value of the palette editor will need to be retrieved (i.e., WIDGET\_CONTROL, GET VALUE) in order to determine the extent of the actual user modification.

# **WIDGET\_CONTROL Keywords for Palette Editor**

The widget ID returned by this compound widget is actually the ID of the compound widget's base widget. This means that many keywords to the WIDGET\_CONTROL and WIDGET\_INFO routines that affect or return information on base widgets can be used with this compound widget (e.g., UNAME, UVALUE).

#### **GET\_VALUE**

Set this keyword to a named variable to contain the current value of the widget. A 3xn (RGB) or 4xn (i.e., RGB and ALPHA) array containing the palette is returned.

The value of a widget can be set with the SET\_VALUE keyword to this routine.

### **SET\_VALUE**

Sets the value of the specified palette editor compound widget. This widget accepts a 3xn (RGB) or 4xn (i.e., RGB and ALPHA) array representing the value of the palette to be set. Another type of argument accepted is an IDLgrPalette object reference. If an IDLgrPalette object reference is supplied it is used internally and is not destroyed on exit.

## **See Also**

[CW\\_PALETTE\\_EDITOR\\_GET,](#page-322-0) [CW\\_PALETTE\\_EDITOR\\_SET,](#page-323-0) [IDLgrPalette](#page-1862-0)

# <span id="page-322-0"></span>**CW\_PALETTE\_EDITOR\_GET**

The CW\_PALETTE\_EDITOR\_GET procedure gets the CW\_PALETTE\_EDITOR properties.

## **Syntax**

CW\_PALETTE\_EDITOR\_GET, *WidgetID* [, ALPHA=*variable*] [, HISTOGRAM=*variable*] )

## **Arguments**

### **WidgetID**

The widget ID of the CW\_PALETTE\_EDITOR compound widget.

## **Keywords**

## **ALPHA**

Set this keyword to a named variable that will contains the optional alpha curve.

### **HISTOGRAM**

Set this keyword to a named variable that will contains the optional histogram curve.

# **See Also**

[CW\\_PALETTE\\_EDITOR,](#page-316-0) [CW\\_PALETTE\\_EDITOR\\_SET,](#page-323-0) [IDLgrPalette](#page-1862-0)

# <span id="page-323-0"></span>**CW\_PALETTE\_EDITOR\_SET**

The CW\_PALETTE\_EDITOR\_SET procedure sets the CW\_PALETTE\_EDITOR properties.

# **Syntax**

CW\_PALETTE\_EDITOR\_SET, *WidgetID* [, ALPHA=*byte\_vector*] [, HISTOGRAM=*byte*\_*vector*] )

# **Arguments**

## **WidgetID**

The widget ID of the CW\_PALETTE\_EDITOR compound widget.

# **Keywords**

## **ALPHA**

A 256 element byte vector that describes the alpha component of the color palette. The alpha value may also be set to the scalar value zero to remove the alpha curve from the display.

### **HISTOGRAM**

The histogram is an vector to be plotted below the color palette. This keyword can be used to display a distribution of color index values to facilitate editing the color palette. The histogram value may also be set to the scalar value zero to remove the histogram curve from the display.

# **See Also**

[CW\\_PALETTE\\_EDITOR,](#page-316-0) [CW\\_PALETTE\\_EDITOR\\_GET,](#page-322-0) [IDLgrPalette](#page-1862-0)
# **CW\_PDMENU**

The CW\_PDMENU function simplifies creating widget pulldown menus. It has a simpler interface than the XPDMENU procedure, which it replaces. Events for the individual buttons are handled transparently, and a CW\_PDMENU event returned. This event can return any one of the following:

- the Index of the button within the base
- the widget ID of the button
- the name of the button.
- the fully qualified name of the button. This allows different sub-menus to contain buttons with the same name in an unambiguous way.

Only buttons with textual names are handled by this widget. Bitmaps are not understood.

The returned value of this function is the widget ID of the newly-created pulldown menu widget.

This routine is written in the IDL language. Its source code can be found in the file cw\_pdmenu.pro in the lib subdirectory of the IDL distribution.

#### **Syntax**

*Result* = CW\_PDMENU( *Parent*, *Desc* [, DELIMITER=*string*] [, FONT=*value*] [, /MBAR [, /HELP]] [, IDS=*variable*] [, /RETURN\_ID | , /RETURN\_INDEX | , /RETURN\_NAME | , /RETURN\_FULL\_NAME] [, UNAME=*string*] [, UVALUE=*value*] [, XOFFSET=*value*] [, YOFFSET=*value*] )

#### **Arguments**

#### **Parent**

The widget ID of the parent widget.

#### **Desc**

An array of strings or structures. If *Desc* is an array of strings, each element contains the flag field, followed by a backslash character, followed by the name of the menu item, optionally followed by another backslash character and the name of an eventprocessing procedure for that element. A string element of the *Desc* array would look like:

'n\*item\_name*'

or

'n\*item\_name*\*event\_proc*'

where n is the flag field and *item\_name* is the name of the menu item. The flag field is a bitmask that controls how the button is interpreted; appropriate values for the flag field are shown in the following table. If the *event\_proc* field is present, it is the name of an event-handling procedure for the menu element and all of its children.

If *Desc* is an array of structures, each structure has the following definition:

```
{CW_PDMENU_S, flags:0, name:''}
```
The name tag is a string field with the following components:

'*item\_name*'

or

'*item\_name*\*event\_proc*'

where *item* name is the name of the menu item. If the *event proc* field is present, it is the name of an event-handling procedure for the menu element and all of its children

The flags field is a bitmask that controls how the button is interpreted; appropriate values for the flag field are shown in the following table. Note that if *Desc* is an array of structures, you cannot specify individual event-handling procedures for each element.

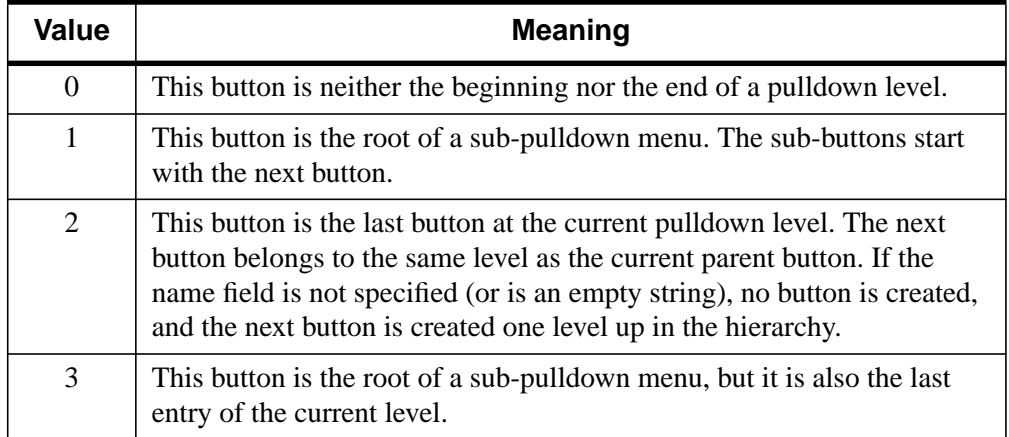

Table 14: Button Flag Bit Meanings

#### **Keywords**

#### **DELIMITER**

The character used to separate the parts of a fully qualified name in returned events. The default is to use the "." character.

#### **FONT**

The name of the font to be used for the button titles. The font specified is a "device font" (an X Windows font on Motif systems; a TrueType or PostScript font on Windows or Macintosh systems). See ["About Device Fonts"](#page-2239-0) on page 2240 for details on specifying names for device fonts. If this keyword is omitted, the default font is used.

#### **HELP**

If the MBAR keyword is set, and one of the buttons on the menubar has the label "help" (case insensitive) then that button is created with the /HELP keyword to give it any special appearance it is supposed to have on a menubar. For example, Motif expects help buttons to be on the right.

#### **IDS**

A named variable in which the button IDs will be stored as a longword vector.

#### **MBAR**

Set this keyword to create a menubar pulldown. If MBAR is set, *Parent* must be the menubar of a top-level base. (See the [MBAR](#page-1388-0) keyword to WIDGET BASE for details.)

#### **RETURN\_ID**

If this keyword is set, the VALUE field of returned events will contain the widget ID of the button.

#### **RETURN\_INDEX**

If this keyword is set, the VALUE field of returned events will contain the zero-based index of the button within the base. THIS IS THE DEFAULT.

#### **RETURN\_NAME**

If this keyword is set, the VALUE field of returned events will be the name of the selected button.

#### **RETURN\_FULL\_NAME**

Set this keyword and the VALUE field of returned events will be the fully qualified name of the selected button. This means that the names of all the buttons from the topmost button of the pulldown menu to the selected one are concatenated with the delimiter specified by the DELIMITER keyword. For example, if the top button was named COLORS, the second level button was named BLUE, and the selected button was named LIGHT, the returned value would be

```
COLORS.BLUE.LIGHT
```
This allows different submenus to have buttons with the same name (e.g., COLORS.RED.LIGHT).

#### **UNAME**

Set this keyword to a string that can be used to identify the widget in your code. You can associate a name with each widget in a specific hierarchy, and then use that name to query the widget hierarchy and get the correct widget ID.

To query the widget hierarchy, use the WIDGET INFO function with the FIND BY UNAME keyword. The UNAME should be unique to the widget hierarchy because the FIND BY UNAME keyword returns the ID of the first widget with the specified name.

#### **UVALUE**

The "user value" to be assigned to the widget.

#### **XOFFSET**

The X offset of the widget relative to its parent.

#### **YOFFSET**

The Y offset of the widget relative to its parent.

## **Keywords to WIDGET\_CONTROL and WIDGET\_INFO**

The widget ID returned by most compound widgets is actually the ID of the compound widget's base widget. This means that many keywords to the WIDGET\_CONTROL and WIDGET\_INFO routines that affect or return information on base widgets can be used with compound widgets.

See "Compound Widgets" in Chapter 18 of *Building IDL Applcations* for a more complete discussion of controlling compound widgets using WIDGET\_CONTROL and WIDGET\_INFO.

## **Widget Events Returned by the CW\_PDMENU Widget**

This widget generates event structures with the following definition:

event =  $\{ ID: 0L, TOP: 0L, HANDLER: 0L, VALUE: 0 \}$ 

VALUE is either the INDEX, ID, NAME, or FULL\_NAME of the button, depending on how the widget was created.

#### **Example**

The following is the description of a menu bar with two buttons: "Colors" and "Quit". Colors is a pulldown containing the colors "Red", "Green", Blue", "Cyan", and "Magenta". Blue is a sub-pulldown containing "Light", "Medium", "Dark", "Navy", and "Royal."

The following small program can be used with the above description to create the specified menu:

```
PRO PD_EXAMPLE
desc = [ '1\text{\colors' } , $'0\Red' , $
         '0\Green' , $
         '1\Blue' , $
         '0\Light' , $
         '0\Medium' , $
         '0\Dark' , $
         '0\Navy' , $
         '2\Royal' , $
         '0\Cyan' , $
         '2\Magenta' , $
         '2\Quit' ]
```
Create the widget:

```
base = WIDGET_BASE()
menu = CW_PDMENU(base, desc, /RETURN_FULL_NAME)
WIDGET CONTROL, /REALIZE, base
```
Provide a simple event handler:

```
REPEAT BEGIN
    ev = WIDGET_EVENT(base)
    PRINT, ev.value
END UNTIL ev.value EQ 'Quit'
WIDGET CONTROL, /DESTROY, base
END
END
```
The *Desc* array could also have been defined using a structure for each element. The following array of structures creates the same menu as the array of strings shown above. Note, however, that if the *Desc* array is composed of structures, you cannot specify individual event-handling routines.

First, make sure CW\_PDMENU\_S structure is defined:

junk =  $\{CW\_PDMEMU_S, flags:0, name:''' \}$ 

Define the menu:

```
desc = [ \{ CW_PDMENU_S, 1, 'Colors' \}, $
         { CW_PDMENU_S, 0, 'Red' }, $
         { CW_PDMENU_S, 0, 'Green' }, $
         { CW_PDMENU_S, 1, 'Blue' }, $
         { CW_PDMENU_S, 0, 'Light' }, $
         { CW_PDMENU_S, 0, 'Medium' }, $
         { CW_PDMENU_S, 0, 'Dark' }, $
         { CW_PDMENU_S, 0, 'Navy' }, $
         { CW_PDMENU_S, 2, 'Royal' }, $
         { CW_PDMENU_S, 0, 'Cyan' }, $
         { CW_PDMENU_S, 2, 'Magenta' }, $
         { CW_PDMENU_S, 2, 'Quit' } ]
```
#### **See Also**

[CW\\_BGROUP](#page-271-0), [WIDGET\\_DROPLIST](#page-1453-0)

# **CW\_RGBSLIDER**

The CW\_RGBSLIDER function creates a compound widget that provides three sliders for adjusting color values. The RGB, CMY, HSV, and HLS color systems can all be used. No matter which color system is in use, the resulting color is always supplied in RGB, which is the base system for IDL.

The returned value of this function is the widget ID of the newly-created color adjustment widget.

This routine is written in the IDL language. Its source code can be found in the file cw\_rgbslider.pro in the lib subdirectory of the IDL distribution.

## **Using CW\_RGBSLIDER**

The CW\_RGBSLIDER widget consists of a pulldown menu which allows the user to change between the supported color systems, and three color adjustment sliders, allowing the user to select a new color value.

#### **Syntax**

*Result* = CW\_RGBSLIDER( *Parent* [, /CMY | , /HSV | , /HLS | , /RGB] [, /COLOR\_INDEX] [, /DRAG] [, /FRAME] [, LENGTH=*value*] [, UNAME=*string*] [, UVALUE=*value*] [, /VERTICAL] )

#### **Arguments**

#### **Parent**

The widget ID of the parent widget.

#### **Keywords**

#### **CMY**

If set, the initial color system used is CMY.

#### **COLOR\_INDEX**

If set, display a small rectangle with the selected color, using the given index. The color is updated as the values are changed.

#### **DRAG**

Set this keyword and events will be generated continuously when the sliders are adjusted. If not set, events will only be generated when the mouse button is released. Note: On slow systems, /DRAG performance can be inadequate. The default is  $DRAG = 0.$ 

#### **FRAME**

If set, a frame will be drawn around the widget. The default is  $\text{FRAME} = 0$ .

#### **HSV**

If set, the initial color system used is HSV.

#### **HLS**

If set, the initial color system used is HLS.

#### **LENGTH**

The length of the sliders. The default  $= 256$ .

#### **RGB**

If set, the initial color system used is RGB. This is the default.

#### **UNAME**

Set this keyword to a string that can be used to identify the widget in your code. You can associate a name with each widget in a specific hierarchy, and then use that name to query the widget hierarchy and get the correct widget ID.

To query the widget hierarchy, use the WIDGET INFO function with the FIND\_BY\_UNAME keyword. The UNAME should be unique to the widget hierarchy because the FIND BY UNAME keyword returns the ID of the first widget with the specified name.

#### **UVALUE**

The "user value" to be assigned to the widget.

#### **VERTICAL**

If set, the sliders will be oriented vertically. The default is  $VERTICAL = 0$ .

## **Keywords to WIDGET\_CONTROL and WIDGET\_INFO**

The widget ID returned by most compound widgets is actually the ID of the compound widget's base widget. This means that many keywords to the WIDGET\_CONTROL and WIDGET\_INFO routines that affect or return information on base widgets can be used with compound widgets.

See "Compound Widgets" in Chapter 18 of *Building IDL Applcations* for a more complete discussion of controlling compound widgets using WIDGET\_CONTROL and WIDGET\_INFO.

#### **Widget Events Returned by the CW\_RGBSLIDER Widget**

This widget generates event structures with the following definition:

event = {ID:0L, TOP:0L, HANDLER:0L, R:0B, G:0B, B:0B }

The 'R', 'G', and 'B' fields contain the Red, Green and Blue components of the selected color. Note that CW\_RGBSLIDER reports back the Red, Green, and Blue values no matter which color system is selected.

#### **See Also**

[CW\\_CLR\\_INDEX,](#page-276-0) [XLOADCT,](#page-1573-0) [XPALETTE](#page-1588-0)

# **CW\_TMPL**

The CW\_TMPL procedure is a template for compound widgets that use the XMANAGER. Use this template instead of writing your compound widgets from "scratch". This template can be found in the file  $cw$  tmpl.pro in the lib subdirectory of the IDL distribution.

## **Syntax**

*Result* = CW\_TMPL( *Parent* [, UNAME=*string*] [, UVALUE=*value*] )

## **Arguments**

#### **Parent**

The widget ID of the parent widget of the new compound widget.

## **Keywords**

#### **UNAME**

Set this keyword to a string that can be used to identify the widget in your code. You can associate a name with each widget in a specific hierarchy, and then use that name to query the widget hierarchy and get the correct widget ID.

To query the widget hierarchy, use the [WIDGET\\_INFO](#page-1464-0) function with the FIND BY UNAME keyword. The UNAME should be unique to the widget hierarchy because the FIND BY UNAME keyword returns the ID of the first widget with the specified name.

## **UVALUE**

A user-specified value for the compound widget.

## **See Also**

#### [XMNG\\_TMPL](#page-1582-0)

# **CW\_ZOOM**

The CW\_ZOOM function creates a compound widget that displays two images: an original image in one window and a portion of the original image in another. The user can select the center of the zoom region, the zoom scale, the interpolation style, and the method of indicating the zoom center.

The returned value of this function is the widget ID of the newly-created zoom widget.

This routine is written in the IDL language. Its source code can be found in the file cw\_zoom.pro in the lib subdirectory of the IDL distribution.

## **Using CW\_ZOOM**

The value of the CW\_ZOOM widget is the original, un-zoomed image to be displayed (a two-dimensional array). To change the contents of the CW\_ZOOM widget, use the command:

WIDGET\_CONTROL, id, SET\_VALUE = array

where id is the widget ID of the CW\_ZOOM widget and array is the image array. The value of CW\_ZOOM cannot be set until the widget has been realized. Note that the size of the original window, set with the XSIZE and YSIZE keywords to CW\_ZOOM, must be the size of the input array.

To return the current zoomed image as displayed by CW\_ZOOM in the variable array, use the command:

WIDGET\_CONTROL, id, GET\_VALUE = array

## **Syntax**

*Result* = CW\_ZOOM( *Parent* [, /FRAME] [, MAX=*scale*] [, MIN=*scale*] [, RETAIN={0 | 1 | 2}] [, SAMPLE=*value*] [, SCALE=*value*] [, /TRACK] [, UNAME=*string*] [, UVALUE=*value*] [, XSIZE=*width*] [, X\_SCROLL\_SIZE=*width*] [, X\_ZSIZE=*zoom\_width*] [, YSIZE=*height*] [, Y\_SCROLL\_SIZE=*height*] [, Y\_ZSIZE=*zoom\_height*] )

#### **Arguments**

#### **Parent**

The widget ID of the parent widget.

## **Keywords**

#### **FRAME**

If set, a frame will be drawn around the widget. The default is  $\text{FRAME} = 0$ .

### **MAX**

The maximum zoom scale, which must be greater than or equal to 1. The default is 20.

## **MIN**

The minimum zoom scale, which must be greater than or equal to 1. The default is 1.

#### **RETAIN**

Set this keyword to zero, one, or two to specify how backing store should be handled for both windows. RETAIN=0 specifies no backing store. RETAIN=1 requests that the server or window system provide backing store. RETAIN=2 specifies that IDL provide backing store directly. See ["Backing Store" on page 2128 f](#page-2127-0)or details.

#### **SAMPLE**

Set to zero for bilinear interpolation, or to a non-zero value for nearest neighbor interpolation. Bilinear interpolation gives higher quality results, but requires more time. The default is 0.

## **SCALE**

The initial integer scale factor to use for the zoomed image. The default is  $SCALE =$ 4. The scale must be greater than or equal to 1.

## **TRACK**

Set this keyword and events will be generated continuously as the cursor is moved across the original image. If not set, events will only be generated when the mouse button is released. Note: On slow systems, /TRACK performance can be inadequate. The default is 0.

## **UNAME**

Set this keyword to a string that can be used to identify the widget in your code. You can associate a name with each widget in a specific hierarchy, and then use that name to query the widget hierarchy and get the correct widget ID.

To query the widget hierarchy, use the WIDGET INFO function with the FIND\_BY\_UNAME keyword. The UNAME should be unique to the widget hierarchy because the FIND BY UNAME keyword returns the ID of the first widget with the specified name.

#### **UVALUE**

The "user value" to be assigned to the widget.

#### **XSIZE**

The width of the window (in pixels) for the original image. The default is  $XSZE =$ 500. Note that XSIZE *must* be set to the width of the original image array for the image to display properly.

## **X\_SCROLL\_SIZE**

The width of the visible part of the original image. This may be smaller than the actual width controlled by the XSIZE keyword. The default is 0, for no scroll bar.

#### **X\_ZSIZE**

The width of the window for the zoomed image. The default is 250.

#### **YSIZE**

The height of the window (in pixels) for the original image. The default is 500. Note that YSIZE *must* be set to the height of the original image array for the image to display properly.

## **Y\_SCROLL\_SIZE**

The height of the visible part of the original image. This may be smaller than the actual height controlled by the YSIZE keyword. The default is 0, for no scroll bar.

#### **Y\_ZSIZE**

The height of the window for the zoomed image. The default is 250.

## **Keywords to WIDGET\_CONTROL and WIDGET\_INFO**

The widget ID returned by most compound widgets is actually the ID of the compound widget's base widget. This means that many keywords to the WIDGET\_CONTROL and WIDGET\_INFO routines that affect or return information on base widgets can be used with compound widgets.

In addition, you can use the [GET\\_VALUE](#page-1423-0) and [SET\\_VALUE](#page-1434-0) keywords to WIDGET CONTROL to obtain or set the value of the zoom widget. The value of the CW\_ZOOM widget is the original, un-zoomed image to be displayed (a twodimensional array). To change the contents of the CW\_ZOOM widget, use the command:

WIDGET\_CONTROL, id, SET\_VALUE = array

where id is the widget ID of the CW ZOOM widget and array is the image array. The value of CW\_ZOOM cannot be set until the widget has been realized. Note that the size of the original window, set with the XSIZE and YSIZE keywords to CW\_ZOOM, must be the size of the input array.

To return the current zoomed image as displayed by CW\_ZOOM in the variable array, use the command:

WIDGET\_CONTROL, id, GET\_VALUE = array

See "Compound Widgets" in Chapter 18 of *Building IDL Applcations* for a more complete discussion of controlling compound widgets using WIDGET\_CONTROL and WIDGET\_INFO.

## **Widget Events Returned by the CW\_ZOOM Widget**

When the "Report Zoom to Parent" button is pressed, this widget generates event structures with the following definition:

event =  ${ZOOM}$  EVENT, ID:0L, TOP:0L, HANDLER:0L, \$ XSIZE:0L, YSIZE:0L, X0:0L, Y0:0L, X1:0L, Y1:0L }

The XSIZE and YSIZE fields contain the dimensions of the zoomed image. The X0 and Y0 fields contain the coordinates of the lower left corner of the original image, and the X1 and Y1 fields contain the coordinates of the upper right corner of the original image.

#### **Example**

The following code samples illustrate a use of the CW\_ZOOM widget.

First, create an event-handler. Note that clicking on the widget's "Zoom" button displays IDL's help output on the console.

```
PRO widzoom_event, event
WIDGET_CONTROL, event.id, GET_UVALUE=uvalue
CASE uvalue OF
   'ZOOM': HELP, /STRUCT, event
   'DONE': WIDGET_CONTROL, event.top, /DESTROY
ENDCASE
```
Next, create the widget program:

```
PRO widzoom
OPENR, lun, FILEPATH('people.dat', SUBDIR = ['examples','data']),
$
    /GET_LUN
image=BYTARR(192,192)
READU, lun, image
FREE LUN, lun
sz = SIZE(inage)base=WIDGET_BASE(/COLUMN)
zoom=CW_ZOOM(base, XSIZE=sz[1], YSIZE=sz[2], UVALUE='ZOOM')
done=WIDGET_BUTTON(base, VALUE='Done', UVALUE='DONE')
WIDGET_CONTROL, base, /REALIZE
WIDGET_CONTROL, zoom, SET_VALUE=image
XMANAGER, 'widzoom', base
```
END

Once you have entered these programs, type "widzoom" at the IDL command prompt to run the widget application.

#### **See Also**

[ZOOM,](#page-1602-0) [ZOOM\\_24](#page-1604-0)

## <span id="page-339-0"></span>**DBLARR**

The DBLARR function returns a double-precision, floating-point vector or array.

## **Syntax**

 $Result = DBLARR(D_1, ..., D_8[, NOZERO])$ 

## **Arguments**

#### **D***i*

The dimensions of the result. The dimension parameters can be any scalar expression. Up to eight dimensions can be specified.

## **Keywords**

#### **NOZERO**

Normally, DBLARR sets every element of the result to zero. If NOZERO is set, this zeroing is not performed and DBLARR executes faster.

## **Example**

To create D, an 3-element by 3-element, double-precision, floating-point array with every element set to 0.0, enter:

```
D = DBLARR(3, 3)
```
#### **See Also**

[COMPLEXARR,](#page-193-0) [DCOMPLEXARR](#page-343-0), [FLTARR,](#page-458-0) [INTARR,](#page-572-0) [LON64ARR,](#page-718-0) [LONARR,](#page-719-0) [MAKE\\_ARRAY,](#page-739-0) [STRARR,](#page-1203-0) [UINTARR,](#page-1336-0) [ULON64ARR,](#page-1339-0) [ULONARR](#page-1340-0)

## **DCINDGEN**

The DCINDGEN function returns a complex, double-precision, floating-point array with the specified dimensions. Each element of the array has its real part set to the value of its one-dimensional subscript. The imaginary part is set to zero.

## **Syntax**

```
Result = DCINDGEN(D_1, ..., D_8)
```
## **Arguments**

#### **D***i*

The dimensions of the result. The dimension parameters can be any scalar expression. Up to eight dimensions can be specified. If the dimension arguments are not integer values, IDL will convert them to integer values before creating the new array.

## **Example**

To create DC, a 4-element vector of complex values with the real parts set to the value of their subscripts, enter:

```
DC = DCIDGEN(4)
```
#### **See Also**

[BINDGEN](#page-109-0), [CINDGEN](#page-170-0), [DINDGEN](#page-389-0), [FINDGEN](#page-449-0), [INDGEN,](#page-562-0) [LINDGEN,](#page-614-0) [SINDGEN,](#page-1139-0) [UINDGEN,](#page-1334-0) [UL64INDGEN,](#page-1337-0) [ULINDGEN](#page-1338-0)

# **DCOMPLEX**

The DCOMPLEX function returns double-precision complex scalars or arrays given one or two scalars or arrays. If only one parameter is supplied, the imaginary part of the result is zero, otherwise it is set to the value of the *Imaginary* parameter. Parameters are first converted to double-precision floating-point. If either or both of the parameters are arrays, the result is an array, following the same rules as standard IDL operators. If three parameters are supplied, DCOMPLEX extracts fields of data from *Expression*.

## **Syntax**

*Result* = DCOMPLEX( *Real* [, *Imaginary*] )

or

 $Result = DCOMPLEX( Expression, Offset, Dim<sub>1</sub>[, ..., Dim<sub>8</sub>]$ )

## **Arguments**

#### **Real**

Scalar or array to be used as the real part of the complex result.

#### **Imaginary**

Scalar or array to be used as the imaginary part of the complex result.

#### **Expression**

The expression from which data is to be extracted.

#### **Offset**

Offset from beginning of the *Expression* data area. Specifying this argument allows fields of data extracted from *Expression* to be treated as complex data. See the description in Chapter 5, "Constants" in *Building IDL Applcations* for details.

#### **D***i*

When extracting fields of data, the *D<sub>i</sub>* arguments specify the dimensions of the result. The dimension parameters can be any scalar expression. Up to eight dimensions can be specified. If no dimension arguments are given, the result is taken to be scalar.

When converting from a string argument, it is possible that the string does not contain a valid floating-point value and no conversion is possible. The default action in such

cases is to print a warning message and return 0. The ON\_IOERROR procedure can be used to establish a statement to be jumped to in case of such errors.

#### **Example**

Create a complex array from two integer arrays by entering the following commands:

```
; Create the first integer array:
A = [1, 2, 3]; Create the second integer array:
B = [4, 5, 6]; Make A the real parts and B the imaginary parts of the new
; complex array:
C = DCOMPLEX(A, B); See how the two arrays were combined:
PRINT, C
```
IDL prints:

```
( 1.0000000, 4.0000000)( 2.0000000, 5.0000000)
( 3.0000000, 6.0000000)
```
#### **See Also**

[BYTE,](#page-125-0) [COMPLEX,](#page-191-0) [CONJ,](#page-200-0) [DOUBLE,](#page-398-0) [FIX,](#page-451-0) [FLOAT,](#page-454-0) [LONG,](#page-720-0) [LONG64,](#page-721-0) [STRING](#page-1215-0), [UINT,](#page-1335-0) [ULONG,](#page-1341-0) [ULONG64](#page-1342-0)

# <span id="page-343-0"></span>**DCOMPLEXARR**

The DCOMPLEXARR function returns a complex, double-precision, floating-point vector or array.

## **Syntax**

 $Result = DCOMPLEXARR( D<sub>1</sub>, ..., D<sub>8</sub> ],/NOZERO])$ 

## **Arguments**

## **D***i*

The dimensions of the result. The dimension parameters may be any scalar expression. Up to eight dimensions can be specified.

## **Keywords**

#### **NOZERO**

Normally, DCOMPLEXARR sets every element of the result to zero. If the NOZERO keyword is set, this zeroing is not performed, and DCOMPLEXARR executes faster.

## **Example**

To create an empty, 5-element by 5-element, complex array DC, enter:

```
DC = DCOMPLEXARR(5, 5)
```
## **See Also**

[COMPLEXARR,](#page-193-0) [DBLARR,](#page-339-0) [FLTARR,](#page-458-0) [INTARR,](#page-572-0) [LON64ARR](#page-718-0), [LONARR](#page-719-0), [MAKE\\_ARRAY,](#page-739-0) [STRARR,](#page-1203-0) [UINTARR,](#page-1336-0) [ULON64ARR,](#page-1339-0) [ULONARR](#page-1340-0)

# **DEFINE\_KEY**

The DEFINE\_KEY procedure programs the keyboard function *Key* with the string *Value*, or with one of the actions specified by the available keywords.

DEFINE KEY is primarily intended for use with IDL's command line interface (available under UNIX and VMS). IDL's graphical interface (IDLDE), which is available under all operating systems supported by IDL, uses different systemspecific mechanisms.

#### **Syntax**

DEFINE\_KEY, *Key* [, *Value*] [, /MATCH\_PREVIOUS] [, /NOECHO] [, /TERMINATE]

**UNIX Keywords:** [, /BACK\_CHARACTER] [, /BACK\_WORD] [, /CONTROL | , /ESCAPE] [, /DELETE\_CHARACTER] [, /DELETE\_CURRENT] [, /DELETE\_EOL] [, /DELETE\_LINE] [, /DELETE\_WORD] [, /END\_OF\_LINE] [, /END\_OF\_FILE] [, /ENTER\_LINE] [, /FORWARD\_CHARACTER] [, /FORWARD\_WORD] [, /INSERT\_OVERSTRIKE\_TOGGLE] [, /NEXT\_LINE] [, /PREVIOUS\_LINE] [, /RECALL] [, /REDRAW] [, /START\_OF\_LINE]

#### **Arguments**

#### **Key**

A scalar string containing the name of a function key to be programmed. IDL maintains an internal list of function key names and the escape sequences they send.

**UNIX** — Under UNIX, DEFINE\_KEY allows you to set the values of two distinctly different types of keys:

- Control characters: Any of the 26 control characters (CTRL+A through CTRL+Z) can be associated with specific actions by specifying the CONTROL keyword. Control characters are the unprintable ASCII characters at the beginning of the ASCII character set. They are usually entered by holding down the Control key while the corresponding letter key is pressed.
- Function keys: Most terminals (and terminal emulators) send escape sequences when a function key is pressed. An escape sequence is a sequence of characters starting the ASCII Escape character. Escape sequences follow strict rules that allow applications such as IDL to determine when the sequence is complete. For instance, the left arrow key on most machines sends the sequence

<ESC>[D. The available function keys and the escape sequences they send vary from keyboard to keyboard; IDL cannot be built to recognize all of the different keyboards in existence. The ESCAPE keyword allows you to program IDL with the escape sequences for your keyboard. When you press the function key, IDL will recognize the sequence and take the appropriate action.

**UNIX —** Under UNIX, if *Key* is not already on IDL's internal list, you must use the ESCAPE keyword to specify the escape sequence, otherwise, *Key* alone will suffice. The available function keys and the escape sequences they send vary from keyboard to keyboard. The SETUP\_KEYS procedure should be used once at the beginning of the session to enter the keys for the current keyboard. The following table describes the standard key definitions.

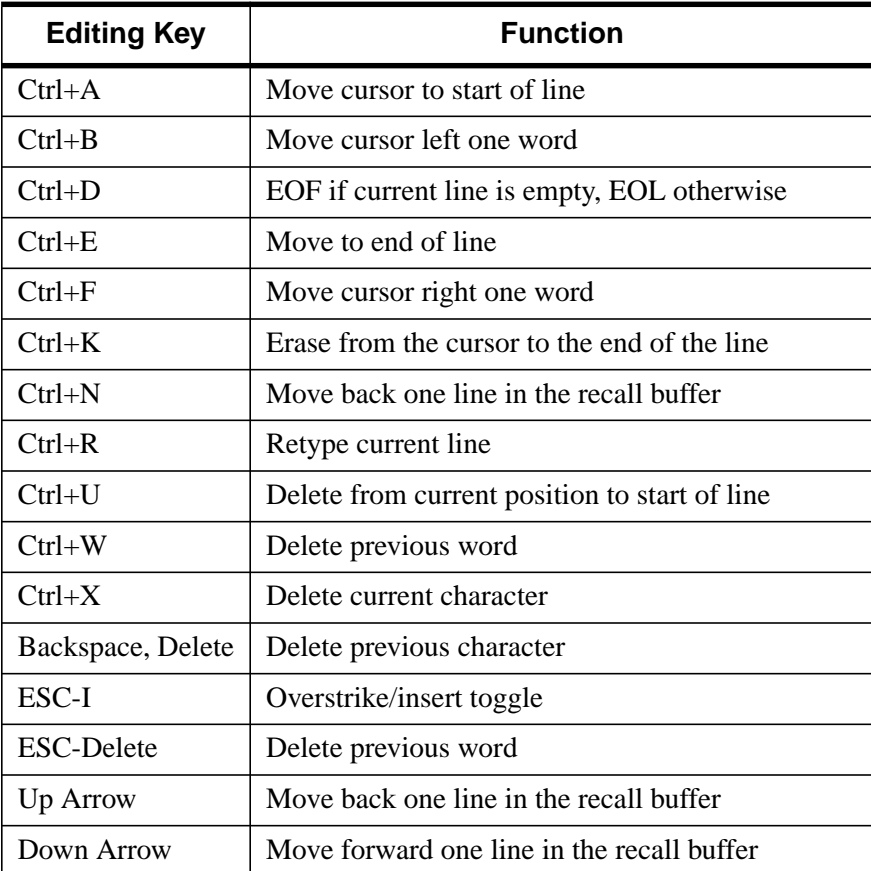

Table 15: Standard Key Definitions for UNIX

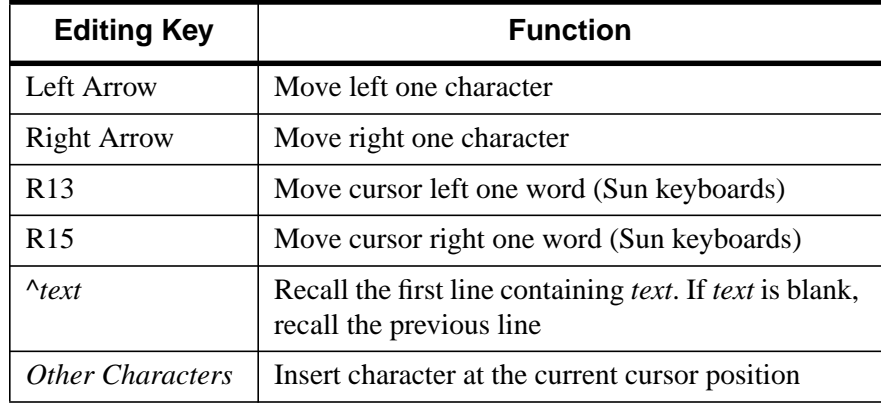

Table 15: Standard Key Definitions for UNIX

**VMS —** Under VMS, the key names are those defined by the Screen Management utility (SMG). The following table describes some of these keys. For a complete description, refer to the *VMS RTL Screen Management (SMG\$) Manual*.

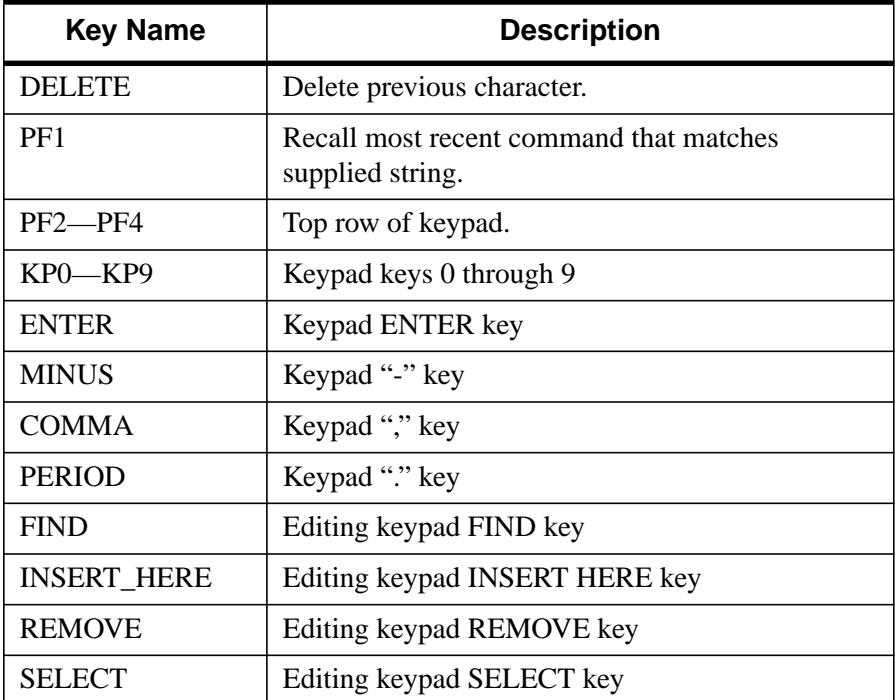

Table 16: VMS Line Editing Keys

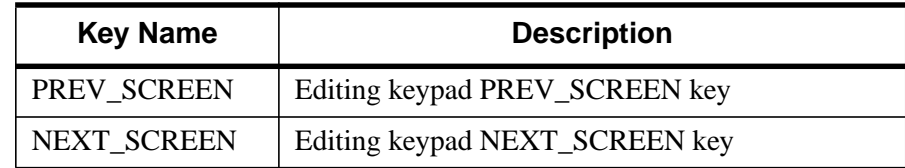

Table 16: VMS Line Editing Keys

**Windows —** Under Windows, function keys F2, F4, F11, and F12 can be customized.

In IDL for Windows, three special variables can be used to expand the current mouse selection, the current line, or the current filename into the output of defined keys.

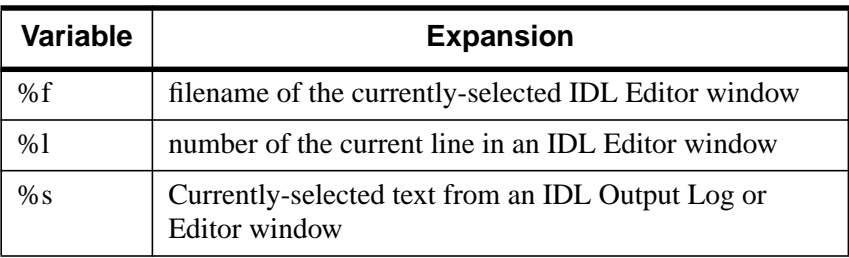

Table 17: Variable expansions for defined keys

For example, to define F2 as a key that executes an IDL PRINT command with the current mouse selection as its argument, use the command:

DEFINE\_KEY, 'F2', 'PRINT, "%S"'

Dragging the mouse over any text in an IDL Editor or Output Log window and pressing F1 causes the selected text to be printed. The %l and %f variables can be used in a similar fashion.

**Macintosh —** DEFINE\_KEY does not currently work with IDL for Macintosh.

#### **Value**

The scalar string that will be printed (as if it had been typed manually at the keyboard) when *Key* is pressed. If *Value* is not present, and no function is specified for the key with one of the keywords, the key is cleared so that nothing happens when it is pressed.

#### **Keywords**

#### **MATCH\_PREVIOUS**

Set this keyword to program *Key* to prompt the user for a string, and then search the saved command buffer for the most recently issued command that contains that string. If a match is found, the matching command becomes the current command, otherwise the last command entered is used. Under UNIX, the default match key is the up caret "^" key when pressed in column 1. Under VMS, the default match key is PF1.

#### **NOECHO**

Set this keyword to enter the Value assigned to *Key* when pressed, without echoing the string to the screen. This feature is useful for defining keys that perform such actions as erasing the screen. If NOECHO is set, TERMINATE is also assumed to be set.

#### **TERMINATE**

If this keyword is set, and *Value* is present, pressing *Key* terminates the current input operation after its assigned value is entered. Essentially, an implicit carriage return is added to the end of *Value*.

#### **UNIX Keywords**

#### **BACK\_CHARACTER**

Set this keyword to program *Key* to move the current cursor position left one character.

#### **BACK\_WORD**

Set this keyword to program *Key* to move the current cursor position left one word.

#### **CONTROL**

Set this keyword to indicate that *Key* is the name of a control key. The default is for *Key* to define a function key escape sequence. To view the names used by IDL for the control keys, type the following at the Command Input Line:

HELP, /ALL\_KEYS

#### **Warning**

The CONTROL and ESCAPE keywords are mutually exclusive and cannot be specified together.

Set this keyword to program *Key* to delete the character to the left of the cursor.

## **DELETE\_CURRENT**

Set this keyword to program *Key* to delete the character directly underneath the cursor.

## **DELETE\_EOL**

Set this keyword to program *Key* to delete from the cursor position to the end of the line.

## **DELETE\_LINE**

Set this keyword to program *Key* to delete all characters to the left of the cursor.

#### **DELETE\_WORD**

Set this keyword to programs *Key* to delete the word to the left of the cursor.

## **END\_OF\_LINE**

Set this keyword to program *Key* to move the cursor to the end of the line.

## **END\_OF\_FILE**

Set this keyword to program *Key* to exit IDL if the current line is empty, and to end the current input line if the current line is not empty.

## **ENTER\_LINE**

Set this keyword to program *Key* to enter the current line (i.e., the action normally performed by the "Return" key).

## **ESCAPE**

A scalar string that specifies the escape sequence that corresponds to *Key*. See ["Defining New Function Keys" on page 352 fo](#page-351-0)r further details.

#### **Warning**

The CONTROL and ESCAPE keywords are mutually exclusive and cannot be specified together.

#### **FORWARD\_CHARACTER**

Set this keyword to program *Key* to move the current cursor position right one character.

#### **FORWARD\_WORD**

Set this keyword to program *Key* to move the current cursor position right one word.

#### **INSERT\_OVERSTRIKE\_TOGGLE**

Set this keyword to program *Key* to toggle between "insert" and "overstrike" mode. When characters are typed into the middle of a line, insert mode causes the trailing characters to be moved to the right to make room for the new ones. Overstrike mode causes the new characters to overwrite the existing ones.

#### **NEXT\_LINE**

Set this keyword to program *Key* to move forward one command in the saved command buffer and make that command the current one.

#### **PREVIOUS\_LINE**

Set this keyword to program *Key* to move back one command in the saved command buffer and make that command the current one.

#### **RECALL**

Set this keyword to program *Key* to prompt the user for a command number. The saved command corresponding to the entered number becomes the current command. In order to view the currently saved commands and the number currently associated with each, enter the IDL command:

HELP, /RECALL COMMANDS

#### **Example**

The RECALL operation remembers the last command number entered, and if the user simply presses return, it recalls the command currently associated with that saved number. Since the number associated with a given command increases by one each time a new command is saved, this feature can be used to quickly replay a sequence of commands.

```
IDL> PRINT, 1
1
IDL> PRINT, 2
\mathcal{L}IDL> HELP, /RECALL_COMMANDS
Recall buffer length: 20
```
<span id="page-351-0"></span>1 PRINT, 2 2 PRINT, 1 User presses key tied to RECALL.  $TDI.$ Line 2 is requested. Recall Line #: 2 Saved command 2 is recalled. IDL> PRINT, 1 1

User presses return.

Recall Line #:

Saved command 2 is recalled again.

IDL> PRINT, 2 2

#### **REDRAW**

Set this keyword to program *Key* to retype the current line.

#### **START\_OF\_LINE**

Set this keyword to program *Key* to move the cursor to the start of the line.

#### **Defining New Function Keys**

Under VMS, IDL uses the SMG screen management package, which ensures that IDL command editing behaves in the standard VMS way. Hence, it is not possible to use a key SMG does not understand.

Under UNIX, IDL can handle arbitrary function keys. When adding a definition for a function key that is not built into IDL's default list of recognized keys, you must use the ESCAPE keyword to specify the escape sequence it sends. For example, to add a function key named "HELP" which sends the escape sequence <Escape>[28~, use the command:

DEFINE KEY, 'HELP', ESCAPE =  $\sqrt{033}[28~^{\circ}]$ 

This command adds the HELP key to the list of keys understood by IDL. Since only the key name and escape sequence were specified, pressing the HELP key will do nothing. The Value argument, or one of the keywords provided to specify command

line editing functions, could have been included in the above statement to program it with an action.

Once a key is defined using the ESCAPE keyword, it is contained in the internal list of function keys. It can then be subsequently redefined without specifying the escape sequence.

It is convenient to include commonly used key definitions in a startup file, so that they will always be available. See "Startup File" in Chapter 2 of *Using IDL*.

Usually, the SETUP KEYS procedure is used to define the function keys found on the keyboard, so it is not necessary to specify the ESCAPE keyword. For example, to program key "F2" on a Sun keyboard to redraw the current line:

SETUP\_KEYS DEFINE\_KEY, 'F2', /REDRAW

The CONTROL keyword alters the action that IDL takes when it sees the specified characters defining the control keys. IDL may not be able to alter the behavior of some control characters. For example, CTRL+S and CTRL+Q are usually reserved by the operating system for flow control. Similarly, CTRL+Z is usually The UNIX suspend character.

#### **Example**

CTRL+D is the UNIX end-of-file character. It is a common UNIX convention (followed by IDL) for programs to quit upon encountering CTRL+D.However, CTRL+D is also used by some text editors to delete characters. To disable IDL default handling of CTRL+D, type the following:

DEFINE KEY, /CONTROL, '^D'

To print a reminder of how to exit IDL properly, type the following:

DEFINE\_KEY, /CONTROL, '^D', "print, 'Enter EXIT to quit IDL'", \$ /NOECHO, /TERMINATE

To use CTRL+D to delete characters, type the following:

DEFINE KEY, /CONTROL, '^D', /DELETE CURRENT

#### **See Also**

**[GET\\_KBRD](#page-490-0)** 

# **DEFROI**

The DEFROI function defines an irregular region of interest of an image using the image display system and the cursor and mouse. The result is a vector of subscripts of the pixels inside the region. The lowest bit in which the write mask is enabled is changed.

DEFROI only works for interactive, pixel oriented devices with a cursor and an exclusive or writing mode. Regions may have at most 1000 vertices.

#### **Warning**

DEFROI does not function correctly when used with draw widgets. See [CW\\_DEFROI.](#page-281-0)

This routine is written in the IDL language. Its source code can be found in the file defroi.pro in the lib subdirectory of the IDL distribution.

## **Using DEFROI**

After calling DEFROI, click in the image with the left mouse button to mark points on the boundary of the region of interest. The points are connected in sequence. Alternatively, press and hold the left mouse button and drag to draw a curved region. Click the middle mouse button to erase points. The most recently-placed point is erased first. Click the right mouse button to close the region. The function returns after the region has been closed.

## **Syntax**

*Result* = DEFROI( *Sx, Sy* [, *Xverts*, *Yverts*] [, /NOREGION] [, /NOFILL] [, /RESTORE] [, X0=*device\_coord*, Y0=*device\_coord*] [, ZOOM=*factor*] )

## **Arguments**

#### **Sx, Sy**

Integers specifying the horizontal and vertical size of image, in pixels.

#### **Xverts, Yverts**

Named vectors that will contain the vertices of the enclosed region.

## **Keywords**

#### **NOREGION**

Set this keyword to inhibit the return of the pixel subscripts.

#### **NOFILL**

Set this keyword to inhibit filling of the defined region on completion.

#### **RESTORE**

Set this keyword to restore the display to its original state upon completion.

#### **X0, Y0**

Set these keywords equal to the coordinates of the lower left corner of the displayed image (in device coordinates). If omitted, the default value (0,0) is used.

#### **ZOOM**

Set this keyword equal to the zoom factor. If not specified, a value of 1 is assumed.

## **Example**

```
; Create an image:
TVSCL, DIST(200,200)
; Call DEFROI. The cursor becomes active in the graphics window.
; Define a region and click the right mouse button:
X = DEFFOI(200, 200); Print subscripts of points included in the defined region:
```
## **See Also**

[CW\\_DEFROI](#page-281-0)

PRINT, X

## **DEFSYSV**

The DEFSYSV procedure creates a new system variable called *Name* initialized to *Value*.

## **Syntax**

DEFSYSV, *Name*, *Value* [, *Read\_Only*] [, EXISTS=*variable*]

## **Arguments**

#### **Name**

A scalar string containing the name of the system variable to be created. All system variable names must begin with the character '!'.

#### **Value**

An expression from which the type, structure, and initial value of the new system variable is taken. *Value* can be a scalar, array, or structure.

## **Read\_Only**

If the *Read\_Only* argument is present and nonzero, the value of the newly-created system variable cannot be changed (i.e., the system variable is read-only, like the !PI system variable). Otherwise, the value of the new system variable can be modified.

## **Keywords**

## **EXISTS**

Set this keyword to a named variable that returns 1 if the system variable specified by *Name* exists. If this keyword is specified, *Value* can be omitted. For example, the following commands could be used to check that the system variable XYZ exists:

```
DEFSYSV, '!XYZ', EXISTS = i
IF i EQ 1 THEN PRINT, '!XYZ exists' ELSE PRINT, $
   '!XYZ does not exist'
```
## **Example**

To create a new, floating-point, scalar system variable called !NEWVAR with an initial value of 2.0, enter:

```
DEFSYSV, '!NEWVAR', 2.0
```
You can both define and use a system variable within a single procedure:

```
PRO foo
DEFSYSV, '!foo', 'Rocky, watch me pull a squirrel out of my hat!'
; Print !foo after defining it:
PRINT, !foo
END
```
## **See Also**

[Appendix D, "System Variables".](#page-2190-0)

## <span id="page-357-0"></span>**DELETE\_SYMBOL**

The DELETE\_SYMBOL procedure deletes a DCL (Digital Command Language) interpreter symbol for the current process.

#### **Note**

This procedure is available on VMS only.

## **Syntax**

DELETE\_SYMBOL, *Name* [, TYPE={1 | 2}]

## **Arguments**

#### **Name**

A scalar string containing the name of the symbol to be deleted.

## **Keywords**

#### **TYPE**

Indicates the table from which *Name* will be deleted. Set TYPE to 1 to specify the local symbol table. Set TYPE to 2 to specify the global symbol table. The default is to search the local table.

#### **See Also**

[DELLOG,](#page-358-0) [SET\\_SYMBOL,](#page-1114-0) [SETLOG](#page-1116-0)

# <span id="page-358-0"></span>**DELLOG**

The DELLOG procedure deletes a VMS logical name.

**Note**

This procedure is available on VMS only.

## **Syntax**

DELLOG, *Lognam* [, TABLE=*string*]

#### **Arguments**

#### **Lognam**

A scalar string containing the name of the logical to be deleted.

#### **Keywords**

#### **TABLE**

A scalar string giving the name of the logical table from which to delete *Lognam*. If TABLE is not specified, LNM\$PROCESS\_TABLE is used.

#### **See Also**

[DELETE\\_SYMBOL,](#page-357-0) [SET\\_SYMBOL,](#page-1114-0) [SETENV](#page-1115-0), [SETLOG](#page-1116-0)

## **DELVAR**

The DELVAR procedure deletes variables from the main IDL program level. DELVAR frees any memory used by the variable and removes it from the main program's symbol table. The following restrictions apply:

- DELVAR can only be called from the main program level.
- Each time DELVAR is called, the main program is erased. Variables that are not deleted remain unchanged.

## **Syntax**

DELVAR, *V1*, *...*, *Vn*

## **Arguments**

## **Vi**

One or more named variables to be deleted.

### **Example**

Suppose that the variable Q is defined at the main program level. Q can be deleted by entering:

DELVAR, Q

#### **See Also**

**[TEMPORARY](#page-1273-0)**
# <span id="page-360-0"></span>**DERIV**

The DERIV function performs numerical differentiation using 3-point, Lagrangian interpolation and returns the derivative.

# **Syntax**

 $Result = DERIV([X, Y])$ 

## **Arguments**

#### **X**

Differentiate with respect to this variable. If omitted, unit spacing for Y (i.e.,  $Xi = i$ ) is assumed.

#### **Y**

The variable to be differentiated.

#### **Example**

 $X = [ 0.1, 0.3, 0.4, 0.7, 0.9]$  $Y = [ 1.2, 2.3, 3.2, 4.4, 6.6]$ PRINT, DERIV(Y) PRINT, DERIV(X,Y)

#### IDL prints:

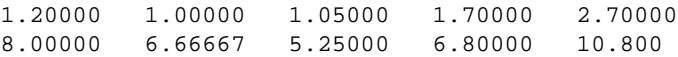

### **See Also**

[DERIVSIG](#page-361-0)

# <span id="page-361-0"></span>**DERIVSIG**

The DERIVSIG function computes the standard deviation of a derivative as found by the DERIV function, using the input variables of DERIV and the standard deviations of those input variables.

# **Syntax**

 $Result = DERIVSIG([X, Y, Sig_x, Sig_y])$ 

# **Arguments**

## **X**

Differentiate with respect to this variable. If omitted, unit spacing for Y (i.e.,  $Xi = i$ ) is assumed.

#### **Y**

The variable to be differentiated. Omit if *X* is omitted.

#### **Sigx**

The standard deviation of *X* (either vector or constant). Use "0.0" if the abscissa is exact; omit if *X* is omitted.

#### **Sigy**

The standard deviation of *Y*. *Sigy* must be a vector if the other arguments are omitted, but may be either a vector or a constant if *X*, *Y*, and *Sigx* are supplied.

# **See Also**

[DERIV](#page-360-0)

# **DETERM**

The DETERM function computes the determinant of an *n* by *n* array. LU decomposition is used to represent the input array in triangular form. The determinant is then computed as the product of diagonal elements of the triangular form. Row interchanges are tracked during the LU decomposition to ensure the correct sign.

This routine is written in the IDL language. Its source code can be found in the file determ.pro in the lib subdirectory of the IDL distribution.

# **Syntax**

*Result* = DETERM( *A* [, /CHECK] [, /DOUBLE] [, ZERO=*value*] )

# **Arguments**

## **A**

An *n* by *n* single- or double-precision floating-point array.

## **Keywords**

#### **CHECK**

Set this keyword to check *A* for singularity. The determinant of a singular array is returned as zero if this keyword is set. Run-time errors may result if *A* is singular and this keyword is not set.

#### **DOUBLE**

Set this keyword to force the computation to be done in double-precision arithmetic.

#### **ZERO**

Use this keyword to set the absolute value of the floating-point zero. A floating-point zero on the main diagonal of a triangular array results in a zero determinant. For single-precision inputs, the default value is  $1.0 \times 10^{-6}$ . For double-precision inputs, the default value is  $1.0 \times 10^{-12}$ . Setting this keyword to a value less than the default may improve the precision of the result.

# **Example**

```
; Define an array A:
A = [[ 2.0, 1.0, 1.0],$
  [4.0, -6.0, 0.0],$
```

```
[-2.0, 7.0, 2.0]]
```
; Compute the determinant: PRINT, DETERM(A)

IDL prints:

-16.0000

# **See Also**

[COND,](#page-196-0) [INVERT](#page-580-0)

# **DEVICE**

The DEVICE procedure provides device-dependent control over the current graphics device (as set by the SET\_PLOT routine). The IDL graphics procedures and functions are device-independent. That is, IDL presents the user with a consistent interface to all devices. However, most devices have extra abilities that are not directly available through this interface. DEVICE is used to access and control such abilities. It is used by specifying various keywords that differ from device to device.

See [Appendix B, "IDL Graphics Devices"](#page-2086-0) for a description of the keywords available for each graphics device.

#### **Syntax**

#### **Note**

Each keyword to DEVICE is followed by the device(s) to which it applies.

DEVICE [, /AVANTGARDE | , /BKMAN | , /COURIER | , /HELVETICA | , /ISOLATIN1 | , /PALATINO | , /SCHOOLBOOK | , /SYMBOL | , TIMES | , ZAPFCHANCERY | , ZAPFDINGBATS {PS}] [, /AVERAGE\_LINES{REGIS}]  $[$ , /BINARY  $|$ , /NCAR  $|$ , TEXT  $\{CGM\}$  $]$ , BITS\_PER\_PIXEL= $\{1 | 2 | 4 | 8\}$  $\{PS\}$  $[$ , *BOLD{PS}]*  $[$ , *BOOK{PS}]*  $[$ , *BYPASS*  $TRANSLATION{MAC, WIN, X}$ [, /CLOSE{Z}] [, /CLOSE\_DOCUMENT{PRINTER}] [, /CLOSE\_FILE{CGM, HP, LJ, PCL, PS, REGIS, TEK}] [, /COLOR{PCL, PS}] [, COLORS=*value*{CGM, TEK}] [, COPY=*[Xsource*, *Ysource*, *cols*, *rows*, *Xdest*, *Ydest* [, *Window\_index*]*]*{MAC, WIN, X}] [, /CURSOR\_CROSSHAIR{WIN, X}] [, CURSOR\_IMAGE=*value*{16-element short int vector}{X}]  $[$ , CURSOR\_MASK=value $\{X\}$ ] [, /CURSOR\_ORIGINAL{MAC, WIN, X}] [, CURSOR\_STANDARD=*value*{MAC: crosshair=1}{WIN: arrow=32512, I-beam=32513, hourglass=32514, black cross=32515, up arrow=32516,  $size(NT)=32640$ ,  $icon(NT)=32641$ , size NW-SE=32642, size NE-SW=32643, size E- $W=32644$ , size N-S=32645}{X: one of the values in file cursorfonts.h}]  $[$ , CURSOR\_XY= $[x,y]{(X)}$ ], *DECOMPOSED*{MAC, WIN, X}] [, DEPTH=*value*{significant bits per pixel}{LJ}] [, /DIRECT\_COLOR{X}]  $[$ , EJECT= $\{0 \mid 1 \mid 2\}$  $\{HP\}$ ]  $[$ , ENCAPSULATED= $\{0 \mid 1\}$  $\{PS\}$ ]  $[$ , ENCODING= $\{1\}$ (binary) | 2 (text) | 3 (NCAR binary)}{CGM}] [, FILENAME=*filename*{CGM, HP, LJ, PCL, PS, REGIS, TEK}] [, /FLOYD{LJ, MAC, PCL, X}] [, FONT\_INDEX=*integer*{PS}] [, FONT\_SIZE=*points*{PS}] [, GET\_CURRENT\_FONT=*variable*{MAC, PRINTER, WIN, X}] [, GET\_DECOMPOSED=*variable*{MAC, WIN, X}]

[, GET\_FONTNAMES=*variable*{MAC, PRINTER, WIN, X}] [, GET\_FONTNUM=*variable*{MAC, PRINTER, WIN, X}] [, GET\_GRAPHICS\_FUNCTION=*variable*{MAC, WIN, X, Z}] [, GET\_SCREEN\_SIZE=*variable*{MAC, WIN, X}] [, GET\_VISUAL\_DEPTH=*variable*{MAC, WIN, X}] [, GET\_VISUAL\_NAME=*variable*{MAC, WIN, X}] [, GET\_WINDOW\_POSITION=*variable*{MAC, WIN, X}] [, GET\_WRITE\_MASK=*variable*{X, Z}] [, GIN\_CHARS=*number\_of\_characters*{TEK}] [, GLYPH\_CACHE=*number\_of\_glyphs*{MAC, PRINTER, PS, WIN, Z}] [, /INCHES{HP, LJ, PCL, PRINTER, PS}] [, /INDEX\_COLOR{PRINTER}] [, /ITALIC{PS}] [, /LANDSCAPE | , /PORTRAIT{HP, LJ, PCL, PRINTER, PS}] [, /DEMI | , /LIGHT | , /MEDIUM | , /NARROW | , /OBLIQUE{PS}]  $[$ , OPTIMIZE= $\{0 \mid 1 \mid 2\}$ {PCL}]  $[$ , /ORDERED{LJ, MAC, PCL, X}] [, OUTPUT=*scalar string*{HP, PS}] [, /PIXELS{LJ, PCL}] [, PLOT\_TO=*logical unit num*{REGIS, TEK}] [, /PLOTTER\_ON\_OFF{HP}] [, /POLYFILL{HP}] [, /PREVIEW{PS}] [, PRINT\_FILE=*filename*{WIN}] [, /PSEUDO\_COLOR{MAC, X}] [, RESET\_STRING=*string*{TEK}] [, RESOLUTION=*value*{LJ, PCL}] [, RETAIN={0 | 1 | 2}{MAC, WIN, X}] [, SCALE\_FACTOR=*value*{PRINTER, PS}] [, SET\_CHARACTER\_SIZE=*[font size*, *line spacing]*{CGM, HP, LJ, MAC, PCL, PS, REGIS, TEK, WIN, X, Z}] [, SET\_COLORMAP=*value*{14739-element byte vector}{PCL}] [, SET\_COLORS=*value*{2 to 256}{Z}] [, SET\_FONT=*scalar string*{MAC, PRINTER, PS, WIN, Z}] [, SET\_GRAPHICS\_FUNCTION=*code*{0 to 15}{MAC, WIN, X, Z}] [, SET\_RESOLUTION=*[width*, *height]*{Z}] [, SET\_STRING=*string*{TEK}] [, SET\_TRANSLATION=*variable*{X}] [, SET\_WRITE\_MASK=*value*{0 to  $2^n$ -1 for *n*-bit system}{X, Z}] [, STATIC\_COLOR=*value*{bits per pixel}{X}] [, STATIC\_GRAY=*value*{bits per pixel}{X}] [, /TEK4014{TEK}] [, TEK4100{TEK}] [, THRESHOLD=*value*{LJ, MAC, PCL, X}] [, TRANSLATION=*variable*{MAC, WIN, X}] [, TRUE\_COLOR=*value*{bits per pixel}{MAC, PRINTER, X}] [, /TTY{REGIS, TEK}] [, /VT240 | , /VT241 | , /VT340 | , /VT341 {REGIS}] [, WINDOW\_STATE=*variable*{WIN, X}] [, XOFFSET=*value*{HP, LJ, PCL, PRINTER, PS}] [, XON\_XOFF={0 | 1 (default)}{HP}] [, XSIZE=*width*{HP, LJ, PCL, PRINTER, PS}] [, YOFFSET=*value*{HP, LJ, PCL, PRINTER, PS}] [, YSIZE=*height*{HP, LJ, PCL, PRINTER, PS}] [, Z\_BUFFERING={0 | 1  $(default){Z}$ ]

## **Keywords**

See ["Keywords Accepted by the IDL Devices" on page 2089.](#page-2088-0)

## **Example**

The following example retains the name of the current graphics device, sets plotting to the PostScript device, makes a PostScript file, then resets plotting to the original device:

```
; The NAME field of the !D system variable contains the name of the
; current plotting device.
mydevice = !D.NAME
; Set plotting to PostScript:
SET_PLOT, 'PS'
; Use DEVICE to set some PostScript device options:
DEVICE, FILENAME='myfile.ps', /LANDSCAPE
; Make a simple plot to the PostScript file:
PLOT, FINDGEN(10)
; Close the PostScript file:
DEVICE, /CLOSE
; Return plotting to the original device:
SET PLOT, mydevice
```
# **DFPMIN**

The DFPMIN procedure minimizes a user-written function *Func* of two or more independent variables using the Broyden-Fletcher-Goldfarb-Shanno variant of the Davidon-Fletcher-Powell method, using its gradient as calculated by a user-written function *Dfunc*.

DFPMIN is based on the routine dfpmin described in section 10.7 of *Numerical Recipes in C: The Art of Scientific Computing* (Second Edition), published by Cambridge University Press, and is used by permission.

# **Syntax**

DFPMIN, *X*, *Gtol*, *Fmin*, *Func*, *Dfunc* [, /DOUBLE] [, EPS=*value*] [, ITER=*variable*] [, ITMAX=*value*] [, STEPMAX=*value*] [, TOLX=*value*]

# **Arguments**

#### **X**

On input, *X* is an *n*-element vector specifying the starting point. On output, it is replaced with the location of the minimum.

#### **Gtol**

An input value specifying the convergence requirement on zeroing the gradient.

#### **Fmin**

On output, *Fmin* contains the value at the minimum-point *X* of the user-supplied function specified by *Func*.

#### **Func**

A scalar string specifying the name of a user-supplied IDL function of two or more independent variables to be minimized. This function must accept a vector argument *X* and return a scalar result.

For example, suppose we wish to find the minimum value of the function

 $y = (x_0 - 3)^4 + (x_1 - 2)^2$ 

To evaluate this expression, we define an IDL function named MINIMUM:

```
FUNCTION minimum, X
  RETURN, (X[0] - 3.0)^4 + (X[1] - 2.0)^2
```
# END

#### **Dfunc**

A scalar string specifying the name of a user-supplied IDL function that calculates the gradient of the function specified by *Func*. This function must accept a vector argument *X* and return a vector result.

For example, the gradient of the above function is defined by the partial derivatives:

$$
\frac{\partial y}{\partial x_0} = 4(x_0 - 3)^3, \quad \frac{\partial y}{\partial x_1} = 2(x_1 - 2)
$$

We can write a function GRAD to express these relationships in the IDL language:

```
FUNCTION grad, X
  RETURN, [4.0*(X[0] - 3.0)^3, 2.0*(X[1] - 2.0)]END
```
#### **Keywords**

#### **DOUBLE**

Set this keyword to force the computation to be done in double-precision arithmetic.

#### **EPS**

Use this keyword to specify a number close to the machine precision. For singleprecision calculations, the default value is  $3.0 \times 10^{-8}$ . For double-precision calculations, the default value is  $3.0 \times 10^{-16}$ .

#### **ITER**

Use this keyword to specify a named variable which returns the number of iterations performed.

#### **ITMAX**

Use this keyword to specify the maximum number of iterations allowed. The default value is 200.

#### **STEPMAX**

Use this keyword to specify the scaled maximum step length allowed in line searches. The default value is 100.0

#### **TOLX**

Use this keyword to specify the convergence criterion on *X* values. The default value is 4 x EPS.

### **Example**

To minimize the function MINIMUM:

```
PRO example_dfpmin
   ; Make an initial guess (the algorithm's starting point):
   X = [1.0, 1.0]; Set the convergence requirement on the gradient:
   Gtol = 1.0e-7; Find the minimizing value:
   DFPMIN, X, Gtol, Fmin, 'minimum', 'grad'
   ; Print the minimizing value:
   PRINT, X
END
FUNCTION minimum, X
  RETURN, (X[0] - 3.0)^4 + (X[1] - 2.0)^2END
FUNCTION grad, X
   RETURN, [4.0*(X[0] - 3.0)^3, 2.0*(X[1] - 2.0)]
```
#### **IDL Output**

END

3.00175 2.00000

#### **See Also**

[POWELL](#page-932-0)

# <span id="page-370-0"></span>**DIALOG\_MESSAGE**

The DIALOG\_MESSAGE function creates a modal (blocking) dialog box that can be used to display information for the user. The dialog must be dismissed, by clicking on one of its option buttons, before execution of the widget program can continue.

This function differs from widgets in a number of ways. The DIALOG\_MESSAGE dialog does not exist as part of a widget tree, has no children, does not exist in an unrealized state, and generates no events. Instead, the dialog is displayed whenever this function is called. While the DIALOG\_MESSAGE dialog is displayed, widget activity is limited because the dialog is modal. The function does not return to its caller until the user selects one of the dialog's buttons. Once a button has been selected, the dialog disappears.

DIALOG\_MESSAGE returns a string containing the text of the label that the user selected.

There are four basic dialogs that can be displayed. The default type is "Warning". Other types can be selected by setting one of the keywords described below. Each dialog type displays different buttons. Additionally any dialog can be made to show a "Cancel" button by setting the CANCEL keyword. The four types of dialogs are described in the table below:

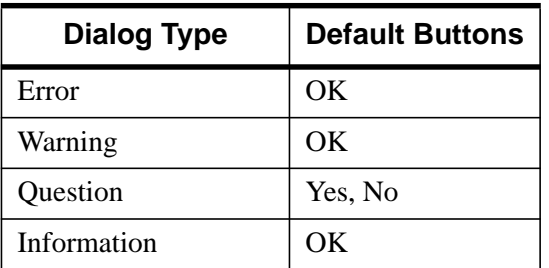

Table 18: Types of DIALOG\_MESSAGE Dialogs

#### **Syntax**

*Result* = DIALOG\_MESSAGE( *Message\_Text* [, /CANCEL] [, /DEFAULT\_CANCEL | , /DEFAULT\_NO] [, DIALOG\_PARENT=*widget\_id*] [, DISPLAY\_NAME=*string*] [, /ERROR | , /INFORMATION | , /QUESTION] [, RESOURCE\_NAME=*string*] [, TITLE=*string*] )

# **Arguments**

#### **Message\_Text**

A scalar string or string array that contains the text of the message to be displayed. If this argument is set to an array of strings, each array element is displayed as a separate line of text.

# **Keywords**

## **CANCEL**

Set this keyword to add a "Cancel" button to the dialog.

# **DEFAULT\_CANCEL**

Set this keyword to make the "Cancel" button the default selection for the dialog. The default selection is the button that is selected when the user presses the default keystroke (usually Space or Return depending on the platform). Setting DEFAULT CANCEL implies that the CANCEL keyword is also set.

# **DEFAULT\_NO**

Set this keyword to make the "No" button the default selection for "Question" dialogs. Normally, the default is "Yes".

## **DIALOG\_PARENT**

Set this keyword to the widget ID of a widget over which the message dialog should be positioned. When displayed, the DIALOG\_MESSAGE dialog will be positioned over the specified widget. Dialogs are often related to a non-dialog widget tree. The ID of the widget in that tree to which the dialog is most closely related should be specified.

#### **Note**

In IDL for Windows, the message dialog is centered on the screen rather than positioned over the specified widget.

This keyword is ignored on Macintosh platforms.

## **DISPLAY\_NAME**

Set this keyword equal to a string indicating the name of the X Windows display on which the dialog is to appear. This keyword is ignored if the DIALOG\_PARENT

keyword is specified. This keyword is also ignored on Microsoft Windows and Macintosh platforms.

#### **ERROR**

Set this keyword to create an "Error" dialog. The default dialog type is "Warning".

## **INFORMATION**

Set this keyword to create an "Information" dialog. The default dialog type is "Warning".

# **QUESTION**

Set this keyword to create a "Question" dialog. The default dialog type is "Warning".

# **RESOURCE\_NAME**

A string containing an X Window System resource name to be applied to the dialog. See ["RESOURCE\\_NAME"](#page-1408-0) on page 1409 for a complete discussion of this keyword.

# **TITLE**

Set this keyword to a scalar string that contains the text of a title to be displayed in the dialog frame. If this keyword is not specified, the dialog has the dialog type as its title as shown in the table under [DIALOG\\_MESSAGE.](#page-370-0) This keyword is ignored on Macintosh platforms.

# **See Also**

[XDISPLAYFILE](#page-1565-0)

# **DIALOG\_PICKFILE**

The DIALOG\_PICKFILE function allows the user to interactively pick a file, or multiple files, using the platform's own native graphical file-selection dialog. The user can also enter the name of a file that does not exist (see the description of the WRITE keyword, below). DIALOG PICKFILE returns a string or an array of strings that contains the full path name of the selected file or files. If no file is selected, DIALOG PICKFILE returns a null string.

# **Syntax**

*Result* = DIALOG\_PICKFILE( [, /DIRECTORY] [, DIALOG\_PARENT=*widget\_id*] [, DISPLAY\_NAME=*string*] [, FILE=*string*] [, FILTER=*string*] [, /FIX\_FILTER] [, GET\_PATH=*variable*] [, GROUP=*widget\_id*] [, /MULTIPLE\_FILES] [, /MUST\_EXIST] [, /NOCONFIRM] [, PATH=*string*] [, /READ | , /WRITE] [, /RESOURCE\_NAME] [, TITLE=*string*] )

# **Keywords**

#### **DIALOG\_PARENT**

Set this keyword equal to a string that specifies the name of the parent directory of the file.

#### **DIRECTORY**

Set this keyword to display only the existing directories in the current directory. Individual files are not displayed.

#### **DISPLAY\_NAME**

Set this keyword equal to a string that specifies the name of the X Windows display on which the dialog should be displayed. This keyword is ignored on Microsoft Windows and Macintosh platforms.

#### **FILE**

Set this keyword to a scalar string that contains the name of the initial file selection. This keyword is useful for specifying a default filename.

#### **FILTER**

A string value for filtering the files in the file list. This keyword is used to reduce the number of files to choose from. The user can modify the filter unless the

FIX FILTER keyword is set. Example filter values could be '\*.pro' or '\*.dat'. Only a single filter condition is allowed.

Under Microsoft Windows, the user cannot modify the filter. (The user can, however, enter a filter string in the filename field to filter the files displayed.)

On the Macintosh, the filter is not displayed if the WRITE keyword is set.

#### **FIX\_FILTER**

When this keyword is set, only files that satisfy the filter can be selected. The user has no ability to modify the filter and the filter is not shown.

Under Microsoft Windows, the user cannot modify the filter even if FIX\_FILTER is *not* set. Note that the user can enter a filter string in the filename field of the dialog to change the filter condition even if FIX\_FILTER *is* set.

### **GET\_PATH**

Set this keyword to a named variable in which the path of the selection is returned.

#### **GROUP**

The widget ID of a widget that calls DIALOG\_PICKFILE. When this ID is specified, a death of the caller results in the death of the DIALOG\_PICKFILE dialog.

## **MULTIPLE\_FILES**

Set this keyword to allow for multiple file selection in the file-selection dialog. When you set this keyword, the user can select multiple files using the platform- specific selection method. The currently selected files appear in the selection text field of the dialog as a comma-separated list. With this keyword set, DIALOG\_PICKFILE can return a string or an array of strings that contains the full path name of the selected file or files.

#### **MUST\_EXIST**

Set this keyword to allow only files that already exist to be selected.

#### **PATH**

Set this keyword to a string that contains the initial path from which to select files. If this keyword is not set, the current working directory is used.

#### **READ**

Set this keyword to make the title of the dialog "Select File to Read".

#### **TITLE**

Set this keyword to a scalar string to be used for the dialog title. If it is not specified, the default title is "Select File". This keyword is ignored on Macintosh platforms.

#### **WRITE**

Set this keyword to make the title of the dialog "Select File to Write".

#### **Note**

On the Macintosh, you *must* set the WRITE keyword in order to be able to enter the name of a file that does not exist. As a result, the FILTER and FIX\_FILTER keywords are ignored when the WRITE keyword is specified on a Macintosh.

# **Example**

Create a DIALOG\_PICKFILE dialog that lets users select only files with the extension 'pro'. Use the 'Select File to Read' title and store the name of the selected file in the variable file. Enter:

file = DIALOG\_PICKFILE(/READ, FILTER = '\*.pro')

#### **See Also**

[FILEPATH](#page-445-0)

# <span id="page-376-0"></span>**DIALOG\_PRINTERSETUP**

The DIALOG\_PRINTERSETUP function opens a native dialog for setting the applicable properties for a particular printer. DIALOG\_PRINTERSETUP returns a nonzero value if the user pressed the "OK" button in the dialog, or zero otherwise. You can use the result of this function to programmatically begin printing.

## **Syntax**

```
Result = DIALOG_PRINTERSETUP( [PrintDestination]
[, DIALOG_PARENT=widget_id] [, DISPLAY_NAME=string]
[, RESOURCE_NAME=string] [, TITLE=string] )
```
# **Arguments**

### **PrintDestination**

An instance of the IDLgrPrinter object for which setup properties are to be set. If no *PrintDestination* is specified, the printer used by the IDL Direct Graphics printer device is modified.

# **Keywords**

## **DIALOG\_PARENT**

Set this keyword to the widget ID of a widget to be used as the parent of this dialog.

## **DISPLAY\_NAME**

Set this keyword equal to a string indicating the name of the X Windows display on which the dialog is to appear. This keyword is ignored if the DIALOG\_PARENT keyword is specified, and is also ignored on Windows and Macintosh platforms.

## **RESOURCE\_NAME**

Set this keyword equal to a string containing an X Window System resource name to be applied to the dialog.

## **TITLE**

Set this keyword equal to a string to be displayed on the dialog frame. This keyword is ignored on Windows and Macintosh platforms.

# **See Also**

[DIALOG\\_PRINTJOB,](#page-377-0) ["The Printer Device" on page 2147](#page-2146-0)

# <span id="page-377-0"></span>**DIALOG\_PRINTJOB**

The DIALOG\_PRINTJOB function opens a native dialog that allows you to set parameters for a printing job (number of copies to print, for example).

DIALOG\_PRINTJOB returns a nonzero value if the user pressed the "OK" button in the dialog, or zero otherwise. You can use the result of this function to programmatically begin printing.

# **Syntax**

*Result* = DIALOG\_PRINTJOB( [*PrintDestination*] [, DIALOG\_PARENT=*widget\_id*] [, DISPLAY\_NAME=*string*] [, RESOURCE\_NAME=*string*] [, TITLE=*string*] )

# **Arguments**

### **PrintDestination**

An instance of the IDLgrPrinter object for which a printing job is to be initiated. If no *PrintDestination* is specified, the printer used by the IDL Direct Graphics printer device is modified.

# **Keywords**

# **DIALOG\_PARENT**

Set this keyword to the widget ID of a widget to be used as the parent of this dialog.

## **DISPLAY\_NAME**

Set this keyword equal to a string indicating the name of the X Windows display on which the dialog is to appear. This keyword is ignored if the DIALOG PARENT keyword is specified, and is also ignored on Windows and Macintosh platforms.

# **RESOURCE\_NAME**

Set this keyword equal to a string containing an X Window System resource name to be applied to the dialog.

# **TITLE**

Set this keyword equal to a string to be displayed on the dialog frame. This keyword is ignored on Windows and Macintosh platforms.

# **See Also**

[DIALOG\\_PRINTERSETUP,](#page-376-0) ["The Printer Device" on page 2147](#page-2146-0)

# **DIALOG\_READ\_IMAGE**

The DIALOG READ IMAGE function is a graphical interface used for reading image files.

# **Syntax**

*Result* = DIALOG\_READ\_IMAGE ( [*Filename*] [, BLUE=*variable*] [, DIALOG\_PARENT=*widget\_id*] [, FILE=*variable*] [, FILTER=*string*] [, /FIX\_FILTER] [, GREEN=*variable*] [, IMAGE=*variable*] [, PATH=*string*] [, QUERY=*variable*] [, RED=*variable*] [ ,TITLE=*string*] )

# **Return Value**

This routine returns 1 if the "Open" button was clicked, and 0 if the "Cancel" button is clicked.

# **Arguments**

#### **Filename**

An optional scalar string containing the full pathname of the file to be highlighted.

# **Keywords**

#### **BLUE**

Set this keyword to a named variable that will contain the blue channel vector (if any).

## **DIALOG\_PARENT**

The widget ID of a widget that calls DIALOG\_READ\_IMAGE. When this ID is specified, a death of the caller results in the death of the DIALOG\_READ\_IMAGE dialog.

## **FILE**

Set this keyword to a named variable that will contain the selected filename with full path when the dialog is created.

## **FILTER**

Set this keyword to a scalar string containing the format type the dialog filter should begin with. The default is "Image Files". The user cannot modify the filter if the

FIX FILTER keyword is set. Valid values are obtained from the list of supported image types returned from QUERY IMAGE. In addition, there is also the "All Files" type. If set to "All Files", queries will only happen on filename clicks, making the dialog much more efficient.

Example:

FILTER='.jpg, .gif, .tiff'

#### **FIX\_FILTER**

When this keyword is set, only files that satisfy the filter can be selected. The user has no ability to modify the filter.

#### **GREEN**

Set this keyword to a named variable that will contain the green channel vector (if any).

#### **IMAGE**

Set this keyword to a named variable that will contain the image array read. If Cancel was clicked, no action is taken.

#### **PATH**

Set this keyword to a string that contains the initial path from which to select files. If this keyword is not set, the current working directory is used.

#### **QUERY**

Set this keyword to a named variable that will return the QUERY\_IMAGE structure associated with the returned image. If the "Cancel" button was pressed, the variable set to this keyword is not changed. If an error occurred during the read, the FILENAME field of the structure will be a null string.

#### **RED**

Set this keyword to a named variable that will contain the red channel vector (if any).

#### **TITLE**

Set this keyword to a scalar string to be used for the dialog title. If it is not specified, the default title is "Select Image File".

# **DIALOG\_WRITE\_IMAGE**

The DIALOG\_WRITE\_IMAGE function is a graphical user interface used for writing image files.

# **Syntax**

*Result* = DIALOG\_WRITE\_IMAGE ( *Image* [, *R*, *G*, *B*] [, DIALOG\_PARENT=*widget\_id*] [, FILENAME=*string*] [, /FIX\_TYPE] [, /NOWRITE] [, OPTIONS=*variable*] [, PATH=*string*] [ ,TITLE=*string*] [, TYPE=*variable*] )

# **Return Value**

This routine returns 1 if the "Save" button was clicked, and 0 if the "Cancel" button was clicked.

# **Arguments**

#### **Image**

The array to be written to the image file.

## **R, G, B (optional)**

These are optional arguments defining the Red, Green, and Blue color tables to be associated with the image array.

# **Keywords**

# **DIALOG\_PARENT**

The widget ID of a widget that calls DIALOG\_WRITE\_IMAGE. When this ID is specified, a death of the caller results in the death of the DIALOG\_WRITE\_IMAGE dialog.

#### **FILENAME**

Set this keyword to a scalar string that contains the name of the initial file selection. This keyword is useful for specifying a default filename.

# **FIX\_TYPE**

When this keyword is set, only files that satisfy the type can be selected. The user has no ability to modify the type.

#### **NOWRITE**

Set this keyword to prevent the dialog from writing the file when "Save" is clicked. No data conversions will take place when the save type is chosen.

#### **OPTIONS**

Set this keyword to a named variable to contain a structure of the chosen options by the user, including the filename and image type chosen.

#### **PATH**

Set this keyword to a string that contains the initial path from which to select files. If this keyword is not set, the current working directory is used.

#### **TITLE**

Set this keyword to a scalar string to be used for the dialog title. If it is not specified, the default title is "Save Image File".

### **TYPE**

Set this keyword to a scalar string containing the format type the "Save as type" field should begin with. The default is "TIFF". The user can modify the type unless the FIX\_TYPE keyword is set. Valid values are obtained from the list of supported image types returned from QUERY\_IMAGE. The "Save as type" field will reflect the type of the selected file (if one is selected).

# **DIGITAL\_FILTER**

The DIGITAL\_FILTER function returns the coefficients of a non-recursive, digital filter for evenly spaced data points. Frequencies are expressed in terms of the Nyquist frequency, 1/2T, where T is the time between data samples. Highpass, lowpass, bandpass and bandstop filters may be constructed with this function. The resulting vector of coefficients has  $(2 \times N$ *terms* + 1) elements.

This routine is written in the IDL language. Its source code can be found in the file digital filter.pro in the lib subdirectory of the IDL distribution.

# **Syntax**

*Result* = DIGITAL\_FILTER( *Flow*, *Fhigh*, *A*, *Nterms* )

# **Arguments**

#### **Flow**

The lower frequency of the filter as a fraction of the Nyquist frequency

#### **Fhigh**

The upper frequency of the filter as a fraction of the Nyquist frequency. The following conditions are necessary for various types of filters:

- No Filtering: *Flow* = 0, *Fhigh* = 1
- Low Pass:  $Flow = 0, 0 < Fhigh < 1$
- High Pass:  $0 <$  *Flow*  $<$  1, *Fhigh* = 1
- Band Pass: 0 < *Flow* < *Fhigh* < 1
- Band Stop: 0 < *Fhigh* < *Flow* < 1

#### **A**

The size of Gibbs phenomenon wiggles in -db. 50 is a good choice.

#### **Nterms**

The number of terms in the filter formula. The order of filter.

# **Example**

```
; Get coefficients:
Coeff = DIGITAL_FILTER(Flow, Fhigh, A, Nterms)
; Apply the filter:
Yout = CONVOL(Yin, Coeff)
```
# **See Also**

[CONVOL,](#page-221-0) [LEEFILT,](#page-610-0) [MEDIAN,](#page-777-0) [SMOOTH](#page-1170-0)

# **DILATE**

The DILATE function implements the morphologic dilation operator on both binary and grayscale images. For details on using DILATE, see ["Using DILATE" on](#page-386-0) [page 387.](#page-386-0)

# **Syntax**

*Result* = DILATE( *Image*, *Structure*  $[X_0, Y_0, Z_0]]$   $[X_0, Z_0]$   $[X_0, Z_0]$ [, BACKGROUND=*value*]] [, /GRAY [, /PRESERVE\_TYPE | , /UINT | , /ULONG]] [, VALUES=*array*] )

# **Arguments**

#### **Image**

A one-, two-, or three-dimensional array upon which the dilation is to be performed. If the parameter is not of byte type, a temporary byte copy is obtained. If neither of the keywords GRAY or VALUES is present, the image is treated as a binary image with all nonzero pixels considered as 1.

#### **Structure**

A one-, two-, or three-dimensional array that represents the structuring element. Elements are interpreted as binary: values are either zero or nonzero. This argument must have the same number of dimensions as *Image*.

#### **X***0***, Y***0***, Z***<sup>0</sup>*

Optional parameters specifying the one-, two-, or three-dimensional coordinate of the structuring element's origin. If omitted, the origin is set to the center,  $([N_x/2], [N_y/2],$  $[N_1/2]$ , where  $N_x$ ,  $N_y$ , and  $N_z$  are the dimensions of the structuring element array. The origin need not be within the structuring element.

# **Keywords**

#### **BACKGROUND**

Set this keyword to the pixel value that is to be considered the background when dilation is being performed in constrained mode. The default value is 0.

#### <span id="page-386-0"></span>**CONSTRAINED**

If this keyword is set and grayscale dilation has been selected, the dilation algorithm will operate in constrained mode. In this mode, a pixel is set to the value determined by normal grayscale dilation rules in the output image only if the current value destination pixel value matches the BACKGROUND pixel value. Once a pixel in the output image has been set to a value other than the BACKGROUND value, it cannot change.

#### **GRAY**

Set this keyword to perform grayscale, rather than binary, dilation. The nonzero elements of the Structure parameter determine the shape of the structuring element (neighborhood). If VALUES is not present, all elements of the structuring element are 0, yielding the neighborhood maximum operator.

#### **PRESERVE\_TYPE**

Set this keyword to return the same type as the input array. This keyword only applies if the GRAY keyword is set.

#### **UINT**

Set this keyword to return an unsigned integer array. This keyword only applies if the GRAY keyword is set.

#### **ULONG**

Set this keyword to return an unsigned longword integer array. This keyword only applies if the GRAY keyword is set.

#### **VALUES**

An array with the same dimensions as *Structure* providing the values of the structuring element. The presence of this parameter implies grayscale dilation. Each pixel of the result is the maximum of the sum of the corresponding elements of VALUE and the *Image* pixel value. If the resulting sum is greater than 255, the return value is 255.

# **Using DILATE**

Mathematical morphology is a method of processing digital images on the basis of shape. A discussion of this topic is beyond the scope of this manual. A suggested reference is: Haralick, Sternberg, and Zhuang, "Image Analysis Using Mathematical Morphology," *IEEE Transactions on Pattern Analysis and Machine Intelligence*, Vol. PAMI-9, No. 4, July, 1987, pp. 532-550. Much of this discussion is taken from that article.

Briefly, the DILATE function returns the dilation of *Image* by the structuring element *Structure*. This operator is commonly known as "fill", "expand", or "grow." It can be used to fill "holes" of a size equal to or smaller than the structuring element.

Used with binary images, where each pixel is either 1 or 0, dilation is similar to convolution. Over each pixel of the image, the origin of the structuring element is overlaid. If the image pixel is nonzero, each pixel of the structuring element is added to the result using the "or" operator.

Letting  $A \oplus B$  represent the dilation of an image A by structuring element B, dilation can be defined as:

$$
C = A \oplus B = \bigcup_{b \in B} (A)_b
$$

where  $(A)_b$  represents the translation of A by *b*. Intuitively, for each nonzero element  $b_{i,j}$  of *B*, *A* is translated by *i,j* and summed into *C* using the "or" operator. For example:

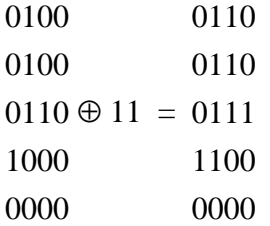

In this example, the origin of the structuring element is at  $(0,0)$ .

Used with grayscale images, which are always converted to byte type, the DILATE function is accomplished by taking the maximum of a set of sums. It can be used to conveniently implement the neighborhood maximum operator with the shape of the neighborhood given by the structuring element.

#### **Openings and Closings**

The *opening* of image *B* by structuring element *K* is defined as  $(B \otimes K) \oplus K$ . The *closing* of image *B* by *K* is defined as  $(B \oplus K) \otimes K$  where the "o times" symbol represents the erosion operator implemented by the IDL ERODE function.

As stated by Haralick *et al*, the result of iteratively applied dilations and erosions is an elimination of specific image detail smaller than the structuring element without the global geometric distortion of unsuppressed features. For example, opening an

image with a disk structuring element smooths the contour, breaks narrow isthmuses, and eliminates small islands and sharp peaks or capes.

Closing an image with a disk structuring element smooths the contours, fuses narrow breaks and long thin gulfs, eliminates small holes, and fills gaps on the contours."

#### **Note**

MORPH\_OPEN and MORPH\_CLOSE can also be used to perform these tasks.

#### **Example**

The following example thresholds a gray scale image at the value of 100, producing a binary image. The result is then "opened" with a 3 pixel by 3 pixel square shape operator, using the DILATE and ERODE operators. The effect is to remove holes, islands, and peninsula smaller than the shape operator:

```
; Threshold and make binary image:
B = A GE; Create the shape operator:
S = REPLICATE(1, 3, 3); "Opening" operator:
C = DILATE(ERODE(B, S), S); Show the result:
TVSCL, C
```
#### **See Also**

[ERODE,](#page-416-0) [MORPH\\_OPEN,](#page-824-0) [MORPH\\_CLOSE](#page-815-0)

# **DINDGEN**

The DINDGEN function returns a double-precision, floating-point array with the specified dimensions. Each element of the array is set to the value of its onedimensional subscript.

# **Syntax**

 $Result = DIMDGEN(D<sub>1</sub>, ..., D<sub>8</sub>)$ 

# **Arguments**

### **D***i*

The dimensions of the result. The dimension parameters may be any scalar expression. Up to eight dimensions may be specified. If the dimension arguments are not integer values, IDL will convert them to integer values before creating the new array.

# **Example**

To create D, a 100-element, double-precision, floating-point array with each element set to the value of its subscript, enter:

 $D = DINDGEN(100)$ 

## **See Also**

[BINDGEN,](#page-109-0) [CINDGEN,](#page-170-0) [DCINDGEN,](#page-340-0) [FINDGEN,](#page-449-0) [INDGEN,](#page-562-0) [LINDGEN](#page-614-0), [SINDGEN,](#page-1139-0) [UINDGEN,](#page-1334-0) [UL64INDGEN,](#page-1337-0) [ULINDGEN](#page-1338-0)

# **DISSOLVE**

The DISSOLVE procedure provides a digital "dissolve" effect for images. The routine copies pixels from the image (arranged into square tiles) to the display in pseudo-random order. This routine is written in the IDL language. Its source code can be found in the file dissolve.pro in the lib subdirectory of the IDL distribution.

# **Syntax**

DISSOLVE, *Image* [, WAIT=*seconds*] [, /ORDER] [, SIZ=*pixels*] [, X0=*pixels*, Y0=*pixels*]

## **Arguments**

#### **Image**

The image to be displayed. It is assumed that the image is already scaled. Bytevalued images display most rapidly.

# **Keywords**

### **DELAY**

The wait between displaying tiles. The default is 0.01 second.

#### **ORDER**

The Image display order:  $0 =$  bottom up (the default),  $1 =$  top-down.

#### **SIZ**

Size of square tile. The default is 32 x 32 pixels.

#### **X0, Y0**

The X and Y offsets of the lower-left corner of the image on screen, in pixels.

# **Example**

Display an image using 16 x 16 pixel tiles:

DISSOLVE, DIST(200), SIZ=16

# **See Also**

[ERASE,](#page-414-0) [TV](#page-1319-0)

IDL Reference Guide DISSOLVE

# **DIST**

The DIST function creates a rectangular array in which the value of each element is proportional to its frequency. This array may be used for a variety of purposes, including frequency-domain filtering and making pretty pictures.

This routine is written in the IDL language. Its source code can be found in the file dist.pro in the lib subdirectory of the IDL distribution.

# **Syntax**

 $Result = DIST(N[, M])$ 

# **Arguments**

### **N**

The number of columns in the resulting array.

#### **M**

The number of rows in the resulting array. If *M* is omitted, the resulting array will be *N* by *N*.

# **Example**

```
; Display the results of DIST as an image:
TVSCL, DIST(100)
```
# **See Also**

[FFT](#page-441-0)

# **DLM\_LOAD**

Normally, IDL system routines that reside in Dynamically Loadable Modules (DLMs) are automatically loaded on demand when a routine from a DLM is called. The DLM\_LOAD procedure can be used to explicitly cause a DLM to be loaded.

## **Syntax**

DLM\_LOAD, *DLMNameStr1* [, *DLMNameStr2*,..., *DLMNameStrn*]

## **Arguments**

#### **DLMNameStrn**

A string giving the name of the DLM to be loaded. DLM\_LOAD causes each named DLM to be immediately loaded.

### **Keywords**

None

### **Example**

Force the JPEG DLM to be loaded:

DLM\_LOAD, 'jpeg'

#### **IDL Output**

% Loaded DLM: JPEG.

# **DO\_APPLE\_SCRIPT**

The DO\_APPLE\_SCRIPT procedure compiles and executes an AppleScript script, possibly returning a result. DO\_APPLE\_SCRIPT is only available in IDL for Macintosh.

# **Syntax**

DO\_APPLE\_SCRIPT, *Script* [, /AG\_STRING] [, RESULT=*variable*]

## **Arguments**

#### **Script**

A string or array of strings to be compiled and executed by AppleScript.

## **Keywords**

### **AS\_STRING**

Set this keyword to cause the result to be returned as a decompiled string. Decompiled strings have the same format as the "The Result" window of Apple's Script Editor.

#### **RESULT**

Set this keyword equal to a named variable that will contain the results of the script.

# **Example**

Suppose you wish to retrieve a range of cell data from a Microsoft Excel spreadsheet. The following AppleScript script and command retrieve the first through fifth rows of the first two columns of a spreadsheet titled "Worksheet 1", storing the result in the IDL variable A:

```
script = [ 'tell application "Microsoft Excel"', $
   'get Value of Range "R1C1:R5C2" of Worksheet 1', $
   'end tell' l
DO_APPLE_SCRIPT, script, RESULT = a
```
Similarly, the following lines would copy the contents of the IDL variable A to a range within the spreadsheet:

```
A = [ 1, 2, 3, 4, 5 ]
script = [ 'tell application "IDL" to copy variable "A"', $
   'into aVariable', $
   'tell application "Excel" to copy aVariable to', $
```

```
'value of range "R1C1:R5C1" of worksheet 1' ]
DO_APPLE_SCRIPT, script
```
# **See Also**

[Chapter 5, "AppleScript Support",](#page-90-0) in the IDL *External Development Guide*

# **DOC\_LIBRARY**

The DOC\_LIBRARY procedure extracts documentation headers from one or more IDL programs (procedures or functions). This command provides a standard interface to the operating-system specific DL\_DOS, DL\_UNIX, and DL\_VMS procedures.

The documentation header of the .pro file in question must have the following format:

- The first line of the documentation block contains only the characters  $\tau$ . starting in column 1.
- The last line of the documentation block contains only the characters  $i -$ , starting in column 1.
- All other lines in the documentation block contain a: in column 1.

The file template.pro in the general subdirectory of the examples subdirectory of the IDL distribution contains a template for creating your own documentation headers.

This routine is supplied for users to view online documentation from their own IDL programs. Though it could be used to view documentation headers from the lib subdirectory of the IDL distribution, we do not recommend doing so. The documentation headers on the files in the lib directory are used for historical purposes—most do not contain the most current or accurate documentation for those routines. The most current documentation for IDL's built-in and library routines is found in IDL's online help system (enter ? at the IDL prompt).

This routine is written in the IDL language. Its source code can be found in the file doc\_library.pro in the lib subdirectory of the IDL distribution.

# **Syntax**

DOC\_LIBRARY [, *Name*] [, /PRINT] **UNIX keywords:** [, DIRECTORY=*string*] [, /MULTI] **VMS keywords:** [, /FILE] [, PATH=*string*] [, /OUTPUTS]
#### **Arguments**

#### **Name**

A string containing the name of the IDL routine in question. Under Windows or UNIX, *Name* can be "\*" to get information on all routines.

### **Keywords (All Platforms)**

#### **PRINT**

Set this keyword to send the output of DOC\_LIBRARY to the default printer. Under UNIX, if PRINT is a string, it is interpreted as a shell command used for output with the documentation from DOC\_LIBRARY providing standard input (i.e., PRINT="cat > junk").

#### **UNIX Keywords**

#### **DIRECTORY**

A string containing the name of the directory to search. If omitted, the current directory and !PATH are used.

#### **MULTI**

Set this keyword to allow printing of more than one file if the requested module exists in more than one directory.

#### **VMS Keywords**

#### **FILE**

If this keyword is set, the output is left in the file userlib.doc, in the current directory.

#### **PATH**

A string that describes an optional directory/library search path. This keyword uses the same format and semantics as !PATH. If omitted, !PATH is used.

#### **OUTPUTS**

If this keyword is set, documentation is sent to the standard output unless the PRINT keyword is set.

# **Example**

To view the documentation header for the library function DIST, enter:

DOC\_LIBRARY, 'DIST'

## **See Also**

[MK\\_HTML\\_HELP](#page-807-0)

# **DOUBLE**

The DOUBLE function returns a result equal to *Expression* converted to doubleprecision floating-point.

## **Syntax**

 $Result = DOUBLE(Expression[, Offset[, Dim_I, ..., Dim_n]])$ 

### **Arguments**

#### **Expression**

The expression to be converted to double-precision, floating-point.

#### **Offset**

Offset from beginning of the *Expression* data area. Specifying this argument allows fields of data extracted from *Expression* to be treated as double-precision, floatingpoint data. See the description in Chapter 5, "Constants" in *Using IDL* for details.

### **D***i*

When extracting fields of data, the *D<sub>i</sub>* arguments specify the dimensions of the result. The dimension parameters can be any scalar expression. Up to eight dimensions can be specified. If no dimension arguments are given, the result is taken to be scalar.

When converting from a string argument, it is possible that the string does not contain a valid floating-point value and no conversion is possible. The default action in such cases is to print a warning message and return 0. The ON\_IOERROR procedure can be used to establish a statement to be jumped to in case of such errors.

# **Example**

Suppose that A contains the integer value 45. A double-precision, floating-point version of A can be stored in B by entering:

 $B = DOUBLE(A)$ 

## **See Also**

[BYTE,](#page-125-0) [COMPLEX,](#page-191-0) [DCOMPLEX,](#page-341-0) [FIX,](#page-451-0) [FLOAT,](#page-454-0) [LONG,](#page-720-0) [LONG64](#page-721-0), [STRING,](#page-1215-0) [UINT,](#page-1335-0) [ULONG,](#page-1341-0) [ULONG64](#page-1342-0)

# **DRAW\_ROI**

The DRAW\_ROI procedure draws a region or group of regions to the current Direct Graphics device. The primitives used to draw each ROI are based on the TYPE property of the given IDLanROI object. The TYPE property selects between points, polylines, and filled polygons.

# **Syntax**

DRAW\_ROI, *oROI* [, /LINE\_FILL] [, SPACING=*value*]

**Graphics Keywords:**  $[$ , CLIP= $[X_0, Y_0, X_1, Y_1]$   $[$ , COLOR=*value* $]$   $[$ ,  $\triangle$ DATA  $|$ , /DEVICE | , /NORMAL] [, LINESTYLE={0 | 1 | 2 | 3 | 4 | 5}] [, /NOCLIP] [, ORIENTATION=*ccw\_degrees\_from\_horiz*] [, PSYM=*integer*{0 to 10}] [, SYMSIZE=*value*] [, /T3D] [, THICK=*value*]

# **Arguments**

### **oROI**

A reference to an IDLanROI object to be drawn.

## **Keywords**

### **LINE\_FILL**

Set this keyword to indicate that polygonal regions are to be filled with parallel lines, rather than using the default solid fill. When using a line fill, the thickness, linestyle, orientation, and spacing of the lines may be specified by keywords.

## **SPACING**

The spacing, in centimeters, between the parallel lines used to fill polygons.

# **Graphics Keywords Accepted**

[CLIP,](#page-2178-0) [COLOR,](#page-2179-0) [DATA,](#page-2179-0) [DEVICE](#page-2179-0), [LINESTYLE](#page-2180-0), [NOCLIP](#page-2181-0), [NORMAL](#page-2182-0), [ORIENTATION,](#page-2182-0) [PSYM](#page-2183-0), [SYMSIZE,](#page-2185-0) [T3D](#page-2185-0), [THICK](#page-2186-0)

# **Example**

The following example displays an image and collects data for a region of interest. The resulting ROI is displayed as a filled polygon.

```
PRO roi_ex
; Load and display an image.
img=READ_DICOM(FILEPATH('mr_knee.dcm',SUBDIR=['examples','data']))
TV, img
; Create a polygon region object.
oROI = OBJ_NEW('IDLanROI', TYPE=2)
; Print instructions.
PRINT,'To create a region:'
PRINT,' Left mouse: select points for the region.'
PRINT,' Right mouse: finish the region.'
; Collect first vertex for the region.
CURSOR, xOrig, yOrig, /UP, /DEVICE
oROI->AppendData, xOrig, yOrig
PLOTS, xOrig, yOrig, PSYM=1, /DEVICE
;Continue to collect vertices for region until right mouse button.
x1 = xOrig
y1 = yOrig
while !MOUSE.BUTTON ne 4 do begin
   x0 = x1y0 = y1CURSOR, x1, y1, /UP, /DEVICE
   PLOTS, [x0,x1], [y0,y1], /DEVICE
   oROI->AppendData, x1, y1
endwhile
PLOTS, [x1,xOrig], [y1,yOrig], /DEVICE
; Draw the the region with a line fill.
DRAW_ROI, oROI, /LINE_FILL, SPACING=0.2, ORIENTATION=45, /DEVICE
END
```
# **EFONT**

The EFONT procedure provides a simple widget-based vector font editor and display. Use this procedure to read and/or modify a local copy of the file hersh1.chr, located in the main IDL directory, which contains the vector fonts used by IDL in plotting. This is a very rudimentary editor. Click the "Help" button on the EFONT main menu for more information.

This routine is written in the IDL language. Its source code can be found in the file efont.pro in the lib subdirectory of the IDL distribution.

## **Syntax**

EFONT, *Init\_Font* [, /BLOCK] [, GROUP=*widget\_id*]

## **Arguments**

#### **Init\_Font**

The initial font index, from 3 to 29. The default is 3.

# **Keyword**

### **BLOCK**

Set this keyword to have XMANAGER *block* when this application is registered. By default, BLOCK is set equal to zero, providing access to the command line if active command line processing is available. Note that setting BLOCK=1 will cause *all* widget applications to block, not just this application. For more information, see the documentation for the NO\_BLOCK keyword to [XMANAGER.](#page-1575-0)

#### **GROUP**

The widget ID of the widget that calls EFONT. If GROUP is set, the death of the caller results in the death of EFONT.

## **See Also**

[SHOWFONT,](#page-1136-0) [XFONT](#page-1567-0)

# **EIGENQL**

The EIGENQL function computes the eigenvalues and eigenvectors of an *n*-by-*n* real, symmetric array using Householder reductions and the QL method with implicit shifts. The result is an *n*-element vector containing the eigenvalues.

## **Syntax**

```
Result = EIGENQL( A [, /ABSOLUTE] [, /ASCENDING] [, /DOUBLE]
[, EIGENVECTORS=variable] [, /OVERWRITE | , RESIDUAL=variable] )
```
## **Arguments**

#### **A**

An *n*-by-*n* symmetric single- or double-precision floating-point array.

### **Keywords**

#### **ABSOLUTE**

Set this keyword to sort the eigenvalues by their absolute value (their magnitude) rather than by their signed value.

#### **ASCENDING**

Set this keyword to return eigenvalues in ascending order (smallest to largest). If not set or set to zero, eigenvalues are returned in descending order (largest to smallest). The eigenvectors are correspondingly reordered.

#### **DOUBLE**

Set this keyword to force the computation to be done in double-precision arithmetic.

### **EIGENVECTORS**

Set this keyword equal to a named variable that will contain the computed eigenvectors in an  $n$ -by- $n$  array. The  $i$ <sup>th</sup> row of the returned array contains the  $i$ <sup>th</sup> eigenvalue. If no variable is supplied, the array will not be computed.

#### **OVERWRITE**

Set this keyword to use the input array for internal storage and to overwrite its previous contents.

#### **RESIDUAL**

Use this keyword to specify a named variable that will contain the residuals for each eigenvalue/eigenvector  $(\lambda/x)$  pair. The residual is based on the definition  $Ax (\lambda)x = 0$  and is an array of the same size as A and the same type as *Result*. The rows of this array correspond to the residuals for each eigenvalue/eigenvector pair.

#### **Note**

If the OVERWRITE keyword is set, the RESIDUAL keyword has no effect.

## **Example**

```
; Define an n-by-n real, symmetric array:
A = [[ 5.0, 4.0, 0.0, -3.0],$
[ 4.0, 5.0, 0.0, -3.0],$
[0.0, 0.0, 5.0, -3.0],$
[-3.0, -3.0, -3.0, 5.0]; Compute the eigenvalues and eigenvectors:
eigenvalues = EIGENQL(A, EIGENVECTORS = evecs, $
   RESIDUAL = residual)
;Print the eigenvalues and eigenvectors:
PRINT, 'Eigenvalues: '
PRINT, eigenvalues
PRINT, 'Eigenvectors: '
PRINT, evecs
```
#### **IDL Output**

```
Eigenvalues:
12.0915 6.18662 1.00000 0.721870
Eigenvectors:
-0.554531 -0.554531 -0.241745 0.571446-0.342981 -0.342981 0.813186 -0.321646
0.707107 -0.707107 -6.13503e-008-6.46503e-008
 0.273605 0.273605 0.529422 0.754979
```
The accuracy of each eigenvalue/eigenvector  $(\lambda x)$  pair may be checked by printing the residual array:

PRINT, residual

The RESIDUAL array has the same dimensions as the input array and the same type as the result. The residuals are contained in the rows of the RESIDUAL array. All residual values should be floating-point zeros.

### **See Also**

[EIGENVEC,](#page-405-0) [TRIQL](#page-1306-0)

# <span id="page-405-0"></span>**EIGENVEC**

The EIGENVEC function computes the eigenvectors of an *n*-by-*n* real, nonsymmetric array using Inverse Subspace Iteration. The result is a complex array with a column dimension equal to *n* and a row dimension equal to the number of eigenvalues. Use ELMHES and HQR to find the eigenvalues of an *n*-by-*n* real, nonsymmetric array.

This routine is written in the IDL language. Its source code can be found in the file eigenvec.pro in the lib subdirectory of the IDL distribution.

# **Syntax**

*Result* = EIGENVEC( *A*, *Eval* [, /DOUBLE] [, ITMAX=*value*] [, RESIDUAL=*variable*] )

# **Arguments**

#### **A**

An *n*-by-*n* nonsymmetric, single- or double-precision floating-point array.

#### **EVAL**

An *n*-element complex vector of eigenvalues.

## **Keywords**

#### **DOUBLE**

Set this keyword to force the computation to be done in double-precision arithmetic.

#### **ITMAX**

The maximum number of iterations allowed in the computation of each eigenvector. The default value is 4.

#### **RESIDUAL**

Use this keyword to specify a named variable that will contain the residuals for each eigenvalue/eigenvector  $(\lambda x)$  pair. The residual is based on the definition  $Ax - \lambda x = 0$ and is an array of the same size and type as that returned by the function. The rows of this array correspond to the residuals for each eigenvalue/eigenvector pair.

#### **Example**

```
; Define an n-by-n real, nonsymmetric array:
A = [[1.0, -2.0, -4.0, 1.0],$
     [0.0, -2.0, 3.0, 4.0],$
     [2.0, -6.0, -1.0, 4.0],$
     [3.0, -3.0, 1.0, -2.0]; Compute the eigenvalues of A using double-precision complex
; arithmetic and print the result:
eval = HQR(ELMHES(A), /DOUBLE)
PRINT, 'Eigenvalues: '
PRINT, eval
evec = EIGENVEC(A, eval, RESIDUAL = residual)
; Print the eigenvectors:
PRINT, 'Eigenvectors:'
PRINT, evec[*0], evec[*1], evec[*2], evec[*3]
```
#### **IDL Output**

```
Eigenvalues:
( 0.26366255, -6.1925899)( 0.26366255, 6.1925899)
(-4.9384492, 0.0000000) ( 0.41112406, 0.0000000)Eigenvectors:
( 0.0076733129, -0.42912489)( 0.40651652, 0.32973069)
( 0.54537624, -0.28856257)( 0.33149359, -0.22632585)
( -0.42145884, -0.081113711)( 0.23867007, 0.46584824)
( -0.39497143, 0.47402647)( -0.28990600, 0.27760747)
(-0.54965842, 0.0000000)( -0.18401243, 0.0000000)(-0.58124548, 0.0000000( 0.57111192,  0.0000000)( 0.79297048, 0.0000000)( 0.50289130, 0.0000000)
( -0.049618509, 0.0000000)( 0.34034720, 0.0000000)
```
You can check the accuracy of each eigenvalue/eigenvector  $(\lambda x)$  pair by printing the residual array. All residual values should be floating-point zeros.

#### **See Also**

[ELMHES,](#page-407-0) [HQR,](#page-540-0) [TRIQL,](#page-1306-0) [TRIRED](#page-1308-0)

# <span id="page-407-0"></span>**ELMHES**

The ELMHES function reduces a real, nonsymmetric *n* by *n* array *A* to upper Hessenberg form. The result is an upper Hessenberg array with eigenvalues that are identical to those of the original array *A*. The Hessenberg array is stored in elements  $(i, i)$  with  $i \leq j + 1$ . Elements with  $i > j + 1$  are to be thought of as zero, but are returned with random values. ELMHES is based on the routine elmhes described in section 11.5 of *Numerical Recipes in C: The Art of Scientific Computing* (Second Edition), published by Cambridge University Press, and is used by permission.

## **Syntax**

*Result* = ELMHES( *A* [, /COLUMN] [, /DOUBLE] [, /NO\_BALANCE] )

## **Arguments**

#### **A**

An *n* by *n* real, nonsymmetric array.

## **Keywords**

#### **COLUMN**

Set this keyword if the input array *A* is in column-major format (composed of column vectors) rather than in row-major format (composed of row vectors).

#### **DOUBLE**

Set this keyword to force the computation to be done in double-precision arithmetic.

#### **NO\_BALANCE**

Set this keyword to disable balancing. By default, a balancing algorithm is applied to *A*. Balancing a nonsymmetric array is recommended to reduce the sensitivity of eigenvalues to rounding errors.

## **Example**

See the description of HQR for an example using this function.

## **See Also**

[EIGENVEC,](#page-405-0) [HQR,](#page-540-0) [TRIQL,](#page-1306-0) [TRIRED](#page-1308-0)

# **EMPTY**

The EMPTY procedure causes all buffered output for the current graphics device to be written. IDL uses buffered output on many display devices for reasons of efficiency. This buffering leads to rare occasions where a program needs to be certain that data are not waiting in a buffer, but have actually been output. EMPTY is a lowlevel graphics routine. IDL graphics routines generally handle flushing of buffered data transparently to the user, so the need for EMPTY is very rare.

## **Syntax**

EMPTY

**See Also**

**[FLUSH](#page-459-0)** 

# **ENABLE\_SYSRTN**

The ENABLE\_SYSRTN procedure enables/disables IDL system routines. This procedure is intended for use by runtime and callable IDL applications, and is not generally useful for interactive use.

## **Syntax**

ENABLE\_SYSRTN [, *Routines* ] [, /DISABLE] [, /EXCLUSIVE] [, /FUNCTIONS]

## **Arguments**

#### **Routines**

A string scalar or array giving the names of routines to be enabled or disabled. By default, these are procedures, but this can be changed by setting the FUNCTIONS keyword.

## **Keywords**

#### **DISABLE**

By default, the Routines are enabled. Setting this keyword causes them to be disabled instead.

### **EXCLUSIVE**

By default, ENABLE\_SYSRTN does not alter routines not listed in Routines. If EXCLUSIVE is set, the specified routines are taken to be the only routines that should be enabled or disabled, and all other routines have the opposite action applied.

Therefore, setting EXCLUSIVE and not DISABLE means that the routines in the Routines argument are enabled and all other system routines of the same type (function or procedure) are disabled. Setting EXCLUSIVE and DISABLE means that all listed routines are disabled and all others are enabled.

### **FUNCTIONS**

Normally, Routines specifies the names of procedures. Set the FUNCTIONS keyword to manipulate functions instead.

## **Special Cases**

The following is a list of cases in which ENABLE\_SYSRTN is unable to enable or disable a requested routine. All such attempts are simply ignored without issuing an error, allowing the application to run without error in different IDL environments:

- Attempts to enable/disable non-existent system routines.
- Attempts to enable a system routine disabled due to the mode in which IDL is licensed, as opposed to being disabled via ENABLE\_SYSRTN, are quietly ignored (e.g. demo mode).
- The routines CALL\_FUNCTION, CALL\_METHOD, CALL\_PROCEDURE, and EXECUTE cannot be disabled via ENABLE\_SYSRTN. However, anything that can be called from them *can* be disabled, so this is not a significant drawback.

#### **Examples**

To disable the PRINT procedure:

ENABLE\_SYSRTN, /DISABLE, 'PRINT'

To enable the PRINT procedure and disable all other procedures:

ENABLE\_SYSRTN, /EXCLUSIVE, 'PRINT'

To ensure all possible functions are enabled:

ENABLE\_SYSRTN, /DISABLE, /EXCLUSIVE, /FUNCTIONS

In the last example, all named functions should be disabled and all other functions should be enabled. Since no *Routines* argument is provided, this means that all routines become enabled.

# **EOF**

The EOF function tests the specified file unit for the end-of-file condition. If the file pointer is positioned at the end of the file, EOF returns true (1), otherwise false (0) is returned.

Note that the EOF function cannot be used with files opened with the NOSTDIO keyword to the OPEN routines. Many of the devices commonly used with NOSTDIO signal their end-of-file by returning a zero transfer count to the I/O operation that encounters the end-of-file.

## **Syntax**

*Result* = EOF(*Unit*)

## **Arguments**

#### **Unit**

The file unit to test for end-of-file.

## **Using EOF with VMS Files**

Under VMS, the EOF function does not work with files accessed via DECNET, or that do not have sequential organization (i.e., relative or indexed). The EOF procedure cannot be used with such files as it will always return "false". Instead, use the ON\_IOERROR procedure to detect when the end-of-file occurs.

## **Examples**

If file unit number 1 is open, the end-of-file condition can be checked by examining the value of the expression  $EOF(1)$ . For example, the following IDL code reads and prints a text file:

```
; Open the file test.lis:
OPENR, 1, 'test.lis'
; Define a string variable:
A = '; Loop until EOF is found:
WHILE NOT EOF(1) DO BEGIN
   ; Read a line of text:
  READF, 1, A
```
; Print the line: PRINT, ENDWHILE

; Close the file: CLOSE, 1

## **See Also**

[POINT\\_LUN](#page-903-0)

# **EOS\_\* Routines**

See "Alphabetic Listing of EOS Routines" in the *Scientific Data Formats* manual.

# **ERASE**

The ERASE procedure erases the screen of the currently selected graphics device (or starts a new page if the device is a printer). The device is reset to alphanumeric mode if it has such a mode (e.g., Tektronix terminals).

## **Syntax**

ERASE [, *Background\_Color*] [, CHANNEL=*value*] [, COLOR=*value*]

### **Arguments**

#### **Background\_Color**

The color index for the screen to be erased to. If this argument is omitted, ERASE resets the screen to the default background color (normally 0) stored in the system variable !P.BACKGROUND. Providing a value for *Background\_Color* overrides the default.

#### **Warning**

Not all devices support this feature.

### **Keywords**

#### **CHANNEL**

The channel or channel mask for the erase operation. This parameter has meaning only when used with devices that support true-color or multiple-display channels. The default value is **!PCHANNEL**.

#### **COLOR**

Specifies the background color. Using this keyword is analogous to using the *Background\_Color* argument.

## **Example**

```
; Display a simple image in the current window:
TV, DIST(255)
; Erase the image from the window:
ERASE
```
# **See Also**

[SET\\_PLOT,](#page-1110-0) [WINDOW,](#page-1523-0) [WSET](#page-1557-0)

# **ERODE**

The ERODE function implements the erosion operator on binary and grayscale images and vectors. For details on using ERODE, see ["Using ERODE" on page 418.](#page-417-0)

## **Syntax**

*Result* = ERODE(*Image, Structure*  $[X_0, Y_0, Z_0]]$ ], /GRAY [, /PRESERVE\_TYPE | , /UINT | , /ULONG]] [, VALUES=*array*] )

### **Arguments**

#### **Image**

A one-, two-, or three-dimensional array upon which the erosion is to be performed. If this parameter is not of byte type, a temporary byte copy is obtained. If neither of the keywords GRAY or VALUES is present, the image is treated as a binary image with all nonzero pixels considered as 1.

#### **Structure**

A one-, two-, or three-dimensional array to be used as the structuring element. The elements are interpreted as binary values—either zero or nonzero. The structuring element must have the same number of dimensions as *Image*.

#### **X**0**, Y**0**, Z**<sup>0</sup>

Optional parameters specifying the one-, two-, or three-dimensional coordinate of the structuring element's origin. If omitted, the origin is set to the center,  $([N_x/2], [N_y/2],$  $[N_Z/2]$ ), where  $N_X$ ,  $N_Y$ , and  $N_Z$  are the dimensions of the structuring element array. The origin need not be within the structuring element.

## **Keywords**

#### **GRAY**

Set this keyword to perform grayscale, rather than binary, erosion. Nonzero elements of the *Structure* parameter determine the shape of the structuring element (neighborhood). If VALUES is not present, all elements of the structuring element are 0, yielding the neighborhood minimum operator.

<span id="page-417-0"></span>Set this keyword to return the same type as the input array. This keyword only applies if the GRAY keyword is set.

## **UINT**

Set this keyword to return an unsigned integer array. This keyword only applies if the GRAY keyword is set.

## **ULONG**

Set this keyword to return an unsigned longword integer array. This keyword only applies if the GRAY keyword is set.

# **VALUES**

An array of the same dimensions as *Structure* providing the values of the structuring element. The presence of this keyword implies grayscale erosion. Each pixel of the result is the minimum of Image less the corresponding elements of VALUE. If the resulting difference is less than zero, the return value will be zero.

# **Using ERODE**

See the description of the [DILATE](#page-385-0) function for background on morphological operators. Erosion is the dual of dilation. It does to the background what dilation does to the foreground.

Briefly, the ERODE function returns the erosion of *Image* by the structuring element *Structure*. This operator is commonly known as "shrink" or "reduce". It can be used to remove islands smaller than the structuring element.

Over each pixel of the image, the origin of the structuring element is overlaid. If each nonzero element of the structuring element is contained in the image, the output pixel is set to one. Letting  $A \otimes B$  represent the erosion of an image A by structuring element *B*, erosion can be defined as:

$$
C = A \otimes B = \bigcap_{b \in B} (A)_{-b}
$$

where  $(A)$ <sub>-b</sub> represents the translation of A by *b*. The structuring element *B* can be visualized as a probe that slides across image *A*, testing the spatial nature of *A* at each point. If *B* translated by  $i, j$  can be contained in *A* (by placing the origin of *B* at  $i, j$ ), then *i,j* belongs to the erosion of *A* by *B*. For example:

In this example, the origin of the structuring element is at  $(0, 0)$ .

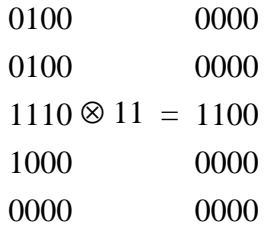

Used with grayscale images, which are always converted to byte type, the ERODE function is accomplished by taking the minimum of a set of differences. It can be used to conveniently implement the neighborhood minimum operator with the shape of the neighborhood given by the structuring element.

#### **Example**

The following example thresholds a gray scale image at the value of 100, producing a binary image. The result is then "opened" with a 3 pixel by 3 pixel square shape operator, using the ERODE and DILATE operators. The effect is to remove holes, islands, and peninsula smaller than the shape operator:

```
; Threshold and make binary image:
B = A GE 100; Create the shape operator:
S = REPLICATE(1, 3, 3); "Opening" operator:
C = DILATE(ERODE(B, S), S); Show the result:
TVSCL, C
```
#### **See Also**

[DILATE,](#page-385-0) [MORPH\\_OPEN,](#page-824-0) [MORPH\\_CLOSE](#page-815-0)

# <span id="page-419-0"></span>**ERRORF**

The ERRORF function returns the value of the error function:

$$
erf(\mathbf{x}) = 2/\sqrt{\pi} \int_{0}^{\mathbf{x}} e^{-t^2} dt
$$

The result is double-precision if the argument is double-precision. If the argument is floating-point, the result is floating-point. The result always has the same structure as *X*. The ERRORF function does not work with complex arguments.

## **Syntax**

 $Result = **ERRORF**(*X*)$ 

## **Arguments**

#### **X**

The expression for which the error function is to be evaluated.

#### **Example**

To find the error function of 0.4 and print the result, enter:

PRINT, ERRORF(0.4)

IDL prints:

0.428392

## **See Also**

[GAMMA,](#page-477-0) [IGAMMA,](#page-555-0) [EXPINT](#page-429-0)

# **ERRPLOT**

The ERRPLOT procedure plots error bars over a previously drawn plot.

This routine is written in the IDL language. Its source code can be found in the file errplot.pro in the lib subdirectory of the IDL distribution.

## **Syntax**

ERRPLOT, [ *X*, ] *Low*, *High* [, WIDTH=*value*]

#### **Arguments**

#### **X**

A vector containing the abscissa values at which the error bars are to be plotted. *X* only needs to be provided if the abscissa values are not the same as the index numbers of the plotted points.

#### **Low**

A vector of lower estimates, equal to data - error.

#### **High**

A vector of upper estimates, equal to data  $+$  error.

#### **Keywords**

#### **WIDTH**

The width of the error bars. The default is 1% of plot width.

#### **Examples**

To plot symmetrical error bars where Y is a vector of data values and ERR is a symmetrical error estimate, enter:

```
; Plot data:
PLOT, Y
; Overplot error bars:
ERRPLOT, Y-ERR, Y+ERR
```
If error estimates are non-symmetrical, provide actual error estimates in the *upper* and *lower* arguments.

; Plot data: PLOT,Y ; Provide custom lower and upper bounds: ERRPLOT, lower, upper

To plot Y versus a vector of abscissas:

```
; Plot data (X versus Y):
PLOT, X, Y
; Overplot error estimates:
ERRPLOT, X, Y-ERR, Y+ERR
```
## **See Also**

[OPLOTERR,](#page-877-0) [PLOT,](#page-887-0) [PLOTERR](#page-897-0)

# **EXECUTE**

The EXECUTE function compiles and executes one or more IDL statements contained in a string at run-time. It also returns *true* (1) if the string was successfully compiled and executed. If an error occurs during either phase, the result is *false* (0).

Like the CALL\_PROCEDURE and CALL\_FUNCTION routines, calls to EXECUTE can be nested. However, compiling the string at run-time is inefficient. CALL\_FUNCTION and CALL\_PROCEDURE provide much of the functionality of EXECUTE without imposing this limitation, and should be used instead of EXECUTE whenever possible.

### **Syntax**

*Result* = EXECUTE(*String* [, *QuietCompile*])

### **Arguments**

#### **String**

A string containing the command(s) to be compiled and executed.

#### **QuietCompile**

If this argument is set to a non-zero value, EXECUTE will not print the compiler generated error messages (such as syntax errors). If QuietCompile is omitted or set to 0, EXECUTE will output such errors.

### **Example**

Create a string that holds a valid IDL command by entering:

```
com = 'PLOT, [0,1]'
```
Execute the contents of the string by entering:

 $R = EXECUTE(com)$ 

A plot should appear. You can confirm that the string was successfully compiled and executed by checking that the value of R is 1.

#### **See Also**

[CALL\\_FUNCTION,](#page-148-0) [CALL\\_METHOD,](#page-149-0) [CALL\\_PROCEDURE](#page-150-0)

# **EXIT**

The EXIT procedure quits IDL and exits back to the operating system. All buffers are flushed and open files are closed. The values of all variables that were not saved are lost.

## **Syntax**

EXIT [, /NO\_CONFIRM] [, STATUS=*code*]

## **Keywords**

#### **NO\_CONFIRM**

Set this keyword to suppress any confirmation dialog that would otherwise be displayed in a GUI version of IDL such as the IDL Development Environment.

#### **STATUS**

Set this keyword equal to an exit status code that will be returned when IDL exits. For example, on a UNIX system using the Bourne shell:

Start IDL:

\$ idl

Exit IDL specifying exit status 45:

IDL> exit, status=45

Display last exit status code:

\$ echo \$?

The following displays:

45

#### **See Also**

[CLOSE,](#page-173-0) [FLUSH,](#page-459-0) [STOP,](#page-1202-0) [WAIT](#page-1368-0)

# **EXP**

The EXP function returns the natural exponential function of *Expression*.

## **Syntax**

*Result* = EXP(*Expression*)

## **Arguments**

#### **Expression**

The expression to be evaluated. If *Expression* is double-precision floating or complex, the result is of the same type. All other types are converted to singleprecision floating-point and yield floating-point results. The definition of the exponential function for complex arguments is:

 $EXP(x) = COMPLEX(eR \cos I, eR \sin I)$ 

where:

 $R =$  real part of *x*, and  $I =$  imaginary part of *x*. If *Expression* is an array, the result has the same structure, with each element containing the result for the corresponding element of *Expression*.

### **Example**

Plot a Gaussian with a 1/e width of 10 and a center of 50 by entering:

```
PLOT, EXP(-(FINDGEN(100)/10. - 5.0)^2)
```
## **See Also**

[ALOG](#page-74-0)

# **EXPAND**

The EXPAND procedure shrinks or expands a two-dimensional array, using bilinear interpolation. It is similar to the CONGRID and REBIN routines.

This routine is written in the IDL language. Its source code can be found in the file expand.pro in the lib subdirectory of the IDL distribution.

# **Syntax**

EXPAND, *A*, *Nx*, *Ny*, *Result* [, FILLVAL=*value*] [, MAXVAL=*value*]

## **Arguments**

## **A**

A two-dimensional array to be magnified.

#### **Nx**

Desired size of the X dimension, in pixels.

#### **Ny**

Desired size of the Y dimension, in pixels.

#### **Result**

A named variable that will contain the magnified array.

## **Keywords**

#### **FILLVAL**

Set this keyword equal to the value to use when elements larger than MAXVAL are encountered. The default is -1.

#### **MAXVAL**

Set this keyword equal to the largest desired value. Elements greater than this value are set equal to the value of the FILLVAL keyword.

## **See Also**

#### [CONGRID,](#page-197-0) [REBIN](#page-1048-0)

# **EXPAND\_PATH**

The EXPAND PATH function is used to expand a simple path-definition string into a full path name for use with the !PATH system variable.!PATH is a list of locations where IDL searches for currently undefined procedures and functions.

## **The Path Definition String**

EXPAND PATH accepts a single argument, a scalar string that contains a simple path-definition string, that the function expands into a list of directories that can be assigned to !PATH. This string uses the same format as the IDL\_PATH environment variable (UNIX, Windows) or logical name (VMS). This format is also used in the path preferences dialog (Windows, Macintosh).

The path-definition string is a scalar string containing a list of directories (and in the case of VMS, text library files that are prefixed with the "@" character), separated by a special character (":" for UNIX and Macintosh, "," for VMS, and ";" for Windows). Prepending a "+" character to a directory name causes all of its subdirectories to be searched.

If a directory specified in the string does *not* have a "+" character prepended to it, it is copied to the output string verbatim. However, if it does have a leading "+" then EXPAND\_PATH searches the directory and all of its subdirectories for files of the appropriate type for the path. Any directory containing at least one file of the desired type is added to the search path.

#### **A Note on Order within !PATH**

IDL ensures only that all directories containing IDL files are placed in !PATH. The order in which they appear is completely unspecified, and does not necessarily correspond to any specific order (such as top-down alphabetized). This allows IDL to construct the path in the fastest possible way and speeds startup. This is only a problem if two subdirectories in such a hierarchy contain a file with the same name. Such hierarchies usually are a collection of cooperative routines designed to work together, so such duplication is rare.

If the order in which "+" expands directories is a problem for your application, you should add the directories to the path explicitly and not use "+". Only the order of the files within a given "+" entry are determined by IDL. It never reorders !PATH in any other way. You can therefore obtain any search order you desire by writing the path explicitly.

**UNIX** — The directory name is expanded to remove wildcards ( $\sim$  and  $\ast$ ). This avoids overhead IDL would otherwise incur as it searches for library routines. It is discarded from the search path if any of the following is true:

- It is not a directory.
- The directory it names does not exist or cannot be accessed.
- The directory does not contain any .pro or .sav files.

**VMS —** The directory name is discarded from the search path if any of the following is true:

- It is not a directory.
- The directory it names does not exist or cannot be accessed.
- The directory does not contain any . PRO or . SAV files).

In addition, any text library (.TLB) files are added to the result.

**Windows —** The directory name is expanded to remove wildcards (\*). This avoids overhead IDL would otherwise incur as it searches for library routines. It is discarded from the search path if any of the following is true:

- It is not a directory.
- The directory it names does not exist or cannot be accessed.
- The directory does not contain any .PRO or .SAV files.

**Macintosh** — The folder name is expanded to remove wildcards (\*). This avoids overhead IDL would otherwise incur as it searches for library routines. It is discarded from the search path if any of the following is true:

- It is not a folder.
- The folder it names does not exist or cannot be accessed.
- The folder does not contain any .pro or .say files.

## **Syntax**

*Result* = EXPAND\_PATH( *String* [, /ARRAY] [, COUNT=*variable*] )

### **Arguments**

#### **String**

A scalar string containing the path-definition string to be expanded. See "The Path Definition String," above, for details.

### **Keywords**

#### **ARRAY**

Set this keyword to return the result as a string array with each element containing one path segment. In this case, there is no need for a separator character and none is supplied. Normally, the result is a string array with the various path segments separated with the correct special delimiter character for the current operating system.

#### **COUNT**

Set this keyword to a named variable which returns the number of path segments contained in the result.

## **Example**

Under the UNIX operating system, the default value of !PATH is specified as "+/usr/local/rsi/idl/lib", unless this default is changed by setting the IDL\_PATH environment variable. When IDL starts, one of the first things it does is to run this default value through the EXPAND\_PATH function to obtain the actual value for the !PATH system variable. The following statement shows how this expansion might look (assuming that your IDL is installed in  $/\text{usr}/\text{local}/\text{rsi}/\text{id}$ ):

```
PRINT, EXPAND_PATH('+/usr/local/rsi/idl/lib')
```
IDL prints:

```
/usr/local/rsi/idl/lib
```
## **See Also**

"Executing Program Files" in Chapter 2 of *Using IDL* and ["IDL Environment System](#page-2198-0) [Variables" on page 2199.](#page-2198-0)

# <span id="page-429-0"></span>**EXPINT**

The EXPINT function returns the value of the exponential integral  $E_n(x)$ .

EXPINT is based on the routine expint described in section 6.3 of *Numerical Recipes in C: The Art of Scientific Computing* (Second Edition), published by Cambridge University Press, and is used by permission.

# **Syntax**

*Result* = EXPINT( *N*, *X* [, /DOUBLE] [, EPS=*value*] [, ITMAX=*value*] )

# **Arguments**

### **N**

An integer specifying the order of  $E_n(x)$ . *N* can be either a scalar or an array.

#### **X**

The value at which  $E_n(x)$  is evaluated. *X* can be either a scalar or an array.

Note: If an array is specified for both *N* and *X*, then EXPINT evaluates  $E_n(x)$  for each *N*i and *X*<sup>i</sup> . If either *N* or *X* is a scalar and the other an array, the scalar is paired with each array element in turn.

## **Keywords**

### **DOUBLE**

Set this keyword to force the computation to be done in double-precision arithmetic.

### **EPS**

Use this keyword to specify a number close to the desired relative error. For singleprecision calculations, the default value is  $1.0 \times 10^{-7}$ . For double-precision calculations, the default value is  $1.0 \times 10^{-14}$ .

#### **ITMAX**

An input integer specifying the maximum allowed number of iterations. The default value is 100.

## **Example**

To compute the value of the exponential integral at the following X values:

```
; Define the parametric X values:
X = [1.00, 1.05, 1.27, 1.34, 1.38, 1.50]
; Compute the exponential integral of order 1:
result = EXPINT(1, X); Print the result:
PRINT, result
```
#### IDL prints:

0.219384 0.201873 0.141911 0.127354 0.119803 0.100020

This is the exact solution vector to six-decimal accuracy.

#### **See Also**

[ERRORF](#page-419-0)

# **EXTRAC**

The EXTRAC function returns as its result any rectangular sub-matrix or portion of the parameter array. Note that it is usually more efficient to use the array subscript ranges (the ":" operator; see "Subscript Ranges" in Chapter 8 of *Building IDL Applcations*) to perform such operations. The main advantage to EXTRAC is that, when parts of the specified subsection lie outside the bounds of the array, zeros are entered into these outlying elements.

EXTRAC was originally a built-in system procedure in the PDP-11 version of IDL, and was retained in that form in the original VAX/VMS IDL for compatibility. Most applications of the EXTRAC function are more concisely written using subscript ranges (e.g., X(10:15)). EXTRAC has been rewritten as a library function that provides the same interface as the previous versions.

#### **Note**

If you know that the subarray will never lie beyond the edges of the array, it is more efficient to use array subscript ranges (the ":" operator) to extract the data instead of EXTRAC.

This routine is written in the IDL language. Its source code can be found in the file extrac.pro in the lib subdirectory of the IDL distribution.

#### **Syntax**

```
Result = EXTRAC(Array, C_1, C_2, ..., C_n, S_1, S_2, ..., S_n)
```
#### **Arguments**

#### **Array**

The array from which the subarray will be copied.

#### **C**i

The starting subscript in *Array* for the subarray. There should be one *C*<sup>i</sup> for each dimension of *Array*. These arguments must be integers.

#### **S**i

The size of each dimension. The result will have dimensions of  $(S_1, S_2, ..., S_n)$ . There should be one *S*<sup>i</sup> for each dimension of *Array*. These arguments must be nonnegative.
#### **Examples**

Extracting elements from a vector:

```
; Create a 1000 element floating-point vector with each element set
; to the value of its subscript:
A = FINDGEN(1000); Extract 300 points starting at A[200] and extending to A[499]:
B = EXTRAC(A, 200, 300)
```
In the next example, the first 49 points extracted —  $B[0]$  to  $B[49]$  — lie outside the bounds of the vector and are set to 0.  $B[50]$  is gets the value of A[0], B[51] gets the value of  $\Delta$ [1] which is 1. Enter:

```
; Create a 1000 element vector:
A = FINDGEN(1000); Extract 50 elements, 49 of which lie outside the bounds of A:
B = EXTRAC(A, -50, 100)
```
The following commands illustrate the use of EXTRAC with multi-dimensional arrays:

```
; Make a 64 by 64 array:
A = INTARR(64, 64); Extract a 32 by 32 portion starting at A(20,30):
B = EXTRAC(A, 20, 30, 32, 32)
```
As suggested in the discussion above, a better way to perform the same operation as the previous line is:

```
; Use the array subscript operator instead of EXTRAC:
B = A(20:51, 30:61)
```
Extract the 20th column and 32nd row of A:

```
; Extract 20th column of A:
B = EXTRAC(A, 19, 0, 1, 64); Extract 32nd row of A:
B = EXTRAC(A, 0, 31, 64, 1)
```
Take a 32 BY 32 matrix from A starting at A(40,50):

; Note that those points beyond the boundaries of A are set to 0: B = EXTRAC(A, 40, 50, 32, 32)

#### **See Also**

"Subscript Ranges" in Chapter 8 of *Building IDL Applcations*.

# **EXTRACT\_SLICE**

This EXTRACT\_SLICE function returns a two-dimensional planar slice extracted from 3D volumetric data. This function allows for a rotation or vector form of the slice equation. In the vector form, the slice plane is governed by the plane equation  $(ax+by+cz+d = 0)$  and a single vector which defines the x direction. This form is more common throughout the IDL polygon interface. In the rotation form, the slicing plane can be oriented at any angle and pass through any desired location in the volume.

This function allows for a vertex grid to be generated without sampling the data. In this form, the return value would be an array of [3,n] vertices which could be used to sample additional dataset or used to form polygonal meshes. It would also be useful to return the planar mesh connectivity in this case.

Support for anisotropic data volumes is included via an ANISOTROPY keyword. This is an important feature in the proper interpolation of common medical imaging data.

This routine is written in the IDL language. Its source code can be found in the file extract slice.pro in the lib subdirectory of the IDL distribution.

### **Syntax**

*Result* = EXTRACT\_SLICE( *Vol*, *Xsize*, *Ysize*, *Xcenter*, *Ycenter*, *Zcenter*, *Xrot*, *Yrot*, *Zrot* [, ANISOTROPY=*[xspacing*, *yspacing*, *zspacing]*] [, OUT\_VAL=*value*] [, /RADIANS] [, /SAMPLE] [, VERTICES=*variable*] )

or

*Result* = EXTRACT\_SLICE( *Vol*, *Xsize*, *Ysize*, *Xcenter*, *Ycenter*, *Zcenter*, *PlaneNormal*, *Xvec* [, ANISOTROPY=*[xspacing*, *yspacing*, *zspacing]*] [, OUT\_VAL=*value*] [, /RADIANS] [, /SAMPLE] [, VERTICES=*variable*] )

### **Arguments**

#### **PlaneNormal**

Set this input argument to a 3 element array. The values are interpreted as the normal of the slice plane.

Set this input argument to a 3 element array. The three values are interpreted as the 0 dimension directional vector. This should be a unit vector.

### **Vol**

The volume of data to slice. This argument is a three-dimensional array of any type except string or structure. The planar slice returned by EXTRACT\_SLICE has the same data type as *Vol*.

#### **Xsize**

The desired X size (dimension 0) of the returned slice. To preserve the correct aspect ratio of the data, Xsize should equal Ysize. For optimal results, set Xsize and Ysize to be greater than or equal to the largest of the three dimensions of *Vol*.

#### **Ysize**

The desired Ysize (dimension 1) of the returned slice. To preserve the correct aspect ratio of the data, Ysize should equal Xsize. For optimal results, set Xsize and Ysize to be greater than or equal to the largest of the three dimensions of *Vol*.

#### **Xcenter**

The X coordinate (index) of the point within the volume that the slicing plane passes through. The center of the slicing plane passes through *Vol* at the coordinate (*Xcenter, YCenter, Zcenter*).

#### **Ycenter**

The Y coordinate (index) of the point within the volume that the slicing plane passes through. The center of the slicing plane passes through *Vol* at the coordinate (*Xcenter, YCenter, Zcenter*).

#### **Zcenter**

The Z coordinate (index) of the point within the volume that the slicing plane passes through. The center of the slicing plane passes through *Vol* at the coordinate (*Xcenter, YCenter, Zcenter*).

#### **Xrot**

The X-axis rotation of the slicing plane, in degrees. Before transformation, the slicing plane is parallel to the X-Y plane. The slicing plane transformations are performed in the following order:

Rotate Z rot degrees about the Z axis.

- Rotate Y rot degrees about the Y axis.
- Rotate X rot degrees about the X axis.
- Translate the center of the plane to Xcenter, Ycenter, Zcenter.

#### **Yrot**

The Y-axis rotation of the slicing plane, in degrees.

#### **Zrot**

The orientation Z-axis rotation of the slicing plane, in degrees.

### **Keywords**

#### **ANISOTROPY**

Set this keyword to a three-element array. This array specifies the spacing between the planes of the input volume in grid units of the (isotropic) output image.

#### **OUT\_VAL**

Set this keyword to a value that will be assigned to elements of the returned slice that lie outside of the original volume.

#### **RADIANS**

Set this keyword to indicate that Xrot, Yrot, and Zrot are in radians. The default is degrees.

#### **SAMPLE**

Set this keyword to perform nearest neighbor sampling when computing the returned slice. The default is to use bilinear interpolation. A small reduction in execution time results when SAMPLE is set and the OUT\_VAL keyword is *not* used.

#### **VERTICES**

Set this output keyword to a named variable in which to return a [3,Xsize,Ysize] floating point array. This is an array of the x, y, z sample locations for each pixel in the normal output.

## **Example**

Display an oblique slice through volumetric data:

```
; Create some data:
vol = RANDOMU(s, 40, 40, 40)
```

```
; Smooth the data:
FOR i=0, 10 DO vol = SMOOTH(vol, 3)
; Scale the smoothed part into the range of bytes:
vol = BYTSCL(vol(3:37, 3:37, 3:37))
; Extract a slice:
slice = EXTRACT_SLICE(vol, 40, 40, 17, 17, 17, 30.0, 30.0, 0.0, $
   OUT_VAL=0B)
; Display the 2D slice as a magnified image:
TVSCL, REBIN(slice, 400, 400)
```
#### **See Also**

[SLICER3](#page-1147-0)

# <span id="page-437-0"></span>**F\_CVF**

The F\_CVF function computes the cutoff value *V* in an F distribution with *Dfn* and *Dfd* degrees of freedom such that the probability that a random variable *X* is greater than *V* is equal to a user-supplied probability *P*.

This routine is written in the IDL language. Its source code can be found in the file f\_cvf.pro in the lib subdirectory of the IDL distribution.

# **Syntax**

 $Result = F_CVF(P, Dfn, Dfd)$ 

# **Arguments**

#### **P**

A non-negative single- or double-precision floating-point scalar, in the interval [0.0, 1.0], that specifies the probability of occurrence or success.

#### **Dfn**

A positive integer, single- or double-precision floating-point scalar that specifies the number of degrees of freedom of the F distribution numerator.

#### **Dfd**

A positive integer, single- or double-precision floating-point scalar that specifies the number of degrees of freedom of the F distribution denominator.

## **Example**

Use the following command to compute the cutoff value in an F distribution with ten degrees of freedom in the numerator and six degrees of freedom in the denominator such that the probability that a random variable  $X$  is greater than the cutoff value is 0.01. The result should be 7.87413:

```
PRINT, F_CVF(0.01, 10, 6)
```
## **See Also**

[CHISQR\\_CVF,](#page-164-0) [F\\_PDF,](#page-438-0) [GAUSS\\_CVF,](#page-479-0) [T\\_CVF](#page-1261-0)

# <span id="page-438-0"></span>**F\_PDF**

The F\_PDF function computes the probability *P* that, in an F distribution with  $Dfn$ and *Dfd* degrees of freedom, a random variable *X* is less than or equal to a userspecified cutoff value *V*.

This routine is written in the IDL language. Its source code can be found in the file f pdf.pro in the lib subdirectory of the IDL distribution.

## **Syntax**

 $Result = F_PDF(V, Dfn, Dfd)$ 

## **Arguments**

#### **V**

An integer, single-, or double-precision floating-point scalar that specifies the cutoff value.

#### **Dfn**

A positive integer, single- or double-precision floating-point scalar that specifies the number of degrees of freedom of the F distribution numerator.

#### **Dfd**

A positive integer, single- or double-precision floating-point scalar that specifies the number of degrees of freedom of the F distribution denominator.

#### **Example**

Use the following command to compute the probability that a random variable X, from the F distribution with five degrees of freedom in the numerator and 24 degrees of freedom in the denominator, is less than or equal to 3.90. The result should be 0.990059:

```
PRINT, F_PDF(3.90, 5, 24
```
## **See Also**

[BINOMIAL,](#page-110-0) [CHISQR\\_PDF,](#page-165-0) [F\\_CVF,](#page-437-0) [GAUSS\\_PDF,](#page-480-0) [T\\_PDF](#page-1262-0)

# **FACTORIAL**

The FACTORIAL function computes the factorial *N*! as the double-precision product,  $(N) \cdot (N-1) \cdot (N-2) \cdot ... \cdot 3 \cdot 2 \cdot 1$ .

This routine is written in the IDL language. Its source code can be found in the file factorial.pro in the lib subdirectory of the IDL distribution.

# **Syntax**

*Result* = FACTORIAL( *N* [, /STIRLING] )

# **Arguments**

#### **N**

A non-negative integer or long integer.

#### **Note**

Large values of *N* will cause floating-point overflow errors. The maximum size of *N* varies with machine architecture. On machines that support the IEEE standard for floating-point arithmetic, the maximum value of *N* is 170. See [MACHAR](#page-737-0) for a discussion of machine-specific parameters affecting floating-point arithmetic.

# **Keywords**

#### **STIRLING**

Set this keyword to use Stirling's asymptotic formula to approximate *N*!:

$$
N! = \sqrt{2\pi N} \left[\frac{N}{e}\right]^N
$$

where *e* is the base of the natural logarithm.

# **Example**

Compute 20!:

PRINT, FACTORIAL(20)

IDL prints:

2.4329020e+18

# **See Also**

[BINOMIAL,](#page-110-0) [TOTAL](#page-1285-0)

The FFT function returns a result equal to the complex, discrete Fourier transform of *Array*. The result of this function is a single- or double-precision complex array.

The discrete Fourier transform, *F*(*u*), of an *N*-element, one-dimensional function,  $f(x)$ , is defined as:

$$
F(u) = \frac{1}{N} \sum_{x=0}^{N-1} f(x) exp[-j2\pi ux/N]
$$

And the inverse transform, (*Direction* > 0), is defined as:

$$
f(x) = \sum_{u=0}^{N-1} F(u) \exp[j2\pi ux/N]
$$

If the keyword OVERWRITE is set, the transform is performed in-place, and the result overwrites the original contents of the array.

The result returned by FFT is a complex array that has the same dimensions as the input array. The output array is ordered in the same manner as almost all discrete Fourier transforms. Element 0 contains the zero frequency component,  $F_0$ .  $F_1$ contains the smallest nonzero positive frequency, which is equal to  $1/(N_i T_i)$ , where  $N_i$  and  $T_i$  are the number of elements and the sampling interval of the i<sup>th</sup> dimension, respectively.  $F_2$  corresponds to a frequency of  $2/(N_i T_i)$ . Negative frequencies are stored in the reverse order of positive frequencies, ranging from the highest to lowest negative frequencies (see storage scheme below).

#### **Note**

The FFT can be performed on functions of up to eight (8) dimensions in size. If a function has *n* dimensions, IDL performs a transform in each dimension separately, starting with the first dimension and progressing sequentially to dimension *n*. For example, if the function has two dimensions, IDL first does the FFT row by row, and then column by column.

For an even number of points in the  $i<sup>th</sup>$  dimension, the storage scheme of returned complex values is as follows:

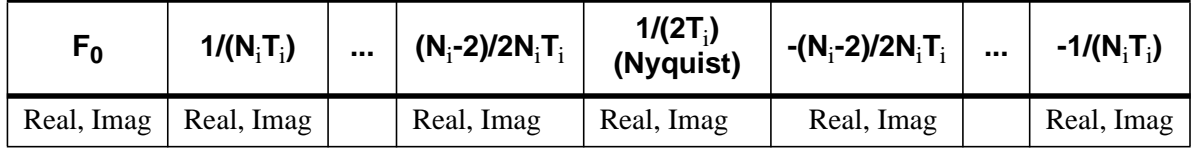

#### Table 19: Even Number of Points

For an odd number of points in the i<sup>th</sup> dimension, the storage scheme of returned complex values is as follows:

| Γŋ | $1/(N_iT_i)$            |            | $ (N_i-1)/2N_iT_i  - (N_i-1)/2N_iT_i $ | . 1 | $-1/(N_{i}T_{i})$ |
|----|-------------------------|------------|----------------------------------------|-----|-------------------|
|    | Real, Imag   Real, Imag | Real, Imag | Real, Imag                             |     | Real, Imag        |

Table 20: Odd Number of Points

#### **Syntax**

*Result* = FFT( *Array* [, *Direction*] [, /DOUBLE] [, /INVERSE] [, /OVERWRITE] )

### **Arguments**

#### **Array**

The array to which the Fast Fourier Transform should be applied. If *Array* is not of complex type, it is converted to complex type. The dimensions of the result are identical to those of *Array*. The size of each dimension may be any integer value and does not necessarily have to be an integer power of 2, although powers of 2 are certainly the most efficient.

#### **Direction**

*Direction* is a scalar indicating the direction of the transform, which is negative by convention for the forward transform, and positive for the inverse transform. If *Direction* is not specified, the forward transform is performed.

A normalization factor of 1/*N*, where *N* is the number of points, is applied during the forward transform.

#### **Note**

When transforming from a real vector to complex and back, it is slightly faster to set *Direction* to 1 in the real to complex FFT.

Note also that the value of *Direction* is ignored if the INVERSE keyword is set.

#### **Keywords**

#### **DOUBLE**

Set this keyword to a value other than zero to force the computation to be done in double-precision arithmetic, and to give a result of double-precision complex type. If DOUBLE is set equal to zero, computation is done in single-precision arithmetic and the result is single-precision complex. If DOUBLE is not specified, the data type of the result will match the data type of *Array*.

#### **INVERSE**

Set this keyword to perform an inverse transform. Setting this keyword is equivalent to setting the *Direction* argument to a positive value. Note, however, that setting INVERSE results in an inverse transform even if *Direction* is specified as negative.

#### **OVERWRITE**

If this keyword is set, and the *Array* parameter is a variable of complex type, the transform is done "in-place". The result overwrites the previous contents of the variable. For example, to perform a forward, in-place FFT on the variable a:

 $a = FFT(a, -1, / OVERWRITE)$ 

#### **Running Time**

For a one-dimensional FFT, running time is roughly proportional to the total number of points in *Array* times the sum of its prime factors. Let *N* be the total number of elements in *Array*, and decompose *N* into its prime factors:

$$
N = 2^{K_2} \cdot 3^{K_3} \cdot 5^{K_5} \dots
$$

Running time is proportional to:

$$
T_0 + N(T_1 + 2K_2T_2 + T_3(3K_3 + 5K_5 + ...))
$$

where  $T_3 \sim 4T_2$ . For example, the running time of a 263 point FFT is approximately 10 times longer than that of a 264 point FFT, even though there are fewer points. The sum of the prime factors of 263 is 264  $(1 + 263)$ , while the sum of the prime factors of 264 is 20  $(2 + 2 + 2 + 3 + 11)$ .

#### **Example**

Display the log of the power spectrum of a 100-element index array by entering:

```
PLOT, /YLOG, ABS(FFT(FINDGEN(100), -1))
```
As a more complex example, display the power spectrum of a 100-element vector sampled at a rate of 0.1 seconds per point. Show the 0 frequency component at the center of the plot and label the abscissa with frequency:

```
; Define the number of points:
N = 100; Define the interval:
T = 0.1; Midpoint+1 is the most negative frequency subscript:
N21 = N/2 + 1; The array of subscripts:
F = INDGEN(N); Insert negative frequencies in elements F(N/2 +1), ..., F(N-1):
F[N21] = N21 -N + FINDGEN(N21-2); Compute T0 frequency:
F = F/(N*T); Shift so that the most negative frequency is plotted first:
PLOT, /YLOG, SHIFT(F, -N21), SHIFT(ABS(FFT(F, -1)), -N21)
```
### **See Also**

[HILBERT](#page-529-0)

# <span id="page-445-0"></span>**FILEPATH**

The FILEPATH function returns the fully-qualified path to a file found in the IDL distribution. Operating system dependencies are taken into consideration. This routine is used by Research Systems to make the library routines portable. This routine is written in the IDL language. Its source code can be found in the file filepath.pro in the lib subdirectory of the IDL distribution.

# **Syntax**

*Result* = FILEPATH( *Filename* [, ROOT\_DIR=*string*] [, SUBDIRECTORY=*string/string\_array*] [, /TERMINAL] [, /TMP] )

# **Arguments**

#### **Filename**

A string containing the name of the file to be found. The file should be specified in all lowercase characters. No device or directory information should be included.

# **Keywords**

#### **ROOT\_DIR**

A string containing the name of the directory from which the resulting path should be based. If not present, the value of !DIR is used. This keyword is ignored if TERMINAL or TMP are specified.

#### **SUBDIRECTORY**

The name of the subdirectory in which the file should be found. If this keyword is omitted, the main IDL directory is used. This variable can be either a scalar string or a string array with the name of each level of subdirectory depth represented as an element of the array.

For example, to get a path to the file filepath.pro in IDL's lib subdirectory, enter:

```
path = FILEPATH('filepath.pro',SUBDIR=['lib'])
```
#### **TERMINAL**

Set this keyword to return the filename of the user's terminal.

#### **TMP**

Set this keyword to indicate that the specified file is a scratch file. Returns a path to the proper place for temporary files under the current operating system.

#### **Note**

On the Macintosh, use of this keyword returns the directory name *IDL\_DIR*: IDL Temp File.

Under Microsoft Windows, FILEPATH checks to see if the following environment variables are set—TMP, TEMP, WINDIR—and uses the value of the first one it finds. If none of these environment variables exists, \TMP is used as the temporary directory.

#### **Example**

Open the IDL distribution file people.dat, found in the images subdirectory:

OPENR, 1, FILEPATH('people.dat', SUBDIRECTORY='images')

#### **See Also**

[FINDFILE](#page-447-0)

# <span id="page-447-0"></span>**FINDFILE**

The FINDFILE function returns a string array containing the names of all files matching *File\_Specification*.

All matched filenames are returned in a string array, one file name per array element. If no files exist with names matching the *File\_Specification*, a null scalar string is returned instead of a string array. Except for VMS, described below, FINDFILE returns the full path only if the path itself is specified in *File\_Specification*. See the "Examples" section below for details.

**Note**

Platform specific differences are described below:

- Under Macintosh, FINDFILE function brackets the returned filename in colons if the file is a folder (e.g., :lib:)
- Under UNIX, to refer to all of the files in a directory only, use FINDFILE('/File Specification/\*.\*'). To include all the files in any subdirectories, use FINDFILE('/File\_Specification/\*')
- Under VMS, FINDFILE returns the *full path* specification for any file it finds.
- Under Windows, FINDFILE appends a "\" character to the end of the returned file name if the file is a directory. To refer to all the files in a specific directory only, use FINDFILE('\File\_Specification\\*').

## **Syntax**

*Result* = FINDFILE( *File\_Specification* [, COUNT=*variable*] )

### **Arguments**

#### **File\_Specification**

A scalar string used to find files. The string can contain any valid commandinterpreter wildcard characters. If *File\_Specification* contains path information, that path information is included in the returned value. If *File\_Specification* is omitted, the names of all files in the current directory are returned.

### **Keywords**

#### **COUNT**

A named variable into which the number of files found is placed. If no files are found, a value of 0 is returned.

### **Examples**

To print the file names of all the UNIX files with "dat" extensions in the current directory, use the command:

PRINT, FINDFILE('\*.dat')

To print the full path names of all .pro files in the IDL lib directory that begin with the letter "x", use the command:

PRINT, FINDFILE('/usr/local/rsi/idl/lib/x\*.pro')

To print the path names of all .pro files in the profiles subdirectory of the current directory (a relative path), use the command:

PRINT, FINDFILE('profiles/\*.pro')

Note that the values returned are (like the *File\_Specification*) relative path names. Use caution when comparing values against this type of relative path specification.

# **See Also**

[FILEPATH](#page-445-0)

# **FINDGEN**

The FINDGEN function returns a single-precision, floating-point array with the specified dimensions. Each element of the array is set to the value of its onedimensional subscript.

# **Syntax**

 $Result = FINDGEN(D_1, ..., D_8)$ 

# **Arguments**

# $D_i$

The dimensions of the result. The dimension parameters can be any scalar expression. Up to eight dimensions can be specified. If the dimension arguments are not integer values, IDL will convert them to integer values before creating the new array.

# **Example**

To create F, a 6-element vector of single-precision, floating-point values where each element is set to the value of its subscript, enter:

 $F = FINDGEN(6)$ 

The value of  $F[0]$  is 0.0,  $F[1]$  is 1.0, and so on.

## **See Also**

[BINDGEN,](#page-109-0) [CINDGEN,](#page-170-0) [DCINDGEN,](#page-340-0) [DINDGEN,](#page-389-0) [INDGEN](#page-562-0), [LINDGEN](#page-614-0), [SINDGEN,](#page-1139-0) [UINDGEN,](#page-1334-0) [UL64INDGEN,](#page-1337-0) [ULINDGEN](#page-1338-0)

# **FINITE**

The FINITE function returns 1 (True) if its argument is finite. If the argument is infinite or not a defined number (NaN), 0 (False) is returned. (See "Special Floating-Point Values" in Chapter 15 of *Building IDL Applcations* for more information on IEEE floating-point values.) The result is a byte expression of the same structure as the argument *X*.

# **Syntax**

 $Result = FINITE(X[, /INFINITE][, /NAN])$ 

### **Arguments**

#### **X**

A floating-point, double-precision, or complex scalar or array expression. Strings are first converted to floating-point. This function is meaningless for byte, integer, or longword arguments.

## **Keywords**

#### **INFINITY**

If INFINITY is set, FINITE returns True if  $X$  is positive or negative infinity, and it returns False otherwise.

#### **NAN**

If NAN is set, FINITE returns True if  $X$  is "Not A Number" (NaN), otherwise it returns False.

### **Example**

To find out if the logarithm of 5.0 is finite, enter:

```
PRINT, FINITE(ALOG(5.0))
```
IDL prints "1" because the argument is finite.

### **See Also**

[CHECK\\_MATH,](#page-158-0) [MACHAR,](#page-737-0) [!VALUES.](#page-2192-0)

# <span id="page-451-0"></span>**FIX**

The FIX function returns a result equal to *Expression* converted to integer type. Optionally, the conversion type can be specified at runtime, allowing flexible runtime type-conversion to arbitrary types.

# **Syntax**

*Result* = FIX( *Expression* [, *Offset* [, *Dim1*, *...*, *Dim8*]] [, /PRINT] [, TYPE=*type code*{0 to 15}] )

# **Arguments**

#### **Expression**

The expression to be converted.

#### **Offset**

Offset from beginning of the *Expression* data area. Specifying this argument allows fields of data extracted from *Expression* to be treated as integer data. See the description in Chapter 5, "Constants" in *Building IDL Applcations* for details.

The *Offset* and *Dimi* arguments are not allowed when converting to or from the string type.

### **Dim***<sup>i</sup>*

When extracting fields of data, the *Di* arguments specify the dimensions of the result. The dimension parameters can be any scalar expression. Up to eight dimensions can be specified. If no dimension arguments are given, the result is taken to be scalar.

The *Offset* and *Dimi* arguments are not allowed when converting to or from the string type.

When converting from a string argument, it is possible that the string does not contain a valid integer and no conversion is possible. The default action in such cases is to print a warning message and return 0. The ON\_IOERROR procedure can be used to establish a statement to be jumped to in case of such errors.

### **Keywords**

#### **PRINT**

Set this keyword to specify that any special-case processing when converting between string and byte data, or the reverse, should be suppressed. The PRINT keyword is ignored unless the TYPE keyword is used to convert to these types.

#### **TYPE**

FIX normally converts *Expression* to the integer type. If TYPE is specified, it is the type code to set the type of the conversion. This feature allows dynamic type conversion, where the desired type is not known until runtime, to be carried out without the use of large CASE or IF...THEN logic. When TYPE is specified, FIX behaves as if the appropriate type conversion routine for the desired type had been called. See the "See Also" list below for the complete list of such routines.

When using the TYPE keyword to convert BYTE data to STRING or the reverse, you should be aware of the special-case processing that the BYTE and STRING functions do in this case. To prevent this, and get a simple type conversion in these cases, you must specify the PRINT keyword.

#### **Example**

Convert the floating-point array [2.2, 3.0, 4.5] to integer type and store the new array in the variable I by entering:

 $I = FIX([2.2, 3.0, 4.5])$ 

#### **See Also**

[BYTE,](#page-125-0) [COMPLEX](#page-191-0), [DCOMPLEX](#page-341-0), [DOUBLE](#page-398-0), [FLOAT,](#page-454-0) [LONG,](#page-720-0) [LONG64,](#page-721-0) [STRING](#page-1215-0), [UINT,](#page-1335-0) [ULONG,](#page-1341-0) [ULONG64](#page-1342-0)

# **FLICK**

The FLICK procedure causes the display to flicker between two output images at a given rate.

This routine is written in the IDL language. Its source code can be found in the file flick.pro in the lib subdirectory of the IDL distribution.

# **Syntax**

FLICK, *A*, *B* [, *Rate*]

# **Arguments**

# **A**

Byte image number 1, scaled from 0 to 255.

#### **B**

Byte image number 2, scaled from 0 to 255.

#### **Rate**

The flicker rate. The default is 1.0 sec/frame

### **See Also**

[CW\\_ANIMATE,](#page-256-0) [XINTERANIMATE](#page-1568-0)

# <span id="page-454-0"></span>**FLOAT**

The FLOAT function returns a result equal to *Expression* converted to singleprecision floating-point. If *Expression* is a complex number, FLOAT returns the real part.

# **Syntax**

 $Result = FLOAT( Expression[, Offset[, Dim_I, ..., Dim_8]])$ 

## **Arguments**

### **Expression**

The expression to be converted to single-precision floating-point.

#### **Offset**

Offset from beginning of the *Expression* data area. Specifying this argument allows fields of data extracted from *Expression* to be treated as single-precision floating point data.

#### **D***i*

When extracting fields of data, the *D<sub>i</sub>* arguments specify the dimensions of the result. The dimension parameters can be any scalar expression. Up to eight dimensions can be specified. If no dimension arguments are given, the result is taken to be scalar.

When converting from a string argument, it is possible that the string does not contain a valid floating-point value and no conversion is possible. The default action in such cases is to print a warning message and return 0. The ON\_IOERROR procedure can be used to establish a statement to be jumped to in case of such errors.

# **Example**

If A contains the integer value 6, it can be converted to floating-point and stored in the variable B by entering:

 $B = FLOAT(A)$ 

# **See Also**

[BYTE,](#page-125-0) [COMPLEX,](#page-191-0) [DCOMPLEX,](#page-341-0) [DOUBLE,](#page-398-0) [FIX,](#page-451-0) [LONG](#page-720-0), [LONG64,](#page-721-0) [STRING](#page-1215-0), [UINT,](#page-1335-0) [ULONG,](#page-1341-0) [ULONG64](#page-1342-0)

# **FLOOR**

The FLOOR function returns the closest integer less than or equal to its argument. This value is returned as a longword integer with the same structure as the input argument.

# **Syntax**

 $Result = FLOOR(X)$ 

# **Arguments**

# **X**

The value for which the FLOOR function is to be evaluated. This value can be singleor double-precision, real or complex floating-point. FLOOR returns a longword integer with the same structure as *X*.

# **Example**

To print the floor function of 5.9, enter:

```
PRINT, FLOOR(5.9)
```
IDL prints:

5

## **See Also**

[CEIL,](#page-156-0) [COMPLEXROUND,](#page-194-0) [ROUND](#page-1090-0)

# **FLOW3**

The FLOW3 procedure draws lines representing a 3D flow/velocity field. Note that the 3D scaling system must be in place before calling FLOW3. This procedure works best with Z buffer output device.

This routine is written in the IDL language. Its source code can be found in the file flow3.pro in the lib subdirectory of the IDL distribution.

## **Syntax**

FLOW3, *Vx*, *Vy*, *Vz* [, ARROWSIZE=*value*] [, /BLOB] [, LEN=*value*] [, NSTEPS=*value*] [, NVECS=*value*] [, SX=*vector*, SY=*vector*, SZ=*vector*]

### **Arguments**

#### **Vx, Vy, Vz**

3D arrays containing X, Y, and Z components of the field.

## **Keywords**

#### **ARROWSIZE**

Size of arrowheads (default  $= 0.05$ ).

#### **BLOB**

Set this keyword to draw a blob at the beginning of each flow line and suppress the arrows.

#### **LEN**

Length of each step used to follow flow lines (default  $= 2.0$ ). Expressed in units of largest field vector (i.e., the length of the longest step is set to len times the grid spacing.

#### **NSTEPS**

Number of steps used to follow the flow lines (default = largest dimension of  $V(x / 5)$ .

#### **NVECS**

Number of random flow lines to draw (default  $= 200$ ). Only used if Sx, Sy, Sz are not present.

#### **SX, SY, SZ**

Optional vectors containing the starting coordinates of the flow lines. If omitted random starting points are chosen.

# **Example**

```
; Create a set of random three-dimensional arrays to represent
; the field:
vx = RANDOMU(seed, 5, 5, 5)
vy = RANDOMU(seed, 5, 5, 5)
vz = RANDOMU(seed, 5, 5, 5)
; Set up the 3D scaling system:
SCALE3, xr=[0,4], yr=[0,4], zr = [0,4]; Plot the vector field:
FLOW3, vx, vy, vz
```
#### **See Also**

[VEL,](#page-1353-0) [VELOVECT](#page-1355-0)

# **FLTARR**

The FLTARR function returns a single-precision, floating-point vector or array.

# **Syntax**

 $Result = FLTARR( D<sub>1</sub>, ..., D<sub>8</sub> [, /NOZERO] )$ 

## **Arguments**

#### **D***i*

The dimensions of the result. The dimension parameters can be any scalar expression. Up to eight dimensions can be specified.

### **Keywords**

#### **NOZERO**

Normally, FLTARR sets every element of the result to zero. Set this keyword to inhibit zeroing of the array elements and cause FLTARR to execute faster.

### **Example**

Create F, a 3-element by 3-element floating-point array with each element set to 0.0 by entering:

 $F =$  FLTARR(3, 3)

## **See Also**

[BYTARR,](#page-124-0) [COMPLEXARR](#page-193-0), [DBLARR](#page-339-0), [DCOMPLEXARR](#page-343-0), [INTARR](#page-572-0), [LON64ARR](#page-718-0), [LONARR,](#page-719-0) [MAKE\\_ARRAY,](#page-739-0) [STRARR,](#page-1203-0) [UINTARR,](#page-1336-0) [ULON64ARR,](#page-1339-0) [ULONARR](#page-1340-0)

# **FLUSH**

The FLUSH procedure causes all buffered output on the specified file units to be written. IDL uses buffered output for reasons of efficiency. This buffering leads to rare occasions where a program needs to be certain that output data are not waiting in a buffer, but have actually been output.

# **Syntax**

FLUSH,  $Unit_1$ *, ..., Unit<sub>n</sub>* 

# **Arguments**

**Unit***<sup>i</sup>*

The file units (logical unit numbers) to flush.

# **See Also**

[CLOSE,](#page-173-0) [EMPTY,](#page-408-0) [EXIT](#page-423-0)

# **FOR**

The FOR statement executes one or more statements repeatedly, incrementing or decrementing a variable with each repetition, until a condition is met.

#### **Note**

FOR is an IDL statement. For information on using statements, see Chapter 10, "Statements" in *Building IDL Applcations*.

## **Syntax**

FOR *variable* = *init*, *limit* [, *Increment*] DO *statement*

or

FOR *variable* = *init*, *limit* [, *Increment*] DO BEGIN

*statements*

ENDFOR

# **FORMAT\_AXIS\_VALUES**

The FORMAT AXIS VALUES function accepts a vector of numeric values as an input argument, and returns a vector of formatted strings values. This routine uses the same rules for formatting as do the axis routines that label tick marks given a set of tick values.

## **Syntax**

*Result* = FORMAT\_AXIS\_VALUES( *Values* )

# **Arguments**

#### **Values**

Set this argument to a vector of numeric values to be formatted.

# **Keywords**

None.

# **Example**

Suppose we have a vector of axis values:

axis\_values = [7.9, 12.1, 15.3, 19.0]

Convert these values into an array of strings:

```
new_values = FORMAT_AXIS_VALUES(axis_values)
HELP, new_values
PRINT, new_values
PRINT, axis_values
```
#### **IDL Output**

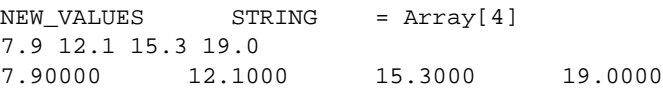

#### 463

# **FORWARD\_FUNCTION**

The FORWARD\_FUNCTION statement causes argument(s) to be interpreted as functions rather than variables (versions of IDL prior to 5.0 used parentheses to declare arrays).

#### **Note**

FORWARD\_FUNCTION is an IDL statement. For information on using statements, see Chapter 10, "Statements" in *Building IDL Applcations*.

#### **Syntax**

FORWARD\_FUNCTION *Name<sub>1</sub>*, *Name<sub>2</sub>*, ..., *Name*<sub>n</sub>

# **FREE\_LUN**

The FREE\_LUN procedure deallocates previously-allocated file units. This routine is usually used with file units allocated with GET\_LUN, but it will also close any other specified file unit. If the specified file units are open, they are closed prior to the deallocation.

# **Syntax**

FREE\_LUN,  $Unit_1$ , ...,  $Unit_n$ 

# **Arguments**

**Unit***<sup>i</sup>*

The IDL file units (logical unit numbers) to deallocate.

# **Example**

See the example for the [GET\\_LUN](#page-492-0) procedure.

# **See Also**

[CLOSE,](#page-173-0) [GET\\_LUN](#page-492-0)

The FSTAT function returns a structure expression of type FSTAT (or FSTAT64 in the case of files that are longer than 2^31-1 bytes in length) containing status information about a specified file unit. The contents of this structure are documented in "The FSTAT Function" in Chapter 16 of *Building IDL Applcations*.

# **Syntax**

*Result* = FSTAT(*Unit*)

# **Arguments**

#### **Unit**

The file unit about which information is required. This parameter can be an integer or an associated variable, in which case information about the variable's associated file is returned.

# **Fields of the FSTAT Structure**

The following descriptions are of *fields* in the structure returned by the FSTAT function. They are *not* keywords to FSTAT.

- **UNIT** The IDL logical unit number (LUN).
- **NAME** The name of the file.
- **OPEN** Nonzero if the file unit is open. If OPEN is zero, the remaining fields in FSTAT will not contain useful information.
- **ISATTY** Nonzero if the file is actually a terminal instead of a normal file. For example, if you are using an xterm window on a UNIX system and you invoke FSTAT on logical unit 0 (standard input), ISATTY will be set to 1.
- **ISAGUI** Nonzero if the file is actually a Graphical User Interface (for example, a logical unit associated with the IDL Development Environment). Thus, if you are using the IDLDE and you invoke FSTAT on logical unit 0 (standard input), ISAGUI will be set to 1.
- **INTERACTIVE** Nonzero if *either* ISATTY or ISAGUI is nonzero.
- **READ** Nonzero if the file is open for read access.
- **WRITE** Nonzero if the file is open for write access.
- **TRANSFER COUNT** The number of scalar IDL data items transferred in the last input/output operation on the unit. This is set by the following IDL routines: READU, WRITEU, PRINT, PRINTF, READ, and READF. TRANSFER\_COUNT is useful when attempting to recover from input/output errors.
- **CUR PTR** The current position of the file pointer, given in bytes from the start of the file. If the device is a terminal (ISATTY is nonzero), the value of CUR\_PTR will not contain useful information. When reporting on file units opened with the COMPRESS keyword to OPEN, the position reported by CUR\_PTR is the "logical" position—the position it would be at in the uncompressed version of the same file.
- **SIZE** The current length of the file in bytes. If the device is a terminal (ISATTY is nonzero), the value of SIZE will not contain useful information. When reporting on file units opened with the COMPRESS keyword to OPEN, the size reported by SIZE is the compressed size of the actual file, and not the logical length of the uncompressed data contained within. This is inconsistent with the position reported by CUR PTR. The reason for reporting the size in this way is that the logical length of the data cannot be known without reading the entire file from beginning to end and counting the uncompressed bytes, and this would be extremely inefficient.

#### **Warning**

VMS variable length records have a 2-byte record-length descriptor at the beginning of each record. Because the SIZE field contains the length of the data file *including* the record descriptors, reading a file with VMS variable length records into a byte array of the size returned by FSTAT will result in an RMS EOF error.

- **REC\_LEN** If the file is record-oriented (VMS), this field contains the record length; otherwise, it is zero.
- **XDR** Nonzero if the file was opened with the XDR keyword, and is therefore considered to contain data in the XDR format.
- **COMPRESS** Nonzero if the file was opened with the COMPRESS keyword, and is therefore considered to contain compressed data in the GZIP format.

#### **Examples**

If file unit number 1 is open, the FSTAT information on that unit can be seen by entering:

PRINT, FSTAT(1)

Specific information can be obtained by referring to single fields within the structure returned by FSTAT. The following code prints the name and length of the file open on unit 1:

```
; Put FSTAT information in variable A:
A = FSTAT(1); Print the name and size fields:
PRINT, 'File: ', A.NAME, ' is ', A.SIZE, ' bytes long.'
```
## **See Also**

[ASSOC](#page-89-0), [OPEN](#page-862-0)

# **FULSTR**

The FULSTR restores a row-indexed sparse array to full storage mode. If the sparse array was created with the SPRSIN function using the THRESH keyword, any values in the original array that were below the specified threshold are replaced with zeros.

# **Syntax**

 $Result = FULSTR(A)$ 

# **Arguments**

#### **A**

A row-indexed sparse array created by the SPRSIN function.

## **Example**

Suppose we have converted an array to sparse storage format with the following commands:

```
A = [[ 5.0, -0.2, 0.1],$
    [3.0, -2.0, 0.3],$
     [4.0, -1.0, 0.0]; Convert to sparse storage mode. All elements of the array A that
; have absolute values less than THRESH are set to zero:
sparse = SPRSIN(A, THRESH=0.5)
```
The variable SPARSE now contains a representation of the array A in structure form. To restore the array from the sparse-format structure:

```
; Restore the array:
result = FULSTR(sparse)
; Print the result:
PRINT, result
```
#### **IDL Output**

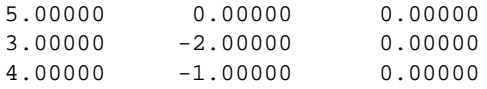

Note that the elements with an absolute value less than the specified threshold have been set to zero.
# **See Also**

[LINBCG,](#page-611-0) [SPRSAB](#page-1191-0), [SPRSAX](#page-1193-0), [SPRSIN,](#page-1195-0) [READ\\_SPR,](#page-1026-0) [WRITE\\_SPR](#page-1541-0)

# **FUNCT**

The FUNCT procedure evaluates the sum of a Gaussian and a 2nd-order polynomial and optionally returns the value of its partial derivatives. Normally, this function is used by CURVEFIT to fit the sum of a line and a varying background to actual data.

This routine is written in the IDL language. Its source code can be found in the file funct.pro in the lib subdirectory of the IDL distribution.

# **Syntax**

FUNCT, *X*, *A*, *F* [, *Pder*]

# **Arguments**

## **X**

A vector of values for the independent variable.

### **A**

A vector of coefficients for the equations:

$$
F = A_0 e^{-Z^2/2} + A_3 + A_4 X + A_5 X^2
$$
  

$$
Z = (X - A_1) / A_2
$$

### **F**

A named variable that will contain the value of the function at each *Xi*.

### **Pder**

A named variable that will contain an array of the size (N\_ELEMENTS(*X*),6) that contains the partial derivatives. *Pder(i,j)* represents the derivative at the  $i^{\text{th}}$  point with respect to *j*<sup>th</sup> parameter.

## **See Also**

**[CURVEFIT](#page-248-0)** 

# **FUNCTION**

The FUNTION statement defines a function.

#### **Note**

FUNCTION is an IDL statement. For information on using statements, see Chapter 10, "Statements" in *Building IDL Applcations*.

## **Syntax**

FUNCTION Function\_Name, parameter<sub>1</sub>, ..., parameter<sub>n</sub>

# **FV\_TEST**

The FV TEST function computes the F-statistic and the probability that two sample populations *X* and *Y* have significantly different variances. *X* and *Y* may be of different lengths. The result is a two-element vector containing the F-statistic and its significance. The significance is a value in the interval [0.0, 1.0]; a small value (0.05 or 0.01) indicates that *X* and *Y* have significantly different variances. This type of test is often referred to as the F-variance test.

The F-statistic formula for sample populations *x* and *y* with means  $\overline{x}$  and  $\overline{y}$  is defined as:

$$
F = \left(\frac{M-1}{N-1}\right) \left[ \sum_{j=0}^{N-1} (x_j - \bar{x})^2 - \frac{1}{N} \left[ \sum_{j=0}^{N-1} (x_j - \bar{x}) \right]^2 \right]
$$
  

$$
\left[ \sum_{j=0}^{M-1} (y_j - \bar{y})^2 - \frac{1}{M} \left[ \sum_{j=0}^{M-1} (y_j - \bar{y}) \right]^2 \right]
$$

where  $x = (x_0, x_1, x_2, ..., x_{N-1})$  and  $y = (y_0, y_1, y_2, ..., y_{M-1})$ 

This routine is written in the IDL language. Its source code can be found in the file fv\_test.pro in the lib subdirectory of the IDL distribution.

## **Syntax**

 $Result = FV_TEST(X, Y)$ 

# **Arguments**

## **X**

An *n*-element integer, single- or double-precision floating-point vector.

**Y**

An *m*-element integer, single- or double-precision floating-point vector.

# **Example**

; Define two n-element sample populations: X = [257, 208, 296, 324, 240, 246, 267, 311, 324, 323, 263, \$ 305, 270, 260, 251, 275, 288, 242, 304, 267]

```
Y = [201, 56, 185, 221, 165, 161, 182, 239, 278, 243, 197, $
       271, 214, 216, 175, 192, 208, 150, 281, 196]
; Compute the F-statistic (of X and Y) and its significance:
PRINT, FV_TEST(X, Y)
```
#### **IDL Output**

2.48578 0.0540116

The result indicates that X and Y have significantly different variances.

### **See Also**

[KW\\_TEST,](#page-600-0) [MOMENT,](#page-812-0) [RS\\_TEST,](#page-1094-0) [S\\_TEST](#page-1096-0), [TM\\_TEST](#page-1283-0)

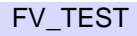

# <span id="page-473-0"></span>**FX\_ROOT**

The FX\_ROOT function computes real and complex roots of a univariate nonlinear function using an optimal Müller's method.

This routine is written in the IDL language. Its source code can be found in the file fx\_root.pro in the lib subdirectory of the IDL distribution.

# **Syntax**

```
Result = FX_ROOT(X, Func [, /DOUBLE] [, ITMAX=value] [, /STOP]
[, TOL=value] )
```
# **Arguments**

## **X**

A 3-element real or complex initial guess vector. Real initial guesses may result in real or complex roots. Complex initial guesses will result in complex roots.

### **Func**

A scalar string specifying the name of a user-supplied IDL function that defines the univariate nonlinear function. This function must accept the vector argument X.

For example, suppose we wish to find a root of the following function:

```
y = e^{(\sin x^2 + \cos x^2 - 1)} - 1
```
We write a function FUNC to express the function in the IDL language:

```
FUNCTION func, X
 RETURN, EXP(SIN(X)^2 + COS(X)^2 - 1) - 1END
```
# **Keywords**

## **DOUBLE**

Set this keyword to force the computation to be done in double-precision arithmetic.

### **ITMAX**

The maximum allowed number of iterations. The default is 100.

### **STOP**

Use this keyword to specify the stopping criterion used to judge the accuracy of a computed root  $r(k)$ . Setting  $STOP = 0$  (the default) checks whether the absolute value of the difference between two successively-computed roots,  $|r(k) - r(k+1)|$  is less than the stopping tolerance TOL. Setting  $STOP = 1$  checks whether the absolute value of the function FUNC at the current root,  $| \text{FUNC}(r(k)) |$ , is less than TOL.

#### **TOL**

Use this keyword to specify the stopping error tolerance. The default is  $1.0 \times 10^{-4}$ .

### **Example**

This example finds the roots of the function FUNC defined above:

```
; First define a real 3-element initial guess vector:
x = [0.0, -!pi/2, !pi]; Compute a root of the function using double-precision
; arithmetic:
root = FX_ROOT(X, 'FUNC', /DOUBLE); Check the accuracy of the computed root:
PRINT, EXP(SIN(ROOT)^2 + COS(ROOT)^2 - 1) - 1
```
#### IDL prints:

0.00000000

We can also define a complex 3-element initial guess vector:

```
x = [COMPLEX(-IPI/3, 0), COMPLEX(0, IPI), COMPLEX(0, -IPI/6)]; Compute the root of the function:
root = FX ROOT(x, 'FWC')
```

```
; Check the accuracy of the computed complex root:
PRINT, EXP(SIN(ROOT)^2 + COS(ROOT)^2 - 1) - 1
```
#### IDL prints:

 $( 0.00000, 0.00000)$ 

### **See Also**

[BROYDEN,](#page-121-0) [NEWTON,](#page-845-0) [FZ\\_ROOTS](#page-475-0)

# <span id="page-475-0"></span>**FZ\_ROOTS**

The FZ\_ROOTS function is used to find the roots of an *m*-degree complex polynomial, using Laguerre's method. The result is an *m*-element complex vector.

FZ\_ROOTS is based on the routine zroots described in section 9.5 of *Numerical Recipes in C: The Art of Scientific Computing* (Second Edition), published by Cambridge University Press, and is used by permission.

# **Syntax**

*Result* = FZ\_ROOTS(*C* [, /DOUBLE] [, EPS=*value*] [, /NO\_POLISH] )

# **Arguments**

## **C**

A vector of length *m*+1 containing the coefficients of the polynomial, in ascending order (see example). The type can be real or complex.

# **Keywords**

### **DOUBLE**

Set this keyword to force the computation to be done in double-precision arithmetic.

### **EPS**

The desired fractional accuracy. The default value is  $2.0 \times 10^{-6}$ .

### **NO\_POLISH**

Set this keyword to suppress the usual polishing of the roots by Laguerre's method.

## **Examples**

**Example 1:** Real coefficients yielding real roots.

Find the roots of the polynomial:

*P* (*x*) =  $6x^3 - 7x^2 - 9x - 2$ 

The exact roots are  $-1/2$ ,  $-1/3$ , 2.0.

```
coeffs = [-2.0, -9.0, -7.0, 6.0]roots = FZ_ROOTS(coeffs)
PRINT, roots
```
IDL prints:

```
( -0.500000, 0.00000) ( -0.333333, 0.00000) ( 2.00000, 0.00000)
```
**Example 2:** Real coefficients yielding complex roots.

Find the roots of the polynomial:

*P* (*x*) =  $x^4 + 3x^2 + 2$ 

The exact roots are:

```
0.0 - i \sqrt{2.0}, 0.0 + i \sqrt{2.0}, 0.0 - i, 0.0 + icoeffs = [2.0, 0.0, 3.0, 0.0, 1.0]
roots = FZ_ROOTS(coeffs)
PRINT, roots
```
IDL Prints:

(0.00000, -1.41421)(0.00000, 1.41421) (0.00000, -1.00000)(0.00000, 1.00000)

**Example 3**: Real and complex coefficients yielding real and complex roots.

Find the roots of the polynomial:

$$
P(x) = x3 + (-4 - i4)x2 + s(-3 + i4)x + (18 + i24)
$$

The exact roots are –2.0, 3.0, (3.0 + *i*4.0)

```
coeffs = [COMPLEX(18, 24), COMPLEX(-3, 4), COMPLEX(-4, -4), 1.0]roots = FZ_ROOTS(coeffs)
PRINT, roots
```
IDL Prints:

( -2.00000, 0.00000) ( 3.00000, 0.00000) ( 3.00000, 4.00000)

### **See Also**

[FX\\_ROOT,](#page-473-0) [BROYDEN,](#page-121-0) [NEWTON](#page-845-0), [POLY](#page-909-0)

# **GAMMA**

The GAMMA function returns the gamma function of *X*.

The gamma function is defined as:

$$
\Gamma(x) \equiv \int_{0}^{\infty} t^{x-1} e^{-t} dt
$$

If *X* is double-precision, the result is double-precision, otherwise the argument is converted to floating-point and the result is floating-point.

Use the LNGAMMA function to obtain the natural logarithm of the gamma function when there is a possibility of overflow.

# **Syntax**

 $Result = GAMMA(X)$ 

# **Arguments**

## **X**

The expression for which the gamma function will be evaluated.

## **Example**

Plot the gamma function over the range 0.01 to 1.0 with a step size of 100 by entering:

```
X = \text{FINDGEN}(99)/100. + 0.01PLOT, X, GAMMA(X)
```
## **See Also**

[BETA,](#page-103-0) [IBETA,](#page-544-0) [IGAMMA,](#page-555-0) [LNGAMMA](#page-712-0)

# **GAMMA\_CT**

The GAMMA\_CT procedure applies gamma correction to a color table.

This routine is written in the IDL language. Its source code can be found in the file gamma\_ct.pro in the lib subdirectory of the IDL distribution.

## **Syntax**

GAMMA\_CT, *Gamma* [, /CURRENT] [, /INTENSITY]

### **Arguments**

### **Gamma**

The value of gamma correction. A value of 1.0 indicates a linear ramp (i.e., no gamma correction). Higher values of *Gamma* give more contrast. Values less than 1.0 yield lower contrast.

### **Keywords**

### **CURRENT**

Set this keyword to apply correction from the "current" color table (i.e., the values R\_CURR, G\_CURR, and B\_CURR in the COLORS common block). Otherwise, correction is applied from the "original" color table (i.e., the values R\_ORIG, G\_ORIG, and B\_ORIG in the COLORS common block). The gamma corrected color table is always saved in the "current" table (R\_CURR, G\_CURR, B\_CURR) and the new table is loaded.

### **INTENSITY**

Set this keyword to correct the individual intensities of each color in the colortable. Otherwise, the colors are shifted according to the gamma function.

### **See Also**

[PSEUDO,](#page-952-0) [STRETCH,](#page-1213-0) [XLOADCT](#page-1573-0)

# <span id="page-479-0"></span>**GAUSS\_CVF**

The GAUSS\_CVF function computes the cutoff value *V* in a standard Gaussian (normal) distribution with a mean of 0.0 and a variance of 1.0 such that the probability that a random variable *X* is greater than *V* is equal to a user-supplied probability *P*.

This routine is written in the IDL language. Its source code can be found in the file gauss\_cvf.pro in the lib subdirectory of the IDL distribution.

# **Syntax**

 $Result = GAUSS_CVF(P)$ 

## **Arguments**

### **P**

A non-negative single- or double-precision floating-point scalar, in the interval [0.0, 1.0], that specifies the probability of occurrence or success.

# **Example**

Use the following command to compute the cutoff value in a Gaussian distribution such that the probability that a random variable  $X$  is greater than the cutoff value is  $0.025:$ 

```
PRINT, GAUSS_CVF(0.025)
```
IDL prints:

1.95997

## **See Also**

[CHISQR\\_CVF,](#page-164-0) [F\\_CVF,](#page-437-0) [GAUSS\\_PDF,](#page-480-0) [T\\_CVF](#page-1261-0)

# <span id="page-480-0"></span>**GAUSS\_PDF**

The GAUSS PDF function computes the probability *P* that, in a standard Gaussian (normal) distribution with a mean of 0.0 and a variance of 1.0, a random variable *X* is less than or equal to a user-specified cutoff value *V*.

This routine is written in the IDL language. Its source code can be found in the file gauss\_pdf.pro in the lib subdirectory of the IDL distribution.

## **Syntax**

```
Result = GAUSS_PDF(V)
```
### **Arguments**

### **V**

An integer, single- or double-precision floating-point scalar that specifies the cutoff value.

### **Examples**

### **Example 1**

Compute the probability that a random variable X, from the standard Gaussian (normal) distribution, is less than or equal to 2.44:

```
result = GAUSS PDF(2.44)PRINT, result
```
IDL Prints:

0.992656

### **Example 2**

Compute the probability that a random variable X, from the standard Gaussian (normal) distribution, is less than or equal to 10.0 and greater than or equal to 2.0:

```
result = GAUSS PDF(10.0) - GAUSS PDF(2.0)PRINT, result
```
IDL Prints:

0.0227501

### **Example 3**

Compute the probability that a random variable X, from the Gaussian (Normal) distribution with a mean of 0.8 and a variance of 4.0, is less than or equal to 2.44:

 $result = GAUSS_PDF( (2.44 - 0.80)/SQRT(4.0) )$ PRINT, result

IDL Prints:

0.793892

# **See Also**

[BINOMIAL,](#page-110-0) [CHISQR\\_PDF,](#page-165-0) [F\\_PDF,](#page-438-0) [GAUSS\\_CVF,](#page-479-0) [T\\_PDF](#page-1262-0)

# <span id="page-482-0"></span>**GAUSS2DFIT**

The GAUSS2DFIT function fits a two-dimensional, elliptical Gaussian equation to rectilinearly gridded data.

$$
Z = F(x, y)
$$

where:

$$
F(x, y) = A_0 + A_1 e^{-U/2}
$$

And the elliptical function is:

$$
U = (x'/a)^{2} + (y'/b)^{2}
$$

The parameters of the ellipse *U* are:

- Axis lengths are 2*a* and 2*b*, in the unrotated X and Y axes, respectively.
- Center is at (*h, k*).
- Rotation of *T* radians from the X axis, in the *clockwise* direction.

The rotated coordinate system is defined as:

$$
x' = (x - h)\cos T - (y - k)\sin T
$$

$$
y' = (x - h)\sin T + (y - k)\cos T
$$

The rotation is optional, and can be forced to 0, making the major and minor axes of the ellipse parallel to the X and Y axes.

Coefficients of the computed fit are returned in argument *A*.

### **Procedure Used and Other Notes**

The peak/valley is found by first smoothing *Z* and then finding the maximum or minimum, respectively. GAUSSFIT is then applied to the row and column running through the peak/valley to estimate the parameters of the Gaussian in X and Y. Finally, CURVEFIT is used to fit the 2D Gaussian to the data.

Be sure that the 2D array to be fit contains the entire peak/valley out to at least 5 to 8 half-widths, or the curve-fitter may not converge.

This computationally-intensive routine takes approximately 4 seconds for a 128 by 128-element array on a Sun SPARC LX. The time required is roughly proportional to the number of elements in *Z*.

This routine is written in the IDL language. Its source code can be found in the file gauss2dfit.pro in the lib subdirectory of the IDL distribution.

# **Syntax**

*Result* = GAUSS2DFIT( *Z*, *A* [, *X*, *Y*] [, /NEGATIVE] [, /TILT] )

# **Arguments**

# **Z**

The dependent variable. *Z* should be a two-dimensional array with dimensions  $(N_x,$ *N<sub>v</sub>*). Gridding in the array must be rectilinear.

### **A**

A named variable in which the coefficients of the fit are returned. *A* is returned as a seven element vector the coefficients of the fitted function. The meanings of the seven elements in relation to the discussion above is:

- $A[0] = A_0 = \text{constant term}$
- $A[1] = A_1$  = scale factor
- $A[2] = a$  = width of Gaussian in the X direction
- $A[3] = b$  = width of Gaussian in the Y direction
- $A[4] = h =$  center X location
- $A[5] = k =$  center Y location.
- $A[6] = T = \text{Theta}$ , the rotation of the ellipse from the X axis in radians, *counterclockwise*.

### **X**

An optional vector with  $N_x$  elements that contains the X values of  $Z$  (i.e.,  $X_i$  is the X value for  $Z_{i,j}$ . If this argument is omitted, a regular grid in X is assumed, and the X location of  $\tilde{Z}_{i,i} = i$ .

### **Y**

An optional vector with  $N_y$  elements that contains the Y values of Z (i.e.,  $Y_j$  is the Y value for  $Z_{i,j}$ . If this argument is omitted, a regular grid in Y is assumed, and the Y location of  $\tilde{Z}_{i,i} = j$ .

### **Keywords**

### **NEGATIVE**

Set this keyword to indicate that the Gaussian to be fitted is a valley (such as an absorption line). By default, a peak is fit.

#### **TILT**

Set this keyword to allow the orientation of the major and minor axes of the ellipse to be unrestricted. The default is that the axes of the ellipse must be parallel to the X and Y axes. Therefore, in the default case, *A*[6] is always returned as 0.

### **Example**

This example creates a 2D gaussian, adds random noise and then applies GAUSS2DFIT.

```
; Define array dimensions:
nx = 128 & ny = 100
; Define input function parameters:
A = [ 5., 10., nx/6., ny/10., nx/2., .6*ny]; Create X and Y arrays:
X = \text{FINDGEN}(nx) \# \text{REPLICATE}(1.0, ny)Y = REPLICATE(1.0, nx) # FINDGEN(ny); Create an ellipse:
U = ((X-A[4])/A[2])^2 + ((Y-A[5])/A[3])^2; Create gaussian Z:
Z = A[0] + A[1] * EXP(-U/2); Add random noise, SD = 1:
Z = Z + RANDOMN(seed, nx, ny)
; Fit the function, no rotation:
yfit = GAUSS2DFIT(Z, B); Report results:
PRINT, 'Should be: ', STRING(A, FORMAT='(6f10.4)')
PRINT, 'Is: ', STRING(B(0:5), FORMAT='(6f10.4)')
```
### **See Also**

[COMFIT,](#page-184-0) [GAUSSFIT,](#page-485-0) [POLY\\_FIT,](#page-915-0) [POLYFITW](#page-923-0), [REGRESS](#page-1060-0), [SFIT,](#page-1121-0) [SVDFIT](#page-1251-0)

# <span id="page-485-0"></span>**GAUSSFIT**

The GAUSSFIT function computes a non-linear least-squares fit to a function  $f(x)$ with from three to six unknown parameters.  $f(x)$  is a linear combination of a Gaussian and a quadratic; the number of terms is controlled by the keyword parameter NTERMS.

This routine is written in the IDL language. Its source code can be found in the file gaussfit.pro in the lib subdirectory of the IDL distribution.

# **Syntax**

```
Result = GAUSSFIT( X, Y [, A] [, ESTIMATES=array] [, NTERMS=integer{3 to
6}] )
```
# **Arguments**

### **X**

An *n*-element vector of independent variables.

### **Y**

A vector of dependent variables, the same length as *X*.

### **A**

A named variable that will contain the coefficients *A* of the fit.

## **Keywords**

### **ESTIMATES**

Set this keyword equal to an array of starting estimates for the parameters of the equation. If the NTERMS keyword is specified, the ESTIMATES array should have NTERMS elements. If NTERMS is not specified, the ESTIMATES array should have six elements. If the ESTIMATES array is not specified, estimates are calculated by the GAUSSFIT routine.

### **NTERMS**

Set this keyword to an integer value between three and six to specify the function to be used for the fit. The values correspond to the functions shown below. In all cases:

$$
z = \frac{x - A_1}{A_2}
$$

#### **NTERMS=6**

$$
f(x) = A_0 e^{\frac{-z^2}{2}} + A_3 + A_4 x + A_5 x^2
$$

NTERMS=6 is the default setting. Here,  $A_0$  is the height of the Gaussian,  $A_1$  is the center of the Gaussian,  $A_2$  is the width of the Gaussian,  $A_3$  is the constant term,  $A_4$  is the linear term, and  $A_5$  is the quadratic term.

#### **NTERMS=5**

$$
f(x) = A_0 e^{\frac{-z^2}{2}} + A_3 + A_4 x
$$

**NTERMS=4**

$$
f(x) = A_0 e^{\frac{-z^2}{2}} + A_3
$$

**NTERMS=3**

$$
f(x) = A_0 e^{\frac{-z^2}{2}}
$$

### **Example**

; Define the independent variables:  $X = \text{FINDGEN}(13)/5 - 1.2$ ; Define the dependent variables:  $Y = [0.0, 0.1, 0.2, 0.5, 0.8, 0.9, \$ 0.99, 0.9, 0.8, 0.5, 0.2, 0.1, 0.0] ; Fit the data to the default function, storing coefficients in A:

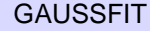

```
yfit = GAUSSETT(X, Y, A); Print the coefficients:
```
PRINT, A

IDL prints:

```
2.25642 -1.62041e-07 0.703372 -1.25634 3.04487e-07
0.513596
```
We can compare original and fitted data by plotting one on top of the other:

```
; Load an appropriate color table:
LOADCT, 30
; Plot the original data:
PLOT, X, Y
; Overplot the fitted data in a different color:
OPLOT, X, yfit, COLOR = 100
```
## **See Also**

[COMFIT,](#page-184-0) [CURVEFIT,](#page-248-0) [GAUSS2DFIT,](#page-482-0) [POLY\\_FIT,](#page-915-0) [POLYFITW,](#page-923-0) [REGRESS,](#page-1060-0) [SFIT,](#page-1121-0) [SVDFIT](#page-1251-0)

# **GAUSSINT**

The GAUSSINT function evaluates the integral of the Gaussian probability function and returns the result.

The Gaussian integral is defined as:

Gaussian
$$
d(x) \equiv \frac{1}{\sqrt{2\pi}} \int_{-\infty}^{x} e^{-t^2/2} dt
$$

If *X* is double-precision, the result is double-precision, otherwise the argument is converted to floating-point and the result is floating-point. The result has the same structure as the input argument, *X*.

## **Syntax**

 $Result = GAUSSINT(X)$ 

# **Arguments**

### **X**

The expression for which the Gaussian integral is to be evaluated.

### **Example**

Plot the Gaussian probability function over the range -5 to 5 with a step size of 0.1by entering:

```
X = FINDGEN(101)/10. - 5.
PLOT, X, GAUSSINT(X)
```
# **See Also**

[GAUSS\\_CVF,](#page-479-0) [GAUSS\\_PDF](#page-480-0)

# **GET\_DRIVE\_LIST**

The GET\_DRIVE\_LIST function returns a string array of the names of valid drives / volumes for the file system (Windows / Macintosh only).

# **Syntax**

*Result* = GET\_DRIVE\_LIST( )

# **Return Value**

This function returns a string array of the names of valid drives/volumes for the file system.

# **Arguments**

None.

# **Keywords**

None.

# **GET\_KBRD**

The GET KBRD function returns the next character available from the standard input (IDL file unit 0) as a one-character string.

## **Syntax**

*Result* = GET\_KBRD(*Wait*)

## **Arguments**

### **Wait**

If *Wait* is zero, GET\_KBRD returns the null string if there are no characters in the terminal type-ahead buffer. If it is nonzero, the function waits for a character to be typed before returning.

# **Examples**

To wait for keyboard input and store one character in the variable R, enter:

 $R = GET\_KBRD(1)$ 

Press any key to return to the IDL prompt. To see the character that was typed, enter:

PRINT, R

The following code fragment reads one character at a time and echoes that character's numeric code. It quits when a "q" is entered:

```
REPEAT BEGIN
   A = GET KBRD(1)PRINT, BYTE(A)
ENDREP UNTIL A EQ 'q'
```
#### **Note**

The GET KBRD function can be used to return Windows special characters (in addition to standard keyboard characters), created by holding down the Alt key and entering the character's ANSI equivalent. For example, to return the paragraph marker (¶), ANSI number 0182, enter:

 $C = GET\_KBRD(1)$ 

While GET\_KBRD is waiting, press and hold the Alt key and type 0182 on the numeric keypad. When the IDL prompt returns, enter:

PRINT, C

IDL prints the paragraph marker,"¶".

GET\_KBRD *cannot* be used to return control characters, the Return key, or other editing keys (e.g., Delete, Backspace, etc.). These characters are used for keyboard shortcuts and command line editing only.

# **See Also**

[READ/READF](#page-1000-0)

# **GET\_LUN**

The GET LUN procedure allocates a file unit from a pool of free units. Instead of writing routines to assume the use of certain file units, IDL functions and procedures should use GET\_LUN to reserve unit numbers in order to avoid conflicts with other routines. Use FREE LUN to free the file units when finished.

# **Syntax**

GET\_LUN, *Unit*

### **Arguments**

### **Unit**

The named variable into which GET\_LUN should place the file unit number. *Unit* is converted into a longword integer in the process. The file unit number obtained is in the range 100 to 128.

## **Example**

Instead of explicitly specifying a file unit number that may already be used, use GET LUN to obtain a free one and store the result in the variable U by entering:

GET\_LUN, U

Now U can be used in opening a file:

OPENR, U, 'file.dat'

Once the data from "file.dat" has been read, the file can be closed and the file unit can be freed with the command:

```
FREE_LUN, U
```
Note also that OPENR has a GET\_LUN keyword that allows you to simultaneously obtain a free file unit and open a file. The following command performs the same tasks as the first two commands above:

OPENR, U, 'file.dat', /GET\_LUN

## **See Also**

### [FREE\\_LUN,](#page-463-0) [OPEN](#page-862-0)

# **GET\_SCREEN\_SIZE**

The GET\_SCREEN\_SIZE function returns a two-element vector of the form [*width*, *height*] that represents the dimensions, measured in device units, of the screen.

# **Syntax**

*Result* = GET\_SCREEN\_SIZE( [*Display\_name*] [, RESOLUTION=*variable*] )

**X Windows Keywords:** [, DISPLAY\_NAME=*string*]

## **Arguments**

### **Display\_name (X Only)**

A string indicating the name of the X WIndows display that should be used to determine the screen size.

## **Keywords**

### **DISPLAY\_NAME (X Only)**

Set this keyword equal to a string indicating the name of the X WIndows display that should be used to determine the screen size. Setting this keyword is equivalent to setting the optional *Display\_name* argument.

### **RESOLUTION**

Set this keyword equal to a named variable that will contain a two-element vector, [*xres*, *yres*], specifying the screen resolution in cm/pixel.

# **Example**

You can find the dimensions and screen resolution of your screen by entering the following:

```
dimensions = GET SCREEN SIZE(RESOLUTION=resolution)
PRINT, dimensions, resolution
```
For the screen on which this was tested, IDL prints:

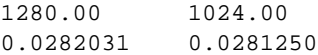

# <span id="page-494-0"></span>**GET\_SYMBOL**

The GET\_SYMBOL function returns the value of a VMS DCL (Digital Command Language) interpreter symbol as a scalar string. If the symbol is undefined, the null string is returned.

**Note**

This procedure is available on VMS only.

## **Syntax**

*Result* = GET\_SYMBOL( *Name* [, TYPE={1 | 2}] )

### **Arguments**

### **Name**

A scalar string containing the name of the symbol to be translated.

## **Keywords**

### **TYPE**

The table from which *Name* is translated. Set TYPE to 1 to specify the local symbol table. A value of 2 specifies the global symbol table. The default is to search the local table.

# **See Also**

**[GETENV](#page-495-0)** 

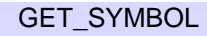

# <span id="page-495-0"></span>**GETENV**

The GETENV function returns the equivalence string for *Name* from the environment of the IDL process. If *Name* does not exist in the environment, a null string is returned.

# **Syntax**

*Result* = GETENV(*Name*)

# **Arguments**

### **Name**

The scalar string for which an equivalence string from the environment is desired.

# **Environment Variables Under VMS**

VMS does not directly support the concept of environment variables. Instead, it is emulated (by using the standard C getenv() function) as described below, enabling you to use GETENV portably between UNIX and VMS:

- If *Name* is one of HOME, TERM, PATH, or USER, an appropriate response is generated. This mimics the most common UNIX environment variables.
- An attempt is made to translate *Name* as a logical name. All four logical name tables are searched in the standard order.
- An attempt is made to translate *Name* as a command-language interpreter symbol.

# **Special Handling of the IDL\_TMPDIR Environment Variable**

If you specify 'IDL\_TMPDIR' as the value of *Name*, and an environment variable with that name exists, GETENV returns its defined value as usual. However, if TMP\_DIR is not defined, GETENV returns the path of the location where IDL's internals believe temporary files should be written on your system. Using IDL\_TMPDIR in this manner makes it simple for code written in IDL to follow the same conventions as IDL itself, and provides the user with an easy way to override this decision.

The actual location used is system dependent. When possible, IDL tries to follow operating system and vendor conventions.

### **Example**

To print the name of the current UNIX shell, enter the command:

PRINT, 'The current shell is: ', GETENV('SHELL')

### **See Also**

[GET\\_SYMBOL,](#page-494-0) [SETENV,](#page-1115-0) [TRNLOG](#page-1311-0)

### **The UNIX Environment**

Every UNIX process has an "environment." The environment consists of "environment variables," each of which has a string value associated with it. Some environment variables always exist, such as PATH that tells the shell where to look for programs or TERM that specifies the kind of terminal being used. Others can be added by the user, usually from an interactive shell and often from the . login file that is executed when you log in.

When a process is created, it is given a copy of the environment from its parent process. IDL is no exception to this; when started, it inherits a copy of its parent's environment. The parent process to IDL is usually the interactive shell from which it was started. In turn, any child process created by IDL (such as those from the SPAWN procedure) inherits a copy of IDL's current environment.

#### **Note**

It is important to realize that environment variables are not an IDL feature; they are part of every UNIX process. Although they can serve as a form of global memory, it is best to avoid using them in that way. Instead, IDL heap variables (pointers or object references), IDL system variables, or common blocks should be used in that role. This will make your IDL code portable to non-UNIX-based IDL systems. Environment variables should be used for communicating with child processes. One example is setting the value of the SHELL environment variable prior to calling SPAWN to change the shell executed by SPAWN.

IDL provides two routines for manipulating the environment:

#### **GETENV**

The GETENV function returns the equivalence string from the environment of the IDL process. It has the form:

```
GETENV(Name)
```
where *Name* is the name of the environment variable for which the translation is desired. If *Name* does not exist in the environment, a null string is returned. For example, to determine the type of terminal being used, you can enter the IDL statement:

PRINT, 'The terminal type is: ', GETENV('TERM')

Executing this statement on a Sun workstation give the following result:

The terminal type is: sun

#### **SETENV**

The SETENV function adds a new environment variable or changes the value of an existing environment variable in the IDL process. It has the form:

```
SETENV, Environment Expression
```
where *Environment\_Expression* is a scalar string containing an environment expression to be added to the environment.

For example, you can change the shell used by SPAWN by changing the value of the SHELL environment variable. An IDL statement to change to using the Bourne shell /bin/sh would be:

SETENV, 'shell=/bin/sh'

# **GOTO**

The GOTO statement transfers program control to point specified by *label*.

#### **Note**

GOTO is an IDL statement. For information on using statements, see Chapter 10, "Statements" in *Building IDL Applcations*.

## **Syntax**

GOTO, *label*

# **GRID\_TPS**

The GRID\_TPS function uses thin plate splines to interpolate a set of values over a regular two dimensional grid, from irregularly sampled data values. Thin plate splines are ideal for modeling functions with complex local distortions, such as warping functions, which are too complex to be fit with polynomials.

Given *n* points,  $(x_i, y_i)$  in the plane, a thin plate spline can be defined as:

$$
f(x, y) = a_0 + a_1 x + a_2 y + \frac{1}{2} \sum_{i=0}^{n-1} b_i r_i^2 \log r_i^2
$$

with the constraints:

$$
\sum_{i=1}^{n-1} b_i = \sum_{i=1}^{n-1} b_i x_i = \sum_{i=0}^{n-1} b_i y_i = 0
$$

where  $r_i^2 = (x-x_i)^2 + (y-y_i)^2$ . A thin plate spline (TPS) is a smooth function, which implies that it has continuous first partial derivatives. It also grows almost linearly when far away from the points  $(x_i, y_i)$ . The TPS surface passes through the original points:  $f(x_i, y_i) = z_i$ .

**Note**

GRID TPS requires at least 7 noncolinear points.

## **Syntax**

*Interp* = GRID\_TPS (*Xp*, *Yp*, *Values* [, COEFFICIENTS=*variable*]  $\left[ \right]$ , NGRID =  $\left[ nx, ny \right]$   $\left[ \right]$ , START =  $\left[ x0, y0 \right]$   $\left[ \right]$ , DELTA =  $\left[ dx, dy \right]$ )

### **Return Value**

The function returns an array of dimension (*nx*, *ny*) of interpolated values. If the values argument is a two-dimensional array, the output array has dimensions (*nz*, *nx*, *ny*), where *nz* is the leading dimension of the values array allowing for the interpolation of arbitrarily sized vectors in a single call. Keywords can be used to specify the grid dimensions, size, and location.

### **Arguments**

### **Xp**

A vector of *x* points.

#### **Yp**

A vector of *y* points, with the same number of elements as the *Xp* argument.

#### **Values**

A vector or two-dimensional array of values to interpolate. If values are a twodimensional array, the leading dimension is the number of values for which interpolation is performed.

### **Keywords**

### **COEFFICIENTS**

A named variable in which to store the resulting coefficients of the thin plate spline function for the last set of Values. The first *N* elements, where *N* is the number of input points, contain the coefficients  $b_i$ , in the previous equation. Coefficients with subscripts *n*, *n*+1, and *n*+2, contain the values of  $a_0$ ,  $a_1$ , and  $a_2$ , in the above equation.

### **DELTA**

A two-element array of the distance between grid points  $(d_x, d_y)$ . If a scalar is passed, the value is used for both *dx* and *dy*. The default is the range of the *xp* and *yp* arrays divided by  $(n_x - 1, n_y - 1)$ .

#### **NGRID**

A two-element array of the size of the grid to interpolate  $(n_x, n_y)$ . If a scalar is passed, the value is used for both  $n_x$  and  $n_y$ . The default value is [25, 25].

### **START**

A two-element array of the location of grid point  $(x_0, y_0)$ . If a scalar is passed, the value is used for both  $x_0$  and  $y_0$ . The default is the minimum values in the *xp* and *yp* arrays.

### **References**

I. Barrodale, et al, "Note: Warping digital images using thin plate splines", Pattern Recognition, Vol 26, No. 2, pp 375-376, 1993.

M. J. D. Powell, "Tabulation of thin plate splines on a very fine two-dimensional grid", Report No. DAMTP 1992/NA2, University of Cambridge, Cambridge, U.K. (1992).

# **Example**

The following example creates a set of 25 random values defining a surface on a square, 100 units on a side, starting at the origin. Then, we use GRID\_TPS to create a regularly gridded surface, with dimensions of 101 by 101 over the square, which is then displayed. The same data set is then interpolated using TRIGRID, and the two results are displayed for comparison.

```
;X values
x = RANDOMU(seed, 25) * 100
;Y values
y = RANDOMU(seed, 25) * 100
;Z values
z = RANDOMU(seed, 25) * 10
z1 = \text{GRID\_TPS}(x, y, z, \text{NGRID}=[101, 101], \text{STAR}=[0,0], \text{DELTA}=[1,1]);Show the result
LIVE_SURFACE, z1, TITLE='TPS'
;Grid using TRIGRID
TRIANGULATE, x, y, tr, bounds
z2 = TRIGRID(x, y, z, tr, [1,1], [0,0,100, 100],$
   EXTRAPOLATE=bounds)
;Show triangulated surface
LIVE_SURFACE, z2, TITLE='TRIGRID - Quintic'
```
# **GRID3**

The GRID3 function fits a smooth function to a set of 3D scattered nodes  $(x_i, y_i, z_i)$ with associated data values  $(f_i)$ . The function can be sampled over a set of userspecified points, or over an arbitrary 3D grid which can then be viewed using the SLICER3 procedure.

GRID3 uses the method described in Renka, R. J., "Multivariate Interpolation of Large Sets of Scattered Data," *ACM Transactions on Mathematical Software*, Vol. 14, No. 2, June 1988, Pages 139-148, which has been referred to as the Modified Shepard's Method. The function described by this method has the advantages of being equal to the values of  $f_i$ , at each  $(x_i, y_i, z_i)$ , and being smooth (having continuous first partial derivatives).

If no optional or keyword parameters are supplied, GRID3 produces a regularlysampled volume with dimensions of (25, 25, 25), made up of single-precision, floating-point values, enclosing the original data points.

# **Syntax**

*Result* = GRID3( *X*, *Y*, *Z*, *F*, *Gx*, *Gy*, *Gz* [, DELTA=*scalar/vector*] [, DTOL=*value*] [, GRID=*value*] [, NGRID=*value*] [, START=*[x, y, z]*] )

# **Arguments**

# **X, Y, Z and F**

Arrays containing the locations of the data points, and the value of the variable to be interpolated at that point. *X*, *Y*, *Z*, and *F* must have the same number of elements (with a minimum of 10 elements per array) and are converted to floating-point if necessary.

**Note:** For the greatest possible accuracy, the arrays *X*, *Y*, and *Z* should be scaled to fit in the range [0,1].

# **G***x***, G***y***, and G***<sup>z</sup>*

Optional arrays containing the locations within the volume to be sampled (if the GRID keyword is not set), or the locations along each axis of the sampling grid (if the GRID keyword is set). If these parameters are supplied, the keywords DELTA, NGRID, and START are ignored.

If the keyword GRID is *not* set, the result has the same number of elements as  $G_x$ ,  $G_y$ , and  $G_z$ . The *i*th element of the result contains the value of the interpolate at  $(G_{xi}, G_{yi}, G_{yi})$  $G_{7i}$ ). The result has the same dimensions as  $G_{r}$ .

504

If the GRID keyword is set, the result of GRID3 is a three-dimensional, singleprecision, floating-point array with dimensions of  $(N_x, N_y, N_z)$ , where  $N_x, N_y$ , and  $N_z$ are the number of elements in  $G_x$ ,  $G_y$ , and  $G_z$ , respectively.

# **Keywords**

# **DELTA**

Set this keyword to a three-element vector or a scalar that specifies the grid spacing in the X, Y, and Z dimensions. The default spacing produces NGRID samples within the range of each axis.

# **DTOL**

The tolerance for detecting an ill-conditioned system of equations. The default value is 0.01, which is appropriate for small ranges of *X*, *Y*, and *Z*. For large ranges of *X*, *Y*, or *Z*, it may be necessary to decrease the value of DTOL. If you receive the error message "GRID3: Ill-conditioned matrix or all nodes co-planar," try decreasing the value of DTOL.

## **GRID**

This keyword specifies the interpretation of  $G_x$ ,  $G_y$ , and  $G_z$ . The default value for GRID is zero if  $G_x$ ,  $G_y$ , and  $G_z$  are supplied, otherwise a regularly-gridded volume is produced.

# **NGRID**

The number of samples along each axis. NGRID can be set to a scalar, in which case each axis has the same number of samples, or to a three-element array containing the number of samples for each axis. The default value for NGRID is 25.

# **START**

A three-element array that specifies the starting value for each grid. The default value for START is the minimum value in the respective X, Y, and Z array.

# **Examples**

Produce a set random points within the (0,1) unit cube and simulate a function:

```
; Number of irregular samples:
N = 300; Generate random values between 0 and 1:
X = RANDOMU(SEED, N)
Y = RANDOMU(SEED, N)
```
```
Z = RANDOMU(SEED, N)
; The function to simulate:
F = (X-, 5)^2 + (Y-, 5)^2 + Z; Return a cube with 25 equal-interval samples along each axis:
Result = GRID3(X, Y, Z, F); Return a cube with 11 elements along each dimension, which
; samples each axis at (0, 0.1, ..., 1.0):
Result = GRID3(X, Y, Z, F, START=[0., 0., 0], $
   DELTA=0.1, NGRID=10)
```
The same result is produced by the statements:

```
; Create sample values:
S = FINDGEN(11) / 10.Result = GRID3(X, Y, Z, F, S, S, S, GRID)
```
## **See Also**

[SLICER3](#page-1147-0)

# **GS\_ITER**

The GS ITER function solves an *n* by *n* linear system of equations using Gauss-Seidel iteration with over- and under-relaxation to enhance convergence.

Note that the equations must be entered in *diagonally dominant* form to guarantee convergence. A system is diagonally dominant if the diagonal element in a given row is greater than the sum of the absolute values of the non-diagonal elements in that row.

This routine is written in the IDL language. Its source code can be found in the file gs\_iter.pro in the lib subdirectory of the IDL distribution.

# **Syntax**

*Result* = GS ITER(  $A$ ,  $B$  [, /CHECK] [, LAMBDA=*value*{0.0 to 2.0}]  $[$ , MAX ITER=*value* $[$ , TOL=*value* $[$ , X  $0=$ *vector* $]$ )

# **Arguments**

#### **A**

An *n* by *n* integer, single-, or double-precision floating-point array. On output, *A* is divided by its diagonal elements. Integer input values are converted to singleprecision floating-point values.

#### **B**

A vector containing the right-hand side of the linear system **Ax=b**. On output, *B* is divided by the diagonal elements of *A*.

## **Keywords**

#### **CHECK**

Set this keyword to check the array *A* for diagonal dominance. If *A* is not in diagonally dominant form, GS\_ITER reports the fact but continues processing on the chance that the algorithm may converge.

### **LAMBDA**

A scalar value in the range: [0.0, 2.0]. This value determines the amount of *relaxation*. Relaxation is a weighting technique used to enhance convergence.

If LAMBDA =  $1.0$ , no weighting is used. This is the default.

- If  $0.0 \leq$  LAMBDA  $< 1.0$ , convergence improves in oscillatory and nonconvergent systems.
- If  $1.0 <$  LAMBDA  $\leq$  2.0, convergence improves in systems already known to converge.

## **MAX\_ITER**

The maximum allowed number of iterations. The default value is 30.

#### **TOL**

```
The relative error tolerance between current and past iterates calculated as:
( (current-past)/current ). The default is 1.0 \times 10^{-4}.
```
### **X\_0**

An *n*-element vector that provides the algorithm's starting point. The default is [1.0,  $1.0, \ldots, 1.0$ .

## **Example**

```
; Define an array A:
A = [[1.0, 7.0, -4.0],$
    [4.0, -4.0, 9.0],$
     [12.0, -1.0, 3.0]]
; Define the right-hand side vector B:
B = [12.0, 2.0, -9.0]; Compute the solution to the system:
RESULT = GS_ITER(A, B, /CHECK)
```
#### IDL prints:

```
Input matrix is not in Diagonally Dominant form.
Algorithm may not converge.
% GS_ITER: Algorithm failed to converge within given parameters.
```
Since the A represents a system of linear equations, we can reorder it into diagonally dominant form by rearranging the rows:

```
A = [[12.0, -1.0, 3.0],$
    [1.0, 7.0, -4.0],$
     [4.0, -4.0, 9.0]; Make corresponding changes in the ordering of B:
B = [-9.0, 12.0, 2.0]; Compute the solution to the system:
```
508

```
RESULT = GS_ITER(A, B, /CHECK)
```
IDL prints:

-0.999982 2.99988 1.99994

## **See Also**

[CRAMER](#page-231-0), [LU\\_COMPLEX,](#page-727-0) [CHOLSOL,](#page-168-0) [LUSOL,](#page-733-0) [SVSOL](#page-1256-0), [TRISOL](#page-1309-0)

# <span id="page-508-0"></span>**H\_EQ\_CT**

The H<sub>EQ</sub> CT procedure histogram-equalizes the color tables for an image or a region of the display. A pixel-distribution histogram is obtained, the cumulative integral is taken and scaled, and the result is applied to the current color table.

This routine is written in the IDL language. Its source code can be found in the file h eq ct.pro in the lib subdirectory of the IDL distribution.

## **Syntax**

H\_EQ\_CT [, *Image*]

## **Arguments**

#### **Image**

A two-dimensional byte array representing the image whose histogram is to be used in determining the new color tables. If this value is omitted, the user is prompted to mark the diagonal corners of a region of the display. If *Image* is specified, it is assumed that the image is loaded into the current IDL window. *Image* must be scaled the same way as the image loaded to the display.

# **See Also**

[H\\_EQ\\_INT](#page-509-0)

# <span id="page-509-0"></span>**H\_EQ\_INT**

The H\_EQ\_INT procedure interactively histogram-equalizes the color tables of an image or a region of the display. By moving the cursor across the screen, the amount of histogram-equalization can be varied.

Either the image parameter or a region of the display marked by the user is used to obtain a pixel-distribution histogram. The cumulative integral is taken and scaled and the result is applied to the current color tables.

This routine is written in the IDL language. Its source code can be found in the file h\_eq\_int.pro in the lib subdirectory of the IDL distribution.

# **Using the H\_EQ\_INT Interface**

A window is created and the histogram equalization function is plotted. A linear ramp is overplotted. Move the cursor from left to right to vary the amount of histogram equalization applied to the color tables from 0 to 100%. Press the right mouse button to exit.

# **Syntax**

H\_EQ\_INT [, *Image*]

# **Arguments**

#### **Image**

A two-dimensional byte array representing the image whose histogram is to be used in determining the new color tables. If this value is omitted, the user is prompted to mark the diagonal corners of a region of the display. If *Image* is specified, it is assumed that the image is loaded into the current IDL window. *Image* must be scaled the same way as the image loaded to the display.

# **See Also**

[H\\_EQ\\_CT](#page-508-0)

# **HANNING**

The HANNING function is used to create a "window" for Fourier Transform filtering. It can be used to create both Hanning and Hamming windows.

This routine is written in the IDL language. Its source code can be found in the file hanning.pro in the lib subdirectory of the IDL distribution.

## **Syntax**

```
Result = HANNING(N_1 [, N_2] [, ALPHA=value{0.5 to 1.0}])
```
### **Arguments**

#### **N1**

The number of columns in the resulting array.

#### $N_2$

The number of rows in the resulting array.

## **Keywords**

#### **ALPHA**

Set this keyword equal to the width parameter of a generalized Hamming window. ALPHA must be in the range of 0.5 to 1.0. If ALPHA  $= 0.5$  (the default) the function is called a "Hanning" window. If  $ALPHA = 0.54$ , the result is called a "Hamming" window.

### **See Also**

[FFT](#page-441-0)

# **HDF\_\* Routines**

See "Alphabetical Listing of HDF Routines" in the *Scientific Data Formats* manual. The [HDF\\_BROWSER](#page-512-0) and [HDF\\_READ f](#page-516-0)unctions are described on the following pages.

# <span id="page-512-0"></span>**HDF\_BROWSER**

The HDF BROWSER function presents a graphical user interface (GUI) that allows the user to view the contents of a Hierarchical Data Format (HDF), HDF-EOS, or NetCDF file, and prepare a template for the extraction of HDF data and metadata into IDL. The output template is an IDL structure that may be used when reading HDF files with the HDF\_READ routine. If you have several HDF files of identical form, the returned template from HDF\_BROWSER may be reused to extract data from these files with HDF\_READ. If you do not need a multi-use template, you may call HDF\_READ directly.

## **Syntax**

*Template* = HDF\_BROWSER([*Filename*] [, CANCEL=*variable*] [, GROUP=*widget\_id*] [, PREFIX=*string*])

## **Return Value**

Returns a template structure containing heap variable references, or 0 if no file was selected. The user is required to clean up the heap variable references when done with them.

## **Arguments**

#### **Filename**

A string containing the name of an HDF file to browse. If *Filename* is not specified, a dialog allows you to choose a file.

## **Keywords**

#### **CANCEL**

Set this keyword to a named variable that will contain the byte value 1 (one) if the user clicked the "Cancel" button or the byte value 0 (zero) otherwise.

#### **GROUP**

Set this keyword to the widget ID of a widget that calls HDF\_BROWSER. When this ID is specified, a death of the caller results in the death of the HDF\_BROWSER. The following example demonstrates how to use the GROUP keyword to properly call HDF BROWSER from within a widget application. To run this example, save the following code as browser\_example.pro:

```
PRO BROWSER_EXAMPLE_EVENT, ev
   WIDGET CONTROL, ev.id, GET VALUE=val
      CASE val of
         'Browser':BEGIN
            a=HDF_BROWSER(GROUP=ev.top)
            HELP,a,/st
         END
         'Exit': WIDGET CONTROL, ev.top, /DESTROY
      ENDCASE
END
PRO BROWSER_EXAMPLE
   a=WIDGET_BASE(/ROW)
   b=WIDGET_BUTTON(a,VALUE='Browser')
   c=WIDGET_BUTTON(a,VALUE='Exit')
   WIDGET_CONTROL,a,/REALIZE
```
END

#### **PREFIX**

When HDF BROWSER reviews the contents of an HDF file, it creates default output names for the various data elements. By default these default names begin with a prefix derived from the filename. Set this keyword to a string value to be used in place of the default prefix.

# **Graphical User Interface Menu Options**

XMANAGER,'browser\_example',a

The following options are available from the graphical user interface menus.

#### **Pulldown Menu**

The following table shows the options available with the pulldown menu.

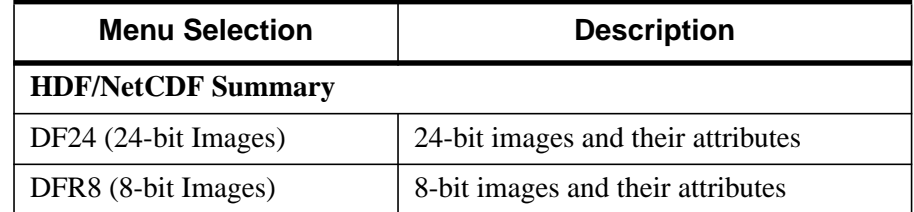

Table 21: HDF\_BROWSER Pulldown Menu Options

| <b>Menu Selection</b>       | <b>Description</b>                 |
|-----------------------------|------------------------------------|
| DFP (Palettes)              | Image palettes                     |
| SD (Variables/Attributes)   | Scientific Datasets and attributes |
| AN (Annotations)            | Annotations                        |
| GR (Generic Raster)         | Images                             |
| GR Global (File) Attributes | Image attributes                   |
| VGroups                     | Generic data groups                |
| VData                       | Generic data and attributes        |
| <b>HDF-EOS Summary</b>      |                                    |
| Point                       | EOS point data and attributes      |
| Swath                       | EOS swath data and attributes      |
| Grid                        | EOS grid data and attributes       |

Table 21: HDF\_BROWSER Pulldown Menu Options

#### **Preview Button**

If you have selected an image, 2D data set, or 3x*n*x*m* data set from the pulldown menu, click on this button to view the image. If you have selected a data item that can be plotted in two dimensions, click on this button to view a 2D plot of the data (the default) or click on the "Surface" radio button to display a surface plot, click on the "Contour" radio button to display a contour plot, or click on the "Show3" radio button for an image, surface, and contour display. You can also select the "Fit to Window" checkbox to fit the image to the window.

### **Read Checkbox**

Select this checkbox to extract the current data or metadata item from the HDF file.

### **Extract As**

Specify a name for the extracted data or metadata item

#### **Note**

The Read Checkbox must be selected for the item to be extracted. Default names are generated for all data items, but may be changed at any time by the user.

# **Example**

```
template = HDF_BROWSER('test.hdf')
output_structure = HDF_READ(TEMPLATE=template)
or,
output_structure = HDF_READ('test.hdf', TEMPLATE=template)
```
## **See Also**

[HDF\\_READ](#page-516-0)

# <span id="page-516-0"></span>**HDF\_READ**

The HDF\_READ function allows extraction of Hierarchical Data Format (HDF), HDF-EOS, and NetCDF data and metadata into an output structure based upon information provided through a graphical user interface or through a file template generated by HDF\_BROWSER. The output structure is a single level structure corresponding to the data elements and names specified by HDF\_BROWSER or its output template. Templates generated by HDF\_BROWSER may be re-used for HDF files of identical format.

# **Syntax**

*Result* = HDF\_READ( [*Filename*] [, DFR8=*variable*] [, DF24=*variable*] [, PREFIX=*string*] [, TEMPLATE =*value*] )

# **Arguments**

#### **Filename**

A string containing the name of a HDF file to extract data from. If Filename is not specified, a dialog allows you to specify a file. Note that if a template is specified, the template must match the HDF file selected.

# **Keywords**

### **DFR8**

Set this keyword to a named variable that will containa2x *n* string array of extracted DFR8 images and their palettes. The first column will contain the extracted DFR8 image names, while the second column will contain the extracted name of the associated palette. If no palette is associated with a DFR8 image the palette name will be set to the null string. If no DFR8 images were extracted from the HDF file, this returned string will be the null string array ['', ''].

### **DF24**

Set this keyword to a named variable that will contain a string array of the names of all the extracted DF24 24-bit images. This is useful in determining whether a (3,*n*,*m*) extracted data element is a 24-bit image or another type of data. If no DF24 24-bit images were extracted from the HDF file, the returned string will be the null string ('').

#### **PREFIX**

When HDF\_READ is called without a template, it calls HDF\_BROWSER to review the contents of an HDF file and create the default output names for the various data elements. By default, these names begin with a prefix derived from the filename. Set this keyword to a string value to be used in place of the default prefix.

#### **TEMPLATE**

Set this keyword to specify the HDF file template (generated by the function HDF\_BROWSER), that defines which data elements to extract from the selected HDF file. Templates may be used on any files that have a format identical to the file the template was created from.

# **Graphical User Interface Menu Options**

The following options are available from the graphical user interface menus.

#### **Pulldown Menu**

The following table shows the options available with the pulldown menu.

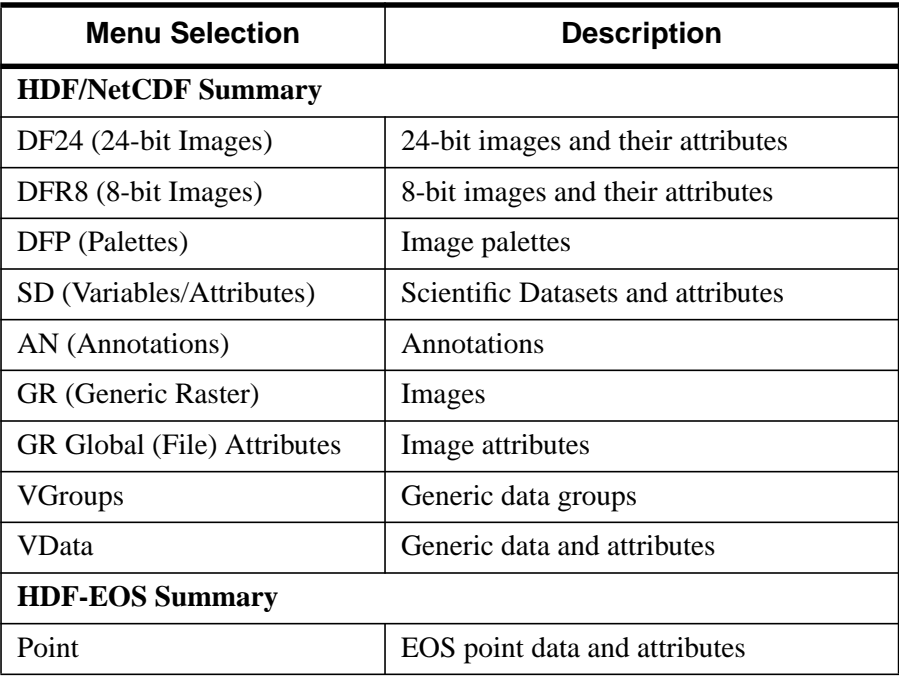

Table 22: HDF\_BROWSER Pulldown Menu Options

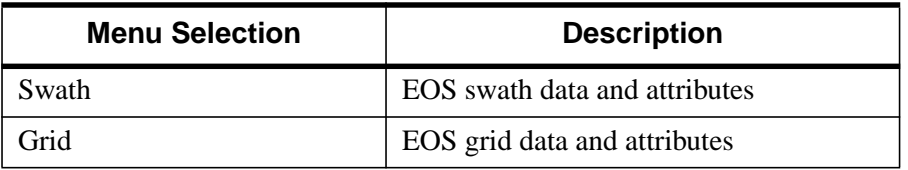

Table 22: HDF\_BROWSER Pulldown Menu Options

#### **Preview Button**

If you have selected an image, 2D data set, or 3x*n*x*m* data set from the pulldown menu, click on this button to view the image. If you have selected a data item that can be plotted in two dimensions, click on this button to view a 2D plot of the data (the default) or click on the "Surface" radio button to display a surface plot, click on the "Contour" radio button to display a contour plot, or click on the "Show3" radio button for an image, surface, and contour display. You can also select the "Fit to Window" checkbox to fit the image to the window.

#### **Read Checkbox**

Select this checkbox to extract the current data or metadata item from the HDF file.

#### **Extract As**

Specify a name for the extracted data or metadata item

#### **Note**

The Read Checkbox must be selected for the item to be extracted. Default names are generated for all data items, but may be changed at any time by the user.

### **Example**

```
template = HDF_BROWSER('my.hdf')
output_structure = HDF_READ(TEMPLATE=template)
or,
output_structure = HDF_READ('my.hdf')
or,
;Select'my.hdf' with the file locator
output_structure = HDF_READ()
or,
```
output\_structure = HDF\_READ('just\_like\_my.hdf', TEMPLATE=template)

# **See Also**

[HDF\\_BROWSER](#page-512-0)

HDF\_READ **IDL Reference Guide** 

# **HEAP\_GC**

The HEAP\_GC procedure performs *garbage collection* on heap variables. It searches all current IDL variables (including common blocks, widget user values, etc.) for pointers and object references and determines which heap variables have become inaccessible. Pointer heap variables are freed (via PTR\_FREE) and all memory used by the heap variable is released. Object heap variables are destroyed (via OBJ DESTROY), also freeing all used memory.

The default action is to perform garbage collection on all heap variables regardless of type. Use the POINTER and OBJECT keywords to remove only specific types.

#### **Note**

Garbage collection is an expensive operation. When possible, applications should be written to avoid losing pointer and object references and avoid the need for garbage collection.

#### **Warning**

HEAP GC uses a recursive algorithm to search for unreferenced heap variables. If HEAP GC is used to manage certain data structures, such as large linked lists, a potentially large number of operations may be pushed onto the system stack. If so many operations are pushed that the stack runs out of room, IDL will crash.

#### **Syntax**

HEAP\_GC [, /OBJ | , /PTR] [, /VERBOSE]

#### **Keywords**

#### **OBJ**

Set this keyword to perform garbage collection on object heap variables only.

#### **PTR**

Set this keyword to perform garbage collection on pointer heap variables only.

#### **Note**

Setting *both* the PTR and OBJ keywords is the same a setting neither.

#### **VERBOSE**

If this keyword is set, HEAP\_GC writes a one line description of each heap variable, in the format used by the HELP procedure, as the variable is destroyed. This is a debugging aid that can be used by program developers to check for heap variable leaks that need to be located and eliminated.

# **HELP**

The HELP procedure gives the user information on many aspects of the current IDL session. The specific area for which help is desired is selected by specifying the appropriate keyword. If no arguments or keywords are specified, the default is to show the current nesting of procedures and functions, all current variables at the current program level, and open files. Only one keyword can be specified at a time.

# **Syntax**

HELP, *Expression1*, ..., *Expressionn* [, /ALL\_KEYS] [, /BREAKPOINTS] [, /BRIEF] [, CALLS=*variable*] [, /DEVICE] [, /DLM] [, /FILES] [, /FULL] [, /FUNCTIONS] [, /HEAP\_VARIABLES] [, /KEYS] [, /LAST\_MESSAGE] [, /MEMORY] [, /MESSAGES] [, NAMES=*string\_of\_variable\_names*] [, /OBJECTS] [, OUTPUT=*variable*] [, /PROCEDURES] [, /RECALL\_COMMANDS] [, /ROUTINES] [, /SOURCE\_FILES] [, /STRUCTURES] [, /SYSTEM\_VARIABLES] [, /TRACEBACK]

## **Arguments**

### **Expression(s)**

The arguments are interpreted differently depending on the keyword selected. If no keyword is selected, HELP displays basic information for its parameters. For example, to see the type and structure of the variable A, enter:

HELP, A

### **Keywords**

Note that the use of some of the following keywords causes any arguments to HELP to be ignored and HELP provides other types of information instead. If the description of the keyword does not explicitly mention the arguments, the arguments are ignored.

#### **ALL\_KEYS**

Set this keyword to show current function-key definitions as set by DEFINE\_KEY. If no arguments are supplied, information on all function keys is displayed. If arguments are provided, they must be scalar strings containing the names of function keys, and information on the specified keys is given. Under UNIX, this keyword is different from KEYS because every key is displayed, no matter what its current programming. Under VMS and Windows, the two keywords mean the same thing.

524

On the Macintosh, keys cannot be defined via DEFINE\_KEY. ALL\_KEYS is equivalent to "/KEYS, /FULL".

### **BREAKPOINTS**

Set this keyword to display the breakpoint table which shows the program module and location for each breakpoint.

## **BRIEF**

If set in conjunction with one of the following keywords, BRIEF produces very terse summary style output instead of the output normally displayed by those keywords:

- DLM HEAP VARIABLES
- MESSAGES OBJECTS
- ROUTINES SOURCE FILES
- STRUCTURES SYSTEM VARIABLES

## **CALLS**

Set this keyword to a named variable in which to store the procedure call stack. Each string element contains the name of the program module, source file name, and line number. Array element zero contains the information about the caller of HELP, element one contains information about its caller, etc. This keyword is useful for programs that require traceback information.

## **DEVICE**

Set this keyword to show information about the currently selected graphics device. This information is dependent on the abilities of the current device, but the name of the device is always given. Arguments to HELP are ignored when DEVICE is specified.

## **DLM**

Set this keyword to display all known dynamically loadable modules and their state (loaded or not loaded).

# **FILES**

Set this keyword to display information about file units. If no arguments are supplied in the call to HELP, information on all open file units (except the special units 0, -1, and -2) is displayed. If arguments are provided, they are taken to be integer file unit numbers, and information on the specified file units is given.

For example, the command:

HELP,  $/FILES$ ,  $-2$ ,  $-1$ , 0

gives information below about the default file units:

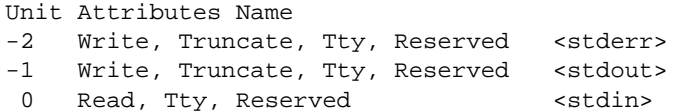

The attributes column tells about the characteristics of the file. For instance, the file connected to logical file unit 2 is called "stderr" and is the standard error file. It is opened for write access (Write), is a new file (Truncate), is a terminal (Tty), and cannot be closed by the CLOSE command (Reserved).

#### **FULL**

By default, HELP filters its output in an attempt to only display information likely to be of use to the IDL end user. Specify FULL to see all available information on a given topic without any such filtering. The filtering applied by default depends on the type of information being requested:

- **Function keys:** By default, IDL will not display undefined function keys.
- **Structure Definitions And Objects:** Structures and objects that have had their definition hidden using the STRUCT\_HIDE procedure are not usually listed.
- **Functions and Procedures:** Functions and procedures compiled with the COMPILE\_OPT HIDDEN directive are not usually included in HELP output.

### **FUNCTIONS**

Normally, the ROUTINES or SOURCE\_FILES keywords produce information on both functions and procedures. If FUNCTIONS is specified, only output on functions is produced. If FUNCTIONS is used without either ROUTINES or SOURCE\_FILES, ROUTINES is assumed.

### **HEAP\_VARIABLES**

Set this keyword to display help information for all the current heap variables.

## **KEYS**

Set this keyword to show current function key definitions as set by DEFINE\_ KEY, for those function keys that are currently programmed to perform a function. Under UNIX, this keyword is different from ALL\_KEYS because that keyword displays every key, no matter what its current programming. Under VMS and Windows, the two keywords mean the same thing. On the Macintosh, keys cannot be defined via

DEFINE KEY. If no arguments are supplied, information on all function keys is displayed. If arguments are provided, they must be scalar strings containing the names of function keys, and information on the specified keys is given.

## **LAST\_MESSAGE**

Set this keyword to display the last error message issued by IDL.

### **MEMORY**

Set this keyword to see a report on the amount of dynamic memory (in bytes) currently in use by the IDL session, and the number of times dynamic memory has been allocated and deallocated. Arguments to HELP are ignored when MEMORY is specified.

# **MESSAGES**

Set this keyword to display all known message blocks and the error space range into which they are loaded.

## **NAMES**

A string used to determine the names of the variables, whose values are to be printed. A string match (equivalent to the STRMATCH function with the FOLD\_CASE keyword set) is used to decide if a given variable will be displayed. The match string can contain any wildcard expression supported by STRMATCH, including "\*" and  $\cdots$ ?".

For example, to print only the values of variables beginning with "A", use the command HELP, /NAME=' $a^*$ '. Similarly, HELP, NAME='?' prints the values of all variables with a single-character name.

NAMES also works with the output from the following keywords:

- DLM HEAP VARIABLES
- MESSAGES OBJECTS
- ROUTINES SOURCE FILES
	-
- STRUCTURES SYSTEM VARIABLES
- 

# **OBJECTS**

Set this keyword to display information on defined object classes. If no arguments are provided, all currently-defined object classes are shown. If no arguments are provided, and the information you are looking for is not displayed, use the FULL

keyword to prevent HELP from filtering the output. If arguments are provided, the definition of the object class for the heap variables referred to is displayed.

Information is provided on inherited superclasses and all *known methods. A method is known to IDL only if it has been compiled in the current IDL session and called by its own class or a subclass. Methods that have not been compiled yet will not be shown. Thus, the list of methods displayed by HELP is not necessarily a complete list of all possible method for the object class.*

If called within a class' method, the OBJECTS keyword also displays the instance data of the object on which it was called.

#### **OUTPUT**

Set this keyword equal to a named variable that will contain a string array containing the formatted output of the HELP command. Each line of formatted output becomes a single element in the string array.

#### **Warning**

The OUTPUT keyword is primarily for use in capturing HELP output in order to display it someplace else, such as in a text widget. This keyword is *not* intended to be used in obtaining programmatic information about the IDL session, and is formatted to be human readable. Research Systems reserves the right to change the format and content of this text *at any time, without warning*. If you find yourself using OUTPUT for a non-display purpose, you should consider submitting an enhancement request for a function that will provide the information you require in a safe form.

#### **PROCEDURES**

Normally, the ROUTINES or SOURCE\_FILES keywords produce information on both functions and procedures. If PROCEDURES is specified, only output on procedures is produced. If PROCEDURES is used without either ROUTINES or SOURCE\_FILES, ROUTINES is assumed.

#### **RECALL\_COMMANDS**

Set this keyword to display the saved commands in the command input buffer. By default, IDL saves the last 20 lines of input in a buffer from which they can be recalled for command line editing. Arguments to HELP are ignored when RECALL is specified.

The number of lines saved can be changed by assigning the desired number of lines to the environment variable !EDIT\_INPUT in the IDL startup file. See ["!EDIT\\_INPUT" on page 2199 fo](#page-2198-0)r details.

## **ROUTINES**

Set this keyword to show a list of all compiled procedures and functions with their parameter names. Keyword parameters accepted by each module are shown to the right of the routine name. If no arguments are provided, and the information you are looking for is not displayed, use the FULL keyword to prevent HELP from filtering the output.

# **SOURCE\_FILES**

Set this keyword to display information on procedures and functions written in the IDL language that have been compiled during the current IDL session. Full path names (relative to the current directory) of compiled . pro files are displayed. If no arguments are provided, and the information you are looking for is not displayed, use the FULL keyword to prevent HELP from filtering the output.

# **STRUCTURES**

Set this keyword to display information on structure-type variables. If no arguments are provided, all currently-defined structures are shown. If no arguments are provided, and the information you are looking for is not displayed, use the FULL keyword to prevent HELP from filtering the output. If arguments are provided, the structure definition for those expressions is displayed. It is often more convenient to use HELP, /STRUCTURES instead of PRINT to look at the contents of a structure variable because it shows the names of the fields as well as the data.

# **SYSTEM\_VARIABLES**

Set this keyword to display information on all system variables. Arguments are ignored.

# **TRACEBACK**

Set this keyword to display the current nesting of procedures and functions.

# **Example**

To see general information on the current IDL session, enter:

HELP

To see information on the structure definition of the system variable !D, enter:

HELP, !D, /STRUCTURES

# **See Also**

"Online Help" in the *Getting Started with IDL* manual.

# **HILBERT**

The HILBERT function returns a series that has all periodic terms phase-shifted by 90 degrees. The output is a complex-valued vector with the same size as the input vector. This transform has the interesting property that the correlation between a series and its own Hilbert transform is mathematically zero.

HILBERT generates the fast Fourier transform using the FFT function, and shifts the first half of the transform products by +90 degrees and the second half by -90 degrees. The constant elements in the transform are not changed. Angle shifting is accomplished by multiplying or dividing by the complex number,  $i = (0.0000,$ 1.0000). The shifted vector is then submitted to FFT for transformation back to the "time" domain and the output is divided by the number elements in the vector to correct for multiplication effect peculiar to the FFT algorithm.

Note: Because HILBERT uses FFT, it exhibits the same side effects with respect to input arguments as that function.

This routine is written in the IDL language. Its source code can be found in the file hilbert.pro in the lib subdirectory of the IDL distribution.

# **Syntax**

 $Result = HILBERT(X[, D])$ 

# **Arguments**

# **X**

An *n*-element floating-point or complex-valued vector.

### **D**

A flag for rotation direction. Set  $D = +1$  for a positive rotation (the default). Set  $D = -1$ 1 for a negative rotation.

# **See Also**

**[FFT](#page-441-0)** 

# <span id="page-530-0"></span>**HIST\_2D**

The HIST\_2D function returns the two dimensional density function (histogram) of two variables, a longword array of dimensions (MAX(*V1*)+1, MAX(*V2*)+1). Result(*i,j*) is equal to the number of simultaneous occurrences of  $VI = i$  and  $V2 = j$  at the specified element.

This routine is written in the IDL language. Its source code can be found in the file hist 2d.pro in the lib subdirectory of the IDL distribution.

## **Syntax**

 $Result = HIST_2D(V_1, V_2[, BIN1=width]$  [, BIN2=*height*] [, MAX1=value] [, MAX2=*value*] [, MIN1=*value*] [, MIN2=*value*] )

## **Arguments**

#### **V1, V2**

Arrays containing the variables. *V1* and *V2* must be of byte, integer, or longword type, and must contain no negative elements.

# **Keywords**

#### **BIN1**

The size of each bin in the *V1* direction (column width). If this keyword is not specified, the size is set to 1.

#### **BIN2**

The size of each bin in the *V2* direction (row height). If this keyword is not specified, the size is set to 1.

#### **MAX1**

MAX1 is the maximum *V1* value to consider. If this keyword is not specified, then *V1* is searched for its largest value.

#### **MAX2**

MAX2 is the maximum *V2* value to consider. If this keyword is not specified, then *V2* is searched for its largest value.

#### **MIN1**

MIN1 is the minimum *V1* value to consider. If this keyword is not specified, then it is set to 0.

#### **MIN2**

MIN2 is the minimum *V2* value to consider. If this keyword is not specified, then it is set to 0.

# **Example**

To return the 2D histogram of two byte images:

```
R = HIST_2D(imaged1, image2)
```
To return the 2D histogram made from two floating point images with range of -1 to  $+1$ , and with 100 bins:

```
R = HIST_2D(LONG((F1+1) * 50), LONG((F2+1) * 50))
```
## **See Also**

[H\\_EQ\\_CT,](#page-508-0) [H\\_EQ\\_INT](#page-509-0), [HIST\\_EQUAL](#page-532-0), [HISTOGRAM](#page-534-0)

# <span id="page-532-0"></span>**HIST\_EQUAL**

The HIST\_EQUAL function returns a histogram-equalized byte array. The HISTOGRAM function is used to obtain the density distribution of the input array. The histogram is integrated to obtain the cumulative density-probability function and finally the lookup function is used to transform to the output image.

The resulting array is always of byte type and is scaled from 0 to the value set by the TOP keyword.

#### **Note**

Floating-point arrays should not have small ranges, (e.g., less than around 255) unless a binsize is specified.

This routine is written in the IDL language. Its source code can be found in the file hist equal.pro in the lib subdirectory of the IDL distribution.

#### **Syntax**

*Result* = HIST\_EQUAL( *A* [, BINSIZE=*value*] [, MINV=*value*] [, MAXV=*value*] [, TOP=*value*] )

### **Arguments**

#### **A**

The array to be histogram-equalized.

#### **Keywords**

#### **BINSIZE**

Size of bin to use. If this keyword is omitted, the value 1 is used. This parameter is ignored for byte type data.

#### **MINV**

The minimum value to consider. If this keyword is omitted, zero is used. Input elements less than or equal to MINV are output as zero. MINV should be greater than or equal to 0.

#### **MAXV**

The maximum value to consider. If this keyword is omitted, the maximum element is used. Input elements greater than or equal to MAXV are output as 255.

#### **TOP**

The maximum value to scale the output array. If this keyword is omitted, 255 is used.

# **Example**

Create a sample image using the DIST function and display it by entering:

```
image = DIST(100)TV, image
```
Create a histogram-equalized version of the byte array, image, and display the new version. Use a minimum input value of 10, a maximum input value of 200, and limit the top value of the output array to 220. Enter:

```
new = HIST_EQUAL(image, MINV = 10, MAXV = 200, TOP = 220)TV, new
```
## **See Also**

[H\\_EQ\\_CT,](#page-508-0) [H\\_EQ\\_INT,](#page-509-0) [HIST\\_2D,](#page-530-0) [HISTOGRAM](#page-534-0)

# <span id="page-534-0"></span>**HISTOGRAM**

The HISTOGRAM function returns a longword vector equal to the density function of *Array*. In the simplest case, the density function, at subscript *i*, is the number of *Array* elements in the argument with a value of *i*.

Let  $F_i$  = the value of element *i*,  $0 \le i < n$ . Let  $H_v$  = result of histogram function, a longword vector. The definition of the histogram function becomes:

$$
P(F_i, v) = \begin{cases} 1, & v \le (F_i - Min) / Binsize < v + 1 \\ 0, & Otherwise \end{cases}
$$
  

$$
H_v = \sum_{i=0}^{n-1} P(F_i, v), \qquad v = 0, 1, 2, ..., \left\lfloor \frac{Max - Min}{Binsize} \right\rfloor
$$

#### **Warning**

There may not always be enough virtual memory available to find the density functions of arrays that contain a large number of bins.

For bivariate probability distributions, use the HIST\_2D function.

HISTOGRAM can optionally return an array containing a list of the original array subscripts that contributed to each histogram bin. This list, commonly called the reverse (or backwards) index list, efficiently determines which array elements are accumulated in a set of histogram bins. A typical application of the reverse index list is reverse histogram or scatter plot interrogation—a histogram bin or 2D scatter plot location is marked with the cursor and the original data items within that bin are highlighted.

#### **Syntax**

*Result* = HISTOGRAM( *Array* [, BINSIZE=*value*] [, INPUT=*variable*] [, MAX=*value*] [, MIN=*value*] [, /NAN] [, OMAX=*variable*] [, OMIN=*variable*] [, REVERSE\_INDICES=*variable*] )

### **Array**

The vector or array for which the density function is to be computed.

# **Keywords**

# **BINSIZE**

The size of the bin to use. If this keyword is not specified, a bin size of 1 is used.

## **INPUT**

Set this keyword to a named variable that contains an array to be added to the output of HISTOGRAM. The density function of *Array* is added to the existing contents of INPUT and returned as the result. The array is converted to longword type if necessary and must have at least as many elements as are required to form the histogram. Multiple histograms can be efficiently accumulated by specifying partial sums via this keyword.

# **MAX**

MAX is the maximum value to consider. Note that the data type of the value specified for MAX should match the data type of the input array; specifying mismatched data types may produce undesired results. If this keyword is not specified, *Array* is searched for its largest value.

## **MIN**

MIN is the minimum value to consider. Note that the data type of the value specified for MIN should match the data type of the input array; specifying mismatched data types may produce undesired results. If this keyword is not specified, and *Array* is of type byte, 0 is used. If this keyword is not specified and *Array* is not of byte type, *Array* is searched for its smallest value.

## **NAN**

Set this keyword to cause the routine to check for occurrences of the IEEE floatingpoint value NaN (not a number) in the input data. Elements with the value NaN are treated as missing data. (See "Special Floating-Point Values" in Chapter 15 of *Building IDL Applcations* for more information on IEEE floating-point values.)

# **OMAX**

A named variable that, upon exit, contains the maximum data value used in constructing the histogram.

#### **OMIN**

A named variable that, upon exit, contains the minimum data value used in constructing the histogram.

#### **REVERSE\_INDICES**

Set this keyword to a named variable in which the list of reverse indices is returned. This list is returned as a longword vector whose number of elements is the sum of the number of elements in the histogram, *N*, and the number of array elements included in the histogram, plus one.

The subscripts of the original array elements falling in the *i*th bin,  $0 \le i \le N$ , are given by the expression:  $R(R[i] : R(i+1)-1)$ , where R is the reverse index list. If  $R[i]$  is equal to R[i+1], no elements are present in the *i*th bin.

For example, make the histogram of array A:

```
H = HISTOGRAM(A, REVERSE_INDICES = R)
;Set all elements of A that are in the ith bin of H to 0.
IF R(i) NE R(i+1) THEN A(R(R(I) : R(i+1)-1)) = 0
```
The above is usually more efficient than the following:

```
bini = WHERE(A E0 i, count)IF count NE 0 THEN A(bini) = 0
```
#### **Examples**

```
; Create a simple, 2D dataset:
D = DIST(200); Plot the histogram of D with a bin size of 1 and the default
; minimum and maximum:
PLOT, HISTOGRAM(D)
; Plot a histogram considering only those values from 10 to 50
; using a bin size of 4:
PLOT, HISTOGRAM(D, MIN = 10, MAX = 50, BINSIZE = 4)
```
The HISTOGRAM function can also be used to increment the elements of one vector whose subscripts are contained in another vector. To increment those elements of vector A indicated by vector B, use the command:

```
A = HISTOGRAM(B, INPUT=A, MIN=0, MAX=N ELEMENTS(A)-1)
```
This method works for duplicate subscripts, whereas the following statement never adds more than 1 to any element, even if that element is duplicated in vector B:

 $A[B] = A[B]+1$ 

For example, for the following commands:

```
A = LONARR(5)B = [2, 2, 3]PRINT, HISTOGRAM(B, INPUT=A, MIN=0, MAX=4)
```
IDL prints:

0 0 2 1 0

The commands:

 $A = LONARR(5)$  $A[B] = A[B]+1$ PRINT, A

give the result:

0 0 1 1 0

The following example demonstrates how to use HISTOGRAM:

```
PRO t_histogram
data = [[-5, 4, 2, -8, 1],$
       [ 3, 0, 5, -5, 1], $
       [6, -7, 4, -4, -8],[-1, -5, -14, 2, 1]hist = HISTOGRAM(data)
bins = FINDGEN(N_ELEMENTS(h)) + MIN(data)PRINT, MIN(hist)
PRINT, bins
PLOT, bins, hist, YRANGE = [MIN(hist)-1, MAX(hist)+1], PSYM = 10, $
   XTITLE = 'Bin Number', YTITLE = 'Density per Bin'
END
```
IDL prints:

#### 0

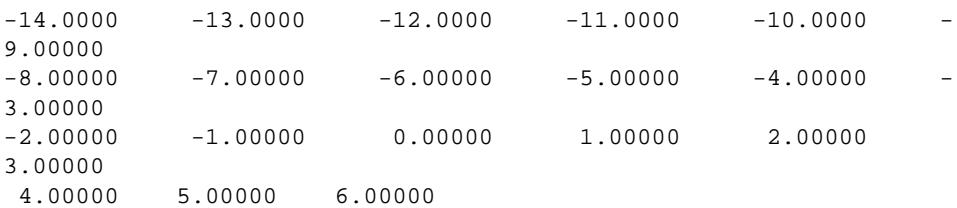

## **See Also**

[H\\_EQ\\_CT,](#page-508-0) [H\\_EQ\\_INT,](#page-509-0) [HIST\\_2D,](#page-530-0) [HIST\\_EQUAL](#page-532-0)

# **HLS**

The HLS procedure creates a color table based on the HLS (Hue, Lightness, Saturation) color system.

Using the input parameters, a spiral through the double-ended HLS cone is traced. Points along the cone are converted from HLS to RGB. The current colortable (and the COLORS common block) contains the new colortable on exit.

This routine is written in the IDL language. Its source code can be found in the file hls.pro in the lib subdirectory of the IDL distribution.

## **Syntax**

HLS, *Litlo*, *Lithi*, *Satlo*, *Sathi*, *Hue*, *Loops* [, *Colr*]

## **Arguments**

#### **Litlo**

Starting lightness, from 0 to 100%.

#### **Lithi**

Ending lightness, from 0 to 100%.

#### **Satlo**

Starting saturation, from 0 to 100%.

#### **Sathi**

Ending saturation, from 0 to 100%.

#### **Hue**

Starting Hue, from 0 to 360 degrees. Red = 0 degs, green = 120, blue = 240.

#### **Loops**

The number of loops through the color spiral. This parameter does not have to be an integer. A negative value causes the loops to traverse the spiral in the opposite direction.

#### **Colr**

An optional (256,3) integer array in which the new R, G, and B values are returned.  $Red = Colr[*,0]$ , green =  $Colr[*,1]$ , blue =  $Colr[*,2]$ .

# **See Also**

[COLOR\\_CONVERT,](#page-178-0) [HSV,](#page-542-0) [PSEUDO](#page-952-0)
# **HQR**

The HQR function returns all eigenvalues of an upper Hessenberg array. Using the output produced by the ELMHES function, this function finds all eigenvalues of the original real, nonsymmetric array. The result is an *n*-element complex vector.

HQR is based on the routine hqr described in section 11.6 of *Numerical Recipes in C: The Art of Scientific Computing* (Second Edition), published by Cambridge University Press, and is used by permission.

## **Syntax**

*Result* = HQR( *A* [, /COLUMN] [, /DOUBLE] )

## **Arguments**

### **A**

An *n* by *n* upper Hessenberg array. Typically, *A* would be an array resulting from an application of ELMHES.

### **Keywords**

### **COLUMN**

Set this keyword if the input array *A* is in column-major format (composed of column vectors) rather than in row-major format (composed of row vectors).

#### **DOUBLE**

Set this keyword to force the computation to be done in double-precision arithmetic.

### **Example**

To compute the eigenvalues of a real, non-symmetric unbalanced array, first define the array *A*:

```
A = [[1.0, 2.0, 0.0, 0.0, 0.0],$
     [-2.0, 3.0, 0.0, 0.0, 0.0], $
     [3.0, 4.0, 50.0, 0.0, 0.0],$
     [-4.0, 5.0, -60.0, 7.0, 0.0],$
     [-5.0, 6.0, -70.0, 8.0, -9.0]; Compute the upper Hessenberg form of the array:
hes = ELMHES(A)
```

```
542
```

```
; Compute the eigenvalues:
evals = HQR(hes)
; Sort the eigenvalues into ascending order based on their
; real components:
evals = evals(SORT(FLOAT(evals)))
;Print the result.
```
PRINT, evals

#### IDL prints:

```
(-9.00000, 0.00000) (2.00000, -1.73205)( 2.00000, 1.73205)( 7.00000, 0.00000)
(50.0000, 0.00000)
```
This is the exact solution vector to five-decimal accuracy.

### **See Also**

[EIGENVEC,](#page-405-0) [ELMHES,](#page-407-0) [TRIQL,](#page-1306-0) [TRIRED](#page-1308-0)

# **HSV**

The HSV procedure creates a color table based on the HSV (Hue and Saturation Value) color system.

Using the input parameters, a spiral through the single-ended HSV cone is traced. Points along the cone are converted from HLS to RGB. The current colortable (and the COLORS common block) contains the new colortable on exit.

This routine is written in the IDL language. Its source code can be found in the file hsv.pro in the lib subdirectory of the IDL distribution.

### **Syntax**

HSV, *Vlo*, *Vhi*, *Satlo*, *Sathi*, *Hue*, *Loops* [, *Colr*]

### **Arguments**

#### **Vlo**

Starting value, from 0 to 100%.

#### **Vhi**

Ending value, from 0 to 100%.

#### **Satlo**

Starting saturation, from 0 to 100%.

#### **Sathi**

Ending saturation, from 0 to 100%.

#### **Hue**

Starting Hue, from 0 to 360 degrees. Red = 0 degs, green = 120, blue = 240.

#### **Loops**

The number of loops through the color spiral. This parameter does not have to be an integer. A negative value causes the loops to traverse the spiral in the opposite direction.

#### 544

#### **Colr**

An optional (256,3) integer array in which the new R, G, and B values are returned.  $Red = Colr[*,0]$ , green =  $Colr[*,1]$ , blue =  $Colr[*,2]$ .

## **See Also**

[COLOR\\_CONVERT,](#page-178-0) [HLS,](#page-538-0) [PSEUDO](#page-952-0)

# <span id="page-544-0"></span>**IBETA**

The IBETA function computes the incomplete beta function.

$$
I_x(a, b) = \frac{\int_0^x t^{a-1} (1-t)^{b-1} dt}{\int_0^1 t^{a-1} (1-t)^{b-1} dt}
$$

This routine is written in the IDL language. Its source code can be found in the file ibeta.pro in the lib subdirectory of the IDL distribution.

### **Syntax**

 $Result = IBETA(A, B, X)$ 

### **Arguments**

#### **A**

A positive integer, single-, or double-precision floating-point scalar that specifies the parametric exponent of the integrand.

#### **B**

A positive integer, single-, or double-precision floating-point scalar that specifies the parametric exponent of the integrand.

### **X**

An integer, single-, or double-precision floating-point scalar, in the interval [0, 1], that specifies the upper limit of integration.

### **Example**

Compute the incomplete beta function for the corresponding elements of A, B, and X.

```
; Define an array of parametric exponents:
A = \{0.5, 0.5, 1.0, 5.0, 10.0, 20.0\}B = [0.5, 0.5, 0.5, 5.0, 5.0, 10.0]; Define the upper limits of integration:
X = [0.01, 0.1, 0.1, 0.5, 1.0, 0.8]
```

```
; Allocate an array to store the results:
result = FLTARR(N_ELEMENTS(A))
; Compute the incomplete beta functions. Note that the result for
; each element in the input arrays must be computed individually:
FOR K = 0, N_ELEMENTS(A)-1 DO $
```

```
result[K] = IBERTA(A[K], B[K], X[K])PRINT, result
```
#### **IDL Output**

[0.0637686, 0.204833, 0.0513167, 0.500000, 1.00000, 0.950736]

### **See Also**

[BETA,](#page-103-0) [GAMMA,](#page-477-0) [IGAMMA,](#page-555-0) [LNGAMMA](#page-712-0)

# **IDENTITY**

The IDENTITY function returns an *n* by *n* identity array (an array with ones along the main diagonal and zeros elsewhere).

This routine is written in the IDL language. Its source code can be found in the file identity.pro in the lib subdirectory of the IDL distribution.

### **Syntax**

```
Result = IDENTITY( N [, /DOUBLE] )
```
### **Argument**

#### **N**

The desired column and row dimensions.

### **Keywords**

#### **DOUBLE**

Set this keyword to return a double-precision identity array.

### **Example**

; Define an array, A:  $A = [[ 2.0, 1.0, 1.0, 1.5],$ \$  $[4.0, -6.0, 0.0, 0.0],$ \$  $[-2.0, 7.0, 2.0, 2.5],$ \$  $[1.0, 0.5, 0.0, 5.0]$ ; Compute the inverse of A using the INVERT function:  $inverse = INVERT(A)$ ; Verify the accuracy of the computed inverse using the ; mathematical identity,  $A \times A^{\wedge -1} - I(4) = 0$ , where  $A^{\wedge -1}$  is the ; inverse of A, I(4) is the 4 by 4 identity array and 0 is a 4 by 4 ; array of zeros: PRINT, A ## inverse - IDENTITY(4)

### **See Also**

[FINDGEN,](#page-449-0) [FLTARR](#page-458-0)

# **IDL\_Container Object Class**

# **IDLanROI Object Class**

# **IDLanROIGroup Object Class**

# **IDLffDICOM Object Class**

# **IDLffDXF Object Class**

# **IDLffLanguageCat Object Class**

# **IDLgr\* Object Classes**

The following IDLgr\* object classes are documented in [Appendix A, "IDL](#page-1606-0) [Object Class & Method Reference":](#page-1606-0)

- 
- [IDLgrBuffer](#page-1733-0) [IDLgrMPEG](#page-1853-0) [IDLgrScene](#page-1950-0) [IDLgrWindow](#page-2051-0)
- [IDLgrClipboard](#page-1753-0) [IDLgrPalette](#page-1862-0) [IDLgrSurface](#page-1958-0)
- [IDLgrColorbar](#page-1768-0) [IDLgrPattern](#page-1872-0) [IDLgrSymbol](#page-1974-0)
	-
- 
- 
- 
- 
- -
- [IDLgrAxis](#page-1717-0) [IDLgrModel](#page-1837-0) [IDLgrROIGroup](#page-1945-0) [IDLgrVRML](#page-2036-0)
	-
	-
- [IDLgrContour](#page-1780-0) [IDLgrPlot](#page-1878-0) [IDLgrTessellator](#page-1981-0)
- [IDLgrFont](#page-1794-0) [IDLgrPolygon](#page-1891-0) [IDLgrText](#page-1988-0)
- [IDLgrImage](#page-1800-0) [IDLgrPolyline](#page-1906-0) [IDLgrView](#page-2000-0)
- [IDLgrLegend](#page-1814-0) [IDLgrPrinter](#page-1918-0) [IDLgrViewgroup](#page-2010-0)
- [IDLgrLight](#page-1827-0) [IDLgrROI](#page-1935-0) [IDLgrVolume](#page-2019-0)

554

# **IF...THEN...ELSE**

The IF...THEN...ELSE statement conditionally executes a statement or block of statements.

#### **Note**

IF...THEN...ELSE is an IDL statement. For information on using statements, see Chapter 10, "Statements" in *Building IDL Applcations*.

### **Syntax**

IF *expression* THEN *statement* [ ELSE *statement* ]

or

IF *expression* THEN BEGIN

*statements*

ENDIF [ ELSE BEGIN

*statements*

ENDELSE ]

The IGAMMA function computes the incomplete gamma function.

$$
P_{x}(a) = \frac{\int_{0}^{x} e^{-t} t^{a-1} dt}{\int_{0}^{\infty} e^{-t} t^{a-1} dt}
$$

IGAMMA uses either a power series representation or a continued fractions method. If *X* is less than or equal to *A*+1, a power series representation is used. If *X* is greater than *A*+1, a continued fractions method is used.

This routine is written in the IDL language. Its source code can be found in the file igamma.pro in the lib subdirectory of the IDL distribution.

# **Syntax**

*Result* = IGAMMA( *A*, *X* [, METHOD=*variable*] )

# **Arguments**

## **A**

A positive integer, single-, or double-precision floating-point scalar that specifies the parametric exponent of the integrand.

### **X**

An integer, single-, or double-precision floating-point scalar that specifies the upper limit of integration.

## **Keywords**

### **METHOD**

Set this keyword to a named variable that will contain the method used to compute the incomplete gamma function. A value of 0 indicates that a power series representation was used. A value of 1 indicates that a continued fractions method was used.

# **Example**

Compute the incomplete gamma function for the corresponding elements of A and X.

<span id="page-555-0"></span>556

```
; Define an array of parametric exponents:
A = [0.10, 0.50, 1.00, 1.10, 6.00, 26.00]
; Define the upper limits of integration:
X = [0.0316228, 0.0707107, 5.00000, 1.04881, 2.44949, 25.4951]
; Allocate an array to store the results:
result = FLTARR(N_ELEMENTS(A))
; Compute the incomplete gamma functions. Note that the result for
; each element in the input arrays must be computed individually:
FOR K = 0, N_ELEMENTS(A)-1 DO $
   result[K] = IGAMMA(A[K], X[K])PRINT, result
```
IDL prints:

[0.742026, 0.293128, 0.993262, 0.607646, 0.0387318, 0.486387]

### **See Also**

[BETA,](#page-103-0) [GAMMA,](#page-477-0) [IBETA](#page-544-0), [LNGAMMA](#page-712-0)

# **IMAGE\_CONT**

The IMAGE CONT procedure overlays an image with a contour plot.

This routine is written in the IDL language. Its source code can be found in the file image cont.pro in the lib subdirectory of the IDL distribution.

# **Syntax**

IMAGE\_CONT, *A* [, /ASPECT] [, /INTERP] [, /WINDOW\_SCALE]

# **Arguments**

### **A**

The two-dimensional array to display and overlay.

### **Keywords**

#### **ASPECT**

Set this keyword to retain the image's aspect ratio. Square pixels are assumed. If WINDOW SCALE is set, the aspect ratio is automatically retained.

#### **INTERP**

If this keyword is set, bilinear interpolation is used if the image is resized.

### **WINDOW\_SCALE**

Set this keyword to scale the window size to the image size. Otherwise, the image size is scaled to the window size. This keyword is ignored when outputting to devices with scalable pixels (e.g., PostScript).

## **Example**

```
; Create an image to display:
A = BYTSCL(DIST(356)); Display image and overplot contour lines:
IMAGE_CONT, A, /WINDOW
```
## **See Also**

#### [CONTOUR,](#page-207-0) [TV](#page-1319-0)

# **IMAGE\_STATISTICS**

The IMAGE\_STATISTICS procedure computes sample statistics for a given array of values. An optional mask may be specified to restrict computations to a spatial subset of the input data.

## **Syntax**

IMAGE\_STATISTICS, *Data* [, /LABELED | [, /WEIGHTED] [, WEIGHT\_SUM=*variable*]] [, /VECTOR] [, LUT=*array*] [, MASK=*array*] [, COUNT=*variable*] [, MEAN=*variable*] [, STDDEV=*variable*] [, DATA\_SUM=*variable*] [, SUM\_OF\_SQUARES=*variable*] [, MINIMUM=*variable*] [, MAXIMUM=*variable*] [, VARIANCE=*variable*]

### **Arguments**

#### **Data**

An *N*-dimensional input data array.

## **Keywords**

### **COUNT**

Set this keyword to a named variable to contain the number of samples that correspond to nonzero values within the mask.

### **DATA\_SUM**

Set this keyword to a named variable to contain the sum of the samples that lie within the mask.

### **LABELED**

When set, this keyword indicates values in the mask representing region labels, where each pixel of the mask is set to the index of the region in which that pixel belongs (see the LABEL\_REGION function in the *IDL Reference Guide*). If the LABELED keyword is set, each statistic's value is computed for each region index. Thus, a vector containing the results is provided for each statistic with one element per region. By default, this keyword is set to zero, indicating that all samples with a corresponding nonzero mask value are used to form a scalar result for each statistic.

#### **Note**

The LABELED keyword cannot be used with either the WEIGHT\_SUM or the WEIGHTED keywords.

#### **LUT**

Set this keyword to a one-dimensional array. For non-floating point input *Data*, the pixel values are looked up through this table before being used in any of the statistical computations. This allows an integer image array to be calibrated to any user specified intensity range for the sake of calculations. The length of this array must include the range of the input array. This keyword may not be set with floating point input data. When signed input data types are used, they are first cast to the corresponding IDL unsigned type before being used to access this array. For example, the integer value –1 looks up the value 65535 in the LUT array.

#### **MASK**

An array of *N*, or *N*–1 (when the VECTOR keyword is used) dimensions representing the mask array. If the LABELED keyword is set, MASK contains the region indices of each pixel; otherwise statistics are only computed for data values where the MASK array is non-zero.

#### **MAXIMUM**

Set this keyword to a named variable to contain the maximum value of the samples that lie within the mask.

#### **MEAN**

Set this keyword to a named variable to contain the mean of the samples that lie within the mask.

#### **MINIMUM**

Set this keyword to a named variable to contain the minimum value of the samples that lie within the mask.

#### **STDDEV**

Set this keyword to a named variable to contain the standard deviation of the samples that lie within the mask.

#### **SUM\_OF\_SQUARES**

Set this keyword to a named variable to contain the sum of the squares of the samples that lie within the mask.

Set this keyword to a named variable to contain the variance of the samples that lie within the mask.

### **VECTOR**

Set this keyword to specify that the leading dimension of the input array is not to be considered spatial but consists of multiple data values at each pixel location. In this case, the leading dimension is treated as a vector of samples at the spatial location determined by the remainder of the array dimensions.

### **WEIGHT\_SUM**

Set the WEIGHT\_SUM keyword to a named variable to contain the sum of the weights in the mask.

#### **Note**

The WEIGHT SUM keyword cannot be used if the LABELED keyword is specified.

### **WEIGHTED**

If the WEIGHTED keyword is set, the values in the MASK array are used to weight individual pixels with respect to their count value. If a MASK array is not provided, all pixels are assigned a weight of 1.0.

#### **Note**

The WEIGHTED keyword cannot be used if the LABELED keyword is specified.

# **IMAGINARY**

The IMAGINARY function returns the imaginary part of its complex-valued argument. If the complex-valued argument is double-precision, the result will be double-precision, otherwise the result will be single-precision floating-point.

## **Syntax**

*Result* = IMAGINARY(*Complex\_Expression*)

## **Arguments**

#### **Complex\_Expression**

The complex-valued expression for which the imaginary part is desired.

## **Example**

```
; Create an array of complex values:
C = COMPLEX([1, 2, 3], [4, 5, 6]); Print just the imaginary parts of each element in C:
PRINT, IMAGINARY(C)
```
#### IDL prints:

4.00000 5.00000 6.00000

### **See Also**

[COMPLEX,](#page-191-0) [DCOMPLEX](#page-341-0)

# **INDGEN**

The INDGEN function returns an integer array with the specified dimensions. Each element of the array is set to the value of its one-dimensional subscript.

## **Syntax**

 $Result = INDGEN(D<sub>1</sub>, ..., D<sub>8</sub>)$  [, /BYTE | , /COMPLEX | , /DCOMPLEX | , /DOUBLE | , /FLOAT | , /L64 | , /LONG | , /STRING | , /UINT | , /UL64 | , /ULONG] [, TYPE=*value*]

### **Arguments**

### **D***i*

The dimensions of the result. The dimension parameters can be any scalar expression. Up to eight dimensions can be specified. If the dimension arguments are not integer values, IDL will convert them to integer values before creating the new array.

### **Keywords**

### **BYTE**

Set this keyword to create a byte array.

### **COMPLEX**

Set this keyword to create a complex, single-precision, floating-point array.

#### **DCOMPLEX**

Set this keyword to create a complex, double-precision, floating-point array.

#### **DOUBLE**

Set this keyword to create a double-precision, floating-point array.

#### **FLOAT**

Set this keyword to create a single-precision, floating-point array.

#### **L64**

Set this keyword to create a 64-bit integer array.

#### **LONG**

Set this keyword to create a longword integer array.

#### **STRING**

Set this keyword to create a string array.

### **TYPE**

The type code to set the type of the result. See the description of the [SIZE](#page-1141-0) function for a list of IDL type codes.

#### **UINT**

Set this keyword to create an unsigned integer array.

#### **UL64**

Set this keyword to create an unsigned 64-bit integer array.

#### **ULONG**

Set this keyword to create an unsigned longword integer array.

## **Example**

Create I, a 5-element vector of integer values with each element set to the value of its subscript by entering:

 $I = INDGEN(5)$ 

### **See Also**

[BINDGEN,](#page-109-0) [CINDGEN,](#page-170-0) [DCINDGEN,](#page-340-0) [DINDGEN,](#page-389-0) [FINDGEN](#page-449-0), [LINDGEN](#page-614-0), [SINDGEN,](#page-1139-0) [UINDGEN,](#page-1334-0) [UL64INDGEN](#page-1337-0), [ULINDGEN](#page-1338-0)

# <span id="page-564-0"></span>**INT\_2D**

The INT 2D function computes the double integral of a bivariate function using iterated Gaussian quadrature. The algorithm's transformation data is provided in tabulated form with 15 decimal accuracy.

This routine is written in the IDL language. Its source code can be found in the file int 2d.pro in the lib subdirectory of the IDL distribution.

## **Syntax**

*Result* = INT\_2D( *Fxy*, *AB\_Limits*, *PQ\_Limits*, *Pts* [, /DOUBLE] [, /ORDER] )

### **Arguments**

#### **Fxy**

A scalar string specifying the name of a user-supplied IDL function that defines the bivariate function to be integrated. The function must accept X and Y and return a scalar result.

For example, if we wish to integrate the following function:

 $f(x, y) = e^{-x^2 - y^2}$ 

We define a function FXY to express this relationship in the IDL language:

```
FUNCTION fxy, X, Y
  RETURN, EXP(-X^2. -Y^2.)END
```
### **AB\_Limits**

A two-element vector containing the lower (A) and upper (B) limits of integration with respect to the variable *x*.

### **PQ\_Limits**

A scalar string specifying the name of a user-supplied IDL function that defines the lower  $(P(x))$  and upper  $(Q(x))$  limits of integration with respect to the variable *y*. The function must accept *x* and return a two-element vector result.

For example, we might write the following IDL function to represent the limits of integration with respect to *y*:

```
FUNCTION PQ_limits, X
  RETURN, [-SQRT(16.0 - X^2), SQRT(16.0 - X^2)]
```
END

#### **Pts**

The number of transformation points used in the computation. Possible values are: 6, 10, 20, 48, or 96.

### **Keywords**

#### **DOUBLE**

Set this keyword to force the computation to be done in double-precision arithmetic.

#### **ORDER**

A scalar value of either 0 or 1. If set to 0, the integral is computed using a dy-dx order of integration. If set to 1, the integral is computed using a dx-dy order of integration.

#### **Example**

#### **Example 1**

Compute the double integral of the bivariate function.

```
; Define the limits of integration for y as a function of x:
FUNCTION PQ_Limits, x
   RETURN, [0.0, x^2]END
; Define limits of integration for x:
AB_Limits = [0.0, 2.0]
; Using the function and limits defined above, integrate with 48
; and 96 point formulas using a dy-dx order of integration and
; double-precision arithmetic:
PRINT, INT_2D('Fxy', AB_Limits, 'PQ_Limits', 48, /DOUBLE)
PRINT, INT_2D('Fxy', AB_Limits, 'PQ_Limits', 96, /DOUBLE)
            I = \int_{0}^{x = 2.0} \int_{0}^{y = x^{2}} y \cdot \cos(x^{5}) dy dxy = 0.0=\int_{x=0.0}^{x=2.0} \int_{y=0.0}^{y=x^2}
```
INT\_2D with 48 transformation points yields: 0.055142668

INT\_2D with 96 transformation points yields: 0.055142668

#### **Example 2**

Compute the double integral of the bivariate function.

; Define the limits of integration for y as a function of x: FUNCTION PQ\_Limits, y RETURN,  $[sqrt(y), 2.0]$ END ; Define limits of integration for x: AB\_Limits = [0.0, 4.0] ; Using the function and limits defined above, integrate with 48 ; and 96 point formulas using a dy-dx order of integration and ; double-precision arithmetic: PRINT, INT\_2D('Fxy', AB\_Limits, 'PQ\_Limits', 48, /DOUBLE, /ORDER) PRINT, INT\_2D('Fxy', AB\_Limits, 'PQ\_Limits', 96, /DOUBLE, ORDER)  $I = \int_{0}^{x = 2.0} \int_{0}^{y = x^{2}} y \cdot \cos(x^{5}) dx dy$  $y = 0.0$  $=\int_{x=0.0}^{x=2.0} \int_{y=0.0}^{y=x^2}$ 

INT\_2D with 48 transformation points yields: 0.055142678

INT\_2D with 96 transformation points yields: 0.055142668

The exact solution (7 decimal accuracy) is: 0.055142668

### **See Also**

[INT\\_3D,](#page-567-0) [INT\\_TABULATED,](#page-570-0) [QROMB,](#page-960-0) [QROMO](#page-962-0), [QSIMP](#page-965-0)

# <span id="page-567-0"></span>**INT\_3D**

The INT 3D function computes the triple integral of a trivariate function using iterated Gaussian quadrature. The algorithm's transformation data is provided in tabulated form with 15 decimal accuracy.

This routine is written in the IDL language. Its source code can be found in the file int 3d.pro in the lib subdirectory of the IDL distribution.

# **Syntax**

*Result* = INT\_3D( *Fxyz*, *AB\_Limits*, *PQ\_Limits*, *UV\_Limits*, *Pts* [, /DOUBLE] )

# **Arguments**

### **Fxyz**

A scalar string specifying the name of a user-supplied IDL function that defines the trivariate function to be integrated. The function must accept  $X$ ,  $Y$ , and  $Z$ , and return a scalar result.

For example, if we wish to integrate the following function:

$$
f(x, y, z) = z \cdot (x^2 + y^2 + z^2)^{3/2}
$$

We define a function FXY to express this relationship in the IDL language:

```
FUNCTION fxyz, X, Y, Z
   RETURN, z*(x^2+y^2+z^2)^1.5
END
```
## **AB\_Limits**

A two-element vector containing the lower (A) and upper (B) limits of integration with respect to the variable *x*.

### **PQ\_Limits**

A scalar string specifying the name of a user-supplied IDL function that defines the lower  $(P(x))$  and upper  $(Q(x))$  limits of integration with respect to the variable *y*. The function must accept *x* and return a two-element vector result.

For example, we might write the following IDL function to represent the limits of integration with respect to *y*:

```
FUNCTION PQ_limits, X
```

```
RETURN, [-SQRT(4.0 - X^2), SQRT(4.0 - X^2)]END
```
### **UV\_Limits**

A scalar string specifying the name of a user-supplied IDL function that defines the lower ( $U(x, y)$ ) and upper ( $V(x, y)$ ) limits of integration with respect to the variable *z*. The function must accept *x* and *y* and return a two-element vector result.

For example, we might write the following IDL function to represent the limits of integration with respect to *z*:

```
FUNCTION UV_limits, X, Y
  RETURN, [0, SQRT(4.0 - X^2 - Y^2)]END
```
#### **Pts**

The number of transformation points used in the computation. Possible values are: 6, 10, 20, 48, or 96.

### **Keywords**

#### **DOUBLE**

Set this keyword to force the computation to be done in double-precision arithmetic.

### **Example**

Compute the triple integral of the trivariate function

$$
I = \int_{x=-2}^{x=2} \int_{y=-\sqrt{4-x^2}}^{y=\sqrt{4-x^2}} \int_{z=0}^{z=\sqrt{4-x^2-y^2}} z \cdot (x^2+y^2+z^2)^{3/2} dz dy dx
$$

Using the functions and limits defined above, integrate with 10, 20, 48, and 96 point formulas (using double-precision arithmetic):

```
PRINT, INT_3D('Fxyz', [-2.0, 2.0], 'PQ_Limits', 'UV_Limits', 10,$
   /D)
PRINT, INT_3D('Fxyz', [-2.0, 2.0], 'PQ_Limits', 'UV_Limits', 20,$
  /D)
PRINT, INT_3D('Fxyz', [-2.0, 2.0], 'PQ_Limits', 'UV_Limits', 48,$
   /D)PRINT, INT_3D('Fxyz', [-2.0, 2.0], 'PQ_Limits', 'UV_Limits', 96,$
   /D)
```
INT\_3D with 10 transformation points yields: 57.444248

INT\_3D with 20 transformation points yields: 57.446201 INT\_3D with 48 transformation points yields: 57.446265 INT\_3D with 96 transformation points yields: 57.446266 The exact solution (6 decimal accuracy) is: 57.446267

### **See Also**

[INT\\_2D,](#page-564-0) [INT\\_TABULATED,](#page-570-0) [QROMB,](#page-960-0) [QROMO](#page-962-0), [QSIMP](#page-965-0)

# <span id="page-570-0"></span>**INT\_TABULATED**

The INT TABULATED function integrates a tabulated set of data {  $\dot{x}$ *i*,  $\dot{f}$ } on the closed interval  $[MIN(x)$ ,  $MAX(x)$ , using a five-point Newton-Cotes integration formula.

#### **Warning**

Data that is highly oscillatory requires a sufficient number of samples for an accurate integral approximation.

This routine is written in the IDL language. Its source code can be found in the file int\_tabulated.pro in the lib subdirectory of the IDL distribution.

### **Syntax**

 $Result = INT\_TABLEULATED(X, F[, /SORT])$ 

#### **Arguments**

#### **X**

The tabulated single- or double-precision floating-point *x*-value data. Data may be irregularly gridded and in random order. (If the data is randomly ordered, set the SORT keyword.)

#### **Warning**

Each *X* value must be unique; if duplicate *X* values are detected, the routine will exit and display a warning message.

#### **F**

The tabulated single- or double-precision floating-point *f*-value data. Upon input to the function, *xi* and  $f$ *i* must have corresponding indices for all values of i. If  $x$  is reordered, *f* is also reordered.

### **Keywords**

#### **SORT**

Set this keyword to sort the tabulated *x*-value data into ascending order. If SORT is set, both *x* and *f* values are sorted.

### **Example**

Define 11 *x*-values on the closed interval [0.0, 0.8]:

```
X = [0.0, 12, 22, 32, 36, 40, 44, 54, 64, 70, 80]
```
Define 11 *f*-values corresponding to *xi*:

```
F = [0.200000, 1.30973, 1.30524, 1.74339, 2.07490, 2.45600, $2.84299, 3.50730, 3.18194, 2.36302, 0.231964]
result = INT\_TABLED(X, F)
```
In this example, the f-values are generated from a known function

 $f = 0.2 + 25x - 200x^2 + 675x^3 - 900x^4 + 400x^5$ 

which allows the determination of an exact solution. A comparison of methods yields the following results:

- The Multiple Application Trapezoid Method yields: 1.5648
- The Multiple Application Simpson's Method yields: 1.6036
- INT\_TABULATED yields: 1.6271

The exact solution (4 decimal accuracy) is: 1.6405

### **See Also**

[INT\\_2D,](#page-564-0) [INT\\_3D,](#page-567-0) [QROMB,](#page-960-0) [QROMO](#page-962-0), [QSIMP](#page-965-0)

# **INTARR**

The INTARR function returns an integer vector or array.

# **Syntax**

 $Result = INTARR(D_1, ..., D_8[, /NOZERO])$ 

## **Arguments**

### **D***i*

The dimensions of the result. The dimension parameters can be any scalar expression. Up to eight dimensions can be specified.

### **Keywords**

### **NOZERO**

Normally, INTARR sets every element of the result to zero. If NOZERO is nonzero, this zeroing is not performed and INTARR executes faster.

### **Example**

Create I, a 3-element by 3-element integer array with each element set to 0 by entering:

 $I = INTARR(3, 3)$ 

### **See Also**

[BYTARR,](#page-124-0) [COMPLEXARR](#page-193-0), [DBLARR](#page-339-0), [DCOMPLEXARR](#page-343-0), [FLTARR](#page-458-0), [LON64ARR](#page-718-0), [LONARR,](#page-719-0) [MAKE\\_ARRAY,](#page-739-0) [STRARR,](#page-1203-0) [UINTARR,](#page-1336-0) [ULON64ARR,](#page-1339-0) [ULONARR](#page-1340-0)

# **INTERPOL**

The INTERPOL function performs linear, quadratic, or spline, interpolation on vectors with a regular or irregular grid. The result is a single- or double-precision floating-point vector, or a complex vector if the input vector is complex.

This routine is written in the IDL language. Its source code can be found in the file interpol.pro in the lib subdirectory of the IDL distribution.

# **Syntax**

*For regular grids: Result* = INTERPOL( *V, N* [, /LSQUADRATIC] [, /QUADRATIC]  $[$ ,  $/SPLINE$  $]$ )

*For irregular grids: Result* = INTERPOL( *V, X, U* [, /LSQUADRATIC] [, /QUADRATIC] [, /SPLINE] )

### **Arguments**

#### **V**

An input vector of any type except string.

#### **N**

The number of points in the result when both input and output grids are regular. The abscissa values for the output grid will contain the same endpoints as the input.

#### **X**

The abscissa values for *V*, in the irregularly-gridded case. *X* must have the same number of elements as *V*, and the values *must* be monotonically ascending or descending.

#### **U**

The abscissa values for the result. The result will have the same number of elements as *U*. *U* does not need to be monotonic.

### **Keywords**

#### **LSQUADRATIC**

If set, interpolate using a least squares quadratic fit to the equation  $y = a + bx + cx^2$ , for each 4 point neighborhood  $(x[i-1], x[i], x[i+1], x[i+2])$  surrounding the interval of the interpolate,  $x[i] \le u < x[i+1]$ .

#### **QUADRATIC**

If set, interpolate by fitting a quadratic  $y = a + bx + cx^2$ , to the three point neighborhood (x[i-1], x[i], x[i+1]) surrounding the interval  $x[i] \le u \le x[i+1]$ .

#### **SPLINE**

If set, interpolate by fitting a cubic spline to the 4 point neighborhood  $(x[i-1], x[i],$  $x[i+1]$ ,  $x[i+2]$  surrounding the interval,  $x[i] \le u < x[i+1]$ .

#### **Note**

If LSQUADRATIC or QUADRATIC or SPLINE is not set, the default is to use linear interpolation.

#### **Example**

Create a floating-point vector of 61 elements in the range [-3, 3].

```
X = \text{FINDGEN}(61)/10 - 3; Evaluate V[x] at each point:
V = SIM(X); Define X-values where interpolates are desired:
U = [-2.50, -2.25, -1.85, -1.55, -1.20, -0.85, -0.50, -0.10, \,$
   0.30, 0.40, 0.75, 0.85, 1.05, 1.45, 1.85, 2.00, 2.25, 2.75 ]
; Interpolate:
result = INTERPOL(V, X, U); Plot the function:
PLOT, X, V
; Plot the interpolated values:
OPLOT, U, result
```
# **See Also**

[BILINEAR,](#page-104-0) [INTERPOLATE,](#page-576-0) [KRIG2D](#page-595-0)
# <span id="page-576-0"></span>**INTERPOLATE**

The INTERPOLATE function returns an array of linear, bilinear or trilinear interpolates, depending on the dimensions of the input array *P*. Linear interpolates are returned in the one-dimensional case, bilinear in the two-dimensional case and trilinear interpolates in the three-dimensional case. The returned array has the same type as *P* and its dimensions depend on those of the location parameters *X*, *Y*, and *Z*, as explained below.

Interpolates outside the bounds of *P* can be set to a user-specified value by using the MISSING keyword.

## **Syntax**

*Result* = INTERPOLATE( *P*, *X* [, *Y* [, *Z*]] [, CUBIC=*value*{-1 to 0}] [, /GRID] [, MISSING=*value*] )

## **Arguments**

#### **P**

The array of data values. *P* can be an array of any dimensions. The returned result will have the number of dimensions of *P* minus the number of interpolation arrays (*x, y, z*) specified. Interpolation occurs in the *M* rightmost indices of *P*, where *M* is the number of interpolation arrays.

#### **X, Y, Z**

Arrays of numeric type containing the locations for which interpolates are desired. For linear interpolation (*P* is a vector), the result has the same dimensions as *X*. The *i*th element of the result is  $P$  interpolated at location  $X_i$ . The  $Y$  and  $Z$  parameters should be omitted.

For bilinear interpolation *Z* should not be present.

#### **Note**

INTERPOLATE considers location points with values between zero and *n*, where *n* is the number of values in the input array *P*, to be valid. Location points outside this range are considered missing data. Location points x in the range  $n-1 \leq x < n$  return the last data value in the array *P*.

If the keyword GRID is not set, all location arrays must have the same number of elements. See the description of the GRID keyword below for more details on how interpolates are computed from *P* and these arrays.

# **Keywords**

## **CUBIC**

Set this keyword to a value between -1 and 0 to use the cubic convolution interpolation method with the specified value as the interpolation parameter. Setting this keyword equal to a value greater than zero specifies a value of -1 for the interpolation parameter. Park and Schowengerdt (see reference below) suggest that a value of -0.5 significantly improves the reconstruction properties of this algorithm.

Cubic convolution is an interpolation method that closely approximates the theoretically optimum sinc interpolation function using cubic polynomials. According to sampling theory, details of which are beyond the scope of this document, if the original signal, *f*, is a band-limited signal, with no frequency component larger than  $\omega_0$ , and *f* is sampled with spacing less than or equal to  $1/(2\omega_0)$ , then *f* can be reconstructed by convolving with a sinc function:  $\sin(x) = \sin(\pi x) /$ (π*x*).

The number of neighboring points used varies according to the dimension:

- 1-dimensional: 4 points
- 2-dimensional: 16 points
- 3-dimensional: not supported

#### **Note**

Cubic convolution interpolation is significantly slower than bilinear interpolation.

For further details see:

Rifman, S.S. and McKinnon, D.M., "Evaluation of Digital Correction Techniques for ERTS Images; Final Report", Report 20634-6003-TU-00, TRW Systems, Redondo Beach, CA, July 1974.

S. Park and R. Schowengerdt, 1983 "Image Reconstruction by Parametric Cubic Convolution", Computer Vision, Graphics & Image Processing 23, 256.

#### **GRID**

The GRID keyword controls how the location arrays specify where interpolates are desired. This keyword has no effect in the case of linear interpolation.

**If GRID is not set:** The location arrays, *X*, *Y*, and, if present, *Z* must have the same number of elements. The result has the same structure and number of elements as *X*.

In the case of bilinear interpolation, the result is obtained as follows: Let  $l = \lfloor X_i \rfloor$  and  $k = \lfloor Y_i \rfloor$ . Element *i* of the result is computed by interpolating between  $P(l, k)$ ,  $P(l+1, k)$  $k$ ),  $P(l, k+1)$ , and  $P(l+1, k+1)$ . to obtain the estimated value at  $(X_i, Y_i)$ . Trilinear interpolation is a direct extension of the above.

**If GRID is set:** Let  $N_x$  be the number of elements in *X*, let  $N_y$  be the number of elements in *Y*, and  $N_z$  be the number of elements in *Z*. The result has dimensions  $(N_x,$  $N_v$ ) for bilinear interpolation, and  $(N_x, N_y, N_z)$  for trilinear interpolation. For bilinear interpolation, element (*i*,*j*) of the result contains the value of *P* interpolated at position (*Xi*, *Yi*). For trilinear interpolation, element (*i*, *j*, *k*) of the result is *P* interpolated at (*Xi*, *Yi*, *Zi*).

#### **MISSING**

The value to return for elements outside the bounds of *P*. If this keyword is not specified, interpolated positions that fall outside the bounds of the array *P*—that is, elements of the *X*, *Y*, or *Z* arguments that are either less than zero or greater than the largest subscript in the corresponding dimension of *P*—are set equal to the value of the nearest element of *P*.

#### **Examples**

The example below computes bilinear interpolates with the keyword GRID set:

```
p = FINDGEN(4,4)
PRINT, INTERPOLATE(p, [.5, 1.5, 2.5], [.5, 1.5, 2.5], /GRID)
```
and prints the 3 by 3 array:

2.50000 3.50000 4.50000 6.50000 7.50000 8.50000 10.5000 11.5000 12.5000

corresponding to the locations:

 $(0.5, 0.5), (1.5, 0.5), (2.5, 0.5),$  $(0.5, 1.5), (1.5, 1.5), (2.5, 1.5),$ (.5,2.5), (1.5, 2.5), (2.5, 2.5)

Another example computes interpolates, with GRID not set and a parameter outside the bounds of *P*:

```
PRINT, INTERPOLATE(p, [.5, 1.5, 2.5, 3.1], [.5, 1.5, 2.5, 2])
```
and prints the result:

2.50000 7.50000 12.5000 11.0000

corresponding to the locations  $(.5, .5), (1.5, 1.5), (2.5, 2.5)$  and  $(3.1, 2.0)$ . Note that the last location is outside the bounds of *P* and is set from the value of the last column. The following command uses the MISSING keyword to set such values to -1:

```
PRINT, INTERPOLATE(p, [.5, 1.5, 2.5, 3.1], [.5, 1.5, 2.5, 2], $
  MISSING = -1)
```
and gives the result:

2.50000 7.50000 12.5000 -1.00000

### **See Also**

[BILINEAR,](#page-104-0) [INTERPOL,](#page-573-0) [KRIG2D](#page-595-0)

# <span id="page-580-0"></span>**INVERT**

The INVERT function uses the Gaussian elimination method to compute the inverse of a square array. The result is a single- or double-precision floating-point array. Errors from singular or near-singular arrays are accumulated in the optional *Status*.

## **Syntax**

*Result* = INVERT( *Array* [, *Status*] [, /DOUBLE] )

## **Arguments**

#### **Array**

The array to be inverted. *Array* must have two dimensions of equal size (i.e., a square array) and can be of any type except string. Note that the resulting array will be composed of single- or double-precision floating-point values, depending on whether the DOUBLE keyword is set.

#### **Status**

A named variable to receive the status of the operation. Possible status values are: 0 for successful completion, 1 for a singular array (which indicates that the inversion is invalid), and 2 which is a warning that a small pivot element was used and that significant accuracy was probably lost.

## **Keywords**

#### **DOUBLE**

Set this keyword to force the computation to be done in double-precision arithmetic.

## **Example**

```
; Create an array A:
A = [[ 5.0, -1.0, 3.0], S][2.0, 0.0, 1.0],$
     [ 3.0, 2.0, 1.0]]
result = INVERT(A); We can check the accuracy of the inversion by multiplying the
; inverted array by the original array. The result should be a 3 x
; 3 identity array.
PRINT, result # A
```
#### **IDL Output**

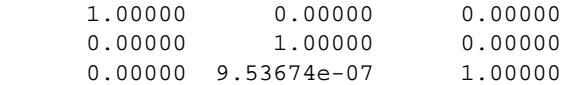

## **See Also**

[COND,](#page-196-0) [DETERM,](#page-362-0) [INVERT,](#page-580-0) [REVERSE,](#page-1075-0) [ROTATE,](#page-1088-0) [TRANSPOSE](#page-1290-0)

# **IOCTL**

The IOCTL function provides a thin wrapper over the UNIX ioctl(2) system call. IOTCL performs special functions on the specified file. The set of functions actually available depends on your version of UNIX and the type of file (tty, tape, disk file, etc.) referred to.

To use IOCTL, read the C programmer's documentation describing the  $i$ octl(2) function for the desired device and convert all constants and data to their IDL equivalents.

The value returned by the system ioctl function is returned as the value of the IDL IOCTL function.

## **Syntax**

*Result* = IOCTL( *File\_Unit* [, *Request*, *Arg*] [, /BY\_VALUE] [, /MT\_OFFLINE] [, /MT\_REWIND] [, MT\_SKIP\_FILE=[-]*number\_of\_files*] [, MT\_SKIP\_RECORD=[-]*number\_of\_records*] [, /MT\_WEOF] [, /SUPRESS\_ERROR] )

## **Arguments**

### **File\_Unit**

The IDL logical unit number (LUN) for the open file on which the ioctl request is made.

## **Request**

A longword integer that specifies the ioctl request code. These codes are usually contained in C language header files provided by the operating system, and are not generally portable between UNIX versions. If one of the "MT" keywords is used, this argument can be omitted.

## **Arg**

A named variable through which data if passed to and from ioctl. IOCTL requests usually request data from the system or supply the system with information. The user must make *Arg* the correct type and size. Errors in typing or sizing *Arg* can corrupt the IDL address space and/or make IDL crash. If one of the MT keywords is used, this argument can be omitted.

## **Keywords**

Note that the keywords below that start with "MT" can be used to issue commonly used magnetic tape ioctl() calls. When these keywords are used, the *Request* and *Arg* arguments are ignored and an be omitted. Magnetic tape operations not available via these keywords can still be executed by supplying the appropriate *Request* and *Arg* values. When issuing magnetic tape IOCTL calls, be aware that different devices have different rules for which ioctl calls are allowed, and when. The documentation for your computer system explains those rules.

## **BY\_VALUE**

If this keyword is set, *Arg* is converted to a scalar longword and this longword is passed by value. Normally, *Arg* is passed to ioctl by reference (i.e., by address).

## **MT\_OFFLINE**

Set this keyword to rewind and unload a tape.

### **MT\_REWIND**

Set this keyword to rewind a tape.

#### **MT\_SKIP\_FILE**

Use this keyword to skip files on a tape. A positive value skips forward that number of files. A negative value skips backward.

## **MT\_SKIP\_RECORD**

Use this keyword to skip records on tape. A positive value skips forward that number of files. A negative value skips backward.

### **MT\_WEOF**

Set this keyword to write an end of file ("tape mark") on the tape at the current location.

### **SUPPRESS\_ERROR**

Set this keyword to log errors quietly and cause a value of -1 to be returned. The default is for IDL to notice any failures associated with the use of ioctl and issue the appropriate IDL error and halt execution.

### **Example**

The following example prints the size of the terminal being used by the current IDL session. It is known to work under SunOS 4.1.2. Changes may be necessary for other operating systems or even other versions of SunOS.

```
; Variable to receive result. This structure is described in
; Section 4 of the SunOS manual pages under termios(4):
winsize = \{row:0, col:0, xpixel:0, ypixel:0\}; The request code for obtaining the tty size, as determined by
; reading the termios(4) documentation, and reading the system
; include files in the /usr/include/sys directory:
TIOCGWINSZ = 1074295912L
; Make the information request. -1 is the IDL logical file unit for
; the standard output:
ret = IOCTL(-1, TIOCGWINSZ, winsize)
; Output the results:
PRINT,winsize.row, winsize.col, $
   format='("TTY has ", I0," rows and ", I0," columns.")'
```
The following points should be noted in this example:

- Even though we only want the number of rows and columns, we must include all the fields required by the TIOCGWINSIZ ioctl in the winsize variable (as documented in the termio(4) manual page). Not providing a large enough result buffer would cause IDL's memory to be corrupted.
- The value of TIOCGWINSZ was determined by examining the system header files provided in the /usr/include/sys directory. Such values are not always portable between major operating system releases.

## **See Also**

**[OPEN](#page-862-0)** 

# **ISHFT**

The ISHFT function performs the bit shift operation on bytes, integers and longwords. If  $P_2$  is positive,  $P_1$  is left shifted  $P_2$  bit positions with 0 bits filling vacated positions. If  $P_2$  is negative,  $P_1$  is right shifted with 0 bits filling vacated positions.

# **Syntax**

 $Result = ISHFT(P<sub>1</sub>, P<sub>2</sub>)$ 

# **Arguments**

## **P***1*

The scalar or array to be shifted.

# **P***2*

The scalar or array containing the number of bit positions and direction of the shift.

# **Example**

Bit shift each element of the integer array [1, 2, 3, 4, 5] three bits to the left and store the result in B by entering:

```
B = ISHFT([1, 2, 3, 4, 5], 3)
```
The resulting array B is [8, 16, 24, 32, 40].

# **See Also**

[SHIFT](#page-1132-0)

# **ISOCONTOUR**

The ISOCONTOUR procedure interprets the contouring algorithm found in the IDLgrContour object. The algorithm allows for contouring on arbitrary meshes and returns line or orientated tessellated polygonal output. The interface will also allow secondary data values to be interpolated and returned at the output vertices as well.

## **Syntax**

ISOCONTOUR, *Values*, *Outconn*, *Outverts* [, AUXDATA\_IN=*array*, AUXDATA\_OUT=*variable*] [, C\_VALUE=*vector*] [, GEOMX=*vector*] [, GEOMY=*vector*] [, GEOMZ=*vector*] [, /FILL] [, LEVEL\_VALUES=*variable*] [, N\_LEVELS=*levels*] [, /OUTCONN\_INDICES] [, POLYGONS=*array of polygon descriptions*]

## **Arguments**

#### **Values**

An input vector or a two-dimensional array specifying the values to be contoured.

#### **Outconn**

Output variable to contain the connectivity information of the contour geometry in the form:  $[n0, i(0, 0), i(0, 1), \ldots, i(0, n0-1), n1, i(1, 0), \ldots]$ .

### **Outverts**

Output variable to contain the contour vertices.

## **Keywords**

## **AUXDATA\_IN**

The auxiliary values to be interpolated at contour vertices. If *p* is the dimensionality of the auxiliary values, set this argument to a *p*-by-*n* array (if the *Values* argument is a vector of length *n*), or to a *p*-by-*m*-by-*n* array (if the *Values* argument is an *m*-by-*n* two-dimensional array).

## **AUXDATA\_OUT**

If the AUXDATA\_IN keyword was specified, set this keyword to a named output variable to contain the interpolated auxiliary values at the contour vertices. If *p* is the dimensionality of the auxiliary values, the output is a *p*-by-*n* array of values, where *n* is the number of vertices in *Outverts*.

## **C\_VALUE**

Set this keyword to a vector of values for which contour levels are to be generated. If this keyword is set to 0, contour levels will be evenly sampled across the range of the *Values* argument, using the value of the N\_LEVELS keyword to determine the number of samples.

## **FILL**

Set this keyword to generate an output connectivity as a set of polygons (Outconn is in the form used by the IDLgrPolygon POLYGONS keyword). The resulting representation is as a set of filled contours. The default is to generate line contours (Outconn is in the form used by the IDLgrPolyline POLYLINES keyword).

### **GEOMX**

Set this keyword to a vector or two-dimensional array specifying the *X* coordinates of the geometry with which the contour values correspond. If *X* is a vector, it must match the number of elements in the *Values* argument, or it must match the first of the two dimensions of the *Values* argument (in which case the *X* coordinates will be repeated for each column of data values).

## **GEOMY**

Set this keyword to a vector or two-dimensional array specifying the *Y* coordinates of the geometry with which the contour values correspond. If *Y* is a vector, it must match the number of elements in the *Values* argument, or it must match the first of the two dimensions of the *Values* argument (in which case the *Y* coordinates will be repeated for each column of data values).

### **GEOMZ**

Set this keyword to a vector or two-dimensional array specifying the *Z* coordinates of the geometry with which the contour values correspond.

If GEOMZ is a vector or an array, it must match the number of elements in the *Values* argument.

If GEOMZ is not set, the geometry will be derived from the *Values* argument (if it is set to a two-dimensional array). In this case connectivity is implied. The X and Y coordinates match the row and column indices of the array, and the Z coordinates match the data values.

## **LEVEL\_VALUES**

Set this keyword to a named output variable to receive a vector of values corresponding to the values used to generate the contours. The length of this vector is equal to the number of contour levels generated.

#### **N\_LEVELS**

Set this keyword to the number of contour levels to generate. This keyword is ignored if the C\_LEVELS keyword is set to a vector, in which case the number of levels is derived from the number of elements in that vector. Set this keyword to 0 to indicate that IDL should compute a default number of levels based on the range of data values. This is the default.

#### **OUTCONN\_INDICES**

Set this keyword to a named output variable to receive an array of beginning and ending indices of connectivity for each contour level.

The output array is of the form: [start<sub>0</sub>, end<sub>0</sub>, start<sub>1</sub>, end<sub>1</sub>, ..., start<sub>nc–1</sub>, end<sub>nc–1</sub>], where *nc* is the number of contour levels.

#### **POLYGONS**

Set this keyword to an array of polygonal descriptions that represents the connectivity information for the data to be contoured (as specified in the *Values* argument). A polygonal description is an integer or long array of the form:  $[n, i_0, i_1, ..., i_{n-1}]$ , where n is the number of vertices that define the polygon, and  $i_0...i_{n-1}$  are indices into the GEOMX, GEOMY, and GEOMZ keywords that represent the polygonal vertices. To ignore an entry in the POLYGONS array, set the vertex count, n to 0. To end the drawing list, even if additional array space is available, set *n* to –1.

# **ISOSURFACE**

The ISOSURFACE procedure algorithm expands on the existing SHADE\_VOLUME algorithm. It returns topologically consistent triangles by using oriented tetrahedral decomposition internally. This also allows the algorithm to isosurface any arbitrary tetrahedral mesh. If the user provides an optional auxiliary array, the data in this array is interpolated onto the output vertices and is returned as well. This auxiliary data array is allowed to have more than one value at each vertex. Any size leading dimension is allowed as long as the number of values in the subsequent dimensions matches the number of elements in the input Data array.

## **Syntax**

ISOSURFACE, *Data*, *Value*, *Outverts*, *Outconn* [, GEOM\_XYZ=*array*, TETRAHEDRA=*array*] [, AUXDATA\_IN=*array*, AUXDATA\_OUT=*variable*]

## **Arguments**

#### **Data**

Input three-dimensional array of scalars which are to be contoured.

#### **Value**

Input scalar contour value. This value specifies the constant-density surface (also called an iso-surface) to be extracted.

#### **Outverts**

Output [3, *n*] array of floating point vertices making up the triangle surfaces.

#### **Outconn**

Output array of polygonal connectivity values (see IDLgrPolygon, POLYGONS keyword). If no polygons were extracted, this argument returns the array  $[-1]$ .

## **Keywords**

### **AUXDATA\_IN**

Input array of auxiliary data with trailing dimensions being the number of values in Data.

#### **Note**

If AUXDATA\_IN is specified then AUXDATA\_OUT must also be specified.

#### **AUXDATA\_OUT**

Set this keyword to a named variable that will contain an output array of auxiliary data sampled at the locations in Outverts.

#### **Note**

If AUXDATA\_OUT is specified then AUXDATA\_IN must also be specified.

#### **GEOM\_XYZ**

A [3,n] input array of vertex coordinates (one for each value in the Data array). This array is used to define the spatial location of each scalar. If this keyword is omitted, Data must be a three-dimensional array and the scalar locations are assumed to be on a uniform grid.

#### **Note**

If GEOM\_XYZ is specified then TETRAHEDRA must also be specified if either is to be specified.

#### **TETRAHEDRA**

An input array of tetrahedral connectivity values. If this array is not specified, the connectivity is assumed to be a rectilinear grid over the input three-dimensional array. If this keyword is specified, the input data array need not be a threedimensional array. Each tetrahedron is represented by four values in the connectivity array. Every four values in the array correspond to the vertices of a single tetrahedron.

# **JOURNAL**

The JOURNAL procedure provides a record of an interactive session by saving, in a file, all text entered from the terminal in response to the IDL prompt. The first call to JOURNAL starts the logging process. The read-only system variable !JOURNAL is set to the file unit used. To stop saving commands and close the file, call JOURNAL with no parameters. If logging is in effect and JOURNAL is called with a parameter, the parameter is simply written to the journal file.

## **Syntax**

JOURNAL [, *Arg*]

# **Arguments**

## **Arg**

A string containing the name of the journal file to be opened or text to be written to an open journal file. If *Arg* is not supplied, and a journal file is not already open, the file idlsave.pro is used. Once journaling is enabled, a call to JOURNAL with *Arg* supplied causes *Arg* to be written into the journal file. Calling JOURNAL without *Arg* while journaling is in progress closes the journal file and ends the logging process.

# **Example**

To begin journaling to the file my journal.pro, enter:

JOURNAL, 'myjournal.pro'

Any commands entered at the IDL prompt are recorded in the file until IDL is exited or the JOURNAL command is entered without an argument.

# **See Also**

[RESTORE,](#page-1070-0) [SAVE](#page-1098-0)

The JULDAY function calculates the Julian Day Number for a given month, day, and year. This is the inverse of the CALDAT procedure. JULDAY returns the Julian Day Number (which begins at noon) of the specified calendar date.

#### **Note**

The Julian calendar, established by Julius Caesar in the year 45 BCE, was corrected by Pope Gregory XIII in 1582, excising ten days from the calendar. The CALDAT procedure reflects the adjustment for dates after October 4, 1582. See the example below for an illustration.

This routine is written in the IDL language. Its source code can be found in the file julday.pro in the lib subdirectory of the IDL distribution.

#### **Syntax**

*Result* = JULDAY(*Month, Day, Year, Hour, Minute, Second*)

#### **Arguments**

#### **Month**

Number of the desired month  $(1 = January, ..., 12 = December)$ .

#### **Day**

Number of the day of the month (1-31).

#### **Year**

Number of the desired year (e.g., 1994).

#### **Hour**

Number of the hour of the day (0-23).

#### **Minute**

Number of the minute of the day (0-1439).

#### **Second**

Number of the second of the day (0-86399).

## **Example**

In 1582, Pope Gregory XIII adjusted the Julian calendar to correct for its inaccuracy of slightly more than 11 minutes per year. As a result, the day following October 4, 1582 was October 15, 1582. JULDAY follows this convention, as illustrated by the following commands:

PRINT, JULDAY(10,4,1582), JULDAY(10,5,1582), JULDAY(10,15,1582)

IDL prints:

2299160 2299161 2299161

If you are using JULDAY to calculate an absolute number of days elapsed, be sure to account for the Gregorian adjustment.

## **See Also**

[BIN\\_DATE,](#page-106-0) [CALDAT](#page-135-0), [SYSTIME](#page-1259-0)

# **KEYWORD\_SET**

The KEYWORD\_SET function returns a nonzero value if *Expression* is defined and nonzero or an array, otherwise zero is returned. This function is especially useful in user-written procedures and functions that process keywords that are interpreted as being either true (keyword is present and nonzero) or false (keyword was not used, or was set to zero).

## **Syntax**

*Result* = KEYWORD\_SET(*Expression*)

### **Arguments**

#### **Expression**

The expression to be tested. *Expression* is usually a named variable.

### **Example**

Suppose that you are writing an IDL procedure that has the following procedure definition line:

PRO myproc, KEYW1 = keyw1, KEYW2 = keyw2

The following command could be used to execute a set of commands only if the keyword KEYW1 is set (i.e., it is present and nonzero):

IF KEYWORD\_SET(keyw1) THEN BEGIN

The commands to be executed only if KEYW1 is set would follow.

## **See Also**

[N\\_ELEMENTS,](#page-841-0) [N\\_PARAMS](#page-842-0)

# <span id="page-595-0"></span>**KRIG2D**

The KRIG2D function interpolates a regularly- or irregularly-gridded set of points  $z = f(x, y)$  using kriging. It returns a two dimensional floating-point array containing the interpolated surface, sampled at the grid points.

The parameters of the data model – the range, nugget, and sill – are highly dependent upon the degree and type of spatial variation of your data, and should be determined statistically. Experimentation, or preferably rigorous analysis, is required.

For *n* data points, a system of *n*+1 simultaneous equations are solved for the coefficients of the surface. For any interpolation point, the interpolated value is:

$$
f(x, y) = \sum w_i \cdot C(x_i, y_i, x, y)
$$

The following formulas are used to model the variogram functions:

 $d(i,j)$  = the distance from point i to point j.

 $V =$  the variance of the samples.

 $C(i,j)$  = the covariance of sample i with sample j.

 $C(x_0, y_0, x_1, y_1)$  = the covariance of point  $(x_0, y_0)$  with point  $(x_1, y_1)$ .

Exponential covariance:

$$
C(d) = \begin{cases} C_1 \cdot e^{(-3 \cdot d/A)} & \text{if } d \neq 0 \\ C_1 + C_0 & \text{if } d = 0 \end{cases}
$$

Spherical covariance:

C(d) = 
$$
\begin{array}{rcl} 1.0 - (1.5 \cdot d/A) + (0.5 \cdot (d/A)^3) & \text{if } d < a \\ C_1 + C_0 & \text{if } d = 0 \\ 0 & \text{if } d > a \end{array}
$$

#### **Note**

The accuracy of this function is limited by the single-precision floating-point accuracy of the machine.

This routine is written in the IDL language. Its source code can be found in the file krig2d.pro in the lib subdirectory of the IDL distribution.

## **Syntax**

*Result* = KRIG2D( *Z* [, *X*, *Y*] [, EXPONENTIAL=*vector*] [, SPHERICAL=*vector*] [, A=*value*] [, C0=*value*] [, C1=*value*] [, /REGULAR] [, XGRID=*[xstart*, *xspacing]*] [, XVALUES=*array*] [, YGRID=*[ystart*, *yspacing]*] [, YVALUES=*array*] [, GS=*[xspacing*, *yspacing]*] [, BOUNDS=*[xmin*, *ymin*, *xmax*, *ymax]*] [, NX=*value*] [, NY=*value*] )

## **Arguments**

## **Z, X, Y**

Arrays containing the *Z*, *X*, and *Y* coordinates of the data points on the surface. Points need not be regularly gridded. For regularly gridded input data, *X* and *Y* are not used: the grid spacing is specified via the XGRID and YGRID (or XVALUES and YVALUES) keywords, and *Z* must be a two dimensional array. For irregular grids, all three parameters must be present and have the same number of elements.

## **Keywords**

#### *Model Parameters:*

## **EXPONENTIAL**

Set this keyword to a two- or three-element vector of model parameters to use an exponential semivariogram model. The model parameters (A, CO, and C1) are explained below.

## **SPHERICAL**

Set this keyword to a two- or three-element vector of model parameters to use a spherical semivariogram model. The model parameters (A, CO, and C1) are explained below.

## **A**

The *range*. At distances beyond *A*, the semivariogram or covariance remains essentially constant.

#### **C0**

The *nugget*, which provides a discontinuity at the origin.

## **C1**

If specified, C1 is the covariance value for a zero distance, and the variance of the random sample *z* variable. If only a two element vector is supplied, C1 is set to the sample variance.  $(C0 + C1)$  = the *sill*, which is the variogram value for very large distances.

#### *Input Grid Description:*

#### **REGULAR**

If set, the *Z* parameter is a two dimensional array of dimensions  $(n,m)$ , containing measurements over a regular grid. If any of XGRID, YGRID, XVALUES, or YVALUES are specified, REGULAR is implied. REGULAR is also implied if there is only one parameter, *Z*. If REGULAR is set, and no grid specifications are present, the grid is set to  $(0, 1, 2, \ldots)$ .

#### **XGRID**

A two-element array, [*xstart*, *xspacing*], defining the input grid in the *x* direction. Do not specify both XGRID and XVALUES.

#### **XVALUES**

An *n*-element array defining the *x* locations of Z[*i,j*]. Do not specify both XGRID and XVALUES.

#### **YGRID**

A two-element array, [*ystart*, *yspacing*], defining the input grid in the *y* direction. Do not specify both YGRID and YVALUES.

#### **YVALUES**

An *n*-element array defining the *y* locations of Z[*i,j*]. Do not specify both YGRID and **YVALUES** 

#### *Output Grid Description:* **ENVI**

#### **GS**

The output grid spacing. If present, GS must be a two-element vector [*xs, ys*], where *xs* is the horizontal spacing between grid points and *ys* is the vertical spacing. The default is based on the extents of *x* and *y*. If the grid starts at *x* value *xmin* and ends at *xmax*, then the default horizontal spacing is (*xmax* - *xmin*)/(NX-1). *ys* is computed in the same way. The default grid size, if neither NX or NY are specified, is 26 by 26.

#### **BOUNDS**

If present, BOUNDS must be a four-element array containing the grid limits in *x* and *y* of the output grid: [*xmin, ymin, xmax, ymax*]. If not specified, the grid limits are set to the extent of *x* and *y*.

#### **NX**

The output grid size in the *x* direction. NX need not be specified if the size can be inferred from GS and BOUNDS. The default value is 26.

#### **NY**

The output grid size in the *y* direction. NY need not be specified if the size can be inferred from GS and BOUNDS. The default value is 26.

#### **Examples**

```
; Make a random set of points that lie on a Gaussian:
N = 15X = RANDOMU(seed, N)
Y = RANDOMU(seed, N)
; The Gaussian:
Z = EXP(-2 * ((X-,5)^2 + (Y-,5)^2)); Get a 26 by 26 grid over the rectangle bounding x and y:
; Range is 0.25 and nugget is 0. These numbers are dependent on
; your data model:
E = [ 0.25, 0.0]; Get the surface:
R = KRIG2D(Z, X, Y, EXPON = E)
```
Alternatively, get a surface over the unit square, with spacing of 0.05:

 $R = KRIG2D(Z, X, Y, EXPON=E, GS=[0.05, 0.05], BOUNDS=[0,0,1,1])$ 

#### **See Also**

[BILINEAR,](#page-104-0) [INTERPOLATE](#page-576-0)

# **KURTOSIS**

The KURTOSIS function computes the statistical kurtosis of an *n*-element vector. If the variance of the vector is zero, the kurtosis is not defined, and KURTOSIS returns !VALUES.F\_NAN as the result. KURTOSIS calls the IDL function MOMENT.

## **Syntax**

 $Result = KURTOSIS(X[, /DOUBLE], /NAN])$ 

## **Arguments**

### **X**

An *n*-element, floating-point or double-precision vector.

## **Keywords**

#### **DOUBLE**

If this keyword is set, computations are performed in double precision arithmetic.

#### **NAN**

Set this keyword to cause the routine to check for occurrences of the IEEE floatingpoint value NaN in the input data. Elements with the value NaN are treated as missing data. (See "Special Floating-Point Values" in Chapter 15 of *Building IDL Applcations* for more information on IEEE floating-point values.)

## **Example**

```
; Define the n-element vector of sample data:
x = [65, 63, 67, 64, 68, 62, 70, 66, 68, 67, 69, 71, 66, 65, 70]; Compute the kurtosis:
result = KURTOSIS(x); Print the result:
PRINT, result
```
#### IDL prints

-1.18258

## **See Also**

[MEAN,](#page-774-0) [MEANABSDEV,](#page-775-0) [MOMENT,](#page-812-0) [STDDEV,](#page-1201-0) [SKEWNESS](#page-1145-0), [VARIANCE](#page-1349-0)

# **KW\_TEST**

The KW. TEST function tests the hypothesis that three or more sample populations have the same mean of distribution against the hypothesis that they differ. The populations may be of equal or unequal lengths. The result is a two-element vector containing the test statistic H and the one-tailed probability of obtaining a value of H or greater from a Chi-square distribution.

This test is an extension of the Rank Sum Test implemented in the RS\_TEST function. When each sample population contains at least five observations, the H test statistic is approximated very well by a Chi-square distribution with DF degrees of freedom. The hypothesis that three of more sample populations have the same mean of distribution is rejected if two or more populations differ with statistical significance. This type of test is often referred to as the Kruskal-Wallis H-Test.

The test statistic H is defined as follows:

$$
H = \frac{12}{N_T(N_T+1)} \sum_{i=0}^{M-1} \frac{R_i^2}{N_i} - 3(N_T+1)
$$

where  $N_i$  is the number of observations in the *i*<sup>th</sup> sample population,  $N_T$  is the total number of observations in all sample populations, and  $R_i$  is the overall rank sum of the  $i<sup>th</sup>$  sample population.

This routine is written in the IDL language. Its source code can be found in the file kw test.pro in the lib subdirectory of the IDL distribution.

### **Syntax**

*Result* = KW\_TEST( *X* [, DF=*variable*] [, MISSING=*nonzero\_value*] )

## **Arguments**

#### **X**

An integer, single-, or double-precision floating-point array of *m*-columns (with  $m \ge$ 3) and *n*-rows. The columns of this two dimensional array correspond to the sample populations.

If the sample populations are of unequal length, any columns of *X* that are shorter than the longest column must be "filled in" by appending a user-specified missing data value. This method requires the use of the MISSING keyword. See the *Example* section below for an example of this case.

## **Keywords**

## **DF**

Use this keyword to specify a named variable that will contain the number of degrees of freedom used to compute the probability of obtaining a value of H or greater from the corresponding Chi-square distribution

## **MISSING**

Set this keyword equal to a non-zero numeric value that has been appended to some columns of *X* to make them all a common length of *n*.

# **Example**

Test the hypothesis that three sample populations have the same mean of distribution against the hypothesis that they differ at the 0.05 significance level. Assume we have the following sample populations:

sp0 = [24.0, 16.7, 22.8, 19.8, 18.9] sp1 = [23.2, 19.8, 18.1, 17.6, 20.2, 17.8] sp2 = [18.2, 19.1, 17.3, 17.3, 19.7, 18.9, 18.8, 19.3]

Since the sample populations are of unequal lengths, a missing value must be appended to sp0 and sp1. In this example the missing value is -1.0 and the 3-column, 8-row input array X is defined as:

```
X = [[24.0, 23.2, 18.2],$
    [16.7, 19.8, 19.1], $
    [22.8, 18.1, 17.3], $
     [19.8, 17.6, 17.3], $
     [18.9, 20.2, 19.7],$
     [-1.0, 17.8, 18.9],$
     [-1.0, -1.0, 18.8],$
     [-1.0, -1.0, 19.3]]PRINT, KW_TEST(X, MISSING = -1)
```
IDL prints:

[1.65862, 0.436351]

The computed probability (0.436351) is greater than the 0.05 significance level and therefore we do not reject the hypothesis that the three sample populations sp0, sp1, and sp2 have the same mean of distribution.

## **See Also**

[FV\\_TEST,](#page-471-0) [RS\\_TEST,](#page-1094-0) [S\\_TEST,](#page-1096-0) [TM\\_TEST](#page-1283-0)

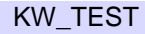

# **L64INDGEN**

The L64INDGEN function returns a 64-bit integer array with the specified dimensions. Each element of the array is set to the value of its one-dimensional subscript.

## **Syntax**

 $Result = L64INDGEN(D_1, ..., D_8)$ 

# **Arguments**

## **Di**

The dimensions of the result. These parameters can be any scalar expression, and up to eight dimensions can be specified. If the dimension arguments are not integer values, IDL converts them to integer values before creating the new array.

## **Example**

To create L, a 10-element by 10-element 64-bit array where each element is set to the value of its one-dimensional subscript, enter:

 $L = L64$ INDGEN(10, 10)

## **See Also**

[BINDGEN,](#page-109-0) [CINDGEN,](#page-170-0) [DCINDGEN,](#page-340-0) [DINDGEN,](#page-389-0) [FINDGEN](#page-449-0), [INDGEN,](#page-562-0) [LINDGEN,](#page-614-0) [SINDGEN,](#page-1139-0) [UINDGEN,](#page-1334-0) [UL64INDGEN,](#page-1337-0) [ULINDGEN](#page-1338-0)

# **LABEL\_DATE**

The LABEL\_DATE function can be used, in conjunction with the [XYZ]TICKFORMAT keyword to IDL plotting routines, to easily label axes with dates.

This routine is written in the IDL language. Its source code can be found in the file label date.pro in the lib subdirectory of the IDL distribution.

## **Syntax**

*Result* = LABEL\_DATE( DATE\_FORMAT = *String* [, MONTHS=*string\_array*] )

or

PLOT, *x*, *y*, XTICKFORMAT = 'LABEL\_DATE'

### **Arguments**

LABEL\_DATE has no explicit inputs. When called from the plotting routines, the input parameters are (*Axis, Index, Value*)

## **Keywords**

### **DATE\_FORMAT**

Set this keyword to a format string that can contain any of the following variables:

- %M for month (3 character abbreviations)
- %N for month (2 digit abbreviations)
- %D for day of month
- %Y for 4 digit year
- %Z for last two digits of year
- %H for hours (2 digits)
- % <sup>1</sup> for minutes (2 digits)
- %S for seconds (2 digits)
- %% to represent the % character
- Any vector font positioning and font change commands

• Other characters are passed directly through

```
For example, '%M %D, %Y' results in labels of the form DEC 11, 1993. '%M %2Y'
yields DEC 93. '%D-%M' yields 11-DEC. '%D/%N/%Y' yields 11/12/1993.
'%M!C%Y' yields DEC on the top line, 1993 on the bottom (!C is the newline graphics
command).
```
#### **MONTHS**

A twelve element string array that contains the names to be used for months. If omitted, three-letter abbreviations are used (i.e., Jan, Feb, ..., Dec).

## **Example**

This example creates a sample plot that has a date axis from Jan 1, 1993 to July 12, 1994:

```
start_date = JULDAY(1, 1, 1993)
end date = JULDAY(7, 12, 1994)
; Simple mm/dd:
dummy = LABEL DATE(DATE FORMAT = \sqrt{8}N/\sqrt{2}D')
; Time axis:
x = FINDGEN(end_date+1 - start_date) + start_date
PLOT, x, sqrt(x), XTICKFORMAT = 'LABEL_DATE', XSTYLE=1
```
# **LABEL\_REGION**

The LABEL\_REGION function consecutively labels all of the regions, or blobs, of a bi-level image with a unique region index. This process is sometimes called "blob coloring". A region is a set of non-zero pixels within a neighborhood around the pixel under examination.

The argument for LABEL\_REGION is an *n*-dimensional bi-level integer type array—only zero and non-zero values are considered. The result of the function is an integer array of the same dimensions with each pixel containing its region index. A region index of zero indicates that the original pixel was zero and belongs to no region. Output values range from 0 to the number of regions.

Statistics on each of the regions may be easily calculated using the HISTOGRAM function as shown in the examples below.

### **Syntax**

*Result* = LABEL\_REGION( *Data* [, /ALL\_NEIGHBORS] [, /ULONG] )

## **Arguments**

#### **Data**

A *n*-dimensional image to be labeled. *Data* is converted to integer type if necessary. Pixels at the edges of *Data* are considered to be zero.

## **Keywords**

### **ALL\_NEIGHBORS**

Set this keyword to indicate that all adjacent neighbors to a given pixel should be searched. (This is sometimes called 8-neighbor searching when the image is 2 dimensional). The default is to search only the neighbors that are exactly one unit in distance from the current pixel (sometimes called 4-neighbor searching when the image is 2-dimensional).

### **EIGHT**

*This keyword is now obsolete. It has been replaced by the ALL\_NEIGHBORS keyword (because this routine now handles N-dimensional data).*

Set this keyword to specify that the output array should be an unsigned long integer.

# **Example**

## **Example 1**

This example counts the number of distinct regions within an image, and their population. Note that region 0 is the set of zero pixels that are not within a region:

```
; Get blob indices:
b = LABEL_REGION(image)
; Get population of each blob:
h = HISTOGRAM(b)FOR i=0, N ELEMENTS(h)-1 DO PRINT 'Region ',i, $
   ', Population = ', h(i)
```
### **Example 2**

This example also prints the average value and standard deviation of each region:

```
; Get blob indices:
b = LABEL REGION(image)
; Get population and members of each blob:
h = HISTOGRAM(b, REVERSE INDICES=r); Each region
FOR i=0, N ELEMENTS(h)-1 DO BEGIN
   ;Find subscripts of members of region i.
  p = r(r[i]:r[i+1]-1); Pixels of region i
   q = image[p]PRINT 'Region ', i, $
   ', Population = ', h[i], $
   ', Standard Deviation = ', STDEV(q, mean), $
   ', Mean = ', mean
ENDFOR
```
## **See Also**

[ANNOTATE,](#page-80-0) [DEFROI](#page-353-0), [HISTOGRAM,](#page-534-0) [SEARCH2D](#page-1104-0)

# **LADFIT**

The LADFIT function fits the paired data  $\{xi, y\}$  to the linear model,  $y = A + Bx$ , using a "robust" least absolute deviation method. The result is a two-element vector containing the model parameters, A and B.

The figure below displays a two-dimensional distribution that is fitted to the model  $y = A + Bx$ , using a minimized Chi-square error criterion (left) and a "robust" least absolute deviation technique (right). The use of the Chi-square error statistic can result in a poor fit due to an undesired sensitivity to outlying data.

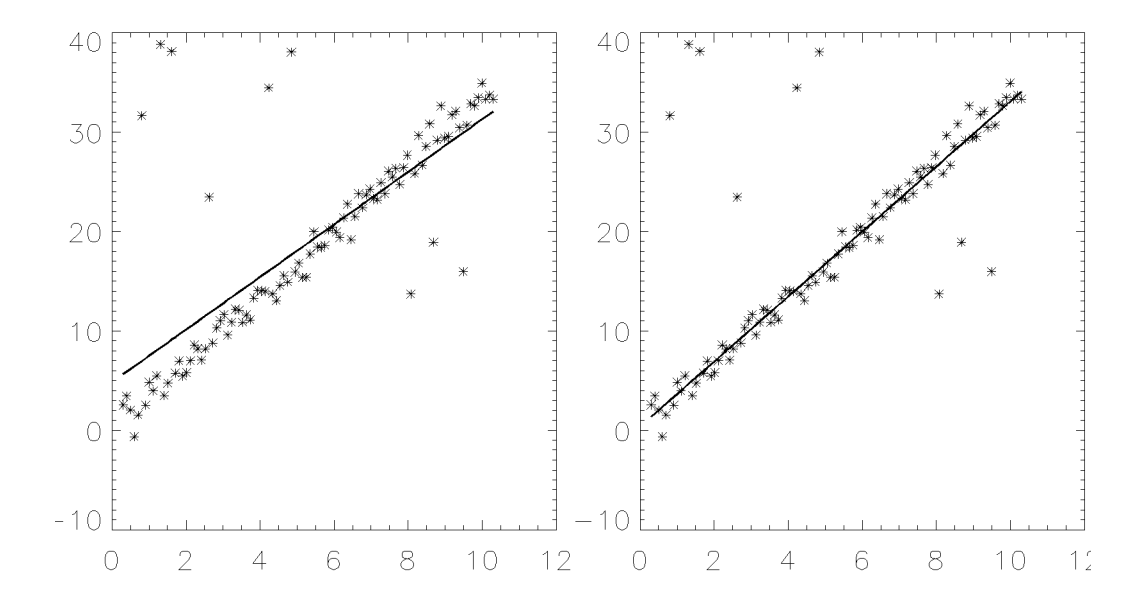

This routine is written in the IDL language. Its source code can be found in the file ladfit.pro in the lib subdirectory of the IDL distribution.

### **Syntax**

*Result* = LADFIT( *X*, *Y* [, ABSDEV=*variable*] [, /DOUBLE] )

## **Arguments**

#### **X**

An *n*-element integer, single-, or double-precision floating-point vector. Note that the *X* vector must be sorted into ascending order.

#### **Y**

An *n*-element integer, single-, or double-precision floating-point vector. Note that the elements of the *Y* vector must be paired with the appropriate elements of *X*.

#### **Keywords**

#### **ABSDEV**

Set this keyword to a named variable that will contain the mean absolute deviation for each data-point in the y-direction.

#### **DOUBLE**

Set this keyword to force the computation to be done in double-precision arithmetic.

### **Example**

```
; Define two n-element vectors of paired data:
X = [-3.20, 4.49, -1.66, 0.64, -2.43, -0.89, -0.12, 1.41, \,$
      2.95, 2.18, 3.72, 5.26]
Y = [-7.14, -1.30, -4.26, -1.90, -6.19, -3.98, -2.87, -1.66, \$-0.78, -2.61, 0.31, 1.74]
; Sort the X values into ascending order, and sort the Y values to
; match the new order of the elements in X:
XX = X(SORT(X))YY = Y(SORT(X)); Compute the model parameters, A and B:
PRINT, LADFIT(XX, YY)
```
#### **IDL Output**

-3.15301 0.930440

## **See Also**

[COMFIT,](#page-184-0) [CURVEFIT,](#page-248-0) [LINFIT,](#page-615-0) [SORT](#page-1174-0)

610

# **LEEFILT**

The LEEFILT function performs the Lee filter algorithm on an image array using a box of size 2*N*+1. This function can also be used on vectors. The Lee technique smooths additive image noise by generating statistics in a local neighborhood and comparing them to the expected values.

This routine is written in the IDL language. It is based upon the algorithm published by Lee (*Optical Engineering* 25(5), 636-646, May 1986). Its source code can be found in the file leefilt.pro in the lib subdirectory of the IDL distribution.

## **Syntax**

 $Result = LEEFILT(A[, N[, Sig]][, /EXACT])$ 

## **Arguments**

### **A**

The input image array or one-dimensional vector.

### **N**

The size of the filter box is 2*N*+1. The default value is 5.

#### **Sig**

Estimate of the standard deviation. The default is 5. If *Sig* is negative, IDL interactively prompts for a value of sigma, and displays the resulting image using TVSCL (for arrays) or PLOT (for vectors). To end this cycle, enter a value of 0 (zero) for sigma.

## **Keywords**

#### **EXACT**

Set this keyword to apply a more accurate (but slower) implementation of the Lee filter.

## **See Also**

[DIGITAL\\_FILTER,](#page-383-0) [MEDIAN,](#page-777-0) [SMOOTH,](#page-1170-0) [VOIGT](#page-1359-0)

# **LINBCG**

The LINBCG function is used in conjunction with SPRSIN to solve a set of *n* linear equations with *n* unknowns using the iterative biconjugate gradient method. The result is an *n*-element vector.

LINBCG is based on the routine linbcg described in section 2.7 of *Numerical Recipes in C: The Art of Scientific Computing* (Second Edition), published by Cambridge University Press, and is used by permission.

#### **Note**

*Numerical Recipes* recommends using double-precision arithmetic to perform this computation.

## **Syntax**

*Result* = LINBCG( *A*, *B*, *X* [, /DOUBLE] [, ITOL={4 | 5 | 6 | 7}] [, TOL=*value*] [, ITER=*variable*] [, ITMAX=*value*] )

## **Arguments**

### **A**

A row-indexed sparse array created by the SPRSIN function.

#### **B**

An *n*-element vector containing the right-hand side of the linear system **Ax=b**.

#### **X**

An *n*-element vector containing the initial solution of the linear system.

### **Keywords**

#### **DOUBLE**

Set this keyword to force the computation to be done in double-precision arithmetic.

#### **ITOL**

Use this keyword to specify which convergence test should be used. Set ITOL to one of the following:
- 1. Iteration stops when  $\left| A \cdot x b \right| / |b|$  is less than the value specified by TOL.
- 2. Iteration stops when  $|\tilde{A}^{-1} \cdot (A \cdot x b)| / |\tilde{A}^{-1} \cdot b|$  (where  $\tilde{A}$  is a "preconditioning" matrix close to *A*) is less than the value specified by TOL.
- 3. The routine uses its own estimate of error in *x*. Iteration stops when the magnitude of the error divided by the magnitude of  $x$  is less than the value specified by TOL. This is the default setting.
- 4. The same as 3, except that the routine uses the largest (in absolute value) component of the error and the largest component of *x* rather than the vector magnitudes.

#### **TOL**

Use this keyword to specify the desired convergence tolerance. For single-precision calculations, the default value is  $1.0 \times 10^{-7}$ . For double-precision values, the default is  $1.0 \times 10^{-14}$ .

#### **ITER**

Use this keyword to specify an output variable that will be set to the number of iterations performed.

#### **ITMAX**

The maximum allowed number of iterations. The default is  $n^2$ .

## **Example**

```
; Begin with an array A:
A = [[ 5.0, 0.0, 0.0, 1.0, -2.0],$
     [3.0, -2.0, 0.0, 1.0, 0.0],$
     [4.0, -1.0, 0.0, 2.0, 0.0],$
     [0.0, 3.0, 3.0, 1.0, 0.0],$
     [-2.0, 0.0, 0.0, -1.0, 2.0]]; Define a right-hand side vector B:
B = [7.0, 1.0, 3.0, 3.0, -4.0]; Start with an initial guess at the solution:
X = REPLICATE(1.0, N_ELEMENTS(B)); Solve the linear system Ax=b:
result = LINECG(SPRSIM(A), B, X); Print the result:
PRINT, result
```
#### **IDL Output**

1.00000 1.00000 -5.53459e-08 3.02525e-07 -1.00000

The exact solution is  $[1, 1, 0, 0, -1]$ .

# **See Also**

[FULSTR,](#page-467-0) [READ\\_SPR,](#page-1026-0) [SPRSAB,](#page-1191-0) [SPRSAX,](#page-1193-0) [SPRSIN,](#page-1195-0) [WRITE\\_SPR](#page-1541-0)

# **LINDGEN**

The LINDGEN function returns a longword integer array with the specified dimensions. Each element of the array is set to the value of its one-dimensional subscript.

# **Syntax**

```
Result = LINDGEN(D<sub>1</sub>, ..., D<sub>8</sub>)
```
# **Arguments**

# $D_i$

The dimensions of the result. The dimension parameters can be any scalar expression. Up to eight dimensions can be specified. If the dimension arguments are not integer values, IDL will convert them to integer values before creating the new array.

# **Example**

To create L, a 10-element by 10-element longword array where each element is set to the value of its one-dimensional subscript, enter:

 $L = LINDGEN(10, 10)$ 

# **See Also**

[BINDGEN,](#page-109-0) [CINDGEN,](#page-170-0) [DCINDGEN,](#page-340-0) [DINDGEN,](#page-389-0) [FINDGEN](#page-449-0), [L64INDGEN,](#page-603-0) [SINDGEN,](#page-1139-0) [UINDGEN,](#page-1334-0) [UL64INDGEN,](#page-1337-0) [ULINDGEN](#page-1338-0)

# **LINFIT**

The LINFIT function fits the paired data  $\{xi, y\}$  to the linear model,  $y = A + Bx$ , by minimizing the Chi-square error statistic. The result is a two-element vector containing the model parameters [A, B].

This routine is written in the IDL language. Its source code can be found in the file linfit.pro in the lib subdirectory of the IDL distribution.

# **Syntax**

*Result* = LINFIT( *X*, *Y* [, CHISQ=*variable*] [, /DOUBLE] [, PROB=*variable*] [, SDEV=*value*] [, SIGMA=*variable*] )

# **Arguments**

# **X**

An *n*-element integer, single-, or double-precision floating-point vector.

#### **Y**

An *n*-element integer, single-, or double-precision floating-point vector.

# **Keywords**

## **CHISQ**

Set this keyword to a named variable that will contain the Chi-square error statistic as the sum of squared errors between *yi* and  $A + Bxi$ . If individual standard deviations are supplied, then the Chi-square error statistic is computed as the sum of squared errors divided by the standard deviations.

## **DOUBLE**

Set this keyword to force the computation to be done in double-precision arithmetic.

## **PROB**

Set this keyword to a named variable that will contain the probability that the computed fit would have a value of CHISQ or greater. If PROB is greater than 0.1, the model parameters are "believable". If PROB is less than 0.1, the accuracy of the model parameters is questionable.

#### **SDEV**

An *n*-element integer, single-, or double-precision floating-point vector that specifies the individual standard deviations for  $\{xi, \psi\}$  used for weighting, where the weight is defined as  $1/\text{SDEV}^2$ . If SDEV is not set, no weighting is used.

### **SIGMA**

Set this keyword to a named variable that will contain a two-element vector of probable uncertainties for the model parameters.

## **Example**

```
; Define two n-element vectors of paired data:
X = [-3.20, 4.49, -1.66, 0.64, -2.43, -0.89, -0.12, 1.41, \,$
      2.95, 2.18, 3.72, 5.26]
Y = [-7.14, -1.30, -4.26, -1.90, -6.19, -3.98, -2.87, -1.66, \text{S}]-0.78, -2.61, 0.31, 1.74]
```

```
; Define an n-element vector of standard deviations with a constant
value of 0.85:
sdev = REPLICATE(0.85, N_ELEMENTS(X))
```

```
; Compute the model parameters, A and B:
result = LINTIT(X, Y, SDEV = sdev)
```

```
; Print the result:
PRINT, result
```
#### **IDL Output**

[-3.44596, 0.867329]

## **See Also**

[COMFIT,](#page-184-0) [CURVEFIT,](#page-248-0) [GAUSSFIT,](#page-485-0) [LADFIT](#page-608-0), [LMFIT](#page-705-0), [POLY\\_FIT,](#page-915-0) [POLYFITW](#page-923-0), [REGRESS,](#page-1060-0) [SFIT,](#page-1121-0) [SVDFIT](#page-1251-0)

# **LINKIMAGE**

The LINKIMAGE procedure merges routines written in other languages with IDL at run-time. Each call to LINKIMAGE defines a new system procedure or function by specifying the routine's name, the name of the file containing the code, and the entry point name. The name of your routine is added to IDL's internal system routine table, making it available in the same manner as any other IDL built-in routine. LINKIMAGE can also be used to add graphics device drivers.

#### **Warning**

Using LINKIMAGE requires intimate knowledge of the internals of IDL, and is not for use by the novice user. We recommend use of CALL\_EXTERNAL, which has a simpler interface, instead of LINKIMAGE unless your application specifically requires it. To use LINKIMAGE, you should be familiar with the material in the IDL *External Development Guide*.

LINKIMAGE uses the dynamic linking interface supported by the operating system to do its work. Programmers should be familiar with the services supported by their system in order to better understand LINKIMAGE:

- Under VMS, the LIB\$FIND IMAGE SYMBOL run-time library routine is used to activate your sharable image and merge it into the IDL address space, as described in VMS LINKIMAGE and LIB\$FIND\_IMAGE\_SYMBOL, below.
- Under UNIX, LINKIMAGE uses the dlopen () interface to the dynamic linker in all cases except for HP-UX (which uses shl\_load()) and AIX (which uses load()).
- Under Windows, LINKIMAGE uses LoadLibrary() to load a 32-bit, Win32 DLL.
- On the PowerPC Macintosh, LINKIMAGE uses the Code Fragment Manager routines GetDiskFragment() and FindSymbol() to load shared libraries.

#### **Note**

Modules must be merged via LINKIMAGE before other procedures and functions that call them are compiled, or the compilation of those routines will fail. Note that because routines merged via LINKIMAGE are considered built-in routines by IDL, declaring the routine with the FORWARD\_FUNCTION statement will not eliminate this restriction.

# **Syntax**

LINKIMAGE, *Name*, *Image* [, *Type* [, *Entry*]] [, /DEVICE] [, /FUNCT] [, /KEYWORDS] [, MAX\_ARGS=*value*] [, MIN\_ARGS=*value*]

**VMS Keywords:** [, DEFAULT=*string*]

# **Arguments**

## **Name**

A string containing the IDL name of the function, procedure or device routine which is to be merged. When loading a device driver, *Name* contains the name of the global (also called "universal" under VMS) DEVICE\_DEF structure in the driver. Upon successful loading of the routine, a new procedure or function with the given name will exist, or the new device driver will be loaded.

## **Image**

A string that holds the name of the file containing the code to be dynamically linked.

Under VMS, the full interpretation of this argument is discussed in ["VMS](#page-620-0) [LINKIMAGE and LIB\\$FIND\\_IMAGE\\_SYMBOL" on page 621. U](#page-620-0)nder other operating systems, this argument contains the full path specification of the dynamically loaded object file. See your system documentation on sharable libraries or DLLs for details.

# **Type**

An optional scalar integer parameter that contains 0 (zero) for a procedure, 1 (one) for a function, and 2 for a device driver. The keyword parameters DEVICE and FUNCT can also be used to indicate the type of routine being merged. The default value is 0, for procedure.

# **Entry**

An optional string that contains the name of the symbol which is the entry point of the procedure or function. With some compilers or operating systems, this name may require the addition of leading or trailing characters. For example, some UNIX C compilers add a leading underscore to the beginning of a function name, and some UNIX FORTRAN compilers add a trailing underscore.

If *Entry* is not supplied, LINKIMAGE will provide a default name by converting the value suppled for *Name* to lower case and adding any special characters (leading or trailing underscores) typical of the system.

#### **Warning**

Under Microsoft Windows operating systems, only cdecl functions can by used with LINKIMAGE. Attempting to use routines with other calling conventions will yield undefined results, including memory corruption or even IDL crashing.

The Windows operating system has two distinct system defined standards that govern how routines pass arguments: stdcall, which is used by much of the operating system as well as languages such as Visual Basic, and cdecl, which is used widely for programming in the C language. These standards differ in how and when arguments are pushed onto the system stack. The standard used by a given function is determined when the function is compiled, and can be controlled by the programmer. LINKIMAGE can only be used with cdecl functions. Unfortunately, there is no way for IDL to know which convention a given function uses, meaning that LINKIMAGE will quietly accept an entry point of the wrong type. The LINKIMAGE user is responsible for ensuring that Entry is a cdecl function.

# **Keywords**

## **DEFAULT**

This keyword is ignored on non-VMS platforms. Under VMS, it is a string containing the default device, directory, file name, and file type information for the file that contains the sharable image. See "[VMS LINKIMAGE and](#page-620-0) [LIB\\$FIND\\_IMAGE\\_SYMBOL" on page 621 fo](#page-620-0)r additional information.

## **DEVICE**

Set this keyword to indicate that the module being loaded contains a device driver.

## **FUNCT**

Set this keyword to indicate that the module being loaded contains a function.

## **KEYWORDS**

Set this keyword to indicate that the procedure or function being loaded accepts keyword parameters.

#### <span id="page-620-0"></span>**MAX\_ARGS**

Set this keyword equal to the maximum number of non-keyword arguments the procedure or function accepts. If this keyword is not present, the maximum number of parameters is not checked when the routine is called.

#### **Note**

It is a very good idea to specify a value for MAX\_ARGS. Passing the wrong number of arguments to an external routine may cause unexpected results, including causing IDL to crash. By forcing IDL to check the number of arguments before passing them to the linked routine, you will avoid parameter mismatch problems.

#### **MIN\_ARGS**

Set this keyword equal to the minimum number of non-keyword arguments accepted by the procedure or function.

## **VMS LINKIMAGE and LIB\$FIND\_IMAGE\_SYMBOL**

#### **Specifying The Library Name**

The VMS implementation of LINKIMAGE uses the system runtime library function LIB\$FIND\_IMAGE\_SYMBOL to perform the dynamic linking. This function has a complicated interface in which the name of the library to be linked is given in two separate arguments. We encourage VMS users wishing to use LINKIMAGE to read and fully understand the documentation for LIB\$FIND\_IMAGE\_SYMBOL in order to understand how it is used by IDL. The following discussion assumes that you have a copy of the LIB\$FIND\_IMAGE\_SYMBOL documentation available to consult as you read.

LIB\$FIND\_IMAGE\_SYMBOL uses an argument called *filename* to specify the name of the sharable library or executable to be loaded. Only the actual file name itself is allowed, meaning that none of the file specification punctuation characters  $(\cdot, \cdot)$  $[ , <, ; , . )$  are allowed. Filename can also be a logical name, in which case its translated value is the name of the file to be loaded. The translation of such a logical name is allowed to contain additional file specification information. VMS uses this information to find the file to load, using SYS\$SHARE as the default location if a location is not specified via a logical name. Alternatively, the user can also supply the optional *image-name* argument, which is used as a "default filespec" to fill in the parts of the file specification not contained in filename. IDL uses the following rules, in the order listed, to determine how to call LIB\$FIND\_IMAGE\_SYMBOL:

- 1. If LINKIMAGE is called with both the Image argument and DEFAULT keyword, Image is passed to LIB\$FIND\_IMAGE\_SYMBOL as filename, and DEFAULT is passed as image-name. Both are passed directly to the function without any interpretation.
- 2. If DEFAULT is not present and Image does not contain a file specification character  $(:, [ , <, ; , .)$  then it is passed to LIB\$CALL\_IMAGE\_SYMBOL as it's filename argument without any further interpretation.
- 3. If DEFAULT is not present and Image contains a file specification character, then IDL examines it and locates the filename part. The filename part is passed to LIB\$FIND\_IMAGE\_SYMBOL as filename and the entire string from Image is passed as image-name.

This means that although LIB\$CALL\_IMAGE\_SYMBOL has a complicated interface, the LINKIMAGE user can supply a simple file specification for Image and it will be properly loaded by IDL. Full control of LIB\$CALL\_IMAGE\_SYMBOL is still available for those who require it.

## **Linking To The IDL Executable**

LINKIMAGE routines invariably need to call functions supplied by the IDL program. In order to do this, you must link your sharable library with IDL. This requires you to supply the linker with the path (file specification) of the IDL program. The VMS linker in turn includes the path you specify in the resulting library. This can be inconvenient because a library linked this way can only run with the exact IDL executable that it was linked with. This means that you cannot move your IDL installation or keep multiple installations for use with your library. The standard VMS solution to this problem is to use a logical name instead of an actual path. For example, IDL users frequently use the logical name IDL\_EXE to point at their IDL executable. To make this process easier and less trouble prone, IDL defines this logical name in the users process logical table when it starts running. Therefore, you can always link with the IDL\_EXE logical and know that it will refer to the IDL executable you are actually running when the LINKIMAGE call is made.

# **Example**

To add a procedure called MY\_PROC, whose entry symbol is also named MY\_PROC, and whose file is pointed to by the logical name MY\_PROC\_EXE:

LINKIMAGE, 'MY\_PROC', 'MY\_PROC\_EXE'

Under VMS, to add a device driver contained in the file DRA0:[SMITH]XXDRIV.EXE:

```
LINKIMAGE, 'XX_DEV', 'XXDRIV', $
   /DEVICE, DEFAULT='DRA0:[SMITH].EXE'
```
The global symbol XX\_DEV, which contains the device definition structure, must be defined as universal within the sharable image.

# **See Also**

[CALL\\_EXTERNAL,](#page-139-0) [SPAWN,](#page-1175-0) and the IDL *External Development Guide*.

# <span id="page-623-0"></span>**LIVE\_Tools**

The LIVE tools are a subset of the IDL Insight application that allow you to create, modify, and export Insight-like visualizations directly from the IDL command line.

In many cases, you can modify your visualizations using the LIVE tools' graphical user interface directly without ever needing to return the IDL command line. In some cases, however, you may wish to alter your visualizations programmatically rather than using the graphical user interface. Several LIVE routines allow you to do this easily.

The process of using the LIVE tools begins with the creation of a LIVE window via one of the four main LIVE routines: LIVE\_CONTOUR, LIVE\_IMAGE, LIVE PLOT, and LIVE SURFACE. When you use one of these four routines at the IDL command line, you specify some data to be visualized and a LIVE window appears. You can modify many of the properties of the items in your visualization by double-clicking on the item to call up a Properties dialog.

If you find that the graphical user interface does not allow you to perform the operation you wish to perform — saving your visualization as an image file, say you can use the auxiliary LIVE routines. These routines can be divided into two groups:

- *Overplotting and Annotation Routines* that allow you to add annotations to an existing LIVE window. These routines include LIVE\_LINE, LIVE\_OPLOT, LIVE\_RECT, and LIVE\_TEXT. (Lines, rectangles, and text can also be added to LIVE windows using the graphical user interface.)
- *Information and Control Routines* that allow you to get information about an existing LIVE window, alter its properties, or export visualizations. These routines include LIVE\_CONTROL, LIVE\_DESTROY, LIVE\_EXPORT, LIVE\_INFO, LIVE\_PRINT, and LIVE\_STYLE.

To use the auxiliary routines, you will need to know the *Name* of the LIVE window or item you wish to alter. To create an IDL variable containing the names of the elements of a LIVE window, set the REFERENCE\_OUT keyword equal to a named variable when you first create your LIVE window. The returned variable will be a structure that contains the names of all of the elements in the visualization you have created. Use the contents of this structure to determine the value of the Name argument for the auxiliary LIVE tools, or to determine the name of the LIVE window you wish to alter.

If you find that the LIVE tools do not provide the level of control you need over your visualizations, consider using Insight itself. You can start the Insight application by entering insight at the IDL command prompt.

#### **Note**

The LIVE tools do not utilize the !X, !Y, and !Z conventions. Setting these system variables will have no effect on LIVE tool display.

# **LIVE\_CONTOUR**

The LIVE\_CONTOUR procedure displays contour visualizations in an interactive environment. Because the interactive environment requires extra system resources, this routine is most suitable for relatively small data sets. If you find that performance does not meet your expectations, consider using the Direct Graphics CONTOUR routine or the Object Graphics IDLgrContour class directly.

After LIVE CONTOUR has been executed, you can double-click on a contour line to display a properties dialog. A set of buttons in the upper left corner of the window allows you to print, undo the last operation, redo the last "undone" operation, copy, draw a line, draw a rectangle, or add text.

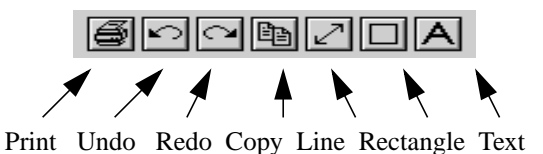

Figure 4: LIVE\_CONTOUR Properties Dialog

LIVE CONTOUR is actually a subset of the IDL Insight application. If you find that the LIVE\_CONTOUR graphical user interface does not provide the level of control you need, consider using Insight itself. You can start the Insight application by entering insight at the IDL command prompt.

You can control your LIVE window after it is created using any of several auxiliary routines. See "LIVE Tools" on page 624 for an explanation.

# **Syntax**

LIVE\_CONTOUR [, *Z1*,..., Z*25*] [, /BUFFER] [, DIMENSIONS=*[width*, *height]*{normal units}] [, DRAW\_DIMENSIONS=*[width*, *height]*{devive units}] [, ERROR=*variable*] [, /INDEXED\_COLOR] [, INSTANCING={-1 | 0 | 1}] [, LOCATION=*[x*, *y]*{normal units}] [, /MANAGE\_STYLE] [, NAME=*structure*] [, /NO\_DRAW] [, /NO\_SELECTION] [, /NO\_STATUS] [, /NO\_TOOLBAR] [, PARENT\_BASE=*widget\_id* | , TLB\_LOCATION=*[Xoffset*, *Yoffset]*{device units}] [, PREFERENCE\_FILE=*filename*{full path}] [, REFERENCE\_OUT=*variable*] [, RENDERER={0 | 1}] [, REPLACE={*structure |* {0 | 1 | 2 | 3 | 4}}] [, STYLE=*name\_or\_reference*] [, TEMPLATE\_FILE=*filename*] [, TITLE=*string*]

```
IDL Reference Guide LIVE CONTOUR CONTOUR
```
[, WINDOW\_IN=*string*] [, {X | Y}INDEPENDENT=*value*] [, {/X | /Y}LOG] [, {X | Y}RANGE=*[min, max]*{data units}] [, {X | Y}\_TICKNAME=*array*]

# **Arguments**

# **Zn**

A two-dimensional array containing the values that make up the contour. Up to 25 of these arguments may be specified.

# **Keywords**

# **BUFFER**

Set this keyword to bypass the creation of a LIVE window and send the visualization to an offscreen buffer. The WINDOW field of the reference structure returned by the REFERENCE OUT keyword will contain the name of the buffer.

# **DIMENSIONS**

Set this keyword to a two-element, floating-point vector of the form [width, height] specifying the dimensions of the visualization in normalized coordinates. The default is [1.0, 1.0].

# **DRAW\_DIMENSIONS**

Set this keyword equal to a vector of the form [width, height] representing the desired size of the LIVE tools draw widget (in pixels). The default is [452, 452].

#### **Note**

This default value may be different depending on the Insight template project.

# **ERROR**

Set this keyword to a named variable to contain the returned error message (string). An empty string is returned if no errors occurred during the operation. By default, errors are reported via a GUI.

#### **Note**

If a named variable is passed in this keyword and an error occurs, the error GUI will *not* be displayed.

## **INDEXED\_COLOR**

If set, the indexed color mode will be used. The default is true color. (See *Using IDL* for more information on color modes*.)*

## **INSTANCING**

Set this keyword to 1 to instance drawing on, or 0 to turn it off. The default  $(-1)$  is to use instancing if and only if the "software renderer" is being used (see RENDERER). For more information, see "Instancing" in the *Objects and Object Graphics* manual.

## **LOCATION**

Set this keyword to a two-element, floating-point vector of the form [X, Y] specifying the location of the visualization (relative to the lower left hand corner within the visualization window) in normalized coordinates. The default is [0.0, 0.0].

#### **Note**

LOCATION may be adjusted to take into account window decorations.

### **MANAGE\_STYLE**

Set this keyword to have the passed in style item destroyed when the LIVE tool window is destroyed. This keyword will have no effect if the STYLE keyword is not set to a style item.

#### **NAME**

Set this keyword to a structure containing suggested names for the data items to be created for this visualization. See the REPLACE keyword for details on how they will be used. The fields of the structure are as follows. (Any or all of the tags may be set.)

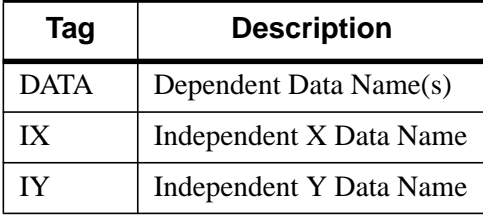

#### Table 23: Fields of the NAME keyword

The default for a field is to use the given variable name. If the variable does not have a name (i.e., is an expression), a default name is automatically generated. The

dependent data names will be used in a round-robin fashion if more data than names are input.

#### **NO\_DRAW**

Set this keyword to inhibit the visualization window from drawing results of LIVE CONTOUR. This is useful if multiple visualizations and/or annotations are being created via calls to other LIVE\_Tools in order to reduce unwanted draws and help speed the display.

### **NO\_STATUS**

Set this keyword to prevent the creation of the status bar.

## **NO\_TOOLBAR**

Set this keyword to prevent the creation of the toolbar.

## **PARENT\_BASE**

Set this keyword to the widget ID of an existing base widget to bypass the creation of a LIVE window and create the visualization within the specified base widget.

#### **Note**

The location of the draw widget is not settable. It is expected that the user who wishes to insert a tool into their own widget application will determine the setting from the parent base sent to the tool.

#### **Note**

LIVE\_DESTROY on a window is recommended when using PARENT\_BASE so that proper memory cleanup is done. Simply destroying the parent base is not sufficient.

#### **Note**

When specifying a PARENT\_BASE, that parent base must be running in a nonblocking mode. Putting a LIVE tool into a realized base already controlled by XMANAGER will override the XMANAGER mode to /NO\_BLOCK even if blocking had been in effect.

## **REFERENCE\_OUT**

Set this keyword to a variable to return a structure defining the names of the created items. The fields of the structure are shown in the following table.

| Tag            | <b>Description</b>      |
|----------------|-------------------------|
| <b>WIN</b>     | Window Name             |
| <b>VIS</b>     | Visualization Name      |
| <b>XAXIS</b>   | X-Axis Name             |
| <b>YAXIS</b>   | Y-Axis Name             |
| <b>GRAPHIC</b> | Graphic Name(s)         |
| <b>LEGEND</b>  | <b>Legend Name</b>      |
| <b>DATA</b>    | Dependent Data Name(s)  |
| IX             | Independent X Data Name |
| IY             | Independent Y Data Name |

Table 24: Fields of the LIVE\_CONTOUR Reference Structure

#### **Note**

You can also determine the name of an item by opening its properties dialog and checking the "Name" field (or for Windows, by clicking the title bar).

## **RENDERER**

Set this keyword to 1 to use the "software renderer", or 0 to use the "hardware renderer". The default (-1) is to use the setting in the IDE (IDL Development Environment) preferences; if the IDE is not running, however, the default is hardware rendering. For more information, see "Hardware vs. Software Rendering" in the *Objects and Object Graphics* manual.

## **REPLACE**

Set this keyword to a structure containing tags as listed for the NAME keyword, with scalar values corresponding to the replacement options listed below. (Any or all of the tags may be set.) The replacement settings are used to determine what action to take when an item (such as data) being input would have the same name as one already existing in the given window or buffer (WINDOW\_IN).

Alternatively, this keyword may be set to a single scalar value, which is equivalent to setting each tag of the structure to that choice.

| <b>Setting</b> | <b>Action Taken</b>                                                                                                    |
|----------------|----------------------------------------------------------------------------------------------------|
| $\Omega$       | New items will be given unique names.                                                                                                    |
| 1              | Existing items will be replaced by new items (i.e., the old items will<br>be deleted and new ones created).                                                                                                    |
| 2              | User will be prompted for the action to take.                                                                                                    |
| 3              | The values of existing items will be replaced. This will cause dynamic<br>updating to occur for any current uses, e.g., a visualization would<br>redraw to show the new value.                                                    |
| $\overline{4}$ | Default. Option 0 will be used for items that do not have names (e.g.,<br>data input as an expression rather than a named variable, with no<br>name provided via the NAME keyword). Option 3 will be used for all<br>named items. |

Table 25: REPLACE keyword Settings and Action Taken

## **STYLE**

Set this keyword to either a string specifying a style name (or a style in the Insight template project), or to a style reference created from LIVE\_STYLE.

## **TITLE**

Set this keyword to a string specifying the title to give the main window. It must not already be in use. A default will be chosen if no title is specified.

## **TLB\_LOCATION**

Set this keyword to a two-element vector of the form [*Xoffset*, *Yoffset*] specifying the offset (in pixels) of the LIVE window from the upper left corner of the screen. This keyword has no effect if the PARENT\_BASE keyword is set. The default is [0, 0].

## **WINDOW\_IN**

Set this keyword equal to a name (string, case-sensitive) of a LIVE tool or Insight window, or a LIVE tool buffer, in which to display the visualization. The WIN tag of the REFERENCE\_OUT structure from the creation of the LIVE tool will provide the window or buffer name. Window names are also visible in visualization window titlebars. The default is to create a new window.

## **[XY]INDEPENDENT**

Set these keywords to a vector specifying X and Y values for LIVE\_CONTOUR. The default is the data's index values.

#### **Note**

Only one independent vector is allowed; all dependent vectors will use the independent vector.

## **[XY]LOG**

Set these keywords to make the specified axis a log axis. The default is 0.

# **[XY]RANGE**

Set these keywords equal to a two-element array which defines the minimum and maximum values of the axis range. The default equals the values computed from the data range.

## **[XY]\_TICKNAME**

Set these keywords equal to an array of elements. The values of the strings will be used to label the tick mark for the given axis. The default equals the values computed from the data range.

# **Example**

```
; Create a dataset to display:
Z = DIST(T(10)); Display the contour. To manipulate contour lines, click on the
; plot to access a graphical user interface.
LIVE_CONTOUR, Z
```
#### **Note**

This is a "Live" situation. When data of the same name is used multiple times within the same window, it always represents the same internal data item. For example, if one does the following:

```
Y=indgen(10)LIVE_PLOT, Y, WINDOW_IN=w, DIMENSIONS=d, LOCATION=loc1
Y=indgen(20)LIVE_PLOT, Y, WINDOW_IN=w, DIMENSIONS=d, LOCATION=loc2
```
The first plot will update to use the Y of the second plot when the second plot is drawn. If the user wants to display 2 "tweaks" of the same data, a different variable name must be used each time, or at least one should be an expression (thus not a named variable). For example:

```
LIVE_PLOT, Y1,...
   LIVE PLOT, Y2,...
or;
   LIVE_PLOT, Y,...
   LIVE_PLOT, myFunc(Y),...
```
In last example, the data of the second visualization will be given a default unique name since an expression rather than a named variable is input.

#### **Note**

The above shows the default behavior for naming and replacing data, which can be overridden using the NAME and REPLACE keywords.

# **See Also**

[CONTOUR](#page-207-0)*, and Using IDL Insight*

# **LIVE\_CONTROL**

The LIVE\_CONTROL procedure allows you to set the properties of (or elements within) a visualization in a LIVE tool from the IDL command line. See ["LIVE\\_Tools" on page 624 f](#page-623-0)or additional discussion of the routines that control the LIVE tools.

#### **Note**

The LIVE tools do not utilize the !X, !Y, and !Z conventions. Setting these system variables will have no effect on LIVE tool display.

## **Syntax**

LIVE\_CONTROL, [*Name*] [, /DIALOG] [, ERROR=*variable*] [, /NO\_DRAW] [, PROPERTIES=*structure*] [, /SELECT] [, /UPDATE\_DATA] [, WINDOW\_IN=*string*]

## **Arguments**

#### **Name**

If keywords DIALOG and/or PROPERTIES are used, *Name* is a string (caseinsensitive) containing the name of a window visualization or graphic to operate on. WINDOW\_IN will default to the window or buffer, if only one is present in the IDL session.

If keyword UPDATE\_DATA is used, *Name* must be an IDL variable with the same name as one already used in the given window or buffer (WINDOW\_IN). In this case there is no default. If UPDATE\_DATA is not set, the parameter must be a name of a window, visualization or visualization element.

## **Keywords**

#### **DIALOG**

Set this keyword to have the editable properties dialog of the visualization or graphic appear.

## **ERROR**

Set this keyword to a named variable to contain the returned error message (string). An empty string is returned if no errors occurred during the operation. By default, errors are reported via a GUI.

#### **Note**

If a named variable is passed in this keyword and an error occurs, the error GUI will *not* be displayed.

#### **NO\_DRAW**

Set this keyword to inhibit the visualization window from drawing. This is useful if multiple visualizations and/or annotations are being created via calls to other LIVE Tools in order to reduce unwanted draws and help speed the display.

#### **PROPERTIES**

Set this keyword to a properties structure with which to modify the given visualization or graphic. The structure should contain one or more tags as returned from a LIVE\_INFO call on the same type of item.

### **UPDATE\_DATA**

Set this keyword to force the window to update all of its visualizations that contain the given data passed in the parameter to LIVE\_CONTROL.

#### **WINDOW\_IN**

Set this keyword equal to a name (string, case-sensitive) of a LIVE tool or Insight window, or a LIVE tool buffer. The WIN tag of the REFERENCE\_OUT structure from the creation of the LIVE tool will provide the window or buffer name. Window names are also visible in visualization window titlebars. If only one LIVE tool or Insight window (or buffer) is present in the IDL session, this keyword will default to it.

## **Example**

```
; Create a dataset to display:
X=indgen(10); Plot the dataset:
LIVE_PLOT, X
; Modify the dataset:
```
; Replace old values of X: LIVE\_CONTROL, X, /UPDATE\_DATA

# **See Also**

 $X=X+2$ 

[LIVE\\_INFO,](#page-648-0) [LIVE\\_STYLE](#page-683-0)*, Using IDL Insight*

# **LIVE\_DESTROY**

The LIVE DESTROY procedure allows you to destroy a window visualization or an element in a visualization.

## **Syntax**

LIVE\_DESTROY, [*Name1*,..., *Name25*] [, /ENVIRONMENT] [, ERROR=*variable*] [, /NO\_DRAW] [, /PURGE] [, WINDOW\_IN=*string*]

## **Argument**

#### **Name**

A string containing the name of a valid LIVE or Insight visualization or element. If a visualization is supplied, all components in the visualization will be destroyed. Up to 25 components may be specified in a single call. If not specified, the entire window or buffer (WINDOW\_IN) and its contents will be destroyed.

#### **Warning**

Using WIDGET CONTROL to destroy the parent base of a LIVE tool before using LIVE\_DESTROY to clean up will leave hanging object references.

## **Keywords**

#### **ENVIRONMENT**

Destroys the LIVE\_ Tools or Insight environment (background processes).

#### **ERROR**

Set this keyword to a named variable to contain the returned error message (string). An empty string is returned if no errors occurred during the operation. By default, errors are reported via a GUI.

#### **Note**

If a named variable is passed in this keyword and an error occurs, the error GUI will *not* be displayed.

## **NO\_DRAW**

Set this keyword to inhibit the visualization window from drawing. This is useful if multiple visualizations and/or annotations are being created via calls to other LIVE\_Tools in order to reduce unwanted draws and help speed the display.

## **PURGE**

Destroys LIVE Tools or Insight (use this keyword for cleaning up the system after fatal errors in LIVE\_ Tools or Insight). This keyword may cause the loss of data if not used correctly.

## **WINDOW\_IN**

Set this keyword equal to a name (string, case-sensitive) of a LIVE tool or Insight window, or a LIVE tool buffer. The WIN tag of the REFERENCE\_OUT structure from the creation of the LIVE tool will provide the window or buffer name. Window names are also visible in visualization window titlebars. If only one LIVE tool or Insight window (or buffer) is present in the IDL session, this keyword will default to it.

# **Example**

LIVE\_DESTROY, 'Line Plot Visualization' ; Destroy window (if only one window present): LIVE\_DESTROY

# **See Also**

*Using IDL Insight*

The LIVE\_EXPORT procedure allows the user to export a given visualization or window to an image file.

# **Syntax**

LIVE\_EXPORT [, /APPEND] [, COMPRESSION={0 | 1 | 2}{TIFF only}] [, /DIALOG] [, DIMENSIONS=*[width*, *height]*] [, ERROR=*variable*]  $[$ , FILENAME=*string* $]$  $[$ , ORDER= $\{0 | 1\}$  $\{$  JPEG or TIFF $\}$  $\left[$ , /PROGRESSIVE{JPEG only }  $\left[$ , QUALITY={0 | 1 | 2}{for VRML} | {0 to 100}{for JPEG}] [, RESOLUTION=*value*] [, TYPE={'BMP' | 'GIF' | 'JPG' | 'PIC' | 'SRF' | 'TIF' | 'XWD' | 'VRML'}] [, UNITS={0 | 1 | 2}] [, VISUALIZATION\_IN=*string*] [, WINDOW\_IN=*string*]

# **Arguments**

None

# **Keywords**

## **APPEND**

Specifies that the image should be added to the existing file, creating a multi-image TIFF file.

# **COMPRESSION (TIFF)**

Set this keyword to select the type of compression to be used:

0 - none (default), 1 - LZW, 2 - PackBits.

# **DIALOG**

Set this keyword to have a dialog appear allowing the user to choose the image type and specifications.

# **DIMENSIONS**

Set this keyword to a two-element vector of the form [width, height] to specify the dimensions of the image in units specified by the UNITS keyword. The default is [640, 480] pixels.

## **ERROR**

Set this keyword to a named variable to contain the returned error message (string). An empty string is returned if no errors occurred during the operation. By default, errors are reported via a GUI.

#### **Note**

If a named variable is passed in this keyword and an error occurs, the error GUI will *not* be displayed.

### **FILENAME**

Set this keyword equal to a string specifying the desired name of the image file. The default is live\_export.extension, where extension is one of the following:

bmp, gif, jpg, jpeg, pic, pict, srf, tif, tiff, xwd, vrml

## **ORDER (JPEG, TIFF)**

Set this keyword to have the image written from top to bottom. Default is bottom to top.

## **PROGRESSIVE (JPEG)**

Set this keyword to write the image as a series of scans of increasing quality. When used with a slow communications link, a decoder can generate a low-quality image very quickly, and then improve its quality as more scans are received.

## **QUALITY (JPEG, VRML)**

This keyword specifies the quality index of VRML images and JPEG images. For VRML, the values are  $0=$ Low, 1=Medium, 2=High. For JPEG the range is 0 ("terrible") to 100 ("excellent"). This keyword has no effect on non-JPEG or non-VRML images.

#### **RESOLUTION**

Set this keyword to a floating-point value specifying the device resolution in centimeters per pixel. The default is 72 DPI=2.54  $\left(\frac{cm}{in}\right)/0.0352778$  (cm/pixel).

#### **Note**

It is important to match the eventual output device's resolution so that text is scaled properly.

## **TYPE**

Set this keyword equal to a string specifying the image type to write. Valid strings are: 'BMP', 'GIF', 'JPG', 'JPEG' (default), 'PIC', 'PICT', 'SRF', 'TIF', 'TIFF', 'XWD', and 'VRML'.

### **UNITS**

Set this keyword to indicate the units of measure for the DIMENSIONS keyword. Valid values are 0=Device (default), 1=Inches, 2=Centimeters.

#### **VISUALIZATION\_IN**

Set this keyword equal to the name (string, case-insensitive) of a LIVE tool or Insight visualization to export. The VIS field from the REFERENCE\_OUT keyword from the creation of the LIVE tool will provide the visualization name. Visualization names are also visible in Insight's Visualization Manager and visualization property dialogs. If VISUALIZATION\_IN is not specified, the whole window or buffer (WINDOW\_IN) will be exported.

#### **WINDOW\_IN**

Set this keyword equal to a name (string, case-sensitive) of a LIVE tool or Insight window, or a LIVE tool buffer, to export. The WIN tag of the REFERENCE OUT structure from the creation of the LIVE tool will provide the window or buffer name. Window names are also visible in visualization window titlebars. If only one LIVE tool or Insight window (or buffer) is present in the IDL session, this keyword will default to it.

#### **Example**

LIVE\_EXPORT, WINDOW\_IN='Live Plot 2'

## **See Also**

*Using IDL Insight*

# **LIVE\_IMAGE**

The LIVE IMAGE procedure displays visualizations in an interactive environment. Double-click on the image to display a properties dialog. A set of buttons in the upper left corner of the image window allows you to print, undo the last operation, redo the last "undone" operation, copy, draw a line, draw a rectangle, or add text.

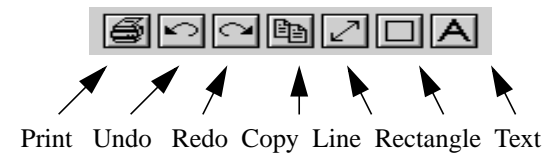

Figure 5: LIVE\_IMAGE Properties Dialog

LIVE\_IMAGE is actually a subset of the IDL Insight application. If you find that the LIVE\_IMAGE graphical user interface does not provide the level of control you need, consider using Insight itself. You can start the Insight application by entering insight at the IDL command prompt.

You can control your LIVE window after it is created using any of several auxiliary routines. See "LIVE Tools" on page 624 for an explanation.

## **Syntax**

LIVE\_IMAGE, *Image* [, RED=*byte\_vector*] [, GREEN=*byte\_vector*] [, BLUE=*byte\_vector*] [, /BUFFER] [, DIMENSIONS=*[width*, *height]*{normal units}] [, DRAW\_DIMENSIONS=*[width*, *height]*{devive units}] [, ERROR=*variable*] [, /INDEXED\_COLOR] [, INSTANCING={-1 | 0 | 1}] [, LOCATION=*[x*, *y]*{normal units}] [, /MANAGE\_STYLE] [, NAME=*structure*] [, /NO\_DRAW] [, /NO\_SELECTION] [, /NO\_STATUS] [, /NO\_TOOLBAR] [, PARENT\_BASE=*widget\_id* | , TLB\_LOCATION=*[Xoffset*, *Yoffset]*{device units}] [, PREFERENCE\_FILE=*filename*{full path}] [, REFERENCE\_OUT=*variable*] [, RENDERER={0 | 1}] [, REPLACE={*structure |* {0 | 1 | 2 | 3 | 4}}] [, STYLE=*name\_or\_reference*] [, TEMPLATE\_FILE=*filename*] [, TITLE=*string*] [, WINDOW\_IN=*string*]

## **Arguments**

#### **Image**

A two- or three-dimensional array of image data. The three-dimensional array must be for the form  $[3,X,Y]$  or  $[X,3,Y]$  or  $[X,Y,3]$ .

## **Keywords**

### **BLUE**

Set this keyword equal to a byte vector of blue values.

#### **Note**

The BLUE, GREEN, and RED keywords are only used for 2D image data. They are used to form the color table. The 2D array is a set of values that are just indexes into this table.

#### **BUFFER**

Set this keyword to bypass the creation of a LIVE window and send the visualization to an offscreen buffer. The WINDOW field of the reference structure returned by the REFERENCE\_OUT keyword will contain the name of the buffer.

#### **DIMENSIONS**

Set this keyword to a two-element vector of the form [width, height] to specify the dimensions of the image in units specified by the UNITS keyword. The default is [1.0, 1.0].

#### **DRAW\_DIMENSIONS**

Set this keyword to a two-element vector of the form [width, height] to specify the size of the LIVE tools draw widget (in pixels). The default is [452, 452].

#### **Note**

This default value may be different depending on previous template projects.

### **ERROR**

Set this keyword to a named variable to contain the returned error message (string). An empty string is returned if no errors occurred during the operation. By default, errors are reported via a GUI.

#### **Note**

If a named variable is passed in this keyword and an error occurs, the error GUI will *not* be displayed.

#### **GREEN**

Set this keyword equal to a byte vector of green values.

#### **Note**

The BLUE, GREEN, and RED keywords are only used for 2D image data. They are used to form the color table. The 2D array is a set of values that are just indexes into this table.

#### **INDEXED\_COLOR**

If set, the indexed color mode will be used. The default is true color. (See *Using IDL* for more information on color modes*.)*

#### **INSTANCING**

Set this keyword to 1 to instance drawing on, or 0 to turn it off. The default (-1) is to use instancing if and only if the "software renderer" is being used (see RENDERER). For more information, see "Instancing" in the *Objects and Object Graphics* manual.

#### **LOCATION**

Set this keyword to a two-element, floating-point vector of the form  $[X, Y]$ specifying the location of the visualization (relative to the lower left hand corner within the visualization window) in normalized coordinates. The default is [0.0, 0.0].

#### **Note**

LOCATION may be adjusted to take into account window decorations.

#### **MANAGE\_STYLE**

Set this keyword to have the passed in style item destroyed when the LIVE tool window is destroyed. This keyword will have no effect if the STYLE keyword is not set to a style item.

## **NAME**

Set this keyword to a structure containing suggested names for the items to be created for this visualization. See the REPLACE keyword for details on how they will be used. The fields of the structure are as follows. (Any or all of the tags may be set.)

| Tag  | <b>Description</b>     |
|------|------------------------|
| DATA | Dependent Data Name(s) |
| CT   | Color Table Name       |

Table 26: Fields of the NAME keyword

The default for a field is to use the given variable name. If the variable does not have a name (i.e., is an expression), a default name is automatically generated.

#### **NO\_DRAW**

Set this keyword to inhibit the visualization window from drawing results of LIVE\_CONTOUR. This is useful if multiple visualizations and/or annotations are being created via calls to other LIVE Tools in order to reduce unwanted draws and help speed the display.

## **NO\_STATUS**

Set this keyword to prevent the creation of the status bar.

#### **NO\_TOOLBAR**

Set this keyword to prevent the creation of the toolbar.

#### **PARENT\_BASE**

Set this keyword to the widget ID of an existing base widget to bypass the creation of a LIVE window and create the visualization within the specified base widget.

#### **Note**

The location of the draw widget is not settable. It is expected that the user who wishes to insert a tool into their own widget application will determine the setting from the parent base sent to the tool.

#### **Note**

LIVE\_DESTROY on a window is recommended when using PARENT\_BASE so that proper memory cleanup is done. Simply destroying the parent base is not sufficient.

#### **Note**

When specifying a PARENT BASE, that parent base must be running in a nonblocking mode. Putting a LIVE tool into a realized base already controlled by XMANAGER will override the XMANAGER mode to /NO\_BLOCK even if blocking had been in effect.

#### **RED**

Set this keyword equal to a byte vector of red values.

#### **Note**

The BLUE, GREEN, and RED keywords are only used for 2D image data. They are used to form the color table. The 2D array is a set of values that are just indexes into this table.

#### **REFERENCE\_OUT**

Set this keyword to a variable to return a structure defining the names of the created items. The fields of the structure are shown in the following table. Note that the COLORBAR\* field does not show up with true color images:

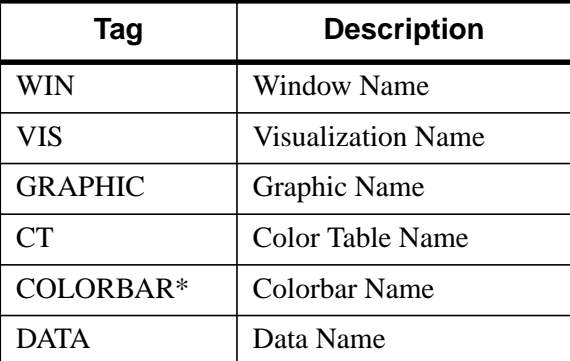

Table 27: Fields of the LIVE IMAGE Reference Structure

### **RENDERER**

Set this keyword to 1 to use the "software renderer", or 0 to use the "hardware renderer". The default (-1) is to use the setting in the IDE (IDL Development Environment) preferences; if the IDE is not running, however, the default is hardware rendering. For more information, see "Hardware vs. Software Rendering" in the *Objects and Object Graphics* manual.

## **REPLACE**

Set this keyword to a structure containing tags as listed for the NAME keyword, with scalar values corresponding to the replacement options listed below. (Any or all of the tags may be set.) The replacement settings are used to determine what action to take when an item (such as data) being input would have the same name as one already existing in the given window or buffer (WINDOW\_IN).

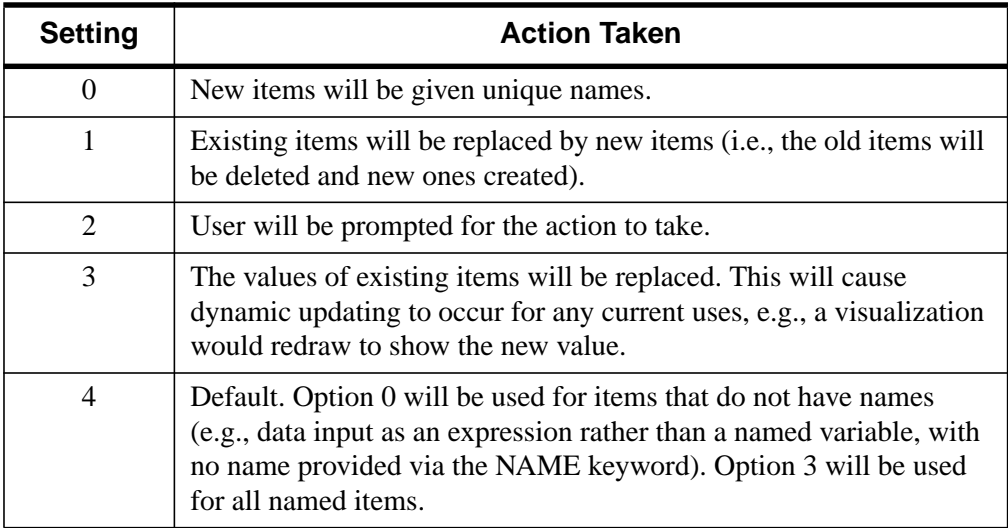

Table 28: REPLACE keyword Settings and Action Taken

#### **STYLE**

Set this keyword to either a string specifying a style name (or a style in the Insight template project), or to a style reference created from LIVE\_STYLE.

#### **TITLE**

Set this keyword to a string specifying the title to give the main window. It must not already be in use. A default will be chosen if no title is specified.

## **TLB\_LOCATION**

Set this keyword to a two-element vector of the form [*Xoffset*, *Yoffset*] specifying the offset (in pixels) of the LIVE window from the upper left corner of the screen. This keyword has no effect if the PARENT\_BASE keyword is set. The default is [0, 0].

## **WINDOW\_IN**

Set this keyword equal to a name (string, case-sensitive) of a LIVE tool or Insight window, or a LIVE tool buffer, in which to display the visualization. The WIN tag of the REFERENCE\_OUT structure from the creation of the LIVE tool will provide the window or buffer name. Window names are also visible in visualization window titlebars. The default is to create a new window.

# **Example**

LIVE\_IMAGE, myImage

# **See Also**

[TV,](#page-1319-0) [TVSCL,](#page-1332-0) *Using IDL Insight*
# **LIVE\_INFO**

The LIVE INFO procedure allows the user to get the properties of a LIVE tool.

# **Syntax**

LIVE\_INFO, [*Name*] [, ERROR=*variable*] [, PROPERTIES=*variable*] [, WINDOW\_IN=*string*]

# **Arguments**

### **Name**

A string containing the name of a visualization or element (case-insensitive). The default is to use the window or buffer (WINDOW\_IN).

# **Keywords**

### **ERROR**

Set this keyword to a named variable to contain the returned error message (string). An empty string is returned if no errors occurred during the operation. By default, errors are reported via a GUI.

### **Note**

If a named variable is passed in this keyword and an error occurs, the error GUI will *not* be displayed.

# **PROPERTIES**

Set this keyword to a named variable to contain the returned properties structure. For a description of the structures, see Properties Structures below.

### **WINDOW\_IN**

Set this keyword equal to a name (string, case-sensitive) of a LIVE tool or Insight window, or a LIVE tool buffer. The WIN tag of the REFERENCE\_OUT structure from the creation of the LIVE tool will provide the window or buffer name. Window names are also visible in visualization window titlebars. If only one LIVE tool or Insight window (or buffer) is present in the IDL session, this keyword will default to it.

# <span id="page-649-0"></span>**Structure Tables for LIVE\_INFO and LIVE CONTROL**

The following tables describe the properties structures used by LIVE\_INFO and LIVE\_CONTROL (via the PROPERTIES keyword) for:

- Color Names
- Line Annotations
- [Rectangle Annotations](#page-650-0)
- [Text Annotations](#page-651-0)
- [Axes](#page-652-0)
- **[Colorbars](#page-653-0)**
- [Images](#page-655-0)
- [Legends](#page-655-0)
- [Surfaces](#page-657-0)
- [Entire Visualizations](#page-657-0)
- [Windows](#page-658-0)

### **Color Names**

The following color names are the possible values for color properties:

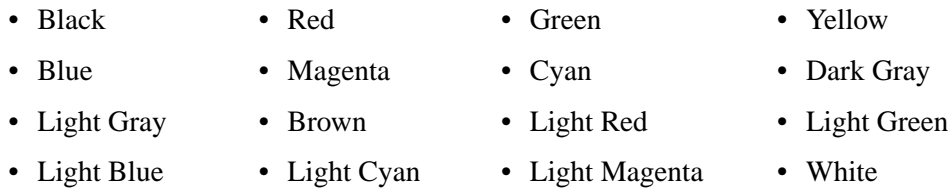

### **Line Annotations**

The fields in the properties structure of Line Annotations are as follows:

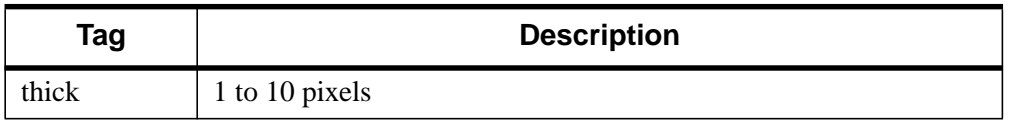

Table 29: Line Annotation Properties Structure

<span id="page-650-0"></span>

| Tag         | <b>Description</b>                                                              |
|-------------|---------------------------------------------------------------------------------|
| arrow start | $1 =$ arrow head at line start, $0 =$ no arrowhead                              |
| arrow end   | $1 =$ arrow head at line start, $0 =$ no arrowhead                              |
| arrow size  | 0.0 to 0.3 normalized units                                                     |
| arrow_angle | $1.0$ to 179.0 degrees                                                          |
| linestyle   | 0=solid, 1=dotted, 2=dashed, 3=dash dot, 4=dash dot dot dot,<br>$5 =$ long dash |
| hide        | $1 = \text{hidden}, 0 = \text{visible}$                                         |
| name        | scalar string (unique within all graphics)                                      |
| color       | see "Color Names" on page 650                                                   |
| location    | [x, y] normalized units                                                         |
| dimensions  | [width, height] normalized units                                                |
| uvalue      | any value of any type (only returned in structure if defined)                   |

Table 29: Line Annotation Properties Structure

### **Rectangle Annotations**

The fields in the properties structure of Rectangle Annotations are as follows:

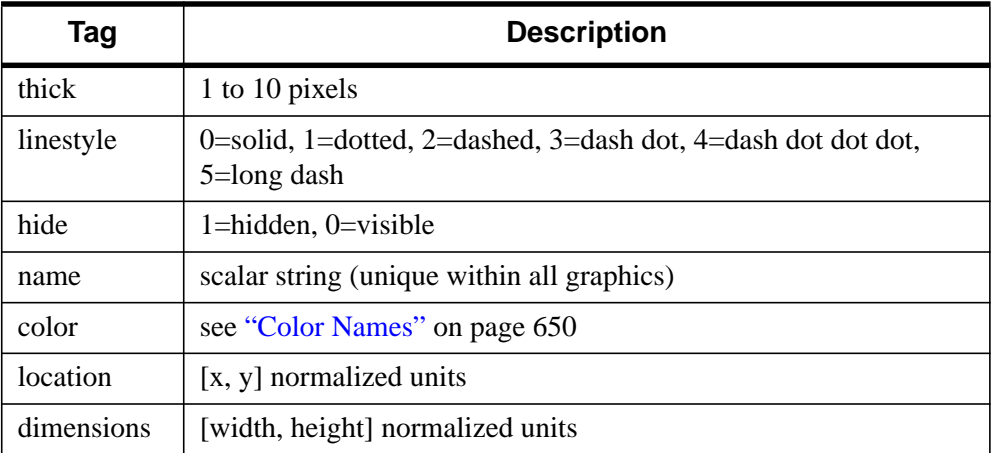

Table 30: Rectangle Annotation Properties Structure

<span id="page-651-0"></span>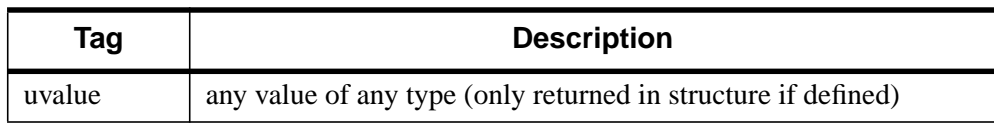

Table 30: Rectangle Annotation Properties Structure

### **Text Annotations**

The fields in the properties structure of Text Annotations are as follows:

| Tag               | <b>Description</b>                                                                                          |
|-------------------|----------------------------------------------------------------------------------------------------|
| fontsize          | 9 to 72 points                                                                                              |
| fontname          | Helvetica, Courier, Times, Symbol, and Other (where Other<br>is a valid name of a font on the local system) |
| textangle         | $0.0$ to 360.0 degrees                                                                                      |
| alignment         | 0.0 to 1.0 where $0.0 =$ right justified and $1.0 =$ left justified                                         |
| location          | $[x, y]$ normalized units                                                                                   |
| hide              | $1 = hidden, 0 = visible$                                                                                   |
| name              | scalar string (unique within all graphics)                                                                  |
| value             | string (scalar or vector) annotation formula (see note below)                                               |
| enable_formatting | set to allow "!" chars for font commands                                                                    |
| color             | see "Color Names" on page 650                                                                               |
| uvalue            | any value of any type (only returned in structure if defined)                                               |

Table 31: Text Annotation Properties Structure

#### **Note**

Each vector element of the annotation formula (see "value" tag above) is parsed once, left to right, for vertical bars (|).

- Two vertical bars surrounding a data item name will be replaced by the corresponding data value(s), possibly requiring multiple lines.
- Two adjacent bars will be replaced by a single bar.
- Two bars surrounding text that is not a data item name will be left as is.

### <span id="page-652-0"></span>**Axes**

The fields in the properties structure of Axes are as follows:

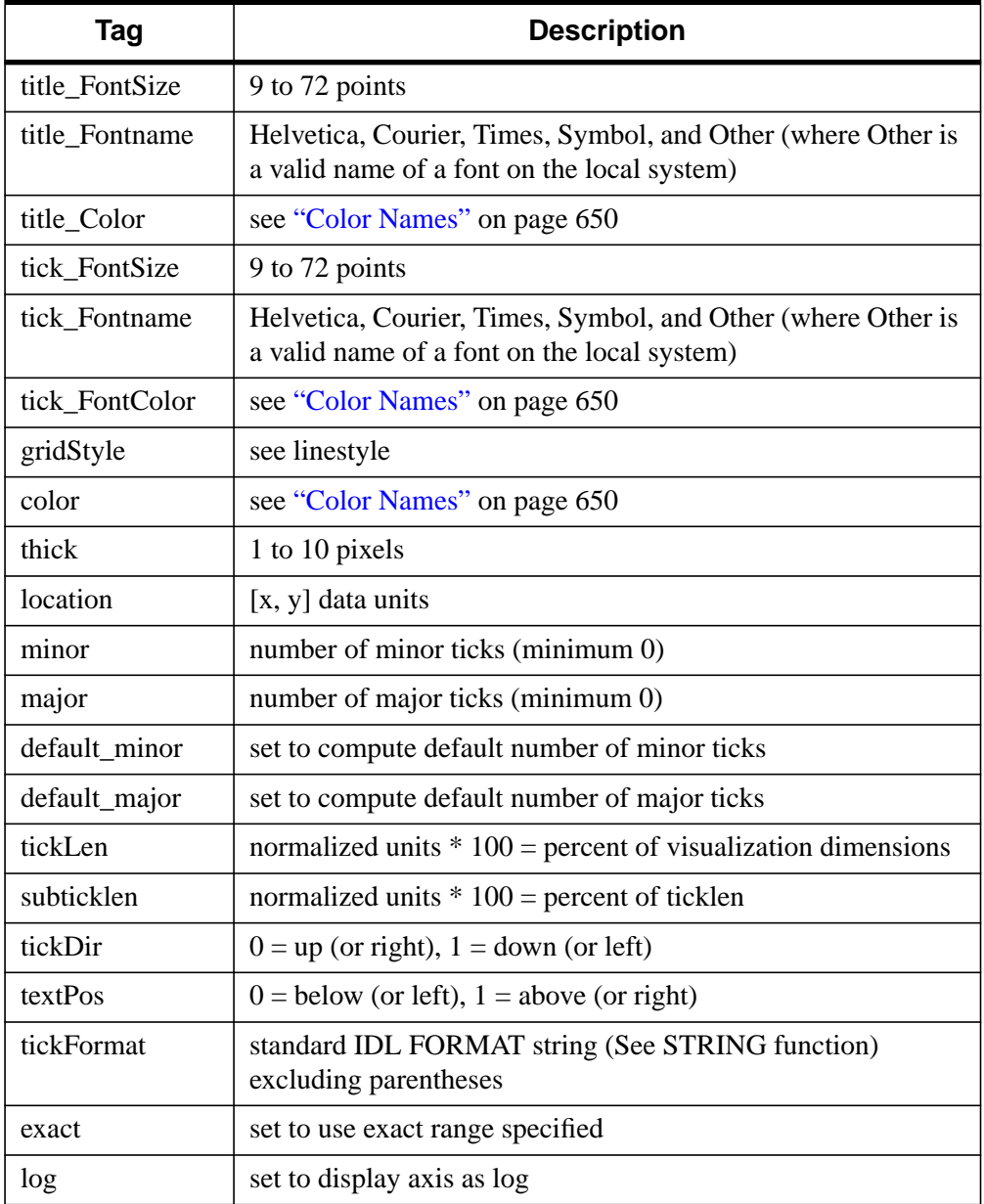

Table 32: Axis Properties Structure

<span id="page-653-0"></span>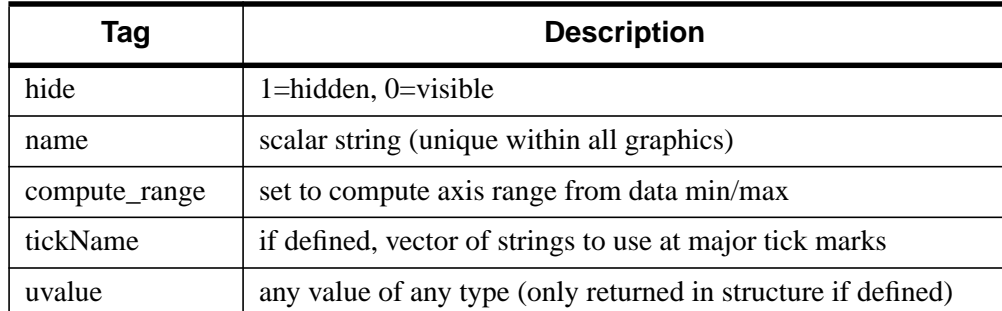

### Table 32: Axis Properties Structure

### **Colorbars**

The fields in the properties structure of Colorbars are as follows:

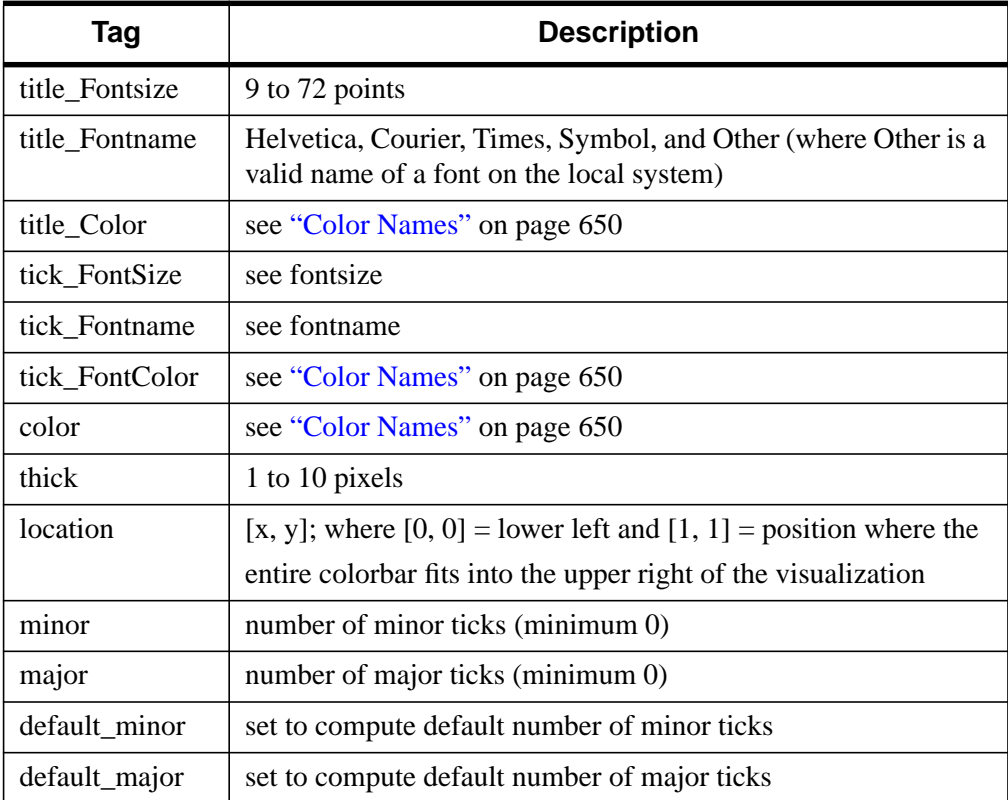

Table 33: Colorbar Properties Structure

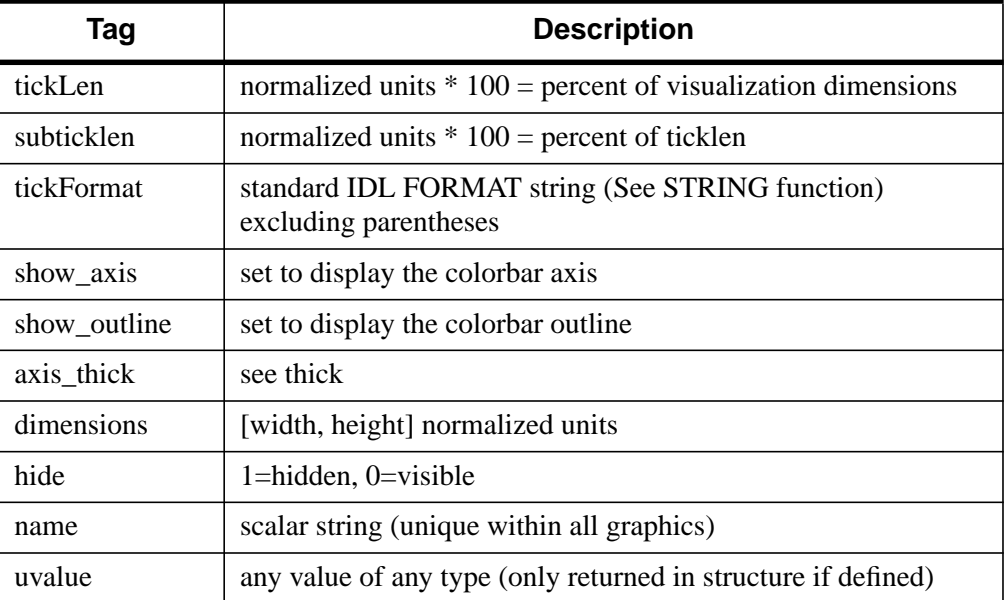

Table 33: Colorbar Properties Structure

### **Contours**

The fields in the properties structure of Contours are as follows:

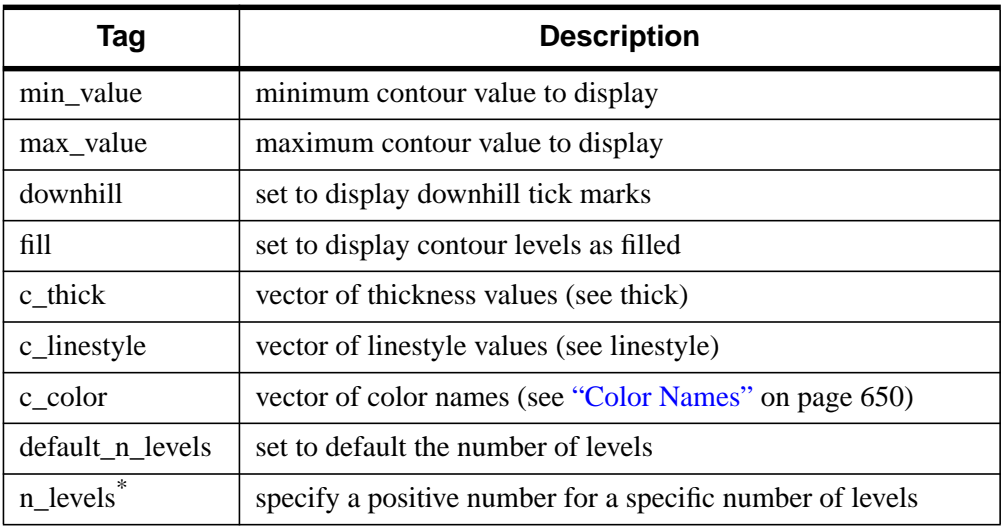

Table 34: Contour Properties Structure

<span id="page-655-0"></span>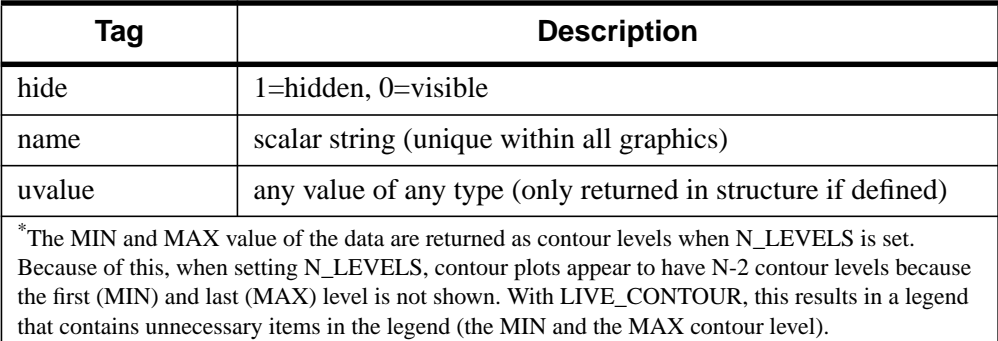

Table 34: Contour Properties Structure

### **Images**

The fields in the properties structure of Images are as follows:

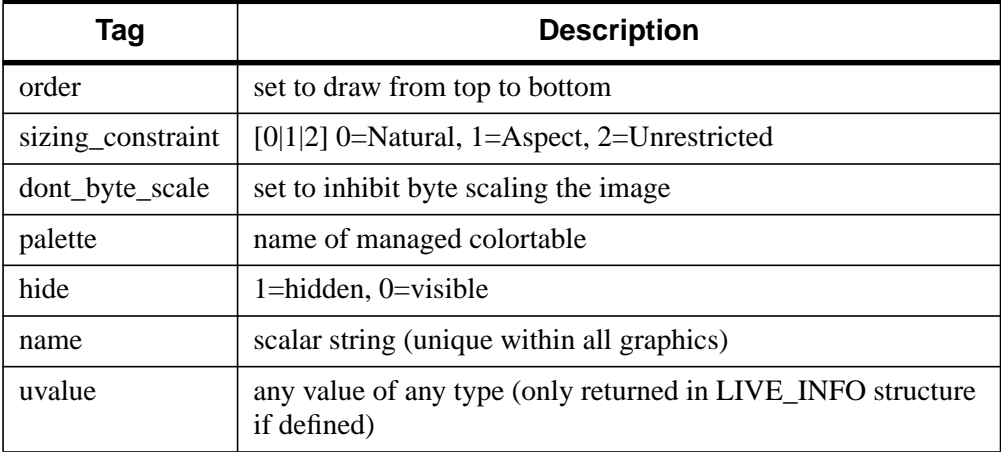

Table 35: Image Properties Structure

### **Legends**

The fields in the properties structure of Legends are as follows:

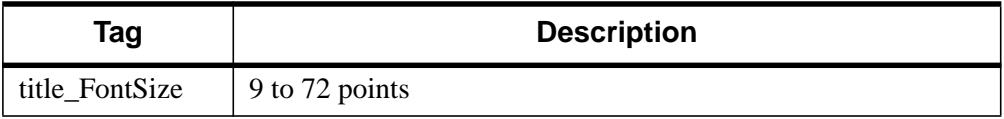

Table 36: Legend Properties Structure

| Tag            | <b>Description</b>                                                                                          |
|----------------|----------------------------------------------------------------------------------------------------|
| title_Fontname | Helvetica, Courier, Times, Symbol, and Other (where Other is<br>a valid name of a font on the local system) |
| title_Color    | see "Color Names" on page 650                                                                               |
| item fontSize  | see fontsize                                                                                                |
| item_fontName  | Helvetica, Courier, Times, Symbol, and Other (where Other is<br>a valid name of a font on the local system) |
| text_color     | color of item text (see "Color Names" on page 650)                                                          |
| border_gap     | normalized units $*100$ = percent of item text height                                                       |
| columns        | number of columns to display the items in (minimum 0)                                                       |
| gap            | normalized units $*100$ = percent of item text height                                                       |
| glyph_Width    | normalized units $*100$ = percent of item text height                                                       |
| fill_color     | see "Color Names" on page 650                                                                               |
| outline_color  | see "Color Names" on page 650                                                                               |
| outline_thick  | see thick                                                                                                   |
| location       | [x, y]; where $[0, 0]$ = lower left and $[1, 1]$ = position where the                                       |
|                | entire legend fits into the upper right of the visualization                                                |
| show_fill      | set to display the fill color                                                                               |
| show_outline   | set to display the legend outline                                                                           |
| title_text     | String to display in the legend title                                                                       |
| item_format    | standard IDL FORMAT string (See STRING function)<br>excluding parentheses (contour legends only)            |
| hide           | 1=hidden, 0=visible                                                                                         |
| name           | scalar string (unique within all graphics)                                                                  |
| uvalue         | any value of any type (only returned in structure if defined)                                               |

Table 36: Legend Properties Structure

<span id="page-657-0"></span>The fields in the properties structure of Surfaces are as follows:

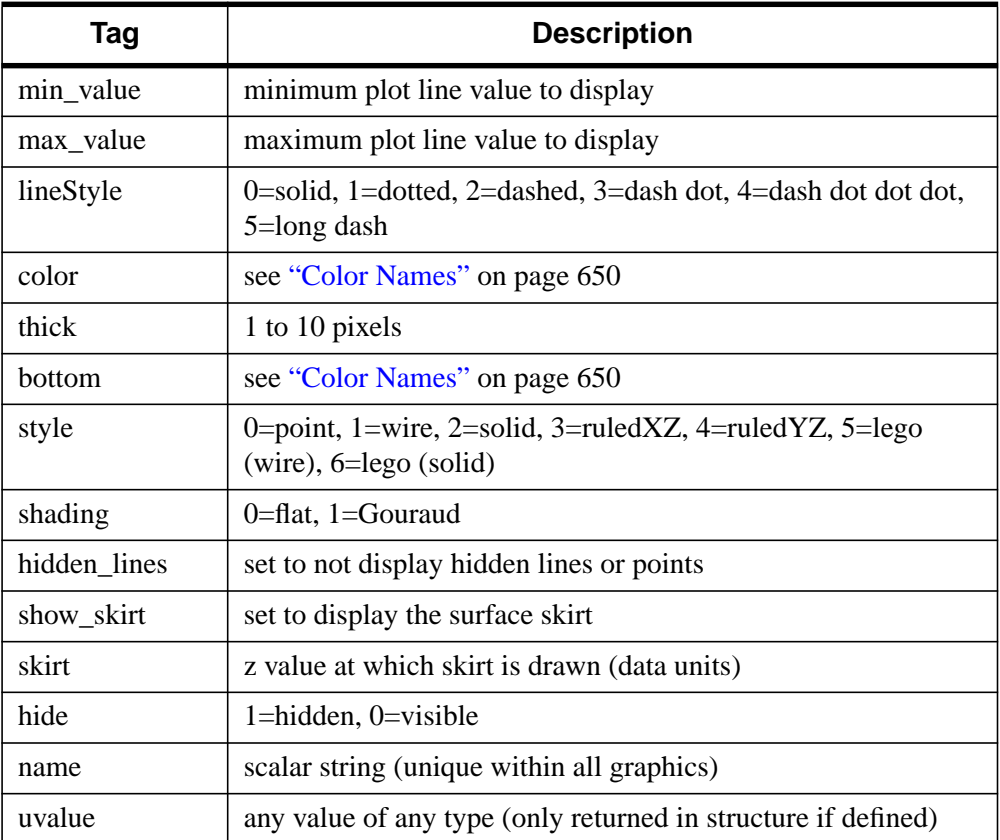

### Table 37: Surface Properties Structure

# **Entire Visualizations**

The fields in the properties structure of Entire Visualizations are as follows:

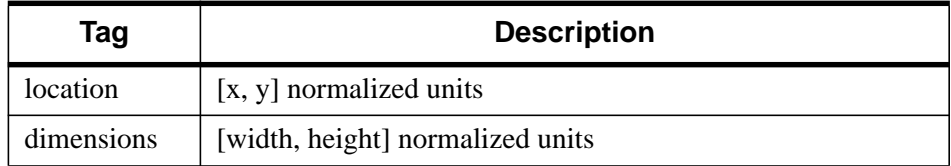

Table 38: Visualization Properties Structure

<span id="page-658-0"></span>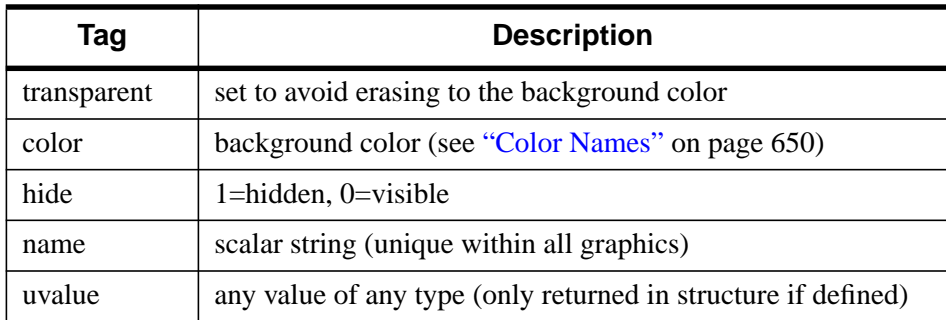

Table 38: Visualization Properties Structure

### **Windows**

The fields in the properties structure of Windows are as follows:

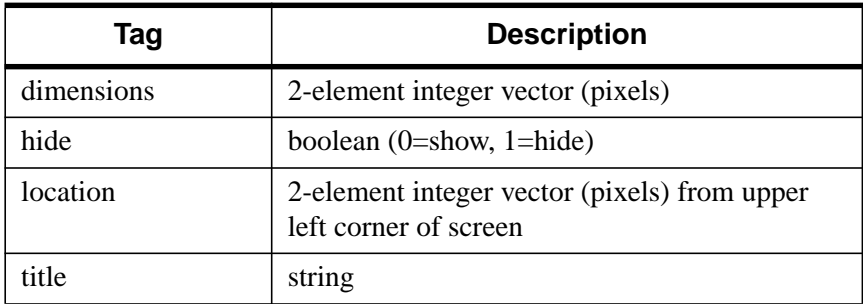

#### Table 39: Windows Properties Structure

## **Example**

LIVE\_INFO, 'x axis', PROPERTIES=myProps

# **See Also**

[LIVE\\_CONTROL](#page-633-0)*,* [LIVE\\_STYLE](#page-683-0)*, Using IDL Insight*

# <span id="page-659-0"></span>**LIVE\_LINE**

The LIVE LINE procedure is an interface for line annotation.

# **Syntax**

LIVE\_LINE [, ARROW\_ANGLE=*value*{1.0 to 179.0}] [, /ARROW\_END] [, ARROW\_SIZE=*value*{0.0 to 0.3}] [, /ARROW\_START] [, COLOR='*color name'* ] [, /DIALOG] [, DIMENSIONS=*[width*, *height]*] [, ERROR=*variable*] [, /HIDE] [, LINESTYLE={0 | 1 | 2 | 3 | 4 | 5}] [, LOCATION=*[x*, *y]*] [, NAME=*string*] [, /NO\_DRAW] [, /NO\_SELECTION] [, REFERENCE\_OUT=*variable*] [, THICK=pixels{1 to 10}] [, VISUALIZATION\_IN=*string*] [, WINDOW\_IN=*string*]

# **Arguments**

None

# **Keywords**

# **ARROW\_ANGLE**

Set this keyword to a floating-point number between 1.0 and 179.0 degrees to indicate the angle of the arrowheads. The default is 30.0.

# **ARROW\_END**

Set this keyword to indicate an arrowhead should be drawn at the end of the line. It is not drawn by default.

# **ARROW\_SIZE**

Set this keyword to a floating-point number between 0.0 and 0.3 (normalized coordinates) to indicate the size of the arrowheads. The default is 0.02.

# **ARROW\_START**

Set this keyword to indicate an arrowhead should be drawn at the start of the line. It is not drawn by default.

### **COLOR**

Set this keyword to a string (case-sensitive) of the color to be used for the line. The color must be specified as an Insight color. The default is 'Black'. The following colors are available:

- Black Red Green Yellow
- Blue Magenta Cyan Dark Gray
- Light Gray Brown Light Red Light Green
- Light Blue Light Cyan Light Magenta White

### **DIALOG**

Set this keyword to have an Insight line properties dialog appear. The dialog will have all known properties supplied by keywords filled in.

### **DIMENSIONS**

Set this keyword to a two-element vector of the form [width, height] to specify the X and Y components of the line in normalized coordinates. The default is [0.2, 0.2].

### **ERROR**

Set this keyword to a named variable to contain the returned error message (string). An empty string is returned if no errors occurred during the operation. By default, errors are reported via a GUI.

#### **Note**

If a named variable is passed in this keyword and an error occurs, the error GUI will *not* be displayed.

### **HIDE**

Set this keyword to a boolean value indicating whether this item should be hidden.

- $0 = \text{Visible (default)}$
- $\bullet$  1 = Hidden

### **LINESTYLE**

Set this keyword to a pre-defined line style integer:

 $\bullet$  0 = solid line (default)

- $\bullet$  1 = dotted
- $2 =$  dashed
- $3 =$  dash dot
- $4 =$  dash dot dot dot
- $5 = \text{long dash}$

### **LOCATION**

Set this keyword to a two-element, floating-point vector of the form [X, Y] specifying the location of the visualization (relative to the lower left hand corner within the visualization window) in normalized coordinates. The default is [0.5, 0.5].

#### **Note**

LOCATION may be adjusted to take into account window decorations.

#### **NAME**

Set this keyword equal to a string containing the name to be associated with this item. The name must be unique within the given window or buffer (WINDOW\_IN). If not specified, a unique name will be assigned automatically.

### **NO\_DRAW**

Set this keyword to inhibit the visualization window from drawing. This is useful if multiple visualizations and/or annotations are being created via calls to other LIVE\_Tools in order to reduce unwanted draws and help speed the display.

### **REFERENCE\_OUT**

Set this keyword to a variable to return a structure defining names of the modified visualization's properties. The fields of the structure are shown in the following table.

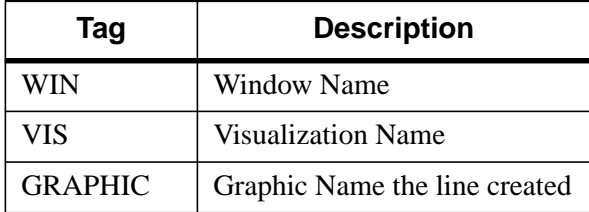

Table 40: Fields of the LIVE LINE Reference Structure

## **THICK**

Set this keyword to an integer value between 1 and 10, specifying the line thickness to be used to draw the line, in pixels. The default is one pixel.

# **VISUALIZATION\_IN**

Set this keyword equal to the name (string, case-insensitive) of a LIVE tool or Insight visualization. The VIS field from the REFERENCE\_OUT keyword from the creation of the LIVE tool will provide the visualization name. Visualization names are also visible in Insight's Visualization Manager and visualization property dialogs. If only one visualization is present in the window or buffer (WINDOW\_IN), this keyword will default to it.

### **WINDOW\_IN**

Set this keyword equal to a name (string, case-sensitive) of a LIVE tool or Insight window, or a LIVE tool buffer. The WIN tag of the REFERENCE\_OUT structure from the creation of the LIVE tool will provide the window or buffer name. Window names are also visible in visualization window titlebars. If only one LIVE tool or Insight window (or buffer) is present in the IDL session, this keyword will default to it.

# **Example**

```
LIVE_LINE, WINDOW_IN='Live Plot 2', $
  VISUALIZATION_IN='line plot visualization'
; Units are in the visualization units ( based on axis ranges).
```
# **See Also**

[LIVE\\_RECT,](#page-679-0) [LIVE\\_TEXT,](#page-698-0) *Using IDL Insight*

# **LIVE\_LOAD**

The LIVE\_LOAD procedure loads into memory the complete set of routines necessary to run all LIVE tools and Insight. By default, portions of the set are loaded when first needed during the IDL session. If you expect to frequently use the tools and/or Insight, you may wish to call LIVE\_LOAD from your IDL "startup file".

# **Syntax**

LIVE\_LOAD

# **Arguments**

None

# **Keywords**

None

# **See Also**

*Using IDL Insight*

# <span id="page-664-0"></span>**LIVE\_OPLOT**

The LIVE OPLOT procedure allows the insertion of data into pre-existing plots.

# **Syntax**

LIVE\_OPLOT, *Yvector1* [,... , *Yvector25*] [, ERROR=*variable*] [, INDEPENDENT=*vector*] [, NAME=*structure*] [, /NEW\_AXES] [, /NO\_DRAW] [, /NO\_SELECTION] [, REFERENCE\_OUT=*variable*] [, REPLACE={*structure |* {0 | 1 | 2 | 3 | 4}}] [, SUBTYPE={'LinePlot' | 'ScatterPlot' | 'Histogram' | 'PolarPlot'}] [, VISUALIZATION\_IN=*string*] [, WINDOW\_IN=*string*] [, {X | Y}\_TICKNAME=*array*] [, {X | Y}AXIS\_IN=*string*]

# **Argument**

### **YVector**

A vector argument of data. Up to 25 of these arguments may be specified.

# **Keywords**

# **ERROR**

Set this keyword to a named variable to contain the returned error message (string). An empty string is returned if no errors occurred during the operation. By default, errors are reported via a GUI.

### **Note**

If a named variable is passed in this keyword and an error occurs, the error GUI will *not* be displayed.

### **INDEPENDENT**

Set this keyword to an independent vector specifying the X-Values for LIVE\_OPLOT.

### **NAME**

Set this keyword to a structure containing suggested names for the data items to be created for this visualization. See the REPLACE keyword for details on how they

will be used. The fields of the structure are as follows. (Any or all of the tags may be set.)

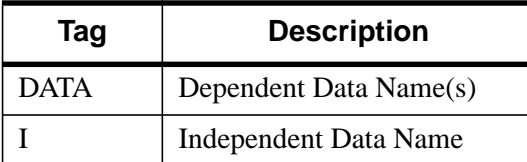

Table 41: Fields of the NAME keyword

The default for a field is to use the given variable name. If the variable does not have a name (i.e., is an expression), a default name is automatically generated. The dependent data names will be used in a round-robin fashion if more data than names are input.

#### **Note**

Only one independent vector is allowed; all dependent vectors will use the independent vector.

### **NEW\_AXES**

Set this keyword to generate a new set of axes for this plot line. If this keyword is specified, the [XY]AXIS\_IN keywords will not be used.

### **NO\_DRAW**

Set this keyword to inhibit the visualization window from drawing. This is useful if multiple visualizations and/or annotations are being created via calls to other LIVE\_Tools in order to reduce unwanted draws and help speed the display.

### **REFERENCE\_OUT**

Set this keyword to a variable to return a structure defining the names of the modified items. The fields of the structure are shown in the following table.

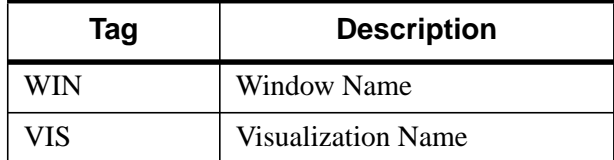

Table 42: Fields of the LIVE\_OPLOT Reference Structure

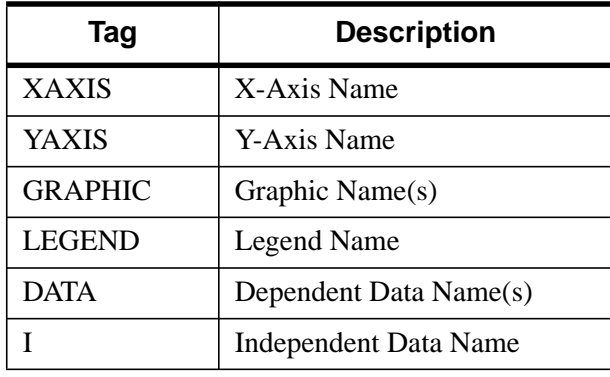

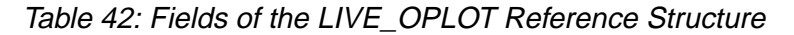

### **REPLACE**

Set this keyword to a structure containing tags as listed for the NAME keyword, with scalar values corresponding to the replacement options listed below. (Any or all of the tags may be set.) The replacement settings are used to determine what action to take when an item (such as data) being input would have the same name as one already existing in the given window or buffer (WINDOW\_IN).

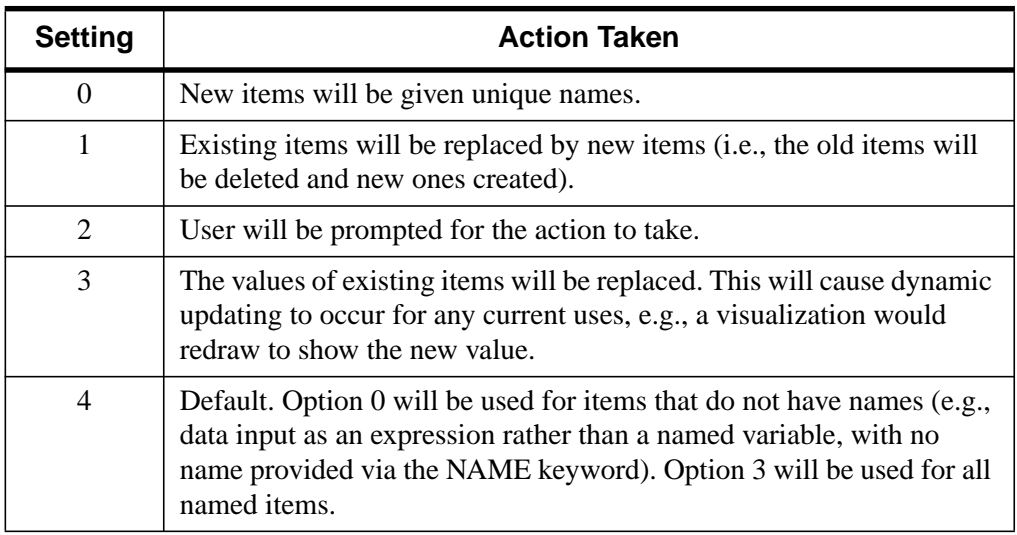

Table 43: REPLACE keyword Settings and Action Taken

### **SUBTYPE**

Set this keyword to a string (case-insensitive) containing the desired type of plot. SUBTYPE defaults to whatever is being inserted into, if the [XY]AXIS\_IN keyword is set. If the keywords are not set, then the default is line plot. Valid strings are:

- 'LinePlot' (default)
- 'ScatterPlot'
- 'Histogram'
- 'PolarPlot'

#### **Note**

If inserting into a group (defined by the set of axes) that is polar, SUBTYPE cannot be defined as line, scatter, or histogram. The opposite is also true: if inserting into a line, scatter, or histogram group, then SUBTYPE cannot be defined as polar.

### **VISUALIZATION\_IN**

Set this keyword equal to the name (string, case-insensitive) of a LIVE tool or Insight visualization. The VIS field from the REFERENCE\_OUT keyword from the creation of the LIVE tool will provide the visualization name. Visualization names are also visible in Insight's Visualization Manager and visualization property dialogs. If only one visualization is present in the window or buffer (WINDOW\_IN), this keyword will default to it.

### **WINDOW\_IN**

Set this keyword equal to a name (string, case-sensitive) of a LIVE tool or Insight window, or a LIVE tool buffer. The WIN tag of the REFERENCE\_OUT structure from the creation of the LIVE tool will provide the window or buffer name. Window names are also visible in visualization window titlebars. If only one LIVE tool or Insight window (or buffer) is present in the IDL session, this keyword will default to it.

# **[XY]\_TICKNAME**

Set these keywords equal to an array of elements. The values of the strings will be used to label the tick mark for the given axis. The default equals the values computed from the data range.

### **[XY]AXIS\_IN**

Set these keywords equal to the string name of an existing axis. The name can be obtained from the REFERENCE\_OUT keyword, or visually from the GUI. The default is to use the first set of axes in the plot.

#### **Note**

If the keywords are set, they must both be set, and they must be set to a "pair" of axes. The X and Y axes given must be associated with the same plot line.

## **Example**

LIVE\_OPLOT, tempData, pressureData

### **See Also**

[LIVE\\_PLOT,](#page-669-0) [PLOT,](#page-887-0) [OPLOT,](#page-874-0) *Using IDL Insight*

# <span id="page-669-0"></span>**LIVE\_PLOT**

The LIVE PLOT procedure creates an interactive plotting environment.

Click on a section of the plot to display a properties dialog. A set of buttons in the upper left corner of the image window allows you to print, undo the last operation, redo the last "undone" operation, copy, draw a line, draw a rectangle, or add text.

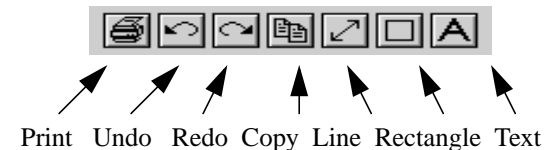

Figure 6: LIVE\_PLOT Properties Dialog

LIVE PLOT is actually a subset of the IDL Insight application. If you find that the LIVE PLOT graphical user interface does not provide the level of control you need, consider using Insight itself. You can start the Insight application by entering insight at the IDL command prompt.

You can control your LIVE window after it is created using any of several auxiliary routines. See "LIVE Tools" on page 624 for an explanation.

# **Syntax**

LIVE\_PLOT, *Yvector1* [, *Yvector2*,..., *Yvector25*] [, /BUFFER] [, DIMENSIONS=*[width*, *height]*{normal units}] [, DRAW\_DIMENSIONS=*[width*, *height]*{devive units}] [, ERROR=*variable*] [, /HISTOGRAM | , /LINE | , /POLAR | ,  $/SCATTER$  [,  $/INDEXED$  COLOR] [, INSTANCING= $\{-1 | 0 | 1\}$ ] [, LOCATION=*[x*, *y]*{normal units}] [, INDEPENDENT=*vector*] [, /MANAGE\_STYLE] [, NAME=*structure*] [, /NO\_DRAW] [, /NO\_SELECTION] [, /NO\_STATUS] [, /NO\_TOOLBAR] [, PARENT\_BASE=*widget\_id* | , TLB\_LOCATION=*[Xoffset*, *Yoffset]*{device units}] [, PREFERENCE\_FILE=*filename*{full path}] [, REFERENCE\_OUT=*variable*] [, RENDERER={0 | 1}] [, REPLACE={*structure |* {0 | 1 | 2 | 3 | 4}}] [, STYLE=*name\_or\_reference*] [, TEMPLATE\_FILE=*filename*] [, TITLE=*string*] [, WINDOW\_IN=*string*] [, {/X | /Y}LOG] [, {X | Y}RANGE=*[min, max]*{data units}] [, {X | Y}\_TICKNAME=*array*]

## **Arguments**

### **YVector**

A vector of data. Up to 25 of these arguments may be specified.

### **Keywords**

### **BUFFER**

Set this keyword to bypass the creation of a LIVE window and send the visualization to an offscreen buffer. The WINDOW field of the reference structure returned by the REFERENCE OUT keyword will contain the name of the buffer.

### **DIMENSIONS**

Set this keyword to a two-element, floating-point vector specifying the dimensions of the visualization in normalized coordinates. The default is [1.0, 1.0].

### **DRAW\_DIMENSIONS**

Set this keyword equal to a vector of the form [width, height] representing the desired size of the LIVE tools draw widget (in pixels). The default is [452, 452].

#### **Note**

This default value may be different depending on previous template projects.

### **ERROR**

Set this keyword to a named variable to contain the returned error message (string). An empty string is returned if no errors occurred during the operation. By default, errors are reported via a GUI.

#### **Note**

If a named variable is passed in this keyword and an error occurs, the error GUI will *not* be displayed.

### **HISTOGRAM**

Set this keyword to represent plot values as a histogram.

### **INDEPENDENT**

Set this keyword to an independent vector specifying X-values for LIVE\_PLOT.

# **INDEXED\_COLOR**

If set, the indexed color mode will be used. The default is true color. (See *Using IDL* for more information on color modes*.)*

### **INSTANCING**

Set this keyword to 1 to instance drawing on, or 0 to turn it off. The default  $(-1)$  is to use instancing if and only if the "software renderer" is being used (see RENDERER). For more information, see "Instancing" in the *Objects and Object Graphics* manual.

### **LINE**

Set this keyword to represent plot values as a line plot. This is the default. Alternate choices are provided by keywords HISTOGRAM, POLAR, and SCATTER.

### **LOCATION**

Set this keyword to a two-element, floating-point vector of the form [X, Y] specifying the location of the visualization (relative to the lower left hand corner within the visualization window) in normalized coordinates. The default is [0.0, 0.0].

#### **Note**

LOCATION may be adjusted to take into account window decorations.

### **MANAGE\_STYLE**

Set this keyword to have the passed in style item destroyed when the LIVE tool window is destroyed. This keyword will have no effect if the STYLE keyword is not set to a style item.

### **NAME**

Set this keyword to a structure containing suggested names for the data items to be created for this visualization. See the REPLACE keyword for details on how they will be used. The fields of the structure are as follows. (Any or all of the tags may be set.)

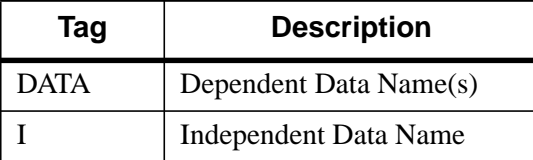

Table 44: Fields of the NAME keyword

The default for a field is to use the given variable name. If the variable does not have a name (i.e., is an expression), a default name is automatically generated. The dependent data names will be used in a round-robin fashion if more data than names are input.

### **NO\_DRAW**

Set this keyword to inhibit the visualization window from drawing. This is useful if multiple visualizations and/or annotations are being created via calls to other LIVE Tools in order to reduce unwanted draws and help speed the display.

### **NO\_STATUS**

Set this keyword to prevent the creation of the status bar.

### **NO\_TOOLBAR**

Set this keyword to prevent the creation of the toolbar.

# **PARENT\_BASE**

Set this keyword to the widget ID of an existing base widget to bypass the creation of a LIVE window and create the visualization within the specified base widget.

#### **Note**

The location of the draw widget is not settable. To insert a tool into your widget application, you must determine the setting from the parent base sent to the tool. LIVE\_DESTROY on a window is recommended when using PARENT\_BASE so that proper memory cleanup is done. Destroying the parent base is not sufficient.

#### **Note**

When specifying a PARENT BASE, that parent base must be running in a nonblocking mode. Putting a LIVE tool into a realized base already controlled by XMANAGER will override the XMANAGER mode to /NO\_BLOCK even if blocking had been in effect.

### **POLAR**

Set this keyword to represent plot values as a polar plot. In this case, the arguments to LIVE\_PLOT represent values of r (radius), while the INDEPENDENT keyword represents the values of T (angle theta). If POLAR is set, you must specify INDEPENDENT.

# **REFERENCE\_OUT**

Set this keyword to a variable to return a structure defining the names of the modified items. The fields of the structure are shown in the following table.

| Tag            | <b>Description</b>     |
|----------------|------------------------|
| WIN            | Window Name            |
| <b>VIS</b>     | Visualization Name     |
| <b>XAXIS</b>   | X-Axis Name            |
| YAXIS          | Y-Axis Name            |
| <b>GRAPHIC</b> | Graphic Name(s)        |
| <b>LEGEND</b>  | <b>Legend Name</b>     |
| <b>DATA</b>    | Dependent Data Name(s) |
|                | Independent Data Name  |

Table 45: Fields of the LIVE\_PLOT Reference Structure

### **RENDERER**

Set this keyword to 1 to use the "software renderer", or 0 to use the "hardware renderer". The default (-1) is to use the setting in the IDE (IDL Development Environment) preferences; if the IDE is not running, however, the default is hardware rendering. For more information, see "Hardware vs. Software Rendering" in the *Objects and Object Graphics* manual.

### **REPLACE**

Set this keyword to a structure containing tags as listed for the NAME keyword, with scalar values corresponding to the replacement options listed below. (Any or all of the tags may be set.) The replacement settings are used to determine what action to take when an item (such as data) being input would have the same name as one already existing in the given window or buffer (WINDOW\_IN).

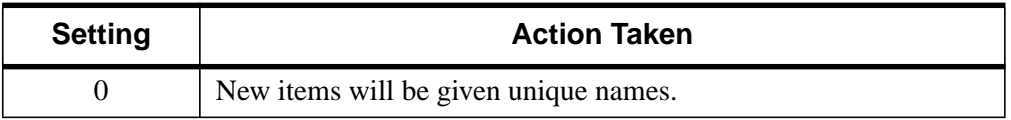

Table 46: REPLACE keyword Settings and Action Taken

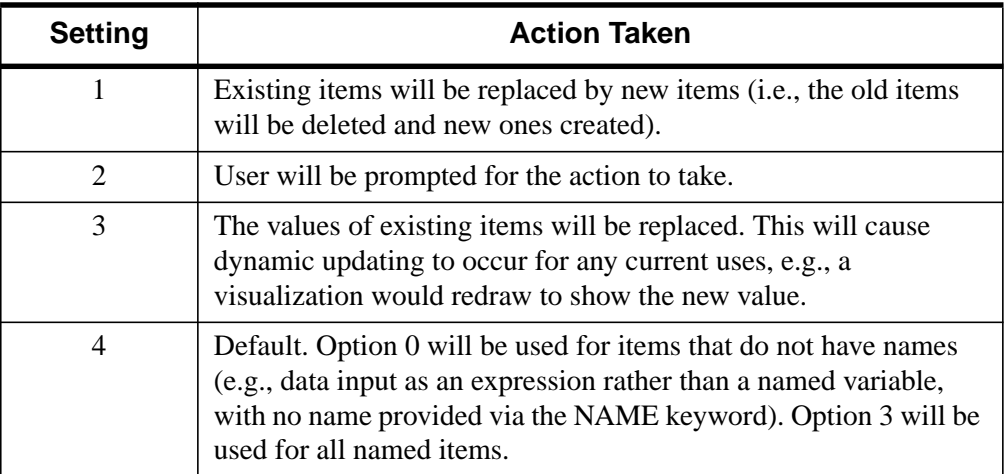

Table 46: REPLACE keyword Settings and Action Taken

### **SCATTER**

Set this keyword to represent plot values as a scatter plot.

# **STYLE**

Set this keyword to either a string specifying a style name (or a style in the Insight template project), or to a style reference created from LIVE\_STYLE.

### **Note**

If STYLE is not set, the default plot style will be used.

# **TITLE**

Set this keyword to a string specifying the title to give the main window. It must not already be in use. A default will be chosen if no title is specified.

# **TLB\_LOCATION**

Set this keyword to a two-element vector of the form [*Xoffset*, *Yoffset*] specifying the offset (in pixels) of the LIVE window from the upper left corner of the screen. This keyword has no effect if the PARENT\_BASE keyword is set. The default is [0, 0].

### **WINDOW\_IN**

Set this keyword equal to a name (string, case-sensitive) of a LIVE tool or Insight window, or a LIVE tool buffer, in which to display the visualization. The WIN tag of the REFERENCE\_OUT structure from the creation of the LIVE tool will provide the window or buffer name. Window names are also visible in visualization window titlebars. The default is to create a new window.

# **[XY]LOG**

Set these keywords to make the specified axis a log axis. The default is 0 (linear axis).

# **[XY]RANGE**

Set these keywords equal to a two-element array which defines the minimum and maximum values of the axis range. The default equals the values computed from the data range.

# **[XY]\_TICKNAME**

Set these keywords equal to an array of elements. The values of the strings will be used to label the tick mark for the given axis. The default equals the values computed from the data range.

# **Example**

```
; Plot two data sets simultaneously:
LIVE_PLOT, tempdata, pressureData
```
### **Note**

This is a "Live" situation. When data of the same name is used multiple times within the same window, it always represents the same internal data item. For example, if one does the following:

```
Y = indqen(10)LIVE_PLOT, Y, WINDOW_IN=w, DIMENSIONS=d, LOCATION=loc1
Y = indgen(20)LIVE_PLOT, Y, WINDOW_IN=w, DIMENSIONS=d, LOCATION=loc2
```
The first plot will update to use the Y of the second plot when the second plot is drawn. If the user wants to display 2 "tweaks" of the same data, a different variable name must be used each time, or at least one should be an expression (thus not a named variable). For example:

```
LIVE_PLOT, Y1,...
LIVE_PLOT, Y2,...
```
or

```
LIVE_PLOT, Y,...
```
LIVE\_PLOT, myFunc(Y),...

In last example, the data of the second visualization will be given a default unique name since an expression rather than a named variable is input.

#### **Note**

The above shows the default behavior for naming and replacing data, which can be overridden using the NAME and REPLACE keywords.

# **See Also**

[LIVE\\_OPLOT,](#page-664-0) [PLOT,](#page-887-0) [OPLOT,](#page-874-0) *Using IDL Insight*

# **LIVE\_PRINT**

The LIVE PRINT procedure allows the user to print a given window to the printer. It uses Insight's preferences for print scaling (stretch, aspect ratio, and no scaling).

# **Syntax**

LIVE\_PRINT [, /DIALOG] [, ERROR=*variable*] [, /SETUP] [, WINDOW\_IN=*string*]

# **Arguments**

None

# **Keywords**

### **DIALOG**

Set this keyword to have a print dialog appear.

## **ERROR**

Set this keyword to a named variable to contain the returned error message (string). An empty string is returned if no errors occurred during the operation. By default, errors are reported via a GUI.

### **Note**

If a named variable is passed in this keyword and an error occurs, the error GUI will *not* be displayed.

# **SETUP**

(Macintosh users only) Set this keyword to have a printer setup dialog appear. This keyword allows the user to setup the page for printing.

### **WINDOW\_IN**

Set this keyword equal to a name (string, case-sensitive) of a LIVE tool or Insight window, or a LIVE tool buffer. The WIN tag of the REFERENCE\_OUT structure from the creation of the LIVE tool will provide the window or buffer name. Window names are also visible in visualization window titlebars. If only one LIVE tool or Insight window (or buffer) is present in the IDL session, this keyword will default to it.

# **Example**

LIVE\_PRINT, WINDOW\_IN='Live Plot 2'

# **See Also**

[DIALOG\\_PRINTJOB,](#page-377-0) [DIALOG\\_PRINTERSETUP,](#page-376-0) *Using IDL Insight*

# <span id="page-679-0"></span>**LIVE\_RECT**

The LIVE RECT procedure is an interface for insertion of rectangles.

# **Syntax**

LIVE\_RECT [, COLOR='*color name'* ] [, /DIALOG] [, DIMENSIONS=*[width*, *height]*] [, ERROR=*variable*] [, /HIDE] [, LINESTYLE={0 | 1 | 2 | 3 | 4 | 5}] [, LOCATION=*[x*, *y]*] [, NAME=*string*] [, /NO\_DRAW] [, /NO\_SELECTION] [, REFERENCE\_OUT=*variable*] [, THICK=*pixels*{1 to 10}] [, VISUALIZATION\_IN=*string*] [, WINDOW\_IN=*string*]

# **Arguments**

None

# **Keywords**

### **COLOR**

Set this keyword to a string (case-sensitive) of the color to be used for the rectangle. The color must be specified as an Insight color. The default is 'Black'. The following colors are available:

- Black Red Green Yellow
- 
- 

• Blue • Magenta • Cyan • Dark Gray

- Light Gray Brown Light Red Light Green
	-
- Light Blue Light Cyan Light Magenta White

### **DIALOG**

Set this keyword to have an Insight rectangle dialog appear. This dialog will fill in known attributes from set keywords.

### **DIMENSIONS**

Set this keyword to a two-element, floating-point vector of the form [width, height] to specify the dimensions of the rectangle in normalized coordinates. The default is [0.2, 0.2].

### **ERROR**

Set this keyword to a named variable to contain the returned error message (string). An empty string is returned if no errors occurred during the operation. By default, errors are reported via a GUI.

#### **Note**

If a named variable is passed in this keyword and an error occurs, the error GUI will *not* be displayed.

### **HIDE**

Set this keyword to a boolean value indicating whether this item should be hidden.

- $0 = \text{Visible (default)}$
- $\bullet$  1 = Hidden

#### **LINESTYLE**

Set this keyword to a pre-defined line style integer:

- $\bullet$  0 = Solid line (default)
- $\bullet$  1 = dotted
- $2 \equiv$  dashed
- $3 =$  dash dot
- $\bullet$  4 = dash dot dot dot
- $\bullet$  5 = long dash

### **LOCATION**

Set this keyword to a two-element, floating-point vector of the form  $[X, Y]$ specifying the location of the visualization (relative to the lower left hand corner within the visualization window) in normalized coordinates. The default is [0.5, 0.5].

#### **Note**

LOCATION may be adjusted to take into account window decorations.

### **NAME**

Set this keyword equal to a string containing the name to be associated with this item. The name must be unique within the given window or buffer (WINDOW\_IN). If not specified, a unique name will be assigned automatically.

### **NO\_DRAW**

Set this keyword to inhibit the visualization window from drawing. This is useful if multiple visualizations and/or annotations are being created via calls to other LIVE Tools in order to reduce unwanted draws and help speed the display.

## **REFERENCE\_OUT**

Set this keyword to a variable to return a structure defining the names of the modified items. The fields of the structure are shown in the following table.

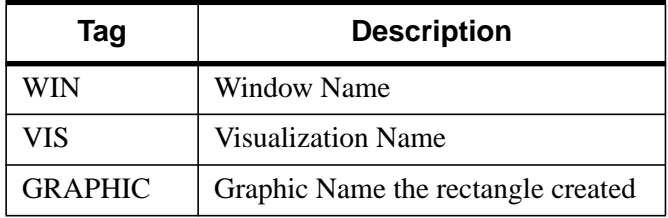

Table 47: Fields of the LIVE\_RECT Reference Structure

### **THICK**

Set this keyword to an integer value between 1 and 10, specifying the line thickness to be used to draw the line, in pixels. The default is one pixel.

### **VISUALIZATION\_IN**

Set this keyword equal to the name (string, case-insensitive) of a LIVE tool or Insight visualization. The VIS field from the REFERENCE\_OUT keyword from the creation of the LIVE tool will provide the visualization name. Visualization names are also visible in Insight's Visualization Manager and visualization property dialogs. If only one visualization is present in the window or buffer (WINDOW\_IN), this keyword will default to it.

### **WINDOW\_IN**

Set this keyword equal to a name (string, case-sensitive) of a LIVE tool or Insight window, or a LIVE tool buffer. The WIN tag of the REFERENCE\_OUT structure from the creation of the LIVE tool will provide the window or buffer name. Window names are also visible in visualization window titlebars. If only one LIVE tool or Insight window (or buffer) is present in the IDL session, this keyword will default to it.

## **Example**

LIVE\_RECT, LOCATION=[0.1,0.1],DIMENSIONS=[0.2,0.2],\$ WINDOW\_IN='Live Plot 2',VISUALIZATION\_IN='line plot'

# **See Also**

[LIVE\\_LINE,](#page-659-0) [LIVE\\_TEXT](#page-698-0)*, Using IDL Insight*

# <span id="page-683-0"></span>**LIVE\_STYLE**

The LIVE STYLE function allows the user to create a style.

# **Syntax**

 $Style = LIVE STYLE$  ( $\{ 'contour' | 'image' | 'plot' | 'surface' \}$ [, BASE\_STYLE=*style\_name*] [, COLORBAR\_PROPERTIES=*structure*] [, ERROR=*variable*] [, GRAPHIC\_PROPERTIES=*structure*] [, GROUP=*widget\_id*] [, LEGEND\_PROPERTIES=*structure*] [, NAME=*string*] [, /SAVE] [, TEMPLATE\_FILE=*filename*] [, VISUALIZATION\_PROPERTIES=*structure*] [, {X | Y | Z}AXIS\_PROPERTIES=*structure*] )

# **Arguments**

## **Type**

A string (case-insensitive) specifying the visualization style type. Available types include: plot, contour, image, and surface.

# **Keywords**

# **BASE\_STYLE**

Set this keyword equal to a string (case-insensitive) containing the name of a previously saved style held in the Insight template file. It will be used for defaulting unspecified properties. If not specified, only those properties you provide will be put into the style. The basic styles that will always exist include:

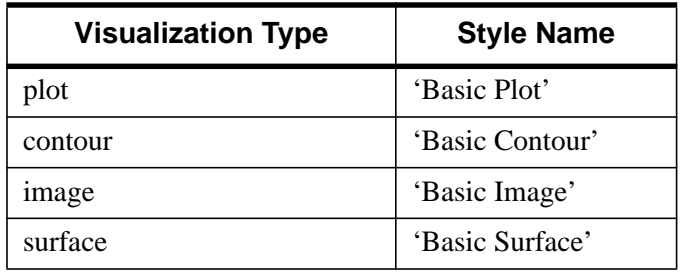

Table 48: Base Style Strings
## **COLORBAR\_PROPERTIES**

The table below lists the structure of the COLORBAR\_PROPERTIES keyword.

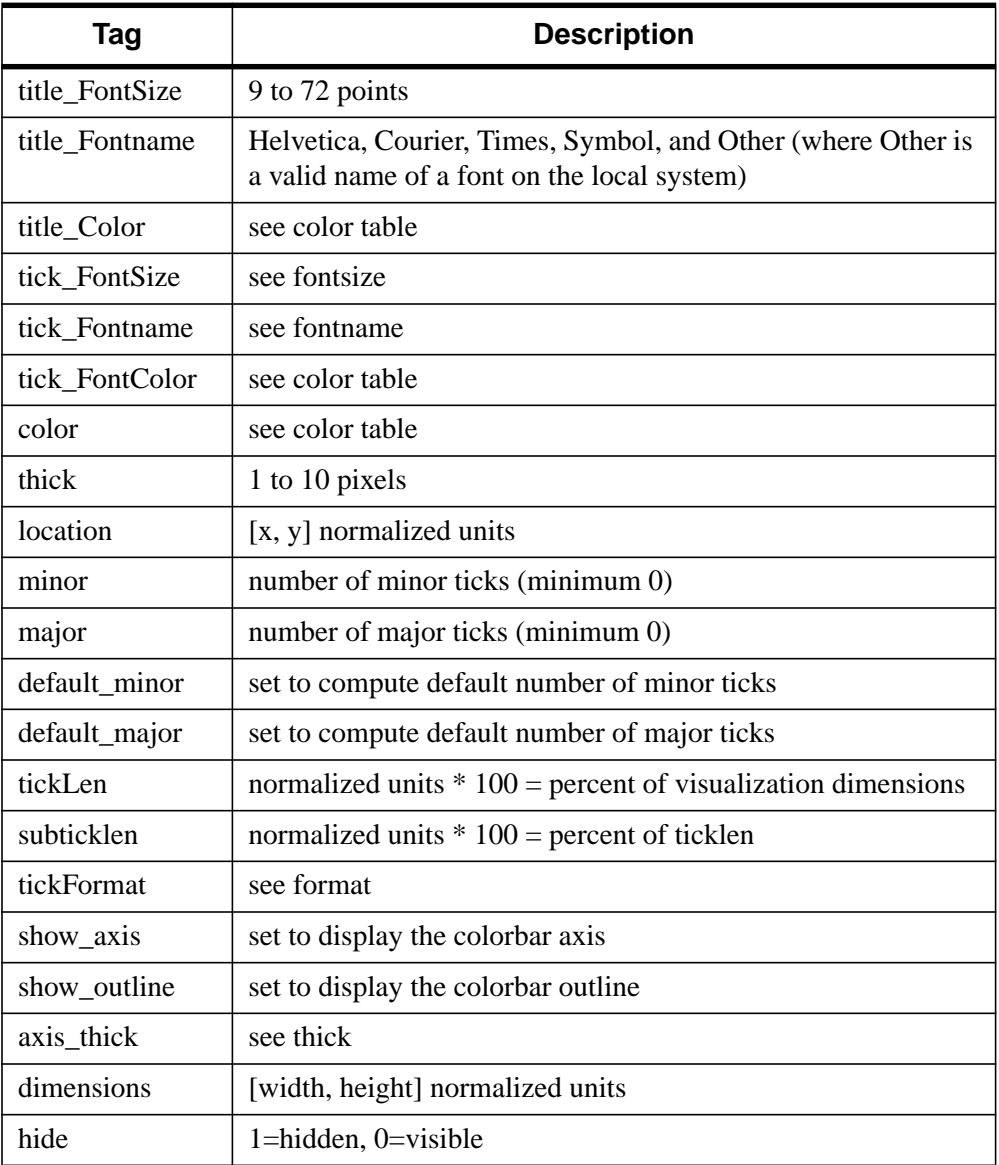

Table 49: Colorbar Properties Structure

## **GRAPHIC\_PROPERTIES**

Set this keyword equal to a scalar or vector of structures defining the graphic properties to use in creating the style. (Use a vector if you want successive graphics to have different properties, e.g., different colored lines in a line plot. The structures are used in a round-robin fashion.) Not all properties need be specified (see BASE\_STYLE). The complete structure definitions are listed in the following tables.

#### **Plots**

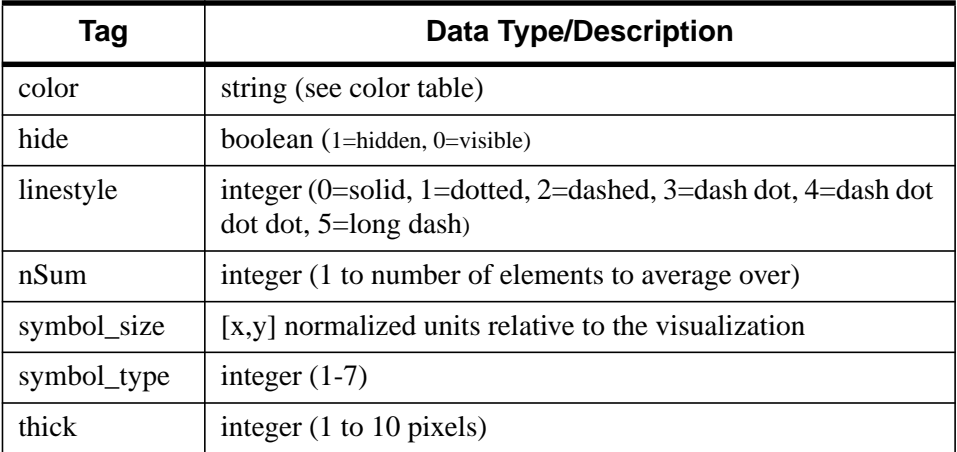

Table 50: Plot Graphic Properties Structure

#### **Images**

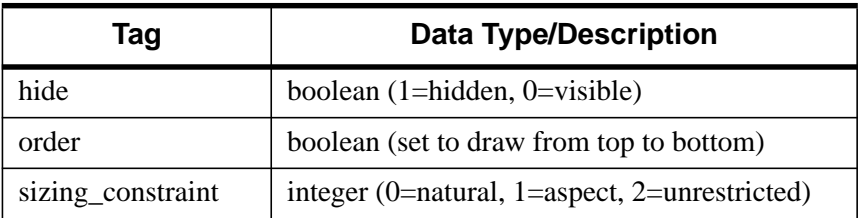

Table 51: Image Graphic Properties Structure

#### **Contours**

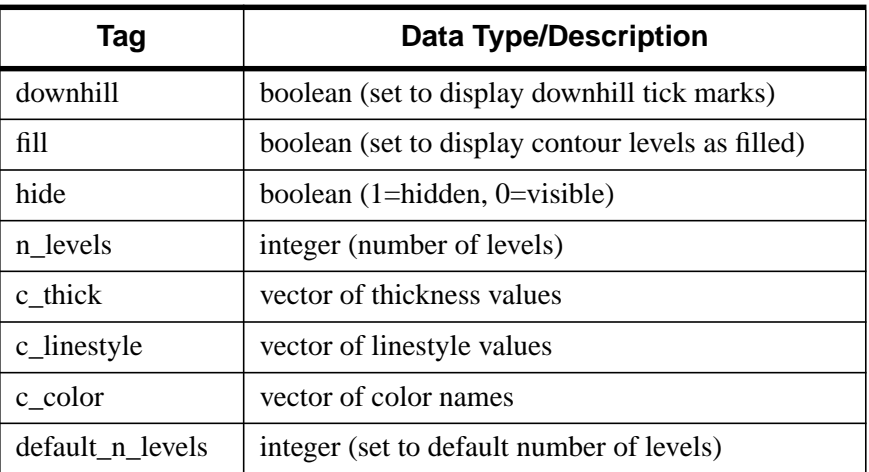

#### Table 52: Contour Graphic Properties Structure

#### **Surfaces**

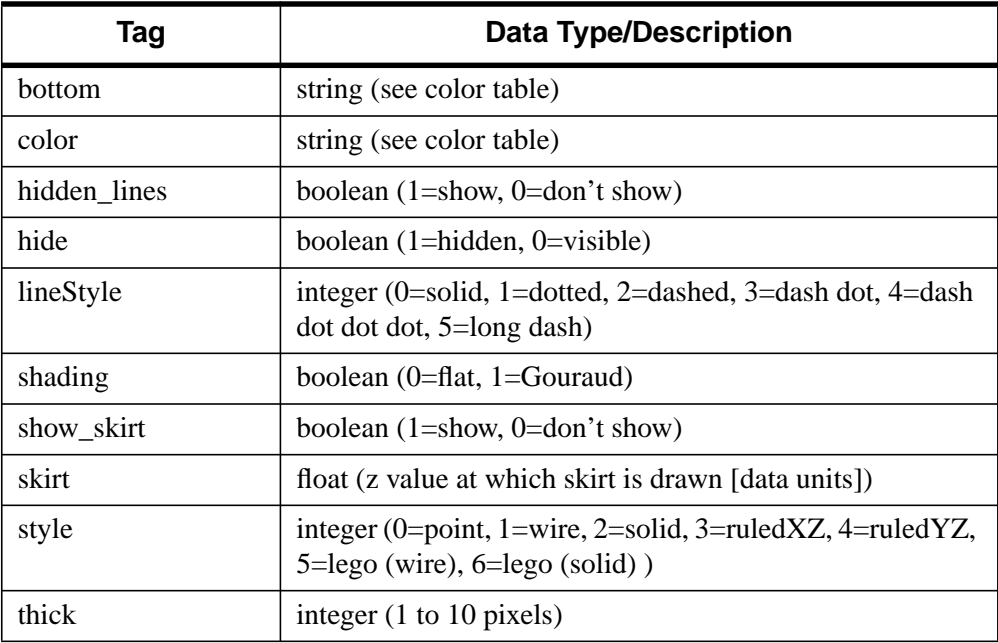

#### Table 53: Surface Graphic Properties Structure

#### **GROUP**

Set this keyword to the widget ID of the group leader for error message display. This keyword is used only when the ERROR keyword is not set. If only one LIVE tool or Insight window is present in the IDL session, it will default to that.

### **LEGEND\_PROPERTIES**

Set this keyword equal to a structure defining the legend properties to use in creating the style. Not all properties need be specified (see BASE\_STYLE). The complete structure definitions for different types of styles are listed in the following tables.

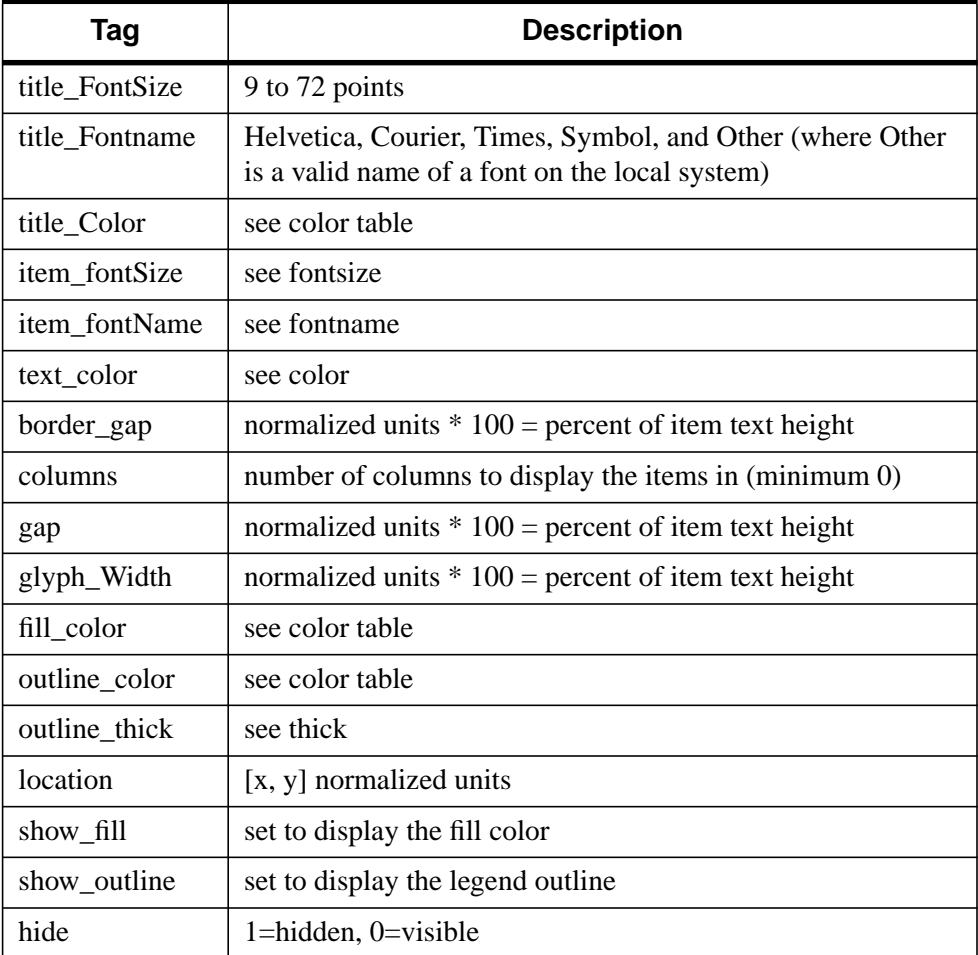

Table 54: Legend Properties Structure

#### **NAME**

Set this keyword to a string containing a name for the returned style. If the SAVE keyword is set, the name must be unique in the Insight template file. If not specified, a name will be automatically generated.

#### **SAVE**

Set this keyword to save the style in the Insight style template file. The supplied Name must not already exist in the template file or an error will be returned.

#### **VISUALIZATION\_PROPERTIES**

Set this keyword equal to a structure defining the visualization properties to use in creating the style. Not all properties need be specified (see BASE\_STYLE). The complete structure definition is in the following table.

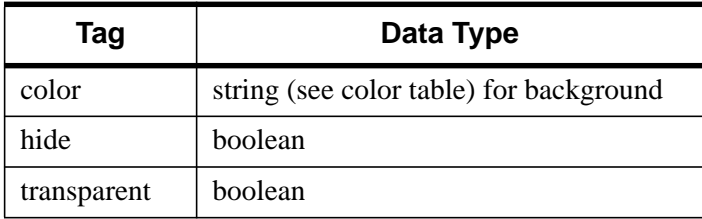

Table 55: Visualization Properties Structure

## **[XYZ]AXIS\_PROPERTIES**

Set these keywords equal to a scalar or vector of structures defining the axis properties to use in creating the style. (Use a vector to specify property structures for successive axes of the same direction have different properties. The structures are used in a round-robin fashion.) Not all properties need be specified (see BASE\_STYLE). The user need only define the fields of the structure they wish to be different from the BASE style. The complete structure definition is shown in the following table.

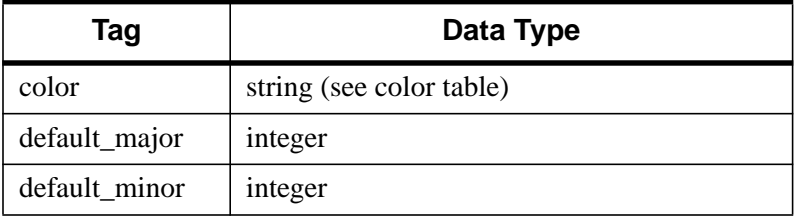

Table 56: Axis Properties Structure

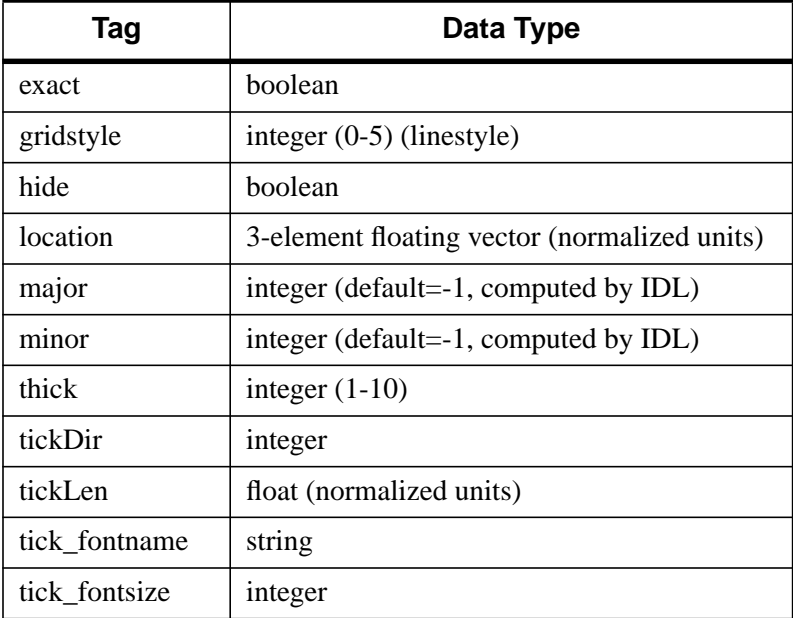

#### Table 56: Axis Properties Structure

## **Example**

```
Style=LIVE_STYLE('plot',BASE_STYLE='basic plot', $
  GRAPHIC_PROPERTIES={color:'red'})
```
## **See Also**

[LIVE\\_INFO,](#page-648-0) [LIVE\\_CONTROL](#page-633-0)*, Using IDL Insight*

# **LIVE\_SURFACE**

The LIVE\_SURFACE procedure creates an interactive plotting environment for multiple surfaces. Because the interactive environment requires extra system resources, this routine is most suitable for relatively small data sets. If you find that performance does not meet your expectations, consider using the Direct Graphics SURFACE routine or the Object Graphics IDLgrSurface class directly.

After LIVE\_SURFACE has been executed, you can double-click on a section of the surface to display a properties dialog. A set of buttons in the upper left corner of the image window allows you to print, undo the last operation, redo the last "undone" operation, copy, draw a line, draw a rectangle, or add text.

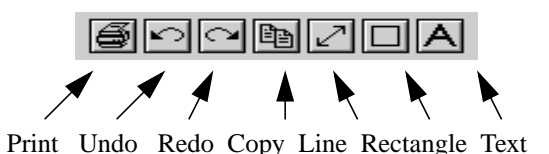

Figure 7: LIVE\_SURFACE Properties Dialog

LIVE SURFACE is actually a subset of the IDL Insight application. If you find that the LIVE\_SURFACE graphical user interface does not provide the level of control you need, consider using Insight itself. You can start the Insight application by entering insight at the IDL command prompt.

You can control your LIVE window after it is created using any of several auxiliary routines. See "LIVE Tools" on page 624 for an explanation.

## **Syntax**

LIVE\_SURFACE, *Data*, *Data2*,... [, /BUFFER] [, DIMENSIONS=*[width*, *height]*{normal units}] [, DRAW\_DIMENSIONS=*[width*, *height]*{devive units}] [, ERROR=*variable*] [, /INDEXED\_COLOR] [, INSTANCING={-1 | 0 | 1}] [, LOCATION=*[x*, *y]*{normal units}] [, /MANAGE\_STYLE] [, NAME=*structure*] [, /NO\_DRAW] [, /NO\_SELECTION] [, /NO\_STATUS] [, /NO\_TOOLBAR] [, PARENT\_BASE=*widget\_id* | , TLB\_LOCATION=*[Xoffset*, *Yoffset]*{device units}] [, PREFERENCE\_FILE=*filename*{full path}] [, REFERENCE\_OUT=*variable*] [, RENDERER={0 | 1}] [, REPLACE={*structure |* {0 | 1 | 2 | 3 | 4}}] [, STYLE=*name\_or\_reference*] [, TEMPLATE\_FILE=*filename*] [, TITLE=*string*]

[, WINDOW\_IN=*string*] [, {X | Y}INDEPENDENT=*vector*] [, {/X | /Y}LOG] [, {X | Y}RANGE=*[min, max]*{data units}] [, {X | Y}\_TICKNAME=*array*]

## **Arguments**

#### **Data**

A two-dimensional array of data. Up to 25 of these parameters may be specified.

## **Keywords**

#### **BUFFER**

Set this keyword to bypass the creation of a LIVE window and send the visualization to an offscreen buffer. The WINDOW field of the reference structure returned by the REFERENCE OUT keyword will contain the name of the buffer.

#### **DIMENSIONS**

Set this keyword to a two-element, floating-point vector of the form [width, height] specifying the dimensions of the visualization in normalized coordinates. The default is [1.0, 1.0].

#### **DRAW\_DIMENSIONS**

Set this keyword equal to a vector of the form [width, height] representing the desired size of the LIVE tools draw widget (in pixels). The default is [452, 452].

#### **Note**

This default value may be different depending on previous template projects.

## **ERROR**

Set this keyword to a named variable to contain the returned error message (string). An empty string is returned if no errors occurred during the operation. By default, errors are reported via a GUI.

#### **Note**

If a named variable is passed in this keyword and an error occurs, the error GUI will *not* be displayed.

### **INDEXED\_COLOR**

If set, the indexed color mode will be used. The default is true color. (See *Using IDL* for more information on color modes*.)*

### **INSTANCING**

Set this keyword to 1 to instance drawing on, or 0 to turn it off. The default  $(-1)$  is to use instancing if and only if the "software renderer" is being used (see RENDERER). For more information, see "Instancing" in the *Objects and Object Graphics* manual.

### **LOCATION**

Set this keyword to a two-element, floating-point vector of the form  $[X, Y]$ specifying the location of the visualization (relative to the lower left hand corner within the visualization window) in normalized coordinates. The default is [0.0, 0.0].

#### **Note**

LOCATION may be adjusted to take into account window decorations.

#### **MANAGE\_STYLE**

Set this keyword to have the passed in style item destroyed when the LIVE tool window is destroyed. This keyword will have no effect if the STYLE keyword is not set to a style item.

#### **NAME**

Set this keyword to a structure containing suggested names for the data items to be created for this visualization. See the REPLACE keyword for details on how they will be used. The fields of the structure are as follows. (Any or all of the tags may be set.)

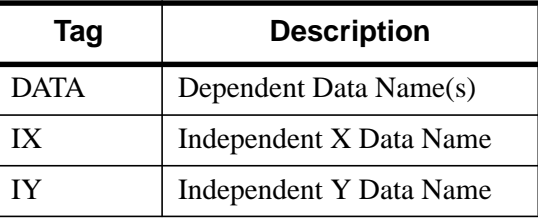

#### Table 57: Fields of the NAME keyword

The default for a field is to use the given variable name. If the variable does not have a name (i.e., is an expression), a default name is automatically generated. The

dependent data names will be used in a round-robin fashion if more data than names are input.

## **NO\_DRAW**

Set this keyword to inhibit the visualization window from drawing. This is useful if multiple visualizations and/or annotations are being created via calls to other LIVE\_Tools in order to reduce unwanted draws and help speed the display

# **NO\_STATUS**

Set this keyword to prevent the creation of the status bar.

# **NO\_TOOLBAR**

Set this keyword to prevent the creation of the toolbar.

# **PARENT\_BASE**

Set this keyword to the widget ID of an existing base widget to bypass the creation of a LIVE window and create the visualization within the specified base widget.

#### **Note**

The location of the draw widget is not settable. It is expected that the user who wishes to insert a tool into their own widget application will determine the setting from the parent base sent to the tool.

#### **Note**

LIVE\_DESTROY on a window is recommended when using PARENT\_BASE so that proper memory cleanup is done. Simply destroying the parent base is not sufficient.

#### **Note**

When specifying a PARENT BASE, that parent base must be running in a nonblocking mode. Putting a LIVE tool into a realized base already controlled by XMANAGER will override the XMANAGER mode to /NO\_BLOCK even if blocking had been in effect.

### **REFERENCE\_OUT**

Set this keyword to a variable to return a structure defining the names of the created items. The fields of the structure are shown in the following table.

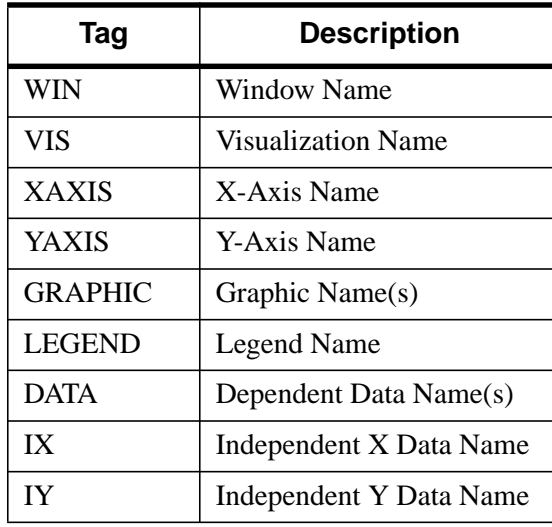

Table 58: Fields of the LIVE\_SURFACE Reference Structure

#### **RENDERER**

Set this keyword to 1 to use the "software renderer", or 0 to use the "hardware renderer". The default (-1) is to use the setting in the IDE (IDL Development Environment) preferences; if the IDE is not running, however, the default is hardware rendering. For more information, see "Hardware vs. Software Rendering" in the *Objects and Object Graphics* manual.

#### **REPLACE**

Set this keyword to a structure containing tags as listed for the NAME keyword, with scalar values corresponding to the replacement options listed below. (Any or all of the tags may be set.) The replacement settings are used to determine what action to

take when an item (such as data) being input would have the same name as one already existing in the given window or buffer (WINDOW\_IN).

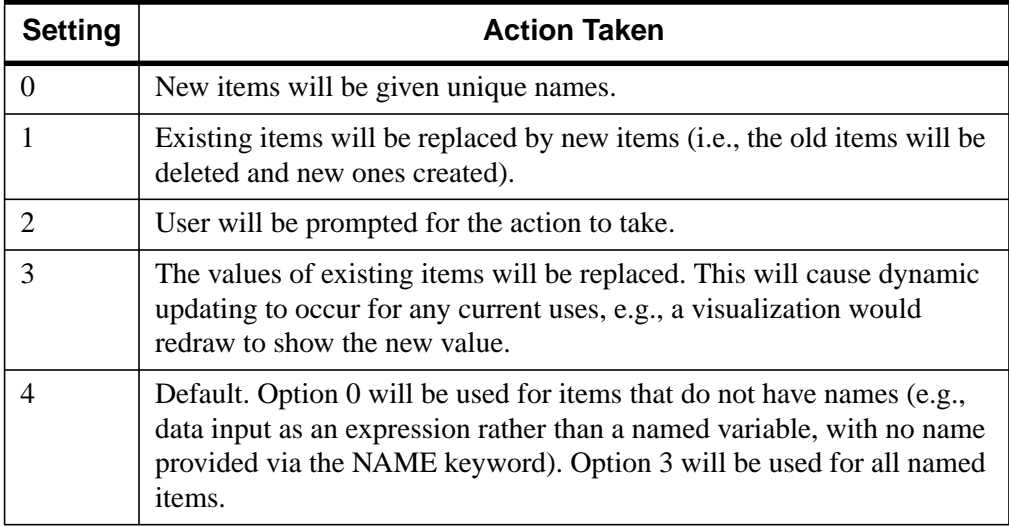

Table 59: REPLACE keyword Settings and Action Taken

## **STYLE**

Set this keyword to either a string specifying a style name (or a style in the Insight template project), or to a style reference created from LIVE\_STYLE.

## **TITLE**

Set this keyword to a string specifying the title to give the main window. It must not already be in use. A default will be chosen if no title is specified.

# **TLB\_LOCATION**

Set this keyword to a two-element vector of the form [*Xoffset*, *Yoffset*] specifying the offset (in pixels) of the LIVE window from the upper left corner of the screen. This keyword has no effect if the PARENT\_BASE keyword is set. The default is [0, 0].

## **WINDOW\_IN**

Set this keyword equal to a name (string, case-sensitive) of a LIVE tool or Insight window, or a LIVE tool buffer, in which to display the visualization. The WIN tag of the REFERENCE\_OUT structure from the creation of the LIVE tool will provide the window or buffer name. Window names are also visible in visualization window titlebars. The default is to create a new window.

#### **[XY]INDEPENDENT**

Set these keywords to a vector specifying X and Y values for LIVE\_SURFACE. The default is the data's index values.

#### **Note**

Only one independent vector is allowed; all dependent vectors will use the independent vector.

#### **[XY]LOG**

Set these keywords to make the specified axis a log axis. The default is 0.

#### **[XY]RANGE**

Set these keywords equal to a two-element array which defines the minimum and maximum values of the axis range. The default equals the values computed from the data range.

#### **[XY]\_TICKNAME**

Set these keywords equal to an array of elements. The values of the strings will be used to label the tick mark for the given axis. The default equals the values computed from the data range.

#### **Example**

This example visualizes two surface representations. To manipulate any part of the surface, double click on surface to access a graphical user interface:

LIVE\_SURFACE, tempData, pressureData

#### **Note**

This is a "Live" situation. When data of the same name is used multiple times within the same window, it always represents the same internal data item. For example, if one does the following:

```
Y = indgen(10)LIVE_PLOT, Y, WINDOW_IN=w, DIMENSIONS=d, LOCATION=loc1
Y = indgen(20)LIVE_PLOT, Y, WINDOW_IN=w, DIMENSIONS=d, LOCATION=loc2
```
The first plot will update to use the Y of the second plot when the second plot is drawn. If the user wants to display 2 "tweaks" of the same data, a different variable name must be used each time, or at least one should be an expression (thus not a named variable). For example:

```
LIVE_PLOT, Y1,...
   LIVE_PLOT, Y2,...
or;
   LIVE_PLOT, Y,...
   LIVE_PLOT, myFunc(Y),...
```
In last example, the data of the second visualization will be given a default unique name since an expression rather than a named variable is input.

#### **Note**

The above shows the default behavior for naming and replacing data, which can be overridden using the NAME and REPLACE keywords.

## **See Also**

[SURFACE,](#page-1243-0) [SHADE\\_SURF,](#page-1123-0) *Using IDL Insight*

# **LIVE\_TEXT**

The LIVE TEXT procedure is an interface for text annotation.

You can control your LIVE window after it is created using any of several auxiliary routines. See "LIVE Tools" on page 624 for an explanation.

# **Syntax**

LIVE TEXT[, *Text*] [, ALIGNMENT=*value*{0.0 to 1.0}] [, COLOR='*color name'* ] [, /DIALOG] [, /ENABLE\_FORMATTING] [, ERROR=*variable*] [, FONTNAME=*string*] [, FONTSIZE=*points*{9 to 72}] [, /HIDE] [, LOCATION=*[x*, *y]*] [, NAME=*string*] [, /NO\_DRAW] [, /NO\_SELECTION] [, REFERENCE\_OUT=*variable*] [, TEXTANGLE=*value*{0.0 to 360.0}] [, VERTICAL\_ALIGNMENT=*value*{0.0 to 1.0}] [, VISUALIZATION\_IN=*string*] [, WINDOW\_IN=*string*]

# **Arguments**

### **Text**

The string to be used for the text annotation. The default is "Text". If Text is an array of strings, each element of the string array will appear on a separate line.

# **Keywords**

## **ALIGNMENT**

Set this keyword to a floating-point value between 0.0 and 1.0 to indicate the requested alignment of the text baseline. The alignment scheme follows:

 $1.0$ ----- -----0.5----- ---0.0

Left Middle Right

## **COLOR**

Set this keyword to a string (case-sensitive) of the foreground color to be used for the text. The color must be specified as an Insight color. The default is 'Black'. The following colors are available:

- Black Red Green Yellow
- Blue Magenta Cyan Dark Gray
- 
- 
- 
- Light Gray Brown Light Red Light Green
- Light Blue Light Cyan Light Magenta White

### **DIALOG**

Set this keyword to have an Insight text annotation dialog appear. This dialog will fill in known attributes from set keywords.

## **ENABLE\_FORMATTING**

Set this keyword to have LIVE\_TEXT interpret "!" (exclamation mark) as font and positioning commands.

## **ERROR**

Set this keyword to a named variable to contain the returned error message (string). An empty string is returned if no errors occurred during the operation. By default, errors are reported via a GUI.

#### **Note**

If a named variable is passed in this keyword and an error occurs, the error GUI will *not* be displayed.

## **FONTNAME**

Set this keyword to a string containing the name of the desired font. The default is **Helvetica** 

## **FONTSIZE**

Set this keyword to an integer scalar specifying the font point size to be used. The default is 12. Available point sizes are 9 through 72.

## **HIDE**

Set this keyword to a boolean value indicating whether this item should be drawn:

- $0 = Draw (default)$
- $\bullet$   $1 =$  Do not draw

## **LOCATION**

Set this keyword to a two-element, floating-point vector of the form [X, Y] specifying the location of the visualization (relative to the lower left hand corner within the visualization window) in normalized coordinates. The default is [0.5, 0.5].

#### **Note**

LOCATION may be adjusted to take into account window decorations.

#### **NAME**

Set this keyword equal to a string containing the name to be associated with this item. The name must be unique within the given window or buffer (WINDOW\_IN). If not specified, a unique name will be assigned automatically.

#### **NO\_DRAW**

Set this keyword to inhibit the visualization window from drawing. This is useful if multiple visualizations and/or annotations are being created via calls to other LIVE\_Tools in order to reduce unwanted draws and help speed the display.

### **REFERENCE\_OUT**

Set this keyword to a variable to return a structure defining the names of the created items. The fields of the structure are shown in the following table

| Tag            | <b>Description</b>            |
|----------------|-------------------------------|
| WIN            | <b>Window Name</b>            |
| VIS            | <b>Visualization Name</b>     |
| <b>GRAPHIC</b> | Graphic Name the text created |

Table 60: Fields of the LIVE\_TEXT Reference Structure

#### **TEXTANGLE**

Set this keyword to a floating-point value defining the angle of rotation of the text. The valid range is from 0.0 to 360.0. The default is 0.0.

## **VISUALIZATION\_IN**

Set this keyword equal to the name (string, case-insensitive) of a LIVE tool or Insight visualization. The VIS field from the REFERENCE\_OUT keyword from the creation of the LIVE tool will provide the visualization name. Visualization names are also visible in Insight's Visualization Manager and visualization property dialogs. If only one visualization is present in the window or buffer (WINDOW\_IN), this keyword will default to it.

#### **WINDOW\_IN**

Set this keyword equal to a name (string, case-sensitive) of a LIVE tool or Insight window, or a LIVE tool buffer. The WIN tag of the REFERENCE\_OUT structure from the creation of the LIVE tool will provide the window or buffer name. Window names are also visible in visualization window titlebars. If only one LIVE tool or Insight window (or buffer) is present in the IDL session, this keyword will default to it.

# **Example**

```
LIVE_TEXT, 'My Annotation', WINDOW_IN='Live Plot 2', $
   VISUALIZATION_IN='line plot visualization'
```
## **See Also**

[LIVE\\_LINE,](#page-659-0) [LIVE\\_RECT,](#page-679-0) *Using IDL Insight*

# **LJLCT**

The LJLCT procedure loads standard color tables for LJ-250/252 printer. The color tables are modified only if the device is currently set to "LJ".

The default color maps used are for the 90 dpi color palette. There are only 8 colors available at 180 dpi.

If the current device is 'LJ', the !D.N\_COLORS system variable is used to determine how many bit planes are in use (1 to 4). The standard color map for that number of planes is loaded. These maps are described in Chapter 7 of the *LJ250/LJ252 Companion Color Printer Programmer Reference Manual*, Table 7-5. That manual gives the values scaled from 1 to 100, LJLCT scales them from 0 to 255.

This routine is written in the IDL language. Its source code can be found in the file ljlct.pro in the lib subdirectory of the IDL distribution.

## **Syntax**

LJLCT

# **Example**

; Set plotting to the LJ device: SET\_PLOT, 'LJ' ; Load the LJ color tables: T..TT.CT

# **See Also**

[SET\\_PLOT](#page-1110-0)

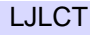

# **LL\_ARC\_DISTANCE**

The LL\_ARC\_DISTANCE function returns a two-element vector containing the longitude and latitude [lon, lat] of a point a given arc distance  $(-\pi \leq Arc\_Dist \leq \pi)$ , and azimuth (*Az*), from a specified location *Lon\_lat0*. Values are in radians unless the keyword DEGREES is set.

This routine is written in the IDL language. Its source code can be found in the file ll\_arc\_distance.pro in the lib subdirectory of the IDL distribution.

# **Syntax**

*Result* = LL\_ARC\_DISTANCE( *Lon\_lat0*, *Arc\_Dist*, *Az* [, /DEGREES] )

## **Arguments**

### **Lon\_lat0**

A 2-element vector containing the longitude and latitude of the starting point. Values are assumed to be in radians unless the keyword DEGREES is set.

## **Arc\_Dist**

The arc distance from *Lon* lat0. The value must be between  $-\pi$  and  $+\pi$ . To express distances in arc units, divide by the radius of the globe expressed in the original units. For example, if the radius of the earth is 6371 km, divide the distance in km by 6371 to obtain the arc distance.

## **Az**

The azimuth from *Lon\_lat0*. The value is assumed to be in radians unless the keyword DEGREES is set.

## **Keywords**

## **DEGREES**

Set this keyword to express all measurements and results in degrees.

# **Example**

```
; Initial point specified in radians:
Lon_lat0 = [1.0, 2.0]
; Arc distance in radians:
```
#### IDL prints:

2.91415 -0.622234

## **See Also**

[MAP\\_SET](#page-759-0)

# <span id="page-705-0"></span>**LMFIT**

The LMFIT function does a non-linear least squares fit to a function with an arbitrary number of parameters. LMFIT uses the Levenberg-Marquardt algorithm, which combines the steepest descent and inverse-Hessian function fitting methods. The function may be any non-linear function.

Iterations are performed until three consecutive iterations fail to change the chi square value by more than the specified tolerance amount, or until a maximum number of iterations have been performed. The LMFIT function returns a vector of values for the dependent variables, as fitted by the function fit.

The initial guess of the parameter values should be as close to the actual values as possible or the solution may not converge. Test the value of the variable specified by the CONVERGENCE keyword to determine whether the algorithm converged, failed to converge, or encountered a singular matrix.

This routine is written in the IDL language. Its source code can be found in the file lmfit.pro in the lib subdirectory of the IDL distribution. LMFIT is based on the routine mrqmin described in section 15.5 of *Numerical Recipes in C: The Art of Scientific Computing* (Second Edition), published by Cambridge University Press, and is used by permission.

# **Syntax**

*Result* = LMFIT( *X*, *Y*, *A* [, ALPHA=*variable*] [, CHISQ=*variable*] [, CONVERGENCE=*variable*] [, COVAR=*variable*] [, /DOUBLE] [, FITA=*vector*] [, FUNCTION\_NAME=*string*] [, ITER=*variable*] [, ITMAX=*value*] [, ITMIN=*value*] [, SIGMA=*variable*] [, TOL=*value*] [, WEIGHTS=*vector*] )

# **Arguments**

## **X**

A row vector of independent variables. LMFIT does not manipulate or use values in *X*, it simply passes *X* to the user-written function.

#### **Y**

A row vector containing the dependent variables.

#### **A**

A vector that contains the initial estimate for each parameter.

## **Keywords**

### **ALPHA**

Set this keyword equal to a named variable that will contain the value of the curvature matrix.

### **CHISQ**

Set this keyword equal to a named variable that will contain the value of chi-squared.

#### **CONVERGENCE**

Set this keyword equal to a named variable that will indicate whether the LMFIT algorithm converged. The possible returned values are:

- $\bullet$  1 = the algorithm converged.
- $\bullet$  0 = the algorithm did not converge.
- $\bullet$   $-1$  = the algorithm encountered a singular matrix and did not converge.

#### **COVAR**

Set this keyword equal to a named variable that will contain the value of the covariance matrix.

#### **DOUBLE**

Set this keyword to force the computations to be performed in double precision.

#### **FITA**

Set this keyword equal to a vector, with as many elements as *A*, which contains a zero for each fixed parameter, and a non-zero value for elements of *A* to fit. If FITA is not specified, all parameters are taken to be non-fixed.

## **FUNCTION\_NAME**

Use this keyword to specify the name of the function to fit. If this keyword is omitted, LMFIT assumes that the IDL procedure LMFUNCT is to be used. If LMFUNCT is not already compiled, IDL compiles the function from the file lmfunct.pro, located in the lib subdirectory of the IDL distribution. LMFUNCT is designed to fit a quadratic equation.

The function to be fit must be written as an IDL procedure and compiled prior to calling LMFIT. The function must accept a vector *X* (the independent variables) and a vector *A* containing the fitted function's parameter values. It must return an *A*+1element vector in which the first (zeroth) element is the evaluated function value and the remaining elements are the partial derivatives with respect to each parameter in *A*.

#### **Note**

The returned value must be of the same data type as the input *X* value.

#### **ITER**

Set this keyword equal to a named variable that will contain the actual number of iterations which were performed

#### **ITMAX**

Set this keyword equal to the maximum number of iterations. The default is 20.

#### **ITMIN**

Set this keyword equal to the minimum number of iterations. The default is 5.

#### **SIGMA**

Set this keyword equal to a named variable that will contain a vector of standard deviations for the returned parameters.

#### **TOL**

The convergence tolerance. The routine returns when the relative decrease in chisquared is less than TOL in an iteration. Default =  $1.0 \times 10^{-6}$ .

#### **WEIGHTS**

Set this keyword equal to a vector of fitting weights for *Y*<sub>i</sub>. This vector must be the same length as X and Y. For instrumental (Gaussian) weighting (when the measurement errors or standard deviations  $\sigma$  of Y are known), set WEIGHTS to  $1/(\sigma^2)$ . For statistical (Poisson) weighting, set WEIGHTS=1/Y. If WEIGHTS is not specified,  $WEIGHTS<sub>i</sub>$  is assumed to be 1.0.

## **Example**

In this example, we fit a function of the form:

```
f(x)=a[0] * exp(a[1]*x) + a[2] + a[3]*sin(x); First, define a return function for LMFIT:
   FUNCTION myfunct, X, A
      bx = A[0] * EXP(A[1] * X)
```

```
RETURN, [ [ bx+A[2]+A[3]*SIN(X) [ EXP(A[1]*X) ], [bx*x ], \sharp[1.0], [SIM(X)]]
END
; Compute the fit to the function we have just defined. First,
; define the independent and dependent variables:
X = \text{FINDGEN}(40)/20.0Y = 8.8 * EXP(-9.9 * X) + 11.11 + 4.9 * SIN(X)sig = 0.05 * Y; Provide an initial guess for the function's parameters:
A = [10.0, -0.1, 2.0, 4.0]fita = [1,1,1,1]; Plot the initial data, with error bars:
PLOTERR, X, Y, sig
coeffs = LMFIT(X, Y, A, WEGHTS = (1/sig^2.0), FITA = fita, $FUNCTION_NAME = 'myfunct')
; Overplot the fitted data:
OPLOT, X, coefs
```
## **See Also**

[CURVEFIT,](#page-248-0) [GAUSSFIT,](#page-485-0) [LMFIT,](#page-705-0) [POLY\\_FIT,](#page-915-0) [POLYFITW,](#page-923-0) [REGRESS,](#page-1060-0) [SFIT,](#page-1121-0) [SVDFIT](#page-1251-0)

# **LMGR**

The LMGR function tests whether a particular licensing mode is in effect. The function returns True (1) if the mode specified is in effect, or False (0) otherwise. Different licensing modes are specified by keyword; see the "Keywords" section below for a description of each licensing mode.

The LMGR function can also force IDL into time demo mode or report the LMHostid number for the machine in use.

For more information on IDL's licensing methods, consult the *IDL License Management Guide*, which is included in Adobe Acrobat Portable Document Format on your IDL CD-ROM.

# **Syntax**

```
Result = LMGR( [, /CLIENTSERVER | , /DEMO | , /EMBEDDED | , /RUNTIME | ,
/STUDENT | , /TRIAL] [, EXPIRE_DATE=variable] [, /FORCE_DEMO]
[, INSTALL_NUM=variable] [, LMHOSTID=variable]
[, SITE_NOTICE=variable] )
```
## **Arguments**

None

# **Keywords**

## **CLIENTSERVER**

Set this keyword to test whether the current IDL session is using Client/Server licensing (as opposed to Desktop licensing).

## **DEMO**

Set this keyword to test whether the current IDL session is running in timed demo mode. Unlicensed copies of IDL and copies running directly from a CD-ROM run in timed demo mode.

## **EMBEDDED**

Set this keyword to test whether the current IDL session is running in embedded mode. Embedded-mode applications contain a built-in version of the IDL license. Examples of applications running in embedded mode are the IDL demo and the IDL registration program.

Set this keyword to a named variable that will receive a string containing the expiration date of the current IDL session if the session is a trial session. This named variable will be undefined if the IDL session has a permanent license.

## **FORCE\_DEMO**

Set this keyword to force the current session into timed demo mode. Forcing an IDL session into demo mode can be useful if you are testing an application that will be run with an unlicensed copy of IDL. Note that you must exit IDL and restart to return to normal licensed mode after forcing IDL into demo mode.

## **INSTALL\_NUM**

Set this keyword to a named variable that will receive a string containing the installation number of the current IDL session. This named variable will be undefined if the IDL session is unlicensed.

## **LMHOSTID**

Set this keyword equal to a named variable that will contain a string value representing the LMHostid for the machine in use. The LMHostid is used when creating client/server IDL licenses. This keyword returns the string "0" on machines which do not have a unique LMHostid (Macintoshes and some Windows machines that use Desktop licensing.)

#### **RUNTIME**

Set this keyword to test whether the current IDL session is running in runtime mode. Runtime-mode applications do not provide access to the IDL command line. See *Building IDL Applcations* for additional details on runtime applications.

## **SITE\_NOTICE**

Set this keyword to a named variable that will receive a string containing the site notice of the current IDL session. This named variable will be undefined if the IDL session is unlicensed.

#### **STUDENT**

Set this keyword to test whether the current IDL session is running in student mode. The IDL Student version, which provides a subset of IDL's full functionality, is currently the only product that runs in student mode.

#### **TRIAL**

Set this keyword to test whether the current IDL session is running in trial mode. Trial mode licenses allow IDL to operate for a limited time period (generally 30 days) but do not otherwise restrict functionality.

## **Example**

Use the following commands to test whether the current IDL session is running in timed demo mode:

```
Result = LMGR(/DEMO)
IF (Result GT 0) THEN PRINT, "IDL is in Demo Mode"
```
Use the following commands to generate the LMHostid number for the machine in use:

```
Result = LMGR(LMHOSTID = myId)
PRINT, "LMHostid for this machine is: ", myId
```
# **LNGAMMA**

The LNGAMMA function returns the logarithm of the gamma function of *X*. This function is undefined for negative integers. If the argument is double-precision, the result is double-precision. Otherwise, this function yields floating-point results.

# **Syntax**

*Result* = LNGAMMA(*X*)

## **Arguments**

## **X**

The expression for which the logarithm of the gamma function will be evaluated.

## **Example**

To find the logarithm of the gamma function of 0.5 and store the result in variable A, enter:

 $A = LNGAMMA(0.5)$ 

# **See Also**

[BETA,](#page-103-0) [GAMMA,](#page-477-0) [IBETA](#page-544-0), [IGAMMA](#page-555-0)

# **LNP\_TEST**

The LNP\_TEST function computes the Lomb Normalized Periodogram of two sample populations *X* and *Y* and tests the hypothesis that the populations represent a significant periodic signal against the hypothesis that they represent random noise. The result is a two-element vector containing the maximum peak in the Lomb Normalized Periodogram and its significance. The significance is a value in the interval [0.0, 1.0]; a small value indicates that a significant periodic signal is present.

LNP\_TEST is based on the routine fasper described in section 13.8 of *Numerical Recipes in C: The Art of Scientific Computing* (Second Edition), published by Cambridge University Press, and is used by permission.

## **Syntax**

*Result* = LNP\_TEST( *X*, *Y* [, HIFAC=*scale\_factor*] [, JMAX=*variable*] [, OFAC=*value*] [, WK1=*variable*] [, WK2=*variable*] )

# **Arguments**

## **X**

An *n*-element integer, single-, or double-precision floating-point vector containing equally or unequally spaced time samples.

#### **Y**

An *n*-element integer, single-, or double-precision floating-point vector containing amplitudes corresponding to *X*<sup>i</sup> .

## **Keywords**

#### **HIFAC**

Use this keyword to specify the scale factor of the average Nyquist frequency. The default value is 1.

#### **JMAX**

Use this keyword to specify a named variable that will contain the index of the maximum peak in the Lomb Normalized Periodogram.

#### **OFAC**

Use this keyword to specify the oversampling factor. The default value is 4.

#### **WK1**

Use this keyword to specify a named variable that will contain a vector of increasing linear frequencies.

#### **WK2**

Use this keyword to specify a named variable that will contain a vector of values from the Lomb Normalized Periodogram corresponding to the frequencies in WK1.

#### **Example**

This example tests the hypothesis that two sample, *n*-element populations X and Y represent a significant periodic signal against the hypothesis that they represent random noise:

```
; Define two n-element sample populations:
X = [ 1.0, 2.0, 5.0, 7.0, 8.0, 9.0, $10.0, 11.0, 12.0, 13.0, 14.0, 15.0, $
    16.0, 17.0, 18.0, 19.0, 20.0, 22.0, $
    23.0, 24.0, 25.0, 26.0, 27.0, 28.0]
Y = [ 0.69502, -0.70425, 0.20632, 0.77206, -2.08339, 0.97806,$
     1.77324, 2.34086, 0.91354, 2.04189, 0.53560, -2.05348, $
    -0.76308, -0.84501, -0.06507, -0.12260, 1.83075, 1.41403, S-0.26438, -0.48142, -0.50929, 0.01942, -1.29268, 0.29697]
```

```
; Test the hypothesis that X and Y represent a significant periodic
; signal against the hypothesis that they represent random noise:
result = LNP_TEST(X, Y, WK1 = wk1, WK2 = wk2, JMAX = jmax)PRINT, result
```
IDL prints:

4.69296 0.198157

The small value of the significance represents the possibility of a significant periodic signal. A larger number of samples for *X* and *Y* would produce a more conclusive result. WK1 and WK2 are both 48-element vectors containing linear frequencies and corresponding Lomb values, respectively. JMAX is the indexed location of the maximum Lomb value in WK2.

## **See Also**

[CTI\\_TEST,](#page-243-0) [FV\\_TEST,](#page-471-0) [KW\\_TEST,](#page-600-0) [MD\\_TEST,](#page-772-0) [R\\_TEST,](#page-987-0) [RS\\_TEST,](#page-1094-0) [S\\_TEST,](#page-1096-0) [TM\\_TEST,](#page-1283-0) [XSQ\\_TEST](#page-1594-0)

# **LOADCT**

The LOADCT procedure loads one of 41 predefined IDL color tables. These color tables are defined in the file colors1.tbl (located in the main IDL directory) unless the FILE keyword is specified. The selected colortable is loaded into the COLORS common block as both the "current" and "original" colortable. If the current device has fewer than 256 colors, the color table data is interpolated to cover the number of colors in the device.

This routine is written in the IDL language. Its source code can be found in the file loadct.pro in the lib subdirectory of the IDL distribution.

# **Syntax**

LOADCT [, *Table*] [, BOTTOM=*value*] [, FILE=*string*] [, GET\_NAMES=*variable*] [, NCOLORS=*value*] [, /SILENT]

## **Arguments**

#### **Table**

The number of the pre-defined color table to load, from 0 to 40. If this value is omitted, a menu of the available tables is printed and the user is prompted to enter a table number.

## **Keywords**

#### **BOTTOM**

The first color index to use. LOADCT will use color indices from BOTTOM to BOTTOM+NCOLORS-1. The default is BOTTOM=0.

## **FILE**

Set this keyword to the name of a colortable file to be used instead of the file colors1.tbl in the IDL directory. See [MODIFYCT](#page-810-0) to create and modify colortable files.

## **GET\_NAMES**

Set this keyword to a named variable in which the names of the color tables are returned as a string array. No changes are made to the color table.

## **NCOLORS**

The number of colors to use. The default is all available colors (this number is stored in the system variable !D.TABLE\_SIZE).

## **SILENT**

If this keyword is set, the Color Table message is suppressed.

## **See Also**

[MODIFYCT,](#page-810-0) [XLOADCT,](#page-1573-0) [TVLCT](#page-1325-0)

# **LOCALE\_GET**

The LOCALE\_GET function returns the current locale (string) of the operating platform.

# **Syntax**

*Result* = LOCALE\_GET( )

# **Arguments**

None

# **Keywords**

None

# <span id="page-718-0"></span>**LON64ARR**

The LON64ARR function returns a 64-bit integer vector or array.

# **Syntax**

*Result* = LON64ARR( *D1*, ..., *D8* [, /NOZERO] )

# **Arguments**

## **Di**

The dimensions of the result. The dimension parameters can be any scalar expression. Up to eight dimensions can be specified.

## **Keywords**

## **NOZERO**

Normally, LON64ARR sets every element of the result to zero. If NOZERO is set, this zeroing is not performed and LON64ARR executes faster.

## **Example**

To create L, a 100-element, 64-bit vector with each element set to 0, enter:

 $L = LON64ARR(100)$ 

## **See Also**

[BYTARR,](#page-124-0) [COMPLEXARR,](#page-193-0) [DBLARR,](#page-339-0) [DCOMPLEXARR,](#page-343-0) [FLTARR,](#page-458-0) [INTARR,](#page-572-0) [LONARR,](#page-719-0) [MAKE\\_ARRAY,](#page-739-0) [STRARR,](#page-1203-0) [UINTARR,](#page-1336-0) [ULON64ARR,](#page-1339-0) [ULONARR](#page-1340-0)

# <span id="page-719-0"></span>**LONARR**

The LONARR function returns a longword integer vector or array.

# **Syntax**

 $Result = LONARR(D_1, ..., D_8[, NOZERO])$ 

# **Arguments**

## **Di**

The dimensions of the result. The dimension parameters can be any scalar expression. Up to eight dimensions can be specified.

# **Keywords**

## **NOZERO**

Normally, LONARR sets every element of the result to zero. If NOZERO is set, this zeroing is not performed and LONARR executes faster.

# **Example**

To create L, a 100-element, longword vector with each element set to 0, enter:

 $L = LONARR(100)$ 

## **See Also**

[BYTARR,](#page-124-0) [COMPLEXARR,](#page-193-0) [DBLARR,](#page-339-0) [DCOMPLEXARR,](#page-343-0) [FLTARR,](#page-458-0) [INTARR](#page-572-0), [LON64ARR,](#page-718-0) [MAKE\\_ARRAY,](#page-739-0) [STRARR](#page-1203-0), [UINTARR,](#page-1336-0) [ULON64ARR,](#page-1339-0) [ULONARR](#page-1340-0)
# <span id="page-720-0"></span>**LONG**

The LONG function returns a result equal to *Expression* converted to longword integer type.

## **Syntax**

 $Result = LONG(Expression[, Offset[, Dim_I, ..., Dim_8]]$ )

## **Arguments**

### **Expression**

The expression to be converted to longword integer.

#### **Offset**

Offset from beginning of the *Expression* data area. Specifying this argument allows fields of data extracted from *Expression* to be treated as longword integer data.

## **Di**

When extracting fields of data, the *D<sub>i</sub>* arguments specify the dimensions of the result. The dimension parameters can be any scalar expression. Up to eight dimensions can be specified. If no dimension arguments are given, the result is taken to be scalar.

When converting from a string argument, it is possible that the string does not contain a valid longword integer and no conversion is possible. The default action in such cases is to print a warning message and return 0. The ON\_IOERROR procedure can be used to establish a statement to be jumped to in case of such errors.

## **Example**

If A contains the floating-point value 32000.0, it can converted to a longword integer and stored in the variable B by entering:

 $B = LONG(A)$ 

# **See Also**

[BYTE,](#page-125-0) [COMPLEX,](#page-191-0) [DCOMPLEX,](#page-341-0) [DOUBLE,](#page-398-0) [FIX,](#page-451-0) [FLOAT,](#page-454-0) [STRING](#page-1215-0), [UINT](#page-1335-0), [ULONG,](#page-1341-0) [ULONG64](#page-1342-0)

# **LONG64**

The LONG64 function returns a result equal to *Expression* converted to 64-bit integer type.

## **Syntax**

 $Result = LONG64(Expression[, Offset[, D<sub>1</sub>, ..., D<sub>8</sub>]]$ )

## **Arguments**

### **Expression**

The expression to be converted to 64-bit integer.

#### **Offset**

Offset from beginning of the *Expression* data area. Specifying this argument allows fields of data extracted from *Expression* to be treated as 64-bit integer data.

### $D_i$

When extracting fields of data, the *D<sub>i</sub>* arguments specify the dimensions of the result. The dimension parameters can be any scalar expression. Up to eight dimensions can be specified. If no dimension arguments are given, the result is taken to be scalar.

When converting from a string argument, it is possible that the string does not contain a valid integer and no conversion is possible. The default action in such cases is to print a warning message and return 0. The ON\_IOERROR procedure can be used to establish a statement to be executed in case of such errors.

# **Example**

If A contains the floating-point value 32000.0, it can converted to a 64-bit integer and stored in the variable B by entering:

 $B = LONG64(A)$ 

# **See Also**

[BYTE,](#page-125-0) [COMPLEX,](#page-191-0) [DCOMPLEX,](#page-341-0) [DOUBLE,](#page-398-0) [FIX,](#page-451-0) [FLOAT,](#page-454-0) [LONG](#page-720-0), [STRING,](#page-1215-0) [UINT,](#page-1335-0) [ULONG,](#page-1341-0) [ULONG64](#page-1342-0)

The LSODE function uses adaptive numerical methods to advance a solution to a system of ordinary differential equations one time-step H, given values for the variables *Y* and *X*.

## **Syntax**

*Result* = LSODE( *Y*, *X*, *H*, *Derivs*[, *Status*] [, ATOL=*value*] [, RTOL=*value*] )

## **Arguments**

### **Y**

A vector of values for Y at X

#### **X**

A scalar value for the initial condition.

#### **H**

A scalar value giving interval length or step size.

#### **Derivs**

A scalar string specifying the name of a user-supplied IDL function that calculates the values of the derivatives *Dydx* at X. This function must accept two arguments: A scalar floating value *X*, and one n-element vector *Y*. It must return an *n*-element vector result.

For example, suppose the values of the derivatives are defined by the following relations:

 $dy_0$  /  $dx = -0.5y_0$   $dy_1$  /  $dx = 4.0 - 0.3y_1 - 0.1y_0$ 

We can write a function called differential to express these relationships in the IDL language:

```
FUNCTION differential, X, Y
  RETURN, [-0.5 * Y[0], 4.0 - 0.3 * Y[1] - 0.1 * Y[0]]END
```
724

#### **Status**

An index used for input and output to specify the state of the calculation. This argument contains a positive value if the function was successfully completed. Negative values indicate different errors.

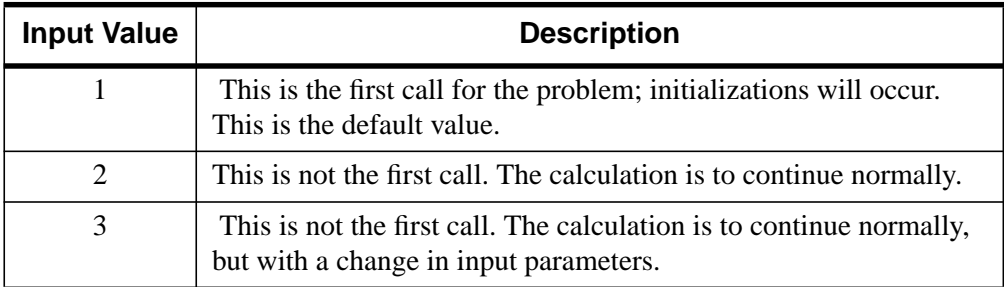

Table 61: Input Values for Status

#### **Note**

A preliminary call with  $\text{tout} = \text{t}$  is not counted as a first call here, as no initialization or checking of input is done. (Such a call is sometimes useful for the purpose of outputting the initial condition *s*.) Thus, the first call for which tout  $\neq t$ requires STATUS = 1 on input.

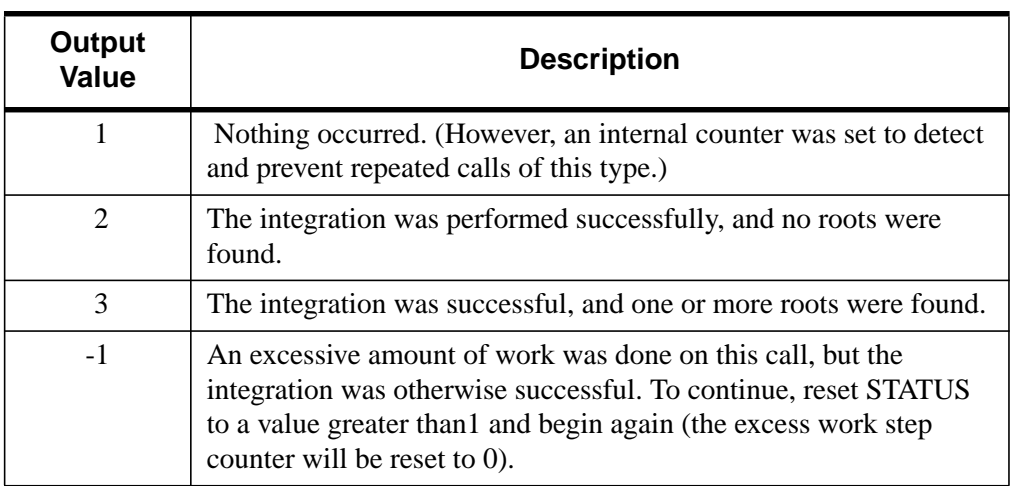

Table 62: Output Values for Status

| Output<br><b>Value</b> | <b>Description</b>                                                                                                    |
|------------------------|----------------------------------------------------------------------------------------------------|
| $-2$                   | The precision of the machine being used is insufficient for the<br>requested amount of accuracy. Integration was successful. To<br>continue, the tolerance parameters must be reset, and STATUS<br>must be set to 3. (If this condition is detected before taking any<br>steps, then an illegal input return $(STATUS = -3)$ occurs instead.) |
| $-3$                   | Illegal input was detected, before processing any integration steps.<br>If the solver detects an infinite loop of calls to the solver with<br>illegal input, it will cause the run to stop.                                                                                                    |
| $-4$                   | There were repeated error test failures on one attempted step,<br>before completing the requested task, but the integration was<br>successful. The problem may have a singularity, or the input may<br>be inappropriate.                                                                                                    |
| $-5$                   | There were repeated convergence test failures on one attempted<br>step, before completing the requested task, but the integration was<br>successful. This may be caused by an inaccurate jacobian matrix, if<br>one is being used.                                                                                                    |
| -6                     | $ewt(i)$ became zero for some i during the integration. Pure relative<br>error control was requested on a variable which has now vanished.<br>Integration was successful.                                                                                                    |

Table 62: Output Values for Status

#### **Note**

Since the normal output value of STATUS is 2, it does not need to be reset for normal continuation. Also, since a negative input value of STATUS will be regarded as illegal, a negative output value requires the user to change it, and possibly other inputs, before calling the solver again.

## **Keywords**

### **ATOL**

A scalar or array value that specifies the absolute tolerance. The default value is 1.0e-7. Use  $ATOL = 0.0$  (or  $ATOL[i] = 0.0$ ) for pure relative error control, and use

 $RTOL = 0.0$  for pure absolute error control. For an explanation of how to use ATOL and RTOL together, see RTOL below.

#### **RTOL**

A scalar value that specified the relative tolerance. The default value is 1.0e-7. Use  $RTOL = 0.0$  for pure absolute error control, and use  $ATOL = 0.0$  (or  $ATOL[i] = 0.0$ ) for pure relative error control.

The estimated local error in the Y[*i*] argument will be controlled to be less than

```
ewt[i] = RTOL * abs(Y[i]) + ATOL ; If ATOL is a scalar.
ewt[i] = RTOL * abs(Y[i]) + ATOL[i]; If ATOL is an array.
```
Thus, the local error test passes if, in each component, either the absolute error is less than ATOL (or ATOL[*i*]), or if the relative error is less than RTOL.

#### **Warning**

Actual, or global, errors might exceed these local tolerances, so choose values for ATOL and RTOL conservatively.

## **Example**

To integrate the example system of differential equations for one time step, H:

```
PRO LSODETEST
   ; Define the step size:
   H = 0.5; Define an initial X value:
   X = 0.0; Define initial Y values:
   Y = [4.0, 6.0]; Integrate over the interval (0, 0.5):
   result = LSODE(Y, X, H, 'differential')
   ; Print the result:
   PRINT, result
END
FUNCTION differential, X, Y
   RETURN, [-0.5 * Y[0], 4.0 - 0.3 * Y[1] - 0.1 * Y[0]]END
```
#### **IDL Output**

3.11523 6.85767

This is the exact solution vector to 5-decimal precision.

## **See Also**

[DERIV,](#page-360-0) [DERIVSIG,](#page-361-0) [RK4](#page-1082-0)

## **References**

- 1. Alan C. Hindmarsh, ODEPACK, A Systematized Collection of ODE Solvers, in Scientific Computing, R. S. Stepleman et al. (eds.), North-Holland, Amsterdam, 1983, pp. 55-64.
- 2. Linda R. Petzold, Automatic Selection of Methods for Solving Stiff and Nonstiff Systems of Ordinary Differential Equations, SIAM J. SCI. STAT. COMPUT. 4 (1983), pp. 136-148.
- 3. Kathie L. Hiebert and Lawrence F. Shampine, Implicitly Defined Output Points for Solutions of ODE's, Sandia Report SAND80-0180, February, 1980.

# <span id="page-727-0"></span>**LU\_COMPLEX**

The LU COMPLEX function solves an *n* by *n* complex linear system  $Az = b$  using LU decomposition. The result is an *n*-element complex vector *z*. Alternatively, LU\_COMPLEX computes the generalized inverse of an *n* by *n* complex array. The result is an *n* by *n* complex array.

This routine is written in the IDL language. Its source code can be found in the file lu\_complex.pro in the lib subdirectory of the IDL distribution.

# **Syntax**

*Result* = LU\_COMPLEX( *A*, *B* [, /DOUBLE] [, /INVERSE] [, /SPARSE] )

## **Arguments**

## **A**

An *n* by *n* complex array.

#### **B**

An *n*-element right-hand side vector (real or complex).

## **Keywords**

#### **DOUBLE**

Set this keyword to force the computation to be done in double-precision arithmetic.

#### **INVERSE**

Set this keyword to compute the generalized inverse of *A*. If INVERSE is specified, the input argument *B* is ignored.

#### **SPARSE**

Set this keyword to convert the input array to row-indexed sparse storage format. Computations are done using the iterative biconjugate gradient method. This keyword is effective only when solving complex linear systems. This keyword has no effect when calculating the generalized inverse.

# **Example**

; Define a complex array <sup>A</sup> and right-side vector <sup>B</sup>:

```
A = [[COMPLEX(1, 0), COMPLEX(2, -2), COMPLEX(-3, 1)], $[COMPLEX(1, -2), COMPLEX(2, 2), COMPLEX(1, 0)],$
     [COMPLEX(1, 1), COMPLEX(0, 1), COMPLEX(1, 5)]]B = [COMPLEX(1, 1), COMPLEX(3, -2), COMPLEX(1, -2)]; Solve the complex linear system Az = b:
Z = LU COMPLEX(A, B)
PRINT, 'Z:'
PRINT, Z
; Compute the inverse of the complex array A by supplying a scalar
; for B (in this example -1):
inv = LU_COMPLEX(A, B, /INVERSE)
PRINT, 'Inverse:'
PRINT, inv
```
#### **IDL Output**

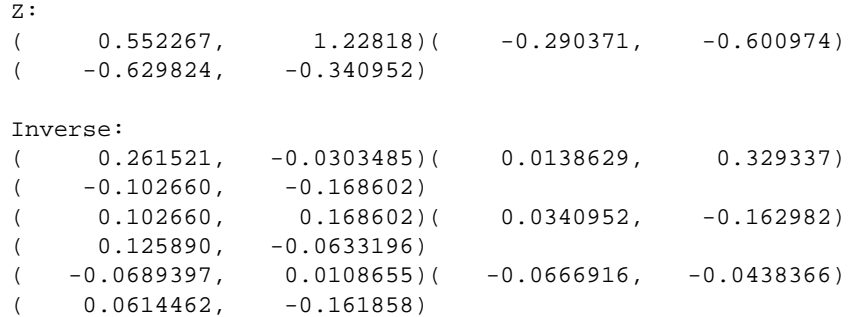

#### **See Also**

[CRAMER](#page-231-0), [CHOLSOL](#page-168-0), [GS\\_ITER](#page-505-0), [LUSOL](#page-733-0), [SVSOL](#page-1256-0), [TRISOL](#page-1309-0), and "Sparse Arrays" in Chapter 16 of *Using IDL*.

# **LUDC**

<span id="page-729-0"></span>730

The LUDC procedure replaces an *n* by *n* array, *A*, with the LU decomposition of a row-wise permutation of itself.

LUDC is based on the routine ludcmp described in section 2.3 of *Numerical Recipes in C: The Art of Scientific Computing* (Second Edition), published by Cambridge University Press, and is used by permission.

## **Syntax**

LUDC, *A*, *Index* [, /COLUMN] [, /DOUBLE] [, INTERCHANGES=*variable*]

# **Arguments**

## **A**

An *n* by *n* array of any type except string. Upon output, *A* is replaced with its LU decomposition.

#### **Index**

An output vector that records the row permutations which occurred as a result of partial pivoting.

## **Keywords**

### **COLUMN**

Set this keyword if the input array *A* is in column-major format (composed of column vectors) rather than in row-major format (composed of row vectors).

### **DOUBLE**

Set this keyword to force the computation to be done in double-precision arithmetic.

#### **INTERCHANGES**

An output variable that is set to positive 1 if the number of row interchanges was even, or to negative 1 if the number of interchanges was odd.

## **Example**

See the description of [LUSOL](#page-733-0) for an example using this procedure.

# **See Also**

[LUSOL](#page-733-0)

# **LUMPROVE**

The LUMPROVE function uses LU decomposition to iteratively improve an approximate solution *X* of a set of *n* linear equations in *n* unknowns  $Ax = b$ . The result is a vector, whose type and length are identical to *X*, containing the improved solution.

LUMPROVE is based on the routine mprove described in section 2.5 of *Numerical Recipes in C: The Art of Scientific Computing* (Second Edition), published by Cambridge University Press, and is used by permission.

# **Syntax**

*Result* = LUMPROVE( *A*, *Alud*, *Index*, *B*, *X* [, /COLUMN] [, /DOUBLE] )

# **Arguments**

### **A**

The *n* by *n* coefficient array of the linear system  $Ax = b$ .

#### **Alud**

The *n* by *n* LU decomposition of *A* created by the LUDC procedure.

#### **Index**

An input vector, created by the LUDC procedure, containing a record of the row permutations which occurred as a result of partial pivoting.

### **B**

An *n*-element vector containing the right-hand side of the linear system  $Ax = b$ .

### **X**

An *n*-element vector containing the approximate solution of the linear system  $Ax = b$ .

# **Keywords**

## **COLUMN**

Set this keyword if the input array *A* is in column-major format (composed of column vectors) rather than in row-major format (composed of row vectors).

#### **DOUBLE**

Set this keyword to force the computation to be done in double-precision arithmetic.

#### **Example**

This example uses LUMPROVE to improve an approximate solution X to the linear system  $Ax = B$ :

```
; Create coefficient array A:
A = [[ 2.0, 1.0, 1.0], $[4.0, -6.0, 0.0],$
     [-2.0, 7.0, 2.0]]; Create a duplicate of A:
alud = A
; Define the right-hand side vector B:
B = [3.0, -8.0, 10.0]; Begin with an estimated solution X:
X = [.89, 1.78, -0.88]; Decompose the duplicate of A:
LUDC, alud, INDEX
; Compute an improved solution:
result = LUMPROVE(A, alud, INDEX, B, X)
; Print the result:
PRINT, result
```
#### **IDL Output**

1.00000 2.00000 -1.00000

This is the exact solution vector.

## **See Also**

[GS\\_ITER,](#page-505-0) [LUDC](#page-729-0)

# <span id="page-733-0"></span>**LUSOL**

The LUSOL function is used in conjunction with the LUDC procedure to solve a set of *n* linear equations in *n* unknowns  $\mathbf{Ax} = \mathbf{b}$ . The parameter *A* is input not as the original array, but as its LU decomposition, created by the routine LUDC. The result is an *n*-element vector whose type is identical to *A*.

LUSOL is based on the routine lubksb described in section 2.3 of *Numerical Recipes in C: The Art of Scientific Computing* (Second Edition), published by Cambridge University Press, and is used by permission.

# **Syntax**

*Result* = LUSOL(*A*, *Index*, *B* [, /COLUMN] [, /DOUBLE])

# **Arguments**

## **A**

The *n* by *n* LU decomposition of an array created by the LUDC procedure.

#### **Index**

An input vector, created by the LUDC procedure, containing a record of the row permutations which occurred as a result of partial pivoting.

## **B**

An *n*-element vector containing the right-hand side of the linear system  $Ax = h$ 

# **Keywords**

## **COLUMN**

Set this keyword if the input array *A* is in column-major format (composed of column vectors) rather than in row-major format (composed of row vectors).

### **DOUBLE**

Set this keyword to force the computation to be done in double-precision arithmetic.

## **Example**

This example solves the linear system  $Ax = b$  using LU decomposition and back substitution:

```
; Define array A:
A = [[ 2.0, 1.0, 1.0], S][4.0, -6.0, 0.0],$
     [-2.0, 7.0, 2.0]]; Define right-hand side vector B:
B = [3.0, -8.0, 10.0]; Decompose A:
LUDC, A, INDEX
; Compute the solution using back substitution:
result = LUSOL(A, INDEX, B); Print the result:
PRINT, result
```
#### **IDL Output**

1.00000 2.00000 -1.00000

This is the exact solution vector.

## **See Also**

[CHOLSOL,](#page-168-0) [CRAMER,](#page-231-0) [GS\\_ITER,](#page-505-0) [LU\\_COMPLEX,](#page-727-0) [LUDC,](#page-729-0) [SVSOL](#page-1256-0), [TRISOL](#page-1309-0)

# **M\_CORRELATE**

The M\_CORRELATE function computes the multiple correlation coefficient of a dependent variable and two or more independent variables.

This routine is written in the IDL language. Its source code can be found in the file m correlate.pro in the lib subdirectory of the IDL distribution.

# **Syntax**

```
Result = M_CORRELATE(X, Y)
```
## **Arguments**

## **X**

An integer, single-, or double-precision floating-point array of *m*-columns and *n*-rows that specifies the independent variable data. The columns of this two dimensional array correspond to the *n*-element vectors of independent variable data.

#### **Y**

An *n*-element integer, single-, or double-precision floating-point vector that specifies the dependent variable data.

## **Example**

PRO MCORRELATE\_TEST

```
; Define the independent (X) and dependent (Y) data:
X = [[0.477121, 2.0, 13.0], S][0.477121, 5.0, 6.0],$
     [0.301030, 5.0, 9.0],$
     [0.000000, 7.0, 5.5], $
     [0.602060, 3.0, 7.0],$
     [0.698970, 2.0, 9.5],$
     [0.301030, 2.0, 17.0], $
     [0.477121, 5.0, 12.5],$
     [0.698970, 2.0, 13.5], $
     [0.000000, 3.0, 12.5],$
     [0.602060, 4.0, 13.0],$
     [0.301030, 6.0, 7.5],$
     [0.301030, 2.0, 7.5],$
     [0.698970, 3.0, 12.0], $
     [0.000000, 4.0, 14.0],$
     [0.698970, 6.0, 11.5],$
```
[0.301030, 2.0, 15.0], \$  $[0.602060, 6.0, 8.5],$ \$ [0.477121, 7.0, 14.5], \$ [0.000000, 5.0, 9.5]] Y = [97.682, 98.424, 101.435, 102.266, 97.067, 97.397, \$ 99.481, 99.613, 96.901, 100.152, 98.797, 100.796, \$ 98.750, 97.991, 100.007, 98.615, 100.225, 98.388, \$ 98.937, 100.617] ; Compute the multiple correlation of Y on the first column of ; X. The result should be 0.798816. PRINT, 'Multiple correlation of Y on 1st column of X:' PRINT, M\_CORRELATE(X[0,\*], Y) ; Compute the multiple correlation of Y on the first two columns ; of X. The result should be 0.875872. PRINT, 'Multiple correlation of Y on 1st two columns of X:' PRINT, M\_CORRELATE(X[0:1,\*], Y) ; Compute the multiple correlation of Y on all columns of X. The ; result should be 0.877197. PRINT, 'Multiple correlation of Y on all columns of X:' PRINT, M\_CORRELATE(X, Y)

#### END

#### **IDL Output**

Multiple correlation of Y on 1st column of X: 0.798816 Multiple correlation of Y on 1st two columns of X: 0.875872 Multiple correlation of Y on all columns of X: 0.877196

#### **See Also**

[A\\_CORRELATE,](#page-68-0) [CORRELATE,](#page-227-0) [C\\_CORRELATE,](#page-132-0) [P\\_CORRELATE,](#page-878-0) [R\\_CORRELATE](#page-985-0)

# **MACHAR**

The MACHAR function determines and returns machine-specific parameters affecting floating-point arithmetic. Information is returned in the form of a structure with the fields listed below under "MACHAR Fields".

MACHAR is based on the routine machar described in section 20.1 of *Numerical Recipes in C: The Art of Scientific Computing* (Second Edition), published by Cambridge University Press, and is used by permission. See that section for more details on and sample values of the various parameters returned.

# **Syntax**

*Result* = MACHAR( [, /DOUBLE] )

# **Arguments**

None

# **Keywords**

## **DOUBLE**

The information returned is normally for single-precision floating-point arithmetic. Specify DOUBLE to see double-precision information.

# **MACHAR Fields**

The following table lists the fields in the structure returned from the MACHAR function:

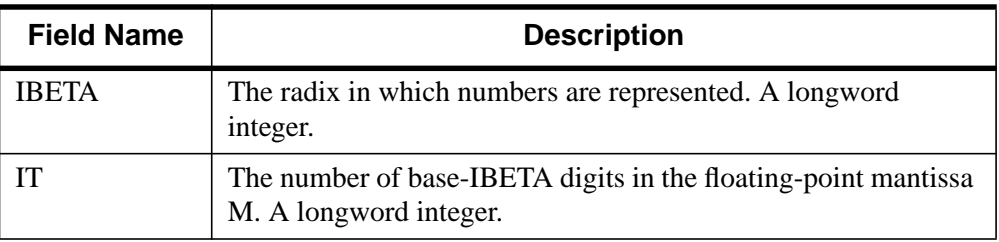

Table 63: MACHAR Fields

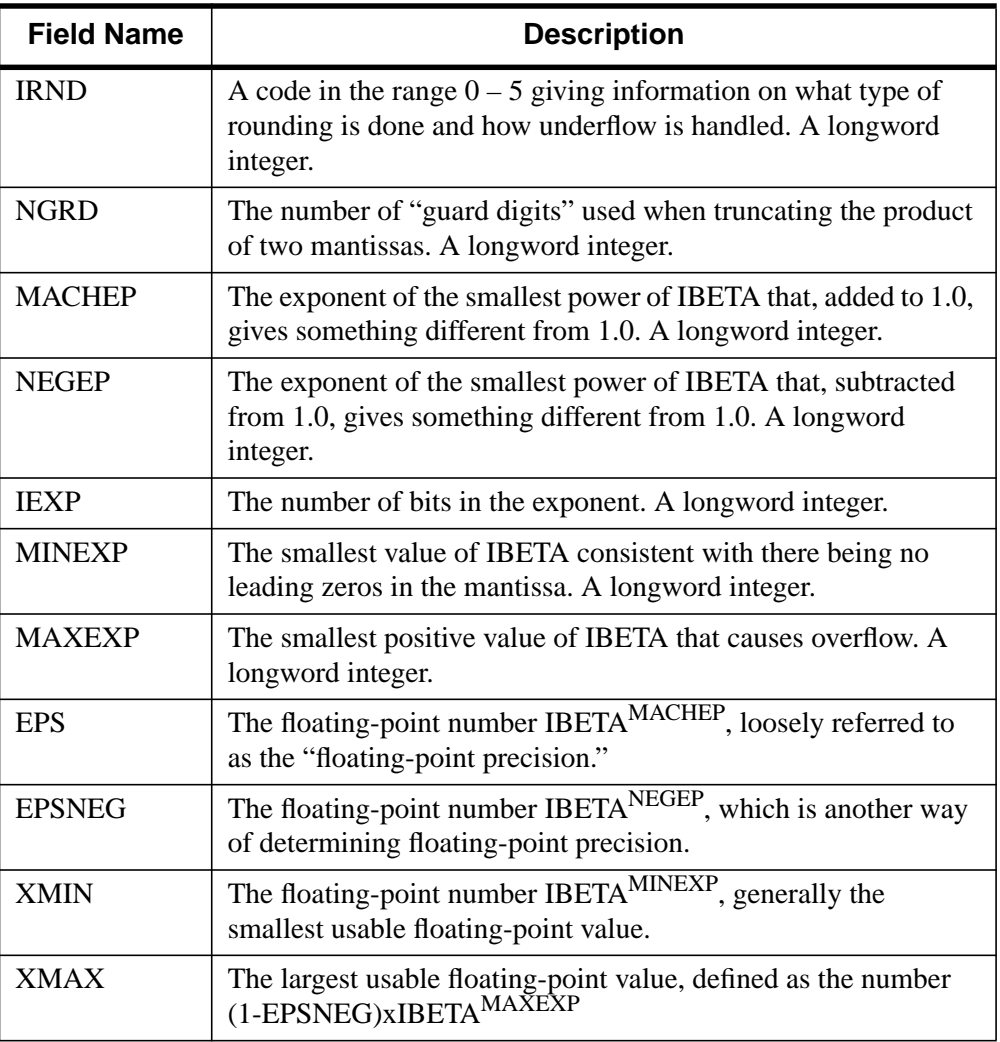

#### Table 63: MACHAR Fields

## **See Also**

[CHECK\\_MATH,](#page-158-0) "!VALUES" [on page 2193,](#page-2192-0) and "Special Floating-Point Values" in Chapter 15 of *Building IDL Applcations*.

# **MAKE\_ARRAY**

The MAKE\_ARRAY function returns an array of the specified type, dimensions, and initialization. This function enables you to dynamically create an array whose characteristics are not known until run time.

# **Syntax**

 $Result = MAKE_ARRAY ([D<sub>1</sub>, ..., D<sub>8</sub>] [, /BYTE ], /COMPLEX ],$ /DOUBLE | , /FLOAT | , /INT | , /L64 | , /LONG | , /OBJ, | , /PTR | , /STRING | , /UINT | , /UL64 | , /ULONG] [, DIMENSION=*vector*] [, /INDEX] [, /NOZERO] [, SIZE=*vector*] [, TYPE=*type\_code*] [, VALUE=*value*] )

## **Arguments**

## $D_i$

The dimensions of the result. The dimension parameters can be any scalar expression. Up to eight dimensions can be specified.

# **Keywords**

### **BYTE**

Set this keyword to create a byte array.

### **COMPLEX**

Set this keyword to create a complex, single-precision, floating-point array.

### **DCOMPLEX**

Set this keyword to create a complex, double-precision, floating-point array.

#### **DIMENSION**

A vector of 1 to 8 elements specifying the dimensions of the result.

### **DOUBLE**

Set this keyword to create a double-precision, floating-point array.

### **FLOAT**

Set this keyword to create a single-precision, floating-point array.

#### **L64**

Set this keyword to create a 64-bit integer array.

#### **INDEX**

Set this keyword to initialize the array with each element set to the value of its onedimensional subscript.

#### **INT**

Set this keyword to create an integer array.

## **LONG**

Set this keyword to create a longword integer array.

#### **NOZERO**

Set this keyword to prevent the initialization of the array. Normally, each element of the resulting array is set to zero.

### **OBJ**

Set this keyword to create an object reference array.

#### **PTR**

Set this keyword to create a pointer array.

### **SIZE**

A size vector specifying the type and dimensions of the result. The format of a size vector is given in the description of the SIZE function.

### **STRING**

Set this keyword to create a string array.

### **TYPE**

The type code to set the type of the result. See the description of the SIZE function for a list of IDL type codes.

### **UINT**

Set this keyword to create an unsigned integer array.

#### **UL64**

Set this keyword to create an unsigned 64-bit integer array.

Set this keyword to create an unsigned longword integer array.

### **VALUE**

The value to initialize each element of the resulting array. VALUE can be a scalar of any type including structure types. The result type is taken from VALUE unless one of the other keywords that specify a type is also set. In that case, VALUE is converted to the type specified by the other keyword prior to initializing the resulting array.

# **Example**

To create a 3-element by 4-element integer array with each element set to the value 5, enter:

 $M = \text{MAKE\_ARRAY}(3, 4, / \text{INTERR}, \text{VALUE} = 5)$ 

# **See Also**

[BYTARR,](#page-124-0) [COMPLEXARR,](#page-193-0) [DBLARR,](#page-339-0) [DCOMPLEXARR,](#page-343-0) [FLTARR,](#page-458-0) [INTARR](#page-572-0), [LON64ARR,](#page-718-0) [LONARR,](#page-719-0) [STRARR,](#page-1203-0) [UINTARR,](#page-1336-0) [ULON64ARR,](#page-1339-0) [ULONARR](#page-1340-0)

# <span id="page-742-0"></span>**MAP\_CONTINENTS**

The MAP\_CONTINENTS procedure draws continental boundaries, filled continents, political boundaries, coastlines, and/or rivers, over an existing map projection established by MAP\_SET. Outlines can be drawn in low or high-resolution (if the optional high-resolution CIA World Map database is installed). If MAP\_CONTINENTS is called without any keywords, it draws low-resolution, unfilled continent outlines.

MAP\_SET must be called before MAP\_CONTINENTS to establish the projection type, the center of the projection, polar rotation and geographic limits.

## **Syntax**

MAP\_CONTINENTS [, /COASTS] [, COLOR=*index*] [, /COUNTRIES] [ ,FILL\_CONTINENTS={1 | 2}[, ORIENTATION=*value*]] [, /HIRES] [, MLINESTYLE={0 | 1 | 2 | 3 | 4 | 5}] [, MLINETHICK=*value*] [, /RIVERS] [, SPACING=*centimeters*] [, /USA]

# **Keywords**

## **COASTS**

Set this keyword to draw coastlines, islands, and lakes instead of the default continent outlines. Note that if you are using the low-resolution map database (if the HIRES keyword is *not* set), many islands are drawn even when COASTS is not set. If you are using the high-resolution map database (if the HIRES keyword *is* set), no islands are drawn unless COASTS is set.

### **COLOR**

The color index of the lines being drawn.

### **COUNTRIES**

Set this keyword to draw political boundaries as of 1993.

### **FILL\_CONTINENTS**

Set this keyword to 1 to fill continent boundaries with a solid color. The color is set by the COLOR keyword. Set this keyword to 2 to fill continent boundaries with a line fill. For line filling, the COLOR, MLINESTYLE, MLINETHICK, ORIENTATION, and SPACING keywords can be used to control the type of line fill.

#### **HIRES**

Set this keyword to use high-resolution map data instead of the default low-resolution data. This option is only available if you have installed the optional high-resolution map datasets. If the high-resolution data is not available, a warning is printed and the low-resolution data is used instead.

This keyword can be used in conjunction with the COASTS, COUNTRIES, FILL\_CONTINENTS, and RIVERS keywords.

#### **MLINESTYLE**

The line style of the boundaries being drawn. The default is solid lines. Valid linestyles are shown in the table below:

| <b>Index</b> | Linestyle          |
|--------------|--------------------|
| 0            | Solid              |
|              | Dotted             |
| 2            | Dashed             |
| 3            | Dash Dot           |
|              | Dash Dot Dot Dot   |
| 5            | <b>Long Dashes</b> |

Table 64: IDL Linestyles

#### **MLINETHICK**

The thickness of the boundary or fill lines. The default thickness is 1.

### **ORIENTATION**

Set this keyword to the counterclockwise angle in degrees from horizontal that the line fill should be drawn. The default is 0. This keyword only has effect if the FILL CONTINENTS keyword is set to 2.

### **RIVERS**

Set this keyword to draw rivers.

744

#### **SPACING**

Set this keyword to the spacing, in centimeters, for a line fill. This keyword only has effect if the FILL\_CONTINENTS keyword is set to 2. The default is 0.5 centimeters.

#### **USA**

Set this keyword to draw borders for each state in the United States in addition to continental boundaries.

#### **Example**

The following example demonstrates the use of map outlines to embellish a map projection:

```
; Load discrete color table:
tek_color
; Match color indices to colors we want to use:
black=0 & white=1 & red=2
green=3 & dk_blue=4 & lt_blue=5
; Set up an orthographic projection centered over the north
; Atlantic.Fill the hemisphere with dark blue. Specify black
; gridlines:
MAP_SET, /ORTHO, 40, -30, 23, /ISOTROPIC, $
   /HORIZON, E_HORIZON={FILL:1, COLOR:dk_blue}, $
   /GRID, COLOR=black
; Fill the continent boundaries with solid white:
MAP_CONTINENTS, /FILL_CONTINENTS, COLOR=white
; Overplot coastline data:
MAP_CONTINENTS, /COASTS, COLOR=black
; Add rivers, in light blue:
MAP_CONTINENTS, /RIVERS, COLOR=lt_blue
; Show national borders:
MAP_CONTINENTS, /COUNTRIES, COLOR=red, MLINETHICK=2
```
## **See Also**

[MAP\\_GRID,](#page-745-0) [MAP\\_IMAGE,](#page-749-0) [MAP\\_PATCH](#page-753-0), [MAP\\_SET](#page-759-0)

# <span id="page-745-0"></span>**MAP\_GRID**

The MAP\_GRID procedure draws the graticule of parallels and meridians, according to the specifications established by MAP\_SET. MAP\_SET must be called before MAP GRID to establish the projection type, the center of the projection, polar rotation and geographical limits.

# **Syntax**

MAP\_GRID [, /BOX\_AXES] [, CHARSIZE=*value*] [, CLIP\_TEXT=0] [, COLOR=*index*] [, GLINESTYLE={0 | 1 | 2 | 3 | 4 | 5}] [, GLINETHICK=*value*]  $[$ , LABEL=n{label every *n*th gridline}]  $[$ , LATALIGN=*value*{0.0 to 1.0}] [, LATDEL=*degrees*] [, LATLAB=*longitude*] [, LATNAMES=*array*, LATS=*vector*] [, LONALIGN=*value*{0.0 to 1.0}] [, LONDEL=*degrees*] [, LONLAB=*latitude*] [, LONNAMES=*array*, LONS=*vector*] [, ORIENTATION=*clockwise\_degrees\_from\_horiz*]

# **Keywords**

## **BOX\_AXES**

Set this keyword to create box-style axes for map plots where the parallels intersect the sides, and the meridians intersect the bottom and top edges of the box.

## **CHARSIZE**

The size of the characters used for the labels. The default is 1.

## **CLIP\_TEXT**

Set this keyword to a zero value to turn off clipping of text labels. By default, text labels are clipped.

## **COLOR**

The color index for the grid lines.

## **GLINESTYLE**

If set, the line style used to draw the grid of parallels and meridians. See ["LINESTYLE"](#page-2180-0) on page 2181 for a list of available linestyles. The default index is 1, drawing a dotted line.

#### **GLINETHICK**

The thickness of the grid lines. Default is 1.

#### **LABEL**

Set this keyword to label the parallels and meridians with their corresponding latitudes and longitudes. Setting this keyword to an integer will cause every LABEL gridline to be labeled (that is, if LABEL=3 then every third gridline will be labeled). The starting point for determining which gridlines are labeled is the minimum latitude or longitude (-180 to 180), unless the LATS or LONS keyword is set to a single value. In this case, the starting point is the value of LATS or LONS.

### **LATALIGN**

This keyword controls the alignment of the text baseline for latitude labels. A value of 0.0 left justifies the label, 1.0 right justifies it, and 0.5 centers it.

#### **LATDEL**

Set this keyword equal to the spacing (in degrees) between parallels of latitude in the grid. If this keyword is not set, a suitable value is determined from the current map projection.

#### **LATLAB**

The longitude at which to place latitude labels. The default is the center longitude on the map.

### **LATNAMES**

Set this keyword equal to an array specifying the names to be used for the latitude labels. By default, this array is automatically generated in units of degrees. The LATNAMES array can be either type string or any single numeric type, but should not be of mixed type.

When LATNAMES is specified, the LATS keyword must also be specified. The number of elements in the two arrays need not be equal. If there are more elements in the LATNAMES array than in the LATS array, the extra LATNAMES are ignored. If there are more elements in the LATS array than in the LATNAMES array, labels in degrees will be automatically provided for the missing latitude labels.

The LATNAMES keyword can be also used when the LATS keyword is set to a single value. It this case, the first label supplied will be used at the specified latitude; subsequent names will be placed at the next latitude line to the north, wrapping around the globe if appropriate. Caution should be used when using LATNAMES in

conjunction with a single LATS value, since the number of visible latitude gridlines is dependent on many factors.

## **LATS**

Set this keyword equal to a one or more element vector of latitudes for which lines will be drawn (and optionally labeled). If LATS is omitted, appropriate latitudes will be generated based on the value of the (optional) LATDEL keyword. If LATS is set to a single value, that latitude and a series of automatically generated latitudes will be drawn (and optionally labeled). Automatically generated latitudes have the values:

[...,LATS-LATDEL,LATS,LATS+LATDEL,...]

over the extent of the map. If LATS is a single value, that value is taken to be the starting point for labelling (See the LABEL keyword).

## **LONALIGN**

This keyword controls the alignment of the text baseline for longitude labels. A value of 0.0 left justifies the label, 1.0 right justifies it, and 0.5 centers it.

## **LONDEL**

Set this keyword equal to the spacing (in degrees) between meridians of longitude in the grid. If this keyword is not set, a suitable value is determined from the current map projection.

## **LONLAB**

The latitude at which to place longitude labels. The default is the center latitude on the map.

# **LONNAMES**

Set this keyword equal to an array specifying the names to be used for the longitude labels. By default, this array is automatically generated in units of degrees. The LONNAMES array can be either type string or any single numeric type, but should not be of mixed type.

When LONNAMES is specified, the LONS keyword must also be specified. The number of elements in the two arrays need not be equal. If there are more elements in the LONNAMES array than in the LONS array, the extra LONNAMES are ignored. If there are more elements in the LONS array than in the LONNAMES array, labels in degrees will be automatically provided for the missing longitude labels.

The LONNAMES keyword can be also used when the LONS keyword is set to a single value. It this case, the first label supplied will be used at the specified

longitude; subsequent names will be placed at the next longitude line to the east, wrapping around the globe if appropriate. Caution should be used when using LONNAMES in conjunction with a single LONS value, since the number of visible longitude gridlines is dependent on many factors.

#### **LONS**

Set this keyword equal to a one or more element vector of longitudes for which lines will be drawn (and optionally labeled). If LONS is omitted, appropriate longitudes will be generated based on the value of the (optional) LONDEL keyword. If LONS is set to a single value, that longitudes and a series of automatically generated longitudes will be drawn (and optionally labeled). Automatically generated longitudes have the values:

```
[...,LONS-LONDEL,LONS,LONS+LONDEL,...]
```
over the extent of the map. If LONS is a single value, that value is taken to be the starting point for labelling (See the LABEL keyword).

#### **ORIENTATION**

Set this keyword equal to an angle in degrees from horizontal (in the clockwise direction) to rotate the labels.

#### **Example**

The following example creates an orthographic projection, defines which latitudes to label, and provides text labels. Note that the text labels are rotated to match the orientation of the map projection.

```
; Set up an orthographic projection:
MAP_SET, /ORTHO, 10, 20, 30, /ISOTROPIC, /CONTINENTS, /HORIZON
; Define latitudes of interest:
\text{lats} = [ -80, -45, -30, -20, 0, 15, 27, 35, 45, 55, 75 ]; Create string equivalents of latitudes:
latnames = strtrim(lats, 2)
; Label the equator:
latnames(where(lats eq 0)) = 'Equator'
; Draw the grid:
MAP_GRID, LABEL=2, LATS=lats, LATNAMES=latnames, LATLAB=7, $
   LONLAB=-2.5, LONDEL=20, LONS=-15, ORIENTATION=-30
```
### **See Also**

[MAP\\_CONTINENTS,](#page-742-0) [MAP\\_IMAGE,](#page-749-0) [MAP\\_PATCH,](#page-753-0) [MAP\\_SET](#page-759-0)

# <span id="page-749-0"></span>**MAP\_IMAGE**

The MAP\_IMAGE function returns an image (or other dataset) warped to fit the current map projection. This function provides an easy method for displaying geographical data as an image on a map. The MAP\_SET procedure should be called prior to calling MAP\_IMAGE.

MAP IMAGE works in image (graphic) space. For each destination pixel (when COMPRESS is set to one) MAP\_IMAGE calculates the latitude and longitude by applying the inverse map projection. This latitude and longitude are then used to index and interpolate the *Image* argument, obtaining an interpolated value for the destination pixel. The time required by MAP\_IMAGE depends mainly on the number of pixels in the destination and the setting of the COMPRESS parameter.

MAP\_IMAGE is more efficient than MAP\_PATCH when the input data set is large compared to the destination area. If the converse is true, MAP\_PATCH is more efficient.

For more information, see "Image Display" in Chapter 14 of *Using IDL*.

## **Syntax**

*Result* = MAP\_IMAGE( *Image* [, *Startx*, *Starty* [, *Xsize*, *Ysize*]] [, LATMIN=*degrees*{-90 to 90}] [, LATMAX=*degrees*{-90 to 90}] [, LONMIN=*degrees*{-180 to 180}] [, LONMAX=*degrees*{-180 to 180}] [, /BILINEAR] [, COMPRESS=*value*] [, SCALE=*value*] [, MAX\_VALUE=*value*] [, MIN\_VALUE=*value*] [, MISSING=*value*] )

## **Arguments**

#### **Image**

A two-dimensional array containing the image to be overlaid on the map.

#### **Startx**

A named variable that, upon return, contains the X coordinate position where the left edge of the image should be placed on the screen.

### **Starty**

A named variable that, upon return, contains the Y coordinate position where the left edge of the image should be placed on the screen.

#### **Xsize**

A named variable that, upon return, contains the width of the image expressed in graphic coordinate units. If the current graphics device uses scalable pixels, the values of *Xsize* and *Ysize* should be passed to the TV procedure.

#### **Ysize**

A named variable that, upon return, contains the height of the image expressed in graphic coordinate units. If the current graphics device uses scalable pixels, the values of *Xsize* and *Ysize* should be passed to the TV procedure.

### **Keywords**

#### **LATMIN**

The latitude corresponding to the first row of *Image*. The default is -90 degrees. Note also that -90 $\degree$   $\leq$  LATMIN  $\lt$  LATMAX  $\leq$  90 $\degree$ .

#### **LATMAX**

The latitude corresponding to the last row of *Image*. The default value is 90 degrees. Note also that  $-90^{\circ} \leq$  LATMIN  $<$  LATMAX  $\leq 90^{\circ}$ .

#### **LONMIN**

The longitude corresponding to the first (leftmost) column of the *Image* argument. Select LONMIN so that  $-180^{\circ} \leq$  LONMIN  $\leq 180^{\circ}$ . The default value is  $-180$ .

#### **LONMAX**

The longitude corresponding to the last (rightmost) column of the *Image* argument. Select LONMAX so that it is larger than LONMIN. If the longitude of the last column is equal to (LONMIN - (360. /*Nx*)) MODULO 360, it is assumed that the image covers all longitudes (*Nx* being the total number of columns in the *Image* argument).

#### **BILINEAR**

Set this flag to use bilinear interpolation to soften edges in the returned image, otherwise, nearest neighbor sampling is used.

#### **COMPRESS**

This keyword, the interpolation compression flag, controls the accuracy of the results from MAP\_IMAGE. The default is 4 for output devices with fixed pixel sizes. The inverse projection transformation is applied to each *i*th row and column. Setting this

keyword to a higher number saves time while lower numbers produce more accurate results. Setting this keyword to 1 solves the inverse map transformation for every pixel of the output image.

## **SCALE**

Set this keyword to the pixel/graphics scale factor for devices with scalable pixels (e.g., PostScript). The default is 0.02 pixels/graphic coordinate. This setting yields an approximate output image size of 350 x 250. Make this number larger for more resolution (and larger PostScript files and images), or smaller for faster, smaller, and less accurate images.

## **MAX\_VALUE**

Data points with values equal to or greater than this value will be treated as missing data, and will be set to the value specified by the MISSING keyword.

## **MIN\_VALUE**

Data points with values equal to or less than this value will be treated as missing data, and will be set to the value specified by the MISSING keyword.

## **MISSING**

The pixel value to set areas outside the valid map coordinates. If this keyword is omitted, areas outside the map are set to 255 (white) if the current graphics device is PostScript, otherwise they are set to 0.

# **Example**

The following lines of code set up an orthographic map projection and warp a simple image to it.

```
; Create a simple image to be warped:
image = BYTSCL(SIN(DIST(400)/10)); Display the image so we can see what it looks like before
; warping:
TV, image
latmin = -65latmax = 65; Left edge is 160 East:
lomin = 160: Right edge is 70 West = +360:
lommax = -70 + 360MAP SET, 0, -140, /ORTHOGRAPHIC, /ISOTROPIC, $
```

```
LIMIT=[latmin, lonmin, latmax, lonmax]
result = MAP_IMAGE(image,Startx,Starty, COMPRESS=1, $
   LATMIN=latmin, LONMIN=lonmin, $
   LATMAX=latmax, LONMAX=lonmax)
; Display the warped image on the map at the proper position:
TV, result, Startx, Starty
; Draw continent outlines:
MAP_GRID, latdel=10, londel=10, /LABEL, /HORIZON
; Draw gridlines over the map and image:
MAP_CONTINENTS, /coasts
```
#### **See Also**

[MAP\\_CONTINENTS,](#page-742-0) [MAP\\_GRID,](#page-745-0) [MAP\\_PATCH](#page-753-0), [MAP\\_SET](#page-759-0)

# <span id="page-753-0"></span>**MAP\_PATCH**

The MAP\_PATCH function returns an image (or other dataset) warped to fit the current map projection. Mapping coordinates should be setup via a call to MAP\_SET before using MAP\_PATCH.

MAP\_PATCH works in object (data) space. It divides the input data set, *Image\_Orig*, into triangular patches, either directly from the implicit rectangular grid, or by triangulating the data points on the surface of the sphere using the TRIANGULATE procedure. These triangular patches are then projected to the map plane in the image space of the destination array and then interpolated. The time required by MAP PATCH depends mainly on the number of elements in the input array.

MAP\_PATCH is more efficient than MAP\_IMAGE when the destination area is large compared to the input data set. If the converse is true, MAP\_IMAGE is more efficient.

This routine is written in the IDL language. Its source code can be found in the file map\_patch.pro in the lib subdirectory of the IDL distribution.

## **Syntax**

*Result* = MAP\_PATCH( *Image\_Orig* [, *Lons*, *Lats*] [, LAT0=*value*] [, LAT1=*value*] [, LON0=*value*] [, LON1=*value*] [, MAX\_VALUE=*value*] [, MISSING=*value*] [, /TRIANGULATE] [, XSIZE=*variable*] [, XSTART=*variable*] [, YSIZE=*variable*] [, YSTART=*variable*] )

## **Arguments**

### **Image\_Orig**

A one- or two-dimensional array that contains the data to be overlaid on the map. If the TRIANGULATE keyword is not set, *Image\_Orig* must be a two-dimensional array. Rows and columns must be arranged in increasing longitude and latitude order. Also, the corner points of each cell must be contiguous. This means that the seam of a map must lie on a cell boundary, not in its interior, splitting the cell.

#### **Lons**

An optional vector that contains the longitude value for each column in *Image\_Orig*. If *Lons* is a one-dimensional vector, longitude (*Image\_Orig*[i,j]) = *Lons*[i]; if *Lons* is a two-dimensional vector, longitude (*Image\_Orig*[i,j]) = *Lons*[i,j].

This argument can be omitted if the longitudes are equally-spaced and the beginning and ending longitudes are specified with the LON0 and LON1 keywords.

#### **Lats**

An optional vector that contains the latitude value for each row in *Image\_Orig*. If *Lats* is a one-dimensional vector, latitude (*Image Orig*[i,j]) = *Lats*[i]; if *Lats* is a twodimensional vector, latitude (*Image\_Orig*[i,j]) = *Lats*[i,j].

This argument can be omitted if the latitudes are equally-spaced and the beginning and ending latitudes are specified with the LAT0 and LAT1 keywords.

## **Keywords**

#### **LAT0**

The latitude of the first row of data. The default is -90.

#### **LAT1**

The latitude of the last row of data. The default is +90.

#### **LON0**

The longitude of the first column of data. The default is -180.

#### **LON1**

The longitude of the last column of data. The default is 180 - (360/Number-of-Rows)

#### **MAX\_VALUE**

The largest data value to be warped. Values in *Image\_Orig* greater than this value are considered missing. Pixels in the output image that correspond to these missing values are set to the value specified by the MISSING keyword.

#### **MISSING**

Set this keyword to a value to be used for areas outside the valid map coordinates (i.e., the "background color"). If the current plotting device is PostScript, the default is 255 (white). Otherwise, the default is 0 (usually black).

#### **TRIANGULATE**

Set this keyword to convert the input data to device space and triangulate them. This keyword must be specified if the connectivity of the data points is not rectangular and monotonic in device space.

#### **XSIZE**

Set this keyword to a named variable in which the width of the output image is returned, in graphic coordinate units. If the current graphics device has scalable pixels (e.g., PostScript), the values returned by XSIZE and YSIZE should be passed to the TV procedure.

#### **XSTART**

Set this keyword to a named variable in which the X coordinate where the left edge of the image should be placed on the screen is returned.

#### **YSIZE**

Set this keyword to a named variable in which the height of the output image is returned, in graphic coordinate units. If the current graphics device has scalable pixels (e.g., PostScript), the values returned by XSIZE and YSIZE should be passed to the TV procedure.

#### **YSTART**

Set this keyword to a named variable in which the Y coordinate where the bottom edge of the image should be placed on the screen is returned.

## **Example**

```
; Form a 24 x 24 dataset on a sphere:
n = 24; Specify equally gridded latitudes:
lat = replicate(180./(n-1),n) # findqen(n) - 90; Specify equally gridded longitudes:
lon = findqen(n) # replicate(360./(n-1), n); Convert to Cartesian coordinates:
x = \cos(\text{lon} * !\text{dtor}) * \cos(\text{lat} * !\text{dtor})y = \sin(\text{lon} * !\text{dtor}) * \cos(\text{lat} * !\text{dtor})z = \sin(\text{lat} * !\text{dtor}); Set interpolation function to scaled distance squared
; from (1,1,0):
f = BYTSCL((x-1)^2 + (y-1)^2 + z^2); Set up projection:
MAP_SET, 90, 0, /STEREO, /ISOTROPIC, /HORIZ
; Grid and display the data:
```
TV, MAP\_PATCH(f, XSTART=x0, YSTART=y0), x0, y0 ; Draw gridlines over the map and image: MAP\_GRID ; Draw continent outlines: MAP\_CONTINENTS ; Draw a horizon line: MAP\_HORIZON

## **See Also**

[MAP\\_CONTINENTS,](#page-742-0) [MAP\\_GRID,](#page-745-0) [MAP\\_IMAGE,](#page-749-0) [MAP\\_SET](#page-759-0)

# **MAP\_PROJ\_INFO**

The MAP\_PROJ\_INFO procedure returns information about the current map and/or the available projections. To establish a current projection, mapping parameters should be setup via a call to MAP\_SET.

# **Syntax**

MAP\_PROJ\_INFO [, *iproj*] [, AZIMUTHAL=*variable*] [, CIRCLE=*variable*] [, CYLINDRICAL=*variable*] [, /CURRENT] [, LL\_LIMITS=*variable*] [, NAME=*variable*] [, PROJ\_NAMES=*variable*] [, UV\_LIMITS=*variable*] [, UV\_RANGE=*variable*]

# **Arguments**

## **Iproj**

The projection index. If the CURRENT keyword is set, then the index of the current map projection is returned in Iproj.

# **Keywords**

## **AZIMUTHAL**

Set this keyword to a named variable that, upon return, will be set to 1 if the projection is azimuthal and 0 otherwise.

## **CIRCLE**

Set this keyword to a named variable that, upon return, will be set to 1 if the projection is circular or elliptical and 0 otherwise.

## **CURRENT**

Set this keyword to use the current projection index and return that index in *Iproj*.

## **CYLINDRICAL**

Set this keyword to a named variable that, upon return, will be set to 1 if the projection is cylindrical and 0 otherwise.

## **LL\_LIMITS**

Set this keyword to a named variable that will contain the geocoordinate rectangle of the current map in degrees, [Latmin, Lonmin, Latmax, Lonmax]. This range may not always be available, especially if the LIMIT keyword was not specified in the call to MAP SET. If either or both the longitude and latitude range are not available, the minimum and maximum values will be set to zero.

#### **NAME**

Set this keyword to a named variable that will contain the name of the projection.

## **PROJ\_NAMES**

Set this keyword to a named variable that will contain a string array containing the names of the available projections, ordered by their indices. The first projection name is stored in element one.

## **UV\_LIMITS**

Set this keyword to a named variable that will contain the UV bounding box of the current map, [Umin, Vmin, Umax, Vmax].

# **UV\_RANGE**

Set this keyword to a named variable that will contain the UV coordinate limits of the selected map projection, [Umin, Vmin, Umax, Vmax]. UV coordinates are mapped to normalized coordinates using the system variables !X.S and !Y.S. These limits are dependent upon the selected projection, but independent of the current map.

# **Example**

; Establish a projection MAP\_SET, /MERCATOR ;Obtain projection characteristics MAP\_PROJ\_INFO, /CURRENT, NAME=name, AZIMUTHAL=az, \$ CYLINDRICAL=cyl, CIRCLE=cir

On return, the variables will be set as follows:

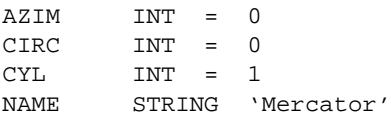

# **See Also**

[MAP\\_SET](#page-759-0)

# <span id="page-759-0"></span>**MAP\_SET**

The MAP\_SET procedure establishes the axis type and coordinate conversion mechanism for mapping points on the earth's surface, expressed in latitude and longitude, to points on a plane, according to one of several possible map projections.

The type of map projection, the map center, polar rotation and geographical limits can all be customized. The system variable !MAP1 retains the information needed to effect coordinate conversions to the plane and, inversely, from the projection plane to points on the earth in latitude and longitude. Users should not change the values of the fields in !MAP directly.

MAP SET can also be made to plot the grid of latitude and longitude lines and continental boundaries by setting the keywords GRID and CONTINENTS. Many other types of boundaries can be overplotted on maps using the MAP\_CONTINENTS procedure.

#### **Note**

If the graphics device is changed, MAP\_SET (and all other mapping calls) must be re-called for the projection to be set up properly for the new device.

# **Syntax**

MAP\_SET [, *P0lat*, *P0lon*, *Rot*]

**Keywords—Projection Types:** [, /AITOFF | , /ALBERS | , /AZIMUTHAL | , /CONIC | , /CYLINDRICAL | , /GNOMIC | , /GOODESHOMOLOSINE | , /HAMMER | , /LAMBERT | , /MERCATOR | , /MILLER | , /MOLLEWIDE | , /ORTHOGRAPHIC | , /ROBINSON | , /SATELLITE | , /SINUSOIDAL | , /STEREOGRAPHIC | , /TRANSVERSE\_MERCATOR]

**Keywords—Map Characteristics:** [, /ADVANCE] [, CHARSIZE=*value*] [, /CLIP] [, COLOR=*index*] [, /CONTINENTS [, CON\_COLOR=*index*] [, /HIRES]] [, E\_CONTINENTS=*structure*] [, E\_GRID=*structure*] [, E\_HORIZON=*structure*] [, GLINESTYLE={0 | 1 | 2 | 3 | 4 | 5}] [, GLINETHICK=*value*] [, /GRID] [, /HORIZON] [, LABEL=*n*{label every *n*th gridline}] [, LATALIGN=*value*{0.0 to 1.0}] [, LATDEL=*degrees*] [, LATLAB=*longitude*] [, LONDEL=*degrees*] [, LONLAB=*latitude*] [, MLINESTYLE={0 | 1 | 2 | 3 | 4 | 5}] [, MLINETHICK=*value*] [, /NOBORDER] [, /NOERASE] [, TITLE=*string*] [, /USA] [, XMARGIN=*value*] [, YMARGIN=*value*]

#### **Keywords—Projection Parameters:**

[, CENTRAL\_AZIMUTH=*degrees\_east\_of\_north*] [, ELLIPSOID=*array*] [, /ISOTROPIC] [, LIMIT=*vector*] [, SAT\_P=*vector*] [, SCALE=*value*] [, STANDARD\_PARALLELS=*array*]

**Graphics Keywords:** [, POSITION= $[X_0, Y_0, X_1, Y_1]$ ] [,  $(T3D)$ ] [,  $ZVALUE = value{0}$ to 1}]

#### **Arguments**

## **P0lat**

The latitude of the point on the earth's surface to be mapped to the center of the projection plane. Latitude is measured in degrees North of the equator and *P0lat* must be in the range:  $-90^{\circ} \le P_{0lat} \le 90^{\circ}$ .

If  $P_{0lat}$  is not set, the default value is 0.

## **P0lon**

The longitude of the point on the earth's surface to be mapped to the center of the map projection. Longitude is measured in degrees east of the Greenwich meridian and P0lon must be in the range:  $-180^{\circ} \le P_{0lon} \le 180^{\circ}$ .

If  $P_{0lon}$  is not set, the default value is zero.

#### **Rot**

*Rot* is the angle through which the North direction should be rotated around the line *L* between the earth's center and the point  $(P_{Olat}, P_{Olon})$ . *Rot* is measured in degrees with the positive direction being clockwise rotation around line *L*. *Rot* can have values from -180° to 180°.

If the center of the map is at the North pole, North is in the direction  $P_{0lon}$  + 180°. If the origin is at the South pole, North is in the direction  $P_{0lon}$ .

The default value of *Rot* is 0 degrees.

# **Keywords—Projection Types**

#### **AITOFF**

Set this keyword to select the Aitoff projection.

#### **ALBERS**

Set this keyword to select the Albers equal-area conic projection. To specify the latitude of the standard parallels, see "[STANDARD\\_PARALLELS" on page 769.](#page-768-0)

#### **AZIMUTHAL**

Set this keyword to select the azimuthal equidistant projection.

#### **CONIC**

Set this keyword to select Lambert's conformal conic projection with one or two standard parallels. To specify the latitude of the standard parallels, see ["STANDARD\\_PARALLELS" on page 769. T](#page-768-0)his keyword can be used with the ELLIPSOID keyword.

## **CYLINDRICAL**

Set this keyword to select the cylindrical equidistant projection. Cylindrical is the default map projection.

## **GOODESHOMOLOSINE**

Set this keyword to select the Goode's Homolosine Projection. The central latitude for this projection is fixed on the equator, 0 degrees latitude. This projection is interrupted, as the inventor originally intended, and is best viewed with the central longitude set to 0.

#### **GNOMIC**

Set this keyword to select the gnomonic projection. If default clipping is enabled, this projection will display a maximum of  $\pm 60^{\circ}$  from the center of the projection area when the center is at either the equator or one of the poles.

#### **HAMMER**

Set this keyword to select the Hammer-Aitoff equal area projection.

#### **LAMBERT**

Set this keyword to select Lambert's azimuthal equal area projection.

#### **MERCATOR**

Set this keyword to select the Mercator projection. Note that this projection will not display regions within  $\pm 10^{\circ}$  of the poles of projection.

#### **MILLER**

Set this keyword to select the Miller Cylindrical projection.

#### **MOLLWEIDE**

Set this keyword to select the Mollweide projection.

#### **ORTHOGRAPHIC**

Set this keyword to select the orthographic projection. Note that this projection will display a maximum of  $\pm 90^{\circ}$  from the center of the projection area.

#### **ROBINSON**

Set this keyword to select the Robinson pseudo-cylindrical projection.

#### **SATELLITE**

Set this keyword to select the satellite projection.

For the satellite projection, P0LAT and P0LON represent the latitude and longitude of the sub-satellite point. Three additional parameters, *P*, *Omega*, and *Gamma* (supplied as a three-element vector argument to the SAT\_P keyword), are also required.

#### **Note**

Since all meridians and parallels are oblique lines or arcs, the LIMIT keyword must be supplied as an eight-element vector representing four points that delineate the limits of the map. The extent of the map limits, when expressed in latitude/longitude is a complicated polygon, rather than a simple quadrilateral.

#### **SINUSOIDAL**

Set this keyword to select the sinusoidal projection.

## **STEREOGRAPHIC**

Set this keyword to select the stereographic projection. Note that if default clipping is enabled, this projection will display a maximum of  $\pm 90^{\circ}$  from the center of the projection area.

## **TRANSVERSE\_MERCATOR**

Set this keyword to select the Transverse Mercator projection, also called the UTM or Gauss-Krueger projection. This projection works well with the ellipsoid form. The

default ellipsoid is the Clarke 1866 ellipsoid. To change the default ellipsoid characteristics, see ["ELLIPSOID" on page 768.](#page-767-0)

# **Keywords—Map Characteristics**

# **ADVANCE**

Set this keyword to advance to the next frame when the screen is set to display multiple plots. Otherwise the entire screen is erased.

## **CHARSIZE**

The size of the characters used for the labels. The default is 1.

## **CLIP**

Set this keyword to clip the map using the map-specific graphics technique. The default is to perform map-specific clipping. Set CLIP=0 to disable clipping.

#### **Note**

Clipping controlled by the CLIP keyword to MAP\_SET applies only to the map itself. In order to disable general clipping within the plot window, you must set the system variable !P.NOCLIP=1. For more information, see ["NOCLIP" on](#page-2181-0) [page 2182.](#page-2181-0)

## **COLOR**

The color index of the map border in the plotting window.

## **CONTINENTS**

Set this keyword to plot the continental boundaries. Note that if you are using the low-resolution map database (if the HIRES keyword is *not* set), outlines for continents, islands, and lakes are drawn when the CONTINENTS keyword is set. If you are using the high-resolution map database (if the HIRES keyword *is* set), only continental outlines are drawn when the CONTINENTS keyword is set. To draw islands and lakes when using the high-resolution map database, use the COASTS keyword to the MAP\_CONTINENTS procedure.

# **CON\_COLOR**

The color index for continent outlines if CONTINENTS is set.

# <span id="page-764-0"></span>**E\_CONTINENTS**

Set this keyword to a structure containing extra keywords to be passed to MAP\_CONTINENTS. For example, to fill continents, the FILL keyword of MAP\_CONTINENTS is set to 1. To fill the continents with MAP\_SET, specify  $E$  CONTINENTS= $\{FILL:1\}$ .

## **E\_GRID**

Set this keyword to a structure containing extra keywords to be passed to MAP GRID. For example, to label every other gridline on a grid of parallels and meridians, the LABEL keyword of MAP\_GRID is set to 2. To do the same with MAP\_SET, specify E\_GRID= ${LABEL:2}$ .

## **E\_HORIZON**

Set this keyword to a structure containing extra keywords to be set as modifiers to the HORIZON keyword.

#### **Example**

To draw a Stereographic map, with the sphere filled in color index 3, enter:

```
MAP SET, 0, 0, /STEREO, /HORIZON, /ISOTROPIC, $
   E_HORIZON={FILL:1, COLOR:3}
```
#### **GLINESTYLE**

Set this keyword to a line style index used to draw the grid of parallels and meridians. See [MLINESTYLE](#page-743-0) for a list of available linestyles. The default is 1, drawing a grid of dotted lines.

## **GLINETHICK**

Set this keyword to the thickness of the gridlines drawn if the GRID keyword is set. The default is 1.

#### **GRID**

Set this keyword to draw the grid of parallels and meridians.

#### **HIRES**

Set this keyword to use the high-resolution continent outlines when drawing continents. This keyword only has effect if the CONTINENTS keyword is also set.

#### **HORIZON**

Set this keyword to draw a horizon line, when the projection in use permits. The horizon delineates the boundary of the sphere. See [E\\_HORIZON](#page-764-0) for more options.

## **LABEL**

Set this keyword to label the parallels and meridians with their corresponding latitudes and longitudes. Setting this keyword to an integer will cause every LABEL gridline to be labeled (that is, if LABEL=3 then every third gridline will be labeled). The starting point for determining which gridlines are labeled is the minimum latitude or longitude (-180 to 180).

## **LATALIGN**

The alignment of the text baseline for latitude labels. A value of 0.0 left justifies the label, 1.0 right justifies it, and 0.5 centers it.

## **LATLAB**

The longitude at which to place latitude labels. The default is the center longitude of the map.

## **LATDEL**

Set this keyword equal to the spacing (in degrees) between parallels of latitude drawn by the MAP\_GRID procedure. If this keyword is not set, a suitable value is determined from the current map projection.

## **LONALIGN**

The alignment of the text baseline for longitude labels. A value of 0.0 left justifies the label, 1.0 right justifies it, and 0.5 centers it.

## **LONDEL**

Set this keyword equal to the spacing (in degrees) between meridians of longitude drawn by the MAP\_GRID procedure. If this keyword is not set, a suitable value is determined from the current map projection.

## **LONLAB**

The latitude at which to place longitude labels. The default is the center latitude of the map.

#### **MLINESTYLE**

The line style index used for continental boundaries. Linestyles are described in the table below. The default is 0 for solid.

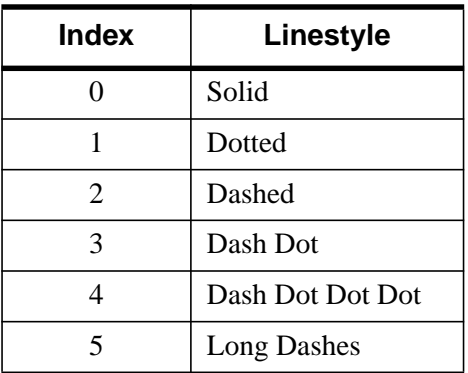

Table 65: IDL Linestyles

#### **MLINETHICK**

The line thickness used for continental boundaries. The default is 2.

#### **NOBORDER**

Set this keyword to not draw a border around the map. The map will fill the extent of the plotting region. If NOBORDER is *not* specified, a margin equalling 1% of the plotting region will be placed between the map and the border.

#### **NOERASE**

Set this keyword to have MAP\_SET not erase the current plot window. The default is to erase before drawing the map.

#### **TITLE**

A string containing the main title for the map. The title appears centered above the map window.

#### **USA**

Set this keyword to draw borders for each state in the United States.

#### <span id="page-767-0"></span>**XMARGIN**

A scalar or two-element vector that specifies the vertical margin between the map and screen border in character units. If a scalar is specified, the same margin will be used on both sides of the map.

#### **YMARGIN**

A scalar or two-element vector that specifies in the horizontal margin between the map and screen border in character units. If a scalar is specified, the same margin will be used on the top and bottom of the map.

## **Keywords—Projection Parameters**

#### **CENTRAL\_AZIMUTH**

Set this keyword to the angle of the central azimuth, in degrees east of North. This keyword can be used with the following projections: Cylindrical, Mercator, Miller, Mollweide, and Sinusoidal. The default is 0 degrees. The pole is placed at an azimuth of CENTRAL\_AZIMUTH degrees CCW of North, as specified by the *Rot* argument.

#### **ELLIPSOID**

Set this keyword to a 3-element array,  $[a, e^2, k_0]$ , defining the ellipsoid for the Transverse Mercator or Lambert Conic projections.

- a: equatorial radius, in meters.
- $e^2$ : eccentricity squared.  $e^2 = 2 * f f^2$ , where  $f = 1 b/a$  (a: equatorial radius, b: polar radius; in meters).
- $k_0$ : scale on the central meridian.

The default is the Clarke 1866 ellipsoid, [6378206.4, 0.00676866, 0.9996].

This keyword can be used with the CONIC keyword.

#### **ISOTROPIC**

Set this keyword to produce a map that has the same scale in the X and Y directions.

#### **Note**

The X and Y axes will be scaled isotropically and then fit within the rectangle defined by the POSITION keyword; one of the axes may be shortened. See ["POSITION" on page 2183 f](#page-2182-0)or more information.

#### <span id="page-768-0"></span>**LIMIT**

A four- or eight-element vector that specifies the limits of the map.

As a four-element vector, LIMIT has the form  $Lat_{min}$ ,  $Lon_{min}$ ,  $Lat_{max}$ ,  $Lon_{max}$  that specifies the boundaries of the region to be mapped. (*Latmin*, *Lonmin*) and (*Latmax*, *Lonmax*) are the latitudes and longitudes of two points diagonal from each other on the region's boundary.

As an eight-element vector, LIMIT has the form:  $Lat_0$ ,  $Lon_0$ ,  $Lat_1$ ,  $Lon_1$ ,  $Lat_2$ ,  $Lon_2$ , *Lat3, Lon3*]. These four latitude/longitude pairs describe, respectively, four points on the left, top, right, and bottom edges of the map extent.

## **ROBINSON**

Set this keyword to select the Robinson pseudo-cylindrical projection.

## **SAT\_P**

A three-element vector containing three parameters, *P*, *Omega*, and *Gamma,* that must be supplied when using the SATELLITE projection where:

- *P* is the distance of the point of perspective (camera) from the center of the globe, expressed in units of the radius of the globe.
- *Omega* is the downward tilt of the camera, in degrees from the new horizontal. If both *Gamma* and *Omega* are 0, a Vertical Perspective projection results.
- *Gamma* is the angle, expressed in degrees clockwise from north, of the rotation of the projection plane.

## **SCALE**

Set this keyword to construct an isotropic map with the given scale, set to the ratio of 1:*scale*. If SCALE is not specified, the map is fit to the window. The typical scale for global maps is in the ratio of between 1:100 million and 1:200 million. For continents, the typical scale is in the ratio of approximately 1:50 million. For example, SCALE=100E6 sets the scale at the center of the map to 1:100 million, which is in the same ratio as 1 inch to 1578 miles (1 cm to 1000 km).

## **STANDARD\_PARALLELS**

Set this keyword to a one- or two-element array defining, respectively, one or two standard parallels for conic projections.

## **Graphics Keywords Accepted**

See [Appendix C, "Graphics Keywords", f](#page-2176-0)or descriptions of graphics and plotting keywords not listed above. [POSITION](#page-2182-0), [T3D,](#page-2185-0) [ZVALUE.](#page-2189-0)

# **Examples**

To draw a Stereographic map, with the sphere filled in color index 3:

```
MAP_SET, 0, 0, /STEREO, /HORIZON, /ISOTROPIC, E_HORIZON={FILL:1,
COLOR:3}
```
# **See Also**

[MAP\\_CONTINENTS,](#page-742-0) [MAP\\_GRID](#page-745-0), [MAP\\_IMAGE](#page-749-0)

# **MAX**

The MAX function returns the value of the largest element of *Array*. The type of the result is the same as the type of *Array*.

## **Syntax**

*Result* = MAX( *Array* [, *Max\_Subscript*] [, MIN=*variable*] [, /NAN] )

## **Arguments**

#### **Array**

The array to be searched.

#### **Max\_Subscript**

A named variable that, if supplied, is converted to a long integer containing the onedimensional subscript of the maximum element. Otherwise, the system variable !C is set to the one-dimensional subscript of the maximum element.

# **Keywords**

#### **MIN**

A named variable to receive the value of the minimum array element. If you need to find both the minimum and maximum array values, use this keyword to avoid scanning the array twice with separate calls to MAX and MIN.

#### **NAN**

Set this keyword to cause the routine to check for occurrences of the IEEE floatingpoint value NaN in the input data. Elements with the value NaN are treated as missing data. (See "Special Floating-Point Values" in Chapter 15 of *Building IDL Applcations* for more information on IEEE floating-point values.)

# **Example**

## **Example 1**

This example prints the maximum value in an array, and the subscript of that value:

```
; Create a simple two-dimensional array:
D = DIST(100)
```
; Print the maximum value in array D and its linear subscript: PRINT, 'Maximum value in array D is:', MAX(D, I) PRINT, 'The subscript of the maximum value is', I

## **IDL Output**

772

Maximum value in array D is: 70.7107 The subscript of the maximum value is 5050

## **Example 2**

To convert I to a two-dimensional subscript, use the commands:

```
IX = I MOD 100
IY = I/100PRINT, 'The maximum value of D is at location ('+ STRTRIM(IX, 1) $
   + ', ' + STRTRIM(IY, 1) + ')'
```
## **IDL Output**

The maximum value of D is at location (50, 50)

# **See Also**

[MIN](#page-802-0)

# **MD\_TEST**

The MD\_TEST function tests the hypothesis that a sample population is random against the hypothesis that it is not random. The result is a two-element vector containing the nearly-normal test statistic *Z* and its associated probability. This twotailed function is an extension of the "Runs Test for Randomness" and is often referred to as the Median Delta Test.

This routine is written in the IDL language. Its source code can be found in the file md test.pro in the lib subdirectory of the IDL distribution.

# **Syntax**

*Result* = MD\_TEST( *X* [, ABOVE=*variable*] [, BELOW=*variable*] [, MDC=*variable*] )

# **Arguments**

## **X**

An *n*-element integer, single- or double-precision floating-point vector.

## **Keywords**

#### **ABOVE**

Use this keyword to specify a named variable that will contain the number of sample population values greater than the median of *X*.

#### **BELOW**

Use this keyword to specify a named variable that will contain the number of sample population values less than the median of *X*.

#### **MDC**

Use this keyword to specify a named variable that will contain the number of Median Delta Clusters (sequential values of *X* above and below the median).

# **Example**

This example tests the hypothesis that *X* represents a random population against the hypothesis that it does not represent a random population at the 0.05 significance level:

```
; Define a sample population:
X = [ 2.00, 0.90, -1.44, -0.88, -0.24, 0.83, -0.84, -0.74, \$0.99, -0.82, -0.59, -1.88, -1.96, 0.77, -1.89, -0.56, $
     -0.62, -0.36, -1.01, -1.36]
; Test the hypothesis that X represents a random population against
; the hypothesis that it does not represent a random population at
; the 0.05 significance level:
result = MD_TEST(X, MDC = mdc)PRINT, result
```
#### **IDL Output**

0.459468 0.322949

The computed probability (0.322949) is greater than the 0.05 significance level and therefore we do not reject the hypothesis that *X* represents a random population.

## **See Also**

[CTI\\_TEST,](#page-243-0) [FV\\_TEST,](#page-471-0) [KW\\_TEST](#page-600-0), [R\\_TEST,](#page-987-0) [RS\\_TEST](#page-1094-0), [S\\_TEST,](#page-1096-0) [TM\\_TEST,](#page-1283-0) [XSQ\\_TEST](#page-1594-0)

# <span id="page-774-0"></span>**MEAN**

The MEAN function computes the mean of a numeric vector. MEAN calls the IDL function MOMENT.

# **Syntax**

 $Result = MEAN(X[, /DOUBLE][, /NAN])$ 

# **Arguments**

## **X**

An *n*-element, integer, double-precision or floating-point vector.

## **Keywords**

## **DOUBLE**

If this keyword is set, computations are done in double precision arithmetic.

#### **NAN**

Set this keyword to cause the routine to check for occurrences of the IEEE floatingpoint value NaN in the input data. Elements with the value NaN are treated as missing data. (See "Special Floating-Point Values" in Chapter 15 of *Building IDL Applcations* for more information on IEEE floating-point values.)

# **Example**

; Define the n-element vector of sample data: x = [65, 63, 67, 64, 68, 62, 70, 66, 68, 67, 69, 71, 66, 65, 70] ; Compute the standard deviation:  $result = MEAN(x)$ ; Print the result: PRINT, result

## **IDL Output**

66.7333

# **See Also**

[KURTOSIS,](#page-599-0) [MEANABSDEV,](#page-775-0) [MOMENT](#page-812-0), [STDDEV](#page-1201-0), [SKEWNESS](#page-1145-0), [VARIANCE](#page-1349-0)

# <span id="page-775-0"></span>**MEANABSDEV**

The MEANABSDEV function computes the mean absolute deviation (average deviation) of an *n*-element vector.

# **Syntax**

*Result* = MEANABSDEV( *X* [, /DOUBLE] [, /MEDIAN] [, /NAN] )

# **Arguments**

## **X**

An *n*-element, floating-point or double-precision vector.

# **Keywords**

## **DOUBLE**

Set this keyword to force computations to be done in double precision arithmetic and to return a double precision result. If this keyword is not set, the computations and result depend upon the type of the input data (integer and float data return float results, while double data returns double results). This has no effect if the MEDIAN keyword is set.

## **MEDIAN**

Set this keyword to return the average deviation from the median. By default, if MEDIAN is not set, MEANABSDEV will return the average deviation from the mean.

## **NAN**

Set this keyword to cause the routine to check for occurrences of the IEEE floatingpoint value NaN in the input data. Elements with the value NaN are treated as missing data. (See "Special Floating-Point Values" in Chapter 15 of *Building IDL Applcations* for more information on IEEE floating-point values.)

# **Example**

```
; Define an n-element vector:
x = [1, 1, 1, 2, 5]; Compute average deviation from the mean:
result = MEANABSDEV(x)
```
; Print the result: PRINT, result

#### **IDL Output**

1.20000

## **See Also**

[KURTOSIS,](#page-599-0) [MEAN,](#page-774-0) [MOMENT,](#page-812-0) [STDDEV,](#page-1201-0) [SKEWNESS,](#page-1145-0) [VARIANCE](#page-1349-0)

# **MEDIAN**

The MEDIAN function returns the median value (element *n*/2) of *Array* if one parameter is present, or applies a one- or two-dimensional median filter of the specified width to *Array* and returns the result. In an ordered set of values, the median is a value with an equal number of values above and below it. Median smoothing replaces each point with the median of the one- or two-dimensional neighborhood of a given width. It is similar to smoothing with a boxcar or average filter but does not blur edges larger than the neighborhood.

In addition, median filtering is effective in removing "salt and pepper" noise, (isolated high or low values). The scalar median is simply the middle value, which should not be confused with the average value (e.g., the median of the array [1,10,4] is 4, while the average is 5.)

# **Syntax**

*Result* = MEDIAN( *Array* [, *Width*] [, /EVEN] )

# **Arguments**

## **Array**

The array to be processed. If *Width* is also supplied, and *Array* is of byte type, the result is of byte type. All other types are converted to single-precision floating-point, and the result is floating-point. *Array* can have only one or two dimensions.

If *Width* is not given, *Array* can have any valid number of dimensions. The array is converted to single-precision floating-point, and the median value is returned as a floating-point value.

## **Width**

The size of the one or two-dimensional neighborhood to be used for the median filter. The neighborhood has the same number of dimensions as *Array*.

# **Keywords**

# **EVEN**

If the EVEN keyword is set when *Array* contains an even number of points (i.e. there is no middle number), MEDIAN returns the average of the two middle numbers. The returned value may not be an element of *Array*. If *Array* contains an odd number of points, MEDIAN returns the median value. The returned value will always be an

element of *Array*—even if the EVEN keyword is set—since an odd number of points will always have a single middle value.

## **Example**

```
; Create a simple image and display it:
D = SIN(DIST(200)^0.8) & TVSCL, D
; Display D median-filtered with a width of 9:
TVSCL, MEDIAN(D, 9)
; Print the median of a six-element array, with and without
; the EVEN keyword:
PRINT, MEDIAN([1, 2, 3, 4], /EVEN)
PRINT, MEDIAN([1, 2, 3, 4])
```
#### **IDL Output**

2.50000 3.00000

## **See Also**

[DIGITAL\\_FILTER,](#page-383-0) [LEEFILT,](#page-610-0) [MOMENT,](#page-812-0) [SMOOTH](#page-1170-0)

# **MESH\_CLIP**

The MESH\_CLIP function clips a polygonal mesh to an arbitrary plane in space and returns a polygonal mesh of the remaining portion. An auxiliary array of data may also be passed and clipped. This array can have multiple values for each vertex.

# **Syntax**

*Result* = MESH\_CLIP (*Plane*, *Vertsin*, *Connin*, *Vertsout*, *Connout* [, AUXDATA\_IN=*array*, AUXDATA\_OUT=*variable*] [, CUT\_VERTS=*variable*] )

# **Return Value**

The return value is the number of triangles in the returned mesh.

# **Arguments**

#### **Plane**

Input four element array describing the equation of the plane to be clipped to. The elements are the coefficients  $(a,b,c,d)$  of the equation  $ax+by+cz+d=0$ .

## **Vertsin**

Input array of polygonal vertices [3, *n*].

## **Connin**

Input polygonal mesh connectivity array.

#### **Vertsout**

Output array of polygonal vertices.

## **Connout**

Output polygonal mesh connectivity array.

# **Keywords**

## **AUXDATA\_IN**

Input array of auxiliary data. If present, these values are interpolated and returned through AUXDATA\_OUT. The trailing array dimension must match the number of vertices in the Vertsin array.

## **AUXDATA\_OUT**

Set this keyword to a named variable that will contain an output array of interpolated auxiliary data.

# **CUT\_VERTS**

Set this keyword to a named variable that will contain an output array of vertex indices (into Vertsout) of the vertices which are considered to be "on" the clipped surface.

# **MESH\_DECIMATE**

The MESH\_DECIMATE function reduces the density of geometry while preserving as much of the original data as possible. The classic case is to thin out a polygonal mesh to use fewer polygons while preserving the mesh form. The decimation algorithm removes triangles from the mesh. This is done in such a way as to preserve the mesh edges and to remove roughly planar polygons.

Decimation is a memory and CPU intensive process. Expect the decimation of large models to require large amounts of memory and dozens of seconds to complete. As a reference, a model with approximately 36,000 vertices and 70,000 faces requires 20- 30 seconds to decimate to 10% of its original size on a typical NT PC with 64Mb RAM and 333MHz Pentium processor.

If the input polygons are not all triangles, IDL converts the polygons to triangles before decimating. For best results, the polygons should all be convex. Note that if the input polygons are not all triangles, then IDL may return more polygons (as triangles) than were submitted as input, even after decimating a percentage of the polygons. IDL applies the PERCENT\_POLYGONS keyword value to the polygon list after converting the list to triangles to approximate the same visual effect of decimating the requested percentage of polygons.

IDL takes steps to deal with input data with a wide variation in magnitude. For example, a troublesome input polygon list may have X and Y values in the 10^1 to  $10^2$  range, while the Z values may have magnitudes of about  $10^2$ , If the results of the decimation are unacceptable, consider scaling the input data so that the magnitudes of the data are closer together.

## **Syntax**

*Result* = MESH\_DECIMATE (*Verts*, *Conn*, *Connout* [, /VERTICES] [, PERCENT\_VERTICES=*percent* | , PERCENT\_POLYGONS=*percent*] )

# **Return Value**

The return value is the number of triangles in the output connectivity array.

# **Arguments**

#### **Verts**

Input array of polygonal vertices [3, *n*].

#### **Conn**

Input polygonal mesh connectivity array.

#### **Connout**

Output polygonal mesh connectivity array.

#### **Note**

Some of the vertices in the Verts array may not be referenced by the Connout array.

## **Keywords**

#### **PERCENT\_VERTICES**

Set this keyword to the percent of the original vertices to be returned in the Connout array. It specifies the amount of decimation to perform.

#### **PERCENT\_POLYGONS**

Set this keyword to the percent of the original polygons to be returned in the Connout array. It specifies the amount of decimation to perform.

#### **Note**

PERCENT\_VERTICES and PERCENT\_POLYGONS are mutually exclusive keywords.

#### **VERTICES**

If this keyword is set, the decimation is allowed to add or remove vertices. By default, the output connectivity array is restricted to the set of original input vertices.

# **MESH\_ISSOLID**

The MESH\_ISSOLID function computes various mesh properties and enables IDL to determine if a mesh encloses space (is a solid). If the mesh can be considered a solid, routines can compute the volume of the mesh.

# **Syntax**

*Result* = MESH\_ISSOLID (*Conn*)

# **Return Value**

Returns 1 if the input mesh fully encloses space (assuming no polygonal interpenetration) or 0 otherwise. A mesh is defined to fully enclose space if each edge in the input mesh appears an even number of times in the mesh.

#### **Note**

The input polygonal mesh is assumed to contain only planar, convex polygons.

# **Arguments**

#### **Conn**

This is an integer or longword array that represents a series of polygon descriptions. Each polygon description takes the form  $[n, i_0, i_1, ..., i_{n-1}]$ , where *n* is the number of vertices that define the polygon, and  $i_0...i_{n-1}$  are indices into the vertex array.

# **Keywords**

None.

# **MESH\_MERGE**

The MESH\_MERGE function merges two polygonal meshes.

# **Syntax**

*Result* = MESH\_MERGE (*Verts*, *Conn*, *Verts1*, *Conn1* [, /COMBINE\_VERTICES] [, TOLERANCE=*value*] )

# **Return Value**

The function return value is the number of triangles in the modified polygonal mesh connectivity array.

# **Arguments**

#### **Verts**

Input/Output array of polygonal vertices [3, *n*]. These are potentially modified and returned to the user.

#### **Conn**

Input/Output polygonal mesh connectivity array. This array is modified and returned to the user.

## **Verts1**

Additional input polygonal vertex array [3, *n*].

## **Conn1**

Additional input polygonal mesh connectivity array.

# **Keywords**

## **COMBINE\_VERTICES**

If this keyword is set, the routine will attempt to collapse vertices which are at the same location in space into single vertices. If the expression

$$
\max(|x_i - x_{i+1}|, |y_i - y_{i+1}|, |z_i - z_{i+1}|) < tolerance
$$

is true, the points  $(i)$  and  $(i+1)$  can be collapsed into a single vertex. The result is returned as a modification of the *Verts* argument.

## **TOLERANCE**

This keyword is used to specify the tolerance value used with the COMBINE\_VERTICES keyword. The default value is 0.0.

# **MESH\_NUMTRIANGLES**

The MESH\_NUMTRIANGLES function computes the number of triangles in a polygonal mesh.

# **Syntax**

*Result* = MESH\_NUMTRIANGLES (*Conn*)

## **Return Value**

Returns the number of triangles in the mesh (a quad is considered two triangles).

## **Arguments**

#### **Conn**

Polygonal mesh connectivity array.

# **Keywords**

None.

# **MESH\_OBJ**

The MESH\_OBJ procedure generates a polygon mesh (vertex list and polygon list) that represent the desired primitive object. The available primitive objects are: triangulated surface, rectangular surface, polar surface, cylindrical surface, spherical surface, surface of extrusion, surface of revolution, and ruled surface.

This routine is written in the IDL language. Its source code can be found in the file mesh obj.pro in the lib subdirectory of the IDL distribution.

# **Syntax**

MESH\_OBJ, *Type*, *Vertex\_List*, *Polygon\_List*, *Array1* [, *Array2*] [, /DEGREES] [, P1=*value*] [, P2=*value*] [, P3=*value*] [, P4=*value*] [, P5=*value*]

# **Arguments**

## **Type**

An integer that specifies what type of object to create. The various surface types are described in the table below.

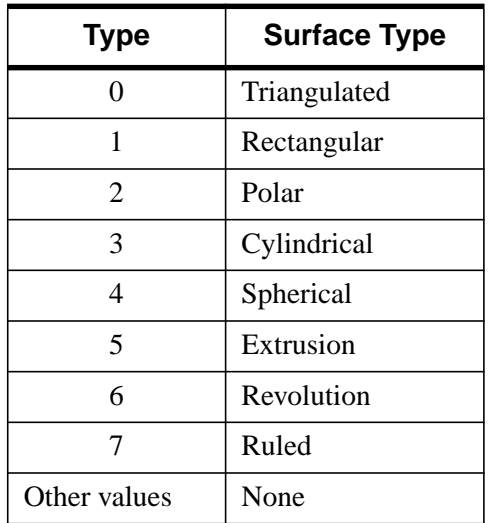

Table 66: Surface Types

## **Vertex\_List**

A named variable that will contain the mesh vertices. *Vertex\_List* has the same format as the lists returned by the SHADE\_VOLUME procedure.

#### **Polygon\_List**

A named variable that will contain the mesh indexes. *Polygon\_List* has the same format as the lists returned by the SHADE\_VOLUME procedure.

#### **Array1**

An array whose use depends on the type of object being created. The following table describes the differences.

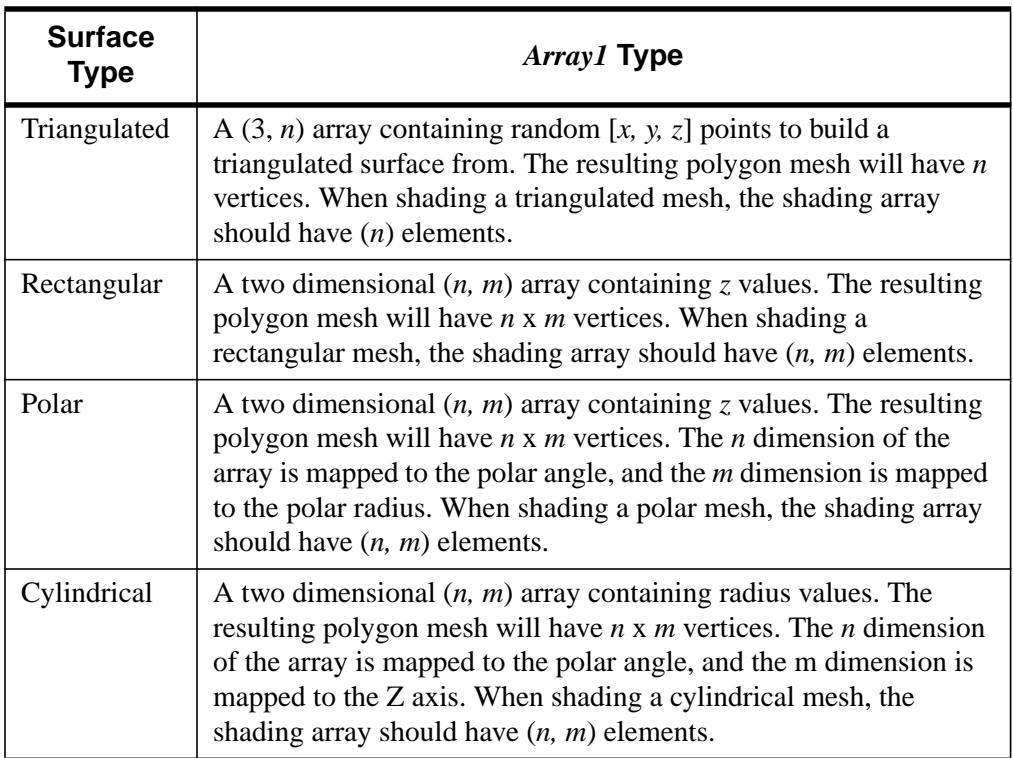

Table 67: Array 1 Type

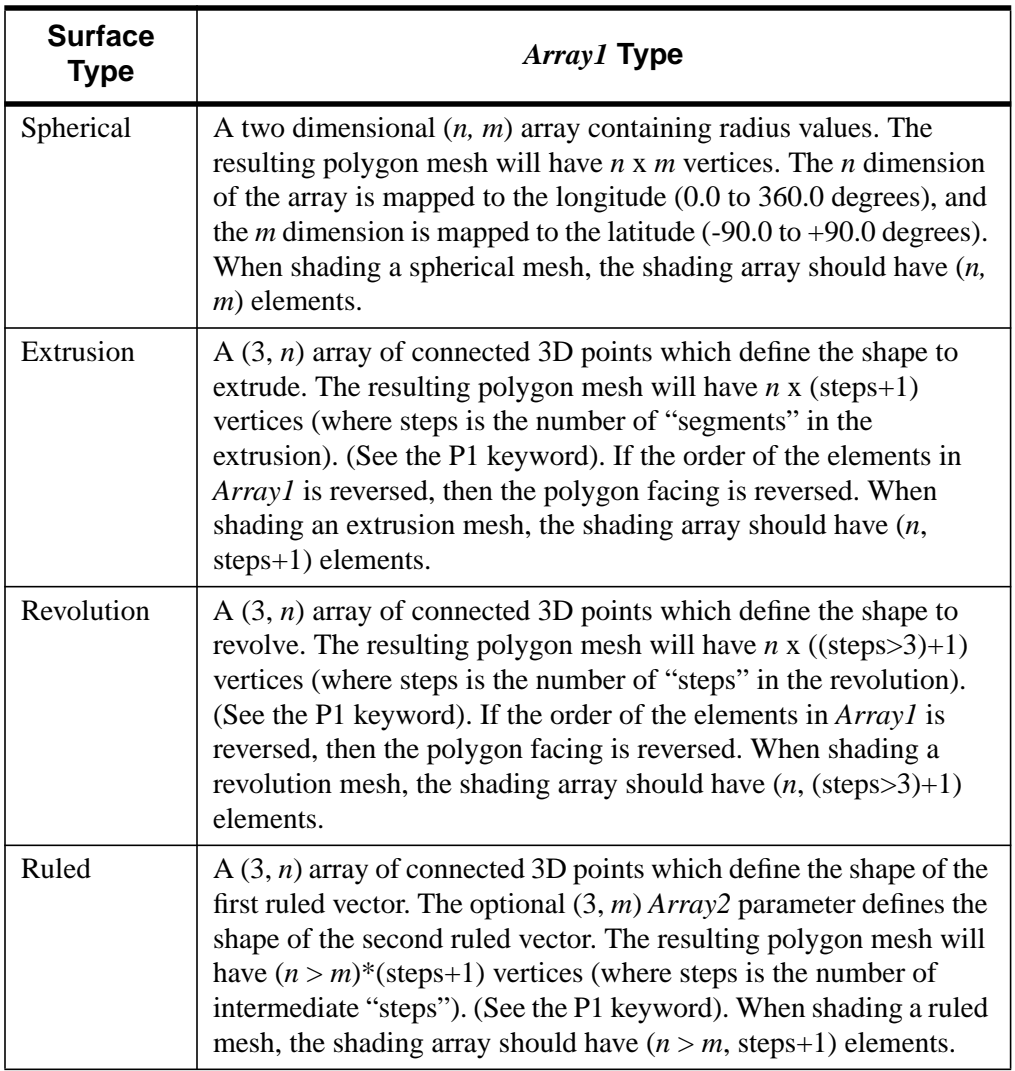

Table 67: Array 1 Type

#### **Array2**

If the object type is 7 (Ruled Surface) then *Array2* is a (3, *m*) array containing the 3D points which define the second ruled vector. If *Array2* has fewer elements than *Array1* then *Array2* is processed with CONGRID to give it the same number of elements as *Array1*. If *Array1* has fewer elements than *Array2* then *Array1* is processed with CONGRID to give it the same number of elements as *Array2*. *Array2* must be supplied if the object type is 7. Otherwise, *Array2* is ignored.

# **Keywords**

#### **DEGREES**

If set, then the input parameters are in degrees (where applicable). Otherwise, the angles are in radians.

#### **P1 - P5**

The meaning of the keywords P1 through P5 vary depending upon the object type. The table below describes the differences.

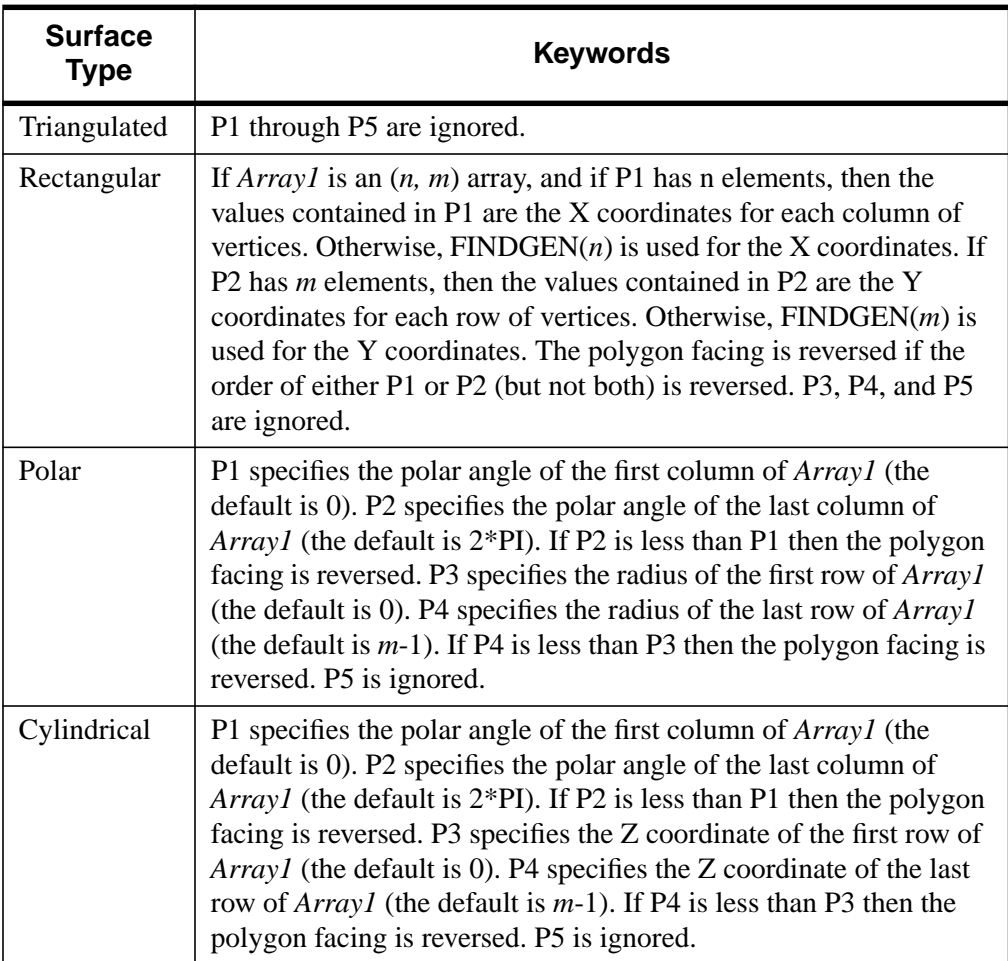

Table 68: P1-P5 Keywords

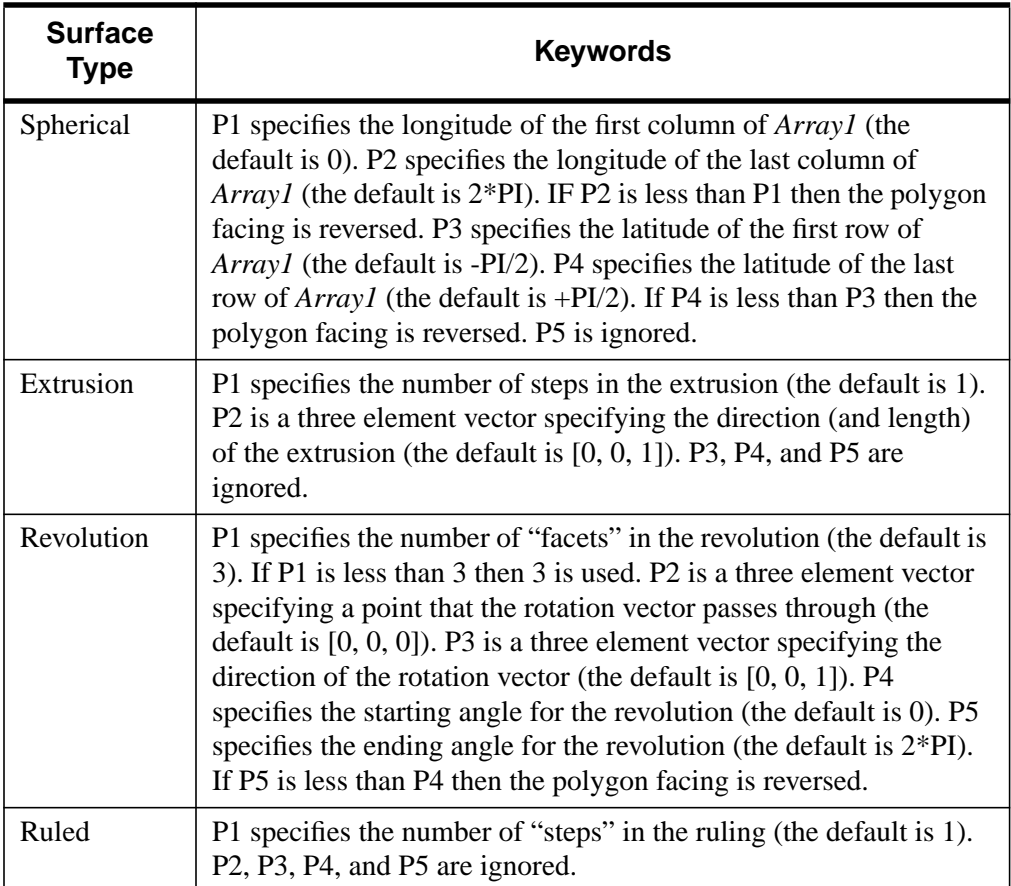

#### Table 68: P1-P5 Keywords

## **Examples**

```
; Create a 48x64 cylinder with a constant radius of 0.25:
MESH_OBJ, 3, Vertex_List, Polygon_List, $
   Replicate(0.25, 48, 64), P4=0.5
; Transform the vertices:
T3D, /RESET
T3D, ROTATE=[0.0, 30.0, 0.0]
T3D, ROTATE=[0.0, 0.0, 40.0]
T3D, TRANSLATE=[0.25, 0.25, 0.25]
VERTEX_LIST = VERT_T3D(Vertex_List)
; Create the window and view:
WINDOW, 0, XSIZE=512, YSIZE=512
```
### CREATE\_VIEW, WINX=512, WINY=512 ; Render the mesh: SET\_SHADING, LIGHT=[-0.5, 0.5, 2.0], REJECT=0 TVSCL, POLYSHADE(Vertex\_List, Polygon\_List, /NORMAL) ; Create a cone (surface of revolution): MESH\_OBJ, 6, Vertex\_List, Polygon\_List, \$  $[0.75, 0.0, 0.25], [0.5, 0.0, 0.75]],$ \$ P1=16, P2=[0.5, 0.0, 0.0] ; Create the window and view: WINDOW, 0, XSIZE=512, YSIZE=512 CREATE\_VIEW, WINX=512, WINY=512, AX=30.0, AY=(140.0), ZOOM=0.5 ; Render the mesh: SET\_SHADING, LIGHT=[-0.5, 0.5, 2.0], REJECT=0 TVSCL, POLYSHADE(Vertex\_List, Polygon\_List, /DATA, /T3D)

# **See Also**

[CREATE\\_VIEW,](#page-235-0) [POLYSHADE,](#page-925-0) [SET\\_SHADING,](#page-1112-0) [VERT\\_T3D](#page-1357-0)

# **MESH\_SMOOTH**

The MESH\_SMOOTH function performs spatial smoothing on a polygon mesh. This function smoothes a mesh by applying Laplacian smoothing to each vertex, as described by the following formula:

$$
\vec{\hat{x}}_{i_{(n+1)}} = \vec{\hat{x}}_{i_n} + \frac{\lambda}{M} \sum_{j=0}^{M} (\vec{\hat{x}}_{j_n} - \vec{\hat{x}}_{i_n})
$$

where:

- is vertex *i* for iteration *n*  $\vec{x}_{i_n}$
- $\lambda$  is the smoothing factor
- *M* is the number of vertices that share a common edge with  $x_{i_n}$ .

# **Syntax**

*Result* = MESH\_SMOOTH (*Verts*, *Conn* [, ITERATIONS=*value*] [, FIXED\_VERTICES=*array*] [, /FIXED\_EDGE\_VERTICES] [, LAMBDA=*value*])

# **Return Value**

The output of this function is resulting [3, *n*] array of modified vertices.

# **Arguments**

# **Verts**

Input array of polygonal vertices [3, *n*].

# **Conn**

Input polygonal mesh connectivity array.

# **Keywords**

# **ITERATIONS**

Number of iterations to smooth. The default value is 50.

# **FIXED\_VERTICES**

Set this keyword to an array of vertex indices which are not to be modified by the smoothing.

### **FIXED\_EDGE\_VERTICES**

Set this keyword to specify that mesh outer edge vertices are not to be modified by the smoothing.

# **LAMBDA**

Smoothing factor. The default value is 0.05.

# **MESH\_SURFACEAREA**

The MESH SURFACEAREA function computes various mesh properties to determine the mesh surface area, including integration of other properties interpolated on the surface of the mesh.

# **Syntax**

```
Result = MESH_SURFACEAREA ( Verts, Conn [, AUXDATA=array]
[, MOMENT=variable] )
```
# **Return Value**

Returns the cumulative (weighted) surface area of the polygons in the mesh.

**Note**

The input polygonal mesh is assumed to contain only planar, convex polygons.

# **Arguments**

### **Verts**

Array of polygonal vertices [3, *n*].

### **Conn**

Polygonal mesh connectivity array.

# **Keywords**

# **AUXDATA**

Array of input auxiliary data (one value per vertex). If present, these values are used to weight a vertex for the purpose of the area computation. The surface area integral will linearly interpolate these values over the surface of each triangle. The default weight is 1.0 which results in the basic polygon area.

#### **MOMENT**

If this keyword is present, it will return a three element float vector which corresponds to the first order moments computed with respect to the X, Y and Z axis. The computation is:

$$
\vec{m} = \sum_{ntris} a_i \vec{c}_i
$$

where  $a$  is the (weighted) area of the triangle and  $c$  is the centroid of the triangle, thus

$$
\vec{m}/\textit{sarea}
$$

yields the (weighted) centroid of the polygon mesh.

# **MESH\_VALIDATE**

The MESH\_VALIDATE function checks for NaN values in vertices, removes unused vertices, and combines close vertices.

# **Syntax**

*Result* = MESH\_VALIDATE ( *Verts*, *Conn* [, /REMOVE\_NAN] [, /PACK\_VERTICES] [, /COMBINE\_VERTICES] [, TOLERANCE=*value*] )

# **Return Value**

The function return value is the number of triangles in the modified polygonal mesh connectivity array.

# **Arguments**

### **Verts**

Input/Output array of polygonal vertices [3, *n*]. These are potentially modified and returned to the user.

### **Conn**

Input/Output polygonal mesh connectivity array. This array is modified and returned to the user.

# **Keywords**

# **COMBINE\_VERTICES**

If this keyword is set, the routine will attempt to collapse vertices which are at the same location in space into single vertices. If the expression

$$
\max(|x_i - x_{i+1}|, |y_i - y_{i+1}|, |z_i - z_{i+1}|) < tolerance
$$

is true, the points  $(i)$  and  $(i+1)$  can be collapsed into a single vertex. The result is returned as a modification of the *Verts* argument.

# **PACK\_VERTICES**

If this keyword is set, the Verts input array will be packed to exclude any nonreferenced vertices. The result is returned in the Verts argument.

# **REMOVE\_NAN**

If this keyword is set, the function will remove any polygons from CONN which reference vertices containing NaN values.

# **TOLERANCE**

This keyword is used to specify the tolerance value used with the COMBINE\_VERTS keyword. The default value is 0.0.

# **MESH\_VOLUME**

The MESH\_VOLUME function computes the volume that the mesh encloses.

# **Syntax**

*Result* = MESH\_VOLUME ( *Verts, Conn* [, /SIGNED] )

# **Return Value**

Returns the volume that the mesh encloses. If the mesh does not enclose space (i.e. MESH\_ISSOLID( ) would return 0), this function returns 0.0.

#### **Note**

The input polygonal mesh is assumed to contain only planar, convex polygons.

# **Arguments**

#### **Verts**

Array of polygonal vertices [3, *n*].

### **Conn**

Polygonal mesh connectivity array.

# **Keywords**

### **SIGNED**

Set this keyword to compute the signed volume. The sign will be negative for a mesh consisting of inward facing polygons.

# **MESSAGE**

The MESSAGE procedure issues error and informational messages using the same mechanism employed by built-in IDL routines. By default, the message is issued as an error, the message is output, and IDL takes the action specified by the ON\_ERROR procedure. As a side-effect of issuing the error, the system variable !ERROR\_STATE is set and the text of the error message is placed in !ERROR\_STATE.MSG or in !ERROR\_STATE.SYS\_MSG for the operating system's component of the error message.

If the call to the MESSAGE procedure causes execution to halt, traceback information is displayed automatically.

# **Syntax**

MESSAGE, [*Text*] [, /CONTINUE] [, /INFORMATIONAL] [, /IOERROR] [, /NONAME] [, /NOPREFIX] [, /NOPRINT] [, /RESET]

# **Arguments**

### **Text**

The text of the message to be issued. If *Text* is not supplied, MESSAGE returns quietly.

# **Keywords**

# **CONTINUE**

Set this keyword to return after issuing the error instead of taking the action specified by ON\_ERROR. Use this option when it is desirable to report an error and then continue processing.

# **INFORMATIONAL**

Set this keyword to issue informational text instead of an error. In this case, !ERR, !ERROR, and !ERR\_STRING are not set. The !QUIET system variable controls the printing of informational messages.

# **IOERROR**

Set this keyword to indicate that the error occurred while performing I/O. The action specified by the ON\_IOERROR procedure is executed instead of ON\_ERROR.

### **NONAME**

Set this keyword to suppress printing of the issuing routine's name at the beginning of the error message.

### **NOPREFIX**

Usually, the message includes the message prefix string (as specified by the MSG\_PREFIX field of the !ERROR\_STATE system variable) at the beginning. Set this keyword to omit the prefix.

### **NOPRINT**

Set this keyword to prevent the message from printing to the screen and cause the other actions to proceed quietly. The error system variables are updated as usual.

### **RESET**

Set this keyword to set the ["!ERROR\\_STATE"](#page-2194-0) on page 2195 system variable back to the "success" state and clear any internal traceback information being saved for use by the LAST\_ERROR keyword to the [HELP](#page-522-0) procedure.

### **TRACEBACK**

This keyword is obsolete and is included for compatibility with existing code only. Traceback information is provided by default.

# **Example**

As an example, assume the statement:

message, 'Unexpected value encountered.'

is executed in a procedure named CALC. If an error occurs, the following message would be printed:

% CALC: Unexpected value encountered.

and execution would halt.

# **See Also**

[CATCH,](#page-152-0) [ON\\_ERROR,](#page-858-0) [ON\\_IOERROR,](#page-859-0) [STRMESSAGE](#page-1224-0)

# <span id="page-802-0"></span>**MIN**

The MIN function returns the value of the smallest element of *Array*. The type of the result is the same as that of *Array*.

# **Syntax**

*Result* = MIN( *Array* [, *Min\_Subscript*] [, MAX=*variable*] [, /NAN] )

# **Arguments**

### **Array**

The array to be searched.

### **Min\_Subscript**

A named variable that, if supplied, is converted to a long integer containing the onedimensional subscript of the minimum element. Otherwise, the system variable !C is set to the one-dimensional subscript of the minimum element.

# **Keywords**

# **MAX**

The name of a variable to receive the value of the maximum array element. If you need to find both the minimum and maximum array values, use this keyword to avoid scanning the array twice with separate calls to MAX and MIN.

### **NAN**

Set this keyword to cause the routine to check for occurrences of the IEEE floatingpoint value NaN in the input data. Elements with the value NaN are treated as missing data. (See "Special Floating-Point Values" in Chapter 15 of *Building IDL Applcations* for more information on IEEE floating-point values.)

# **Example**

```
; Create a simple two-dimensional array:
D = DIST(100); Find the minimum value in array D and print the result:
PRINT, MIN(D)
```
# **See Also**

[MAX](#page-770-0)

# **MIN\_CURVE\_SURF**

The MIN\_CURVE\_SURF function interpolates a regularly- or irregularly-gridded set of points with either a minimum curvature surface or a thin-plate-spline surface. It returns a two-dimensional floating-point array containing the interpolated surface, sampled at the grid points.

A minimum curvature spline surface is fitted to the data points described by *x*, *y*, and *z*. The basis function is:

$$
C(x_0, x_1, y_0, y_1) = d^2 \log(dk)
$$

where *d* is the distance between  $(x_0, y_0)$ ,  $(x_1, y_1)$  and  $k = 1$  for minimum curvature surface or  $k = 2$  for Thin Plate Splines. For *n* data points, a system of  $n+3$ simultaneous equations are solved for the coefficients of the surface. For any interpolation point, the interpolated value is:

$$
f(x, y) = b_0 + b_1 \cdot x + b_2 \cdot y + \sum a_i \cdot C(x_i, x, y_i, y)
$$

#### **Note**

The accuracy of this function is limited by the single-precision floating-point accuracy of the machine.

This routine is written in the IDL language. Its source code can be found in the file min curve surf.pro in the lib subdirectory of the IDL distribution.

# **Syntax**

*Result* = MIN\_CURVE\_SURF(*Z* [, *X*, *Y*] [, /DOUBLE] [, /TPS] [, /REGULAR] [, XGRID=*[xstart*, *xspacing]* | , XVALUES=*array*] [, YGRID=*[ystart*, *yspacing]* | , YVALUES=*array*] [, GS=*[xspace*,*yspace]*] [, BOUNDS=*[xmin*, *ymin*, *xmax*, *ymax]*] [, NX=*value*] [, NY=*value*] [, XOUT=*vector*] [, YOUT=*vector*] [, XPOUT=*array*, YPOUT=*array*])

# **Arguments**

### **Z, X, Y**

Arrays containing the *Z*, *X*, and *Y* coordinates of the data points on the surface. Points need not be regularly gridded. For regularly gridded input data, *X* and *Y* are not used: the grid spacing is specified via the XGRID and YGRID (or XVALUES and

YVALUES) keywords, and *Z* must be a two-dimensional array. For irregular grids, all three parameters must be present and have the same number of elements. If Z is specified as a double-precision value, the computation will be performed in doubleprecision arithmetic

# **Keywords**

# **DOUBLE**

Set this keyword to force the computation to be done in double-precision arithmetic.

# **TPS**

Set this keyword to use the thin-plate-spline method. The default is to use the minimum curvature surface method.

### *Input Grid Description:*

# **REGULAR**

If set, the *Z* parameter is a two-dimensional array of dimensions  $(n,m)$ , containing measurements over a regular grid. If any of XGRID, YGRID, XVALUES, or YVALUES are specified, REGULAR is implied. REGULAR is also implied if there is only one parameter, *Z*. If REGULAR is set, and no grid specifications are present, the grid is set to  $(0, 1, 2, \ldots)$ .

# **XGRID**

A two-element array, [*xstart*, *xspacing*], defining the input grid in the *x* direction. Do not specify both XGRID and XVALUES.

# **XVALUES**

An *n*-element array defining the *x* locations of Z[*i,j*]. Do not specify both XGRID and XVALUES.

# **YGRID**

A two-element array, [*ystart*, *yspacing*], defining the input grid in the *y* direction. Do not specify both YGRID and YVALUES.

# **YVALUES**

An *n*-element array defining the *y* locations of Z[*i,j*]. Do not specify both YGRID and **YVALUES** 

### *Output Grid Description:*

### **GS**

The output grid spacing. If present, GS must be a two-element vector [*xs, ys*], where *xs* is the horizontal spacing between grid points and *ys* is the vertical spacing. The default is based on the extents of *x* and *y*. If the grid starts at *x* value *xmin* and ends at *xmax*, then the default horizontal spacing is (*xmax* - *xmin*)/(NX-1). *ys* is computed in the same way. The default grid size, if neither NX or NY are specified, is 26 by 26.

### **BOUNDS**

If present, BOUNDS must be a four-element array containing the grid limits in *x* and *y* of the output grid: [*xmin, ymin, xmax, ymax*]. If not specified, the grid limits are set to the extent of *x* and *y*.

### **NX**

The output grid size in the *x* direction. NX need not be specified if the size can be inferred from GS and BOUNDS. The default value is 26.

### **NY**

The output grid size in the *y* direction. NY need not be specified if the size can be inferred from GS and BOUNDS. The default value is 26.

### **XOUT**

Use the XOUT keyword to specify a vector containing the output grid *x* values. If this parameter is supplied, GS, BOUNDS, and NX are ignored for the *x* output grid. XOUT allows you to specify irregularly-spaced output grids.

### **YOUT**

Use the YOUT keyword to specify a vector containing the output grid *y* values. If this parameter is supplied, GS, BOUNDS, and NY are ignored for the *y* output grid. YOUT allows you to specify irregularly-spaced output grids.

### **XPOUT/YPOUT**

Use the XPOUT and YPOUT keywords to specify arrays that contain the *x* and *y* values for the output points. If these keywords are used, the output grid need not be regular, and all other output grid parameters are ignored. XPOUT and YPOUT must have the same number of points, which is also the number of points returned in the result.

# **Example**

; Make a random set of points that lie on a Gaussian:

```
N = 15X = RANDOMU(seed, N)
Y = RANDOMU(seed, N)
; The Gaussian:
Z = EXP(-2 * ((X-.5)^22 + (Y-.5)^2))
```
Use a 26 by 26 grid over the rectangle bounding x and y:

;Get the surface.  $R = MIN_CURVE_SURF(Z, X, Y)$ 

Alternatively, get a surface over the unit square, with spacing of 0.05:

```
R = MIN_CURVE_SURF(Z, X, Y, GS=[0.05, 0.05], BOUNDS=[0,0,1,1])
```
Alternatively, get a 10 by 10 surface over the rectangle bounding x and y:

 $R = MIN_CURVE_SURF(Z, X, Y, NX=10, NY=10)$ 

# **See Also**

[CONTOUR,](#page-207-0) [TRI\\_SURF](#page-1292-0)

# **MK\_HTML\_HELP**

The MK HTML HELP procedure, given a list of IDL procedure filenames (.pro files), VMS text library filenames (.TLB files), or the names of directories containing such files, generates a file in HTML (HyperText Markup Language) format that contains documentation for those routines that contain standard IDL documentation headers. The resulting file can then be viewed with a "World Wide Web" browser such as Mosaic or Netscape.

MK\_HTML\_HELP procedure makes single HTML file that starts with a list of the routines documented in the file. The names of routines in that list are hypertext links to the documentation for those routines. The documentation for each routine is simply the text of the documentation header copied from the corresponding .pro file—no reformatting is performed.

The documentation headers of the .pro files in question must have the following format:

- The first line of the documentation block contains only the characters  $i +$ , starting in column 1.
- The last line of the documentation block contains only the characters  $i -$ , starting in column 1.
- All other lines in the documentation block contain a  $\tau$  in column 1.
- If a line containing the string "NAME:" exists in the documentation block, the contents of the following line are used as the name of the routine being described. If the NAME: field is not present, the name of the source file is used as the routine name.

The file template.pro in the general subdirectory of the examples subdirectory of the IDL distribution contains a template for creating your own documentation headers.

This routine is supplied for users to make online documentation from their own IDL programs. Although it could be used to create an HTML documentation file from the lib subdirectory of the IDL distribution, we do not recommend doing so. The documentation headers on the files in the lib directory are used for historical purposes—most do not contain the most current or accurate documentation for those routines. The most current documentation for IDL's built-in and library routines is found in IDL's online help system (enter ? at the IDL prompt).

This routine is written in the IDL language. Its source code can be found in the file mk html help.pro in the lib subdirectory of the IDL distribution.

# **Syntax**

MK\_HTML\_HELP, *Sources*, *Filename* [, /STRICT] [, TITLE=*string*] [, /VERBOSE]

# **Arguments**

### **Sources**

A string array containing the names of IDL procedure files (.pro files), VMS text libraries (.TLB files), or directories containing such files. The *Sources* array may contain both individual file and directory names. Each IDL procedure file must have the file extension .pro, and each VMS text library must include the file extension .TLB. Elements of the *Sources* array that do not have either of these extensions are assumed to be directories.

All .pro files found in *Sources* are searched for documentation headers. The documentation headers are extracted and saved in HTML format in the file specified by *Filename*.

#### **Note**

More than one documentation block may exist in a single input file.

### **Filename**

A string containing the name of the output file to be generated. HTML files are usually saved in files named with a .html or .htm extension.

# **Keywords**

### **STRICT**

Set this keyword to force MK\_HTML\_HELP to adhere strictly to the HTML format by scanning the documentation blocks for HTML reserved characters and replacing them in the output file with the appropriate HTML syntax. HTML reserved characters include  $\langle \cdot, \cdot \rangle$ ,  $\&$ , and  $\vert \cdot \vert$ . By default, this keyword is set to zero to allow for faster processing of the input files.

### **TITLE**

A string that supples the name to be used as the title of the HTML document. The default is "Extended IDL Help".

### **VERBOSE**

Set this keyword to display informational messages as MK\_HTML\_HELP generates the HTML file. Normally, MK\_HTML\_HELP works silently.

# **Example**

To generate an HTML help file named myhelp.html from the .pro files in the directory /usr/home/dave/myroutines, use the command:

MK HTML HELP, '/usr/home/dave/myroutines', 'myhelp.html'

To generate an HTML help file for all routines in a given directory whose file names contain the word "plot", use the following commands:

```
plotfiles=FINDFILE('/usr/home/dave/myroutines/*plot*.pro')
MK_HTML_HELP, plotfiles, 'myplot.html'
```
# **See Also**

[DOC\\_LIBRARY](#page-395-0)

# **MODIFYCT**

The MODIFYCT procedure updates the distribution color table file colors1.tbl, located in the colors subdirectory of the resource subdirectory of the main IDL directory, or a user-designated file with a new, or modified, colortable.

This routine is written in the IDL language. Its source code can be found in the file modifyct.pro in the lib subdirectory of the IDL distribution.

# **Syntax**

MODIFYCT, *Itab*, *Name*, *R*, *G*, *B* [, FILE=*filename*]

# **Arguments**

#### **Itab**

The index of the table to be updated, numbered from 0 to 255. If the specified entry is greater than the next available location in the table, the entry will be added to the table in the available location rather than the index specified by *Itab*. On return, *Itab* contains the index for the location that was modified or extended. The modified table can be then be loaded with the IDL command: LOADCT, *Itab*.

#### **Name**

A string, up to 32 characters long, that contains the name for the new color table.

### **R**

A 256-element vector that contains the values for the red colortable.

### **G**

A 256-element vector that contains the values for the green colortable.

#### **B**

A 256-element vector that contains the values for the blue colortable.

# **Keywords**

### **FILE**

Set this keyword to the name of a colortable file to be modified instead of the file colors1.tbl in the IDL directory.

# **See Also**

[LOADCT,](#page-715-0) [XLOADCT](#page-1573-0)

# <span id="page-812-0"></span>**MOMENT**

The MOMENT function computes the mean, variance, skewness, and kurtosis of a sample population contained in an *n*-element vector *X*. If the vector contains *n* identical elements, MOMENT computes the mean and variance, and returns the IEEE value NaN for the skewness and kurtosis, which are not defined. (See "Special Floating-Point Values" in Chapter 15 of *Building IDL Applcations*.)

When  $x = (x_0, x_1, x_2, ..., x_{1}^T)$ , the various moments are defined as follows:

Mean = 
$$
\bar{x} = \frac{1}{N} \sum_{j=0}^{N-1} x_j
$$
  
\nVariance =  $\frac{1}{N-1} \sum_{j=0}^{N-1} (x_j - \bar{x})^2$   
\nSkewness =  $\frac{1}{N} \sum_{j=0}^{N-1} \left( \frac{x_j - \bar{x}}{\sqrt{Variance}} \right)^3$   
\nKurtosis =  $\frac{1}{N} \sum_{j=0}^{N-1} \left( \frac{x_j - \bar{x}}{\sqrt{Variance}} \right)^4 - 3$   
\nMean Absolute Deviation =  $\frac{1}{N} \sum_{j=0}^{N-1} |x_j - \bar{x}|$   
\nStandard Deviation =  $\sqrt{Variance}$ 

This routine is written in the IDL language. Its source code can be found in the file moment.pro in the lib subdirectory of the IDL distribution.

# **Syntax**

```
Result = MOMENT( X [, /DOUBLE] [, MDEV=variable] [, /NAN]
[, SDEV=variable] )
```
# **Arguments**

# **X**

An *n*-element integer, single-, or double-precision floating-point vector.

# **Keywords**

# **DOUBLE**

Set this keyword to force the computation to be done in double-precision arithmetic.

# **MDEV**

Set this keyword to a named variable that will contain the mean absolute deviation of *X*.

### **NAN**

Set this keyword to cause the routine to check for occurrences of the IEEE floatingpoint value NaN in the input data. Elements with the value NaN are treated as missing data. (See "Special Floating-Point Values" in Chapter 15 of *Building IDL Applcations* for more information on IEEE floating-point values.)

# **SDEV**

Set this keyword to a named variable that will contain the standard deviation of *X*.

# **Example**

```
; Define an n-element sample population:
X = [65, 63, 67, 64, 68, 62, 70, 66, 68, 67, 69, 71, 66, 65, 70]
; Compute the mean, variance, skewness and kurtosis:
result = MOMENT(X)PRINT, 'Mean: ', result[0] & PRINT, 'Variance: ', result[1] & $
   PRINT, 'Skewness: ', result[2] & PRINT, 'Kurtosis: ', result[3]
```
### **IDL Output**

```
Mean: 66.7333
Variance: 7.06667
Skewness: -0.0942851
Kurtosis: -1.18258
```
# **See Also**

[KURTOSIS,](#page-599-0) [HISTOGRAM,](#page-534-0) [MAX,](#page-770-0) [MEAN,](#page-774-0) [MEANABSDEV,](#page-775-0) [MEDIAN,](#page-777-0) [MIN,](#page-802-0) [MOMENT,](#page-812-0) [STDDEV,](#page-1201-0) [SKEWNESS,](#page-1145-0) [VARIANCE](#page-1349-0)

# **MORPH\_CLOSE**

The MORPH\_CLOSE function applies the closing operator to a binary or grayscale image. MORPH\_CLOSE is simply a dilation operation followed by an erosion operation. The result of a closing operation is that small holes and gaps within the image are filled, yet the original sizes of the primary foreground features are maintained. The closing operation is an idempotent operator, applying it more than once produces no further effect.

Both the opening and the closing operators have the effect of smoothing the image, with the opening operation removing pixels, and the closing operation adding pixels.

# **Syntax**

*Result* = MORPH\_CLOSE (*Image*, *Structure* [, /GRAY] [, PRESERVE\_TYPE=*bytearray* | /UINT | /ULONG] [, VALUES=*array*] )

# **Arguments**

### **Image**

A one-, two-, or three-dimensional array upon which the closing operation is to be performed. If neither of the keywords GRAY or VALUES is present, the image is treated as a binary image with all nonzero pixels considered as 1.

### **Structure**

A one-, two-, or three-dimensional array to be used as the structuring element. The elements are interpreted as binary values - either zero or nonzero. The structuring element must have the same number of dimensions as the *Image* argument.

# **Keywords**

### **GRAY**

Set this keyword to perform a grayscale, rather than binary, operation. Nonzero elements of the *Structure* parameter determine the shape of the structuring element. If the VALUES keyword is not present, all elements of the structuring element are 0.

# **PRESERVE\_TYPE**

Set this keyword to return the same type as the input array. The input array must be of type BYTE, UINT, or ULONG. This keyword only applies for grayscale erosion/dilation, and is mutually exclusive of UINT and ULONG.

### **UINT**

Set this keyword to return an unsigned integer array. This keyword only applies for grayscale operations, and is mutually exclusive of the ULONG and PRESERVE\_TYPE keywords.

### **ULONG**

Set this keyword to return an unsigned longword integer array. This keyword only applies for grayscale operations, and is mutually exclusive of the UINT and PRESERVE\_TYPE keywords.

#### **VALUES**

An array of the same dimensions as *Structure* providing the values of the structuring element. The presence of this keyword implies a grayscale operation.

### **Example**

The following code snippet reads a data file in the IDL Demo data directory containing a magnified image of grains of pollen. It then applies a threshold and a morphological closing operator with a 3 by 3 square kernel to the original image. Notice that most of the holes in the pollen grains have been filled by the closing operator.

```
;Read the image
READ_JPEG, DEMO_FILEPATH('pollens.jpg', $
   SUBDIR=['examples','demo','demodata']), a
;Apply the threshold creating a binary image
b = a qe 140b
;Load a simple color table
TEK_COLOR
TV, b, 0
;Apply closing operator
c = MORPH CLOSE(b, REPLICATE(1,3,3))
;Show the result
TV, c, 1
;Show added pixels in white
TV, b + c, 2
```
# **MORPH\_DISTANCE**

The MORPH\_DISTANCE function estimates *N*-dimensional distance maps, which contain for each foreground pixel the distance to the nearest background pixel, using a given norm. Available norms include: Euclidean, which is exact and is also known as the Euclidean Distance Map (EDM), and two more efficient approximations, chessboard and city block.

The distance map is useful for a variety of morphological operations: thinning, erosion and dilation by discs of radius "r", and granulometry.

# **Syntax**

*Result* = MORPH\_DISTANCE (*Data* [, /BACKGROUND]  $[$ , NEIGHBOR SAMPLING= $\{1 | 2 | 3 \}$ ]  $[$ , /NO COPY]  $)$ 

# **Return Value**

The returned variable is an array of the same dimension as the input array.

# **Arguments**

# **Data**

An input binary array. Zero-valued pixels are considered to be part of the background.

# **Keywords**

# **BACKGROUND**

By default, the EDM is computed for the foreground (non-zero) features in the *Data* argument. Set this keyword to compute the EDM of the background features instead of the foreground features.

# **NEIGHBOR\_SAMPLING**

Set this keyword to indicate how the distance of each neighbor from a given pixel is determined. The following table describes the valid values:

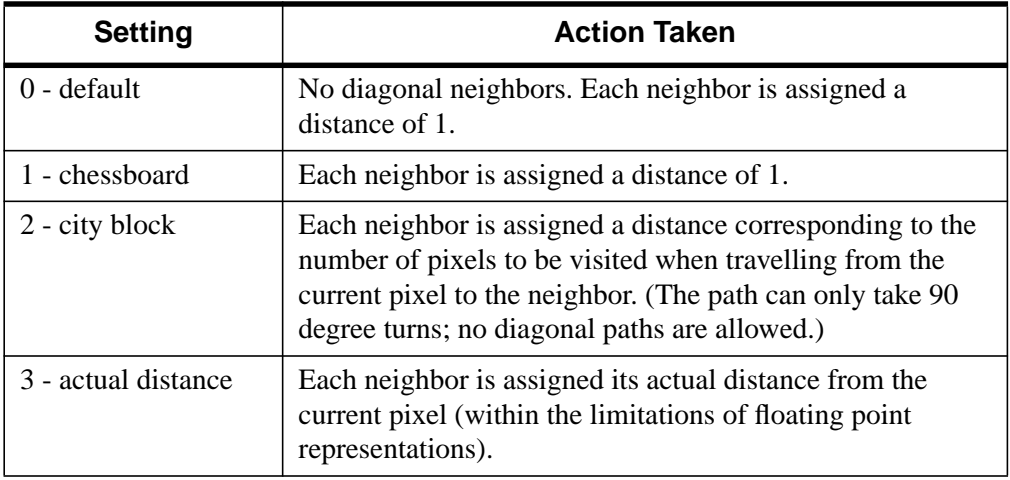

Table 69: NEIGHBOR\_SAMPLING Settings

#### **Default Two Dimensional Example**

1 1X1 1

#### **Chessboard Two-Dimensional Example**

1 1 1 1X1 1 1 1

#### **City Block Two-Dimensional Example:**

212 1X1 2 1 2

#### **Actual Distance Two-Dimensional Example**

 $sqrt(2)$  1  $sqrt(2)$ 1X1  $sqrt(2)$  1  $sqrt(2)$ 

### **NO\_COPY**

Set this keyword to request that the input array be reused, if possible. If this keyword is set, the input argument is undefined upon return.

# **Example**

The following code snippet reads a data file in the IDL Demo data directory containing a magnified image of grains of pollen. It then applies a threshold and the morphological distance operator. Thresholding the result distance operator with a value of "n", produces the equivalent of eroding the thresholded image with a disc of radius "n".

```
;Read the image
READ_JPEG, '/usr/local/rsi/idl/examples/demo/demodata/pollens*', a
;Apply the threshold
b = a qe 140b;Show thresholded image
TVSCL, b, 0
;Create Euclidean distance function
c = MORPH_DISTANCE(b, NEIGHBOR_SAMPLING = 3)
;Show distance function
TVSCL, c, 1
;Show image after erosion with a disc of radius 5
TVSCL, c GT 5, 2
```
# **MORPH\_GRADIENT**

The MORPH\_GRADIENT function applies the morphological gradient operator to a grayscale image. MORPH\_GRADIENT is the subtraction of an eroded version of the original image from a dilated version of the original image. The practical result of a morphological gradient operation is that the boundaries of features are highlighted.

# **Syntax**

*Result* = MORPH\_GRADIENT (*Image*, *Structure* [, PRESERVE\_TYPE=*bytearray* | /UINT | /ULONG] [, VALUES=*array*] )

# **Arguments**

### **Image**

A one-, two-, or three-dimensional array upon which the morphological gradient operation is to be performed.

### **Structure**

A one-, two-, or three-dimensional array to be used as the structuring element. The elements are interpreted as binary values - either zero or nonzero. The structuring element must have the same number of dimensions as the *Image* argument.

# **Keywords**

# **PRESERVE\_TYPE**

Set this keyword to return the same type as the input array. The input array must be of type BYTE, UINT, or ULONG. This keyword only applies for grayscale erosion/dilation, and is mutually exclusive of the UINT and ULONG keywords.

### **UINT**

Set this keyword to return an unsigned integer array. This keyword is mutually exclusive of the ULONG and PRESERVE\_TYPE keywords.

### **ULONG**

Set this keyword to return an unsigned longword integer array. This keyword is mutually exclusive of the UINT and PRESERVE\_TYPE keywords.

### **VALUES**

An array of the same dimensions as the *Structure* argument providing the values of the structuring element. If the VALUES keyword is not present, all elements of the structuring element are 0.

# **Example**

The following code snippet reads a data file in the IDL Demo data directory containing a magnified image of grains of pollen. It then creates disc of radius 2, in a 5 by 5 array, with all elements within a radius of 2 from the center set to 1. This disc is used as the structuring element for the morphological gradient which is then displayed as both a gray scale image, and as a thresholded image.

```
;Radius of disc
r = 2;Read the image
READ_JPEG, '/usr/local/rsi/idl/examples/demo/demodata/pollens*', a
;Show original image
TVSCL, a, 0
;Create a binary disc of given radius.
disc = SHIFT(DIST(2*r+1), r, r) LE r
b = MORPH_GRADIENT(a, disc);Show edges
TVSCL, b, 1
;Show thresholded edges
TVSCL, b ge 100, 2
```
# **MORPH\_HITORMISS**

The MORPH\_HITORMISS function applies the hit-or-miss operator to a binary image. The hit-or-miss operator is implemented by first applying an erosion operator with a *hit* structuring element to the original image. Then an erosion operator is applied to the complement of the original image with a secondary *miss* structuring element. The result is the intersection of the two results.

The resulting image corresponds to the positions where the hit structuring element lies within the image, and the miss structure lies completely outside the image. The two structures must not overlap.

# **Syntax**

*Result* = MORPH\_HITORMISS (*Image, HitStructure, MissStructure*)

# **Arguments**

#### **Image**

A one-, two-, or three-dimensional array upon which the morphological operation is to be performed. The image is treated as a binary image with all nonzero pixels considered as 1.

### **HitStructure**

A one-, two-, or three-dimensional array to be used as the hit structuring element. The elements are interpreted as binary values — either zero or nonzero. This structuring element must have the same number of dimensions as the *Image* argument.

### **MissStructure**

A one-, two-, or three-dimensional array to be used as the miss structuring element. The elements are interpreted as binary values — either zero or nonzero. This structuring element must have the same number of dimensions as the *Image* argument.

#### **Note**

It is assumed that the HitStructure and the MissStructure arguments are disjoint.

# **Keywords**

None.

# **Example**

The following code snippet identifies blobs with a radius of at least 2, but less than 4 in the pollen image. These regions totally enclose a disc of radius 2, contained in the 5 x 5 kernel named "hit", and in turn, fit within a hole of radius 4, contained in the 9 x 9 array named "miss". Executing this specific example identifies four blobs in the image with these attributes.

```
;Radius of hit disc
rh = 2;Radius of miss disc
rm = 4;Create a binary disc of given radius.
hit = SHIFT(DIST(2*rh+1), rh, rh) LE rh
;Complement of disc for miss
miss = SHIFT(DIST(2*rm+1), rm, rm) GT rm;Load discrete color table
TEK_COLOR
;Read the image
READ_JPEG, DEMO_FILEPATH('pollens.jpg', $
   SUBDIR=['examples','demo','demodata']), a
;Apply the threshold
b = a GE 140b
;Show thresholded image
TV, b, 0
;Compute matches
c = MORPH_HITORMISS(b, hit, miss)
;Expand matches to size of hit disc
c = DILATE(c, hit);Show matches.
TV, c, 1
;Superimpose, showing hit regions in blue.
;(Blue = color index 4 for tek_color.)
TV, b + 3 \cdot c, 2
```
# **MORPH\_OPEN**

The MORPH\_OPEN function applies the opening operator to a binary or grayscale image. MORPH\_OPEN is simply an erosion operation followed by a dilation operation. The result of an opening operation is that small features (e.g., noise) within the image are removed, yet the original sizes of the primary foreground features are maintained. The opening operation is an idempotent operator, applying it more than once produces no further effect.

An alternative definition of the opening, is that it is the union of all sets containing the structuring element in the original image. Both the opening and the closing operators have the effect of smoothing the image, with the opening operation removing pixels, and the closing operation adding pixels.

# **Syntax**

*Result* = MORPH\_OPEN (*Image, Structure* [, /GRAY] [, PRESERVE\_TYPE=*bytearray* | /UINT | /ULONG] [, VALUES=*array*] )

# **Arguments**

### **Image**

A one-, two-, or three-dimensional array upon which the opening operation is to be performed. If neither of the keywords GRAY or VALUES is present, the image is treated as a binary image with all nonzero pixels considered as 1.

### **Structure**

A one-, two-, or three-dimensional array to be used as the structuring element. The elements are interpreted as binary values — either zero or nonzero. The structuring element must have the same number of dimensions as the *Image* argument.

# **Keywords**

### **GRAY**

Set this keyword to perform a grayscale, rather than binary, operation. Nonzero elements of the *Structure* parameter determine the shape of the structuring element. If the VALUES keyword is not present, all elements of the structuring element are 0.

# **PRESERVE\_TYPE**

Set this keyword to return the same type as the input array. The input array must be of type BYTE, UINT, or ULONG. This keyword only applies for grayscale erosion/dilation, and is mutually exclusive of the UINT and ULONG keywords.

### **UINT**

Set this keyword to return an unsigned integer array. This keyword only applies for grayscale operations, and is mutually exclusive of the ULONG and PRESERVE\_TYPE keywords.

### **ULONG**

Set this keyword to return an unsigned longword integer array. This keyword only applies for grayscale operations and is mutually exclusive of the UINT and PRESERVE\_TYPE keywords.

### **VALUES**

An array of the same dimensions as *Structure* providing the values of the structuring element. The presence of this keyword implies a grayscale operation.

# **Example**

The following code snippet reads a data file in the IDL Demo data directory containing an magnified image of grains of pollen. It then applies a threshold and a morphological opening operator with a 3 by 3 square kernel to the original image. Notice that much of the irregular borders of the grains have been smoothed by the opening operator.

```
;Read the image
READ_JPEG, DEMO_FILEPATH('pollens.jpg', $
   SUBDIR=['examples','demo','demodata']), a
;Apply the threshold
b = a qe 140b
;Load a simple color table
TEK_COLOR
TV, b, 0
;Apply opening operator
c = MORPH OPEN(b, REPLICATE(1,3,3))
;Show the result
TV, c, 1
;Show pixels that have been removed in white
TV, c + b, 2
```
# **MORPH\_THIN**

The MORPH\_THIN function performs a thinning operation on binary images. The thinning operator is implemented by first applying a hit or miss operator to the original image with a pair of structuring elements, and then subtracting the result from the original image.

In typical applications, this operator is repeatedly applied with the two structuring elements, while rotating them after each application, until the result remains unchanged.

# **Syntax**

*Result* = MORPH\_THIN ( *Image, HitStructure, MissStructure* )

# **Arguments**

### **Image**

A one-, two-, or three-dimensional array upon which the thinning operation is to be performed. The image is treated as a binary image with all nonzero pixels considered as 1.

### **HitStructure**

A one-, two-, or three-dimensional array to be used as the hit structuring element. The elements are interpreted as binary values — either zero or nonzero. This structuring element must have the same number of dimensions as the *Image* argument.

# **MissStructure**

A one-, two-, or three-dimensional array to be used as the miss structuring element. The elements are interpreted as binary values — either zero or nonzero. This structuring element must have the same number of dimensions as the *Image* argument.

#### **Note**

It is assumed that the *HitStructure* and the *MissStructure* arguments are disjoint.

# **Keywords**

None.

# **MORPH\_TOPHAT**

The MORPH\_TOPHAT function applies the top-hat operator to a grayscale image. The top-hat operator is implemented by first applying the opening operator to the original image, then subtracting the result from the original image. Applying the tophat operator provides a result that shows the bright peaks within the image.

# **Syntax**

*Result* = MORPH\_TOPHAT ( *Image, Structure* [, PRESERVE\_TYPE=*bytearray* | /UINT | /ULONG] [, VALUES=*array*] )

# **Arguments**

### **Image**

A one-, two-, or three-dimensional array upon which the top-hat operation is to be performed.

### **Structure**

A one-, two-, or three-dimensional array to be used as the structuring element. The elements are interpreted as binary values — either zero or nonzero. The structuring element must have the same number of dimensions as the *Image* argument.

# **Keywords**

# **PRESERVE\_TYPE**

Set this keyword to return the same type as the input array. The input array must be of type BYTE, UINT, or ULONG. This keyword only applies for grayscale erosion/dilation, and is mutually exclusive of the UINT and ULONG keywords.

# **UINT**

Set this keyword to return an unsigned integer array. This keyword is mutually exclusive of the ULONG and PRESERVE\_TYPE keywords.

# **ULONG**

Set this keyword to return an unsigned longword integer array. This keyword is mutually exclusive of the UINT and PRESERVE\_TYPE keywords.
#### **VALUES**

An array of the same dimensions as the *Structure* argument providing the values of the structuring element. If the VALUES keyword is not present, all elements of the structuring element are 0.

#### **Example**

The following example illustrates an application of the top-hat operator to an image in the examples/demo/demodata directory:

```
;Read the image
READ_JPEG, DEMO_FILEPATH('pollens.jpg', $
   SUBDIR=['examples','demo','demodata']), a
;Show original
TVSCL, a, 0
;Radius of disc
r = 2;Create a binary disc of given radius.
disc = SHIFT(DIST(2*r+1), r, r) LE r
;Apply top-hat operator
b = \text{MORPH} TOPHAT(a, disc)
;Display stretched result.
tvscl, b < 50, 1
```
# <span id="page-829-0"></span>**MPEG\_CLOSE**

The MPEG\_CLOSE procedure closes an MPEG sequence opened with the MPEG\_OPEN routine. Note that MPEG\_CLOSE does not save the MPEG file associated with the MPEG sequence; use MPEG\_SAVE to save the file. The specified MPEG sequence identifier will no longer be valid after calling MPEG\_CLOSE.

This routine is written in the IDL language. Its source code can be found in the file mpeg close.pro in the lib subdirectory of the IDL distribution.

# **Syntax**

MPEG\_CLOSE, *mpegID*

# **Arguments**

#### **mpegID**

The unique identifier of the MPEG sequence to be freed. (MPEG sequence identifiers are returned by the MPEG\_OPEN routine.)

# **Example**

See [MPEG\\_OPEN](#page-830-0) for an example using this routine.

# **See Also**

[MPEG\\_OPEN,](#page-830-0) [MPEG\\_PUT,](#page-832-0) [MPEG\\_SAVE](#page-834-0), [XINTERANIMATE](#page-1568-0)

# <span id="page-830-0"></span>**MPEG\_OPEN**

The MPEG\_OPEN function initializes an IDLgrMPEG object for MPEG encoding and returns the object reference. The MPEG routines provide a wrapper around the IDL Object Graphics IDLgrMPEG object, eliminating the need to use the Object Graphics interface to create MPEG files.

#### **Note**

The MPEG standard does not allow movies with odd numbers of pixels to be created.

This routine is written in the IDL language. Its source code can be found in the file mpeg open.pro in the lib subdirectory of the IDL distribution.

#### **Syntax**

*mpegID* = MPEG\_OPEN( *Dimensions* [, FILENAME=*string*] )

#### **Arguments**

#### **Dimensions**

A two-element vector of the form [*xsize*, *ysize*] indicating the dimensions of the images to be used as frames in the MPEG movie file. All images in the MPEG file must have the same dimensions.

#### **Keywords**

#### **FILENAME**

Set this keyword equal to a string representing the name of the file in which the encoded MPEG sequence is to be saved. The default file name is idl.mpg.

#### **Example**

The following sequence of IDL commands illustrates the steps needed to create an MPEG movie file from a series of image arrays named image0, image1, .., image*n*, where *n* is the zero-based index of the last image in the movie:

```
; Open an MPEG sequence:
mpegID = MPEG_OPEN()
; Add the first frame:
```

```
MPEG_PUT, mpegID, IMAGE=image0, FRAME=0
MPEG_PUT, mpegID, IMAGE=image1, FRAME=1
; Subsequent frames:
...
; Last frame:
MPEG_PUT, mpegID, IMAGE=imagen, FRAME=n
; Save the MPEG sequence in the file myMovie.mpg:
MPEG_SAVE, mpegID, FILENAME='myMovie.mpg'
; Close the MPEG sequence:
MPEG_CLOSE, mpegID
```
#### **See Also**

[MPEG\\_CLOSE,](#page-829-0) [MPEG\\_PUT,](#page-832-0) [MPEG\\_SAVE,](#page-834-0) [XINTERANIMATE](#page-1568-0)

# <span id="page-832-0"></span>**MPEG\_PUT**

The MPEG\_PUT procedure stores the specified image array at the specified frame index in an MPEG sequence.

This routine is written in the IDL language. Its source code can be found in the file mpeg put.pro in the lib subdirectory of the IDL distribution.

# **Syntax**

MPEG\_PUT, *mpegID* [, /COLOR] [, FRAME=*frame\_number*] [, IMAGE=*array* | , WINDOW=*index*] [, /ORDER]

### **Arguments**

#### **mpegID**

The unique identifier of the MPEG sequence into which the image will be inserted. (MPEG sequence identifiers are returned by the MPEG\_OPEN routine.)

# **Keywords**

#### **COLOR**

Set this keyword to read off an 8-bit display and pass the information through the current color table to create a 24-bit image.

#### **FRAME**

Set this keyword equal to an integer specifying the frame at which the image is to be loaded. If the frame number matches a previously loaded frame, the previous frame is overwritten. The default is 0.

#### **IMAGE**

Set this keyword equal to an *m* x *n* image array ora3x *m* x *n* True Color image array representing the image to be loaded at the specified frame. This keyword is ignored if the WINDOW keyword is specified.

#### **ORDER**

Set this keyword to indicate that the rows of the image should be drawn from top to bottom. By default, the rows are drawn from bottom to top.

#### **WINDOW**

Set this keyword to the index of a Direct Graphics Window (or to an object reference to an IDLgrWindow or IDLgrBuffer object) to indicate that the image to be loaded is to be read from the given window or buffer. If this keyword is specified, it overrides the value of the IMAGE keyword.

### **Example**

See [MPEG\\_OPEN](#page-830-0) for an example using this routine.

### **See Also**

[MPEG\\_CLOSE,](#page-829-0) [MPEG\\_OPEN,](#page-830-0) [MPEG\\_SAVE](#page-834-0), [XINTERANIMATE](#page-1568-0)

# <span id="page-834-0"></span>**MPEG\_SAVE**

The MPEG\_SAVE procedure encodes and saves an open MPEG sequence.

This routine is written in the IDL language. Its source code can be found in the file mpeg save.pro in the lib subdirectory of the IDL distribution.

# **Syntax**

MPEG\_SAVE, *mpegID* [, FILENAME=*string*]

# **Arguments**

#### **mpegID**

The unique identifier of the MPEG sequence to be saved to a file. (MPEG sequence identifiers are returned by the MPEG\_OPEN routine.)

# **Keywords**

#### **FILENAME**

Set this keyword to a string representing the name of the file to which the encoded MPEG sequence is to be saved. The default is idl.mpg.

# **Example**

See [MPEG\\_OPEN](#page-830-0) for an example using this routine.

# **See Also**

[MPEG\\_CLOSE,](#page-829-0) [MPEG\\_OPEN,](#page-830-0) [MPEG\\_PUT](#page-832-0), [XINTERANIMATE](#page-1568-0)

# <span id="page-835-0"></span>**MSG\_CAT\_CLOSE**

The MSG\_CAT\_CLOSE procedure closes a catalog file from the stored cache.

# **Syntax**

MSG\_CAT\_CLOSE, *object*

## **Arguments**

#### **object**

The object reference returned from MSG\_CAT\_OPEN.

#### **Keywords**

None

### **See Also**

[MSG\\_CAT\\_COMPILE,](#page-836-0) [MSG\\_CAT\\_OPEN,](#page-838-0) [IDLffLanguageCat](#page-1713-0)

# <span id="page-836-0"></span>**MSG\_CAT\_COMPILE**

The MSG\_CAT\_COMPILE procedure creates an IDL language catalog file.

#### **Note**

The locale is determined from the system locale in effect when compilation takes place.

#### **Syntax**

MSG\_CAT\_COMPILE, *input*[, *output*] [, LOCALE\_ALIAS=*string*] [, /MBCS]

#### **Arguments**

#### **input**

The input file with which to create the catalog. The file is a text representation of the key/MBCS association. Each line in the file must have a key. The language string must then be surrounded by double quotes, then an optional comment.

For example:

VERSION "Version 1.0" My revision number of the file

There are 2 special tags, one of which must be included when creating the file.

```
APPLICATION (required)
```
SUB OUERY (optional)

#### **output**

The optional output file name (including path if necessary) of the IDL language catalog file.

The naming convention for IDL language catalog files is as follows:

idl\_ + "Application name" + \_ + "Locale" + .cat

For example:

idl\_envi\_usa\_eng.cat

If not set, a default filename is used based on the locale:

```
idl_[locale].cat
```
## **Keywords**

### **LOCALE\_ALIAS**

Set this keyword to a scalar string containing any locale aliases for the locale on which the catalog is being compiled. A semi-colon is used to separate locales.

For example:

```
MSG_CAT_COMPILE,'input.txt', 'idl_envi_usa_eng.cat',$
LOCALE_ALIAS='C'
```
### **MBCS**

If set, this procedure assumes language strings to be in MBCS format. The default is 8-bit ASCII.

# **See Also**

[MSG\\_CAT\\_CLOSE,](#page-835-0) [MSG\\_CAT\\_OPEN,](#page-838-0) [IDLffLanguageCat](#page-1713-0)

# <span id="page-838-0"></span>**MSG\_CAT\_OPEN**

The MSG CAT OPEN function returns a catalog object for the given parameters if found. If a match is not found, an unset catalog object is returned. If unset, the [IDLffLanguageCat::Query m](#page-1715-0)ethod will always return the empty string unless a default catalog is provided.

## **Syntax**

*Result* = MSG\_CAT\_OPEN( *application* [, DEFAULT\_FILENAME=*filename*] [, FILENAME=*string*] [, FOUND=*variable*] [, LOCALE=*string*] [, PATH=*string*] [, SUB\_QUERY=*value*] )

## **Arguments**

#### **application**

A scalar string representing the name of the desired application's catalog file.

### **Keywords**

#### **DEFAULT\_FILENAME**

Set this keyword to a scalar string containing the full path and filename of the catalog file to open if the initial request was not found.

#### **FILENAME**

Set this keyword to a scalar string containing the full path and filename of the catalog file to open. If this keyword is set, *application*, PATH and LOCALE are ignored.

#### **FOUND**

Set this keyword to a named variable that will contain 1 if a catalog file was found, 0 otherwise.

#### **LOCALE**

Set this keyword to the desired locale for the catalog file. If not set, the current locale is used.

#### **PATH**

Set this keyword to a scalar string containing the path to search for language catalog files. The default is the current directory.

#### **SUB\_QUERY**

Set this keyword equal to the value of the SUB\_QUERY key to search against. If a match is found, it is used to further sub-set the possible return catalog choices.

## **See Also**

[MSG\\_CAT\\_CLOSE,](#page-835-0) [MSG\\_CAT\\_COMPILE,](#page-836-0) [IDLffLanguageCat](#page-1713-0)

# **MULTI**

The MULTI procedure expands the current color table to "wrap around" some number of times.

This routine is written in the IDL language. Its source code can be found in the file multi.pro in the lib subdirectory of the IDL distribution.

## **Syntax**

MULTI, *N*

#### **Arguments**

#### **N**

The number of times the color table will wrap. This parameter does not have to be an integer.

### **Example**

Display an image, load color table 1, and make that color table "wrap around" 3 times. Enter:

```
;Display a simple image.
TVSCL, DIST(256)
;Load color table 1.
LOADCT, 1
;See how the new color table affects the image.
MULTI, 3
```
#### **See Also**

[STRETCH,](#page-1213-0) [XLOADCT](#page-1573-0)

# <span id="page-841-0"></span>**N\_ELEMENTS**

The N\_ELEMENTS function returns the number of elements contained in an expression or variable.

## **Syntax**

*Result* = N\_ELEMENTS(*Expression*)

## **Arguments**

#### **Expression**

The expression for which the number of elements is to be returned. Scalar expressions always have one element. The number of elements in an array is equal to the product of its dimensions. If *Expression* is an undefined variable, N\_ELEMENTS returns zero.

# **Examples**

#### **Example 1**

This example finds the number of elements in an array:

```
; Create an integer array:
I = INTARR(4, 5, 3, 6); Find the number of elements in I and print the result:
PRINT, N_ELEMENTS(I)
```
#### **Example 2**

A typical use of N\_ELEMENTS is to check if an optional input is defined, and if not, set it to a default value:

IF (N\_ELEMENTS(roo) EQ 0) THEN roo=rooDefault

The original value of  $r \circ \circ$  may be altered by a called routine, passing a different value back to the caller. Unless you intend for the routine to behave in this manner, you should prevent it by differentiating N\_ELEMENTS' parameter from your routine's variable:

```
IF (N_ELEMENTS(roo) EQ 0) THEN rooUse=rooDefault $
  ELSE rooUse=roo
```
# **See Also**

[N\\_TAGS](#page-843-0)

# **N\_PARAMS**

The N\_PARAMS function returns the number of non-keyword parameters used in calling an IDL procedure or function. This function is only useful within IDL procedures or functions. User-written procedures and functions can use N\_PARAMS to determine if they were called with optional parameters.

#### **Note**

*In the case of object method procedures and functions, the SELF argument is not counted by N\_PARAMS.*

### **Syntax**

 $Result = N\_PARAMS()$ 

#### **Arguments**

None. This function always returns the number of parameters that were used in calling the procedure or function from which N\_PARAMS is called.

## **See Also**

[KEYWORD\\_SET](#page-594-0)

# <span id="page-843-0"></span>**N\_TAGS**

The N\_TAGS function returns the number of structure tags contained in a structure expression. It optionally returns the size, in bytes, of the structure.

# **Syntax**

*Result* = N\_TAGS( *Expression* [, /LENGTH] )

## **Arguments**

#### **Expression**

The expression for which the number of structure tags is to be returned. Expressions that are not of structure type are considered to have no tags. N\_TAGS does not search for tags recursively, so if *Expression* is a structure containing nested structures, only the number of tags in the outermost structure are counted.

## **Keywords**

#### **LENGTH**

Set this keyword to return the length of the structure, in bytes.

#### **Note**

The length of a structure is machine dependent. The length of a given structure will vary depending upon the host machine. IDL pads and aligns structures in a manner consistent with the host machine's C compiler.

# **Example**

Find the number of tags in the system variable !P and print the result by entering:

```
PRINT, N_TAGS(!P)
```
Find the length of !P, in bytes:

```
PRINT, N_TAGS(!P, /LENGTH)
```
#### **See Also**

[CREATE\\_STRUCT,](#page-233-0) [N\\_ELEMENTS](#page-841-0), [TAG\\_NAMES,](#page-1266-0) *Building IDL Applcations* Chapter 7, "Structures"

# **NCDF\_\* Routines**

See Alphabetical Listing of NCDF Routines in the *Scientific Data Formats* manual.

# **NEWTON**

The NEWTON function solves a system of *n* non-linear equations in *n* dimensions using a globally-convergent Newton's method. The result is an *n*-element vector containing the solution.

NEWTON is based on the routine newt described in section 9.7 of *Numerical Recipes in C: The Art of Scientific Computing* (Second Edition), published by Cambridge University Press, and is used by permission.

# **Syntax**

*Result* = NEWTON( *X*, *Vecfunc* [, CHECK=*variable*] [, /DOUBLE] [, ITMAX=*value*] [, STEPMAX=*value*] [, TOLF=*value*] [, TOLMIN=*value*] [, TOLX=*value*] )

## **Arguments**

#### **X**

An *n*-element vector containing an initial guess at the solution of the system.

#### **Vecfunc**

A scalar string specifying the name of a user-supplied IDL function that defines the system of non-linear equations. This function must accept an *n*-element vector argument *X* and return an *n*-element vector result.

For example, suppose the non-linear system is defined by the following equations:

 $y_0 = x_0 + x_1 - 3$ ,  $y_1 = x_0^2 + x_1^2 - 9$ 

We write a function NEWTFUNC to express these relationships in the IDL language:

```
FUNCTION newtfunc, X
   RETURN, [X[0] + X[1] -3.0, X[0]^2 + X[1]^2 - 9.0]END
```
# **Keywords**

#### **CHECK**

NEWTON calls an internal function named fmin() to determine whether the routine has converged to a local minimum rather than to a global minimum (see *Numerical Recipes*, section 9.7). Use the CHECK keyword to specify a named variable which

will be set to 1 if the routine has converged to a local minimum or to 0 if it has not. If the routine does converge to a local minimum, try restarting from a different initial guess to obtain the global minimum.

#### **DOUBLE**

Set this keyword to force the computation to be done in double-precision arithmetic.

#### **ITMAX**

The maximum allowed number of iterations. The default value is 200.

#### **STEPMAX**

The scaled maximum step length allowed in line search. The default value is 100.0.

### **TOLF**

Set the convergence criterion on the function values. The default value is  $1.0 \times 10^{-4}$ .

#### **TOLMIN**

Set the criterion for deciding whether spurious convergence to a minimum of the function  $f_{\text{min}}($ ) has occurred. The default value is  $1.0 \times 10^{-6}$ .

#### **TOLX**

Set the convergence criterion on *X*. The default value is  $1.0 \times 10^{-7}$ .

# **Example**

Use NEWTON to solve an *n*-dimensional system of *n* non-linear equations. Systems of non-linear equations may have multiple solutions; starting the algorithms with different initial guesses enables detection of different solutions.

```
PRO TEST NEWTON
   ; Provide an initial guess as the algorithm's starting point:
  X = [1.0, 5.0]; Compute the solution:
  result = NEWTON(X, 'newtime'); Print the result:
  PRINT, 'For X=[1.0, 5.0], result = ', result
   ;Try a different starting point.
  X = [1, 0, -1, 0]
```

```
; Compute the solution:
result = NEWTON(X,'newtfunc')
;Print the result.
PRINT, 'For X=[1.0, -1.0], result = ', result
```
#### END

```
FUNCTION newtfunc, X
  RETURN, [X[0] + X[1] -3.0, X[0]^2 + X[1]^2 - 9.0]END
```
#### **IDL Output**

```
For X=[1.0, 5.0], result = 0.000398281 3.00000
For X=[1.0, -1.0], result = 3.00000 -6.45883e-005
```
#### **See Also**

[BROYDEN,](#page-121-0) [FX\\_ROOT,](#page-473-0) [FZ\\_ROOTS](#page-475-0)

# **NORM**

The NORM function computes the Euclidean norm of a vector. Alternatively, NORM computes the Infinity norm of an array.

This routine is written in the IDL language. Its source code can be found in the file norm.pro in the lib subdirectory of the IDL distribution.

# **Syntax**

```
Result = NORMAL(A[, /DOUBLE])
```
## **Arguments**

#### **A**

*A* can be either of the following:

- An *n*-element real or complex vector, if NORM is being used to compute the Euclidean norm of a vector.
- An *m* by *n* real or complex array, if NORM is being used to compute the Infinity norm of an array.

#### **Keywords**

#### **DOUBLE**

Set this keyword to force the computation to be done in double-precision arithmetic.

#### **Examples**

```
; Define an n-element complex vector A:
A = [COMPLEX(1, 0), COMPLEX(2,-2), COMPLEX(-3,1)]; Compute the Euclidean norm of A and print:
PRINT, 'Euclidian Norm of A =', NORM(A)
; Define an m by n complex array B:
B = [[COMPLEX(1, 0), COMPLEX(2,-2), COMPLEX(-3,1)], S[COMPLEX(1, -2), COMPLEX(2, 2), COMPLEX(1, 0)]];Compute the Infinity norm of B and print.
PRINT, 'Infinity Norm of B =', NORM(B, /DOUBLE)
```
#### **IDL Output**

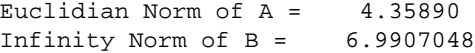

## **See Also**

**[COND](#page-196-0)** 

# **OBJ\_CLASS**

The OBJ\_CLASS function returns the name of the class or superclass of its argument, as a string. If the supplied argument is not an object, a null string is returned. If no argument is supplied, OBJ\_CLASS returns an array containing the names of all known object classes in the current IDL session.

### **Syntax**

*Result* = OBJ\_CLASS( [*Arg*] [, COUNT=*variable*] [, /SUPERCLASS{must specify  $Arg\}]$ )

#### **Arguments**

#### **Arg**

A scalar object reference or string variable for which the object class name is desired. If *Arg* is an object reference, it's object class definition is used. If *Arg* is a string, it is taken to be the name of the class for which information is desired. Passing a string argument is primarily useful in conjunction with the SUPERCLASS keyword.

#### **Keywords**

#### **COUNT**

Set this keyword equal to a named variable that will contain the number of names returned by OBJ\_CLASS. It can be used to determine how many superclasses a class has when the SUPERCLASS keyword is specified.

#### **SUPERCLASS**

Set this keyword to cause OBJ\_CLASS to return the names of the object's *direct* superclasses as a string array, one element per superclass. The superclasses are ordered in the order they appear in the class structure declaration. In the case where the class has no superclasses, a scalar null string is returned, and the COUNT keyword (if specified) returns the value 0. If SUPERCLASS is specified, the Arg argument must also be supplied.

# **OBJ\_DESTROY**

The OBJ DESTROY procedure is used to destroy an object. If the class (or one of its superclasses) supplies a procedure method named CLEANUP, the method is called and all arguments and keywords passed by the user are passed to it. This method should perform any required cleanup on the object and return. Whether a CLEANUP method actually exists or not, IDL will destroy the heap variable representing the object and return.

Note that OBJ DESTROY does not recurse. That is, if object1 contains a reference to object2, destroying object1 will *not* destroy object2. Take care not to lose the only reference to an object by destroying an object that contains that reference. Recursive cleanup of object hierarchies is a good job for a CLEANUP method.

### **Syntax**

OBJ\_DESTROY, *ObjRef* [, *Arg1*, …, *Argn*]

# **Arguments**

#### **ObjRef**

The object reference for the object to be destroyed. *ObjRef* can be an array, in which case all of the specified objects are destroyed in turn. If the NULL object reference is passed, OBJ\_DESTROY ignores it quietly.

#### **Arg1…Argn**

Any arguments accepted by the CLEANUP method for the object being destroyed can be specified as additional arguments to OBJ\_DESTROY.

# **Keywords**

Any keywords accepted by the CLEANUP method for the object being destroyed can be specified as keywords to OBJ\_DESTROY.

# **OBJ\_ISA**

When one object class is subclassed (inherits) from another class, there is an "Is A" relationship between them. The OBJ\_ISA function is used to determine if an object instance is subclassed from the specified class. OBJ\_ISA returns True (1) if the specified variable is an object and has the specified class in its inheritance graph, or False (0) otherwise.

# **Syntax**

*Result* = OBJ\_ISA(*ObjectInstance*, *ClassName*)

# **Arguments**

#### **ObjectInstance**

A scalar or array variable for which the OBJ\_ISA test should be performed. The result is of type byte, and has the same size and organization as *ObjectInstance*.

#### **ClassName**

A string giving the name of the class for which *ObjectInstance* is being tested.

# **OBJ\_NEW**

Given the name of a structure that defines an object class, the OBJ NEW function returns an object reference to a new instance of the specified object type by carrying out the following operations in order:

- 1. If the class structure has not been defined, IDL will attempt to find and call a procedure to define it automatically. (See [Chapter 12,](#page-254-0) "Object Basics" in *Building IDL Applications* for details.) If the structure is still not defined, OBJ\_NEW fails and issues an error.
- 2. If the class structure has been defined, OBJ\_NEW creates an object heap variable containing a zeroed instance of the class structure.
- 3. Once the new object heap variable has been created, OBJ\_NEW looks for a *method* function named *Class*::INIT (where *Class* is the actual name of the class). If an INIT method exists, it is called with the new object as its implicit SELF argument, as well as any arguments and keywords specified in the call to OBJ\_NEW. If the class has no INIT method, the usual method-searching rules are applied to find one from a superclass. For more information on methods and method-searching rules, see ["Method Routines" in Chapter 1](#page-272-0)2 of *Building IDL Applications*.

The INIT method is expected to initialize the object instance data as necessary to meet the needs of the class implementation. INIT should return a scalar TRUE value (such as 1) if the initialization is successful, and FALSE (such as 0) if the initialization fails.

#### **Note**

OBJ\_NEW does not call all the INIT methods in an object's class hierarchy. Instead, it simply calls the first one it finds. Therefore, the INIT method for a class should call the INIT methods of its direct superclasses as necessary.

4. If the INIT method returns true, or if no INIT method exists, OBJ\_NEW returns an object reference to the heap variable. If INIT returns false, OBJ\_NEW destroys the new object and returns the NULL object reference, indicating that the operation failed. Note that in this case the CLEANUP method is not called. See ["Destruction"](#page-267-0) in Chapter 12 of *Building IDL Applications* for more on CLEANUP methods.

If called without arguments, OBJ\_NEW returns a NULL object reference. The NULL object reference is a special value that never refers to a value object. It is primarily used as a placeholder in structure definitions, and as the initial value for elements of object arrays created via OBJARR. The null object reference is useful as an indicator that an object reference is currently not usable.

### **Syntax**

*Result* = OBJ\_NEW( [*ObjectClassName* [, *Arg1…...Argn*]] )

## **Arguments**

#### **ObjectClassName**

String giving the name of the structure type that defines the object class for which a new object should be created.

If *ObjectClassName* is not provided, OBJ\_NEW does not create a new heap variable, and returns the *Null Object*, which is a special object reference that is guaranteed to never point at a valid object heap variable. The null object is a convenient value to use when defining structure definitions for fields that are object references, since it avoids the need to have a pre-existing valid object reference.

### **Arg1…Argn**

Any arguments accepted by the INIT method for the class of object being created can be specified when the object is created.

# **Keywords**

Any keywords accepted by the INIT method for the class of object being created can be specified when the object is created.

# **OBJ\_VALID**

The OBJ\_VALID function verifies the validity of its argument object references, or alternatively returns a vector of references to all the existing valid objects.

If called with an argument, OBJ\_VALID returns a byte array of the same size as the argument. Each element of the result is set to True (1) if the corresponding object reference in the argument refers to an existing object, and False (0) otherwise.

If called with an integer or array of integers as its argument and the CAST keyword is set, OBJ\_VALID returns an array of object references. Each element of the result is a reference to the heap variable indexed by the integer value. Integers used to index heap variables are shown in the output of the HELP and PRINT commands. This is useful primarily in programming/debugging when the you have lost a reference but see it with HELP and need to get a reference to it interactively in order to determine what it is and take steps to fix the code. See the "Examples" section below for an example.

If no argument is specified, OBJ\_VALID returns a vector of references to all existing valid objects. If no valid objects exist, a scalar null object reference is returned.

## **Syntax**

*Result* = OBJ\_VALID( [*Arg*] [, CAST=*integer*] [, COUNT=*variable*] )

## **Arguments**

#### **Arg**

Scalar or array argument of object reference type.

# **Keywords**

#### **CAST**

Set this keyword equal to an integer that indexes a heap variable to create a new pointer to that heap variable. Integers used to index heap variables are shown in the output of the HELP and PRINT commands. This is useful primarily in programming/debugging when the you have lost a reference but see it with HELP and need to get a reference to it interactively in order to determine what it is and take steps to fix the code. See the "Examples" section below for an example.

#### **COUNT**

Set this keyword equal to a named variable that will contain the number of currently valid objects. This value is returned as a longword integer.

#### **Examples**

To determine if a given object reference refers to a valid heap variable, use:

```
IF (OBJ_VALID(obj)) THEN …
```
To destroy all existing pointer heap variables:

OBJ\_DESTROY, OBJ\_VALID()

You can use the CAST keyword to "reclaim" lost object references. For example:

```
; Create a class structure:
junk = \{junk, data1:0, data2:0.0\}; Create an object:
A = OBJ_NEW('junk')
; Find the integer index:
PRINT, A
```

```
; In this case, the integer index to the heap variable is 3. If we
; reassign the variable A, we will "lose" the object reference, but
; the heap variable will still exist.
; Lose the object reference:
A = 0PRINT, A, OBJ_VALID()
```

```
; We can reclaim the lost heap variable using the CAST keyword:
A = OBJ_VALID(3, /CAST)PRINT, A
```
#### **IDL Output**

```
<ObjHeapVar3(JUNK)>
0 <ObjHeapVar3(JUNK)>
<ObjHeapVar3(JUNK)>
```
# **OBJARR**

The OBJARR function returns an object reference vector or array. The individual elements of the array are set to the NULL object reference.

# **Syntax**

 $Result = OBIARR(D<sub>1</sub>, ..., D<sub>8</sub>$ [, /NOZERO])

# **Argument**

#### **Di**

The dimensions of the result. The dimension parameters can be any scalar expression. Up to eight dimensions can be specified.

## **Keywords**

#### **NOZERO**

OBJARR sets every element of the result to the null object reference. If NOZERO is nonzero, this initialization is not performed and OBJARR executes faster.

#### **Warning**

If you specify NOZERO, the resulting array will have whatever value happens to exist at the system memory location that the array is allocated from. You should be careful to initialize such an array to valid object reference values.

# **Example**

Create a 3 element by 3 element object reference array with each element containing the null object reference:

 $A = OBJARR(3, 3)$ 

# <span id="page-858-0"></span>**ON\_ERROR**

The ON ERROR procedure determines the action taken when an error is detected inside an IDL user procedure or function by setting state information applying to the current routine and all nested routines. If an override exists within the nested routine, it takes precedence over the ON\_ERROR call.

## **Syntax**

ON\_ERROR, *N*

### **Arguments**

#### **N**

An integer that specifies the action to take. Valid values for *N* are:

- 0: Stop at the statement in the procedure that caused the error, the default action.
- 1: Return all the way back to the main program level.
- 2: Return to the caller of the program unit that established the ON\_ERROR condition.
- 3: Return to the program unit that established the ON\_ERROR condition.

#### **See Also**

[CATCH,](#page-152-0) [MESSAGE,](#page-800-0) [ON\\_IOERROR,](#page-859-0) and *Building IDL Applcations* Chapter 15, "Controlling Errors".

# <span id="page-859-0"></span>**ON\_IOERROR**

The ON IOERROR procedure specifies a statement to be jumped to if an I/O error occurs in the current procedure. Normally, when an I/O error occurs, an error message is printed and program execution is stopped. If ON\_IOERROR is called and an I/O related error later occurs in the same procedure activation, control is transferred to the designated statement with the error code stored in the system variable !ERROR\_STATE. The text of the error message is contained in !ERROR\_STATE.MSG.

The effect of ON IOERROR can be canceled by using the label "NULL" in the call.

### **Syntax**

ON\_IOERROR, *Label*  $\cdot \cdot \cdot$ *Label*: *Statement to perform upon I/O error*

## **Example**

The following code segment reads an integer from the keyboard. If an invalid number is entered, the program re-prompts.

```
i = 0 ; Number to read:
valid = 0 ; Valid flag
WHILE valid EQ 0 DO BEGIN
   ON_IOERROR, bad_num
   READ, 'Enter Number: ', i
   ;If we get here, i is good.
  VALID = 1
bad_num: IF NOT valid THEN $
        PRINT, 'You entered an invalid number.'
ENDWHILE
END
```
#### **See Also**

[CATCH,](#page-152-0) [MESSAGE,](#page-800-0) [ON\\_ERROR,](#page-858-0) and *Building IDL Applcations* Chapter 15, "Controlling Errors".

# **ONLINE\_HELP**

The ONLINE HELP procedure invokes the hypertext help viewer. If called with no arguments, it simply starts the help viewer with the default IDL help file displayed. Optionally, a different book, a keyword search string, or a context number can be specified. Note that this procedure is intended for use in user-written routines. To invoke IDL's online help from the command line, it is much simpler to use the ? command.

### **Syntax**

ONLINE\_HELP [, *Topic*] [, BOOK='*filename*'] [, /CONTEXT] [, /FULL\_PATH] [, /QUIT]

### **Arguments**

#### **Topic**

An optional string that contains text to be searched for using the viewer's "keyword search" (not full-text search) facility. If this argument is omitted, the specified or default book is displayed at its beginning.

If the CONTEXT keyword is set, this argument should be an integer value (not a string) that represents the context number of the help topic to be displayed.

## **Keywords**

#### **BOOK**

Set this keyword to a string containing the name of the online help "book" to be displayed. If this keyword is omitted, the default IDL help file is displayed. Any file specified by this keyword must be in the appropriate format for the viewer being invoked (e.g., on Windows, the file must be a Windows .hlp help file; on UNIX, it must be a HyperHelp .hlp file).

By default, this string should be the name of a file found in the default location for IDL's online help files (i.e., wherever the file idl.hlp is installed), *without a path or file extension*. However, if the FULL\_PATH keyword is set, this string should be a complete path and filename to the online help file you wish to display.

#### **CONTEXT**

Set this keyword to indicate that the *Topic* argument is an integer value that represents the context number of the help topic to be displayed. This keyword is intended for use with user-compiled help files that contain topics that have been mapped to specific context numbers when they were compiled (using the [MAP] section of the help project file). Specifying a non-existent context number causes the first topic of the requested help file to be displayed.

The help files shipped with IDL do not contain explicit context number mappings. Therefore, the context numbers of specific topics are undocumented, unknown, and subject to change between releases of the help system.

#### **FULL\_PATH**

Set this keyword to indicate that the string specified by the BOOK keyword is the full path to the file, rather than the default "shorthand" file specification, as described above.

#### **QUIT**

Set this keyword to close the online help viewer.

# **Examples**

Use the following command to launch the online help viewer and perform a keyword search on the subject "handle":

ONLINE\_HELP, 'handle'

• To open a help file named adg.hlp, located in the default help file directory, use the command:

ONLINE\_HELP, BOOK='adg.hlp'

• To open a help file named myhelp.hlp, located in a directory named /usr/home/keith, use the command:

ONLINE\_HELP, BOOK='/usr/home/keith/myfile.hlp', /FULL\_PATH

• To open the myhelp.hlp file from the previous example and display the topic corresponding to context number 100, use the command:

```
ONLINE HELP, 100, /CONTEXT, $
  BOOK='/usr/home/keith/myfile.hlp', /FULL_PATH
```
# **See Also**

[MK\\_HTML\\_HELP](#page-807-0)

# **OPEN**

The three OPEN procedures open a specified file for input and/or output.

- OPENR (OPEN Read) opens an existing file for input only.
- OPENW (OPEN Write) opens a new file for input and output. When creating a new file under VMS, a new file with the same name and a higher version number is created. Under other operating systems, if the file exists, it is truncated and its old contents are destroyed.
- OPENU (OPEN Update) opens an existing file for input and output.

Note that under Microsoft Windows, these procedures open files in text mode by default. Opening files in text mode preserves carriage-return, line-feed (CR/LF) paris, which are expected by DOS and Windows text editors. Also by default, certain other routines in IDL for Windows (PRINTF, for example) will change the mode of a file from binary to text. The Windows-only keywords BINARY and NOAUTOMODE help control these behaviors.

#### **Syntax**

There are three forms of the OPEN procedure:

OPENR, *Unit*, *File* [, *Record\_Length*] OPENW, *Unit*, *File* [, *Record\_Length*] OPENU, *Unit*, *File* [, *Record\_Length*]

**Keywords (all platforms):** [, /APPEND | , /COMPRESS] [, BUFSIZE={0 | 1 | *value>*512}] [, /DELETE] [, ERROR=*variable*] [, /F77\_UNFORMATTED] [, /GET\_LUN] [, /MORE] [, /SWAP\_ENDIAN] [, SWAP\_IF\_BIG\_ENDIAN] [, /SWAP\_IF\_LITTLE\_ENDIAN] [, /VAX\_FLOAT] [, WIDTH=*value*] [, /XDR]

**Macintosh Keywords:** [, MACCREATOR=*string*] [, MACTYPE= *string*]

**Windows Keywords:** [, /BINARY] [, /NOAUTOMODE]

**UNIX Keywords:** [, /NOSTDIO]

**VMS Keywords:** [, /BLOCK | , /SHARED | , /UDF\_BLOCK] [, DEFAULT='.*extension*'] [, /EXTENDSIZE] [, /FIXED] [, /FORTRAN] [, INITIALSIZE=*blocks*] [, /KEYED] [, /LIST] [, /NONE] [, /PRINT] [, /SEGMENTED] [, /STREAM] [, /SUBMIT] [, /SUPERSEDE] [, /TRUNCATE\_ON\_CLOSE] [, /VARIABLE]

## **Arguments**

#### **Unit**

The unit number to be associated with the opened file.

#### **File**

A string containing the name of the file to be opened. Note the following platformspecific behaviors:

- Under UNIX, the filename can contain any wildcard characters recognized by the shell specified by the SHELL environment variable. However, it is faster not to use wildcards because IDL doesn't use the shell to expand file names unless it has to. No wildcard characters are allowed under VMS.
- Under VMS, filenames that do not have a file extension are assumed to have the .DAT extension. No such processing of file names occurs under UNIX.

#### **Record\_Length**

The *Record\_Length* argument has meaning only under VMS. It specifies the file record size in bytes. This argument is required when creating new, fixed-length files, and is optional when opening existing files. If this argument is present when creating variable-length record files, it specifies the maximum allowed record size. If this argument is present and no file organization keyword is specified, fixed-length records are implied.

Due to limitations in RMS (the VMS Record Management System), the length of records must always be an even number of bytes. Odd record lengths are therefore automatically rounded up to the nearest even boundary.

# **Keywords**

#### **Note**

Platform-specific keywords are listed at the end of this section.

#### **APPEND**

Set this keyword to open the file with the file pointer at the end of the file, ready for data to be appended. Normally, the file is opened with the file pointer at the beginning of the file. Under UNIX, use of APPEND prevents OPENW from truncating existing file contents. The APPEND and COMPRESS keywords are mutually exclusive and cannot be specified together.
### **BUFSIZE**

Set this keyword to a value greater than 512 to specify the size of the I/O buffer (in bytes) used when reading and writing files. Setting BUFSIZE=1 (or any other value less than 512) sets the buffer to the default size, which is platform-specific. Set BUFSIZE=0 to disable I/O buffering.

Note that the buffer size is only changeable when reading and writing stream files. Under UNIX, the NOSTDIO keyword must not be set. Also not that the system stdio may choose to ignore the buffer size setting.

#### **COMPRESS**

If COMPRESS is set, IDL reads and writes all data to the file in the standard GZIP format. IDL's GZIP support is based on the freely available ZLIB library by Mark Adler and Jean-loup Gailly. This means that IDL's compressed files are 100% compatible with the widely available gzip and gunzip programs. COMPRESS cannot be used with the APPEND keyword.

Under VMS, the COMPRESS keyword can only be used with stream files.

#### **DELETE**

Set this keyword to delete the file when it is closed.

#### **Warning**

Setting the DELETE keyword *causes the file to be deleted* even if it was opened for read-only access. In addition, once a file is opened with this keyword, there is no way to cancel its operation.

#### **ERROR**

A named variable to place the error status in. If an error occurs in the attempt to open *File*, **IDL** normally takes the error handling action defined by the ON ERROR and/or ON\_IOERROR procedures. OPEN always returns to the caller without generating an error message when ERROR is present. A nonzero error status indicates that an error occurred. The error message can then be found in the system variable !ERR\_STRING.

For example, statements similar to the following can be used to detect errors:

```
; Try to open the file demo.dat:
OPENR, 1, 'demo.dat', ERROR = err
; If err is nonzero, something happened. Print the error message to
; the standard error file (logical unit -2):
```
IF (err NE 0) then PRINTF, -2, !ERR\_STRING

#### **F77\_UNFORMATTED**

Unformatted variable-length record files produced by UNIX FORTRAN programs contain extra information along with the data in order to allow the data to be properly recovered. This method is necessary because FORTRAN input/output is based on record-oriented files, while UNIX files are simple byte streams that do not impose any record structure. Set the F77\_UNFORMATTED keyword to read and write this extra information in the same manner as  $f(77(1))$ , so that data to be processed by both IDL and FORTRAN. See "UNIX-Specific Information" in Chapter 16 of *Building IDL Applcations* for further details.

#### **Warning**

Do not confused this keyword with the VMS-only keyword FORTRAN.

#### **GET\_LUN**

Set this keyword to use the GET\_LUN procedure to set the value of *Unit* before the file is opened. Instead of using the two statements:

GET\_LUN, Unit OPENR, Unit, 'data.dat'

you can use the single statement:

OPENR, Unit, 'data.dat', /GET LUN

#### **MORE**

If MORE is set, and the specified *File* is a terminal, then all output to this unit is formatted in a manner similar to the UNIX more  $(1)$  command and sent to the standard output stream. Output pauses at the bottom of each screen, at which point the user can press one of the following keys:

- Space: Display the next page of text.
- Return: Display the next line of text.
- 'q' or 'Q': Suppress all remaining output.
- 'h' or 'H': Display this list of options.

For example, the following statements show how to output a file named text.dat to the terminal:

```
; Open the text file:
OPENR, inunit, 'text.dat', /GET_LUN
```

```
; Open the terminal as a file:
OPENW, outunit, '/dev/tty', /GET_LUN, /MORE
; Read the first line:
line = '' & READF, inunit, line
; While there is text left, output it:
WHILE NOT EOF(inunit) DO BEGIN
   PRINTF, outunit, line
   READF, inunit, line
ENDWHTT.E
; Close the files and deallocate the units:
FREE LUN, inunit & FREE LUN, outunit
```
Under VMS, the MORE keyword is only allowed for stream mode files.

#### **SWAP\_ENDIAN**

Set this keyword to swap byte ordering for multi-byte data when performing binary I/O on the specified file. This is useful when accessing files also used by another system with byte ordering different than that of the current host.

#### **SWAP\_IF\_BIG\_ENDIAN**

Setting this keyword is equivalent to setting SWAP\_ENDIAN; it only takes effect if the current system has big endian byte ordering. This keyword does not refer to the byte ordering of the input data, but to the computer hardware.

#### **SWAP\_IF\_LITTLE\_ENDIAN**

Setting this keyword is equivalent to setting SWAP\_ENDIAN; it only takes effect if the current system has little endian byte ordering. This keyword does not refer to the byte ordering of the input data, but to the computer hardware.

#### **VAX\_FLOAT**

The opened file contains VAX format floating point values. This keyword implies little endian byte ordering for all data contained in the file, and supersedes any setting of the SWAP\_ENDIAN, SWAP\_IF\_BIG\_ENDIAN, or SWAP\_IF\_LITTLE\_ENDIAN keywords.

The default setting for this keyword is FALSE. Under VMS, starting the VAX FLOAT option to the IDL command at startup has the effect of changing this default and making it TRUE. See "Command Line Options" in Chapter 4 of *Using IDL* for details on this qualifier. You can change this setting at runtime using the VAX FLOAT function.

#### **Warning**

Please read ["Note On IEEE to VAX Format Conversion" on page 873](#page-872-0) before using this feature.

#### **WIDTH**

The desired output width. When using the defaults for formatted output, IDL uses the following rules to determine where to break lines:

- If the output file is a terminal, the terminal width is used. Under VMS, if the file has fixed-length records or a maximum record length, the record length is used.
- Otherwise, a default of 80 columns is used.

The WIDTH keyword allows the user to override this default.

#### **XDR**

Set this keyword to open the file for unformatted XDR (eXternal Data Representation) I/O via the READU and WRITEU procedures. Use XDR to make binary data portable between different machine architectures by reading and writing all data in a standard format. When a file is open for XDR access, the only I/O data transfer procedures that can be used with it are READU and WRITEU. XDR is described in "Portable Unformatted Input/Output" in Chapter 16 of *Building IDL Applcations*.

Under VMS, the XDR keyword can only be used with stream files.

### **Macintosh-Only Keywords**

#### **MACCREATOR**

Use this keyword to specify a four-character scalar string identifying the Macintosh file creator code of the file being created. For example, set

```
MACCREATOR = 'MSWD'
```
to create a file with the creator code MSWD. The default creator code is MIDL.

#### **MACTYPE**

Use this keyword to specify a four-character scalar string identifying the Macintosh file type of the file being created. For example, set

```
MACTYPE = 'PICT'
```
to create a file of type PICT. The default file type is TEXT.

## **Windows-Only Keywords**

#### **BINARY**

Set this keyword to treat opened files as binary files. When writing text to a binary file, CR/LF pairs are written as LF only. Note that setting the BINARY keyword alone does not ensure that a routine that writes to the file will not change the mode to text.

#### **NOAUTOMODE**

Set this keyword to prevent IDL routines such as PRINTF from automatically changing the mode from binary to text, or vice versa.

## **UNIX-Only Keywords**

#### **NOSTDIO**

Set this keyword to disable all use of the standard UNIX I/O for the file, in favor of direct calls to the operating system. This allows direct access to devices, such as tape drives, that are difficult or impossible to use effectively through the standard I/O. Using this keyword has the following implications:

- No formatted or associated (ASSOC) I/O is allowed on the file. Only READU and WRITEU are allowed.
- Normally, attempting to read more data than is available from a file causes the unfilled space to be set to zero and an error to be issued. This does not happen with files opened with NOSTDIO. When using NOSTDIO, the programmer must check the transfer count, either via the TRANSFER\_COUNT keywords to READU and WRITEU, or the FSTAT function.
- The EOF and POINT LUN functions cannot be used with a file opened with NOSTDIO.
- Each call to READU or WRITEU maps directly to UNIX read(2) and write(2) system calls. The programmer must read the UNIX system documentation for these calls and documentation on the target device to determine if there are any special rules for I/O to that device. For example, the size of data that can be transferred to many cartridge tape drives is often forced to be a multiple of 512 bytes.

## **VMS-Only Keywords**

## **BLOCK**

Set this keyword to process the file using RMS block mode. In this mode, most RMS processing is bypassed and IDL reads and writes to the file in disk block units. Such files can only be accessed via unformatted I/O commands. Block mode files are treated as an uninterpreted stream of bytes in a manner similar to UNIX stream files.

For best performance, by default IDL uses RMS block mode for fixed length record files. However, when the SHARED keyword is present, IDL uses standard RMS mode. Do not specify both BLOCK and SHARED.

This keyword is ignored when used with stream files.

#### **Note**

With some controller/disk combinations, RMS does not allow transfer of an odd number of bytes.

## **DEFAULT**

A scalar string that provides a default file specification from which missing parts of the File argument are taken. For example, to make .LOG be the default file extension when opening a new file, use the command:

OPENW, 'DATA', DEFAULT='.LOG'

This statement will open the file DATA.LOG.

## **EXTENDSIZE**

File extension is a relatively slow operation, and it is desirable to minimize the number of times it is done. In order to avoid the unacceptable performance that would result from extending a file a single block at a time, VMS extends its size by a default number of blocks in an attempt to trade a small amount of wasted disk space for better performance. The EXTENDSIZE keyword overrides the default, and specifies the number of disk blocks by which the file should be extended. This keyword is often used in conjunction with the INITIALSIZE and TRUNCATE\_ON\_CLOSE keywords.

## **FIXED**

Set this keyword to indicate that the file has fixed-length records. The *Record\_Length* argument is required when opening new, fixed-length files.

### **FORTRAN**

Set this keyword to use FORTRAN-style carriage control when creating a new file. The first byte of each record controls the formatting.

### **INITIALSIZE**

The initial size of the file allocation in blocks. This keyword is often used in conjunction with the EXTENDSIZE and TRUNCATE\_ON\_CLOSE keywords.

### **KEYED**

Set this keyword to indicate that the file has indexed organization. Indexed files are discussed in ""VMS-Specific Information" in Chapter 16 of *Building IDL Applcations*.

### **LIST**

Set this keyword to specify carriage-return carriage control when creating a new file. If no carriage-control keyword is specified, LIST is the default.

#### **NONE**

Set this keyword to specify explicit carriage control when creating a new file. When using explicit carriage control, VMS does not add any carriage control information to the file, and the user must explicitly add any desired carriage control to the data being written to the file.

#### **PRINT**

Set this keyword to send the file to SYS\$PRINT, the default system printer, when it is closed.

### **SEGMENTED**

Set this keyword to indicate that the file has VMS FORTRAN-style segmented records. Segmented records are a method by which FORTRAN allows logical records to exist with record sizes that exceed the maximum possible physical record sizes supported by VMS. Segmented record files are useful primarily for passing data between FORTRAN and IDL programs.

### **SHARED**

Set this keyword to allow other processes read and write access to the file in parallel with IDL. If SHARED is not set, read-only files are opened for read sharing and read/write files are not shared. The SHARED keyword cannot be used with STREAM files.

#### **Warning**

It is not a good idea to allow shared write access to files open in RMS block mode. In block mode, VMS cannot perform the usual record locking that prevents file corruption. It is therefore possible for multiple writers to corrupt a block mode file. This warning also applies to fixed-length record disk files, which are also processed in block mode. When using SHARED, do not specify either BLOCK or UDF\_BLOCK.

#### **STREAM**

Set this keyword to open the file in stream mode using the Standard C Library (stdio).

#### **SUBMIT**

Set this keyword to submit the file to SYS\$BATCH, the default system batch queue, when it is closed.

#### **SUPERSEDE**

Set this keyword to allow an existing file to be superseded by a new file of the same name, type, and version.

### **TRUNCATE\_ON\_CLOSE**

Set this keyword to free any unused disk space allocated to the file when the file is closed. This keyword can be used to get rid of excess allocations caused by the EXTENDSIZE and INITIALSIZE keywords. If the SHARED keyword is set, or the file is open for read-only access, TRUNCATE\_ON\_CLOSE has no effect.

## **UDF\_BLOCK**

Set this keyword to create a file similar to those created with the BLOCK keyword except that new files are created with the RMS undefined record type. Files created in this way can only be accessed by IDL in block mode, and cannot be processed by many VMS utilities. Do not specify both UDF\_BLOCK and SHARED.

#### **VARIABLE**

Set this keyword to indicate that the file has variable-length records. If the *Record\_Length* argument is present, it specifies the maximum record size. Otherwise, the only limit is that imposed by RMS (32767 bytes). If no file organization is specified, variable-length records are the default.

#### <span id="page-872-0"></span>**Warning**

VMS variable length records have a 2-byte record-length descriptor at the beginning of each record. Because the FSTAT function returns the length of the data file *including* the record descriptors, reading a file with VMS variable length records into a byte array of the size returned by FSTAT will result in an RMS EOF error.

## **Note On IEEE to VAX Format Conversion**

Translation of floating-point values from the IDL's native (IEEE) format to the VAX format and back (IEEE to VAX to IEEE) is not a completely reversible operation, and should be avoided when possible. There are many cases where the recovered values will differ from the original, including:

- The VAX floating point format lacks support for the IEEE special values (NaN, Infinity). Hence, their special meaning is lost when they are converted to VAX format and cannot be recovered.
- Differences in precision and range can also cause information to be lost in both directions.

Research Systems recommends using IEEE/VAX conversions only to read existing VAX format data, and strongly recommends that all new files be created using the IEEE format.

For more information, see *Building IDL Applcations* Appendix A, "VMS Floating-Point Arithmetic in IDL".

### **Example**

The following example opens the IDL distribution file people.dat and reads an image from that file:

```
; Open 'people.dat' on file unit number 1. The FILEPATH
; function is used to return the full path name to this
; distribution file.
OPENR, 1, FILEPATH('people.dat', SUBDIR = ['examples','data'])
; Define a variable into which the image will be read:
image=BYTARR(192, 192, /NOZERO)
; Read the data:
READU, 1, image
```
874

; Display the image: TV, image

## **See Also**

[CLOSE,](#page-173-0) [GET\\_LUN,](#page-492-0) [POINT\\_LUN,](#page-903-0) [PRINT/PRINTF](#page-936-0), [READ/READF](#page-1000-0), [READU,](#page-1046-0) [VAX\\_FLOAT,](#page-1350-0) [WRITEU](#page-1555-0)

# <span id="page-874-0"></span>**OPLOT**

The OPLOT procedure plots vector data over a previously-drawn plot. It differs from PLOT only in that it does not generate a new axis. Instead, it uses the scaling established by the most recent call to PLOT and simply overlays a plot of the data on the existing axis.

## **Syntax**

OPLOT, [*X*,] *Y* [, MAX\_VALUE=*value*] [, MIN\_VALUE=*value*] [, NSUM=*value*] [, /POLAR] [, THICK=*value*]

**Graphics Keywords:** [, CLIP= $[X_0, Y_0, X_1, Y_1]$ ] [, COLOR=*value*] [, LINESTYLE={0 | 1 | 2 | 3 | 4 | 5}] [, /NOCLIP] [, PSYM=*integer*{0 to 10}] [, SYMSIZE=*value*] [, /T3D] [, ZVALUE=*value*{0 to 1}]

## **Arguments**

## **X**

A vector argument. If X is not specified, *Y* is plotted as a function of point number (starting at zero). If both arguments are provided, *Y* is plotted as a function of *X*.

This argument is converted to single-precision floating-point before plotting. Plots created with OPLOT are limited to the range and precision of single-precision floating-point values.

## **Y**

The ordinate data to be plotted. This argument is converted to single-precision floating-point before plotting.

## **Keywords**

## **MAX\_VALUE**

The maximum value to be plotted. If this keyword is present, data values greater than the value of MAX\_VALUE are treated as missing and are not plotted. Note that the IEEE floating-point value NaN is also treated as missing data. (See "Special Floating-Point Values" in Chapter 15 of *Building IDL Applcations* for more information on IEEE floating-point values.)

### **MIN\_VALUE**

The minimum value to be plotted. If this keyword is present, data values less than the value of MIN\_VALUE are treated as missing and are not plotted. Note that the IEEE floating-point value NaN is also treated as missing data. (See "Special Floating-Point Values" in Chapter 15 of *Building IDL Applcations* for more information on IEEE floating-point values.)

#### **NSUM**

The presence of this keyword indicates the number of data points to average when plotting. If NSUM is larger than 1, every group of NSUM points is averaged to produce one plotted point. If there are *m* data points, then *m*/NSUM points are displayed. On logarithmic axes a geometric average is performed.

It is convenient to use NSUM when there is an extremely large number of data points to plot because it plots fewer points, the graph is less cluttered, and it is quicker.

### **POLAR**

Set this keyword to produce polar plots. The *X* and *Y* vector parameters, both of which must be present, are first converted from polar to Cartesian coordinates. The first parameter is the radius, and the second is expressed in radians.

For example, to make a polar plot, use the command:

OPLOT, /POLAR, R, THETA

### **THICK**

Controls the thickness of the lines connecting the points. A thickness of 1.0 is normal, 2.0 is double wide, etc.

## **Graphics Keywords Accepted**

See [Appendix C, "Graphics Keywords"](#page-2176-0) for the description of graphics and plotting keywords not listed above. [CLIP](#page-2178-0), [COLOR](#page-2179-0), [LINESTYLE](#page-2180-0), [NOCLIP](#page-2181-0), [PSYM](#page-2183-0), [SYMSIZE,](#page-2185-0) [T3D,](#page-2185-0) [ZVALUE.](#page-2189-0)

## **Example**

```
; Create a simple dataset:
D = SIN(FINDGEN(100)/EXP(FINDGEN(100)/50)); Create an X-Y plot of vector D:
PLOT, D
```
; Overplot the sine of D as a thick, dashed line: OPLOT, SIN(D), LINESTYLE = 5, THICK = 2

## **See Also**

[OPLOTERR,](#page-877-0) [PLOT](#page-887-0)

# <span id="page-877-0"></span>**OPLOTERR**

The OPLOTERR procedure plots error bars over a previously drawn plot. A plot of *X* versus *Y* with error bars drawn from *Y* - *Err* to *Y* + *Err* is written to the output device over any plot already there.

This routine is written in the IDL language. Its source code can be found in the file oploterr.pro in the lib subdirectory of the IDL distribution.

## **Syntax**

```
OPLOTERR, [ X ,] Y , Err [, Psym ]
```
## **Arguments**

## **X**

An optional array of X values. The procedure checks whether or not the third parameter passed is a vector to decide if *X* was passed. If *X* is not passed, then  $INDGEN(Y)$  is assumed for the X values.

### **Y**

The array of Y values. *Y* cannot be of type string.

### **Err**

The array of error bar values.

#### **Psym**

The plotting symbol to use (default  $= +7$ ).

## **Keywords**

None

## **See Also**

[ERRPLOT,](#page-420-0) [OPLOT,](#page-874-0) [PLOTERR](#page-897-0)

# **P\_CORRELATE**

The P\_CORRELATE function computes the partial correlation coefficient of a dependent variable and one particular independent variable when the effects of all other variables involved are removed.

This routine is written in the IDL language. Its source code can be found in the file p\_correlate.pro in the lib subdirectory of the IDL distribution.

## **Syntax**

```
Result = PCORRELATE(X, Y, C)
```
## **Arguments**

#### **X**

An *n*-element integer, single-, or double-precision floating-point vector that specifies the independent variable data.

#### **Y**

An *n*-element integer, single-, or double-precision floating-point vector that specifies the dependent variable data.

### **C**

An integer, single-, or double-precision floating-point array that specifies the independent variable data whose effects are to be removed. The columns of this twodimensional array correspond to the *n*-element vectors of independent variable data.

## **Example**

```
; Define three sample populations:
X0 = [64, 71, 53, 67, 55, 58, 77, 57, 56, 51, 76, 68]
X1 = [57, 59, 49, 62, 51, 50, 55, 48, 52, 42, 61, 57]
X2 = [ 8, 10, 6, 11, 8, 7, 10, 9, 10, 6, 12, 9]; Compute the partial correlation of X0 and X1 with the effects
; of X2 removed.
result = P CORRELATE(X0, X1, REFORM(X2, 1, N ELEMENTS(X2)))PRINT, result
```
#### **IDL Output**

0.533469

## **See Also**

[A\\_CORRELATE,](#page-68-0) [C\\_CORRELATE,](#page-132-0) [CORRELATE,](#page-227-0) [M\\_CORRELATE,](#page-735-0) [R\\_CORRELATE](#page-985-0)

# **PARTICLE\_TRACE**

The PARTICLE\_TRACE function traces the path of a massless particle through a vector field. The function allows the user to specify a set of starting points and a vector field. The input seed points can come from any vertex-producing process. The points are tracked by treating the vector field as a velocity field and integrating. Each path is tracked until the path leaves the input volume or a maximum number of steps is reached. The vertices generated along the paths are returned packed into a single array along with a polyline connectivity array. The polyline connectivity array organizes the vertices into separate paths (one per seed). Each path has an orientation. The initial orientation may be set using the SEED\_NORMAL keyword. As a path is tracked, the change in the normal is also computed and may be returned to the user as an optional argument. Path output can be passed directly to an IDLgrPolyline object or passed to the STREAMLINE procedure for generation of orientated ribbons. Control over aspects of the integration (e.g. method or stepsize) is also provided.

## **Syntax**

PARTICLE\_TRACE, *Data*, *Seeds*, *Verts*, *Conn* [, *Normals*] [, MAX\_ITERATIONS=*value*] [, ANISOTROPY=*array*] [, INTEGRATION={0 | 1}] [, SEED\_NORMAL=*vector*] [, TOLERANCE=*value*] [, MAX\_STEPSIZE=*value*] [, /UNIFORM]

## **Arguments**

### **Data**

Input data array. This array can be of dimensions [2, *dx*, *dy*] for two-dimensional vector fields or [3, *dx*, *dy*, *dz*] for three-dimensional vector fields.

### **Seeds**

Input array of seed points  $(3, n]$  or  $[2, n]$ .

#### **Verts**

Array of output path vertices ([3, *n*] or [2, *n*] array of floats).

### **Conn**

Output path connectivity array in IDLgrPolyline POLYLINES keyword format. There is one set of line segments in this array for each input seed point.

Output normal estimate at each output vertex ([3, *n*] array of floats).

## **Keywords**

## **ANISOTROPY**

Set this input keyword to a two- or three- element array describing the distance between grid points in each dimension. The default value is [1.0, 1.0, 1.0] for threedimensional data and [1.0, 1.0] for two-dimensional data.

## **INTEGRATION**

Set this keyword to one of the following values to select the integration method:

- $\bullet$  0 = 2nd order Runge-Kutta
- $1 = 4$ th order Runge-Kutta

The default is zero.

## **SEED\_NORMAL**

Set this keyword to a three-element vector which selects the initial normal for the paths. The default value is [0.0, 0.0, 1.0]. This keyword is ignored for twodimensional data.

## **TOLERANCE**

This keyword is used with adaptive step-size control in the 4th order Runge-Kutta integration scheme. It is ignored if the UNIFORM keyword is set or the 2nd order Runge-Kutta scheme is selected.

## **MAX\_ITERATIONS**

This keyword specifies the maximum number of line segments to return for each path. The default value is 200.

## **MAX\_STEPSIZE**

This keyword specifies the maximum path step size. The default value is 1.0.

## **UNIFORM**

If this keyword is set, the step size will be set to a fixed value, set via the MAX\_STEPSIZE keyword. If this keyword is not specified, and TOLERANCE is either unspecified or inapplicable, then the step size is computed based on the velocity at the current point on the path according to the formula:

stepsize = MIN(MaxStepSize, MaxStepSize/MAX(ABS(U), ABS(V), ABS(W))) where  $(U, V, W)$  is the local velocity vector.

# **PCOMP**

The PCOMP function computes the principal components of an *m*-column, *n*-row array, where *m* is the number of variables and *n* is the number of observations or samples. The principal components of a multivariate data set may be used to restate the data in terms of derived variables or may be used to reduce the dimensionality of the data by reducing the number of variables (columns). The result is an *nvariables*column (*nvariables*  $\leq$  *m*), *n*-row array of derived variables.

## **Syntax**

*Result* = PCOMP( *A* [, COEFFICIENTS=*variable*] [, /COVARIANCE] [, /DOUBLE] [, EIGENVALUES=*variable*] [, NVARIABLES=*value*] [, /STANDARDIZE] [, VARIANCES=*variable*] )

## **Arguments**

**A**

An *m*-column, *n*-row, single- or double-precision floating-point array.

## **Keywords**

## **COEFFICIENTS**

Use this keyword to specify a named variable that will contain the principal components used to compute the derived variables. The principal components are the coefficients of the derived variables and are returned in an *m*-column, *m*-row array. The rows of this array correspond to the coefficients of the derived variables. The coefficients are scaled so that the sums of their squares are equal to the eigenvalue from which they are computed. This keyword must be initialized to a nonzero value before calling PCOMP if the principal components are desired.

## **COVARIANCE**

Set this keyword to compute the principal components using the covariances of the original data. The default is to use the correlations of the original data to compute the principal components.

## **DOUBLE**

Set this keyword to force the computation to be done in double-precision arithmetic.

#### **EIGENVALUES**

Use this keyword to specify a named variable that will contain a one-column, *m*-row array of eigenvalues that correspond to the principal components. The eigenvalues are listed in descending order. This keyword must be initialized to a nonzero value before calling PCOMP if the eigenvalues are desired.

#### **NVARIABLES**

Use this keyword to specify the number of derived variables. A value of zero, negative values, and values in excess of the input array's column dimension result in a complete set (*m*-columns and *n*-rows) of derived variables.

#### **STANDARDIZE**

Set this keyword to convert the variables (the columns) of the input array to standardized variables (variables with a mean of zero and variance of one).

#### **VARIANCES**

Use this keyword to specify a named variable that will contain a one-column, *m*-row array of variances. The variances correspond to the percentage of the total variance for each derived variable.

### **Example**

```
; Define an array with 4 variables and 20 observations:
array = [[19.5, 43.1, 29.1, 11.9],$
        [24.7, 49.8, 28.2, 22.8],$
         [30.7, 51.9, 37.0, 18.7], $
         [29.8, 54.3, 31.1, 20.1],$
         [19.1, 42.2, 30.9, 12.9],$
         [25.6, 53.9, 23.7, 21.7], $
         [31.4, 58.5, 27.6, 27.1], $
         [27.9, 52.1, 30.6, 25.4], $
         [22.1, 49.9, 23.2, 21.3], $
         [25.5, 53.5, 24.8, 19.3],[31.1, 56.6, 30.0, 25.4],$
         [30.4, 56.7, 28.3, 27.2], $
         [18.7, 46.5, 23.0, 11.7],$
         [19.7, 44.2, 28.6, 17.8],$
         [14.6, 42.7, 21.3, 12.8], $
         [29.5, 54.4, 30.1, 23.9],[27.7, 55.3, 25.7, 22.6], $
         [30.2, 58.6, 24.6, 25.4],$
         [22.7, 48.2, 27.1, 14.8], $
         [25.2, 51.0, 27.5, 21.1]]
```

```
; Compute the derived variables based upon the principal
; components. The COEFFICENTS, EIGENVALUES, and VARIANCES keywords
; must be initialized as nonzero values prior to calling PCOMP:
coefficients = 1 & eigenvalues = 1 & variances = 1
result = PCOMP(array, COEFFICIENTS = coefficients, $
   EIGENVALUES = eigenvalues, VARIANCES = variances)
PRINT, 'Result: '
PRINT, result, FORMAT = '(4(f5.1, 2x))'PRINT, 'Coefficients: '
PRINT, coefficients
PRINT, 'Eigenvalues: '
PRINT, eigenvalues
PRINT, 'Variances: '
PRINT, variances
```
#### **IDL Output**

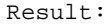

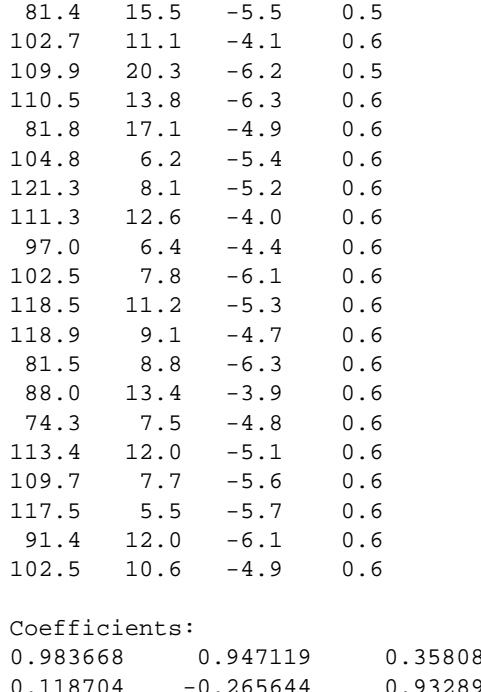

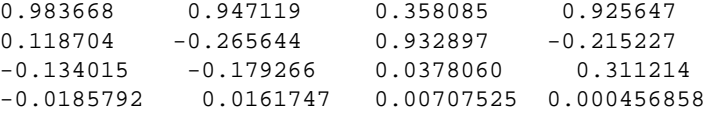

Eigenvalues: 2.84969 1.00128

0.148380 0.000657078 Variances: 0.712422 0.250319 0.0370950 0.000164269

The first two derived variables account for 96.3% of the total variance of the original data.

## **See Also**

[CORRELATE,](#page-227-0) [EIGENQL](#page-402-0)

# <span id="page-887-0"></span>**PLOT**

The PLOT procedure draws graphs of vector arguments. If one parameter is used, the vector parameter is plotted on the ordinate versus the point number on the abscissa. To plot one vector as a function of another, use two parameters. PLOT can also be used to create polar plots by setting the POLAR keyword.

## **Syntax**

```
PLOT, [X,] Y [, MAX_VALUE=value] [, MIN_VALUE=value] [, NSUM=value]
[, /POLAR] [, THICK=value] [, /XLOG] [, /YLOG] [, /YNOZERO]
```
**Graphics Keywords:** [, BACKGROUND=*color\_index*] [, CHARSIZE=*value*]  $[$ , CHARTHICK=*integer* $[$ , CLIP= $[X_0, Y_0, X_1, Y_1]$  $[$ , COLOR=*value* $[$ , *DATA* $[$ , /DEVICE | , /NORMAL] [, FONT=*integer*] [, LINESTYLE={0 | 1 | 2 | 3 | 4 | 5}] [, /NOCLIP] [, /NODATA] [, /NOERASE] [, POSITION=*[X0*, *Y0*, *X1*, *Y1]*] [, PSYM=*integer*{0 to 10}] [, SUBTITLE=*string*] [, SYMSIZE=*value*] [, /T3D] [, THICK=*value*] [, TICKLEN=*value*] [, TITLE=*string*] [, {X | Y | Z}CHARSIZE=*value*]  $\left[ \frac{1}{2} \left\{ \frac{X}{Y} \right\} \right]$  Z  $\left\{ \frac{GRIDSTYLE=integer\{0\} \text{ to } 5\} \right\}$  $\left[ \frac{1}{2} \left[ \frac{X}{Y} \right] \right]$   $\left[ \frac{Z}{MARGIN} = \left[ \frac{left}{X} \right]$ [, {X | Y | Z}MINOR=*integer*]  $\left[ \right], \{X \mid Y \mid Z\}$ RANGE= $\left[ min, max \right]$ [, {X | Y | Z}STYLE=*value*] [, {X | Y | Z}THICK=*value*] [, {X | Y | Z}TICKFORMAT=*string*] [, {X | Y | Z}TICKLEN=*value*] [, {X | Y | Z}TICKNAME=*string\_array*] [, {X | Y | Z}TICKS=*integer*]  $\left[ \frac{1}{2} \right]$   $\left[ \frac{X}{Y} \right]$   $\left[ \frac{Z}{TICKV = array} \right]$ [, {X | Y | Z}TICK\_GET=*variable*]  $\left[ , \{ X \mid Y \mid Z \}$ TITLE=*string*] [, ZVALUE=*value*{0 to 1}]

## **Arguments**

## **X**

A vector argument. If X is not specified, *Y* is plotted as a function of point number (starting at zero). If both arguments are provided, *Y* is plotted as a function of *X*.

This argument is converted to single-precision floating-point before plotting. Plots created with PLOT are limited to the range and precision of single-precision floatingpoint values.

#### **Y**

The ordinate data to be plotted. This argument is converted to single-precision floating-point before plotting.

### **Keywords**

#### **ISOTROPIC**

Set this keyword to force the scaling of the X and Y axes to be equal.

#### **Note**

The X and Y axes will be scaled isotropically and then fit within the rectangle defined by the POSITION keyword; one of the axes may be shortened. See ["POSITION" on page 2183 f](#page-2182-0)or more information.

#### **MAX\_VALUE**

The maximum value to be plotted. If this keyword is present, data values greater than the value of MAX\_VALUE are treated as missing and are not plotted. Note that the IEEE floating-point value NaN is also treated as missing data. (See "Special Floating-Point Values" in Chapter 15 of *Building IDL Applcations* for more information on IEEE floating-point values.)

#### **MIN\_VALUE**

The minimum value to be plotted. If this keyword is present, data values less than the value of MIN\_VALUE are treated as missing and are not plotted. Note that the IEEE floating-point value NaN is also treated as missing data. (See "Special Floating-Point Values" in Chapter 15 of *Building IDL Applcations* for more information on IEEE floating-point values.)

#### **NSUM**

The presence of this keyword indicates the number of data points to average when plotting. If NSUM is larger than 1, every group of NSUM points is averaged to produce one plotted point. If there are *m* data points, then *m*/NSUM points are displayed. On logarithmic axes a geometric average is performed.

It is convenient to use NSUM when there is an extremely large number of data points to plot because it plots fewer points, the graph is less cluttered, and it is quicker.

### **POLAR**

Set this keyword to produce polar plots. The *X* and *Y* vector parameters, both of which must be present, are first converted from polar to Cartesian coordinates. The first parameter is the radius, and the second is the angle (expressed in radians). For example, to make a polar plot, you would use a command such as:

PLOT, /POLAR, R, THETA

## **THICK**

Controls the thickness of the lines connecting the points. A thickness of 1.0 is normal, 2 is double wide, etc.

## **XLOG**

Set this keyword to specify a logarithmic X axis, producing a log-linear plot. Set both XLOG and YLOG to produce a log-log plot. Note that logarithmic axes that have ranges of less than a decade are not labeled.

## **YNOZERO**

Set this keyword to inhibit setting the minimum Y axis value to zero when the *Y* data are all positive and nonzero, and no explicit minimum Y value is specified (using YRANGE, or !Y.RANGE). By default, the Y axis spans the range of 0 to the maximum value of *Y*, in the case of positive Y data. Set bit 4 in !Y.STYLE to make this option the default.

## **YLOG**

Set this keyword to specify a logarithmic Y axis, producing a linear-log plot. Set both XLOG and YLOG to produce a log-log plot. Note that logarithmic axes that have ranges of less than a decade are not labeled.

## **Graphics Keywords Accepted**

See [Appendix C, "Graphics Keywords",](#page-2176-0) for the description of graphics and plotting keywords not listed above. [BACKGROUND,](#page-2177-0) [CHARSIZE](#page-2177-0), [CHARTHICK,](#page-2178-0) [CLIP](#page-2178-0), [COLOR,](#page-2179-0) [DATA,](#page-2179-0) [DEVICE,](#page-2179-0) [FONT,](#page-2180-0) [LINESTYLE,](#page-2180-0) [NOCLIP,](#page-2181-0) [NODATA,](#page-2181-0) [NOERASE,](#page-2182-0) [NORMAL,](#page-2182-0) [POSITION,](#page-2182-0) [PSYM,](#page-2183-0) [SUBTITLE,](#page-2185-0) [SYMSIZE,](#page-2185-0) [T3D,](#page-2185-0) [THICK,](#page-2186-0) [TICKLEN,](#page-2187-0) [TITLE,](#page-2188-0) [\[XYZ\]CHARSIZE,](#page-2178-0) [\[XYZ\]GRIDSTYLE,](#page-2180-0) [\[XYZ\]MARGIN,](#page-2181-0) [\[XYZ\]MINOR](#page-2181-0), [\[XYZ\]RANGE,](#page-2184-0) [\[XYZ\]STYLE,](#page-2184-0) [[XYZ\]THICK,](#page-2186-0) [[XYZ\]TICKFORMAT,](#page-2186-0) [\[XYZ\]TICKLEN,](#page-2187-0) [\[XYZ\]TICKNAME,](#page-2188-0) [[XYZ\]TICKS,](#page-2188-0) [[XYZ\]TICKV,](#page-2188-0) [\[XYZ\]TICK\\_GET,](#page-2188-0) [\[XYZ\]TITLE,](#page-2189-0) [ZVALUE.](#page-2189-0)

The PLOT procedure has many keywords that allow you to create a vast variety of plots. Here are a few simple examples using the PLOT command.

```
; Create a simple dataset:
D = FINDGEN(100); Create a simple plot with the title "Simple Plot":
PLOT, D, TITLE = 'Simple Plot'
; Plot one argument versus another:
PLOT, SIN(D/3), COS(D/6)
; Create a polar plot:
PLOT, D, D, /POLAR, TITLE = 'Polar Plot'
; Use plotting symbols instead of connecting lines by including the
; PSYM keyword. Label the X and Y axes with XTITLE and YTITLE:
PLOT, SIN(D/10), PSYM=4, XTITLE='X Axis', YTITLE='Y Axis'
```
## **See Also**

[OPLOT,](#page-874-0) [PLOTS](#page-898-0)

# **PLOT\_3DBOX**

The PLOT 3DBOX procedure plots a function of two variables (e.g.,  $Z=f(X, Y)$ ) inside a 3D box. Optionally, the data can be projected onto the "walls" surrounding the plot area.

This routine is written in the IDL language. Its source code can be found in the file plot\_3dbox.pro in the lib subdirectory of the IDL distribution.

## **Syntax**

PLOT\_3DBOX, *X*, *Y*, *Z* [, GRIDSTYLE={0 | 1 | 2 | 3 | 4 | 5}] [, PSYM=*integer*{1 to 10}] [, /SOLID\_WALLS] [, /XY\_PLANE] [, XYSTYLE={0 | 1 | 2 | 3 | 4 | 5}]  $\left[ ,/XZ \right]$  PLANE]  $\left[ ,XZSTYLE=\{0 \mid 1 \mid 2 \mid 3 \mid 4 \mid 5 \} \right]$   $\left[ ,YZ \right]$  PLANE]  $\left[ ,YZSTYLE=\{0 \mid 2 \mid 3 \mid 4 \mid 5 \} \right]$ | 1 | 2 | 3 | 4 | 5}] [, AX=*degrees*] [, AZ=*degrees*] [, ZAXIS={1 | 2 | 3 | 4}]

**Graphics Keywords:** Accepts all graphics keywords accepted by PLOT except for: FONT, PSYM, SYMSIZE, {XYZ}TICK\_GET, and ZVALUE.

## **Arguments**

## **X**

A vector (i.e., a one-dimensional array) of X coordinates.

## **Y**

A vector of Y coordinates.

## **Z**

A vector of Z coordinates. *Z[i]* is a function of *X[i]* and *Y[i]*.

## **Keywords**

### **GRIDSTYLE**

Set this keyword to the linestyle index for the type of line to be used when drawing the gridlines. Linestyles are described in the following table:

| <b>Index</b> | Linestyle        |
|--------------|------------------|
| 0            | Solid            |
|              | Dotted           |
| 2            | Dashed           |
| 3            | Dash Dot         |
|              | Dash Dot Dot Dot |
|              | Long Dashes      |

Table 70: IDL Linestyles

#### **PSYM**

Set this keyword to a plotting symbol index to be used in plotting the data. For more information, see ["PSYM" on page 2184.](#page-2183-0)

#### **SOLID\_WALLS**

Set this keyword to cause the boundary "walls" of the plot to be filled with the color index specified by the COLOR keyword.

#### **XY\_PLANE**

Set this keyword to plot the *X* and *Y* values on the Z=0 axis plane.

#### **XYSTYLE**

Set this keyword to the linestyle used to draw the XY plane plot. See the table above for a list of linestyles.

#### **XZ\_PLANE**

Set this keyword to plot the *Y* and *Z* values on the Y=MAX(*Y*) axis plane.

### **XZSTYLE**

Set this keyword to the linestyle used to draw the XZ plane plot. See the table above for a list of linestyles.

### **YZ\_PLANE**

Set this keyword to plot the *Y* and *Z* values on the X=MAX(*X*) axis plane.

### **YZSTYLE**

Set this keyword to the linestyle used to draw the YZ plane plot. See the table above for a list of linestyles.

## **SURFACE Keywords**

In addition to the keywords described above, the AX, AZ, and ZAXIS keywords to the SURFACE procedure are accepted by PLOT\_3DBOX. See ["SURFACE" on](#page-1243-0) [page 1244.](#page-1243-0)

## **Graphics Keywords Accepted**

See [Appendix C, "Graphics Keywords",](#page-2176-0) for the description of graphics and plotting keywords not listed above. [BACKGROUND](#page-2177-0), [CHARSIZE](#page-2177-0), [CHARTHICK,](#page-2178-0) [CLIP,](#page-2178-0) [COLOR,](#page-2179-0) [DATA,](#page-2179-0) [DEVICE,](#page-2179-0) [LINESTYLE,](#page-2180-0) [NOCLIP,](#page-2181-0) N[OERASE,](#page-2182-0) N[ORMAL,](#page-2182-0) [POSITION,](#page-2182-0) [SUBTITLE,](#page-2185-0) [T3D,](#page-2185-0) [THICK,](#page-2186-0) [TICKLEN,](#page-2187-0) T[ITLE,](#page-2188-0) [[XYZ\]CHARSIZE,](#page-2178-0) [\[XYZ\]GRIDSTYLE,](#page-2180-0) [\[XYZ\]MARGIN,](#page-2181-0) [[XYZ\]MINOR,](#page-2181-0) [[XYZ\]RANGE,](#page-2184-0) [\[XYZ\]STYLE,](#page-2184-0) [\[XYZ\]THICK,](#page-2186-0) [[XYZ\]TICKFORMAT,](#page-2186-0) [[XYZ\]TICKLEN,](#page-2187-0) [\[XYZ\]TICKNAME,](#page-2188-0) [\[XYZ\]TICKS,](#page-2188-0) [[XYZ\]TICKV,](#page-2188-0) [[XYZ\]TITLE.](#page-2189-0)

## **Example**

```
; Create some data to be plotted:
X = \text{REPLICATE}(5., 10.)X1 = COS(FINDGEN(36)*10.*!DTOR)*2.+5.X = [X, X1, X]Y = \text{FINDGEN}(56)Z = REPLICATE(5., 10)
Z1 = SIN(FINDGEN(36)*10.*1D.TOR)*2.+5.Z = [Z, Z1, Z]
```

```
; Create the box plot with data projected on all of the walls. The
; PSYM value of -4 plots the data as diamonds connected by lines:
PLOT_3DBOX, X, Y, Z, /XY_PLANE, /YZ_PLANE, /XZ_PLANE, $
   /SOLID_WALLS, GRIDSTYLE=1, XYSTYLE=3, XZSTYLE=4, $
  YZSTYLE=5, AZ=40, TITLE='Example Plot Box', $
  XTITLE='X Coordinate', YTITLE='Y Coodinate', $
```

```
ZTITLE='Z Coordinate', SUBTITLE='Sub Title', $
/YSTYLE, ZRANGE=[0,10], XRANGE=[0,10], $
PSYM=-4, CHARSIZE=1.6
```
## **See Also**

[PLOTS,](#page-898-0) [SURFACE](#page-1243-0)

# **PLOT\_FIELD**

The PLOT FIELD procedure plots a 2D field. *N* random points are picked, and from each point a path is traced along the field. The length of the path is proportional to the field vector magnitude.

This routine is written in the IDL language. Its source code can be found in the file plot\_field.pro in the lib subdirectory of the IDL distribution.

## **Syntax**

PLOT\_FIELD, *U*, *V* [, ASPECT=*ratio*] [, LENGTH=*value*] [, N=*num\_arrows*] [, TITLE=*string*]

## **Arguments**

## **U**

A 2D array giving the field vector at each point in the U(X) direction.

#### **V**

A 2D array giving the field vector at each point in the V(Y) direction.

## **Keywords**

### **ASPECT**

Set this keyword to the aspect ratio of the plot (i.e., the ratio of the X size to Y size). The default is 1.0.

## **LENGTH**

Set this keyword to the length of the longest field vector expressed as a fraction of the plotting area. The default is 0.1.

### **N**

Set this keyword to the number of arrows to draw. The default is 200.

### **TITLE**

Set this keyword to the title of plot. The default is "Velocity Field".

896

## **Example**

```
; Create array X:
X = \text{FINDGEN}(20, 20); Create array Y:
Y = \text{FINDGEN}(20, 20)*3; Plot X vs. Y:
PLOT_FIELD, X, Y
```
### **IDL Output**

The above commands produce the following plot:

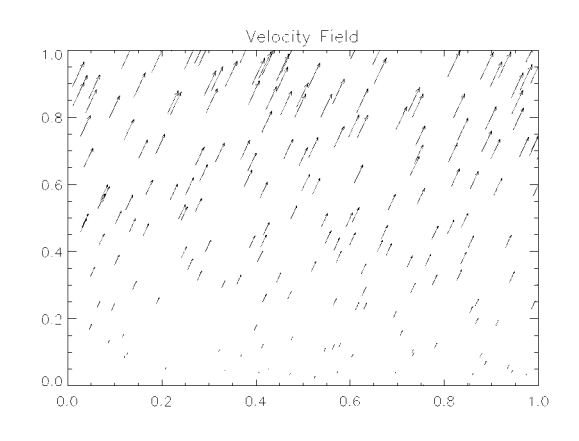

## **See Also**

[FLOW3,](#page-456-0) [VEL,](#page-1353-0) [VELOVECT](#page-1355-0)

# <span id="page-897-0"></span>**PLOTERR**

The PLOTERR procedure plots individual data points with error bars.

This routine is written in the IDL language. Its source code can be found in the file ploterr.pro in the lib subdirectory of the IDL distribution.

## **Syntax**

PLOTERR, [ *X* ,] *Y* , *Err* [, TYPE={1 | 2 | 3 | 4}] [, PSYM=*integer*{1 to 10}]

## **Arguments**

## **X**

An optional array of X values. The procedure checks the number of arguments passed to decide if X was passed. If X is not passed, INDGEN(Y) is assumed for X values.

## **Y**

The array of Y values. *Y* cannot be of type string.

#### **Err**

The array of error-bar values.

## **Keywords**

## **TYPE**

The type of plot to be produced. The possible types are:

- $1 = X$  Linear Y Linear (default)
- $2 = X$  Linear Y Log
- $3 = X Log Y Linear$
- $\bullet$  4 = X Log Y Log

### **PSYM**

The plotting symbol to use. The default is  $+7$ .

## **See Also**

#### [ERRPLOT,](#page-420-0) [OPLOTERR,](#page-877-0) [PLOT](#page-887-0)

# <span id="page-898-0"></span>**PLOTS**

The PLOTS procedure plots vectors or points on the current graphics device in either two or three dimensions. The coordinates can be given in data, device, or normalized form using the DATA (the default), DEVICE, or NORMAL keywords.

The COLOR keyword can be set to a scalar or vector value. If it is set to a vector value, the line segment connecting  $(X_i, Y_i)$  to  $(X_{i+1}, Y_{i+1})$  is drawn with a color index of COLOR*i+1*. In this case, COLOR must have the same number of elements as *X* and *Y*.

## **Syntax**

PLOTS, *X* [, *Y* [, *Z*]] [, /CONTINUE]

**Graphics Keywords:**  $[$ , CLIP= $[X_0, Y_0, X_1, Y_1]$   $[$ , COLOR=*value* $]$   $[$ ,  $\triangle$ DATA  $|$ , /DEVICE | , /NORMAL] [, LINESTYLE={0 | 1 | 2 | 3 | 4 | 5}] [, /NOCLIP] [, PSYM=*integer*{0 to 10}] [, SYMSIZE=*value*] [, /T3D] [, THICK=*value*] [, Z=*value*]

## **Arguments**

## **X**

A vector or scalar argument providing the X components of the points to be connected. If only one argument is specified, *X* must be an array of either two or three vectors (i.e.,  $(2, \star)$  or  $(3, \star)$ ). In this special case,  $X[0, \star]$  are taken as the X values,  $X[1, *]$  are taken as the Y values, and  $X[2, *]$  are taken as the Z values.

### **Y**

An optional argument providing the Y coordinate(s) of the points to be connected.

#### **Z**

An optional argument providing the Z coordinates of the points to be connected. If *Z* is not provided, X and Y are used to draw lines in two dimensions.

*Z* has no effect if the keyword T3D is not specified and the system variable !P.T3D= 0.

## **Keywords**

## **CONTINUE**

Set this keyword to continue drawing a line from the last point of the most recent call to PLOTS.

For example:

```
; Position at (0,0):
PLOTS, 0, 0
; Draws vector from (0,0) to (1,1):
PLOTS, 1, 1, /CONTINUE
; Draws two vectors from (1,1) to (2,2) to (3,3):
PLOTS, [2,3], [2,3], /CONTINUE
```
## **Graphics Keywords Accepted**

See [Appendix C, "Graphics Keywords",](#page-2176-0) for the description of graphics and plotting keywords not listed above. [CLIP](#page-2178-0), [COLOR,](#page-2179-0) [DATA,](#page-2179-0) [DEVICE](#page-2179-0), [LINESTYLE](#page-2180-0), [NOCLIP,](#page-2181-0) [NORMAL,](#page-2182-0) [PSYM,](#page-2183-0) [SYMSIZE](#page-2185-0), [T3D](#page-2185-0), [THICK](#page-2186-0), [Z.](#page-2189-0)

## **Examples**

```
; Draw a line from (100, 200) to (600, 700), in device coordinates,
; using color index 12:
PLOTS, [100,600], [200,700], COLOR=12, /DEVICE
; Draw a polyline where the line color is proportional to the
; ordinate that ends each line segment.
; First create datasets X and Y:
X = SIN(FINDGEN(100)) & Y = COS(FINDGEN(100)); Now plot X and Y in normalized coordinates with colors as
; described above:
PLOTS, X, Y, COLOR = BYTSCL(Y, TOP=!D.N COLORS-1), /NORMAL
; Load a good colortable to better show the result:
LOADCT, 13
; Draw 3D vectors over an established SURFACE plot.
; The SAVE keyword tells IDL to save the 3D transformation
; established by SURFACE.
SURFACE, DIST(5), /SAVE
; Draw a line between (0,0,0) and (3,3,3). The T3D keyword makes
```
; PLOTS use the previously established 3D transformation: PLOTS, [0,3], [0,3], [0,3], /T3D ; Draw a line between (3,0,0) and (3,3,3): PLOTS, [3,3], [0,3], [0,3], /T3D ; Draw a line between  $(0,3,0)$  and  $(3,3,3)$ : PLOTS, [0,3], [3,3], [0,3], /T3D

## **See Also**

[ANNOTATE,](#page-80-0) [XYOUTS](#page-1599-0)

# **PNT\_LINE**

The PNT\_LINE function returns the perpendicular distance between a point *P0* and a line between points *L0* and *L1*. This function is limited by the machine accuracy of single precision floating point.

This routine is written in the IDL language. Its source code can be found in the file pnt\_line.pro in the lib subdirectory of the IDL distribution.

# **Syntax**

*Result* = PNT\_LINE( *P0*, *L0*, *L1* [, *Pl*] [, /INTERVAL] )

# **Arguments**

## **P0**

The location of the point. *P0* may have 2 to *n* elements, for *n* dimensions.

### **L0**

One end-point of the line. *L0* must have same number of elements as *P0*.

### **L1**

The other end-point of the line. *L1* must have the same number of elements as *L0*.

#### **Pl**

A named variable that will contain the location of the point on the line between *L0* and *L1* that is closest to *P0*. *Pl* is not necessarily in the interval (*L0, L1*).

## **Keywords**

## **INTERVAL**

If set, and if the point on the line between *L0* and *L1* that is closest to *P0* is not within the interval  $(L0, L1)$ , PNT LINE will return the distance from  $P0$  to the closer of the two endpoints *L0* and *L1*.

# **Example**

To print the distance between the point  $(2,3)$  and the line from  $(-3,3)$  to  $(5,12)$ , and also the location of the point on the line closest to (2,3), enter the following command:

PRINT, PNT\_LINE([2,3], [-3,3], [5,12], Pl), Pl

#### **IDL Output**

3.73705 -0.793104 5.48276

## **See Also**

[CIR\\_3PNT,](#page-171-0) [SPH\\_4PNT](#page-1179-0)

# **POINT\_LUN**

The POINT LUN procedure sets or obtains the current position of the file pointer for the specified file.

#### **Note**

POINT LUN cannot be used with files opened with the NOSTDIO keyword to the OPEN routines. Depending upon the device in question, the IOCTL function might be used instead for files of this type.

## **Syntax**

POINT\_LUN, *Unit*, *Position*

## **Arguments**

#### **Unit**

The file unit for the file in question. If *Unit* is positive, POINT\_LUN sets the file position to the position given by *Position*. If negative, POINT\_LUN gets the current file position and assigns it to the variable given by *Position*. Note that POINT\_LUN cannot be used with the 3 standard file units (0, -1, and -2).

#### **Position**

If *Unit* is positive, *Position* gives the byte offset into the file at which the file pointer should be set. For example, to rewind the file to the beginning, specify 0.

If *Unit* is negative, *Position* must be a named variable into which the current file position will be stored. The returned type will be a longword signed integer if the position is small enough to fit, and an unsigned 64-bit integer otherwise.

Under VMS, be careful to move the file pointer only to record boundaries. It is always safe to move to a file position that was previously obtained via POINT\_LUN or the FSTAT function. Files with indexed organization can only be positioned to the beginning of the file.

## **Use Of POINT\_LUN On Compressed Files**

In general, it is not possible to arbitrarily move the file pointer within a compressed file (files opened with the COMPRESS keyword to OPEN) because the file compression code needs to maintain a compression state for the file that includes all the data that has already been passed in the stream. This limitation results in the following constraints on the use of POINT LUN with compressed files:

- POINT\_LUN is not allowed on compressed files open for output, except to positions beyond the current file position. The compression code emulates such motion by outputting enough zero bytes to move the pointer to the new position.
- POINT LUN is allowed to arbitrary positions on compressed files opened for input. However, this feature is emulated by positioning the file to the beginning of the file and then reading and discarding enough data to move the file pointer to the desired position. This can be extremely slow.

For these reasons, use of POINT\_LUN on compressed files, although possible under some circumstances, is best avoided.

## **Example**

To move the file pointer 2048 bytes into the file associated with file unit number 1, enter:

POINT\_LUN, 1, 2048

To return the file pointer for file unit number 2, enter:

POINT\_LUN, -2, pos

## **See Also**

[GET\\_LUN,](#page-492-0) [OPEN](#page-862-0)

# **POLAR\_CONTOUR**

The POLAR\_CONTOUR procedure draws a contour plot from data in polar coordinates. Data can be regularly- or irregularly-gridded. All of the keyword options supported by CONTOUR are available to POLAR\_CONTOUR.

This routine is written in the IDL language. Its source code can be found in the file polar\_contour.pro in the lib subdirectory of the IDL distribution.

# **Syntax**

POLAR\_CONTOUR, *Z*, *Theta*, *R* [, C\_ANNOTATION=*vector\_of\_strings*] [, C\_CHARSIZE=*value*] [, C\_CHARTHICK=*integer*] [, C\_COLORS=*vector*] [, C\_LINESTYLE=*vector*] [, /FILL | , CELL\_FILL [, C\_ORIENTATION=*degrees*] [, C\_SPACING=*value*]] [, C\_THICK=*vector*] [, /CLOSED] [, /IRREGULAR] [, LEVELS=*vector |* NLEVELS=*integer*{1 to 29}] [, MAX\_VALUE=*value*] [, MIN\_VALUE=*value*] [, /OVERPLOT] [, /PATH\_DATA\_COORDS | ,TRIANGULATION=*variable*] [, /XLOG] [, /YLOG] [, /ZAXIS] [, SHOW\_TRIANGULATION=*color\_index*]

# **Arguments**

## **Z**

The data values to be contoured. If the data is regularly gridded, *Z* must have the dimensions (N\_ELEMENTS(*Theta*), N\_ELEMENTS(*R*). Note that the ordering of the elements in the array *Z* is opposite that used by the POLAR\_SURFACE routine.

### **Theta**

A vector of angles in radians. For regularly-gridded data, *Theta* must have the same number of elements as the first dimension of *Z*. For a scattered grid, *Theta* must have the same number of elements as *Z*.

### **R**

A vector of radius values. For regularly-gridded data, *R* must have the same number of elements as the second dimension of *Z*. For a scattered grid, *R* must have the same number of elements as *Z*.

## **Keywords**

POLAR\_CONTOUR accepts all of the keywords accepted by the CONTOUR routine except C\_LABELS, DOWNHILL, FOLLOW, PATH\_FILENAME,

PATH\_INFO, and PATH\_XY. See "[CONTOUR" on page 208. I](#page-207-0)n addition, there is one unique keyword:

## **SHOW\_TRIANGULATION**

Set this keyword to a color index to be used in overplotting the triangulation between datapoints.

## **Example**

This example uses POLAR\_CONTOUR with regularly-gridded data:

```
; The number of radii:
nr = 12
; The number of Thetas:
nt = 18; Create a vector of radii:
r = \text{FINDGEN}(nr) / (nr-1); Create a vector of Thetas:
theta = 2*!PI * FINDGEN(nt)/(nt-1); Create some data values to be contoured:
z = \cos(\theta + 3) + (r-0.5)^2; Create the polar contour plot:
POLAR_CONTOUR, z, theta, r, /FILL, c_color=[2, 3, 4, 5]
```
# **See Also**

**[CONTOUR](#page-207-0)** 

# **POLAR\_SURFACE**

The POLAR SURFACE function interpolates a surface from polar coordinates (R, Theta,  $Z$ ) to rectangular coordinates  $(X, Y, Z)$ . The function returns a twodimensional array of the same type as Z.

This routine is written in the IDL language. Its source code can be found in the file polar\_surface.pro in the lib subdirectory of the IDL distribution.

# **Syntax**

*Result* = POLAR\_SURFACE( *Z*, *R*, *Theta* [, /GRID] [, SPACING=*[xspacing*, *yspacing*]] [, BOUNDS= $[x_0, y_0, x_1, y_1]$  [, /QUINTIC] [, MISSING=*value*] )

# **Arguments**

## **Z**

An array containing the surface value at each point. If the data are regularly gridded in *R* and *Theta*, *Z* is a two dimensional array, where *Zi,j* has a radius of *Ri* and an azimuth of *Thetaj*. If the data are irregularly-gridded, *Ri* and *Thetai* contain the radius and azimuth of each *Zi*. Note that the ordering of the elements in the array *Z* is opposite that used by the POLAR\_CONTOUR routine.

### **R**

The radius. If the data are regularly gridded in *R* and *Theta*, *Zi,j* has a radius of *Ri*. If the data are irregularly-gridded, *R* must have the same number of elements as *Z*, and contains the radius of each point.

### **Theta**

The azimuth, in radians. If the data are regularly gridded in *R* and *Theta*, *Zi,j* has an azimuth of *Thetaj*. If the data are irregularly-gridded, *Theta* must have the same number of elements as *Z*, and contains the azimuth of each point.

## **Keywords**

### **GRID**

Set this keyword to indicate that *Z* is regularly gridded in *R* and *Theta*.

### **SPACING**

A two element vector containing the desired grid spacing of the resulting array in *x* and *y*. If omitted, the grid will be approximately 51 by 51.

#### **BOUNDS**

A four element vector,  $[x_0, y_0, x_1, y_1]$ , containing the limits of the *xy* grid of the resulting array. If omitted, the extent of input data sets the limits of the grid.

#### **QUINTIC**

Set this keyword to use quintic interpolation, which is slower but smoother than the default linear interpolation.

#### **MISSING**

Use this keyword to specify a value to use for areas within the grid but not within the convex hull of the data points. The default is 0.0.

### **Example**

```
; The radius:
R = FINDGEN(50) / 50.0; Theta:
THETA = FINDGEN(50) * (2 * !PI / 50.0); Make a function (tilted circle):
Z = R # SIN(THETA)
; Show it:
SURFACE, POLAR_SURFACE(Z, R, THETA, /GRID)
```
## **See Also**

[POLAR](#page-889-0) keyword to PLOT

# **POLY**

The POLY function evaluates a polynomial function of a variable. The result is equal to:

$$
C_0 + C_1 x + C_2 x^2 + \dots
$$

This routine is written in the IDL language. Its source code can be found in the file poly.pro in the lib subdirectory of the IDL distribution.

# **Syntax**

 $Result = POLY(X, C)$ 

## **Arguments**

## **X**

The variable. This value can be a scalar, vector or array.

## **C**

The vector of polynomial coefficients. The degree of the polynomial is  $N$ \_ELEMENTS $(C)$  - 1.

## **See Also**

[FZ\\_ROOTS](#page-475-0)

# <span id="page-910-0"></span>**POLY\_2D**

The POLY 2D function performs polynomial warping of images. This function performs a geometrical transformation in which the resulting array is defined by:

$$
g[x, y] = f[x', y'] = f[a[x, y], b[x, y]]
$$

where  $g[x, y]$  represents the pixel in the output image at coordinate  $(x, y)$ , and  $f[x', y']$ is the pixel at  $(x', y')$  in the input image that is used to derive  $g[x, y]$ . The functions  $a(x, y)$  and  $b(x, y)$  are polynomials in x and y of degree N, whose coefficients are given by *P* and *Q*, and specify the spatial transformation:

$$
x' = a(x, y) = \sum_{i=0}^{N} \sum_{j=0}^{N} P_{i, j} x^{j} y^{i}
$$
  

$$
y' = b(x, y) = \sum_{i=0}^{N} \sum_{j=0}^{N} Q_{i, j} x^{j} y^{i}
$$

Either the nearest neighbor or bilinear interpolation methods can be selected.

#### **Syntax**

*Result* = POLY\_2D( *Array, P, Q* [*, Interp* [*, Dim<sub>x</sub>, Dim<sub>y</sub>*]] [*, CUBIC*={-1 to 0}] [, MISSING=*value*] )

#### **Arguments**

#### **Array**

A two-dimensional array of any basic type except string. The result has the same type as *Array*.

#### **P and Q**

*P* and *Q* are arrays containing the polynomial coefficients. Each array must contain  $(N+1)^2$  elements (where *N* is the degree of the polynomial). For example, for a linear transformation, *P* and *Q* contain four elements and can bea2x2 array or a 4-element vector.  $P_{i,j}$  contains the coefficient used to determine x', and is the weight of the term  $x^j y^i$ . The POLYWARP procedure can be used to fit *(x', y')* as a function of *(x, y)* and determines the coefficient arrays *P* and *Q*.

#### **Interp**

Set this argument to a 1to perform bilinear interpolation. Set this argument to 2 to perform cubic convolution interpolation (as described under the CUBIC keyword, below). Otherwise, the nearest neighbor method is used. For the linear case, (*N*=1), bilinear interpolation requires approximately twice as much time as does the nearest neighbor method.

#### **Dim***<sup>x</sup>*

If present, *Dimx* specifies the number of columns in the output. If omitted, the output has the same number of columns as *Array*.

#### **Dim***<sup>y</sup>*

If present, *Dimy* specifies the number of rows in the output. If omitted, the output has the same number of rows as *Array*.

## **Keywords**

### **CUBIC**

Set this keyword to a value between -1 and 0 to use the cubic convolution interpolation method with the specified value as the interpolation parameter. Setting this keyword equal to a value greater than zero specifies a value of -1 for the interpolation parameter. Park and Schowengerdt (see reference below) suggest that a value of -0.5 significantly improves the reconstruction properties of this algorithm. Note that cubic convolution interpolation works only with one- and two-dimensional arrays.

Cubic convolution is an interpolation method that closely approximates the theoretically optimum sinc interpolation function using cubic polynomials. According to sampling theory, details of which are beyond the scope of this document, if the original signal, *f*, is a band-limited signal, with no frequency component larger than  $\omega_0$ , and *f* is sampled with spacing less than or equal to  $1/2\omega_0$ , then *f* can be reconstructed by convolving with a sinc function: sinc  $(x) = \sin(\pi x)$ (π*x*).

In the one-dimensional case, four neighboring points are used, while in the twodimensional case 16 points are used. Note that cubic convolution interpolation is significantly slower than bilinear interpolation.

For further details see:

Rifman, S.S. and McKinnon, D.M., "Evaluation of Digital Correction Techniques for ERTS Images; Final Report", Report 20634-6003-TU-00, TRW Systems, Redondo Beach, CA, July 1974.

S. Park and R. Schowengerdt, 1983 "Image Reconstruction by Parametric Cubic Convolution", Computer Vision, Graphics & Image Processing 23, 256.

#### **MISSING**

Specifies the output value for points whose *x', y'* is outside the bounds of *Array*. If MISSING is not specified, the resulting output value is extrapolated from the nearest pixel of *Array*.

## **Example**

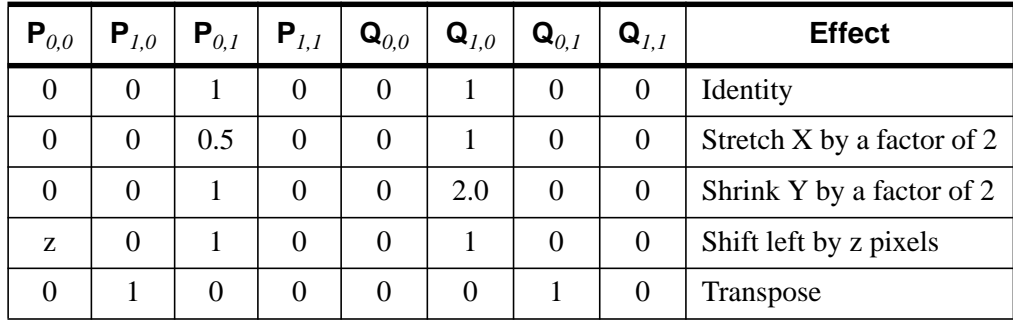

Some simple linear (degree one) transformations are:

Table 71: Simple Transformations for Use with POLY\_2D

POLY\_2D is often used in conjunction with the POLYWARP procedure to warp images.

```
; Create and display a simple image:
A = BYTSCL(SIN(DIST(250)), TOP=!D.TABLE_SIZE) & TV, A
; Set up the arrays of original points to be warped:
XO = [61, 62, 143, 133]
YO = [89, 34, 38, 105]
; Set up the arrays of points to be fit:
XI = [24, 35, 102, 92]
YI = [81, 24, 25, 92]
; Use POLYWARP to generate the P and Q inputs to POLY_2D:
POLYWARP, XI, YI, XO, YO, 1, P, Q
```

```
; Perform an image warping based on P and Q:
\mathtt{B = POLY\_2D(A, P, Q)}; Display the new image:
TV, B, 250, 250
```
Images can also be warped over irregularly gridded control points using the WARP\_TRI procedure.

## **See Also**

[POLYWARP](#page-929-0)

# **POLY\_AREA**

The POLY\_AREA function returns the area of a polygon given the coordinates of its vertices. This value is always positive.

It is assumed that the polygon has *n* vertices with *n* sides and the edges connect the vertices in the order:

 $[(x1,y1), (x2,y2), \ldots, (xn,yn), (x1,y1)]$ 

such that the last vertex is connected to the first vertex.

This routine is written in the IDL language. Its source code can be found in the file poly\_area.pro in the lib subdirectory of the IDL distribution.

## **Syntax**

 $Result = POLY_AREA(X, Y)$ 

## **Arguments**

### **X**

An *n*-element vector of X coordinate locations for the vertices.

### **Y**

An *n*-element vector of Y coordinate locations for the vertices.

## **Keywords**

#### **SIGNED**

If set, returns a signed area. Polygons with edges traversed in counterclockwise order have a positive area; polygons traversed in the clockwise order have a negative area.

## **See Also**

[DEFROI,](#page-353-0) [POLYFILLV](#page-921-0)

# **POLY\_FIT**

The POLY FIT function performs a least-square polynomial fit with optional error estimates and returns a vector of coefficients with a length of *NDegree*+1.

The POLY FIT routine uses matrix inversion. A newer version of this routine, SVDFIT, uses Singular Value Decomposition. The SVD technique is more flexible, but slower. Another version of this routine, POLYFITW, performs a weighted least square fit.

This routine is written in the IDL language. Its source code can be found in the file poly\_fit.pro in the lib subdirectory of the IDL distribution.

# **Syntax**

*Result* = POLY\_FIT( *X*, *Y*, *NDegree* [, *Yfit*, *Yband*, *Sigma*, *Corrm*] [, /DOUBLE] )

# **Arguments**

## **X**

An *n*-element vector of independent variables.

### **Y**

A vector of dependent variables, the same length as *X*.

#### **NDegree**

The degree of the polynomial to fit.

#### **Yfit**

A named variable that will contain the vector of calculated *Y* values. These values have an error of plus or minus *Yband*.

#### **Yband**

A named variable that will contain the error estimate for each point.

#### **Sigma**

A named variable that will contain the standard deviation in *Y* units.

#### **Corrm**

A named variable that will contain the correlation matrix of the coefficients.

<span id="page-915-0"></span>916

## **Keywords**

#### **DOUBLE**

Set this keyword to force computations to be done in double-precision arithmetic.

## **Example**

In this example, we use  $X$  and  $Y$  data corresponding to the known polynomial  $f(x) = 0.25 - x + x^2$ . Using POLY\_FIT to compute a second degree polynomial fit returns the exact coefficients (to within machine accuracy).

```
; Define an 11-element vector of independent variable data:
X = [0.0, 0.1, 0.2, 0.3, 0.4, 0.5, 0.6, 0.7, 0.8, 0.9, 1.0]; Define an 11-element vector of dependent variable data:
Y = [0.25, 0.16, 0.09, 0.04, 0.01, 0.00, 0.01, 0.04, 0.09,$
   0.16, 0.25]
; Compute the second degree polynomial fit to the data:
result = POLY FIT(X, Y, 2)
```

```
; Print the coefficients:
PRINT, result
```
### **IDL Output**

```
0.24999996
-0.99999974
 0.99999975
```
## **See Also**

[COMFIT,](#page-184-0) [CURVEFIT,](#page-248-0) [GAUSSFIT,](#page-485-0) [POLYFITW](#page-923-0), [REGRESS](#page-1060-0), [SFIT](#page-1121-0), [SVDFIT](#page-1251-0)

# <span id="page-917-0"></span>**POLYFILL**

The POLYFILL procedure fills the interior of a region of the display enclosed by an arbitrary two or three-dimensional polygon. The available filling methods are: solid fill, hardware-dependent fill pattern, parallel lines, or a pattern contained in an array. Not all methods are available on every hardware output device. See "Fill Methods" below.

The polygon is defined by a list of connected vertices stored in X, Y, and Z. The coordinates can be given in data, device, or normalized form using the DATA, DEVICE, or NORMAL keywords.

## **Syntax**

POLYFILL, *X* [, *Y* [, *Z*]] [, FILL\_PATTERN=*index*] [, IMAGE\_COORD=*array*] [, /IMAGE\_INTERP] [, /LINE\_FILL] [, PATTERN=*array*] [, SPACING=*centimeters*] [, TRANSPARENT=*value*]

**Graphics Keywords:**  $[$ , CLIP= $[X_0, Y_0, X_1, Y_1]$   $[$ , COLOR=*value* $]$   $[$ ,  $\triangle$ DATA  $|$ , /DEVICE | , /NORMAL] [, LINESTYLE={0 | 1 | 2 | 3 | 4 | 5}] [, /NOCLIP] [, ORIENTATION=*ccw\_degrees\_from\_horiz*] [, /T3D] [, THICK=*value*] [, Z=*value*]

## **Fill Methods**

Line-fill method: Filling using parallel lines is device-independent and works on all devices that can draw lines. Crosshatching can be simulated by performing multiple fills with different orientations. The spacing, linestyle, orientation, and thickness of the filling lines can be specified using the corresponding keyword parameters. The LINE\_FILL keyword selects this filling style, but is not required if either the ORIENTATION or SPACING parameters are present.

Solid fill method: Most, but not all, devices can fill with a solid color. Solid fill is performed using the line-fill method for devices that don't have this hardware capability. Method specifying keyword parameters are not required for solid filling.

Patterned fill: The method of patterned filling and the usage of various fill patterns is hardware dependent. The fill pattern array can be explicitly specified with the PATTERN keyword parameter for some output devices. If this parameter is omitted, the polygon is filled with the hardware-dependent pattern index specified by the FILL\_PATTERN keyword.

## **Arguments**

#### **X**

A vector argument providing the X coordinates of the points to be connected. The vector must contain at least three elements. If only one argument is specified, *X* must be an array of either two or three vectors (i.e.,  $(2, \star)$  or  $(3, \star)$ ). In this special case, the vector  $X[0, *]$  specifies the X values,  $X[1, *]$  specifies Y, and  $X[2, *]$  contain the Z values.

#### **Y**

A vector argument providing the Y coordinates of the points to be connected. *Y* must contain at least three elements.

#### **Z**

An optional vector argument providing the Z coordinates of the points to be connected. If Z is not provided, X and Y are used to draw lines in two dimensions. Z must contain at least three elements. Z has no effect if the keyword T3D is not specified and the system variable !P.T3D= 0.

## **Keywords**

### **FILL\_PATTERN**

The hardware dependent fill pattern index for the POLYFILL procedure. If omitted or set to 0, a solid fill results.

#### **IMAGE\_COORD**

(Z-Buffer output only) A 2 x *n* array containing the fill pattern array subscripts of each of the *n* polygon vertices. Use this keyword in conjunction with the PATTERN keyword to warp images over 2D and 3D polygons.

#### **IMAGE\_INTERP**

(Z-Buffer output only) Specifies the method of sampling the PATTERN array when the IMAGE\_COORD keyword is present. The default method is to use nearestneighbor sampling. Bilinear interpolation sampling is performed if IMAGE\_INTERP is set.

#### **LINE\_FILL**

Set this keyword to indicate that polygons are to be filled with parallel lines, rather than using solid or patterned filling methods.When using the line-drawing method of filling, the thickness, linestyle, orientation, and spacing of the lines may be specified with keywords.

### **PATTERN**

A rectangular array of pixels giving the fill pattern. If this keyword parameter is omitted, POLYFILL fills the area with a solid color. The pattern array may be of any size; if it is smaller than the filled area the pattern array is cyclically repeated.

#### **Note**

When the display device selected is PostScript (PS), POLYFILL can only fill with solid colors.

For example, to fill the current plot window with a grid of dots, enter the following commands:

```
; Define pattern array as 10 by 10:
PAT = BYTARR(10, 10); Set center pixel to bright:
PAT(5,5) = 255; Fill the rectangle defined by the four corners of the window with
; the pattern:
POLYFILL, !X.WINDOW([0,1,1,0]), $
          !Y.WINDOW([0,0,1,1]), /NORM, PAT = PAT
```
### **SPACING**

The spacing, in centimeters, between the parallel lines used to fill polygons.

## **TRANSPARENT (Z-Buffer output only)**

Specifies the minimum pixel value to draw in conjunction with the PATTERN and IMAGE\_COORD keywords. Pixels less than this value are not drawn and the Zbuffer is not updated.

# **Graphics Keywords Accepted**

See [Appendix C, "Graphics Keywords",](#page-2176-0) for the description of graphics and plotting keywords not listed above. [CLIP](#page-2178-0), [COLOR](#page-2179-0), [DATA](#page-2179-0), [DEVICE](#page-2179-0), [LINESTYLE](#page-2180-0), [NOCLIP,](#page-2181-0) [NORMAL,](#page-2182-0) [ORIENTATION](#page-2182-0), [T3D,](#page-2185-0) [THICK](#page-2186-0), [Z.](#page-2189-0)

## **Z-Buffer-Specific Keywords**

Certain keyword parameters are only active when the Z-buffer is the currently selected graphics device: IMAGE\_COORD, IMAGE\_INTERP, TRANSPARENT and COLOR. These parameters allow images to be warped over 2D or 3D polygons, and the output of shaded polygons. For examples, see "The Z-Buffer Device" on page 62.

For shaded polygons, the COLOR keyword can specify an array that contains the color index at each vertex. Color indices are linearly interpolated between vertices. If COLOR contains a scalar, the entire polygon is drawn with the given color index, just as with the other graphics output devices.

Images can be warped over polygons by passing in the image with the PATTERN parameter, and a (2, *n*) array containing the image space coordinates that correspond to each of the N vertices with the IMAGE\_COORD keyword.

The IMAGE\_INTERP keyword indicates that bilinear interpolation is to be used, rather than the default nearest-neighbor sampling. Pixels less than the value of TRANSPARENT are not drawn, simulating transparency.

## **Example**

Fill a rectangular polygon that has the vertices (30,30), (100, 30), (100, 100), and (30, 100) in device coordinates:

```
; Create the vectors of X and Y values:
X = [30, 100, 100, 30] & Y = [30, 30, 100, 100]; Fill the polygon with color index 175:
POLYFILL, X, Y, COLOR = 175, /DEVICE
```
## **See Also**

#### [POLYFILLV](#page-921-0)

# <span id="page-921-0"></span>**POLYFILLV**

The POLYFILLV function returns a vector containing the one-dimensional subscripts of the array elements contained inside a polygon defined by vectors *X* and *Y*.

If no points are contained within the polygon, a -1 is returned and an informational message is printed. The *X* and *Y* parameters are vectors that contain the subscripts of the vertices that define the polygon in the coordinate system of the two-dimensional  $S_x$  by  $S_y$  array. The  $S_x$  and  $S_y$  parameters define the number of columns and rows in the array enclosing the polygon. At least three points must be specified, and all points should lie within the limits:  $0 \le X_i < S_x$  and  $0 \le Y_i < S_y \ \forall i$ .

As with the POLYFILL procedure, the polygon is defined by connecting each point with its successor and the last point with the first. This function is useful for defining, analyzing, and displaying regions of interest within a two-dimensional array.

The scan line coordinate system defined by Rogers in *Procedural Elements for Computer Graphics*, McGraw-Hill, 1985, page 71, is used. In this system, the scan lines are considered to pass through the center of each row of pixels. Pixels are activated if the center of the pixel is to the right of the intersection of the scan line and the polygon edge within the interval.

# **Syntax**

 $Result = POLYFILLV(X, Y, S_x, S_y[, Run\_Length]$ )

# **Arguments**

## **X**

A vector containing the X subscripts of the vertices that define the polygon.

### **Y**

A vector containing the Y subscripts of the vertices that define the polygon.

## **S***x*

The number of columns in the array surrounding the polygon.

## **S***y*

The number of rows in the array surrounding the polygon.

#### **Run\_Length**

Set this optional parameter to a nonzero value to make POLYFILLV return a vector of run lengths, rather than subscripts. For large polygons, a considerable savings in space results. When run-length encoded, each element with an even subscript result contains the length of the run, and the following element contains the starting index of the run.

### **Example**

To determine the mean and standard deviation of the elements within a triangular region defined by the vertices at pixel coordinates (100, 100), (200, 300), and (300, 100), inside a 512 x 512 array called DATA, enter the commands:

```
; Get the subscripts of the elements inside the triangle:
P = DATA(POLYFILLV([100,200,300], [100,300,100], 512, 512))
; Use the STDEV function to obtain the mean and standard deviation
; of the selected elements:
STD = STDEV(P, MEAN)
```
## **See Also**

[POLYFILL](#page-917-0)

# **POLYFITW**

The POLYFITW function performs a weighted least-square polynomial fit with optional error estimates and returns a vector of coefficients with a length of *NDegree*+1.

The POLYFITW routine uses matrix inversion. A newer version of this routine, SVDFIT, uses Singular Value Decomposition. The SVD technique is more flexible, but slower. Another version of this routine, POLY\_FIT, performs a least square fit without weighting.

This routine is written in the IDL language. Its source code can be found in the file polyfitw.pro in the lib subdirectory of the IDL distribution.

# **Syntax**

*Result* = POLYFITW(*X*, *Y*, *Weights*, *NDegree* [, *Yfit*, *Yband*, *Sigma*, *Corrm*] )

# **Arguments**

## **X**

An *n*-element vector of independent variables.

## **Y**

A vector of independent variables, the same length as *X*.

### **Weights**

A vector of weights, the same length as *X* and *Y*.

#### **NDegree**

The degree of the polynomial to fit.

### **Yfit**

A named variable that will contain the vector of calculated *Y* values. These values have an error of plus or minus *Yband*.

### **Yband**

A named variable that will contain the error estimate for each point.

<span id="page-923-0"></span>924

## **Sigma**

A named variable that will contain the standard deviation of the returned coefficients.

### **Corrm**

A named variable that will contain the correlation matrix of the coefficients.

## **See Also**

[CURVEFIT,](#page-248-0) [GAUSSFIT,](#page-485-0) [POLY\\_FIT](#page-915-0), [REGRESS](#page-1060-0), [SFIT](#page-1121-0), [SVDFIT](#page-1251-0)

# **POLYSHADE**

The POLYSHADE function returns a shaded-surface representation of one or more solids described by a set of polygons. This function accepts, as arguments, an array of three-dimensional vertices and a list of the indices of the vertices that describe each polygon. Output is a two-dimensional byte array containing the shaded image unless the current graphics output device is the Z-buffer. If the current output device is the Z-buffer, the results are merged with the Z-buffer's contents and the function result contains a dummy value.

Shading values are determined from one of three sources: a light source model, a user-specified array containing vertex shade values, or a user-specified array containing polygon shade values.

The shaded surface is constructed using the scan line algorithm. The default shading model is a combination of diffuse reflection and depth cueing. With this shading model, polygons are shaded using either constant shading, in which each polygon is given a constant intensity, or with Gouraud shading where the intensity is computed at each vertex and then interpolated over the polygon. Use the SET\_SHADING procedure to control the direction of the light source and other shading parameters.

User-specified shading arrays allow "4-dimensional" displays that consist of a surface defined by a set of polygons, shaded with values from another variable.

## **Syntax**

*Result* = POLYSHADE( *Vertices*, *Polygons*)

or

*Result* = POLYSHADE(*X*, *Y*, *Z*, *Polygons*)

**Keywords:** [, DATA] [, /NORMAL] [, POLY\_SHADES=*array*] [, SHADES=*array*] [, /T3D] [, TOP=*value*] [, XSIZE=*columns*] [, YSIZE=*rows*]

## **Arguments**

### **Vertices**

A (3, *n*) array containing the X, Y, and Z coordinates of each vertex. Coordinates can be in either data or normalized coordinates, depending on which keywords are present.

## **X, Y, Z**

The X, Y, and Z coordinates of each vertex can, alternatively, be specified as three array expressions of the same dimensions.

### **Polygons**

An integer or longword array containing the indices of the vertices for each polygon. The vertices of each polygon should be listed in counterclockwise order when observed from outside the surface. The vertex description of each polygon is a vector of the form:  $[n, i_0, i_1, ..., i_{n-1}]$  and the array *Polygons* is the concatenation of the lists of each polygon. For example, to render a pyramid consisting of four triangles, *Polygons* would contain 16 elements, made by concatenating four, four-element vectors of the form  $[3, V_0, V_1, V_2]$ .  $V_0, V_1$ , and  $V_2$  are the indices of the vertices describing each triangle.

### **Keywords**

#### **DATA**

Set this keyword to indicate that the vertex coordinates are in data units, the default coordinate system.

#### **NORMAL**

Set this keyword to indicate that coordinates are in normalized units, within the three dimensional (0,1) cube.

### **POLY\_SHADES**

An array expression, with the same number of elements as there are polygons defined in the *Polygons* array, containing the color index used to render each polygon. No interpolation is performed if all pixels within a given polygon have the same shade value. For most displays, this parameter should be scaled into the range of bytes.

#### **SHADES**

An array expression, with the same number of elements as *Vertices*, containing the color index at each vertex. The shading of each pixel is interpolated from the surrounding SHADE values. For most displays, this parameter should be scaled into the range of bytes.

928

#### **Warning**

When using the SHADES keyword on TrueColor devices, we recommend that decomposed color support be turned off by setting DECOMPOSED=0 for [DEVICE.](#page-364-0)

#### **T3D**

Set this keyword to use the three-dimensional to two-dimensional transformation contained in the homogeneous 4 by 4 matrix !P.T. Note that if T3D is set, !P.T must contain a valid transformation matrix. The SURFACE, SCALE3, and T3D procedures (and others) can all be used to set up transformations.

#### **TOP**

The maximum shading value when light source shading is in effect. The default value is one less than the number of colors available in the currently selected graphics device.

#### **XSIZE**

The number of columns in the output image array. If this parameter is omitted, the number of columns is equal to the X size of the currently selected display device.

Warning: The size parameters should be explicitly specified when the current graphics device is PostScript or any other high-resolution device. Making the output image the default full device size is likely to cause an insufficient memory error.

#### **YSIZE**

The number of rows in the output image array. If this parameter is omitted, the number of rows is equal to the Y resolution of the currently selected display device.

### **Example**

POLYSHADE is often used in conjunction with SHADE\_VOLUME for volume visualization. The following example creates a spherical volume dataset and renders an isosurface from that dataset:

```
; Create an empty, 3D array:
SPHERE = FLTARR(20, 20, 20)
; Create the spherical dataset:
FOR X=0,19 DO FOR Y=0,19 DO FOR Z=0,19 DO $
   SPHERE(X, Y, Z) = SORT((X-10)^2 + (Y-10)^2 + (Z-10)^2); Find the vertices and polygons for a density level of 8:
```
SHADE\_VOLUME, SPHERE, 8, V, P

; Set up an appropriate 3D transformation so we can see the ; sphere. **This step is very important**: SCALE3, XRANGE=[0,20], YRANGE=[0,20], ZRANGE=[0,20]

; Render the image. Note that the T3D keyword has been set so that ; the previously-established 3D transformation is used: image = POLYSHADE(V, P, /T3D)

; Display the image: TV, image

## **See Also**

[PROJECT\\_VOL](#page-947-0), [RECON3](#page-1052-0), [SET\\_SHADING](#page-1112-0), [SHADE\\_SURF](#page-1123-0), [SHADE\\_VOLUME](#page-1129-0), [VOXEL\\_PROJ](#page-1363-0)

# <span id="page-929-0"></span>**POLYWARP**

The POLYWARP procedure performs polynomial spatial warping.

Using least squares estimation, POLYWARP determines the coefficients *Kx*(*i,j*) and  $Ky(i,j)$  of the polynomial functions:

$$
X_{i} = \sum_{i, j} Kx_{i, j} \cdot Xo^{j} \cdot Yo^{i}
$$

$$
Y_{i} = \sum_{i, j} Ky_{i, j} \cdot Xo^{j} \cdot Yo^{i}
$$

*Kx* and *Ky* can be used as inputs P and Q to the built-in function POLY\_2D. This coordinate transformation may be then used to map from *Xo, Yo* coordinates into *Xi, Yi* coordinates.

This routine is written in the IDL language. Its source code can be found in the file polywarp.pro in the lib subdirectory of the IDL distribution.

# **Syntax**

POLYWARP, *Xi*, *Yi*, *Xo*, *Yo*, *Degree*, *Kx*, *Ky*

## **Arguments**

## **Xi, Yi**

Vectors of X and Y coordinates to be fit as a function of Xo and Yo.

## **Xo, Yo**

Vectors of X and Y independent coordinates. These vectors must have the same number of elements as *Xi* and *Yi*.

### **Degree**

The degree of the fit. The number of coordinate pairs must be greater than or equal to  $(Degree+1)^2$ .

### **Kx**

A named variable that will contain the array of coefficients for *Xi* as a function of (*Xo, Y*o). This parameter is returned as a (*Degree*+1) by (*Degree*+1) element array.

## **Ky**

A named variable that will contain the array of coefficients for *Yi*. This parameter is returned as a (*Degree*+1) by (*Degree*+1) element array.

## **Example**

The following example shows how to display an image and warp it using the POLYWARP and POLY\_2D routines.

```
; Create and display the original image:
A = BYTSCL(SIN(DIST(250)))TVSCL, A
; Now set up the Xi's and Yi's:
XI = [24, 35, 102, 92]
YI = [81, 24, 25, 92]
; Enter the Xo's and Yo's:
XO = [61, 62, 143, 133]
YO = [89, 34, 38, 105]
; Run POLYWARP to obtain a Kx and Ky:
POLYWARP, XI, YI, XO, YO, 1, KX, KY
; Create a warped image based on Kx and Ky with POLY_2D:
B = POLY_2D(A, KX, KY); Display the new image:
TV, B
```
## **See Also**

[POLY\\_2D,](#page-910-0) [WARP\\_TRI](#page-1369-0)

# **POPD**

The POPD procedure changes the current working directory to the directory saved on the top of the directory stack maintained by the PUSHD and POPD procedures. This top entry is then removed from the stack.

Attempting to pop a directory when the stack is empty causes a warning message to be printed. The current directory is not changed in this case. The common block DIR\_STACK is used to store the directory stack.

This routine is written in the IDL language. Its source code can be found in the file popd.pro in the lib subdirectory of the IDL distribution.

## **Syntax**

POPD

## **See Also**

[CD,](#page-154-0) [PRINTD,](#page-939-0) [PUSHD](#page-959-0)

# **POWELL**

The POWELL procedure minimizes a user-written function *Func* of two or more independent variables using the Powell method. POWELL does not require a usersupplied analytic gradient.

POWELL is based on the routine powell described in section 10.5 of *Numerical Recipes in C: The Art of Scientific Computing* (Second Edition), published by Cambridge University Press, and is used by permission.

## **Syntax**

POWELL, *P*, *Xi*, *Ftol*, *Fmin*, *Func* [, /DOUBLE] [, ITER=*variable*] [, ITMAX=*value*]

## **Arguments**

#### **P**

On input, *P* is an *n*-element vector specifying the starting point. On output, it is replaced with the location of the minimum.

#### **Xi**

On input, *Xi* is an initial *n* by *n* element array whose columns contain the initial set of directions (usually the *n* unit vectors). On output, it is replaced with the then-current directions.

#### **Ftol**

An input value specifying the fractional tolerance in the function value. Failure to decrease by more than *Ftol* in one iteration signals completeness. For singleprecision computations, a value of  $1.0 \times 10^{-4}$  is recommended; for double-precision computations, a value of  $1.0 \times 10^{-8}$  is recommended.

#### **Fmin**

On output, *Fmin* contains the value at the minimum-point *P* of the user-supplied function specified by *Func*.

#### **Func**

A scalar string specifying the name of a user-supplied IDL function of two or more independent variables to be minimized. This function must accept a vector argument *X* and return a scalar result.

934

For example, suppose we wish to minimize the function

$$
f(x, y) = (x + 2y)e^{-x^2 - y^2}
$$

To evaluate this expression, we define an IDL function named POWFUNC:

```
FUNCTION powfunc, X
  RETURN, (X[0] + 2.0*X[1]) * EXP(-X[0]^2 -X[1]^2)END
```
### **Keywords**

#### **DOUBLE**

Set this keyword to force the computation to be done in double-precision arithmetic.

#### **ITER**

Use this keyword to specify an output variable that will be set to the number of iterations performed.

#### **ITMAX**

Use this keyword to specify the maximum allowed number of iterations. The default is 200.

#### **Warning**

POWELL halts once the value specified with ITMAX has been reached.

### **Example**

We can use POWELL to minimize the function POWFUNC given above.

```
PRO TEST_POWELL
   ; Define the fractional tolerance:
   ftol = 1.0e-4; Define the starting point:
  P = [.5d, -.25d]; Define the starting directional vectors in column format:
  xi = TRANSPOSE([ [1.0, 0.0], [0.0, 1.0]]); Minimize the function:
  POWELL, P, xi, ftol, fmin, 'powfunc'
```

```
; Print the solution point:
   PRINT, 'Solution point: ', P
   ; Print the value at the solution point:
   PRINT, 'Value at solution point: ', fmin
END
FUNCTION powfunc, X
```

```
RETURN, (X[0] + 2.0*X[1]) * EXP(-X[0]^2 - X[1]^2)END
```
#### **IDL Output**

Solution point: -0.31622777 -0.63245552 Value at solution point: -0.95900918

The exact solution point is [-0.31622777, -0.63245553].

The exact minimum function value is -0.95900918.

## **See Also**

[AMOEBA,](#page-76-0) [DFPMIN](#page-367-0)

# **PRIMES**

The PRIMES function computes the first *K* prime numbers. The result is a *K*-element long integer vector.

This routine is written in the IDL language. Its source code can be found in the file primes.pro in the lib subdirectory of the IDL distribution.

# **Syntax**

 $Result = PRIMES(K)$ 

## **Arguments**

## **K**

An integer or long integer scalar that specifies the number of primes to be computed.

## **Example**

To computes the first 25 prime numbers:

PRINT, PRIMES(25)

### **IDL Output**

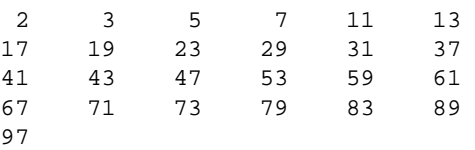
# **PRINT/PRINTF**

The two PRINT procedures perform formatted output. PRINT performs output to the standard output stream (IDL file unit -1), while PRINTF requires a file unit to be explicitly specified.

# **Syntax**

PRINT [, *Expr*<sub>1</sub>, ..., *Expr*<sub>n</sub>]

PRINTF  $[,$  *Unit*,  $Expr_1, ..., Expr_n]$ 

**Keywords:** [, AM\_PM=*[string*, *string]*] [, DAYS\_OF\_WEEK=*string\_array*{7 names}] [, FORMAT=*value*] [, MONTHS=*string\_array*{12 names}] [, /STDIO\_NON\_FINITE]

**VMS Keywords:** [, /REWRITE]

### **Arguments**

#### **Unit**

For PRINTF, *Unit* specifies the file unit to which the output is sent.

#### **Expr***<sup>i</sup>*

The expressions to be output.

### **Keywords**

#### **AM\_PM**

Supplies a string array of 2 names to be used for the names of the AM and PM string when processing explicitly formatted dates (CAPA, CApA, and CapA format codes) with the FORMAT keyword.

### **DAYS\_OF\_WEEK**

Supplies a string array of 7 names to be used for the names of the days of the week when processing explicitly formatted dates (CDWA, CDwA, and CdwA format codes) with the FORMAT keyword.

### **FORMAT**

If FORMAT is not specified, IDL uses its default rules for formatting the output. FORMAT allows the format of the output to be specified in precise detail, using a FORTRAN-style specification. See "Using Explicitly Formatted Input/Output" in Chapter 16 of *Building IDL Applcations*.

### **MONTHS**

Supplies a string array of 12 names to be used for the names of the months when processing explicitly formatted dates (CMOA, CMoA, and CmoA format codes) with the FORMAT keyword.

### **STDIO\_NON\_FINITE**

Set this keyword to allow the writing of data files readable by C or FORTRAN programs on a given platform; it is otherwise unnecessary.The various systems supported by IDL differ widely in the representation used for non-finite floating point values (i.e., NaN and Infinity). Consider that the following are all possible representations for NaN on at least one IDL platform:

NaN, NanQ, ?.0000, nan0x2, nan0x7, 1.#QNAN, -1.#IND0.

And the following are considered to be Infinity:

Inf, Infinity, ++.0000, ----.0000, 1.#INF

On input, IDL can recognize any of these, but on output, it uses the same standard representation on all platforms. This promotes cross-platform consistency. To cause IDL to use the system C library  $\text{sprint}(\cdot)$  function to format such values, yielding the native representation for that platform, set the STDIO\_NON\_FINITE keyword.

# **VMS Keywords**

### **REWRITE**

When writing data to a file with indexed organization, set the REWRITE keyword to specify that the data should update the contents of the most recently input record instead of creating a new record.

# **Format Compatibility**

If the FORMAT keyword is not present and PRINT is called with more than one argument, and the first argument is a scalar string starting with the characters "\$(", this initial argument is taken to be the format specification, just as if it had been specified via the FORMAT keyword. This feature is maintained for compatibility with version 1 of VMS IDL.

## **Example**

To print the string "IDL is fun." enter the command:

PRINT, 'IDL is fun.'

To print the same message to the open file associated with file unit number 2, use the command:

PRINTF, 2, 'IDL is fun.'

### **See Also**

[ANNOTATE,](#page-80-0) [MESSAGE](#page-800-0), [WRITEU](#page-1555-0), [XYOUTS](#page-1599-0)

# <span id="page-939-0"></span>**PRINTD**

The PRINTD procedure prints the contents of the directory stack maintained by the PUSHD and POPD procedures. The contents of the directory stack are listed on the default output device. The common block DIR\_STACK is used to store the directory stack.

This routine is written in the IDL language. Its source code can be found in the file printd.pro in the lib subdirectory of the IDL distribution.

# **Syntax**

PRINTD

# **See Also**

[CD,](#page-154-0) [POPD,](#page-931-0) [PUSHD](#page-959-0)

# **PRO**

The PRO statement defines an IDL procedure.

**Note**

PRO is an IDL statement. For information on using statements, see Chapter 10, "Statements" in *Building IDL Applcations*.

## **Syntax**

PRO *Procedure\_Name*, *argument*<sub>1</sub>, ..., *argument*<sub>n</sub>

 $\cdot\cdot\cdot$ END

### **Arguments**

#### argument<sub>n</sub>

A parameter that is passed to the procedure.

### **Example**

The following example demonstrates the use of arguments in a PRO statement:

```
PRO MYPROCEDURE
   X = 5; Call the ADD procedure:
   ADD, 3, X
END
PRO ADD, A, B
   PRINT, 'A = ', A
   PRINT, 'B = ', B
   A = A + BPRINT, 'A = ', A
END
```
After running myprocedure.pro, IDL returns:

 $A = 3$  $B = 5$  $A = 8$ 

# <span id="page-941-0"></span>**PROFILE**

The PROFILE function extracts a profile from an image and returns a floating-point vector containing the values of the image along the profile line marked by the user.

This routine is written in the IDL language. Its source code can be found in the file profile.pro in the lib subdirectory of the IDL distribution.

# **Using PROFILE**

To mark a profile line after calling PROFILE, click in the image with the left mouse button to mark the beginning and ending points. The pixel coordinates of the selected points are displayed in the IDL command log.

# **Syntax**

*Result* = PROFILE( *Image* [, *XX*, *YY*] [, /NOMARK] [, XSTART=*value*] [, YSTART=*value*] )

# **Arguments**

### **Image**

The data array representing the image. This array can be of any type except complex.

### **XX**

A named variable that will contain the X coordinates of the points along the selected profile.

### **YY**

A named variable that will contain the Y coordinates of the points along the selected profile.

### **Keywords**

#### **NOMARK**

Set this keyword to inhibit marking the image with the profile line.

#### **XSTART**

The starting X location of the lower-left corner of *Image*. If this keyword is not specified, 0 is assumed.

#### **YSTART**

The starting Y location of the lower-left corner of *Image*. If this keyword is not specified, 0 is assumed.

### **Example**

This example displays an image, selects a profile, and plots that profile in a new window:

```
; Create an image:
A = BYTSCL(DIST(256)); Display the image:
TV, A
; Extract a profile from the image:
R = PROFILE(A)
```
Mark two points on the image with the mouse.

```
; Create a new plotting window:
WINDOW, /FREE
```

```
; Plot the profile:
PLOT, R
```
#### **Note**

The PROFILES procedure is an interactive version of this routine.

## **See Also**

[PROFILES](#page-945-0)

# **PROFILER**

The PROFILER procedure allows you to access the IDL Code Profiler. The IDL Code Profiler helps you analyze the performance of your applications. You can easily monitor the calling frequency and execution time for procedures and functions.

# **Syntax**

PROFILER [, *Module*] [, /CLEAR] [, DATA=*variable*] [, OUTPUT=*variable*] [, /REPORT] [, /RESET] [, /SYSTEM]

# **Arguments**

#### **Module**

The program to which changes in profiling will be applied. If *Module* is not specified, profiling changes will be applied to all currently-compiled programs.

#### **Note**

The *Module* is often named with respect to the file in which it is stored. For example, the file build\_it.pro may contain the module, build\_it. If you specify the file name, you will incur a syntax error.

# **Keywords**

### **CLEAR**

Set this keyword to disable profiling of *Module* or of all compiled modules if *Module* is not specified.

### **OUTPUT**

Set this keyword to a specified variable in which to store the results of the REPORT keyword.

### **REPORT**

Set this keyword to report the results of profiling. If you enter a program at the command line, the PROFILER procedure will report the status of all the specified modules used either since the beginning of the IDL session, or since the PROFILER was reset.

#### **RESET**

Set this keyword to clear the results of profiling.

#### **SYSTEM**

Set this keyword to profile IDL system procedures and functions. By default, only user-written or library files, which have been compiled, are profiled.

### **Example**

```
; Include IDL system procedures and functions when profiling:
PROFILER, /SYSTEM
; Create a dataset using the library function DIST. Note that DIST
; is immediately compiled:
A= DIST(500)
; Display the image:
TV, A
; Retrieve the profiling results:
PROFILER, /REPORT
```
### **IDL Output**

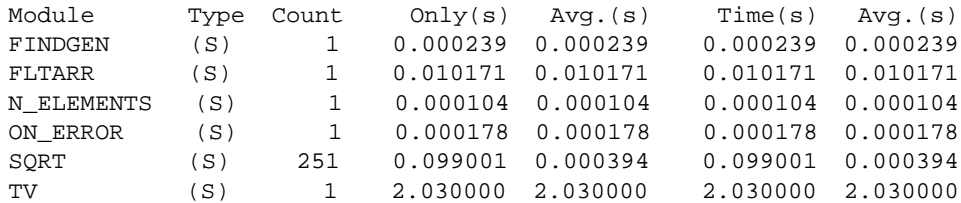

## **See Also**

Chapter 19, "Debugging an IDL Program" in the *Building IDL Applcations* manual.

# <span id="page-945-0"></span>**PROFILES**

The PROFILES procedure interactively draws row or column profiles of an image in a separate window. A new window is created and the mouse location in the original window is used to plot profiles in the new window.

This routine is written in the IDL language. Its source code can be found in the file profiles.pro in the lib subdirectory of the IDL distribution.

# **Using PROFILES**

Moving the mouse within the original image interactively creates profile plots in the newly-created profile window. Pressing the left mouse button toggles between row and column profiles. The right mouse button exits.

## **Syntax**

PROFILES, *Image* [, /ORDER] [, SX=*value*] [, SY=*value*] [, WSIZE=*value*]

## **Arguments**

#### **Image**

The variable that represents the image displayed in the current window. This data need not be scaled into bytes. The profile graphs are made from this array, even if it is not currently displayed.

## **Keywords**

### **ORDER**

Set this keyword to 1 for images written top down or 0 for bottom up. Default is the current value of !ORDER.

### **SX**

Starting X position of the image in the window. If this keyword is omitted, 0 is assumed.

### **SY**

Starting Y position of the image in the window. If this keyword is omitted, 0 is assumed.

#### **WSIZE**

The size of the PROFILES window as a fraction or multiple of 640 by 512.

### **Example**

Create and display an image and use the PROFILES routine on it.

```
; Create an image:
A = BYTSCL(DIST(256)); Display the image:
TV, A
; Run the PROFILES routine:
PROFILES, A, WSIZE = .5
```
A 320 x 256 pixel PROFILES window should appear. Move the cursor over the original image to see the profile at the cursor position. Press the left mouse button to toggle between row and column profiles. Press the right mouse button (with the cursor over the original image) to exit the routine.

### **See Also**

[PROFILE](#page-941-0)

# **PROJECT\_VOL**

The PROJECT\_VOL function returns a two-dimensional image that is the projection of a 3D volume of data onto a plane (similar to an X-ray). The returned image is a translucent rendering of the volume (the highest data values within the volume show up as the brightest regions in the returned image). Depth queuing and opacity may be used to affect the image. The volume is projected using a 4x4 matrix, so any type of projection may be used including perspective. Typically the system viewing matrix (!P.T) is used as the 4x4 matrix.

Note that the VOXEL PROJ procedure performs many of the same functions as this routine, and is faster.

This routine is written in the IDL language. Its source code can be found in the file project\_vol.pro in the lib subdirectory of the IDL distribution.

## **Syntax**

*Return* = PROJECT\_VOL( *Vol*, *X\_Sample*, *Y\_Sample*, *Z\_Sample* [, DEPTH\_Q=*value*] [, OPAQUE=*3D\_array*] [, TRANS=*array*] )

## **Arguments**

### **Vol**

A 3D array of any type except string or structure containing the three dimensional volume of data to project.

### **X\_Sample**

A long integer specifying the number of rays to project along the X dimension of the image. The returned image will have the dimensions *X\_sample* by *Y\_sample*.

### **Y\_Sample**

A long integer specifying the number of rays to project along the Y dimension of the image. To preserve the correct aspect ratio of the data, *Y\_sample* should equal *X\_sample*.

# **Z\_Sample**

A long integer specifying the number of samples to take along each ray. Higher values for *X\_sample*, *Y\_sample*, and *Z\_sample* increase the image resolution as well as execution time.

### **Keywords**

#### **DEPTH\_Q**

Set this keyword to indicate that the image should be created using depth queuing. The depth queuing should be a single floating-point value between 0.0 and 1.0. This value specifies the brightness of the farthest regions of the volume relative to the closest regions of the volume. A value of 0.0 will cause the back side of the volume to be completely blacked out, while a value of 1.0 indicates that the back side will show up just as bright as the front side. The default is 1.0 (indicating no depth queuing).

#### **OPAQUE**

A 3D array of any type except string or structure, with the same size and dimensions as *Vol*. This array specifies the opacity of each cell in the volume. OPAQUE values of 0 allow all light to pass through. OPAQUE values are cumulative. For example, if a ray emanates from a data value of 50, and then passes through 10 opaque cells (each with a data value of 0 and an opacity value of 5) then that ray would be completely blocked out (the cell with the data value of 50 would be invisible on the returned image). The default is no opacity.

#### **TRANS**

A 4x4 floating-point array to use as the transformation matrix when projecting the volume. The default is to use the system viewing matrix (!P.T).

#### **Example**

Use the T3D routine to set up a viewing projection and render a volume of data using PROJECT\_VOL.

```
; First, create some data:
vol = RANDOMU(S, 40, 40, 40)
FOR I=0, 10 DO vol = SMOOTH(vol, 3)
vol = BYTSCL(vol(3:37, 3:37, 3:37))
opaque = RANDOM(S, 40, 40, 40)FOR I=0, 10 DO opaque = SMOOTH(opaque, 3)
opaque = BYTSCL(opaque(3:37, 3:37, 3:37), TOP=25B)
; Set up the view:
xmin = 0 & ymin = 0 & zmin = 0xmax = 34 & ymax = 34 & zmax = 34
|X.S = [-xmin, 1.0] / (xmax - xmin)!Y.S = [-ymin, 1.0] / (ymax - ymin)!Z.S = [-zmin, 1.0] / (zmax - zmin)
T3D, /RESET
T3D, TRANSLATE=[-0.5, -0.5, -0.5]
```

```
T3D, SCALE=[0.7, 0.7, 0.7]
T3D, ROTATE=[30, -30, 60]
T3D, TRANSLATE=[0.5, 0.5, 0.5]
WINDOW, 0, XSIZE=512, YSIZE=512
; Generate and display the image:
img = PROJECT_VOL(vol, 64, 64, 64, DEPTH_Q=0.7, $
  OPAQUE=opaque, TRANS=(!P.T))
TVSCL, img
```
### **See Also**

[POLYSHADE,](#page-925-0) [VOXEL\\_PROJ](#page-1363-0)

# <span id="page-950-0"></span>**PS\_SHOW\_FONTS**

The PS\_SHOW\_FONTS procedure displays all the PostScript fonts that IDL knows about, with both the StandardAdobe and ISOLatin1 encodings. Each display takes a separate page, and each character in each font is shown with its character index.

A PostScript file is produced, one page per font/mapping combination. The output file contains almost 70 pages of output. A PostScript previewer is recommended rather than sending it to a printer.

This routine is written in the IDL language. Its source code can be found in the file ps\_show\_fonts.pro in the lib subdirectory of the IDL distribution.

### **Syntax**

PS\_SHOW\_FONTS [, /NOLATIN]

#### **Keywords**

#### **NOLATIN**

Set this keyword to prevent output of ISOLatin1 encodings.

#### **See Also**

[PSAFM](#page-951-0)

# <span id="page-951-0"></span>**PSAFM**

The PSAFM procedure takes an Adobe Font Metrics file as input and generates a new AFM file in the format that IDL likes. This new file differs from the original in the following ways:

- Information not used by IDL is removed.
- AFM files with the AdobeStandardEncoding are supplemented with an ISOLatin1Encoding.

This routine is written in the IDL language. Its source code can be found in the file psafm.pro in the lib subdirectory of the IDL distribution.

# **Syntax**

PSAFM, *Input\_Filename*, *Output\_Filename*

## **Arguments**

#### **Input\_Filename**

A string that contains the name of existing AFM file from Adobe.

#### **Output\_Filename**

A string that specifies the name of new IDL-format AFM file to be created.

### **See Also**

PS SHOW FONTS

# **PSEUDO**

The PSEUDO procedure creates a pseudo-color table based on the LHB (Lightness, Hue, and Brightness) system and loads it.

The pseudo-color mapping used is generated by first translating from the LHB coordinate system to the LAB coordinate system, finding *N* colors spread out along a helix that spans this LAB space (supposedly a near maximal entropy mapping for the eye, given a particular *N*) and remapping back into the RGB (Red, Green, and Blue) colorspace. The result is loaded as the current colortable.

This routine is written in the IDL language. Its source code can be found in the file pseudo.pro in the lib subdirectory of the IDL distribution.

### **Syntax**

PSEUDO, *Litlo*, *Lithi*, *Satlo*, *Sathi*, *Hue*, *Loops* [, *Colr*]

### **Arguments**

#### **Litlo**

Starting lightness, from 0 to 100%.

#### **Lithi**

Ending lightness, from 0 to 100%.

#### **Satlo**

Starting saturation, from 0 to 100%.

#### **Sathi**

Ending saturation, from 0 to 100%.

#### **Hue**

Starting hue, in degrees, from 0 to 360.

#### **Loops**

The number of loops of hue to make in the color helix. This value can range from 0 to around 3 to 5 and need not be an integer.

#### 954

#### **Colr**

An optional (256,3) integer array in which the new R, G, and B values are returned.  $Red = Colr[*,0]$ , green =  $Colr[*,1]$ , blue =  $Colr[*,2]$ .

# **See Also**

[COLOR\\_CONVERT,](#page-178-0) [COLOR\\_QUAN](#page-180-0)

# **PTR\_FREE**

The PTR FREE procedure destroys the heap variables pointed at by its pointer arguments. Any memory used by the heap variable is released, and the variable ceases to exist. No change is made to the arguments themselves and all pointers to the destroyed variables continue to exist. Such pointers are known as *dangling references.* PTR\_FREE is the only way that pointer heap variables can be destroyed. If PTR\_FREE is not called on a heap variable, it continues to exist until the IDL session ends, even if no pointers remain that can be used to reference it.

Note that PTR FREE does not recurse. That is, if the heap variable pointed at by pointer1 contains pointer2, destroying pointer1 will *not* destroy the heap variable pointed at by pointer2. Take care not to lose the only pointer to a heap variable by destroying a pointer to a heap variable that contains that pointer.

## **Syntax**

PTR\_FREE, *P1*, ... …, *Pn*

## **Arguments**

# **Pi**

Scalar or array arguments of pointer type. If the NULL pointer is passed, PTR\_FREE ignores it quietly.

# **PTR\_NEW**

The PTR NEW function provides the primary mechanism for creating heap variables. It returns a pointer to the created variable.

# **Syntax**

*Result* = PTR\_NEW( [*InitExpr*] [, /ALLOCATE\_HEAP] [, /NO\_COPY] )

# **Argument**

### **InitExpr**

If *InitExpr* is provided, PTR\_NEW uses it to initialize the newly created heap variable. Note that the new heap variable does not point at the *InitExpr* variable in any sense—the new heap variable simply contains a copy of its value.

If *InitExpr* is not provided, PTR\_NEW does not create a new heap variable, and returns the *Null Pointer,* a special pointer with a fixed known value that can never point at a heap variable. The null pointer is useful as a terminator in dynamic data structures, or as a placeholder in structure definitions.

# **Keywords**

## **ALLOCATE\_HEAP**

Set this keyword to cause PTR\_NEW to allocate an undefined heap variable rather than return a null pointer when *InitExpr* is not specified.

# **NO\_COPY**

Usually, when the *InitExpr* argument is provided, PTR\_NEW allocates additional memory to make a copy. If the NO COPY keyword is set, the value data is taken away from the *InitExpr* variable and attached directly to the heap variable. This feature can be used to move data very efficiently. However, it has the side effect of causing the *InitExpr* variable to become undefined. Using the NO COPY keyword is completely equivalent to the statement:

```
Result = PTR_NEW(TEMPORARY(InitExpr))
```
and is provided as a syntactic convenience.

# **PTR\_VALID**

The PTR\_VALID function verifies the validity of its pointer arguments, or alternatively returns a vector of pointers to all the existing valid pointer heap variables.

If called with an pointer or array of pointers as its argument, PTR\_VALID returns a byte array of the same size as the argument. Each element of the result is set to True (1) if the corresponding pointer in the argument refers to an existing valid heap variable, or to False (0) otherwise.

If called with an integer or array of integers as its argument and the CAST keyword is set, PTR\_VALID returns an array of pointers. Each element of the result is a pointer to the heap variable indexed by the integer value. Integers used to index heap variables are shown in the output of the HELP and PRINT commands. This is useful primarily in programming/debugging when you have lost a reference but see it with HELP and need to get a reference to it interactively in order to determine what it is and take steps to fix the code. See the "Examples" section below for an example.

If no argument is specified, PTR\_VALID returns a vector of pointers to all existing valid pointer heap variables—*even if there are currently no pointers to the heap variable*. This usage allows you to "reclaim" pointer heap variables to which all pointers have been lost. If no valid pointer heap variables exist, a scalar null pointer is returned.

## **Syntax**

*Result* = PTR\_VALID( [*Arg*] [, /CAST] [, COUNT=*variable*] )

## **Argument**

### **Arg**

*Arg* can be one of the following:

- 1. A scalar or array argument of pointer type.
- 2. If the CAST keyword is set, an integer index or array of integer indices to heap variables. Integers used to index heap variables are shown in the output of the HELP and PRINT commands.

### **Keywords**

### **CAST**

Set this keyword to create a new pointer to each heap variable index specified in *Arg*.

### **COUNT**

Set this keyword equal to a named variable that will contain the number of currently valid heap variables. This value is returned as a longword integer.

# **Examples**

To determine if a given pointer refers to a valid heap variable:

IF  $(PTR VALUE(p))$  THEN ...

To destroy all existing pointer heap variables:

PTR\_FREE, PTR\_VALID()

You can use the CAST keyword to "reclaim" lost heap variables. For example:

```
A = PTR_NEW(10)PRINT, A
```
IDL prints:

<PtrHeapVar2>

In this case, the integer index to the heap variable is 2. If we reassign the variable A, we will "lose" the pointer, but the heap variable will still exist:

```
A=0PRINT, A, PTR_VALID()
```
IDL prints:

0 <PtrHeapVar2>

We can reclaim the lost heap variable using the CAST keyword:

```
A = PTR_VALID(2, /CAST)PRINT, A
```
IDL prints:

<PtrHeapVar2>

958

# **PTRARR**

The PTRARR function returns a pointer vector or array. The individual elements of the array are set to the Null Pointer.

# **Syntax**

 $Result = PTRARR(D_1, ..., D_8)$ ,  $ALLOCATE$ <sub>[HEAP]</sub>,  $NOZERO$ ] )

### **Argument**

### **Di**

The dimensions of the result. The dimension parameters can be any scalar expression. Up to eight dimensions can be specified.

### **Keywords**

### **ALLOCATE\_HEAP**

Normally, PTRARR sets every element of the result to the null pointer. It you wish IDL to allocate heap variables for every element of the array instead, set the ALLOCATE\_HEAP keyword. In this case, every element of the array will be initialized to point at an undefined heap variable.

### **NOZERO**

If ALLOCATE\_HEAP is not specified, PTRARR sets every element of the result to the null pointer. If NOZERO is nonzero, this initialization is not performed and PTRARR executes faster. NOZERO is ignored if ALLOCATE\_HEAP is specified.

#### **Warning**

If you specify NOZERO, the resulting array will have whatever value happens to exist at the system memory location that the array is allocated from. You should be careful to initialize such an array to valid pointer values.

## **Example**

Create P, a 3 element by 3 element pointer array with each element containing the Null Pointer by entering:

```
P = PTRARR(3, 3)
```
# <span id="page-959-0"></span>**PUSHD**

The PUSHD procedure pushes a directory onto the top of the directory stack maintained by the PUSHD and POPD procedures. The name of the current directory is pushed onto the directory stack. This directory becomes the next directory used by POPD. IDL changes directories to the one specified by the *Dir* argument. The common block DIR\_STACK is used to store the directory stack.

This routine is written in the IDL language. Its source code can be found in the file pushd.pro in the lib subdirectory of the IDL distribution.

# **Syntax**

PUSHD, *Dir*

# **Arguments**

#### **Dir**

A string containing the name of the directory to change to. The current directory is pushed onto the top of the directory stack.

## **See Also**

[CD,](#page-154-0) [POPD,](#page-931-0) [PRINTD](#page-939-0)

# <span id="page-960-0"></span>**QROMB**

The QROMB function evaluates the integral of a function over the closed interval [*A, B*] using Romberg integration. The result will have the same structure as the smaller of *A* and *B*, and the resulting type will be single- or double-precision floating, depending on the input types.

QROMB is based on the routine qromb described in section 4.3 of *Numerical Recipes in C: The Art of Scientific Computing* (Second Edition), published by Cambridge University Press, and is used by permission.

#### **Note**

QROMB is not intended to be used for double integration. To perform double integration, use the [INT\\_2D](#page-564-0) function.

### **Syntax**

*Result* = QROMB( *Func*, *A*, *B* [, /DOUBLE] [, EPS=*value*] [, JMAX=*value*] [, K=*value*] )

### **Arguments**

#### **Func**

A scalar string specifying the name of a user-supplied IDL function to be integrated. This function must accept a single scalar argument *X* and return a scalar result. It must be defined over the closed interval [*A, B*].

For example, if we wish to integrate the cubic polynomial

 $y = x^3 + (x - 1)^2 + 3$ 

we define a function CUBIC to express this relationship in the IDL language:

```
FUNCTION cubic, X
  RETURN, X^3 + (X - 1.0)^2 + 3.0END
```
#### **A**

The lower limit of the integration. *A* can be either a scalar or an array.

#### **B**

The upper limit of the integration. *B* can be either a scalar or an array.

#### **Note**

If arrays are specified for *A* and *B*, then QROMB integrates the user-supplied function over the interval  $[A_i, B_i]$  for each *i*. If either *A* or *B* is a scalar and the other an array, the scalar is paired with each array element in turn.

### **Keywords**

#### **DOUBLE**

Set this keyword to force the computation to be done in double-precision arithmetic.

#### **EPS**

The desired fractional accuracy. For single-precision calculations, the default value is  $1.0 \times 10^{-6}$ . For double-precision calculations, the default value is  $1.0 \times 10^{-12}$ .

#### **JMAX**

 $2^{(JMAX - 1)}$  is the maximum allowed number of steps. If this keyword is not specified, a default of 20 is used.

#### **K**

Integration is performed by Romberg's method of order 2K. If not specified, the default is  $K=5$ . ( $K=2$  is Simpson's rule).

### **Example**

To integrate the CUBIC function (listed above) over the interval [0, 3] and print the result:

PRINT, QROMB('cubic', 0.0, 3.0)

IDL prints:

32.2500

This is the exact solution.

### **See Also**

[INT\\_2D,](#page-564-0) [INT\\_3D,](#page-567-0) [INT\\_TABULATED,](#page-570-0) [QROMO](#page-962-0), [QSIMP](#page-965-0)

# <span id="page-962-0"></span>**QROMO**

The QROMO function evaluates the integral of a function over the open interval (*A, B*) using a modified Romberg's method.

QROMO is based on the routine qromo described in section 4.4 of *Numerical Recipes in C: The Art of Scientific Computing* (Second Edition), published by Cambridge University Press, and is used by permission.

#### **Note**

QROMO is not intended to be used for double integration. To perform double integration, use the [INT\\_2D](#page-564-0) function.

### **Syntax**

*Result* = QROMO(*Func*, *A* [, *B*] [, /DOUBLE] [, EPS=*value*] [, JMAX=*value*] [, K=*value*] [, /MIDEXP | , /MIDINF | , /MIDPNT | , /MIDSQL | , /MIDSQU] )

### **Arguments**

#### **Func**

A scalar string specifying the name of a user-supplied IDL function to be integrated. This function must accept a single scalar argument *X* and return a scalar result. It must be defined over the open interval (*A, B*).

For example, if we wish to integrate the fourth-order polynomial

 $y = 1 / x^4$ 

we define a function HYPER to express this relationship in the IDL language:

```
FUNCTION hyper, X
   RETURN, 1.0 / X^4
END
```
### **A**

The lower limit of the integration. *A* can be either a scalar or an array.

#### **B**

The upper limit of the integration. *B* can be either a scalar or an array. If the MIDEXP keyword is specified, *B* is assumed to be infinite, and should not be supplied by the user.

Note: If arrays are specified for *A* and *B*, then QROMO integrates the user-supplied function over the interval  $[A_i, B_i]$  for each *i*. If either *A* or *B* is a scalar and the other an array, the scalar is paired with each array element in turn.

# **Keywords**

## **DOUBLE**

Set this keyword to force the computation to be done in double-precision arithmetic.

## **EPS**

The fractional accuracy desired, as determined by the extrapolation error estimate. For single-precision calculations, the default value is  $1.0 \times 10^{-6}$ . For double-precision calculations, the default value is  $1.0 \times 10^{-12}$ .

### **JMAX**

Set to specify the maximum allowed number of mid quadrature points to be  $3^{(JMAX)}$ <sup>1)</sup>. The default value is 14.

## **K**

Integration is performed by Romberg's method of order 2K. If not specified, the default is K=5.

### **MIDEXP**

Use the midexp() function (see *Numerical Recipes*, section 4.4) as the integrating function. If the MIDEXP keyword is specified, argument B is assumed to be infinite, and should not be supplied by the user.

### **MIDINF**

Use the midinf() function (see *Numerical Recipes*, section 4.4) as the integrating function.

## **MIDPNT**

Use the midpnt() function (see *Numerical Recipes*, section 4.4) as the integrating function. This is the default if no other integrating function keyword is specified.

## **MIDSQL**

Use the midsql() function (see *Numerical Recipes*, section 4.4) as the integrating function.

### **MIDSQU**

Use the midsqu() function (see *Numerical Recipes*, section 4.4) as the integrating function.

### **Example**

To integrate the HYPER function (listed above) over the open interval  $(2, \infty)$  and print the result:

PRINT, QROMO('hyper', 2.0, /MIDEXP)

IDL prints:

0.0412050

#### **Warning**

When using the MIDEXP keyword, the upper integration limit is assumed to be infinity and is not supplied.

### **See Also**

[INT\\_2D,](#page-564-0) [INT\\_3D,](#page-567-0) [INT\\_TABULATED,](#page-570-0) [QROMB,](#page-960-0) [QSIMP](#page-965-0)

# <span id="page-965-0"></span>**QSIMP**

The QSIMP function performs numerical integration of a function over the closed interval [*A, B*] using Simpson's rule. The result will have the same structure as the smaller of *A* and *B*, and the resulting type will be single- or double-precision floating, depending on the input types.

QSIMP is based on the routine qsimp described in section 4.2 of *Numerical Recipes in C: The Art of Scientific Computing* (Second Edition), published by Cambridge University Press, and is used by permission.

# **Syntax**

*Result* = QSIMP( *Func*, *A*, *B* [, /DOUBLE] [, EPS=*value*] [, JMAX=*value*] )

# **Arguments**

### **Func**

A scalar string specifying the name of a user-supplied IDL function to be integrated. This function must accept a single scalar argument *X* and return a scalar result. It must be defined over the closed interval [*A, B*].

For example, if we wish to integrate the fourth-order polynomial

 $y = (x^4 - 2x^2) \sin(x)$ 

we define a function SIMPSON to express this relationship in the IDL language:

```
FUNCTION simpson, X
  RETURN, (X^4 - 2.0 * X^2) * SIN(X)END
```
### **A**

The lower limit of the integration. *A* can be either a scalar or an array.

### **B**

The upper limit of the integration. *B* can be either a scalar or an array.

Note: If arrays are specified for *A* and *B*, then QSIMP integrates the user-supplied function over the interval  $[A_i, B_i]$  for each *i*. If either *A* or *B* is a scalar and the other an array, the scalar is paired with each array element in turn.

### **Keywords**

### **DOUBLE**

Set this keyword to force the computation to be done in double-precision arithmetic.

### **EPS**

The desired fractional accuracy. For single-precision calculations, the default value is  $1.0 \times 10^{-6}$ . For double-precision calculations, the default value is  $1.0 \times 10^{-12}$ .

#### **JMAX**

 $2^{(JMAX - 1)}$  is the maximum allowed number of steps. If not specified, a default of 20 is used.

## **Example**

To integrate the SIMPSON function (listed above) over the interval  $[0, \pi/2]$  and print the result:

```
; Define lower limit of integration:
A = 0.0; Define upper limit of integration:
B = IPI/2.0PRINT, QSIMP('simpson', A, B)
```
#### IDL prints:

-0.479158

The exact solution can be found using the integration-by-parts formula:

```
FB = 4.*B*(B^2-7.)*SIN(B) - (B^4-14.*B^2+28.)*COS(B)FA = 4.*A*(A^2-7.)*SIM(A) - (A^2-14.*A^2+28.)*COS(A)exact = FB - FAPRINT, exact
```
#### IDL prints:

-0.479156

# **See Also**

[INT\\_2D,](#page-564-0) [INT\\_3D](#page-567-0), [INT\\_TABULATED,](#page-570-0) [QROMB,](#page-960-0) [QROMO](#page-962-0)

# <span id="page-967-0"></span>**QUERY\_\* Routines**

Query routines allow users to obtain information about an image file without having to read the file. The following QUERY\_\* routines are available in IDL:

- OUERY BMP OUERY PNG
	-
- QUERY DICOM QUERY PPM
- QUERY GIF QUERY SRF
	-
- [QUERY\\_IMAGE](#page-973-0) [QUERY\\_TIFF](#page-982-0)
- QUERY JPEG QUERY WAV
- [QUERY\\_PICT](#page-977-0)

All of the QUERY  $*$  routines return a result, which is a long with the value of 1 if the query was successful (and the file type was correct) or  $0$  on failure. If the query was successful, the return argument will be an anonymous structure containing all of the available information for that image format.

The status is intended to be used to determine if it is appropriate to use the corresponding READ routine for a given file. The return status of the OUERY  $*$ will indicate success if the corresponding READ routine is likely to be able to read the file. The return status will indicate failure for cases that contain formats that are not supported by the READ\_ routines, even though the files may be valid outside of the IDL environment. For example, IDL's READ\_BMP does not support 1-bit-deep images and so the QUERY\_BMP function would return failure in the case of a monochrome BMP file.

The returned anonymous structure will have (minimally) the following fields for all file formats. If the file does not support multiple images in a single file, the NUM\_IMAGES field will always be 1 and the IMAGE\_INDEX field will always be 0. Individual routines will document additional fields which are returned for a specific format.

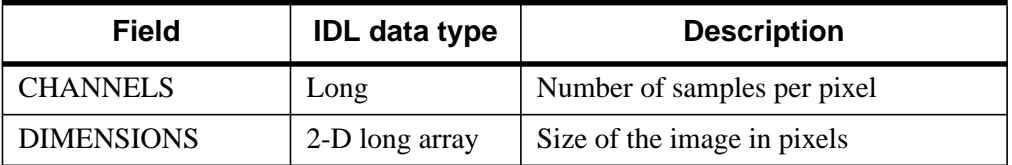

Table 72: Query Routines Info Structure

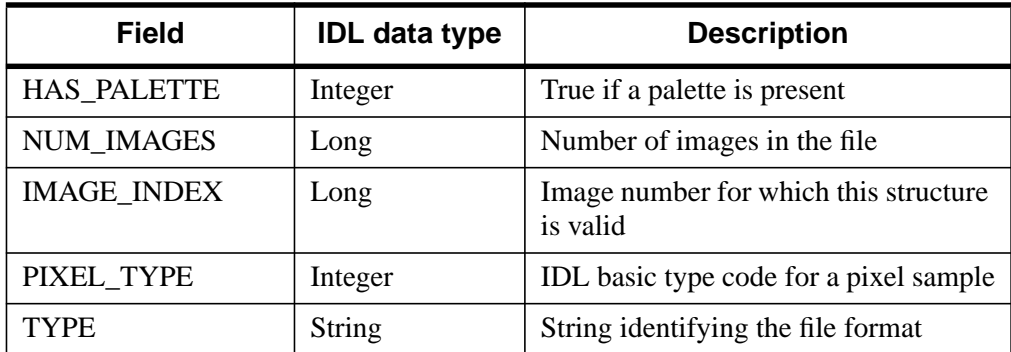

#### Table 72: Query Routines Info Structure

All the routines accept the IMAGE\_INDEX keyword although formats which do not support multiple images in a single file will ignore this keyword.

# <span id="page-969-0"></span>**QUERY\_BMP**

QUERY\_BMP is a method of obtaining information about a BMP image file without having to read the file. See ["QUERY\\_\\* Routines"](#page-967-0) on page 968 for more information.

This routine returns a long with the value of 1 if the query was successful (and the file type was correct) or 0 on failure.

# **Syntax**

*Result* = QUERY\_BMP ( *Filename* [, *Info*] )

## **Arguments**

#### **Filename**

A scalar string containing the pathname of the BMP file to query.

#### **Info**

Returns an anonymous structure containing information about the image in the file. The Info.TYPE field will return the value 'BMP'.

#### **Note**

See ["QUERY\\_\\* Routines" on page 968 fo](#page-967-0)r detailed structure info.

# **Keywords**

There are no keywords for this routine.

## **See Also**

[QUERY\\_\\* Routines,](#page-967-0) [READ\\_BMP](#page-1008-0), [WRITE\\_BMP](#page-1527-0)

# <span id="page-970-0"></span>**QUERY\_DICOM**

The QUERY\_DICOM function tests a file for compatibility with READ\_DICOM and returns an optional structure containing information about images in the DICOM file. The result is 0 on failure, and 1 on success. A result of 1 means it is likely that the file can be read by READ\_DICOM.

This routine is written in the IDL language. Its source code can be found in the file query\_dicom.pro in the lib subdirectory of the IDL distribution.

### **Syntax**

*Result* = QUERY\_DICOM( *Filename* [, *Info*] [, IMAGE\_INDEX=*index*] )

### **Arguments**

#### **Filename**

A scalar string containing the full pathname of the file to query.

#### **Info**

Returns an anonymous structure containing information about the image in the file. The Info.TYPE field will return the value 'DICOM'.

#### **Note**

See ["QUERY\\_\\* Routines" on page 968 fo](#page-967-0)r detailed structure info.

### **Keywords**

#### **IMAGE\_INDEX**

Set this keyword to the index (zero based) of the image being queried in the file. This keyword has no effect on files containing a single image.

### **Example**

DICOM palette vectors are 16 bit quantities and may not cover the entire dynamic range of the image. To view a paletted DICOM image use the following:

```
IF (QUERY_DICOM('file.dcm',info)) THEN BEGIN
   IF (info.has_palette) THEN BEGIN
     TV, READ_IMAGE('file.dcm',r, g, b), /ORDER
```
972

```
TVLCT,r/256, g/256, b/256
   ENDIF
ENDIF
```
# **See Also**

[READ\\_DICOM](#page-1010-0)
# **QUERY\_GIF**

QUERY\_GIF is a method of obtaining information about a GIF image file without having to read the file. See ["QUERY\\_\\* Routines"](#page-967-0) on page 968 for more information.

This routine returns a long with the value of 1 if the query was successful (and the file type was correct) or 0 on failure.

# **Syntax**

*Result* = QUERY\_GIF ( *Filename* [, *Info*] )

## **Arguments**

#### **Filename**

A scalar string containing the pathname of the GIF file to query.

#### **Info**

Returns an anonymous structure containing information about the image in the file. The Info.TYPE field will return the value 'GIF'.

#### **Note**

See ["QUERY\\_\\* Routines" on page 968 fo](#page-967-0)r detailed structure info.

# **Keywords**

None

## **See Also**

[QUERY\\_\\* Routines,](#page-967-0) [READ\\_GIF](#page-1011-0), [WRITE\\_GIF](#page-1529-0)

# **QUERY\_IMAGE**

The QUERY IMAGE function reads the header of a file and determines if it is recognized as an image file. If it is an image file, an optional structure containing information about the image is returned.

# **Syntax**

*Result* = QUERY\_IMAGE ( *Filename*[, *Info*] [, CHANNELS=*variable*] [, DIMENSIONS=*variable*] [, HAS\_PALETTE=*variable*] [, IMAGE\_INDEX=*index*] [, NUM\_IMAGES=*variable*] [, PIXEL\_TYPE=*variable*] [, SUPPORTED\_READ=*variable*] [, SUPPORTED\_WRITE=*variable*] [, TYPE=*variable*] )

# **Return Value**

Result is a long with the value of 1 if the query was successful (the file was recognized as an image file) or 0 on failure. The return status will indicate failure for files that contain formats that are not supported by the corresponding READ\_ routine, even though the file may be valid outside the IDL environment.

# **Arguments**

### **Filename**

A scalar string containing the name of the file to query.

### **Info**

An optional anonymous structure containing information about the image. This structure is valid only when the return value of the function is 1. The Info structure for all image types has the following fields:

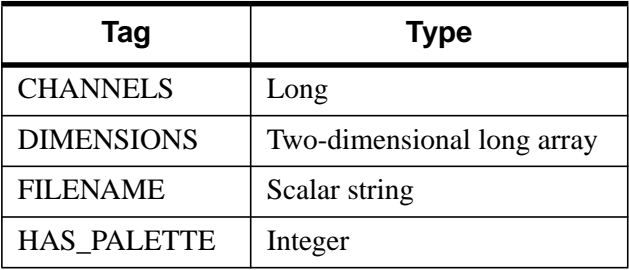

Table 73: The Info Structure for All Image Types

| Tag                | Type          |
|--------------------|---------------|
| <b>IMAGE INDEX</b> | Long          |
| <b>NUM IMAGES</b>  | Long          |
| PIXEL TYPE         | Integer       |
| <b>TYPE</b>        | Scalar string |

Table 73: The Info Structure for All Image Types

## **Keywords**

### **CHANNELS**

Set this keyword to a named variable to retrieve the number of channels in the image.

### **DIMENSIONS**

Set this keyword to a named variable to retrieve the image dimensions as a twodimensional array.

### **HAS\_PALETTE**

Set this keyword to a named variable to equal to 1 if a palette is present, else 0.

### **IMAGE\_INDEX**

Set this keyword to the index of the image to query from the file. The default is 0, the first image.

### **NUM\_IMAGES**

Set this keyword to a named variable to retrieve the number of images in the file.

### **PIXEL\_TYPE**

Set this keyword to a named variable to retrieve the IDL Type Code of the image pixel format. See the documentation for the SIZE routine for a complete list of IDL Type Codes.

The valid types for PIXEL\_TYPE are:

- $\bullet$  1 = Byte
- $2 =$  Integer
- $\bullet$  3 = Longword Integer
- $\bullet$  4 = Floating Point
- $\bullet$  5 = Double-precision Floating Point
- $12$  = Unsigned Integer
- 13 Unsigned Longword Integer
- $\cdot$  14 64-bit Integer
- 15 Unsigned 64-bit Integer

#### **SUPPORTED\_READ**

Set this keyword to a named variable to retrieve a string array of image types recognized by READ\_IMAGE. If the SUPPORTED\_READ keyword is used the filename and info arguments are optional.

#### **SUPPORTED\_WRITE**

Set this keyword to a named variable to retrieve a string array of image types recognized by WRITE\_IMAGE. If the SUPPORTED\_WRITE keyword is used the filename and info arguments are optional.

#### **TYPE**

Set this keyword to a named variable to retrieve the image type as a scalar string. Valid return values are:

- BMP
- GIF
- JPEG
- PNG
- PPM
- SRF
- TIFF
- DICOM

# **QUERY\_JPEG**

QUERY\_JPG is a method of obtaining information about a JPEG image file without having to read the file. See ["QUERY\\_\\* Routines"](#page-967-0) on page 968 for more information.

This routine returns a long with the value of 1 if the query was successful (and the file type was correct) or 0 on failure.

# **Syntax**

*Result* = QUERY\_JPEG ( *Filename* [, *Info*] )

### **Arguments**

#### **Filename**

A scalar string containing the pathname of the JPEG file to query.

#### **Info**

Returns an anonymous structure containing information about the image in the file. The Info.TYPE field will return the value 'JPEG'.

#### **Note**

See ["QUERY\\_\\* Routines" on page 968 fo](#page-967-0)r detailed structure info.

## **Keywords**

None

### **See Also**

[QUERY\\_\\* Routines,](#page-967-0) [READ\\_JPEG,](#page-1016-0) [WRITE\\_JPEG](#page-1532-0)

# **QUERY\_PICT**

QUERY\_PICT is a method of obtaining information about a PICT image file without having to read the file. See ["QUERY\\_\\* Routines"](#page-967-0) on page 968 for more information.

This routine returns a long with the value of 1 if the query was successful (and the file type was correct) or 0 on failure.

# **Syntax**

*Result* = QUERY\_PICT ( *Filename* [, *Info*] )

# **Arguments**

#### **Filename**

A scalar string containing the pathname of the PICT file to query.

#### **Info**

Returns an anonymous structure containing information about the image in the file. The Info.TYPE field will return the value 'PICT'.

#### **Note**

See ["QUERY\\_\\* Routines" on page 968 fo](#page-967-0)r detailed structure info.

# **Keywords**

None

# **See Also**

[QUERY\\_\\* Routines,](#page-967-0) [READ\\_PICT,](#page-1020-0) [WRITE\\_PICT](#page-1537-0)

# **QUERY\_PNG**

QUERY\_PNG is a method of obtaining information about a PNG image file without having to read the file. See ["QUERY\\_\\* Routines"](#page-967-0) on page 968 for more information.

This routine returns a long with the value of 1 if the query was successful (and the file type was correct) or 0 on failure.

## **Syntax**

```
Result = QUERY_PNG ( Filename [, Info] )
```
### **Arguments**

#### **Filename**

A scalar string containing the pathname of the PNG file to query.

#### **Info**

Returns an anonymous structure containing information about the image in the file. The Info.TYPE field will return the value 'PNG'.

#### **Note**

See "QUERY \* Routines" on page 968 for detailed structure info.

# **Keywords**

None

## **Example**

Query included in creating RGBA (16-bit/channel) and Color Indexed (8 bits/channel) image.

```
rgbdata = INTARR(4, 320, 240)cidata = BYTSCL(DIST(256))
red = indqen(256)green = indgen(256)blue = indgen(256)WRITE_PNG,'rgb_image.png',rgbdata
WRITE_PNG,'ci_image.png',cidata,red,green,blue
```

```
; Query and Read the data:
```
#### names = ['rgb\_image.png','ci\_image.png','unknown.png'] FOR  $i=0,N$  ELEMENTS(names)-1 DO BEGIN ok = QUERY\_PNG(names[i],s) IF (ok) THEN BEGIN HELP,s,/STRUCTURE IF (s.HAS\_PALETTE) THEN BEGIN img = READ\_PNG(names[i],rpal,gpal,bpal) HELP,img,rpal,gpal,bpal ENDIF ELSE BEGIN img = READ\_PNG(names[i]) HELP,img ENDELSE ENDIF ELSE BEGIN PRINT,names[i],' is not a PNG file' ENDELSE ENDFOR

```
END
```
# **See Also**

[QUERY\\_\\* Routines,](#page-967-0) [READ\\_PNG,](#page-1022-0) [WRITE\\_PNG](#page-1538-0)

# **QUERY\_PPM**

QUERY\_PPM is a method of obtaining information about a PPM image file without having to read the file. See ["QUERY\\_\\* Routines"](#page-967-0) on page 968 for more information.

This routine returns a long with the value of 1 if the query was successful (and the file type was correct) or 0 on failure.

# **Syntax**

*Result* = QUERY\_PPM ( *Filename* [, *Info*] [, MAXVAL=*variable*] )

### **Arguments**

#### **Filename**

A scalar string containing the pathname of the PPM file to query.

#### **Info**

Returns an anonymous structure containing information about the image. The Info.TYPE field will return the value 'PPM'.

Additional field in the Info structure: MAXVAL - maximum pixel value in the image.

#### **Note**

See ["QUERY\\_\\* Routines" on page 968 fo](#page-967-0)r detailed structure info.

# **Keywords**

#### **MAXVAL**

Set this keyword to a named variable to retrieve the maximum pixel value in the image.

## **See Also**

[QUERY\\_\\* Routines,](#page-967-0) [READ\\_PPM,](#page-1024-0) [WRITE\\_PPM](#page-1540-0)

# **QUERY\_SRF**

QUERY\_SRF is a method of obtaining information about an SRF image file without having to read the file. See ["QUERY\\_\\* Routines"](#page-967-0) on page 968 for more information.

This routine returns a long with the value of 1 if the query was successful (and the file type was correct) or 0 on failure.

# **Syntax**

*Result* = QUERY\_SRF (*Filename* [, *Info*] )

# **Arguments**

#### **Filename**

A scalar string containing the pathname of the SRF file to query.

#### **Info**

Returns an anonymous structure containing information about the image in the file. The Info.TYPE field will return the value 'SRF'.

#### **Note**

See ["QUERY\\_\\* Routines" on page 968 fo](#page-967-0)r detailed structure info.

# **Keywords**

None

# **See Also**

[QUERY\\_\\* Routines,](#page-967-0) [READ\\_SRF,](#page-1027-0) [WRITE\\_SRF](#page-1542-0)

# **QUERY\_TIFF**

QUERY\_TIFF is a method of obtaining information about a TIFF image file without having to read the file. See ["QUERY\\_\\* Routines"](#page-967-0) on page 968 for more information.

This routine returns a long with the value of 1 if the query was successful (and the file type was correct) or 0 on failure.

## **Syntax**

*Result* = QUERY\_TIFF ( *Filename* [, *Info*] [, IMAGE\_INDEX=*index*] )

### **Arguments**

#### **Filename**

A scalar string containing the pathname of the TIFF file to query.

#### **Info**

Returns an anonymous structure containing information about the image in the file. The Info.TYPE field will return the value 'TIFF'.

Additional field in the Info structure: PLANAR\_CONFIG.

#### **Note**

See ["QUERY\\_\\* Routines" on page 968 fo](#page-967-0)r detailed structure info.

## **Keywords**

#### **IMAGE\_INDEX**

Image number index. If this value is larger than the number of images in the file, the function returns 0 (failure).

## **Example**

This is an example of using QUERY\_TIFF to write and read a multi-image TIFF file. The first image is a 16-bit, single channel image stored using compression. The second image is an RGB image stored using 32-bits/channel uncompressed.

```
; Write the image data:
data = FIX(DIST(256))r \thetadata = LONARR(3, 320, 240)
```

```
WRITE_TIFF,'multi.tif',data,COMPRESSION=1,/SHORT
WRITE_TIFF,'multi.tif',rgbdata,/LONG,/APPEND
; Read the image data back:
ok = QUERY_TIFF('multi.tif',s)
IF (ok) THEN BEGIN
   FOR i=0,s.NUM_IMAGES-1 DO BEGIN
      imp = QUERY_TIFF('multi.tif',t,IMAGE_INDEX=i)
      img = READ_TIFF('multi.tif',IMAGE_INDEX=i)
      HELP,t,/STRUCTURE
      HELP,img
   ENDFOR
ENDIF
```
### **See Also**

[QUERY\\_\\* Routines,](#page-967-0) [READ\\_TIFF](#page-1032-0), [WRITE\\_TIFF](#page-1546-0)

# **QUERY\_WAV**

The QUERY\_WAV function checks that the file is actually a .WAV file and that the READ\_WAV function can read the data in the file. Optionally, it can return additional information about the data in the file. This function returns the value of 1 if the query was successful (and the file type was correct) or 0 on failure.

## **Syntax**

*Result* = QUERY\_WAV ( *Filename*[, *Info*] )

## **Arguments**

### **Filename**

A scalar string containing the full pathname of the .WAV file to read.

#### **Info**

An anonymous structure containing information about the data in the file. The fields are defined as:

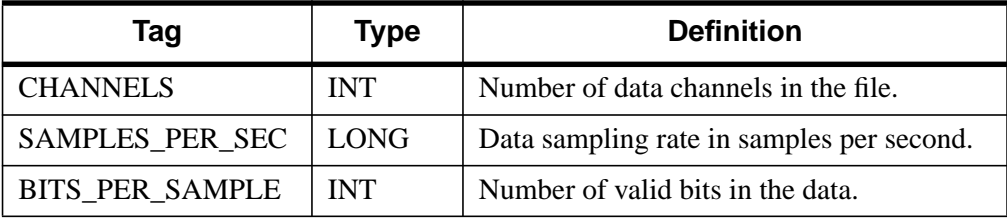

Table 74: The Info Structure for Info Fields

# **Keywords**

None.

# <span id="page-985-0"></span>**R\_CORRELATE**

The R\_CORRELATE function computes Spearman's (rho) or Kendalls's (tau) rank correlation of two sample populations *X* and *Y*. The result is a two-element vector containing the rank correlation coefficient and the two-sided significance of its deviation from zero. The significance is a value in the interval [0.0, 1.0]; a small value indicates a significant correlation.

$$
\text{rho} = \frac{\sum_{i=0}^{N-1} (Rx_i - \overline{Rx})(Ry_i - \overline{Ry})}{\sqrt{\sum_{i=0}^{N-1} (Rx_i - \overline{Rx})^2} \sqrt{\sum_{i=0}^{N-1} (Ry_i - \overline{Ry})^2}}
$$

where *Rx*<sup>i</sup> and *Ry*<sup>i</sup> are the magnitude-based ranks among *X* and *Y*, respectively. Elements of identical magnitude are ranked using a rank equal to the mean of the ranks that would otherwise be assigned.

This routine is written in the IDL language. Its source code can be found in the file r correlate.pro in the lib subdirectory of the IDL distribution.

# **Syntax**

*Result* = R\_CORRELATE( *X*, *Y* [, D=*variable*] [, /KENDALL] [, PROBD=*variable*] [, ZD=*variable*] )

# **Arguments**

## **X**

An *n*-element integer, single-, or double-precision floating-point vector.

#### **Y**

An *n*-element integer, single-, or double-precision floating-point vector.

## **Keywords**

#### **D**

Set this keyword to a named variable that will contain the sum-squared difference of ranks. If the KENDALL keyword is set, this parameter is returned as zero.

### **KENDALL**

Set this keyword to compute Kendalls's (tau) rank correlation. By default, Spearman's (rho) rank correlation is computed.

#### **PROBD**

Set this keyword to a named variable that will contain the two-sided significance level of ZD. If the KENDALL keyword is set, this parameter is returned as zero.

#### **ZD**

Set this keyword to a named variable that will contain the number of standard deviations by which D deviates from its null-hypothesis expected value. If the KENDALL keyword is set, this parameter is returned as zero.

### **Example**

; Define two <sup>n</sup>-element sample populations: X = [257, 208, 296, 324, 240, 246, 267, 311, 324, 323, 263, \$ 305, 270, 260, 251, 275, 288, 242, 304, 267] Y = [201, 56, 185, 221, 165, 161, 182, 239, 278, 243, 197, \$ 271, 214, 216, 175, 192, 208, 150, 281, 196] ; Compute Spearman's (rho) rank correlation of X and Y. result =  $R$  CORRELATE(X, Y) PRINT, 'Spearman's (rho) rank correlation: ', result ; Compute Kendalls's (tau) rank correlation of X and Y:  $result = R CORRELATE(X, Y, /KENDALL)$ PRINT, 'Kendalls's (tau) rank correlation: ', result

#### **IDL Output**

Spearman's (rho) rank correlation: 0.835967 4.42899e-006 Kendalls's (tau) rank correlation: 0.624347 0.000118729

#### **See Also**

[A\\_CORRELATE,](#page-68-0) [C\\_CORRELATE](#page-132-0), [CORRELATE,](#page-227-0) [M\\_CORRELATE,](#page-735-0) [P\\_CORRELATE](#page-878-0)

# **R\_TEST**

The R TEST function tests the hypothesis that a binary population (a sequence of 1s and 0s) represents a "random sampling". The result is a two-element vector containing the nearly-normal test statistic Z and its associated probability. This twotailed test is based on the "theory of runs" and is often referred to as the "Runs Test for Randomness."

This routine is written in the IDL language. Its source code can be found in the file r test.pro in the lib subdirectory of the IDL distribution.

# **Syntax**

*Result* = R\_TEST( *X* [, N0=*variable*] [, N1=*variable*] [, R=*variable*] )

# **Arguments**

### **X**

An *n*-element integer, single-, or double-precision floating-point vector. Elements not equal to 0 or 1 are removed and the length of *X* is correspondingly reduced.

# **Keywords**

### **N0**

Set this keyword to a named variable that will contain the number of 0s in *X*.

#### **N1**

Set this keyword to a named variable that will contain the number of 1s in *X*.

### **R**

Set this keyword to a named variable that will contain the number of runs (clusters of 0s and 1s) in *X*.

# **Example**

; Define a binary population:  $X = \{0, 1, 1, 0, 1, 0, 0, 0, 1, 0, 0, 1, 1, 0, 1, 0, 1, 0, 0, 5\}$ 1, 0, 1, 1, 0, 1, 0, 0, 1, 0, 1] ; Test the hypothesis that <sup>X</sup> represents a random sampling against ; the hypothesis that it does not represent a random sampling at

```
; the 0.05 significance level:
result = R_TEST(X, R = r, N0 = n0, N1 = n1)PRINT, result
```
IDL prints:

[2.26487, 0.0117604]

Print the values of the keyword parameters:

```
PRINT, 'Runs: ', r & PRINT, 'Zeros: ', n0 & PRINT, 'Ones: ', n1
Runs: 22
Zeros: 16
Ones: 14
```
The computed probability (0.0117604) is less than the 0.05 significance level and therefore we reject the hypothesis that *X* represents a random sampling. The results show that there are too many runs, indicating a non-random cyclical pattern.

### **See Also**

[CTI\\_TEST,](#page-243-0) [FV\\_TEST,](#page-471-0) [KW\\_TEST,](#page-600-0) [LNP\\_TEST,](#page-713-0) [MD\\_TEST](#page-772-0), [RS\\_TEST,](#page-1094-0) [S\\_TEST](#page-1096-0), [TM\\_TEST,](#page-1283-0) [XSQ\\_TEST](#page-1594-0)

# <span id="page-989-0"></span>**RANDOMN**

The RANDOMN function returns one or more normally-distributed, floating-point, pseudo-random numbers with a mean of zero and a standard deviation of one. RANDOMN uses the Box-Muller method for generating normally-distributed (Gaussian) random numbers.

# **Syntax**

*Result* = RANDOMN( *Seed* [,  $D_1$ , ...,  $D_8$ ] [, BINOMIAL=[trials, *probability*]] [, GAMMA=*integer*{>0}] [, /NORMAL] [, POISSON=*value*] [, /UNIFORM] )

# **Arguments**

### **Seed**

A variable or constant used to initialize the random sequence on input, and in which the state of the random number generator is saved on output.

The state of the random number generator is contained in a long integer vector. This state is saved in the Seed argument when the argument is a named variable. To continue the pseudo-random number sequence, input the variable containing the saved state as the Seed argument in the next call to RANDOMN or RANDOMU. Each independent random number sequence should maintain its own state variable. To maintain a state over repeated calls to a procedure, the seed variable may be stored in a COMMON block.

In addition to states maintained by the user in variables, the RANDOMU and RANDOMN functions contain a single shared generic state that is used if a named variable is not supplied as the Seed argument or the named variable supplied is undefined. The generic state is initialized once using the time-of-day, and may be reinitialized by providing a Seed argument that is a constant or expression.

If the Seed argument is:

- an undefined variable the generic state is used and the resulting generic state array is stored in the variable.
- a named variable that contains a longword array of the proper length it is used to continue the pseudo-random sequence, and is updated.
- a named variable containing a scalar the scalar value is used to start a new sequence and the resulting state array is stored back in the variable.

• a constant or expression — the value is used to re-initialize the generic state.

#### **Note**

RANDOMN and RANDOMU use the same sequence. Starting or restarting the sequence for one starts or restarts the sequence for the other. Some IDL routines use the random number generator, so using them will initialize the seed sequence. An example of such a routine is CLUST\_WTS.

### $D_i$

The dimensions of the result. The dimension parameters can be any scalar expression. Up to eight dimensions can be specified. If no dimensions are specified, RANDOMN returns a scalar result

#### **Keywords**

The formulas for the binomial, gamma, and Poisson distributions are from section 7.3 of *Numerical Recipes in C: The Art of Scientific Computing* (Second Edition), published by Cambridge University Press.

#### **BINOMIAL**

Set this keyword to a 2-element array,  $[n, p]$ , to generate random deviates from a binomial distribution. If an event occurs with probability *p*, with *n* trials, then the number of times it occurs has a binomial distribution.

#### **GAMMA**

Set this keyword to an integer order *i* > 0 to generate random deviates from a gamma distribution. The gamma distribution is the waiting time to the *i*th event in a Poisson random process of unit mean. A gamma distribution of order equal to 1 is the same as the exponential distribution.

#### **NORMAL**

Set this keyword to generate random deviates from a normal distribution.

#### **POISSON**

Set this keyword to the mean number of events occurring during a unit of time. The POISSON keyword returns a random deviate drawn from a Poisson distribution with that mean.

#### **UNIFORM**

Set this keyword to generate random deviates from a uniform distribution.

## **Examples**

If you start the sequence with an *undefined* variable—if RANDOMN has already been called, *Seed* is no longer undefined—IDL initializes the sequence with the system time:

```
; Generate one random variable and initialize the sequence with an
; undefined variable:
randomValue = RANDOMN(seed)
```
The new state is saved in seed. To generate repeatable experiments, begin the sequence with a particular seed:

```
seed_value = 5L
; Generate one random variable and initialize the sequence with 5:
randomValue = RANDOMN(seed_value)
```
PRINT, randomValue

IDL prints:

0.521414

To restart the sequence with a particular seed, re-initialize the variable:

```
seed = 5L;Get a normal random number, and restart the sequence with a seed
;of 5.
randomValue = RANDOMN(seed)
```
PRINT, randomValue

IDL prints:

0.521414

To continue the same sequence:

```
PRINT, RANDOMN(seed)
```
IDL prints:

```
-0.945489
```
To create a 10 by 10 array of normally-distributed, random numbers, type:

 $R =$  RANDOMN(seed, 10, 10)

Since seed is undefined, the generic state is used to initialize the random number generator. Print the resulting values by entering:

PRINT, R

A more interesting example plots the probability function of 2000 numbers returned by RANDOMN. Type:

```
PLOT, HISTOGRAM(RANDOMN(SEED, 2000), BINSIZE=0.1)
```
To obtain a sequence of 1000 exponential (gamma distribution, order 1) deviates, type:

Result = RANDOMN(seed, 1000, GAMMA=1)

Intuitively, the result contains a random series of waiting times for events occurring an average of one per time period.

To obtain a series of 1000 random elapsed times required for the arrival of two events, type:

```
;Returns a series of 1000 random elapsed times required for the
;arrival of two events.
Result = RANDOMN(seed, 1000, GAMMA=2)
```
To obtain a 128 x 128 array filled with Poisson deviates, with a mean of 1.5, type:

Result = RANDOMN(seed, 128, 128, POISSON=1.5)

To simulate the count of "heads" obtained when flipping a coin 10 times, type:

Result = RANDOMN(seed, BINOMIAL=[10,.5])

### **See Also**

[RANDOMU](#page-993-0)

# <span id="page-993-0"></span>**RANDOMU**

The RANDOMU function returns one or more uniformly-distributed, floating-point, pseudo-random numbers in the range  $0 < Y < 1.0$ .

The random number generator is taken from: "Random Number Generators: Good Ones are Hard to Find", Park and Miller, *Communications of the ACM*, Oct 1988, Vol 31, No. 10, p. 1192. To remove low-order serial correlations, a Bays-Durham shuffle is added, resulting in a random number generator similar to ran1() in Section 7.1 of *Numerical Recipes in C: The Art of Scientific Computing* (Second Edition), published by Cambridge University Press.

# **Syntax**

*Result* = RANDOMU( *Seed* [, *D1*, ..., *D8*] [, BINOMIAL=*[trials*, *probability]*] [, GAMMA=*integer*{>0}] [, /NORMAL] [, POISSON=*value*] [, /UNIFORM] )

# **Arguments**

#### **Seed**

A variable or constant used to initialize the random sequence on input, and in which the state of the random number generator is saved on output.

The state of the random number generator is contained in a long integer vector. This state is saved in the Seed argument when the argument is a named variable. To continue the pseudo-random number sequence, input the variable containing the saved state as the Seed argument in the next call to RANDOMN or RANDOMU. Each independent random number sequence should maintain its own state variable. To maintain a state over repeated calls to a procedure, the seed variable may be stored in a COMMON block.

In addition to states maintained by the user in variables, the RANDOMU and RANDOMN functions contain a single shared generic state that is used if a named variable is not supplied as the Seed argument or the named variable supplied is undefined. The generic state is initialized once using the time-of-day, and may be reinitialized by providing a Seed argument that is a constant or expression.

If the Seed argument is:

• an undefined variable — the generic state is used and the resulting generic state array is stored in the variable.

- a named variable that contains a longword array of the proper length it is used to continue the pseudo-random sequence, and is updated.
- a named variable containing a scalar the scalar value is used to start a new sequence and the resulting state array is stored back in the variable.
- a constant or expression the value is used to re-initialize the generic state.

#### **Note**

RANDOMN and RANDOMU use the same sequence, so starting or restarting the sequence for one starts or restarts the sequence for the other. Some IDL routines use the random number generator, so using them will initialize the seed sequence. An example of such a routine is CLUST\_WTS.

### **D***i*

The dimensions of the result. The dimension parameters can be any scalar expression. Up to eight dimensions can be specified. If no dimensions are specified, RANDOMU returns a scalar result.

### **Keywords**

The formulas for the binomial, gamma, and Poisson distributions are from Section 7.3 of *Numerical Recipes in C: The Art of Scientific Computing* (Second Edition), published by Cambridge University Press.

#### **BINOMIAL**

Set this keyword to a 2-element array,  $[n, p]$ , to generate random deviates from a binomial distribution. If an event occurs with probability *p*, with *n* trials, then the number of times it occurs has a binomial distribution.

#### **GAMMA**

Set this keyword to an integer order *i* > 0 to generate random deviates from a gamma distribution. The gamma distribution is the waiting time to the *i*th event in a Poisson random process of unit mean. A gamma distribution of order equal to 1 is the same as the exponential distribution.

#### **NORMAL**

Set this keyword to generate random deviates from a normal distribution.

#### **POISSON**

Set this keyword to the mean number of events occurring during a unit of time. The POISSON keyword returns a random deviate drawn from a Poisson distribution with that mean.

#### **UNIFORM**

Set this keyword to generate random deviates from a uniform distribution.

## **Example**

This example simulates rolling two dice 10,000 times and plots the distribution of the total using RANDOMU. Enter:

```
PLOT, HISTOGRAM(FIX(6 * RANDOMU(S, 10000)) + $
   FIX(6 * RANDOMU(S, 10000)) + 2)
```
In the above statement, the expression RANDOMU(S, 10000) is a 10,000-element, floating-point array of random numbers greater than or equal to 0 and less than 1. Multiplying this array by 6 converts the range to  $0 \le Y < 6$ .

Applying the FIX function yields a 10,000-point integer vector with values from 0 to 5, one less than the numbers on one die. This computation is done twice, once for each die, then 2 is added to obtain a vector from 2 to 12, the total of two dice.

The HISTOGRAM function makes a vector in which each element contains the number of occurrences of dice rolls whose total is equal to the subscript of the element. Finally, this vector is plotted by the PLOT procedure.

An example of reusing a state vector to generate a repeatable sequence:

; Init seed for a repeatable sequence:  $seed = 1001L$ ; Print 1st 5 numbers of sequence: print,randomu(seed,5) IDL prints: 0.705884 0.285924 0.231151 0.715447 0.532836

Reuse a state vector:

```
; Re-init seed to same sequence:
seed = 1001L; Get 5 number of sequence with 5 calls:
for i=0,4 do print, randomu(seed)
```
### IDL prints:

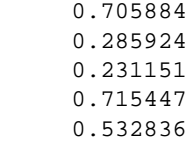

# **See Also**

[RANDOMN](#page-989-0)

# **RANKS**

The RANKS function computes the magnitude-based ranks of a sample population *X*. Elements of identical magnitude "ties" are ranked according to the mean of the ranks that would otherwise be assigned. The result is a vector of ranks equal in length to  $X$ .

This routine is written in the IDL language. Its source code can be found in the file ranks.pro in the lib subdirectory of the IDL distribution.

# **Syntax**

 $Result = RANKS(X)$ 

## **Arguments**

### **X**

An *n*-element integer, single-, or double-precision floating-point vector. The elements of this vector must be in ascending order based on their magnitude.

# **Example**

```
; Define an n-element sample population:
X = [-0.8, 0.1, -2.3, -0.6, 0.2, 1.1, -0.3, 0.6, -0.2, 1.1, \,$
     -0.7, -0.2, 0.6, 0.4, -0.1, 1.1, -0.3, 0.3, -1.3, 1.1]; Allocate a two-column, n-row array to store the results:
array = FLTARR(2, N_ELEMENTS(X))
; Sort the sample population and store in the 0th column of ARRAY:
array[0, *] = X[SORT(X)]; Compute the ranks of the sorted sample population and store in
; the 1st column of ARRAY:
array[1, *] = RANKS(X[SORT(X)]); Display the sorted sample population and corresponding ranks
; with a two-decimal format:
PRINT, array, FORMAT = '(2(5x, f5.2))'
```
### **IDL Output**

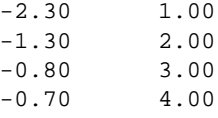

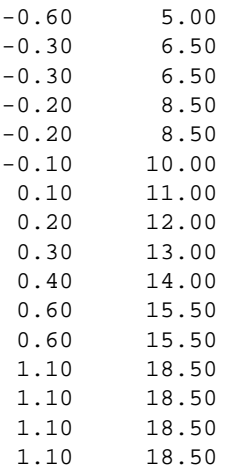

# **See Also**

[R\\_CORRELATE](#page-985-0)

# **RDPIX**

The RDPIX procedure interactively displays the X position, Y position, and pixel value at the cursor.

This routine is written in the IDL language. Its source code can be found in the file rdpix.pro in the lib subdirectory of the IDL distribution.

# **Using RDPIX**

RDPIX displays a stream of X, Y, and pixel values when the mouse cursor is moved over a graphics window. Press the left or center mouse button to create a new line of output. Press the right mouse button to exit the procedure.

# **Syntax**

RDPIX, *Image* [, *X0*, *Y0*]

# **Arguments**

#### **Image**

The array that contains the image being displayed. This array may be of any type. Rather than reading pixel values from the display, values are taken from this parameter, avoiding scaling difficulties.

### **X0, Y0**

The location of the lower-left corner of the image area on screen. If these parameters are not supplied, they are assumed to be zero.

# **See Also**

[CURSOR](#page-245-0), [TVRD](#page-1328-0)

# **READ/READF**

The READ procedures perform formatted input into variables.

READ performs input from the standard input stream (IDL file unit 0), while READF requires a file unit to be explicitly specified.

# **Syntax**

READ, [*Prompt*,] *Var1*, ..., *Varn*

READF, [*Prompt*,] *Unit*, *Var<sub>1</sub>*, ..., *Var<sub>n</sub>* 

**Keywords:** [, AM\_PM=*[string*, *string]*] [, DAYS\_OF\_WEEK=*string\_array*{7 names}] [, FORMAT=*value*] [, MONTHS=*string\_array*{12 names}] [, PROMPT=*string*]

**VMS Keywords:** [, KEY\_ID=*value*] [, KEY\_MATCH=*relation*] [, KEY\_VALUE=*value*]

# **Arguments**

### **Prompt**

Note that the PROMPT keyword should be used instead of the *Prompt* argument for compatibility with window-based versions of IDL.

A string or explicit expression (i.e, not a named variable) to be used as a prompt. This argument should not be included if the FORMAT keyword is specified. Also, if this argument begins with the characters "\$(", it is taken to be a format specification as described below under "Format Compatibility".

Using the *Prompt* argument does not work well with IDL for Windows and IDL for Macintosh. The desired prompt string is written to the log window instead of the command input window. To create custom prompts compatible with these versions of IDL, use the PROMPT keyword, described below.

### **Unit**

For READF, Unit specifies the file unit from which the input is taken.

#### **Vari**

The named variables to receive the input.

# **Keywords**

## **AM\_PM**

Supplies a string array of two names to be used for the names of the AM and PM string when processing explicitly formatted dates (CAPA, CApA, and CapA format codes) with the FORMAT keyword.

# **DAYS\_OF\_WEEK**

Supplies a string array of 7 names to be used for the names of the days of the week when processing explicitly formatted dates (CDWA, CDwA, and CdwA format codes) with the FORMAT keyword.

# **FORMAT**

If FORMAT is not specified, IDL uses its default rules for formatting the input. FORMAT allows the format of the input to be specified in precise detail, using a FORTRAN-style specification. See "Using Explicitly Formatted Input/Output" in Chapter 16 of *Building IDL Applcations*.

### **MONTHS**

Supplies a string array of 12 names to be used for the names of the months when processing explicitly formatted dates (CMOA, CMoA, and CmoA format codes) with the FORMAT keyword.

## **PROMPT**

Set this keyword to a scalar string to be used as a customized prompt for the READ command. If the PROMPT keyword or *Prompt* argument is not supplied, IDL uses a colon followed by a space (": ") as the input prompt.

# **VMS Keywords**

Note also that the obsolete VMS-only routine READ\_KEY has been replaced by the keywords below.

## **KEY\_ID**

The index key to be used (primary  $= 0$ , first alternate key  $= 1$ , etc...) when accessing data from a file with indexed organization. If this keyword is omitted, the primary key is used.

#### **KEY\_MATCH**

The relation to be used when matching the supplied key with key field values ( $EO =$  $0, \text{GE} = 1, \text{GT} = 2$ ) when accessing data from a file with indexed organization. If this keyword is omitted, the equality relation (0) is used.

#### **KEY\_VALUE**

The value of a key to be found when accessing data from a file with indexed organization. This value must match the key definition that is determined when the file was created in terms of type and size—no conversions are performed. If this keyword is omitted, the next sequential record is used.

### **Format Compatibility**

If the FORMAT keyword is not present and READ is called with more than one argument, and the first argument is a scalar string starting with the characters "\$(", this initial argument is taken to be the format specification, just as if it had been specified via the FORMAT keyword. This feature is maintained for compatibility with version 1 of VMS IDL.

### **Example**

To read a string value into the variable B from the keyboard, enter:

```
; Define B as a string before reading:
B = ''
; Read input from the terminal:
READ, B, PROMPT='Enter Name: '
```
To read formatted data from the previously-opened file associated with logical unit number 7 into variable C, use the command:

READF, 7, C

### **See Also**

[READS,](#page-1044-0) [READU,](#page-1046-0) [WRITEU](#page-1555-0)

# **READ\_ASCII**

The READ\_ASCII function reads data from an ASCII file into an IDL structure variable. READ\_ASCII may be used with templates created by the ASCII\_TEMPLATE function.

This routine handles ASCII files consisting of an optional header of a fixed number of lines, followed by columnar data. One or more rows of data constitute a *record*. Each data element within a record is considered to be in a different column, or *field*. The data in one field must be of, or promotable to, a single type (e.g., FLOAT). Adjacent fields may be collected into multi-column fields, called *groups*. Files may also contain comments, which exist between a user-specified comment string and the corresponding end-of-line.

READ\_ASCII is designed to be used with templates created by the ASCII template function.

This routine is written in the IDL language. Its source code can be found in the file read\_ascii.pro in the lib subdirectory of the IDL distribution.

## **Syntax**

*Result* = READ\_ASCII( [*Filename*] [, COMMENT\_SYMBOL=*string*] [, COUNT=*variable*] [, DATA\_START=*lines\_to\_skip*] [, DELIMITER=*string*] [, HEADER=*variable*] [, MISSING\_VALUE=*value*] [, NUM\_RECORDS=*value*] [, RECORD\_START=*index*] [, TEMPLATE=*value*] [, /VERBOSE] )

## **Arguments**

### **Filename**

A string containing the name of an ASCII file to read into an IDL variable. If *filename* is not specified, a dialog allows the user to choose a file.

## **Keywords**

You can define the attributes of a field in two ways. If you use a template, you can either use a previously generated template, or create a template with [ASCII\\_TEMPLATE.](#page-86-0) You can use COMMENT\_SYMBOL, DATA\_START, DELIMITER, or MISSING\_VALUE to either override template attributes or to provide one-time attributes for the file to be read, without a template.

#### **COMMENT\_SYMBOL**

Set this keyword to a string that identifies the character used to delineate comments in the ASCII file to be read. When READ\_ASCII encounters the comment character, it discards data from that point until it reaches the end of the current line, identifying the rest of the line as a comment. The default character the null string, '', specifying that no comments will be recognized.

### **COUNT**

Set this keyword equal to a named variable that will contain the number of records read.

### **DATA\_START**

Set this keyword equal to the number of header lines you want to skip. The default value is 0 if no template is specified.

#### **DELIMITER**

Set this keyword to a string that identifies the end of a field. If no delimiter is specified, READ\_ASCII uses information provided by the template in use. The default is a space, ' ', specifying that an empty element constitutes the end of a field.

#### **HEADER**

Set this keyword equal to a named variable that will contain the header in a string array of length DATA\_START. If no header exists, an empty string is returned.

### **MISSING\_VALUE**

Set this keyword equal to a value used to replace any missing or invalid data. The default value, if no template is supplied, is !VALUES.F\_NAN. See ["!VALUES" on](#page-2192-0) [page 2193 f](#page-2192-0)or details.

#### **NUM\_RECORDS**

Set this keyword equal to the number of records to read. The default is to read up to and including the last record.

### **RECORD\_START**

Set this keyword equal to the index of the first record to read. The default is the first record of the file (record 0).

### **TEMPLATE**

Use this keyword to specify the ASCII file template (generated by the function [ASCII\\_TEMPLATE\)](#page-86-0), that defines attributes of the file to be read. Specific attributes of the template may be overridden by the following keywords: COMMENT\_SYMBOL, DATA\_START, DELIMITER, MISSING\_VALUE.

#### **VERBOSE**

Set this keyword to print runtime messages.

# **Examples**

To read ASCII data using default file attributes, except for setting the number of skipped header lines to 10, type:

data = READ\_ASCII(file, DATA\_START=10)

To use a template to define file attributes, overriding the number of skipped header lines defined in the template, type:

data = READ\_ASCII(file, TEMPLATE=template, DATA\_START=10)

To use the ASCII\_TEMPLATE GUI to generate a template within the function, type:

data = READ\_ASCII(myfile, TEMPLATE=ASCII\_TEMPLATE(myfile))

## **See Also**

[ASCII\\_TEMPLATE](#page-86-0)

# **READ\_BINARY**

The READ\_BINARY function reads the contents of a binary file using a passed template or basic command line keywords. The result is an array or anonymous structure containing all of the entities read from the file. Data is read from the given filename or from the current file position in the open file pointed to by FileUnit. If no template is provided, keywords can be used to read a single IDL array of data.

#### **Note**

The READ\_BINARY function does not work on VMS platforms due to limitations in the POINT LUN procedure. For more information, see POINT LUN.

### **Syntax**

*Result* = READ\_BINARY ([*Filename*] | *FileUnit* [, TEMPLATE=*template*] | [[, DATA\_START=*value*] [, DATA\_TYPE=*typecodes*] [, DATA\_DIMS=*array*] [, ENDIAN=*string*]] )

### **Arguments**

#### **Filename**

A scalar string containing the name of the binary file to read. If *filename* and file unit are not specified, a dialog allows the user to choose a file.

#### **FileUnit**

A scalar containing an open IDL file unit number to read from.

### **Keywords**

#### **DATA\_DIMS**

Set this keyword to a scalar or array of up to eight elements specifying the size of the data to be read and returned. For example, DATA\_DIMS=[512,512] specifies that a two-dimensional, 512 by 512 array be read and returned. DATA\_DIMS=0 specifies that a single, scalar value be read and returned. Default is -1, which, if a TEMPLATE is not supplied that specifies otherwise, indicates that READ\_BINARY will read to end-of-file and store the result in a 1D array.

### **DATA\_START**

Set this keyword to specify where to begin reading in a file. This value is as an offset, in bytes, that will be applied to the initial position in the file. Default is 0.

### **DATA\_TYPE**

Set this keyword to an IDL typecode of the data to be read. See documentation for the IDL SIZE function for a listing of typecodes. Default is 1 (IDL's BYTE typecode).

### **ENDIAN**

Set this keyword to one of three string values: 'big", "little" or "native" which specifies the byte ordering of the file to be read. If the computer running READ\_BINARY uses byte ordering that is different than that of the file, READ BINARY will swap the order of bytes in multi-byte data types read from the file. (Default: "native" = perform no byte swapping.)

### **TEMPLATE**

Set this keyword to a template structure describing the file to be read. A template can be created using BINARY\_TEMPLATE. The TEMPLATE keyword cannot be used simultaneously with keywords DATA\_START, DATA\_TYPE, DATA\_DIMS, or ENDIAN.

When a template is used with READ BINARY, the result of a successful call to READ BINARY is a structure containing fields specified by the template.

If a template is not used with READ\_BINARY, the result of a successful call to READ BINARY is an array.
# **READ\_BMP**

The READ\_BMP function reads a Microsoft Windows Version 3 device independent bitmap file (.BMP) and returns a byte array containing the image. Dimensions are taken from the BITMAPINFOHEADER of the file. In the case of 4-bit or 8-bit images, the dimensions of the resulting array are (biWidth, biHeight).

For 24-bit images, the dimensions are (3, biwidth, biHeight). Color interleaving is blue, green, red; i.e.,  $Result[0,i,j] = blue$ ,  $Result[I,i,j] = green$ , etc.

READ BMP does not handle 1-bit-deep images or compressed images, and is not fast for 4-bit images. The algorithm works best on images where the number of bytes in each scan-line is evenly divisible by 4.

This routine is written in the IDL language. Its source code can be found in the file read bmp.pro in the lib subdirectory of the IDL distribution.

#### **Note**

To find information about a potential BMP file before trying to read its data, use the [QUERY\\_BMP](#page-969-0) function.

# **Syntax**

*Result* = READ\_BMP( *Filename*, [, *R*, *G*, *B* [, *Ihdr*] [, /RGB] )

# **Arguments**

### **Filename**

A scalar string specifying the full path name of the bitmap file to read.

# **R, G, B**

Named variables that will contain the color tables from the file. There 16 elements each for 4 bit images, 256 elements each for 8 bit images. Color tables are not defined or used for 24 bit images.

### **Ihdr**

A named variable that will contain a structure holding the BITMAPINFOHEADER from the file. Tag names are as defined in the MS Windows Programmer's Reference Manual, Chapter 7.

# **Keywords**

### **RGB**

If this keyword is set, color interleaving of 16- and 24-bit images will be R, G, B, i.e., Result $[0,i,j]$  = red, Result $[I,i,j]$  = green, Result $[2,i,j]$  = blue.

# **Example**

To open, read, and display the BMP file named foo.bmp in the current directory and store the color vectors in the variables R, G, and B, enter:

```
; Read and display an image:
TV, READ_BMP('foo.bmp', R, G, B)
; Load its colors:
TVLCT, R, G, B
```
Many applications that use 24-bit BMP files outside IDL expect BMP files to be stored as BGR. For example, enter the following commands.

```
; Make a red square image:
a = \text{BYTARR}(3, 200, 200)a(0, * , * ) = 255;View the image:
TV, a, /TRUE
WRITE_BMP, 'foo.bmp', a
```
If you open the .bmp file in certain bitmap editors, you may find that the square is blue.

READ\_BMP, 'foo.bmp', image ; IDL reads the image back in and interprets it as red: TV, image, /TRUE ; Flip the order of the indices by adding the RGB keyword: READ\_BMP, 'foo.bmp', image, /RGB ; Displays the image in blue: TV, image, /TRUE

# **See Also**

```
WRITE_BMP, QUERY_BMP
```
# **READ\_DICOM**

The READ\_DICOM function reads an image from a DICOM file along with any associated color table. The return value can be a 2D array for grayscale or a 3D array for true color images. True color images are always returned in pixel interleave format. The return array type depends on the DICOM image pixel type.

This routine is written in the IDL language. Its source code can be found in the file read dicom.pro in the lib subdirectory of the IDL distribution.

# **Syntax**

*Result* = READ\_DICOM (*Filename* [, *Red*, *Green*, *Blue*] [, IMAGE\_INDEX=*index*])

# **Arguments**

#### **Filename**

This argument is a scalar string that contains the full pathname of the file to read.

### **Red, Green, Blue**

Named variables that will contain the red, green, and blue color vectors from the DICOM file if they exist.

#### **Note**

DICOM color vectors contain 16- bit color values that may need to be converted for use with IDL graphics routines.

# **Keywords**

### **IMAGE\_INDEX**

Set this keyword to the index of the image to read from the file.

# **Example**

```
TVSCL,READ_DICOM(FILEPATH('mr_knee.dcm',$
  SUBDIR=['examples','data']))
```
# **See Also**

### [QUERY\\_DICOM](#page-970-0)

**IDL Reference Guide** Readable Readable Readable Readable Readable Readable Readable Readable Readable Readable R

# **READ\_GIF**

The READ\_GIF procedure reads the contents of a GIF format image file and returns the image and color table vectors (if present) in the form of IDL variables. Only 8-bit images are supported, and local colormaps are not supported.

#### **Note**

The Graphics Interchange Format© is the Copyright property of CompuServ Incorporated. GIF(SM) is a Service Mark property of CompuServ Incorporated.

This routine is written in the IDL language. Its source code can be found in the file read\_gif.pro in the lib subdirectory of the IDL distribution.

#### **Note**

To find information about a potential GIF file before trying to read its data, use the [QUERY\\_GIF](#page-972-0) function.

# **Syntax**

READ\_GIF, *Filename*, *Image* [, *R*, *G*, *B*] [, /CLOSE] [, /MULTIPLE]

### **Arguments**

### **Filename**

A scalar string specifying the full path name of the image file to read.

#### **Image**

A named variable that will contain the image data read from the file.

### **R, G, B**

Named variables that will contain the Red, Green, and Blue color vectors, if the rasterfile contains colormaps.

# **Keywords**

### **CLOSE**

Set this keyword to close any open files. The CLOSE keyword is only useful if a file containing multiple images (as specified by the MULTIPLE keyword) is in use. Note that you do not need to specify the normal arguments to READ\_GIF (*Filename*, *Image*, etc.) when using this keyword.

## **MULTIPLE**

Set this keyword to read files that contain multiple images. Each call to READ\_GIF returns the next image, with the file remaining open between calls. The *Filename* argument is ignored and may be omitted after the first call. Reading past the last image returns a scalar value of -1 in the variable specified in the *Image* argument, and closes the file. R, G, and B color vectors are returned only once, along with the first image.

# **Example**

To open and read the GIF image file named  $f \circ \text{o}$ ,  $g \circ f$  in the current directory, store the image in the variable image1.

; Store the color vectors in the variables R, G, and B: READ\_GIF, 'foo.gif', image1, R, G, B ; Load the new color table and display the image: TVLCT, R, G, B TV, image1

# **See Also**

[WRITE\\_GIF,](#page-1529-0) [QUERY\\_GIF](#page-972-0)

# **READ\_IMAGE**

The READ IMAGE function reads the image contents of a file and returns the image in an IDL variable. If the image contains a palette it can be returned as well in three IDL variables. READ\_IMAGE returns the image in the form of a two-dimensional array (for grayscale images) or a (3, n, m) array (for TrueColor images). READ IMAGE can read most types of image files supported by IDL. See QUERY\_IMAGE for a list of supported formats.

# **Syntax**

*Result* = READ\_IMAGE (*Filename* [, *Red*, *Green*, *Blue*] [, ALLOWED\_FORMATS=*string*] [, FORMAT=*string*] [, IMAGE\_INDEX=*index*] )

# **Return Value**

Result is the image array read from the file or scalar value of -1 if the file could not be read.

# **Arguments**

### **Filename**

A scalar string containing the name of the file to read.

### **Red**

An optional named variable to receive the red channel of the color table if a color table exists.

### **Green**

An optional named variable to receive the green channel of the color table if a color table exists.

### **Blue**

An optional named variable to receive the blue channel of the color table if a color table exists.

# **Keywords**

# **ALLOWED\_FORMATS**

Set this keyword to a scalar or array of format types READ\_IMAGE will be allowed to read. The default is all known image types.

## **FORMAT**

Set this keyword to a scalar string of the image type to read. This will force READ\_IMAGE to attempt to read the file as the given format type.

# **IMAGE\_INDEX**

Set this keyword to the index of the image to read from the file. The default is 0, the first image.

# **READ\_INTERFILE**

The READ\_INTERFILE procedure reads image data stored in Interfile (v3.3) format and returns a 3D array.

READ INTERFILE can only read a series of images if all images have the same height and width. It does not get additional keyword information beyond what is needed to read the image data. If any problems occur when reading the file, READ INTERFILE prints a message and stops.

If the data is stored on a bigendian machine and read on a littleendian machine (or vice versa) the order of bytes in each pixel element may be reversed, requiring a call to BYTEORDER

This routine is written in the IDL language. Its source code can be found in the file read\_interfile.pro in the lib subdirectory of the IDL distribution.

# **Syntax**

READ\_INTERFILE, *File*, *Data*

# **Arguments**

# **File**

A scalar string containing the name of the Interfile to read. Note: if the Interfile has a header file and a data file, this should be the name of the header file (also called the administrative file).

### **Data**

A named variable that will contain a 3D array of data as read from the file. Assumed to be a series of 2D images.

# **Example**

```
READ_INTERFILE, '0_11.hdr', X
```
# **READ\_JPEG**

The READ\_JPEG procedure reads JPEG (Joint Photographic Experts Group) format compressed images from files or memory. JPEG is a standardized compression method for full-color and gray-scale images. This procedure reads JFIF format files (often called "JPEG" files), including those produced by WRITE\_JPEG.

READ\_JPEG can optionally quantize true-color images contained in files to a pseudo-color palette with a specified number of colors, and with optional color dithering.

This procedure is based in part on the work of the "Independent JPEG Group". For a brief explanation of JPEG, see "[WRITE\\_JPEG" on page 1533.](#page-1532-0)

#### **Note**

All JPEG files consist of byte data. Input data is converted to bytes before being written to a JPEG file.

#### **Note**

To find information about a potential JPEG file before trying to read its data, use the [QUERY\\_JPEG](#page-976-0) function.

### **Syntax**

READ\_JPEG [, *Filename* | , UNIT=*lun*] , *Image* [, *Colortable*] [, BUFFER=*variable*] [, COLORS=*value*{8 to 256}] [, DITHER={0 | 1 | 2}] [, /GRAYSCALE] [, /ORDER] [, TRUE={1 | 2 | 3}] [, /TWO\_PASS\_QUANTIZE]

### **Arguments**

#### **Filename**

A scalar string specifying the full pathname of the JFIF format (JPEG) file to be read. If this parameter is not present, the UNIT and/or the BUFFER keywords must be specified.

#### **Image**

A named variable to contain the image data read from the file.

### **Colortable**

A named variable to contain the colormap, when reading a true-color image that is to be quantized. On completion, this variable contains a byte array with dimensions (NCOLORS, 3). This argument is filled only if the image is color quantized (refer to the COLORS keyword).

### **Keywords**

### **BUFFER**

Set this keyword to a named variable that is used for a buffer. A buffer variable need only be supplied when reading multiple images per file. Initialize the buffer variable to empty by setting it to 0.

### **Example**

```
; Initialize buffer:
buff = 0OPENR, 1, 'images.jpg', /STREAM
; Process each image:
FOR i=1, nimages DO BEGIN
   ; Read next image:
   READ_JPEG, UNIT=1, BUFFER=buff, a
   ; Display the image:
    TV, a
ENDFOR
; Done:
CLOSE, 1
```
### **COLORS**

If the image file contains a true-color image that is to be displayed on an indexed color destination, set COLORS to the desired number of colors to be quantized. COLORS can be set to a value from 8 to 256. The DITHER and TWO\_PASS\_QUANTIZE keywords affect the method, speed, and quality of the color quantization. These keywords have no effect if the file contains a grayscale image.

### **DITHER**

Set this keyword to use dithering with color quantization (i.e., if the COLORS keyword is in use). Dithering is a method that distributes the color quantization error to surrounding pixels, to achieve higher-quality results. Set the DITHER keyword to one of the following values:

- $\bullet$  0 = No dithering. Images are read quickly, but quality is low.
- $\bullet$  1 = Floyd-Steinberg dithering. This method is relatively slow, but produces the highest quality results. This is the default behavior.
- $\bullet$  2 = Ordered dithering. This method is faster than Floyd-Steinberg dithering, but produces lower quality results.

### **GRAYSCALE**

Set this keyword to return a monochrome (grayscale) image, regardless of whether the file contains an RGB or grayscale image.

### **ORDER**

JPEG/JFIF images are normally written in top-to-bottom order. If the image is to be stored into the *Image* array in the standard IDL order (from bottom-to-top) set ORDER to 0. This is the default. If the image array is to be top-to-bottom order, set ORDER to 1.

### **TRUE**

Use this keyword to specify the index of the dimension for color interleaving when reading a true-color image. The default is 1, for pixel interleaving, (3, *m*, *n*). A value of 2 indicates line interleaving (*m*, 3, *n*), and 3 indicates band interleaving, (*m*, *n*, 3).

### **TWO\_PASS\_QUANTIZE**

Set this keyword to use a two-pass color quantization method when quantization is in effect (i.e., the COLORS keyword is in use). This method requires more memory and time, but produces superior results to the default one-pass quantization method.

### **UNIT**

This keyword can be used to designate the logical unit number of an already open JFIF file, allowing the reading of multiple images per file or the embedding of JFIF images in other data files. When using this keyword, *Filename* should not be specified.

READ\_JPEG buffers its input data. To read multiple images per file, use the BUFFER keyword. When using VMS, open the file with the /STREAM keyword.

# **Examples**

```
; Read a JPEG grayscale image:
READ_JPEG, 'test.jpg', a
; Display the image:
TV, a
; Read and display a JPEG true-color image on a true-color display:
READ_JPEG, 'test.jpg', a, TRUE=1
; Display the image returned with pixel interleaving
; (i.e., with dimensions 3, m, n):
TV, a, TRUE=1
```
Read the image, setting the number of colors to be quantized to the maximum number of available colors.

```
; Read a JPEG true-color image on an 8-bit pseudo-color display:
READ_JPEG, 'test.jpg', a, ctable, COLORS=!D.N_COLORS-1
; Display the image:
TV, a
; Load the quantized color table:
TVLCT, ctable
```
#### **Note**

We could have also included the TWO\_PASS\_QUANTIZE and DITHER keywords to improve the image's appearance.

# **See Also**

[WRITE\\_JPEG,](#page-1532-0) [QUERY\\_JPEG](#page-976-0)

# **READ\_PICT**

The READ PICT procedure reads the contents of a PICT (version 2) format image file and returns the image and color table vectors (if present) in the form of IDL variables. The PICT format is used by Apple Macintosh computers.

This routine is written in the IDL language. Its source code can be found in the file read pict.pro in the lib subdirectory of the IDL distribution.

#### **Note**

To find information about a potential PICT file before trying to read its data, use the [QUERY\\_PICT](#page-977-0) function.

# **Syntax**

READ\_PICT, *Filename*, *Image* [, *R*, *G*, *B*]

### **Arguments**

### **Filename**

A scalar string specifying the full pathname of the PICT file to read.

### **Image**

A named variable that will contain the 2D image read from *Filename*.

### **R, G, B**

Named variables that will contain the Red, Green, and Blue color vectors read from the PICT file.

# **Example**

To open and read the PICT image file named foo.pict in the current directory, store the image in the variable image1, and store the color vectors in the variables R, G, and B, enter:

```
READ_PICT, 'foo.pict', image1, R, G, B
```
To load the new color table and display the image, enter:

```
TVLCT, R, G, B
TV, image1
```
# **See Also**

[WRITE\\_PICT,](#page-1537-0) [QUERY\\_PICT](#page-977-0)

# **READ\_PNG**

The READ\_PNG function reads the image contents of a Portable Network Graphics (PNG) file and returns the image in an IDL variable. If the image contains a palette (see [QUERY\\_PNG\)](#page-978-0), it can be returned as well in three IDL variables. READ\_PNG supports 1, 2, 3 and 4 channel images with channel depths of 8, 16, or 32 bits.

#### **Note**

Only single channel 8-bit images may have palettes. If an 8bit, single channel image has index values marked as 'transparent' these can be retrieved as well.

#### **Note**

To find information about a potential PNG file before trying to read its data, use the QUERY\_PNG function.

### **Syntax**

*Result* = READ\_PNG ( *Filename*[, *R*, *G*, *B*] [, /VERBOSE] [, /TRANSPARENT] )

### **Arguments**

#### **Filename**

A scalar string containing the full pathname of the PNG file to read.

### **R, G, B**

Named variables that will contain the Red, Green, and Blue color vectors if a color table exists.

### **Keywords**

### **VERBOSE**

Produces additional diagnostic output during the read.

#### **TRANSPARENT**

Returns an array of pixel index values which are to be treated as "transparent" for the purposes of image display.

# **Example**

Create an RGBA (16-bits/channel) and a Color Indexed (8-bit/channel) image with a palette:

```
rgbdata = INTARR(4, 320, 240)cidata = BYTSCL(DIST(256))
red = indgen(256)green = indgen(256)
blue = indgen(256)WRITE_PNG,'rgb_image.png',rgbdata
WRITE_PNG,'ci_image.png',cidata,red,green,blue
;Query and read the data
names = ['rgb_image.png','ci_image.png','unknown.png']
FOR i=0,N_ELEMENTS(names)-1 DO BEGIN
   ok = OUERY PNG(names[i],s)IF (ok) THEN BEGIN
      HELP,s,/STRUCTURE
      IF (s.HAS_PALETTE) THEN BEGIN
         img = READ_PNG(names[i],rpal,gpal,bpal)
         HELP,img,rpal,gpal,bpal
      ENDIF ELSE BEGIN
         img = READ_PNG(names[i])
         HELP,img
      ENDELSE
   ENDIF ELSE BEGIN
      PRINT,names[i],' is not a PNG file'
   ENDELSE
ENDFOR
END
```
## **See Also**

[WRITE\\_PNG,](#page-1538-0) [QUERY\\_PNG](#page-978-0)

# **READ\_PPM**

The READ\_PPM procedure reads the contents of a PGM (gray scale) or PPM (portable pixmap for color) format image file and returns the image in the form of a 2D byte array (for grayscale images) or a (3, *n*, *m*) byte array (for true-color images).

Files to be read should adhere to the PGM/PPM standard. The following file types are supported: P2 (graymap ASCII), P5 (graymap RAWBITS), P3 (true-color ASCII pixmaps), and P6 (true-color RAWBITS pixmaps). Maximum pixel values are limited to 255. Images are always stored with the top row first.

PPM/PGM format is supported by the PBMPLUS toolkit for converting various image formats to and from portable formats, and by the Netpbm package.

This routine is written in the IDL language. Its source code can be found in the file read ppm.pro in the lib subdirectory of the IDL distribution.

#### **Note**

To find information about a potential PPM file before trying to read its data, use the [QUERY\\_PPM](#page-980-0) function.

# **Syntax**

READ\_PPM, *Filename*, *Image* [, MAXVAL=*variable*]

### **Arguments**

#### **Filename**

A scalar string specifying the full path name of the PGM or PPM file to read.

#### **Image**

A named variable that will contain the image. For grayscale images, *Image* is a 2D byte array. For true-color images, *Image* is a (3, *n*, *m*) byte array.

### **Keywords**

### **MAXVAL**

A named variable that will contain the maximum pixel value.

# **Example**

To open and read the PGM image file named "foo.pgm" in the current directory and store the image in the variable IMAGE1:

READ\_PPM, 'foo.pgm', IMAGE1

# **See Also**

[WRITE\\_PPM,](#page-1540-0) [QUERY\\_PPM](#page-980-0)

# **READ\_SPR**

The READ\_SPR function reads a row-indexed sparse array from a specified file and returns the array as the result. Row-indexed sparse arrays are created using the SPRSIN function and written to a file using the WRITE\_SPR function.

This routine is written in the IDL language. Its source code can be found in the file read\_spr.pro in the lib subdirectory of the IDL distribution.

# **Syntax**

*Result* = READ\_SPR(*Filename*)

# **Arguments**

### **Filename**

A scalar string specifying the name of the file containing a row-indexed sparse array.

# **Example**

Suppose we have already saved a row-indexed sparse array to a file named sprs.as, as described in the documentation for the WRITE\_SPR routine. To read the sparse array from the file and store it in a variable sprs, use the following command:

sprs = READ\_SPR('sprs.as')

# **See Also**

[FULSTR,](#page-467-0) [LINBCG,](#page-611-0) [SPRSAB,](#page-1191-0) [SPRSAX,](#page-1193-0) [SPRSIN,](#page-1195-0) [WRITE\\_SPR](#page-1541-0)

# **READ\_SRF**

The READ\_SRF procedure reads the contents of a Sun rasterfile and returns the image and color table vectors (if present) in the form of IDL variables.

READ SRF only handles 1-, 8-, 24-, and 32-bit rasterfiles of type RT OLD and RT STANDARD. See the file /usr/include/rasterfile.h for the structure of Sun rasterfiles.

This routine is written in the IDL language. Its source code can be found in the file read\_srf.pro in the lib subdirectory of the IDL distribution.

#### **Note**

To find information about a potential SRF file before trying to read its data, use the [QUERY\\_SRF](#page-981-0) function.

# **Syntax**

READ\_SRF, *Filename*, *Image* [, *R*, *G*, *B*]

# **Arguments**

### **Filename**

A scalar string containing the name of the rasterfile to read.

### **Image**

A named variable that will contain the 2D byte array (image).

### **R, G, B**

Named variables that will contain the Red, Green, and Blue color vectors, if the rasterfile contains colormaps.

# **Example**

To open and read the Sun rasterfile named sun.srf in the current directory, store the image in the variable  $\text{image1}$ , and store the color vectors in the variables R, G, and B, enter:

READ\_SRF, 'sun.srf', image1, R, G, B

To load the new color table and display the image, enter:

TVLCT, R, G, B TV, image1

# **See Also**

[WRITE\\_SRF,](#page-1542-0) [QUERY\\_SRF](#page-981-0)

# **READ\_SYLK**

The READ\_SYLK function reads the contents of a SYLK (Symbolic Link) format spreadsheet data file and returns the contents of the file, or of a cell data range, in an IDL variable. READ\_SYLK returns either a vector of structures or a 2D array containing the spreadsheet cell data.

By default, READ\_SYLK returns a vector of structures, each of which contains the data from one *row* of the table being read. In this case, the individual fields in the structures have the tag names "Col0", "Col1", ..., "Col*n*". If the COLMAJOR keyword is specified, each of the structures returned contains data from one *column* of the table, and the tag names are "Row0", "Row1", ..., "Row*n*".

**Note:** This routine reads only numeric and string SYLK data. It ignores all spreadsheet and cell formatting information (cell width, text justification, font type, date, time, and monetary notations, etc). Note also that the data in a given cell range must be of the same data type (all integers, for example) in order for the read operation to succeed. See the example below for further information.

This routine is written in the IDL language. Its source code can be found in the file read sylk.pro in the lib subdirectory of the IDL distribution.

# **Syntax**

*Result* = READ\_SYLK( *File* [, /ARRAY] [, /COLMAJOR] [, NCOLS=*columns*] [, NROWS=*rows*] [, STARTCOL=*column*] [, STARTROW=*row*] [, /USEDOUBLES] [, /USELONGS] )

# **Arguments**

# **File**

A scalar string specifying the full path name of the SYLK file to read.

# **Keywords**

# **ARRAY**

Set this keyword to return an IDL array rather than a vector of structures. Note that all the data in the cell range specified must be of the same data type to successfully return an array.

### **COLMAJOR**

Set this keyword to create a vector of structures each containing data from a single *column* of the table being read. If you are creating an array rather than a vector of structures (the ARRAY keyword is set), setting COLMAJOR has the same effect as transposing the resulting array.

This keyword should be set when importing spreadsheet data which has column major organization (data stored in columns rather than rows).

### **NCOLS**

Set this keyword to the number of spreadsheet columns to read. If not specified, all of the cell columns found in the file are read.

#### **NROWS**

Set this keyword to the number of spreadsheet rows to read. If not specified, all of the cell rows found in the file are read.

### **STARTCOL**

Set this keyword to the first column of spreadsheet cells to read. If not specified, the read operation begins with the first column found in the file (column 0).

### **STARTROW**

Set this keyword to the first row of spreadsheet cells to read. If not specified, the read operation begins with the first row of cells found in the file (row 0).

### **USEDOUBLES**

Set this keyword to read any floating-point cell data as double-precision rather than the default single-precision.

#### **USELONGS**

Set this keyword to read any integer cell data as long integer type rather than the default integer type.

### **Examples**

Suppose the following spreadsheet table, with the upper left cell (value = "Index") at location  $(0, 0)$ , has been saved as the SYLK file "file.slk":

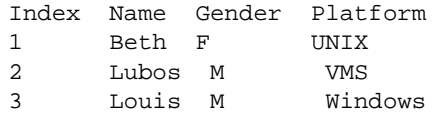

Note that the data format of the title row (*string*, *string*, *string*, *string*) is inconsistent with the following four rows (*int*, *string*, *string*, *string*) in the table. Because of this, it is impossible to read all of the table into a single IDL variable. The following two commands, however, will read all of the data:

title = READ\_SYLK("file.slk", NROWS = 1) table = READ\_SYLK("file.slk", STARTROW = 1) ;Display the top row of the table. PRINT, title

IDL prints:

{ Index Name Gender Platform}

Print the table:

PRINT, table

IDL prints:

```
{1 Beth F UNIX}{2 Lubos M VMS}{3 Louis M Windows}{4 Thierry M
Macintosh}
```
To retrieve only the "Name" column:

```
names = READ_SYLK("file.slk", /ARRAY, STARTROW = 1, $
    STARTCOL = 1, NCOLS = 1)PRINT, names
```
IDL prints:

Beth Lubos Louis Thierry

To retrieve the "Name" column in column format:

```
namescol = READ_SYLK("file.slk", /ARRAY, /COLMAJOR, $
   STARTROW = 1, STARTCOL = 1, NCOLS = 1)PRINT, namescol
```
IDL prints:

Beth Lubos Louis Thierry

# **See Also**

[WRITE\\_SYLK](#page-1544-0)

# **READ\_TIFF**

The READ\_TIFF function reads single or multi-channel images from TIFF format files and returns the image and color table vectors in the form of IDL variables. READ TIFF returns a byte, unsigned integer, long, or float array (based on the data format in the TIFF file) containing the image data. The dimensions of the result are the same as defined in the TIFF file: (*Columns*, *Rows*) for single channel images, or (*Channels*, *Columns*, *Rows*) for multi-channel images.

RGB images are a special case of multi-channel images, and contain three channels. Most TIFF readers and writers can handle only images with one or three channels.

As a special case, for three-channel TIFF image files that are stored in planar interleave format, and if four parameters are provided, READ\_TIFF returns the integer value zero, sets the variable defined by the PLANARCONFIG keyword to 2, and returns three separate images in the variables defined by the R, G, and B arguments.

If the file to be read is stored in planar interleave format or the R, G, and B arguments are not specified, the image will be returned in the result as an  $[x,y]$  array for a singlechannel image, or in the case of a multi-channel image, in an  $[n, x, y]$  array, where n is the number of channels.

#### **Note**

To find information about a potential TIFF file before trying to read its data, use the [QUERY\\_TIFF](#page-982-0) function. The obsolete routine TIFF\_DUMP may also be used to examine the structure and tags of a TIFF file.

# **Syntax**

*Result* = READ\_TIFF( *Filename* [, *R*, *G*, *B*] [, GEOTIFF=*variable*] [, IMAGE\_INDEX=*value*] [, ORDER=*variable*] [, PLANARCONFIG=*variable*]  $[$ , SUB\_RECT= $[x, y, width, height]$  $[$ , /UNSIGNED $]$  $[$ , /VERBOSE $]$ )

### **Arguments**

#### **Filename**

A scalar string specifying the full pathname of the TIFF file to read.

# **R, G, B**

Named variables that will contain the Red, Green, and Blue color vectors of the color table from the file if one exists. If the TIFF file is written as a three-channel image, interleaved by plane, and the R, G, and B parameters are present, the three channels of the image are returned in the R, G, and B variables.

# **Keywords**

# **GEOTIFF**

Returns an anonymous structure containing one field for each of the GeoTIFF tags and keys found in the file. If no GeoTIFF information is present in the file, the returned variable is undefined.

The GeoTIFF structure is formed using fields named from the following table.

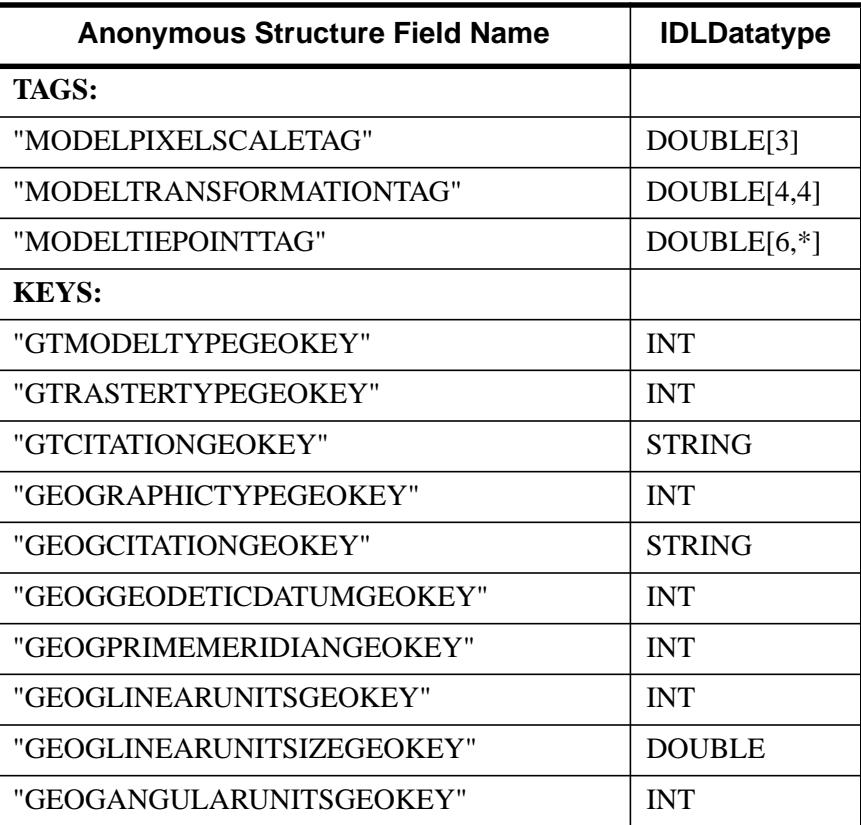

Table 75: GEOTIFF Structures

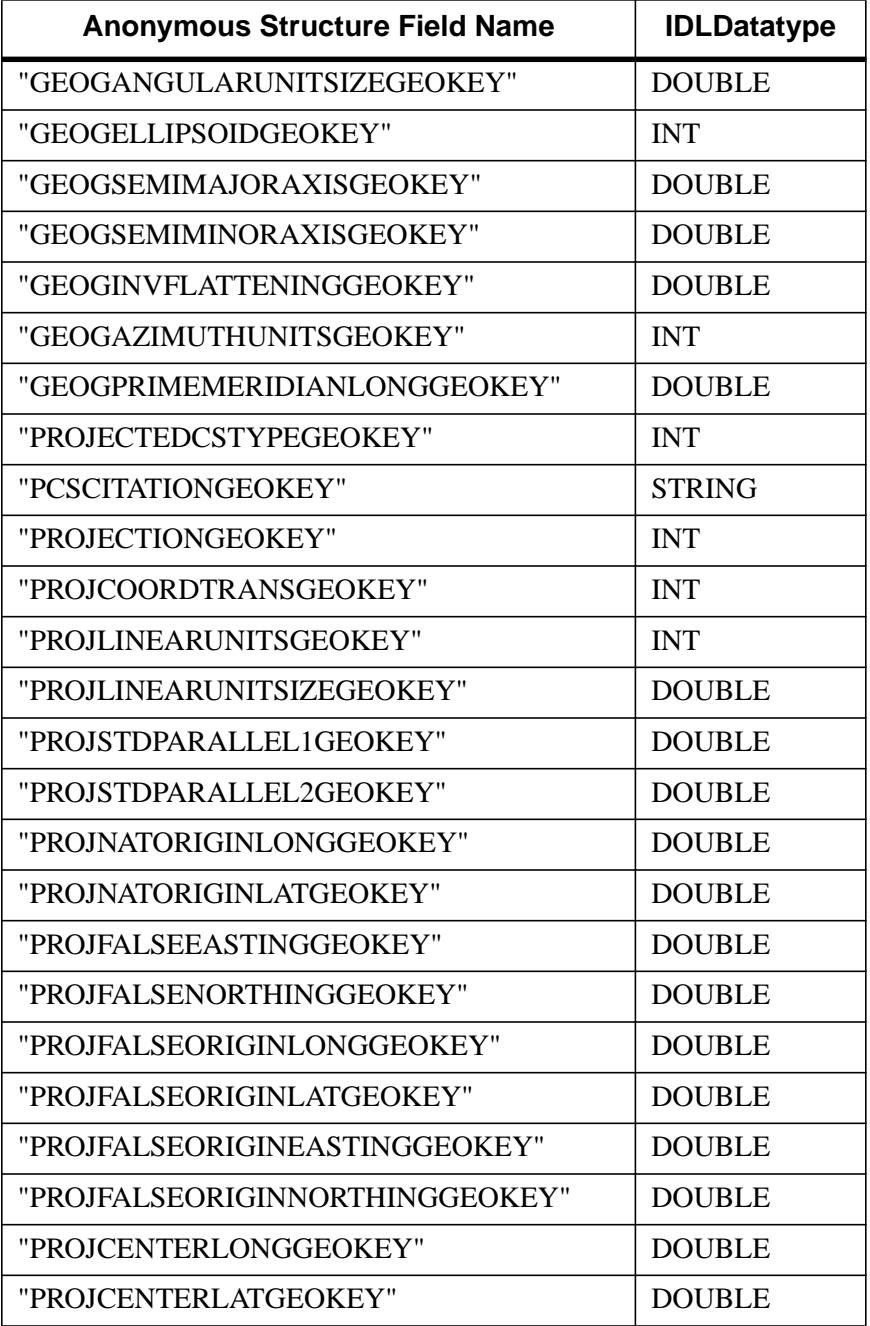

Table 75: GEOTIFF Structures

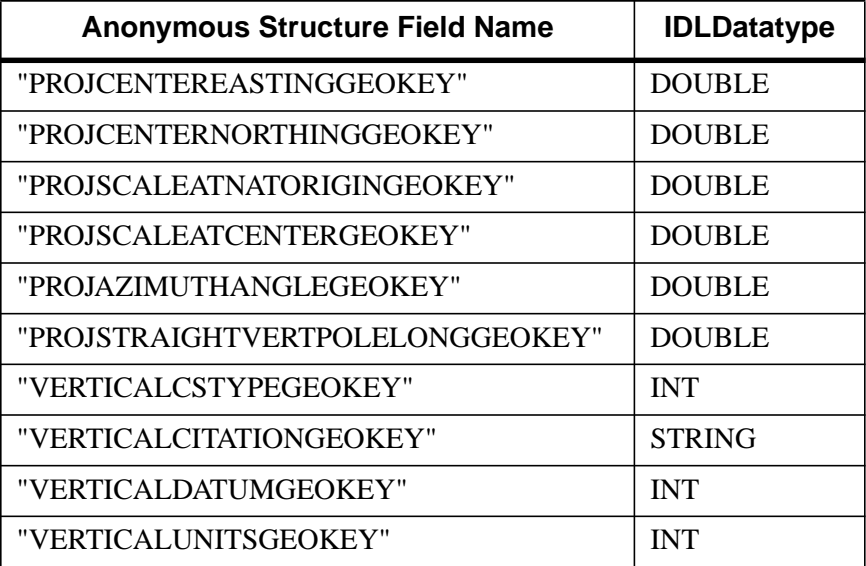

### Table 75: GEOTIFF Structures

#### **Note**

If a GeoTIFF key appears multiple times in a file, only the value for the first instance of the key is returned.

### **IMAGE\_INDEX**

Selects the image number within the file to be read (see [QUERY\\_TIFF](#page-982-0) to determine the number of images in the file).

#### **ORDER**

Set this keyword to a named variable that will contain the order value from the TIFF file. This value is returned as 0 for images written bottom to top, and 1 for images written top to bottom. If an order value does not appear in the TIFF file, an order of 1 is returned.

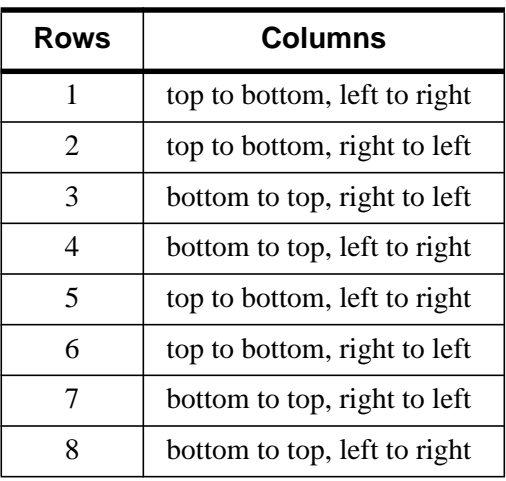

The ORDER keyword can return any of the following additional values (depending on the source of the TIFF file):

Table 76: Values for the ORDER keyword

*Reference:* Aldus TIFF 6.0 spec (TIFF version 42).

### **PLANARCONFIG**

Set this keyword to a named variable that will contain the interleave parameter for the TIFF file. This parameter is returned as 1 for TIFF files that are GrayScale, Palette, or interleaved by pixel. This parameter is returned as 2 for multi-channel TIFF files interleaved by image.

### **SUB\_RECT [x, y, width, height]**

Set this keyword to a four-element array which specifies a rectangular region within the file to extract. Only the rectangular portion of the image selected by this keyword is read and returned. The rectangle is measured in pixels from the lower left corner (right hand coordinate system).

### **UNSIGNED**

*This keyword is now obsolete because older versions of IDL did not support the unsigned 16-bit integer data type*. Set this keyword to return TIFF files containing unsigned 16-bit integers as signed 32-bit longword arrays. If not set, return an unsigned 16-bit integer for these files. This keyword has no effect if the input file does not contain 16-bit integers.

#### **VERBOSE**

Produce additional diagnostic output during the read.

# **Examples**

Read the file my. tif in the current directory into the variable image, and save the color tables in the variables, R, G, and B by entering:

```
image = READ_TIFF('my.tif', R, G, B)
```
To view the image, load the new color table and display the image by entering:

```
TVLCT, R, G, B
TV, image
```
Write and read a multi-image TIFF file. The first image is a 16-bit single channel image stored using compression. The second image is an RGB image stored using 32 bits/channel uncompressed.

```
; Write the image data:
data = FIX(DIST(256))rgbdata = LONARR(3, 320, 240)WRITE_TIFF,'multi.tif',data,COMPRESSION=1,/SHORT
WRITE_TIFF,'multi.tif',rgbdata,/LONG,/APPEND
; Read the image data back:
ok = QUERY_TIFF('multi.tif',s)
IF (ok) THEN BEGIN
FOR i=0,s.NUM_IMAGES-1 DO BEGIN
imp = QUERY_TIFF('multi.tif',t,IMAGE_INDEX=i)
img = READ_TIFF('multi.tif',IMAGE_INDEX=i)
HELP,t,/STRUCTURE
HELP,img
ENDFOR
ENDIF
```
# **See Also**

[WRITE\\_TIFF,](#page-1546-0) [QUERY\\_TIFF](#page-982-0)

# **READ\_WAV**

The READ WAV function reads the audio stream from the named .WAV file. Optionally, it can return the sampling rate of the audio stream.

# **Syntax**

*Result* = READ\_WAV ( *Filename* [, *Rate*] )

# **Return Value**

In the case of a single channel stream, the returned variable is a BYTE or INT (depending on the number of bits per sample) one-dimensional array. In the case of a file with multiple channels, a similar two-dimensional array is returned, with the leading dimension being the channel number.

# **Arguments**

### **Filename**

A scalar string containing the full pathname of the .WAV file to read.

### **Rate**

Returns an IDL long containing the sampling rate of the stream in samples per second.

# **Keywords**

None.

# **READ\_WAVE**

The READ WAVE procedure reads a .wave or .bwave file created by the Wavefront Advanced Data Visualizer into an series of IDL variables.

#### **Note**

READ WAVE only preserves the structure of the variables if they are regularly gridded.

This routine is written in the IDL language. Its source code can be found in the file read\_wave.pro in the lib subdirectory of the IDL distribution.

# **Syntax**

READ\_WAVE, *File*, *Variables*, *Names*, *Dimensions* [, MESHNAMES=*variable*]

# **Arguments**

### **File**

A scalar string containing the name of the Wavefront file to read.

### **Variables**

A named variable that will contain a block of the variables contained in the wavefront file. Since each variable in a wavefront file can have more than one field (for instance, a vector variable has 3 fields), the fields of each variable make up the major index into the variable block. For instance, if a Wavefront file had one scalar variable and one vector variable, the scalar would be extracted as follows:

```
scalar_variable = variables[0,*,*,*]
```
and the vector variable would be extracted as follows:

```
vector_variable = variables[1:3,*,*,*]
```
To find the dimensions of the returned variable, see the description of the *Dimensions* argument.

### **Names**

A named variable that will contain the string names of each variable contained in the file.

### **Dimensions**

A named variable that will contain a long array describing how many fields in the large returned variable block each variable occupies. In the above example of one scalar variable followed by a vector variable, the dimension variable would be [1,3].

This indicates that the first field of the returned variable block would be the scalar variable and the following 3 fields would comprise the vector variable.

# **Keywords**

## **MESHNAMES**

Set this keyword to a named variable that will contain the name of the mesh used in the Wavefront file for each variable.

# **See Also**

[WRITE\\_WAVE](#page-1553-0)

# <span id="page-1041-0"></span>**READ\_X11\_BITMAP**

The READ X11 BITMAP procedure reads bitmaps stored in the X Windows X11 format. The X Windows  $b$  it the program produces a C header file containing the definition of a bitmap produced by that program. This procedure reads such a file and creates an IDL byte array containing the bitmap. It is used primarily to read bitmaps to be used as IDL widget button labels.

This routine is written in the IDL language. Its source code can be found in the file read  $x11$  bitmap.pro in the lib subdirectory of the IDL distribution.

# **Syntax**

READ\_X11\_BITMAP, *File*, *Bitmap* [, *X*, *Y*] [, /EXPAND\_TO\_BYTES]

# **Arguments**

### **File**

A scalar string containing the name of the file containing the bitmap.

### **Bitmap**

A named variable that will contain the bitmap. This variable is returned as a byte array.

# **X**

A named variable that will contain the width of the bitmap.

### **Y**

A named variable that will contain the height of the bitmap.

# **Keywords**

# **EXPAND\_TO\_BYTES**

Set this keyword to instruct READ X11 BITMAP to return a 2D array which has one bit per byte (0 for a 0 bit, 255 for a 1 bit) instead.

# **Example**

To open and read the X11 bitmap file named  $my \, . \times 11$  in the current directory, store the bitmap in the variable bitmap1, and the width and height in the variables X and Y, enter:

READ\_X11\_BITMAP, 'my.x11', bitmap1, X, Y

To display the new bitmap, enter:

READ\_X11\_BITMAP, 'my.x11', image, /EXPAND\_TO\_BYTES TV, image, /ORDER

# **See Also**

[READ\\_XWD](#page-1043-0)

# **READ\_XWD**

<span id="page-1043-0"></span>1044

The READ XWD function reads the contents of a file created by the  $xwd(X)$ Windows Dump) command and returns the image and color table vectors in the form of IDL variables. READ\_XWD returns a 2D byte array containing the image. If the file cannot be open or read, the return value is zero.

Note: this function is intended to be used only on files containing 8-bit pixmaps created with xwd version 6 or later.

This routine is written in the IDL language. Its source code can be found in the file read\_xwd.pro in the lib subdirectory of the IDL distribution.

# **Syntax**

 $Result = READ_XWD(Filename[, R, G, B])$ 

# **Arguments**

### **Filename**

A scalar string specifying the full pathname of the XWD file to read.

# **R, G, B**

Named variables that will contain the Red, Green, and Blue color vectors, if the XWD file contains color tables.

# **Example**

To open and read the X Windows Dump file named  $my$ , xwd in the current directory, store the image in the variable image 1, and store the color vectors in the variables, R, G, and B, enter:

```
image1 = READ_XWD('my.xwd', R, G, B)
```
To load the new color table and display the image, enter:

```
TVLCT, R, G, B
TV, image1
```
# **See Also**

[READ\\_X11\\_BITMAP](#page-1041-0)
# <span id="page-1044-0"></span>**READS**

The READS procedure performs formatted input from a string variable and writes the results into one or more output variables. This procedure differs from the READ procedure only in that the input comes from memory instead of a file.

This routine is useful when you need to examine the format of a data file before reading the information it contains. Each line of the file can be read into a string using READF. Then the components of that line can be read into variables using READS.

# **Syntax**

READS, *Input*, *Var1*, ..., *Varn* [, AM\_PM=*[string*, *string]*] [, DAYS\_OF\_WEEK=*string\_array*{7 names}] [, FORMAT=*value*] [, MONTHS=*string\_array*{12 names}]

# **Arguments**

#### **Input**

The string variable from which the input is taken. If the supplied argument is not a string, it is automatically converted. The argument can be scalar or array. If *Input* is an array, the individual string elements are treated as successive lines of input.

#### **Vari**

The named variables to receive the input.

# **Keywords**

#### **AM\_PM**

Supplies a string array of 2 names to be used for the names of the AM and PM string when processing explicitly formatted dates (CAPA, CApA, and CapA format codes) with the FORMAT keyword.

## **DAYS\_OF\_WEEK**

Supplies a string array of 7 names to be used for the names of the days of the week when processing explicitly formatted dates (CDWA, CDwA, and CdwA format codes) with the FORMAT keyword.

#### **FORMAT**

If FORMAT is not specified, IDL uses its default rules for formatting the input. FORMAT allows the format of the input to be specified in precise detail, using a FORTRAN-style specification. See "Using Explicitly Formatted Input/Output" in Chapter 16 of *Building IDL Applcations*.

#### **MONTHS**

Supplies a string array of 12 names to be used for the names of the months when processing explicitly formatted dates (CMOA, CMoA, and CmoA format codes) with the FORMAT keyword.

# **See Also**

[READ/READF,](#page-1000-0) [READU](#page-1046-0)

# <span id="page-1046-0"></span>**READU**

The READU procedure reads unformatted binary data from a file into IDL variables. READU transfers data directly with no processing of any kind performed on the data.

# **Syntax**

READU, *Unit*, *Var1*, ..., *Varn*

**UNIX Keywords:** [, TRANSFER\_COUNT=*variable*]

**VMS Keywords:** [, KEY\_ID=*index*] [, KEY\_MATCH=*relation*] [, KEY\_VALUE=*value*]

### **Arguments**

#### **Unit**

The IDL file unit from which input is taken.

#### **Vari**

Named variables to receive the data. For non-string variables, the number of bytes required for Var are read. When READU is used with a variable of type string, IDL reads exactly the number of bytes contained in the existing string. For example, to read a 5-character string, enter:

```
temp = '12345'
READU, unit, temp
```
# **UNIX Keywords**

#### **TRANSFER\_COUNT**

Set this keyword to a named variable in which to return the number of elements transferred by the input operation. Note that the number of elements is not the same as the number of bytes (except in the case where the data type being transferred is bytes). For example, transferring 256 floating-point numbers yields a transfer count of 256, not 1024 (the number of bytes transferred).

This keyword is useful with files opened with the NOSTDIO keyword to the OPEN routines. Normally, attempting to read more data than is available from a file causes the unfilled space to be zeroed and an error to be issued. This does not happen with files opened with the NOSTDIO keyword. Instead, the programmer must keep track of the transfer count.

# **VMS Keywords**

Note that the obsolete VMS routines FORRD, and FORRD\_KEY have been replaced by the READU command used with the following keywords.

### **KEY\_ID**

The index key to be used (primary  $= 0$ , first alternate key  $= 1$ , etc...) when accessing data from a file with indexed organization. If this keyword is omitted, the primary key is used.

### **KEY\_MATCH**

The relation to be used when matching the supplied key with key field values ( $EQ =$  $0, \text{GE} = 1, \text{GT} = 2$ ) when accessing data from a file with indexed organization. If this keyword is omitted, the equality relation (0) is used.

#### **KEY\_VALUE**

The value of a key to be found when accessing data from a file with indexed organization. This value must match the key definition that is determined when the file was created in terms of type and size—no conversions are performed. If this keyword is omitted, the previous key value is used.

# **Example**

The following commands can be used to open the IDL distribution file people.dat and read an image from that file:

```
; Open the file for reading as file unit 1:
OPENR, 1, FILEPATH('people.dat', SUBDIR = ['examples','data'])
; The image is a 192 by 192 byte array, so make B that size:
B = BYTARR(192, 192)
; Read the data into B:
READU, 1, B
; Close the file:
CLOSE, 1
; Display the image:
TV, B
```
# **See Also**

[READ/READF,](#page-1000-0) [READS,](#page-1044-0) [WRITEU](#page-1555-0)

# **REBIN**

The REBIN function resizes a vector or array to dimensions given by the parameters *D***i** . The supplied dimensions must be integral multiples or factors of the original dimension. The expansion or compression of each dimension is independent of the others, so that each dimension can be expanded or compressed by a different value.

If the dimensions of the desired result are not integer multiples of the original dimensions, use the CONGRID function.

# **Syntax**

 $Result = REBIN(Array, D_1[, ..., D_8]$  [, /SAMPLE] )

# **Arguments**

### **Array**

The array to be resampled. *Array* can be of any basic type except complex or string.

### $D_i$

The dimensions of the resulting resampled array. These dimensions must be integer multiples or factors of the corresponding original dimensions.

# **Keywords**

#### **SAMPLE**

Normally, REBIN uses bilinear interpolation when magnifying and neighborhood averaging when minifying. Set the SAMPLE keyword to use nearest neighbor sampling for both magnification and minification. Bilinear interpolation gives higher quality results but requires more time.

# **Rules Used by REBIN**

Assume the original vector *X* has *n* elements and the result is to have *m* elements.

Let  $f = n/m$ , the ratio of the size of the original vector, *X* to the size of the result. 1/*f* must be an integer if  $n < m$  (expansion). *f* must be an integer if compressing,  $(n > m)$ . The various resizing options can be described as:

• Expansion, *n* < *m*, SAMPLE = 0:  $Y_i = F(X, f \cdot i)$   $i = 0, 1, ..., m-1$ 

The linear interpolation function,  $F(X, p)$  that interpolates *X* at location *p*, is defined as:

$$
F(X, p) = \begin{cases} X_{\lfloor p \rfloor} + (\lfloor p \rfloor - p) \cdot (X_{\lfloor p \rfloor + 1} - X_{\lfloor p \rfloor}) & \text{if } p < n - 1 \\ X_{\lfloor p \rfloor} & \text{if } p \ge n - 1 \end{cases}
$$

Expansion,  $n < m$ , SAMPLE = 1:

$$
Y_i = X_{\lfloor fi \rfloor}
$$

Compression,  $n > m$ , SAMPLE = 0:

$$
Y_{i} = (1/f) \sum_{j = fi}^{f(i+1)-1} X_{j}
$$

• Compression,  $n > m$ , SAMPLE = 1:

$$
Y_i = X_{\lfloor fi \rfloor}
$$

• No change,  $n = m$ :  $Y_i = X_i$ 

#### **Endpoint Effects When Expanding**

When expanding an array, REBIN *interpolates*, it never *extrapolates*. Each of the *n*-1 intervals in the *n*-element input array produces *m/n* interpolates in the *m*-element output array. The last *m/n* points of the result are obtained by duplicating element *n*-1 of the input array because their interpolates would lie outside the input array.

For example

```
; A four point vector:
A = [0, 10, 20, 30]
; Expand by a factor of 3:
B = REBIN(A, 12)PRINT, B
```
IDL prints:

0 3 6 10 13 16 20 23 26 30 30 30

1051

Note that the last element is repeated three times. If this effect is undesirable, use the INTERPOLATE function. For example, to produce 12 equally spaced interpolates from the interval 0 to 30:

```
B = INTERPOLATE(A, 3./11. * FINDGEN(12))PRINT, B
```
IDL prints:

0 2 5 8 10 13 16 19 21 24 27 30

Here, the sampling ratio is  $(n - 1)/(m - 1)$ .

#### **Example**

Create and display a simple image by entering:

 $D = SIN(DIST(50)/4)$  & TVSCL, D

Resize the image to be 5 times its original size and display the result by entering:

D = REBIN(D, 250, 250) & TVSCL, D

### **See Also**

**[CONGRID](#page-197-0)** 

# **RECALL\_COMMANDS**

The RECALL\_COMMANDS function returns a string array containing the entries in IDL's command recall buffer. The size of the returned array is the size of recall buffer, even if fewer than commands have been entered (any "empty" buffer entries will contain null strings). The default size of the command recall buffer is 20 lines. (See ["!EDIT\\_INPUT" on page 2199 fo](#page-2198-0)r more information about the command recall buffer.)

Element zero of the returned array contains the most recent command.

# **Syntax**

 $Result = RECALL$  **COMMANDS**()

# **RECON3**

The RECON3 function can reconstruct a three-dimensional data array from two or more images (or projections) of an object. For example, if you placed a dark object in front of a white background and then photographed it three times (each time rotating the object a known amount) then these three images could be used with RECON3 to approximate a 3D volumetric representation of the object. RECON3 also works with translucent projections of an object. RECON3 returns a 3D byte array.

This routine is written in the IDL language. Its source code can be found in the file recon3.pro in the lib subdirectory of the IDL distribution.

# **Using RECON3**

Images used in reconstruction should show strong light/dark contrast between the object and the background. If the images contain low (dark) values where the object is and high (bright) values where the object isn't, the MODE keyword should be set to +1 and the returned volume will have low values where the object is, and high values where the object isn't. If the images contain high (bright) values where the object is and low (dark) values where the object isn't, the MODE keyword should be set to -1 and the returned volume will have high values where the object is, and low values where the object isn't.

In general, the object must be CONVEX for a good reconstruction to be possible. Concave regions are not easily reconstructed. An empty coffee cup, for example, would be reconstructed as if it were full.

The more images the better. Images from many different angles will improve the quality of the reconstruction. It is also important to supply images that are parallel and perpendicular to any axes of symmetry. Using the coffee cup as an example, at least one image should be looking through the opening in the handle. Telephoto images are also better for reconstruction purposes than wide angle images.

## **Syntax**

*Result* = RECON3( *Images*, *Obj\_Rot*, *Obj\_Pos*, *Focal*, *Dist*,*Vol\_Pos*, *Img\_Ref*, *Img\_Mag*, *Vol\_Size* [, MISSING=*value*] [, MODE=*value*] )

# **Arguments**

#### **Images**

A 3D array containing the images to use to reconstruct the volume. Execution time increases linearly with more images. *Images* must be an 8-bit (byte) array with dimensions  $(x, y, n)$  where x is the horizontal image dimension, y is the vertical image dimension, and *n* is the number of images. Note that *n* must be at least 2.

# **Obj\_Rot**

A 3 x *n* floating-point array specifying the amount the object is rotated to make it appear as it does in each image. The object is first rotated about the X axis, then about the Y axis, and finally about the Z axis (with the object's reference point at the origin). *Obj*  $Rot[0, *]$  is the X rotation for each image, *Obj*  $Rot[1, *]$  is the Y rotation, and *Obj\_Rot*[2, \*] is the Z rotation.

# **Obj\_Pos**

A 3 x *n* floating-point array specifying the position of the object's reference point relative to the camera lens. The camera lens is located at the coordinate origin and points in the negative Z direction (the view up vector points in the positive Y direction). *Obj\_Pos* should be expressed in this coordinate system. *Obj\_Pos*[0, \*] is the X position for each image, *Obj\_Pos*[1, \*] is the Y position, and *Obj\_Pos*[2, \*] is the Z position. All the values in *Obj\_Pos*[2, \*] should be less than zero. Note that the values for *Obj\_Pos*, *Focal*, *Dist*, and *Vol\_Pos* should all be expressed in the same units (mm, cm, m, in, ft, etc.).

## **Focal**

An *n*-element floating-point array specifying the focal length of the lens for each image. Focal may be set to zero to indicate a parallel image projection (infinite focal length).

## **Dist**

An *n*-element floating-point array specifying the distance from the camera lens to the image plane (film) for each image. *Dist* should be greater than *Focal*.

## **Vol\_Pos**

A 3 x 2 floating-point array specifying the two opposite corners of a cube that surrounds the object. *Vol\_Pos* should be expressed in the object's coordinate system relative to the object's reference point. *Vol\_Pos*[\*, 0] specifies one corner and *Vol\_Pos*[\*, 1] specifies the opposite corner.

#### **Img\_Ref**

A 2 x *n* integer or floating-point array that specifies the pixel location at which the object's reference point appears in each of the images. *Img\_Ref*[0, \*] is the X coordinate for each image and *Img\_Ref*[1, \*] is the Y coordinate.

#### **Img\_Mag**

A2x *n* integer or floating-point array that specifies the magnification factor for each image. This number is actually the length (in pixels) that a test object would appear in an image if it were *n* units long and *n* units distant from the camera lens. *Img\_Mag*[0, \*] is the X dimension (in pixels) of a test object for each image, and *Img\_Mag*[1, \*] is the Y dimension. All elements in *Img\_Mag* should be greater than or equal to 1.

#### **Vol\_Size**

A 3-element integer or floating-point array that specifies the size of the 3D byte array to return. Execution time (and resolution) increases exponentially with larger values for *Vol\_Size*. *Vol\_Size*[0] specifies the X dimension of the volume, *Vol\_Size*[1] specifies the Y dimension, and *Vol Size*[2] specifies the Z dimension.

## **Keywords**

#### **MISSING**

Set this keyword equal to a byte value for cells in the 3D volume that do not map to any of the supplied images. The value of MISSING is passed to the INTERPOLATE function. The default value is zero.

#### **MODE**

Set this keyword to a value less than zero to define each cell in the 3D volume as the *minimum* of the corresponding pixels in the images. Set MODE to a value greater than zero to define each cell in the 3D volume as the *maximum* of the corresponding pixels in the images. If MODE is set equal to zero then each cell in the 3D volume is defined as the *average* of the corresponding pixels in the images.

MODE should usually be set to -1 when the images contain a bright object in front of a dark background or to +1 when the images contain a dark object in front of a light background. Setting MODE=0 (the default) requires more memory since the volume array must temporarily be kept as an integer array instead of a byte array.

## **Example**

Assumptions for this example:

- The object's major axis is parallel to the Z axis.
- The object's reference point is at its center.
- The camera lens is pointed directly at this reference point.
- The reference point is 5000 mm in front of the camera lens.
- The focal length of the camera lens is 200 mm.

If the camera is focused on the reference point, then the distance from the lens to the camera's image plane must be

 $dist = (d * f) / (d - f) = (5000 * 200) / (5000 - 200) = (1000000 / 4800) = 208.333$  mm

The object is roughly 600 mm wide and 600 mm high. The reference point appears in the exact center of each image.

If the object is 600 mm high and 5000 mm distant from the camera lens, then the object image height must be

hi =  $(h * f) / (d - f) = (600 * 200) / (5000 - 200) = (120000 / 4800) = 25.0$  mm

The object image appears 200 pixels high so the final magnification factor is

img mag  $= (200 / 25) = 8.0$ 

From these assumptions, we can set up the following reconstruction:

```
; First, define the variables:
im\alpha x = 256imqy = 256frames = 3
images = BYTARR(imgx, imgy, frames)
obj\_rot = Fltarr(3, frames)obj_pos = Fltarr(3, frames)
focal = Fltarr(frames)
dist = Fltarr(frames)
vol_pos = Flarr(3, 2)img ref = Fltarr(2, frames)
img mag = Fltarr(2, frames)
vol_size = [40, 40, 40]
; The object is 5000 mm directly in front of the camera:
obj\_pos[0, *] = 0.0obj pos[1, *] = 0.0obj_pos[2, *] = -5000.0; The focal length of the lens is constant for all the images:
focal[*] = 200.0
```

```
; The distance from the lens to the image plane is also constant:
dist[*] = 208.333; The cube surrounding the object is 600 mm x 600 mm:
vol_pos[*, 0] = [-300.0, -300.0, -300.0]
vol pos[*. 1] = [ 300.0, 300.0, 300.0]; The image reference point appears at the center of all the
; images:
img_ref[0, *] = imgx / 2img_ref[1, *] = imgy / 2; The image magnification factor is constant for all images.
; (The images haven't been cropped or resized):
img mag[*,*] = 8.0
; Only the object rotation changes from one image to the next.
; Note that the object is rotated about the X axis first, then Y,
; and then Z. Create some fake images for this example:
images[30:160, 20:230, 0] = 255
images[110:180, 160:180, 0] = 180
obj\_rot[*, 0] = [-90.0, 0.0, 0.0]images[70:140, 100:130, 1] = 255
obj_rot[*, 1] = [-70.0, 75.0, 0.0]
images[10:140, 70:170, 2] = 255images[80:90, 170:240, 2] = 150
obj_rot[*, 2] = [-130.0, 215.0, 0.0]
; Reconstruct the volume:
vol = RECON3(images, obj_rot, obj_pos, focal, dist, $
   vol_pos, img_ref, img_mag, vol_size, Missing=255B, Mode=(-1))
; Display the volume:
shade_volume, vol, 8, v, p
scale3, xrange=[0,40], yrange=[0,40], zrange=[0,40]
image = polyshade(v, p, /t3d, xs=400, ys=400)
```
#### **See Also**

tvscl, image

[POLYSHADE,](#page-925-0) [SHADE\\_VOLUME,](#page-1129-0) [VOXEL\\_PROJ](#page-1363-0)

# **REDUCE\_COLORS**

The REDUCE COLORS procedure reduces the number of colors used in an image by eliminating pixel values without members.

The pixel distribution histogram is obtained and the WHERE function is used to find bins with non-zero values. Next, a lookup table is made where table[old\_pixel\_value] contains new\_pixel\_value, and is then applied to the image.

This routine is written in the IDL language. Its source code can be found in the file reduce colors.pro in the lib subdirectory of the IDL distribution.

# **Syntax**

REDUCE\_COLORS, *Image*, *Values*

# **Arguments**

#### **Image**

On input, a variable that contains the original image array. On output, this variable contains the color-reduced image array, writing over the original.

#### **Values**

A named variable that, on output, contains a vector of non-zero pixel values. If *Image* contains pixel values from 0 to M, *Values* will be an M+1 element vector containing the mapping from the old values to the new. *Values[i]* contains the new color index of old pixel index *i*.

# **Example**

To reduce the number of colors and display an image with the original color tables R, G, B enter the commands:

```
REDUCE_COLORS, image, v
TVLCT, R[V], G[V], B[V]
```
# **See Also**

[COLOR\\_QUAN](#page-180-0)

# <span id="page-1058-0"></span>**REFORM**

The REFORM function changes the dimensions of an array without changing the total number of elements. If no dimensions are specified, REFORM returns a copy of *Array* with all leading dimensions of size 1 removed. If dimensions are specified, the result is given those dimensions. Only the dimensions of *Array* are changed—the actual data remains unmodified.

## **Syntax**

```
Result = REFORM(Array, D_1, ..., D_8), /OVERWRITE]
```
### **Arguments**

#### **Array**

The array to have its dimensions modified.

#### $D_i$

The dimensions of the result. The  $D_i$  arguments can be either a single array containing the new dimensions or a sequence of scalar dimensions. *Array* must have the same number of elements as specified by the product of the new dimensions.

## **Keywords**

#### **OVERWRITE**

Set this keyword to cause the specified dimensions to overwrite the present dimensions of the *Array* parameter. No data are copied, only the internal array descriptor is changed. The result of the function, in this case, is the *Array* parameter with its newly-modified dimensions. For example, to change the dimensions of the variable a, without moving data, enter:

 $a = REFORM(a, n1, n2, / OVERWRITE)$ 

## **Example**

REFORM can be used to remove "degenerate" leading dimensions of size one. Such dimensions can appear when a subarray is extracted from an array with more dimensions. For example

```
; a is a 3-dimensional array:
a = INTARR(10, 10, 10)
```

```
; Extract a "slice" from a:
b = a[5, *, *]; Use HELP to show what REFORM does:
HELP, b, REFORM(b)
```
Executing the above statements produces the output:

```
B INT = Array[1, 10, 10]
<Expression> INT = Array[10, 10]
```
The statements:

 $b = REFORM(a, 200, 5)$  $b = REFORM(a, [200, 5])$ 

have identical effect. They create a new array, b, with dimensions of (200, 5), from a.

## **See Also**

[REVERSE,](#page-1075-0) [ROT,](#page-1085-0) [ROTATE,](#page-1088-0) [TRANSPOSE](#page-1290-0)

# **REGRESS**

The REGRESS function performs a multiple linear regression fit and returns an Nterm-element column vector of coefficients.

REGRESS fits the function:

 $y_i = const + a_0x_0$ ,  $i + a_1x_1$ ,  $i + ... + a_{N terms-1}x_{N terms-1}$ , i

This routine is written in the IDL language. Its source code can be found in the file regress.pro in the lib subdirectory of the IDL distribution.

# **Syntax**

*Result* = REGRESS( *X*, *Y*, *Weights* [, *Yfit*, *Const*, *Sigma*, *Ftest*, *R*, *Rmul*, *Chisq*, *Status*] [, /RELATIVE\_WEIGHT] )

# **Arguments**

#### **X**

An *Nterms* by *Npoints* array of independent variable data, where *Nterms* is the number of coefficients (independent variables) and *Npoints* is the number of samples.

#### **Y**

An *Npoints*-element vector of dependent variable points.

#### **Weights**

An *Npoints*-element vector of weights for each equation. For instrumental (Gaussian) weighting, set *Weights***i** = 1.0/standard\_deviation( $Y_i$ )<sup>2</sup>. For statistical (Poisson) weighting, *Weights***i** = 1.0/*Y***i** . For no weighting, set *Weights***i** = 1.0, and set the RELATIVE\_WEIGHT keyword.

#### **Yfit**

A named variable that will contain an *Npoints*-elements vector of calculated values of *Y*.

#### **Const**

A named variable that will contain the constant term.

#### **Sigma**

A named variable that will contain the vector of standard deviations for the returned coefficients.

#### **Ftest**

A named variable that will contain the value of F for test of fit.

#### **R**

A named variable that will contain the vector of linear correlation coefficients.

#### **Rmul**

A named variable that will contain the multiple linear correlation coefficient.

#### **Chisq**

A named variable that will contain a reduced, weighted chi-squared.

#### **Status**

A named variable that will contain the status of the internal array inversion computation. *Status* will contain 0 (zero) if the array was successfully inverted. *Status* will contain the integer 1 (one) if the array was not successfully inverted because it is singular. *Status* will contain the integer 2 (two) if there is a possibility that the result of the inversion—and the resulting coefficients returned by REGRESS—is inaccurate due to the use of a small pivot element.

#### **Keywords**

#### **RELATIVE\_WEIGHT**

If this keyword is set, the input weights (the *W* vector) are assumed to be relative values, and not based on known uncertainties in the *Y* vector. Set this keyword in the case of no weighting.

## **Example**

```
; Create a two by six array of independent variable data:
X = [[0.0, 0.0], \, \$[2.0, 1.0],$
     [2.5, 2.0],$
     [1.0, 3.0],$
     [4.0, 6.0],$
     [7.0, 2.0]]
```
; Create an Npoints-element vector of dependent variable data: Y = [5.0, 10.0, 9.0, 0.0, 3.0, 27.0] ; Create an Npoints-element vector of uniform weights:  $weights = REPLICATE(1.0, N_ELEMENTS(Y))$ ; Compute the fit using multiple linear regression: result = REGRESS(X, Y, weights, yfit, const, /RELATIVE\_WEIGHT) ; Print the coefficients of the regression model: PRINT, const, result[0], result[1]

#### IDL prints:

5.00000 4.00000 -3.00000

#### **See Also**

[CURVEFIT,](#page-248-0) [GAUSSFIT,](#page-485-0) [LMFIT,](#page-705-0) [POLY\\_FIT,](#page-915-0) [POLYFITW,](#page-923-0) [SFIT,](#page-1121-0) [SVDFIT](#page-1251-0)

# **REPEAT...UNTIL**

The REPEAT...UNTIL statement repeats its subject statement(s) until an expression evaluates to true. The condition is checked after the subject statement is executed. Therefore, the subject statement is always executed at least once, even if the expression evaluates to true the first time.

#### **Note**

REPEAT...UNTIL is an IDL statement. For information on using statements, see Chapter 10, "Statements" in *Building IDL Applcations*.

## **Syntax**

REPEAT *statement* UNTIL *expression*

or

REPEAT BEGIN

*statements*

ENDREP UNTIL *expression*

## **Example**

This example shows that because the subject of a REPEAT statement is evaluated before the expression, it is always executed at least once:

 $i = 1$ REPEAT BEGIN PRINT, i ENDREP UNTIL (i EQ 1)

# <span id="page-1064-0"></span>**REPLICATE**

The REPLICATE function returns an array with the given dimensions, filled with the scalar value specified as the first parameter.

# **Syntax**

```
Result = REPLICATE(<i>Value</i>, D<sub>1</sub>[, ..., D<sub>8</sub>])
```
## **Arguments**

#### **Value**

The scalar value with which to fill the resulting array. The type of the result is the same as that of *Value*. *Value* can be any single element expression such as a scalar or 1 element array. This includes structures.

## $D_i$

The dimensions of the result.

## **Example**

Create D, a 5-element by 5-element array with every element set to the string "IDL" by entering:

```
D = REPLICATE('IDL', 5, 5)
```
REPLICATE can also be used to create arrays of structures. For example, the following command creates a structure named "emp" that contains a string name field and a long integer employee ID field:

```
employee = \{emp, NAME: ' ', ID:0L\}
```
To create a 10-element array of this structure, enter:

```
emps = REPLICATE(employee, 10)
```
# **See Also**

[MAKE\\_ARRAY](#page-739-0)

# **REPLICATE\_INPLACE**

The REPLICATE\_INPLACE procedure updates an existing array by replacing all or selected parts of it with a specified value. REPLICATE\_INPLACE can be faster and use less memory than the IDL function REPLICATE or the IDL array notation for large arrays that already exist.

#### **Note**

REPLICATE\_INPLACE is much faster when operating on entire arrays and rows, than when used on columns or higher dimensions.

# **Syntax**

REPLICATE\_INPLACE, *X*, *Value* [, *D1*, *Loc1* [, *D2*, *Range*]]

## **Arguments**

#### **X**

The array to be updated. *X* can be of any numeric type. REPLICATE\_INPLACE does not change the size and type of *X*.

#### **Value**

The value which will fill all or part of *X*. *Value* may be any scalar or one-element array that IDL can convert to the type of *X*. REPLICATE\_INPLACE does not change *Value*.

#### **D1**

An optional parameter indicating which dimension of *X* is to be updated.

#### **Loc1**

An array with the same number of elements as the number of dimensions of *X*. The *Loc1* and *D1* arguments together determine which one-dimensional subvector (or subvectors, if *D1* and *Range* are provided) of *X* is to be updated.

#### **D2**

An optional parameter, indicating in which dimension of *X* a group of onedimensional subvectors are to be updated. *D2* should be different from *D1*.

#### **Range**

An array of indices of dimension *D2* of *X*, indicating where to put one-dimensional updates of *X*.

#### **Example**

```
; Create a multidimensional zero array:
A = FLTARR( 40, 90, 10); Populate it with the value 4.5. (i.e., A[*]= 4.5 ):
REPLICATE_INPLACE, A, 4.5
;Update a single subvector.(i.e., A[*,4,0]= 20. ):
REPLICATE_INPLACE, A, 20, 1, [0,4,0]
; Update a group of subvectors.(i.e., A[0, [0, 5, 89], * ] = -8):
REPLICATE_INPLACE, A, -8, 3, [0,0,0], 2, [0,5,89]
; Update a 2-dimensional slice of A (i.e., A[9,*,*,*]=0.):
REPLICATE_INPLACE, A, 0., 3, [9,0,0] , 2, LINDGEN(90)
```
### **See Also**

[REPLICATE,](#page-1064-0) [BLAS\\_AXPY](#page-112-0)

# <span id="page-1067-0"></span>**RESOLVE\_ALL**

The RESOLVE\_ALL procedure iteratively resolves (by compiling) any uncompiled user-written or library procedures or functions that are called in any alreadycompiled procedure or function. The process ends when there are no unresolved routines left to compile. If an unresolved procedure or function is not in the IDL search path, this routine exits with an error, and no additional routines are compiled.

RESOLVE ALL is useful when preparing SAVE/RESTORE files containing all the IDL routines required for an application.

#### **Note**

RESOLVE\_ALL does not resolve procedures or functions that are called via CALL\_PROCEDURE, CALL\_FUNCTION, or EXECUTE. Class methods are not resolved either.

Similarly, RESOLVE\_ALL does not resolve widget event handler procedures based on a call to the widget routine that uses the event handler. In general, it is best to include the event handling routine in the same program file as the widget creation routine—building widget programs in this way ensures that RESOLVE\_ALL will "catch" the event handler for a widget application.

#### **Note**

RESOLVE\_ALL is of special interest when constructing an IDL SAVE file containing the compiled code for a package of routines. If you are constructing such a .sav file, that contains calls to built-in IDL system functions that are not present under all operating systems (e.g., IOCTL, TRNLOG), you must make sure to use FORWARD FUNCTION to tell IDL that these names are functions. Otherwise, IDL may interpret them as arrays and generate unintended results.

This routine is written in the IDL language. Its source code can be found in the file resolve\_all.pro in the lib subdirectory of the IDL distribution.

## **Syntax**

RESOLVE\_ALL [, /CONTINUE\_ON\_ERROR] [, /QUIET]

## **Keywords**

### **CONTINUE\_ON\_ERROR**

Set this keyword to allow continuation upon error.

#### **QUIET**

Set this keyword to suppress informational messages.

# **See Also**

[.COMPILE,](#page-51-0) [RESOLVE\\_ROUTINE,](#page-1069-0) [ROUTINE\\_INFO](#page-1091-0)

# <span id="page-1069-0"></span>**RESOLVE\_ROUTINE**

The RESOLVE\_ROUTINE procedure compiles user-written or library procedures or functions, given their names. Routines are compiled even if they are already defined. This procedure is similar to the .COMPILE executive command, but can be invoked within procedures and functions.

# **Syntax**

RESOLVE\_ROUTINE, *Name* [, /EITHER | , /IS\_FUNCTION] [, /NO\_RECOMPLIE]

# **Arguments**

#### **Name**

A scalar string or string array containing the name or names of the procedures to compile. If *Name* contains functions rather than procedures, set the IS\_FUNCTION keyword.

# **Keywords**

## **EITHER**

If set, indicates that the caller does not know whether the supplied routine names are functions or procedures, and will accept either. This keyword overrides the IS\_FUNCTION keyword.

## **IS\_FUNCTION**

Set this keyword to compile functions rather than procedures.

## **NO\_RECOMPILE**

Normally, RESOLVE\_ROUTINE compiles all specified routines even if they have already been compiled. Setting NO\_RECOMPILE indicates that such routines are not recompiled.

# **See Also**

[.COMPILE,](#page-51-0) [RESOLVE\\_ALL,](#page-1067-0) [ROUTINE\\_INFO](#page-1091-0)

# **RESTORE**

The RESTORE procedure restores the IDL variables and routines saved in a file by the SAVE procedure.

#### **Warning**

While files containing IDL variables can be restored by any version of IDL that supports the data types of the variables (in particular, by any version of IDL later than the version that created the SAVE file), files containing IDL routines can only be restored by versions of IDL that share the same internal code representation. Since the internal code representation changes regularly, you should always archive the IDL language source files (.pro files) for routines you are placing in IDL SAVE files so you can recompile the code when a new version of IDL is released.

#### **Note to VMS Users**

When reading older VMS format files, IDL knows that all floating-point values are in VAX format. These floating values are automatically converted to IEEE format. Only VMS/IDL is able to restore the native VMS format.

#### **Note**

If you are restoring a file created with VAX IDL version 1, you *must* restore on a machine running VMS.

#### **Syntax**

RESTORE [, *Filename*] [, FILENAME=*name*] [, /RELAXED\_STRUCTURE\_ASSIGNMENT] [, RESTORED\_OBJECTS=*variable*] [, /VERBOSE]

#### **Arguments**

#### **Filename**

A scalar string that contains the name of the file from which the IDL objects should be restored. If not present, the file idlsave.dat is used.

# **Keywords**

## **FILENAME**

The name of the file from which the IDL objects should be restored. If not present, the file idlsave.dat is used. This keyword serves exactly the same purpose as the *Filename* argument—only one of them needs to be provided.

# **RELAXED\_STRUCTURE\_ASSIGNMENT**

Normally, RESTORE is unable to restore a structure variable if the definition of its type has changed since the SAVE file was written. A common case where this occurs is when objects are saved and the class structure of the objects change before they are restored in another IDL session. In such cases, RESTORE issues an error, skips the structure, and continues restoring the remainder of the SAVE file.

Setting the RELAXED\_STRUCTURE\_ASSIGNMENT keyword causes RESTORE to restore such incompatible values using "relaxed structure assignment," in which all possible data are restored using a field-by-field copy. (See the description of the STRUCT ASSIGN procedure for additional details.)

# **RESTORED\_OBJECTS**

Set this keyword equal to a named variable that will contain an array of object references for any objects restored. The resulting list of objects is useful for programmatically calling the objects' restore methods. If no objects are restored, the variable will contain a null object reference.

# **VERBOSE**

Set this keyword to have IDL print an informative message for each restored object.

# **Example**

Suppose that you have saved all the variables from a previous IDL session with the command:

SAVE, /VARIABLES, FILENAME = 'session1.sav'

The variables in the file session1. say can be restored by entering:

RESTORE, 'session1.sav'

# **See Also**

[JOURNAL,](#page-591-0) [SAVE,](#page-1098-0) [STRUCT\\_ASSIGN](#page-1238-0)

# <span id="page-1072-0"></span>**RETALL**

The RETALL command returns control to the main program level. The effect is the same as entering the RETURN command at the interactive command prompt until the main level is reached.

# **Syntax**

RETALL

# **Arguments**

None

# **See Also**

[RETURN](#page-1073-0)

# <span id="page-1073-0"></span>**RETURN**

The RETURN command causes the program context to revert to the next-higher program level. RETURN can be called at the interactive command prompt (see [".RETURN" on page 60\),](#page-59-0) inside a procedure definition, or inside a function definition.

Calling RETURN from the main program level has no effect other than to print an informational message in the command log.

Calling RETURN inside a procedure definition returns control to the calling routine, or to the main level. Since the END statement in a procedure definition also returns control to the calling routine, it is only necessary to use RETURN in a procedure definition if you wish control to revert to the calling routine before the procedure reaches its END statement.

In a function definition, RETURN serves to define the value passed out of the function. Only a single value can be returned from a function.

#### **Note**

The value can be an array or structure containing multiple data items.

## **Syntax**

RETURN [, *Return\_value*]

#### **Arguments**

#### **Return\_value**

In a function definition, the *Return\_value* is the value passed out of the function when it completes its processing.

Return values are not allowed in procedure definitions, or when calling RETURN at the interactive command prompt.

## **Examples**

You can use RETURN within a procedure definition to exit the procedure at some point other than the end. For example, note the following procedure:

PRO RET\_EXAMPLE, value IF value THEN BEGIN

```
PRINT, value, ' is nonzero'
      RETURN
      END
   PRINT, 'Input argument was zero.'
END
```
If the input argument is non-zero, the routine prints the value and exits back to the calling procedure or main level. If the input argument is zero, control proceeds until the END statement is reached.

When defining functions, use RETURN to specify the value returned from the function. For example, the following function:

```
FUNCTION RET_EXAMPLE2, value
   RETURN, value * 2
END
```
multiplies the input value by two and returns the result. If this function is defined at the main level, calling it from the IDL command prompt produces the following:

```
PRINT, RET_EXAMPLE2(4)
```
IDL prints:

8

#### **See Also**

[RETALL](#page-1072-0)

# <span id="page-1075-0"></span>**REVERSE**

The REVERSE function reverses the order of rows or columns in a one-, two-, or three-dimensional array.

This routine is written in the IDL language. Its source code can be found in the file reverse.pro in the lib subdirectory of the IDL distribution.

# **Syntax**

```
Result = REVERSE( Array [, Subscript_Index] )
```
# **Arguments**

#### **Array**

The array containing the original data.

#### **Subscript\_Index**

If this parameter is omitted or 1, the first subscript is reversed (i.e., columns are reversed). Set this parameter to 2 to reverse rows. Set this parameter to 3 to reverse around the third dimension of the array. This argument *must* be present if *Array* is three dimensional.

# **Example**

Reverse the order of an array where each element is set to the value of its subscript:

```
; Create an array:
A = [[0,1,2],[3,4,5],[6,7,8]]
; Print the array:
PRINT, 'Original Array:'
PRINT, A
; Reverse the columns of A.
PRINT, 'Reversed Columns:'
PRINT, REVERSE(A)
; Reverse the rows of A:
PRINT, 'Reversed Rows:'
PRINT, REVERSE(A, 2)
```
# **IDL Output**

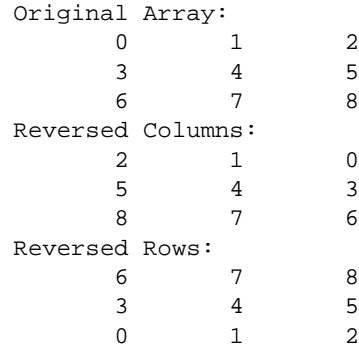

# **See Also**

[INVERT,](#page-580-0) [REFORM,](#page-1058-0) [ROT,](#page-1085-0) [ROTATE,](#page-1088-0) [SHIFT,](#page-1132-0) [TRANSPOSE](#page-1290-0)

# **REWIND**

The REWIND procedure rewinds the tape on the designated IDL tape unit. REWIND is available only under VMS. See the description of the magnetic tape routines in "VMS-Specific Information" in Chapter 16 of *Building IDL Applcations*.

# **Syntax**

REWIND, *Unit*

# **Arguments**

### **Unit**

The magnetic tape unit to rewind. *Unit* must be a number between 0 and 9, and should not be confused with standard file Logical Unit Numbers (LUNs).

# **See Also**

[SKIPF,](#page-1146-0) [TAPRD](#page-1270-0)

# **RIEMANN**

The RIEMANN procedure computes the "Riemann sum" (or its inverse) which helps implement the backprojection operator used to reconstruct the cross-section of an object, given projections through the object from multiple directions. This technique is widely used in medical imaging in the fields of computed x-ray tomography, MRI imaging, Positron Emission Tomography (PET), and also has applications in other areas such as seismology and astronomy. The inverse Riemann sum, which evaluates the projections given a slice through an object, is also a discrete approximation to the Radon transform.

Given a matrix *A*(*m,n*), which will contain the reconstructed slice; a vector *P*, containing the ray sums for a given view; and an angle *Theta* measured in radians from the vertical: the Riemann sum "backprojects" the vector *P* into *A*. For each element of *A*, the value of the closest element of *P* is summed, leaving the result in *A*. Bilinear interpolation is an option. All operations are performed in single-precision floating point.

In the reverse operation, the ray sums contained in the view vector, *P*, are computed given the original slice, *A*, and *Theta*. This is sometimes called "front projection".

The Riemann sum can be written:

$$
\sum_{i=0}^{M-1} A(r \cdot \cos(i \cdot \Delta - \theta), i \cdot \Delta)
$$

which is the sum of the data along lines through an image with an angle of theta from the vertical.

#### **Syntax**

RIEMANN, *P*, *A*, *Theta* [, /BACKPROJECT] [, /BILINEAR] [, CENTER=*value*] [, COR=*vector*] [, CUBIC=*value*{-1 to 0}] [, D=*spacing*] [, ROW=*value*]

## **Arguments**

#### **P**

A *k*-element floating-point projection vector (or matrix if the ROW keyword is specified). For backprojection (when the BACKPROJECT keyword is set), *P* contains the ray sums for a single view. For the inverse operation, *P* should contain zeros on input and will contain the ray sums for the view on output.

#### **A**

An *m* by *n* floating-point image matrix. For backprojection, *A* contains the accumulated results. For the inverse operation, *A* contains the original image. Typically, *k* should be larger than

$$
\sqrt{m^2+n^2}
$$

which is the diagonal size of *A*.

#### **Theta**

The angle of the ray sums from the vertical.

### **Keywords**

#### **BACKPROJECT**

Set this keyword to perform backprojection in which *P* is summed into *A*. If this keyword is not set, the inverse operation occurs and the ray sums are accumulated into *P*.

#### **BILINEAR**

Set this keyword to use bilinear interpolation rather than the default nearest neighbor sampling. Results are more accurate but slower when bilinear interpolation is used.

#### **CENTER**

Set this keyword equal to a floating-point number specifying the center of the projection. The default value for CENTER is one-half the number of elements of *P*.

#### **COR**

Set this keyword equal to a two-element floating-point vector specifying the center of rotation in the array *A*. The default value is [*m*/2., *n*/2.], where *A* is an *m* by *n* array.

For symmetric results, given symmetric operands, COR should be set to the origin of symmetry  $[(m-1)/2, (n-1)/2]$ , and CENTER should be set to  $(n-1)/2$ , where *n* is the number of elements in the projection vector, *P*.

#### **CUBIC**

Set this keyword to a value between -1 and 0 to use the cubic convolution interpolation method with the specified value as the interpolation parameter. Setting this keyword equal to a value greater than zero specifies a value of -1 for the
interpolation parameter. Park and Schowengerdt (see reference below) suggest that a value of -0.5 significantly improves the reconstruction properties of this algorithm.

Cubic convolution is an interpolation method that closely approximates the theoretically optimum sinc interpolation function using cubic polynomials. According to sampling theory, details of which are beyond the scope of this document, if the original signal, *f*, is a band-limited signal, with no frequency component larger than  $\omega_0$ , and f is sampled with spacing less than or equal to  $1/2\omega_0$ , then *f* can be reconstructed by convolving with a sinc function: sinc  $(x) = \sin(\pi x)$ (π*x*).

In the one-dimensional case, four neighboring points are used, while in the twodimensional case 16 points are used. Note that cubic convolution interpolation is significantly slower than bilinear interpolation.

For further details see:

Rifman, S.S. and McKinnon, D.M., "Evaluation of Digital Correction Techniques for ERTS Images; Final Report", Report 20634-6003-TU-00, TRW Systems, Redondo Beach, CA, July 1974.

S. Park and R. Schowengerdt, 1983 "Image Reconstruction by Parametric Cubic Convolution", Computer Vision, Graphics & Image Processing 23, 256.

#### **D**

Use this keyword to specify the spacing between elements of *P*, expressed in the same units as the spacing between elements of *A*. The default is 1.0.

#### **ROW**

Set this keyword to specify the *P* vector as a given row within a matrix, so that the sinogram array can be used directly without having to extract or insert each row. In this case, *P* must be an array with a first dimension equal to *k*, and the value of ROW must be in the range of 0 to the number of vectors of length *k* in *P*, minus one.

### **Example**

This example forms a synthetic image in *A*, computes *Nviews* equally spaced views, and stores the stacked projections (commonly called the "sinogram") in a matrix PP. It then backprojects the projections into the matrix B, forming the reconstructed slice. In practical use, the projections are convolved with a filter before being backprojected.

```
; Define number of columns in A:
N = 100L
```
#### 1082

```
; Define number of rows in A:
M = 100L; Number of views:
nviews = 100
; The length of the longest projection. If filtered backprojection
; is used, 1/2 the length of the convolution kernel must also be
; added.
K = \text{CEIL}(\text{SQRT}(N^2 + M^2)); Form original slice:
A = FLTARR(N, M); Simulate a square object:
A(N/2:N/2+5, M/2:M/2+5) = 1.0; Make array for sinogram:
pp = FLTARR(K, nviews)
; Compute each view:
FOR I=0, NVIEWS-1 DO RIEMANN, pp, A, I * !PI/nviews, ROW=i
; Show sinogram:
TVSCL, pp
; Initial reconstructed image:
B = FLTARR(N,M); Do the backprojection for each view:
FOR I=0, nviews-1 DO $
   RIEMANN, pp, B, I * !PI/nviews, /BACKPROJECT, ROW=i
; Show reconstructed array:
TVSCL, B
```
## **See Also**

[VOXEL\\_PROJ](#page-1363-0)

# **RK4**

The RK4 function uses the fourth-order Runge-Kutta method to advance a solution to a system of ordinary differential equations one time-step *H*, given values for the variables *Y* and their derivatives *Dydx* known at *X*.

RK4 is based on the routine rk4 described in section 16.1 of *Numerical Recipes in C: The Art of Scientific Computing* (Second Edition), published by Cambridge University Press, and is used by permission.

# **Syntax**

*Result* = RK4( *Y*, *Dydx*, *X*, *H*, *Derivs* [, /DOUBLE] )

# **Arguments**

## **Y**

A vector of values for *Y* at *X*

### **Dydx**

A vector of derivatives for *Y* at *X*.

### **X**

A scalar value for the initial condition.

### **H**

A scalar value giving interval length or step size.

#### **Derivs**

A scalar string specifying the name of a user-supplied IDL function that calculates the values of the derivatives *Dydx* at *X*. This function must accept two arguments: A scalar floating value *X*, and one *n*-element vector *Y*. It must return an *n*-element vector result.

For example, suppose the values of the derivatives are defined by the following relations:

 $dy_0 / dx = -0.5y_0$   $dy_1 / dx = 4.0 - 0.3y_1 - 0.1y_0$ 

We can write a function DIFFERENTIAL to express these relationships in the IDL language:

```
FUNCTION differential, X, Y
  RETURN, [-0.5 * Y[0], 4.0 - 0.3 * Y[1] - 0.1 * Y[0]]
END
```
## **Keywords**

### **DOUBLE**

Set this keyword to force the computation to be done in double-precision arithmetic.

# **Example**

To integrate the example system of differential equations for one time step, H:

```
; Define the step size:
H = 0.5; Define an initial X value:
X = 0.0; Define initial Y values:
Y = [4.0, 6.0]; Calculate the initial derivative values:
dydx = DIFFERENTIAL(X, Y); Integrate over the interval (0, 0.5):
result = RK4(Y, dydx, X, H, 'differential')
; Print the result:
PRINT, result
```
# **IDL Output**

3.11523 6.85767

This is the exact solution vector to five-decimal precision.

# **See Also**

[BROYDEN,](#page-121-0) [NEWTON](#page-845-0)

# **ROBERTS**

The ROBERTS function returns an approximation to the Roberts edge enhancement operator for images:  $Ga(j,k) = |F_{i,k} - F_{i+1,k+1}| + |F_{i,k+1} - F_{i+1,k}|$ 

which is a simple, two-dimensional differencing method for edge-sharpening and isolation. The result of this function is a two-dimensional array of integer type, with the same dimensions as *Image*.

# **Syntax**

*Result* = ROBERTS(*Image*)

# **Arguments**

### **Image**

The two-dimensional array containing the image to which edge enhancement is applied.

# **Example**

If the variable IM contains a two-dimensional image array, a Roberts sharpened version of IM can be displayed with the command:

```
TVSCL, ROBERTS(IM)
```
# **See Also**

**[SOBEL](#page-1172-0)** 

# <span id="page-1085-0"></span>**ROT**

The ROT function rotates an image by an arbitrary amount. At the same time, it can magnify, demagnify, and/or translate an image. Note that if you want to rotate an array by a multiple of 90 degrees, you should use the ROTATE function for faster results.

This routine is written in the IDL language. Its source code can be found in the file rot.pro in the lib subdirectory of the IDL distribution.

# **Syntax**

 $Result = ROT(A, Angle, [Mag, X<sub>0</sub>, Y<sub>0</sub>]$  [, /INTERP] [, CUBIC=*value*{-1 to 0}] [, MISSING=*value*] [, /PIVOT] )

# **Arguments**

## **A**

The image array to be rotated. This array can be of any type, but must have two dimensions. The output image has the same dimensions and data type of the input image.

### **ANGLE**

Angle of rotation in degrees *clockwise*.

### **MAG**

An optional magnification factor. A value of 1.0 results in no change. A value greater than one performs magnification and a value less than one performs demagnification.

# **X**<sub>0</sub>

X subscript for the center of rotation. If omitted,  $X_0$  equals the number of columns in the image divided by 2.

# **Y**<sub>0</sub>

Y subscript for the center of rotation. If omitted,  $Y_0$  equals the number of rows in the image divided by 2.

# **Keywords**

## **INTERP**

Set this keyword to use bilinear interpolation. The default is to use nearest neighbor sampling.

# **CUBIC**

Set this keyword to a value between -1 and 0 to use the cubic convolution interpolation method with the specified value as the interpolation parameter. Setting this keyword equal to a value greater than zero specifies a value of -1 for the interpolation parameter. Park and Schowengerdt (see reference below) suggest that a value of -0.5 significantly improves the reconstruction properties of this algorithm.

Cubic convolution is an interpolation method that closely approximates the theoretically optimum sinc interpolation function using cubic polynomials. According to sampling theory, details of which are beyond the scope of this document, if the original signal, *f*, is a band-limited signal, with no frequency component larger than  $\omega_0$ , and *f* is sampled with spacing less than or equal to  $1/(2\omega_0)$ , then *f* can be reconstructed by convolving with a sinc function:  $\sin(x) = \sin(\pi x) /$ (π*x*).

In the one-dimensional case, four neighboring points are used, while in the twodimensional case 16 points are used. Note that cubic convolution interpolation is significantly slower than bilinear interpolation.

For further details see:

Rifman, S.S. and McKinnon, D.M., "Evaluation of Digital Correction Techniques for ERTS Images; Final Report", Report 20634-6003-TU-00, TRW Systems, Redondo Beach, CA, July 1974.

S. Park and R. Schowengerdt, 1983 "Image Reconstruction by Parametric Cubic Convolution", Computer Vision, Graphics & Image Processing 23, 256.

## **MISSING**

Set this keyword to a value to be substituted for pixels in the output image that map outside the input image.

# **PIVOT**

Set this keyword to cause the image to pivot around the point  $(X_0, Y_0)$  so that this point maps into the same point in the output image. By default, the point  $(X_0, Y_0)$  in the input image is mapped into the center of the output image.

# **Example**

```
; Create a byte image:
A = BYTSCL(DIST(256)); Display it:
TV, A
; Rotate the image 33 degrees, magnify it 15 times, and use
; bilinear interpolation to make the output look nice:
B = ROT(A, 33, 1.5, /INTERP); Display the rotated image:
TV, B
```
## **See Also**

[ROTATE](#page-1088-0)

# <span id="page-1088-0"></span>**ROTATE**

The ROTATE function returns a rotated and/or transposed copy of *Array*. ROTATE can only rotate arrays in multiples of 90 degrees. To rotate by amounts other than multiples of 90 degrees, use the ROT function. Note, however, that ROTATE is more efficient.

ROTATE can also be used to reverse the order of elements in vectors. For example, to reverse the order of elements in the vector X, use the expression ROTATE( $x, 2$ ). If X  $=[0,1,2,3]$  then ROTATE(X, 2) yields the resulting array, [3,2,1,0].

Transposition is performed before rotation. Rotations are viewed with the first row at the top.

# **Syntax**

*Result* = ROTATE(*Array*, *Direction*)

# **Arguments**

### **Array**

The array to be rotated. *Array* can have only one or two dimensions. The result has the same type as *Array*. The dimensions of the result are the same as those of *Array* if *Direction* is equal to 0 or 2. The dimensions are transposed if the direction is 4 or greater.

### **Direction**

*Direction* specifies the operation to be performed as follows:

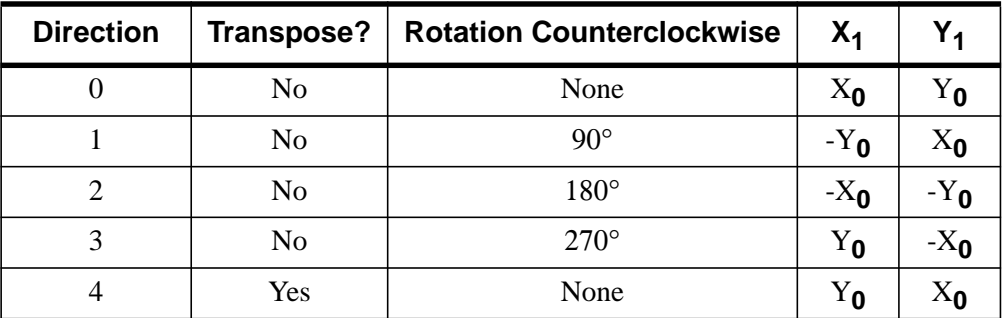

Table 77: Rotation Directions

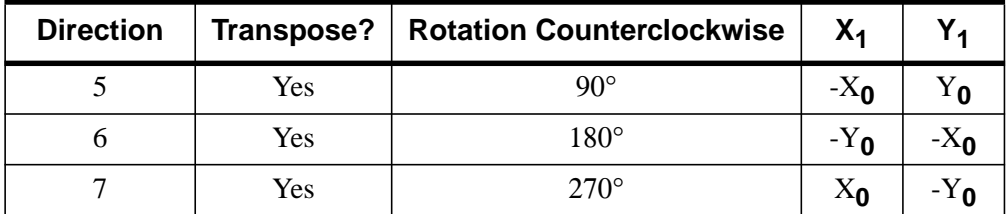

Table 77: Rotation Directions

In the table above,  $(X_0, Y_0)$  are the original subscripts, and  $(X_1, Y_1)$  are the subscripts of the resulting array. The notation  $-Y_0$  indicates a reversal of the Y axis,  $Y_1 = N_v \cdot Y_0$  - 1. *Direction* is taken modulo 8, so a rotation of -1 is the same as 7, 9 is the same as 1, etc.

#### **Note**

The assertion that *Array* is rotating counterclockwise may cause some confusion. Remember that when arrays are displayed on the screen (using TV or TVSCL, for example), the image is drawn with the origin (0,0) at the bottom left corner of the window. When arrays are printed on the console or command log window (using the PRINT command, for example), the (0,0) element is drawn in the upper left corner of the array. This means that while an image displayed in a window appears to rotate counterclockwise, an array printed in the command log appears to rotate clockwise.

## **Example**

Create and display a wedge image by entering:

 $F$  = REPLICATE(1, 256) # FINDGEN(256) & TVSCL, F

To display the image rotated 90 degrees counterclockwise, enter:

```
TVSCL, ROTATE(F, 1)
```
#### **See Also**

[ROT,](#page-1085-0) [TRANSPOSE](#page-1290-0)

# **ROUND**

The ROUND function returns the integer closest to its argument. This value is returned as a longword integer with the same structure as the input argument.

# **Syntax**

 $Result = \text{ROUND}(X)$ 

# **Arguments**

### **X**

The value for which the ROUND function is to be evaluated. This value can be single- or double-precision, real or complex floating-point. ROUND returns a longword integer with the same structure as *X*. Note that only the real part of a complex argument is rounded and returned.

# **Example**

To print the rounded values of a 2-element vector, enter:

PRINT, ROUND([5.1, 5.9])

IDL prints:

5 6

# **See Also**

[CEIL,](#page-156-0) [COMPLEXROUND,](#page-194-0) [FLOOR](#page-455-0)

# **ROUTINE\_INFO**

The ROUTINE\_INFO function provides information about currently-compiled procedures and functions. It returns a string array consisting of the names of defined procedures or functions, or of parameters or variables used by a single procedure or function.

# **Syntax**

*Result* = ROUTINE\_INFO( [*Routine* [[, /PARAMETERS{must specify *Routine*}] [, /SOURCE ] [, /UNRESOLVED] [, /VARIABLES] | , /SYSTEM]] [, /DISABLED] [, /ENABLED] [, /FUNCTIONS] )

# **Arguments**

### **Routine**

A scalar string containing the name of routine for which information will be returned. *Routine* can be either a procedure or a function. If *Routine* is not supplied, ROUTINE\_INFO returns a list of all currently-compiled procedures.

# **Keywords**

### **DISABLED**

Set this keyword to get the names of currently disabled system procedures or functions (in conjunction with the FUNCTIONS keyword). Use of DISABLED implies use of the SYSTEM keyword, since user routines cannot be disabled.

## **ENABLED**

Set this keyword to get the names of currently enabled system procedures or functions (in conjunction with the FUNCTIONS keyword). Use of ENABLED implies use of the SYSTEM keyword, since user routines cannot be disabled.

# **FUNCTIONS**

Set this keyword to return a string array containing currently-compiled functions. By default, ROUTINE\_INFO returns a list of compiled procedures. If the SYSTEM keyword is also set, ROUTINE\_INFO returns a list of all IDL built-in internal functions.

### **PARAMETERS**

Set this keyword to return an anonymous structure with the following fields:

- **NUM\_ARGS** An integer containing the number of positional parameters used in *Routine*.
- **NUM\_KW\_ARGS** An integer containing the number of keyword parameters used in *Routine*.
- **ARGS** A string array containing the names of the positional parameters used in *Routine*.
- **KW\_ARGS** A string array containing the names of the keyword parameters used in *Routine*.

You must supply the *Routine* argument when using this keyword. Note that specifying the SYSTEM keyword along with this keyword will generate an error. If *Routine* does not take any arguments, the ARGS field is not included in the anonymous structure. Similarly, if *Routine* does not take any keywords, the KW\_ARGS field is not included.

## **SOURCE**

Set this keyword to return an array of anonymous structures with the following fields:

- NAME A string containing the name of the procedure or function.
- **PATH** A string containing the full path specification of the file that contains the definition of the procedure or function.

If *Routine* is specified, information for that one routine is returned. If *Routine* is not specified, information for all compiled routines is returned. If a routine is unresolved or its path information is unavailable, the PATH field will contain a null string. If a routine has been SAVEd and then RESTOREd, the PATH field will contain the path to the SAVE file.

#### **Note**

Specifying the SYSTEM keyword along with this keyword will generate an error.

#### **SYSTEM**

Set this keyword to return a string array listing all IDL built-in internal procedures. Built-in internal procedures are part of the IDL executable, and are *not* written in the IDL language. If the FUNCTIONS keyword is also set, ROUTINE\_INFO returns a list of all IDL built-in internal functions.

### **UNRESOLVED**

Set this keyword to return a string array listing procedures that are referenced in any currently-compiled procedure or function, but which are themselves not yet compiled. If the FUNCTIONS keyword is also set, ROUTINE\_INFO returns a list of functions that are referenced but not yet compiled.

Note that specifying the SYSTEM keyword along with this keyword will generate an error.

### **VARIABLES**

Set this keyword to return a string array listing variables defined in the procedure or function.

You must supply the *Routine* argument when using this keyword. Note that specifying the SYSTEM keyword along with this keyword will generate an error.

## **See Also**

[RESOLVE\\_ALL,](#page-1067-0) [RESOLVE\\_ROUTINE](#page-1069-0)

# <span id="page-1094-0"></span>**RS\_TEST**

The RS\_TEST function tests the hypothesis that two sample populations *X* and *Y* have the same mean of distribution against the hypothesis that they differ. *X* and *Y* may be of different lengths. The result is a two-element vector containing the nearlynormal test statistic Z and the one-tailed probability of obtaining a value of Z or greater. This type of test is often referred to as the "Wilcoxon Rank-Sum Test" or the "Mann-Whitney U-Test."

The Mann-Whitney statistics for *X* and *Y* are defined as follows:

$$
U_x = N_x N_y + \frac{N_x (N_x + 1)}{2} - W_x
$$
  

$$
U_y = N_x N_y + \frac{N_y (N_y + 1)}{2} - W_y
$$

where *Nx* and *Ny* are the number of elements in *X* and *Y*, respectively, and *Wx* and *Wy* are the rank sums for *X* and *Y*, respectively. The test statistic Z, which closely follows a normal distribution for sample sizes exceeding 10 elements, is defined as follows:

$$
Z = \frac{U_x - (N_x N_y)/2}{\sqrt{(N_x N_y (N_x + N_y + 1))/12}}
$$

This routine is written in the IDL language. Its source code can be found in the file rs\_test.pro in the lib subdirectory of the IDL distribution.

## **Syntax**

*Result* = RS\_TEST( *X*, *Y* [, UX=*variable*] [, UY=*variable*] )

## **Arguments**

#### **X**

An *n*-element integer, single-, or double-precision floating-point vector.

#### **Y**

An *m*-element integer, single-, or double-precision floating-point vector.

# **Keywords**

#### **UX**

Set this keyword to a named variable that will contain the Mann-Whitney statistic for *X*.

### **UY**

Set this keyword to a named variable that will contain the Mann-Whitney statistic for *Y*.

# **Example**

```
; Define two sample populations:
X = [-14, 3, 1, -16, -21, 7, -7, -13, -22, -17, -14, -8, \7, -18, -13, -9, -22, -25, -24, -18, -13, -13, -18, -5]
Y = [-18, -9, -16, -14, -3, -9, -16, 10, -11, -3, -13, 5]-21, -2, -11, -16, -12, -13, -6, -9, -7, -11, -9; Test the hypothesis that two sample populations, \{xi, yi\}, have
; the same mean of distribution against the hypothesis in that they
; differ at the 0.05 significance level:
PRINT, RS_TEST(X, Y, UX = ux, UY = uy); Print the Mann-Whitney statistics:
PRINT, 'Mann-Whitney Statistics: Ux = ', ux, ', Uy = ', uy
```
#### **IDL Output**

```
[1.45134, 0.0733429]
Mann-Whitney Statistics: Ux = 330.000, Uy = 198.000
```
The computed probability (0.0733429) is greater than the 0.05 significance level and therefore we do not reject the hypothesis that X and Y have the same mean of distribution.

## **See Also**

[FV\\_TEST,](#page-471-0) [KW\\_TEST,](#page-600-0) [S\\_TEST,](#page-1096-0) [TM\\_TEST](#page-1283-0)

# <span id="page-1096-0"></span>**S\_TEST**

The S\_TEST function tests the hypothesis that two sample populations *X* and *Y* have the same mean of distribution against the hypothesis that they differ. The result is a two-element vector containing the maximum number of signed differences between corresponding pairs of *xi* and *yi* and its one-tailed significance. This type of test is often referred to as the "Sign Test."

This routine is written in the IDL language. Its source code can be found in the file s test.pro in the lib subdirectory of the IDL distribution.

# **Syntax**

 $Result = S \text{ TEST}( X, Y | X, ZDIFF = variable)$ 

# **Arguments**

### **X**

An *n*-element integer, single-, or double-precision floating-point vector.

#### **Y**

An *n*-element integer, single-, or double-precision floating-point vector.

## **Keywords**

#### **ZDIFF**

Set this keyword to a named variable that will contain the number of differences between corresponding pairs of *xi* and *yi* resulting in zero. Paired data resulting in a difference of zero are excluded from the ranking and the sample size is correspondingly reduced.

# **Example**

```
; Define two n-element sample populations:
X = [47, 56, 54, 49, 36, 48, 51, 38, 61, 49, 56, 52]
Y = [71, 63, 45, 64, 50, 55, 42, 46, 53, 57, 75, 60]
; Test the hypothesis that the two sample populations have the same
; mean of distribution against the hypothesis that they differ at
; the 0.05 significance level:
PRINT, S_TEST(X, Y, ZDIFF = zdiff)
```
### **IDL Output**

[9.00000, 0.0729981]

The computed probability (0.0729981) is greater than the 0.05 significance level and therefore we do not reject the hypothesis that *X* and *Y* have the same mean of distribution.

# **See Also**

[FV\\_TEST,](#page-471-0) [KW\\_TEST,](#page-600-0) [MD\\_TEST](#page-772-0), [RS\\_TEST](#page-1094-0), [TM\\_TEST](#page-1283-0)

# **SAVE**

The SAVE procedure saves variables, system variables, and IDL routines in a file using the XDR (eXternal Data Representation) format for later recovery by RESTORE. Note that variables and routines cannot be saved in the same file. Note also that save files containing routines may not be compatible between different versions of IDL, but that files containing data are always backwards-compatible.

# **Syntax**

SAVE [, *Var1*, ..., *Varn*] [, /ALL] [, /COMM, /VARIABLES] [, /COMPRESS] [, FILENAME=*string*] [, ROUTINES] [, /SYSTEM\_VARIABLES] [, /VERBOSE]

# **Arguments**

### **Var***<sup>n</sup>*

Optional named variables that are to be saved.

# **Keywords**

### **ALL**

Set this keyword to save all common blocks, system variables, and local variables from the current IDL session.

#### **Note**

Routines and variables cannot be saved in the same file. Setting the ALL keyword does not save routines.

## **COMM**

Set this keyword to save all main level common block definitions. Note that setting this keyword does not cause the contents of the common block to be saved unless the VARIABLES keyword is also set.

## **COMPRESS**

If COMPRESS is set, IDL writes all data to the SAVE file using the ZLIB compression library to reduce its size. IDL's save file compression support is based on the freely available ZLIB library by Mark Adler and Jean-loup Gailly.

Compressed save files can be restored by the RESTORE procedure in exactly the same manner as any other save file. The only visible differences are that the files will be smaller, and writing and reading them will be somewhat slower under typical conditions.

#### **FILENAME**

A string containing the name of the file into which the IDL objects should be saved. If this keyword is not specified, the file idlsave.dat is used.

#### **ROUTINES**

Set this keyword to save user defined procedures and functions in a machine independent, binary form. If parameters are present, they must be strings containing the names of the procedures and/or functions to be saved. If no parameters are present, all compiled routines are saved. If you are using VMS, see the XDR keyword below. Routines and variables cannot be saved in the same file.

#### **Warning**

Because SAVE stores routines in a binary format, save files containing routines are not guaranteed to be compatible between successive versions of IDL. You will not be able to RESTORE save files containing routines if they are made with incompatible versions of IDL. In this case, you should recompile your original code with the newer version of IDL. Save files containing data will always be restorable.

#### **SYSTEM\_VARIABLES**

Set this keyword to save the current state of all system variables.

#### **Warning**

Saving system variables is not recommended, as the structure may change between versions of IDL.

#### **VARIABLES**

Set this keyword to save all variables in the current program unit. This option is the default.

### **VERBOSE**

Set this keyword to print an informative message for each saved object.

# **Example**

Save the status of all currently-defined variables in the file variables1.dat by entering:

SAVE, /VARIABLES, FILENAME = 'variables1.dat'

The variables can be restored with the RESTORE procedure. Save the user procedures MYPROC and MYFUN:

SAVE, /ROUTINES, 'MYPROC', 'MYFUN'

# **See Also**

[JOURNAL,](#page-591-0) [RESOLVE\\_ALL,](#page-1067-0) [RESTORE](#page-1070-0)

# <span id="page-1101-0"></span>**SCALE3**

The SCALE3 procedure sets up transformation and scaling parameters for basic 3D viewing. This procedure is similar to SURFR and SCALE3D, except that the data ranges must be specified and the scaling does not vary with rotation. Results are stored in the system variables !P.T, !X.S, !Y.S, and !Z.S.

This routine is written in the IDL language. Its source code can be found in the file scale3.pro in the lib subdirectory of the IDL distribution.

# **Syntax**

SCALE3 [, XRANGE=*vector*] [, YRANGE=*vector*] [, ZRANGE=*vector*] [, AX=*degrees*] [, AZ=*degrees*]

# **Keywords**

### **XRANGE**

A two-element vector containing the minimum and maximum X values. If omitted, the X-axis scaling remains unchanged.

## **YRANGE**

A two-element vector containing the minimum and maximum Y values. If omitted, the Y-axis scaling remains unchanged.

### **ZRANGE**

A two-element vector containing the minimum and maximum Z values. If omitted, the Z-axis scaling remains unchanged.

## **AX**

Angle of rotation about the X axis. The default is 30 degrees.

## **AZ**

Angle of rotation about the Z axis. The default is 30 degrees.

# **Example**

Set up a 3D transformation where the data range is 0 to 20 for each of the 3 axes and the viewing area is rotated 20 degrees about the X axis and 55 degrees about the Z axis:

SCALE3, XRANGE=[0, 20], YRANGE=[0, 20], ZRANGE=[0, 20], AX=20, AZ=55

# **See Also**

[SCALE3D,](#page-1103-0) [SURFR,](#page-1248-0) [T3D](#page-1263-0)

# <span id="page-1103-0"></span>**SCALE3D**

The SCALE3D procedure scales the 3D unit cube (a cube with the length of each side equal to 1) into the viewing area. Eight data points are created at the vertices of the 3D unit cube. The vertices are then transformed by the value of the system variable !P.T. The system is translated to bring the minimum (*x,y,z*) point to the origin, and then scaled to make each coordinate's maximum value equal to 1. The !P.T system variable is modified as a result.

This routine is written in the IDL language. Its source code can be found in the file scale3D.pro in the lib subdirectory of the IDL distribution.

# **Syntax**

SCALE3D

# **See Also**

[SCALE3,](#page-1101-0) [SURFR,](#page-1248-0) [T3D](#page-1263-0)

# <span id="page-1104-0"></span>**SEARCH2D**

The SEARCH2D function finds "objects" or regions of similar data values within a two-dimensional array. Given a starting location and a range of values to search for, SEARCH2D finds all the cells within the array that are within the specified range and have some path of connectivity through these cells to the starting location. In addition to searching for cells within a global range of data values, SEARCH2D can also search for adjacent cells whose values deviate from their neighbors within specified tolerances.

SEARCH2D returns a longword array that contains a list of the array subscripts that define the located object or region. The original X and Y indices of the array subscripts returned by SEARCH2D can be found with the following IDL code:

```
index y = Result / (SIZE(Array))(1)index_x = Result - (index_y * (SIZE(Array))(1))
```
where *Result* is the array returned by SEARCH2D and *Array* is the original input array. The object within *Array* can be subscripted as *Array*(*Region*) or *Array*(index\_x, index\_y).

This routine is written in the IDL language. Its source code can be found in the file search2d.pro in the lib subdirectory of the IDL distribution.

# **Syntax**

*Result* = SEARCH2D( *Array*, *Xpos*, *Ypos*, *Min\_Val*, *Max\_Val* [, /DECREASE, /INCREASE [, LPF\_BAND=*integer*{≥3}]] [, /DIAGONAL] )

# **Arguments**

## **Array**

A two-dimensional array, of any data type, to be searched.

### **Xpos**

The X coordinate (dimension 0 of *Array*) of the starting location.

### **Ypos**

The Y coordinate (dimension 1 of *Array*) of the starting location.

### **Min\_Val**

The minimum data value for which to search. All array subscripts of all cells that are connected to the starting cell, and have a value between *Min\_Val* and *Max\_Val* (inclusive) are returned.

#### **Max\_Val**

The maximum data value for which to search.

### **Keywords**

#### **DECREASE**

This keyword and the INCREASE keyword allow you to compensate for changing intensities of data values within an object. An edge-enhanced copy of *Array* is made and compared to the orginal array if this keyword is set. When DECREASE or INCREASE is set, any adjacent cells are found if their corresponding data values in the edge enhanced array are greater than DECREASE and less than INCREASE. In any case, the adjacent cells will never be selected if their data values are not between *Min\_Val* and *Max\_Val*. The default for this keyword is 0.0 if INCREASE is specified.

#### **INCREASE**

This keyword and the DECREASE keyword allow you to compensate for changing intensities of data values within an object. An edge-enhanced copy of *Array* is made and compared to the orginal array if this keyword is set. When DECREASE or INCREASE is set, any adjacent cells are found if their corresponding data values in the edge enhanced array are greater than DECREASE and less than INCREASE. In any case, the adjacent cells will never be selected if their data values are not between *Min\_Val* and *Max\_Val*. The default for this keyword is 0.0 if DECREASE is specified.

#### **LPF\_BAND**

Set this keyword to an integer value of 3 or greater to perform low-pass filtering on the edge-enhanced array. The value of LPF\_BAND is used as the width of the smoothing window. This keyword is only effective when the DECREASE or INCREASE keywords are also specified. The default is no smoothing.

#### **DIAGONAL**

Set this keyword to cause SEARCH2D to find cells meeting the search criteria whose surrounding squares share a common corner. Normally, cells are considered adjacent only when squares surrounding the cells share a common edge. Setting this option requires more memory and execution time.

## **Example**

Find all the indices corresponding to an object in an image:

```
; Create an image with different valued regions:
img = FLTARR(512, 512)
img[3:503, 9:488] = 0.7img[37:455, 18:438] = 0.5
img[144:388, 90:400] = 0.7
img[200:301, 1:255] = 1.0img[155:193, 333:387] = 0.3
TVSCL, img;Display the image.
; Search for an object starting at (175, 300) whose data values are
; between (0.6) and (0.8):
region = SEARCH2D(img, 175, 300, 0.6, 0.8, /DIAGONAL)
; Scale the background cells into the range 0 to 127:
img = BYTSCL(img, TOP=127B)
```

```
; Highlight the object region by setting it to 255:
img[region] = 255B
```
; Display the array with the highlighted object in it: TVSCL, img

### **See Also**

[SEARCH3D](#page-1107-0)

# <span id="page-1107-0"></span>**SEARCH3D**

The SEARCH3D function finds "objects" or regions of similar data values within a 3D array of data. Given a starting location and a range of values to search for, SEARCH3D finds all the cells within the volume that are within the specified range of values and have some path of connectivity through these cells to the starting location. In addition to searching for cells within a global range of data values, SEARCH3D can also search for adjacent cells whose values deviate from their neighbors within specified tolerances.

SEARCH3D returns a longword array that contains a list of the array subscripts that define the selected object or region. The original X and Y indices of the array subscripts returned by SEARCH3D can be found with the following IDL code:

```
S = SIZE(Arrav)index_z = Result / (S[1] * S[2])index_y = (Result - (index_z * S[1] * S[2])) / S[1]
index x = (Result - (index z * S[1] * S[2])) - (index y * S[1])
```
where *Result* is the array returned by SEARCH3D and *Array* is the original input volume. The object within *Array* can be subscripted as Array[Region] or Array[index\_x, index\_y, index\_z].

This routine is written in the IDL language. Its source code can be found in the file search3d.pro in the lib subdirectory of the IDL distribution.

# **Syntax**

```
Result = SEARCH3D( Array, Xpos, Ypos, Zpos, Min_Val, Max_Val [, /DECREASE,
/INCREASE [, LPF_BAND=integer{≥3}]] [, /DIAGONAL] )
```
# **Arguments**

## **Array**

The three-dimensional array, of any data type except string, to be searched.

## **Xpos**

The X coordinate (dimension 0 or *Array*) of the starting location.

## **Ypos**

The Y coordinate (dimension 1 of *Array*) of the starting location.

### **Zpos**

The Z coordinate (dimension 2 of *Array*) of the starting location.

### **Min\_Val**

The minimum data value for which to search. All array subscripts of all the cells that are connected to the starting cell, and have a value between *Min\_Val* and *Max\_Val* (inclusive) are returned.

### **Max\_Val**

The maximum data value for which to search.

# **Keywords**

### **DECREASE**

This keyword and the INCREASE keyword allow you to compensate for changing intensities of data values within an object. An edge-enhanced copy of *Array* is made and compared to the orginal array if this keyword is set. When DECREASE or INCREASE is set, any adjacent cells are found if their corresponding data values in the edge enhanced array are greater than DECREASE and less than INCREASE. In any case, the adjacent cells will never be selected if their data values are not between *Min\_Val* and *Max\_Val*. The default for this keyword is 0.0 if INCREASE is specified.

## **INCREASE**

This keyword and the DECREASE keyword allow you to compensate for changing intensities of data values within an object. An edge-enhanced copy of *Array* is made and compared to the orginal array if this keyword is set. When DECREASE or INCREASE is set, any adjacent cells are found if their corresponding data values in the edge enhanced array are greater than DECREASE and less than INCREASE. In any case, the adjacent cells will never be selected if their data values are not between *Min\_Val* and *Max\_Val*. The default for this keyword is 0.0 if DECREASE is specified.

### **LPF\_BAND**

Set this keyword to an integer value of 3 or greater to perform low-pass filtering on the edge-enhanced array. The value of LPF\_BAND is used as the width of the smoothing window. This keyword is only effective when the DECREASE or INCREASE keywords are also specified. The default is no smoothing.

### **DIAGONAL**

Set this keyword to cause SEARCH3D to find cells meeting the search criteria whose surrounding cubes share a common corner or edge. Normally, cells are considered adjacent only when cubes surrounding the cells share a common edge. Setting this option requires more memory and execution time.

## **Example**

Find all the indices corresponding to an object contained in a 3D array:

```
; Create some data.
vol = RANDOMU(s, 40, 40, 40)
vol[3:13, 1:15, 17:33] = 1.3
vol[15:25, 5:25, 15:25] = 0.2vol[5:30,17:38,7:28] = 1.3
vol[9:23, 16:27, 7:33] = 1.5
; Search for an object starting at (6, 22, 16) whose data values
; are between (1.2) and (1.4):
region = SEARCH3D(vol, 6, 22, 16, 1.2, 1.4, /DIAGONAL)
; Scale the background cells into the range 0 to 127:
vol = BYTSCL(vol, TOP=127B)
; Highlight the object region by setting it to 255:
vol[Region] = 255B
WINDOW, 0, XSIZE=640, YSIZE=512, RETAIN=2
; Set up a 3-D view:
CREATE_VIEW, XMAX=39, YMAX=39, ZMAX=39, AX=(-30), AZ=30, ZOOM=0.8
; Display the volume with the highlighted object in it:
TVSCL, PROJECT_VOL(vol, 64, 64, 40, DEPTH_Q=0.4)
```
## **See Also**

[SEARCH2D](#page-1104-0)

# **SET\_PLOT**

The SET PLOT procedure sets the output device used by the IDL graphics procedures. Keyword parameters control how the color tables are transferred to the newly selected graphics device. SET\_PLOT performs the following actions:

- It sets the read-only system variable !D to reflect the configuration of the new device.
- It sets the default color !P.COLOR to the maximum color index minus one or, in the case of devices with white backgrounds, such as PostScript, to 0 (black).
- If the COPY keyword is set, the device color tables are copied directly from IDL's internal color tables. If the new device's color tables contain more indices than those of the old device, the new device's tables are not completely filled.
- If the INTERPOLATE keyword is set, the internal color tables are interpolated to fill the range of the new device.
- It sets the clipping rectangle to the entire device surface.

#### **Warning**

After calling SET\_PLOT to change graphics devices, the scaling contained in the axis structures !X, !Y, and !Z is invalid. Any routines that rely on data coordinates should not be called until a new data coordinate system has been established. Be careful when switching devices as the number of color indices frequently differs between devices. When in doubt, reload the color table of the new device explicitly.

## **Syntax**

SET\_PLOT, *Device* [, /COPY] [, /INTERPOLATE]

### **Arguments**

#### **Device**

A scalar string containing the name of the device to use. The case of *Device* is ignored by IDL. See [Appendix B, "IDL Graphics Devices"](#page-2086-0) for a list of device names.

# **Keywords**

### **COPY**

Set this keyword to copy the device's color table from the internal color table, preserving the current color mapping. The default is not to load the color table upon selection.

#### **Warning**

Unless this keyword is set, IDL's internal color tables will incorrectly reflect the state of the device's color tables until they are reloaded by TVLCT or the LOADCT procedure. Assuming that the previously-selected device's color table contains *M* elements, and the new device's color table contains *N* elements, then the minimum of *M* and *N* elements are loaded.

### **INTERPOLATE**

Set this keyword to indicate that the current contents of the internal color table should be interpolated to cover the range of the newly-selected device. Otherwise, the internal color tables are not changed.

# **Example**

Change the IDL graphics device to PostScript by entering:

```
SET_PLOT, 'PS'
```
After changing the plotting device, all graphics commands are sent to that device until changed again by another use of the SET\_PLOT routine.

# **SET\_SHADING**

The SET\_SHADING procedure modifies the light source shading parameters that affect the output of SHADE\_SURF and POLYSHADE. Parameters can be changed to control the light-source direction, shading method, and the rejection of hidden surfaces. SET\_SHADING first resets the shading parameters to their default values. The parameter values specified in the call then overwrite the default values. To reset all parameters to their default values, simply call this procedure with no parameters.

# **Syntax**

SET\_SHADING [, /GOURAUD] [, LIGHT=*[x*, *y*, *z]*] [, /REJECT] [, VALUES=*[darkest*, *brightest]*]

# **Arguments**

None.

# **Keywords**

### **GOURAUD**

This keyword controls the method of shading the surface polygons by the POLYSHADE procedure. The SHADE\_SURF procedure always uses the Gouraud method. Set this keyword to a nonzero value (the default), to use Gouraud shading. Set this keyword to zero to shade each polygon with a constant intensity.

Gouraud shading interpolates intensities from each vertex along each edge. Then, when scan converting the polygons, the shading is interpolated along each scan line from the edge intensities. Gouraud shading is slower than constant shading but usually results in a more realistic appearance.

## **LIGHT**

A three-element vector that specifies the direction of the light source. The default light source vector is [0,0,1], with the light rays parallel to the Z axis.

## **REJECT**

Set this keyword (the default) to reject polygons as being hidden if their vertices are ordered in a clockwise direction as seen by the viewer. This keyword should always be set when rendering enclosed solids whose original vertex lists are in counterclockwise order. When rendering surfaces that are not closed or are not in

1114

counterclockwise order this keyword can be set to zero although shading anomalies at boundaries between visible and hidden surfaces may occur.

### **VALUES**

A two-element array that specifies the range of pixel values (color indices) to use. The first element is the color index for the darkest pixel. The second element is the color index for the brightest pixel. For example, to render a shaded surface with the darkest shade set to pixel value 100 and the brightest value set to 150, use the commands:

```
SET_SHADING, VALUES=[100, 150]
SHADE_SURF, dataset
```
# **Example**

Change the light source so that the light rays are parallel to the X axis:

```
SET_SHADING, LIGHT = [1, 0, 0]
```
# **See Also**

[POLYSHADE,](#page-925-0) [SHADE\\_SURF](#page-1123-0)

# **SET\_SYMBOL**

The SET\_SYMBOL procedure defines a DCL (Digital Command Language) interpreter symbol for the current process. SET\_SYMBOL is available only under VMS.

# **Syntax**

SET\_SYMBOL, *Name*, *Value* [, TYPE={1 | 2}]

# **Arguments**

### **Name**

A scalar string containing the name of the symbol to be defined.

#### **Value**

A scalar string containing the value with which *Name* is defined.

# **Keywords**

# **TYPE**

Indicates the table into which *Name* will be defined. Setting TYPE to 1 specifies the local symbol table, while a value of 2 specifies the global symbol table. The default is the local table.

# **See Also**

[DELLOG,](#page-358-0) [DELETE\\_SYMBOL,](#page-357-0) [SETLOG](#page-1116-0)

# **SETENV**

The SETENV procedure adds or changes an environment string in the process environment.

**Note**

This procedure is only available for UNIX and Windows platforms.

# **Syntax**

SETENV, *Environment\_Expression*

## **Arguments**

#### **Environment\_Expression**

A scalar string containing an environment expression to be added to the environment.

## **Example**

Change the current shell variable by entering:

SETENV,'SHELL=/bin/sh'

Make sure to eliminate any whitespace around the equal sign:

```
; This is an incorrect usage--there are spaces around the equal
; sign:
SETENV, 'VAR = H:\r s i';This is correct--VAR is set to H:\rsi:
SETENV, 'VAR=H:\rsi'
```
# **See Also**

[DELLOG,](#page-358-0) [GETENV,](#page-495-0) [SETLOG](#page-1116-0)
# **SETLOG**

The SETLOG procedure defines a logical name.

#### **Note**

This procedure is only available for the VMS platform.

## **Syntax**

SETLOG, *Lognam*, *Value* [, /CONCEALED] [, /CONFINE] [, /NO\_ALIAS] [, TABLE=*string*] [, /TERMINAL]

## **Arguments**

### **Lognam**

A scalar string containing the name of the logical to be defined.

#### **Value**

A string containing the value to which the logical will be set. If *Value* is a string array, *Lognam* is defined as a multi-valued logical where each element of *Value* defines one of the equivalence strings.

## **Keywords**

## **CONCEALED**

If this keyword is set, RMS (VMS Record Management Services) interprets the equivalence name as a device name.

## **CONFINE**

If this keyword is set, the logical name is not copied from the IDL process to its spawned subprocesses.

## **NO\_ALIAS**

If this keyword is set, the logical name cannot be duplicated in the same logical table at an outer access mode. If another logical name with the same name already exists at an outer access mode, it is deleted. See the *VMS System Services Manual* for additional information on logical names and access modes.

#### **TABLE**

A scalar string containing the name of the logical table into which *Lognam* will be entered. If TABLE is not specified, LNM\$PROCESS\_TABLE is used.

### **TERMINAL**

If this keyword is set, when attempting to translate the logical, further iterative logical name translation on the equivalence name is not to be performed.

## **See Also**

[DELETE\\_SYMBOL,](#page-357-0) [DELLOG,](#page-358-0) [SETENV](#page-1115-0), [SET\\_SYMBOL](#page-1114-0)

# **SETUP\_KEYS**

The SETUP\_KEYS procedure sets function keys for use with UNIX versions of IDL when used with the standard tty command interface.

Under UNIX, the number of function keys, their names, and the escape sequences they send to the host computer vary enough between various keyboards that IDL cannot be written to understand all keyboards. Therefore, IDL provides a very general routine named DEFINE\_KEY that allows the user to specify the names and escape sequences of function keys.

SETUP KEYS provides a convenient interface to DEFINE KEY, using user input (via the keywords described below), the TERM environment variable and the type of machine the current IDL is running on to determine what kind of keyboard you are using, and then uses DEFINE\_KEY to enter the proper definitions for the function keys.

The new mappings for the keys can be viewed using the command

HELP, /KEYS.

The need for SETUP\_KEYS has diminished in recent years because most UNIX terminal emulators have adopted the ANSI standard for function keys, as represented by VT100 terminals and their many derivatives, as well as xterm and the newer CDE based dtterm.

The current version of IDL already knows the function keys of such terminals, so SETUP\_KEYS is not required. However, SETUP\_KEYS is still needed to define keys on non-ANSI terminals such as the Sun shelltool, SGI Iris-ansi terminal emulator, or IBM's aixterm.

IDL does not support the function keys from the hpterm terminal emulator supplied on HP systems. Hpterm uses non ANSI-standard escape sequences which IDL cannot parse. Research Systems recommends the use of the xterm or dtterm terminal emulators instead.

This routine is written in the IDL language. Its source code can be found in the file setup keys.pro in the lib subdirectory of the IDL distribution.

## **Syntax**

SETUP\_KEYS [, /EIGHTBIT] [, /SUN | , /VT200 | , /HP9000 | , /MIPS | , /PSTERM | , /SGI] [, /APP\_KEYPAD] [, /NUM\_KEYPAD]

# **Keywords**

#### **Note**

If no keyword is specified, SETUP\_KEYS uses !VERSION to determine the type of machine running IDL. It assumes that the keyboard involved is of the same type (this assumption is correct).

## **ANSI**

Set this keyword to establish function key definitions for ANSI keyboards.

### **EIGHTBIT**

Set this keyword to use the 8-bit versions of the escape codes (instead of the default 7-bit) when establishing VT200 function key definitions.

### **SUN**

Set this keyword to establish function key definitions for a Sun3 keyboard.

#### **VT200**

Set this keyword to establish function key definitions for a DEC VT200 keyboard.

#### **HP9000**

Set this keyword to establish function key definitions for an HP 9000 series 300 keyboard. Although the HP 9000 series 300 supports both xterm and hpterm windows, IDL supports only user-definable key definitions in xterm windows hpterm windows use non-standard escape sequences which IDL does not attempt to handle.

#### **IBM**

Set this keyword to establish function key definitions for IBM keyboards.

#### **MIPS**

Set this keyword to establish function key definitions for a Mips RS series keyboard.

## **SGI**

Set this keyword to establish function key definitions for SGI keyboards.

## **APP\_KEYPAD**

Set this keyword to define escape sequences for the group of keys in the numeric keypad, enabling these keys to be programmed within IDL.

## **NUM\_KEYPAD**

Set this keyword to disable programmability of the numeric keypad.

## **See Also**

[DEFINE\\_KEY](#page-344-0)

# **SFIT**

The SFIT function determines a polynomial fit to a surface and returns a fitted array. The function fitted is:

$$
f(x, y) = \sum k x_{j, i} \cdot x^{i} \cdot y^{j}
$$

This routine is written in the IDL language. Its source code can be found in the file sfit.pro in the lib subdirectory of the IDL distribution.

## **Syntax**

*Result* = SFIT( *Data*, *Degree* [, KX=*variable*] )

## **Arguments**

#### **Data**

The two-dimensional array of data to fit. The sizes of the dimensions may be unequal.

#### **Degree**

The maximum degree of fit (in one dimension).

## **Keywords**

### **KX**

Set this keyword to a named variable that will contain the array of coefficients for a polynomial function of *x* and *y* to fit data. This parameter is returned as a *Degree*+1 by *Degree*+1 array.

# **Example**

```
; Create a grid from zero to six radians in the X and Y directions:
X = (FINDGEN(61)/10) # REPLICATE(1, 61)Y = TRANSPOSE(X); Evaluate a function at each point:
F = -SIN(2*X) + COS(Y/2); Compute a sixth-degree polynomial fit to the function data:
result = SFIT(F, 6)
```
; Display the original function on the left and the fitted function

```
; on the right, using identical axis scaling:
WINDOW, XSIZE = 800, YSIZE = 400
; Set up side-by-side plots:
!P.MULTI = [0, 2, 1]
; Set background color to white:
!P.BACKGROUND = 255
; Set plot color to black:
!P.COLOR = 0
SURFACE, F, X, Y, ZRANGE = [-3, 3], ZSTYLE = 1
SURFACE, result, X, Y
```
#### **IDL Output**

The following figure shows the result of this example:

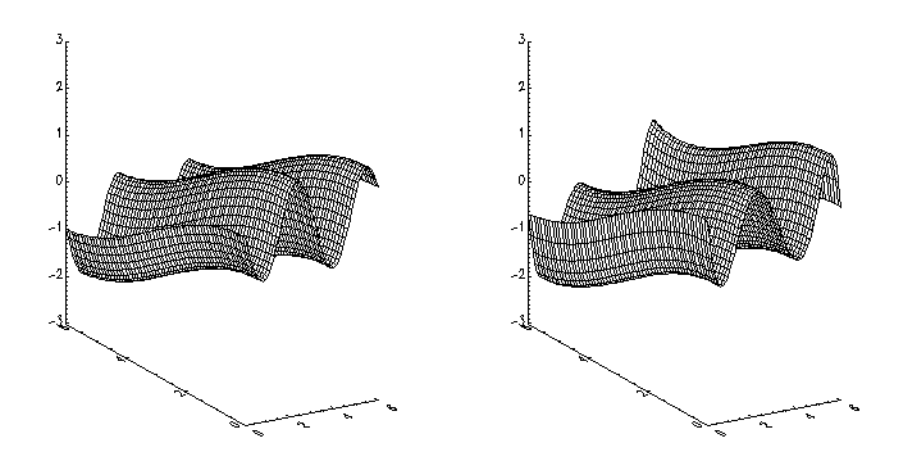

Figure 8: The Original Function (Left) and the Fitted Function (Right)

## **See Also**

[CURVEFIT,](#page-248-0) [GAUSSFIT,](#page-485-0) [POLY\\_FIT,](#page-915-0) [POLYFITW,](#page-923-0) [REGRESS](#page-1060-0), [SVDFIT](#page-1251-0)

# <span id="page-1123-0"></span>**SHADE\_SURF**

The SHADE\_SURF procedure creates a shaded-surface representation of a regular or nearly-regular gridded surface with shading from either a light source model or from a user-specified array of intensities. This procedure and its parameters are similar to SURFACE. Given a regular or near-regular grid of elevations it produces a shadedsurface representation of the data with hidden surfaces removed.

The SET\_SHADING procedure can be used to control the direction of the light source and other shading parameters.

If the graphics output device has scalable pixels (e.g., PostScript), the output image is scaled so that its largest dimension is less than or equal to 512 (unless the PIXELS keyword is set to some other value). This default resolution may not be high enough for some datasets. If your output looks jagged or "stair-stepped", try specifying a larger value with the PIXELS keyword.

When outputting to a device that prints black on a white background, (e.g., PostScript), pixels that contain the background color index of 0 are set to white.

# **Restrictions**

If the *(X, Y)* grid is not regular or nearly regular, errors in hidden line removal will occur. If the T3D keyword is set, the 3D to 2D transformation matrix contained in !P.T must project the Z axis to a line parallel to the device Y axis, or errors will occur. The SHADE\_SURF\_IRR procedure can be used to render many datasets that do not meet these requirements. Irregularly-gridded data can also be made interpolated to a regular grid using the TRIGRID and TRIANGULATE routines.

# **Syntax**

SHADE\_SURF, *Z* [, *X*, *Y*] [, AX=*degrees*] [, AZ=*degrees*] [, IMAGE=*variable*] [, MAX\_VALUE=*value*] [, MIN\_VALUE=*value*] [, PIXELS=*pixels*] [, /SAVE] [, SHADES=*array*] [, /XLOG] [, /YLOG]

**Graphics Keywords:** [, CHARSIZE=*value*] [, CHARTHICK=*integer*] [, CLIP=*[X0*, *Y0*, *X1*, *Y1]*] [, COLOR=*value*][, /DATA | , /DEVICE | , /NORMAL] [, FONT=*integer*] [, /NOCLIP] [, /NODATA] [, POSITION=*[X0*, *Y0*, *X1*, *Y1]*] [, SUBTITLE=*string*] [, /T3D] [, THICK=*value*] [, TICKLEN=*value*] [, TITLE=*string*] [, {X | Y | Z}CHARSIZE=*value*] [, {X | Y | Z}GRIDSTYLE=*integer*{0 to 5}] [, {X | Y | Z}MARGIN=*[left*, *right]*] [, {X | Y | Z}MINOR=*integer*] [, {X | Y | Z}RANGE=*[min*, *max]*] [, {X | Y | Z}STYLE=*value*] [, {X | Y | Z}THICK=*value*]

```
[, {X | Y | Z}TICKFORMAT=string] [, {X | Y | Z}TICKLEN=value]
[, {X | Y | Z}TICKNAME=string_array] [, {X | Y | Z}TICKS=integer]
[, {X | Y | Z}TICKV=array] [, {X | Y | Z}TICK_GET=variable]
```

```
[, {X | Y | Z}TITLE=string] [, ZVALUE=value{0 to 1}]
```
# **Arguments**

## **Z**

A two-dimensional array that contains the values that make up the surface. For details, see ["SURFACE" on page 1244.](#page-1243-0)

This argument is converted to single-precision floating-point before plotting. Plots created with SHADE\_SURF are limited to the range and precision of singleprecision floating-point values.

### **X**

An optional vector or two-dimensional array that specifies the X coordinates of the grid. For details, see ["SURFACE" on page 1244.](#page-1243-0)

### **Y**

An optional vector or two-dimensional array that specifies the Y coordinates of each elevation.

## **Keywords**

#### **AX**

This keyword specifies the angle of rotation, about the X axis, in degrees towards the viewer. This keyword is effective only if !P.T3D and the T3D keyword are not set. If !P.T3D is set, the three-dimensional to two-dimensional transformation used by SURFACE is contained in the 4 by 4 array !P.T.

The surface represented by the two-dimensional array is first rotated, AZ (see below) degrees about the Z axis, then by AX degrees about the X axis, tilting the surface towards the viewer  $(AX > 0)$ , or away from the viewer.

The AX and AZ keyword parameters default to +30 degrees if omitted.

The three-dimensional to two-dimensional transformation represented by AX and AZ, can be saved in !P.T by including the SAVE keyword.

## **AZ**

This keyword specifies the counterclockwise angle of rotation about the Z axis. This keyword is effective only if !P.T3D is not set. The order of rotation is AZ first, then AX.

## **IMAGE**

A named variable into which an image containing the shaded surface is stored. If this keyword is omitted, the image is displayed but not saved.

#### **MAX\_VALUE**

The maximum value to be plotted. If this keyword is present, data values greater than the value of MAX\_VALUE are treated as missing and are not plotted. Note that the IEEE floating-point value NaN is also treated as missing data. (See "Special Floating-Point Values" in Chapter 15 of *Building IDL Applcations* for more information on IEEE floating-point values.)

### **MIN\_VALUE**

The minimum value to be plotted. If this keyword is present, data values less than the value of MIN\_VALUE are treated as missing and are not plotted. Note that the IEEE floating-point value NaN is also treated as missing data. (See "Special Floating-Point Values" in Chapter 15 of *Building IDL Applcations* for more information on IEEE floating-point values.)

## **PIXELS**

Set this keyword to a scalar value that specifies the maximum size of the image dimensions, in pixels. PIXELS only applies when the output device uses scalable pixels (e.g., the PostScript device). Use this keyword to increase the resolution of the output image if the default looks jagged or "stair-stepped".

## **SAVE**

Set this keyword to save the 3D to 2D transformation matrix established by SHADE\_SURF in the system variable field !P.T. Use this keyword when combining the output of SHADE\_SURF with the output of other routines in the same plot.

## **SHADES**

An array expression, of the same dimensions as *Z*, that contains the color index at each point. The shading of each pixel is interpolated from the surrounding SHADE values. If this parameter is omitted, light-source shading is used. For most displays, this parameter should be scaled into the range of bytes.

#### **Warning**

When using the SHADES keyword on True Color devices, we recommend that decomposed color support be turned off, by setting DECOMPOSED=0 for [DEVICE.](#page-364-0)

#### **XLOG**

Set this keyword to specify a logarithmic X axis.

#### **YLOG**

Set this keyword to specify a logarithmic Y axis.

## **Graphics Keywords Accepted**

See [Appendix C, "Graphics Keywords",](#page-2176-0) for the description of graphics and plotting keywords not listed above. [CHARSIZE](#page-2177-0), [CHARTHICK](#page-2178-0), [CLIP,](#page-2178-0) [COLOR,](#page-2179-0) [DATA,](#page-2179-0) [DEVICE,](#page-2179-0) [FONT,](#page-2180-0) [NOCLIP,](#page-2181-0) [NODATA,](#page-2181-0) [NORMAL](#page-2182-0), [POSITION,](#page-2182-0) [SUBTITLE](#page-2185-0), [T3D](#page-2185-0), [THICK,](#page-2186-0) [TICKLEN,](#page-2187-0) [TITLE,](#page-2188-0) [[XYZ\]CHARSIZE,](#page-2178-0) [[XYZ\]GRIDSTYLE,](#page-2180-0) [\[XYZ\]MARGIN,](#page-2181-0) [\[XYZ\]MINOR,](#page-2181-0) [[XYZ\]RANGE,](#page-2184-0) [[XYZ\]STYLE,](#page-2184-0) [\[XYZ\]THICK,](#page-2186-0) [\[XYZ\]TICKFORMAT,](#page-2186-0) [[XYZ\]TICKLEN,](#page-2187-0) [[XYZ\]TICKNAME,](#page-2188-0) [\[XYZ\]TICKS,](#page-2188-0) [\[XYZ\]TICKV,](#page-2188-0) [\[XYZ\]TICK\\_GET,](#page-2188-0) [[XYZ\]TITLE,](#page-2189-0) [ZVALUE.](#page-2189-0)

## **Example**

```
; Create a simple dataset:
D = DIST(40); Display the dataset as a light-source shaded surface:
SHADE_SURF, D, TITLE = 'Shaded Surface'
```
Instead of light-source shading, an array of the same size as the elevation dataset can be used to color the surface. This technique creates four-dimensional displays.

```
; Create an array of shades to use:
S = SIM(D); Now create a new shaded surface that uses the array of shading
; values instead of the light source:
SHADE_SURF, D, SHADES = BYTSCL(S)
```
Note that the BYTSCL function is used to scale S into the range of bytes.

## **See Also**

[POLYSHADE,](#page-925-0) [SET\\_SHADING,](#page-1112-0) [SHADE\\_VOLUME,](#page-1129-0) S[URFACE](#page-1243-0)

# **SHADE\_SURF\_IRR**

The SHADE\_SURF\_IRR procedure creates a shaded surface representation of an irregularly gridded elevation dataset.

The data must be representable as an array of quadrilaterals. This routine should be used when the (*X, Y, Z*) arrays are too irregular to be drawn by SHADE\_SURF, but are still semi-regular.

This routine is written in the IDL language. Its source code can be found in the file shade\_surf\_irr.pro in the lib subdirectory of the IDL distribution.

# **Syntax**

SHADE\_SURF\_IRR, *Z*, *X*, *Y* [, AX=*degrees*] [, AZ=*degrees*] [, IMAGE=*variable*] [, PLIST=*variable*] [, /T3D]

# **Arguments**

## **Z**

An *n* x *m* array of elevations.

## **X**

An *n* x *m* array containing the *X* location of each *Z* value.

#### **Y**

An *n* x *m* array containing the *Y* location of each *Z* value.

#### **Note**

The grid described by *X* and *Y* must consist of quadrilaterals, must be semi-regular, and must be in "clockwise" order. Clockwise ordering means that:

```
;for all j
x[i, j] <= x[i+1, j]and
;for all i
y[i,j] <= y[i, j+1]
```
## **Keywords**

## **AX**

The angle of rotation about the X axis. The default is 30 degrees.

## **AZ**

The angle of rotation about the Z axis. The default is 30 degrees.

## **IMAGE**

Set this keyword to a named variable that will contain the resulting shaded surface image. The variable is returned as a byte array of the same size as the currently selected graphics device.

## **PLIST**

Set this keyword to a named variable that will contain the polygon list on return. This feature is useful when you want to make a number of images from the same set of vertices and polygons.

## **T3D**

Set this keyword to indicate that the generalized transformation matrix in !P.T is to be used (in which case the keyword values for AX and AZ are ignored)

# **Example**

The following example creates a semi-regular data set in the proper format at displays the resulting irregular surface.

```
; Create some elevation data:
z = DIST(10, 10)*100.0; Create arrays to hold X and Y data:
x = FLTARR(10,10) & y = FLTARR(10,10)
; Ensure that X and Y arrays are in "clockwise" order:
FOR i = 0.9 do x[0:9,i] = FINDGEN(10)FOR j = 0.9 DO y[j, 0:9] = FINDGEN(10)
; Make X and Y arrays irregular:
x = x + RANDOMU(seed, 10, 10)*0.49
y = y + RANDOMU(seed, 10, 10)*0.49
; Display the irregular surface:
SHADE SURF IRR, z, x, y
```
# **See Also**

#### [SHADE\\_SURF,](#page-1123-0) [TRIGRID](#page-1299-0)

# <span id="page-1129-0"></span>**SHADE\_VOLUME**

Given a 3D volume and a contour value, SHADE\_VOLUME produces a list of vertices and polygons describing the contour surface. This surface can then be displayed as a shaded surface by the POLYSHADE procedure. Shading is obtained from either a single light-source model or from user-specified values.

SHADE\_VOLUME computes the polygons that describe a three dimensional contour surface. Each volume element (voxel) is visited to find the polygons formed by the intersections of the contour surface and the voxel edges. The method used by SHADE VOLUME is that of Klemp, McIrvin and Boyd, 1990: "PolyPaint—A Three-Dimensional Rendering Package," *American Meteorology Society Proceedings, Sixth International Conference on Interactive Information and Processing Systems*. This method is similar to the marching cubes algorithm described by Lorenson and Cline, 1987: "Marching Cubes: A High Resolution 3D Surface Construction Algorithm," *Computer Graphics 21*, 163-169.

This routine is limited to processing datasets that will fit in memory.

## **Syntax**

SHADE\_VOLUME, *Volume*, *Value*, *Vertex*, *Poly* [, /LOW] [, SHADES=*array*] [, /VERBOSE] [, XRANGE=*vector*] [, YRANGE=*vector*] [, ZRANGE=*vector*]

## **Arguments**

#### **Volume**

A three-dimensional array that contains the dataset to be contoured. If the *Volume* array is dimensioned  $(D_0, D_1, D_2)$ , the resulting vertex coordinates are as follows:

$$
0 < X < D_0 - 1; \, 0 < Y < D_I - 1; \, 0 < Z < D_2 - 1.
$$

If floating-point NaN values are present in *Volume*, then SHADE\_VOLUME may generate inconsistent surfaces and may return NaN values in the *Vertex* argument. The surfaces generated by SHADE\_VOLUME may also vary across platforms if NaN data is present in the *Volume* parameter.

#### **Value**

The scalar contour value. This value specifies the constant-density surface (also called an isosurface) to be rendered.

The name of a variable to receive the vertex array. On output, this variable is set to a (3, *n*) floating-point array, suitable for input to POLYSHADE.

## **Poly**

A named variable to receive the polygon list, an *m*-element, longword array. This list describes the vertices of each polygon and is suitable for input to POLYSHADE. The vertices of each polygon are listed in counterclockwise order when observed from outside the surface. The vertex description of each polygon is a vector of the form:  $[n,$  $i_0, i_1, ..., i_{n-1}$  and the *Poly* array is the concatenation of the lists of each polygon. For example, when rendering a pyramid consisting of four triangles, *Poly* would contain 16 elements, made by concatenating four, four-element vectors of the form [3, *V0*, *V1*,  $V_2$ ].  $V_0$ ,  $V_1$ , and  $V_2$  are the indices of the vertices describing each triangle.

# **Keywords**

## **LOW**

Set this keyword to display the low side of the contour surface (i.e., the contour surfaces enclose high data values). If this keyword is omitted or is 0, the high side of the contour surface is displayed and the contour encloses low data values. If this parameter is incorrectly specified, errors in shading will result.

## **SHADES**

An optional array, converted to byte type before use, that contains the user-specified shading color index for each voxel. This array must have the same dimensions as *Volume*. On exit, this array is replaced by another array, that contains the shading value for each vertex, contained in *Vertex*.

#### **Warning**

When using the SHADES keyword on True Color devices, we recommend that decomposed color support be turned off, by setting DECOMPOSED=0 for [DEVICE.](#page-364-0)

## **VERBOSE**

Set this keyword to print a message indicating the number of polygons and vertices that are produced.

### **XRANGE**

An optional two-element vector that contains the limits, over the first dimension, of the sub-volume to be considered.

#### **YRANGE**

An optional two-element vector that contains the limits, over the second dimension, of the sub-volume to be considered.

### **ZRANGE**

An optional two-element vector containing the limits, over the third dimension, of the sub-volume to be considered.

## **Example**

The following procedure shades a volume passed as a parameter. It uses the SCALE3 procedure to establish the viewing transformation. It then calls SHADE\_VOLUME to produce the vertex and polygon lists, and POLYSHADE to draw the contour surface.

```
; Display the contour surface of a volume:
Pro SHOWVOLUME, vol, thresh, LOW = low
; Get the dimensions of the volume:
s = SIZE(vol); Error, must be a 3D array:
IF s[0] NE 3 THEN \ldots ...
; Use SCALE3 to establish the 3D transformation and coordinate
; ranges:
SCALE3, XRANGE=[0, S[1]], YRANGE=[0, S[2]], ZRANGE=[0, S[3]]; Default = view high side of contour surface:
IF N_ELEMENTS(low) EQ 0 THEN low = 0
; Produce vertices and polygons:
SHADE_VOLUME, vol, thresh, v, p, LOW = low
; Produce image of surface and display:
TV, POLYSHADE(v,p,/T3D)
END
```
## **See Also**

[POLYSHADE,](#page-925-0) [SHADE\\_SURF](#page-1123-0)

# **SHIFT**

The SHIFT function shifts elements of vectors or arrays along any dimension by any number of elements. The result is a vector or array of the same structure and type as *Array*. Positive shifts are to the right while left shifts are expressed as a negative number. All shifts are circular.

Elements shifted off one end wrap around and are shifted onto the other end. In the case of vectors the action of SHIFT can be expressed:

 $Result_{(i + s) \text{modulation}} = Array_i$  for  $(0 \leq 1 < n)$ 

where *s* is the amount of the shift, and *n* is the number of elements in the array.

## **Syntax**

 $Result = SHIFT(Array, S<sub>1</sub>, ..., S<sub>n</sub>)$ 

## **Arguments**

#### **Array**

The array to be shifted.

### **S***i*

The shift parameters. For arrays of more than one dimension, the parameter  $S_n$ specifies the shift applied to the *n*th dimension.  $S<sub>l</sub>$  specifies the shift along the first dimension and so on. If only one shift parameter is present and the parameter is an array, the array is treated as a vector (i.e., the array is treated as having onedimensional subscripts).

A shift specification of 0 means that no shift is to be performed along that dimension.

## **Example**

The following example demonstrates using SHIFT with a vector. by entering:

```
A = INDGEN(5)
```

```
; Print the original vector, the vector shifted one position to the
; right, and the vector shifted one position to the left:
PRINT, A, SHIFT(A, 1), SHIFT(A, -1)
```
## **IDL Output**

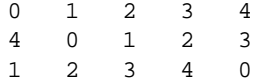

Notice how elements of the vector that shift off the end wrap around to the other end. This "wrap around" occurs when shifting arrays of any dimension.

# **See Also**

[ISHFT](#page-585-0)

# **SHOW3**

The SHOW3 procedure combines an image, a surface plot of the image data, and a contour plot of the images data in a single tri-level display.

This routine is written in the IDL language. Its source code can be found in the file show3.pro in the lib subdirectory of the IDL distribution.

# **Syntax**

SHOW3, *Image* [, *X*, *Y*] [, /INTERP] [, E\_CONTOUR=*structure*] [, E\_SURFACE=*structure*] [, SSCALE=*scale*]

# **Arguments**

## **Image**

The two-dimensional array to display.

## **X**

A vector containing the X values of each column of *Image*. If the *X* argument is omitted, columns have values 0, 1, ..., *n*columns-1.

## **Y**

A vector containing the Y values of each row of *Image*. If the *Y* argument is omitted, rows have values 0, 1, ..., *n*rows-1.

# **Keywords**

## **INTERP**

Set this keyword to use bilinear interpolation on the pixel display. This technique is slightly slower, but for small images, it makes a better display.

# **E\_CONTOUR**

Set this keyword equal to an anonymous structure containing additional keyword parameters that are passed to the CONTOUR procedure. Tag names in the structure should be valid keyword arguments to CONTOUR, and the values associated with each tag should be valid keyword values.

## **E\_SURFACE**

Set this keyword equal to an anonymous structure containing additional keyword parameters that are passed to the SURFACE procedure. Tag names in the structure should be valid keyword arguments to SURFACE, and the values associated with each tag should be valid keyword values.

### **SSCALE**

Reduction scale for surface. The default is 1. If this keyword is set to a value other than 1, the array size is reduced by this factor for the surface display. That is, the number of points used to draw the wire-mesh surface is reduced. If the array dimensions are not an integral multiple of SSCALE, the image is reduced to the next smaller multiple.

## **Example**

; Create a dataset: A = BESELJ(SHIFT(DIST(30,20), 15, 10)/2.,0) ; Show it with default display: SHOW3, A ; Specify X axis proportional to square root of values: SHOW3, A, SQRT(FINDGEN(30)) ; Label CONTOUR lines with double size characters, and include ;downhill tick marks: SHOW3, A, E\_CONTOUR={C\_CHARSIZE:2, DOWN:1} ; Draw a surface with a skirt and scale Z axis from -2 to 2: SHOW3, A, E\_SURFACE={SKIRT:-1, ZRANGE:[-2,2]}

## **See Also**

[CONTOUR,](#page-207-0) [SURFACE](#page-1243-0)

# **SHOWFONT**

The SHOWFONT procedure displays a TrueType or vector-drawn font (from the file hersh1.chr, located in the main IDL directory) on the current graphics device.

This routine is written in the IDL language. Its source code can be found in the file showfont.pro in the lib subdirectory of the IDL distribution.

## **Syntax**

SHOWFONT, *Font*, *Name* [, /ENCAPSULATED] [, /TT\_FONT]

## **Arguments**

#### **Font**

The index number of the font (may range from 3 to 29) or, if the TT\_FONT keyword is set, a string that contains the name of the TrueType font to display.

#### **Name**

A string that contains the text of a title to appear at the top of the font display.

## **Keywords**

## **ENCAPSULATED**

Set this keyword, if the current graphics device is "PS", to make encapsulated PostScript output.

## **TT\_FONT**

If this keyword is set, the specified font will be interpreted as a TrueType font.

## **Example**

To create a display of the Helvetica italic TrueType font on the screen:

SHOWFONT, 'Helvetica Italic', 'Helvetica Italic', /TT\_FONT

To create a display of Font 3 for PostScript:

```
; Set output to PostScript:
SET_PLOT, 'PS'
; Specify the output filename. If we didn't specify this, the file
; would be saved as idl.ps by default:
```

```
DEVICE, FILENAME='font3.ps'
;Display font 3:
SHOWFONT, 3, 'Simplex Roman'
; Close the new PS file:
DEVICE, /CLOSE
```
# **See Also**

[EFONT,](#page-401-0) [PS\\_SHOW\\_FONTS](#page-950-0)

# <span id="page-1138-0"></span>**SIN**

The periodic function SIN returns the trigonometric sine of X.

# **Syntax**

 $Result = SIM(X)$ 

## **Arguments**

### **X**

The angle for which the sine is desired, specified in radians. If *X* is double-precision floating or complex, the result is of the same type. All other types are converted to single-precision floating-point and yield floating-point results. When applied to complex numbers:

 $\sin x = \text{COMPLEX}(\sin R \cosh I, \cos R \sinh I)$ 

where *R* and *I* are the real and imaginary parts of *x*.

If input argument *X* is an array, the result has the same structure, with each element containing the sine of the corresponding element of *X*.

## **Examples**

To find the sine of 0.5 radians and print the result, enter:

```
PRINT, SIN(0.5)
```
The following example plots the SIN function between 0 and  $2\pi$  with 100 intervals:

```
X = 2*!PI/100 * FINDGEN(100)PLOT, X, SIN(X)
```
#### **Note**

!PI is a read-only system variable that contains the single-precision value for  $\pi$ .

## **See Also**

[ASIN,](#page-88-0) [SINH](#page-1140-0)

1140

The SINDGEN function returns a string array with the specified dimensions. Each element of the array is set to the string representation of the value of its onedimensional subscript, using IDL's default formatting rules.

# **Syntax**

 $Result = SIMDGEN(D_1, ..., D_8)$ 

# **Arguments**

## **D***i*

The dimensions of the result. The dimension parameters can be any scalar expression. Up to eight dimensions can be specified. If the dimension arguments are not integer values, IDL will convert them to integer values before creating the new array.

# **Example**

To create S, a six-element string vector with each element set to the string value of its subscript, enter:

 $S = SIMDGEN(6)$ 

# **See Also**

[BINDGEN,](#page-109-0) [CINDGEN,](#page-170-0) [DCINDGEN,](#page-340-0) [DINDGEN,](#page-389-0) [FINDGEN,](#page-449-0) [L64INDGEN,](#page-603-0) [LINDGEN,](#page-614-0) [UINDGEN,](#page-1334-0) [UL64INDGEN,](#page-1337-0) [ULINDGEN](#page-1338-0)

# <span id="page-1140-0"></span>**SINH**

The SINH function returns the hyperbolic sine of X.

# **Syntax**

 $Result = SIMH(X)$ 

## **Arguments**

### **X**

The angle for which the hyperbolic sine is desired, specified in radians. If *X* is double-precision floating-point, the result is also double-precision. Complex values are not allowed. All other types are converted to single-precision floating-point and yield floating-point results. SINH is defined as:

 $\sinh x = (e^u - e^{-u}) / 2$ 

If *X* is an array, the result has the same structure, with each element containing the hyperbolic sine of the corresponding element of *X*.

## **Examples**

To find the hyperbolic sine of each element in the array [.5, .2, .4] and print the result, enter:

PRINT, SINH([.5, .2, .4])

To plot the SINH function between 0 and  $2\pi$  with 100 intervals, enter:

```
X = 2*!PI/100 * FINDGEN(100)PLOT, X, SINH(X)
```
#### **Note**

!PI is a read-only system variable that contains the single-precision value of  $\pi$ .

# **See Also**

[ASIN,](#page-88-0) [SIN](#page-1138-0)

# <span id="page-1141-0"></span>**SIZE**

The SIZE function returns a vector that contains size and type information for its argument if no keywords are set. If a keyword is set, SIZE returns the specified quantity.

The returned vector is always of longword type. The first element is equal to the number of dimensions of *Expression*. This value is zero if *Expression* is scalar or undefined. The next elements contain the size of each dimension, one element per dimension (none if *Expression* is scalar or undefined). After the dimension sizes, the last two elements contain the type code (zero if undefined) and the number of elements in *Expression*, respectively. The type codes are listed below under "IDL Type Codes".

# **Syntax**

*Result* = SIZE( *Expression* [, /DIMENSIONS | , /FILE\_LUN | , /N\_DIMENSIONS | , /N\_ELEMENTS | , /STRUCTURE | , /TNAME | , /TYPE] )

# **IDL Type Codes**

The following table lists the IDL type codes returned by the SIZE function:

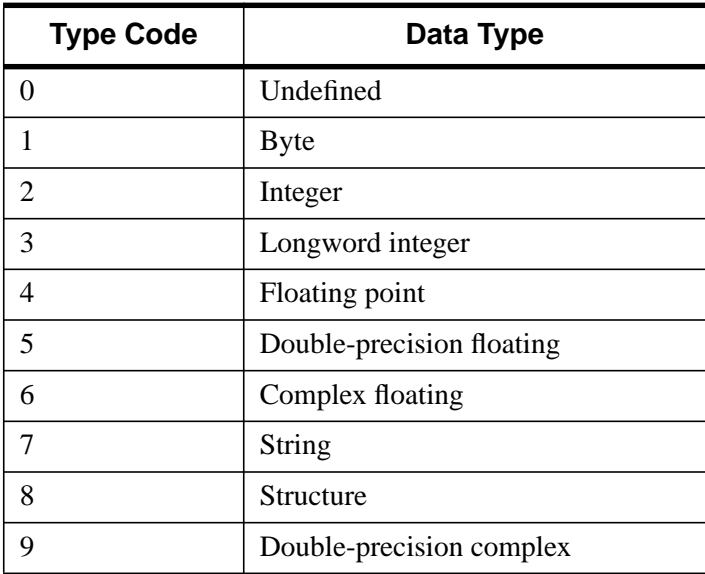

Table 78: IDL Type Codes

1143

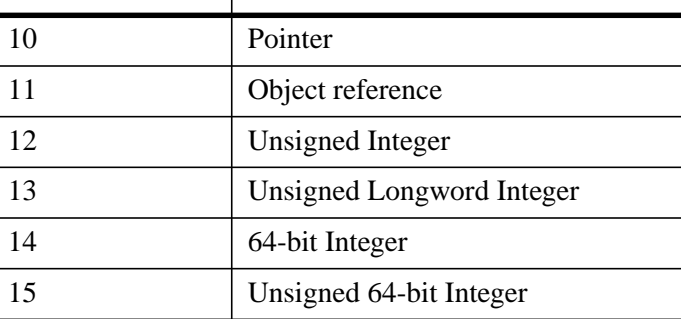

Table 78: IDL Type Codes

# **Arguments**

## **Expression**

The expression for which size information is requested.

# **Keywords**

The following keywords determine the return value of the SIZE function. The keywords are mutually exclusive — specify at most one of the following.

## **DIMENSIONS**

Set this keyword to return the dimensions of *Expression*. If *Expression* is scalar, the result is a longword scalar containing a 1. For arrays, the result is a longword array containing the array dimensions.

# **FILE\_LUN**

Set this keyword to return the file unit to which *Expression* is associated, if it is an IDL file variable, as created with the ASSOC function. If *Expression* is not a file variable, 0 is returned (0 is not a valid file unit for ASSOC).

## **N\_DIMENSIONS**

Set this keyword to return the number of dimension in *Expression*, if it is an array. If *Expression* is scalar, 0 is returned.

# **N\_ELEMENTS**

Set this keyword to return the number of data elements in *Expression*. Setting this keyword is equivalent to using the N\_ELEMENTS function.

## **STRUCTURE**

Set this keyword to return all available information about *Expression* as an IDL\_SIZE structure. Note that since the structure is a named structure, the size of its fields is fixed. The following are descriptions of the fields in the returned structure:

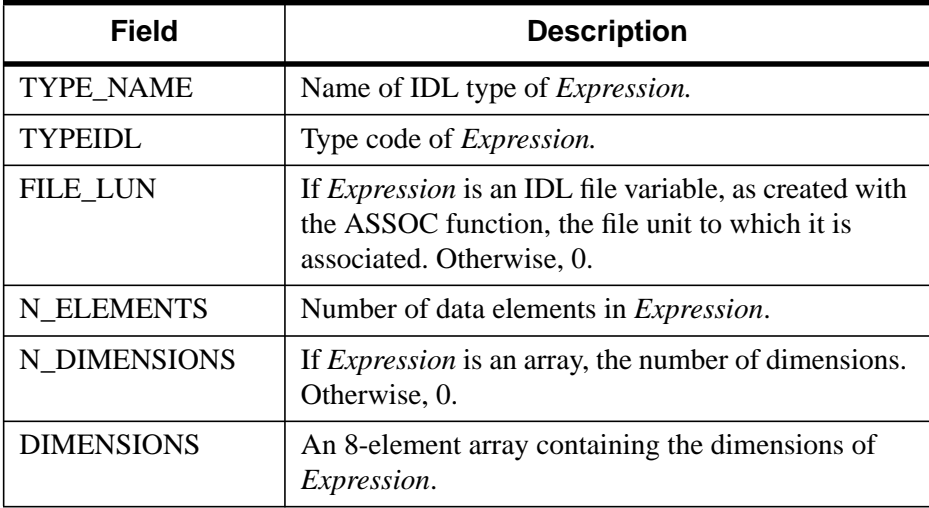

Table 79: Structure Fields

#### **TNAME**

Set this keyword to return the IDL type of *Expression* as a string.

#### **TYPE**

Set this keyword to return the IDL type code for *Expression*. See ["IDL Type Codes"](#page-1141-0) [on page 1142 f](#page-1141-0)or details.

# **Example**

Print the size information for a 10 by 20 floating-point array by entering:

```
PRINT, SIZE(FINDGEN(10, 20))
```
IDL prints:

2 10 20 4 200

IDL shows that the array has 2 dimensions, equal to 10 and 20, a type code of 4, and 200 elements total.

Similarly, to print only the number of dimensions of the same array:

PRINT, SIZE(FINDGEN(10, 20), /N\_DIMENSIONS)

IDL prints:

2

# **SKEWNESS**

The SKEWNESS function computes the statistical skewness of an *n*-element vector. If the variance of the vector is zero, the skewness is not defined, and SKEWNESS returns !VALUES.F\_NAN as the result. SKEWNESS calls the IDL function MOMENT.

# **Syntax**

*Result* = SKEWNESS( *X* [, /DOUBLE] [, /NAN] )

# **Arguments**

**X**

A numeric vector.

## **Keywords**

## **DOUBLE**

If this keyword is set, computations are done in double precision arithmetic.

## **NAN**

Set this keyword to cause the routine to check for occurrences of the IEEE floatingpoint value NaN in the input data. Elements with the value NaN are treated as missing data. (See "Special Floating-Point Values" in Chapter 15 of *Building IDL Applcations* for more information on IEEE floating-point values.)

# **Example**

```
; Define the n-element vector of sample data:
x = [65, 63, 67, 64, 68, 62, 70, 66, 68, 67, 69, 71, 66, 65, 70]
; Compute the skewness:
result = SKEWNESS(x)PRINT, 'Skewness = ', result
```
## **IDL Output**

 $Skewness = -0.0942851$ 

# **See Also**

[KURTOSIS,](#page-599-0) [MEAN,](#page-774-0) [MEANABSDEV,](#page-775-0) [MOMENT,](#page-812-0) [STDDEV,](#page-1201-0) [VARIANCE](#page-1349-0)

# **SKIPF**

The SKIPF procedure skips records or files on the designated magnetic tape unit. SKIPF is available only under VMS. If two parameters are supplied, files are skipped. If three parameters are present, individual records are skipped.

The number of files or records actually skipped is stored in the system variable !ERR. Note that when skipping records, the operation terminates immediately when the end of a file is encountered. See the description of the magnetic tape routines in "VMS-Specific Information" in Chapter 16 of *Building IDL Applcations*.

# **Syntax**

SKIPF, *Unit*, *Files*

or

SKIPF, *Unit*, *Records*, *R*

## **Arguments**

### **Unit**

The magnetic tape unit to rewind. *Unit* must be a number between 0 and 9, and should not be confused with the standard file Logical Unit Numbers (LUNs).

## **Files**

The number of files to be skipped. Skipping is in the forward direction if the second parameter is positive, otherwise files are skipped backwards.

## **Records**

The number of records to be skipped. Skipping is in the forward direction if the second parameter is positive, otherwise records are skipped backwards.

## **R**

If this argument is present, records are skipped, otherwise files are skipped. The value of *R* is never examined. Its presence serves only to indicate that records are to be skipped.

# **SLICER3**

The IDL SLICER3 is a widget-based application to visualize three-dimensional datasets. This program supersedes the SLICER program.

This routine is written in the IDL language. Its source code can be found in the file slicer3.pro in the lib subdirectory of the IDL distribution.

# **Syntax**

SLICER3 [, *hData3D*] [, DATA\_NAMES=*string/string\_array*] [, /DETACH] [, GROUP=*widget\_id*] [, /MODAL]

# **Arguments**

### **hData3D**

A pointer to a three-dimensional data array, or an array of pointers to multiple threedimensional arrays. If multiple arrays are specified, they all must have the same  $X, Y$ , and Z dimensions. If *hData3D* is not specified, SLICER3 creates a 2 x 2 x 2 array of byte data using the IDL BYTARR function. You can also load data interactively via the File menu of the SLICER3 application (see "[Examples" on page 1164 for](#page-1163-0) details).

#### **Note**

If data are loaded in this fashion, any data passed to SLICER3 via a pointer (or pointers) is deleted, and the pointers become invalid.

# **Keywords**

## **DATA\_NAMES**

Set this keyword equal to a string array of names for the data. The names appear on the droplist widget for the current data. If the number of elements of DATA\_NAMES is less than the number of elements in *hData3D* then default names will be generated for the unnamed data.

## **DETACH**

Set this keyword to place the drawing area in a window that is detached from the SLICER3 control panel. The drawing area can only be detached if SLICER3 is not run as a modal application.

## **GROUP**

Set this keyword equal to the Widget ID of an existing widget that serves as the "group leader" for the SLICER3 graphical user interface. When a group leader is destroyed, all widgets in the group are also destroyed. If SLICER3 is started from a widget application, then GROUP should *always* be specified.

## **MODAL**

Set this keyword to block user interaction with all other widgets (and block the command line) until the SLICER3 exits. If SLICER3 is started from some other widget-based application, then it is usually advisable to run SLICER3 with the MODAL keyword set.

#### **Note**

SLICER3 modifies the current color table, as well as various elements of the plotting system (i.e., the "!X", "!Y", "!Z", and "!P" system variables). If the MODAL keyword is set (recommended), then SLICER3 will, upon exit, restore these system variables (and the color tables) to the values they had when SLICER3 was started.

# **The SLICER3 Graphical User Interface**

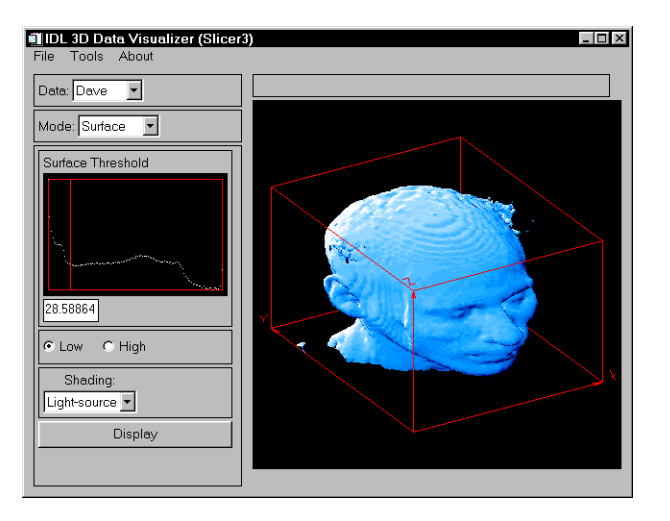

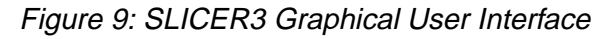

The following options are available via SLICER3's graphical user interface.

### **File Menu**

#### **Load**

Select this menu option to choose a file containing a 3D array (or arrays) to load into SLICER3. The file must have been written in the format specified in the following table. For each data array in the file, the following values must be included. Note that the first six values are returned by the IDL SIZE function; see ["Examples" on](#page-1163-0) [page 1164](#page-1163-0) for an example of how to create a data file suitable for SLICER3 with just a few IDL commands.

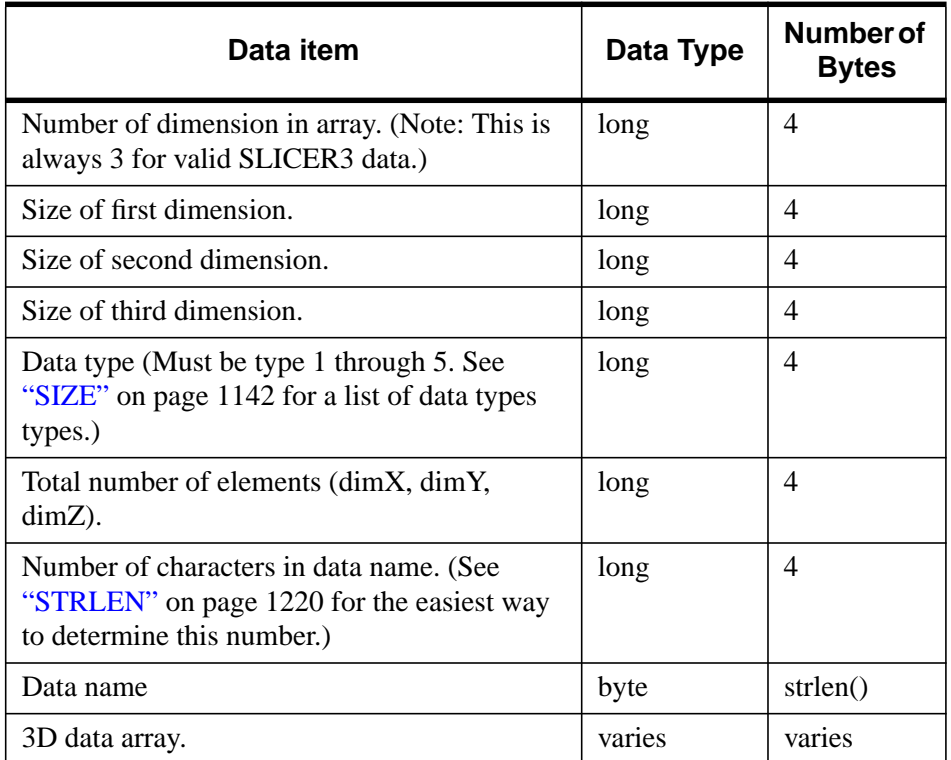

#### Table 80: SLICER3 Data File Structure

If multiple arrays are present in the file, they must all have the same dimensions.

#### **Note**

Files saved by the "Save Subset" operation (see below) are suitable for input via the "Load" operation.

Data files that are moved from one platform to another may not load as expected, due to byte ordering differences. See the [BYTEORDER](#page-126-0) and [SWAP\\_ENDIAN](#page-1258-0) for details.

#### **Save/Save Subset**

SLICER3 must be in BLOCK mode to for this option to be available.

Select this menu option to save a subset of the 3D data enclosed in the current block to the specified file. Subsets saved in this fashion are suitable for loading via the "Load" menu option. If multiple 3D arrays are available when this option is selected, multiple subsets are saved to the file.

#### **Save/Save Tiff Image**

Select this menu option to save the contents of the current SLICER3 image window as a TIFF image in the specified file. When running in 8-bit mode, a "Class P" palette color TIFF file is created. In 24-bit mode, a "Class R" (interleaved by image) TIFF file is created.

#### **Quit**

Select this menu option to exit SLICER3.

## **Tools Menu**

#### **Erase**

Select this menu option to erase the display window and delete all the objects in the display list.

#### **Delete/...**

As graphical objects are created, they are added to the display list. Select this menu option to delete a specific object from the list. When an object is deleted, the screen is redrawn with the remaining objects.

#### **Colors/Reset Colors**

Select this menu option to restore the original color scheme.

#### **Colors/Differential Shading**

Use this menu option to change the percentage of differential shading applied to the X, Y, and Z slices.

#### **Colors/Slice/Block**

Use this menu option to launch the XLOADCT application to modify the colors used for slices and blocks

#### **Colors/Surface**

Use this menu option to launch the XLOADCT application to modify the colors used for isosurfaces.

#### **Colors/Projection**

Use this menu option to launch the XLOADCT application to modify the colors used for projections.

#### **Note**

On some platforms, the selected colors may not become visible until after you exit the "XLOADCT" application.

#### **Options**

Select this menu option to display a panel that allows you to set:

- The axis visibility.
- The wire-frame cube visibility.
- The display window size.

#### **Main Draw Window**

Operations available in the Main Draw Window are dependent on the mode selected in the Mode Pulldown menu. In general, when coordinate input is required from the user, it is performed by clicking a mouse button on the "surface" of the wire-frame cube that surrounds the data. This 3D location is then used as the basis for whatever input is needed. In most cases, the "front" side of the cube is used. In a few cases, the coordinate input is on the "back" side of the cube.

#### **Data Pulldown Menu**

If multiple datasets are currently available in SLICER3, this menu allows you to select which data will be displayed in the Main Draw Window. Slices, blocks, isosurfaces, etc. are created from the currently selected data. If only one dataset is loaded, this menu is inactive.
### **Mode Pulldown Menu**

This menu is used to select the current mode of operation.

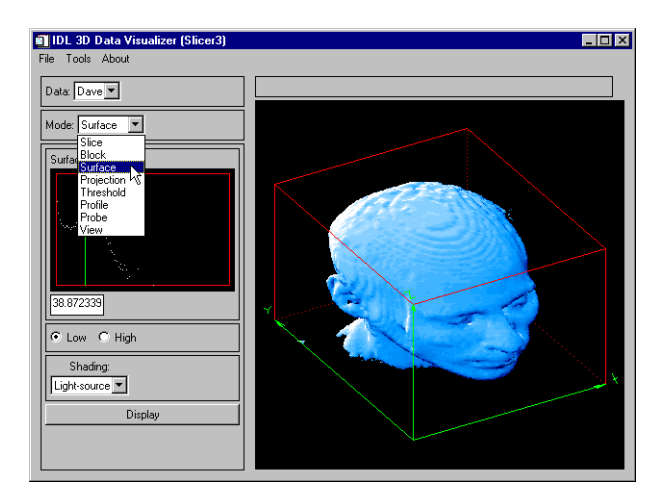

Figure 10: Mode Pulldown Menu

### **Slice Mode**

To display a slice, click and drag the left mouse button on the wire-frame cube. When the button is released, a slice through the data will be drawn at that location.

### **Draw Radio Button**

When in Draw mode, new slices will be merged into the current Z-buffer contents.

### **Expose Radio Button**

When in Expose mode, new slices will be drawn in front of everything else.

### **Orthogonal Radio Button**

When in Orthogonal mode, use the left mouse button in the main draw window to position and draw an orthogonal slicing plane. Clicking the right mouse button in the main draw window (or any mouse button in the small window) will toggle the slicing plane orientation.

# **X/Y/Z Radio Buttons**

• X: This sets the orthogonal slicing plane orientation to be perpendicular to the X axis.

- Y: This sets the orthogonal slicing plane orientation to be perpendicular to the Y axis.
- Z: This sets the orthogonal slicing plane orientation to be perpendicular to the Z axis.

### **Oblique Radio Button**

Clicking any mouse button in the small window will reset the oblique slicing plane to its default orientation.

#### **Normal Radio Button**

When in this mode, click and drag the left mouse button in the big window to set the surface normal for the oblique slicing plane.

### **Center Radio Button**

When in this mode, click and drag the left mouse button in the big window to set the center point for the surface normal.

### **Display Button**

Clicking this button will cause an oblique slicing plane to be drawn.

### **Block Mode**

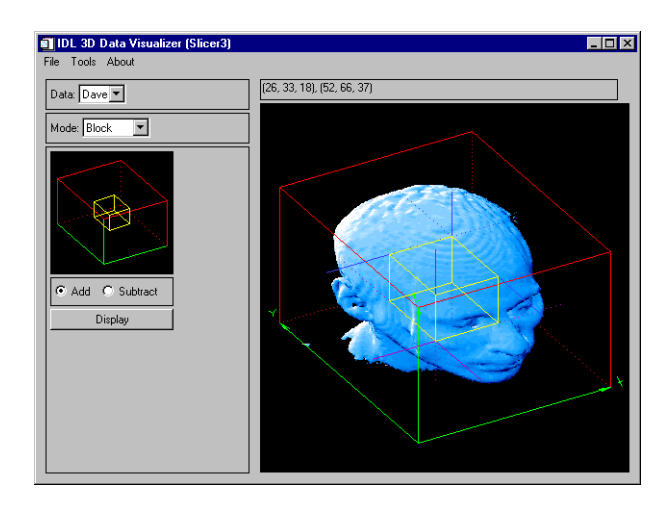

Figure 11: Block Mode

When in Block mode, use the left mouse button in the main draw window to set the location for the "purple" corner of the block. Use the right mouse button to locate the opposite "blue" corner of the block. When in Block mode, the "Save Subset" operation under the main "File" menu is available.

#### **Add**

When in this mode, the block will be "added" to the current Z-buffer contents.

#### **Subtract**

When in this mode, the block will be "subtracted" from the current Z-buffer contents. Subtract mode is only effective when the block intersects some other object in the display (such as an iso-surface).

#### **Display Button**

Clicking this button will cause the block to be drawn.

### **Surface Mode**

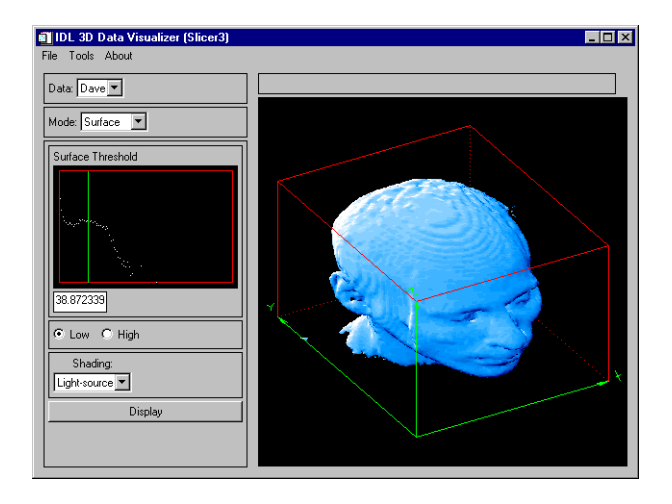

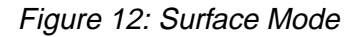

An iso-surface is like a contour line on a contour map. On one side of the line, the elevation is higher than the contour level, and on the other side of the line, the elevation is lower than the contour level. An iso-surface, however, is a 3D surface that passes through the data such that the data values on one side of the surface are higher than the threshold value, and on the other side of the surface, the data values are lower than the threshold value.

When in Surface mode, a logarithmic histogram plot of the data is displayed in the small draw window. Click and drag a mouse button on this plot to set the iso-surface threshold value. This value is also shown in the text widget below the plot. The threshold value may also be set by typing a new value in this text widget. The histogram plot is affected by the current threshold settings. (See Threshold mode, below).

#### **Low**

Selecting this mode will cause the iso-surface polygon facing to face towards the lower data values. Usually, this is the mode to use when the iso-surface is desired to surround high data values.

Selecting this mode will cause the iso-surface polygon facing to face towards the higher data values. Usually, this is the mode to use when the iso-surface is desired to surround low data values.

### **Shading pulldown menu**

Iso-surfaces are normally rendered with light-source shading. If multiple datasets are currently loaded, then this menu allows the selection of a different 3D array for the source of the iso-surface shading values. If only one dataset is currently loaded, then this menu is inactive.

### **Display Button**

Clicking this button will cause the iso-surface to be created and drawn. Iso-surfaces often consist of tens of thousands of polygons, and can sometimes take considerable time to create and render.

# **Projection Mode**

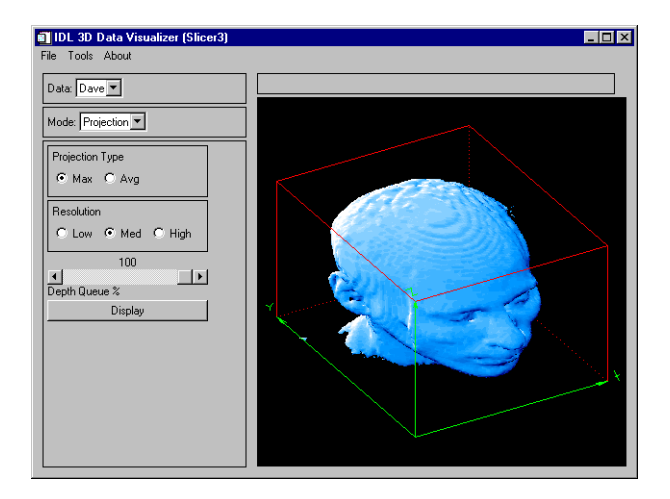

Figure 13: Projection Mode

A "voxel" projection of a 3D array is the projection of the data values within that array onto a viewing plane. This is similar to taking an X-ray image of a 3D object.

### **Max**

Select this mode for a Maximum intensity projection.

### **Avg**

Select this mode for an Average intensity projection.

#### **Low**

Select this mode for a Low resolution projection.

#### **Med**

Select this mode for a Medium resolution projection.

#### **High**

Select this mode for a High resolution projection.

#### **Depth Queue % Slider**

Use the slider to set the depth queue percent. A value of 50, for example, indicates that the farthest part of the projection will be 50% as bright as the closest part of the projection.

#### **Display Button**

Clicking this button will cause the projection to be calculated and drawn. Projections can sometimes take considerable time to display. Higher resolution projections take more computation time.

### **Threshold Mode**

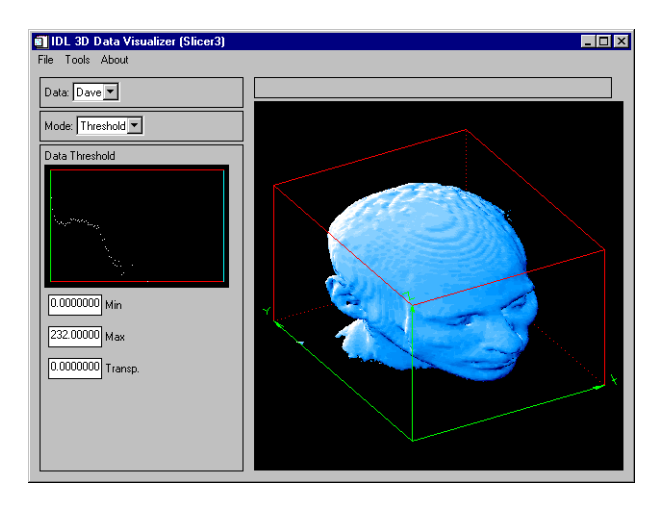

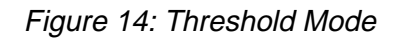

When in Threshold mode, a logarithmic histogram plot of the data is displayed in the small draw window. Click and drag the left mouse button on this plot to set the minimum and maximum threshold values. To expand a narrow range of data values into the full range of available colors, set the threshold range before displaying slices, blocks, or projections. The threshold settings also affect the histogram plot in "Surface" mode. The minimum and maximum threshold values are also shown in the text widgets below the histogram plot.

Click and drag the right mouse button on the histogram plot to set the transparency threshold. Portions of any slice, block, or projection that are less than the transparency value are not drawn (clear). Iso-surfaces are not affected by the transparency threshold. The transparency threshold value is also shown in a text widget below the histogram plot.

#### **Min**

In this text widget, a minimum threshold value can be entered.

#### **Max**

In this text widget, a maximum threshold value can be entered.

#### **Transp.**

In this text widget, a transparency threshold value can be entered.

#### **Profile Mode**

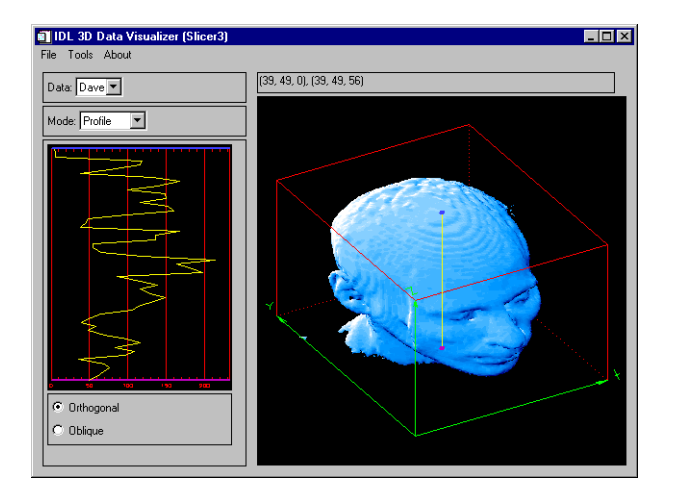

Figure 15: Profile Mode

In Profile mode, a plot is displayed showing the data values along a line. This line is also shown superimposed on the data in the main draw window. The bottom of the plot corresponds to the "purple" end of the line, and the top of the plot corresponds to the "blue" end of the line.

#### **Orthogonal**

Click and drag the left mouse button to position the profile line, based upon a point on the "front" faces of the wire-frame cube. Click and drag the right mouse button to position the profile line, based upon a point on the "back" faces of the wire-frame cube. As the profile line is moved, The profile plot is dynamically updated.

#### **Oblique**

Click and drag the left mouse button to position the "purple" end of the profile line on one of the "front" faces of the wire-frame cube. Click and drag the right mouse button to position the "blue" end of the profile line on one of the "back" faces of the wireframe cube. As the profile line is moved, The profile plot is dynamically updated.

### **Probe Mode**

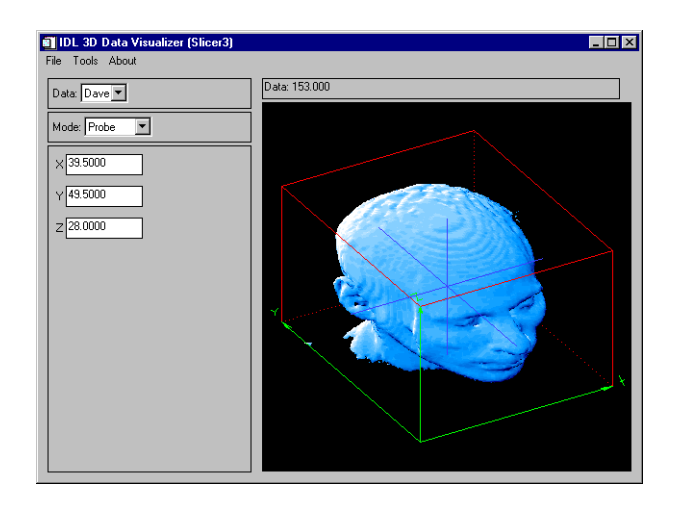

Figure 16: Probe Mode

In Probe mode, click and drag a mouse button over an object in the main draw window. The actual X-Y-Z location within the data volume is displayed in the three text widgets. Also, the data value at that 3D location is displayed in the status window, above the main draw window. If the cursor is inside the wire-frame cube, but not on any object, then the status window displays "No data value", and the three text widgets are empty. If the cursor is outside the wire-frame cube, then the status window and text widgets are empty.

#### **X**

Use this text widget to enter the X coordinate for the probe.

### **Y**

Use this text widget to enter the Y coordinate for the probe.

#### **Z**

Use this text widget to enter the Z coordinate for the probe.

### **View Mode**

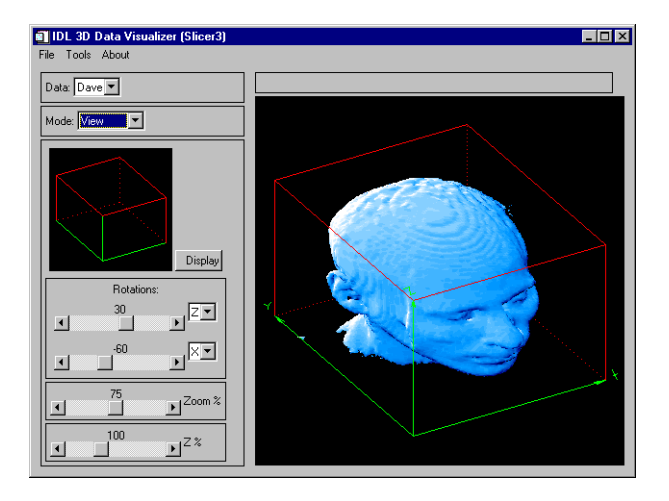

Figure 17: View Mode

In view mode, a small window shows the orientation of the data cube in the current view. As view parameters are changed, this window is dynamically updated. The main draw window is then updated when the user clicks on "Display", or exits View mode.

#### **Display**

Clicking on this button will cause the objects in the main view window to be drawn in the new view. If any view parameters have been changed since the last time the main view was updated, the main view will be automatically redrawn when the user exits View mode.

#### **1st Rotation**

Use this slider to set the angle of the first view rotation (in degrees). The droplist widget adjacent to the slider indicates which axis this rotation is about.

#### **2nd Rotation**

Use this slider to set the angle of the second view rotation (in degrees). The droplist widget adjacent to the slider indicates which axis this rotation is about.

#### **Zoom % Slider**

Use this slider to set the zoom factor percent. Depending upon the view rotations, SLICER3 may override this setting to ensure that all eight corners of the data cube are within the window.

### **Z % Slider**

Use this slider to set a scale factor for the Z axis (to compensate for the data's aspect ratio).

# **Operational Details**

The SLICER3 procedure has the following side effects:

- SLICER3 sets the position for the light source and enables back-facing polygons to be drawn (see the IDL "SET\_SHADING" command).
- SLICER3 overwrites the existing contents of the Z-buffer. Upon exiting SLICER3, the Z-buffer contents are the same as what was last displayed by SLICER3.
- On 24-bit displays, SLICER3 sets the device to non-decomposed color mode (DEVICE, DECOMPOSED=0).
- SLICER3 breaks the color table into 6 "bands", based upon the number of available colors (where max\_color=!D.N\_COLORS on 8-bit displays, and max color=256 on 24-bit displays and nColor =  $(max \text{ color} - 9)$  / 5):

| <b>Band Start</b><br>index | <b>Band End</b><br>index | <b>Used For</b> |
|----------------------------|--------------------------|-----------------|
|                            | nColor-1                 | X Slices.       |
| nColor                     | $(2 * nColor) - 1$       | Y Slices.       |
| $2*nColor$                 | $(3 * nColor) - 1$       | Z Slices.       |
| $3*nColor$                 | $(4 * nColor) - 1$       | Iso-surfaces    |
| $4*nColor$                 | $(5 * nColor) - 1$       | Projections     |

Table 81: SLICER3 Band Start/End

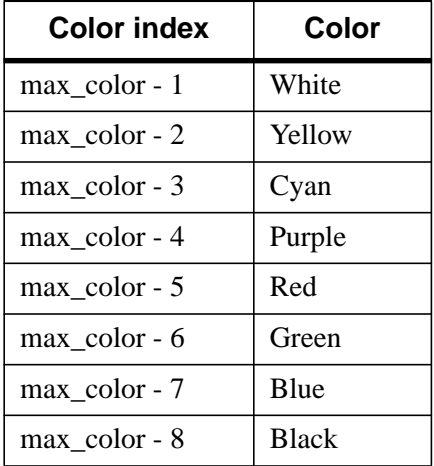

Annotation colors are the last "band", and they are set up as shown in the table:

#### Table 82: SLICER3 Color Bands

On 24-bit displays, you can often improve performance by running SLICER3 in 8-bit mode. This can be accomplished (on some platforms) by entering the following command at the start of the IDL session (before any windows are created):

Device, Pseudo\_Color=8

### **Examples**

The following IDL commands open a data file from the IDL distribution and load it into SLICER3:

```
; Choose a data file:
file=FILEPATH('head.dat', SUBDIR=['examples', 'data'])
; Open the data file:
OPENR, UNIT, file, /GET_LUN
; Create an array to hold the data:
data = BYTARR(80, 100, 57, /NOZERO)
; Read the data into the array:
READU, UNIT, data
; Close the data file:
CLOSE, UNIT
; Create a pointer to the data array:
```

```
hData = PTR_NEW(data, /NO_COPY)
; Load the data into SLICER3:
SLICER3, hdata, DATA_NAMES='Dave'
```
#### **Note**

If data are loaded via the File menu after SLICER3 is launched with a pointer argument (as shown above), the pointer becomes invalid. You can use an IDL statement like the following to "clean up" after calling SLICER3 in this fashion:

if PTR\_VALID(hdata) then PTR\_FREE, hdata

Because we did not launch SLICER3 with the MODAL keyword, the last contents of the main draw window still reside in IDL's Z-buffer. To retrieve this image after exiting SLICER3, use the following IDL statements:

```
; Save the current graphics device:
current_device = !D.Name
; Change to the Z-buffer device:
SET_PLOT, 'Z'
; Read the image from the Z-buffer:
image_buffer = TVRD()
; Return to the original graphics device:
SET_PLOT, current_device
; Display the image:
TV, image_buffer
```
The following IDL commands manually create a data save file suitable for dynamic loading into SLICER3. Note that if you load data into SLICER3 as shown above, you can also create save files by switching to BLOCK mode and using the Save Subset menu option.

```
; Store some 3D data in a variable called data_1:
data_1 = INDEEN(20, 30, 40); Store some 3D data in a variable called data_2:
data_2 = FINDGEN(20,30,40)
; Define the names for the datasets. Their names will appear in the
; "Data" pulldown menu in SLICER3:
data_1_name ='Test Data 1'
data_2_name ='Data 2'
```

```
; Select a data file name:
dataFile = PICKFILE()
; Write the file:
GET_LUN, lun
OPENW, lun, dataFile
WRITEU, lun, SIZE(data_1)
WRITEU, lun, STRLEN(data_1_name)
WRITEU, lun, BYTE(data_1_name)
WRITEU, lun, data_1
WRITEU, lun, SIZE(data_2)
WRITEU, lun, STRLEN(data_2_name)
WRITEU, lun, BYTE(data_2_name)
WRITEU, lun, data_2
CLOSE, lun
FREE_LUN, lun
```
# **See Also**

[GRID3,](#page-502-0) [EXTRACT\\_SLICE,](#page-433-0) [SHADE\\_VOLUME](#page-1129-0)

# **SLIDE\_IMAGE**

The SLIDE\_IMAGE procedure creates a scrolling graphics window for examining large images. By default, 2 draw widgets are used. The draw widget on the left shows a reduced version of the complete image, while the draw widget on the right displays the actual image with scrollbars that allow sliding the visible window.

This routine is written in the IDL language. Its source code can be found in the file slide image.pro in the lib subdirectory of the IDL distribution.

# **Syntax**

SLIDE\_IMAGE [, *Image*] [, /BLOCK] [, CONGRID=0]

[, FULL\_WINDOW=*variable*] [, GROUP=*widget\_id*] [, /ORDER] [, /REGISTER]

[, RETAIN={0 | 1 | 2}] [, SLIDE\_WINDOW=*variable*] [, SHOW\_FULL=0]

- [, TITLE=*string*] [, TOP\_ID=*variable*] [, XSIZE=*width*] [, XVISIBLE=*width*]
- [, YSIZE=*height*] [, YVISIBLE=*height*]

# **Arguments**

# **Image**

A 2D image array to be displayed. If this argument is not specified, no image is displayed. The FULL\_WINDOW and SCROLL\_WINDOW keywords can be used to obtain the window numbers of the two draw widgets so they can be drawn into at a later time.

# **Keywords**

# **BLOCK**

Set this keyword to have XMANAGER *block* when this application is registered. By default, BLOCK is set equal to zero, providing access to the command line if active command line processing is available. Note that setting BLOCK=1 will cause *all* widget applications to block, not just this application. For more information, see the documentation for the NO\_BLOCK keyword to [XMANAGER.](#page-1575-0)

# **CONGRID**

Normally, the image is processed with the CONGRID procedure before it is written to the fully visible window on the left. Specifying CONGIRD=0 will force the image to be drawn as is.

## **FULL\_WINDOW**

Set this keyword to a named variable that will contain the IDL window number of the fully visible window. This window number can be used with the WSET procedure to draw to the scrolling window at a later point.

### **GROUP**

Set this keyword to the widget ID of the widget that calls SLIDE\_IMAGE. If set, the death of the caller results in the death of SLIDE\_IMAGE.

### **ORDER**

This keyword is passed directly to the TV procedure to control the order in which the images are drawn. Usually, images are drawn from the bottom up. Set this keyword to a non-zero value to draw images from the top down.

### **REGISTER**

Set this keyword to create a "Done" button for SLIDE\_IMAGE and register the widgets with the XMANAGER procedure.

The basic widgets used in this procedure do not generate widget events, so it is not necessary to process events in an event loop. The default is therefore to simply create the widgets and return. Hence, when REGISTER is not set, SLIDE\_IMAGE can be displayed and the user can still type commands at the IDL command prompt.

### **RETAIN**

This keyword is passed directly to the WIDGET\_DRAW function. Set RETAIN to zero, one, or two to specify how backing store should be handled for the window. RETAIN=0 specifies no backing store. RETAIN=1 requests that the server or window system provide backing store. RETAIN=2 specifies that IDL provide backing store directly. See ["Backing Store" on page 2128 fo](#page-2127-0)r details.

# **SLIDE\_WINDOW**

Set this keyword to a named variable that will contain the IDL window number of the sliding window. This window number can be used with the WSET procedure to draw to the scrolling window at a later time.

# **SHOW\_FULL**

Set this keyword to zero to show the entire image at full resolution in one scrolling graphics window. By default, SHOW\_FULL is set, displaying two draw widgets.

#### **Note**

On Windows platforms only, using TVRD to return the array size of the displayed image will cause the returned array to be off by the size of the frame (one pixel per side). To return the dimensions of the original image, you must modify the slide\_image.pro library routine so that the FRAME keyword is not used with SHOW\_FULL.

### **TITLE**

Set this keyword to the title to be used for the SLIDE\_IMAGE widget. If this keyword is not specified, "Slide Image" is used.

### **TOP\_ID**

Set this keyword to a named variable that will contain the top widget ID of the SLIDE IMAGE hierarchy. This ID can be used to kill the hierarchy as shown below:

```
SLIDE_IMAGE, TOP_ID=base, ...
WIDGET_CONTROL, /DESTROY, base
```
### **XSIZE**

Set this keyword to the maximum width of the image that can be displayed by the scrolling window. This keyword should not be confused with the visible size of the image, controlled by the XVISIBLE keyword. If XSIZE is not specified, the width of *Image* is used. If *Image* is not specified, 256 is used.

### **XVISIBLE**

Set this keyword to the width of the viewport on the scrolling window. If this keyword is not specified, 256 is used.

### **YSIZE**

Set this keyword to the maximum height of the image that can be displayed by the scrolling window. This keyword should not be confused with the visible size of the image, controlled by the YVISIBLE keyword. If YSIZE is not present the height of *Image* is used. If *Image* is not specified, 256 is used.

### **YVISIBLE**

Set this keyword to the height of the viewport on the scrolling window. If this keyword is not present, 256 is used.

# **Example**

Open an image from the IDL distribution and load it into SLIDE\_IMAGE:

```
; Create a variable to hold the image:
image = BYTARR(768,512)
OPENR, unit, FILEPATH('nyny.dat', SUBDIR=['examples','data']),
/GET_LUN
READU, unit, image
CLOSE, unit
; Scale the image into byte range of the display:
image = BYTSCL(image)
; Display the image:
SLIDE IMAGE, image
```
# **See Also**

[TV,](#page-1319-0) [TVSCL,](#page-1332-0) [WIDGET\\_DRAW,](#page-1442-0) [WINDOW](#page-1523-0)

# **SMOOTH**

The SMOOTH function returns a copy of *Array* smoothed with a boxcar average of the specified width. The result has the same type and dimensions as *Array*. The algorithm used by SMOOTH is:

$$
R_{i} = \begin{cases} \frac{1}{w} \sum_{j=0}^{w-1} A_{i+j-w/2}, & i = w/2, ..., N-w \\ A_{i}, \text{ otherwise} \end{cases}
$$

where *N* is the number of elements in A.

# **Syntax**

*Result* = SMOOTH( *Array*, *Width* [, /EDGE\_TRUNCATE] [, /NAN] )

### **Arguments**

#### **Array**

The array to be smoothed. *Array* can have any number of dimensions.

#### **Width**

The width of the smoothing window, in each dimension. *Width* should be an odd number, smaller than the smallest dimension of *Array*. If *Width* is an even number, one plus the given value of *Width* is used. For example, if you use a *Width* of 3 to smooth a two-dimensional array, the smoothing window will contain nine elements (including the element being smoothed). The value of *Width* does not affect the running time of SMOOTH to a great extent.

# **Keywords**

# **EDGE\_TRUNCATE**

Set this keyword to apply the smoothing function to all points. If the neighborhood around a point includes a point outside the array, the nearest edge point is used to compute the smoothed result. If EDGE\_TRUNCATE is not set, the end points are copied from the original array to the result with no smoothing.

#### 1172

For example, when smoothing an *n*-element vector with a three point wide smoothing window, the first point of the result  $R_0$  is equal to  $A_0$  if EDGE\_TRUNCATE is not set, but is equal to  $(A_0 + A_0 + A_1)/3$  if the keyword is set. In the same manner, point R<sub>n-</sub> *I* is set to  $A_{n-1}$  if EDGE\_TRUNCATE is not set, or to  $(A_{n-2}+A_{n-1}+A_{n-1})/3$  if it is.

Points not within a distance of *Width*/2 from an edge are not affected by this keyword.

#### **NAN**

Set this keyword to cause the routine to check for occurrences of the IEEE floatingpoint value NaN in the input data. Elements with the value NaN are treated as missing data. (See "Special Floating-Point Values" in Chapter 15 of *Building IDL Applcations* for more information on IEEE floating-point values.)

### **Example**

Create and display a simple image by entering:

```
D = SIN(DIST(256)/3) & TVSCL, D
```
Now display the same dataset smoothed with a width of 9 by entering:

```
TVSCL, SMOOTH(D, 9), 256, 256
```
### **See Also**

[DIGITAL\\_FILTER,](#page-383-0) [LEEFILT,](#page-610-0) [MEDIAN,](#page-777-0) [TS\\_DIFF,](#page-1314-0) [TS\\_FCAST,](#page-1315-0) [TS\\_SMOOTH](#page-1317-0)

# **SOBEL**

The SOBEL function implements an approximation of the 3 by 3, nonlinear edgeenhancement operator:

$$
G(j, k) = |X| + |Y|
$$
  
\n
$$
X = (A_2 + 2A_3 + A_4) - (A_0 + 2A_7 + A_6)
$$
  
\n
$$
Y = (A_0 + 2A_1 + A_2) - (A_6 + 2A_5 + A_4)
$$

Where the pixels surrounding the neighborhood of the pixel  $F(j, k)$  are numbered as follows:

$$
\begin{bmatrix} A_0 & A_1 & A_2 \\ A_7 & F(j, k) & A_3 \\ A_6 & A_5 & A_4 \end{bmatrix}
$$

The result of this function is a two-dimensional array of *short* integer type, with the same dimensions as *Image*. Large original data values cause overflow if the absolute value of the result is larger than 32768.

It should be noted that the previous description is not the true definition of the Sobel function, but a fast approximation, defined as:

$$
G(j, k) = \sqrt{X^2 + Y^2}
$$

# **Syntax**

*Result* = SOBEL(*Image*)

### **Arguments**

#### **Image**

The two-dimensional array containing the image to which edge enhancement will be applied.

# **Example**

If the variable IM contains an image, a Sobel edge-enhanced version can be displayed with the command:

TVSCL, SOBEL(IM)

**See Also**

[ROBERTS](#page-1084-0)

# **SORT**

The SORT function returns a vector of subscripts that allow access to the elements of *Array* in ascending order. The result is always a vector of longword type with the same number of elements as *Array*.

# **Syntax**

*Result* = SORT(*Array*)

# **Arguments**

### **Array**

The array to be sorted. *Array* can be any basic type of vector or array. String arrays are sorted using the ASCII collating sequence. Complex arrays are sorted by their magnitude.

# **Example**

```
A = [4, 3, 7, 1, 2]PRINT, 'SORT(A) = ', SORT(A); Display the elements of A in sorted order:
PRINT, 'Elements of A in sorted order: ', A(SORT(A))
; Display the elements of A in descending order:
PRINT, 'Elements of A in descending order: ', A(REVERSE(SORT(A)))
```
### **IDL Output**

```
SORT(A) = 3 4 1 0 2Elements of A in sorted order: 1 2 3 4 7
Elements of A in descending order: 7 4 3 2 1
```
SORT(A) returns "3 4 1 0 2" because:

 $A[3] < A[4] < A[1] < A[0] < A[2]$ 

# **See Also**

#### [REVERSE,](#page-1075-0) [UINT,](#page-1335-0) [WHERE](#page-1378-0)

# **SPAWN**

The SPAWN procedure spawns a child process to execute a command or series of commands. Under UNIX, the shell used (if any) is obtained from the SHELL environment variable. Under VMS, the DCL command language interpreter is used. Under Windows 95/98, a DOS window is opened. Under Windows NT, a Command Shell is opened. On the Macintosh, SPAWN opens specified files or applications.

# **Syntax**

SPAWN [, *Command(s)* [, *Result*]]

**Keywords (all platforms):** [, COUNT=*variable*] [, PID=*variable*]

**Macintosh Keywords:** [, MACCREATOR=*string*]

**UNIX Keywords:** [, /NOSHELL] [, /NOTTYRESET] [, /SH] [, /UNIT{*Command* required, *Result* not allowed}]

**VMS Keywords:** [, /NOCLISYM] [, /NOLOGNAM] [[, /NOTIFY] , /NOWAIT]

# **Arguments**

# **Command**

A string containing the command(s) to be executed.

If *Command* is not present, SPAWN starts an interactive command interpreter process. Under UNIX, the default shell is used. IDL execution suspends until the new shell process terminates. Under UNIX, shells that handle process suspension (e.g., /bin/csh) offer a more efficient way to get the same effect.

If *Command* is not present under Windows, SPAWN creates an interactive MS-DOS window or NT command shell window as a child process. Quit the shell session by entering "EXIT" at the prompt.

*Command* must be of type string. Under VMS, it is restricted to being a scalar. Under UNIX, it can be a string array (each element is passed to the child process as a separate argument) if used in conjunction with the NOSHELL keyword. If a new UNIX shell process is started (that is, if the NOSHELL keyword is *not* specified), *Command* must be a scalar string.

On the Macintosh, *Command* must consist of the names of files to be opened. Multiple filenames can be entered. If the first filename is an application, it is used to open the remaining files. Otherwise, each file is opened by the application that owns it. IDL execution resumes when the files have been opened.

### **Result**

A named variable in which to place the output from the child process. Each line of output becomes a single array element. If *Result* is not present, the output from the child shell process goes to the standard output.

Under Windows and the Macintosh OS, *Result* has no effect.

# **Keywords**

# **COUNT**

If *Result* is present and this keyword is also specified, COUNT specifies a named variable into which the number of lines of output is placed. This value gives the number of elements placed into *Result*.

### **PID**

A named variable into which the Process IDentification number of the child process is stored.

# **Macintosh Keywords**

# **MACCREATOR**

Use this keyword to specify a four-character scalar string containing the Macintosh file creator code of the application to be used to open the specified files. In no files were specified, the application is launched without any files.

# **UNIX Keywords**

# **NOSHELL**

Set this keyword to specify that *Command* should execute directly as a child process without an intervening shell process. In this case, *Command* should be specified as a string array in which the first element is the name of the command to execute and the following arguments are the arguments to be passed to the command (C programmers will recognize this as these are the elements of the argv argument that UNIX passes to the child process main function). Since no shell is present, wildcard characters are not expanded, and other tasks normally performed by the shell do not occur. NOSHELL is useful when performing many SPAWNed operations from a program and speed is a primary concern.

### **NOTTYRESET**

Some UNIX systems drop characters when the tty mode is switched between normal and raw modes. IDL switches between these modes when reading command input and when using the GET\_KBRD function. On such systems, IDL avoids losing characters by delaying the switch back to normal mode until it is truly needed. This method has the benefit of avoiding the large number of mode changes that would otherwise be necessary. Routines that cause output to be sent to the standard output (e.g., I/O operations, user interaction and SPAWN) ensure that the tty is in its normal mode before performing their operations.

If the NOTTYRESET keyword is set, SPAWN does not switch the tty back to normal mode before launching the child process assuming instead that the child will not send output to the tty. Use this keyword to avoid characters being dropped in a loop of the form:

WHILE (GET\_KBRD(0) NE 'q') SPAWN, *command*

This keyword has no effect on systems that don't suffer from dropped characters.

#### **SH**

Set this keyword to force the use of the  $/\text{bin}/\text{sh}$  shell. Usually, the shell used is determined by the SHELL environment variable.

#### **UNIT**

If UNIT is present, SPAWN creates a child process in the usual manner, but instead of waiting for the specified command to finish, it attaches a bidirectional pipe between the child process and IDL. From the IDL session, the pipe appears as a logical file unit. The other end of the pipe is attached to the child process standard input and output. The UNIT keyword specifies a named variable into which the number of the file unit is stored.

Once the child process is started, the IDL session can communicate with it through the usual input/output facilities. After the child process has done its task, the CLOSE procedure can be used to kill the process and close the pipe. Since SPAWN uses GET LUN to allocate the file unit, FREE LUN should be used to free the unit.

If UNIT is present, *Command* must be present, and *Result* is not allowed.

# **VMS Keywords**

### **NOCLISYM**

If this keyword is set, the spawned subprocess does not inherit command language interpreter symbols from its parent process. You can specify this keyword to prevent commands redefined by symbol assignments from affecting the spawned commands, or to speed process startup.

### **NOLOGNAM**

If this keyword is set, the spawned subprocess does not inherit process logical names from its parent process. You can specify this keyword to prevent commands redefined by logical name assignments from affecting the spawned commands, or to speed process startup.

### **NOTIFY**

If this keyword is set, a message is broadcast to SYS\$OUTPUT when the child process completes or aborts. NOTIFY should be set in conjunction with the NOWAIT keyword.

### **NOWAIT**

If this keyword is set, the IDL process continues executing in parallel with the subprocess. Normally, the IDL process hibernates until the subprocess completes.

# **Example**

To simply spawn a process from within IDL enter the command:

SPAWN

To execute the UNIX ls command and return to the IDL prompt, enter:

SPAWN, 'ls'

To execute the UNIX ls command and store the result in the IDL string variable listing, enter:

```
SPAWN, 'ls', listing
```
# **See Also**

["Dollar Sign \(\\$\)" on page 2221.](#page-2220-0)

# **SPH\_4PNT**

Given four 3-dimensional points, the SPH\_4PNT procedure returns the center and radius necessary to define the unique sphere passing through those points.

This routine is written in the IDL language. Its source code can be found in the file sph\_4pnt.pro in the lib subdirectory of the IDL distribution.

# **Syntax**

SPH\_4PNT, *X*, *Y*, *Z*, *Xc*, *Yc*, *Zc*, *R*

# **Arguments**

### **X, Y, Z**

4-element floating-point or double-precision vectors containing the X, Y, and Z coordinates of the points.

### **Xc, Yc, Zc**

Named variables that will contain the sphere's center X, Y, and Z coordinates.

# **R**

A named variable that will contain the sphere's radius.

# **Example**

Find the center and radius of the unique sphere passing through the points:  $(1, 1, 0)$ ,  $(2, 1, 2), (1, 0, 3), (1, 0, 1)$ :

```
; Define the floating-point vectors containing the x, y and z
; coordinates of the points:
X = [1, 2, 1, 1] + 0.0Y = [1, 1, 0, 0] + 0.0Z = [0, 2, 3, 1] + 0.0; Compute sphere's center and radius:
SPH_4PNT, X, Y, Z, Xc, Yc, Zc, R
; Print the results:
PRINT, Xc, Yc, Zc, R
```
### **IDL Output**

-0.500000 2.00000 2.00000 2.69258

# **See Also**

[CIR\\_3PNT,](#page-171-0) [PNT\\_LINE](#page-901-0)

# **SPH\_SCAT**

The SPH\_SCAT function performs spherical gridding. Scattered samples on the surface of a sphere are interpolated to a regular grid. This routine is a convenient interface to the spherical gridding and interpolation provided by TRIANGULATE and TRIGRID. The returned value of the function is a regularly-interpolated grid. This routine is written in the IDL language. Its source code can be found in the file sph scat.pro in the lib subdirectory of the IDL distribution.

# **Syntax**

*Result* = SPH\_SCAT( *Lon*, *Lat*, *F* [, BOUNDS=*[lonmin*, *latmin*, *lonmax*, *latmax]*] [, BOUT=*variable*] [, GOUT=*variable*] [, GS=*[lonspacing*, *latspacing]*] [, NLON=*value*] [, NLAT=*value*] )

# **Arguments**

### **Lon**

A vector of sample longitudes, in degrees. Note that *Lon, Lat,* and *F* must all have the same number of points.

### **Lat**

A vector of sample latitudes, in degrees.

# **F**

A vector of data values which are functions of Lon and Lat. *Fi* represents a value at  $(Lon_i, Lat_i)$ .

# **Keywords**

# **BOUNDS**

Set this keyword to a four-element vector containing the grid limits in longitude and latitude of the output grid. The four elements are:  $[Lon_{min}, Lat_{min}, Lon_{max}, Lat_{max}]$ . If this keyword is not set, the grid limits are set to the extent of *Lon* and *Lat*. Note that, to cover all longitudes, you must explicitly specify the values for the BOUNDS keyword.

# **BOUT**

Set this keyword to a named variable that, on return, contains a four-element vector (similar to BOUNDS) that describes the actual extent of the regular grid.

### **GOUT**

Set this keyword to a named variable that, on return, contains a two-element vector (similar to GS) that describes the actual grid spacing.

## **GS**

Set this keyword to a two-element vector that specifies the spacing between grid points in longitude (the first element) and latitude (the second element).

If this keyword is not set, the default value is based on the extents of *Lon* and *Lat*. The default longitude spacing is  $(Ion_{max} - Lon_{min})/(NX-1)$ . The default latitude spacing is  $(Lat<sub>mar</sub> - Lat<sub>min</sub>)/(NY-1)$ . If NX and NY are not set, the default grid size of 26 by 26 is used for NX and NY.

### **NLON**

The output grid size in the longitude direction. The default value is 26. Note that NLON need not be specified if the size can be inferred from GS and BOUNDS.

#### **NLAT**

The output grid size in the latitude direction. The default value is 26. Note that NLAT need not be specified if the size can be inferred from GS and BOUNDS.

# **Example**

```
; Create some random longitude points:
lon = RANDOMU(seed, 50) * 360. -180.
; Create some random latitude points:
lat = RANDOM(seed, 50) * 180. -90.; Make a function to fit:
z = SIN(lat*!DTOR)c = COS(lat*!DTOR)x = COS(lon*!DTOR) * cy = SIN(lon*!DTOR) * c; The finished dependent variable:
f = SIM(x+y) * SIN(x*z); Interpolate the data and return the result in variable r:
r = SPH_SCAT(lon, lat, f, BOUNDS=[0, -90, 350, 85], GS=[10,5])
```
# **See Also**

[TRIANGULATE,](#page-1296-0) [TRIGRID](#page-1299-0)

# <span id="page-1183-0"></span>**SPL\_INIT**

The SPL\_INIT function is called to establish the type of interpolating spline for a tabulated set of functional values  $X_i$ ,  $Y_i = F(X_i)$ . SPL\_INIT returns the values of the 2nd derivative of the interpolating function at the points  $X_i$ .

It is important to realize that SPL\_INIT should be called only *once* to process an entire tabulated function in arrays *X* and *Y*. Once this has been done, values of the interpolated function for any value of *X* can be obtained by calls (as many as desired) to the separate function SPL\_INTERP.

SPL\_INIT is based on the routine spline described in section 3.3 of *Numerical Recipes in C: The Art of Scientific Computing* (Second Edition), published by Cambridge University Press, and is used by permission.

# **Syntax**

*Result* = SPL\_INIT( *X*, *Y* [, /DOUBLE] [, YP0=*value*] [, YPN\_1=*value*] )

# **Arguments**

# **X**

An *n*-element input vector that specifies the tabulate points in ascending order.

### **Y**

An *n*-element input vector that specifies the values of the tabulated function  $F(X_i)$ corresponding to  $X_i$ .

# **Keywords**

# **DOUBLE**

Set this keyword to force the computation to be done in double-precision arithmetic.

### **YP0**

The first derivative of the interpolating function at the point *X0*. If YP0 is omitted, the second derivative at the boundary is set to zero, resulting in a "natural spline."

# **YPN\_1**

The first derivative of the interpolating function at the point  $X_{n-1}$ . If YPN\_1 is omitted, the second derivative at the boundary is set to zero, resulting in a "natural spline."

# **Example**

### **Example 1**

```
X = (FINDGEN(21)/20.) * 2.0*!PIY = SIM(X)PRINT, SPL\_INIT(X, Y, YP0 = -1.1, YPN_1 = 0.0)
```
#### IDL Prints:

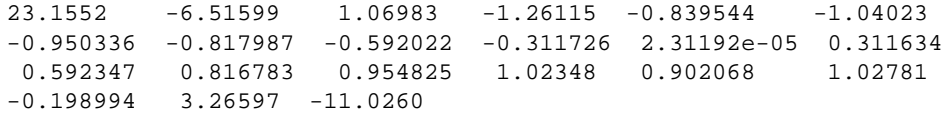

### **Example 2**

PRINT,  $SPL\_INIT(X, Y, YP0 = -1.1)$ 

IDL prints:

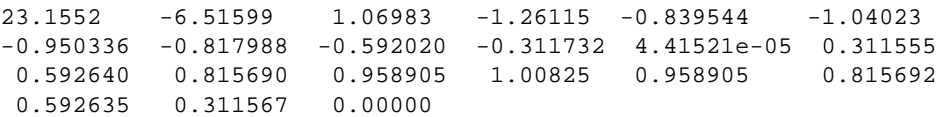

# **See Also**

[SPL\\_INTERP,](#page-1185-0) [SPLINE,](#page-1187-0) [SPLINE\\_P](#page-1189-0)

# <span id="page-1185-0"></span>**SPL\_INTERP**

Given the arrays *X* and *Y*, which tabulate a function (with the  $X_i$  in ascending order), and given the array  $Y_2$ , which is the output from SPL\_INIT, and given an input value of *X2*, the SPL\_INTERP function returns a cubic-spline interpolated value for the given value of  $X_I$ . The result has the same structure as  $X_2$ , and is either single- or double-precision floating, based on the input type.

SPL\_INTERP is based on the routine splint described in section 3.3 of *Numerical Recipes in C: The Art of Scientific Computing* (Second Edition), published by Cambridge University Press, and is used by permission.

# **Syntax**

 $Result = SPL$  INTERP( *X*, *Y*, *Y2*, *X2* [, */DOUBLE*] )

# **Arguments**

# **X**

An input array that specifies the tabulated points in ascending order.

### **Y**

An input array that specifies the values of the tabulate function corresponding to  $X_i$ .

### **Y2**

The output from SPL\_INIT for the specified *X* and *Y*.

### **X2**

The input value for which an interpolated value is desired. *X* can be scalar or an array of values. The result of SPL\_INIT will have the same structure.

# **Keywords**

### **DOUBLE**

Set this keyword to force the computation to be done in double-precision arithmetic.

# **Example**

To create a spline interpolation over a tabulated set of data, [X<sub>i</sub>, Y<sub>i</sub>], first create the tabulated data. In this example,  $X_i$  will be in the range [0.0,  $2\pi$ ] and  $Y_i$  in the range  $[sin(0.0), sin(2\pi)].$ 

```
X = (FINDGEN(21)/20.0) * 2.0 * IPIY = SIM(X); Calculate interpolating cubic spline:
YZ = SPI\_INIT(X, Y); Define the X values P at which we desire interpolated Y values:
X2= FINDGEN(11)/11.0 * !PI
; Calculate the interpolated Y values corresponding to X2[i]:
result = SPI_INTERP(X, Y, Y2, X2)
```
PRINT, result

#### **IDL Output**

0.00000 0.281733 0.540638 0.755739 0.909613 0.989796 0.989796 0.909613 0.755739 0.540638 0.281733

The exact solution vector is  $sin(X_2)$ .

To interpolate a line in the XY plane, see SPLINE\_P.

# **See Also**

[SPL\\_INIT,](#page-1183-0) [SPLINE,](#page-1187-0) [SPLINE\\_P](#page-1189-0)

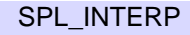

# <span id="page-1187-0"></span>**SPLINE**

The SPLINE function performs cubic spline interpolation.

This routine is written in the IDL language. Its source code can be found in the file spline.pro in the lib subdirectory of the IDL distribution.

# **Syntax**

 $Result = SPIINE(X, Y, T[, Signal)$ 

# **Arguments**

# **X**

The abscissa vector. Values *must* be monotonically increasing.

### **Y**

The vector of ordinate values corresponding to *X*.

### **T**

The vector of abscissa values for which the ordinate is desired. The values of *T must* be monotonically increasing.

### **Sigma**

The amount of "tension" that is applied to the curve. The default value is 1.0. If sigma is close to 0,  $(e.g., .01)$ , then effectively there is a cubic spline fit. If sigma is large, (e.g., greater than 10), then the fit will be like a polynomial interpolation.

# **Example**

The commands below show a typical use of SPLINE:

```
; X values of original function:
X = [2., 3., 4.]; Make a quadratic
Y = (X-3)^2;Values for interpolated points:
T = FINDGEN(20)/10.+2
; Do the interpolation:
Z = SPLINE(X, Y, T)
```
# **See Also**

[SPL\\_INIT,](#page-1183-0) [SPLINE\\_P](#page-1189-0)

# <span id="page-1189-0"></span>**SPLINE\_P**

The SPLINE\_P procedure performs parametric cubic spline interpolation with relaxed or clamped end conditions.

This routine is both more general and faster than the SPLINE function. One call to SPLINE\_P is equivalent to two calls to SPLINE, as both the X and Y are interpolated with splines. It is suited for interpolating between randomly placed points, and the abscissa values need not be monotonic. In addition, the end conditions may be optionally specified via tangents.

This routine is written in the IDL language. Its source code can be found in the file spline p.pro in the lib subdirectory of the IDL distribution.

## **Syntax**

SPLINE\_P, *X*, *Y*, *Xr*, *Yr* [, INTERVAL=*value*] [, TAN0= $[X_0, Y_0]$ ]  $\left[ \right]$ , TAN1= $\left[ X_{n-1}, Y_{n-1} \right]$ 

## **Arguments**

## **X**

The abscissa vector. *X* should be floating-point or double-precision.

#### **Y**

The vector of ordinate values corresponding to X. *Y* should be floating-point or double-precision.

Neither X or Y need be monotonic.

#### **Xr**

A named variable that will contain the abscissa values of the interpolated function.

#### **Yr**

A named variable that will contain the ordinate values of the interpolated function.

## **Keywords**

#### **INTERVAL**

Set this keyword equal to the desired interval in XY space between interpolants. If omitted, approximately 8 interpolants per XY segment will result.

#### **TAN0**

The tangent to the spline curve at  $X[0]$ ,  $Y[0]$ . If omitted, the tangent is calculated to make the curvature of the result zero at the beginning. TAN0 is a two element vector, containing the X and Y components of the tangent.

#### **TAN1**

The tangent to the spline curve at  $X[n-1]$ ,  $Y[n-1]$ . If omitted, the tangent is calculated to make the curvature of the result zero at the end. TAN1 is a two element vector, containing the X and Y components of the tangent.

#### **Example**

The commands below show a typical use of SPLINE\_P:

```
; Abscissas for square with a vertical diagonal:
X = [0, 1, 0, -1, 0]; Ordinates:
Y = [0, 1, 2, 1, 0]; Interpolate with relaxed end conditions:
SPLINE_P, X, Y, XR, YR
; Show it:
PLOT, XR, YR
```
As above, but with setting both the beginning and end tangents:

SPLINE\_P, X, Y, XR, YR, TAN0=[1,0], TAN1=[1,0]

This yields approximately 32 interpolants.

As above, but with setting the interval to 0.05, making more interpolants, closer together:

```
SPLINE_P, X, Y, XR, YR, TAN0=[1,0], TAN1=[1,0], INTERVAL=0.05
This yields 116 interpolants and looks close to a circle.
```
#### **See Also**

[SPL\\_INIT,](#page-1183-0) [SPLINE](#page-1187-0)

# <span id="page-1191-0"></span>**SPRSAB**

The SPRSAB function performs matrix multiplication on two row-indexed sparse arrays created by SPRSIN. The routine computes all components of the matrix products, but only stores those values whose absolute magnitude exceeds the threshold value. The result is a row-indexed sparse array.

SPRSAB is based on the routine sprstm described in section 2.7 of *Numerical Recipes in C: The Art of Scientific Computing* (Second Edition), published by Cambridge University Press, and is used by permission. The difference between the two routines is that SPRSAB performs the matrix multiplication A. B rather than  $A \cdot B^T$ .

## **Syntax**

*Result* = SPRSAB( *A*, *B* [, /DOUBLE] [, THRESH=*value*] )

## **Arguments**

## **A, B**

Row-indexed sparse arrays created by the SPRSIN function.

## **Keywords**

## **DOUBLE**

Set this keyword to force the computation to be done in double-precision arithmetic.

### **THRESH**

Use this keyword to set the criterion for deciding the absolute magnitude of the elements to be retained in sparse storage mode. For single-precision calculations, the default value is  $1.0 \times 10^{-7}$ . For double-precision calculations, the default is  $1.0 \times 10^{-7}$ . 14.

# **Example**

```
; Begin by creating two arrays:
A = [[ 5.0, 0.0, 0.0, 1.0],$
    [ 3.0, -2.0, 0.0, 1.0], $
    [ 4.0, -1.0, 0.0, 2.0],$
    [ 0.0, 3.0, 3.0, 1.0]]
B = [[1.0, 2.0, 3.0, 1.0], S][3.0, -3.0, 0.0, 1.0],$
```

```
[-1.0, 3.0, 1.0, 2.0],$
     [ 0.0, 3.0, 3.0, 1.0]]
; Convert the arrays to sparse array format before multiplying. The
; variable SPARSE holds the result in sparse array form:
sparse = SPRSAB(SPRSIN(A), SPRSIN(B))
; Restore the sparse array structure to full storage mode:
result = FULSTR(sparse)
; Print the result:
PRINT, 'result:'
PRINT, result
; Check this result by multiplying the original arrays:
exact = B # APRINT, 'exact:'
```
#### **IDL Output**

PRINT, exact

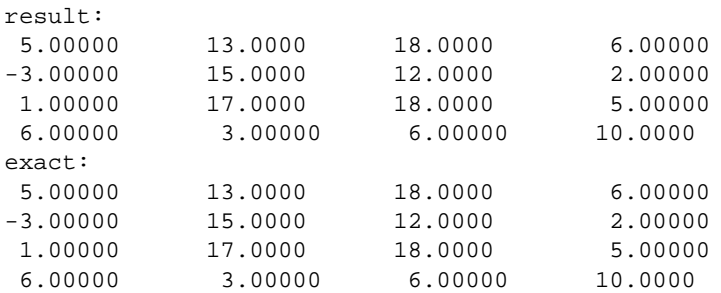

## **See Also**

[FULSTR,](#page-467-0) [LINBCG,](#page-611-0) [SPRSAX,](#page-1193-0) [SPRSIN,](#page-1195-0) [READ\\_SPR,](#page-1026-0) [WRITE\\_SPR](#page-1541-0)

# <span id="page-1193-0"></span>**SPRSAX**

The SPRSAX function takes a row-indexed sparse array created by the SPRSIN function and multiplies it by an *n*-element vector to its right. The result is a *n*-element vector.

SPRSAX is based on the routine sprsax described in section 2.7 of *Numerical Recipes in C: The Art of Scientific Computing* (Second Edition), published by Cambridge University Press, and is used by permission.

## **Syntax**

```
Result = SPRSAX(A, X[, /DOUBLE])
```
## **Arguments**

#### **A**

A row-indexed sparse array created by the SPRSIN function.

#### **X**

An *n*-element right hand vector.

### **Keywords**

#### **DOUBLE**

Set this keyword to force the computation to be done in double-precision arithmetic.

## **Example**

```
; Begin by creating an array A:
A = [[ 5.0, 0.0, 0.0], $[3.0, -2.0, 0.0],$
     [4.0, -1.0, 0.0]; Define the right-hand vector:
X = [1.0, 2.0, -1.0]; Convert to sparse format, then multiply by X:
result = SPRSAX(SPRSIM(A), X); Print the result:
PRINT, result
```
#### **IDL Output**

5.00000 -1.00000 2.00000

## **See Also**

[FULSTR,](#page-467-0) [LINBCG,](#page-611-0) [SPRSAB,](#page-1191-0) [SPRSIN,](#page-1195-0) [READ\\_SPR,](#page-1026-0) [WRITE\\_SPR](#page-1541-0)

# <span id="page-1195-0"></span>**SPRSIN**

The SPRSIN function converts an array, or list of subscripts and values, into a rowindex sparse storage mode, retaining only elements with an absolute magnitude greater than or equal to the specified threshold. The list form is much more efficient than the array form if the density of the matrix is low.

The result is a row-indexed sparse array contained in structure form. The structure consists of two linear sparse storage vectors: SA, a vector of array values, and IJA, a vector of subscripts to the SA vector. The length of these vectors is equal to the number of diagonal elements of the array, plus the number of off-diagonal elements with an absolute magnitude greater that or equal to the threshold value. Diagonal elements of the array are always retained even if their absolute magnitude is less than the specified threshold.

SPRSIN is based on the routine sprsin described in section 2.7 of *Numerical Recipes in C: The Art of Scientific Computing* (Second Edition), published by Cambridge University Press, and is used by permission.

## **Syntax**

*Result* = SPRSIN( *A* [, /COLUMN] [, /DOUBLE] [, THRESH=*value*] )

or

*Result* = SPRSIN( *Columns, Rows, Values, N* [, /DOUBLE] [, THRESH=*value*] )

## **Arguments**

### **A**

An *n* by *n* array of any type except string or complex.

#### **Columns**

A vector containing the column subscripts of the non-zero elements. Values must be in the range of 0 to  $(N-1)$ .

#### **Rows**

A vector, of the same length as Column, containing the row subscripts of the nonzero elements. Values must be in the range of 0 to (N-1).

#### **Values**

A vector, of the same length as Column, containing the values of the non-zero elements.

#### **N**

The size of the resulting sparse matrix.

#### **Keywords**

#### **COLUMN**

Set this keyword if the input array *A* is in column-major format (composed of column vectors) rather than in row-major format (composed of row vectors). This keyword is not allowed in the list form of the call.

#### **DOUBLE**

Set this keyword to convert the sparse array to double-precision.

#### **THRESH**

Use this keyword to set the criterion for deciding the absolute magnitude of the elements to be retained in sparse storage mode. For single-precision calculations, the default value is  $1.0 \times 10^{-7}$ . For double-precision values, the default is  $1.0 \times 10^{-14}$ .

### **Examples**

#### **Example1**

Suppose we wish to convert the following array to sparse storage format:

```
A = [[ 5.0, -0.2, 0.1], S][3.0, -2.0, 0.3],$
     [4.0, -1.0, 0.0]; Convert to sparse storage mode. All elements of the array A that
; have absolute values less than THRESH are set to zero.
sparse = SPRSIN(A, THRESH = 0.5)
```
The variable SPARSE now contains a representation of A in structure form. See the description of FULSTR for an example that restores such a structure to full storage mode.

#### **Example2**

This example demonstrates how to use the list form of the call to SPRSIN. The following line of code creates a sparse matrix, equivalent to a 100 by 100 identity matrix, i.e. all diagonal elements are set to 1, all other elements are zero:

 $I100 = SPRSIN(LINDERN(100), LINDERN(100), REPLICATE(1.0,100), 100)$ 

## **See Also**

[FULSTR,](#page-467-0) [LINBCG,](#page-611-0) [SPRSAB,](#page-1191-0) [SPRSAX,](#page-1193-0) [READ\\_SPR,](#page-1026-0) [WRITE\\_SPR](#page-1541-0)

# **SQRT**

The SQRT function returns the square root of *X*.

## **Syntax**

 $Result = SQRT(X)$ 

### **Arguments**

#### **X**

The value for which the square root is desired. If *X* is double-precision floating-point or complex, the result is of the same type. All other types are converted to singleprecision floating-point and yield floating-point results. When applied to complex numbers,  $z = x + iy$ :

$$
z^{1/2} = \left[\frac{1}{2}(r+x)\right]^{1/2} \pm i\left[\frac{1}{2}(r-x)\right]^{1/2}
$$

$$
r = \sqrt{x^2 + y^2}
$$

The ambiguous sign is taken to be the same as the sign of *y*. The result has the same structure as *X*.

### **Example**

To find the square root of 145 and store the result in variable S, enter:

 $S = SQRT(145)$ 

## **See Also**

"Exponentiation" in Chapter 6 of *Building IDL Applcations*.

# **STANDARDIZE**

The STANDARDIZE function computes standardized variables from an array of *m* variables (columns) and *n* observations (rows). The result is an *m*-column, *n*-row array where all columns have a mean of zero and a variance of one.

This routine is written in the IDL language. Its source code can be found in the file standardize.pro in the lib subdirectory of the IDL distribution.

## **Syntax**

*Result* = STANDARDIZE( *A* [, /DOUBLE] )

## **Arguments**

## **A**

An *m*-column, *n*-row single- or double-precision floating-point array.

## **Keywords**

### **DOUBLE**

Set this keyword to force the computation to be done in double-precision arithmetic.

## **Example**

```
; Define an array with 4 variables and 20 observations:
array = $ [[19.5, 43.1, 29.1, 11.9], $
            [24.7, 49.8, 28.2, 22.8],$
             [30.7, 51.9, 37.0, 18.7], $
             [29.8, 54.3, 31.1, 20.1], $
             [19.1, 42.2, 30.9, 12.9], $
             [25.6, 53.9, 23.7, 21.7], $
            [31.4, 58.5, 27.6, 27.1], $
             [27.9, 52.1, 30.6, 25.4], $
             [22.1, 49.9, 23.2, 21.3], $
            [25.5, 53.5, 24.8, 19.3], [31.1, 56.6, 30.0, 25.4], $
            [30.4, 56.7, 28.3, 27.2],$
            [18.7, 46.5, 23.0, 11.7], $
            [19.7, 44.2, 28.6, 17.8],$
             [14.6, 42.7, 21.3, 12.8], $
            [29.5, 54.4, 30.1, 23.9], $
            [27.7, 55.3, 25.7, 22.6],$
```
 [30.2, 58.6, 24.6, 25.4], \$ [22.7, 48.2, 27.1, 14.8], \$ [25.2, 51.0, 27.5, 21.1]] ; Compute the mean and variance of each variable using the MOMENT ; function. The skewness and kurtosis are also computed: FOR  $K = 0$ , 3 DO PRINT, MOMENT( $array[K, *]$ )

```
; Compute the standardized variables:
result = STANDARDIZE(array)
```
; Compute the mean and variance of each standardized variable using ; the MOMENT function. The skewness and kurtosis are also computed: FOR  $K = 0$ , 3 DO PRINT, MOMENT(result[K, \*])

#### **IDL Output**

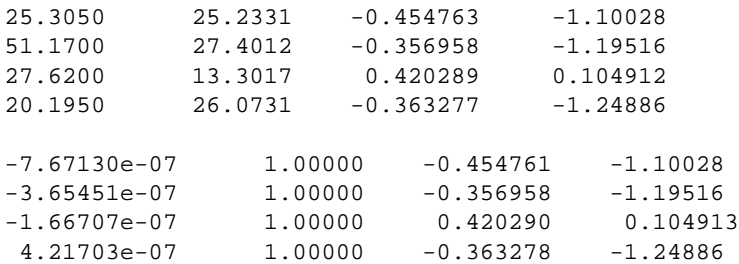

### **See Also**

[MOMENT](#page-812-0)

# **STDDEV**

The STDDEV function computes the standard deviation of an *n*-element vector.

## **Syntax**

 $Result = STDDEV(X[, /DOUBLE][, /NAN])$ 

## **Arguments**

**X**

A numeric vector.

#### **Keywords**

#### **DOUBLE**

If this keyword is set, computations are performed in double precision arithmetic.

#### **NAN**

Set this keyword to cause the routine to check for occurrences of the IEEE floatingpoint value NaN in the input data. Elements with the value NaN are treated as missing data. (See "Special Floating-Point Values" in Chapter 15 of *Building IDL Applcations* for more information on IEEE floating-point values.)

## **Example**

; Define the n-element vector of sample data: x = [65, 63, 67, 64, 68, 62, 70, 66, 68, 67, 69, 71, 66, 65, 70] ; Compute the standard deviation:  $result = STDDEV(x)$ PRINT, result

#### **IDL Output**

2.65832

### **See Also**

[KURTOSIS,](#page-599-0) [MEAN,](#page-774-0) [MEANABSDEV,](#page-775-0) [MOMENT](#page-812-0), [SKEWNESS,](#page-1145-0) [VARIANCE](#page-1349-0)

# **STOP**

The STOP procedure stops the execution of a running program or batch file. Control reverts to the interactive mode.

## **Syntax**

 $STOP[, *Expr*<sub>1</sub>, ..., *Expr*<sub>n</sub>]$ 

## **Arguments**

### **Expr***<sup>i</sup>*

One or more expressions whose value is printed. If no parameters are present, a brief message describing where the STOP was encountered is printed.

## **Example**

Suppose that you want to stop the execution of a procedure and print the values of the variables A, B, C and NUM. At the appropriate location in your procedure include the command:

STOP, A, B, C, NUM

To continue execution of the procedure (if possible) enter the IDL executive command:

.CONT

## **See Also**

[BREAKPOINT,](#page-118-0) [EXIT,](#page-423-0) [WAIT](#page-1368-0)

# **STRARR**

The STRARR function returns a string array containing zero-length strings.

## **Syntax**

 $Result = STRARR(D_1, ..., D_8)$ 

## **Arguments**

## **D***i*

The dimensions of the result. The dimension parameters can be any scalar expression. Up to eight dimensions can be specified.

## **Example**

To create S, a 20-element string vector, enter:

 $S = STRARR(20)$ 

## **See Also**

[BYTARR,](#page-124-0) [COMPLEXARR,](#page-193-0) [DBLARR,](#page-339-0) [DCOMPLEXARR,](#page-343-0) [FLTARR,](#page-458-0) I[NTARR,](#page-572-0) [LON64ARR,](#page-718-0) [LONARR,](#page-719-0) [MAKE\\_ARRAY,](#page-739-0) [UINTARR,](#page-1336-0) [ULON64ARR,](#page-1339-0) [ULONARR](#page-1340-0)

# <span id="page-1204-0"></span>**STRCMP**

The STRCMP function performs string comparisons between its two String arguments, returning True (1) for those that match and False (0) for those that do not. Normally, the IDL equality operator (EQ) is used for such comparisons, but STRCMP can optionally perform case-insensitive comparisons and can be limited to compare only the first N characters of the two strings, both of which require extra steps using the EQ operator.

## **Syntax**

*Result* = STRCMP( *String1*, *String2* [, *N*] [, /FOLD\_CASE] )

## **Return Value**

If all of the arguments are scalar, the result is scalar. If one of the arguments is an array, the result is an integer with the same structure. If more than one argument is an array, the result has the structure of the smallest array. Each element of the result contains True (1) if the corresponding elements of String1 and String2 are the same, and False (0) otherwise.

### **Arguments**

#### **String1, String2**

The strings to be compared.

#### **N**

Normally String1 and String2 are compared in their entirety. If N is specified, the comparison is made on at most the first N characters of each string.

## **Keywords**

### **FOLD\_CASE**

String comparison is normally a case sensitive operation. Set FOLD\_CASE to perform case insensitive comparisons instead.

## **Example**

Compare two strings in a case-insensitive manner, considering only the first 3 characters:

#### 1206

```
Result = STRCMP('Moose', 'moo', 3, /FOLD_CASE)
PRINT, Result
```
#### **IDL Output**

1

## **See Also**

[STREGEX,](#page-1209-0) [STRJOIN,](#page-1218-0) [STRMATCH,](#page-1221-0) [STRMID,](#page-1226-0) [STRPOS](#page-1228-0), [STRSPLIT](#page-1232-0)

# **STRCOMPRESS**

The STRCOMPRESS function returns a copy of *String* with all whitespace (blanks and tabs) compressed to a single space or completely removed.

## **Syntax**

*Result* = STRCOMPRESS( *String* [, /REMOVE\_ALL] )

## **Arguments**

## **String**

The string to be compressed. If not of type string, it is converted using IDL's default formatting rules. If *String* is an array, the result is an array with the same structure each element contains a compressed copy of the corresponding element of *String*.

## **Keywords**

## **REMOVE\_ALL**

Set this keyword to remove *all* whitespace. Normally, all whitespace is compressed to a *single* space.

## **Example**

; Create a string variable S: S = 'This is a string with spaces in it.' ; Print S with all of the whitespace removed: PRINT, STRCOMPRESS(S, /REMOVE\_ALL)

#### **IDL Output**

Thisisastringwithspacesinit.

## **See Also**

**[STRTRIM](#page-1236-0)** 

# **STREAMLINE**

The STREAMLINE procedure generates the visualization graphics from a path. The output is a polygonal ribbon which is tangent to a vector field along its length. The ribbon is generated by placing a line at each vertex in the direction specified by each normal value multiplied by the anisotropy factor. The input normal array is not normalized before use, making it possible to vary the ribbon width as well.

## **Syntax**

STREAMLINE, *Verts*, *Conn*, *Normals*, *Outverts*, *Outconn* [, ANISOTROPY=*array*] [, SIZE=*vector*] [, PROFILE=*array*]

## **Arguments**

#### **Verts**

Input array of path vertices ([3, *n*] array).

#### **Conn**

Input path connectivity array in IDLgrPolyline POLYLINES keyword format. There is one set of line segments in this array for each streamline.

#### **Normals**

Normal estimate at each input vertex ([3, *n*] array).

#### **Outverts**

Output vertices ([3xM] float array). Useful if the routine is to be used with Direct Graphics or the user wants to manipulate the data directly.

#### **Outconn**

Output polygonal connectivity array to match the output vertices.

## **Keywords**

### **ANISOTROPY**

Set this input keyword to a three-element array describing the distance between grid points in each dimension. The default value is [1.0, 1.0, 1.0]

#### **SIZE**

Set this keyword to a vector of values (one for each path point). These values are used to specify the width of the ribbon or the size of profile at each point along its path. This keyword is generally used to convey additional data parameters along the streamline.

#### **PROFILE**

Set this keyword an array of two-dimensional points which are treated as the cross section of the ribbon instead of a line segment. If the first and last points in the array are the same, a closed profile is generated. The profile is placed at each path vertex in the plane perpendicular to the line connecting each path vertex with the vertex normal defining the up direction. This allows for the generation of streamtubes and other geometries.

# <span id="page-1209-0"></span>**STREGEX**

The STREGEX function performs regular expression matching against the strings contained in StringExpression. STREGEX can perform either a simple boolean True/False evaluation of whether a match occurred, or it can return the position and offset within the strings for each match. The regular expressions accepted by this routine, which correspond to "Posix Extended Regular Expressions", are similar to those used by such UNIX tools as egrep, lex, awk, and Perl.

For more information about regular expressions, see "Learning About Regular Expressions" in Chapter 9 of *Building IDL Applcations*.

STREGEX is based on the regex package written by Henry Spencer, modified by RSI only to the extent required to integrate it into IDL. This package is freely available at ftp://zoo.toronto.edu/pub/regex.shar.

## **Syntax**

*Result* = STREGEX( *StringExpression*, *RegularExpression* [, /BOOLEAN | , /EXTRACT | , LENGTH=*variable* [, /SUBEXPR]] [, /FOLD\_CASE] )

## **Return Value**

By default, STREGEX returns the position and length of the matched string within StringExpression. If no match is found, -1 is returned for both of these. Optionally, it can return a boolean True/False result of the match, or the matched strings.

## **Arguments**

### **StringExpression**

String to be matched.

### **RegularExpression**

A scalar string containing the regular expression to match. See "Learning About Regular Expressions" in Chapter 9 of *Building IDL Applcations* for a description of the meta characters that can be used in a regular expression.

## **Keywords**

#### **BOOLEAN**

Normally, STREGEX returns the position of the first character in StringExpression that matches RegularExpression. Setting BOOLEAN modifies this behavior to simply return a True/False value indicating if a match occurred or not.

#### **EXTRACT**

Normally, STREGEX returns the position of the first character in StringExpression that matches RegularExpression. Setting EXTRACT modifies this behavior to simply return the matched substrings. The EXTRACT keyword cannot be used with either BOOLEAN or LENGTH.

#### **FOLD\_CASE**

Regular expression matching is normally a case-sensitive operation. Set FOLD CASE to perform case-insensitive matching instead.

#### **LENGTH**

If present, specifies a variable to receive the lengths of the matches. Together with this result of this function, which contains the starting points of the matches in StringExpression, LENGTH can be used with the STRMID function to extract the matched substrings. The LENGTH keyword cannot be used with either BOOLEAN or EXTRACT.

#### **SUBEXPR**

By default, STREGEX only reports the overall match. Setting SUBEXPR causes it to report the overall match as well as any subexpression matches. A subexpression is any part of a regular expression written within parentheses. For example, the regular expression '(a)(b)(c+)' has 3 subexpressions, whereas the functionally equivalent 'abc+' has none. The SUBEXPR keyword cannot be used with BOOLEAN.

If a subexpression participated in the match several times, the reported substring is the last one it matched. Note, as an example in particular, that when the regular expression  $(b^*)$ +' matches 'bbb', the parenthesized subexpression matches the three 'b's and then an infinite number of empty strings following the last 'b', so the reported substring is one of the empties. This occurs because the '\*' matches *zero or more* instances of the character that precedes it.

In order to return multiple positions and lengths for each input, the result from SUBEXPR has a new first dimension added compared to StringExpression.

## **Examples**

#### **Example 1**

To match a string starting with an "a", followed by a "b", followed by 1 or more "c":

```
pos = STREGEX('aaabccc', 'abc+', length=len)
PRINT, STRMID('aaabccc', pos, len)
```
IDL Prints:

abccc

To perform the same match, and also find the locations of the three parts:

```
pos = STREGEX('aaabccc', '(a)(b)(c+)', length=len, /SUBEXPR)
print, STRMID('aaabccc', pos, len)
```
IDL Prints:

abccc a b ccc

Or more simply:

```
print,STREGEX('aaabccc','(a)(b)(c+)',/SUBEXPR,/EXTRACT)
```
IDL Prints:

abccc a b ccc

### **Example 2**

This example searches a string array for words of any length beginning with "f" and ending with "t" without the letter "o" in between:

```
str = ['foot', 'Feet', 'fate', 'FAST', 'ferret', 'affluent']
PRINT, STREGEX(str, '^f[^o]*t$', /EXTRACT, /FOLD_CASE)
```
This statement results in:

Feet FAST ferret

Note the following about this example:

Unlike the \* wildcard character used by STRMATCH, the \* meta character used by STREGEX applies to the item directly on its left, which in this case is  $[\&0]$ , meaning "any character except the letter 'o' ". Therefore,  $[\&0]$ \* means "zero or more characters that are not 'o' ", whereas the following statement would find only words whose second character is not "o":

PRINT, str[WHERE(STRMATCH(str, 'f[!o]\*t', /FOLD\_CASE) EQ 1)]

• The anchors  $(^{\wedge}$  and \$) tell STREGEX to find only words that begin with "f" and end with "t". If we left out the ^ anchor in the above example, STREGEX would also return "ffluent" (a substring of "affluent"). Similarly, if we left out the \$ anchor, STREGEX would also return "fat" (a substring of "fate").

## **See Also**

[STRCMP](#page-1204-0), [STRJOIN,](#page-1218-0) [STRMATCH,](#page-1221-0) [STRMID,](#page-1226-0) [STRPOS,](#page-1228-0) [STRSPLIT](#page-1232-0)

# **STRETCH**

The STRETCH procedure stretches the image display color tables so the full range runs from one color index to another. The modified colortable is loaded, but the COLORS common block is not changed. The original colortable can be restored by calling STRETCH with no arguments. A colortable must be loaded before STRETCH can be called.

This routine is written in the IDL language. Its source code can be found in the file stretch.pro in the lib subdirectory of the IDL distribution.

## **Syntax**

STRETCH [, *Low*, *High* [, *Gamma*]] [, /CHOP]

## **Arguments**

#### **Low**

The lowest pixel value to use. If this parameter is omitted, 0 is assumed. Appropriate values range from 0 to the number of available colors-1. If no parameters are supplied, the original color tables are restored.

### **High**

The highest pixel value to use. If this parameter is omitted, the number of colors-1 is assumed. Appropriate values range from 0 to the number of available colors-1.

#### **Gamma**

An optional Gamma correction factor. If this value is omitted, 1.0 is assumed. Gamma correction works by raising the color indices to the *Gamma* power, assuming they are scaled into the range 0 to 1.

## **Keywords**

## **CHOP**

Set this keyword to set color indices above the upper threshold to color index 0. Normally, values above the upper threshold are set to the maximum color index.

## **Example**

Load the STD GAMMA-II color table by entering:

LOADCT, 5

Create and display and image by entering:

TVSCL, DIST(300)

Now adjust the color table with STRETCH. Make the entire color table fit in the range 0 to 70 by entering:

STRETCH, 0, 70

Notice that pixel values above 70 are now colored white. Restore the original color table by entering:

STRETCH

## **See Also**

[GAMMA\\_CT,](#page-478-0) [H\\_EQ\\_CT,](#page-508-0) [MULTI](#page-840-0), [XLOADCT](#page-1573-0)

# **STRING**

The STRING function returns its arguments converted to string type. It is similar to the PRINT procedure, except that its output is placed in a string rather than being output to the terminal. The case in which a single expression of type byte is specified without the FORMAT keyword is special—see the discussion below for details.

#### **Note**

Applying the STRING function to a byte array containing a null (zero) value will result in the resulting string being truncated at that position.

## **Syntax**

```
Result = STRING( Expression<sub>1</sub>, ..., Expression<sub>n</sub> [, AM_PM=[string, string]]
[, DAYS_OF_WEEK=string_array{7 names}] [, FORMAT=value]
[, MONTHS=string_array{12 names}] [, /PRINT] )
```
## **Arguments**

#### **Expression***<sup>n</sup>*

The expressions to be converted to string type.

## **Keywords**

#### **AM\_PM**

Supplies a string array of 2 names to be used for the names of the AM and PM string when processing explicitly formatted dates (CAPA, CApA, and CapA format codes) with the FORMAT keyword.

### **DAYS\_OF\_WEEK**

Supplies a string array of 7 names to be used for the names of the days of the week when processing explicitly formatted dates (CDWA, CDwA, and CdwA format codes) with the FORMAT keyword.

### **FORMAT**

A format string to be used in formatting the expressions. See "Using Explicitly Formatted Input/Output" in Chapter 16 of *Building IDL Applcations*. Note that formatted output from STRING is limited to a maximum of 1024 lines.

Supplies a string array of 12 names to be used for the names of the months when processing explicitly formatted dates (CMOA, CMoA, and CmoA format codes) with the FORMAT keyword.

## **PRINT**

Set this keyword to specify that any special case processing should be ignored and that STRING should behave exactly as the PRINT procedure would.

## **Differences Between STRING and PRINT**

The behavior of STRING differs from the behavior of the PRINT procedure in the following ways (unless the PRINT keyword is set):

When called with a single non-byte argument and no format specification, STRING returns a result that has the same dimensions as the original argument. For example, the statement:

```
HELP, STRING(INDGEN(5))
```
gives the result:

<Expression> STRING = Array[5]

while:

HELP, STRING(INDGEN(5), /PRINT)

results in:

<Expression> STRING =' 0 1 2 3 4'

• If called with a single argument of byte type and the FORMAT keyword is not used, STRING simply stores the unmodified values of each byte element in the result. This result is a string containing the byte values from the original argument. Thus, the result has one less dimension than the original argument. For example, a 2-dimensional byte array becomes a vector of strings, a byte vector becomes a scalar string. However, a byte scalar also becomes a string scalar. For example, the statement:

PRINT, STRING([72B, 101B, 108B, 108B, 111B])

produces the output:

Hello

because the argument to STRING, is a byte vector. Its first element is a 72B which is the ASCII code for "H", the second is 101B which is an ASCII "e", and so forth.

• If both the FORMAT and PRINT keywords are not present and STRING is called with more than one argument, and the last argument is a scalar string starting with the characters "\$(" or "(", this final argument is taken to be the format specification, just as if it had been specified via the FORMAT keyword. This feature is maintained for compatibility with version 1 of VMS IDL.

## **Example**

To convert the contents of variable A to string type and store the result in the variable B, enter:

 $B = STRING(A)$ 

## **See Also**

[BYTE,](#page-125-0) [COMPLEX,](#page-191-0) [DCOMPLEX,](#page-341-0) [DOUBLE,](#page-398-0) [FIX,](#page-451-0) [FLOAT,](#page-454-0) [LONG](#page-720-0), [LONG64,](#page-721-0) [UINT,](#page-1335-0) [ULONG,](#page-1341-0) [ULONG64](#page-1342-0)

# <span id="page-1218-0"></span>**STRJOIN**

The STRJOIN function collapses a string scalar or array into merged strings. This function reduces the rank of its input array by one dimension. The strings in the removed first dimension are concatenated into a single string using the string in *Delimiter* to separate them.

## **Syntax**

```
Result = STRJOIN( String [, Delimiter] [, /SINGLE] )
```
## **Arguments**

## **String**

A string scalar or array to be collapsed into merged strings.

## **Delimiter**

The separator string to use between the joined strings. If Delimiter is not specified, an empty string is used.

## **Keywords**

## **SINGLE**

If SINGLE is set, the entire String is joined into a single scalar string result.

## **Example**

Replace all the blanks in a sentence with colons:

str = 'Out, damned spot! Out I say!' print, (STRJOIN(STRSPLIT(str, /EXTRACT), ':'))

### **IDL Output**

Out,:damned:spot!:Out:I:say!

# **See Also**

[STRCMP](#page-1204-0), [STREGEX,](#page-1209-0) [STRMATCH,](#page-1221-0) [STRMID,](#page-1226-0) [STRPOS](#page-1228-0), [STRSPLIT](#page-1232-0)

# **STRLEN**

1220

The STRLEN function returns the length of its string-type argument. If the argument is not a string, it is first converted to string type.

## **Syntax**

*Result* = STRLEN(*Expression*)

## **Arguments**

## **Expression**

The expression for which the string length is desired. If this parameter is not a string, it is converted using IDL's default formatting rules in order to determine the length. The result is a long integer. If *Expression* is an array, the result is a long integer array with the same structure, where each element contains the length of the corresponding *Expression* element.

## **Example**

To find the length of the string "IDL is fun" and print the result, enter:

```
PRINT, STRLEN('IDL is fun')
```
IDL prints:

10

# **STRLOWCASE**

The STRLOWCASE function returns a copy of *String* converted to lowercase characters. Only uppercase characters are modified—lowercase and non-alphabetic characters are copied without change.

## **Syntax**

*Result* = STRLOWCASE(*String*)

## **Arguments**

#### **String**

The string to be converted. If this argument is not a string, it is converted using IDL's default formatting rules. If *String* is an array, the result is an array with the same structure—each element contains a lower case copy of the corresponding element of *String*.

## **Example**

To convert the string "IDL is fun" to all lowercase characters and print the result, enter:

PRINT, STRLOWCASE('IDL is fun')

IDL prints:

idl is fun

## **See Also**

**[STRUPCASE](#page-1242-0)** 

# <span id="page-1221-0"></span>**STRMATCH**

The STRMATCH function compares its search string, which can contain wildcard characters, against the input string expression. The result is an array with the same structure as the input string expression. Those elements that match the corresponding input string are set to True (1), and those that do not match are set to False (0).

The wildcards understood by STRMATCH are similar to those used by the standard UNIX shell:

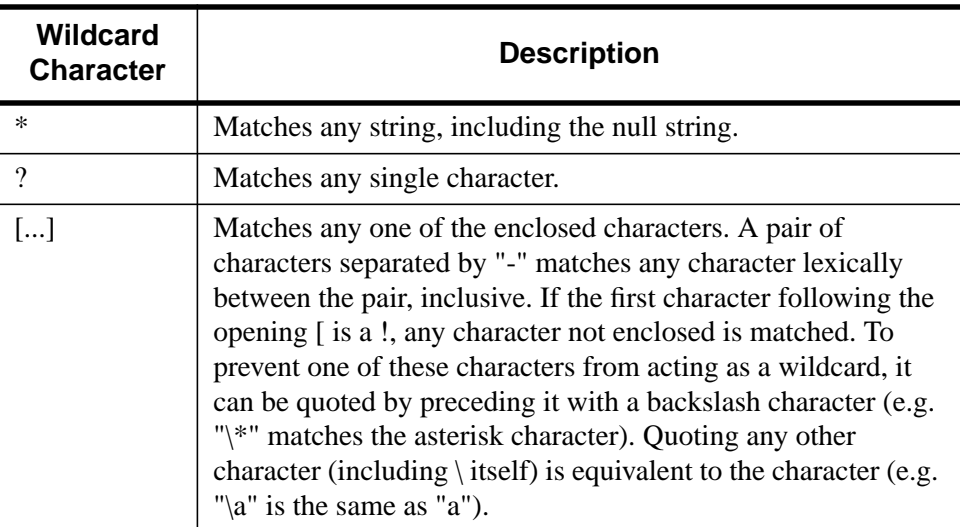

#### Table 83: Wilcard Characters used by STRMATCH

## **Syntax**

*Result* = STRMATCH( *String*, *SearchString* [, /FOLD\_CASE] )

## **Arguments**

#### **String**

The String to be matched.

#### **SearchString**

The search string, which can contain wildcard characters as discussed above.

### **Keywords**

#### **FOLD\_CASE**

The comparison is usually case sensitive. Setting the FOLD\_CASE keyword causes a case insensitive match to be done instead.

#### **Examples**

#### **Example 1**

Find all 4-letter words in a string array that begin with "f" or "F" and end with "t" or  $T$ ":

```
str = ['foot', 'Feet', 'fate', 'FAST', 'ferret', 'fort']
PRINT, str[WHERE(STRMATCH(str, 'f??t', /FOLD_CASE) EQ 1)]
```
This results in:

foot Feet FAST fort

#### **Example 2**

Find words of any length that begin with "f" and end with "t":

```
str = ['foot', 'Feet', 'fate', 'FAST', 'ferret', 'fort']
PRINT, str[WHERE(STRMATCH(str, 'f*t', /FOLD_CASE) EQ 1)]
```
This results in:

foot Feet FAST ferret fort

#### **Example 3**

Find 4-letter words beginning with "f" and ending with "t", with any combination of "o" and "e" in between:

```
str = ['foot', 'Feet', 'fate', 'FAST', 'ferret', 'fort']
PRINT, str[WHERE(STRMATCH(str, 'f[eo][eo]t', /FOLD_CASE) EQ 1)]
```
This results in:

foot Feet

#### **Example 4**

Find all words beginning with "f" and ending with "t" whose second character is not the letter "o":

```
str = ['foot', 'Feet', 'fate', 'FAST', 'ferret', 'fort']
PRINT, str[WHERE(STRMATCH(str, 'f[!o]*t', /FOLD_CASE) EQ 1)]
```
This results in:

Feet FAST ferret

## **See Also**

[STRCMP](#page-1204-0), [STRJOIN,](#page-1218-0) [STREGEX,](#page-1209-0) [STRMID,](#page-1226-0) [STRPOS](#page-1228-0), [STRSPLIT](#page-1232-0)
# **STRMESSAGE**

The STRMESSAGE function returns the text of the error message specified by *Err*. This function is especially useful in conjunction with the CODE field of the [!ERROR\\_STATE](#page-2194-0) system variable which always contains the error number of the last error. The MSG field of the !ERROR\_STATE system variable contains the text of the last error message.

# **Syntax**

*Result* = STRMESSAGE( *Err* [, /BLOCK | , /CODE | , /NAME] )

## **Arguments**

#### **Err**

The error number or text. Programs must not make the assumption that certain error numbers are always related to certain error messages the actual correspondence changes over time as IDL is modified.

# **Keywords**

#### **BLOCK**

Set this keyword to return the name of the message block that defines *Err*. If this keyword is specified, *Err* must be an error code.

#### **CODE**

Set this keyword to return the error code for the error message specified in *Err*. If this keyword is specified, *Err* must be an error name.

#### **NAME**

Set this keyword to return a string containing the error message that goes with *Err*. If this keyword is specified, *Err* must be an error code.

# **Example**

Print the error message associated with error number 4 by entering:

```
PRINT, STRMESSAGE(4)
```
1226

# **See Also**

[MESSAGE](#page-800-0)

# <span id="page-1226-0"></span>**STRMID**

The STRMID function extracts one or more substring from a string expression. Each extracted string is the result of removing characters. The result of the function is a string of *Length* characters taken from *Expression*, starting at character position *First\_Character*.

The form of *First\_Character* and *Length* control how they are applied to *Expression*. Either argument can be a scalar or an array:

- If a scalar value is supplied for *First\_Character* and *Length*, then those values are applied to all elements of *Expression*. The result has the same structure and number of elements as *Expression*.
- If *First* Character or *Length* is an array, the size of their first dimension determines how many substrings are extracted from each element of *Expression*. We call this the "stride". If both are arrays, they must have the same stride. If *First\_Character* or *Length* do not contain enough elements to process *Expression*, STRMID automatically loops back to the beginning as necessary. Excess values are ignored. If the stride is 1, the result will have the same structure and number of elements as *Expression*. If it is greater than 1, the result will have an additional dimension, with the new first dimension having the same size as the stride.

# **Syntax**

*Result* = STRMID(*Expression*, *First\_Character* [, *Length*] [, /REVERSE\_OFFSET])

## **Arguments**

#### **Expression**

The expression from which the substrings are to be extracted. If this argument is not a string, it is converted using IDL's default formatting rules.

#### **First\_Character**

The starting position within *Expression* at which the substring starts. The first character position is 0.

#### **Length**

The length of the substring. If there are not enough characters left in the main string to obtain *Length* characters, the substring is truncated. If *Length* is not supplied,

STRMID extracts all characters from the specified start position to the end of the string.

## **Keywords**

#### **REVERSE\_OFFSET**

Specifies that *First\_Character* should be counted from the end of the string backwards. This allows simple extraction of strings from the end.

# **Example**

If the variable B contains the string "IDL is fun", the substring "is" can be extracted and stored in the variable C with the command:

```
C = \text{STRMID}(B, 4, 2)
```
# **See Also**

[STRPOS,](#page-1228-0) [STRPUT,](#page-1230-0) [STRTRIM](#page-1236-0)

# <span id="page-1228-0"></span>**STRPOS**

The STRPOS function finds the first occurrence of a substring within an object string. If *Search\_String* occurs in *Expression*, STRPOS returns the character position of the match, otherwise it returns -1.

# **Syntax**

*Result* = STRPOS( *Expression*, *Search String* [, *Pos*] [, /REVERSE\_OFFSET] [, /REVERSE\_SEARCH] )

# **Arguments**

### **Expression**

The expression in which to search for the substring. If this argument is not a string, it is converted using IDL's default formatting rules. If *Expression* is an array, the result is an array with the same structure, where each element contains the position of the substring within the corresponding element *Expression*. If *Expression* is the null string, STRPOS returns the value -1.

## **Search\_String**

The substring to be searched for within *Expression*. If this argument is not a string, it is converted using IDL's default formatting rules. If *Search\_String* is the null string, STRPOS returns the smaller of *Pos* or one less than the length of *Expression*.

#### **Pos**

The character position at which the search is begun. If *Pos* is omitted and the REVERSE\_SEARCH keyword is not set, the search begins at the first character (character position 0). If REVERSE\_SEARCH is set, the default is to start at the last character in the string. If *Pos* is less than zero, zero is used for the starting position.

# **Keywords**

# **REVERSE\_OFFSET**

Normally, the value of *Pos* is used as an offset from the beginning of the expression towards the end. Set REVERSE\_OFFSET to use it as an offset from the last character of the string moving towards the beginning. This keyword makes it easy to position the starting point of the search at a fixed offset from the end of the string.

#### **REVERSE\_SEARCH**

STRPOS usually starts at *Pos* and moves toward the end of the string looking for a match. If REVERSE\_SEARCH is set, the search instead moves towards the beginning of the string.

### **Examples**

#### **Example 1**

Find the position of the string "fun" within the string "IDL is fun" and print the result by entering:

```
PRINT, STRPOS('IDL is fun', 'fun')
```
IDL prints:

7

#### **Example 2**

The REVERSE\_SEARCH keyword to the STRPOS function makes it easy to find the last occurrence of a substring within a string. In the following example, we search for the last occurrence of the letter "I" (or "i") in a sentence:

```
sentence = 'IDL is fun.'
sentence = STRUPCASE(sentence)
lasti = STRPOS(sentence, 'I', /REVERSE_SEARCH)
PRINT, lasti
```
This results in:

4

Note that although REVERSE\_SEARCH tells STRPOS to begin searching from the end of the string, the STRPOS function still returns the position of the search string from the beginning of the string (where 0 is the position of the first character).

#### **See Also**

[STRMID,](#page-1226-0) [STRPUT,](#page-1230-0) [STRTRIM](#page-1236-0)

# <span id="page-1230-0"></span>**STRPUT**

The STRPUT procedure inserts the contents of one string into another. The source string, *Source*, is inserted into the destination string, *Destination*, starting at the given position, *Position*. Characters in *Destination* before the starting position and after the starting position plus the length of *Source* remain unchanged. The length of the destination string is not changed. If the insertion extends past the end of the destination, it is clipped at the end.

# **Syntax**

STRPUT, *Destination*, *Source* [, *Position*]

# **Arguments**

#### **Destination**

The named string variable into which *Source* is inserted. *Destination* must be a named variable of type string. If it is an array, *Source* is inserted into every element of the array.

#### **Source**

A scalar string to be inserted into *Destination*. If this argument is not a string, it is converted using IDL's default formatting rules.

#### **Position**

The character position at which the insertion is begun. If *Position* is omitted, the insertion begins at the first character (character position 0). If *Position* is less than zero, zero is used for the initial position.

# **Examples**

If the variable A contains the string "IBM is fun", the substring "IBM" can be overwritten with the string "IDL" by entering:

```
STRPUT, A, 'IDL', 0
```
The following commands demonstrate the clipping of output that extends past the end of the destination string:

```
STRPUT, A, 'FUNNY', 7
PRINT, A
```
IDL prints:

IDL is FUN

# **See Also**

[STRMID,](#page-1226-0) [STRPOS,](#page-1228-0) [STRTRIM](#page-1236-0)

# <span id="page-1232-0"></span>**STRSPLIT**

The STRSPLIT function splits its input *String* argument into separate substrings, according to the specified delimiter or regular expression. By default, the position of the substrings is returned. The EXTRACT keyword can be used to cause STRSPLIT to return an array containing the substrings.

# **Syntax**

```
Result = STRSPLIT( String [, Pattern] [, ESCAPE=string | , /REGEX
[, /FOLD_CASE]] [, /EXTRACT | , LENGTH=variable] [, /PRESERVE_NULL] )
```
# **Arguments**

### **String**

A scalar string to be split into substrings.

#### **Pattern**

Pattern can contain one of two types of information:

- A string containing the character codes that are considered to be separators. In this case, IDL performs a simple string search for those characters. This method is simple and fast.
- A regular expression, as implemented by the STREGEX function, which is used by IDL to match the separators. This method is slower and more complex, but can handle extremely complicated input strings.

*Pattern* is an optional argument. If it is not specified, STRSPLIT defaults to splitting on spans of whitespace (space or tab characters) in *String*.

# **Keywords**

## **ESCAPE**

When doing simple pattern matching, the ESCAPE keyword can be used to specify any characters that should be considered to be "escape" characters. Preceding any character with an escape character prevents STRSPLIT from treating it as a separator character even if it is found in *Pattern*.

Note that if the EXTRACT keyword is set, STRSPLIT will automatically remove the escape characters from the resulting substrings. If EXTRACT is not specified,

STRSPLIT cannot perform this editing, and the returned position and offsets will include the escape characters.

For example:

print, STRSPLIT('a\,b', ',', ESCAPE='\', /EXTRACT)

IDL prints:

a,b

ESCAPE cannot be specified with the FOLD\_CASE or REGEX keywords.

#### **EXTRACT**

By default, STRTRIM returns an array of character offsets into *String* that indicate where the substrings are located. These offsets, along with the lengths available from the LENGTH keyword can be used later with STRMID to extract the substrings. Set EXTRACT to bypass this step, and cause STRSPLIT to return the substrings. EXTRACT cannot be specified with the LENGTH keyword.

#### **FOLD\_CASE**

Indicates that the regular expression matching should be done in a case-insensitive fashion. FOLD\_CASE can only be specified if the REGEX keyword is set, and cannot be used with the ESCAPE keyword.

#### **LENGTH**

Set this keyword to a named variable to receive the lengths of the substrings. Together with this result of this function, LENGTH can be used with the STRMID function to extract the matched substrings. The LENGTH keyword cannot be used with the EXTRACT keyword.

#### **PRESERVE\_NULL**

Normally, STRSPLIT will not return null length substrings unless there are no nonnull values to report, in which case STRSPLIT will return a single null string. Set PRESERVE\_NULL to cause all null substrings to be returned.

#### **REGEX**

For complex splitting tasks, the REGEX keyword can be specified. In this case, *Pattern* is taken to be a regular expression to be matched against *String* to locate the separators. If REGEX is specified and *Pattern* is not, the default *Pattern* is the regular expression:

```
'[ ' + STRING(9B) + ']+'
```
which means "any series of one or more space or tab characters" (9B is the byte value of the ASCII TAB character).

Note that the default *Pattern* contains a space after the [ character.

The REGEX keyword cannot be used with the ESCAPE keyword.

#### **Examples**

#### **Example 1**

To split a string on spans of whitespace and replace them with hyphens:

```
Str = 'STRSPLIT chops up strings.'
print, STRJOIN(STRSPLIT(Str, /EXTRACT), '-')
```
#### **IDL Output**

STRSPLIT-chops-up-strings.

#### **Example 2**

As an example of a more complex splitting task that can be handled with the simple character-matching mode of STRSPLIT, consider a sentence describing different colored ampersand characters. For unknown reasons, the author used commas to separate all the words, and used ampersands or backslashes to escape the commas that actually appear in the sentence (which therefore should not be treated as separators). The unprocessed string looks like:

```
Str = 'There,was,a,red, &\&\&\,, a,yellow, &\&\,\,, and,a,blue, \&\.\,'
```
We use STRSPLIT to break this line apart, and STRJOIN to reassemble it as a standard blank-separated sentence:

```
S = STRSPLIT(Str, ', ', ESCAPE='&\langle ', ', /EXTRACT)PRINT, STRJOIN(S, ' ')
```
#### **IDL Output**

There was a red  $\⊂>0$ , a yellow  $⊂>0$ , and a blue  $⊂>0$ .

#### **Example 3**

Finally, suppose you had a complicated string, in which every token was preceded by the count of characters in that token, with the count enclosed in angle brackets:

str = '<4>What<1>a<7>tangled<3>web<2>we<6>weave.'

This is too complex to handle with simple character matching, but can be easily handled using the regular expression '<[0-9]+>' to match the separators. This regular expression can be read as "an opening angle bracket, followed by one or more numeric characters between 0 and 9, followed by a closing angle bracket." The STRJOIN function is used to glue the resulting substrings back together:

```
S = STRSPLIT(str, ' < [0-9] += ', /EXTRACT, / REGEX)PRINT, STRJOIN(S, ' ')
```
#### **IDL Output**

What a tangled web we weave.

## **See Also**

[STRCMP](#page-1204-0), [STRJOIN,](#page-1218-0) [STRMATCH,](#page-1221-0) [STREGEX,](#page-1209-0) [STRMID](#page-1226-0), [STRPOS](#page-1228-0)

# <span id="page-1236-0"></span>**STRTRIM**

The STRTRIM function returns a copy of *String* with leading and/or trailing blanks removed.

# **Syntax**

*Result* = STRTRIM( *String* [, *Flag*] )

#### **Arguments**

#### **String**

The string to have leading and/or trailing blanks removed. If this argument is not a string, it is converted using IDL's default formatting rules. If it is an array, the result is an array with the same structure where each element contains a trimmed copy of the corresponding element of *String*.

#### **Flag**

A value that controls the action of STRTRIM. If *Flag* is zero or not present, trailing blanks are removed. Leading blanks are removed if it is equal to 1. Both are removed if it is equal to 2.

#### **Example**

Converting variables to string type often results in undesirable leading blanks. For example, the following command converts the integer 56 to string type:

 $C = STRING(56)$ 

Entering the command:

HELP, C

IDL prints:

 $C$  STRING = ' 56'

which shows that there are six leading spaces before the characters 5 and 6. To remove these leading blanks, enter the command:

 $C = \text{STRTRIM}(C, 1)$ 

To confirm that the blanks were removed, enter:

HELP, C

IDL prints:

C STRING = '56'

# **See Also**

[STRMID,](#page-1226-0) [STRPOS,](#page-1228-0) [STRPUT,](#page-1230-0) [STRSPLIT](#page-1232-0)

# **STRUCT\_ASSIGN**

The IDL "=" operator is unable to assign a structure value to a structure of a different type. The STRUCT\_ASSIGN procedure performs "relaxed structure assignment," which is a field-by-field copy of a structure to another structure. Fields are copied according to the following rules:

- 1. Any fields found in the destination structure that are not found in the source structure are "zeroed" (set to zero, the empty string, or a null pointer or object reference depending on the type of field).
- 2. Any fields in the source structure that are not found in the destination structure are quietly ignored.
- 3. Any fields that are found in both the source and destination structures are copied one at a time. If necessary, type conversion is done to make their types agree. If a field in the source structure has fewer data elements than the corresponding field in the destination structure, then the "extra" elements in the field in the destination structure are zeroed. If a field in the source structure has more elements than the corresponding field in the destination structure, the extra elements are quietly ignored.

Relaxed structure assignment is especially useful when restoring structures from disk files into an environment where the structure definition has changed. See the description o f the RELAXED\_STRUCTURE\_ASSIGNMENT keyword to the [RESTORE](#page-1070-0) procedure for additional details. "Relaxed Structure Assignment" in Chapter 7 of *Building IDL Applcations* provides a more in-depth discussion of the structure-definition process.

## **Syntax**

STRUCT\_ASSIGN, *Source*, *Destination* [, /NOZERO] [, /VERBOSE]

## **Arguments**

#### **Source**

A named variable or element of an array containing a structure, the contents of which will be assigned to the structure specified by the *Destination* argument. *Source* can be an object reference if STRUCT\_ASSIGN is called inside an object method.

#### **Destination**

A named variable containing a structure into which the contents of the structure specified by the *Source* argument will be inserted. *Destination* can be an object reference if STRUCT\_ASSIGN is called inside an object method.

## **Keywords**

#### **NOZERO**

Normally, any fields found in the destination structure that are not found in the source structure are zeroed. Set NOZERO to prevent this action and leave the original contents of such fields unchanged.

#### **VERBOSE**

Set this keyword to cause STRUCT\_ASSIGN to issue informational messages about any incompatibilities that prevent data from being copied.

# **Examples**

The following example creates two anonymous structures, then uses STRUCT\_ASSIGN to insert the contents of the first into the second:

```
source = \{ a: FINDGEN(4), b:12 \}dest = \{ a:IMDGEN(2), c:20 \}STRUCT_ASSIGN, /VERBOSE, source, dest
```
#### **IDL Output**

```
% STRUCT_ASSIGN: <Anonymous> tag A is longer than destination.
                The end will be clipped.
% STRUCT_ASSIGN: Destination lacks <Anonymous> tag B. Not copied.
```
After assignment, dest contains a two-element integer array [0, 1] in its field A and the integer 0 in its field C. Since dest does not have a field B, field B from source is not copied.

# **STRUCT\_HIDE**

The IDL HELP procedure displays information on all known structures or object classes when used with the STRUCTURES or OBJECTS keywords. Although this is usually the desired behavior, authors of large vertical applications or library routines may wish to prevent IDL from displaying information on structures or objects that are not part of their public interface, but which exist solely in support of the internal implementation. The STRUCT\_HIDE procedure is used to mark such structures or objects as "hidden". Items so marked are not displayed by HELP unless the user sets the FULL keyword, but are otherwise unaltered.

#### **Note**

STRUCT\_HIDE is primarily intended for use with named structures or objects. Although it can be safely used with anonymous structures, there is no visible benefit to doing so as anonymous structures are hidden by default.

#### **Tip**

Authors of objects will often place a call to STRUCT\_HIDE in the DEFINE procedure that defines the structure.

#### **Syntax**

STRUCT\_HIDE,  $Arg_1$  [,  $Arg_2$ , ...,  $Arg_n$ ]

#### **Arguments**

#### Arg<sub>1</sub>, ..., Arg<sub>n</sub>

If an argument is a variable of one of the following types, its underlying structure and/or object definition is marked as being hidden from the HELP procedure's default output:

- Structure
- Pointer that refers to a heap variable of structure type
- Object Reference

Any arguments that are not one of these types are quietly ignored. No change is made to the value of any argument.

# **Keywords**

None

### **Example**

To create a named structure called "bullwinkle" and prevent it from appearing in the HELP procedure's default output:

```
tmp = { bullwinkle, moose:1, squirrel:0 }
STRUCT_HIDE, tmp
```
# **See Also**

[COMPILE\\_OPT](#page-188-0)

# **STRUPCASE**

The STRUPCASE function returns a copy of *String* converted to upper case. Only lowercase characters are modified—uppercase and non-alphabetic characters are copied without change.

# **Syntax**

*Result* = STRUPCASE(*String*)

# **Arguments**

#### **String**

The string to be converted. If this argument is not a string, it is converted using IDL's default formatting rules. If it is an array, the result is an array with the same structure where each element contains an uppercase copy of the corresponding element of *String*.

# **Example**

To print an uppercase version of the string "IDL is fun", enter:

PRINT, STRUPCASE('IDL is fun')

IDL prints:

IDL IS FUN

# **See Also**

**[STRLOWCASE](#page-1220-0)** 

# **SURFACE**

The SURFACE procedure draws a wire-mesh representation of a two-dimensional array projected into two dimensions, with hidden lines removed.

# **Restrictions**

If the *(X, Y)* grid is not regular or nearly regular, errors in hidden line removal occur. The TRIGRID and TRIANGULATE routines can be used to interpolate irregularlygridded data points to a regular grid before plotting.

If the T3D keyword is set, the 3D to 2D transformation matrix contained in !P.T must project the Z axis to a line parallel to the device Y axis, or errors will occur.

The surface lines may blend together when drawing large arrays, especially on low or medium resolution displays. Use the REBIN or CONGRID procedure to resample the array to a lower resolution before plotting.

# **Syntax**

SURFACE, *Z* [, *X*, *Y*] [, AX=*degrees*] [, AZ=*degrees*] [, BOTTOM=*index*] [, /HORIZONTAL] [, /LEGO] [, /LOWER\_ONLY | , /UPPER\_ONLY] [, MAX\_VALUE=*value*] [, MIN\_VALUE=*value*] [, /SAVE] [, SHADES=*array*] [, SKIRT=*value*] [, /XLOG] [, /YLOG] [, ZAXIS={1 | 2 | 3 | 4}] [, /ZLOG]

**Graphics Keywords:** Accepts all graphics keywords accepted by PLOT except for: PSYM, SYMSIZE.

## **Arguments**

# **Z**

The two-dimensional array to be displayed. If *X* and *Y* are provided, the surface is plotted as a function of the (*X*, *Y*) locations specified by their contents. Otherwise, the surface is generated as a function of the array index of each element of *Z*.

This argument is converted to single-precision floating-point before plotting. Plots created with SURFACE are limited to the range and precision of single-precision floating-point values.

#### **X**

A vector or two-dimensional array specifying the X coordinates of the grid. If this argument is a vector, each element of *X* specifies the X coordinate for a column of *Z* (e.g.,  $X[0]$  specifies the X coordinate for  $Z[0, *])$ . If X is a two-dimensional array, each element of *X* specifies the *X* coordinate of the corresponding point in  $Z(X_{ij})$ specifies the X coordinate for *Zij*).

This argument is converted to single-precision floating-point before plotting.

## **Y**

A vector or two-dimensional array specifying the Y coordinates of the grid. If this argument is a vector, each element of *Y* specifies the Y coordinate for a row of *Z* (e.g., Y[0] specifies the Y coordinate for Z[\*,0]). If *Y* is a two-dimensional array, each element of *Y* specifies the *Y* coordinate of the corresponding point in  $Z(Y_i)$  specifies the Y coordinate for  $Z_{ii}$ ).

This argument is converted to single-precision floating-point before plotting.

## **Keywords**

#### **AX**

This keyword specifies the angle of rotation, about the X axis, in degrees towards the viewer. This keyword is effective only if !P.T3D is not set. If !P.T3D is set, the threedimensional to two-dimensional transformation used by SURFACE is taken from the 4 by 4 array !P.T.

The surface represented by the two-dimensional array is first rotated, AZ (see below) degrees about the Z axis, then by AX degrees about the X axis, tilting the surface towards the viewer  $(AX > 0)$ , or away from the viewer.

The AX and AZ keyword parameters default to  $+30$  degrees if omitted and !P.T3D is  $\Omega$ .

The three-dimensional to two-dimensional transformation represented by AX and AZ, can be saved in !P.T by including the SAVE keyword.

#### **AZ**

This keyword specifies the counterclockwise angle of rotation about the Z axis. This keyword is effective only if !P.T3D is not set. The order of rotation is AZ first, then AX.

#### **BOTTOM**

The color index used to draw the bottom surface. If not specified, the bottom is drawn with the same color as the top.

#### **HORIZONTAL**

A keyword flag which if set causes SURFACE to only draw lines across the plot perpendicular to the line of sight. The default is for SURFACE to draw both across the plot and from front to back.

## **LEGO**

Set this keyword to produce stacked histogram-style plots. Each data value is rendered as a box covering the XY extent of the cell and with a height proportional to the Z value.

If the *X* and *Y* arguments are specified, only  $N<sub>x</sub>$ -1 columns and  $N<sub>y</sub>$ -1 rows are drawn. (This means that the last row and column of array data are not displayed.) The rectangular area covered by  $Z[i, j]$  is given by  $X[i], X[i+1], Y[j]$ , and  $Y[j+1]$ .

### **LOWER\_ONLY**

Set this keyword to draw only the lower surface of the object. By default, both surfaces are drawn.

#### **MAX\_VALUE**

The maximum value to be plotted. If this keyword is present, data values greater than the value of MAX\_VALUE are treated as missing and are not plotted. Note that the IEEE floating-point value NaN is also treated as missing data. (See "Special Floating-Point Values" in Chapter 15 of *Building IDL Applcations* for more information on IEEE floating-point values.)

#### **MIN\_VALUE**

The minimum value to be plotted. If this keyword is present, data values less than the value of MIN\_VALUE are treated as missing and are not plotted. Note that the IEEE floating-point value NaN is also treated as missing data. (See "Special Floating-Point Values" in Chapter 15 of *Building IDL Applcations* for more information on IEEE floating-point values.)

#### **SAVE**

Set this keyword to save the 3D to 2D transformation matrix established by SURFACE in the system variable field !P.T. Use this keyword when combining the output of SURFACE with additional output from other routines in the same plot.

When used with AXIS, the SAVE keyword parameter saves the scaling parameters established by the call in the appropriate axis system variable, !X, !Y, or !Z. This causes subsequent overplots to be scaled to the new axis.

For example, to display a two-dimensional array using SURFACE, and to then superimpose contours over the surface (this example assumes that !P.T3D is zero, its default value.), enter the following commands:

```
; Make a surface plot and save the transformation:
SURFACE, Z, /SAVE
; Make contours, don't erase, use the 3D to 2D transform placed
; in !P.T by SURFACE:
CONTOUR, Z, /NOERASE, /T3D
```
To display a surface and to then display a flat contour plot, registered above the surface:

```
; Make the surface, save transform:
SURFACE, Z, /SAVE
; Now display a flat contour plot, at the maximum Z value
; (normalized coordinates):
CONTOUR, Z, /NOERASE, /T3D, ZVALUE=1.0
```
You can display the contour plot below the surface with by using a ZVALUE of 0.0.

#### **SHADES**

This keyword allows user-specified coloring of the mesh surfaces. Set this keyword to an array that specifies the color index of the lines emanating from each data point toward the top and right.

#### **Warning**

When using the SHADES keyword on True Color devices, we recommend that decomposed color support be turned off, by setting DEVICE, DECOMPOSED=0. See ["DEVICE" on page 365 a](#page-364-0)nd "[DECOMPOSED" on page 2099.](#page-2098-0)

#### **SKIRT**

This keyword represents a Z-value at which to draw a skirt around the array. The Z value is expressed in data units. The default is no skirt.

If the skirt is drawn, each point on the four edges of the surface is connected to a point on the skirt which has the given Z value, and the same X and Y values as the edge point. In addition, each point on the skirt is connected to its neighbor.

#### **UPPER\_ONLY**

Set this keyword to draw only the upper surface of the object. By default, both surfaces are drawn.

#### **XLOG**

Set this keyword to specify a logarithmic X axis.

#### **YLOG**

Set this keyword to specify a logarithmic Yaxis.

#### **ZAXIS**

This keyword specifies the placement of the Z axis for the SURFACE plot.

By default, SURFACE draws the Z axis at the upper left corner of the axis box. To suppress the Z axis, use  $ZAXIS=-1$  in the call. The position of the Z axis is determined from the value of ZAXIS as follows:  $1 =$  lower right,  $2 =$  lower left,  $3 =$ upper left, and  $4 =$  upper right.

#### **ZLOG**

Set this keyword to specify a logarithmic Zaxis.

# **Graphics Keywords Accepted**

See [Appendix C, "Graphics Keywords",](#page-2176-0) for the description of graphics and plotting keywords not listed above. [BACKGROUND](#page-2177-0), [CHARSIZE](#page-2177-0), [CHARTHICK,](#page-2178-0) [CLIP,](#page-2178-0) [COLOR,](#page-2179-0) [DATA,](#page-2179-0) [DEVICE,](#page-2179-0) [FONT,](#page-2180-0) [LINESTYLE,](#page-2180-0) [NOCLIP,](#page-2181-0) [NODATA,](#page-2181-0) [NOERASE](#page-2182-0), [NORMAL,](#page-2182-0) [POSITION,](#page-2182-0) [SUBTITLE,](#page-2185-0) [T3D,](#page-2185-0) [THICK,](#page-2186-0) [TICKLEN,](#page-2187-0) T[ITLE,](#page-2188-0) [\[XYZ\]CHARSIZE,](#page-2178-0) [\[XYZ\]GRIDSTYLE,](#page-2180-0) [[XYZ\]MARGIN,](#page-2181-0) [[XYZ\]MINOR,](#page-2181-0) [\[XYZ\]RANGE,](#page-2184-0) [\[XYZ\]STYLE,](#page-2184-0) [[XYZ\]THICK,](#page-2186-0) [[XYZ\]TICKFORMAT,](#page-2186-0) [\[XYZ\]TICKLEN,](#page-2187-0) [\[XYZ\]TICKNAME,](#page-2188-0) [[XYZ\]TICKS,](#page-2188-0) [[XYZ\]TICKV,](#page-2188-0) [\[XYZ\]TICK\\_GET,](#page-2188-0) [\[XYZ\]TITLE,](#page-2189-0) [ZVALUE.](#page-2189-0)

# **Example**

```
; Create a simple dataset to display:
D = DIST(30); Plot a simple wire-mesh surface representation of D:
SURFACE, D
; Create a wire-mesh plot of D with a title and a "skirt" around
; the edges of the dataset at Z=0:
SURFACE, D, SKIRT=0.0, TITLE = 'Surface Plot', CHARSIZE = 2
```
# **See Also**

#### [CONTOUR,](#page-207-0) [SHADE\\_SURF](#page-1123-0)

# **SURFR**

The SURFR procedure sets up 3D transformations. This procedure duplicates the rotation, translation, and scaling features of the SURFACE routine, but does not display any data. The resulting transformations are stored in the !P.T system variable.

This routine is written in the IDL language. Its source code can be found in the file surfr.pro in the lib subdirectory of the IDL distribution.

# **Syntax**

SURFR [, AX=*degrees*] [, AZ=*degrees*]

# **Keywords**

### **AX**

Angle of rotation about the X axis. The default is 30 degrees.

### **AZ**

Angle of rotation about the Z axis. The default is 30 degrees.

# **See Also**

[SCALE3,](#page-1101-0) [SCALE3D,](#page-1103-0) [T3D](#page-1263-0)

# <span id="page-1249-0"></span>**SVDC**

The SVDC procedure computes the Singular Value Decomposition (SVD) of a square (*n* x *n*) or non-square (*n* x *m*) array as the product of orthogonal and diagonal arrays. SVD is a very powerful tool for the solution of linear systems, and is often used when a solution cannot be determined by other numerical algorithms.

The SVD of an (*m* x *n*) non-square array *A* is computed as the product of an (*m* x *n*) column orthogonal array *U*, an (*n* x *n*) diagonal array *SV*, composed of the singular values, and the transpose of an  $(n \times n)$  orthogonal array V:  $A = U S V V^T$ 

SVDC is based on the routine svdcmp described in section 2.6 of *Numerical Recipes in C: The Art of Scientific Computing* (Second Edition), published by Cambridge University Press, and is used by permission.

# **Syntax**

SVDC, *A*, *W*, *U*, *V* [, /COLUMN] [, /DOUBLE]

# **Arguments**

# **A**

The square (*n* x *n*) or non-square (*n* x *m*) single- or double-precision floating-point array to decompose.

#### **W**

On output, *W* is an *n*-element output vector containing the "singular values."

#### **U**

On output, *U* is an *n*-column, *m*-row orthogonal array used in the decomposition of *A*.

#### **V**

On output, *V* is an *n*-column, *n*-row orthogonal array used in the decomposition of *A*.

# **Keywords**

#### **COLUMN**

Set this keyword if the input array *A* is in column-major format (composed of column vectors) rather than in row-major format (composed of row vectors).

#### **DOUBLE**

Set this keyword to force the computation to be done in double-precision arithmetic.

#### **Example**

To find the singular values of an array A:

```
; Define the array A:
A = [[1.0, 2.0, -1.0, 2.5], S][1.5, 3.3, -0.5, 2.0],$
     [3.1, 0.7, 2.2, 0.0],$
     [0.0, 0.3, -2.0, 5.3],$
     [2.1, 1.0, 4.3, 2.2],$
     [0.0, 5.5, 3.8, 0.2]]
; Compute the Singular Value Decomposition:
SVDC, A, W, U, V
; Print the singular values:
PRINT, W
```
IDL prints:

8.81973 2.65502 4.30598 6.84484

To verify the decomposition, use the relationship  $A = U \# H S V \# H T RANSPOSE(V)$ , where SV is a diagonal array created from the output vector W:

 $sv = FLTARR(4, 4)$ FOR  $K = 0$ , 3 DO  $sv(K,K) = W[K]$ result =  $U$  ## sv ## TRANSPOSE(V) PRINT, result

IDL prints:

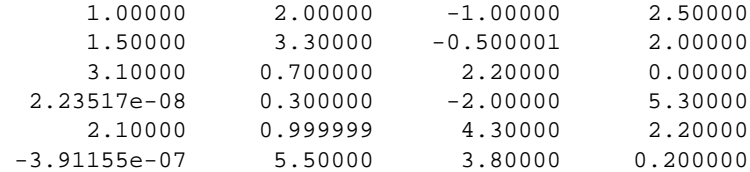

This is the input array, to within machine precision.

#### **See Also**

#### [CHOLDC,](#page-167-0) [LUDC,](#page-729-0) [SVSOL](#page-1256-0)

"Linear Systems" in Chapter 16 of *Using IDL*.

# **SVDFIT**

The SVDFIT function performs a least squares fit with optional error estimates and returns a vector of coefficients. Either a user-supplied function written in the IDL language or a built-in polynomial can be used to fit the data.

SVDFIT is based on the routine svdfit described in section 15.4 of *Numerical Recipes in C: The Art of Scientific Computing* (Second Edition), published by Cambridge University Press, and is used by permission.

# **Syntax**

*Result* = SVDFIT( *X*, *Y* [, *M*] [, A=*vector*] [, CHISQ=*variable*] [, COVAR=*variable*] [, /DOUBLE] [, FUNCTION\_NAME=*string*] [, /LEGENDRE] [, SIGMA=*variable*] [, SINGULAR=*variable*] [, VARIANCE=*variable*] [, WEIGHTS=*vector*] [, YFIT=*variable*] )

# **Arguments**

#### **X**

An n-element vector of independent variables.

#### **Y**

A vector of dependent variables, the same length as *X*.

#### **M**

The number of coefficients in the fitting function. For polynomials, *M* is equal to the degree of the polynomial + 1. If the *M* argument is not specified, you must supply initial coefficient estimates using the A keyword. In this case, *M* is set equal to the number of elements of the array specified by the A keyword.

# **Keywords**

#### **A**

Set this keyword equal to a vector of initial estimates for the fitted function parameters. SVDFIT returns a vector of coefficients that are improvements of the initial estimates. If A is supplied, the M argument will be set equal to the number of elements in the vector specified by A.

### **CHISQ**

Set this keyword equal to a named variable that will contain the sum of squared errors multiplied by weights if weights are specified.

#### **COVAR**

Set this keyword equal to a named variable that will contain the covariance matrix of the fitted coefficients.

## **DOUBLE**

Set this keyword to force the computation to be done in double-precision arithmetic.

### **FUNCTION\_NAME**

Set this keyword equal to a string containing the name of a user-supplied IDL basis function with *M* coefficients. If this keyword is omitted, and the LEGENDRE keyword is not set, IDL assumes that the IDL procedure SVDFUNCT, found in the file svdfunct.pro, located in the lib subdirectory of the IDL distribution, is to be used. SVDFUNCT uses the basis functions for the fitting polynomial

$$
y = \sum_{i=0}^{M} A(i)x^{i}
$$

The function to be fit must be written as an IDL function and compiled prior to calling SVDFIT. The function must accept values of *X* (a scalar), and *M* (a scalar). It must return an *M*-element vector containing the basis functions.

See the *Example* section below for an example function.

## **LEGENDRE**

Set this keyword to use Legendre polynomials instead of the function specified by the FUNCTION\_NAME keyword. If the LEGENDRE keyword is set, the IDL uses the function SVDLEG found in the file svdleg.pro, located in the lib subdirectory of the IDL distribution.

#### **SIGMA**

Set this keyword equal to a named variable that will contain the vector of standard deviations for the returned coefficients.

#### **SINGULAR**

Set this keyword equal to a named variable that will contain the number of singular values returned. This value should be 0. If not, the basis functions do not accurately characterize the data.

#### **VARIANCE**

Set this keyword equal to a named variable that will contain the variance (sigma squared) of each coefficient *M*.

#### **WEIGHTS**

Set this keyword equal to a vector of weights for  $Y_i$ . This vector should be the same length as  $X$  and  $Y$ . The error for each term is weighted by  $WEIGHTS<sub>i</sub>$  when computing the fit. Frequently, WEIGHTS<sub>*i*</sub> =  $1.0/\sigma$ <sub>*i*</sub>, where  $\sigma$  is the measurement error or standard deviation of  $Y_i$  (Gaussian or instrumental weighting), or WEIGHTS =  $1/Y$ (Poisson or statistical weighting). If WEIGHTS is not specified, WEIGHTS*<sup>i</sup>* is assumed to be 1.0.

#### **Warning**

You can not set any of the elements of the WEIGHTS array equal to zero.

#### **YFIT**

Set this keyword equal to a named variable that will contain the vector of calculated *Y* values.

#### **Example**

This example fits a function of the following form:

$$
F(x) = A(0) + A(1) \sin \frac{(2x)}{x} + A(2) \cos(4x)^{2}
$$

First, create the function in IDL, then create a procedure to perform the fit. Create the following file called example\_svdfit.pro:

```
PRO example_svdfit
; Provide an array of coefficients:
C = [7.77, 8.88, -9.99]X = \text{FINDGEN}(100)/15.0 + 0.1Y = C[0] + C[1] * SIN(2*X)/X + C[2] * COS(4.*X)^2.
```

```
; Set uncertainties to 5%:
sig = 0.05 * Y; Provide an initial guess:
A=[1,1,1]
result_a = SVDFIT(X, Y, A=A, WEIGHTS=(1/SIG^2), $
   FUNCTION_NAME='myfunct', SIGMA=SIGMA, YFIT=YFIT)
; Plot the results:
PLOT, X, YFIT
FOR I = 0, N_ELEMENTS(A)-1 DO $
   PRINT, I, result_a[I], SIGMA[I], C[I],$
   FORMAT = $
   '(" result_a ( ",I1," ) = ",F7.4," +- ",F7.4," VS. ",F7.4)END
FUNCTION myfunct, X ,M
   RETURN, [ [1.0], [SIM(2*X)/X], [COS(4.*X)^2.]] ]END
```
Place the file example\_svdfit.pro in a directory in the IDL search path, and enter example\_svdfit at the command prompt to create the plot.

#### **IDL Output**

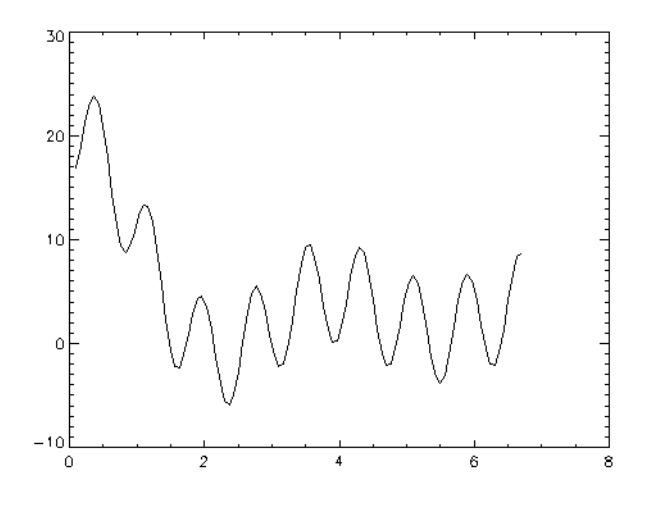

In addition to creating the above plot, IDL prints:

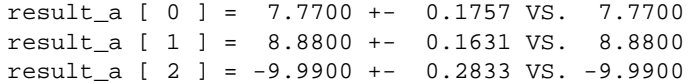

# **See Also**

[CURVEFIT,](#page-248-0) [GAUSSFIT,](#page-485-0) [LMFIT,](#page-705-0) [POLY\\_FIT,](#page-915-0) [POLYFITW,](#page-923-0) [REGRESS](#page-1060-0), [SFIT](#page-1121-0)

# <span id="page-1256-0"></span>**SVSOL**

The SVSOL function uses "back-substitution" to solve a set of simultaneous linear equations  $\mathbf{A}\mathbf{x} = \mathbf{b}$ , given the *U*, *W*, and *V* arrays returned by the SVDC procedure. None of the input arguments are modified, making it possible to call SVSOL multiple times with different right hand vectors, *B*.

SVSOL is based on the routine svbksb described in section 2.6 of *Numerical Recipes in C: The Art of Scientific Computing* (Second Edition), published by Cambridge University Press, and is used by permission.

# **Syntax**

 $Result = SVSOL(U, W, V, B), (COLUMN), (DOUBLE))$ 

# **Arguments**

#### **U**

An *n*-column, *m*-row orthogonal array used in the decomposition of *A*. Normally, *U* is returned from the SVDC procedure.

#### **W**

An *n*-element vector containing "singular values." Normally, *W* is returned from the SVDC procedure. Small values (close to machine floating-point precision) should be set to zero prior to calling SVSOL.

#### **V**

An *n*-column, *n*-row orthogonal array used in the decomposition of *A*. Normally, *V* is returned from the SVDC procedure.

#### **B**

An *m*-element vector containing the right hand side of the linear system  $Ax = b$ .

## **Keywords**

#### **COLUMN**

Set this keyword if the input arrays *U* and *V* are in column-major format (composed of column vectors) rather than in row-major format (composed of row vectors).

#### **DOUBLE**

Set this keyword to force the computation to be done in double-precision arithmetic.

### **Example**

To solve the linear system  $Ax = b$  using Singular-value decomposition and back substitution, begin with an array A which serves as the coefficient array:

```
; Define the array A:
A = [[1.0, 2.0, -1.0, 2.5],$
     [1.5, 3.3, -0.5, 2.0],$
     [3.1, 0.7, 2.2, 0.0], $
     [0.0, 0.3, -2.0, 5.3],$
     [2.1, 1.0, 4.3, 2.2],$
     [0.0, 5.5, 3.8, 0.2]]
; Define the right-hand side vector B:
B = [0.0, 1.0, 5.3, -2.0, 6.3, 3.8]; Decompose A:
SVDC, A, W, U, V
; Compute the solution and print the result:
PRINT, SVSOL(U, W, V, B)
```
#### IDL prints:

1.00095 0.00881170 0.984176 -0.0100954

This is the correct solution.

#### **See Also**

[CRAMER](#page-231-0), [GS\\_ITER,](#page-505-0) [LU\\_COMPLEX,](#page-727-0) [CHOLSOL,](#page-168-0) [LUSOL](#page-733-0), [SVDC](#page-1249-0), [TRISOL](#page-1309-0)

# **SWAP\_ENDIAN**

The SWAP\_ENDIAN function reverses the byte ordering of arbitrary scalars, arrays or structures. It can make "big endian" number "little endian" and vice-versa. Note that the BYTEORDER procedure can be used to reverse the byte ordering of *scalars and arrays* (SWAP\_ENDIAN also allows structures).

SWAP\_ENDIAN returns values of the same type and structure as the input value, with the pertinent bytes reversed.

This routine is written in the IDL language. Its source code can be found in the file swap\_endian.pro in the lib subdirectory of the IDL distribution.

## **Syntax**

*Result* = SWAP\_ENDIAN(*Variable*)

## **Arguments**

#### **Variable**

The named variable—scalar, array, or structure—to be swapped.

## **Example**

; Reverse the byte order of A:  $A = SWAP$  ENDIAN(A)

## **See Also**

**[BYTEORDER](#page-126-0)** 

# **SYSTIME**

The SYSTIME function returns the current system time as either a string that contains the current day, date and time, or as the number of seconds elapsed since January 1, 1970.

# **Syntax**

*Result* = SYSTIME(*Arg*) [, /JULIAN] [, /SECONDS]

# **Arguments**

### **Arg**

If *Arg* is present and nonzero, the number of seconds elapsed since January 1, 1970 is returned as a double-precision, floating-point value. The elapsed time is computed from January 1, 1970, GMT.

Otherwise, if *Arg* is zero, a scalar string containing the current local date/time in standard 24-character system format is returned. This format is:

DOW MON DD HH:MM:SS YEAR

where DOW is the day of the week, MON is the month, DD is the day of the month, HH is the hour, MM is the minute, SS is the second, and YEAR is the year.

# **Keywords**

#### **JULIAN**

If the JULIAN keyword is set, SYSTIME returns the time as a a double precision floating value containing the current Julian date.

#### **SECONDS**

If the SECONDS keyword is set, SYSTIME returns the number of seconds elapsed since January 1 1970. This option is equivalent to setting Arg to a non-zero value.

# **Examples**

; Print the day of the week: PRINT, STRMID(SYSTIME(0), 0, 3)

The following program fragment could be used to determine the time required by a 16,384 point FFT:
```
T = SYSTIME(1)
A = FFT(FINDGEN(16384), -1)PRINT, SYSTIME(1) - T, ' Seconds'
```
# **See Also**

[CALDAT,](#page-135-0) [CALENDAR,](#page-138-0) [JULDAY](#page-592-0)

# **T\_CVF**

<span id="page-1261-0"></span>1262

The T\_CVF function computes the cutoff value *V* in a Student's t distribution with *Df* degrees of freedom such that the probability that a random variable *X* is greater than *V* is equal to a user-supplied probability *P*.

This routine is written in the IDL language. Its source code can be found in the file T\_cvf.pro in the lib subdirectory of the IDL distribution.

# **Syntax**

 $Result = T_CVF(P, Df)$ 

# **Arguments**

### **P**

A non-negative single- or double-precision floating-point scalar, in the interval [0.0, 1.0], that specifies the probability of occurrence or success.

### **Df**

A positive integer, single- or double-precision floating-point scalar that specifies the number of degrees of freedom of the Student's t distribution.

## **Example**

Use the following command to compute the cutoff value in a Student's t distribution with five degrees of freedom such that the probability that a random variable X is greater than the cutoff value is 0.025.

```
result = T_CVF(0.025, 5)PRINT, result
```
IDL prints:

2.57058

# **See Also**

[CHISQR\\_CVF,](#page-164-0) [F\\_CVF,](#page-437-0) [GAUSS\\_CVF,](#page-479-0) [T\\_PDF](#page-1262-0)

# <span id="page-1262-0"></span>**T\_PDF**

The T\_PDF function computes the probability *P* that, in a Student's t distribution with *Df* degrees of freedom, a random variable *X* is less than or equal to a userspecified cutoff value *V*.

This routine is written in the IDL language. Its source code can be found in the file t pdf.pro in the lib subdirectory of the IDL distribution.

# **Syntax**

```
Result = T\_PDF(V, Df)
```
# **Arguments**

### **V**

An integer, single-, or double-precision floating-point scalar that specifies the cutoff value.

#### **Df**

A positive integer, single- or double-precision floating-point scalar that specifies the number of degrees of freedom of the Student's t distribution.

## **Example**

Use the following command to compute the probability that a random variable X, from the Student's t distribution with 15 degrees of freedom, is less than or equal to 0.691.

```
result = T_PDF(0.691, 15)PRINT, result
```
IDL prints:

0.749940

# **See Also**

[BINOMIAL,](#page-110-0) [CHISQR\\_PDF,](#page-165-0) [F\\_PDF,](#page-438-0) [GAUSS\\_PDF,](#page-480-0) [T\\_CVF](#page-1261-0)

# **T3D**

The T3D procedure implements three-dimensional transforms.

This routine accumulates one or more sequences of translation, scaling, rotation, perspective, and oblique transformations and stores the result in !P.T, the 3D transformation system variable. All the IDL graphic routines use this (4,4) matrix for output. Note that !P.T3D is *not* set, so for the transformations to have effect you must set !P.T3D = 1 (or set the T3D keyword in subsequent calls to graphics routines).

This procedure is based on that of Foley & Van Dam, *Fundamentals of Interactive Computer Graphics*, Chapter 8, "Viewing in Three Dimensions". The matrix notation is reversed from the normal IDL sense, i.e., here, the first subscript is the column, the second is the row, in order to conform with this reference.

A right-handed system is used. Positive rotations are counterclockwise when looking from a positive axis position towards the origin.

This routine is written in the IDL language. Its source code can be found in the file t3d.pro in the lib subdirectory of the IDL distribution.

# **Syntax**

T3D [, OBLIQUE=*vector*] [, PERSPECTIVE=*p*{eye at (0,0,*p*)}] [, /RESET] [, ROTATE=*[x*, *y*, *z]*] [, SCALE=*[x*, *y*, *z]*] [, TRANSLATIONS=*[x*, *y*, *z]*] [, /XYEXCH | , /XZEXCH | , /YZEXCH]

# **Keywords**

Any, all, or none of the following keywords can be present in a call to T3D. The order of the input parameters does not matter.

The transformation specified by each keyword is performed in the order of their descriptions below (e.g., if both TRANSLATE and SCALE are specified, the translation is done first).

## **OBLIQUE**

A two-element vector of oblique projection parameters. Points are projected onto the XY plane at Z=0 as follows:

 $x' = x + z(d * COS(a))$  $y' = y + z(d * SIN(a))$ 

where OBLIOUE[0] = d and OBLIOUE[1] = a.

### **PERSPECTIVE**

Perspective transformation. This parameter is a scalar (p) that indicates the Z distance of the center of the projection. Objects are projected into the XY plane at  $Z=0$ , and the "eye" is at point  $(0,0,p)$ .

### **RESET**

Set this keyword to reset the transformation to the default identity matrix.

### **ROTATE**

A three-element vector of the rotations, in DEGREES, about the X, Y, and Z axes. Rotations are performed in the order of X, Y, and then Z.

### **SCALE**

A three-element vector of scale factors for the X, Y, and Z axes.

### **TRANSLATE**

A three-element vector of the translations in the X, Y, and Z directions.

### **XYEXCH**

Set this keyword to exchange the X and Y axes.

### **XZEXCH**

Set this keyword to exchange the X and Z axes.

### **YZEXCH**

Set this keyword to exchange the Y and Z axes.

# **Examples**

To reset the transformation, rotate 30 degs about the X axis and do perspective transformation with the center of the projection at  $Z = -1$ ,  $X=0$ , and  $Y=0$ , enter:

```
T3D, /RESET, ROT = [ 30,0,0], PERS = 1.
```
Transformations may be cascaded, for example:

```
T3D, /RESET, TRANS = [-.5, -.5, 0], ROT = [0, 0, 45]T3D, TRANS = [.5,.5,0]
```
The first command resets, translates the point (.5,.5,0) to the center of the viewport, then rotates 45 degrees counterclockwise about the Z axis. The second call to T3D moves the origin back to the center of the viewport.

# **See Also**

[SCALE3,](#page-1101-0) [SCALE3D,](#page-1103-0) [SURFR](#page-1248-0)

# **TAG\_NAMES**

The TAG\_NAMES function returns a string array containing the names of the tags in a structure expression. It can also be used to determine the expression's structure name (if the structure has a name).

# **Syntax**

*Result* = TAG\_NAMES( *Expression* [, /STRUCTURE\_NAME] )

# **Arguments**

### **Expression**

The structure expression for which the tag names are returned. This argument must be of structure type. TAG\_NAMES does not search for tags recursively, so if *Expression* is a structure containing nested structures, only the names of tags in the outermost structure are returned.

# **Keywords**

### **STRUCTURE\_NAME**

Set this keyword to return a scalar string that contains the name of the structure instead of the names of the tags in the structure. If the structure is "anonymous", a null string is returned.

## **Example**

Print the names of the tags in the system variable !P by entering:

PRINT, TAG\_NAMES(!P)

IDL prints:

BACKGROUND CHARSIZE CHARTHICK CLIP COLOR FONT LINESTYLE MULTI NOCLIP NOERASE NSUM POSITION PSYM REGION SUBTITLE SYMSIZE T T3D THICK TITLE TICKLEN CHANNEL

Print the name of the structure in the system variable !P:

PRINT, TAG\_NAMES(!P, /STRUCTURE\_NAME)

IDL prints:

!PLT

# **See Also**

[CREATE\\_STRUCT,](#page-233-0) [N\\_TAGS](#page-843-0)

# <span id="page-1268-0"></span>**TAN**

The TAN function returns the tangent of *X*.

# **Syntax**

 $Result = TAN(X)$ 

# **Arguments**

### **X**

The angle for which the tangent is desired, specified in radians. If *X* is doubleprecision floating-point, the result is of the same type. Complex values are not allowed. All other types are converted to single-precision floating-point and yield floating-point results. If *X* is an array, the result has the same structure, with each element containing the tangent of the corresponding element of *X*.

# **Example**

```
; Find the tangent of 0.5 radians and store the result in
; the variable T:
T = TAN(0.5)
```
# **See Also**

[ATAN,](#page-91-0) [TANH](#page-1269-0)

# <span id="page-1269-0"></span>**TANH**

The TANH function returns the hyperbolic tangent of X.

### **Syntax**

 $Result = TANH(X)$ 

### **Arguments**

#### **X**

The value for which the hyperbolic tangent is desired, specified in radians. If *X* is double-precision floating-point, the result is also double-precision. Complex values are not allowed. All other types are converted to single-precision floating-point and yield floating-point results. TANH is defined as:

$$
\tanh(x) = \frac{e^x - e^{-x}}{e^x + e^{-x}}
$$

If *X* is an array, the result has the same structure, with each element containing the hyperbolic tangent of the corresponding element of *X*.

### **Example**

; Find the hyperbolic tangent of 1 radian and print the result: PRINT, TANH(1) ; Plot the hyperbolic tangent from -5 to +5 with an increment ; of 0.1: PLOT, TANH(FINDGEN(101)/10. - 5)

### **See Also**

[ATAN,](#page-91-0) [TAN](#page-1268-0)

# <span id="page-1270-0"></span>**TAPRD**

The TAPRD procedure reads the next record on the selected tape unit into the specified array. TAPRD is available only under VMS. No data or format conversion, with the exception of optional byte reversal, is performed. The array must be defined with the desired type and dimensions. If the read is successful, the system variable !ERR is set to the number of bytes read. See the description of the magnetic tape routines in "VMS-Specific Information" in Chapter 16 of *Building IDL Applcations*.

# **Syntax**

TAPRD, *Array*, *Unit* [, *Byte\_Reverse*]

# **Arguments**

### **Unit**

The magnetic tape unit to read. This argument must be a number between 0 and 9, and should not be confused with standard file Logical Unit Numbers (LUN's).

### **Array**

A named variable into which the data is read. If *Array* is larger than the tape record, the extra elements of the array are not changed. If the array is shorter than the tape record, a data overrun error occurs. The length of *Array* and the records on the tape can range from 14 bytes to 65,235 bytes.

### **Byte\_Reverse**

If this parameter is present, the even and odd numbered bytes are swapped after reading, regardless of the type of data or variables. This enables reading tapes containing short integers that were written on machines with different byte ordering. You can also use the BYTORDER routine to re-order different data types.

# **See Also**

[TAPWRT](#page-1271-0)

# <span id="page-1271-0"></span>**TAPWRT**

The TAPWRT procedure writes data from the *Array* parameter to the selected tape unit. TAPWRT is available only under VMS. One physical record containing the same number of bytes as the array is written each time TAPWRT is called. The parameters and usage are identical to those in the TAPRD procedure with the exception that here the *Array* parameter can be an expression. Consult the TAPRD procedure for details. See the description of the magnetic tape routines in "VMS-Specific Information" in Chapter 16 of *Building IDL Applcations*.

# **Syntax**

TAPWRT, *Array*, *Unit* [, *Byte\_Reverse*]

# **Arguments**

### **Unit**

The magnetic tape unit to write. This argument must be a number between 0 and 9, and should not be confused with standard file Logical Unit Numbers (LUNs).

### **Array**

The expression representing the data to be output. The length of *Array* and the records on the tape can range from 14 bytes to 65,235 bytes.

### **Byte\_Reverse**

If this parameter is present, the even and odd numbered bytes are swapped on output, regardless of the type of data or variables. This enables writing tapes that are compatible with other machines.

# **See Also**

[TAPRD](#page-1270-0)

# **TEK\_COLOR**

The TEK\_COLOR procedure loads a 32-color colortable similar to the default Tektronix 4115 colortable. This colortable is useful because of its distinct colors.

By default, this palette consists of 32 colors. The first 9 colors are: Index 0=black, 1=white, 2=red, 3=green, 4=blue, 5=cyan, 6=magenta, 8=orange.

# **Syntax**

TEK\_COLOR [, *Start\_Index*, *Colors*]

### **Arguments**

### **Start\_Index**

An optional starting index for the palette. The default is 0. If this argument is included, the colors are loaded into the current colortable starting at the specified index.

### **Colors**

The number of colors to load. The default is 32, which is also the maximum.

## **See Also**

[LOADCT,](#page-715-0) [XLOADCT](#page-1573-0)

# **TEMPORARY**

The TEMPORARY function returns a temporary copy of a variable, and sets the original variable to "undefined". This function can be used to conserve memory when performing operations on large arrays, as it avoids making a new copy of results that are only temporary. In general, the TEMPORARY routine can be used to advantage whenever a variable containing an array on the left hand side of an assignment statement is also referenced on the right hand side.

# **Syntax**

*Result* = TEMPORARY(*Variable*)

# **Arguments**

### **Variable**

The variable to be referenced and deleted.

# **Example**

Assume the variable A is a large array. The statement:

 $A = A + 1$ 

creates a new array for the result of the addition, places the sum into the new array, assigns it to a, and then frees the old allocation of a. Total storage required is twice the size of a. The statement:

 $A = TEMPORARY(A) + 1$ 

requires no additional space.

# **See Also**

#### [DELVAR](#page-359-0)

# **TETRA\_CLIP**

The TETRA\_CLIP function clips a tetrahedral mesh to an arbitrary plane in space and returns a tetrahedral mesh of the remaining portion. An auxiliary array of data may also be passed and clipped. This array can have multiple values for each vertex (the trailing array dimension must match the number of vertices in the Vertsin array).

A tetrahedral connectivity array consists of groups of four vertex index values. Each set of four index values specifies four vertices which define a single tetrahedron.

# **Syntax**

*Result* = TETRA\_CLIP ( *Plane*, *Vertsin*, *Connin*, *Vertsout*, *Connout* [, AUXDATA\_IN=*array*, AUXDATA\_OUT=*variable*] [, CUT\_VERTS=*variable*] )

# **Return Value**

The return value is the number of tetrahedra returned.

# **Arguments**

### **Plane**

Input four-element array describing the equation of the plane to be clipped to. The elements are the coefficients (*a,b,c,d*) of the equation *ax+by+cz+d=0*.

### **Vertsin**

Input array of tetrahedral vertices [3, *n*].

### **Connin**

Input tetrahedral mesh connectivity array.

### **Vertsout**

Output array of tetrahedral vertices [3, *n*].

### **Connout**

Output tetrahedral mesh connectivity array.

# **Keywords**

# **AUXDATA\_IN**

Input array of auxiliary data. If present, these values are interpolated and returned through AUXDATA\_OUT. The trailing array dimension must match the number of vertices in the Vertsin array.

## **AUXDATA\_OUT**

Set this keyword to a named variable to contain an output array of interpolated auxiliary data.

# **CUT\_VERTS**

Set this keyword to a named variable to contain an output array of vertex indices (into Vertsout) of the vertices which are considered to be 'on' the clipped surface.

# **TETRA\_SURFACE**

The TETRA\_SURFACE function extracts a polygonal mesh as the exterior surface of a tetrahedral mesh. The output of this function is a polygonal mesh connectivity array that can be used with the input Verts array to display the outer surface of the tetrahedral mesh.

# **Syntax**

*Result* = TETRA\_SURFACE (*Verts*, *Connin*)

# **Return Value**

Returns a polygonal mesh connectivity array. When used with the input vertex array, this function yields the exposed tetrahedral mesh surface.

# **Arguments**

### **Verts**

Array of vertices [3, *n*].

### **Connin**

Tetrahedral connectivity array.

# **TETRA\_VOLUME**

The TETRA\_VOLUME function computes properties of a tetrahedral mesh array. The basic property is the volume. An auxiliary data array may be supplied which specifies weights at each vertex which are interpolated through the volume during integration. Higher order moments (with respect to the X, Y, and Z axis) may be computed as well (with or without weights).

# **Syntax**

```
Result = TETRA_VOLUME ( Verts, Conn [, AUXDATA=array]
[, MOMENT=variable] )
```
# **Return Value**

Returns the cumulative (weighted) volume of the tetrahedrons in the mesh.

# **Arguments**

#### **Verts**

Array of vertices [3, *n*].

### **Conn**

Tetrahedral connectivity array.

# **Keywords**

### **AUXDATA**

Array of input auxiliary data (one value per vertex). If present, these values are used to weight a vertex. The volume area integral will linearly interpolate these values. The volume integral will linearly interpolate these values within each tetrahedra. The default weight is 1.0 which results in a basic volume.

#### **MOMENT**

Set this keyword to a named variable that will contain a three-element float vector which corresponds to the first order moments computed with respect to the X, Y and Z axis. The computation is:

$$
\vec{m} = \sum_{\text{ntetras}} v_i \vec{c}_i
$$

where v is the (weighted) volume of the tetrahedron and c is the centroid of the tetrahedron, thus

$$
\vec{m}/volume
$$

yields the (weighted) centroid of the tetrahedral mesh.

# **THIN**

The THIN function returns the "skeleton" of a bi-level image. The skeleton of an object in an image is a set of lines that reflect the shape of the object. The set of skeletal pixels can be considered to be the medial axis of the object. For a much more extensive discussion of skeletons and thinning algorithms, see *Algorithms for Graphics and Image Processing*, Theo Pavlidis, Computer Science Press, 1982. The THIN function is adapted from Algorithm 9.1 (the classical thinning algorithm).

On input, the bi-level image is a rectangular array in which pixels that compose the object have a nonzero value. All other pixels are zero. The result is a byte type image in which skeletal pixels are set to 2 and all other pixels are zero.

# **Syntax**

*Result* = THIN( *Image* [, /NEIGHBOR\_COUNT] [, /PRUNE] )

# **Arguments**

#### **Image**

The two-dimensional image (array) to be thinned.

# **Keywords**

## **NEIGHBOR\_COUNT**

Set this keyword to select an alternate form of output. In this form, output pixel values count the number of neighbors an individual skeletal pixel has (including itself). For example, a pixel that is part of a line will have the value 3 (two neighbors and itself). Terminal pixels will have the value 2, while isolated pixels have the value 1.

### **PRUNE**

If the PRUNE keyword is set, pixels with single neighbors are removed interactively until only pixels with 2 or more neighbors exist. This effectively removes (or "prunes") skeleton branches, leaving only closed paths.

# **Example**

The following commands display the "thinned" edges of a Sobel filtered image:

```
; Open a file for reading:
```
OPENR, 1, FILEPATH('people.dat', SUBDIR = ['examples','data']) ; Create a byte array in which to store the image: A = BYTARR(192, 192) ; Read first 192 by 192 image: READU, 1, A ; Close the file: CLOSE, 1 ; Display the image: TV, A, 0 ; Apply the Sobel filter, threshold the image at value 75, and ; display the thinned edges: TVSCL, THIN(SOBEL(A) GT 75), 1

### **See Also**

[ROBERTS,](#page-1084-0) [SOBEL](#page-1172-0)

# **THREED**

The THREED procedure plots a 2D array as a pseudo 3D plot. The orientation of the data is fixed. This routine is written in the IDL language. Its source code can be found in the file threed.pro in the lib subdirectory of the IDL distribution.

# **Syntax**

THREED, *A* [, *Sp*] [, TITLE=*string*] [, XTITLE=*string*] [, YTITLE=*string*]

# **Arguments**

# **A**

The two-dimensional array to plot.

### **Sp**

The spacing between plot lines. If *Sp* is omitted, the spacing is set to: (MAX(*A*)- MIN(*A*))/ROWS. If *Sp* is negative, hidden lines are not removed.

# **Keywords**

## **TITLE**

Set this keyword to the main plot title.

## **XTITLE**

Set this keyword to the X axis title.

## **YTITLE**

Set this keyword to the Y axis title.

# **Example**

```
; Create a 2D dataset:
A = -SHIFT(DIST(30), 15, 15); Make a THREED plot:
THREED, A
; Compare to SURFACE:
SURFACE, A
```
# **See Also**

[SURFACE](#page-1243-0)

# **TIME\_TEST2**

The TIME\_TEST2 procedure is a general-purpose IDL benchmark program that performs approximately 20 common operations and prints the time required.

This routine is written in the IDL language. Its source code can be found in the file time\_test.pro in the lib subdirectory of the IDL distribution. This file also contains the procedure GRAPHICS\_TIMES, used to time graphical operations.

# **Syntax**

TIME\_TEST2 [, *Filename*]

## **Arguments**

#### **Filename**

An optional string that contains the name of output file for the results of the time test.

## **Example**

; Run the computational tests: TIME\_TEST2 ; Run the graphics tests. Note that TIME\_TEST2 must be compiled ; before GRAPHICS\_TIMES will run: GRAPHICS\_TIMES

## **See Also**

**[SYSTIME](#page-1259-0)** 

# **TM\_TEST**

The TM\_TEST function computes the Student's T-statistic and the probability that two sample populations *X* and *Y* have significantly different means. *X* and *Y* may be of different lengths. The result is a two-element vector containing the T-statistic and its significance. The significance is a value in the interval [0.0, 1.0]; a small value (0.05 or 0.01) indicates that *X* and *Y* have significantly different means. The default assumption is that the data is drawn from populations with the same true variance. This type of test is often referred to as the t-means test.

The T-statistic for sample populations *x* and *y* with means *x* and *y* is defined as:

$$
T = \frac{\bar{x} - \bar{y}}{\sqrt{\sum_{i=0}^{N-1} (x_i - \bar{x})^2 + \sum_{j=0}^{M-1} (y_i - \bar{y})^2 + \sum_{i=0}^{N-1} (y_i - \bar{y})^2 + \sum_{j=0}^{N-1} (N + M - 2)}}}
$$

where  $x = (x_0, x_1, x_2, ..., x_{N-1})$  and  $y = (y_0, y_1, y_2, ..., y_{N-1})$ 

This routine is written in the IDL language. Its source code can be found in the file tm\_test.pro in the lib subdirectory of the IDL distribution.

## **Syntax**

 $Result = TM_TEST(X, Y[, /PAIRED], /UNEQUAL])$ 

### **Arguments**

#### **X**

An *n*-element integer, single-, or double-precision floating-point vector.

#### **Y**

An *m*-element integer, single-, or double-precision floating-point vector. If the PAIRED keyword is set, *X* and *Y* must have the same number of elements.

## **Keywords**

### **PAIRED**

If this keyword is set, *X* and *Y* are assumed to be paired samples and must have the same number of elements.

### **UNEQUAL**

If this keyword is set, *X* and *Y* are assumed to be from populations with unequal variances.

# **Example**

; Define two <sup>n</sup>-element sample populations. X = [257, 208, 296, 324, 240, 246, 267, 311, 324, 323, 263, \$ 305, 270, 260, 251, 275, 288, 242, 304, 267] Y = [201, 56, 185, 221, 165, 161, 182, 239, 278, 243, 197, \$ 271, 214, 216, 175, 192, 208, 150, 281, 196] ; Compute the Student's t-statistic and its significance assuming ; that <sup>X</sup> and <sup>Y</sup> belong to populations with the same true variance: PRINT, TM\_TEST(X, Y)

#### **IDL Output**

5.52839 2.52455e-06

The result indicates that *X* and *Y* have significantly different means.

## **See Also**

[FV\\_TEST,](#page-471-0) [KW\\_TEST,](#page-600-0) [RS\\_TEST](#page-1094-0), [S\\_TEST](#page-1096-0)

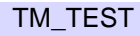

# <span id="page-1285-0"></span>**TOTAL**

The TOTAL function returns the sum of the elements of *Array*. The sum of the array elements over a given dimension is returned if the *Dimension* argument is present.

# **Syntax**

*Result* = TOTAL( *Array* [, *Dimension*] [, /CUMULATIVE] [, /DOUBLE] [, /NAN] )

# **Arguments**

### **Array**

The array to be summed. This array can be of any basic type except string. If *Array* is double-precision floating-point, complex, or double-precision complex, the result is of the same type. Otherwise, the result is single-precision floating-point.

### **Dimension**

The dimension over which to sum, starting at one. If this argument is not present or zero, the scalar sum of all the array elements is returned. If this argument is present, the result is an array with one less dimension than *Array*. For example, if the dimensions of *Array* are  $N_1$ ,  $N_2$ ,  $N_3$ , and *Dimension* is 2, the dimensions of the result are  $(N_1, N_2)$ , and element  $(i, j)$  of the result contains the sum:

$$
\sum\nolimits_{k=0}^{N_{2}-1}A_{i, k, j}
$$

# **Keywords**

### **CUMULATIVE**

If this keyword is set, the result is an array of the same size as the input, with each element, i, containing the sum of the input array elements 0 to i. This keyword also works with the Dimension parameter, in which case the sum is performed over the given dimension.

### **DOUBLE**

Set this keyword to perform the summation in double-precision floating-point.

#### **NAN**

Set this keyword to cause the routine to check for occurrences of the IEEE floatingpoint value NaN in the input data. Elements with the value NaN are treated as missing data. (See "Special Floating-Point Values" in Chapter 15 of *Building IDL Applcations* for more information on IEEE floating-point values.)

### **Example**

#### **Example 1**

This example sums the elements of a one-dimensional array:

```
; Define a one-dimensional array:
A = [20, 10, 5, 5, 3]
; Sum the elements of the array:
SUMA = TOTAL([20, 10, 5, 5, 3])
; Print the results:
PRINT, 'A = ', A
PRINT, 'Sum of A = ', SUMA
```
#### **IDL Output**

 $A = 20 10 5 5 3$ Sum of  $A = 43.0000$ 

#### **Example 2**

The results are different when a multi-dimensional array is used:

```
; Define a multi-dimensional array:
A = \text{FINDGEN}(5, 5); Sum each of the rows in A:
SUMRows = TOTAL(A, 1); Sum each of the columns in A:
SUMCOLS = TOTAL(A, 2); Print the results:
PRINT, 'A = ', A
PRINT, 'Sum of each row:', SUMROWS
PRINT, 'Sum of each column:', SUMCOLS
```
#### **IDL Output**

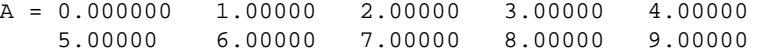

10.0000 11.0000 12.0000 13.0000 14.0000 15.0000 16.0000 17.0000 18.0000 19.0000 20.0000 21.0000 22.0000 23.0000 24.0000 Sum of each row: 10.0000 35.0000 60.0000 85.0000 110.000 Sum of each column: 50.0000 55.0000 60.0000 65.0000 70.0000

# **See Also**

[FACTORIAL](#page-439-0)

# **TRACE**

The TRACE function computes the trace of an *n* by *n* array.

This routine is written in the IDL language. Its source code can be found in the file trace.pro in the lib subdirectory of the IDL distribution.

# **Syntax**

 $Result = \text{TRACE}(A[, \text{DOUBLE]})$ 

# **Arguments**

# **A**

An *n* by *n* real or complex array.

## **Keywords**

### **DOUBLE**

Set this keyword to force the computation to be done in double-precision arithmetic.

# **Example**

```
; Define an array:
A = [[ 2.0, 1.0, 1.0, 1.5],$
    [4.0, -6.0, 0.0, 0.0],$
    [-2.0, 7.0, 2.0, 2.5],$
     [1.0, 0.5, 0.0, 5.0]; Compute the trace of A:
result = TRACE(A);Print the result:
PRINT, 'TRACE(A) = ', result
```
### **IDL Output**

 $TRACE(A) = 3.00000$ 

# **See Also**

#### [TOTAL](#page-1285-0)

# **TrackBall Object**

See [Appendix A, "IDL Object Class & Method Reference"](#page-1606-0)

# **TRANSPOSE**

The TRANSPOSE function returns the transpose of *Array*. If an optional permutation vector is provided, the dimensions of *Array* are rearranged as well.

# **Syntax**

*Result* = TRANSPOSE( *Array* [, *P*] )

# **Arguments**

### **Array**

The array to be transposed.

### **P**

A vector specifying how the dimensions of *Array* will be permuted. The elements of *P* correspond to the dimensions of *Array*; the *i*th dimension of the output array is dimension *P*[*i*] of the input array. Each element of the vector *P* must be unique. Dimensions start at zero and can not be repeated.

If *P* is not present, the order of the indices of *Array* is reversed.

# **Example**

### **Example 1**

Print a simple array and its transpose by entering:

```
; Create an array:
A = INDGEN(3,3)TRANSA = TRANSPOSE(A)
; Print the array and its transpose:
PRINT, 'A:'
PRINT, A
PRINT, 'Transpose of A:'
PRINT, TRANSA
```
#### **IDL Output**

A: 012 345 678

```
Transpose of A:
  036
  147
  258
```
#### **Example 2**

This example demonstrates multi-dimensional transposition:

```
; Create the array:
A = INDGEN(2, 3, 4); Take the transpose, reversing the order of the indices:
B = TRANSPOSE(A); Re-order the dimensions of A, so that the second dimension
; becomes the first, the third becomes the second, and the first
; becomes the third:
C = TRANSPOSE(A, [1, 2, 0]); View the sizes of the three arrays:
HELP, A, B, C
```
#### **IDL Output**

A INT =  $Array[2, 3, 4]$ B INT =  $Array[4, 3, 2]$  $C$  INT = Array[3, 4, 2]

### **See Also**

[REFORM,](#page-1058-0) [ROT,](#page-1085-0) [ROTATE,](#page-1088-0) [REVERSE](#page-1075-0)

# **TRI\_SURF**

The TRI\_SURF function interpolates a regularly- or irregularly-gridded set of points with a smooth quintic surface. The result is s a two-dimensional floating-point array containing the interpolated surface, sampled at the grid points.

TRI\_SURF is similar to MIN\_CURVE\_SURF but the surface fitted is a smooth surface, not a minimum curvature surface. TRI\_SURF has the advantage of being much more efficient for larger numbers of points.

#### **Note**

The TRI\_SURF function is designed to interpolate low resolution data. Large arrays may cause TRI\_SURF to issue the following error message: Partial Derivative Approximation Failed to Converge" In such cases, interpolation is most likely unnecessary.

This routine is written in the IDL language. Its source code can be found in the file tri surf.pro in the lib subdirectory of the IDL distribution.

### **Syntax**

*Result* = TRI\_SURF( *Z* [, *X*, *Y*] [, /EXTRAPOLATE] [, MISSING=*value*] [, /REGULAR] [, XGRID=*[xstart*, *xspacing]* | [, XVALUES=*array*]] [, YGRID=*[yxstart*, *yspacing]* | [, YVALUES=*array*]] [, GS=*[xspacing*, *yspacing]*] [, BOUNDS=*[xmin*, *ymin*, *xmax*, *ymax]*] [, NX=*value*] [, NY=*value*] )

## **Arguments**

## **X, Y, Z**

arrays containing the X, Y, and Z coordinates of the data points on the surface. Points need not be regularly gridded. For regularly gridded input data, X and Y are not used: the grid spacing is specified via the XGRID and YGRID (or XVALUES and YVALUES) keywords, and Z must be a two dimensional array. For irregular grids, all three parameters must be present and have the same number of elements.

# **Keywords**

## **EXTRAPOLATE**

Set this keyword to cause TRI\_SURF to extrapolate the surface to points outside the convex hull of input points. This keyword has no effect if the input points are regularly gridded.

### **LINEAR**

Set this keyword to use linear interpolation, without gradient estimates, instead of quintic interpolation. Linear interpolation does not extrapolate, although it is faster and more numerically stable.

### **MISSING**

Set this keyword equal to the value to which points outside the convex hull of input points should be set. The default is 0. This keyword has no effect if the input points are regularly gridded.

### **Input Grid Description:**

### **REGULAR**

If set, the *Z* parameter is a two-dimensional array of dimensions  $(n,m)$ , containing measurements over a regular grid. If any of XGRID, YGRID, XVALUES, or YVALUES are specified, REGULAR is implied. REGULAR is also implied if there is only one parameter, *Z*. If REGULAR is set, and no grid specifications are present, the grid is set to  $(0, 1, 2, \ldots)$ .

## **XGRID**

A two-element array, [*xstart, xspacing*], defining the input grid in the *x* direction. Do not specify both XGRID and XVALUES.

## **XVALUES**

An *n*-element array defining the *x* locations of Z[*i,j*]. Do not specify both XGRID and XVALUES.

## **YGRID**

A two-element array, [*ystart, yspacing*], defining the input grid in the *y* direction. Do not specify both YGRID and YVALUES.

#### **YVALUES**

An *n*-element array defining the *y* locations of Z[*i,j*]. Do not specify both YGRID and YVALUES.

#### **Output Grid Description:**

#### **Note**

The output grid must enclose the convex hull of the input points.

### **GS**

The output grid spacing. If present, GS must be a two-element vector [*xs, ys*], where *xs* is the horizontal spacing between grid points and *ys* is the vertical spacing. The default is based on the extents of *x* and *y*. If the grid starts at *x* value *xmin* and ends at *xmax*, then the default horizontal spacing is (*xmax* - *xmin*)/(NX-1). YS is computed in the same way. The default grid size, if neither NX or NY are specified, is 26 by 26.

#### **BOUNDS**

If present, BOUNDS must be a four-element array containing the grid limits in *x* and *y* of the output grid: [*xmin, ymin, xmax, ymax*]. If not specified, the grid limits are set to the extent of *x* and *y*.

#### **NX**

The output grid size in the *x* direction. NX need not be specified if the size can be inferred from GS and BOUNDS. The default value is 26.

#### **NY**

The output grid size in the *y* direction. NY need not be specified if the size can be inferred from GS and BOUNDS. The default value is 26.

### **Example**

#### **Example 1**

Regularly gridded case:

```
; Make some random data
Z = \text{randomu}(\text{seed}, 5, 6); Interpolate to a 26 x 26 grid:
CONTOUR, TRI_SURF(Z, /REGULAR)
```
### **Example 2**

Irregularly gridded case:

```
; Make a random set of points that lie on a Gaussian:
N = 15X = RANDOMU(seed, N)
Y = RANDOMU(seed, N)
; The Gaussian:
Z = EXP(-2 * ((X-.5)^2 - (Y-.5)^2)); Use a 26 by 26 grid over the rectangle bounding x and y.
; Get the surface:
R = TRI_SURF(Z, X, Y); Alternatively, get a surface over the unit square, with spacing
; of 0.05:
R = TRI_SURF(z, x, y, GS=[0.05, 0.05], BOUNDS=[0,0,1,1]); Alternatively, get a 10 by 10 surface over the rectangle bounding
; x and y:
R = TRI_SURF(z, x, y, NX=10, NY=10)
```
### **See Also**

[CONTOUR,](#page-207-0) [MIN\\_CURVE\\_SURF](#page-803-0)
# <span id="page-1296-0"></span>**TRIANGULATE**

The TRIANGULATE procedure constructs a Delaunay triangulation of a planar set of points. Delaunay triangulations are very useful for the interpolation, analysis, and visual display of irregularly-gridded data. In most applications, after the irregularly gridded data points have been triangulated, the function TRIGRID is invoked to interpolate surface values to a regular grid.

Since Delaunay triangulations have the property that the circumcircle of any triangle in the triangulation contains no other vertices in its interior, interpolated values are only computed from nearby points.

TRIANGULATE can, optionally, return the adjacency list that describes, for each node, the adjacent nodes in the Delaunay triangulation. With this list, the Voronoi polygon (the polygon described by the set of points which are closer to that node than to any other node) can be computed for each node. This polygon contains the area influenced by its associated node. Tiling of the region in this manner is also called Dirichlet, Wigner-Seithz, or Thiessen tessellation.

The grid returned by the TRIGRID function can be input to various routines such as SURFACE, TV, and CONTOUR. See the description of TRIGRID for an example.

TRIANGULATE and TRIDGRID can also be used to perform gridding and interpolation over the surface of a sphere. The interpolation is  $C_1$  continuous, meaning that the result is continuous over both the function value and its first derivative. This feature is ideal for interpolating an irregularly-sampled dataset over part or all of the surface of the earth (or other (spherical) celestial bodies). Extrapolation outside the convex hull of sample points is also supported. To perform spherical gridding, you must include the FVALUE and SPHERE keywords described below. The spherical gridding technique used in IDL is based on the paper "Interpolation of Data on the Surface of a Sphere", R. Renka, *Oak Ridge National Laboratory Report ORNL/CSD-108*, 1982.

# **Syntax**

TRIANGULATE, *X*, *Y*, *Triangles* [, *B*] [, CONNECTIVITY=*variable*] [, /DEGREES] [, FVALUE=*variable*] [, REPEATS=*variable*] [, SPHERE=*variable*]

# **Arguments**

### **X**

An array that contains the X coordinates of the points to be triangulated.

#### **Y**

An array that contains the Y coordinates of the points to be triangulated. Parameters *X* and *Y* must have the same number of elements.

#### **Triangles**

A named variable that, on exit, contains the list of triangles in the Delaunay triangulation of the points specified by the X and Y arguments. Triangles is a longword array dimensioned (3, *number of triangles*), where Triangles[0, i], Triangles  $[1, i]$ , and Triangles  $[2, i]$  contain the indices of the vertices of the *i*-th triangle (i.e.,  $X[Tr(*, i]]$  and  $Y[Triangles(*, j]$  are the X and Y coordinates of the vertices of the *i-*th triangle).

#### **B**

An optional, named variable that, upon return, contains a list of the indices of the boundary points in counterclockwise order.

## **Keywords**

#### **CONNECTIVITY**

Set this keyword to a named variable in which the adjacency list for each of the *N* nodes (xy point) is returned. The list has the following form:

Each element *i,*  $i \leq 0 \leq N$ *,* contains the starting index of the connectivity list for node *i* within the list array. To obtain the adjacency list for node *i*, extract the list elements from  $LIST[i]$  to  $LIST[i+1]-1$ .

The adjacency list is ordered in the counter-clockwise direction. The first item on the list of boundary nodes is the subscript of the node itself. For interior nodes, the list contains the subscripts of the adjacent nodes in counter-clockwise order.

For example, the call:

TRIANGULATE, X, Y, CONNECTIVITY = LIST

returns the adjacency list in the variable LIST. The subscripts of the nodes adjacent to X[i] and Y[i] are contained in the array:

```
LIST[LIST[i] : LIST[i+1]-1]
```
#### **DEGREES**

Set this keyword to indicate that the *X* and *Y* arguments contain longitude and latitude coordinates specified in degrees. This keyword is only effective if the SPHERE

keyword is also set. If DEGREES is not set, *X* and *Y* are assumed to be specified in radians when a spherical triangulation is performed.

### **FVALUE**

Set this keyword to a named variable that contains sample values for each longitude/latitude point in a spherical triangulation. On output, the elements of FVALUE are rearranged to correspond to the new ordering of *X* and *Y* (as described in the SPHERE keyword, below). This reordered array can be passed to TRIGRID to complete the interpolation.

### **REPEATS**

Set this keyword to a named variable to return a (2, *n*) list of the indices of duplicated points. That is, for each *i*,

 $X[REPEATS(0,i)] = X[REPEATS(1,i)]$ 

and

 $Y[REPEATS(0,i)) = Y(REPEATS(1,i)]$ 

### **SPHERE**

Set this keyword to a named variable in which the results from a spherical triangulation are returned. This result is a structure that can be passed to TRIGRID to perform spherical gridding. The structure contains the 3D Cartesian locations sample points and the adjacency list that describes the triangulation.

When spherical triangulation is performed, *X* and *Y* are interpreted as longitude and latitude, in either degrees or radians (see the DEGREE keyword, above). Also, the order of the elements within the *X* and *Y* parameters is rearranged (see the FVALUE keyword, above).

# **Example**

For a examples using the TRIANGULATE routine, see the [TRIGRID](#page-1299-0) function.

# **See Also**

[SPH\\_SCAT,](#page-1181-0) [TRIGRID](#page-1299-0)

# <span id="page-1299-0"></span>**TRIGRID**

Given data points defined by the parameters *X, Y,* and *Z* and a triangulation of the planar set of points determined by *X* and *Y*, the TRIGRID function returns a regular grid of interpolated *Z* values. Linear or smooth quintic polynomial interpolation can be selected. Extrapolation for gridpoints outside of the triangulation area is also an option. The resulting grid is a two-dimensional array of the same data type as *Z*, with user-specified bounds and spacing. An input triangulation can be constructed using the procedure TRIANGULATE. Together, the TRIANGULATE procedure and the TRIGRID function constitute IDL's solution to the problem of irregularly-gridded data, including spherical gridding.

# **Syntax**

*Result* = TRIGRID( *X*, *Y*, *Z*, *Triangles* [, *GS*, *Limits*] )

For spherical gridding: *Result* = TRIGRID( *F* , *GS*, *Limits*, SPHERE=*S* )

**Keywords:** [, /DEGREES] [, EXTRAPOLATE=*array |* , /QUINTIC] [, INPUT=*variable*] [, MAX\_VALUE=*value*] [, MIN\_VALUE=*value*] [, MISSING=*value*] [, NX=*value*] [, NY=*value*] [, SPHERE=*variable*] [, XGRID=*variable*] [, YGRID=*variable*]

# **Arguments**

# **X, Y, Z**

Input arrays of X, Y, and Z coordinates of data points. Integer, long, double-precision and floating-point values are allowed. In addition, *Z* can be a complex array. All three arrays must have the same number of elements.

## **F**

When performing a spherical gridding, this argument should be the named variable that contains the rearranged sample values that were returned by TRIANGULATE's FVALUE keyword.

### **Triangles**

A longword array of the form output by TRIANGULATE. That is, *Triangles* has the dimensions (3, *number of triangles*) and, for each *i*, Triangles[0,i], Triangles[1,i], and Triangles[2,i] are the indices of the vertices of the *i-*th triangle.

#### **GS**

If present, *GS* should be a two-element vector [*XS, YS*], where *XS* is the horizontal spacing between grid points and *YS* is the vertical spacing. The default is based on the extents of *X* and *Y*. If the grid starts at *X* value  $x_0$  and ends at  $x_1$ , then the horizontal spacing is

 $(x_1 - x_0)/50$ 

The default for *YS* is computed in the same way. Since the default grid spacing divides each axis into 50 intervals and produces 51 samples, TRIGRID returns a grid with dimensions  $(51, 51)$ .

If the NX or NY keywords are set to specify the output grid dimensions, either or both of the values of *GS* may be set to 0. In this case, the grid spacing is computed as the respective range divided by the dimension minus one:

 $(x_1-x_0)/(NX-1)$  and  $(y_1-y_0)/(NY-1)$ 

For spherical gridding, *GS* is assumed to be specified in radians, unless the DEGREES keyword is set.

#### **Limits**

If present, *Limits* should be a four-element vector  $[x_0, y_0, x_1, y_1]$  that specifies the data range to be gridded  $(x_0$  and  $y_0$  are the lower X and Y data limits, and  $x_1$  and  $y_1$  are the upper limits). The default for *Limits* is:

 $[MIN(X), MIN(Y), MAX(X), MAX(Y)]$ 

If the NX or NY keywords are not specified, the size of the grid produced is specified by the value of *Limits*. If the NX or NY keywords are set to specify the output grid dimensions, a grid of the specified size will be used regardless of the value of *Limits*.

#### **Keywords**

#### **DEGREES**

For a spherical gridding, set this keyword to indicate that the grid spacing (the *GS* argument) is specified in degrees rather than radians.

#### **EXTRAPOLATE**

Set this keyword equal to an array of boundary node indices (as returned by the optional parameter B of the [TRIANGULATE](#page-1296-0) procedure) to extrapolate to grid points outside the triangulation. The extrapolation is not smooth, but should give acceptable results in most cases.

Setting this keyword sets the quintic interpolation mode, as if the QUINTIC keyword has been specified.

#### **INPUT**

Set this keyword to a named variable (which must be an array of the appropriate size to hold the output from TRIGRID) in which the results of the gridding are returned. This keyword is provided to make it easy and memory-efficient to perform multiple calls to TRIGRID. The interpolates within each triangle overwrite the array and the array is not initialized.

#### **MAX\_VALUE**

Set this keyword to a value that represents the maximum *Z* value to be gridded. Data larger than this value are treated as missing data and are not gridded.

#### **MIN\_VALUE**

Set this keyword to a value that represents the minimum *Z* value to be gridded. Data smaller than this value are treated as missing data and are not gridded.

#### **MISSING**

The *Z* value to be used for grid points that lie outside the triangles in *Triangles*. The default is 0. This keyword also applies to data points outside the range specified by MIN\_VALUE and MAX\_VALUE.

#### **Note**

Letting MISSING default to 0 does not always produce the same result as explicitly setting it to 0. For example, if you specify INPUT and not EXTRAPOLATE, letting MISSING default to 0 will result in the INPUT values being used for data outside the Triangles; explicitly setting MISSSING to 0 will result in 0 being used for the data outside the Triangles.

#### **NX**

The output grid size in the *x* direction. The default value is 51.

#### **NY**

The output grid size in the *y* direction. The default value is 51.

#### **QUINTIC**

If QUINTIC is set, smooth interpolation is performed using Akima's quintic polynomials from "A Method of Bivariate Interpolation and Smooth Surface Fitting for Irregularly Distributed Data Points" in *ACM Transactions on Mathematical Software*, 4, 148-159. The default method is linear interpolation.

Derivatives are estimated by Renka's global method in "A Triangle-Based C1 Interpolation Method" in *Rocky Mountain Journal of Mathematics*, vol. 14, no. 1, 1984.

QUINTIC is not available for complex data values. Setting the EXTRAPOLATE keyword implies the use of quintic interpolation; it is not necessary to specify both.

## **SPHERE**

For a spherical gridding, set this keyword to the named variable that contains the results of the spherical triangulation returned by TRIANGULATE's SPHERE keyword.

# **XGRID**

Set this keyword equal to a named variable that will contain a vector of *X* values for the output grid.

# **YGRID**

Set this keyword equal to a named variable that will contain a vector of *Y* values for the output grid.

The following table shows the interrelationships between the keywords EXATRAPOLATE, INPUT, MAX\_VALUE, MIN\_VALUE, MISSING, and QUINTIC.

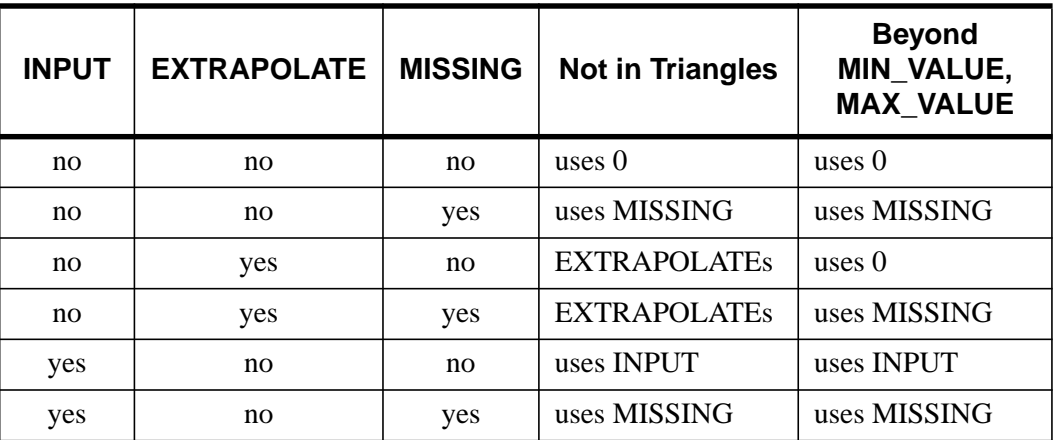

Table 84: Keyword Interrelationships for the TRIGRID function

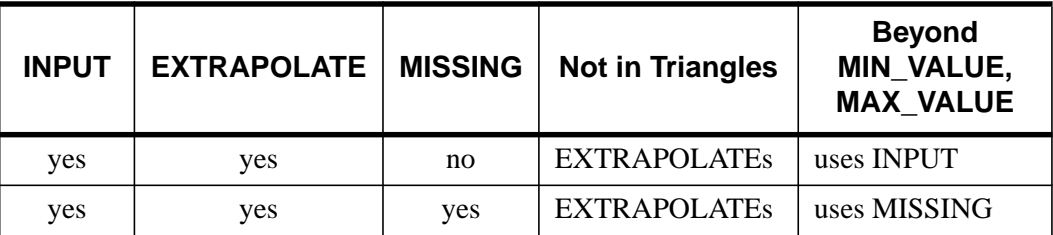

Table 84: Keyword Interrelationships for the TRIGRID function

# **Example**

### **Example 1**

This example creates and displays a 50 point random normal distribution. The random points are then triangulated, with the triangulation displayed. Next, the interpolated surface is computed and displayed using linear and quintic interpolation. Finally, the smooth extrapolated surface is generated and shown.

```
; Make 50 normal x, y points:
x = RANDOMN(seed, 50)
y = RANDOMN(seed, 50)
; Make the Gaussian:
z = EXP(-(x^2 + y^2)); Show points:
PLOT, x, y, psym=1
; Obtain triangulation:
TRIANGULATE, x, y, tr, b
; Show the triangles:
FOR i=0, N ELEMENTS(tr)/3-1 DO BEGIN & $
   ; Subscripts of vertices [0,1,2,0]:
   t = [tr[*, i], tr[0, i]] & $
   ; Connect triangles:
   PLOTS, x[t], y[t] & $
ENDFOR
; Show linear surface:
SURFACE, TRIGRID(x, y, z, tr)
; Show smooth quintic surface:
SURFACE, TRIGRID(x, y, z, tr, /QUINTIC)
; Show smooth extrapolated surface:
```

```
SURFACE, TRIGRID(x, y, z, tr, EXTRA = b); Output grid size is 12 x 24:
SURFACE, TRIGRID(X, Y, Z, Tr, NX=12, NY=24)
; Output grid size is 20 x 11. The X grid is
; [0, 1, 2, 1, 19 \times 1 = 1.9]. The Y grid goes from 0 to 1:
SURFACE, TRIGRID(X, Y, Z, Tr, [.1, .1], NX=20)
; Output size is 20 x 40. The range of the grid in X and Y is
; specified by the Limits parameter. Grid spacing in X is
; [5-0]/(20-1) = 0.263. Grid spacing in Y is (4-0)/(40-1) = 0.128:
SURFACE, TRIGRID(X, Y, Z, Tr, [0,0], [0,0,5,4], NX=20, NY=40)
```
#### **Example 2**

This example shows how to perform spherical gridding:

```
; Create some random longitude points:
lon = RANDOM(seed, 50) * 360. - 180.; Create some random latitude points:
lat = RANDOMUseed, 50) * 180. - 90.; Make a fake function value to be passed to FVALUE. The system
; variable !DTOR contains the conversion value for degrees to
; radians.
f = SIN(lon * !DTOR)^2 * COS(lat * !DTOR); Perform a spherical triangulation:
TRIANGULATE, lon, lat, tr, $
   SPHERE=s, FVALUE=f, /DEGREES
; Perform a spherical triangulation using the values returned from
; TRIANGULATE. The result, r, is a 180 by 91 element array:
r = TRIGRID(f, SPHERE=s, [2.,2.],$
   [-180.,-90.,178.,90.], /DEGREES)
```
#### **Example 3**

This example demonstrates the use of the INPUT keyword:

```
; Make 50 normal x, y points:
x = RANDOMN(seed, 50)
y = RANDOMN(seed, 50)
; Make the Gaussian:
z = EXP(-(x^2 + y^2)); Show points:
```

```
PLOT, x, y, psym=1
; Obtain triangulation:
TRIANGULATE, x, y, tr, b
;Show the triangles.
FOR i=0, N_ELEMENTS(tr)/3-1 DO BEGIN $
   ; Subscripts of vertices [0,1,2,0]:
   t = [tr[*, i], tr[0, i]] \&$
   ; Connect triangles:
   PLOTS, x[t], y[t]
ENDFOR
; The default size for the return value of trigrid. xtemp should be
; the same type as Z. xtemp provides temporary space for trigrid:
xtemp=FLTARR(51,51)
xtemp = TRIGRID(x, y, z, INPUT = xtemp, tr)
; Show linear surface:
SURFACE, xtemp
in='READ,"Press enter",in
xtemp = TRIGRID(x, y, z, tr, INPUT = xtemp, /QUINTIC)
; Show smooth quintic surface:
SURFACE, xtemp
in=' 'READ,"Press enter",in
xtemp = TRIGRID(x, y, z, tr, INPUT = xtemp, EXTRA = b)
; Show smooth extrapolated surface:
SURFACE, xtemp
in=' 'READ,"Press enter",in
END
```
### **See Also**

[SPH\\_SCAT,](#page-1181-0) [TRIANGULATE](#page-1296-0)

# <span id="page-1306-0"></span>**TRIQL**

The TRIQL procedure uses the QL algorithm with implicit shifts to determine the eigenvalues and eigenvectors of a real, symmetric, tridiagonal array. The routine TRIRED can be used to reduce a real, symmetric array to the tridiagonal form suitable for input to this procedure.

TRIQL is based on the routine tqli described in section 11.3 of *Numerical Recipes in C: The Art of Scientific Computing* (Second Edition), published by Cambridge University Press, and is used by permission.

# **Syntax**

TRIQL, *D*, *E*, *A* [, /DOUBLE]

# **Arguments**

### **D**

On input, this argument should be an *n*-element vector containing the diagonal elements of the array being analyzed. On output, *D* contains the eigenvalues.

### **E**

An *n*-element vector containing the off-diagonal elements of the array.  $E_0$  is arbitrary. On output, this parameter is destroyed.

## **A**

A named variable that returns the *n* eigenvectors. If the eigenvectors of a tridiagonal array are desired, *A* should be input as an identity array. If the eigenvectors of an array that has been reduced by TRIRED are desired, *A* is input as the array *Q* output by TRIRED.

# **Keywords**

## **DOUBLE**

Set this keyword to force the computation to be done in double-precision arithmetic.

# **Example**

To compute eigenvalues and eigenvectors of a real, symmetric, tridiagonal array, begin with an array A representing a symmetric array:

```
; Create the array A:
A = [[ 3.0, 1.0, -4.0], $[1.0, 3.0, -4.0], $
    [-4.0, -4.0, 8.0]]; Compute the tridiagonal form of A:
TRIRED, A, D, E
; Compute the eigenvalues (returned in vector D) and the
; eigenvectors (returned in the rows of the array A):
TRIQL, D, E, A
; Print eigenvalues:
PRINT, 'Eigenvalues:'
PRINT, D
; Print eigenvectors:
PRINT, 'Eigenvectors:'
PRINT, A
```
#### **IDL Output**

```
Eigenvalues:
  2.00000 4.76837e-7 12.0000
Eigenvectors:
 0.707107 -0.707107 0.00000
 -0.577350 -0.577350 -0.577350-0.408248 -0.408248 0.816497
```
The exact eigenvalues are:

[2.0, 0.0, 12.0]

The exact eigenvectors are:

 $[1.0/\sqrt{sqrt(2.0)}, -1.0/\sqrt{2.0}, 0.0/\sqrt{2.0}]$  $[-1.0/\text{sqrt}(3.0), -1.0/\text{sqrt}(3.0), -1.0/\text{sqrt}(3.0)],$  $[-1.0/\text{sqrt}(6.0), -1.0/\text{sqrt}(6.0), 2.0/\text{sqrt}(6.0)]$ 

## **See Also**

[EIGENVEC,](#page-405-0) [ELMHES,](#page-407-0) [HQR](#page-540-0), [TRIRED](#page-1308-0)

# <span id="page-1308-0"></span>**TRIRED**

The TRIRED procedure uses Householder's method to reduce a real, symmetric array to tridiagonal form.

TRIRED is based on the routine tred2 described in section 11.2 of *Numerical Recipes in C: The Art of Scientific Computing* (Second Edition), published by Cambridge University Press, and is used by permission.

# **Syntax**

TRIRED, *A*, *D*, *E* [, /DOUBLE]

# **Arguments**

## **A**

An *n* by *n* real, symmetric array that is replaced, on exit, by the orthogonal array *Q* effecting the transformation. The routine TRIQL can use this result to find the eigenvectors of the array *A*.

### **D**

An *n*-element output vector containing the diagonal elements of the tridiagonal array.

#### **E**

An *n*-element output vector containing the off-diagonal elements.

## **Keywords**

#### **DOUBLE**

Set this keyword to force the computation to be done in double-precision arithmetic.

### **Example**

See the description of [TRIQL f](#page-1306-0)or an example using this function.

# **See Also**

[EIGENVEC,](#page-405-0) [ELMHES,](#page-407-0) [HQR](#page-540-0), [TRIQL](#page-1306-0)

# <span id="page-1309-0"></span>**TRISOL**

The TRISOL function solves tridiagonal systems of linear equations that have the form:  $A^{T}U = R$ 

#### **Note**

Because IDL subscripts are in column-row order, the equation above is written  $A<sup>T</sup>U$  $=$  R rather than AU  $=$  R. The result *U* is a vector of length *n* whose type is identical to *A*.

TRISOL is based on the routine tridag described in section 2.4 of *Numerical Recipes in C: The Art of Scientific Computing* (Second Edition), published by Cambridge University Press, and is used by permission.

# **Syntax**

 $Result = TRISOL(A, B, C, R[, /DOUBLE])$ 

# **Arguments**

# **A**

A vector of length *n* containing the *n*-1 sub-diagonal elements of  $A<sup>T</sup>$ . The first element of  $A$ ,  $A_0$ , is ignored.

### **B**

An *n*-element vector containing the main diagonal elements of  $A<sup>T</sup>$ .

### **C**

An *n*-element vector containing the *n*-1 super-diagonal elements of  $A<sup>T</sup>$ . The last element of  $C$ ,  $C_{n-1}$ , is ignored.

### **R**

An *n*-element vector containing the right hand side of the linear system  $A^{T}U = R$ 

# **Keywords**

### **DOUBLE**

Set this keyword to force the computation to be done in double-precision arithmetic.

# **Example**

To solve a tridiagonal linear system, begin with an array representing a real tridiagonal linear system. (Note that only three vectors need be specified; there is no need to enter the entire array shown.)

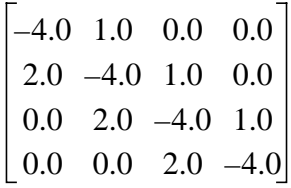

```
; Define a vector A containing the sub-diagonal elements with a
; leading 0.0 element:
A = [0.0, 2.0, 2.0, 2.0]; Define B containing the main diagonal elements:
B = [-4.0, -4.0, -4.0, -4.0, -4.0]; Define C containing the super-diagonal elements with a trailing
; 0.0 element:
C = [1.0, 1.0, 1.0, 0.0]; Define the right-hand side vector:
R = [6.0, -8.0, -5.0, 8.0]; Compute the solution and print:
result = TRISOL(A, B, C, R)PRINT, result
```
#### **IDL Output**

 $-1.00000$  2.00000 2.00000  $-1.00000$ 

The exact solution vector is [-1.0, 2.0, 2.0, -1.0].

### **See Also**

[CRAMER](#page-231-0), [GS\\_ITER,](#page-505-0) [LU\\_COMPLEX,](#page-727-0) [CHOLSOL,](#page-168-0) [LUSOL](#page-733-0), [SVSOL](#page-1256-0), [TRISOL](#page-1309-0)

# **TRNLOG**

The TRNLOG function searches the VMS logical name tables for a specified logical name and returns the equivalence string(s) in an IDL variable. TRNLOG is available only under VMS. TRNLOG also returns the VMS status code associated with the translation as a longword value. As with all VMS status codes, success is indicated by an odd value (least significant bit is set) and failure by an even value.

# **Syntax**

```
Result = TRNLOG( Lognam, Value [, ACMODE={0 | 1 | 2 | 3}]
[, /FULL_TRANSLATION] [, /ISSUE_ERROR] [, RESULT_ACMODE=variable]
[, RESULT_TABLE=variable] [, TABLE=string] )
```
# **Arguments**

### **Lognam**

A scalar string containing the name of the logical to be translated.

## **Value**

A named variable into which the equivalence string is placed. If Lognam has more than one equivalence string, the first one is used. The FULL\_TRANSLATION keyword can be used to obtain all equivalence strings.

# **Keywords**

# **ACMODE**

The access mode to be used in the translation. The possible access modes are:

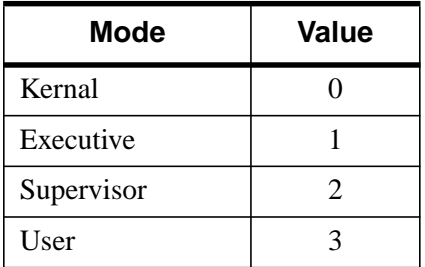

Table 85: TRNLOG Access Modes

When you specify the ACMODE keyword, all names at access modes less privileged than the specified mode are ignored. If you do not specify ACMODE, the translation proceeds without regard to access mode. However, the search proceeds from the outermost (User) to the innermost (Kernal) mode. Thus, if two logical names with the same name but different access modes exist in the same table, the name with the outermost access mode is used.

## **FULL\_TRANSLATION**

Set this keyword to obtain the full set of equivalence strings for *Lognam*. By default, when translating a multivalued logical name, *Value* only receives the first equivalence string as a scalar value. When this keyword is set, *Value* instead returns a string array. Each element of this array contains one of the equivalence strings. For example, under recent versions of VMS, the SYS\$SYSROOT logical can have multiple values. To see these values from within IDL, enter:

```
; Translate the logical:
ret = TRNLOG('SYS$SYSROOT', trans, /FULL, /ISSUE_ERROR)
; View the equivalence strings:
PRINT, trans
```
# **ISSUE\_ERROR**

Set this keyword to issue an error message if the translation fails. Normally, no error is issued and the user must examine the return value to determine if the operation failed.

# **RESULT\_ACMODE**

If present, this keyword specifies a named variable in which to place the access mode of the translated logical. The access modes are summarized above.

# **RESULT\_TABLE**

If present, this keyword specifies a named variable. The name of the logical table containing the translated logical is placed in this variable as a scalar string.

## **TABLE**

A scalar string giving the name of the logical table in which to search for *Lognam*. If TABLE is not specified, the standard VMS logical tables are searched until a match is found, starting with LNM\$PROCESS\_TABLE and ending with LNM\$SYSTEM\_TABLE.

# **See Also**

#### **[GETENV](#page-495-0)**

# <span id="page-1313-0"></span>**TS\_COEF**

The TS\_COEF function computes the coefficients  $\phi_1, \phi_2, \dots, \phi_p$  used in a *P*<sup>th</sup> order autoregressive time-series forecasting model. The result is a *P*-element vector whose type is identical to *X*. This routine is written in the IDL language. Its source code can be found in the file ts\_coef.pro in the lib subdirectory of the IDL distribution.

# **Syntax**

 $Result = TS\_COEF(X, P[, MSE = variable)$ 

# **Arguments**

# **X**

An *n*-element single- or double-precision floating-point vector containing time-series samples.

### **P**

An integer or long integer scalar that specifies the number of coefficients to be computed.

# **Keywords**

### **MSE**

Use this keyword to specify a named variable that will contain the mean square error of the *P*<sup>th</sup> order autoregressive model.

# **Example**

```
; Define an n-element vector of time-series samples:
X = [6.63, 6.59, 6.46, 6.49, 6.45, 6.41, 6.38, 6.26, 6.09, 5.99,$
     5.92, 5.93, 5.83, 5.82, 5.95, 5.91, 5.81, 5.64, 5.51, 5.31, $
     5.36, 5.17, 5.07, 4.97, 5.00, 5.01, 4.85, 4.79, 4.73, 4.76]
; Compute the coefficients of a 5th order autoregressive model:
result = TS COEF(X, 5)PRINT, result
```
#### **IDL Output**

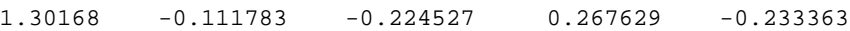

# **See Also**

[TS\\_FCAST](#page-1315-0)

# <span id="page-1314-0"></span>**TS\_DIFF**

The TS DIFF function recursively computes the forward differences of an *n*-element time-series *k* times. The result is an *n*-element differenced time-series with its last *k* elements as zeros. This routine is written in the IDL language. Its source code can be found in the file ts\_diff.pro in the lib subdirectory of the IDL distribution.

# **Syntax**

 $Result = TS$  DIFF(  $X, K$  [, */DOUBLE*] )

# **Arguments**

## **X**

An *n*-element integer, single- or double-precision floating-point vector containing time-series samples.

## **K**

A positive integer or long integer scalar that specifies the number of times *X* is to be differenced. *K* must be in the interval  $[1, N$  ELEMENTS $(X)$  - 1].

# **Keywords**

## **DOUBLE**

Set this keyword to force the computation to be done in double-precision arithmetic.

# **Example**

```
; Define an n-element vector of time-series samples:
X = [389, 345, 303, 362, 412, 356, 325, 375, $
     410, 350, 310, 388, 399, 362, 325, 382, $
     399, 382, 318, 385, 437, 357, 310, 391]
; Compute the second forward differences of X:
PRINT, TS_DIFF(X, 2)
```
#### **IDL Output**

2 101 -9 -106 25 81 -15 -95 20 118 -67 -48 0 94 -40 -34 -47 131 -15 -132 33 128 0 0

# **See Also**

[SMOOTH,](#page-1170-0) [TS\\_FCAST](#page-1315-0)

**IDL Reference Guide** TS\_DIFFEE TO THE TELEVISION OF THE TELEVISION OF THE TELEVISION OF TELEVISION OF TELEVISION

# <span id="page-1315-0"></span>**TS\_FCAST**

The TS FCAST function computes future or past values of a stationary time-series using a *P*th order autoregressive model. The result is an *Nvalues*-element vector whose type is identical to *X*.

A  $P<sup>th</sup>$  order autoregressive model relates a forecasted value  $x<sub>t</sub>$  of the time series  $X = [x_0, x_1, x_2, \dots, x_{t-1}]$ , as a linear combination of *P* past values.

 $X_t = \phi_1 X_{t-1} + \phi_2 X_{t-2} + ... + \phi_p X_{t-p} + W_t$ 

The coefficients  $\phi_1, \phi_2, \dots, \phi_P$  are calculated such that they minimize the uncorrelated random error terms, *wt*.

This routine is written in the IDL language. Its source code can be found in the file ts feast.pro in the lib subdirectory of the IDL distribution.

# **Syntax**

*Result* = TS\_FCAST( *X*, *P*, *Nvalues* [, /BACKCAST] [, /DOUBLE] )

# **Arguments**

# **X**

An *n*-element single- or double-precision floating-point vector containing time-series samples.

### **P**

An integer or long integer scalar that specifies the number of actual time-series values to be used in the forecast. In general, a larger number of values results in a more accurate forecast.

#### **Nvalues**

An integer or long integer scalar that specifies the number of future or past values to be computed.

# **Keywords**

# **BACKCAST**

Set this keyword to produce past values (backward forecasts or "backcasts")

#### **DOUBLE**

Set this keyword to force the computation to be done in double-precision arithmetic.

## **Example**

```
; Define an n-element vector of time-series samples:
X = [6.63, 6.59, 6.46, 6.49, 6.45, 6.41, 6.38, 6.26, 6.09, 5.99,$
     5.92, 5.93, 5.83, 5.82, 5.95, 5.91, 5.81, 5.64, 5.51, 5.31, $
     5.36, 5.17, 5.07, 4.97, 5.00, 5.01, 4.85, 4.79, 4.73, 4.76]
; Compute and print five future values of the time-series using ten
; time-series values:
PRINT, TS_FCAST(X, 10, 5)
```
; Compute five past values of the time-series using ten time-series ;values: PRINT, TS\_FCAST(X, 10, 5, /BACKCAST)

#### **IDL Output**

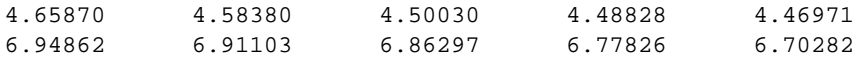

# **See Also**

[A\\_CORRELATE,](#page-68-0) [COMFIT,](#page-184-0) [CURVEFIT,](#page-248-0) [SMOOTH,](#page-1170-0) [TS\\_COEF](#page-1313-0), [TS\\_DIFF](#page-1314-0)

# **TS\_SMOOTH**

The TS\_SMOOTH function computes central, backward, or forward moving averages of an *n*-element time-series. Autoregressive forecasting and backcasting are used to extrapolate the time-series and compute a moving average for each point. The result is an *n*-element vector of the same data type as the input vector.

Note that central moving averages require *Nvalues*/2 forecasts and *Nvalues*/2 backcasts. Backward moving averages require *Nvalues*-1 backcasts. Forward moving averages require *Nvalues*-1 forecasts.

This routine is written in the IDL language. Its source code can be found in the file ts\_smooth.pro in the lib subdirectory of the IDL distribution.

# **Syntax**

*Result* = TS\_SMOOTH( *X*, *Nvalues* [, /BACKWARD] [, /DOUBLE] [, /FORWARD] [, ORDER=*value*] )

# **Arguments**

# **X**

An *n*-element single- or double-precision floating-point vector containing time-series samples. Note that *n* must be greater than or equal to 11.

#### **Nvalues**

A scalar of type integer or long integer that specifies the number of time-series values used to compute each moving-average. If central-moving averages are computed (the default), this parameter must be an odd integer greater than or equal to three.

# **Keywords**

### **BACKWARD**

Set this keyword to compute backward-moving averages. If BACKWARD is set, the *Nvalues* argument must be an integer greater than one.

### **DOUBLE**

Set this keyword to force the computation to be done in double-precision arithmetic.

#### **FORWARD**

Set this keyword to compute forward-moving averages. If FORWARD is set, the *Nvalues* argument must be an integer greater than one.

#### **ORDER**

An integer or long-integer scalar that specifies the order of the autoregressive model used to compute the forecasts and backcasts of the time-series. By default, a timeseries with a length between 11 and 219 elements will use an autoregressive model with an order of 10. A time-series with a length greater than 219 will use an autoregressive model with an order equal to 5% of its length. The ORDER keyword is used to override this default.

## **Example**

```
; Define an n-element vector of time-series samples:
X = [6.63, 6.59, 6.46, 6.49, 6.45, 6.41, 6.38, 6.26, 6.09, 5.99,$
     5.92, 5.93, 5.83, 5.82, 5.95, 5.91, 5.81, 5.64, 5.51, 5.31,$
     5.36, 5.17, 5.07, 4.97, 5.00, 5.01, 4.85, 4.79, 4.73, 4.76]
; Compute the 11-point central-moving-averages of the time-series:
```
# **IDL Output**

6.65761 6.60592 6.54673 6.47646 6.40480 6.33364 6.27000 6.20091 6.14273 6.09364 6.04455 5.99000 5.92273 5.85455 5.78364 5.72636 5.65818 5.58000 5.50182 5.42727 5.34182 5.24545 5.15273 5.07000 5.00182 4.94261 4.87205 4.81116 4.75828 4.71280

# **See Also**

[SMOOTH,](#page-1170-0) [TS\\_DIFF,](#page-1314-0) [TS\\_FCAST](#page-1315-0)

PRINT, TS\_SMOOTH(X, 11)

# <span id="page-1319-0"></span>**TV**

The TV procedure displays images on the image display without scaling the intensity. To display an image with scaling, use the TVSCL procedure.

#### **Note**

To display a true-color image (an image with 16, 24, or 32 bits per pixel) you must specify the TRUE keyword.

While the TV procedure does not *scale* the intensity of an image, it does convert the input image data to byte type. Values outside the range [0,255] are "wrapped" during the conversion. In addition, for displays with less than 256 colors, elements of the input image with values between !D.TABLE\_SIZE and 255 will be displayed using the color index !D.TABLE\_SIZE-1.

### **Syntax**

TV, *Image* [, *Position*]

or

TV, *Image* [, *X*, *Y* [, *Channel*]]

**Keywords:** [, /CENTIMETERS | , /INCHES] [, CHANNEL=*value*] [, /ORDER] [, TRUE={1 | 2 | 3}] [, /WORDS] [, XSIZE=*value*] [, YSIZE=*value*] [, /DATA | , /DEVICE | , /NORMAL] [, /T3D | Z=*value*]

### **Arguments**

#### **Image**

A vector or two-dimensional array to be displayed as an image. If this argument is not already of byte type, it is converted prior to use.

### **X, Y**

If *X* and *Y* are present, they specify the lower-left coordinate of the displayed image, relative to the lower-left corner of the screen.

#### **Position**

An integer specifying the position for *Image* within the graphics window. Image positions run from the top left of the screen to the bottom right. If a position number is used instead of *X* and *Y*, the position of the image is calculated from the dimensions of the image as follows (integer arithmetic is used).

 $Xsize, Ysize = Size of display or window$  $Xdim, Ydim =$  Dimensions of image to be displayed  $N_x = \frac{Xsize}{Ydim} = \text{Images across screen}$  $X = X$ dimPosition<sub>moduloN</sub> = Starting X  $Y = Ysize - Ydim \left[ 1 + \frac{Position}{N}\right]$  $N_{x}$  $=$  Ysize – Ydim $\left|1 + \frac{1}{N} \right| =$  Starting Y

For example, when displaying 128 by 128 images on a 512 by 512 display, the position numbers run from 0 to 15 as follows:

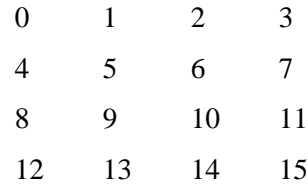

#### **Note**

When using a device with scalable pixels (e.g., PostScript), the XSIZE and YSIZE keywords should also be used.

#### **Channel**

The memory channel to be written. It is assumed to be zero if not specified. This parameter is ignored on display systems that have only one memory channel. When using a "decomposed" display system, the red channel is 1, the green channel is 2, and the blue channel is 3. Channel 0 indicates all channels.

### **Keywords**

#### **CENTIMETERS**

Set this keyword to indicate that the *X*, *Y*, *Xsize*, *Ysize*, and *Z* arguments are given in centimeters from the origin. This system is useful when dealing with devices, such as PostScript printers, that do not provide a direct relationship between image pixels and the size of the resulting image.

### **CHANNEL**

The memory channel to be written to. The CHANNEL keyword is identical to the optional *Channel* argument.

## **INCHES**

Set this keyword to indicate that all position and size values are given in inches from the origin. This system is useful when dealing with devices, such as PostScript printers, that do not provide a direct relationship between image pixels and the size of the resulting image.

## **ORDER**

If specified, ORDER overrides the current setting of the !ORDER system variable for the current image only. If set, the image is drawn from the top down instead of the normal bottom up.

## **TRUE**

Set this keyword to a nonzero value to indicate that a true-color (16-, 24-, or 32-bit) image is to be displayed. The value assigned to TRUE specifies the index of the dimension over which color is interleaved. The image parameter must have three dimensions, one of which must be equal to three. For example, set TRUE to 1 to display an image that is pixel interleaved and has dimensions of (3, *m, n*). Specify 2 for row-interleaved images, of size (*m*, 3, *n*), and 3 for band-interleaved images of the form (*m*, *n*, 3).

See ["True-Color Images" on page 2150 f](#page-2149-0)or an example using this keyword to write 24-bit images to the PostScript device.

# **WORDS**

Set this keyword to indicate that words (short integers) instead of 8-bit bytes are to be transferred to the device. This keyword is valid only when using devices that can transfer 16-bit pixels. The normal transfer uses 8-bit pixels. If this keyword is set, the *Image* parameter is converted to short integer type, if necessary, and then written to the display.

# **XSIZE**

The width of the resulting image. On devices with scalable pixel size (such as PostScript), if XSIZE is specified the image will be scaled to fit the specified width. If neither XSIZE nor YSIZE is specified, the image will be scaled to fill the plotting

area, while preserving the image's aspect ratio. This keyword is ignored by pixelbased devices that are unable to change the size of their pixels.

#### **YSIZE**

The height of the resulting image. On devices with scalable pixel size (such as PostScript), if YSIZE is specified the image will be scaled to fit the specified height. If neither XSIZE nor YSIZE is specified, the image will be scaled to fill the plotting area, while preserving the image's aspect ratio. This keyword is ignored by pixelbased devices that are unable to change the size of their pixels.

# **Graphics Keywords Accepted**

See [Appendix C, "Graphics Keywords"](#page-2176-0) for the description of graphics and plotting keywords not listed above. [CHANNEL](#page-2177-0), [DATA,](#page-2179-0) [DEVICE,](#page-2179-0) [NORMAL,](#page-2182-0) [T3D](#page-2185-0), [Z.](#page-2189-0)

# **Example**

```
; Create and display a simple image:
D = BYTSCL(DIST(256)) & TV, D; Erase the screen:
ERASE
; Use the position parameter to display a number of images in the
; same window.
; Display the image in the upper left corner.
TV, D, 0
; Display another copy of the image in the next position:
TV, D, 1
```
# **See Also**

[ERASE,](#page-414-0) [SLIDE\\_IMAGE,](#page-1166-0) [TVRD](#page-1328-0), [TVSCL,](#page-1332-0) [WIDGET\\_DRAW,](#page-1442-0) [WINDOW](#page-1523-0)

# **TVCRS**

The TVCRS procedure manipulates the display device cursor. The initial state of the cursor is device dependent. Call TVCRS with one argument to enable or disable the cursor. Call TVCRS with two parameters to enable the cursor and place it on pixel location *(X, Y)*.

#### **Note**

Under Macintosh, the cursor cannot be positioned from an IDL program using the TVCRS procedure. The Macintosh interface does not allow the cursor to be positioned by any device except the mouse.

# **Syntax**

TVCRS [, *ON\_OFF*]

or

TVCRS [, *X*, *Y*]

**Keywords:** [, /CENTIMETERS | , /INCHES] [, /HIDE\_CURSOR] [, /DATA | , /DEVICE | , /NORMAL] [, /T3D | Z=*value*]

# **Arguments**

# **ON\_OFF**

This argument specifies whether the cursor should be on or off. If this argument is present and nonzero, the cursor is enabled. If *ON\_OFF* is zero or no parameters are specified, the cursor is turned off.

## **X**

The column to which the cursor is set.

#### **Y**

The row to which the cursor is set.

# **Keywords**

### **CENTIMETERS**

Set this keyword to cause X and Y to be interpreted as centimeters, based on the current device resolution.

#### **INCHES**

Set this keyword to cause X and Y to be interpreted as inches, based on the current device resolution.

## **HIDE\_CURSOR**

By default, disabling the cursor works differently for window systems than for other devices. For window systems, the cursor is restored to the standard cursor used for non-IDL windows (and remains visible), while for other devices it is completely blanked out. If the HIDE keyword is set, disabling the cursor causes it to always be blanked out.

# **Graphics Keywords Accepted**

See [Appendix C, "Graphics Keywords"](#page-2176-0) for the description of graphics and plotting keywords not listed above. [DATA,](#page-2179-0) [DEVICE](#page-2179-0), [NORMAL](#page-2182-0), [T3D](#page-2185-0), [Z.](#page-2189-0)

# **Example**

To enable the graphics cursor and position it at device coordinate (100, 100), enter:

TVCRS, 100, 100

To position the cursor at data coordinate (0.5, 3.2), enter:

TVCRS, 0.5, 3.2, /DATA

## **See Also**

[CURSOR](#page-245-0), [RDPIX](#page-999-0)

# **TVLCT**

1326

The TVLCT procedure loads the display color translation tables from the specified variables. Although IDL uses the RGB color system internally, color tables can be specified to TVLCT using any of the following color systems: RGB (Red, Green, Blue), HLS (Hue, Lightness, Saturation), and HSV (Hue, Saturation, Value). Alpha values may also be used when using the second form of the command. The type and meaning of each argument is dependent upon the color system selected, as described below. Color arguments can be either scalar or vector expressions. If no color-system keywords are present, the RGB color system is used. See *Using IDL* Chapter 14, "Image Display Routines" for a more complete explanation of color systems.

# **Syntax**

TVLCT,  $V_1$ ,  $V_2$ ,  $V_3$  [, *Start*] [, */GET*] [, */HLS* | , */HSV*]

or

TVLCT, *V* [, *Start*] [, /GET] [, /HLS | , /HSV]

# **Arguments**

TVLCT will accept either three *n*-element vectors  $(V_1, V_2,$  and  $V_3)$  or a single *n* by 3 array (*V*) as an argument. The vectors (or columns of the array) have different meanings depending on the color system chosen. If an array *V* is specified, *V*[\*,0] is the same as  $V_1$ ,  $V[^*,1]$  is the same as  $V_2$ ,  $V[^*,2]$  is the same as  $V_3$ . In the description below, we assume that three vectors,  $V_1$ ,  $V_2$ , and  $V_3$  are specified.

The  $V_1$ ,  $V_2$ , and  $V_3$  arguments have different meanings depending upon which color system they represent.

# **R, G, B Color System**

The parameters  $V_1$ ,  $V_2$ , and  $V_3$  contain the Red, Green, and Blue values, respectively. Values are interpreted as integers in the range 0 (lowest intensity) to 255 (highest intensity). The parameters can be scalars or vectors of up to 256 elements. By default, the three arguments are assumed to be R, G, and B values.

# **H, L, S Color System**

Parameters  $V_1$ ,  $V_2$ , and  $V_3$  contain the Hue, Lightness, and Saturation values respectively. All parameters are floating-point. Hue is expressed in degrees and is reduced modulo 360.  $V_2$  (lightness) and  $V_3$  (saturation) and can range from 0 to 1.0. Set the HLS keyword to have the arguments interpreted this way.

### **H, S, V Color System**

Parameters  $V_1$ ,  $V_2$ , and  $V_3$  contain values for Hue, Saturation, and Value (similar to intensity). All parameters are floating-point. Hue is in degrees. The Saturation and Value can range from 0 to 1.0. Set the HSV keyword to have the arguments interpreted this way.

#### **Start**

An integer value that specifies the starting point in the color translation table into which the color intensities are loaded. If this argument is not specified, a value of zero is used, causing the tables to be loaded starting at the first element of the translation tables.

#### **Keywords**

#### **GET**

Set this keyword to return the RGB values from the internal color tables into the  $V_1$ ,  $V_2$ , and  $V_3$  parameters. For example, the statements:

TVLCT, H, S, V, /HSV TVLCT, R, G, B, /GET

load a color table based in the HSV system, and then read the equivalent RGB values into the variables R, G, and B.

#### **HLS**

Set this keyword to indicate that the parameters specify color using the HLS color system.

#### **HSV**

Set this keyword to indicate that the parameters specify color using the HSV color system.

### **Example**

```
; Create a set of R, G, and B colormap vectors:
R = BYTSCL(SIN(FINDGEN(256)))G = BYTSCL(COS(FINDGEN(256)))B = BINDGEN(256); Load these vectors into the color table:
TVLCT, R, G, B
; Display an image to see the effect of the new color table:
```
1328

TVSCL, DIST(400)

# **See Also**

[LOADCT,](#page-715-0) [XLOADCT,](#page-1573-0) [XPALETTE](#page-1588-0)

# <span id="page-1328-0"></span>**TVRD**

The TVRD function returns the contents of the specified rectangular portion of the current graphics window or device.  $(X_0, Y_0)$  is the coordinate of the lower left corner of the area to be read and  $N_x$ ,  $N_y$  is the size of the rectangle in columns and rows. The result is a byte array of dimensions  $N_x$  by  $N_y$ . All parameters are optional. If no arguments are supplied, the entire display device area is read.

## **Important Note about TVRD and Backing Store**

On some systems, when backing store is provided by the window system (the RETAIN keyword to DEVICE or WINDOW is set to 1), reading data from a window using TVRD may cause unexpected results. For example, data may be improperly read from the window even when the image displayed on screen is correct. Having IDL provide the backing store (set the RETAIN keyword to 2) ensures that the window contents will be read properly. More detailed notes about TVRD and the X Window system can be found below in "[Unexpected Results Using TVRD with X](#page-1329-0) [Windows" on page 1330.](#page-1329-0)

# **Syntax**

*Result* = TVRD( $[X_0, Y_0, Y_0, X_x, X_y, X_y, X_y, X_z, Y_y]$ , CHANNEL=*value*]  $[$ , /ORDER]  $[$ , TRUE={1|2|3}]  $[$ , /WORDS]  $)$ 

# **Arguments**

**X**<sub>0</sub>

The starting column of data to read. The default is 0.

## **Y**<sub>0</sub>

The starting row of data to read. The default is 0.

## $N_{\rm v}$

The number of columns to read. The default is the width of the display device or window less  $X_0$ .

### $N_{\rm v}$

The number of rows to read. The default is the height of the display device or window less  $Y_0$ .

#### <span id="page-1329-0"></span>**Channel**

The memory channel to be read. If not specified, this argument is assumed to be zero. This parameter is ignored on display systems that have only one memory channel.

# **Keywords**

### **CHANNEL**

The memory channel to be read. The CHANNEL keyword is identical to the optional *Channel* argument.

Note: if the display is a 24-bit display, and both the CHANNEL and TRUE parameters are absent, the maximum RGB value in each pixel is returned.

### **ORDER**

Set this keyword to override the current setting of the !ORDER system variable for the current image only. If set, it causes the image to be read from the top down instead of the normal bottom up.

### **TRUE**

If this keyword is present, it indicates that a true-color image is to be read, if the display is capable. The value assigned to TRUE specifies the index of the dimension over which color is interleaved. The result is an  $(3, n_x, n_y)$  pixel-interleaved array if TRUE is 1; or an  $(n_x, 3, n_y)$  line-interleaved array if TRUE is 2; or an  $(n_x, n_y, 3)$ image-interleaved array if TRUE is 3.

## **WORDS**

Set this keyword to indicate that words are to be transferred from the device. This keyword is valid only when using devices that can transfer 16-bit pixels. The normal transfer uses 8-bit pixels. If this keyword is set, the function result is an integer array.

# **Unexpected Results Using TVRD with X Windows**

When using TVRD with the X Windows graphics device, there are two unexpected behaviors that can be confusing to users:

- When reading from a window that is obscured by another window (i.e., the target window has another window "on top" or "in front" of it), TVRD may return the contents of the window in front as part of the image contained in the target window.
- When reading from an iconified window, the X server may return a stream of "BadMatch" protocol events.

IDL uses the Xlib function XGetSubImage() to implement TVRD. The following quote is from the documentation for XGetSubImage() found in *The X Window System* by Robert W. Scheifler and James Gettys, Second Edition, page 174. It explains the reasons for the behaviors described above:

"If the drawable is a window, the window must be viewable, and it must be the case that if there were no... overlapping windows, the specified rectangle of the window would be fully visible on the screen, ... or a BadMatch error results. If the window has backing-store, then the backing-store contents are returned for regions of the window that are obscured... If the window does not have backing-store, the returned contents of such obscured regions are undefined."

Hence, the first behavior is caused by attempting to use TVRD on an obscured window that does not have backing store provided by the X server. The result in this case is undefined, meaning that the different servers can produce entirely different results. Many servers simply return the image of the obscuring window.

The second behavior is caused by attempting to read from a non-viewable (i.e., unmapped) window. Although IDL could refuse to allow TVRD to work with unmapped windows, some X servers return valid and useful results. Therefore, TVRD is allowed to attempt to read from unmapped windows.

Both of these behavior problems can be solved by using one of the following methods:

• Always make sure that your target window is mapped and is not obscured before using TVRD on it. The following IDL command can be used:

WSHOW, Window Index, ICONIC=0

• Make IDL provide backing store (rather than the window system) by setting the RETAIN keyword to DEVICE or WINDOW equal to 2.

For a full description of backing store, See ["Backing Store" on page 2128.](#page-2127-0) Note that under X Windows, backing store is a request that may or may not be honored by the X server. Many servers will honor backing store for 8-bit visuals but ignore them for 24-bit visuals because they require three times as much memory.

# **Example**

```
; Read the entire contents of the current display device into the
; variable T:
T = TVRD()
```
# **See Also**

[RDPIX,](#page-999-0) [TV,](#page-1319-0) [WINDOW](#page-1523-0)
# **TVSCL**

The TVSCL procedure scales the intensity values of *Image* into the range of the image display and outputs the data to the image display at the specified location. The array is scaled so the minimum data value becomes 0 and the maximum value becomes the maximum number of available colors (held in the system variable !D.TABLE\_SIZE) as follows:

$$
Output = !D.TABLE\_SIZE \frac{Data - Data_{min}}{Data_{max} - Data_{min}}
$$

where the maximum and minimum are found by scanning the array. The parameters and keywords of the TVSCL procedure are identical to those accepted by the TV procedure. For additional information about each parameter, consult the description of TV.

# **Syntax**

TVSCL, *Image* [, *Position*]

or

TVSCL, *Image* [, *X*, *Y* [, *Channel*]]

**Keywords:** [, /CENTIMETERS | , /INCHES] [, CHANNEL=*value*] [, /NAN] [, /ORDER] [, TOP=*value*] [, TRUE={1 | 2 | 3}] [, /WORDS] [, XSIZE=*value*] [, YSIZE=*value*] [, /DATA | , /DEVICE | , /NORMAL] [, /T3D | Z=*value*]

# **Arguments**

#### **Image**

A two-dimensional array to be displayed as an image. If this argument is not already of byte type, it is converted prior to use.

# **X, Y**

If *X* and *Y* are present, they specify the lower left coordinate of the displayed image.

#### **Position**

Image position. See the discussion of the TV procedure for a full description.

#### **Channel**

The memory channel to be written. This argument is assumed to be zero if not specified. This parameter is ignored on display systems that have only one memory channel.

#### **Keywords**

TVSCL accepts all of the keywords accepted by the TV routine. See ["TV" on](#page-1319-0) [page 1320.](#page-1319-0) In addition, there are two unique keywords:

#### **NAN**

Set this keyword to cause TVSCL to treat elements of *Image* that are not numbers (that is, elements that have the special floating-point values *Infinity* or *NaN*) as missing data, and display them using color index 0 (zero). Note that color index 0 is also used to display elements that have the minimum value in the *Image* array.

#### **TOP**

The maximum value of the scaled result. If TOP is not specified, 255 is used. Note that the minimum value of the scaled result is always 0.

#### **Example**

Display a floating-point array as an image using the TV command. Enter:

```
TV, DIST(200)
```
Note that the image is not easily visible because the values in the array have not been scaled into the full range of display values. Now display the image with the TVSCL command by entering:

```
TVSCL, DIST(200)
```
Notice how much brighter the image appears.

#### **See Also**

[ERASE,](#page-414-0) [SLIDE\\_IMAGE,](#page-1166-0) [TV,](#page-1319-0) [WIDGET\\_DRAW,](#page-1442-0) [WINDOW](#page-1523-0)

# <span id="page-1334-0"></span>**UINDGEN**

The UINDGEN function returns an unsigned integer array with the specified dimensions. Each element of the array is set to the value of its one-dimensional subscript.

# **Syntax**

```
Result = UINDGEN(D<sub>1</sub>, ..., D<sub>8</sub>)
```
# **Arguments**

### $D_i$

The dimensions of the result. The dimension parameters can be any scalar expression. Up to eight dimensions can be specified. If the dimension arguments are not integer values, IDL will convert them to integer values before creating the new array.

# **Example**

To create UI, a 10-element by 10-element 16-bit array where each element is set to the value of its one-dimensional subscript, enter:

```
UI = UINDGEN(10, 10)
```
# **See Also**

[BINDGEN,](#page-109-0) [CINDGEN,](#page-170-0) [DCINDGEN,](#page-340-0) [DINDGEN,](#page-389-0) [FINDGEN,](#page-449-0) [L64INDGEN](#page-603-0), [LINDGEN,](#page-614-0) [SINDGEN,](#page-1139-0) [UL64INDGEN](#page-1337-0), [ULINDGEN](#page-1338-0)

# <span id="page-1335-0"></span>**UINT**

The UINT function returns a result equal to *Expression* converted to unsigned integer type.

# **Syntax**

 $Result = \text{UINT}(Expression[, \text{Offset}[, \text{Dim}_1, \ldots, \text{Dim}_8]]$ )

#### **Arguments**

#### **Expression**

The expression to be converted to unsigned integer.

#### **Offset**

Offset from beginning of the *Expression* data area. Specifying this argument allows fields of data extracted from *Expression* to be treated as unsigned integer data. See the description in Chapter 5, "Constants" of *Building IDL Applcations* for details.

#### **Di**

When extracting fields of data, the  $D_i$  arguments specify the dimensions of the result. The dimension parameters can be any scalar expression. Up to eight dimensions can be specified. If no dimension arguments are given, the result is taken to be scalar.

When converting from a string argument, it is possible that the string does not contain a valid integer and no conversion is possible. The default action in such cases is to print a warning message and return 0. The ON\_IOERROR procedure can be used to establish a statement to be jumped to in case of such errors.

### **Example**

If A contains the floating-point value 32000.0, it can converted to an unsigned integer and stored in the variable B by entering:

 $B = UINT(A)$ 

#### **See Also**

[BYTE,](#page-125-0) [COMPLEX,](#page-191-0) [DCOMPLEX,](#page-341-0) [DOUBLE,](#page-398-0) [FIX](#page-451-0), [FLOAT,](#page-454-0) [LONG](#page-720-0), [LONG64](#page-721-0), [STRING,](#page-1215-0) [ULONG,](#page-1341-0) [ULONG64](#page-1342-0)

# <span id="page-1336-0"></span>**UINTARR**

The UINTARR function returns an unsigned integer vector or array.

# **Syntax**

 $Result = \text{UINTARR}( D_1, ..., D_8[, / \text{NOZERO}])$ 

# **Arguments**

### **Di**

The dimensions of the result. The dimension parameters can be any scalar expression. Up to eight dimensions can be specified.

# **Keywords**

### **NOZERO**

Normally, UINTARR sets every element of the result to zero. If NOZERO is set, this zeroing is not performed and UINTARR executes faster.

# **Example**

To create L, a 100-element, unsigned integer vector with each element set to 0, enter:

 $L = UINTARR(100)$ 

### **See Also**

[BYTARR,](#page-124-0) [COMPLEXARR,](#page-193-0) [DBLARR,](#page-339-0) [DCOMPLEXARR,](#page-343-0) [FLTARR,](#page-458-0) [INTARR,](#page-572-0) [LON64ARR,](#page-718-0) [LONARR,](#page-719-0) [MAKE\\_ARRAY,](#page-739-0) [STRARR,](#page-1203-0) [ULON64ARR](#page-1339-0), [ULONARR](#page-1340-0)

# <span id="page-1337-0"></span>**UL64INDGEN**

The UL64INDGEN function returns an unsigned 64-bit integer array with the specified dimensions. Each element of the array is set to the value of its onedimensional subscript.

# **Syntax**

 $Result = UL64INDGEN(D<sub>1</sub>, ..., D<sub>8</sub>)$ 

# **Arguments**

# $D_i$

The dimensions of the result. The dimension parameters can be any scalar expression. Up to eight dimensions can be specified. If the dimension arguments are not integer values, IDL will convert them to integer values before creating the new array.

# **Example**

To create L, a 10-element by 10-element 64-bit array where each element is set to the value of its one-dimensional subscript, enter:

```
L = UL64INDGEN(10, 10)
```
### **See Also**

[BINDGEN,](#page-109-0) [CINDGEN,](#page-170-0) [DCINDGEN,](#page-340-0) [DINDGEN,](#page-389-0) [FINDGEN,](#page-449-0) [L64INDGEN,](#page-603-0) [LINDGEN,](#page-614-0) [SINDGEN,](#page-1139-0) [UINDGEN,](#page-1334-0) [ULINDGEN](#page-1338-0)

# <span id="page-1338-0"></span>**ULINDGEN**

The ULINDGEN function returns an unsigned longword array with the specified dimensions. Each element of the array is set to the value of its one-dimensional subscript.

# **Syntax**

```
Result = ULINDGEN(D<sub>1</sub>, ..., D<sub>8</sub>)
```
# **Arguments**

# $D_i$

The dimensions of the result. The dimension parameters can be any scalar expression. Up to eight dimensions can be specified. If the dimension arguments are not integer values, IDL will convert them to integer values before creating the new array.

# **Example**

To create L, a 10-element by 10-element 32-bit array where each element is set to the value of its one-dimensional subscript, enter:

 $L = ULINDGEN(10, 10)$ 

# **See Also**

[BINDGEN,](#page-109-0) [CINDGEN,](#page-170-0) [DCINDGEN,](#page-340-0) [DINDGEN,](#page-389-0) [FINDGEN,](#page-449-0) [L64INDGEN,](#page-603-0) [LINDGEN,](#page-614-0) [SINDGEN,](#page-1139-0) [UINDGEN,](#page-1334-0) [UL64INDGEN](#page-1337-0)

# <span id="page-1339-0"></span>**ULON64ARR**

The ULON64ARR function returns an unsigned 64-bit integer vector or array.

# **Syntax**

 $Result = ULON64ARR(D_1, ..., D_8)$ 

# **Arguments**

#### **Di**

The dimensions of the result. The dimension parameters can be any scalar expression. Up to eight dimensions can be specified.

# **Keywords**

#### **NOZERO**

Normally, ULON64ARR sets every element of the result to zero. If NOZERO is set, this zeroing is not performed and ULON64ARR executes faster.

# **Example**

To create L, a 100-element, unsigned 64-bit vector with each element set to 0, enter:

 $L = ULON64ARR(100)$ 

#### **See Also**

[BYTARR,](#page-124-0) [COMPLEXARR,](#page-193-0) [DBLARR,](#page-339-0) [DCOMPLEXARR,](#page-343-0) [FLTARR,](#page-458-0) [INTARR,](#page-572-0) [LON64ARR,](#page-718-0) [LONARR,](#page-719-0) [MAKE\\_ARRAY,](#page-739-0) [STRARR,](#page-1203-0) [UINTARR,](#page-1336-0) [ULONARR](#page-1340-0)

# <span id="page-1340-0"></span>**ULONARR**

The ULONARR function returns an unsigned longword integer vector or array.

# **Syntax**

 $Result = ULONARR(D<sub>1</sub>, ..., D<sub>8</sub>$ [, /NOZERO])

# **Arguments**

### **Di**

The dimensions of the result. The dimension parameters can be any scalar expression. Up to eight dimensions can be specified.

# **Keywords**

### **NOZERO**

Normally, ULONARR sets every element of the result to zero. If NOZERO is set, this zeroing is not performed and ULONARR executes more quickly.

# **Example**

To create L, a 100-element, unsigned longword vector with each element set to 0, enter:

 $L = ULONARR(100)$ 

# **See Also**

[BYTARR,](#page-124-0) [COMPLEXARR,](#page-193-0) [DBLARR,](#page-339-0) [DCOMPLEXARR,](#page-343-0) [FLTARR,](#page-458-0) [INTARR,](#page-572-0) [LON64ARR,](#page-718-0) [LONARR,](#page-719-0) [MAKE\\_ARRAY,](#page-739-0) [STRARR,](#page-1203-0) [UINTARR,](#page-1336-0) [ULON64ARR,](#page-1339-0)

# <span id="page-1341-0"></span>**ULONG**

The ULONG function returns a result equal to *Expression* converted to the unsigned longword integer type.

# **Syntax**

 $Result = ULONG(Expression[, Offset[, Dim_I, ..., Dim_8]]$ )

# **Arguments**

#### **Expression**

The expression to be converted to unsigned longword integer.

#### **Offset**

Offset from beginning of the *Expression* data area. Specifying this argument allows fields of data extracted from *Expression* to be treated as unsigned longword integer data. See the description in Chapter 5, "Constants" of *Building IDL Applcations* for details.

#### $D_i$

When extracting fields of data, the  $D_i$  arguments specify the dimensions of the result. The dimension parameters can be any scalar expression. Up to eight dimensions can be specified. If no dimension arguments are given, the result is taken to be scalar.

When converting from a string argument, it is possible that the string does not contain a valid integer and no conversion is possible. The default action in such cases is to print a warning message and return 0. The ON\_IOERROR procedure can be used to establish a statement to be jumped to in case of such errors.

# **Example**

If A contains the floating-point value 32000.0, it can converted to an unsigned longword integer and stored in the variable B by entering:

 $B = ULONG(A)$ 

# **See Also**

[BYTE,](#page-125-0) [COMPLEX,](#page-191-0) [DCOMPLEX,](#page-341-0) [DOUBLE,](#page-398-0) [FIX,](#page-451-0) [FLOAT,](#page-454-0) [LONG](#page-720-0), [LONG64,](#page-721-0) [STRING,](#page-1215-0) [UINT,](#page-1335-0) [ULONG64](#page-1342-0)

# <span id="page-1342-0"></span>**ULONG64**

The ULONG64 function returns a result equal to *Expression* converted to the unsigned 64-bit integer type.

# **Syntax**

 $Result = ULONG64(Expression[, Offset[, Dim_I, ..., Dim_8]]$ )

### **Arguments**

#### **Expression**

The expression to be converted to unsigned 64-bit integer.

#### **Offset**

Offset from beginning of the *Expression* data area. Specifying this argument allows fields of data extracted from *Expression* to be treated as unsigned 64-bit integer data. See the description in Chapter 5, "Constants" of *Building IDL Applcations* for details.

# **Di**

When extracting fields of data, the  $D_i$  arguments specify the dimensions of the result. The dimension parameters can be any scalar expression. Up to eight dimensions can be specified. If no dimension arguments are given, the result is taken to be scalar.

When converting from a string argument, it is possible that the string does not contain a valid integer and no conversion is possible. The default action in such cases is to print a warning message and return 0. The ON\_IOERROR procedure can be used to establish a statement to be jumped to in case of such errors.

# **Example**

If A contains the floating-point value 32000.0, it can converted to an unsigned 64-bit integer and stored in the variable B by entering:

 $B = ULONG64(A)$ 

# **See Also**

[BYTE,](#page-125-0) [COMPLEX,](#page-191-0) [DCOMPLEX,](#page-341-0) [DOUBLE,](#page-398-0) [FIX,](#page-451-0) [FLOAT,](#page-454-0) [LONG](#page-720-0), [LONG64,](#page-721-0) [STRING,](#page-1215-0) [UINT,](#page-1335-0) [ULONG](#page-1341-0)

# **UNIQ**

The UNIQ function returns the subscripts of the unique elements in an array. Note that repeated elements must be adjacent in order to be found. This routine is intended to be used with the SORT function: see the examples below. This function was inspired by the UNIX uniq(1) command.

UNIQ returns an array of indices into the original array. Note that the index of the last element in each set of non-unique elements is returned. The following expression is a copy of the sorted array with duplicate adjacent elements removed:

```
Array(UNIQ(Array))
```
UNIQ returns 0 (zero) if the argument supplied is a scalar rather than an array.

This routine is written in the IDL language. Its source code can be found in the file uniq.pro in the lib subdirectory of the IDL distribution.

### **Syntax**

```
Result = UNIQ( Array [, Index] )
```
#### **Arguments**

#### **Array**

The array to be scanned. For UNIQ to work properly, the array must be sorted into monotonic order unless the optional parameter *Idx* is supplied.

#### **Index**

This optional parameter is an array of indices into *Array* that order the elements into monotonic order. That is, the expression:

*Array*(*Index*)

yields an array in which the elements of *Array* are rearranged into monotonic order. If the array is not already in monotonic order, use the command:

```
UNIQ(Array, SORT(Array))
```
# **Examples**

Find the unique elements of an unsorted array:

```
; Create an array:
array = [1, 2, 1, 2, 3, 4, 5, 6, 6, 5]
```

```
; Variable B holds an array containing the sorted, unique values in
; array:
b = array(UNIQ(array, SORT(array)))
PRINT, b
```
IDL prints

123456

### **See Also**

[SORT,](#page-1174-0) [WHERE](#page-1378-0)

The USERSYM procedure is used to define the plotting symbol that marks points when the plotting symbol is set to plus or minus 8. Symbols can be drawn with vectors or can be filled. Symbols can be of any size and can have up to 50 vertices. See "Defining Your Own Plotting Symbols" in Chapter 11 of *Using IDL*.

# **Syntax**

USERSYM, *X* [, *Y*] [, COLOR=*value*] [, /FILL] [, THICK=*value*]

# **Arguments**

# **X, Y**

The *X* and/or *Y* parameters define the vertices of the symbol as offsets from the data point in units of approximately the size of a character. In the case of a vector drawn symbol, the symbol is formed by connecting the vertices in order. If only one argument is specified, it must be a  $(2, N)$  array of vertices, with element  $[0, i]$ containing the X coordinate of the vertex, and element  $[1, i]$  containing the Y. If both arguments are provided, *X* contains only the X coordinates.

# **Keywords**

# **COLOR**

The color used to draw the symbols, or used to fill the polygon. The default color is the same as the line color.

# **FILL**

Set this keyword to fill the polygon defined by the vertices. If FILL is not set, lines are drawn connecting the vertices.

### **THICK**

The thickness of the lines used in drawing the symbol. The default thickness is 1.0.

# **Example**

Make a large, diamond-shaped plotting symbol. Define the vectors of X values by entering:

 $X = [-6, 0, 6, 0, -6]$ 

Define the vectors of Y values by entering:

 $Y = [0, 6, 0, -6, 0]$ 

Now call USERSYM to create the new plotting symbol 8. Enter:

USERSYM, X, Y

Generate a simple plot to test the plotting symbol by entering:

PLOT, FINDGEN(20), PSYM = 8

# **See Also**

[PLOT](#page-887-0)

# **VALUE\_LOCATE**

The VALUE\_LOCATE function finds the intervals within a given monotonic vector that brackets a given set of one or more search values. This function is useful for interpolation and table-lookup, and is an adaptation of the locate() routine in Numerical Recipes. VALUE\_LOCATE uses the bisection method to locate the interval.

# **Syntax**

*Result* = VALUE\_LOCATE ( *Vector*, *Value* )

# **Return Value**

Each return value, Result [*i*], is an index, j, into Vector, corresponding to the interval into which the given Value [*i*] falls. The returned values are in the range  $-1 \le j \le N-1$ , where N is the number of elements in the input vector.

If Vector is monotonically increasing, the result j is:

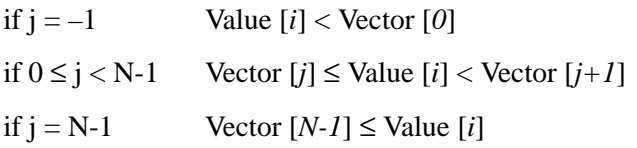

If Vector is monotonically decreasing

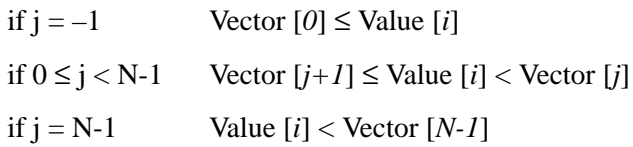

# **Arguments**

#### **Vector**

A vector of monotonically increasing or decreasing values. Vector may be of type string, or any numeric type except complex, and may not contain the value NaN (nota-number).

#### **Value**

The value for which the location of the intervals is to be computed. Value may be either a scalar or an array. The return value will contain the same number of elements as this parameter.

#### **Keywords**

None.

#### **Example**

```
; Define a vector of values.
vec = [2, 5, 8, 10]; Compute location of other values within that vector.
loc = VALUE\_LOCALE(vec, [0, 3, 5, 6, 12])PRINT, loc
```
IDL prints:

-1 0 1 1 3

1350

# **VARIANCE**

The VARIANCE function computes the statistical variance of an *n*-element vector.

# **Syntax**

*Result* = VARIANCE( *X* [, /DOUBLE] [, /NAN] )

# **Arguments**

**X**

An *n*-element, floating-point or double-precision vector.

# **Keywords**

### **DOUBLE**

If this keyword is set, VARIANCE performs its computations in double precision arithmetic and returns a double precision result. If this keyword is not set, the computations and result depend upon the type of the input data (integer and float data return float results, while double data returns double results).

#### **NAN**

Set this keyword to cause the routine to check for occurrences of the IEEE floatingpoint value NaN in the input data. Elements with the value NaN are treated as missing data. (See "Special Floating-Point Values" in Chapter 15 of *Building IDL Applcations* for more information on IEEE floating-point values.)

# **Example**

```
; Define the n-element vector of sample data:
x = [1, 1, 1, 2, 5]; Compute the variance:
result = VARTANCE(x)PRINT, result
```
#### IDL prints:

3.00000

# **See Also**

[KURTOSIS,](#page-599-0) [MEAN,](#page-774-0) [MEANABSDEV,](#page-775-0) [MOMENT](#page-812-0), [STDDEV](#page-1201-0), [SKEWNESS](#page-1145-0)

# **VAX\_FLOAT**

The VAX FLOAT function performs one of two possible actions:

- 1. Determine, and optionally change, the default value for the VAX\_FLOAT keyword to the OPEN procedures and the CALL\_EXTERNAL function.
- 2. Determine if an open file unit has the VAX\_FLOAT attribute set.

See the discussion of VAX floating-point conversion in Appendix A, "VMS Floating-Point Arithmetic in IDL" in *Building IDL Applcations* and the VAX\_FLOAT keyword to ["OPEN" on page 863 f](#page-862-0)or more on the VAX floating-point conversion issue.

### **Syntax**

 $Result = VAX$  FLOAT(  $[Default]$  [, FILE UNIT=*lun*] )

#### **Arguments**

#### **Default**

*Default* is used to change the default value of the VAX\_FLOAT keyword to the OPEN procedures and the CALL\_EXTERNAL function. A value of 0 (zero) makes the default for those keywords False. A non-zero value makes the default True. Specifying *Default* in conjunction with the FILE\_UNIT keyword will cause an error.

#### **Note**

If the FILE\_UNIT keyword is *not* specified, the value returned from VAX\_FLOAT is the default value *before* any change is made. This is the case even if *Default* is specified. This allows you to get the old setting and change it in a single operation.

# **Keywords**

### **FILE\_UNIT**

Set this keyword equal to the logical file unit number (LUN) of an open file. VAX FLOAT returns True  $(1)$  if the file was opened with the VAX FLOAT attribute, or False (0) otherwise. Setting the FILE\_UNIT keyword when the *Default* argument is specified will cause an error.

# **Example**

To determine if the default VAX\_FLOAT keyword value for OPEN and CALL\_EXTERNAL is True or False:

```
default_vax_float = VAX_FLOAT()
```
To determine the current default value of the VAX\_FLOAT keyword for OPEN and CALL\_EXTERNAL and change it to True (1) in a single operation:

```
old_vax_float = VAX_FLOAT(1)
```
To determine if the file currently open on logical file unit 1 was opened with the VAX\_FLOAT keyword set:

file\_is\_vax\_float = VAX\_FLOAT(FILE\_UNIT=1)

### **See Also**

[CALL\\_EXTERNAL,](#page-139-0) [OPEN,](#page-862-0) "Command Line Options" in Chapter 4 of *Using IDL*, and Appendix A, "VMS Floating-Point Arithmetic in IDL" in *Building IDL Applcations*.

# **VECTOR\_FIELD**

The VECTOR\_FIELD procedure is used to place colored, oriented vectors of specified length at each vertex in an input vertex array. The output can be sent directly to an IDLgrPolyline object. The generated display is generally referred to as a hedgehog display and is used to convey various aspects of a vector field.

# **Syntax**

VECTOR\_FIELD, *Field*, *Outverts*, *Outconn* [, ANISOTROPY=*array*] [, SCALE=*value*] [, VERTICES=*array*]

# **Arguments**

#### **Field**

Input vector field array. This can be a  $[3, x, y, z]$  array or a  $[2, x, y]$  array. The leading dimension is the vector quantity to be displayed.

#### **Outverts**

Output vertex array ([3, *N*] or [2, *N*] array of floats). Useful if the routine is to be used with Direct Graphics or the user wants to manipulate the data directly.

#### **Outconn**

Output polyline connectivity array to be applied to the output vertices.

# **Keywords**

# **ANISOTROPY**

Set this keyword to a two- or three-element array describing the distance between grid points in each dimension. The default value is  $[1.0, 1.0, 1.0]$  for threedimensional data and [1.0, 1.0] for two-dimensional data.

### **SCALE**

Set this keyword to a scalar scaling factor. All vector lengths are multiplied by this value. The default is 1.0.

### **VERTICES**

Set this keyword to a [3, *n*] or [2, *n*] array of points. If this keyword is set, the vector field is interpolated at these points. The resulting interpolated vectors are displayed as line segments at these locations. If the keyword is not set, each spatial sample point in the input Field grid is used as the base point for a line segment.

# <span id="page-1353-0"></span>**VEL**

The VEL procedure draws a velocity (flow) field with arrows following the field proportional in length to the field strength. Arrows are composed of a number of small segments that follow the streamlines.

This routine is written in the IDL language. Its source code can be found in the file vel.pro in the lib subdirectory of the IDL distribution.

# **Syntax**

VEL, *U*, *V* [, NVECS=*value*] [, XMAX= *value*{*xsize*/*ysize*}] [, LENGTH=*value*{*longest*/*steps*}] [, NSTEPS=*value*] [, TITLE=*string*]

# **Arguments**

#### **U**

The X component at each point of the vector field. *U* must be a 2D array.

#### **V**

The Y component at each point of the vector field. *V* must have the same dimensions as *U*.

#### **Keywords**

#### **LENGTH**

The length of each arrow line segment expressed as a fraction of the longest vector divided by the number of steps. The default is 0.1.

#### **NSTEPS**

The number of shoots or line segments for each arrow. The default is 10.

#### **NVECS**

The number of vectors (arrows) to draw. If this keyword is omitted, 200 vectors are drawn.

#### **TITLE**

A string containing the title for the plot.

#### **XMAX**

X axis size as a fraction of Y axis size. The default is 1.0. This argument is ignored when !P.MULTI is set.

# **Example**

```
; Create a vector of X values:
X = DIST(20); Create a vector of Y values:
Y = SIM(X)*100; Plot the vector field:
VEL, X, Y
```
### **See Also**

[FLOW3,](#page-456-0) [PLOT\\_FIELD,](#page-895-0) [VELOVECT](#page-1355-0)

# <span id="page-1355-0"></span>**VELOVECT**

The VELOVECT procedure produces a two-dimensional velocity field plot. A directed arrow is drawn at each point showing the direction and magnitude of the field.

This routine is written in the IDL language. Its source code can be found in the file velovect.pro in the lib subdirectory of the IDL distribution.

# **Syntax**

VELOVECT, *U*, *V* [, *X*, *Y*] [, COLOR=*index*] [, MISSING=*value* [, /DOTS]] [, LENGTH=*value*] [Also accepts all PLOT keywords]

# **Arguments**

#### **U**

The X component of the two-dimensional field. *U* must be a two-dimensional array.

#### **V**

The Y component of the two dimensional field. *V* must have the same dimensions as *U*.

#### **X**

Optional abcissae values. *X* must be a vector with a length equal to the first dimension of *U* and *V*.

#### **Y**

Optional ordinate values. *Y* must be a vector with a length equal to the second dimension of *U* and *V*.

### **Keywords**

#### **Note**

Keywords not described here are passed directly to the PLOT procedure and may be used to set options such as TITLE, POSITION, NOERASE, etc.

#### **COLOR**

Set this keyword equal to the color index used for the plot.

#### **DOTS**

Set this keyword to 1 to place a dot at each missing point. Set this keyword to 0 or omit it to draw nothing for missing points. Has effect only if MISSING is specified.

#### **LENGTH**

Set this keyword equal to the length factor. The default of 1.0 makes the longest (*U*,*V*) vector the length of a cell.

#### **MISSING**

Set this keyword equal to the missing data value. Vectors with a length greater than MISSING are ignored.

### **PLOT Keywords**

In addition to the keywords described above, all other keywords accepted by the PLOT procedure are accepted by VELOVECT. See [PLOT](#page-887-0).

### **Example**

; Create some random data:  $U =$  RANDOMN(S, 20, 20)  $V =$  RANDOMN(S, 20, 20) ; Plot the vector field: VELOVECT, U, V ; Plot the field, using dots to represent vectors with values ; greater than 18: VELOVECT, U, V, MISSING=18, /DOTS ; Plot with a title. Note that the XTITLE keyword is passed

; directly to the PLOT procedure: VELOVECT, U, V, MISSING=18, /DOTS, XTITLE='Random Vectors'

#### **See Also**

[FLOW3,](#page-456-0) [PLOT,](#page-887-0) [PLOT\\_FIELD,](#page-895-0) [VEL](#page-1353-0)

# **VERT\_T3D**

The VERT\_T3D function transforms a 3D array by a 4x4 transformation matrix and returns the transformed array. The 3D points are typically an array of polygon vertices that were generated by SHADE\_VOLUME or MESH\_OBJ.

This routine is written in the IDL language. Its source code can be found in the file vert t3d.pro in the lib subdirectory of the IDL distribution.

# **Syntax**

*Result* = VERT\_T3D( *Vertex\_List* [, MATRIX=*4x4\_array*] [, /NO\_COPY] [, /NO\_DIVIDE [, SAVE\_DIVIDE=*variable*]] )

### **Arguments**

#### **Vertex\_List**

A 3 x *n* array of 3D coordinates to transform.

# **Keywords**

#### **MATRIX**

The 4x4 transformation matrix to use. The default is to use the system viewing matrix  $(!P.T)$ .

### **NO\_COPY**

Normally, a copy of *Vertex\_list* is transformed and the original *Vertex\_list* is preserved. If NO\_COPY is set, however, then the original *Vertex\_List* will be undefined after the call to VERT\_T3D. Using the NO\_COPY requires less memory.

### **NO\_DIVIDE**

Normally, when a [*x*, *y*, *z*, 1] vector is transformed by a 4x4 matrix, the final homogeneous coordinates are obtained by dividing the *x*, *y*, and *z* components of the result vector by the fourth element in the result vector. Setting the NO\_DIVIDE keyword will prevent VERT\_T3D from performing this division. In some cases (usually when a perspective transformation is involved) the fourth element in the result vector can be very close to (or equal to) zero.

#### **SAVE\_DIVIDE**

Set this keyword to a named variable that will hold receive the fourth element of the transformed vector(s). If *Vertex\_list* is a vector then SAVE\_DIVIDE is a scalar. If *Vertex\_list* is an array then SAVE\_DIVIDE is an array of *n* elements. This keyword only has effect when the NO\_DIVIDE keyword is set.

#### **Example**

Transform four points representing a square in the x-y plane by first translating  $+2.0$ in the positive X direction, and then rotating 60.0 degrees about the Y axis.

```
points = [[0.0, 0.0, 0.0], [1.0, 0.0, 0.0], $
          [1.0, 1.0, 0.0], [0.0, 1.0, 0.0]]
T3D, /RESET
T3D, TRANSLATE=[2.0, 0.0, 0.0]
T3D, ROTATE=[0.0, 60.0, 0.0]
points = VERT_T3D(points)
```
# **See Also**

[T3D](#page-1263-0)

# **VOIGT**

The VOIGT function returns the intensity of an atomic absorption line profile (also known as a VOIGT profile) based on the Voigt damping parameter *a* and the frequency offset *u,* in units of the Doppler width. The result is always floating-point and has the same structure as the arguments. Note that *a* and *u* should not both be vectors.

The returned line profile  $\phi(a, u)$  is defined as:

$$
\phi(a, u) \equiv \frac{H(a, u)}{\Delta v_D \sqrt{\pi}}
$$

where *H* is the classical Voigt function:

$$
H(a, u) = \frac{a}{\pi} \int_{-\infty}^{\infty} \frac{e^{-y^2} dy}{a^2 + (u - y)^2}
$$

The Doppler width  $\Delta v_D$  (assuming no turbulence), is defined as:

$$
\Delta v_{\rm D} = \frac{v_0}{c} b = \frac{v_0}{c} \sqrt{2kT/m}
$$

where  $v_0$  is the line center frequency. The dimensionless frequency offset *u* and the damping parameter *a* are determined by:

$$
u = \frac{v - v_0}{\Delta v_D}
$$

$$
a = \frac{\Gamma}{4\pi \Delta v_D}
$$

Here,  $\Gamma$  is the transition rate:

$$
\Gamma = \gamma + 2v_{\rm col}
$$

where  $\gamma$  is the spontaneous decay rate, and  $v_{col}$  is the atomic collision rate. See *Radiative Processes in Astrophysics* by G. B. Rybicki and A. P. Lightman (1979) p 291 for more information. The algorithm is from Armstrong, *JQSRT 7*, 85. (1967).

# **Syntax**

```
Result = VOIGT(A, U)
```
# **Arguments**

# **A**

The Voigt damping parameter.

# **U**

The dimensionless frequency offset in Doppler widths.

# **See Also**

[LEEFILT,](#page-610-0) [ROBERTS,](#page-1084-0) [SOBEL](#page-1172-0)

# **VORONOI**

The VORONOI procedure computes the Voronoi polygon of a point within an irregular grid of points, given the Delaunay triangulation. The Voronoi polygon of a point contains the region closer to that point than to any other point.

For interior points, the polygon is constructed by connecting the midpoints of the lines connecting the point with its Delaunay neighbors. Polygons are traversed in a counterclockwise direction.

For exterior points, the set is described by the midpoints of the connecting lines, plus the circumcenters of the two triangles that connect the point to the two adjacent exterior points.

This routine is written in the IDL language. Its source code can be found in the file voronoi.pro in the lib subdirectory of the IDL distribution.

# **Syntax**

VORONOI, *X*, *Y*, *I0*, *C*, *Xp*, *Yp*, *Rect*

# **Arguments**

# **X**

An array containing the X locations of the points.

#### **Y**

An array containing the Y locations of the points.

#### **I0**

An array containing the indices of the points.

#### **C**

A connectivity list from the Delaunay triangulation. This list is produced with the CONNECTIVITY keyword of the TRIANGULATE procedure.

#### **Xp, Yp**

Named variables that will contain the X and Y vertices of Voronoi polygon.

#### **Rect**

The bounding rectangle: [Xmin, Ymin, Xmax, Ymax]. Because the Voronoi polygon (VP) for points on the convex hull extends to infinity, a clipping rectangle must be supplied to close the polygon. This rectangle has no effect on the VP of interior points. If this rectangle does not enclose all the Voronoi vertices, the results will be incorrect. If this parameter, which must be a named variable, is undefined or set to a scalar value, it will be calculated.

#### **Example**

To draw the Voronoi polygons of each point of an irregular grid:

```
N = 20; Create a random grid of N points:
X = RANDOMU(seed, N)
Y = RANDOMU(seed, N)
; Triangulate it:
TRIANGULATE, X, Y, tr, CONN=C
FOR I=0, N-1 DO BEGIN & $
   ; Get the ith polygon:
   VORONOI, X, Y, I, C, Xp, Yp & $
      ; Draw it:
      POLYFILL, Xp, Yp, COLOR = (I \text{ MOD } 10) + 2 &$
ENDFOR
```
#### **See Also**

[TRIANGULATE](#page-1296-0)

# **VOXEL\_PROJ**

The VOXEL\_PROJ function generates visualizations of volumetric data by computing 2D projections of a colored, semi-transparent volume. Parallel rays from any given direction are cast through the volume, onto the viewing plane. Userselected colors and opacities can be assigned to arbitrary data ranges, simulating the appearance of the materials contained within the volume.

The VOXEL\_PROJ function can be combined with the Z-buffer to render volume data over objects. Cutting planes can also be specified to view selected portions of the volume. Other options include: selectable resolution to allow quick "preview" renderings, and average and maximum projections.

VOXEL\_PROJ renders volumes using an algorithm similar to the one described by Drebin, Carpenter, and Hanrahan, in "Volume Rendering", *Computer Graphics*, Volume 22, Number 4, August 1988, pp. 125-134, but without the surface extraction and enhancement step.

Voxel rendering can be quite time consuming. The time required to render a volume is proportional to the viewing areas size, in pixels, times the thickness of the volume cube in the viewing direction, divided by the product of the user-specified X, Y, and Z steps.

# **Syntax**

*Result* = VOXEL\_PROJ( *V* [, *RGBO*] [, BACKGROUND=*array*] [, CUTTING\_PLANE=*array*] [, /INTERPOLATE] [, /MAXIMUM\_INTENSITY]  $[$ , STEP= $[Sx, Sy, Sz]$ ]  $[$ , XSIZE=pixels $]$   $[$ , YSIZE=pixels $]$   $[$ , ZBUFFER=*int\_array* $]$ [, ZPIXELS=*byte\_array*] )

# **Arguments**

### **V**

A three-dimensional array containing the volume to be rendered. This array is converted to byte type if necessary.

#### **RGBO**

This optional parameter is used to specify the look-up tables that indicate the color and opacity of each voxel value. This argument can be one of the following types:

• A (256, 4) byte array for true-color rendering. This array represents 256 sets of red, green, blue, and opacity (RGBO) components for each voxel value, scaled into the range of bytes (0 to 255). The R, G, and B components should already be scaled by the opacity. For example, if a voxel value of 100 contains a material that is red, and 35% opaque, the RGBO values should be, respectively: [89, 0, 0, 89] because  $255 * 0.35 = 89$ . If more than one material is present, the RGBO arrays contain the sum of the individual RGBO arrays. The content and shape of the RGBO curves is highly dependent upon the volume data and experimentation is often required to obtain the best display.

- A (256, 2) byte array for volumes with only one material or monochrome rendering. This array represents 256 sets of pixel values and their corresponding opacities for each voxel value.
- If this argument is omitted, the average projection method, or maximum intensity method (if the MAXIMUM\_INTENSITY keyword is set) is used.

### **Keywords**

#### **BACKGROUND**

A one- or three-element array containing the background color indices. The default is (0,0,0), yielding a black background with most color tables.

#### **CUTTING\_PLANE**

A floating-point array specifying the coefficients of additional cutting planes. The array has dimensions of  $(4, N)$ , where N is the number of additional cutting planes from 1 to 6. Cutting planes are constraints in the form of:

 $C[0] * X + C[1] * Y + C[2] * Z + D > 0$ 

The X, Y, and Z coordinates are specified in voxel coordinates. For example, to specify a cutting plane that excludes all voxels with an X value greater than 10:

CUTTING PLANE =  $[-1.0, 0, 0, 10.]$ , for the constraint:  $-X + 10 > 0$ .

#### **INTERPOLATE**

Set this keyword to use tri-linear interpolation to determine the data value for each step on a ray. Otherwise, the nearest-neighbor method is used. Setting this keyword improves the quality of images produced, especially when the volume has low resolution in relation to the size of the viewing plane, at the cost of more computing time.

#### **MAXIMUM\_INTENSITY**

Set this keyword to make the value of each pixel in the viewing plane the maximum data value along the corresponding ray. The *RGBO* argument is ignored if present.

#### **STEP**

Set this keyword to a three-element vector, [*Sx*, *Sy*, *Sz*], that controls the resolution of the resulting projection. The first two elements contain the step size in the X and Y view plane, in pixels. The third element is the sampling step size in the Z direction, given in voxels. *Sx* and *Sy* must be integers equal to or greater than one, while *Sz* can contain a fractional part. If *Sx* or *Sy* are greater than one, the values of intermediate pixels in the output image are linearly interpolated. Higher step sizes require less time because fewer rays are cast, at the expense of lower resolution in the output image.

#### **XSIZE**

The width, in pixels, of the output image. If this keyword is omitted, the output image is as wide as the currently-selected output device.

#### **YSIZE**

The height, in pixels, of the output image. If this keyword is omitted, the output image is as tall as the currently selected output device.

#### **ZBUFFER**

An integer array, with the same width and height as the output image, that contains the depth portion of the Z-buffer. Include this parameter to combine the previouslyread contents of a Z-buffer with a voxel rendering. See the third example, below, for details.

#### **ZPIXELS**

A byte array, with the same width and height as the output image, that contains the image portion of the Z-buffer. Include this parameter to combine the contents of a Zbuffer with a voxel rendering. See the third example, below, for details.

# **Examples**

#### **Example 1**

In the following example, assume that variable V contains a volume of data, with dimensions  $\nabla x$  by  $\nabla y$  by  $\nabla z$ . The volume contains two materials, muscle tissue represented by a voxel range of 50 to 70, that we want to render with red color, and an opacity of 20; and bone tissue represented by a voxel range of 220-255, that we want to render with white color, and an opacity of 50:

```
; Create the opacity vector:
rqbo = BYTARR(256, 4)
```

```
; Red and opacity for muscle:
rgbo[50:70, [0,3]] = 20
; White and opacity for bone:
rgbo[220:255, *] = 50
```
#### **Example 2**

Although it is common to use trapezoidal or Gaussian functions when forming the RGBO arrays, this example uses rectangular functions for simplicity.

```
; Set up the axis scaling and default rotation:
SCALE3, XRANGE=[0, Vx-1], YRANGE=[0, Vy-1], ZRANGE=[0, Vz-1]; Compute projected image:
C = VOXEL_PROJ(V, rgbo)
; Convert from 24-bit to 8-bit image and display:
TV, COLOR_QUAN(C, 3, R, G, B)
; Load quantized color tables:
TVLCT, R, G, B
```
This example required approximately 27 seconds on a typical workstation to compute the view in a 640- by 512-pixel viewing window. Adding the keyword  $STEP=[2,2,1]$  in the call to VOXEL PROJ decreased the computing time to about 8 seconds, at the expense of slightly poorer resolution.

When viewing a volume with only one constituent, the RGBO array should contain only an intensity/opacity value pair. To illustrate, if in the above example, only muscle was of interest we create the RGBO argument as follows:

```
; Create an empty 256 x 2 array:
rqbo = BYTARR(256, 2); Intensity and opacity for muscle:
rqbo[50:70, *] = 20SCALE3, XRANGE=[0, Vx-1], YRANGE=[0, Vy-1], ZRANGE=[0, Vz-1]; Compute and display the projected image:
TV, VOXEL_PROJ(V, rgbo)
; Create color table array for red:
C = (FINDGEN(256)/255.) # [255., 0., 0]
; Load colors:
TVLCT, C[*,0], C[*,1], C[*,2]
```
#### **Example 3**

This example demonstrates combining a volume with the contents of the Z-buffer:

```
; Set plotting to Z-buffer:
SET_PLOT, 'Z'
; Turn on Z buffering:
DEVICE, /Z_BUFFER
; Set scaling:
SCALE3, XRANGE=[0, Vx-1], YRANGE=[0, Vy-1], ZRANGE=[0, Vz-1]; Draw a polygon at z equal to half the depth:
POLYFILL, [0, Vx-1, Vx-1, 0], [0, 0, Vy-1, Vy-1], Vz/2., /T3D
; Read pixel values from the Z-buffer:
zpix = TVRD(); Read depth values from the Z-buffer:
zbuff = TVRD(/WORDS,/CHAN)
; Back to display window:
SET_PLOT, 'X'
; Compute the voxel projection and use the ZPIXELS and ZBUFFER
; keywords to combine the volume with the previously-read contents
; of the Z-buffer:
C = VOXEL_PROJ(V, rgbo, ZPIX=zpix, ZBUFF=zbuff)
;Convert from 24-bit to 8-bit image and display.
TV, COLOR_QUAN(C, 3, R, G, B)
; Load the quantized color tables:
TVLCT, R, G, B
```
#### **See Also**

[POLYSHADE,](#page-925-0) [PROJECT\\_VOL,](#page-947-0) [RECON3,](#page-1052-0) [SHADE\\_VOLUME](#page-1129-0)
# **WAIT**

The WAIT procedure suspends execution of an IDL program for a specified period. Note that because of other activity on the system, the duration of program suspension may be longer than requested.

# **Syntax**

WAIT, *Seconds*

## **Arguments**

### **Seconds**

The duration of the wait, specified in seconds. This parameter can be a floating-point value to specify a fractional number of seconds.

## **Example**

To make an IDL program suspend execution for about five and one half seconds, use the command:

WAIT, 5.5

## **See Also**

[EXIT,](#page-423-0) [STOP](#page-1202-0)

# **WARP\_TRI**

The WARP TRI function returns an image array with a specified geometric correction applied. Images are warped using control (tie) points such that locations (*Xi, Yi*) are shifted to (*Xo*, *Yo*).

The irregular grid defined by (*Xo, Yo*) is triangulated using TRIANGULATE. Then the surfaces defined by (*Xo, Yo, Xi*) and (*Xo, Yo, Yi*) are interpolated using TRIGRID to get the locations in the input image of each pixel in the output image. Finally, INTERPOLATE is called to obtain the result. Linear interpolation is used by default. Smooth quintic interpolation is used if the QUINTIC keyword is set.

This routine is written in the IDL language. Its source code can be found in the file warp tri.pro in the lib subdirectory of the IDL distribution.

# **Syntax**

*Result* = WARP\_TRI( *Xo*, *Yo*, *Xi*, *Yi*, *Image* [, OUTPUT\_SIZE=*vector*] [, /QUINTIC] [, /EXTRAPOLATE] )

# **Arguments**

### **Xo, Yo**

Vectors containing the locations of the control (tie) points in the output image.

### **Xi, Yi**

Vectors containing the location of the control (tie) points in the input image. *Xi* and *Yi* must be the same length as *Xo* and *Yo*.

### **Image**

The image to be warped. May be any type of data.

## **Keywords**

### **OUTPUT\_SIZE**

Set this keyword equal to a 2-element vector containing the size of the output image. If omitted, the output image is the same size as *Image*.

### **QUINTIC**

Set this keyword to use smooth quintic interpolation. Quintic interpolation is slower but the derivatives are continuous across triangles, giving a more pleasing result than the default linear interpolation.

### **EXTRAPOLATE**

Set this keyword to extrapolate outside the convex hull of the tie points. Setting this keyword implies the use of QUINTIC interpolation.

### **See Also**

[INTERPOLATE,](#page-576-0) [TRIANGULATE,](#page-1296-0) [TRIGRID](#page-1299-0)

# **WATERSHED**

The WATERSHED function applies the morphological watershed operator to a grayscale image. This operator segments images into watershed regions and their boundaries. Considering the gray scale image as a surface, each local minimum can be thought of as the point to which water falling on the surrounding region drains. The boundaries of the watersheds lie on the tops of the ridges. This operator labels each watershed region with a unique index, and sets the boundaries to zero.

Typically, morphological gradients, or images containing extracted edges are used for input to the watershed operator. Noise and small unimportant fluctuations in the original image can produce spurious minima in the gradients, which leads to oversegmentation. Smoothing, or manually marking the seed points are two approaches to overcoming this problem. For further reading, see Dougherty, "An Introduction to Morphological Image Processing", SPIE Optical Engineering Press, 1992

### **Syntax**

*Result* = WATERSHED ( *Image* [, CONNECTIVITY={4 | 8} ] )

### **Return Value**

Returns an image of the same dimensions as the input image. Each pixel of the result will be either zero if the pixel falls along the segmentation between basins, or the identifier of the basin in which that pixel falls.

## **Arguments**

#### **Image**

The two-dimensional image to be segmented. *Image* is converted to byte type if necessary.

## **Keywords**

### **CONNECTIVITY**

Set this keyword to either 4 (to select 4-neighbor connectivity) or 8 (to select 8 neighbor connectivity). Connectivity indicates which pixels in the neighborhood of a given pixel are sampled during the segmentation process. 4-neighbor connectivity samples only the pixels that are immediately adjacent horizontally and vertically. 8neighbor connectivity samples the diagonally adjacent neighbors in addition to the immediate horizontal and vertical neighbors. The default is 4-neighbor connectivity.

#### **Example**

The following code snippet crudely segments the grains in the data file in the IDL Demo data directory containing an magnified image of grains of pollen.

It inverts the image, because the watershed operator finds holes, and the grains of pollen are bright. Next, the morphological closing operator is applied with a disc of radius 9, contained within a 19 by 19 kernel, to eliminate holes in the image smaller than the disc. The watershed operator is then applied to segment this image. The borders of the watershed images, which have pixel values of zero, are then merged with the original image and displayed as white.

```
;Radius of disc...
r = 9;Create a disc of radius r
disc = SHIFT(DIST(2*r+1), r, r) LE r
;Read the image
READ_JPEG, DEMO_FILEPATH('pollens.jpg', $
   SUBDIR=['examples','demo','demodata']), a
;Invert the image
b = MAX(a) - aTVSCL, b, 0
;Remove holes of radii less than r
c = MORPH CLOSE(b, disc, /GRAY)TVSCL, c, 1
;Create watershed image
d = WATERSHED(c);Display it, showing the watershed regions
TVSCL, d, 2
;Merge original image with boundaries of watershed regions
e = a > (MAX(a) * (d EQ 0b))TVSCL, e, 3
```
# **WDELETE**

The WDELETE procedure deletes IDL windows.

## **Syntax**

WDELETE [, *Window\_Index* [, *...*]]

### **Arguments**

### **Window\_Index**

A list of one or more window indices to delete. If this argument is not specified, the current window (as specified by the system variable !D.WINDOW) is deleted. If the window being deleted is not the active window, the value of !D.WINDOW remains unchanged. If the window being deleted is the active window, !D.WINDOW is set to the highest numbered window index or to -1 if no windows remain open.

If this window index is the widget ID of a draw widget, that widget is deleted.

## **Example**

Create IDL graphics window number 5 by entering:

WINDOW, 5

Delete window 5 by entering:

WDELETE, 5

### **See Also**

[WINDOW,](#page-1523-0) [WSET,](#page-1557-0) [WSHOW](#page-1558-0)

# **WEOF**

The WEOF procedure writes an end of file mark, sometimes called a tape mark, on the designated tape unit at the current position. WEOF is available only under VMS. The tape must be mounted as a foreign volume. See "VMS-Specific Information" in Chapter 16 of *Building IDL Applcations*.

## **Syntax**

WEOF, *Unit*

### **Arguments**

### **Unit**

The magnetic tape unit on which the end of file mark is written. This argument must be a number between 0 and 9, and should not be confused with standard file Logical Unit Numbers (LUNs).

# **See Also**

[TAPWRT](#page-1271-0)

# **WF\_DRAW**

The WF\_DRAW procedure draws weather fronts of various types using parametric spline interpolation to smooth the lines. WF\_DRAW uses the POLYFILL routine to make the annotations on the front lines.

This routine is written in the IDL language. Its source code can be found in the file wf draw.pro in the lib subdirectory of the IDL distribution.

# **Syntax**

WF\_DRAW, *X*, *Y* [[, /COLD | , FRONT\_TYPE=1] | [, /WARM | , FRONT\_TYPE=2] | [, /OCCLUDED | , FRONT\_TYPE=3] | [, /STATIONARY | , FRONT\_TYPE=4] | [, /CONVERGENCE | , FRONT\_TYPE=5]] [, COLOR=*value*] [, /DATA | , /DEVICE | , /NORM] [, INTERVAL=*value*] [, PSYM=*value*] [, SYM\_HT=*value*] [, SYM\_LEN=*value*] [, THICK=*value*]

# **Arguments**

### **X, Y**

Vectors of abcissae and ordinates defining the front to be drawn.

## **Keywords**

### **COLD**

Set this keyword to draw a cold front. The default is a plain line with no annotations. A cold front can also be specified by setting the keyword FRONT  $TYPE = 1$ .

## **COLOR**

Use this keyword to specify the color to use. The default = !P.COLOR.

### **CONVERGENCE**

Set this keyword to draw a convergence line. A convergence line can also be specified by setting the keyword FRONT  $TYPE = 5$ .

### **DATA**

Set this keyword if X and Y are specified in data coordinates.

### **DEVICE**

Set this keyword if X and Y are specified in device coordinates.

### **FRONT\_TYPE**

Set this keyword equal to the numeric index of type of front to draw. Front type indices are as follows: COLD=1, WARM=2, OCCLUDED=3, STATIONARY=4, CONVERGENCE  $=$  5. Not required if plain line is desired or if an explicit front type keyword is specified.

### **INTERVAL**

Use this keyword to specify the spline interpolation interval, in normalized units. The  $default = 0.01$ . Larger values give coarser approximations to curves, smaller values make more interpolated points.

### **NORM**

Set this keyword if X and Y are specified in normalized coordinates. This is the default.

### **OCCLUDED**

Set this keyword to draw an occluded front. An occluded front can also be specified by setting the keyword FRONT  $TYPE = 3$ .

### **PSYM**

Set this keyword a standard PSYM value to draw a marker on each actual (*X*, *Y*) data point. See ["PSYM" on page 2184 fo](#page-2183-0)r a list of the symbol types.

### **STATIONARY**

Set this keyword to draw a stationary front. A stationary front can also be specified by setting the keyword FRONT  $TYPE = 4$ .

### **SYM\_HT**

Use this keyword to specify the height of front symbols, in normalized units. The  $default = 0.02$ .

### **SYM\_LEN**

Use this keyword to specify the length and spacing factor for front symbols, in normalized units. The default  $= 0.15$ .

### **THICK**

Use this keyword to specify the line thickness. The default  $= 1.0$ .

#### **WARM**

Set this keyword to draw a warm front. A warm front can also be specified by setting the keyword FRONT\_TYPE = 2.

## **Example**

Draw a front given 3 points:

WF\_DRAW, [40, 20, 40], [30, 40, 25], /COLD

# **See Also**

[ANNOTATE,](#page-80-0) [XYOUTS](#page-1599-0)

# **WHERE**

The WHERE function returns a longword vector that contains the one-dimensional subscripts of the nonzero elements of *Array\_Expression*. The length of the resulting vector is equal to the number of nonzero elements in the parameter. Frequently the result of WHERE is used as a vector subscript to select elements of an array using given criteria. If all elements of *Array\_Expression* are zero the result of WHERE is a scalar integer with the value -1.

The system variable !ERR is set to the number of nonzero elements. This effect is for compatibility with previous versions of IDL and should *not* be used in new code. Use the COUNT argument to return this value instead.

### **Syntax**

*Result* = WHERE( *Array\_Expression* [, *Count*] )

### **Arguments**

#### **Array\_Expression**

The array to be searched. This argument can be of any basic type except string. Both the real and imaginary parts of a complex number must be zero for the number to be considered zero.

#### **Count**

A named variable that, on exit, is set to the number of nonzero elements found in *Array\_Expression*. This value is returned as a longword integer.

# **When WHERE Returns -1**

If all the elements of *Array\_Expression* are zero, WHERE returns a scalar integer with a value of -1. Attempting to use this result as an index into another array results in a "subscripts out of bounds" error. In situations where this is possible, code similar to the following can be used to avoid errors:

```
; Use Count to get the number of nonzero elements:
index = WHERE(array, count)
; Only subscript the array if it's safe:
IF count NE 0 THEN result = array[index]
```
### **Example**

#### **Example 1**

```
; Create a 10-element integer array where each element is
; set to the value of its subscript:
array = INDEN(10)PRINT, 'array = ', array
; Find the subscripts of all the elements in the array that have
; a value greater than 5:
B = WHEREk = YG = F, count)
PRINT, 'Subscripts of elements > 5: ', B
; Print how many elements met the search criteria:
PRINT, 'Number of elements > 5: ', count
```
#### **IDL Output**

```
array = 0 1 2 3 4 5 6 7 8 9Subscripts of elements > 5: 6 7 8 9Number of elements > 5: 4
```
#### **Example 2**

The WHERE function behaves differently with different kinds of array expressions. For instance, if a relational operator is used to compare an array, A, with a scalar, B, then every element of A is searched for B. However, if a relational operator is used to compare two arrays, C and D, then a comparison is made between each *corresponding* element (i.e. Ci & Di, Ci+1 & Di+1, etc) of the two arrays. If the two arrays have different lengths then a comparison is only made up to the number of elements for the shorter array. The following example illustrates this behavior:

```
; Compare array, a, and scalar, b:
a = [1, 2, 3, 4, 5, 5, 4, 3, 2, 1]b = 5PRINT, 'a = ', a
PRINT, 'b = ', b
result=WHERE(a EQ b)
PRINT,'Subscripts of a that equal b: ', result
; Now compare two arrays of different lengths:
c = [1, 2, 3, 4, 5, 5, 4, 3, 2, 1]d = [0, 2, 4]PRINT, 'c = ', c
PRINT, 'd = ', d
```
1380

```
result=WHERE(c EQ d)
PRINT, 'Subscripts of c that equal d: ', result
```
#### **IDL Output**

```
a = 1 2 3 4 5 5 4 3 2 1
b = 5Subscripts of a that equal b: 4 5
c = 1 2 3 4 5 5 4 3 2 1
d = 0 2 4
Subscripts of c that equal d: 1
```
Note that WHERE found only one element in the array d that equals an element in array c. This is because only the first three elements of c were searched, since d has only three elements.

### **See Also**

[UINT](#page-1335-0)

# **WHILE...DO**

The WHILE...DO statement performs its subject statement(s) as long as the expression evaluates to true. The subject is never executed if the condition is initially false.

#### **Note**

WHILE...DO is an IDL statement. For information on using statements, see Chapter 10, "Statements" in *Building IDL Applcations*.

### **Syntax**

WHILE *expression* DO *statement*

or

WHILE *expression* DO BEGIN

*statements*

ENDWHILE

## **Example**

 $i = 0$ WHILE (i EQ 1) DO PRINT, i

Because the expression (which is false in this case) is evaluated before the subject statement is executed, this code yields no output.

# **WIDGET\_BASE**

The WIDGET\_BASE function is used to create base widgets. Base widgets serve as containers for other widgets.

#### **Note**

In most cases, you will want let IDL determine the placement of widgets within the base widget. Do this by specifying either the COLUMN keyword or the ROW keyword. See ["Positioning Child Widgets Within a Base" on page 1400 f](#page-1399-0)or details.

The returned value of this function is the widget ID of the newly-created base.

### **Syntax**

*Result* = WIDGET\_BASE( [*Parent*] [, /ALIGN\_BOTTOM | , /ALIGN\_CENTER | , /ALIGN\_LEFT | , /ALIGN\_RIGHT | , /ALIGN\_TOP] [, APP\_MBAR=*variable*{same as mbar on Windows and Motif} | , /MBAR | , /MODAL] [, /BASE\_ALIGN\_BOTTOM | , /BASE\_ALIGN\_CENTER | , /BASE\_ALIGN\_LEFT | , /BASE\_ALIGN\_RIGHT | , /BASE\_ALIGN\_TOP] [, /COLUMN | , /ROW] [, EVENT\_FUNC=*string*] [, EVENT\_PRO=*string*] [, /EXCLUSIVE | , /NONEXCLUSIVE] [, /FLOATING] [, FRAME=*width*] [, FUNC\_GET\_VALUE=*string*] [, /GRID\_LAYOUT] [, GROUP\_LEADER=*widget\_id*{must specify for modal dialogs}] [, /KBRD\_FOCUS\_EVENTS] [, KILL\_NOTIFY=*string*] [, /MAP{not for modal bases}] [, /NO\_COPY] [, NOTIFY\_REALIZE=*string*] [, PRO\_SET\_VALUE=*string*] [, SCR\_XSIZE=*width*] [, SCR\_YSIZE=*height*] [, /SCROLL{not for modal bases}] [, /SENSITIVE] [, SPACE=*value*{ignored if exclusive or nonexclusive}] [, TITLE=*string*] [, TLB\_FRAME\_ATTR=*value*{toplevel bases only}] [, /TLB\_KILL\_REQUEST\_EVENTS{top-level bases only}] [, /TLB\_SIZE\_EVENTS{top-level bases only}] [, /TRACKING\_EVENTS] [, UNAME=*string*] [, UNITS={0 | 1 | 2}] [, UVALUE=*value*] [, XOFFSET=*value*] [, XPAD=*value*{ignored if exclusive or nonexclusive}] [, XSIZE=*value*] [, X\_SCROLL\_SIZE=*value*] [, YOFFSET=*value*] [, YPAD=*value*{ignored if exclusive or nonexclusive<sup>{{\termumation}}</sup>  $[$ , Y\_SCROLL\_SIZE=*value*}  $)$ 

**X Windows Keywords:** [, DISPLAY\_NAME=*string*] [, RESOURCE\_NAME=*string*] [, RNAME\_MBAR=*string*]

### <span id="page-1383-0"></span>**Arguments**

#### **Parent**

The widget ID of the parent widget. To create a *top-level* base, omit the *Parent* argument.

### **Keywords**

### **ALIGN\_BOTTOM**

Set this keyword to align the new widget with the bottom of its parent base. To take effect, the parent must be a ROW base.

### **ALIGN\_CENTER**

Set this keyword to align the new widget with the center of its parent base. To take effect, the parent must be a ROW or COLUMN base. In ROW bases, the new widget will be vertically centered. In COLUMN bases, the new widget will be horizontally centered.

#### **ALIGN\_LEFT**

Set this keyword to align the new widget with the left side of its parent base. To take effect, the parent must be a COLUMN base.

#### **ALIGN\_RIGHT**

Set this keyword to align the new widget with the right side of its parent base. To take effect, the parent must be a COLUMN base.

#### **ALIGN\_TOP**

Set this keyword to align the new widget with the top of its parent base. To take effect, the parent must be a ROW base.

### **APP\_MBAR**

Set this keyword to a named variable that defines a widget application's menubar. On the Macintosh, the menubar defined by APP\_MBAR becomes the system menubar (the menubar at the top of the Macintosh screen). On Motif platforms and under Microsoft Windows, the APP\_MBAR is treated in exactly the same fashion as the menubar created with the MBAR keyword. See "MBAR" [on page 1389](#page-1388-0) for details on creating menubars.

#### **Warning**

You cannot specify both an APP\_MBAR and an MBAR for the same top-level base widget. Doing so will cause an error.

To apply actions triggered by menu items to widgets other than the base that includes the menubar, use the [KBRD\\_FOCUS\\_EVENTS](#page-1387-0) keyword to keep track of which widget has (or last had) the keyboard focus.

#### **BASE\_ALIGN\_BOTTOM**

Set this keyword to make all children of the new base align themselves with the bottom of the base by default. To take effect, you must also set the ROW keyword for the new base. The default can be overridden for individual child widgets by setting a different ALIGN\_XXX keyword when the child widget is created.

#### **BASE\_ALIGN\_CENTER**

Set this keyword to make all children of the new base align themselves with the center of the base by default. To take effect, you must also set the COLUMN or ROW keyword for the new base. The default can be overridden for individual child widgets by setting a different ALIGN\_XXX keyword when the child widget is created. In ROW bases, child widgets will be vertically centered. In COLUMN bases, child widgets will be horizontally centered.

#### **BASE\_ALIGN\_LEFT**

Set this keyword to make all children of the new base align themselves with the left side of the base by default. To take effect, you must also set the COLUMN keyword for the new base. The default can be overridden for individual child widgets by setting a different ALIGN\_XXX keyword when the child widget is created.

#### **BASE\_ALIGN\_RIGHT**

Set this keyword to make all children of the new base align themselves with the right side of the base by default. To take effect, you must also set the COLUMN keyword for the new base. The default can be overridden for individual child widgets by setting a different ALIGN\_XXX keyword when the child widget is created.

### **BASE\_ALIGN\_TOP**

Set this keyword to make all children of the new base align themselves with the top of the base by default. To take effect, you must also set the ROW keyword for the new base. The default can be overridden for individual child widgets by setting a different ALIGN\_XXX keyword when the child widget is created.

### **COLUMN**

If this keyword is included, the base lays out its children in columns. The value of this keyword specifies the number of columns to be used. The number of child widgets in each column is calculated by dividing the number of child widgets created by the number of columns specified. When one column is filled, a new one is started.

Specifying both the COLUMN and ROW keywords causes an error.

#### **Column Width**

The width of each column is determined by the width of the widest widget in that column. If the GRID\_LAYOUT keyword is set, all columns are as wide as the widest widget in the base.

#### **Horizontal Size of Widgets**

If any of the BASE\_ALIGN\_\* keywords to WIDGET\_BASE is set, each widget has its "natural" width, determined either by the value of the widget or by the XSIZE keyword. Similarly, if any of the child widgets specifies one of the ALIGN\_\* keywords, that widget will have its "natural" width. If none of the BASE\_ALIGN\_\* or (ALIGN\_\*) keywords are set, all widgets in the base are as wide as their column.

#### **Vertical Placement**

Child widgets are placed vertically one below the other, with no extra space. If the GRID LAYOUT keyword is set, each row is as high as its tallest member.

### **DISPLAY\_NAME**

Set this keyword equal to a string that specifies the name of the X Windows display on which the base should be displayed. This keyword has no effect on Microsoft Windows and Macintosh platforms.

### **EVENT\_FUNC**

A string containing the name of a function to be called by the WIDGET\_EVENT function when an event arrives from a widget in the widget hierarchy rooted at the newly-created widget.

### **EVENT\_PRO**

A string containing the name of a procedure to be called by the WIDGET\_EVENT function when an event arrives from a widget in the widget hierarchy rooted at the newly-created widget.

#### <span id="page-1386-0"></span>**Note**

If the base is a top-level base widget that is managed by the XMANAGER procedure, any value specified via the EVENT\_PRO keyword is overridden by the value of the EVENT\_HANDLER keyword to XMANAGER. Note also that in this situation, if EVENT\_HANDLER is not specified in the call to XMANAGER, an event-handler name will be created by appending the string "\_event" to the application name specified to XMANAGER. This means that there is no reason to specify this keyword for a top-level base that will be managed by the XMANAGER procedure.

#### **EXCLUSIVE**

Set this keyword to specify that the base can have only button-widget children and that only one button can be set at a time. These buttons, unlike normal button widgets, have two states—set and unset.

When one exclusive button is pressed, any other exclusive buttons (in the same base) that are currently set are automatically released. Hence, only one button can ever be set at one time.

This keyword can be used to create exclusive button menus. See the [CW\\_BGROUP](#page-271-0) and [CW\\_PDMENU](#page-324-0) functions for high-level menu-creation utilities.

#### **FLOATING**

Set this keyword—along with the GROUP\_LEADER keyword—to create a "floating" top-level base widget. If the windowing system provides Z-order control, floating base widgets appear above the base specified as their group leader. If the windowing system does not provide Z-order control, the FLOATING keyword has no effect.

The iconizing, layering, and destruction behavior of floating bases and their group leaders is discussed in ["Iconizing, Layering, and Destroying Groups of Top-Level](#page-1400-0) [Bases" on page 1401.](#page-1400-0)

#### **FRAME**

The value of this keyword specifies the width of a frame in units specified by the UNITS keyword (pixels are the default) to be drawn around the borders of the widget. Note that this keyword is only a hint to the toolkit, and may be ignored in some instances.

### <span id="page-1387-0"></span>**FUNC\_GET\_VALUE**

A string containing the name of a function to be called when the GET\_VALUE keyword to the WIDGET\_CONTROL procedure is called for this widget. Using this technique allows you to change the value that should be returned for a widget. Compound widgets use this ability to define their values transparently to the user.

### **GRID\_LAYOUT**

Set this keyword to force the base to have a grid layout, in which all rows have the same height, and all columns have the same width. The row heights and column widths are taken from the largest child widget.

### **GROUP\_LEADER**

The widget ID of an existing widget that serves as "group leader" for the newlycreated widget. Widget application hierarchies are defined by group membership relationships between top-level widget bases. When a group leader is killed, for any reason, all widgets in the group are also destroyed. Iconizing and layering behavior is discussed in ["Iconizing, Layering, and Destroying Groups of Top-Level Bases" on](#page-1400-0) [page 1401.](#page-1400-0) (This is not available on the Mac.)

#### **Note**

If you specify a floating base (created with the [FLOATING k](#page-1386-0)eyword) as a group leader, all member bases must also have either the FLOATING or MODAL keywords set. If you specify a modal base (created with the [MODAL](#page-1389-0) keyword) as a group leader, all member bases must have the MODAL keyword set as well.

A given widget can be in more than one group. The WIDGET\_CONTROL procedure can be used to add additional group associations to a widget. It is not possible to remove a widget from an existing group.

### **KBRD\_FOCUS\_EVENTS**

Set this keyword to make the base return keyboard focus events whenever the keyboard focus of the base changes. See the ["Events" s](#page-1402-0)ection below for more information.

### **KILL\_NOTIFY**

Set this keyword to a string that contains the name of a procedure to be called automatically when the specified widget dies. Each widget is allowed a single such "callback" procedure. It can be removed by setting the routine to the null string (''). <span id="page-1388-0"></span>Note that the procedure specified is used only if you are not using the XMANAGER procedure to manage your widgets.

The callback routine is called with the widget identifier as its only argument. At that point, the widget identifier can only be used with the WIDGET\_CONTROL procedure to get or set the user value. All other requests that require a widget ID are disallowed for the target widget. The callback is not issued until the WIDGET EVENT function is called.

If you use the XMANAGER procedure to manage your widgets, the value of this keyword is overwritten. Use the CLEANUP keyword to XMANAGER to specify a procedure to be called when a managed widget dies.

#### **MAP**

Once a widget hierarchy has been realized, it can be mapped (visible) or unmapped (invisible). This keyword specifies the initial map state for the given base and its descendants. Specifying a non-zero value indicates that the base should be mapped when realized (the default). A zero value indicates that the base should be unmapped initially.

After the base is realized, its map state can be altered using the MAP keyword to the WIDGET\_CONTROL procedure.

#### **Note**

Modal bases cannot be mapped and unmapped.

#### **Warning**

Under Microsoft Windows, when a hidden base is realized, then mapped, a Windows resize message is sent by the windowing system. This "extra" resize event is generated before any manipulation of the base widget by the user.

#### **MBAR**

Set this keyword to a named variable to cause a menubar to be placed at the top of the base (the base must be a top-level base). The menubar is itself a special kind of base widget that can only have buttons as children. Upon return, the named variable contains the widget ID of the new menubar base. This widget ID can then be used to fill the menubar with pulldown menus. For example, the following widget creation commands first create a base with a menubar, then populate the menubar with a simple pulldown menu (CW\_PDMENU could also have been used to construct the pulldown menu):

```
base = WIDGET_BASE(TITLE = 'Example', MBAR=bar)file_menu = WIDGET_BUTTON(bar, VALUE='File', /MENU)
file_bttn1=WIDGET_BUTTON(file_menu, VALUE='Item 1',$
   UVALUE='FILE1')
file_bttn2=WIDGET_BUTTON(file_menu, VALUE='Item 2',$
   UVALUE='FILE2')
```
Note that to set X Window System resources for menubars created with this keyword, you must use the RNAME\_MBAR keyword rather than the RESOURCE\_NAME keyword.

If you use CW\_PDMENU to create a menu for the menubar, be sure to set the MBAR keyword to that function as well.

Note also that the size returned by the [GEOMETRY](#page-1467-0) keyword to WIDGET INFO does not include the size of the menubar.

#### **Note**

To control the system menubar on the Macintosh, use the [APP\\_MBAR](#page-1383-0) keyword. On Windows and Motif platforms the MBAR and APP\_MBAR keywords are equivalent.

#### **Warning**

You cannot specify both the MBAR and MODAL keywords for the same widget. Doing so will cause an error.

To apply actions triggered by menu items to widgets other than the base that includes the menubar, use the **KBRD\_FOCUS\_EVENTS** keyword to keep track of which widget has (or last had) the keyboard focus.

#### **MODAL**

Set this keyword to create a modal dialog. Modal dialogs can have default and cancel buttons associated with them. Default buttons are highlighted by the window system and respond to a press on the "Return" or "Enter" keys as if they had been clicked on. Cancel buttons respond to a press on the "Escape" key as if they had been clicked on. See the [DEFAULT\\_BUTTON a](#page-1418-0)nd [CANCEL\\_BUTTON](#page-1417-0) keywords to WIDGET CONTROL for details.

#### **Note**

Modal dialogs must have a group leader. Specify the group leader for a modal toplevel base via the [GROUP\\_LEADER](#page-1387-0) keyword.

Modal dialogs cannot be scrollable, nor can they support menubars. Setting the SCROLL, MBAR, or APP\_MBAR keywords in conjunction with the MODAL keyword will cause an error. Modal dialogs cannot be mapped or unmapped. Setting the MAP keyword on a modal base will cause an error.

#### **Note**

On Windows platforms, the group leader of a modal base must be realized before the modal base itself can be realized. If the group leader has not been realized, it will be realized automatically.

The iconizing, layering, and destruction behavior of modal bases and their group leaders is discussed in ["Iconizing, Layering, and Destroying Groups of Top-Level](#page-1400-0) [Bases" on page 1401.](#page-1400-0)

#### **NO\_COPY**

Usually, when setting or getting widget user values, either at widget creation or using the SET\_UVALUE and GET\_UVALUE keywords to WIDGET\_CONTROL, IDL makes a second copy of the data being transferred. Although this technique is fine for small data, it can have a significant memory cost when the data being copied is large.

If the NO\_COPY keyword is set, IDL handles these operations differently. Rather than copy the source data, it takes the data away from the source and attaches it directly to the destination. This feature can be used by compound widgets to obtain state information from a UVALUE without all the memory copying that would otherwise occur. However, it has the side effect of causing the source variable to become undefined. On a "set" operation (using the UVALUE keyword to WIDGET\_BASE or the SET\_UVALUE keyword to WIDGET\_CONTROL), the variable passed as value becomes undefined. On a "get" operation (GET\_UVALUE keyword to WIDGET\_CONTROL), the user value of the widget in question becomes undefined.

#### **NONEXCLUSIVE**

Set this keyword to specify that the base can only have button widget children. These buttons, unlike normal button widgets, have two states—set and unset. Non-exclusive bases allow any number of the toggle buttons to be set at one time. If neither the ROW nor the COLUMN keyword is specified, the non-exclusive widget base is set to the column base by default.

#### **NOTIFY\_REALIZE**

Set this keyword to a string that contains the name of a procedure to be called automatically when the specified widget is realized. This callback occurs just once (because widgets are realized only once). Each widget is allowed a single such "callback" procedure. It can be removed by setting the routine to the null string (''). The callback routine is called with the widget ID as its only argument.

# **PRO\_SET\_VALUE**

A string containing the name of a procedure to be called when the SET\_VALUE keyword to the WIDGET\_CONTROL procedure is called for this widget. Using this technique allows you to designate a routine that sets the value for a widget. Compound widgets use this ability to define their values transparently to the user.

# **RESOURCE\_NAME**

A string containing an X Window System resource name to be applied to the widget. Once defined, this name can be used in the user's .Xdefaults file to customize widget resources not directly supported via the IDL widget routines. This keyword is accepted by all widget creation routines. This keyword only works with the "X" device and is ignored on platforms that do not use the X Window System (i.e., IDL for Windows, IDL for Macintosh).

RESOURCE\_NAME allows unrestricted access to the underlying Motif widgets within the following limitations:

- Users must have the appropriate resources defined in their .  $X$ defaults or application default resource file, or IDL will not see the definitions and they will not take effect.
- Motif resources are documented in the *OSF/Motif Programmer's Reference Manual*. To use them with RESOURCE\_NAME, the IDL programmer must determine the type of widget being used by IDL, and then look up the resources that apply to them. Hence, RESOURCE\_NAME requires some programmer-level familiarity with Motif.
- Only resources that are not set within IDL can be modified using this mechanism. Although it is not an error to set resources also set by IDL, the IDL settings will silently override user settings. Research Systems does not document the resources used by IDL since the actual resources used may differ from release to release as the IDL widgets evolve. Therefore, you should set only those resources that are obviously not being set by IDL. Among the resources that are not being set by IDL are those that control colors, menu mnemonics, and accelerator keys.

### **Example**

The sample code below produces a pulldown menu named "Menu" with 2 entries named "Item 1" and "Item 2".

Using the RESOURCE NAME keyword in conjunction with X resource definitions, we can alter "Item 1" in several ways not possible through the standard IDL widgets interface. We'll give Item 1 a red background color. We'll also assign "I" as the keyboard mnemonic. Note that Motif automatically underlines the "I" in the title to indicate this. We'll also select Meta-F4 as the keyboard accelerator for selecting "Item 1". If Meta-F4 is pressed while the pointer is anywhere over this application, the effect will be as if the menu was pulled down and "Item 1" was selected with the mouse.

```
; Simple event handler:
PRO test_event, ev
HELP, /STRUCTURE, ev
END
; Simple widget creation routine:
PRO test
   ; The base gets the resource name "test":
   a = WIDGET_BASE(RESOURCE_NAME = 'test')
   b = WIDGET BUTTON(a, VALUE='Menu', /MENU); Assign the Item 1 button the resource name "item1":
   c = WIDGET_BUTTON(b, VALUE='Item 1', $
     RESOURCE NAME='item1')
   c = WIDGET_BUTTON(b, VALUE='Item 2')
   WIDGET_CONTROL, /REALIZE, a
   XMANAGER, 'test', a
END
```
Note that we gave the overall application the resource name "test", and the "Item 1" button the resource name "item1". Now we can use these names in the following .Xdefaults file entries:

```
Idl*test*item1*mnemonic: I
Idl*test*item1*accelerator: Meta<Key>F4
Idl*test*item1*acceleratorText: Meta-F4
Idl*test*item1*background: red
```
#### **Note on Specifying Color Resources**

If you wish to specify unique colors for your widgets, it is generally a good idea to use a color name ("red" or "lightblue", for example) rather than specifying an exact color match with a color string (such as "#b1b122222020"). If IDL is not able to allocate an exact color, the entire operation may fail. Specifying a named color implies "closest color match," an operation that rarely fails.

If you need an exact color match and IDL fails to allocate the color, try modifying the Idl.colors resource in the \$IDL\_DIR/resource/X11/lib/appdefaults/Idl file.

### **RNAME\_MBAR**

A string containing an X Window System resource name to be applied to the menubar created by the MBAR keyword. This keyword is identical to the RESOURCE\_NAME keyword except that the resource it specifies applies only to the menubar.

### **ROW**

If this keyword is included, the base lays out its children in rows. The value of this keyword specifies the number of rows to be used. The number of child widgets in each row is calculated by dividing the number of child widgets created by the number of rows specified. When one row is filled, a new one is started.

Specifying both the COLUMN and ROW keywords causes an error.

### **Row Height**

The height of each row is determined by the height of the tallest widget in that row. If the GRID\_LAYOUT keyword is set, all rows are as tall as the tallest widget in the base.

### **Vertical Size of Widgets**

If any of the BASE\_ALIGN\_\* keywords to WIDGET\_BASE is set, each widget has its "natural" height, determined either by the value of the widget or by the YSIZE keyword. Similarly, if any of the child widgets specifies one of the ALIGN\_\* keywords, that widget will have its "natural" height. If none of the BASE\_ALIGN\_\* or (ALIGN\_\*) keywords are set, all widgets in the base are as tall as their row.

### **Horizontal Placement**

Child widgets are placed horizontally one next to the other, with no extra space. If the GRID LAYOUT keyword is set, each column is as wide as its widest member.

### **SCR\_XSIZE**

Set this keyword to the desired "screen" width of the widget, in units specified by the UNITS keyword (pixels are the default). In many cases, setting this keyword is the same as setting the XSIZE keyword.

### **SCR\_YSIZE**

Set this keyword to the desired "screen" height of the widget, in units specified by the UNITS keyword (pixels are the default). In many cases, setting this keyword is the same as setting the YSIZE keyword.

#### **SCROLL**

Set this keyword to give the widget scroll bars that allow viewing portions of the widget contents that are not currently on the screen.

#### **Note**

For the Macintosh, if you set XSIZE or YSIZE to a value less than 48, the base created with the SCROLL keyword will be a minimum of 48x48. If you have not specified values for XSIZE or YSIZE, the base will be set to a minimum of 66x66. If the base is resized, it will jump to the minimum size of 128x64.

#### **Warning**

You cannot specify both the SCROLL and MODAL keywords for the same widget. Doing so will cause an error.

#### **SENSITIVE**

Set this keyword to control the initial sensitivity state of the widget.

If SENSITIVE is zero, the widget becomes insensitive. If nonzero, it becomes sensitive. When a widget is sensitive, it has normal appearance and can receive user input. For example, a sensitive button widget can be activated by moving the mouse cursor over it and pressing a mouse button. When a widget is insensitive, it indicates the fact by changing its appearance, looking disabled, and it ignores any input.

Sensitivity can be used to control when a user is allowed to manipulate the widget. Note that some widgets do not change their appearance when they are made insensitive, but they cease generating events.

After creating the widget hierarchy, you can change the sensitivity state using the SENSITIVE keyword with the [WIDGET\\_CONTROL](#page-1413-0) procedure.

#### **SPACE**

The space, in units specified by the UNITS keyword (pixels are the default), between children of a row or column major base. This keyword is ignored if either the EXCLUSIVE or NONEXCLUSIVE keyword is present.

#### **TITLE**

A string containing the title to be used for the widget. Base widgets use the title only if they are top-level widgets.

Note that if the widget base is not wide enough to contain the specified title, the title may appear truncated. If you must be able to see the full title, you have several alternatives:

- Rearrange the widgets in the base so that the base becomes naturally wide enough. This is the best solution.
- Don't worry about this issue. If the user needs to see the entire label, they can resize the window using the mouse.
- Create the base without using the COLUMN or ROW keywords. Instead, use the XSIZE keyword to explicitly set a usable width. This is an undesirable solution that can lead to strange-looking widget layouts.

### **TLB\_FRAME\_ATTR**

Set this keyword to one of the values shown in the table below to suppress certain aspects of a top-level base's window frame. This keyword applies only to top-level bases. The settings are merely hints to the window system and may be ignored by some window managers. Valid settings are:

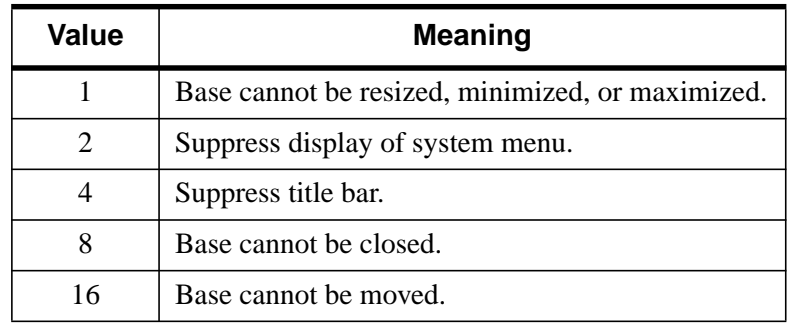

Table 86: Valid Values for TLB\_FRAME\_ATTR Keyword

This keyword is set bitwise, so multiple effects can be set by adding values together. For example, to make a base that has no title bar (setting 4) and cannot be moved (setting 16), set the TLB\_FRAME\_ATTR keyword to 4+16, or 20.

#### <span id="page-1396-0"></span>**Note**

For the Macintosh, you can not suppress the title bar; only modal dialogs use a window without a title bar. Any other use of a suppressed title bar would be contrary to Macintosh Human Interface Guidelines and would create an immovable window.

#### **TLB\_KILL\_REQUEST\_EVENTS**

Set this keyword, usable only with top-level bases, to send the top-level base a WIDGET KILL REQUEST event if a user tries to destroy the widget using the window manager (by default, widgets are simply destroyed). See the ["Events"](#page-1402-0) section below for more information.

Use this keyword to perform complex actions before allowing a widget application to exit. Note that widgets that have this keyword set are responsible for killing themselves after receiving a WIDGET\_KILL\_REQUEST event—they cannot be destroyed using the usual window system controls.

Use a call to TAG\_NAMES with the STRUCTURE\_NAME keyword set to differentiate a WIDGET\_KILL\_REQUEST event from other types of widget events. For example:

```
IF TAG_NAMES(event, /STRUCTURE_NAME) EQ $
   'WIDGET_KILL_REQUEST' THEN ...
```
#### **TLB\_SIZE\_EVENTS**

Set this keyword, when creating a top-level base, to make that base return an event when the base is resized by the user. See the ["Events" s](#page-1402-0)ection below for more information.

#### **TRACKING\_EVENTS**

Set this keyword to cause widget tracking events to be issued for the widget whenever the mouse pointer *enters* or *leaves* the region covered by that widget. Widget tracking events are returned as structures with the following definition:

{ WIDGET\_TRACKING, ID:0L, TOP:0L, HANDLER:0L, ENTER:0 }

ID, TOP, and HANDLER are the standard fields found in every widget event. ENTER is 1 if the tracking event is an entry event, and 0 if it is an exit event.

### **UNAME**

Set this keyword to a string that can be used to identify the widget in your code. You can associate a name with each widget in a specific hierarchy, and then use that name to query the widget hierarchy and get the correct widget ID.

To query the widget hierarchy, use the WIDGET INFO function with the FIND\_BY\_UNAME keyword. The UNAME should be unique to the widget hierarchy because the FIND BY UNAME keyword returns the ID of the first widget with the specified name.

#### **UNITS**

Set UNITS equal to 0 (zero) to specify that all measurements are in pixels (this is the default), to 1 (one) to specify that all measurements are in inches, or to 2 (two) to specify that all measurements are in centimeters.

#### **UVALUE**

The "user value" to be assigned to the widget.

Each widget can contain a user-specified value of any data type and organization. This value is not used by the widget in any way, but exists entirely for the convenience of the IDL programmer. This keyword allows you to set this value when the widget is first created.

If UVALUE is not present, the widget's initial user value is undefined.

The user value for a widget can be accessed and modified at any time by using the GET\_UVALUE and SET\_UVALUE keywords to the WIDGET\_CONTROL procedure.

### **XOFFSET**

The horizontal offset of the widget in units specified by the UNITS keyword (pixels are the default) relative to its parent.

Specifying an offset relative to a row or column major base widget does not work because those widgets enforce their own layout policies. This keyword is primarily of use relative to a plain base widget. Note that it is best to avoid using this style of widget layout.

### **XPAD**

The horizontal space, in units specified by the UNITS keyword (pixels are the default), between child widgets and the edges of a row or column major base. The default value of XPAD is platform dependent. This keyword is ignored if either the EXCLUSIVE or NONEXCLUSIVE keyword is present.

### **XSIZE**

The width of the widget in units specified by the UNITS keyword (pixels are the default). Most widgets attempt to size themselves to fit the situation. However, if the desired effect is not produced, use this keyword to override it. This keyword is only a "hint" to the toolkit and may be ignored in some situations.

## **X\_SCROLL\_SIZE**

The XSIZE keyword always specifies the width of a widget. When the SCROLL keyword is specified, this size is not necessarily the same as the width of the visible area. The X\_SCROLL\_SIZE keyword allows you to set the width of the scrolling viewport independently of the actual width of the widget.

Use of the X\_SCROLL\_SIZE keyword implies SCROLL. This means that scroll bars will be added in both the horizontal and vertical directions when X\_SCROLL\_SIZE is specified. Because the default size of the scrolling viewport may differ between platforms, it is best to specify Y\_SCROLL\_SIZE when specifying X\_SCROLL\_SIZE.

### **YOFFSET**

The vertical offset of the widget in units specified by the UNITS keyword (pixels are the default) relative to its parent. This offset is specified relative to the *upper left* corner of the parent widget.

Specifying an offset relative to a row or column major base widget does not work because those widgets enforce their own layout policies. This keyword is primarily of use relative to a plain base widget. Note that it is best to avoid using this style of widget layout.

### **YPAD**

The vertical space, in units specified by the UNITS keyword (pixels are the default), between child widgets and the edges of a row or column major base. The default value of YPAD is platform-dependent. This keyword is ignored if either the EXCLUSIVE or NONEXCLUSIVE keyword is present.

### **YSIZE**

The height of the widget in units specified by the UNITS keyword (pixels are the default). Most widgets attempt to size themselves to fit the situation. However, if the <span id="page-1399-0"></span>desired effect is not produced, use this keyword to override it. This keyword is only a "hint" to the toolkit and may be ignored in some situations.

### **Y\_SCROLL\_SIZE**

The YSIZE keyword always specifies the height of a widget. When the SCROLL keyword is specified, this size is not necessarily the same as the height of the visible area. The Y\_SCROLL\_SIZE keyword allows you to set the height of the scrolling viewport independently of the actual height of the widget.

Use of the Y\_SCROLL\_SIZE keyword implies SCROLL. This means that scroll bars will be added in both the horizontal and vertical directions when Y\_SCROLL\_SIZE is specified. Because the default size of the scrolling viewport may differ between platforms, it is best to specify X\_SCROLL\_SIZE when specifying Y\_SCROLL\_SIZE.

# **Keywords to WIDGET\_CONTROL**

A number of keywords to the WIDGET CONTROL procedure affect the behavior of base widgets. In addition to those keywords that affect all widgets, the following are particularly useful: [CANCEL\\_BUTTON,](#page-1417-0) [DEFAULT\\_BUTTON,](#page-1418-0) [KBRD\\_FOCUS\\_EVENTS.](#page-1426-0)

# **Keywords to WIDGET\_INFO**

A number of keywords to the WIDGET INFO function return information that applies specifically to base widgets. In addition to those keywords that apply to all widgets, the following are particularly useful: [KBRD\\_FOCUS\\_EVENTS,](#page-1468-0) [MODAL,](#page-1469-0) [TLB\\_KILL\\_REQUEST\\_EVENTS.](#page-1472-0)

## **Exclusive And Non-Exclusive Bases**

If the EXCLUSIVE or NONEXCLUSIVE keywords are specified, the base only allows button widget children.

# **Positioning Child Widgets Within a Base**

The standard base widget does not impose any placement constraints on its child widgets. Children of a "bulletin board" base (a base that was created without setting the COLUMN or ROW keywords) have an offset of  $(0,0)$  unless an offset is explicitly specified via the XOFFSET or YOFFSET keywords. This means that if you do not specify any of COLUMN, ROW, XOFFSET, or YOFFSET keywords, child widgets will be placed one on top of the other in the upper left corner of the base.

<span id="page-1400-0"></span>However, laying out widgets using the XSIZE, YSIZE, XOFFSET, and YOFFSET keywords can be both tedious and error-prone. Also, if you want your widget application to display properly on different platforms, you should use the COLUMN and ROW keywords to influence child widget layouts instead of explicitly formatting your interfaces.

When the ROW or COLUMN keywords are specified, the base decides how to lay out its children, and any XOFFSET and YOFFSET keywords specified for such children are ignored.

### **Positioning Top-Level Bases**

When locating a new top level window, some window managers ignore the program's positioning requests and either choose a position or allow the user to choose. In such cases, the XOFFSET and YOFFSET keywords to WIDGET\_BASE will not have an effect. The window manager may provide a way to disable this positioning style. The Motif window manager (mwm) can be told to honor positioning requests by placing the lines:

```
Mwm*clientAutoPlace: False
Mwm*interactivePlacement: False
```

```
in your .Xdefaults file.
```
# **Iconizing, Layering, and Destroying Groups of Top-Level Bases**

Group membership (defined via the GROUP\_LEADER keyword) controls the way top-level base widgets are iconized, layered, and destroyed.

#### **Note**

A group can contain sub-groups. Group behavior affects all members of a group and its sub-groups. For example, suppose we create three top-level base widgets with the following group hierarchy:

```
base1 = WIDGET_BASE()base2 = WIDGET_BASE(GROUP_LEADER=base1)
base3 = WIDGET_BASE(GROUP_LEADER=base2)
```
Effectively, two groups are created. One group has base2 as its leader and base3 as its member. The other group has base1 as its leader and both base2 and base3 as members. If base1 is iconized, both base2 and base3 are iconized as well. If base2 is iconized, base3 is iconized but base1 is not.

Widgets behave slightly differently when displayed on different platforms, and depending on whether they are floating or modal bases. The following rules apply to groups of widgets within a group leader/member hierarchy. Widgets that do not belong to the same group hierarchy cannot influence each other.

### **Iconization and Mapping**

On Motif and Windows platforms, bases and groups of bases can be *iconized* (or *minimized*) by clicking the system minimize control. Minimization has no meaning on the Macintosh. On all platforms, bases and groups of bases can be *mapped* (made visible) and *unmapped* (made invisible).

#### **Motif**

When a group leader is iconized or unmapped, all members of the group are iconized or unmapped as well. Similarly, when a group leader is restored, all members of the group are restored.

Floating and modal bases cannot be iconized or unmapped independently. When the group leader of a floating or modal base is iconized, a single icon is created for both the group leader and the floating or modal base. When the group leader of a floating or modal base is unmapped, both the group leader and floating or modal base are made invisible.

#### **Windows**

When a group leader is iconized or unmapped, all members of the group are iconized or unmapped as well. Similarly, when a group leader is restored, all members of the group are restored.

When a floating base is iconized, its group leader is iconized as well and a single icon is created. When a floating base is unmapped, its group leader is unmapped as well.

Modal bases cannot be iconized or unmapped. Other bases cannot be iconized or unmapped until the modal base is dismissed.

#### **Macintosh**

On the Macintosh, iconization has no meaning.

When a floating base is unmapped, its group leader is unmapped as well.

Modal bases cannot be unmapped. Other bases cannot be unmapped until the modal base is dismissed.

### <span id="page-1402-0"></span>**Layering**

*Layering* is the process by which groups of widgets seem to share the same plane on the display screen. Within a layer on the screen, widgets have a *Z-order*, or front-toback order, that defines which widgets appear to be on top of other widgets.

#### **Motif**

All elements on the screen—widgets, the IDLDE, other Motif applications—share a single layer and have an arbitrary Z-order. There is no special layering of IDL widgets.

#### **Windows and Macintosh**

All non-floating and non-modal widgets within a group hierarchy share the same layer—that is, when one group member has the input focus, all members of the group hierarchy are displayed in a layer that appears in front of all other groups or applications. Within the layer, the widgets can have an arbitrary Z-order.

Widgets that are floating or modal always float above their group leaders.

#### **Destruction**

When a group leader widget is destroyed, either programmatically or by clicking on the system "close" button, all members of the group and all sub-groups are destroyed as well.

If a modal base is on the display, it must be dismissed before any widget can be destroyed.

### **Events**

### **Resize Events**

Top-level widget bases return the following event structure only when they are resized by the user and the base was created with the [TLB\\_SIZE\\_EVENTS](#page-1396-0) keyword set:

 $\{$  WIDGET\_BASE, ID:OL, TOP:OL, HANDLER:OL, X:O, Y:O  $\}$ 

ID is the widget ID of the base generating the event. TOP is the widget ID of the top level widget containing ID. HANDLER contains the widget ID of the widget associated with the handler routine. The X and Y fields return the new width of the base, not including any frame provided by the window manager.

Widget bases return the following event structure when the keyboard focus changes and the base was created with the [KBRD\\_FOCUS\\_EVENTS](#page-1387-0) keyword set:

{ WIDGET\_KBRD\_FOCUS, ID:0L, TOP:0L, HANDLER:0L, ENTER:0 }

ID is the widget ID of the base generating the event. TOP is the widget ID of the top level widget containing ID. HANDLER contains the widget ID of the widget associated with the handler routine. The ENTER field returns 1 (one) if the base is gaining the keyboard focus, or 0 (zero) if the base is losing the keyboard focus.

#### **Kill Request Events**

Top-level widget bases return the following event structure only when a user tries to destroy the widget using the window manager and the base was created with the [TLB\\_KILL\\_REQUEST\\_EVENTS k](#page-1396-0)eyword set:

{ WIDGET\_KILL\_REQUEST, ID:0L, TOP:0L, HANDLER:0L }

ID is the widget ID of the base generating the event. TOP is the widget ID of the top level widget containing ID. HANDLER contains the widget ID of the widget associated with the handler routine.

# **See Also**

*Building IDL Applcations* Chapter 18, "Widgets".
# <span id="page-1404-0"></span>**WIDGET\_BUTTON**

The WIDGET BUTTON function creates button widgets.

The returned value of this function is the widget ID of the newly-created button.

# **Syntax**

*Result* = WIDGET\_BUTTON( *Parent* [, /ALIGN\_CENTER | , /ALIGN\_LEFT | , /ALIGN\_RIGHT] [, /BITMAP] [, /DYNAMIC\_RESIZE] [, EVENT\_FUNC=*string*] [, EVENT\_PRO=*string*] [, FONT=*value*] [, FRAME=*width*] [, FUNC\_GET\_VALUE=*string*] [, GROUP\_LEADER=*widget\_id*] [, /HELP] [, KILL\_NOTIFY=*string*] [, /MENU] [, /NO\_COPY] [, /NO\_RELEASE] [, NOTIFY\_REALIZE=*string*] [, PRO\_SET\_VALUE=*string*] [, SCR\_XSIZE=*width*] [, SCR\_YSIZE=*height*] [, /SENSITIVE] [, /SEPARATOR] [, /TRACKING\_EVENTS] [, UNAME=*string*] [, UNITS={0 | 1 | 2}] [, UVALUE=*value*] [, VALUE=*value*] [, X\_BITMAP\_EXTRA=*bits*] [, XOFFSET=*value*] [, XSIZE=*value*] [, YOFFSET=*value*] [, YSIZE=*value*] )

**X Windows Keywords:** [, RESOURCE\_NAME=*string*]

# **Arguments**

### **Parent**

The widget ID of the parent for the new button widget.

# **Keywords**

### **ALIGN\_CENTER**

Set this keyword to center justify the button's text label.

### **ALIGN\_LEFT**

Set this keyword to left justify the button's text label.

### **ALIGN\_RIGHT**

Set this keyword to right justify the button's text label.

### **BITMAP**

Set this keyword to specify that the bitmap specified with the VALUE keyword is a color bitmap. The value of a widget button can be a bitmap as described below under "[Bitmap Button Labels"](#page-1411-0). If you specify a color bitmap with the VALUE keyword, you must also set the /BITMAP keyword.

### **DYNAMIC\_RESIZE**

Set this keyword to create a widget that resizes itself to fit its new value whenever its value is changed. Note that this keyword does not take effect when used with the SCR\_XSIZE, SCR\_YSIZE, XSIZE, or YSIZE keywords. If one of these keywords is also set, the widget will be sized as specified by the sizing keyword and will never resize itself dynamically.

### **EVENT\_FUNC**

A string containing the name of a function to be called by the WIDGET\_EVENT function when an event arrives from a widget in the widget hierarchy rooted at the newly-created widget.

### **EVENT\_PRO**

A string containing the name of a procedure to be called by the WIDGET\_EVENT function when an event arrives from a widget in the widget hierarchy rooted at the newly-created widget.

### **FONT**

The name of the font to be used by the widget. The font specified is a "device font" (an X Windows font on Motif systems; a TrueType or PostScript font on Windows or Macintosh systems). See ["About Device Fonts" on page 2240 for](#page-2239-0) details on specifying names for device fonts. If this keyword is omitted, the default font is used.

#### **Note**

On Microsoft Windows platforms, if FONT is not specified, IDL uses the system default font. Different versions of Windows use different system default fonts; in general, the system default font is the font appropriate for the version of Windows in question.

#### **FRAME**

The value of this keyword specifies the width of a frame in units specified by the UNITS keyword (pixels are the default) to be drawn around the borders of the widget. Note that this keyword is only a "hint" to the toolkit, and may be ignored in some instances.

#### **FUNC\_GET\_VALUE**

A string containing the name of a function to be called when the GET\_VALUE keyword to the WIDGET\_CONTROL procedure is called for this widget. Using this technique allows you to change the value that should be returned for a widget. Compound widgets use this ability to define their values transparently to the user.

#### **GROUP\_LEADER**

The widget ID of an existing widget that serves as "group leader" for the newlycreated widget. When a group leader is killed, for any reason, all widgets in the group are also destroyed.

A given widget can be in more than one group. The WIDGET\_CONTROL procedure can be used to add additional group associations to a widget. It is not possible to remove a widget from an existing group.

#### **HELP**

Set this keyword to tell the widget toolkit that this button is a "help" button for a menubar and should be given that appearance. For example, Motif specifies that the help menubar item is displayed on the far right of the menubar. This keyword is ignored in all other contexts and may be ignored by window managers (including that for the Macintosh) that have no such special appearance defined.

#### **KILL\_NOTIFY**

Set this keyword to a string that contains the name of a procedure to be called automatically when the specified widget dies. Each widget is allowed a single such "callback" procedure. It can be removed by setting the routine to the null string (''). Note that the procedure specified is used only if you are not using the XMANAGER procedure to manage your widgets.

The callback routine is called with the widget identifier as its only argument. At that point, the widget identifier can only be used with the WIDGET\_CONTROL procedure to get or set the user value. All other requests that require a widget ID are disallowed for the target widget. The callback is not issued until the WIDGET\_EVENT function is called.

If you use the XMANAGER procedure to manage your widgets, the value of this keyword is overwritten. Use the CLEANUP keyword to XMANAGER to specify a procedure to be called when a managed widget dies.

#### **MENU**

The presence of this keyword indicates that the button will be used to activate a pulldown menu. Such buttons can have button children that are then placed into a pulldown menu.

Under Motif, if the value specified for MENU is greater than 1, the button label is enclosed in a box to indicate that this button is a pull-down menu. See the [CW\\_PDMENU](#page-324-0) function for a high-level pull-down menu creation utility.

### **NO\_COPY**

Usually, when setting or getting widget user values, either at widget creation or using the SET\_UVALUE and GET\_UVALUE keywords to WIDGET\_CONTROL, IDL makes a second copy of the data being transferred. Although this technique is fine for small data, it can have a significant memory cost when the data being copied is large.

If the NO\_COPY keyword is set, IDL handles these operations differently. Rather than copy the source data, it takes the data away from the source and attaches it directly to the destination. This feature can be used by compound widgets to obtain state information from a UVALUE without all the memory copying that would otherwise occur. However, it has the side effect of causing the source variable to become undefined. On a "set" operation (using the UVALUE keyword to WIDGET\_BUTTON or the SET\_UVALUE keyword to WIDGET\_CONTROL), the variable passed as value becomes undefined. On a "get" operation (GET\_UVALUE keyword to WIDGET\_CONTROL), the user value of the widget in question becomes undefined.

### **NO\_RELEASE**

Set this keyword to make exclusive and non-exclusive buttons generate only *select* events. This keyword has no effect on regular buttons.

### **NOTIFY\_REALIZE**

Set this keyword to a string that contains the name of a procedure to be called automatically when the specified widget is realized. This callback occurs just once (because widgets are realized only once). Each widget is allowed a single such "callback" procedure. It can be removed by setting the routine to the null string (''). The callback routine is called with the widget ID as its only argument.

### **PRO\_SET\_VALUE**

A string containing the name of a procedure to be called when the SET\_VALUE keyword to the WIDGET\_CONTROL procedure is called for this widget. Using this technique allows you to designate a routine that sets the value for a widget. Compound widgets use this ability to define their values transparently to the user.

### **RESOURCE\_NAME**

A string containing an X Window System resource name to be applied to the widget. See ["RESOURCE\\_NAME"](#page-1391-0) on page 1392 for a complete discussion of this keyword.

### **SCR\_XSIZE**

Set this keyword to the desired "screen" width of the widget, in units specified by the UNITS keyword (pixels are the default). In many cases, setting this keyword is the same as setting the XSIZE keyword.

### **SCR\_YSIZE**

Set this keyword to the desired "screen" height of the widget, in units specified by the UNITS keyword (pixels are the default). In many cases, setting this keyword is the same as setting the YSIZE keyword.

### **SENSITIVE**

Set this keyword to control the initial sensitivity state of the widget.

If SENSITIVE is zero, the widget becomes insensitive. If nonzero, it becomes sensitive. When a widget is sensitive, it has normal appearance and can receive user input. For example, a sensitive button widget can be activated by moving the mouse cursor over it and pressing a mouse button. When a widget is insensitive, it indicates the fact by changing its appearance, looking disabled, and it ignores any input.

Sensitivity can be used to control when a user is allowed to manipulate the widget. Note that some widgets do not change their appearance when they are made insensitive, but they cease generating events.

After creating the widget hierarchy, you can change the sensitivity state using the SENSITIVE keyword with the [WIDGET\\_CONTROL](#page-1413-0) procedure.

### **SEPARATOR**

Set this keyword to tell the widget toolkit that this button is part of a pulldown menu pane and that a separator line should be added directly above this entry. This keyword is ignored in all other contexts.

### **TRACKING\_EVENTS**

Set this keyword to cause widget tracking events to be issued for the widget whenever the mouse pointer enters or leaves the region covered by that widget. For the structure

of tracking events, see ["TRACKING\\_EVENTS"](#page-1396-0) on page 1397 in the documentation for WIDGET\_BASE.

#### **UNAME**

Set this keyword to a string that can be used to identify the widget in your code. You can associate a name with each widget in a specific hierarchy, and then use that name to query the widget hierarchy and get the correct widget ID.

To query the widget hierarchy, use the WIDGET INFO function with the FIND BY UNAME keyword. The UNAME should be unique to the widget hierarchy because the FIND BY UNAME keyword returns the ID of the first widget with the specified name.

#### **UNITS**

Set UNITS equal to 0 (zero) to specify that all measurements are in pixels (this is the default), to 1 (one) to specify that all measurements are in inches, or to 2 (two) to specify that all measurements are in centimeters.

#### **UVALUE**

The "user value" to be assigned to the widget.

Each widget can contain a user-specified value of any data type and organization. This value is not used by the widget in any way, but exists entirely for the convenience of the IDL programmer. This keyword allows you to set this value when the widget is first created.

If UVALUE is not present, the widget's initial user value is undefined.

#### **VALUE**

The initial value setting of the widget. The value of a widget button is the label for that button. This label can be a string or a bitmap as described below under ["Bitmap](#page-1411-0) [Button Labels](#page-1411-0)". If you specify the filename for a color bitmap, you must also set the /BITMAP keyword.

#### **Note**

Under Microsoft Windows, including the ampersand character  $(\&)$  in the value of a button widget causes the window manager to place an underline under the character following the ampersand. (This is a feature of Microsoft Windows, and is generally used to indicate which character is used as a keyboard accelerator for the button.) If you are designing an application that will run on different platforms, you should avoid the use of the ampersand in button value strings.

### **X\_BITMAP\_EXTRA**

When creating a bitmap button that is not of a "byte-aligned" size (i.e., a dimension is not a multiple of 8), this keyword specifies how many bits of the supplied bitmap must be ignored (within the end byte). For example, to create a 10 by 8 bitmap, you need to supply a 2 by 8 array of bytes and ignore the bottom 6 bits. Therefore, you would specify X\_BITMAP\_EXTRA =  $6$ .

#### **XOFFSET**

The horizontal offset of the widget in units specified by the UNITS keyword (pixels are the default) relative to its parent.

Specifying an offset relative to a row or column major base widget does not work because those widgets enforce their own layout policies. This keyword is primarily of use relative to a plain base widget. Note that it is best to avoid using this style of widget programming.

#### **XSIZE**

The width of the widget in units specified by the UNITS keyword (pixels are the default). Most widgets attempt to size themselves to fit the situation. However, if the desired effect is not produced, use this keyword to override it. This keyword is only a "hint" to the toolkit and may be ignored in some situations.

#### **YOFFSET**

The vertical offset of the widget in units specified by the UNITS keyword (pixels are the default) relative to its parent. This offset is specified relative to the *upper left* corner of the parent widget.

Specifying an offset relative to a row or column major base widget does not work because those widgets enforce their own layout policies. This keyword is primarily of use relative to a plain base widget. Note that it is best to avoid using this style of widget programming.

#### **YSIZE**

The height of the widget in units specified by the UNITS keyword (pixels are the default). Most widgets attempt to size themselves to fit the situation. However, if the desired effect is not produced, use this keyword to override it. This keyword is only a "hint" to the toolkit and may be ignored in some situations.

# <span id="page-1411-0"></span>**Keywords to WIDGET\_CONTROL**

A number of keywords to the [WIDGET\\_CONTROL](#page-1413-0) procedure affect the behavior of button widgets. In addition to those keywords that affect all widgets, the following are particularly useful: [DYNAMIC\\_RESIZE,](#page-1421-0) [GET\\_VALUE,](#page-1423-0) [INPUT\\_FOCUS](#page-1425-0), [SET\\_BUTTON,](#page-1431-0) [SET\\_VALUE](#page-1434-0), [X\\_BITMAP\\_EXTRA.](#page-1440-0)

### **Keywords to WIDGET\_INFO**

Some keywords to the [WIDGET\\_INFO fu](#page-1464-0)nction return information that applies specifically to button widgets. In addition to those keywords that apply to all widgets, the following are particularly useful: [DYNAMIC\\_RESIZE.](#page-1466-0)

### **Exclusive And Non-Exclusive Bases**

Buttons placed into exclusive or non-exclusive bases (created via the EXCLUSIVE or NONEXCLUSIVE keywords to WIDGET\_BASE procedure) are created as twostate "toggle" buttons, which are controlled by such bases.

### **Events Returned by Button Widgets**

Pressing the mouse button while the mouse cursor is over a button widget causes the widget to generate an event. The event structure returned by the WIDGET EVENT function is defined by the following statement:

{WIDGET\_BUTTON, ID:0L, TOP:0L, HANDLER:0L, SELECT:0}

ID is the widget id of the button generating the event. TOP is the widget ID of the top level widget containing ID. HANDLER contains the widget ID of the widget associated with the handler routine. SELECT is set to 1 if the button was set, and 0 if released. Normal buttons do not generate events when released, so SELECT will always be 1. However, toggle buttons (created by parenting a button to an exclusive or non-exclusive base) return separate events for the set and release actions.

### **Bitmap Button Labels**

In addition to using a text string as the label of a button (set via the VALUE keyword), a button can have a bitmap label. This allows buttons to contain a graphic symbol. The bitmap is specified via the VALUE keyword. If you specify a color bitmap, you must also specify the /BITMAP keyword, like this:

button=WIDGET\_BUTTON ( base, VALUE='mybitmap.bmp', /BITMAP )

To modify the color bitmap after creation, use the /BITMAP keyword with WIDGET CONTROL, like this:

```
WIDGET_CONTROL, button. SET_VALUE='mybitmap2.bmp', /BITMAP
```
You can produce appropriate bitmaps in the following ways:

- On Windows, create a color bitmap using the IDL GUIBuilder Bitmap Editor, which creates 16 color bitmaps for buttons. The Bitmap Editor can read and write bitmap files (\*.bmp). Using the editor, you can create your own bitmaps, or you can open existing bitmap files and modify them. Open the Bitmap Editor from the Properties dialog for a created button. For more information, see "Using the Bitmap Editor" in Chapter 17 of *Building IDL Applcations*.
- Use any color bitmap editor available on your operating system.
- Create a black and white bitmap using an external bitmap editor, and read it into an IDL byte array using the appropriate procedure (READ\_BMP, READ PICT, etc.) and convert the byte array to a bitmap byte array using the CVTTOBM function.
- On an X-Window system, use the X11 bitmap utility to create a black and white bitmap byte array and read it in to IDL using the READ\_X11\_BITMAP routine.
- Create a black and white bitmap using the XBM EDIT procedure. This procedure offers several alternatives for the form of the final bitmap.

Although IDL places no restriction on the size of bitmap allowed, the various toolkits may prefer certain sizes.

### **See Also**

[CW\\_BGROUP](#page-271-0), [CW\\_PDMENU](#page-324-0)

# <span id="page-1413-0"></span>**WIDGET\_CONTROL**

The WIDGET\_CONTROL procedure is used to realize, manage, and destroy widget hierarchies. It is often used to change the default behavior or appearance of previously-realized widgets.

# **Syntax**

WIDGET\_CONTROL [, *Widget\_ID*]

**Keywords that apply to all widgets:** [, BAD\_ID=*variable*] [, /CLEAR\_EVENTS] [, DEFAULT\_FONT=*string*{do not specify *Widget\_ID*}] [, /DELAY\_DESTROY{do not specify *Widget ID*}] [, */DESTROY*] [, EVENT\_FUNC=*string*] [, EVENT\_PRO=*string*] [, FUNC\_GET\_VALUE=*string*] [, GET\_UVALUE=*variable*] [, GROUP\_LEADER=*widget\_id*] [, /HOURGLASS{do not specify *Widget\_ID*}] [, KILL\_NOTIFY=*string*] [, /MAP] [, /NO\_COPY] [, NOTIFY\_REALIZE=*string*] [, PRO\_SET\_VALUE=*string*] [, /REALIZE] [, /RESET{do not specify *Widget\_ID*}]

[, SCR\_XSIZE=*width*] [, SCR\_YSIZE=*height*] [, SEND\_EVENT=*structure*] [, /SENSITIVE] [, SET\_UNAME=*string*] [, SET\_UVALUE=*value*] [, /SHOW] [, TIMER=*value*] [, TLB\_GET\_OFFSET=*variable*] [, TLB\_GET\_SIZE=*variable*] [, /TLB\_KILL\_REQUEST\_EVENTS] [, TLB\_SET\_TITLE=*string*] [, TLB\_SET\_XOFFSET=*value*] [, TLB\_SET\_YOFFSET=*value*] [, /TRACKING\_EVENTS] [, UNITS={0 | 1 | 2}] [, /UPDATE] [, XOFFSET=*value*] [, XSIZE=*value*] [, YOFFSET=*value*] [, YSIZE=*value*]

**Keywords that apply to widgets created with widget\_base:**

[, CANCEL\_BUTTON=*widget\_id*{for modal bases}] [, DEFAULT\_BUTTON=*widget\_id*{for modal bases}] [, /ICONIFY] [, /KBRD\_FOCUS\_EVENTS] [, /TLB\_KILL\_REQUEST\_EVENTS]

**Keywords that apply to widgets created with widget\_button:** [, /BITMAP] [, /DYNAMIC\_RESIZE] [, GET\_VALUE=*value*] [, /INPUT\_FOCUS] [, /SET\_BUTTON] [, SET\_VALUE=*value*] [, X\_BITMAP\_EXTRA=*bits*]

**Keywords that apply to widgets created with widget\_draw:** [, /DRAW\_BUTTON\_EVENTS] [, /DRAW\_EXPOSE\_EVENTS] [, /DRAW\_MOTION\_EVENTS] [, /DRAW\_VIEWPORT\_EVENTS] [, DRAW\_XSIZE=*integer*] [, DRAW\_YSIZE=*integer*] [, GET\_DRAW\_VIEW=*variable*] [, GET\_UVALUE=*variable*] [, GET\_VALUE=*variable*] [, /INPUT\_FOCUS] [, SET\_DRAW\_VIEW=*[x*, *y]*] **Keywords that apply to widgets created with widget\_droplist:** [, /DYNAMIC\_RESIZE] [, SET\_DROPLIST\_SELECT=*integer*] [, SET\_VALUE=*value*]

**Keywords that apply to widgets created with widget\_label:** [, /DYNAMIC\_RESIZE] [, GET\_VALUE=*value*] [, SET\_VALUE=*value*]

**Keywords that apply to widgets created with widget\_list:** [, SET\_LIST\_SELECT=*value*] [, SET\_LIST\_TOP=*integer*] [, SET\_VALUE=*value*]

#### **Keywords that apply to widgets created with widget\_slider:**

[, GET\_VALUE=*value*] [, SET\_SLIDER\_MAX=*value*] [, SET\_SLIDER\_MIN=*value*] [, SET\_VALUE=*value*]

**Keywords that apply to widgets created with widget\_table:** [, ALIGNMENT={0 | 1 | 2}] [, /ALL\_TABLE\_EVENTS] [, AM\_PM=*[string*, *string]*] [, COLUMN\_LABELS=*string\_array*] [, COLUMN\_WIDTHS=*array*] [, DAYS\_OF\_WEEK=*string\_array*{7 names}] [, /DELETE\_COLUMNS{not for row\_major mode}] [, /DELETE\_ROWS{not for column\_major mode}] [, /EDITABLE] [, EDIT\_CELL=*[integer*, *integer]*] [, FORMAT=*value*] [, GET\_VALUE=*variable*] [, INSERT\_COLUMNS=*value*] [, INSERT\_ROWS=*value*] [, /KBRD\_FOCUS\_EVENTS] [, MONTHS=*string\_array*{12 names}] [, ROW\_LABELS=*string\_array*] [, ROW\_HEIGHTS=*array*] [, SET\_TABLE\_SELECT=*[left*, *top*, *right*, *bottom]*] [, SET\_TABLE\_VIEW=*[integer*, *integer]*] [, SET\_TEXT\_SELECT=*[integer*, *integer]*] [, SET\_VALUE=*value*] [, TABLE\_XSIZE=*columns*] [, TABLE\_YSIZE=*rows*] [, /USE\_TABLE\_SELECT | , USE\_TABLE\_SELECT=*[left*, *top*, *right*, *bottom]*] [, /USE\_TEXT\_SELECT]

#### **Keywords that apply to widgets created with widget\_text:**

[, /ALL\_TEXT\_EVENTS] [, /APPEND] [, /EDITABLE] [, GET\_VALUE=*variable*] [, /INPUT\_FOCUS] [, /KBRD\_FOCUS\_EVENTS] [, /NO\_NEWLINE] [, SET\_TEXT\_SELECT=*[integer*, *integer]*] [, SET\_TEXT\_TOP\_LINE=*line\_number*] [, SET\_VALUE=*value*] [, /USE\_TEXT\_SELECT]

#### **Arguments**

#### **Widget\_ID**

The widget ID of the widget to be manipulated. This argument is required by all operations, unless the description of the specific keyword states otherwise. Note that if *Widget ID* is not provided for a keyword that needs it, that keyword is quietly ignored.

# <span id="page-1415-0"></span>**Keywords**

Not all keywords to WIDGET\_CONTROL apply to all combinations of widgets. In the following list, descriptions of keywords that affect only certain types of widgets include a list of the widgets for which the keyword is useful.

### **ALIGNMENT**

This keyword applies to widgets created with the [WIDGET\\_TABLE](#page-1498-0) function.

Set this keyword equal to a scalar or 2-D array specifying the alignment of the text within each cell. An alignment of 0 (the default) aligns the left edge of the text with the left edge of the cell. An alignment of 2 right-justifies the text, while 1 results in text centered within the cell. If ALIGNMENT is set equal to a scalar, all table cells are aligned as specified. If ALIGNMENT is set equal to a 2-D array, the alignment of each table cell is governed by the corresponding element of the array. If the USE\_TABLE\_SELECT keyword is set, then the alignment is changed only for the selected cells.

# **ALL\_TABLE\_EVENTS**

This keyword applies to widgets created with the [WIDGET\\_TABLE](#page-1498-0) function.

Along with the EDITABLE keyword, ALL\_TABLE\_EVENTS controls the type of events generated by the table widget. Set the ALL\_TABLE\_EVENTS keyword to cause the full set of events to be generated. If ALL\_TABLE\_EVENTS is not set, setting EDITABLE causes only end-of-line events to be generated (which could be used by the programmer as an indication to check the cell value or to set the currently selected cell to the next cell). If EDITABLE is not set, all events are suppressed. See the table below for additional details. Note that the equivalent keyword in the WIDGET\_TABLE creation routine is called ALL\_EVENTS.

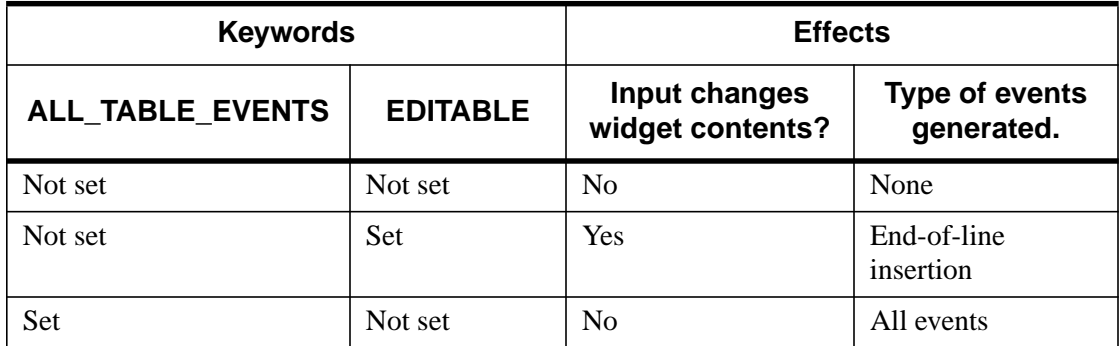

<span id="page-1416-0"></span>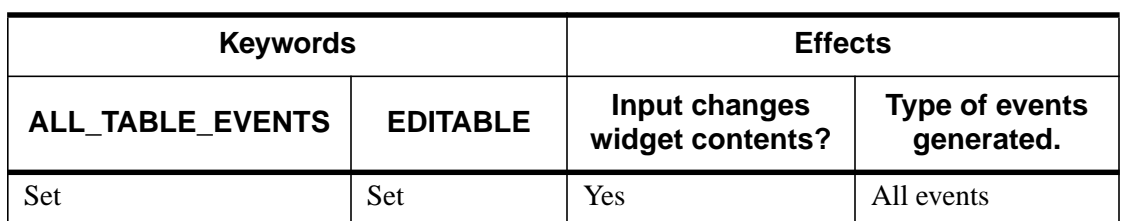

Table 87: Effects of using the ALL\_TABLE\_EVENTS and EDITABLE keywords

### **ALL\_TEXT\_EVENTS**

This keyword applies to widgets created with the [WIDGET\\_TEXT](#page-1513-0) function.

Along with the EDITABLE keyword, ALL\_TEXT\_EVENTS controls the type of events generated by the text widget. Set the ALL\_TEXT\_EVENTS keyword to cause the full set of events to be generated. If ALL\_TEXT\_EVENTS is not set, setting EDITABLE causes only end-of-line events to be generated. If EDITABLE is not set, all events are suppressed. See the table below for additional details. Note that the equivalent keyword in the WIDGET\_TEXT creation routine is called ALL\_EVENTS.

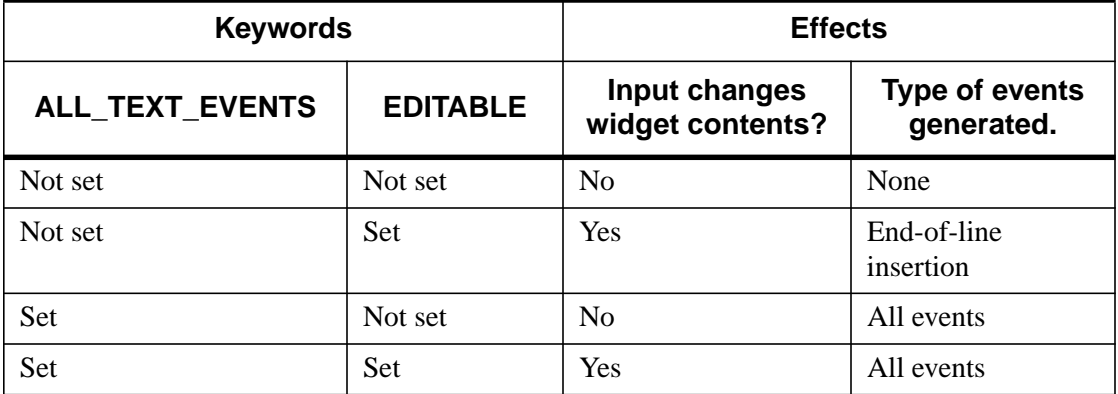

Table 88: Effects of using the ALL\_TEXT\_EVENTS and EDITABLE keywords

#### **AM\_PM**

This keyword applies to widgets created with the [WIDGET\\_TABLE](#page-1498-0) function.

Supplies a string array of 2 names to be used for the names of the AM and PM string when processing explicitly formatted dates (CAPA, CApA, and CapA format codes) with the FORMAT keyword.

#### **APPEND**

This keyword applies to widgets created with the [WIDGET\\_TEXT](#page-1513-0) function.

When using the SET\_VALUE keyword to set the contents of a text widget (as created with the WIDGET TEXT procedure), setting this keyword indicates that the supplied text should be appended to the existing contents of the text widget rather than replace it.

### **BAD\_ID**

This keyword applies to all widgets.

If *Widget ID* is not a valid widget identifier, this WIDGET CONTROL normally issues an error and causes program execution to stop. However, if BAD\_ID is present and specifies a named variable, the invalid ID is stored into the variable, and this routine quietly returns. If no error occurs, a zero is stored.

### **CANCEL\_BUTTON**

This keyword applies to widgets created with the [WIDGET\\_BASE](#page-1382-0) function using the MODAL keyword.

Set this keyword equal to the widget ID of a button widget that will be the cancel button on a modal base widget. Pressing the "Escape" key on the keyboard when a modal widget is on the screen is the same as clicking the button. On Motif and Windows platforms, selecting "close" from the system menu (generally located at the upper left of the base widget) generates a button event for the Cancel button.

### **CLEAR\_EVENTS**

This keyword applies to all widgets.

If set, any events generated by the widget hierarchy rooted at *Widget\_ID* which have arrived but have not been processed (via the WIDGET\_EVENT procedure) are discarded.

#### **COLUMN\_LABELS**

This keyword applies to widgets created with the [WIDGET\\_TABLE f](#page-1498-0)unction.

Set this keyword equal to an array of strings to be used as labels for the columns of the table. If no label is specified for a column, it receives the default label "Column *n*" where *n* is the column number. If this keyword is set to the empty string (''), all column labels are set to be empty.

#### **COLUMN\_WIDTHS**

This keyword applies to widgets created with the [WIDGET\\_TABLE f](#page-1498-0)unction.

Set this keyword equal to an array of widths for the columns of the table widget. The widths are given in any of the units as specified with the UNITS keyword. If no width is specified for a column, that column is set to the default size, which varies by platform. If COLUMN\_WIDTHS is set to a scalar value, all of the column widths are set to that value.

### **DAYS\_OF\_WEEK**

This keyword applies to widgets created with the [WIDGET\\_TABLE f](#page-1498-0)unction.

Supplies a string array of 7 names to be used for the names of the days of the week when processing explicitly formatted dates (CDWA, CDwA, and CdwA format codes) with the FORMAT keyword.

### **DEFAULT\_BUTTON**

This keyword applies to widgets created with the [WIDGET\\_BASE](#page-1382-0) function using the MODAL keyword.

Set this keyword equal to the widget ID of a button widget that will be the default button on a modal base widget. The default button is highlighted by the window system. Pressing the "Enter" or "Return" key on the keyboard when a modal widget is on the screen is the same as clicking the button.

### **DEFAULT\_FONT**

This keyword applies to all widgets. Do not specify a *Widget ID* when using this keyword.

A string containing the name of the default font to be used.

If the font to be used for a given widget is not explicitly specified (via the FONT keyword to the widget creation function), a default supplied by the window system or server is used. Use this keyword to change the default. See ["About Device Fonts" on](#page-2239-0) [page 2240 f](#page-2239-0)or details on specifying names for device fonts. If this keyword is omitted, the default font is used.

#### **Note**

On Microsoft Windows platforms, IDL uses the system default font. Different versions of Windows use different system default fonts; in general, the system default font is the font appropriate for the version of Windows in question.

#### **DELAY\_DESTROY**

This keyword applies to all widgets. Do not specify a *Widget ID* when using this keyword.

Normally, when the user destroys a widget hierarchy using the window manager, it is immediately removed. This can cause problems for applications that use the background task facility provided by the XMANAGER procedure if the hierarchy is destroyed while a background task is using it.

If DELAY\_DESTROY is set, attempts to destroy the hierarchy are delayed until the next attempt to obtain an event for it. Setting DELAY\_DESTROY to zero restores the default behavior.

XMANAGER uses this keyword automatically when managing background tasks. It is not expected that applications will need to use it directly.

#### **DELETE\_COLUMNS**

This keyword applies to widgets created with the [WIDGET\\_TABLE](#page-1498-0) function.

Set this keyword to delete the currently-selected columns. If the USE TABLE SELECT keyword is given as a four element array, the columns specified are deleted.

#### **Warning**

You cannot delete columns from a table which displays structure data in /ROW\_MAJOR (default) mode because it would change the structure.

#### **DELETE\_ROWS**

This keyword applies to widgets created with the [WIDGET\\_TABLE](#page-1498-0) function.

Set this keyword to delete the currently-selected rows. If the USE\_TABLE\_SELECT keyword is given as a four element array, the rows specified are deleted.

#### **Warning**

You cannot delete rows from a table which displays structure data in /COLUMN\_MAJOR mode because it would change the structure.

#### **DESTROY**

This keyword applies to all widgets.

Set this keyword to destroy the widget and any child widgets in its hierarchy. Any further attempts to use the IDs for these widgets will cause an error.

### **DRAW\_BUTTON\_EVENTS**

This keyword applies to widgets created with the **[WIDGET\\_DRAW](#page-1442-0)** function.

Set this keyword to enable button press events for draw widgets. Setting a zero value disables such events.

# **DRAW\_EXPOSE\_EVENTS**

This keyword applies to widgets created with the [WIDGET\\_DRAW](#page-1442-0) function.

Set this keyword to enable viewport expose events for draw widgets. Setting a zero value disables such events.

#### **Note**

You must explicitly disable backing store (by setting the RETAIN keyword to WIDGET DRAW equal to zero) in order to generate expose events.

### **DRAW\_MOTION\_EVENTS**

This keyword applies to widgets created with the [WIDGET\\_DRAW](#page-1442-0) function.

Set this keyword to enable motion events for draw widgets. Setting a zero value disables such events.

### **DRAW\_VIEWPORT\_EVENTS**

This keyword applies to widgets created with the [WIDGET\\_DRAW](#page-1442-0) function.

Set this keyword to enable viewport motion events for draw widgets. Setting a zero value disables such events.

### **DRAW\_XSIZE**

This keyword applies to widgets created with the [WIDGET\\_DRAW](#page-1442-0) function.

Set this keyword to an integer that specifies the new horizontal size for the graphics region (the *virtual size*) of a draw widget in units specified by the UNITS keyword (pixels are the default). For non-scrollable draw widgets, setting this keyword is the same as setting SCR\_XSIZE or XSIZE. However, for scrolling draw widgets DRAW\_XSIZE is the only way to change the width of the drawable area (XSIZE sets the viewport size).

#### <span id="page-1421-0"></span>**DRAW\_YSIZE**

This keyword applies to widgets created with the [WIDGET\\_DRAW](#page-1442-0) function.

Set this keyword to an integer that specifies the new vertical size for the graphics region (the *virtual size*) of a draw widget in units specified by the UNITS keyword (pixels are the default). For non-scrollable draw widgets, setting this keyword is the same as setting SCR\_YSIZE or YSIZE. However, for scrolling draw widgets DRAW YSIZE is the only way to change the height of the drawable area (YSIZE) sets the viewport size).

#### **DYNAMIC\_RESIZE**

This keyword applies to widgets created with the [WIDGET\\_BUTTON](#page-1404-0), [WIDGET\\_DROPLIST,](#page-1453-0) and [WIDGET\\_LABEL f](#page-1476-0)unctions.

Set this keyword to activate (if set to 1) or deactivate (if set to 0) dynamic resizing of the specified WIDGET\_BUTTON, WIDGET\_LABEL, or WIDGET\_DROPLIST widget (see the documentation for the DYNAMIC\_RESIZE keyword to those procedures for more information about dynamic widget resizing).

#### **EDITABLE**

This keyword applies to widgets created with the WIDGET TABLE and WIDGET TEXT functions.

Set this keyword to allow direct user editing of the contents of a text or table widget. Normally, the text in text and table widgets is read-only. See the descriptions of the [ALL\\_TABLE\\_EVENTS](#page-1415-0) and [ALL\\_TEXT\\_EVENTS](#page-1416-0) keywords for additional details.

#### **EDIT\_CELL**

This keyword applies to widgets created with the [WIDGET\\_TABLE](#page-1498-0) function.

Set this keyword equal to a two-element integer array containing the x (row) and y (column) coordinates of a table cell to put that cell into edit mode. For example, to put the top left cell of a table widget into edit mode, use the following command:

```
WIDGET_CONTROL, table, EDIT_CELL=[0, 0]
```
where *table* is the Widget ID of the table widget.

#### **EVENT\_FUNC**

This keyword applies to all widgets.

A string containing the name of a function to be called by the WIDGET\_EVENT function when an event arrives from a widget in the widget hierarchy given by *Widget\_ID*.

This keyword overwrites any event routine supplied by previous uses of the EVENT\_FUNC or EVENT\_PRO keywords. To specify no event routine, set this keyword to a null string ('').

### **EVENT\_PRO**

This keyword applies to all widgets.

A string containing the name of a procedure to be called by the WIDGET\_EVENT function when an event arrives from a widget in the widget hierarchy given by *Widget\_ID*.

This keyword overwrites any event routine supplied by previous uses of the EVENT\_FUNC or EVENT\_PRO keywords. To specify no event routine, set this keyword to a null string ('').

### **FORMAT**

This keyword applies to widgets created with the [WIDGET\\_TABLE f](#page-1498-0)unction.

Set this keyword equal to a single string or an array of strings that specify the format of data displayed within table cells. The string(s) are of the same form as used by the FORMAT keyword to the PRINT procedure, and the default format is the same as that used by the [PRINT/PRINTF](#page-936-0) procedure. If the USE\_TABLE\_SELECT keyword is set, then the format is changed only for the selected cells.

# **FUNC\_GET\_VALUE**

This keyword applies to all widgets.

A string containing the name of a function to be called when the GET\_VALUE keyword to the WIDGET\_CONTROL procedure is called for this widget. The function specified by FUNC\_GET\_VALUE is called with the widget ID as an argument. The function specified by FUNC\_GET\_VALUE should return a value for a widget. Using this technique allows you to change the value that should be returned for a widget. Compound widgets use this ability to define their values transparently to the user.

### **GET\_DRAW\_VIEW**

This keyword applies to widgets created with the [WIDGET\\_DRAW](#page-1442-0) function.

<span id="page-1423-0"></span>Specifies a named variable which will be assigned the current position of a draw widget viewport. The position is returned as a 2-element integer array giving the X and Y position relative to the lower left corner of the graphics area.

# **GET\_UVALUE**

This keyword applies to all widgets.

Set this keyword to a named variable to contain the current user value of the widget.

Each widget can contain a user set value of any data type and organization. This value is not used by the widget in any way, and exists entirely for the convenience of the IDL programmer. This keyword allows you to obtain the current user value.

The user value of a widget can be set with the SET\_UVALUE keyword to this routine, or with the UVALUE keyword to the routine that created it.

To improve the efficiency of the data transfer, consider using the NO\_COPY keyword (described below) with GET\_UVALUE.

# **GET\_VALUE**

This keyword applies to widgets created with the [WIDGET\\_BUTTON](#page-1404-0), [WIDGET\\_DRAW](#page-1442-0), [WIDGET\\_LABEL](#page-1476-0), [WIDGET\\_SLIDER](#page-1490-0), [WIDGET\\_TABLE](#page-1498-0), and WIDGET TEXT functions.

#### **Note**

If you would like information about the values returned for a specific compound widget—beginning with the prefix "CW\_"—please refer to the description of the compound widget, which may also include a section titled, "Keywords to WIDGET\_CONTROL and WIDGET\_INFO". Compound widgets are described in the *Reference Guide*.

Set this keyword to a named variable to contain the current value of the widget. The type of value returned depends on the widget type:

- Button: If the button label is text, it is returned as a string. Attempts to obtain the value of a button with a bitmap label is an error.
- Draw: The value of a draw widget depends on whether the draw widget uses IDL Direct Graphics or IDL Object Graphics. (The type of graphics used is specified by the [GRAPHICS\\_LEVEL](#page-1445-0) keyword to WIDGET\_DRAW.) The two possibilities are:
	- A. By default, draw widgets use IDL Direct Graphics. In this case, the value of a draw widget is the IDL window ID for the drawing area. This ID is

used with procedures such as WSET, WSHOW, etc., to direct graphics to the widget. The window ID is assigned to drawing area widgets at the time they are realized. If the widget has not yet been realized, a value of -1 is returned.

- B. If the draw widget uses IDL Object Graphics (that is, if the GRAPHICS\_LEVEL keyword to WIDGET\_DRAW is set equal to 2), the value of the draw widget is the object reference of the window object used in the draw widget.
- Label: The label text is returned as a string.
- Slider: The current value of the slider is returned as an integer.
- Table: Normally, the data for the whole table are returned as a two dimensional array or a vector of structures. However, if the USE\_TABLE\_SELECT keyword is present, the value returned is a subset of the whole data. This may either be a two dimensional array or a vector of (possibly anonymous) structures. If the USE\_TEXT\_SELECT keyword is set, the value returned is a string corresponding to the currently-selected text in the currently-selected cell.
- Text: The current contents of the text widget are returned as a string array. If the USE\_TEXT\_SELECT keyword is also specified, only the contents of the current selection are returned.
- Widget types not listed above do not return a value. Attempting to retrieve the value of such a widget causes an error.

The value of a widget can be set with the SET\_VALUE keyword to this routine, or with the VALUE keyword to the routine that created it.

#### **GROUP\_LEADER**

This keyword applies to all widgets.

The widget ID of an existing widget that serves as "group leader" for the newlycreated widget. When a group leader is killed, for any reason, all widgets in the group are also destroyed.

A given widget can be in more than one group. The WIDGET\_CONTROL procedure can be used to add additional group associations to a widget. It is not possible to remove a widget from an existing group.

### <span id="page-1425-0"></span>**HOURGLASS**

This keyword applies to all widgets. Do not specify a *Widget ID* when using this keyword.

Set this keyword to turn on an "hourglass-shaped" cursor for all IDL widgets and graphics windows. The hourglass remains in place until the WIDGET\_EVENT function attempts to process the next event. Then the previous cursor is reinstated. If an application starts a time-intensive calculation inside an event-handling routine, the hourglass cursor should be used to indicate that the system is not currently responding to events.

#### **ICONIFY**

This keyword applies to all widgets.

Set this keyword to a non-zero value to cause the specified widget to become iconified. Set this keyword to zero to open an iconified widget.

### **INPUT\_FOCUS**

This keyword applies to widgets created with the [WIDGET\\_BUTTON](#page-1404-0), [WIDGET\\_DRAW,](#page-1442-0) and [WIDGET\\_TEXT f](#page-1513-0)unctions.

If *Widget ID* is a text widget, you can set this keyword to cause the widget to receive the keyboard focus. If *Widget\_ID* is a button widget, set this keyword to position the mouse pointer over the button (on Motif), or set the focus to the button so that it can be "pushed" with the spacebar (on Windows). You cannot set the input focus to a button in IDL for Macintosh. If *Widget\_ID* is a draw widget, set this keyword to give it the focus in IDL for Macintosh; this allows you to print from the draw widget. This keyword has no effect for other widget types.

#### **Note**

You cannot assign the input focus to an unrealized widget.

#### **INSERT\_COLUMNS**

This keyword applies to widgets created with the [WIDGET\\_TABLE](#page-1498-0) function.

Set this keyword to the number of columns to be added to the right of the rightmost column of the table. If the USE\_TABLE\_SELECT keyword is set, the columns are inserted to the left of the current selection.

#### **Warning**

You cannot insert columns into a table which displays structure data in /ROW\_MAJOR (default) mode because it would change the structure.

#### **INSERT\_ROWS**

This keyword applies to widgets created with the [WIDGET\\_TABLE](#page-1498-0) function.

Set this keyword to the number of rows to be added below the bottommost row of the table. If the USE\_TABLE\_SELECT keyword is set, the rows are inserted above the current selection.

#### **Warning**

You cannot insert rows into a table which displays structure data in /COLUMN\_MAJOR mode because it would change the structure.

#### **KBRD\_FOCUS\_EVENTS**

This keyword applies to widgets created with the WIDGET BASE, [WIDGET\\_TABLE,](#page-1498-0) and [WIDGET\\_TEXT fu](#page-1513-0)nctions.

Set this keyword to cause widget keyboard focus events to be issued for the widget whenever the keyboard focus of that widget changes. See the KBRD\_FOCUS\_EVENTS keywords to WIDGET\_BASE, WIDGET\_TABLE, and WIDGET TEXT for details.

#### **KILL\_NOTIFY**

This keyword applies to all widgets.

Set this keyword to a string that contains the name of a procedure to be called automatically when the specified widget dies. Each widget is allowed a single such "callback" procedure. It can be removed by setting the routine to the null string (''). Note that the procedure specified is used only if you are not using the XMANAGER procedure to manage your widgets.

Use this keyword to change or remove a previously-specified callback procedure for *Widget ID.* A previously-defined callback can be removed by setting this keyword to the null string  $($  $\cdot$  $\cdot$  $).$ 

The callback routine is called with the widget identifier as its only argument. At that point, the widget identifier can only be used with the WIDGET\_CONTROL procedure to get or set the user value. All other requests that require a widget ID are

disallowed for the target widget. The callback is not issued until the WIDGET\_EVENT function is called.

If you use the XMANAGER procedure to manage your widgets, the value of this keyword is overwritten. Use the CLEANUP keyword to XMANAGER to specify a procedure to be called when a managed widget dies.

### **MANAGED**

This keyword applies to all widgets.

This keyword is used by the XMANAGER procedure to mark those widgets that it is currently managing. User applications should not use this keyword directly.

### **MAP**

This keyword applies to all widgets.

Set this keyword to zero to unmap the widget hierarchy rooted at the widget specified by *Widget\_ID*. The hierarchy disappears from the screen, but still exists.

The mapping operation applies only to base widgets. If the specified widget is not a base, IDL searches upward in the widget hierarchy until it finds the closest base widget. The map operation is applied to that base.

Set MAP to a nonzero value to re-map the widget hierarchy and make it visible. Normally, the widget is automatically mapped when it is realized, so use of the MAP keyword is not required.

# **MONTHS**

This keyword applies to widgets created with the [WIDGET\\_TABLE](#page-1498-0) function.

Supplies a string array of 12 names to be used for the names of the months when processing explicitly formatted dates (CMOA, CMoA, and CmoA format codes) with the FORMAT keyword.

# **NO\_COPY**

This keyword applies to all widgets.

Usually, when setting or getting widget user values, either at widget creation or using the SET\_UVALUE and GET\_UVALUE keywords to WIDGET\_CONTROL, IDL makes a second copy of the data being transferred. Although this technique is fine for small data, it can have a significant memory cost when the data being copied is large.

If the NO\_COPY keyword is set, IDL handles these operations differently. Rather than copy the source data, it takes the data away from the source and attaches it

directly to the destination. This feature can be used by compound widgets to obtain state information from a UVALUE without all the memory copying that would otherwise occur. However, it has the side effect of causing the source variable to become undefined. On a "set" operation (using the SET\_UVALUE keyword to WIDGET CONTROL), the variable passed as value becomes undefined. On a "get" operation (GET\_UVALUE keyword to WIDGET\_CONTROL), the user value of the widget in question becomes undefined.

#### **Note**

The NO\_COPY keyword increases efficiency when sending event structures using the SEND\_EVENT keyword to WIDGET\_CONTROL.

#### **NO\_NEWLINE**

This keyword applies to widgets created with the [WIDGET\\_TEXT](#page-1513-0) function.

When setting the value of a multi-line text widget, newline characters are automatically appended to the end of each line of text. The NO\_NEWLINE keyword suppresses this action.

#### **NOTIFY\_REALIZE**

This keyword applies to all widgets.

Set this keyword to a string that contains the name of a procedure to be called automatically when the specified widget is realized. This callback occurs just once (because widgets are realized only once). Each widget is allowed a single such "callback" procedure. A previously-set callback routine can be removed by setting this keyword to the null string (''). The callback routine is called with the widget ID as its only argument.

#### **PRO\_SET\_VALUE**

This keyword applies to all widgets.

A string containing the name of a procedure to be called when the SET\_VALUE keyword to the WIDGET\_CONTROL procedure is called for this widget. The procedure specified by PRO\_SET\_VALUE is called with 2 arguments— a widget ID and a value. Using this technique allows you to designate a routine that sets the value for a widget. Compound widgets use this ability to define their values transparently to the user.

#### **REALIZE**

This keyword applies to all widgets.

If set, the widget hierarchy is realized. Until the realization step, the widget hierarchy exists only within IDL. Realization is the step of actually creating the widgets on the screen (and mapping them if necessary).

When a previously-realized widget gets a new child widget, the new child is automatically realized.

**Tip**

Under Microsoft Windows, when a hidden base is realized, then mapped, a Windows resize message is sent by the windowing system. This "extra" resize event is generated before any manipulation of the base widget by the user.

#### **RESET**

This keyword applies to all widgets. Do not specify a *Widget ID* when using this keyword. Set the RESET keyword to destroy every currently active widget. This keyword should be used with caution.

#### **Warning**

Using RESET while Insight is running will destroy your interaction with Insight. You must restart IDL to run Insight again. If possible, exit Insight before using RESET. Data can be corrupted or lost during a reset.

#### **ROW\_LABELS**

This keyword applies to widgets created with the [WIDGET\\_TABLE f](#page-1498-0)unction.

Set this keyword equal to an array of strings to be used as labels for the rows of the table. If no label is specified for a row, it receives the default label "Row *n*" where *n* is the row number. If this keyword is set to the empty string (''), all row labels are set to be empty.

#### **ROW\_HEIGHTS**

This keyword applies to widgets created with the [WIDGET\\_TABLE f](#page-1498-0)unction.

**Note**

This keyword is not supported under Microsoft Windows.

Set this keyword equal to an array of heights for the rows of the table widget. The heights are given in any of the units as specified with the UNITS keyword. If no height is specified for a row, that row is set to the default size, which varies by

platform. If ROW\_HEIGHTS is set to a scalar value, all of the row heights are set to that value.

#### **SCR\_XSIZE**

This keyword applies to all widgets.

Set this keyword to an integer value that represents the widget's new horizontal size, in units specified by the UNITS keyword (pixels are the default). Attempting to change the size of a widget that is part of a menubar or pulldown menu causes an error. Note that, in many cases, setting this keyword is equivalent to setting the XSIZE keyword. However, this keyword is useful for resizing table, text, list, and scrolling widgets.

#### **SCR\_YSIZE**

This keyword applies to all widgets.

Set this keyword to an integer value that represents the widget's new vertical size, in units specified by the UNITS keyword (pixels are the default). Attempting to change the size of a widget that is part of a menubar or pulldown menu causes an error. Note that, in many cases, setting this keyword is equivalent to setting the YSIZE keyword. However, this keyword is useful for resizing table, text, list, and scrolling widgets.

#### **SEND\_EVENT**

This keyword applies to all widgets.

Set this keyword to a structure containing a valid widget event to be sent to the specified widget. The value of SEND\_EVENT *must* be a structure and the first three fields must be ID, TOP, and HANDLER (all of LONG type). Additional fields can be of any type.

To improve the efficiency of the data transfer, consider using the NO\_COPY keyword with SEND\_EVENT.

#### **SENSITIVE**

Set this keyword to control the sensitivity state of a widget after creation. This keyword applies to all widgets. Use the SENSITIVE keyword with the widget creation function to control the initial sensitivity state.

When a widget is sensitive, it has normal appearance and can receive user input. For instance, a sensitive button widget can be activated by moving the mouse cursor over it and pressing a mouse button. When a widget is insensitive, it indicates the fact by changing its appearance, and ignores any input directed at it. If SENSITIVE is zero, the widget hierarchy becomes insensitive. If nonzero, it becomes sensitive.

<span id="page-1431-0"></span>Sensitivity can be used to control when a user is allowed to manipulate a widget. It should be noted that some widgets do not change their appearance when they are made insensitive, and simply cease generating events.

# **SET\_BUTTON**

This keyword applies to widgets created with the WIDGET BUTTON function.

This keyword allows changing the current state of toggle buttons. If zero, every toggle button in the hierarchy specified by *Widget\_ID* is set to the unselected state. If nonzero, the action depends on the type of base holding the buttons. Normally, all buttons are selected. However, exclusive bases may or may not allow more than a single button to be selected in this manner, depending on the toolkit implementation.

# **SET\_DRAW\_VIEW**

This keyword applies to widgets created with the **WIDGET\_DRAW** function.

A scrollable draw widget provides a large graphics area which is viewed through a smaller viewport. This keyword allows changing the current position of the viewport. The desired position is specified as a 2-element integer array giving the X and Y position in units specified by the UNITS keyword (pixels are the default) relative to the lower left corner of the graphics area. For example, to position the viewport to the lower left corner of the image:

WIDGET\_CONTROL, widget, SET\_DRAW\_VIEW=[0, 0]

# **SET\_DROPLIST\_SELECT**

This keyword applies to widgets created with the [WIDGET\\_DROPLIST](#page-1453-0) function.

Set this keyword to an integer that specifies the droplist element to be current (i.e., the element that is displayed on the droplist button). Positions start at zero. If the specified element is outside the possible range, no new selection is set.

# **SET\_LIST\_SELECT**

This keyword applies to widgets created with the [WIDGET\\_LIST f](#page-1482-0)unction.

Set this keyword to an integer scalar or vector that specifies the list element or elements to be highlighted. The previous selection (if there is a selection) is cleared. Positions start at zero. If the specified element is outside the possible range, no new selection in set. Note that the MULTIPLE keyword to WIDGET\_LIST must have been set in more than a single list element is specified.

If the selected position is not currently on the screen, the list widget automatically move the current scrolling viewport to make it visible. The resulting topmost visible element is toolkit specific. If you wish to ensure a certain element is at the top of the list, use the SET\_LIST\_TOP keyword (described below) to explicitly set the viewport.

#### **SET\_LIST\_TOP**

This keyword applies to widgets created with the [WIDGET\\_LIST](#page-1482-0) function.

Set this keyword to an integer that specifies the element of the list widget to the positioned at the top of the scrolling list. If the specified element is outside the range of list elements, nothing happens.

#### **SET\_SLIDER\_MAX**

This keyword applies to widgets created with the [WIDGET\\_SLIDER](#page-1490-0) function.

Set this keyword to a new maximum value for the specified slider widget.

#### **Note**

This keyword does not apply to floating-point sliders created with the CW\_FSLIDER function.

#### **SET\_SLIDER\_MIN**

This keyword applies to widgets created with the WIDGET SLIDER function.

Set this keyword to a new minimum value for the specified slider widget.

#### **Note**

This keyword does not apply to floating-point sliders created with the CW\_FSLIDER function.

#### **SET\_TABLE\_SELECT**

This keyword applies to widgets created with the [WIDGET\\_TABLE f](#page-1498-0)unction.

Set this keyword to an array of zero-based cell indices, of the form

```
[ left, top, right, bottom ]
```
giving the range of cells to select.

If the selected position is not currently on the screen, the table widget automatically moves the current scrolling viewport to make a portion of it visible. The resulting top-left visible cell is toolkit specific. If you wish to ensure a certain element is at the top of the list, use the SET\_TABLE\_VIEW keyword to explicitly set the viewport.

#### **SET\_TABLE\_VIEW**

This keyword applies to widgets created with the [WIDGET\\_TABLE](#page-1498-0) function.

Set this keyword to a two-element array of zero-based cell indices that specifies the cell of the table widget to the positioned at the top-left of the widget. If the specified cell is outside the range of valid cells, nothing happens.

### **SET\_TEXT\_SELECT**

This keyword applies to widgets created with the WIDGET TABLE and WIDGET TEXT functions.

Use this keyword to clear any current selection in the specified table cell or text widget, and either set a new selection, or simply set the text insertion point. To set a selection, specify a two-element integer array containing the starting position and the length of the selection. For example, to set a selection covering characters 3 though 23:

WIDGET\_CONTROL, widgetID, SET\_TEXT\_SELECT=[3, 20]

To move the text insertion point without setting a selection, omit the second element, or set it to zero.

#### **SET\_TEXT\_TOP\_LINE**

This keyword applies to widgets created with the [WIDGET\\_TEXT](#page-1513-0) function.

Set this keyword to the zero-based line number of the line to be positioned on the topmost visible line in the text widget's viewport. No horizontal scrolling is performed. Note that this is a line number, not a character offset.

#### **SET\_UNAME**

This keyword applies to all widgets.

Set this keyword to a string that can be used to identify the widget. You can associate a name with each widget in a specific hierarchy, and then use that name to query the widget hierarchy and get the correct widget ID. You can set the name at creation time, using the UNAME keyword with the creation function.

To query the widget hierarchy, use the WIDGET INFO function with the FIND\_BY\_UNAME keyword. The UNAME should be unique to the widget hierarchy because the FIND\_BY\_UNAME keyword returns the ID of the first widget with the specified name.

### <span id="page-1434-0"></span>**SET\_UVALUE**

This keyword applies to all widgets.

Each widget can contain a user-set value. This value is not used by IDL in any way, and exists entirely for the convenience of the IDL programmer. This keyword allows you to set this value.

To improve the efficiency of the data transfer, consider using the NO\_COPY keyword with SET\_UVALUE.

### **SET\_VALUE**

This keyword applies to widgets created with the [WIDGET\\_BUTTON](#page-1404-0), [WIDGET\\_DROPLIST,](#page-1453-0) [WIDGET\\_LABEL,](#page-1476-0) [WIDGET\\_LIST,](#page-1482-0) [WIDGET\\_SLIDER,](#page-1490-0) [WIDGET\\_TABLE,](#page-1498-0) and [WIDGET\\_TEXT fu](#page-1513-0)nctions.

Sets the value of the specified widget. The meaning of the value differs between widget types:

- Button: The label to be used for the button. This value can be either a scalar string, or a 2D byte array containing a bitmap.
- Droplist: The contents of the droplist widget (string or string array).
- Label: The text to be displayed by the label widget.
- List: The contents of the list widget (string or string array).
- Slider: The current position of the slider (integer).
- Table: Normally, the data for the whole table is changed to the given data which must be of the form of a two dimensional array or a vector of structures. In this form, the table is resized to fit the given data (unless the TABLE\_XSIZE or TABLE\_YSIZE keywords are given).

If the USE\_TABLE\_SELECT keyword is present, the value given is treated as a subset of the whole data, and only the given range of cells are updated. Used in this form, the type of data stored in the table cannot be changed. The data passed in is converted, as appropriate, to the type of the selected cells. If less data is passed in than fits in the current selection, the cells outside the range of data (but inside the selection) are left unchanged. If more data is passed in than fits in the current selection, the extra data is ignored.

If the USE TEXT SELECT keyword is present, the value must be a string which replaces the currently-selected text in the currently-selected cell.

- Text: The text to be displayed. If the APPEND keyword is also specified, the text is appended to the current contents instead of instead of completely replacing it (string or string array). If the USE\_TEXT\_SELECT keyword is specified, the new string replaces only the currently-selected text in the text widget.
- Widget types not listed above do not allow the setting of a value. Attempting to set the value of such a widget causes an error.

The value of a widget can also be set with the VALUE keyword to the routine that created it.

#### **SHOW**

This keyword applies to all widgets.

Controls the visibility of a widget hierarchy. If set to zero, the hierarchy containing *Widget ID* is pushed behind any other windows on the screen. If nonzero, the hierarchy is pulled in front.

### **TABLE\_XSIZE**

This keyword applies to widgets created with the [WIDGET\\_TABLE](#page-1498-0) function.

Set this keyword equal to the number of data columns in the table widget. Note that if the table widget was created with row titles enabled (that is, if the NO\_HEADERS keyword to WIDGET\_TABLE was *not* set), the table will contain one column more than the number specified by TABLE\_XSIZE.

If the table is made smaller as a result of the application of the TABLE\_XSIZE keyword, the data outside the new range persists, but the number of columns and/or rows changes as expected. If the table is made larger, the data type of the cells in the new columns is set according to the following rules:

- 1. If the table was not created with either the ROW\_MAJOR or COLUMN\_MAJOR keywords set (if the table is an array rather than a vector of structures), the new cells have the same type as all the original cells.
- 2. If the SET VALUE keyword is given, the types of all columns are set according to the new structure.
- 3. If the table was created with the ROW\_MAJOR keyword set, and the SET\_VALUE keyword is not specified, the cells in the new columns inherit their type from the cells to their left.
- 4. If the table was created with the COLUMN\_MAJOR keyword set, and the SET\_VALUE keyword is not specified, any new columns default to type INT.

### **TABLE\_YSIZE**

This keyword applies to widgets created with the [WIDGET\\_TABLE](#page-1498-0) function.

Set this keyword equal to the number of data rows in the table widget. Note that if the table widget was created with column titles enabled (that is, if the NO\_HEADERS keyword to WIDGET\_TABLE was *not* set), the table will contain one row more than the number specified by TABLE\_YSIZE.

If the table is made smaller as a result of the application of the TABLE\_YSIZE keyword, the data outside the new range persists, but the number of columns and/or rows changes as expected. If the table is made larger, the data type of the cells in the new rows is set according to the following rules:

- 1. If the table was not created with either the ROW\_MAJOR or COLUMN\_MAJOR keywords set (if the table is an array rather than a vector of structures), the new cells have the same type as all the original cells.
- 2. Ifthe SET\_VALUE keyword is given, the types of all rows are set according to the new structure.
- 3. If the table was created with the COLUMN\_MAJOR keyword set, and the SET\_VALUE keyword is not specified, the cells in the new rows inherit their type from the cells above.
- 4. If the table was created with the ROW\_MAJOR keyword set, and the SET\_VALUE keyword is not specified, any new rows default to type INT.

#### **TIMER**

This keyword applies to all widgets.

If this keyword is present, a WIDGET\_TIMER event is generated. Set this keyword to a floating-point value that represents the number of seconds before the timer event arrives. Note that this event is identical to any other widget event except that it contains only the 3 standard event tags. These event structures are defined as:

```
{ WIDGET_TIMER, ID:0L, TOP:0L, HANDLER:0L }
```
It is left to the caller to tell the difference between standard widget events and timer events. The standard way to do this is to use a widget that doesn't normally generate events (e.g., a base or label). Alternately, the TAG\_NAMES function can be called with the STRUCTURE\_NAME keyword to differentiate a WIDGET\_TIMER event from other types of events. For example:

```
IF TAG_NAMES(event, /STRUCTURE_NAME) EQ $
'WIDGET_TIMER' THEN ...
```
Using the TIMER keyword is more efficient than the background task functionality found in the XMANAGER procedure because it doesn't "poll" like the original background task code. Research Systems will eventually eliminate the background task functionality from XMANAGER. We encourage all users to modify their code to use the TIMER keyword instead.

# **TLB\_GET\_OFFSET**

This keyword applies to all widgets.

Set this keyword to a named variable in which the offset of the top-level base of the specified widget is returned, in units specified by the UNITS keyword (pixels are the default). The offset is measured in device coordinates relative to the upper-left corner of the screen. This offset value does not include the size of the enclosing frame (which is provided by the window manager).

# **TLB\_GET\_SIZE**

This keyword applies to all widgets.

Set this keyword to a named variable in which the size of the top-level base of the specified widget is returned, in units specified by the UNITS keyword (pixels are the default). The size is returned as a two-element vector that contains the horizontal and vertical size of the base in device coordinates.

# **TLB\_KILL\_REQUEST\_EVENTS**

This keyword applies to widgets created with the [WIDGET\\_BASE](#page-1382-0) function.

Use this keyword to set or clear kill request events for the specified top-level base. For more information on these events see "[TLB\\_KILL\\_REQUEST\\_EVENTS" on](#page-1396-0) [page 1397.](#page-1396-0)

# **TLB\_SET\_TITLE**

This keyword applies to all widgets.

Set this keyword to a scalar string to change the title of the specified top-level base after it has been created.

# **TLB\_SET\_XOFFSET**

This keyword applies to all widgets.

Use this keyword to set the horizontal position of the top level base of the specified widget. The offset is measured from the upper-left corner of the screen to the upperleft corner of the base, in units specified by the UNITS keyword (pixels are the default).

### **TLB\_SET\_YOFFSET**

This keyword applies to all widgets.

Use this keyword to set the vertical position of the top level base of the specified widget. The offset is measured from the upper-left corner of the screen to the upperleft corner of the base, in units specified by the UNITS keyword (pixels are the default).

### **TRACKING\_EVENTS**

This keyword applies to all widgets.

Set this keyword to a non-zero value to enable tracking events for the widget specified by *Widget\_ID*. Set the keyword to 0 to disable tracking events for the specified widget. For a description of tracking events, see ["TRACKING\\_EVENTS"](#page-1396-0) [on page 1397.](#page-1396-0)

#### **UNITS**

This keyword applies to all widgets.

Use this keyword to specify the unit of measurement used for most widget sizing operations. Set UNITS equal to 0 (zero) to specify that all measurements are in pixels (this is the default), to 1 (one) to specify that all measurements are in inches, or to 2 (two) to specify that all measurements are in centimeters.

#### **Note**

This keyword does not affect all sizing operations. Specifically, the value of UNITS is ignored when setting the XSIZE or YSIZE keywords to [WIDGET\\_LIST,](#page-1482-0) WIDGET TABLE, or WIDGET TEXT.

#### **UPDATE**

This keyword applies to all widgets.

Use this keyword to enable (if set to 1) or disable (if set to 0) screen updates for the widget hierarchy to which the specified widget belongs. This keyword is useful for preventing unwanted intermediate screen updates when changing the values of many widgets at once or when adding several widgets to a previously-realized widget hierarchy. When first realized, widget hierarchies are set to update.

#### **Note**

Do not attempt to resize a widget on the Windows platform while UPDATE is turned off. Doing so may prevent IDL from updating the screen properly when UPDATE is turned back on.

#### **USE\_TABLE\_SELECT**

This keyword applies to widgets created with the [WIDGET\\_TABLE f](#page-1498-0)unction.

Set this keyword to modify the behavior of the ALIGNMENT,COLUMN\_WIDTH, FORMAT, GET\_VALUE, ROW\_HEIGHT, and SET\_VALUE keywords. If USE\_TABLE\_SELECT is set, these other keywords only apply to the currentlyselected cells. Normally, these keywords apply to the entire contents of a table widget.

#### **Note**

In order to set the format of the currently-selected cells, the value of the FORMAT keyword must be an array of the same dimensions as the selected area.

This keyword can also be specified as a four-element array, of the form

[ left, top, right, bottom ]

giving the group of cells to act on. In this usage, the value -1 is used to refer to the row or column titles. If row or column titles are selected, this keyword only modifies the behavior of the COLUMN\_WIDTH and ROW\_HEIGHTS keywords.

#### **Warning**

You should set values to -1 only when you can change the labels. For example, on the Macintosh, only COLUMN\_WIDTH and ROW\_HEIGHT should be set to -1.

#### **USE\_TEXT\_SELECT**

This keyword applies to widgets created with the [WIDGET\\_TABLE](#page-1498-0) and [WIDGET\\_TEXT](#page-1513-0) functions.

Set this keyword to modify the behavior of the GET\_VALUE and SET\_VALUE keywords. If USE\_TEXT\_SELECT is set, GET\_VALUE and SET\_VALUE apply only to the current text selection. Normally, these keywords apply to the entire contents of a text widget.
### **X\_BITMAP\_EXTRA**

This keyword applies to widgets created with the WIDGET BUTTON function.

When the value of a button widget is a bitmap, the usual width is taken to be 8 times the number of columns in the source byte array. This keyword can be used to indicate the number of bits in the last byte of each row that should be ignored. The value can range between 0 and 7.

### **XOFFSET**

This keyword applies to all widgets.

Set this keyword to an integer value that specifies the widget's new horizontal offset, in units specified by the UNITS keyword (pixels are the default). Attempting to change the offset of a widget that is the child of a ROW or COLUMN base or a widget that is part of a menubar or pulldown menu causes an error.

### **XSIZE**

This keyword applies to all widgets.

Set this keyword to an integer or floating-point value that represents the widget's new horizontal size.

- Text and List widgets: Size is specified in characters. The UNITS keyword is ignored.
- Table widgets: Size is specified in columns. The width of the row labels is automatically added to this value. The UNITS keyword is ignored.
- All other widgets: If the UNITS keyword is present, size is in the units specified. If the UNITS keyword is not present, the size is specified in pixels.

For most non-scrollable widgets, this size is the same as the "screen size" that can be set using the SCR\_XSIZE keyword. For scrollable widgets (e.g., scrolling bases and scrolling draw widgets), this keyword adjusts the *viewport* size. Use the DRAW XSIZE keyword to change the width of the drawing area in scrolling draw widgets. Attempting to resize a widget that is part of a menubar or pulldown menu causes an error.

### **YOFFSET**

This keyword applies to all widgets.

Set this keyword to an integer value that specifies the widget's new vertical offset, in units specified by the UNITS keyword (pixels are the default). Attempting to change the offset of a widget that is the child of a ROW or COLUMN base or a widget that is part of a menubar or pulldown menu causes an error.

### **YSIZE**

This keyword applies to all widgets.

Set this keyword to an integer or floating-point value that represents the widget's new vertical size

- Text and List widgets: Size is specified in lines. The UNITS keyword is ignored.
- Table widgets: Size is specified in rows. The height of the column labels is automatically added to this value. The UNITS keyword is ignored.
- All other widgets: If the UNITS keyword is present, size is in the units specified. If the UNITS keyword is not present, the size is specified in pixels.

For most non-scrollable widgets, this size is the same as the "screen size" that can be set using the SCR\_YSIZE keyword. For scrollable widgets (e.g., scrolling bases and scrolling draw and table widgets), this keyword adjusts the *viewport* size. Use the DRAW\_YSIZE keyword to change the height of the drawing area in scrolling draw widgets. Attempting to resize a widget that is part of a menubar or pulldown menu causes an error.

# **See Also**

*Building IDL Applcations* Chapter 18, "Widgets".

# <span id="page-1442-0"></span>**WIDGET\_DRAW**

The WIDGET DRAW function is used to create draw widgets. Draw widgets are rectangular areas that IDL treats as standard graphics windows. Draw widgets can use either IDL Direct graphics or IDL Object graphics, depending on the value of the GRAPHICS\_LEVEL keyword. Any graphical output that can be produced by IDL can be directed to a draw widget. Draw widgets can have optional scroll bars to allow viewing a larger graphics area than could otherwise be displayed in the widget's visible area.

The returned value of this function is the widget ID of the newly-created draw widget.

#### **Note**

On some systems, when backing store is provided by the window system (RETAIN=1), reading data from a window using TVRD( ) may cause unexpected results. For example, data may be improperly read from the window even when the image displayed on screen is correct. Having IDL provide the backing store (RETAIN=2) ensures that the window contents will be read properly.

### **Syntax**

*Result* = WIDGET\_DRAW(*Parent* [, /APP\_SCROLL] [, /BUTTON\_EVENTS] [, /COLOR\_MODEL] [, COLORS=*integer*] [, EVENT\_FUNC=*string*] [, EVENT\_PRO=*string*] [, /EXPOSE\_EVENTS] [, FRAME=*width*] [, FUNC\_GET\_VALUE=*string*] [, GRAPHICS\_LEVEL=2] [, GROUP\_LEADER=*widget\_id*] [, KILL\_NOTIFY=*string*] [, /MOTION\_EVENTS] [, /NO\_COPY] [, NOTIFY\_REALIZE=*string*]  $[$ , PRO\_SET\_VALUE=*string* $[$ , RENDERER= ${0 | 1}$ [, RESOURCE\_NAME=*string*] [, RETAIN={0 | 1 | 2}] [, SCR\_XSIZE=*width*] [, SCR\_YSIZE=*height*] [, /SCROLL] [, /SENSITIVE] [, /TRACKING\_EVENTS] [, UNAME=*string*] [, UNITS={0 | 1 | 2}] [, UVALUE=*value*] [, VALUE=*value*] [, /VIEWPORT\_EVENTS] [, XOFFSET=*value*] [, XSIZE=*value*] [, X\_SCROLL\_SIZE=*width*] [, YOFFSET=*value*] [, YSIZE=*value*] [, Y\_SCROLL\_SIZE=*height*] )

### **Arguments**

#### **Parent**

The widget ID of the parent widget of the new draw widget.

# **Keywords**

# **APP\_SCROLL**

Set this keyword to create a scrollable draw widget with horizontal and vertical scrollbars and a draw area canvas with the same size as the viewport. You can specify the size of the viewport using the X\_SCROLL\_SIZE and Y\_SCROLL\_SIZE keywords, and the virtual size of the canvas using the XSIZE and YSIZE keywords. If APP SCROLL is set, the application generates expose and viewport events such as would occur with EXPOSE=1, RETAIN=0, and VIEWPORT\_EVENTS=1. This allows you to redraw the appropriate part of the virtual canvas when your application receives expose or viewport events.

Use the APP\_SCROLL keyword when displaying images, or anything drawn in device units or pixels. This keyword is good when you are displaying large images because the entire images does not have to be redrawn when change viewport events are generated.

Use the SCROLL keyword when a draw widget is going to display graphics drawn in data units (e.g., PLOT, CONTOUR, SURFACE).

### **BUTTON\_EVENTS**

Set this keyword to make the draw widget generate events when the mouse buttons are pressed or released (and the mouse pointer is in the draw widget). Normally, draw widgets do not generate events.

### **COLOR\_MODEL**

Set this keyword equal to 1 (one) to cause the draw widget's associated IDLgrWindow object to use indexed color. If the COLOR\_MODEL keyword is not set, or is set to a value other than one, the draw widget will use RGB color.

This keyword is only valid when the draw widget uses IDL Object Graphics. (The graphics type used by a draw widget is determined by setting the GRAPHICS LEVEL keyword to WIDGET\_DRAW.) For information on using indexed color in Object Graphics window objects, see Chapter 20, "Working with Color" in *Using IDL*.

# **COLORS**

The maximum number of color table indices to be used. This parameter has effect *only* if it is supplied when the *first* IDL graphics window is created.

If COLORS is not specified when the first window is created, all or most of the available color indices are allocated, depending upon the window system in use. To use monochrome windows on a color display, set COLORS equal to 2 when creating the first window. One color table is maintained for all IDL windows. A negative value for COLORS specifies that all but the given number of colors from the shared color table should be used.

### **EVENT\_FUNC**

A string containing the name of a function to be called by the WIDGET\_EVENT function when an event arrives from a widget in the widget hierarchy rooted at the newly-created widget.

### **EVENT\_PRO**

A string containing the name of a procedure to be called by the WIDGET\_EVENT function when an event arrives from a widget in the widget hierarchy rooted at the newly-created widget.

### **EXPOSE\_EVENTS**

Set this keyword to make the draw widget generate event when the visibility of the draw widget changes. This may occur when the widget is hidden behind something else on the screen, brought to the foreground, or when the scroll bars are moved. Normally, draw widgets do not generate events.

#### **Note**

You must explicitly disable backing store (by setting the RETAIN keyword equal to zero) in order to generate expose events. Additional expose events may be generated if both EXPOSE\_EVENTS and RETAIN=1 are turned on.

#### **Warning**

Large numbers of events may be generated when EXPOSE EVENTS is specified. You may wish to compress the events (perhaps using a timer) and only act on a subset.

### **FRAME**

The value of this keyword specifies the width of a frame in units specified by the UNITS keyword (pixels are the default) to be drawn around the borders of the widget. Note that this keyword is only a hint to the toolkit, and may be ignored in some instances.

### <span id="page-1445-0"></span>**FUNC\_GET\_VALUE**

A string containing the name of a function to be called when the GET\_VALUE keyword to the WIDGET\_CONTROL procedure is called for this widget. Using this technique allows you to change the value that should be returned for a widget. Compound widgets use this ability to define their values transparently to the user.

### **GRAPHICS\_LEVEL**

Set this keyword equal to 2 (two) to use IDL Object Graphics in the draw widget. If the GRAPHICS\_LEVEL keyword is not set, or is set to a value other than two, the draw widget will use IDL Direct Graphics.

### **GROUP\_LEADER**

The widget ID of an existing widget that serves as "group leader" for the newlycreated widget. When a group leader is killed, for any reason, all widgets in the group are also destroyed.

A given widget can be in more than one group. The WIDGET\_CONTROL procedure can be used to add additional group associations to a widget. It is not possible to remove a widget from an existing group.

### **KILL\_NOTIFY**

Set this keyword to a string that contains the name of a procedure to be called automatically when the specified widget dies. Each widget is allowed a single such "callback" procedure. It can be removed by setting the routine to the null string (''). Note that the procedure specified is used only if you are not using the XMANAGER procedure to manage your widgets.

The callback routine is called with the widget identifier as its only argument. At that point, the widget identifier can only be used with the WIDGET\_CONTROL procedure to get or set the user value. All other requests that require a widget ID are disallowed for the target widget. The callback is not issued until the WIDGET EVENT function is called.

If you use the XMANAGER procedure to manage your widgets, the value of this keyword is overwritten. Use the CLEANUP keyword to XMANAGER to specify a procedure to be called when a managed widget dies.

### **MOTION\_EVENTS**

Set this keyword to make the draw widget generate events when the mouse cursor moves across the widget. Normally, draw widgets do not generate events.

Draw widgets that return motion events can generate a large number of events that can result in poor performance on slower machines.

Note that it is possible to generate motion events with coordinates outside the draw widget. If you position the mouse cursor inside the draw widget, press the mouse button, and drag the cursor out of the draw widget, the X and Y fields of the widget event will specify coordinates outside the draw widget.

### **NO\_COPY**

Usually, when setting or getting widget user values, either at widget creation or using the SET\_UVALUE and GET\_UVALUE keywords to WIDGET\_CONTROL, IDL makes a second copy of the data being transferred. Although this technique is fine for small data, it can have a significant memory cost when the data being copied is large.

If the NO\_COPY keyword is set, IDL handles these operations differently. Rather than copy the source data, it takes the data away from the source and attaches it directly to the destination. This feature can be used by compound widgets to obtain state information from a UVALUE without all the memory copying that would otherwise occur. However, it has the side effect of causing the source variable to become undefined. On a "set" operation (using the UVALUE keyword to WIDGET\_DRAW or the SET\_UVALUE keyword to WIDGET\_CONTROL), the variable passed as value becomes undefined. On a "get" operation (GET\_UVALUE keyword to WIDGET\_CONTROL), the user value of the widget in question becomes undefined.

### **NOTIFY\_REALIZE**

Set this keyword to a string that contains the name of a procedure to be called automatically when the specified widget is realized. This callback occurs just once (because widgets are realized only once). Each widget is allowed a single such "callback" procedure. It can be removed by setting the routine to the null string (''). The callback routine is called with the widget ID as its only argument.

### **PRO\_SET\_VALUE**

A string containing the name of a procedure to be called when the SET\_VALUE keyword to the WIDGET\_CONTROL procedure is called for this widget. Using this technique allows you to designate a routine that sets the value for a widget. Compound widgets use this ability to define their values transparently to the user.

### **RENDERER**

Set this keyword to an integer value indicating which graphics renderer to use when drawing objects within the window. Valid values are:

- $\bullet$  0 = Platform native OpenGL
- $\bullet$  1 = IDL's software implementation

By default, your platform's native OpenGL implementation is used. If your platform does not have a native OpenGL implementation, IDL's software implementation is used regardless of the value of this property. See "Hardware vs. Software Rendering" in Chapter 28 of *Using IDL* for details. Your choice of renderer may also affect the maximum size of a draw widget. See "[IDLgrWindow" on page 2052 for](#page-2051-0) details.

### **RESOURCE\_NAME**

A string containing an X Window System resource name to be applied to the widget. See ["RESOURCE\\_NAME"](#page-1391-0) on page 1392 for a complete discussion of this keyword.

#### **RETAIN**

Set this keyword to 0, 1, or 2 to specify how backing store should be handled for the draw widget. RETAIN=0 specifies no backing store. RETAIN=1 requests that the server or window system provide backing store. RETAIN=2 specifies that IDL provide backing store directly. See ["Backing Store" on page 1453 f](#page-1452-0)or details on the use of RETAIN with Direct Graphics. For more information on the use of RETAIN with Object Graphics, see ["IDLgrWindow::Init" on page 2066.](#page-2065-0)

### **SCR\_XSIZE**

Set this keyword to the desired "screen" width of the widget, in units specified by the UNITS keyword (pixels are the default). In many cases, setting this keyword is the same as setting the XSIZE keyword.

### **SCR\_YSIZE**

Set this keyword to the desired "screen" height of the widget, in units specified by the UNITS keyword (pixels are the default). In many cases, setting this keyword is the same as setting the YSIZE keyword.

### **SCROLL**

Set this keyword to give the draw widget scroll bars that allow viewing portions of the widget contents that are not currently on the screen.

Use the SCROLL keyword when a draw widget is going to display graphics drawn in data units (e.g., PLOT, CONTOUR, SURFACE). Use the APP\_SCROLL keyword when displaying images, or anything drawn in device units or pixels.

### **SENSITIVE**

Set this keyword to control the initial sensitivity state of the widget.

If SENSITIVE is zero, the widget becomes insensitive. If nonzero, it becomes sensitive. When a widget is sensitive, it has normal appearance and can receive user input. For example, a sensitive button widget can be activated by moving the mouse cursor over it and pressing a mouse button. When a widget is insensitive, it indicates the fact by changing its appearance, looking disabled, and it ignores any input.

Sensitivity can be used to control when a user is allowed to manipulate the widget. Note that some widgets do not change their appearance when they are made insensitive, but they cease generating events.

After creating the widget hierarchy, you can change the sensitivity state using the SENSITIVE keyword with the [WIDGET\\_CONTROL p](#page-1413-0)rocedure.

### **TRACKING\_EVENTS**

Set this keyword to cause widget tracking events to be issued for the widget whenever the mouse pointer enters or leaves the region covered by that widget. For the structure of tracking events, see ["TRACKING\\_EVENTS"](#page-1396-0) on page 1397 in the documentation for WIDGET\_BASE.

### **UNAME**

Set this keyword to a string that can be used to identify the widget in your code. You can associate a name with each widget in a specific hierarchy, and then use that name to query the widget hierarchy and get the correct widget ID.

To query the widget hierarchy, use the WIDGET INFO function with the FIND\_BY\_UNAME keyword. The UNAME should be unique to the widget hierarchy because the FIND BY UNAME keyword returns the ID of the first widget with the specified name.

### **UNITS**

Set UNITS equal to 0 (zero) to specify that all measurements are in pixels (this is the default), to 1 (one) to specify that all measurements are in inches, or to 2 (two) to specify that all measurements are in centimeters.

### **UVALUE**

The "user value" to be assigned to the widget.

Each widget can contain a user-specified value of any data type and organization. This value is not used by the widget in any way, but exists entirely for the convenience of the IDL programmer. This keyword allows you to set this value when the widget is first created.

If UVALUE is not present, the widget's initial user value is undefined.

### **VALUE**

The initial value setting of the widget. The value of a draw widget is the IDL window number for use with Direct Graphics routines, such as WSET. For Object Graphics routines, it is the draw window object reference. This value cannot be set or modified by the user.

To obtain the window number for a newly-created draw widget, use the GET\_VALUE keyword to WIDGET\_CONTROL *after* the draw widget has been realized. Draw widgets do not have a window number assigned to them until they are realized. For example, to return the window number of a draw widget in the variable *win\_num*, use the command:

```
WIDGET_CONTROL, my_drawwidget, GET_VALUE = win_num
```
where *my* drawwidget is the widget ID of the desired draw widget.

When using Object Graphics for the widget draw, the following command returns an object reference to the draw window:

WIDGET CONTROL, my drawwidget, GET VALUE = oWindow

where *oWindow* is a window object.

#### **VIEWPORT\_EVENTS**

Set this keyword to enable viewport motion events for draw widgets.

#### **XOFFSET**

The horizontal offset of the widget in units specified by the UNITS keyword (pixels are the default) relative to its parent.

Specifying an offset relative to a row or column major base widget does not work because those widgets enforce their own layout policies. This keyword is primarily of use relative to a plain base widget. Note that it is best to avoid using this style of widget layout.

#### **XSIZE**

The width of the widget in units specified by the UNITS keyword (pixels are the default). Most widgets attempt to size themselves to fit the situation. However, if the desired effect is not produced, use this keyword to override it. This keyword is only a "hint" to the toolkit and may be ignored in some situations. By default, draw widgets are 100 pixels wide by 100 pixels high.

### **X\_SCROLL\_SIZE**

The XSIZE keyword always specifies the width of a widget. When the SCROLL keyword is specified, this size is not necessarily the same as the width of the visible area. The X\_SCROLL\_SIZE keyword allows you to set the width of the scrolling viewport independently of the actual width of the widget.

Use of the X\_SCROLL\_SIZE keyword implies SCROLL.

### **YOFFSET**

The vertical offset of the widget in units specified by the UNITS keyword (pixels are the default) relative to its parent. This offset is specified relative to the *upper left* corner of the parent widget.

Specifying an offset relative to a row or column major base widget does not work because those widgets enforce their own layout policies. This keyword is primarily of use relative to a plain base widget. Note that it is best to avoid using this style of widget layout.

### **YSIZE**

The height of the widget in units specified by the UNITS keyword (pixels are the default). Most widgets attempt to size themselves to fit the situation. However, if the desired effect is not produced, use this keyword to override it. This keyword is only a hint to the toolkit and may be ignored in some situations. By default, draw widgets are 100 pixels wide by 100 pixels high.

### **Y\_SCROLL\_SIZE**

The YSIZE keyword always specifies the height of a widget. When the SCROLL keyword is specified, this size is not necessarily the same as the height of the visible area. The Y\_SCROLL\_SIZE keyword allows you to set the height of the scrolling viewport independently of the actual height of the widget.

Use of the Y\_SCROLL\_SIZE keyword implies SCROLL.

# **Keywords to WIDGET\_CONTROL**

A number of keywords to the [WIDGET\\_CONTROL](#page-1413-0) procedure affect the behavior of draw widgets. In addition to those keywords that affect all widgets, the following are particularly useful: [DRAW\\_BUTTON\\_EVENTS,](#page-1420-0) [DRAW\\_EXPOSE\\_EVENTS,](#page-1420-0) [DRAW\\_MOTION\\_EVENTS,](#page-1420-0) [DRAW\\_VIEWPORT\\_EVENTS](#page-1420-0), [DRAW\\_XSIZE,](#page-1420-0) [DRAW\\_YSIZE,](#page-1421-0) [GET\\_DRAW\\_VIEW,](#page-1422-0) [GET\\_VALUE,](#page-1423-0) [INPUT\\_FOCUS,](#page-1425-0) [SET\\_DRAW\\_VIEW.](#page-1431-0)

# **Keywords to WIDGET\_INFO**

A number of keywords to the [WIDGET\\_INFO f](#page-1464-0)unction return information that applies specifically to draw widgets. In addition to those keywords that apply to all widgets, the following are particularly useful: [DRAW\\_BUTTON\\_EVENTS,](#page-1465-0) [DRAW\\_EXPOSE\\_EVENTS,](#page-1466-0) [DRAW\\_MOTION\\_EVENTS,](#page-1466-0) [DRAW\\_VIEWPORT\\_EVENTS.](#page-1466-0)

# **Widget Events Returned by Draw Widgets**

By default, draw widgets do not generate events. If the BUTTON\_EVENTS keyword is set when the widget is created, pressing or releasing any mouse button while the mouse cursor is over the draw widget causes events to be generated. Specifying the MOTION\_EVENTS keyword causes events to be generated *continuously* as the mouse cursor moves across the draw widget. Specifying the EXPOSE\_EVENTS keyword causes events to be generated whenever the visibility of any portion of the draw window (or viewport) changes.

The event structure returned by the WIDGET\_EVENT function is defined by the following statement:

{WIDGET\_DRAW, ID:0L, TOP:0L, HANDLER:0L, TYPE: 0, X:0, Y:0, PRESS:0B, RELEASE:0B, CLICKS:0}

ID, TOP, and HANDLER are the three standard fields found in every widget event. TYPE returns a value that describes the type of draw widget interaction that generated an event. The values for TYPE are shown in the table below.

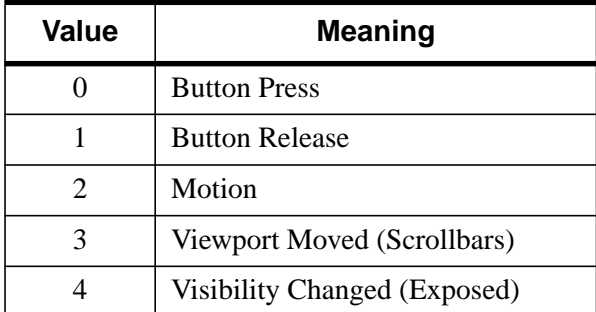

Table 89: Values for the TYPE field

The X and Y fields give the device coordinates at which the event occurred, measured from the lower left corner of the drawing area. PRESS and RELEASE are bitmasks in which the least significant bit represents the leftmost mouse button. The

<span id="page-1452-0"></span>corresponding bit of PRESS is set when a mouse button is pressed, and in RELEASE when the button is released. If the event is a motion event, both PRESS and RELEASE are zero.

The CLICKS field returns either 1 or 2. If the time interval between two button-press events is less than the time interval for a double-click event for the platform, the CLICKS field returns 2. If the time interval between button-press events is greater than the time interval for a double-click event for the platform, the CLICKS field returns 1. This means that if you are writing a widget application that requires the user to double-click on a draw widget, you will need to handle two events. The CLICKS field will return a 1 on the first click and a 2 on the second click.

Note that the CURSOR procedure is only for use with IDL graphics windows. It should not be used with draw widgets. To obtain the cursor position and button state information from a draw widget, examine the X, Y, PRESS, and RELEASE fields in the structures returned by the draw widget in response to cursor events.

### **Backing Store**

Draw widgets with scroll bars rely on backing store to repaint the visible area of the window as it is moved. Their performance is best on systems that provide backing store. However, if your system does not automatically provide backing store, you can make IDL supply it with the statement:

DEVICE, RETAIN=2

or by using the RETAIN keyword to WIDGET\_DRAW.

#### **Note**

If you are using graphics acceleration, you may wish to turn off backing store entirely and enable expose events (via the EXPOSE\_EVENTS keyword) and redraw the draw widget's contents manually. However, because the number of events generated may be quite high, you may wish to enable a timer as well and only redraw the draw widget periodically.

### **See Also**

[SLIDE\\_IMAGE,](#page-1166-0) [WINDOW](#page-1523-0)

# <span id="page-1453-0"></span>**WIDGET\_DROPLIST**

The WIDGET\_DROPLIST function creates "droplist" widgets. A droplist widget is a button with a label that, when selected, reveals a list of options from which to choose. When the user selects a new option from the list, the list disappears and the button title displays the currently-selected option. This action generates an event containing the index of the selected item, which ranges from 0 to the number of elements in the list minus one, and updates the label on the push-button.

The returned value of this function is the widget ID of the newly-created droplist widget.

# **Syntax**

*Result* = WIDGET\_DROPLIST( *Parent* [, /DYNAMIC\_RESIZE] [, EVENT\_FUNC=*string*] [, EVENT\_PRO=*string*] [, FUNC\_GET\_VALUE=*string*] [, GROUP\_LEADER=*widget\_id*] [, KILL\_NOTIFY=*string*] [, /NO\_COPY] [, NOTIFY\_REALIZE=*string*] [, PRO\_SET\_VALUE=*string*] [, RESOURCE\_NAME=*string*] [, SCR\_XSIZE=*width*] [, SCR\_YSIZE=*height*] [, /SENSITIVE] [, TITLE=*string*] [, /TRACKING\_EVENTS] [, UNAME=*string*] [, UNITS={0 | 1 | 2}] [, UVALUE=*value*] [, VALUE=*value*] [, XOFFSET=*value*] [, XSIZE=*value*] [, YOFFSET=*value*] [, YSIZE=*value*] )

# **Arguments**

### **Parent**

The widget ID of the parent widget for the new droplist widget.

# **Keywords**

### **DYNAMIC\_RESIZE**

Set this keyword to create a widget that resizes itself to fit its new value whenever its value is changed. Note that this keyword does not take effect when used with the SCR\_XSIZE, SCR\_YSIZE, XSIZE, or YSIZE keywords. If one of these keywords is also set, the widget will be sized as specified by the sizing keyword and will never resize itself dynamically.

### **EVENT\_FUNC**

A string containing the name of a function to be called by the WIDGET\_EVENT function when an event arrives from a widget in the widget hierarchy rooted at the newly-created widget.

### **EVENT\_PRO**

A string containing the name of a procedure to be called by the WIDGET\_EVENT function when an event arrives from a widget in the widget hierarchy rooted at the newly-created widget.

### **FRAME**

The value of this keyword specifies the width of a frame in units specified by the UNITS keyword (pixels are the default) to be drawn around the borders of the widget. Note that this keyword is only a hint to the toolkit, and may be ignored in some instances.

### **FUNC\_GET\_VALUE**

A string containing the name of a function to be called when the GET\_VALUE keyword to the WIDGET\_CONTROL procedure is called for this widget. Using this technique allows you to change the value that should be returned for a widget. Compound widgets use this ability to define their values transparently to the user.

### **GROUP\_LEADER**

The widget ID of an existing widget that serves as "group leader" for the newlycreated widget. When a group leader is killed, for any reason, all widgets in the group are also destroyed.

A given widget can be in more than one group. The WIDGET\_CONTROL procedure can be used to add additional group associations to a widget. It is not possible to remove a widget from an existing group.

### **KILL\_NOTIFY**

Set this keyword to a string that contains the name of a procedure to be called automatically when the specified widget dies. Each widget is allowed a single such "callback" procedure. It can be removed by setting the routine to the null string (''). Note that the procedure specified is used only if you are not using the XMANAGER procedure to manage your widgets.

The callback routine is called with the widget identifier as its only argument. At that point, the widget identifier can only be used with the WIDGET\_CONTROL procedure to get or set the user value. All other requests that require a widget ID are disallowed for the target widget. The callback is not issued until the WIDGET\_EVENT function is called.

If you use the XMANAGER procedure to manage your widgets, the value of this keyword is overwritten. Use the CLEANUP keyword to XMANAGER to specify a procedure to be called when a managed widget dies.

# **NO\_COPY**

Usually, when setting or getting widget user values, either at widget creation or using the SET\_UVALUE and GET\_UVALUE keywords to WIDGET\_CONTROL, IDL makes a second copy of the data being transferred. Although this technique is fine for small data, it can have a significant memory cost when the data being copied is large.

If the NO\_COPY keyword is set, IDL handles these operations differently. Rather than copy the source data, it takes the data away from the source and attaches it directly to the destination. This feature can be used by compound widgets to obtain state information from a UVALUE without all the memory copying that would otherwise occur. However, it has the side effect of causing the source variable to become undefined. On a "set" operation (using the UVALUE keyword to WIDGET\_DROPLIST or the SET\_UVALUE keyword to WIDGET\_CONTROL), the variable passed as value becomes undefined. On a "get" operation (GET\_UVALUE keyword to WIDGET\_CONTROL), the user value of the widget in question becomes undefined.

# **NOTIFY\_REALIZE**

Set this keyword to a string that contains the name of a procedure to be called automatically when the specified widget is realized. This callback occurs just once (because widgets are realized only once). Each widget is allowed a single such "callback" procedure. It can be removed by setting the routine to the null string (''). The callback routine is called with the widget ID as its only argument.

# **PRO\_SET\_VALUE**

A string containing the name of a procedure to be called when the SET\_VALUE keyword to the WIDGET\_CONTROL procedure is called for this widget. Using this technique allows you to designate a routine that sets the value for a widget. Compound widgets use this ability to define their values transparently to the user.

# **RESOURCE\_NAME**

A string containing an X Window System resource name to be applied to the widget. See ["RESOURCE\\_NAME"](#page-1391-0) on page 1392 for a complete discussion of this keyword.

### **SCR\_XSIZE**

Set this keyword to the desired "screen" width of the widget, in units specified by the UNITS keyword (pixels are the default). In many cases, setting this keyword is the same as setting the XSIZE keyword.

### **SCR\_YSIZE**

Set this keyword to the desired "screen" height of the widget, in units specified by the UNITS keyword (pixels are the default). In many cases, setting this keyword is the same as setting the YSIZE keyword.

### **SENSITIVE**

Set this keyword to control the initial sensitivity state of the widget.

If SENSITIVE is zero, the widget becomes insensitive. If nonzero, it becomes sensitive. When a widget is sensitive, it has normal appearance and can receive user input. For example, a sensitive button widget can be activated by moving the mouse cursor over it and pressing a mouse button. When a widget is insensitive, it indicates the fact by changing its appearance, looking disabled, and it ignores any input.

Sensitivity can be used to control when a user is allowed to manipulate the widget. Note that some widgets do not change their appearance when they are made insensitive, but they cease generating events.

After creating the widget hierarchy, you can change the sensitivity state using the SENSITIVE keyword with the [WIDGET\\_CONTROL](#page-1413-0) procedure.

### **TITLE**

Set this keyword to a string to be used as the title for the droplist widget.

### **TRACKING\_EVENTS**

Set this keyword to cause widget tracking events to be issued for the widget whenever the mouse pointer enters or leaves the region covered by that widget. For the structure of tracking events, see ["TRACKING\\_EVENTS"](#page-1396-0) on page 1397 in the documentation for WIDGET\_BASE.

### **UNAME**

Set this keyword to a string that can be used to identify the widget in your code. You can associate a name with each widget in a specific hierarchy, and then use that name to query the widget hierarchy and get the correct widget ID.

To query the widget hierarchy, use the WIDGET INFO function with the FIND BY UNAME keyword. The UNAME should be unique to the widget hierarchy because the FIND BY UNAME keyword returns the ID of the first widget with the specified name.

### **UNITS**

Set UNITS equal to 0 (zero) to specify that all measurements are in pixels (this is the default), to 1 (one) to specify that all measurements are in inches, or to 2 (two) to specify that all measurements are in centimeters.

### **UVALUE**

The "user value" to be assigned to the widget.

Each widget can contain a user-specified value of any data type and organization. This value is not used by the widget in any way, but exists entirely for the convenience of the IDL programmer. This keyword allows you to set this value when the widget is first created.

If UVALUE is not present, the widget's initial user value is undefined.

### **VALUE**

The initial value setting of the widget. The value of a droplist widget is a scalar string or array of strings that contains the text of the list items—one list item per array element. List widgets are sized based on the length (in characters) of the longest item specified in the array of values for the VALUE keyword.

### **XOFFSET**

The horizontal offset of the widget in units specified by the UNITS keyword (pixels are the default) relative to its parent.

Specifying an offset relative to a row or column major base widget does not work because those widgets enforce their own layout policies. This keyword is primarily of use relative to a plain base widget. Note that it is best to avoid using this style of widget programming.

### **XSIZE**

The desired width of the droplist widget area, in units specified by the UNITS keyword (pixels are the default). Most widgets attempt to size themselves to fit the situation. However, if the desired effect is not produced, use this keyword to override it. This keyword does not control the size of the droplist button or of the dropped list. Instead, it controls the size "around" the droplist button and, as such, is not particularly useful.

### **YOFFSET**

The vertical offset of the widget in units specified by the UNITS keyword (pixels are the default) relative to its parent. This offset is specified relative to the *upper left* corner of the parent widget.

Specifying an offset relative to a row or column major base widget does not work because those widgets enforce their own layout policies. This keyword is primarily of use relative to a plain base widget. Note that it is best to avoid using this style of widget programming.

#### **YSIZE**

The desired height of the widget, in units specified by the UNITS keyword (pixels are the default). Most widgets attempt to size themselves to fit the situation. However, if the desired effect is not produced, use this keyword to override it. This keyword does not control the size of the droplist button or of the dropped list. Instead, it controls the size "around" the droplist button and, as such, is not particularly useful.

# **Keywords to WIDGET\_CONTROL**

A number of keywords to the [WIDGET\\_CONTROL](#page-1413-0) procedure affect the behavior of droplist widgets. In addition to those keywords that affect all widgets, the following are particularly useful: [DYNAMIC\\_RESIZE,](#page-1421-0) [SET\\_DROPLIST\\_SELECT,](#page-1431-0) [SET\\_VALUE.](#page-1434-0)

# **Keywords to WIDGET\_INFO**

A number of keywords to the [WIDGET\\_INFO](#page-1464-0) function return information that applies specifically to droplist widgets. In addition to those keywords that apply to all widgets, the following are particularly useful: **DROPLIST\_NUMBER**, [DROPLIST\\_SELECT,](#page-1466-0) [DYNAMIC\\_RESIZE.](#page-1466-0)

# **Widget Events Returned by Droplist Widgets**

Pressing the mouse button while the mouse cursor is over an element of a droplist widget causes the widget to change the label on the droplist button and to generate an event. The appearance of any previously selected element is restored to normal at the same time. The event structure returned by the WIDGET\_EVENT function is defined by the following statement:

 $\{$  WIDGET DROPLIST, ID:0L, TOP:0L, HANDLER:0L, INDEX:0L  $\}$ 

The first three fields are the standard fields found in every widget event. INDEX returns the index of the selected item. This can be used to index the array of names originally used to set the widget's value.

#### **Note**

Platform-specific UI toolkits behave differently if a droplist widget has only a single element. On some platforms, selecting that element again does not generate an event. Events are always generated if the list contains multiple items.

# **See Also**

[CW\\_PDMENU,](#page-324-0) [WIDGET\\_BUTTON,](#page-1404-0) [WIDGET\\_LIST](#page-1482-0)

# **WIDGET\_EVENT**

The WIDGET EVENT function returns events for the widget hierarchy rooted at *Widget\_ID*. Widgets communicate information by generating events. Events are generated when a button is pressed, a slider position is changed, and so forth.

#### **Note**

Widget applications should use the XMANAGER procedure in preference to calling WIDGET\_EVENT directly. See "Widget Events" in Chapter 18 of *Building IDL Applcations*.

### **Syntax**

*Result* = WIDGET\_EVENT([*Widget\_ID*]) [, BAD\_ID=*variable*] [, /NOWAIT] [, /SAVE\_HOURGLASS]

**UNIX Keywords:** [, /YIELD\_TO\_TTY]

### **Arguments**

#### **Widget\_ID**

*Widget ID* specifies the widget hierarchy for which events are desired. The first available event for the specified widget or any of its children is returned. If this argument is not specified, WIDGET\_EVENT processes events for all existing widgets.

*Widget\_ID* can also be an array of widget identifiers, in which case all of the specified widget hierarchies are searched.

#### **Note**

Attempting to obtain events for a widget hierarchy which is not producing events will hang IDL, unless the NOWAIT keyword is used.

### **Keywords**

#### **BAD\_ID**

If one of the values supplied via *Widget\_ID* is not a valid widget identifier, this function normally issues an error and causes program execution to stop. However, if BAD\_ID is present and specifies a named variable, the invalid ID is stored into the variable, and this routine quietly returns. If no error occurs, a zero is stored.

This keyword can be used to handle the situation in which IDL is waiting within WIDGET EVENT when the user kills the widget hierarchy.

This keyword has meaning only if *Widget ID* is explicitly specified.

### **NOWAIT**

When no events are currently available for the specified widget hierarchy, WIDGET EVENT normally waits until one is available and then returns it. However, if NOWAIT is set and no events are present, it immediately returns. In this case, the ID field of the returned structure will be zero.

# **SAVE\_HOURGLASS**

Set this keyword to prevent the hourglass cursor from being cleared by WIDGET EVENT. This keyword can be of use if a program has to poll a widget periodically during a long computation.

### **YIELD\_TO\_TTY**

Unless the NOWAIT keyword is specified, WIDGET\_EVENT does not return until the asked for event is available. If the user should enter a line of input from the keyboard, it cannot be processed until WIDGET\_EVENT returns. If the YIELD\_TO\_TTY keyword is specified and the user enters a line of input, WIDGET EVENT returns immediately. In this case, the ID field of the returned structure will be zero.

#### **Note**

This keyword is supported under UNIX only, and there are no plans to extend it to other operating systems. Do not use it if you intend to use non-UNIX systems.

# **Event Processing**

All events for a given widget are processed in the order that they are generated. The event processing performed by WIDGET\_EVENT consists of the following steps:

- Wait for an event from one of the specified widgets to arrive.
- Starting with the widget that the event belongs to, move up the widget hierarchy looking for a widget that has an event handling procedure or function associated with it. Such routines are associated with a widget via the

EVENT PRO and EVENT FUNC keywords to the widget creation functions or the WIDGET\_CONTROL procedure.

- If an event handling *procedure* is found, it is called with the widget ID as its argument. When the procedure returns, WIDGET\_EVENT returns to the first step. Hence, event procedures are said to "swallow" events.
- If an event handling *function* is found, it is called with the widget ID as its argument. When the function returns, its value is examined. If the value is a non-structure, it is discarded and WIDGET\_EVENT returns to the first step.

This behavior allows event functions to selectively act like event procedures and swallow events. If the returned value is a structure, it is checked to ensure that it has the standard first 3 fields: ID, TOP, and HANDLER. If not an error is issued. Otherwise the value replaces the event found in the first step and WIDGET\_EVENT returns to the second step.

Hence, event functions are said to "rewrite" events. This ability to rewrite events is the basis of the "compound widget" in which several widgets are combined to give the appearance of a single, more complicated widget.

• If an event reaches the top of a widget hierarchy without being swallowed by an event handler, it is returned as the value of WIDGET\_EVENT.

### **Events**

A widget event is returned in a structure. The exact contents of this structure vary depending upon the type of widget involved. The first three elements of this structure, however, are always the same. Any other elements vary from widget type to type. The three fixed elements are:

### **ID**

The widget ID of the widget that generated the event.

#### **TOP**

The widget ID of the top level base for the widget hierarchy containing ID.

### **HANDLER**

When an event is passed as the argument to an event handling procedure or function, as discussed in the previous section, this field contains the identifier of the widget associated with the handler routine. When an event is returned from WIDGET EVENT, this value is always zero to indicate that no handler routine was found.

1464

# **See Also**

[XMANAGER](#page-1575-0)

# <span id="page-1464-0"></span>**WIDGET\_INFO**

The WIDGET\_INFO function is used to obtain information about the widget subsystem and individual widgets. The specific area for which information is desired is selected by setting the appropriate keyword.

# **Syntax**

*Result* = WIDGET\_INFO( [*Widget\_ID*] )

**Keywords that apply to all widgets:** [, /ACTIVE] [, /CHILD] [, /EVENT\_FUNC] [, /EVENT\_PRO] [, FIND\_BY\_UNAME=*string*] [, /GEOMETRY] [, /KBRD\_FOCUS\_EVENTS] [, MANAGED=*variable*] [, /NAME] [, /PARENT] [, /REALIZED] [, /SIBLING] [, /TRACKING\_EVENTS] [, /TYPE] [, UNITS={0 | 1 | 2}] [, /UNAME] [, /UPDATE] [, /VALID\_ID] [, /VERSION]

**Keywords that apply to widgets created with widget\_base:** [, /MODAL] [, /TLB\_KILL\_REQUEST\_EVENTS]

**Keywords that apply to widgets created with widget\_button:** [, /DYNAMIC\_RESIZE]

**Keywords that apply to widgets created with widget\_draw:** [, /DRAW\_BUTTON\_EVENTS] [, /DRAW\_EXPOSE\_EVENTS] [, /DRAW\_MOTION\_EVENTS] [, /DRAW\_VIEWPORT\_EVENTS]

**Keywords that apply to widgets created with widget\_droplist:** [, /DROPLIST\_NUMBER] [, /DROPLIST\_SELECT] [, /DYNAMIC\_RESIZE]

**Keywords that apply to widgets created with widget\_label:** [, /DYNAMIC\_RESIZE]

**Keywords that apply to widgets created with widget\_list:** [, /LIST\_MULTIPLE] [, /LIST\_NUMBER] [, /LIST\_NUM\_VISIBLE] [, /LIST\_SELECT] [, /LIST\_TOP]

**Keywords that apply to widgets created with widget\_slider:** [, /SLIDER\_MIN\_MAX]

**Keywords that apply to widgets created with widget\_table:** [, /COLUMN\_WIDTHS] [, /ROW\_HEIGHTS{not supported in Windows}] [, /TABLE\_ALL\_EVENTS] [, /TABLE\_EDITABLE] [, /TABLE\_EDIT\_CELL] [, /TABLE\_SELECT] [, /TABLE\_VIEW] [, /USE\_TABLE\_SELECT]

**Keywords that apply to widgets created with widget\_text:** [, /TEXT\_ALL\_EVENTS] [, /TEXT\_EDITABLE] [, /TEXT\_NUMBER]

```
[, TEXT_OFFSET_TO_XY=integer] [, /TEXT_SELECT] [, /TEXT_TOP_LINE]
[, TEXT_XY_TO_OFFSET=[column, line]]
```
# **Arguments**

### **Widget\_ID**

Usually this argument should be the widget ID of the widget for which information is desired. If the ACTIVE or VERSION keywords are specified, this argument is not required.

*Widget\_ID* can also be an array of widget identifiers, in which case the result is an array with the same structure in which information on all the specified widgets is returned.

# **Keywords**

Not all keywords to WIDGET\_INFO apply to all combinations of widgets. In the following list, descriptions of keywords that affect only certain types of widgets include a list of the widgets for which the keyword is useful.

### **ACTIVE**

This keyword applies to all widgets.

Set this keyword to return 1 if there is at least one realized, managed, top-level widget on the screen. Otherwise, 0 is returned.

### **CHILD**

This keyword applies to all widgets.

Set this keyword to return the widget ID of the first child of the widget specified by *Widget ID.* If the widget has no children, 0 is returned.

### **COLUMN\_WIDTHS**

This keyword applies to widgets created with the [WIDGET\\_TABLE f](#page-1498-0)unction.

Set this keyword to return an array of long integers giving the width of each column in the table. If USE\_TABLE\_SELECT is set, only the column widths for the currently-selected cells are returned.

# **DRAW\_BUTTON\_EVENTS**

This keyword applies to widgets created with the [WIDGET\\_DRAW](#page-1442-0) function.

<span id="page-1466-0"></span>Set this keyword to return 1 if *Widget\_ID* is a draw widget with the BUTTON\_EVENTS attribute set. Otherwise, 0 is returned.

### **DRAW\_EXPOSE\_EVENTS**

This keyword applies to widgets created with the [WIDGET\\_DRAW](#page-1442-0) function.

Set this keyword to return 1 if *Widget\_ID* is a draw widget with the EXPOSE\_EVENTS attribute set. Otherwise, 0 is returned.

### **DRAW\_MOTION\_EVENTS**

This keyword applies to widgets created with the [WIDGET\\_DRAW](#page-1442-0) function.

Set this keyword to return 1 if *Widget\_ID* is a draw widget with the MOTION EVENTS attribute set. Otherwise, 0 is returned.

### **DRAW\_VIEWPORT\_EVENTS**

This keyword applies to widgets created with the [WIDGET\\_DRAW](#page-1442-0) function.

Set this keyword to return 1 if *Widget\_ID* is a draw widget with the VIEWPORT\_EVENTS attribute set. Otherwise, 0 is returned.

### **DROPLIST\_NUMBER**

This keyword applies to widgets created with the [WIDGET\\_DROPLIST](#page-1453-0) function.

Set this keyword to return the number of elements currently contained in the specified droplist widget.

# **DROPLIST\_SELECT**

This keyword applies to widgets created with the WIDGET DROPLIST function.

Set this keyword to return the zero-based number of the currently-selected element (i.e., the currently-displayed element) in the specified droplist widget.

### **DYNAMIC\_RESIZE**

This keyword applies to widgets created with the [WIDGET\\_BUTTON](#page-1404-0), [WIDGET\\_DROPLIST,](#page-1453-0) and [WIDGET\\_LABEL f](#page-1476-0)unctions.

Set this keyword to return a True value (1) if the widget specified by *Widget\_ID* is a button, droplist, or label widget that has had its DYNAMIC\_RESIZE attribute set. Otherwise, False (0) is returned.

### **EVENT\_FUNC**

This keyword applies to all widgets.

1468

Set this keyword to return a string containing the name of the event handler function associated with *Widget\_ID*. A null string is returned if no event handler function exists.

# **EVENT\_PRO**

This keyword applies to all widgets.

Set this keyword to return a string containing the name of the event handler procedure associated with *Widget\_ID*. A null string is returned if no event handler procedure exists.

# **FIND\_BY\_UNAME**

This keyword applies to all widgets.

Set this keyword to a UNAME value that will be searched for in the widget hierarchy, and if a widget with the given UNAME is in the hierarchy, its ID is returned. The search starts in the hierarchy with the given widget ID and travels down, and this keyword returns the widget ID of the first widget that has the specified UNAME value.

If a widget is not found, 0 is returned.

# **GEOMETRY**

This keyword applies to all widgets.

Set this keyword to return a WIDGET\_GEOMETRY structure that describes the offset and size information for the widget specified by *Widget\_ID*. This structure has the following definition:

```
{ WIDGET_GEOMETRY,
  XOFFSET:0.0,
  YOFFSET:0.0,
  XSIZE:0.0,
  YSIZE:0.0,
  SCR_XSIZE:0.0,
  SCR_YSIZE:0.0,
  DRAW_XSIZE:0.0,
  DRAW_YSIZE:0.0,
  MARGIN:0.0,
  XPAD:0.0,
  YPAD:0.0,
  SPACE:0.0 }
```
With the exception of MARGIN, all of the structure's fields correspond to the keywords of the same name to the various widget routines. MARGIN is the width of any frame added to the widget, in units specified by the UNITS keyword (pixels are the default). Therefore, the actual width of any widget is:

SCR\_XSIZE + (2\* MARGIN)

The actual height of any widget is:

SCR\_YSIZE + (2 \* MARGIN)

Note also that if the top-level base includes a menubar, it is not possible to determine the actual height of the base widget. Calling WIDGET\_INFO with the GEOMETRY keyword on a top level base that includes a menubar will return a geometry structure that contains zeroes rather than the actual sizes of the widget.

#### **Note**

Menubars are not included in the size of a top-level base, so the actual height of a widget that includes a menubar is:

SCR\_YSIZE + (2 \* MARGIN) + menubar height

It is not possible to either determine or change the height of a menubar within IDL. Retrieving the WIDGET GEOMETRY structure of a menubar yields a structure with all the fields set equal to zero.

#### **KBRD\_FOCUS\_EVENTS**

This keyword applies to all widgets.

Set this keyword to return the keyboard focus events status of the widget specified by *Widget ID.* WIDGET INFO returns 1 (one) if keyboard focus events are currently enabled for the widget, or 0 (zero) if they are not. Only base, table, and text widgets can generate keyboard focus events.

#### **LIST\_MULTIPLE**

This keyword applies to widgets created with the [WIDGET\\_LIST](#page-1482-0) function.

Set this keyword equal to a named variable that will contain a non-zero value if the list widget supports multiple item selections. See the MULTIPLE keyword to WIDGET LIST for more on multiple item selections.

#### **LIST\_NUMBER**

This keyword applies to widgets created with the [WIDGET\\_LIST](#page-1482-0) function.

Set this keyword to return the number of elements currently contained in the specified list widget.

### **LIST\_NUM\_VISIBLE**

This keyword applies to widgets created with the [WIDGET\\_LIST f](#page-1482-0)unction.

Set this keyword to return the number of elements that can be visible in the scrolling viewport of the specified list widget. Note that this value can be larger than the total number of elements actually in the list.

### **LIST\_SELECT**

This keyword applies to widgets created with the [WIDGET\\_LIST](#page-1482-0) function.

Set this keyword to return the index or indices of the currently-selected (highlighted) element or elements in the specified list widget. Note that this offset is zero-based. If no element is currently selected, -1 is returned.

### **LIST\_TOP**

This keyword applies to widgets created with the [WIDGET\\_LIST](#page-1482-0) function.

Set this keyword to return the zero-based offset of the topmost element currently visible in the specified list widget.

### **MANAGED**

This keyword applies to all widgets.

Set this keyword equal to a named variable. If a single widget ID is specified in the call to WIDGET INFO, the variable will contain a True  $(1)$  value if the specified widget is managed, or False (0) otherwise. If no widget ID is specified in the call to WIDGET INFO, the variable will contain an array containing the widget IDs of all currently-managed widgets.

### **MODAL**

This keyword applies to widgets created with the [WIDGET\\_BASE](#page-1382-0) function and the [MODAL](#page-1389-0) keyword.

If this keyword is set, WIDGET\_INFO will return True (1) if the base widget specified by *Widget ID* is a modal base widget, or False (0) otherwise.

### **NAME**

This keyword applies to all widgets.

Set this keyword to return the widget type name of the widget specified by *Widget ID*. The returned value will be one of the following strings: "BASE", "BUTTON", "DRAW", "DROPLIST", "LABEL", "LIST", "SLIDER", "TABLE", or "TEXT". Set the TYPE keyword to return the widget's type code.

### **PARENT**

This keyword applies to all widgets.

Set this keyword to return the widget ID of the parent of the widget specified by *Widget\_ID*. If the widget is a top-level base (i.e., it has no parent), 0 is returned.

### **REALIZED**

This keyword applies to all widgets.

Set this keyword to return 1 if the widget specified by *Widget\_ID* has been realized. If the widget has not been realized, 0 is returned.

### **ROW\_HEIGHTS**

This keyword applies to widgets created with the [WIDGET\\_TABLE](#page-1498-0) function.

#### **Note**

This keyword is not supported under Microsoft Windows.

Set this keyword to return an array of long integers giving the height of each row in the table. If USE\_TABLE\_SELECT is set, only the row heights for the currentlyselected cells are returned.

### **SIBLING**

This keyword applies to all widgets.

Set this keyword to return the widget ID of the first sibling of the widget specified by *Widget\_ID*. If the widget is the last sibling in the chain, 0 is returned.

### **SLIDER\_MIN\_MAX**

This keyword applies to widgets created with the [WIDGET\\_SLIDER](#page-1490-0) function.

Set this keyword to return the current minimum and maximum values of the specified slider as a two-element integer array. Element 0 is the minimum value and element 1 is the maximum value.

### **TABLE\_ALL\_EVENTS**

This keyword applies to widgets created with the [WIDGET\\_TABLE f](#page-1498-0)unction.

Set this keyword to return 1 (one) if *Widget\_ID* is a table widget with the ALL EVENTS attribute set. Otherwise, 0 (zero) is returned.

### **TABLE\_EDITABLE**

This keyword applies to widgets created with the [WIDGET\\_TABLE f](#page-1498-0)unction.

Set this keyword to return 1 (one) if *Widget\_ID* is a table widget that allows user editing of its contents. Otherwise, 0 (zero) is returned.

# **TABLE\_EDIT\_CELL**

This keyword applies to widgets created with the [WIDGET\\_TABLE f](#page-1498-0)unction.

Set this keyword to return a two-element integer array containing the *X* and *Y* coordinates of the currently editable cell. If none of the cells in the table widget is currently editable, the array [-1, -1] is returned.

### **TABLE\_SELECT**

This keyword applies to widgets created with the [WIDGET\\_TABLE](#page-1498-0) function.

Set this keyword to return an array of the form [ *left*, *top*, *right*, *bottom* ] containing the zero-based indices of the currently-selected (highlighted) cells in the specified table widget.

### **TABLE\_VIEW**

This keyword applies to widgets created with the [WIDGET\\_TABLE](#page-1498-0) function.

Set this keyword to return a two-element array of the form [*left*, *top*] containing the zero-based offsets of the top-left cell currently visible in the specified table widget.

# **TEXT\_ALL\_EVENTS**

This keyword applies to widgets created with the [WIDGET\\_TEXT](#page-1513-0) function.

Set this keyword to return 1 if *Widget\_ID* is a text widget with the ALL\_EVENTS attribute set. Otherwise, 0 is returned.

### **TEXT\_EDITABLE**

This keyword applies to widgets created with the [WIDGET\\_TEXT](#page-1513-0) function.

Set this keyword to return 1 if *Widget ID* is a text widget that allows user editing of its contents. Otherwise, 0 is returned.

### **TEXT\_NUMBER**

This keyword applies to widgets created with the WIDGET TEXT function.

Set this keyword to return the number of characters currently contained in the specified text widget.

# **TEXT\_OFFSET\_TO\_XY**

This keyword applies to widgets created with the [WIDGET\\_TEXT f](#page-1513-0)unction.

Use this keyword to translate a text widget character offset into column and line form. The value of this keyword should be set to the character offset (an integer) to be translated. WIDGET\_INFO returns a two-element integer array giving the column (element 0) and line (element 1) corresponding to the offset. If the offset specified is out of range, the array [-1,-1] is returned.

# **TEXT\_SELECT**

This keyword applies to widgets created with the [WIDGET\\_TEXT](#page-1513-0) function.

Set this keyword to return the starting character offset and length (in characters) of the selected (highlighted) text in the specified text widget. WIDGET\_INFO returns a two-element integer array containing the starting position of the highlighted text as an offset from character zero of the text in the widget (element 0), and length of the current selection (element 1).

# **TEXT\_TOP\_LINE**

This keyword applies to widgets created with the WIDGET TEXT function.

Set this keyword to return the zero-based line number of the line currently at the top of a text widget's display viewport. Note that this value is different from the zerobased character offset of the characters in the line. The character offset can be calculated from the line offset via the TEXT\_XY\_TO\_OFFSET keyword.

# **TEXT\_XY\_TO\_OFFSET**

This keyword applies to widgets created with the [WIDGET\\_TEXT](#page-1513-0) function.

Use this keyword to translate a text widget position given in line and column form into a character offset. The value of this keyword should be set to a two-element integer array specifying the column (element 0) and line (element 1) position. WIDGET\_INFO returns the character offset (as a longword integer) corresponding to the position. If the position specified is out of range, -1 is returned.

# **TLB\_KILL\_REQUEST\_EVENTS**

This keyword applies to widgets created with the [WIDGET\\_BASE](#page-1382-0) function.

Set this keyword to return 1 if the top-level base of the widget specified by *Widget\_ID* is set to return kill request events. Otherwise, 0 is returned.

### **TRACKING\_EVENTS**

This keyword applies to all widgets.

Set this keyword to return the tracking events status for the widget specified by *Widget\_ID*. WIDGET\_INFO returns 1 if tracking events are currently enabled for the widget. Otherwise, 0 is returned.

### **TYPE**

This keyword applies to all widgets.

Set this keyword to return the type code of the specified *Widget\_ID*. Possible values are given the following table. Note that you can set the NAME keyword to return string names instead.

| <b>Value</b>   | <b>Type</b>   |
|----------------|---------------|
| 0              | Base          |
| 1              | <b>Button</b> |
| $\overline{2}$ | Slider        |
| 3              | <b>Text</b>   |
| 4              | Draw          |
| 5              | Label         |
| 6              | List          |
| 8              | Droplist      |
| 9              | Table         |

Table 90: Widget Type Codes

### **UNAME**

This keyword applies to all widgets.

Set this keyword to have the WIDGET\_INFO function return the user name of the widget.

### **UNITS**

This keyword applies to all widgets.

Use this keyword to specify the unit of measurement used when returning dimensions for most widget types. Set UNITS equal to 0 (zero) to specify that all measurements are in pixels (this is the default), to 1 (one) to specify that all measurements are in inches, or to 2 (two) to specify that all measurements are in centimeters.

#### **Note**

This keyword does not affect all sizing operations. Specifically, the value of UNITS is ignored when retrieving the XSIZE or YSIZE of a [WIDGET\\_LIST,](#page-1482-0) WIDGET TABLE, or WIDGET TEXT.

### **UPDATE**

This keyword applies to all widgets.

Set this keyword to return 1 if the widget hierarchy that contains *Widget\_ID* is set to display updates. Otherwise, 0 is returned. See ["UPDATE" on page 1439.](#page-1438-0)

### **USE\_TABLE\_SELECT**

This keyword applies to widgets created with the [WIDGET\\_TABLE](#page-1498-0) function.

Set this keyword to modify the behavior of the COLUMN\_WIDTHS and ROW\_HEIGHTS keywords. If USE\_TABLE\_SELECT is set, the COLUMN\_WIDTHS and ROW\_HEIGHTS keywords only apply to the currentlyselected cells. Normally, these keywords apply to the entire contents of a table widget.

The USE\_TABLE\_SELECT keyword can also be specified as a four-element array, of the form [left, top, right, bottom], giving the group of cells to act on. In this usage, the value -1 is used to refer to the row or column titles.

### **VALID\_ID**

This keyword applies to all widgets.

Set this keyword to return 1 if *Widget\_ID* represents a currently-valid widget. Otherwise, 0 is returned.

### **VERSION**

This keyword applies to all widgets.

Set this keyword to return a structure that gives information about the widget implementation. This structure has the following definition:

{ WIDGET\_VERSION, STYLE:'', TOOLKIT:'', RELEASE:'' }

STYLE is the style of widget toolkit used. TOOLKIT is the implementation of the toolkit. RELEASE is the version level of the toolkit. This field can be used to distinguish between different releases of a given toolkit, such as Motif 1.0 and Motif 1.1.

# **See Also**

*Building IDL Applcations* Chapter 18, "Widgets".
# **WIDGET\_LABEL**

The WIDGET LABEL function is used to create label widgets.

The returned value of this function is the widget ID of the newly-created label widget.

# **Syntax**

*Result* = WIDGET\_LABEL( *Parent* [, /ALIGN\_CENTER | , /ALIGN\_LEFT | , /ALIGN\_RIGHT] [, /DYNAMIC\_RESIZE] [, FONT=*value*] [, FRAME=*width*] [, FUNC\_GET\_VALUE=*string*] [, GROUP\_LEADER=*widget\_id*] [, KILL\_NOTIFY=*string*] [, /NO\_COPY] [, NOTIFY\_REALIZE=*string*] [, PRO\_SET\_VALUE=*string*] [, RESOURCE\_NAME=*string*] [, SCR\_XSIZE=*width*] [, SCR\_YSIZE=*height*] [, /SENSITIVE] [, /TRACKING\_EVENTS] [, UNAME=*string*] [, UNITS={0 | 1 | 2}] [, UVALUE=*value*] [, VALUE=*value*] [, XOFFSET=*value*] [, XSIZE=*value*] [, YOFFSET=*value*] [, YSIZE=*value*] )

# **Arguments**

# **Parent**

The widget ID of the parent widget for the new label widget.

# **Keywords**

# **ALIGN\_CENTER**

Set this keyword to center justify the label text.

# **ALIGN\_LEFT**

Set this keyword to left justify the label text.

# **ALIGN\_RIGHT**

Set this keyword to right justify the label text.

# **DYNAMIC\_RESIZE**

Set this keyword to create a widget that resizes itself to fit its new value whenever its value is changed. Note that this keyword cannot be used with the SCR\_XSIZE, SCR\_YSIZE, XSIZE, or YSIZE keywords. If one of these keywords is also set, the

widget will be sized as specified by the sizing keyword and will never resize itself dynamically.

### **FONT**

The name of the font to be used by the widget. The font specified is a "device font" (an X Windows font on Motif systems; a TrueType or PostScript font on Windows systems). See ["About Device Fonts"](#page-2239-0) on page 2240 for details on specifying names for device fonts. If this keyword is omitted, the default font is used.

#### **Note**

On Microsoft Windows platforms, if FONT is not specified, IDL uses the system default font. Different versions of Windows use different system default fonts; in general, the system default font is the font appropriate for the version of Windows in question. This keyword is not supported on the Macintosh.

### **FRAME**

The value of this keyword specifies the width of a frame in units specified by the UNITS keyword (pixels are the default) to be drawn around the borders of the widget. Note that this keyword is only a "hint" to the toolkit, and may be ignored in some instances.

# **FUNC\_GET\_VALUE**

A string containing the name of a function to be called when the GET\_VALUE keyword to the WIDGET\_CONTROL procedure is called for this widget. Using this technique allows you to change the value that should be returned for a widget. Compound widgets use this ability to define their values transparently to the user.

# **GROUP\_LEADER**

The widget ID of an existing widget that serves as "group leader" for the newlycreated widget. When a group leader is killed, for any reason, all widgets in the group are also destroyed.

A given widget can be in more than one group. The WIDGET\_CONTROL procedure can be used to add additional group associations to a widget. It is not possible to remove a widget from an existing group.

# **KILL\_NOTIFY**

Set this keyword to a string that contains the name of a procedure to be called automatically when the specified widget dies. Each widget is allowed a single such "callback" procedure. It can be removed by setting the routine to the null string (''). Note that the procedure specified is used only if you are not using the XMANAGER procedure to manage your widgets.

The callback routine is called with the widget identifier as its only argument. At that point, the widget identifier can only be used with the WIDGET\_CONTROL procedure to get or set the user value. All other requests that require a widget ID are disallowed for the target widget. The callback is not issued until the WIDGET EVENT function is called.

If you use the XMANAGER procedure to manage your widgets, the value of this keyword is overwritten. Use the CLEANUP keyword to XMANAGER to specify a procedure to be called when a managed widget dies.

### **NO\_COPY**

Usually, when setting or getting widget user values, either at widget creation or using the SET\_UVALUE and GET\_UVALUE keywords to WIDGET\_CONTROL, IDL makes a second copy of the data being transferred. Although this technique is fine for small data, it can have a significant memory cost when the data being copied is large.

If the NO\_COPY keyword is set, IDL handles these operations differently. Rather than copy the source data, it takes the data away from the source and attaches it directly to the destination. This feature can be used by compound widgets to obtain state information from a UVALUE without all the memory copying that would otherwise occur. However, it has the side effect of causing the source variable to become undefined. On a "set" operation (using the UVALUE keyword to WIDGET\_LABEL or the SET\_UVALUE keyword to WIDGET\_CONTROL), the variable passed as value becomes undefined. On a "get" operation (GET\_UVALUE keyword to WIDGET\_CONTROL), the user value of the widget in question becomes undefined.

### **NOTIFY\_REALIZE**

Set this keyword to a string that contains the name of a procedure to be called automatically when the specified widget is realized. This callback occurs just once (because widgets are realized only once). Each widget is allowed a single such "callback" procedure. It can be removed by setting the routine to the null string (''). The callback routine is called with the widget ID as its only argument.

### **PRO\_SET\_VALUE**

A string containing the name of a procedure to be called when the SET\_VALUE keyword to the WIDGET\_CONTROL procedure is called for this widget. Using this technique allows you to designate a routine that sets the value for a widget. Compound widgets use this ability to define their values transparently to the user.

### **RESOURCE\_NAME**

A string containing an X Window System resource name to be applied to the widget. See ["RESOURCE\\_NAME"](#page-1391-0) on page 1392 for a complete discussion of this keyword.

# **SCR\_XSIZE**

Set this keyword to the desired "screen" width of the widget, in units specified by the UNITS keyword (pixels are the default). In many cases, setting this keyword is the same as setting the XSIZE keyword.

# **SCR\_YSIZE**

Set this keyword to the desired "screen" height of the widget, in units specified by the UNITS keyword (pixels are the default). In many cases, setting this keyword is the same as setting the YSIZE keyword.

## **SENSITIVE**

Set this keyword to control the initial sensitivity state of the widget.

If SENSITIVE is zero, the widget becomes insensitive. If nonzero, it becomes sensitive. When a widget is sensitive, it has normal appearance and can receive user input. For example, a sensitive button widget can be activated by moving the mouse cursor over it and pressing a mouse button. When a widget is insensitive, it indicates the fact by changing its appearance, looking disabled, and it ignores any input.

Sensitivity can be used to control when a user is allowed to manipulate the widget. Note that some widgets do not change their appearance when they are made insensitive, but they cease generating events.

After creating the widget hierarchy, you can change the sensitivity state using the SENSITIVE keyword with the WIDGET CONTROL procedure.

# **TRACKING\_EVENTS**

Set this keyword to cause widget tracking events to be issued for the widget whenever the mouse pointer enters or leaves the region covered by that widget. For the structure of tracking events, see ["TRACKING\\_EVENTS"](#page-1396-0) on page 1397 in the documentation for WIDGET\_BASE.

### **UNAME**

Set this keyword to a string that can be used to identify the widget in your code. You can associate a name with each widget in a specific hierarchy, and then use that name to query the widget hierarchy and get the correct widget ID.

To query the widget hierarchy, use the WIDGET INFO function with the FIND BY UNAME keyword. The UNAME should be unique to the widget hierarchy because the FIND\_BY\_UNAME keyword returns the ID of the first widget with the specified name.

### **UNITS**

Set UNITS equal to 0 (zero) to specify that all measurements are in pixels (this is the default), to 1 (one) to specify that all measurements are in inches, or to 2 (two) to specify that all measurements are in centimeters.

### **UVALUE**

The "user value" to be assigned to the widget.

Each widget can contain a user-specified value of any data type and organization. This value is not used by the widget in any way, but exists entirely for the convenience of the IDL programmer. This keyword allows you to set this value when the widget is first created.

If UVALUE is not present, the widget's initial user value is undefined.

## **VALUE**

The initial value setting of the widget. The value of a widget label is a string containing the text for the label.

# **XOFFSET**

The horizontal offset of the widget in units specified by the UNITS keyword (pixels are the default) relative to its parent.

Specifying an offset relative to a row or column major base widget does not work because those widgets enforce their own layout policies. This keyword is primarily of use relative to a plain base widget. Note that it is best to avoid using this style of widget programming.

### **XSIZE**

The width of the widget in units specified by the UNITS keyword (pixels are the default). Most widgets attempt to size themselves to fit the situation. However, if the desired effect is not produced, use this keyword to override it. This keyword is only a "hint" to the toolkit and may be ignored in some situations.

## **YOFFSET**

The vertical offset of the widget in units specified by the UNITS keyword (pixels are the default) relative to its parent. This offset is specified relative to the *upper left* corner of the parent widget.

Specifying an offset relative to a row or column major base widget does not work because those widgets enforce their own layout policies. This keyword is primarily of use relative to a plain base widget. Note that it is best to avoid using this style of widget programming.

#### **YSIZE**

The height of the widget in units specified by the UNITS keyword (pixels are the default). Most widgets attempt to size themselves to fit the situation. However, if the desired effect is not produced, use this keyword to override it. This keyword is only a "hint" to the toolkit and may be ignored in some situations.

# **Keywords to WIDGET\_CONTROL**

A number of keywords to the WIDGET CONTROL procedure affect the behavior of label widgets. In addition to those keywords that affect all widgets, the following are particularly useful: [DYNAMIC\\_RESIZE,](#page-1421-0) [GET\\_VALUE,](#page-1423-0) [SET\\_VALUE.](#page-1434-0)

# **Keywords to WIDGET\_INFO**

Some keywords to the WIDGET INFO function return information that applies specifically to label widgets. In addition to those keywords that apply to all widgets, the following are particularly useful: [DYNAMIC\\_RESIZE.](#page-1466-0)

# **Widget Events Returned by Label Widgets**

Label widgets do not return an event structure.

## **See Also**

[CW\\_FIELD,](#page-287-0) [WIDGET\\_TEXT](#page-1513-0)

# **WIDGET\_LIST**

The WIDGET LIST function is used to create list widgets. A list widget offers the user a list of text elements from which to choose. The user can select an item by pointing at it with the mouse cursor and pressing a button. This action generates an event containing the index of the selected item, which ranges from 0 to the number of elements in the list minus one.

The returned value of this function is the widget ID of the newly-created list widget.

# **Syntax**

*Result* = WIDGET\_LIST( *Parent* [, EVENT\_FUNC=*string*] [, EVENT\_PRO=*string*] [, FONT=*value*] [, FRAME=*width*] [, FUNC\_GET\_VALUE=*string*] [, GROUP\_LEADER=*widget\_id*] [, KILL\_NOTIFY=*string*] [, /MULTIPLE] [, /NO\_COPY] [, NOTIFY\_REALIZE=*string*] [, PRO\_SET\_VALUE=*string*] [, RESOURCE\_NAME=*string*] [, SCR\_XSIZE=*width*] [, SCR\_YSIZE=*height*] [, /SENSITIVE] [, /TRACKING\_EVENTS] [, UNAME=*string*] [, UNITS={0 | 1 | 2}] [, UVALUE=*value*] [, VALUE=*value*] [, XOFFSET=*value*] [, XSIZE=*value*] [, YOFFSET=*value*] [, YSIZE=*value*] )

# **Arguments**

### **Parent**

The widget ID of the parent widget for the new list widget.

# **Keywords**

# **EVENT\_FUNC**

A string containing the name of a function to be called by the WIDGET\_EVENT function when an event arrives from a widget in the widget hierarchy rooted at the newly-created widget.

# **EVENT\_PRO**

A string containing the name of a procedure to be called by the WIDGET\_EVENT function when an event arrives from a widget in the widget hierarchy rooted at the newly-created widget.

#### **FONT**

The name of the font to be used by the widget. The font specified is a "device font" (an X Windows font on Motif systems; a TrueType or PostScript font on Windows or Macintosh systems). See ["About Device Fonts" on page 2240 for](#page-2239-0) details on specifying names for device fonts. If this keyword is omitted, the default font is used.

#### **Note**

On Microsoft Windows platforms, if FONT is not specified, IDL uses the system default font. Different versions of Windows use different system default fonts; in general, the system default font is the font appropriate for the version of Windows in question.

#### **FRAME**

The value of this keyword specifies the width of a frame in units specified by the UNITS keyword (pixels are the default) to be drawn around the borders of the widget. Note that this keyword is only a "hint" to the toolkit, and may be ignored in some instances.

### **FUNC\_GET\_VALUE**

A string containing the name of a function to be called when the GET\_VALUE keyword to the WIDGET\_CONTROL procedure is called for this widget. Using this technique allows you to change the value that should be returned for a widget. Compound widgets use this ability to define their values transparently to the user.

#### **GROUP\_LEADER**

The widget ID of an existing widget that serves as "group leader" for the newlycreated widget. When a group leader is killed, for any reason, all widgets in the group are also destroyed.

A given widget can be in more than one group. The WIDGET\_CONTROL procedure can be used to add additional group associations to a widget. It is not possible to remove a widget from an existing group.

### **KILL\_NOTIFY**

Set this keyword to a string that contains the name of a procedure to be called automatically when the specified widget dies. Each widget is allowed a single such "callback" procedure. It can be removed by setting the routine to the null string (''). Note that the procedure specified is used only if you are not using the XMANAGER procedure to manage your widgets.

The callback routine is called with the widget identifier as its only argument. At that point, the widget identifier can only be used with the WIDGET\_CONTROL procedure to get or set the user value. All other requests that require a widget ID are disallowed for the target widget. The callback is not issued until the WIDGET EVENT function is called.

If you use the XMANAGER procedure to manage your widgets, the value of this keyword is overwritten. Use the CLEANUP keyword to XMANAGER to specify a procedure to be called when a managed widget dies.

## **MULTIPLE**

Set this keyword to allow the user to select more than one item from the list in a single operation. Multiple selections are handled using the platform's native mechanism:

#### **Motif**

Holding down the Shift key and clicking an item selects the range from the previously selected item to the new item. Holding down the mouse button when selecting items also selects a range. Holding down the Control key and clicking an item toggles that item between the selected and unselected state.

#### **Windows**

Holding down the Shift key and clicking an item selects the range from the previously selected item to the new item. Holding down the Control key and clicking an item toggles that item between the selected and unselected state.

#### **Macintosh**

Holding down the Shift key and clicking an item selects the range from the previously selected item to the new item. Holding down the Command key and clicking an item toggles that item between the selected and unselected state.

### **NO\_COPY**

Usually, when setting or getting widget user values, either at widget creation or using the SET\_UVALUE and GET\_UVALUE keywords to WIDGET\_CONTROL, IDL makes a second copy of the data being transferred. Although this technique is fine for small data, it can have a significant memory cost when the data being copied is large.

If the NO\_COPY keyword is set, IDL handles these operations differently. Rather than copy the source data, it takes the data away from the source and attaches it directly to the destination. This feature can be used by compound widgets to obtain state information from a UVALUE without all the memory copying that would

otherwise occur. However, it has the side effect of causing the source variable to become undefined. On a "set" operation (using the UVALUE keyword to WIDGET\_LIST or the SET\_UVALUE keyword to WIDGET\_CONTROL), the variable passed as value becomes undefined. On a "get" operation (GET\_UVALUE keyword to WIDGET\_CONTROL), the user value of the widget in question becomes undefined.

### **NOTIFY\_REALIZE**

Set this keyword to a string that contains the name of a procedure to be called automatically when the specified widget is realized. This callback occurs just once (because widgets are realized only once). Each widget is allowed a single such "callback" procedure. It can be removed by setting the routine to the null string (''). The callback routine is called with the widget ID as its only argument.

### **PRO\_SET\_VALUE**

A string containing the name of a procedure to be called when the SET\_VALUE keyword to the WIDGET\_CONTROL procedure is called for this widget. Using this technique allows you to designate a routine that sets the value for a widget. Compound widgets use this ability to define their values transparently to the user.

### **RESOURCE\_NAME**

A string containing an X Window System resource name to be applied to the widget. See ["RESOURCE\\_NAME"](#page-1391-0) on page 1392 for a complete discussion of this keyword.

### **SCR\_XSIZE**

Set this keyword to the desired "screen" width of the widget, in units specified by the UNITS keyword (pixels are the default). In many cases, setting this keyword is the same as setting the XSIZE keyword.

### **SCR\_YSIZE**

Set this keyword to the desired "screen" height of the widget, in units specified by the UNITS keyword (pixels are the default). In many cases, setting this keyword is the same as setting the YSIZE keyword.

### **SENSITIVE**

Set this keyword to control the initial sensitivity state of the widget.

If SENSITIVE is zero, the widget becomes insensitive. If nonzero, it becomes sensitive. When a widget is sensitive, it has normal appearance and can receive user input. For example, a sensitive button widget can be activated by moving the mouse cursor over it and pressing a mouse button. When a widget is insensitive, it indicates the fact by changing its appearance, looking disabled, and it ignores any input.

Sensitivity can be used to control when a user is allowed to manipulate the widget. Note that some widgets do not change their appearance when they are made insensitive, but they cease generating events.

After creating the widget hierarchy, you can change the sensitivity state using the SENSITIVE keyword with the [WIDGET\\_CONTROL](#page-1413-0) procedure.

### **TRACKING\_EVENTS**

Set this keyword to cause widget tracking events to be issued for the widget whenever the mouse pointer enters or leaves the region covered by that widget. For the structure of tracking events, see ["TRACKING\\_EVENTS"](#page-1396-0) on page 1397 in the documentation for WIDGET\_BASE.

#### **UNAME**

Set this keyword to a string that can be used to identify the widget in your code. You can associate a name with each widget in a specific hierarchy, and then use that name to query the widget hierarchy and get the correct widget ID.

To query the widget hierarchy, use the WIDGET INFO function with the FIND BY UNAME keyword. The UNAME should be unique to the widget hierarchy because the FIND BY UNAME keyword returns the ID of the first widget with the specified name.

### **UNITS**

Set UNITS equal to 0 (zero) to specify that all measurements are in pixels (this is the default), to 1 (one) to specify that all measurements are in inches, or to 2 (two) to specify that all measurements are in centimeters.

#### **Note**

This keyword does not affect all sizing operations. Specifically, the value of UNITS is ignored when setting the XSIZE or YSIZE keywords to WIDGET\_LIST.

#### **UVALUE**

The "user value" to be assigned to the widget.

Each widget can contain a user-specified value of any data type and organization. This value is not used by the widget in any way, but exists entirely for the

convenience of the IDL programmer. This keyword allows you to set this value when the widget is first created.

If UVALUE is not present, the widget's initial user value is undefined.

### **VALUE**

The initial value setting of the widget. The value of a list widget is a scalar string or array of strings that contains the text of the list items—one list item per array element. List widgets are sized based on the length (in characters) of the longest item specified in the array of values for the VALUE keyword.

Note that the value of a list widget can only be set. It cannot be retrieved using WIDGET\_CONTROL.

### **XOFFSET**

The horizontal offset of the widget in units specified by the UNITS keyword (pixels are the default) relative to its parent.

Specifying an offset relative to a row or column major base widget does not work because those widgets enforce their own layout policies. This keyword is primarily of use relative to a plain base widget. Note that it is best to avoid using this style of widget programming.

### **XSIZE**

The desired width of the widget, in characters. Most widgets attempt to size themselves to fit the situation. However, if the desired effect is not produced, use this keyword to override it. Note that the final size of the widget may be adjusted to include space for scrollbars (which are not always visible), so your widget may be slightly larger than specified.

# **YOFFSET**

The vertical offset of the widget in units specified by the UNITS keyword (pixels are the default) relative to its parent. This offset is specified relative to the *upper left* corner of the parent widget.

Specifying an offset relative to a row or column major base widget does not work because those widgets enforce their own layout policies. This keyword is primarily of use relative to a plain base widget. Note that it is best to avoid using this style of widget programming.

#### **YSIZE**

The desired height of the widget, in number of list items visible. Most widgets attempt to size themselves to fit the situation. However, if the desired effect is not produced, use this keyword to override it. Note that the final size of the widget may be adjusted to include space for scrollbars (which are not always visible), so your widget may be slightly larger than specified.

# **Keywords to WIDGET\_CONTROL**

A number of keywords to the [WIDGET\\_CONTROL](#page-1413-0) procedure affect the behavior of list widgets. In addition to those keywords that affect all widgets, the following are particularly useful: [SET\\_LIST\\_SELECT,](#page-1431-0) [SET\\_LIST\\_TOP](#page-1432-0), [SET\\_VALUE.](#page-1434-0)

# **Keywords to WIDGET\_INFO**

A number of keywords to the [WIDGET\\_INFO](#page-1464-0) function return information that applies specifically to list widgets. In addition to those keywords that apply to all widgets, the following are particularly useful: [LIST\\_MULTIPLE,](#page-1468-0) [LIST\\_NUMBER,](#page-1468-0) [LIST\\_NUM\\_VISIBLE,](#page-1469-0) [LIST\\_SELECT](#page-1469-0), [LIST\\_TOP.](#page-1469-0)

# **Widget Events Returned by List Widgets**

Pressing the mouse button while the mouse cursor is over an element of a list widget causes the widget to highlight the appearance of that element and to generate an event. The appearance of any previously selected element is restored to normal at the same time. The event structure returned by the WIDGET\_EVENT function is defined by the following statement:

{WIDGET\_LIST, ID:0L, TOP:0L, HANDLER:0L, INDEX:0L, CLICKS:0L}

The first three fields are the standard fields found in every widget event. INDEX returns the index of the selected item. This index can be used to subscript the array of names originally used to set the widget's value. The CLICKS field returns either 1 or 2, depending upon how the list item was selected. If the list item is double-clicked, CLICKS is set to 2.

#### **Note**

If you are writing a widget application that requires the user to double-click on a list widget, you will need to handle two events. The CLICKS field will return a 1 on the first click and a 2 on the second click.

# **See Also**

[CW\\_BGROUP](#page-271-0), [WIDGET\\_DROPLIST](#page-1453-0)

# **WIDGET\_SLIDER**

The WIDGET SLIDER function is used to create slider widgets. Slider widgets are used to indicate an integer value from a range of possible values. They consist of a rectangular region which represents the possible range of values. Inside this region is a sliding pointer that displays the current value. This pointer can be manipulated by the user via the mouse, or from within IDL via the WIDGET\_CONTROL procedure.

To indicated floating-point values, see [CW\\_FSLIDER](#page-301-0).

The returned value of this function is the widget ID of the newly-created slider widget.

# **Syntax**

*Result* = WIDGET\_SLIDER( *Parent* [, /DRAG] [, EVENT\_FUNC=*string*] [, EVENT\_PRO=*string*] [, FONT=*value*] [, FRAME=*width*] [, FUNC\_GET\_VALUE=*string*] [, GROUP\_LEADER=*widget\_id*] [, KILL\_NOTIFY=*string*] [, MAXIMUM=*value*] [, MINIMUM=*value*] [, /NO\_COPY] [, NOTIFY\_REALIZE=*string*] [, PRO\_SET\_VALUE=*string*] [, RESOURCE\_NAME=*string*] [, SCR\_XSIZE=*width*] [, SCR\_YSIZE=*height*] [, SCROLL=*units*] [, /SENSITIVE] [, /SUPPRESS\_VALUE] [, /TRACKING\_EVENTS] [, TITLE=*string*] [, UNAME=*string*] [, UNITS={0 | 1 | 2}] [, UVALUE=*value*] [, VALUE=*value*] [, /VERTICAL] [, XOFFSET=*value*] [, XSIZE=*value*] [, YOFFSET=*value*] [, YSIZE=*value*] )

# **Arguments**

### **Parent**

The widget ID of the parent for the new slider widget.

# **Keywords**

### **DRAG**

Set this keyword to cause events to be generated continuously while the slider is being dragged by the user. Normally, slider widgets generate position events only when the slider comes to rest at its final position and the mouse button is released.

When a slider widget is set to return drag events, a large number of events can be generated. On slower machines, poor performance can result. Therefore, this option should only be used when detailed or truly interactive control is required.

#### **Warning**

Under Microsoft Windows and Macintosh, sliders do not generate DRAG events. Sliders created with the DRAG keyword behave just like regular sliders.

#### **EVENT\_FUNC**

A string containing the name of a function to be called by the WIDGET\_EVENT function when an event arrives from a widget in the widget hierarchy rooted at the newly-created widget.

#### **EVENT\_PRO**

A string containing the name of a procedure to be called by the WIDGET\_EVENT function when an event arrives from a widget in the widget hierarchy rooted at the newly-created widget.

#### **FONT**

The name of the font to be used by the widget. The font specified is a "device font" (an X Windows font on Motif systems; a TrueType or PostScript font on Windows or Macintosh systems). See ["About Device Fonts" on page 2240 for](#page-2239-0) details on specifying names for device fonts. If this keyword is omitted, the default font is used.

#### **Note**

On Microsoft Windows platforms, if FONT is not specified, IDL uses the system default font. Different versions of Windows use different system default fonts.

#### **FRAME**

The value of this keyword specifies the width of a frame in units specified by the UNITS keyword (pixels are the default) to be drawn around the borders of the widget. Note that this keyword is only a "hint" to the toolkit, and may be ignored in some instances.

#### **FUNC\_GET\_VALUE**

A string containing the name of a function to be called when the GET\_VALUE keyword to the WIDGET\_CONTROL procedure is called for this widget. Using this technique allows you to change the value that should be returned for a widget. Compound widgets use this ability to define their values transparently to the user.

### **GROUP\_LEADER**

The widget ID of an existing widget that serves as "group leader" for the newlycreated widget. When a group leader is killed, for any reason, all widgets in the group are also destroyed.

A given widget can be in more than one group. The WIDGET\_CONTROL procedure can be used to add additional group associations to a widget. It is not possible to remove a widget from an existing group.

### **KILL\_NOTIFY**

Set this keyword to a string that contains the name of a procedure to be called automatically when the specified widget dies. Each widget is allowed a single such "callback" procedure. It can be removed by setting the routine to the null string (''). Note that the procedure specified is used only if you are not using the XMANAGER procedure to manage your widgets.

The callback routine is called with the widget identifier as its only argument. At that point, the widget identifier can only be used with the WIDGET\_CONTROL procedure to get or set the user value. All other requests that require a widget ID are disallowed for the target widget. The callback is not issued until the WIDGET\_EVENT function is called.

If you use the XMANAGER procedure to manage your widgets, the value of this keyword is overwritten. Use the CLEANUP keyword to XMANAGER to specify a procedure to be called when a managed widget dies.

### **MAXIMUM**

The maximum value of the range encompassed by the slider. If this keyword is not supplied, a default of 100 is used.

### **MINIMUM**

The minimum value of the range encompassed by the slider. If this keyword is not supplied, a default of 0 is used.

### **NO\_COPY**

Usually, when setting or getting widget user values, either at widget creation or using the SET\_UVALUE and GET\_UVALUE keywords to WIDGET\_CONTROL, IDL makes a second copy of the data being transferred. Although this technique is fine for small data, it can have a significant memory cost when the data being copied is large.

If the NO\_COPY keyword is set, IDL handles these operations differently. Rather than copy the source data, it takes the data away from the source and attaches it

directly to the destination. This feature can be used by compound widgets to obtain state information from a UVALUE without all the memory copying that would otherwise occur. However, it has the side effect of causing the source variable to become undefined. On a "set" operation (using the UVALUE keyword to WIDGET\_SLIDER or the SET\_UVALUE keyword to WIDGET\_CONTROL), the variable passed as value becomes undefined. On a "get" operation (GET\_UVALUE keyword to WIDGET\_CONTROL), the user value of the widget in question becomes undefined.

### **NOTIFY\_REALIZE**

Set this keyword to a string that contains the name of a procedure to be called automatically when the specified widget is realized. This callback occurs just once (because widgets are realized only once). Each widget is allowed a single such "callback" procedure. It can be removed by setting the routine to the null string (''). The callback routine is called with the widget ID as its only argument.

## **PRO\_SET\_VALUE**

A string containing the name of a procedure to be called when the SET\_VALUE keyword to the WIDGET\_CONTROL procedure is called for this widget. Using this technique allows you to designate a routine that sets the value for a widget. Compound widgets use this ability to define their values transparently to the user.

# **RESOURCE\_NAME**

A string containing an X Window System resource name to be applied to the widget. See ["RESOURCE\\_NAME"](#page-1391-0) on page 1392 for a complete discussion of this keyword.

### **SCR\_XSIZE**

Set this keyword to the desired "screen" width of the widget, in units specified by the UNITS keyword (pixels are the default). In many cases, setting this keyword is the same as setting the XSIZE keyword.

### **SCR\_YSIZE**

Set this keyword to the desired "screen" height of the widget, in units specified by the UNITS keyword (pixels are the default). In many cases, setting this keyword is the same as setting the YSIZE keyword.

### **SCROLL**

Under the Motif window manager, the value provided for SCROLL specifies how many units the scroll bar should move when the user clicks the left mouse button

1495

inside the slider area, but not on the slider itself. This keyword has no effect under other window systems.

### **SENSITIVE**

Set this keyword to control the initial sensitivity state of the widget.

If SENSITIVE is zero, the widget becomes insensitive. If nonzero, it becomes sensitive. When a widget is sensitive, it has normal appearance and can receive user input. For example, a sensitive button widget can be activated by moving the mouse cursor over it and pressing a mouse button. When a widget is insensitive, it indicates the fact by changing its appearance, looking disabled, and it ignores any input.

Sensitivity can be used to control when a user is allowed to manipulate the widget. Note that some widgets do not change their appearance when they are made insensitive, but they cease generating events.

After creating the widget hierarchy, you can change the sensitivity state using the SENSITIVE keyword with the [WIDGET\\_CONTROL](#page-1413-0) procedure.

# **SUPPRESS\_VALUE**

Set this keyword to inhibit the display of the current slider value.

Sliders work only with integer units. This keyword can be used to suppress the actual value of a slider so that a program can present the user with a slider that seems to work in other units (such as floating-point) or with a non-linear scale.

# **TRACKING\_EVENTS**

Set this keyword to cause widget tracking events to be issued for the widget whenever the mouse pointer enters or leaves the region covered by that widget. For the structure of tracking events, see ["TRACKING\\_EVENTS"](#page-1396-0) on page 1397 in the documentation for WIDGET\_BASE.

# **TITLE**

A string containing the title to be used for the slider widget.

# **UNAME**

Set this keyword to a string that can be used to identify the widget in your code. You can associate a name with each widget in a specific hierarchy, and then use that name to query the widget hierarchy and get the correct widget ID.

To query the widget hierarchy, use the WIDGET INFO function with the FIND BY UNAME keyword. The UNAME should be unique to the widget hierarchy because the FIND BY UNAME keyword returns the ID of the first widget with the specified name.

### **UNITS**

Set UNITS equal to 0 (zero) to specify that all measurements are in pixels (this is the default), to 1 (one) to specify that all measurements are in inches, or to 2 (two) to specify that all measurements are in centimeters.

# **UVALUE**

The "user value" to be assigned to the widget.

Each widget can contain a user-specified value of any data type and organization. This value is not used by the widget in any way, but exists entirely for the convenience of the IDL programmer. This keyword allows you to set this value when the widget is first created.

If UVALUE is not present, the widget's initial user value is undefined.

### **VALUE**

The initial value setting of the widget. The value of a widget slider is the current position of the slider.

# **VERTICAL**

Set this keyword to create a vertical slider. If this keyword is omitted, the slider is horizontal.

# **XOFFSET**

The horizontal offset of the widget in units specified by the UNITS keyword (pixels are the default) relative to its parent. This offset is specified relative to the *upper left* corner of the parent widget.

Specifying an offset relative to a row or column major base widget does not work because those widgets enforce their own layout policies. This keyword is primarily of use relative to a plain base widget. Note that it is best to avoid using this style of widget programming.

# **XSIZE**

The width of the widget in units specified by the UNITS keyword (pixels are the default). Most widgets attempt to size themselves to fit the situation. However, if the desired effect is not produced, use this keyword to override it. This keyword is only a "hint" to the toolkit and may be ignored in some situations.

### **YOFFSET**

The vertical offset of the widget in units specified by the UNITS keyword (pixels are the default) relative to its parent. This offset is specified relative to the *upper left* corner of the parent widget.

Specifying an offset relative to a row or column major base widget does not work because those widgets enforce their own layout policies. This keyword is primarily of use relative to a plain base widget. Note that it is best to avoid using this style of widget programming.

#### **YSIZE**

The height of the widget in units specified by the UNITS keyword (pixels are the default). Most widgets attempt to size themselves to fit the situation. However, if the desired effect is not produced, use this keyword to override it. This keyword is only a "hint" to the toolkit and may be ignored in some situations.

# **Keywords to WIDGET\_CONTROL**

A number of keywords to the [WIDGET\\_CONTROL](#page-1413-0) procedure affect the behavior of slider widgets. In addition to those keywords that affect all widgets, the following are particularly useful: [GET\\_VALUE](#page-1423-0), [SET\\_SLIDER\\_MAX,](#page-1432-0) [SET\\_SLIDER\\_MIN,](#page-1432-0) [SET\\_VALUE.](#page-1434-0)

# **Keywords to WIDGET\_INFO**

Some keywords to the [WIDGET\\_INFO](#page-1464-0) function return information that applies specifically to slider widgets. In addition to those keywords that apply to all widgets, the following are particularly useful: [SLIDER\\_MIN\\_MAX.](#page-1470-0)

# **Slider Widget Events**

Slider widgets generate events when the mouse is used to change their value. The event structure returned by the WIDGET\_EVENT function is defined by the following statement:

{WIDGET\_SLIDER, ID:0L, TOP:0L, HANDLER:0L, VALUE:0L, DRAG:0}

ID is the widget ID of the button generating the event. TOP is the widget ID of the top level widget containing ID. HANDLER contains the widget ID of the widget associated with the handler routine. VALUE returns the new value of the slider. DRAG returns integer 1 if the slider event was generated as part of a drag operation, or zero if the event was generated when the user had finished positioning the slider. Note that the slider widget only generates events during the drag operation if the

DRAG keyword is set, and if the application is running under Motif. When the DRAG keyword is set, the DRAG field can be used to avoid computationally expensive operations until the user releases the slider.

# **Known Implementation Problems**

Under Motif 1.0, vertical sliders with a title organized in row bases get horizontally truncated and the slider doesn't show (the title does). Use the XSIZE keyword to work around this.

# **See Also**

[CW\\_FSLIDER](#page-301-0)

# <span id="page-1498-0"></span>**WIDGET\_TABLE**

The WIDGET\_TABLE function creates table widgets. Table widgets display twodimensional data and allow in-place data editing. They can have one or more rows and columns, and automatically create scroll bars when viewing more data than can otherwise be displayed on the screen.

# **Note on Table Sizing**

Table widgets are sized according to the value of the following pairs of keywords to WIDGET\_TABLE, in order of precedence: [SCR\\_XSIZE/SCR\\_YSIZE](#page-1505-0), [XSIZE/](#page-1507-0)[YSIZE,](#page-1508-0) [X\\_SCROLL\\_SIZE](#page-1507-0)[/Y\\_SCROLL\\_SIZE](#page-1508-0), [VALUE](#page-1506-0). If either dimension remains unspecified by one of the above keywords, the default value of six (columns or rows) is used when the table is created. If the width or height specified is less than the size of the table, scroll bars are added automatically.

The returned value of this function is the widget ID of the newly-created table widget.

# **Syntax**

 $Result = WIDGET TABLE(Parent[, ALIGNMENT={0 | 1 | 2}][, /ALL EVENTS]$ [, AM\_PM=*[string*, *string]*] [, COLUMN\_LABELS=*string\_array*] [, /COLUMN\_MAJOR | , /ROW\_MAJOR] [, COLUMN\_WIDTHS=*array*] [, DAYS\_OF\_WEEK=*string\_array*{7 names}] [, /EDITABLE] [, EVENT\_FUNC=*string*] [, EVENT\_PRO=*string*] [, FONT=*value*] [, FORMAT=*value*] [, FRAME=*width*] [, FUNC\_GET\_VALUE=*string*] [, GROUP\_LEADER=*widget\_id*] [, /KBRD\_FOCUS\_EVENTS] [, KILL\_NOTIFY=*string*] [, MONTHS=*string\_array*{12 names}] [, /NO\_COPY] [, /NO\_HEADERS] [, NOTIFY\_REALIZE=*string*] [, PRO\_SET\_VALUE=*string*] [, /RESIZEABLE\_COLUMNS] [, /RESIZEABLE\_ROWS{not supported in Windows}] [, RESOURCE\_NAME=*string*] [, ROW\_HEIGHTS=*array*{not supported in Windows}] [, ROW\_LABELS=*string\_array*] [, SCR\_XSIZE=*width*] [, SCR\_YSIZE=*height*] [, /SCROLL] [, /SENSITIVE] [, /TRACKING\_EVENTS] [, UNAME=*string*] [, UNITS={0 | 1 | 2}] [, UVALUE=*value*] [, VALUE=*value*] [, XOFFSET=*value*] [, XSIZE=*value*] [, X\_SCROLL\_SIZE=*width*] [, YOFFSET=*value*] [, YSIZE=*value*] [, Y\_SCROLL\_SIZE=*height*] )

# <span id="page-1499-0"></span>**Arguments**

### **Parent**

The widget ID of the parent widget for the new table widget.

# **Keywords**

# **ALIGNMENT**

Set this keyword equal to a scalar or 2-D array specifying the alignment of the text within each cell. An alignment of 0 (the default) aligns the left edge of the text with the left edge of the cell. An alignment of 2 right-justifies the text, while 1 results in text centered within the cell. If ALIGNMENT is set equal to a scalar, all table cells are aligned as specified. If ALIGNMENT is set equal to a 2-D array, the alignment of each table cell is governed by the corresponding element of the array.

# **ALL\_EVENTS**

Along with the EDITABLE keyword, ALL\_EVENTS controls the type of events generated by the table widget. Set the ALL\_EVENTS keyword to cause the full set of events to be generated. If ALL\_EVENTS is not set, setting EDITABLE causes only end-of-line events to be generated. If EDITABLE is not set, all events are suppressed. See the table below for additional details.

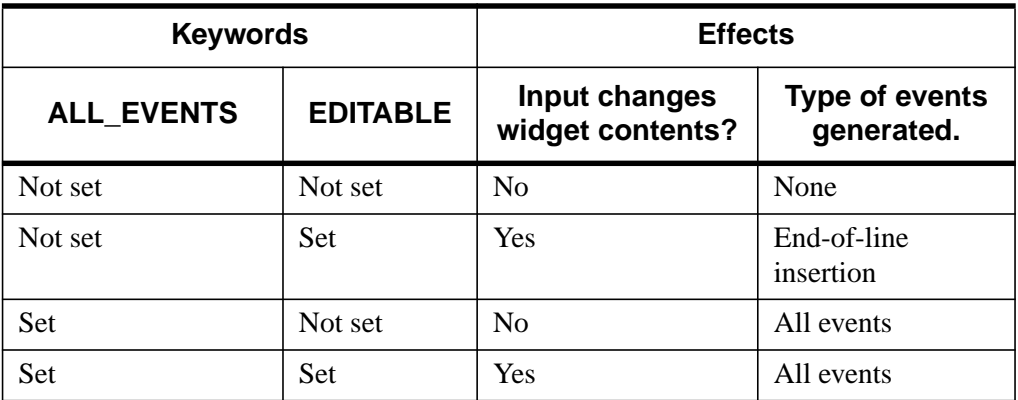

Table 91: Effects of using the ALL EVENTS and EDITABLE keywords

# <span id="page-1500-0"></span>**AM\_PM**

Supplies a string array of 2 names to be used for the names of the AM and PM string when processing explicitly formatted dates (CAPA, CApA, and CapA format codes) with the FORMAT keyword.

## **COLUMN\_LABELS**

Set this keyword equal to an array of strings used as labels for the columns of the table widget. The default labels are of the form "Column *n*", where *n* is the column number. If this keyword is set to the empty string (''), all column labels are set to be empty.

# **COLUMN\_MAJOR**

This keyword is only valid if the table data is organized as a vector of structures rather than a two-dimensional array. See the [VALUE](#page-1506-0) keyword for details.

Set this keyword to specify that the data should be read into the table as if each element of the vector is a structure containing one column's data. Note that the structures must all be of the same type, and must have one field for each row in the table. If this keyword is not set, the table widget behaves as if the ROW\_MAJOR keyword were set.

# **COLUMN\_WIDTHS**

Set this keyword equal to an array of widths for the columns of the table widget. The widths are given in any of the units as specified with the UNITS keyword. If no width is specified for a column, that column is set to the default size, which varies by platform. If COLUMN\_WIDTHS is set to a scalar value, all columns are set to that width.

# **DAYS\_OF\_WEEK**

Supplies a string array of 7 names to be used for the names of the days of the week when processing explicitly formatted dates (CDWA, CDwA, and CdwA format codes) with the FORMAT keyword.

# **EDITABLE**

Set this keyword to allow direct user editing of the text widget contents. Normally, the text in text widgets is read-only. See ["ALL\\_EVENTS" on page 1500 fo](#page-1499-0)r a description of how EDITABLE interacts with the ALL\_EVENTS keyword.

#### **Note**

The method by which text widgets are placed into edit mode is dependent upon the windowing system. On Microsoft Windows, for instance, a cell must be doubleclicked to be placed into edit mode.

#### **EVENT\_FUNC**

A string containing the name of a function to be called by the WIDGET\_EVENT function when an event arrives from a widget in the widget hierarchy rooted at the newly-created widget.

#### **EVENT\_PRO**

A string containing the name of a procedure to be called by the WIDGET\_EVENT function when an event arrives from a widget in the widget hierarchy rooted at the newly-created widget.

#### **FONT**

The name of the font to be used by the widget. The font specified is a "device font" (an X Windows font on Motif systems; a TrueType or PostScript font on Windows or Macintosh systems). See ["About Device Fonts" on page 2240 for](#page-2239-0) details on specifying names for device fonts. If this keyword is omitted, the default font is used.

A single font is shared by the row and column labels and by all of the cells in the widget.

#### **Note**

On Microsoft Windows platforms, if FONT is not specified, IDL uses the system default font. Different versions of Windows use different system default fonts; in general, the system default font is the font appropriate for the version of Windows in question.

#### **FORMAT**

Set this keyword equal to a single string or array of strings that specify the format of data displayed within table cells. The string(s) are of the same form as used by the FORMAT keyword to the PRINT procedure, and the default format is the same as that used by the PRINT procedure.

#### **Warning**

If the format specified is incompatible with the data displayed in a table cell, an error message is generated. Since the error is generated *for each cell displayed*, the number of messages printed is potentially large, and can slow execution significantly. Note also that each time a new cell is displayed (when scroll bars are repositioned, for example), a new error is generated *for each cell displayed*.

#### **FRAME**

The value of this keyword specifies the width of a frame in units specified by the UNITS keyword (pixels are the default) to be drawn around the borders of the widget. Note that this keyword is only a "hint" to the toolkit, and may be ignored in some instances.

#### **FUNC\_GET\_VALUE**

A string containing the name of a function to be called when the GET\_VALUE keyword to the WIDGET\_CONTROL procedure is called for this widget. Using this technique allows you to change the value that should be returned for a widget. Compound widgets use this ability to define their values transparently to the user.

#### **GROUP\_LEADER**

The widget ID of an existing widget that serves as "group leader" for the newlycreated widget. When a group leader is killed, for any reason, all widgets in the group are also destroyed.

A given widget can be in more than one group. The WIDGET\_CONTROL procedure can be used to add additional group associations to a widget. It is not possible to remove a widget from an existing group.

### **KBRD\_FOCUS\_EVENTS**

Set this keyword to make the base return keyboard focus events whenever the keyboard focus of the base changes. See ["Widget Events Returned by Table Widgets"](#page-1509-0) [on page 1510 f](#page-1509-0)or more information.

### **KILL\_NOTIFY**

Set this keyword to a string that contains the name of a procedure to be called automatically when the specified widget dies. Each widget is allowed a single such "callback" procedure. It can be removed by setting the routine to the null string (''). Note that the procedure specified is used only if you are not using the XMANAGER procedure to manage your widgets.

The callback routine is called with the widget identifier as its only argument. At that point, the widget identifier can only be used with the WIDGET\_CONTROL procedure to get or set the user value. All other requests that require a widget ID are disallowed for the target widget. The callback is not issued until the WIDGET EVENT function is called.

If you use the XMANAGER procedure to manage your widgets, the value of this keyword is overwritten. Use the CLEANUP keyword to XMANAGER to specify a procedure to be called when a managed widget dies.

# **MONTHS**

Supplies a string array of 12 names to be used for the names of the months when processing explicitly formatted dates (CMOA, CMoA, and CmoA format codes) with the FORMAT keyword.

# **NO\_COPY**

Usually, when setting or getting widget user values, either at widget creation or using the SET\_UVALUE and GET\_UVALUE keywords to WIDGET\_CONTROL, IDL makes a second copy of the data being transferred. Although this technique is fine for small data, it can have a significant memory cost when the data being copied is large.

If the NO\_COPY keyword is set, IDL handles these operations differently. Rather than copy the source data, it takes the data away from the source and attaches it directly to the destination. This feature can be used by compound widgets to obtain state information from a UVALUE without all the memory copying that would otherwise occur. However, it has the side effect of causing the source variable to become undefined. On a "set" operation (using the UVALUE keyword to WIDGET TABLE or the SET UVALUE keyword to WIDGET CONTROL), the variable passed as value becomes undefined. On a "get" operation (GET\_UVALUE keyword to WIDGET\_CONTROL), the user value of the widget in question becomes undefined.

# **NO\_HEADERS**

Set this keyword to disable the display of the table widget's header area (where row and column labels are normally displayed).

# **NOTIFY\_REALIZE**

Set this keyword to a string that contains the name of a procedure to be called automatically when the specified widget is realized. This callback occurs just once (because widgets are realized only once). Each widget is allowed a single such "callback" procedure. It can be removed by setting the routine to the null string (''). The callback routine is called with the widget ID as its only argument.

## **PRO\_SET\_VALUE**

A string containing the name of a procedure to be called when the SET\_VALUE keyword to the WIDGET\_CONTROL procedure is called for this widget. Using this technique allows you to designate a routine that sets the value for a widget. Compound widgets use this ability to define their values transparently to the user.

#### **RESIZEABLE\_COLUMNS**

Set this keyword to allow the user to change the size of columns using the mouse. Note that if the NO\_HEADERS keyword was set, the columns cannot be resized interactively.

### **RESIZEABLE\_ROWS**

Set this keyword to allow the user to change the size of rows using the mouse. Note that if the NO\_HEADERS keyword was set, the rows cannot be resized interactively.

Under Microsoft Windows, the row size cannot be changed.

#### **RESOURCE\_NAME**

A string containing an X Window System resource name to be applied to the widget. See ["RESOURCE\\_NAME"](#page-1391-0) on page 1392 for a complete discussion of this keyword.

### **ROW\_HEIGHTS**

Set this keyword equal to an array of heights for the rows of the table widget. The heights are given in any of the units as specified with the UNITS keyword. If no height is specified for a row, that row is set to the default size, which varies by platform. If ROW\_HEIGHTS is set to a scalar value, all of the row heights are set to that value.

#### **Note**

This keyword is not supported under Microsoft Windows.

#### **ROW\_LABELS**

Set this keyword equal to an array of strings to be used as labels for the rows of the table. If no label is specified for a row, it receives the default label "Row *n*", where *n* is the row number. If this keyword is set to the empty string (''), all row labels are set to be empty.

<span id="page-1505-0"></span>This keyword is only valid if the table data is organized as a vector of structures rather than a two-dimensional array. See the [VALUE k](#page-1506-0)eyword for details.

Set this keyword to specify that the data should be read into the table as if each element of the vector is a structure containing one row's data. Note that the structures must all be of the same type, and must have one field for each column in the table. This is the default behavior if neither the COLUMN\_MAJOR or ROW\_MAJOR keyword is set.

# **SCR\_XSIZE**

Set this keyword to the desired "screen" width of the widget, in units specified by the UNITS keyword (pixels are the default). Note that the screen width of the widget *includes* the width of scroll bars, if any are present. Setting SCR\_XSIZE overrides values set for the XSIZE or X\_SCROLL\_SIZE keywords. See ["Note on Table](#page-1498-0) [Sizing" on page 1499.](#page-1498-0)

# **SCR\_YSIZE**

Set this keyword to the desired "screen" height of the widget, in units specified by the UNITS keyword (pixels are the default). Note that the screen height of the widget *includes* the height of scroll bars, if any are present. Setting SCR\_YSIZE overrides values set for the YSIZE or Y\_SCROLL\_SIZE keywords. See ["Note on Table](#page-1498-0) [Sizing" on page 1499.](#page-1498-0)

# **SCROLL**

Set this keyword to give the widget scroll bars that allow viewing portions of the widget contents that are not currently on the screen. See ["Note on Table Sizing" on](#page-1498-0) [page 1499](#page-1498-0)

# **SENSITIVE**

Set this keyword to control the initial sensitivity state of the widget.

If SENSITIVE is zero, the widget becomes insensitive. If nonzero, it becomes sensitive. When a widget is sensitive, it has normal appearance and can receive user input. For example, a sensitive button widget can be activated by moving the mouse cursor over it and pressing a mouse button. When a widget is insensitive, it indicates the fact by changing its appearance, looking disabled, and it ignores any input.

Sensitivity can be used to control when a user is allowed to manipulate the widget. Note that some widgets do not change their appearance when they are made insensitive, but they cease generating events.

<span id="page-1506-0"></span>After creating the widget hierarchy, you can change the sensitivity state using the SENSITIVE keyword with the [WIDGET\\_CONTROL](#page-1413-0) procedure.

# **TRACKING\_EVENTS**

Set this keyword to cause widget tracking events to be issued for the widget whenever the mouse pointer enters or leaves the region covered by that widget. For the structure of tracking events, see ["TRACKING\\_EVENTS"](#page-1396-0) on page 1397 in the documentation for WIDGET\_BASE.

### **UNAME**

Set this keyword to a string that can be used to identify the widget in your code. You can associate a name with each widget in a specific hierarchy, and then use that name to query the widget hierarchy and get the correct widget ID.

To query the widget hierarchy, use the WIDGET INFO function with the FIND BY UNAME keyword. The UNAME should be unique to the widget hierarchy because the FIND BY UNAME keyword returns the ID of the first widget with the specified name.

# **UNITS**

Set UNITS equal to 0 (zero) to specify that all measurements are in pixels (this is the default), to 1 (one) to specify that all measurements are in inches, or to 2 (two) to specify that all measurements are in centimeters.

#### **Note**

This keyword does not affect all sizing operations. Specifically, the value of UNITS is ignored when setting the XSIZE or YSIZE keywords.

# **UVALUE**

The "user value" to be assigned to the widget.

Each widget can contain a user-specified value of any data type and organization. This value is not used by the widget in any way, but exists entirely for the convenience of the IDL programmer. This keyword allows you to set this value when the widget is first created.

If UVALUE is not present, the widget's initial user value is undefined.

# **VALUE**

The initial value setting of the widget. The value of a table widget is either a twodimensional array or a vector of structures.

<span id="page-1507-0"></span>If the value is specified as a two-dimensional array, all data must be of the same data type.

If the value is specified as a vector of structures, it can be displayed either in columnmajor or row-major format by setting either the [COLUMN\\_MAJOR](#page-1500-0) keyword or the [ROW\\_MAJOR](#page-1505-0) keyword. All of the structures must be of the same type, and must contain one field for each column (if COLUMN\_MAJOR is set) or row (if ROW\_MAJOR is set) in the table. If neither keyword is set, the data is displayed in row major format.

If none of [XY]SIZE, SCR\_[XY]SIZE, or [XY]\_SCROLL\_SIZE is present, the size of the table is determined by the size of the array or vector of structures specified by VALUE. See ["Note on Table Sizing" on page 1499.](#page-1498-0)

## **XOFFSET**

The horizontal offset of the widget in units specified by the UNITS keyword (pixels are the default) relative to its parent. This offset is specified relative to the *upper left* corner of the parent widget.

Specifying an offset relative to a row or column major base widget does not work because those widgets enforce their own layout policies. This keyword is primarily of use relative to a plain base widget. Note that it is best to avoid using this style of widget programming.

### **XSIZE**

The width of the widget in columns. If row labels are present, one column is automatically added to this value. See ["Note on Table Sizing" on page 1499.](#page-1498-0)

# **X\_SCROLL\_SIZE**

The XSIZE keyword always specifies the width of a widget, in columns. When the SCROLL keyword is specified, this size is not necessarily the same as the width of the visible area. The X\_SCROLL\_SIZE keyword allows you to set the width of the scrolling viewport independently of the actual width of the widget. See ["Note on](#page-1498-0) [Table Sizing" on page 1499.](#page-1498-0)

Use of the X\_SCROLL\_SIZE keyword implies SCROLL. This means that scroll bars will be added in both the horizontal and vertical directions when X\_SCROLL\_SIZE is specified. Because the default size of the scrolling viewport may differ between platforms, it is best to specify Y\_SCROLL\_SIZE when specifying X\_SCROLL\_SIZE.

### <span id="page-1508-0"></span>**YOFFSET**

The vertical offset of the widget in units specified by the UNITS keyword (pixels are the default) relative to its parent. This offset is specified relative to the *upper left* corner of the parent widget.

Specifying an offset relative to a row or column major base widget does not work because those widgets enforce their own layout policies. This keyword is primarily of use relative to a plain base widget. Note that it is best to avoid using this style of widget programming.

#### **YSIZE**

The height of the widget in rows. If column labels are present, one row is automatically added to this value. See ["Note on Table Sizing" on page 1499.](#page-1498-0)

## **Y\_SCROLL\_SIZE**

The YSIZE keyword always specifies the height of a widget. in rows. When the SCROLL keyword is specified, this size is not necessarily the same as the height of the visible area. The Y\_SCROLL\_SIZE keyword allows you to set the height of the scrolling viewport independently of the actual width of the widget. See ["Note on](#page-1498-0) [Table Sizing" on page 1499.](#page-1498-0)

Use of the Y\_SCROLL\_SIZE keyword implies SCROLL. This means that scroll bars will be added in both the horizontal and vertical directions when Y\_SCROLL\_SIZE is specified. Because the default size of the scrolling viewport may differ between platforms, it is best to specify X\_SCROLL\_SIZE when specifying Y\_SCROLL\_SIZE.

# **Keywords to WIDGET\_CONTROL**

A number of keywords to the [WIDGET\\_CONTROL](#page-1413-0) procedure affect the behavior of table widgets. In addition to those keywords that affect all widgets, the following are particularly useful: [ALIGNMENT,](#page-1415-0) [ALL\\_TABLE\\_EVENTS,](#page-1415-0) [COLUMN\\_LABELS,](#page-1417-0) [COLUMN\\_WIDTHS,](#page-1418-0) [DELETE\\_COLUMNS,](#page-1419-0) [DELETE\\_ROWS,](#page-1419-0) [EDITABLE,](#page-1421-0) [EDIT\\_CELL,](#page-1421-0) [FORMAT,](#page-1422-0) [GET\\_VALUE,](#page-1423-0) I[NSERT\\_COLUMNS,](#page-1425-0) I[NSERT\\_ROWS,](#page-1426-0) [KBRD\\_FOCUS\\_EVENTS,](#page-1426-0) [ROW\\_LABELS,](#page-1429-0) [ROW\\_HEIGHTS,](#page-1429-0) SET TABLE SELECT, SET TABLE VIEW, SET TEXT SELECT, [SET\\_VALUE,](#page-1434-0) [TABLE\\_XSIZE,](#page-1435-0) [TABLE\\_YSIZE,](#page-1436-0) [USE\\_TABLE\\_SELECT,](#page-1439-0) USE TEXT SELECT.

# <span id="page-1509-0"></span>**Keywords to WIDGET\_INFO**

A number of keywords to the [WIDGET\\_INFO f](#page-1464-0)unction return information that applies specifically to table widgets. In addition to those keywords that apply to all widgets, the following are particularly useful: COLUMN WIDTHS, [KBRD\\_FOCUS\\_EVENTS,](#page-1468-0) [ROW\\_HEIGHTS,](#page-1470-0) [TABLE\\_ALL\\_EVENTS,](#page-1470-0) [TABLE\\_EDITABLE,](#page-1471-0) [TABLE\\_EDIT\\_CELL,](#page-1471-0) [TABLE\\_SELECT,](#page-1471-0) [TABLE\\_VIEW,](#page-1471-0) [USE\\_TABLE\\_SELECT.](#page-1474-0)

# **Widget Events Returned by Table Widgets**

There are several variations of the table widget event structure depending on the specific event being reported. All of these structures contain the standard three fields (ID, TOP, and HANDLER) as well as an integer TYPE field that indicates which type of structure has been returned. Programs should always check the field type before referencing fields that are not present in all table event structures. The different table widget event structures are described below.

### **Insert Single Character (TYPE = 0)**

This is the type of structure returned when a single character is typed into a cell of a table widget by a user.

{WIDGET\_TABLE\_CH, ID:0L, TOP:0L, HANDLER:0L, TYPE:0, OFFSET:0L, CH:0B, X:0L, Y:0L }

OFFSET is the (zero-based) insertion position that will result after the character is inserted. CH is the ASCII value of the character. X and Y give the zero-based address of the cell within the table.

### **Insert Multiple Characters (TYPE = 1)**

This is the type of structure returned when multiple characters are pasted into a cell by the window system.

{WIDGET\_TABLE\_STR, ID:0L, TOP:0L, HANDLER:0L, TYPE:1, OFFSET:0L, STR:'', X:0L, Y:0L}

OFFSET is the (zero-based) insertion position that will result after the text is inserted. STR is the string to be inserted. X and Y give the zero-based address of the cell within the table.

### **Delete Text (TYPE = 2)**

This is the type of structure returned when any amount of text is deleted from a cell of a table widget.

```
{WIDGET_TABLE_DEL, ID:0L, TOP:0L, HANDLER:0L, TYPE:2, OFFSET:0L,
LENGTH:0L, X:0L, Y:0L}
```
OFFSET is the (zero-based) character position of the first character deleted. It is also the insertion position that will result when the next character is inserted. LENGTH gives the number of characters involved. X and Y give the zero-based address of the cell within the table.

### **Text Selection (TYPE = 3)**

This is the type of structure returned when an area of text is selected (highlighted) by the user.

```
{WIDGET_TABLE_TEXT_SEL, ID:0L, TOP:0L, HANDLER:0L, TYPE:3,
OFFSET:0L, LENGTH:0L, X:0L, Y:0L}
```
The event announces a change in the insertion point. OFFSET is the (zero-based) character position of the first character to be selected. LENGTH gives the number of characters involved. A LENGTH of zero indicates that the widget has no selection, and that the insertion position is given by OFFSET. X and Y give the zero-based address of the cell within the table.

#### **Note**

Text insertion, text deletion, or any change in the current insertion point causes any current selection to be lost. In such cases, the loss of selection is implied by the text event reporting the insert/delete/movement and a separate zero length selection event is not sent.

### **Cell Selection (TYPE = 4)**

This is the type of structure returned when range of cells is selected (highlighted) or deselected by the user.

{WIDGET\_TABLE\_CELL\_SEL, ID:0L, TOP:0L, HANDLER:0L, TYPE:4, SEL\_LEFT:0L, SEL\_TOP:0L, SEL\_RIGHT:0L, SEL\_BOTTOM:0L}

The event announces a change in the currently selected cells. The range of cells selected is given by the zero-based indices into the table specified by the SEL\_LEFT, SEL\_TOP, SEL\_RIGHT, and SEL\_BOTTOM fields. When cells are deselected (either by changing the selection or by clicking in the upper left corner of the table) an event is generated in which the SEL\_LEFT, SEL\_TOP, SEL\_RIGHT, and SEL\_BOTTOM fields contain the value -1.

#### **Note**

This means that two WIDGET\_TABLE\_CELL\_SEL events are generated when an existing selection is changed to a new selection. If your code pays attention to WIDGET TABLE CELL SEL events, be sure to differentiate between select and deselect events.

#### **Row Height Changed (TYPE = 6)**

This is the type of structure returned when a row height is changed by the user.

```
{WIDGET_TABLE_ROW_HEIGHT, ID:0L, TOP:0L, HANDLER:0L, TYPE:6,
 ROW:0L, HEIGHT:0L}
```
The event announces that the height of the given row has been changed by the user. The ROW field contains the zero-based row number, and the HEIGHT field contains the new height.

### **Column Width Changed (TYPE = 7)**

This is the type of structure returned when a column width is changed by the user.

{WIDGET\_TABLE\_COLUMN\_WIDTH, ID:0L, TOP:0L, HANDLER:0L, TYPE:7, COLUMN:0L, WIDTH:0L}

The event announces that the width of the given column has been changed by the user. The COLUMN field contains the zero-based column number, and the WIDTH field contains the new width.

### **Invalid Data (TYPE = 8)**

This is the type of structure returned when the text entered by the user does not pass validation, and the user has finished editing the field (by hitting TAB or ENTER).

```
{WIDGET_TABLE_INVALID_ENTRY, ID:0L, TOP:0L, HANDLER:0L, TYPE:8,
STR:'', X:0L, Y:0L}
```
When this event is generated, the cell's data is left unchanged. The invalid contents entered by the user is given as a text string in the STR field. The cell location is given by the X and Y fields.

#### **Keyboard Focus Events**

Table widgets return the following event structure when the keyboard focus changes and the base was created with the KBRD\_FOCUS\_EVENTS keyword set:

{ WIDGET\_KBRD\_FOCUS, ID:0L, TOP:0L, HANDLER:0L, ENTER:0 }
ID is the widget ID of the table widget generating the event. TOP is the widget ID of the top level widget containing ID. HANDLER contains the widget ID of the widget associated with the handler routine. The ENTER field returns 1 (one) if the table widget is gaining the keyboard focus, or 0 (zero) if the table widget is losing the keyboard focus.

# **See Also**

[WIDGET\\_CONTROL](#page-1413-0)

# <span id="page-1513-0"></span>**WIDGET\_TEXT**

The WIDGET\_TEXT function creates text widgets. Text widgets display text and optionally get textual input from the user. They can have 1 or more lines, and can optionally contain scroll bars to allow viewing more text than can otherwise be displayed on the screen.

The returned value of this function is the widget ID of the newly-created text widget.

# **Syntax**

*Result* = WIDGET\_TEXT( *Parent* [, /ALL\_EVENTS] [, /EDITABLE] [, EVENT\_FUNC=*string*] [, EVENT\_PRO=*string*] [, FONT=*value*] [, FRAME=*width*] [, FUNC\_GET\_VALUE=*string*] [, GROUP\_LEADER=*widget\_id*] [, /KBRD\_FOCUS\_EVENTS] [, KILL\_NOTIFY=*string*] [, /NO\_COPY] [, /NO\_NEWLINE] [, NOTIFY\_REALIZE=*string*] [, PRO\_SET\_VALUE=*string*] [, RESOURCE\_NAME=*string*] [, SCR\_XSIZE=*width*] [, SCR\_YSIZE=*height*] [, /SCROLL] [, /SENSITIVE] [, /TRACKING\_EVENTS] [, UNAME=*string*] [, UNITS={0 | 1 | 2}] [, UVALUE=*value*] [, VALUE=*value*] [, /WRAP] [, XOFFSET=*value*] [, XSIZE=*value*] [, YOFFSET=*value*] [, YSIZE=*value*] )

# **Arguments**

### **Parent**

The widget ID of the parent widget for the new text widget.

# **Keywords**

## **ALL\_EVENTS**

Along with the EDITABLE keyword, ALL\_EVENTS controls the type of events generated by the text widget. Set the ALL\_EVENTS keyword to cause the full set of events to be generated. If ALL\_EVENTS is not set, setting EDITABLE causes only

end-of-line events to be generated. If EDITABLE is not set, all events are suppressed. See the following table for additional details.

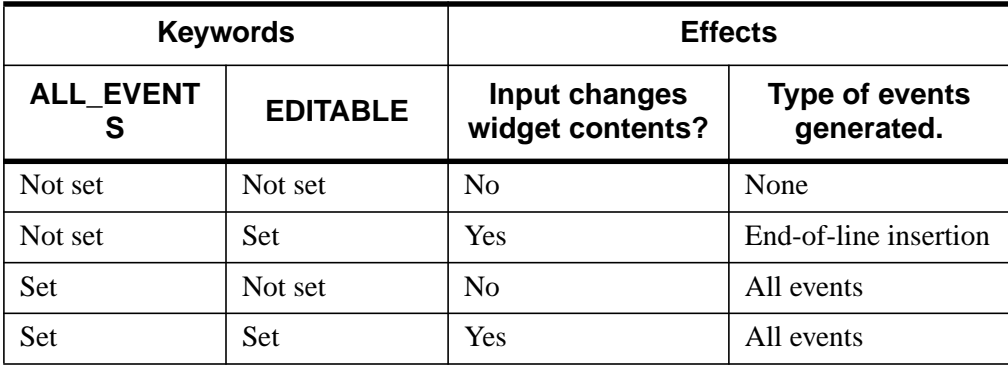

Table 92: Effects of using the ALL\_EVENTS and EDITABLE keywords

### **EDITABLE**

Set this keyword to allow direct user editing of the text widget contents. Normally, the text in text widgets is read-only. See ["ALL\\_TEXT\\_EVENTS"](#page-1416-0) on page 1417 for a description of how EDITABLE interacts with the ALL\_TEXT\_EVENTS keyword.

### **EVENT\_FUNC**

A string containing the name of a function to be called by the WIDGET\_EVENT function when an event arrives from a widget in the widget hierarchy rooted at the newly-created widget.

### **EVENT\_PRO**

A string containing the name of a procedure to be called by the WIDGET\_EVENT function when an event arrives from a widget in the widget hierarchy rooted at the newly-created widget.

### **FONT**

The name of the font to be used by the widget. The font specified is a "device font" (an X Windows font on Motif systems; a TrueType or PostScript font on Windows or Macintosh systems). See ["About Device Fonts" on page 2240 for](#page-2239-0) details on specifying names for device fonts. If this keyword is omitted, the default font is used.

#### **Note**

On Microsoft Windows platforms, if FONT is not specified, IDL uses the system default font. Different versions of Windows use different system default fonts.

#### **FRAME**

The value of this keyword specifies the width of a frame in units specified by the UNITS keyword (pixels are the default) to be drawn around the borders of the widget.

#### **Note**

This keyword is only a "hint" to the toolkit, and may be ignored in some instances. Under Microsoft Windows, text widgets *always* have frames.

### **FUNC\_GET\_VALUE**

A string containing the name of a function to be called when the GET\_VALUE keyword to the WIDGET\_CONTROL procedure is called for this widget. Using this technique allows you to change the value that should be returned for a widget. Compound widgets use this ability to define their values transparently to the user.

#### **GROUP\_LEADER**

The widget ID of an existing widget that serves as "group leader" for the newlycreated widget. When a group leader is killed, for any reason, all widgets in the group are also destroyed.

A given widget can be in more than one group. The WIDGET\_CONTROL procedure can be used to add additional group associations to a widget. It is not possible to remove a widget from an existing group.

### **KBRD\_FOCUS\_EVENTS**

Set this keyword to make the base return keyboard focus events whenever the keyboard focus of the base changes. See "[Text Widget Events" on page 1521 for](#page-1520-0) more information.

### **KILL\_NOTIFY**

Set this keyword to a string that contains the name of a procedure to be called automatically when the specified widget dies. Each widget is allowed a single such "callback" procedure. It can be removed by setting the routine to the null string (''). Note that the procedure specified is used only if you are not using the XMANAGER procedure to manage your widgets.

The callback routine is called with the widget identifier as its only argument. At that point, the widget identifier can only be used with the WIDGET\_CONTROL procedure to get or set the user value. All other requests that require a widget ID are disallowed for the target widget. The callback is not issued until the WIDGET EVENT function is called.

If you use the XMANAGER procedure to manage your widgets, the value of this keyword is overwritten. Use the CLEANUP keyword to XMANAGER to specify a procedure to be called when a managed widget dies.

### **NO\_COPY**

Usually, when setting or getting widget user values, either at widget creation or using the SET\_UVALUE and GET\_UVALUE keywords to WIDGET\_CONTROL, IDL makes a second copy of the data being transferred. Although this technique is fine for small data, it can have a significant memory cost when the data being copied is large.

If the NO\_COPY keyword is set, IDL handles these operations differently. Rather than copy the source data, it takes the data away from the source and attaches it directly to the destination. This feature can be used by compound widgets to obtain state information from a UVALUE without all the memory copying that would otherwise occur. However, it has the side effect of causing the source variable to become undefined. On a "set" operation (using the UVALUE keyword to WIDGET TEXT or the SET\_UVALUE keyword to WIDGET\_CONTROL), the variable passed as value becomes undefined. On a "get" operation (GET\_UVALUE keyword to WIDGET\_CONTROL), the user value of the widget in question becomes undefined.

### **NO\_NEWLINE**

Normally, when setting the value of a multi-line text widget, newline characters are automatically appended to the end of each line of text. Set this keyword to suppress this action.

### **NOTIFY\_REALIZE**

Set this keyword to a string that contains the name of a procedure to be called automatically when the specified widget is realized. This callback occurs just once (because widgets are realized only once). Each widget is allowed a single such "callback" procedure. It can be removed by setting the routine to the null string (''). The callback routine is called with the widget ID as its only argument.

### **PRO\_SET\_VALUE**

A string containing the name of a procedure to be called when the SET\_VALUE keyword to the WIDGET\_CONTROL procedure is called for this widget. Using this technique allows you to designate a routine that sets the value for a widget. Compound widgets use this ability to define their values transparently to the user.

### **RESOURCE\_NAME**

A string containing an X Window System resource name to be applied to the widget. See ["RESOURCE\\_NAME"](#page-1391-0) on page 1392 for a complete discussion of this keyword.

### **SCR\_XSIZE**

Set this keyword to the desired "screen" width of the widget, in units specified by the UNITS keyword (pixels are the default). In many cases, setting this keyword is the same as setting the XSIZE keyword.

### **SCR\_YSIZE**

Set this keyword to the desired "screen" height of the widget, in units specified by the UNITS keyword (pixels are the default). In many cases, setting this keyword is the same as setting the YSIZE keyword.

### **SCROLL**

Set this keyword to give the widget scroll bars that allow viewing portions of the widget contents that are not currently on the screen.

### **SENSITIVE**

Set this keyword to control the initial sensitivity state of the widget.

If SENSITIVE is zero, the widget becomes insensitive. If nonzero, it becomes sensitive. When a widget is sensitive, it has normal appearance and can receive user input. For example, a sensitive button widget can be activated by moving the mouse cursor over it and pressing a mouse button. When a widget is insensitive, it indicates the fact by changing its appearance, looking disabled, and it ignores any input.

Sensitivity can be used to control when a user is allowed to manipulate the widget. Note that some widgets do not change their appearance when they are made insensitive, but they cease generating events.

After creating the widget hierarchy, you can change the sensitivity state using the SENSITIVE keyword with the WIDGET CONTROL procedure.

### **TRACKING\_EVENTS**

Set this keyword to cause widget tracking events to be issued for the widget whenever the mouse pointer enters or leaves the region covered by that widget. For the structure of tracking events, see ["TRACKING\\_EVENTS"](#page-1396-0) on page 1397 in the documentation for WIDGET\_BASE.

#### **UNAME**

Set this keyword to a string that can be used to identify the widget in your code. You can associate a name with each widget in a specific hierarchy, and then use that name to query the widget hierarchy and get the correct widget ID.

To query the widget hierarchy, use the WIDGET INFO function with the FIND BY UNAME keyword. The UNAME should be unique to the widget hierarchy because the FIND BY UNAME keyword returns the ID of the first widget with the specified name.

#### **UNITS**

Set UNITS equal to 0 (zero) to specify that all measurements are in pixels (this is the default), to 1 (one) to specify that all measurements are in inches, or to 2 (two) to specify that all measurements are in centimeters.

#### **Note**

This keyword does not affect all sizing operations. Specifically, the value of UNITS is ignored when setting the XSIZE or YSIZE keywords to [WIDGET\\_TEXT.](#page-1513-0)

#### **UVALUE**

The "user value" to be assigned to the widget.

Each widget can contain a user-specified value of any data type and organization. This value is not used by the widget in any way, but exists entirely for the convenience of the IDL programmer. This keyword allows you to set this value when the widget is first created.

If UVALUE is not present, the widget's initial user value is undefined.

#### **VALUE**

The initial value setting of the widget. The value of a text widget is the current text displayed by the widget.

VALUE can be either a string or an array of strings. Note that variables returned by the GET\_VALUE keyword to WIDGET\_CONTROL are always string arrays, even if a scalar string is specified in the call to WIDGET\_TEXT.

### **WRAP**

Set this keyword to indicate that scrolling or multi-line text widgets should automatically break lines between words to keep the text from extending past the right edge of the text display area. Note that carriage returns are *not* automatically entered when lines wrap; the value of the text widget will remain a single-element array unless you explicitly enter a carriage return.

### **XOFFSET**

The horizontal offset of the widget in units specified by the UNITS keyword (pixels are the default) relative to its parent. This offset is specified relative to the *upper left* corner of the parent widget.

Specifying an offset relative to a row or column major base widget does not work because those widgets enforce their own layout policies. This keyword is primarily of use relative to a plain base widget. Note that it is best to avoid using this style of widget programming.

### **XSIZE**

The width of the widget in characters. Note that the physical width of the text widget depends on both the value of XSIZE and on the size of the font used. The default value of XSIZE varies according to your windowing system. On Windows and Mac, the default size is roughly 20 characters. On Motif, the default size depends on the width of the text widget.

### **YOFFSET**

The vertical offset of the widget in units specified by the UNITS keyword (pixels are the default) relative to its parent. This offset is specified relative to the *upper left* corner of the parent widget.

Specifying an offset relative to a row or column major base widget does not work because those widgets enforce their own layout policies. This keyword is primarily of use relative to a plain base widget. Note that it is best to avoid using this style of widget programming.

#### <span id="page-1520-0"></span>**YSIZE**

The height of the widget in text lines. Note that the physical height of the text widget depends on both the value of YSIZE and on the size of the font used. The default value of YSIZE is one line.

### **Keywords to WIDGET\_CONTROL**

A number of keywords to the [WIDGET\\_CONTROL](#page-1413-0) procedure affect the behavior of text widgets. In addition to those keywords that affect all widgets, the following are particularly useful: [ALL\\_TEXT\\_EVENTS,](#page-1416-0) [APPEND,](#page-1417-0) [EDITABLE,](#page-1421-0) [GET\\_VALUE,](#page-1423-0) [KBRD\\_FOCUS\\_EVENTS,](#page-1426-0) [INPUT\\_FOCUS,](#page-1425-0) [NO\\_NEWLINE,](#page-1428-0) [SET\\_TEXT\\_SELECT,](#page-1433-0) [SET\\_TEXT\\_TOP\\_LINE,](#page-1433-0) [SET\\_VALUE,](#page-1434-0) [USE\\_TEXT\\_SELECT.](#page-1439-0)

### **Keywords to WIDGET\_INFO**

A number of keywords to the [WIDGET\\_INFO f](#page-1464-0)unction return information that applies specifically to text widgets. In addition to those keywords that apply to all widgets, the following are particularly useful: **KBRD** FOCUS EVENTS, [TEXT\\_ALL\\_EVENTS,](#page-1471-0) [TEXT\\_EDITABLE,](#page-1471-0) [TEXT\\_NUMBER,](#page-1471-0) [TEXT\\_OFFSET\\_TO\\_XY,](#page-1472-0) [TEXT\\_SELECT,](#page-1472-0) [TEXT\\_TOP\\_LINE,](#page-1472-0) [TEXT\\_XY\\_TO\\_OFFSET.](#page-1472-0)

### **Text Widget Events**

 There are several variations of t1he text widget event structure depending on the specific event being reported. All of these structures contain the standard three fields (ID, TOP, and HANDLER) as well as an integer TYPE field that indicates which type of structure has been returned. Programs should always check the type field before referencing fields that are not present in all text event structures. The different text widget event structures are described below.

### **Insert Single Character (TYPE = 0)**

This is the type of structure returned when a single character is typed or pasted into a text widget by a user.

{ WIDGET\_TEXT\_CH, ID:0L, TOP:0L, HANDLER:0L, TYPE:0, OFFSET:0L,  $CH:OB$ }

OFFSET is the (zero-based) insertion position that will result after the character is inserted. CH is the ASCII value of the character.

### **Insert Multiple Characters (TYPE = 1)**

This is the type of structure returned when multiple characters are pasted into a text widget by the window system.

```
{ WIDGET_TEXT_STR, ID:0L, TOP:0L, HANDLER:0L, TYPE:1, OFFSET:0L,
  STR: ' ' \}
```
OFFSET is the (zero-based) insertion position that will result after the text is inserted. STR is the string to be inserted.

### **Delete Text (TYPE = 2)**

This is the type of structure returned when any amount of text is deleted from a text widget.

```
{ WIDGET_TEXT_DEL, ID:0L, TOP:0L, HANDLER:0L, TYPE:2, OFFSET:0L,
  LENGTH:0L }
```
OFFSET is the (zero-based) character position of the first character to be deleted. It is also the insertion position that will result when the characters have been deleted. LENGTH gives the number of characters involved. A LENGTH of zero indicates that no characters were deleted.

### **Selection (TYPE = 3)**

This is the type of structure returned when an area of text is selected (highlighted) by the user.

```
{ WIDGET_TEXT_SEL, ID:0L, TOP:0L, HANDLER:0L, TYPE:3, OFFSET:0L,
  LENGTH: 0L }
```
The event announces a change in the insertion point. OFFSET is the (zero-based) character position of the first character to be selected. LENGTH gives the number of characters involved. A LENGTH of zero indicates that no characters are selected, and the new insertion position is given by OFFSET.

Note that text insertion, text deletion, or any change in the current insertion point causes any current selection to be lost. In such cases, the loss of selection is implied by the text event reporting the insert/delete/movement and a separate zero length selection event is *not* sent.

### **Keyboard Focus Events**

Text widgets return the following event structure when the keyboard focus changes and the base was created with the KBRD\_FOCUS\_EVENTS keyword set:

```
\{ WIDGET KBRD FOCUS, ID:0L, TOP:0L, HANDLER:0L, ENTER:0 \}
```
ID is the widget ID of the text widget generating the event. TOP is the widget ID of the top level widget containing ID. HANDLER contains the widget ID of the widget associated with the handler routine. The ENTER field returns 1 (one) if the text widget is gaining the keyboard focus, or 0 (zero) if the text widget is losing the keyboard focus.

# **See Also**

[CW\\_FIELD,](#page-287-0) [XDISPLAYFILE](#page-1565-0)

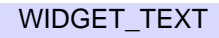

# **WINDOW**

The WINDOW procedure creates a window for the display of graphics or text. It is only necessary to use WINDOW if more than one simultaneous window or a special size window is desired because a window is created automatically the first time any display procedure attempts to access the window system. The newly-created window becomes the current window, and the system variable !D.WINDOW is set to that window's window index. (See the description of the [WSET](#page-1557-0) procedure for a discussion of the current IDL window.)

The behavior of WINDOW varies slightly depending on the window system in effect. See the discussion of IDL graphics devices in [Appendix B, "IDL Graphics Devices"](#page-2086-0) for additional details.

# **Syntax**

WINDOW [, *Window\_Index*] [, COLORS=*value*] [, /FREE] [, /PIXMAP] [, RETAIN={0 | 1 | 2}] [, TITLE=*string*] [, XPOS=*value*] [, YPOS=*value*] [, XSIZE=*pixels*] [, YSIZE=*pixels*]

# **Arguments**

### **Window\_Index**

The window index for the newly-created window. A window index is an integer value between 0 and 31 that is used to refer to the window. If this parameter is omitted, window index 0 is used. If the value of *Window\_Index* specifies an existing window, the existing window is deleted and a new one is created. If you need to create more than 32 windows, use the FREE keyword described below.

# **Keywords**

## **COLORS**

#### **Note**

This keyword is ignored on Windows and Macintosh.

The maximum number of color table indices to be used when drawing. This keyword has an effect only if supplied when the first window is created. If COLORS is not present when the first window is created, all or most of the available color indices are allocated depending upon the window system in use.

To use monochrome windows on a color display in X Windows, use COLORS  $= 2$ when creating the first window. One color table is maintained for all windows. A negative value for COLORS specifies that all but the given number of colors from the shared color table should be allocated.

Although this keyword is ignored on Windows and Macintosh, we could use the following code to use a monochrome window on all platforms:

```
WINDOW, COLORS=2 ; ignored on Windows and Mac
white=!D.N_COLORS-1
PLOT, FINDGEN(20), COLOR=white
```
### **FREE**

Set this keyword to create a window using the smallest unused window index above 32. If this keyword is present, the *Window\_Index* argument can be omitted. The default position of the new window is opposite that of the current window. Using the FREE keyword allows the creation of a large number of windows. The system variable !D.WINDOW is set to the index of the newly-created window.

### **PIXMAP**

Set the PIXMAP keyword to specify that the window being created is actually an invisible portion of the display memory called a pixmap.

### **RETAIN**

Set this keyword to 0, 1, or 2 to specify how backing store should be handled for the window:

- $0 =$  no backing store
- $\bullet$  1 = requests that the server or window system provide backing store
- $2 =$  specifies that IDL provide backing store directly

See ["Backing Store" on page 2128 fo](#page-2127-0)r details.

# **TITLE**

A scalar string that contains the window's label. If not specified, the window is given a label of the form "IDL *n*", where *n* is the index number of the window. For example, to create a window with the label "IDL Graphics", enter:

```
WINDOW, TITLE='IDL Graphics'
```
#### **XPOS**

The X position of the window, specified in device coordinates. On Motif platforms, XPOS specifies the X position of the *lower* left corner and is measured from the lower left corner of the screen. On Windows and Macintosh platforms, XPOS specifies the X position of the *upper* left corner and is measured from the upper left corner of the screen. That is, specifying

WINDOW, XPOS = 0, YPOS = 0

will create a window in the lower left corner on Motif machines and in the upper left corner on Windows and Macintosh machines.

If no position is specified, the position of the window is determined from the value of Window Index using the following rules:

- Window 0 is placed in the upper right hand corner.
- Even numbered windows are placed on the top half of the screen and odd numbered windows are placed on the bottom half.
- Windows 0,1,4,5,8, and 9 are placed on the right side of the screen and windows 2,3,6, and 7 are placed on the left.

#### **Note**

The order of precedence (highest to lowest) for positioning windows is: XPOS/YPOS keywords to WINDOW, Tile/Cascade IDE graphics (user system) preferences, optional index argument to WINDOW. Also realize that setting LOCATION is only a request to the Window manager and may not always be honored due to system peculiarities.

### **YPOS**

The Y position of the window, specified in device coordinates. See the description of XPOS for details.

#### **XSIZE**

The width of the window in pixels.

#### **YSIZE**

The height of the window in pixels.

# **Example**

Create graphics window number 0 with a size of 400 by 400 pixels and a title that reads "Square Window" by entering:

WINDOW, 0, XSIZE=400, YSIZE=400, TITLE='Square Window'

# **See Also**

[WDELETE,](#page-1373-0) [WSET,](#page-1557-0) [WSHOW](#page-1558-0)

# **WRITE\_BMP**

The WRITE\_BMP procedure writes an image and its color table vectors to a Microsoft Windows Version 3 device independent bitmap file (.BMP).

WRITE BMP does not handle 1-bit-deep images or compressed images, and is not fast for 4-bit images. The algorithm works best on images where the number of bytes in each scan-line is evenly divisible by 4.

This routine is written in the IDL language. Its source code can be found in the file write bmp.pro in the lib subdirectory of the IDL distribution.

# **Syntax**

WRITE\_BMP, *Filename*, *Image*[, *R*, *G*, *B*] [, /FOUR\_BIT] [, IHDR=*structure*] [, HEADER\_DEFINE=*h*{define *h* before call}]

# **Arguments**

### **Filename**

A scalar string containing the full pathname of the bitmap file to write.

### **Image**

The array to write into the new bitmap file. The array should be scaled into a range of bytes for 8- and 24-bit deep images. Scale to 0-15 for 4 bit deep images. If the image has 3 dimensions and the first dimension is 3, a 24 bit deep bitmap file is created. Note: for 24-bit images, color interleaving is blue, green, red: *Image[0,i,j]* = blue,  $Image[1,i,j] = green, etc.$ 

## **R, G, B**

Color tables. If omitted, the colors loaded in the COLORS common block are used.

# **Keywords**

## **FOUR\_BIT**

Set this keyword to write as a 4-bit device independent bitmap. If omitted or zero, an 8-bit deep bitmap is written.

### **IHDR**

Set this keyword to a BITMAPINFOHEADER structure containing the file header fields that are not obtained from the image itself. The fields in this structure that can be set are: bi{XY}PelsPerMeter, biClrUsed, and biClrImportant.

#### **HEADER\_DEFINE**

If this keyword is set, WRITE\_BMP returns an empty BITMAPINFOHEADER structure, containing zeros. No other actions are performed. This structure may be then modified with the pertinent fields and passed in via the IHDR keyword parameter. See the Microsoft Windows Programmers Reference Guide for a description of each field in the structure.

Note: this parameter must be defined *before* the call. For example:

```
H = 0WRITE_BMP, HEADER_DEFINE = H
```
### **Examples**

The following command captures the contents of the current IDL graphics window and saves it to a Microsoft Windows Bitmap file with the name test.bmp. Note that this works only on a PseudoColor (8-bit) display:

WRITE BMP, 'test.bmp', TVRD()

The following commands scale an image to 0-15, and then write a 4-bit BMP file, using a grayscale color table:

```
; Create a ramp from 0 to 255:
r = BYTSCL(INDGEN(16))
WRITE BMP, 'test.bmp', BYTSCL(Image, MAX=15), r, r, r, /FOUR
```
### **See Also**

[READ\\_BMP,](#page-1008-0) OUERY\_\* Routines

# <span id="page-1529-0"></span>**WRITE\_GIF**

The WRITE GIF procedure writes an image and its color table vectors to a Graphics Interchange Format (GIF) file.

WRITE GIF produces 8-bit GIF files of the standard type: non-interlaced, global colormap.

#### **Note**

The Graphics Interchange Format© is the Copyright property of CompuServ Incorporated. GIF(sm) is a Service Mark property of CompuServ Incorporated.

This routine is written in the IDL language. Its source code can be found in the file write\_gif.pro in the lib subdirectory of the IDL distribution.

### **Syntax**

WRITE\_GIF, *Filename*, *Image*[, *R*, *G*, *B*] [, /MULTIPLE [, /CLOSE]]

## **Arguments**

#### **Filename**

A scalar string containing the full pathname of the GIF file to write.

#### **Image**

The array to write into the new GIF file.

### **R, G, B**

The Red, Green, and Blue color vectors to be written with to the GIF file. If *R*, *G*, *B* values are not provided, the last color table established using LOADCT is saved, and the table is padded to 256 entries. If no color table has been established, WRITE\_GIF calls LOADCT to load the grayscale entry (table 0).

## **Keywords**

### **CLOSE**

Set this keyword to close any open files. The CLOSE keyword is only useful if a file containing multiple images (as specified by the MULTIPLE keyword) is being

written. If the CLOSE keyword is specified, nothing is written to the file, and all other parameters are ignored.

### **MULTIPLE**

Set this keyword to write multiple images to a file. Each call to WRITE\_GIF writes the next image, with the file remaining open between calls. The *Filename* argument is ignored after the first call, *but must be supplied*. After the first image has been written, any R, G, and B color vectors supplied are ignored. All images written to a GIF file must be the same size.

# **Example**

The following command captures the contents of the current IDL graphics window and saves it to a GIF file named test.gif. Note that this works only on a PseudoColor (8-bit) display:

WRITE\_GIF, 'test.gif', TVRD()

# **See Also**

[READ\\_GIF,](#page-1011-0) [WRITE\\_JPEG,](#page-1532-0) [QUERY\\_\\* Routines](#page-967-0)

# **WRITE\_IMAGE**

The WRITE IMAGE procedure writes an image and its color table vectors, if any, to a file of a specified type. WRITE\_IMAGE can write most types of image files supported by IDL.

# **Syntax**

WRITE\_IMAGE, *Filename*, *Format*, *Data* [, *Red*, *Green*, *Blue*] [, /APPEND]

# **Arguments**

### **Filename**

A scalar string containing the name of the file to write.

### **Format**

A scalar string containing the name of the file format to write. See QUERY\_IMAGE for a list of supported formats.

### **Data**

An IDL variable containing the image data to write to the file.

### **Red**

An optional vector containing the red channel of the color table if a colortable exists.

### **Green**

An optional vector containing the green channel of the color table if a colortable exists.

### **Blue**

An optional vector containing the blue channel of the color table if a colortable exists.

# **Keywords**

### **APPEND**

Set this keyword to force the image to be appended to the file instead of overwriting the file. APPEND may be used with image formats that supports multiple images per file and is ignored for formats that support only a single image per file.

# <span id="page-1532-0"></span>**WRITE\_JPEG**

The WRITE\_JPEG procedure writes compressed images to files. JPEG (Joint Photographic Experts Group) is a standardized compression method for full-color and gray-scale images. This procedure is based in part on the work of the "Independent JPEG Group".

As the Independent JPEG Group states, JPEG is intended for "real-world" scenes (such as digitized photographs). Line art, such as drawings or IDL plots, and other "unrealistic" images are not its strong suit. Note also that JPEG is a "lossy" compression scheme. That is, the output image is *not* identical to the input image. Hence you must not use JPEG if you have to have identical output bits. However, on typical images of real-world scenes, very good compression levels can be obtained with no visible change, and amazingly high compression levels are possible if you can tolerate a low-quality image. You can trade off output image quality against compressed file size by adjusting a compression parameter. Files are encoded in JFIF, the JPEG File Interchange Format (however, such files are usually simply called "JPEG" files).

If you need to store images in a compressed format that is not lossy, consider using the WRITE\_GIF procedure. This procedure writes 8-bit (256 color) images in the Graphics Interchange Format. To store 8-bit or 24-bit images without compression, consider using the WRITE\_BMP (for Microsoft Bitmap format files) or WRITE\_TIFF (to write Tagged Image Format Files) procedures.

For a short technical introduction to the JPEG compression algorithm, see: Wallace, Gregory K. "The JPEG Still Picture Compression Standard", *Communications of the ACM*, April 1991 (vol. 34, no. 4), pp. 30-44.

#### **Note**

All JPEG files consist of byte data. Input data is converted to bytes before being written to a JPEG file.

## **Syntax**

WRITE\_JPEG[, *Filename*], *Image* [, /ORDER] [, /PROGRESSIVE] [, QUALITY=*value*{0 to 100}] [, TRUE={1 | 2 | 3}] [, UNIT=*lun*]

# **Arguments**

### **Filename**

A string containing the name of file to be written in JFIF (JPEG) format. If this parameter is not present, the UNIT keyword must be specified.

### **Image**

A byte array of either two or three dimensions, containing the image to be written. Grayscale images must have two dimensions. True-color images must have three dimensions with the index of the dimension that contains the color specified with the TRUE keyword.

# **Keywords**

### **ORDER**

JPEG/JFIF images are normally written in top-to-bottom order. If the image array is in the standard IDL order (i.e., from bottom-to-top) set ORDER to 0, its default value. If the image array is in top-to-bottom order, ORDER must be set to 1.

# **PROGRESSIVE**

Set this keyword to write the image as a series of scans of increasing quality. When used with a slow communications link, a decoder can generate a low-quality image very quickly, and then improve its quality as more scans are received.

### **Warning**

Not all JPEG applications can handle "progressive" JPEG files, and it is up the JPEG reader to progressively display the JPEG image. For example, IDL's READ\_JPEG routine will ignore the progressive readout request and read the entire image in at the first reading.

## **QUALITY**

This keyword specifies the quality index, in the range of 0 ("terrible") to 100 ("excellent") for the JPEG file. The default value is 75, to obtain "very good" quality. Lower values of QUALITY produce higher compression ratios and smaller files.

## **TRUE**

This keyword specifies the index, starting at 1, of the dimension over which the color is interleaved. For example, for an image that is pixel interleaved and has dimensions of (3, *m*, *n*), set TRUE to 1. Specify 2 for row-interleaved images (*m*, 3, *n*); and 3 for band-interleaved images (*m*, *n*, 3). If TRUE is not set, the image is assumed to have no interleaving (it is not a true-color image).

#### **UNIT**

This keyword designates the logical unit number of an already open file to receive the output, allowing multiple JFIF images per file or the embedding of JFIF images in other data files. If this keyword is used, *Filename* should not be specified. When using VMS, open the file with the /STREAM keyword.

### **Examples**

Write the image contained in the array A, using JPEG compression with a quality index of 25. The image is stored in bottom-to-top order:

 $image = DIST(100)$ WRITE\_JPEG, 'test1.jpg', image, QUALITY=25

Write a true-color image to a JPEG file. The image is contained in the bandinterleaved array A with dimensions (*m*,*n*,3). Assume it is stored in top-to-bottom order:

WRITE\_JPEG, 'test2.jpg', image, TRUE=3, /ORDER

### **See Also**

[READ\\_JPEG,](#page-1016-0) [WRITE\\_GIF,](#page-1529-0) [QUERY\\_\\* Routines](#page-967-0)

# **WRITE\_NRIF**

The WRITE\_NRIF procedure writes an image and its color table vectors to an NCAR Raster Interchange Format (NRIF) rasterfile.

WRITE\_NRIF only writes 8- or 24-bit deep rasterfiles of types "Indexed Color" (8bit) and "Direct Color integrated" (24-bit). The color map is included only for 8-bit files.

See the document "NCAR Raster Interchange Format and TAGS Raster Reference Manual," available from the Scientific Computing Division, National Center for Atmospheric Research, Boulder, CO, 80307-3000, for information on the structure of NRIF files.

This routine is written in the IDL language. Its source code can be found in the file write nrif.pro in the lib subdirectory of the IDL distribution.

# **Syntax**

WRITE\_NRIF, *File*, *Image* [, *R*, *G*, *B*]

# **Arguments**

### **File**

A scalar string containing the full path name of the NRIF file to write.

### **Image**

The byte array to be written to the NRIF file. If *Image* has the dimensions (*n,m*), an 8 bit NRIF file with color tables is created. If *Image* has the dimensions (3,*n,m*), a 24 bit NRIF file is created, where each byte triple represents the red, green, and blue intensities at  $(n,m)$  on a scale from 0 to 255. The NRIF image will be rendered from bottom to top, in accordance with IDL standards.

### **R, G, B**

The Red, Green, and Blue color vectors to be used as a color table with 8-bit images. If color vectors are supplied, they are included in the output (8-bit images only). If *R*, *G*, *B* values are not provided, the last color table established using LOADCT is included. If no color table has been established, WRITE\_NRIF calls LOADCT to load the grayscale entry (table 0).

#### **Note**

WRITE\_NRIF does not recognize color vectors loaded directly using TVLCT, so if a custom color table is desired and it is not convenient to use XPALETTE, include the R, G, and B vectors that were used to create the color table.

# **WRITE\_PICT**

The WRITE\_PICT procedure writes and image and its color table vectors to a PICT (version 2) format image file. The PICT format is used by Apple Macintosh computers.

Note: WRITE\_PICT only works with 8-bit displays

This routine is written in the IDL language. Its source code can be found in the file write pict.pro in the lib subdirectory of the IDL distribution.

## **Syntax**

WRITE\_PICT, *Filename* [, *Image*, *R*, *G*, *B*]

### **Arguments**

#### **Filename**

A scalar string containing the full pathname of the PICT file to write.

#### **Image**

The byte array to be written to the PICT file. If *Image* is omitted, the entire current graphics window is read into an array and written to the PICT file.

### **R, G, B**

The Red, Green, and Blue color vectors to be written to the PICT file. If *R*, *G*, *B* values are not provided, the last color table established using LOADCT is included. If no color table has been established, WRITE\_PICT calls LOADCT to load the grayscale entry (table 0).

## **Example**

Create a pseudo screen dump from the current window. Note that this works only on a PseudoColor (8-bit) display:

```
WRITE_PICT, 'test.pict', TVRD()
```
## **See Also**

[READ\\_PICT,](#page-1020-0) OUERY\_\* Routines

# **WRITE\_PNG**

The WRITE\_PNG procedure writes a 2D or 3D IDL variable into a Portable Network Graphics (PNG) file. The data in the file is stored using lossless compression using either 8, 16, or 32 data bits per channel, based on the input IDL variable type. 3D IDL variables must have the number of channels as their leading dimension (pixel interleaved). For BYTE format 2D IDL variables, an optional palette may be stored in the image file along with a list of pixel values which are to be considered 'transparent' by a reading program.

# **Syntax**

WRITE\_PNG, *Filename*, *Image*[, *R*, *G*, *B*] [, /VERBOSE] [, TRANSPARENT=*array*]

# **Arguments**

### **Filename**

A scalar string containing the full pathname of the PNG file to write.

### **Image**

The array to write into the new PNG file.

### **R, G, B**

Named variables that will contain the Red, Green, and Blue color vectors if a color table exists.

# **Keywords**

## **VERBOSE**

Produces additional diagnostic output during the write.

### **TRANSPARENT**

Set this keyword to an array of pixel index values which are to be treated as "transparent" for the purposes of image display. This keyword is only valid for single channel (color indexed) images.

# **Example**

Create an RGBA (16-bits/channel) and a Color Indexed (8-bit/channel) image with a palette.

```
rgbdata = INTARR(4, 320, 240)cidata = BYTSCL(DIST(256))
red = INDGEN(256)green = INDGEN(256)
blue = INDEEN(256)WRITE_PNG,'rgb_image.png',rgbdata
WRITE_PNG,'ci_image.png',cidata,red,green,blue
; Query and Read the data:
names = ['rgb_image.png','ci_image.png','unknown.png']
FOR i=0, N ELEMENTS(names)-1 DO BEGIN
   ok = QUERY_PNG(names[i], s)IF (ok) THEN BEGIN
      HELP,s,/STRUCTURE
      IF (s.HAS_PALETTE) THEN BEGIN
         img = READ_PNG(names[i],rpal,gpal,bpal)
         HELP,img,rpal,gpal,bpal
      ENDIF ELSE BEGIN
         img = READ_PNG(names[i])
         HELP,img
      ENDELSE
   ENDIF ELSE BEGIN
      PRINT,names[i],' is not a PNG file'
   ENDELSE
ENDFOR
```
### **See Also**

[READ\\_PNG,](#page-1022-0) [QUERY\\_\\* Routines](#page-967-0)

# **WRITE\_PPM**

The WRITE\_PPM procedure writes an image to a PPM (true-color) or PGM (gray scale) file. This routine is written in the IDL language. Its source code can be found in the file write\_ppm.pro in the lib subdirectory of the IDL distribution.

#### **Note**

WRITE PPM only writes 8-bit deep PGM/PPM files of the standard type. Images should be ordered so that the first row is the top row.

PPM/PGM format is supported by the PBMPLUS toolkit for converting various image formats to and from portable formats, and by the Netpbm package.

### **Syntax**

WRITE\_PPM, *Filename*, *Image* [, /ASCII]

### **Arguments**

#### **Filename**

A scalar string specifying the full pathname of the PPM or PGM file to write.

#### **Image**

The 2D (gray scale) or 3D (true-color) array to be written to a file.

## **Keywords**

### **ASCII**

Set this keyword to force WRITE\_PPM to use formatted ASCII input/output to write the image data. The default is to use the far more efficient binary input/output (RAWBITS) format.

# **Example**

```
image = DIST(100)WRITE_PPM, 'file.ppm', image
```
## **See Also**

[READ\\_PPM,](#page-1024-0) OUERY \* Routines

# **WRITE\_SPR**

The WRITE\_SPR procedure writes a row-indexed sparse array structure to a specified file. Row-indexed sparse arrays are created using the SPRSIN function.

# **Syntax**

WRITE\_SPR, *AS*, *Filename*

# **Arguments**

### **AS**

A row-indexed sparse array created by SPRSIN.

### **Filename**

The name of the file that will contain AS.

# **Example**

```
; Create an array:
A = [[3.,0., 1., 0., 0.],$
     [0., 4., 0., 0., 0.]\[0.,7., 5., 9., 0.],$
     [0.,0., 0., 0., 2.],$
     [0.,0., 0., 6., 5.]; Convert it to sparse storage format:
A = SPRSIN(A); Store it in the file sprs.as:
WRITE_SPR, A, 'sprs.as'
```
# **See Also**

[FULSTR,](#page-467-0) [LINBCG,](#page-611-0) [SPRSAB,](#page-1191-0) [SPRSAX,](#page-1193-0) [SPRSIN,](#page-1195-0) [READ\\_SPR](#page-1026-0)

# **WRITE\_SRF**

The WRITE\_SRF procedure writes an image and its color table vectors to a Sun Raster File (SRF).

WRITE\_SRF only writes 32-, 24-, and 8-bit-deep rasterfiles of type RT\_STANDARD. Use the UNIX command rasfilter8to1 to convert these files to 1-bit deep files. See the file /usr/include/rasterfile.h for the structure of Sun rasterfiles.

This routine is written in the IDL language. Its source code can be found in the file write  $srf. pro in the lib subdirectory of the IDL distribution.$ 

# **Syntax**

WRITE\_SRF, *Filename* [, *Image*, *R*, *G*, *B*] [, /ORDER] [, /WRITE\_32]

# **Arguments**

### **Filename**

A scalar string containing the full pathname of the SRF to write.

### **Image**

The array to be written to the SRF. If *Image* has dimensions (3,*n,m*), a 24-bit SRF is written. If *Image* is omitted, the entire current graphics window is read into an array and written to the SRF file. *Image* should be of byte type, and in top to bottom scan line order.

## **R, G, B**

The Red, Green, and Blue color vectors to be written to the file. If *R*, *G*, *B* values are not provided, the last color table established using LOADCT is included. If no color table has been established, WRITE\_SRF calls LOADCT to load the grayscale entry (table 0).

# **Keywords**

### **ORDER**

Set this keyword to write the image from the top down instead of from the bottom up. This setting is only necessary when writing a file from the current IDL graphics window; it is ignored when writing a file from a data array passed as a parameter.

#### 1544

### **WRITE\_32**

Set this keyword to write a 32-bit file. If the input image is a true color image, dimensioned  $(3, n, m)$ , it is normally written as a 24-bit raster file.

## **Example**

Create a pseudo screen dump from the current window:

```
WRITE_SRF, 'test.srf', TVRD()
```
## **See Also**

[READ\\_SRF,](#page-1027-0) [QUERY\\_\\* Routines](#page-967-0)

# **WRITE\_SYLK**

The WRITE\_SYLK function writes the contents of an IDL variable to a SYLK (Symbolic Link) format spreadsheet data file. The function returns TRUE if the write operation was successful.

#### **Note**

This routine writes only numeric and string SYLK data. It cannot handle spreadsheet and cell formatting information (cell width, text justification, font type, date, time, monetary notations, etc.). A given SYLK data file cannot be appended with data blocks through subsequent calls.

This routine is written in the IDL language. Its source code can be found in the file write\_sylk.pro in the lib subdirectory of the IDL distribution.

### **Syntax**

*Result* = WRITE\_SYLK( *File*, *Data* [, STARTCOL=*column*] [, STARTROW=*row*] )

## **Arguments**

### **File**

A scalar string specifying the full path name of the SYLK file to write.

### **Data**

A scalar, vector, or 2D array to be written to *File*.

## **Keywords**

### **STARTCOL**

Set this keyword to the first column of spreadsheet cells to write. If not specified, the write operation begins with the first column found in the file (column 0).

### **STARTROW**

Set this keyword to the first row of spreadsheet cells to write. If not specified, the write operation begins with the first row of cells found in the file (row 0).

# **Example**

Suppose you wish to write the contents of a 2 by 2 floating-point array, data, to a SYLK data file called "bar.slk" such that the matrix would appear with it's upper left data at the cell in the 10th row and the 20th column. Use the following command:

status = WRITE\_SYLK("bar.slk", data, STARTROW = 9, STARTCOL = 19)

The IDL variable status will contain the value 1 if the operation was successful.

### **See Also**

[READ\\_SYLK](#page-1029-0)

# **WRITE\_TIFF**

The WRITE TIFF procedure can write TIFF files with one or more channels, where each channel can contain 8, 16, 32, or floating point pixels.

# **Syntax**

WRITE\_TIFF, *Filename* [, *Image*, *Order*] [, /APPEND] [, RED=*value*] [, GREEN=*value*] [, BLUE=*value*] [, COMPRESSION={0 | 1 | 2}] [, GEOTIFF=*structure*] [, /LONG | , /SHORT | ,/FLOAT] [, PLANARCONFIG={1 | 2}] [, /VERBOSE] [, XRESOL=*pixels/inch*] [, YRESOL=*pixels/inch*]

### **Arguments**

#### **Filename**

A scalar string containing the full pathname of the TIFF to write.

#### **Image**

The array to be written to the TIFF. If *Image* has dimensions (k,n,m), a k-channel TIFF is written. Image should be in top to bottom scan line order. By default, this array is converted to byte format before being written (see the LONG, SHORT and FLOAT keywords below). Note that many TIFF readers can read only one- or threechannel images.

#### **Note**

The Image argument is optional if PLANARCONFIG is set to 2 and the RED, GREEN, and BLUE keywords have been set to 2D arrays.

### **Order**

This argument should be 0 if the image is stored from bottom to top (the default). For images stored from top to bottom, this argument should be 1.

#### **Warning**

Not all TIFF readers honor the value of the *Order* argument. IDL writes the value into the file, but many known readers ignore this value. In such cases, we recommend that you convert the image to top to bottom order with the REVERSE function and then set *Order* to 1.

# **Keywords**

### **APPEND**

Specifies that the image should be added to the existing file, creating a multi-image TIFF file.

### **COMPRESSION**

Set this keyword to select the type of compression to be used:

0 - none (default), 1 - LZW, 2 - PackBits.

### **FLOAT**

Write the pixel components as floating point entities (the default is 8 bit).

### **GEOTIFF**

An anonymous structure containing one field for each of the GeoTIFF tags and keys to be written into the file. The GeoTIFF structure is formed using fields named from the following table.

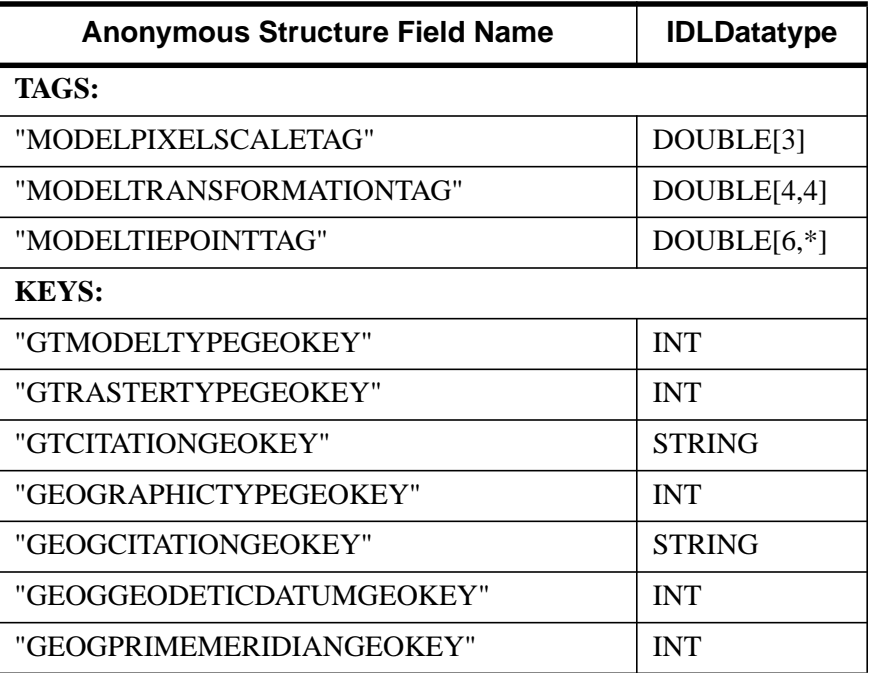

Table 93: GEOTIFF Structures
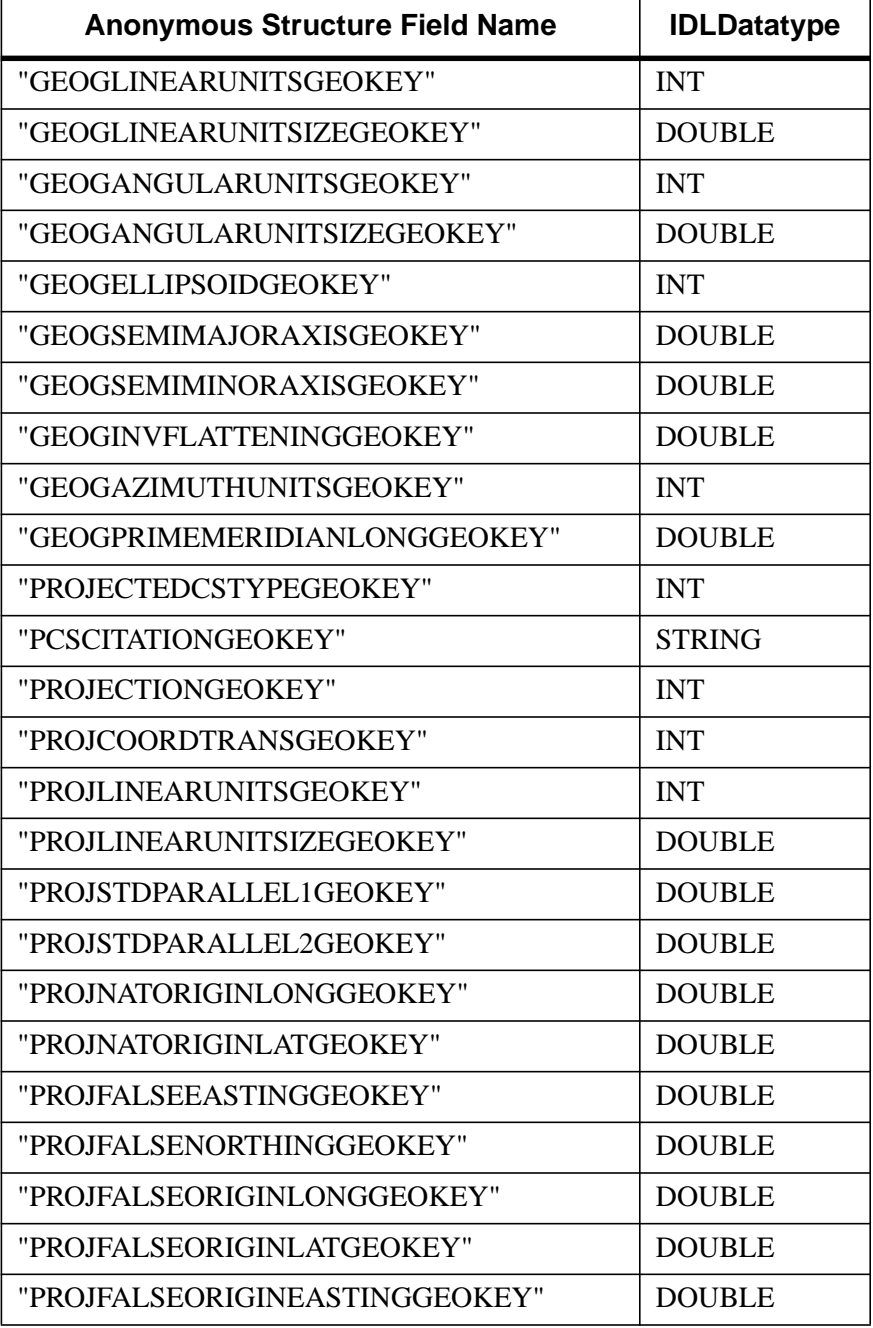

Table 93: GEOTIFF Structures

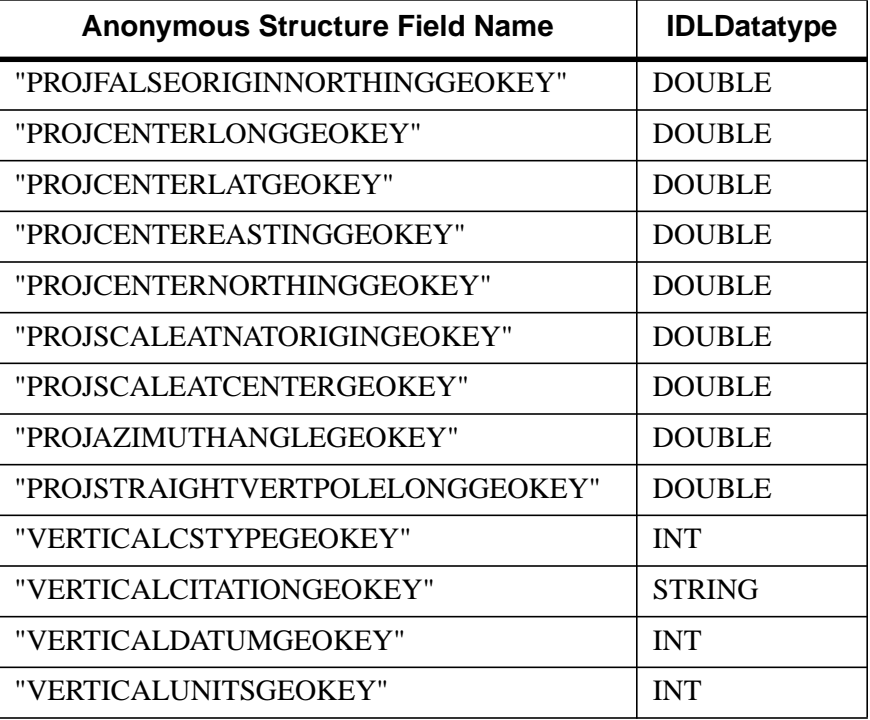

Table 93: GEOTIFF Structures

#### **Note**

If a GeoTIFF key appears multiple times in a file, only the value for the first instance of the key is returned.

#### **LONG**

Write the pixel components as 32 bit entities (the default is 8 bit).

#### **PLANARCONFIG**

This keyword determines the order in which a multi-channel image is stored and written. It has no effect with a single-channel image. Set this keyword to 2 to if the Image parameter is interleaved by "plane", or band, and its dimensions are (*Columns*, *Rows*, *Channels*). The default value is 1, indicating that multi-channel images are interleaved by color, also called channel, and its dimensions are (*Channels*, *Columns*, *Rows*).

As a special case, this keyword may be set to 2 to write an RGB image that is contained in three separate arrays (color planes), stored in the variables specified by the RED, GREEN, and BLUE keywords. Otherwise, omit this parameter (or set it to 1).

#### **Note**

Many TIFF readers can read only one- or three-channel images.

#### **RED, GREEN, BLUE**

If you are writing a Palette color image, set these keywords equal to the color table vectors, scaled from 0 to 255.

If you are writing an RGB interleaved image (i.e., if the PLANARCONFIG keyword is set to 2), set these keywords to the names of the variables containing the three image components.

#### **SHORT**

Write the pixel components as unsigned 16-bit entities (the default is 8-bit).

#### **VERBOSE**

Produce additional diagnostic output during the write.

#### **XRESOL**

The horizontal resolution, in pixels per inch. The default is 100.

#### **YRESOL**

The vertical resolution, in pixels per inch. The default is 100.

#### **Example**

#### **Example 1**

Create a pseudo screen dump from the current window. Note that this works only on a PseudoColor (8-bit) display:

WRITE\_TIFF, 'test.tiff', TVRD()

#### **Example 2**

Write a three-channel image from three one-channel (two-dimensional) arrays, contained in the variables Red, Green, and Blue:

WRITE\_TIFF, 'test.tif', Red, Green, Blue, PLANARCONFIG=2

**IDL Reference Guide** WRITE\_TIFF **WRITE\_TIFF** 

#### **Example 3**

Write and read a multi-image TIFF file. The first image is a 16-bit single channel image stored using compression. The second image is an RGB image stored using 32 bits/channel uncompressed.

```
; Write the image data:
data = FIX(DIST(256))rgbdata = LONARR(3, 320, 240)WRITE_TIFF,'multi.tif',data,COMPRESSION=1,/SHORT
WRITE_TIFF,'multi.tif',rgbdata,/LONG,/APPEND
; Read the image data back
ok = QUERY_TIFF('multi.tif',s)
IF (ok) THEN BEGIN
   FOR i=0,s.NUM_IMAGES-1 DO BEGIN
      imp = QUERY_TIFF('multi.tif',t,IMAGE_INDEX=i)
      img = READ_TIFF('multi.tif',IMAGE_INDEX=i)
      HELP,t,/STRUCTURE
      HELP,img
   ENDFOR
ENDIF
```
## **See Also**

[READ\\_TIFF,](#page-1032-0) [QUERY\\_\\* Routines](#page-967-0)

# **WRITE\_WAV**

The WRITE\_WAV procedure writes the audio stream to the named .WAV file.

# **Syntax**

WRITE\_WAV*, Filename*, *Data*, *Rate*

## **Arguments**

#### **Filename**

A scalar string containing the full pathname of the .WAV file to write.

#### **Data**

The array to write into the new .WAV file. The array can be a one- or twodimensional array. A two-dimensional array is written as a multi-channel audio stream where the leading dimension of the IDL array is the number of channels. If the input array is in BYTE format, the data is written as 8-bit samples, otherwise, the data is written as signed 16-bit samples.

#### **Rate**

The sampling rate for the data array in samples per second.

## **Keywords**

None.

# **WRITE\_WAVE**

The WRITE\_WAVE procedure writes a three dimensional IDL array to a .wave or .bwave file for use with the Wavefront Advanced Data Visualizer. Note that this routine only writes one scalar field for each Wavefront file that it creates.

This routine is written in the IDL language. Its source code can be found in the file write wave.pro in the lib subdirectory of the IDL distribution.

# **Syntax**

WRITE\_WAVE, *File*, *Array* [, /BIN] [, DATANAME=*string*] [, MESHNAME=*string*] [, /NOMESHDEF] [, /VECTOR]

# **Arguments**

### **File**

A scalar string containing the full path name of the Wavefront file to write.

#### **Array**

A 3D array to be written to the file.

## **Keywords**

#### **BIN**

Set this keyword to create a binary file. By default, text files are created.

#### **DATANAME**

Set this keyword to the name of the data inside of the Wavefront file. If not specified, the name used is "idldata".

#### **MESHNAME**

Set this keyword to the name of the mesh used in the Wavefront file. If not specified, the name used is "idlmesh".

#### **NOMESHDEF**

Set this keyword to *omit* the mesh definition from the Wavefront file.

## **VECTOR**

Set this keyword to write the variable as a vector. The data is written as an array of 3 space vectors. The array may contain any number of dimensions but must have a leading dimension of 3. If the leading array dimension is not 3, this keyword is ignored.

# **See Also**

[READ\\_WAVE](#page-1039-0)

# **WRITEU**

The WRITEU procedure writes unformatted binary data from an expression into a file. This procedure performs a direct transfer with no processing of any kind being done to the data.

# **Syntax**

WRITEU, *Unit*, *Expr1* ..., *Exprn*

**UNIX Keywords:** [, TRANSFER\_COUNT=*variable*]

**VMS Keywords:** [, /REWRITE]

## **Arguments**

#### **Unit**

The IDL file unit to which the output is sent.

#### **Expr***<sup>i</sup>*

The expressions to be output. For non-string variables, the number of bytes implied by the data type is output. When WRITEU is used with a variable of type string, IDL outputs exactly the number of bytes contained in the existing string.

# **UNIX Keywords**

## **TRANSFER\_COUNT**

Set this keyword to a named variable in which to return the number of elements transferred by the output operation. Note that the number of elements is not the same as the number of bytes (except in the case where the data type being transferred is bytes). For example, transferring 256 floating-point numbers yields a transfer count of 256, not 1024 (the number of bytes transferred).

This keyword is useful with files opened with the NOSTDIO keyword to the OPEN routines. Normally, writing more data than an output device will accept causes an error. Files opened with the NOSTDIO keyword will not generate such an error. Instead, the programmer must keep track of the transfer count to judge the success or failure of a WRITEU operation.

## **VMS Keywords**

Note that the obsolete FORWRT routine has been replaced by WRITEU.

#### **REWRITE**

When writing data to a file with indexed organization, setting the REWRITE keyword specifies that the data should update the contents of the most recently input record instead of creating a new record.

## **Examples**

Create some data to store in a file by entering:

 $D = BYTSCL(DIST(200))$ 

Open a new file for writing as IDL file unit number 1 by entering:

OPENW, 1, 'newfile'

To write the data in D to the file, enter:

WRITEU, 1, D

Close file unit 1 by entering:

CLOSE, 1

# **See Also**

[OPEN,](#page-862-0) [READU](#page-1046-0)

# <span id="page-1557-0"></span>**WSET**

The WSET procedure selects the current window. Most IDL graphics routines do not explicitly require the IDL window to be specified. Instead, they use the window known as the current window. The window index number of the current window is contained in the read-only system variable !D.WINDOW. WSET only works with devices that have windowing systems.

# **Syntax**

WSET [, *Window\_Index*]

# **Arguments**

#### **Window\_Index**

This argument specifies the window index of the window to be made current. If this argument is not specified, a default of 0 is used.

If you set *Window\_Index* equal to -1, IDL will try to locate an existing window to make current, ignoring any managed draw widgets that may exist. If there is no window to make current, WSET changes the value of the WINDOW field of the !D system variable to -1, indicating that there are no current windows.

# **Examples**

Create IDL windows 1 and 2 by entering:

WINDOW, 1 & WINDOW, 2

Set the current window to window 1 and display an image by entering:

WSET, 1 & TVSCL, DIST(100)

Set the current window to window 2 and display an image by entering:

```
WSET, 2 & TVSCL, DIST(100)
```
## **See Also**

[WDELETE,](#page-1373-0) [WINDOW,](#page-1523-0) [WSHOW](#page-1558-0)

# <span id="page-1558-0"></span>**WSHOW**

The WSHOW procedure exposes or hides the designated window.

# **Syntax**

WSHOW [, *Window\_Index* [, *Show*]] [, /ICONIC]

# **Arguments**

## **Window\_Index**

The window index of the window to be hidden or exposed. If this argument is not specified, the current window is assumed. If this index is the window ID of a draw widget, the widget base associated with that drawable is brought to the front of the screen.

#### **Show**

Set *Show* to 0 to hide the window. Omit this argument or set it to 1 to expose the window.

# **Keywords**

## **ICONIC**

Set this keyword to iconify the window. Set ICONIC to 0 to de-iconify the window.

Under windowing systems, iconification is the task of the window manager, and client applications such as IDL have no direct control over it. The ICONIC keyword serves as a hint to the window manager, which is free to iconify the window or ignore the request as it sees fit.

# **Example**

To bring IDL window number 0 to the front, enter:

WSHOW, 0

# **See Also**

[WDELETE,](#page-1373-0) [WINDOW,](#page-1523-0) [WSET](#page-1557-0)

# **WTN**

The WTN function returns a multi-dimensional discrete wavelet transform of the input array A. The transform is based on a Daubechies wavelet filter.

WTN is based on the routine wtn described in section 13.10 of *Numerical Recipes in C: The Art of Scientific Computing* (Second Edition), published by Cambridge University Press, and is used by permission.

# **Syntax**

*Result* = WTN( *A*, *Coef* [, /COLUMN] [, /DOUBLE] [, /INVERSE] [, /OVERWRITE] )

# **Arguments**

# **A**

The input vector or array. The dimensions of *A* must all be powers of 2.

#### **Coef**

An integer that specifies the number of wavelet filter coefficients. The allowed values are 4, 12, or 20. When *Coef* is 4, the daub4() function (see *Numerical Recipes*, section 13.10) is used. When *Coef* is 12 or 20, pwt() is called, preceded by pwtset() (see *Numerical Recipes*, section 13.10).

# **Keywords**

## **COLUMN**

Set this keyword if the input array *A* is in column-major format (composed of column vectors) rather than in row-major format (composed of row vectors).

## **DOUBLE**

Set this keyword to force the computation to be done in double-precision arithmetic.

## **INVERSE**

If the INVERSE keyword is set, the inverse transform is computed. By default, WTN performs the forward wavelet transform.

#### **OVERWRITE**

Set the OVERWRITE keyword to perform the transform "in place." The result overwrites the original contents of the array.

### **Example**

This example demonstrates the use of IDL's discrete wavelet transform and sparse array storage format to compress and store an 8-bit gray-scale digital image. First, an image selected from the people.dat data file is transformed into its wavelet representation and written to a separate data file using the WRITEU procedure.

Next, the transformed image is converted, using the SPRSIN function, to rowindexed sparse storage format retaining only elements with an absolute magnitude greater than or equal to a specified threshold. The sparse image is written to a data file using the WRITE\_SPR procedure.

Finally, the transformed image is reconstructed from the storage file and displayed alongside the original.

```
; Begin by choosing the number of wavelet coefficients to use and a
; threshold value:
coeffs = 12 & thres = 10.0; Open the people.dat data file, read an image using associated
; variables, and close the file:
OPENR, 1, FILEPATH('people.dat', SUBDIR = ['examples','data'])
images = assoc(1, bytarr(192, 192))image_1 = image[0]close, 1
; Expand the image to the nearest power of two using cubic
; convolution, and transform the image into its wavelet
; representation using the WTN function:
pwr = 256
image_1 = CONGRID(image_1, pwr, pwr, /CUBIC)
wtn image = WTN(image 1, coeffs)
; Write the image to a file using the WRITEU procedure and check
; the size of the file (in bytes) using the FSTAT function:
OPENW, 1, 'original.dat'
WRITEU, 1, wtn_image
status = FSTAT(1)CLOSE, 1
PRINT, 'Size of the file is ', status.size, ' bytes.'
; Now, we convert the wavelet representation of the image to a
; row-indexed sparse storage format using the SPRSIN function,
```

```
; write the data to a file using the WRITE_SPR procedure, and check
; the size of the "compressed" file:
sprs image = SPRSIM(win image, THRES = thres)WRITE_SPR, sprs_image, 'sparse.dat'
OPENR, 1, 'sparse.dat'
status = FSTAT(1)CLOSE, 1
PRINT, 'Size of the compressed file is ', status.size, ' bytes.'
; Determine the number of elements (as a percentage of total
; elements) whose absolute magnitude is less than the specified
; threshold. These elements are not retained in the row-indexed
; sparse storage format:
PRINT, 'Percentage of elements under threshold: ',$
   100.*N_ELEMENTS(WHERE(ABS(wtn_image) LT_thres, $
   count)) / N_ELEMENTS(image_1)
; Next, read the row-indexed sparse data back from the file
; sparse.dat using the READ_SPR function and reconstruct the
; image from the non-zero data using the FULSTR function:
sprs_image = READ_SPR('sparse.dat')
wtn_image = FULSTR(sprs_image)
; Apply the inverse wavelet transform to the image:
image_2 = WTN(wtn_image, COEFFS, /INVERSE)
; Calculate and print the amount of data used in reconstruction of
; the image:
PRINT, 'The image on the right is reconstructed from:', $
   100.0 - (100.* count/N_ELEMENTS(image_1)),$
   '% of original image data.'
; Finally, display the original and reconstructed images side by
; side:
WINDOW, 1, XSIZE = pwr*2, YSIZE = pwr, $
   TITLE = 'Wavelet Image Compression and File I/O'
TV, image_1, 0, 0
TV, image_2, pwr - 1, 0
```
#### **IDL Output**

```
Size of the file is 262144 bytes.
Size of the compressed file is 69600 bytes.
Percentage of elements under threshold: 87.0331
The image on the right is reconstructed from: 12.9669% of original
image data.
```
The sparse array contains only 13% of the elements contained in the original array. The following figure is created from this example. The image on the left is the

original 256 by 256 image. The image on the right was compressed by the above process and was reconstructed from 13% of the original data. The size of the compressed image's data file is 26.6% of the size of the original image's data file. Note that due to limitations in the printing process, differences between the images may not be as evident as they would be on a high-resolution printer or monitor.

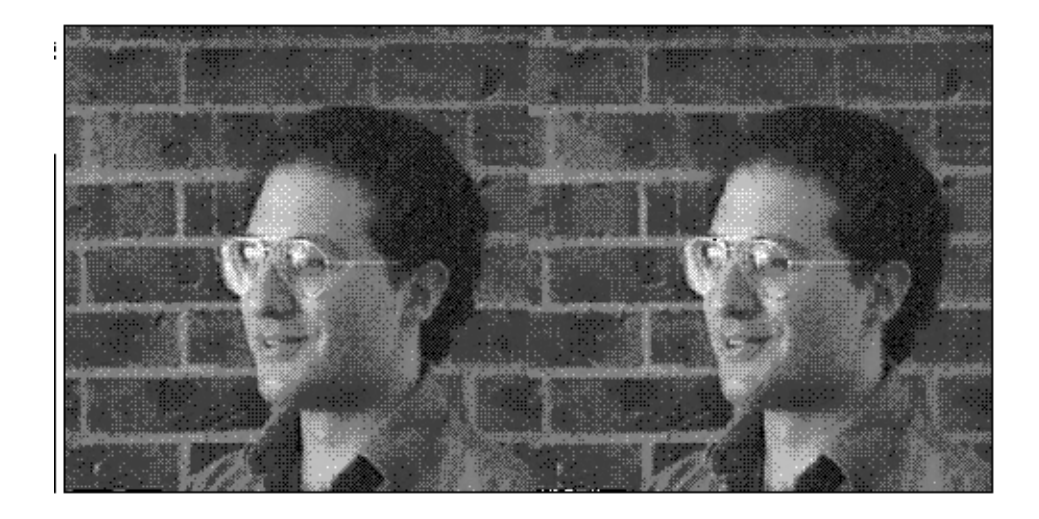

Figure 18: Original image (left) and image reconstructed from 13% of the data (right).

# **See Also**

**[FFT](#page-441-0)** 

# **XBM\_EDIT**

The XBM\_EDIT procedure allows users to create and edit icons for use with IDL widgets as bitmap labels for widget buttons.

The icons created with XBM\_EDIT can be saved in two different file formats. IDL "array definition files" are text files that can be inserted into IDL programs. "Bitmap array files" are data files that can be read into IDL programs. Bitmap array files should be used temporarily until the final icon design is determined and then they can be saved as IDL array definitions for inclusion in the final widget code. This routine does not check the file types of the files being read and assumes that they are of the correct size and type for reading. XBM\_EDIT maintains its state in a common block so it is restricted to one working copy at a time.

This routine is written in the IDL language. Its source code can be found in the file xbm\_edit.pro in the lib subdirectory of the IDL distribution.

# **Syntax**

XBM\_EDIT [, /BLOCK] [, FILENAME=*string*] [, GROUP=*widget\_id*] [, XSIZE=*pixels*] [, YSIZE=*pixels*]

# **Keywords**

## **BLOCK**

Set this keyword to have XMANAGER *block* when this application is registered. By default, BLOCK is set equal to zero, providing access to the command line if active command line processing is available. Note that setting BLOCK=1 will cause *all* widget applications to block, not just this application. For more information, see the documentation for the NO\_BLOCK keyword to [XMANAGER](#page-1575-0).

## **FILENAME**

Set this keyword to a scalar string that contains the filename to be used for the new icon. If this argument is not specified, the name "idl.bm" is used. The filename can be changed in XBM\_EDIT by editing the "Filename" field before selecting a file option.

#### **GROUP**

The widget ID of the widget that calls XBM\_EDIT. When this ID is specified, the death of the caller results in the death of XBM\_EDIT.

## **XSIZE**

The number of pixels across the bitmap is in the horizontal direction. The default value is 16 pixels.

### **YSIZE**

The number of pixels across the bitmap is in the vertical direction. The default value is 16 pixels.

## **See Also**

[WIDGET\\_BUTTON](#page-1404-0)

1566

The XDISPLAYFILE procedure displays an ASCII text file using a widget interface.

This routine is written in the IDL language. Its source code can be found in the file xdisplayfile.pro in the lib subdirectory of the IDL distribution.

# **Syntax**

XDISPLAYFILE, *Filename* [, /BLOCK] [, FONT=*string*] [, GROUP=*widget\_id*] [, HEIGHT=*lines*] [, /MODAL] [, TEXT=*string or string array*] [, TITLE=*string*] [, WIDTH=*characters*]

# **Arguments**

## **Filename**

A scalar string that contains the filename of the file to display. *Filename* can include a path to that file.

# **Keywords**

# **BLOCK**

Set this keyword to have XMANAGER *block* when this application is registered. By default, BLOCK is set equal to zero, providing access to the command line if active command line processing is available. Note that setting BLOCK=1 will cause *all* widget applications to block, not just this application. For more information, see the documentation for the NO\_BLOCK keyword to [XMANAGER.](#page-1575-0)

# **FONT**

A string containing the name of the font to use. The font specified is a "device font" (an X Windows font on Motif systems; a TrueType or PostScript font on Windows or Macintosh systems). See ["About Device Fonts" on page 2240 for](#page-2239-0) details on specifying names for device fonts. If this keyword is omitted, the default font is used.

## **GROUP**

The widget ID of the widget that calls XDISPLAYFILE. If this keyword is specified, the death of the group leader results in the death of XDISPLAYFILE.

The number of text lines that the widget should display at one time. If this keyword is not specified, 24 lines is the default.

## **MODAL**

Set this keyword to create the XDISPLAYFILE dialog as a modal dialog. Setting the MODAL keyword allows you to call XDISPLAYFILE from another modal dialog.

## **TEXT**

A string or string array to be displayed in the widget instead of the contents of a file. If this keyword is present, the *Filename* input argument is ignored (but is still required). String arrays are displayed one element per line.

# **TITLE**

A string to use as the widget title rather than the file name or "XDisplayFile".

# **WIDTH**

The width of the widget display in characters. If this keyword is not specified, 80 characters is the default.

# **See Also**

[PRINT/PRINTF,](#page-936-0) [XYOUTS](#page-1599-0)

# **XFONT**

The XFONT function creates a modal widget for selecting and viewing an X Windows font. The function returns a string containing the name of the last selected font. If no font is selected, or the "Cancel" button is clicked, a null string is returned.

Calling XFONT resets the current X Windows font.

This routine is written in the IDL language. Its source code can be found in the file xfont.pro in the lib subdirectory of the IDL distribution.

# **Syntax**

*Result* = XFONT( [, GROUP=*widget\_id*] [, /PRESERVE] )

# **Keywords**

## **GROUP**

The widget ID of the widget that calls XFONT. When this ID is specified, the death of the caller results in the death of XFONT.

## **PRESERVE**

Set this keyword to make XFONT save the server font directory in common blocks so that subsequent calls to XFONT start-up much faster. If this keyword is not set, the common block is cleaned.

# **See Also**

[EFONT,](#page-401-0) [SHOWFONT](#page-1136-0)

# **XINTERANIMATE**

The XINTERANIMATE procedure displays an animated sequence of images using off-screen pixmaps or memory buffers. The speed and direction of the display can be adjusted using the widget interface.

MPEG animation files can be created either programmatically using keywords to open and save a file, or interactively using the widget interface. Note that the MPEG standard does not allow movies with odd numbers of pixels to be created.

#### **Note**

Only a single copy of XINTERANIMATE can run at a time. If you need to run multiple instances of the animation widget concurrently, use the CW\_ANIMATE compound widget.

This routine is written in the IDL language. Its source code can be found in the file xinteranimate.pro in the lib subdirectory of the IDL distribution.

## **Using XINTERANIMATE**

Displaying an animated series of images using XINTERANIMATE requires at least three calls to the routine: one to initialize the animation widget, one to load images, and one to display the images. When initialized using the SET keyword, XINTERANIMATE creates an approximately square pixmap or memory buffer, large enough to contain the requested number of frames of the requested size. Images are loaded using the IMAGE and FRAME keywords. Finally, images are displayed by copying them from the pixmap or memory buffer to the visible draw widget.

See [CW\\_ANIMATE f](#page-256-0)or a description of the widget interface controls used by XINTERANIMATE.

#### **Syntax**

XINTERANIMATE [, *Rate*]

**Keywords for initialization:** [, SET=*[sizex*, *sizey*, *nframes]*] [, /CYCLE] [, /MPEG\_OPEN, MPEG\_FILENAME=*string*] [, /NO\_BLOCK] [, /SHOWLOAD] [, /TRACK] [, TITLE=*string*]

**Keywords for loading images:** [, FRAME=*value*{0 to (*nframes*-1)}[, IMAGE=*value*]] [, /ORDER] [, WINDOW=*[window\_num* [, *x0*, *y0*, *sx*, *sy*]*]*]

```
Keywords for running animations: [, /CLOSE] [, GROUP=widget_id]
[, /KEEP_PIXMAPS] [, /MPEG_CLOSE] [, XOFFSET=pixels]
[, YOFFSET=pixels]
```
## **Arguments**

#### **Rate**

A value between 0 and 100 that represents the speed of the animation as a percentage of the maximum display rate. The fastest animation is with a value of 100 and the slowest is with a value of 0. The default animation rate is 100. The animation must be initialized using the SET keyword before calling XINTERANIMATE with a rate value.

## **Keywords—Initialization**

The following keywords are used to initialize the animation display. The SET keyword *must* be provided. Other keywords described in this section are optional; note that they work only when SET is specified.

#### **SET**

Set this keyword to a three-element vector [*Sizex*, *Sizey*, *Nframes*] to initialize XINTERANIMATE. *Sizex* and *Sizey* represent the width and height of the images to be displayed, in pixels. *Nframes* is the number of frames in the animation sequence. Note that *Nframes* must be at least 2 frames.

#### **CYCLE**

Normally, frames are displayed going either forward or backwards. If the CYCLE keyword is set, the animation reverses direction after the last frame in either direction is displayed.

#### **MPEG\_FILENAME**

Set this keyword equal to a string specifying the name of the MPEG file. If no file name is specified, the default value (idl.mpg) is used.

#### **MPEG\_OPEN**

Set this keyword to open an MPEG file.

#### **NO\_BLOCK**

Set this keyword equal to zero to have XMANAGER *block* when this application is registered. By default, NO\_BLOCK is set equal to one, providing access to the

command line if active command line processing is available. Note that setting NO BLOCK=0 will cause *all* widget applications to block, not just this application. For more information, see the documentation for the NO\_BLOCK keyword to [XMANAGER.](#page-1575-0)

#### **SHOWLOAD**

Set this keyword to display each frame and update the frame slider as frames are loaded.

### **TRACK**

Set this keyword to cause the frame slider to track the current frame when the animation is in progress. The default is not to track.

### **TITLE**

Use this keyword to specify a string to be used as the title of the animation widget. If TITLE is not specified, the title is set to "XInterAnimate."

# **Keywords—Loading Images**

The following keywords are used to load images into the animation display. They have no effect when initializing or running animations.

#### **FRAME**

Use this keyword to specify the frame number when loading frames. FRAME must be set to a number in the range 0 to *Nframes*-1.

#### **IMAGE**

Use this keyword to specify a single image to be loaded at the animation position specified by the FRAME keyword. (FRAME *must* also be specified.)

## **ORDER**

Set this keyword to display images from the top down instead of the default bottom up.

#### **WINDOW**

When this keyword is specified, an image is copied from an existing window to the animation pixmap or memory buffer. (When using some windowing systems, using this keyword is much faster than reading from the display and then calling XINTERANIMATE with a 2D array.)

The value of this parameter is either an IDL window number (in which case the entire window is copied), or a vector containing the window index and the rectangular bounds of the area to be copied. For example:

```
WINDOW = [Window Number, X0, Y0, Sx, Sy]
```
# **Keywords—Running Animations**

The following keywords are used when running the animation. They have no effect when initializing the animation or loading images.

### **CLOSE**

Set this keyword to delete the offscreen pixmaps or buffers and the animation widget itself. This also takes place automatically when the user presses the "Done With Animation" button or closes the window with the window manager.

#### **GROUP**

Set this keyword to the widget ID of the widget that calls XINTERANIMATE. When GROUP is specified, the death of the calling widget results in the death of XINTERANIMATE.

### **KEEP\_PIXMAPS**

If this keyword is set, XINTERANIMATE will not destroy the animation pixmaps or buffers when it is killed. Calling XINTERANIMATE again without going through the SET and LOAD steps will play the same animation without the overhead of creating the pixmaps.

## **MPEG\_CLOSE**

Set this keyword to close and save the MPEG file. This keyword has no effect if MPEG\_OPEN was not used during initialization.

## **XOFFSET**

Use this keyword to specify the horizontal offset, in pixels from the left of the frame, of the image in the destination window.

## **YOFFSET**

Use this keyword to specify the vertical offset, in pixels from the bottom of the frame, of the image in the destination window.

## **Example**

Enter the following commands to open the file ABNORM.DAT (a series of images of a human heart) and animate the images it contains using XINTERANIMATE. For a more detailed example of using XINTERANIMATE, see "Animation with XINTERANIMATE" in Chapter 11 of *Getting Started with IDL*.

```
OPENR, unit, FILEPATH('abnorm.dat', SUBDIR=['examples','data']), $
  /GET_LUN
H = BYTARR(64, 64, 16)READU, unit, H
CLOSE, unit
; Read the images into variable H:
H = REBIN(H, 128, 128, 16)
; Initialize XINTERANIMATE:
XINTERANIMATE, SET=[128, 128, 16], /SHOWLOAD
; Load the images into XINTERANIMATE:
FOR I=0,15 DO XINTERANIMATE, FRAME = I, IMAGE = H[*,*, I]
; Play the animation:
XINTERANIMATE, /KEEP_PIXMAPS
```
#### **Note**

Since the KEEP\_PIXMAPS keyword was supplied, the same animation can be replayed (after the animation widget has been destroyed) with the single command XINTERANIMATE.

## **See Also**

[CW\\_ANIMATE](#page-256-0)

# <span id="page-1573-0"></span>**XLOADCT**

The XLOADCT procedure provides a graphical widget interface to the LOADCT procedure. XLOADCT displays the current colortable and shows a list of available predefined color tables. Clicking on the name of a color table causes the color table to be loaded. Many other options, such as Gamma correction, stretching, and transfer functions can also be applied to the colortable.

This routine is written in the IDL language. Its source code can be found in the file xloadct.pro in the lib subdirectory of the IDL distribution.

# **Syntax**

XLOADCT [, /BLOCK] [, BOTTOM=*value*] [, /FILE] [, GROUP=*widget\_id*] [, /MODAL] [, NCOLORS=*value*] [, /SILENT] [, UPDATECALLBACK='*procedure\_name*' [, UPDATECBDATA=*value*]] [, /USE\_CURENT]

# **Keywords**

## **BLOCK**

Set this keyword to have XMANAGER *block* when this application is registered. By default, BLOCK is set equal to zero, providing access to the command line if active command line processing is available. Note that setting BLOCK=1 will cause *all* widget applications to block, not just this application. For more information, see the documentation for the NO\_BLOCK keyword to [XMANAGER](#page-1575-0).

## **BOTTOM**

The first color index to use. XLOADCT will use color indices from BOTTOM to BOTTOM+NCOLORS-1. The default is BOTTOM=0.

## **FILE**

If this keyword is set, the file by the given name is used instead of the file colors1.tbl in the IDL directory.

## **GROUP**

The widget ID of the widget that calls XLOADCT. When this ID is specified, a death of the caller results in a death of XLOADCT.

### **MODAL**

Set this keyword to block processing of events from other widgets until the user quits XLOADCT. A group leader must be specified (via the GROUP keyword) for the MODAL keyword to have any effect. By default, XLOADCT does not block event processing.

### **NCOLORS**

The number of colors to use. Use color indices from 0 to the smaller of !D.TABLE\_SIZE-1 and NCOLORS-1. The default is all available colors (!D.TABLE\_SIZE).

## **SILENT**

Normally, no informational message is printed when a color map is loaded. If this keyword is set to zero, the message is printed.

## **UPDATECALLBACK**

Set this keyword to a string containing the name of a user-supplied procedure that will be called when the color table is updated by XLOADCT. The procedure may optionally accept a keyword called DATA, which will be automatically set to the value specified by the optional UPDATECBDATA keyword.

## **UPDATECBDATA**

Set this keyword to a value of any type. It will be passed via the DATA keyword to the user-supplied procedure specified via the UPDATECALLBACK keyword, if any. If the UPDATECBDATA keyword is not set the value accepted by the DATA keyword to the procedure specified by UPDATECALLBACK will be undefined.

## **USE\_CURRENT**

Set this keyword to use the current color tables, regardless of the contents of the COLORS common block.

# **See Also**

[LOADCT,](#page-715-0) [XPALETTE,](#page-1588-0) [TVLCT](#page-1325-0)

# <span id="page-1575-0"></span>**XMANAGER**

The XMANAGER procedure provides the main event loop and management for widgets created using IDL. Calling XMANAGER "registers" a widget program with the XMANAGER event handler. XMANAGER takes control of event processing until all widgets have been destroyed.

Beginning with IDL version 5.0, IDL supports an *active command line* that allows the IDL command input line to continue accepting input while properly configured widget applications are running. See ["A Note About Blocking in XMANAGER" on](#page-1578-0) [page 1579 f](#page-1578-0)or a more detailed explanation of the active command line.

This routine is written in the IDL language. Its source code can be found in the file xmanager.pro in the lib subdirectory of the IDL distribution.

## **Syntax**

XMANAGER [, *Name*, *ID*] [, /CATCH] [, CLEANUP=*string*] [, EVENT\_HANDLER='*procedure\_name*'] [, GROUP\_LEADER=*widget\_id*] [, /JUST\_REG] [, /NO\_BLOCK]

## **Arguments**

#### **Name**

A string that contains the name of the routine that creates the widget (i.e., the name of the widget creation routine that is calling XMANAGER).

#### **Note**

The *Name* argument is stored in a COMMON block for use by the [XREGISTERED](#page-1592-0) routine. The stored name is case-sensitive.

#### **ID**

The widget ID of the new widget's top-level base.

## **Keywords**

#### **BACKGROUND**

*This keyword is obsolete and is included in XMANAGER for compatibility with existing code only. Its functionality has been replaced by the TIMER keyword to the WIDGET\_CONTROL procedure.*

A string that contains the name of a background task procedure to be called when the event loop is idle.

#### **CATCH**

Set this keyword to cause XMANAGER to catch any errors, using the [CATCH](#page-152-0) procedure, when dispatching widget events. If the CATCH keyword is set equal to zero, execution halts and IDL provides traceback information when an error is detected. This keyword is set by default (errors are caught and processing continues).

Do not specify either the *Name* or *ID* argument to XMANAGER when specifying the CATCH keyword (they are ignored). CATCH acts as a switch to turn error catching on and off for *all* applications managed by XMANAGER. When CATCH is specified, XMANAGER changes its error-catching behavior and returns immediately, without taking any other action.

#### **Note**

Beginning with IDL version 5.0, the default behavior of XMANAGER is to catch errors and continue processing events. In versions of IDL prior to version 5.0, XMANAGER halted when an error was detected. This change in default behavior was necessary in order to allow multiple widget applications (all being managed by XMANAGER) to coexist peacefully. When CATCH is set equal to zero, (the old behavior), any error halts XMANAGER, and thus halts event processing for all running widget applications.

Note also that CATCH is only effective if XMANAGER is blocking to dispatch errors. If event dispatching for an active IDL command line is in use, the CATCH keyword has no effect.

The CATCH=0 setting (errors are not caught and processing halts in XMANAGER when an error is detected) is intended as a debugging aid. Finished programs should not set CATCH=0.

#### **CLEANUP**

Set this keyword to a string that contains the name of the routine to be called when the widget dies. If not specified, no routine is called. The cleanup routine must accept one parameter which is the widget ID of the dying widget. The routine specified by CLEANUP becomes the KILL\_NOTIFY routine for the application, overriding any cleanup routines that may have been set previously via the [KILL\\_NOTIFY](#page-1426-0) keyword to WIDGET\_CONTROL.

1578

## **EVENT\_HANDLER**

Set this keyword to a string that contains the name of a routine to be called when a widget event occurs in the widget program being registered. If this keyword is not supplied, XMANAGER will construct a default name by adding the "\_event" suffix to the Name argument. See the example below for a more detailed explanation.

## **GROUP\_LEADER**

The widget ID of the group leader for the widget being processed. When the leader dies either by the users actions or some other routine, all widgets that have that leader will also die.

For example, a widget that views a help file for a demo widget would have that demo widget as its leader. When the help widget is registered, it sets the keyword GROUP\_LEADER to the widget ID of the demo widget. If the demo widget were destroyed, the help widget led by it would be killed by the XMANAGER.

### **JUST\_REG**

Set this keyword to indicate that XMANAGER should just register the widget and return immediately. This keyword is useful if you want to register a group of related top-level widgets before beginning event processing and either:

- your command-processing front-end does not support an active command line, or
- one or more of the registered widgets requests that XMANAGER block event processing. (Note that in this case a later call to XMANAGER without the JUST\_REG keyword is necessary to begin blocking.)

(See ["A Note About Blocking in XMANAGER"](#page-1578-0) on page 1579 for further discussion of the active command line.)

#### **Warning**

JUST\_REG is not the same as NO\_BLOCK. See ["JUST\\_REG vs. NO\\_BLOCK"](#page-1579-0) [on page 1580 f](#page-1579-0)or additional details.

#### **NO\_BLOCK**

Set this keyword to tell XMANAGER that the registering client does not require XMANAGER to block if active command line event processing is available. If active command line event processing is available *and* every current XMANAGER client specifies NO\_BLOCK, then XMANAGER will not block and the user will have access to the command line while widget applications are running.

<span id="page-1578-0"></span>NO\_BLOCK is not the same as JUST\_REG. See ["JUST\\_REG vs. NO\\_BLOCK"](#page-1579-0) [on page 1580 f](#page-1579-0)or additional details.

# **Warning**

Although this routine is written in the IDL language, it may change in the future in its internal implementation. For future upgradability, it is best not to modify or even worry about what this routine does internally.

# **A Note About Blocking in XMANAGER**

Beginning with IDL version 5.0, most versions of IDL's command-processing frontend are able to support an *active command line* while running properly constructed widget applications. What this means is that—provided the widget application is properly configured—the IDL command input line is available for input while a widget application is running and widget events are being processed.

There are currently 5 separate IDL command-processing front-end implementations:

- Apple Macintosh Integrated Development Environment (IDLDE)
- Microsoft Windows IDLDE
- Motif IDLDE (UNIX and VMS)
- UNIX plain tty
- VMS plain tty

All of these front-ends are able to process widget events except for the VMS plain tty. VMS users can still enjoy an active command line by using the IDLDE interface.

If the command-processing front-end can process widget events (that is, if the frontend is *not* the VMS plain tty), it is still necessary for widget applications to be wellbehaved with respect to blocking widget event processing. Since in most cases XMANAGER is used to handle widget event processing, this means that in order for the command line to remain active, all widget applications must be run with the NO\_BLOCK keyword to XMANAGER set. (Note that since NO\_BLOCK is *not* the default, it is quite likely that some application will block.) If a single application runs in blocking mode, the command line will be inaccessible until the blocking application exits. When a blocking application exits, the IDL command line will once again become active.

### <span id="page-1579-0"></span>**JUST\_REG vs. NO\_BLOCK**

Although their names imply a similar function, the JUST\_REG and NO\_BLOCK keywords perform very different services. It is important to understand what they do and how they differ.

The JUST–REG keyword tells XMANAGER that it should simply register a client and then return immediately. The result is that the client becomes known to XMANAGER, and that future calls to XMANAGER will take this client into account. Therefore, JUST\_REG only controls how the registering call to XMANAGER should behave. The client can still be registered as requiring XMANAGER to block by setting NO\_BLOCK=0. In this case, *future* calls to XMANAGER will block.

#### **Note**

JUST\_REG is useful in situations where you suspect blocking might occur—if the active command line is not supported and you wish to keep it active before beginning event processing, or if blocking will be requested at a later time. If no blocking will occur or if the blocking behavior is useful, it is not necessary to use JUST\_REG.

The NO\_BLOCK keyword tells XMANAGER that the registered client does not require XMANAGER to block if the command-processing front-end is able to support active command line event processing. XMANAGER remembers this attribute of the client until the client exits, even after the call to XMANAGER that registered the client returns. NO\_BLOCK is just a "vote" on how XMANAGER should behave—the final decision is made by XMANAGER by considering the NO\_BLOCK attributes of *all* of its current clients as well as the ability of the command-processing front-end in use to support the active command line.

#### **Blocking vs. Non-blocking Applications**

The issue of blocking in XMANAGER requires some explanation. IDL widget events are not processed until the WIDGET\_EVENT function is called to handle them. Otherwise, they are queued by IDL indefinitely. Knowing how and when to call WIDGET EVENT is the primary service provided by XMANAGER.

There are two ways blocking is typically handled:

1. The first call to XMANAGER processes events by calling WIDGET\_EVENT as necessary until no managed widgets remain on the screen. This is referred to as "blocking" because XMANAGER does not return to the caller until it is done, and the IDL command line is not available.

2. XMANAGER does not block, and instead, the part of IDL that reads command input also watches for widget events and calls WIDGET\_EVENT as necessary while also reading command input. This is referred to as "non-blocking" or "active command line" mode.

XMANAGER will block unless all of the following conditions are met:

- The command-processing front-end is able to process widget events (that is, the front-end is not the VMS plain tty).
- All registered widget applications have the NO\_BLOCK keyword to XMANAGER set.
- No modal dialogs are displayed. (Modal dialogs always block until dismissed.)

In general, we suggest that new widget applications be written with XMANAGER blocking disabled (that is, with the NO\_BLOCK keyword set). Since a widget application that does block event processing for itself will block event processing for all other widget applications (and the IDL command line) as well, we suggest that older widget applications be upgraded to take advantage of the new, non-blocking behavior by adding the NO\_BLOCK keyword to most calls to XMANAGER.

#### **Example**

The following code creates a widget named EXAMPLE that is just a base widget with a "Done" button and registers it with the XMANAGER. Widgets being registered with the XMANAGER must provide at least two routines. The first routine creates the widget and registers it with the manager and the second routine processes the events that occur within that widget. An example widget is supplied below that uses only two routines. A number of other "Simple Widget Examples", can be viewed by entering WEXMASTER at the IDL prompt. These simple programs demonstrate many aspects of widget programming.

The following lines of code would be saved in a single file, named example.pro:

```
; Begin the event handler routine for the EXAMPLE widget:
PRO example_event, ev
; The uservalue is retrieved from a widget when an event occurs:
WIDGET_CONTROL, ev.id, GET_UVALUE = uv
; If the event occurred in the Done button, kill the widget
; example:
if (uv eq 'DONE') THEN WIDGET_CONTROL, ev.top, /DESTROY
; End of the event handler part:
END
```

```
; This is the routine that creates the widget and registers it with
; the XMANAGER:
PRO example
; Create the top-level base for the widget:
base = WIDGET_BASE(TITLE='Example')
; Create the Done button and set its uservalue to "DONE":
done = WIDGET_BUTTON(base, VALUE = 'Done', UVALUE = 'DONE')
; Realize the widget (i.e., display it on screen):
WIDGET CONTROL, base, /REALIZE
; Register the widget with the XMANAGER, leaving the IDL command
; line active:
XMANAGER, 'example', base, /NO_BLOCK
; End of the widget creation part:
END
```
First the event handler routine is listed. The handler routine has the same name as the main routine with the characters " event" added. If you would like to use another event handler name, you would need to pass its name to XMANAGER using the EVENT\_HANDLER keyword.

Notice that the event routine is listed before the main routine. This is because the compiler will not compile the event routine if it was below the main routine. This is only needed if both routines reside in the same file and the file name is the same as the main routine name with the .pro extension added.

Notice also the NO\_BLOCK keyword to XMANAGER has been included. This allows IDL to continue processing events and accepting input at the command prompt while the example widget application is running.

## **See Also**

[XMTOOL,](#page-1583-0) [XREGISTERED,](#page-1592-0) *Building IDL Applcations* Chapter 18, "Widgets".

# **XMNG\_TMPL**

The XMNG\_TMPL procedure is a template for widgets that use the XMANAGER. Use this template instead of writing your widget applications from "scratch". This template can be found in the file xmng\_tmpl.pro in the lib subdirectory of the IDL distribution.

The documentation header should be altered to reflect the actual implementation of the XMNG\_TMPL widget. Use a global search and replace to replace the word XMNG\_TMPL with the name of the routine you would like to use. All the comments with a "\*\*\*" in front of them should be read, decided upon and removed from the final copy of your new widget routine.

# **Syntax**

XMNG\_TMPL [, /BLOCK] [, GROUP=*widget\_id*]

## **Keywords**

## **BLOCK**

Set this keyword to have XMANAGER *block* when this application is registered. By default, BLOCK is set equal to zero, providing access to the command line if active command line processing is available. Note that setting BLOCK=1 will cause *all* widget applications to block, not just this application. For more information, see the documentation for the NO\_BLOCK keyword to [XMANAGER.](#page-1575-0)

## **GROUP**

The widget ID of the widget that calls XMNG\_TMPL. When this ID is specified, the death of the caller results in the death of XMNG\_TMPL.

# **See Also**

[CW\\_TMPL](#page-333-0)

# <span id="page-1583-0"></span>**XMTOOL**

The XMTOOL procedure displays a tool for viewing widgets currently being managed by the XMANAGER. Only one instance of the XMTOOL can run at one time.

This routine is written in the IDL language. Its source code can be found in the file xmtool.pro in the lib subdirectory of the IDL distribution.

# **Syntax**

XMTOOL [, /BLOCK] [, GROUP=*widget\_id*]

# **Keywords**

## **BLOCK**

Set this keyword to have XMANAGER *block* when this application is registered. By default, BLOCK is set equal to zero, providing access to the command line if active command line processing is available. Note that setting BLOCK=1 will cause *all* widget applications to block, not just this application. For more information, see the documentation for the NO\_BLOCK keyword to [XMANAGER.](#page-1575-0)

## **GROUP**

The widget ID of the widget that calls XMTOOL. If the calling widget is destroyed, the XMTOOL is also destroyed.

# **See Also**

[XLOADCT](#page-1573-0)
# **XOBJVIEW**

The XOBJVIEW procedure is used to quickly and easily view and manipulate IDL Object Graphics on screen. It displays given objects in an IDL widget with toolbar buttons and menus providing functionality for manipulating, printing, and exporting the resulting graphic. The mouse can be used to rotate, scale, or translate the overall model shown in a view, or to select atomic graphic objects (or model objects which have their SELECT TARGET property set) shown in a view.

# **Syntax**

XOBJVIEW, *Obj* [, /BLOCK] [, GROUP=*widget\_id*] [, STATIONARY=*objref(s)*] [, XSIZE=*pixels*] [, YSIZE=*pixels*]

# **Arguments**

# **Obj**

A reference to an atomic graphics object, an IDLgrModel, or an array of such references. If *Obj* is an array, the array can contain a mixture of such references. Also, if *Obj* is an array, all object references in the array must be unique (i.e. no two references in the array can refer to the same object).

*Obj* is not destroyed by XOBJVIEW when XOBJVIEW is quit or killed.

# **Keywords**

#### **BLOCK**

Set this keyword to have XMANAGER block when this application is registered. By default, BLOCK is set equal to zero, providing access to the command line if active command line processing is available. Note that setting the BLOCK keyword causes all widget applications to block, not just this application. For more information, see the documentation for the NO\_BLOCK keyword to [XMANAGER.](#page-1575-0)

#### **GROUP**

The widget ID of the widget that calls XOBJVIEW. When this ID is specified, the death of the caller results in the death of XOBJVIEW.

#### **STATIONARY**

Set this keyword to a reference to an atomic graphics object, an IDLgrModel, or an array of such references. If this keyword is an array, the array can contain a mixture of such references. Also, if this keyword is an array, all object references in the array must be unique (i.e., no two references in the array can refer to the same object). Objects passed to XOBJVIEW via this keyword will not scale, rotate, or translate in response to mouse events. Default stationary objects are two lights. These two lights are replaced if one or more lights are supplied via this keyword. Objects specified via this keyword are not destroyed by XOBJVIEW when XOBJVIEW is quit or killed.

#### **XSIZE**

The width of the drawable area in pixels. The default is 400.

#### **YSIZE**

The height of the drawable area in pixels. The default is 400.

# **Using XOBJVIEW**

XOBJVIEW displays a resizeable top-level base with a menu, toolbar and draw widget, as shown in the following figure:

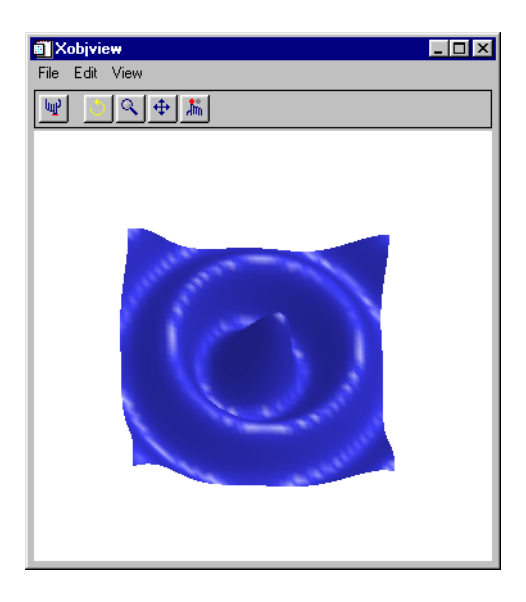

Figure 19: The XOBJVIEW draw widget

#### **The XOBJVIEW Toolbar**

The XOBJVIEW toolbar contains the following buttons:

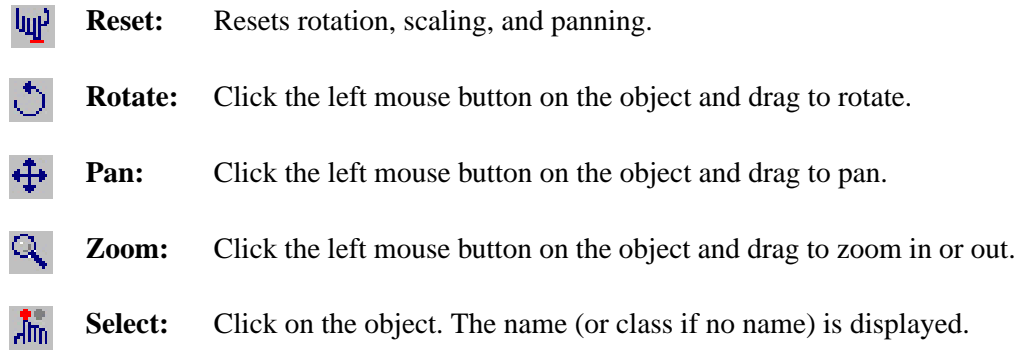

## **Examples**

#### **Example 1**

This example displays a simple IDLgrSurface object using XOBJVIEW:

```
oSurf = OBJ_NEW('IDLgrSURFACE', DIST(20))
XOBJVIEW, oSurf
```
#### **Example 2**

This example displays an IDLgrModel object consisting of two separate objects:

```
; Create contour object:
oCont = OBJ_NEW('IDLgrContour', $
    DIST(20),INDGEN(20)+20, INDGEN(20)+20, N_LEVELS=10)
; Create surface object:
oSurf = OBJ_NEW('IDLgrSurface', $
    DIST(20),INDGEN(20)+20, INDGEN(20)+20)
; Create model object:
oModel = OBJ_NEW('IDLgrModel')
; Add contour and surface objects to model:
oModel->Add, oCont
oModel->Add, oSurf
; View model:
XOBJVIEW, oModel
```
**El** Xobiview  $\overline{\Box}$ File Edit View  $Q+1$ 鲤

This code results in the following view in the XOBJVIEW widget:

Figure 20: Using XOBJVIEW to view a model consisting of two objects

Note that when you click the Select button, and then click on an object, the class of that object appears next to the Select button. If you want the class of the model to appear when you click over any object in the model, you could set the SELECT\_TARGET property of the model as follows:

oModel->SetProperty, /SELECT\_TARGET

Also note that it is not necessary to create a model to view more than one object using XOBJVIEW. We could view the oCont and oSurf objects created in the above example by placing them in an array as follows:

XOBJVIEW, [oCont, oSurf]

# **XPALETTE**

The XPALETTE procedure displays a widget interface that allows interactive creation and modification of colortables using the RGB, CMY, HSV, or HLS color systems. Single colors can be defined or multiple color indices between two endpoints can be interpolated.

This routine is written in the IDL language. Its source code can be found in the file xpalette.pro in the lib subdirectory of the IDL distribution.

# **Syntax**

XPALETTE [, /BLOCK] [, GROUP=*widget\_id*] [, UPDATECALLBACK='*procedure\_name*' [, UPDATECBDATA=*value*]]

# **Keywords**

# **BLOCK**

Set this keyword to have XMANAGER *block* when this application is registered. By default, BLOCK is set equal to zero, providing access to the command line if active command line processing is available. Note that setting BLOCK=1 will cause *all* widget applications to block, not just this application. For more information, see the documentation for the NO\_BLOCK keyword to [XMANAGER](#page-1575-0).

#### **GROUP**

The widget ID of the widget that calls XPALETTE. When this ID is specified, a death of the caller results in a death of XPALETTE.

# **UPDATECALLBACK**

Set this keyword to a string containing the name of a user-supplied procedure that will be called when the color table is updated by XLOADCT. The procedure may optionally accept a keyword called DATA, which will be automatically set to the value specified by the optional UPDATECBDATA keyword.

# **UPDATECBDATA**

Set this keyword to a value of any type. It will be passed via the DATA keyword to the user-supplied procedure specified via the UPDATECALLBACK keyword, if any. If the UPDATECBDATA keyword is not set the value accepted by the DATA keyword to the procedure specified by UPDATECALLBACK will be undefined.

# **Using the XPALETTE Interface**

Calling XPALETTE causes a graphical interface to appear. The elements of this interface are described below.

#### **Plots on Left Side of Interface**

Three plots show the current red, green, and blue vectors.

## **Status Region**

The center of the XPALETTE widget is a status region containing:

- The total number of colors.
- The current color index. XPALETTE allows changing one color at a time. This color is known as the "current color" and is indicated in the color spectrum display with a special marker.
- The current mark index. The mark is used to remember a color index. Click the "Set Mark Button" to make the current color index the mark index.
- A sample of the current color. The special marker used in the color spectrum display prevents the user from seeing the color of the current index, but it is visible here.

# **Control Panel**

A panel of 8 buttons control common XPALETTE functions:

- **Done:** Click this button to exit XPALETTE. The new color tables are saved in the COLORS common block and loaded to the display.
- **Predefined:** Click this button to start XLOADCT, allowing selection of one of the predefined color tables. Note that when you change the color map via XLOADCT, XPALETTE is not always able to keep its display accurate. This problem can be overcome by pressing the XPALETTE "Redraw" button after changing the colortable via XLOADCT.
- **Help:** Click this button to display help information.
- **Redraw:** Click this button to redraws the display using the current state of the color map.
- **Set Mark:** Click this button to set the value of the mark index to the current color index.
- **Switch Mark:** Click this button to exchange the mark and the current index.
- **Copy Current:** Click this button to make every color lying between the current index and the mark index (inclusive) the same color as the current color.
- **Interpolate:** Click this button to smoothly interpolate colors between the current index and the mark index.

#### **Color System Control**

This section of the interface allows you to select the color system used to modify individual colors. The "Select Color System" pulldown menu lets you select from four different systems—RGB, CMY, HSV, and HLS. Depending upon the current system, 3 sliders below the pulldown menu allow you to alter the current color.

#### **Right Side Color Spectrum Display**

A display on the right side of the XPALETTE interface shows the current color map as a series of squares. Color index 0 is at the upper left. The color index increases monotonically by rows going left to right and top to bottom. The current color index is indicated by a special marker symbol. There are 4 ways to change the current color:

- Click on any square in the color map display.
- Use the "By Index" slider to move to the desired color index.
- Use the "Row" Slider to move the marker vertically.
- Use the "Column" Slider to move the marker horizontally.

# **A Note about the Colors Used in the Interface**

XPALETTE uses two colors from the current color table as drawing foreground and background colors. These are used for the RGB plots on the left, and the current index marker on the right. This means that if the user set these two colors to the same value, the XPALETTE display could become unreadable (like writing on black paper with black ink). XPALETTE minimizes this possibility by noting changes to the color map and always using the brightest available color for the foreground color and the darkest for the background. Thus, the only way to make XPALETTE's display unreadable is to set the entire color map to a single color, which is highly unlikely. The only side effect of this policy is that you may notice XPALETTE redrawing the entire display after you've modified the current color. This simply means that the change has made XPALETTE pick new drawing colors.

# **See Also**

[LOADCT,](#page-715-0) [MODIFYCT,](#page-810-0) [XLOADCT,](#page-1573-0) [TVLCT](#page-1325-0)

# **XREGISTERED**

The XREGISTERED function returns True if the widget named as its argument is currently registered with the XMANAGER as an exclusive widget. Otherwise the routine returns false.

If the named widget is registered, XREGISTERED returns the number of instances of that name in the list maintained by XMANAGER. The registered widget is brought to the front of the desktop unless the NOSHOW keyword is set.

This routine is written in the IDL language. Its source code can be found in the file xregistered.pro in the lib subdirectory of the IDL distribution.

# **Syntax**

*Result* = XREGISTERED(*Name* [, /NO\_SHOW] )

## **Arguments**

#### **Name**

A string containing the name of the widget in question.

#### **Note**

XREGISTERED checks for *Name* in a COMMON block created by [XMANAGER.](#page-1575-0) The stored name is case-sensitive.

# **Keywords**

#### **NOSHOW**

If the widget in question is registered, it is brought to the front of all the other windows by default. Set this keyword to keep the widget from being brought to the front.

# **Example**

Suppose that you have a widget program that registers itself with the XMANAGER with the command:

```
XMANAGER, 'mywidget', base
```
1594

You could limit this widget to one instantiation by adding the following line as the first line (after the procedure definition statement) of the widget creation routine:

```
IF XREGISTERED('mywidget') THEN RETURN
```
# **See Also**

[XMANAGER](#page-1575-0)

# **XSQ\_TEST**

The XSQ\_TEST function computes the Chi-square goodness-of-fit test between observed frequencies and the expected frequencies of a theoretical distribution. The result is a two-element vector containing the Chi-square test statistic X2 and the onetailed probability of obtaining a value of X2 or greater.

Expected frequencies of magnitude less than 5 are combined with adjacent elements resulting in a reduction of cells used to formulate the chi-squared test statistic. If the observed frequencies differ significantly from the expected frequencies, the Chisquare test statistic will be large and the fit is poor. This situation requires the rejection of the hypothesis that the given observed frequencies are an accurate approximation to the expected frequency distribution.

This routine is written in the IDL language. Its source code can be found in the file xsq\_test.pro in the lib subdirectory of the IDL distribution.

# **Syntax**

*Result* = XSQ\_TEST( *Obfreq*, *Exfreq* [, EXCELL=*variable*] [, OBCELL=*variable*] [, RESIDUAL=*variable*] )

# **Arguments**

#### **Obfreq**

An *n*-element integer, single-, or double-precision floating-point vector containing observed frequencies.

#### **Exfreq**

An *n*-element integer, single-, or double-precision floating-point vector containing expected frequencies.

# **Keywords**

#### **EXCELL**

Set this keyword to a named variable that will contain a vector of expected frequencies used to formulate the Chi-square test statistic. If each of the expected frequencies contained in *Exfreq*, has a magnitude of 5 or greater, then this vector is identical to *Exfreq*. If *Exfreq* contains elements of magnitude less than 5, adjacent expected frequencies are combined. The identical combinations are performed on the corresponding elements of *Obfreq*.

#### **OBCELL**

Set this keyword to a named variable that will contain a vector of observed frequencies used to formulate the Chi-square test statistic. The elements of this vector are often referred to as the "cells" of the observed frequencies. The length of this vector is determined by the length of EXCELL described below.

#### **RESIDUAL**

Set this keyword to a named variable that will contain a vector of signed differences between corresponding cells of observed frequencies and expected frequencies.

```
RESIDUAL[i] = OBCELL[i] - EXCELL[i].
```
The length of this vector is determined by the length of EXCELL described above.

# **Example**

```
; Define the vectors of observed and expected frequencies:
obfreq = [2, 1, 4, 15, 10, 5, 3]
exfreq = [0.5, 2.1, 5.9, 10.3, 10.7, 7.0, 3.5]
; Test the hypothesis that the given observed frequencies are an
; accurate approximation to the expected frequency distribution:
result = XSQ_TEST(obfreq, exfreq)
```
PRINT, result

#### **IDL Output**

3.05040 0.383920

Since the vector of expected frequencies contains elements of magnitude less than 5, adjacent expected frequencies are combined resulting in fewer cells. The identical combinations are performed on the corresponding elements of observed frequencies. The computed value of 0.383920 indicates that there is no reason to reject the proposed hypothesis at the 0.05 significance level.

# **See Also**

[CTI\\_TEST](#page-243-0)

# **XSURFACE**

The XSURFACE procedure provides a graphical interface to the SURFACE and SHADE\_SURF commands. Different controls are provided to change the viewing angle and other plot parameters. The command used to generate the resulting surface plot is shown in a text window. Note that this procedure does not accept SURFACE or SHADE\_SURF keywords.

This routine is written in the IDL language. Its source code can be found in the file xsurface.pro in the lib subdirectory of the IDL distribution.

# **Syntax**

XSURFACE, *Data* [, /BLOCK] [, GROUP=*widget\_id*]

## **Arguments**

#### **Data**

The two-dimensional array to display as a wire-mesh or shaded surface.

## **Keywords**

#### **BLOCK**

Set this keyword to have XMANAGER *block* when this application is registered. By default, BLOCK is set equal to zero, providing access to the command line if active command line processing is available. Note that setting BLOCK=1 will cause *all* widget applications to block, not just this application. For more information, see the documentation for the NO\_BLOCK keyword to [XMANAGER](#page-1575-0).

#### **GROUP**

Set this keyword to the widget ID of the widget that calls XSURFACE. When GROUP is specified, the death of the calling widget results in the death of XSURFACE.

# **Example**

```
; Make a 2D array:
z = DIST(30); Call XSURFACE. The XSURFACE widget appears:
XSURFACE, z
```
# **See Also**

[SHADE\\_SURF,](#page-1123-0) [SURFACE](#page-1243-0)

# **XVAREDIT**

The XVAREDIT procedure is a widget-based editor for any IDL variable. Use the input fields to change desired values of the variable or array. Click "Accept" to write the new values into the variable. Click "Cancel" to exit XVAREDIT without saving changes.

This routine is written in the IDL language. Its source code can be found in the file xvaredit.pro in the lib subdirectory of the IDL distribution.

# **Syntax**

XVAREDIT, *Var* [, NAME='*variable\_name*'{ignored if variable is a structure}] [, GROUP=*widget\_id*] [, X\_SCROLL\_SIZE=*columns*] [, Y\_SCROLL\_SIZE=*rows*]

# **Arguments**

#### **Var**

The variable to be edited. On output, this variable contains the edited value if the user selects the "Accept" button, or the original value if the user selects the "Cancel" button.

# **Keywords**

#### **NAME**

The NAME of the variable. This keyword is overwritten with the structure name if the variable is a structure.

#### **GROUP**

The widget ID of the widget that calls XVAREDIT. When this ID is specified, a death of the caller results in a death of XVAREDIT.

# **X\_SCROLL\_SIZE**

Set this keyword to specify the column width of the scrolling viewport. The default is 4.

# **Y\_SCROLL\_SIZE**

Set this keyword to specify the row width of the scrolling viewport. The default is 4.

# **XYOUTS**

The XYOUTS procedure draws text on the currently-selected graphics device starting at the designated coordinate.

Arguments *X*, *Y*, and *String* can be any combination of scalars or arrays. If the arguments are arrays, multiple strings are output.

If the optional *X* and *Y* arguments are omitted, the text is positioned at the end of the most recently output text string.

Important keywords that control the appearance and positioning of the text include: ALIGNMENT, the justification of the text; CHARSIZE, the size of the text; FONT, chooses between vector drawn and hardware fonts; COLOR, the color of the text; and ORIENTATION, the angle between the baseline of the text and the horizontal. With hardware fonts, most of the text attributes, (e.g., size and orientation), are predetermined and not changeable.

#### **Note**

Specify the Z coordinate with the Z keyword when positioning text in three dimensions.

# **Syntax**

XYOUTS, [*X*, *Y*,] *String* [, ALIGNMENT=*value*{0.0 to 1.0}] [, CHARSIZE=*value*] [, CHARTHICK=*value*] [, TEXT\_AXES={0 | 1 | 2 | 3 | 4 | 5}] [, WIDTH=*variable*]  $[$ , CLIP= $[X_0, Y_0, X_1, Y_1]$  / ,  $\triangle$ NOCLIP]  $[$ , COLOR=*index*]  $[$ ,  $\triangle$ DATA  $|$ ,  $\triangle$ DEVICE  $|$ , /NORMAL] [, ORIENTATION= *ccw\_degrees\_from\_horiz*] [, /T3D | Z=*value*]

# **Arguments**

#### **X, Y**

The horizontal and vertical coordinates used to position the string(s). *X* and *Y* are normally interpreted in data coordinates. The DEVICE and NORMAL keywords can be used to specify the coordinate units.

*X* and *Y* can be arrays of positions if *String* is an array.

#### **String**

The string(s) to be output. This argument can be a scalar string or an array of strings. If this argument is not a string, it is converted prior to use using the default formatting rules. If *String* is an array, *X*, *Y*, and the COLOR keyword can also be arrays so that each string can have a separate location and color.

# **Keywords**

#### **ALIGNMENT**

Specifies the alignment of the text baseline. An alignment of 0.0 (the default) aligns the left edge of the text baseline with the given  $(x, y)$  coordinate. An alignment of 1.0 right-justifies the text, while 0.5 results in text centered over the point  $(x, y)$ .

#### **CHARSIZE**

The overall character size for the annotation. A CHARSIZE of 1.0 is normal. Setting  $CHARSIZE = -1$  suppresses output of the text string. This keyword has no effect when used with the hardware drawn fonts; for exceptions, see ["Scaled Hardware](#page-1601-0) [Fonts" on page 1602.](#page-1601-0)

#### **CHARTHICK**

The line thickness of the vector drawn font characters. This keyword has no effect when used with the hardware drawn fonts; for exceptions, see ["Scaled Hardware](#page-1601-0) [Fonts" on page 1602. T](#page-1601-0)he default value is 1.0.

#### **TEXT\_AXES**

This keyword specifies the plane of vector drawn text when three-dimensional plotting is enabled. By default, text is drawn in the plane of the XY axes. The horizontal text direction is in the X plane, and the vertical text direction is in the Y plane. Values for this keyword can range from 0 to 5, with the following effects: 0 for XY, 1 for XZ, 2 for YZ, 3 for YX, 4 for ZX, and 5 for ZY. The notation ZY means that the horizontal direction of the text lies in the Z plane, and the vertical direction of the text is drawn in the Y plane.

#### **WIDTH**

Set this keyword to a named variable in which to return the width of the text string, in normalized coordinate units.

# **Graphics Keywords Accepted**

See [Appendix C, "Graphics Keywords"](#page-2176-0) for the description of graphics and plotting keywords not listed above. [CLIP](#page-2178-0), [COLOR](#page-2179-0), [DATA,](#page-2179-0) [DEVICE,](#page-2179-0) [FONT](#page-2180-0), [NOCLIP](#page-2181-0), [NORMAL,](#page-2182-0) [ORIENTATION,](#page-2182-0) [T3D](#page-2185-0), [Z.](#page-2189-0)

## <span id="page-1601-0"></span>**Examples**

Print the string "This is text" at device coordinate position (100,100) by entering:

XYOUTS, 100, 100, 'This is text', /DEVICE

Print an array of strings with each element of the array printed at a different location. Use larger text than in the previous example. Enter:

XYOUTS, [0, 200, 250], [200, 50, 100], \$ ['This', 'is', 'text'], CHARSIZE = 3, /DEVICE

To determine the text size for a window device before opening an on-screen window, enter:

```
WINDOW, /FREE, /PIXMAP, XSIZE=myWinXSize, YSIZE=myWinYSize
XYOUTS, 'Check this out', WIDTH=w
WDELETE
```
(where *myWinXSize* and *myWinYSize* are chosen to match your onscreen window.) Since we can not know the characteristics of a given device (such as character size) until a window has been opened, the PIXMAP keyword to ["WINDOW" on](#page-1523-0) [page 1524 a](#page-1523-0)llows you to compute appropriate dimensions for text with an invisible window before displaying a window on your screen.

# **Scaled Hardware Fonts**

One example of hardware fonts which can be scaled are PostScript fonts. If you are using PostScript fonts, the keywords CHARTHICK and CHARSIZE will have an effect on a call to XYOUTS. Of the devices we provide that support hardware fonts, only the PostScript device uses scalable PostScript fonts for its "hardware" font system. All other devices use a bitmapped font technology.

Scaling is related to whether or not a device supports Hershey formatting commands when hardware fonts are used. Formatting requires the ability to scale the text on a per-character basis (i.e. for subscripting). To see if a given device supports Hershey formatting when hardware fonts are used, look at bit 12 of !D.["FLAGS" on](#page-2204-0) [page 2205.](#page-2204-0) You can also use this indicator to determine whether or not the hardware fonts will be scaled.

# **See Also**

[ANNOTATE,](#page-80-0) [PRINT/PRINTF](#page-936-0)

# <span id="page-1602-0"></span>**ZOOM**

The ZOOM procedure displays part of an image from the current window enlarged in a new ("zoom") window. The cursor is used to mark the center of the zoom area, and different zoom factors can be specified interactively.

#### **Note**

ZOOM only works with color systems.

This routine is written in the IDL language. Its source code can be found in the file zoom.pro in the lib subdirectory of the IDL distribution.

# **Using ZOOM**

After calling ZOOM, place the mouse cursor over an image in an IDL graphics window. Click the left mouse button to display a magnified version of the image in a new window. The zoomed image is centered around the pixel selected in the original window. Click the middle mouse button to display a menu of zoom factors. Click the right mouse button to exit the procedure.

# **Using ZOOM with Draw Widgets**

Note that the ZOOM procedure is only for use with IDL graphics windows. It should not be used with draw widgets. To obtain a zooming effect in a draw widget, use the CW\_ZOOM function.

## **Syntax**

ZOOM [, /CONTINUOUS] [, FACT=*integer*] [, /INTERP] [, /KEEP] [, /NEW\_WINDOW] [, XSIZE=*value*] [, YSIZE=*value*] [, ZOOM\_WINDOW=*variable*]

#### **Keywords**

#### **CONTINUOUS**

Set this keyword to make the zoom window track the mouse without requiring the user to press the left mouse button. This feature only works well on fast computers.

#### **FACT**

Use this keyword to specify the zoom factor, which must be an integer. The default zoom factor is 4.

#### **INTERP**

Set this keyword to use bilinear interpolation. The default is to use pixel replication.

#### **KEEP**

Set this keyword to keep the zoom window after exiting the procedure.

#### **NEW\_WINDOW**

Normally, if ZOOM is called with KEEP and then called again, it will use the same window to display the new zoomed image. Set the NEW\_WINDOW keyword to force ZOOM to create a new window for this purpose.

#### **XSIZE**

Use this keyword to specify the X size of the zoom window. The default is 512.

#### **YSIZE**

Use this keyword to specify the Y size of the zoom window. The default is 512.

#### **ZOOM\_WINDOW**

Set this keyword to a named variable that will contain the index of the zoom window. KEEP must also be set. If KEEP is not set, ZOOM\_WINDOW will contain the integer -1.

# **See Also**

[CW\\_ZOOM,](#page-334-0) [ZOOM\\_24](#page-1604-0)

# <span id="page-1604-0"></span>**ZOOM\_24**

The ZOOM\_24 procedure displays part of a 24-bit color image from the current window expanded in a new ("zoom") window, and provides information about cursor location and color values in an auxiliary ("data") window. The cursor is used to mark the center of the zoom area, and different zoom factors can be specified interactively.

#### **Note**

ZOOM only works on 24-bit color systems.

This routine is written in the IDL language. Its source code can be found in the file zoom\_24.pro in the lib subdirectory of the IDL distribution.

# **Using ZOOM\_24**

After calling ZOOM\_24, windows titled "Zoomed Image" (the zoom window) and "Pixel Values" (the data window) appear on the screen. Place the mouse cursor over a 24-bit color image in an IDL graphics window and click the left mouse button to display a magnified version of the image in the zoom window. The zoomed image is centered around the pixel selected in the original window. Move the mouse cursor in the zoom window to determine the coordinates (in the original image) and color values of individual pixels.

With the cursor located in the zoom window, click the right mouse button to return to selection mode, which allows you to either choose a new zoom center, change the zoom factor, or exit the procedure. Move the cursor to the original image and click the middle mouse button to display a menu of zoom factors, or click the right mouse button to exit the procedure.

# **Using ZOOM\_24 with Draw Widgets**

Note that the ZOOM\_24 procedure is only for use with IDL graphics windows. It should not be used with draw widgets. To obtain a zooming effect in a draw widget, use the CW\_ZOOM function.

# **Syntax**

ZOOM\_24 [, FACT=*integer*] [, /RIGHT] [, XSIZE=*value*] [, YSIZE=*value*]

# **Keywords**

## **FACT**

Use this keyword to specify the zoom factor, which must be an integer. The default zoom factor is 4.

## **RIGHT**

Set this keyword to position the zoom and data windows to the right of the original window.

## **XSIZE**

Use this keyword to specify the X size of the zoom window. The default is 512.

#### **YSIZE**

Use this keyword to specify the Y size of the zoom window. The default is 512.

# **See Also**

[CW\\_ZOOM,](#page-334-0) [ZOOM](#page-1602-0)

# Appendix A: IDL Object Class & Method Reference

This appendix describes IDL's built-in graphics class library. The following objects are covered in this appendix:

- IDL Container [IDLgrColorbar](#page-1768-0) [IDLgrPattern](#page-1872-0) [IDLgrSymbol](#page-1974-0)
- 
- [IDLanROIGroup](#page-1642-0) [IDLgrFont](#page-1794-0) [IDLgrPolygon](#page-1891-0) [IDLgrText](#page-1988-0)
- 
- 
- [IDLffLanguageCat](#page-1713-0) [IDLgrLight](#page-1827-0) [IDLgrROI](#page-1935-0) [IDLgrVolume](#page-2019-0)
- 
- 
- [IDLgrClipboard](#page-1753-0) [IDLgrPalette](#page-1862-0) [IDLgrSurface](#page-1958-0) [TrackBall](#page-2079-0)
- 
- 
- 
- 
- 
- 
- 
- 
- 
- 
- 
- 
- [IDLffDICOM](#page-1659-0) [IDLgrImage](#page-1800-0) [IDLgrPolyline](#page-1906-0) [IDLgrView](#page-2000-0)
	-
	-
- [IDLgrAxis](#page-1717-0) [IDLgrModel](#page-1837-0) [IDLgrROIGroup](#page-1945-0) [IDLgrVRML](#page-2036-0)
	-
	-
- 
- [IDLanROI](#page-1619-0) [IDLgrContour](#page-1780-0) [IDLgrPlot](#page-1878-0) [IDLgrTessellator](#page-1981-0)
	-
	-
- [IDLffDXF](#page-1688-0) [IDLgrLegend](#page-1814-0) [IDLgrPrinter](#page-1918-0) [IDLgrViewgroup](#page-2010-0)
	-
	-
- [IDLgrBuffer](#page-1733-0) [IDLgrMPEG](#page-1853-0) [IDLgrScene](#page-1950-0) [IDLgrWindow](#page-2051-0)
	-

# **Using this Appendix**

The elements of IDL's graphics class library are documented alphabetically in this appendix. The page or pages describing each class include references to sub- and super-classes, and to the methods associated with the class. Class methods are documented alphabetically following the description of the class itself.

A description of each method follows its name. Beneath the general description of the method are a number of sections that describe the Syntax for the method, its arguments (if any), its keywords (if any). These sections are described below.

# **Syntax**

The Syntax section shows the proper syntax for calling the method.

#### **Procedure Methods**

IDL procedure methods have the syntax:

*Obj* -> Procedure\_Name, *Argument* [, *Optional\_Arguments*]

where *Obj* is a valid object reference, Procedure Name is the name of the procedure method, *Argument* is a required parameter, and *Optional\_Argument* is an optional parameter to the procedure method. Note that the square brackets around optional arguments are not used in the actual call to the procedure, they are simply used to denote the optional nature of the arguments within this document.

#### **Function Methods**

IDL function methods have the syntax:

Result = *Obj* -> Function\_Name(*Argument [, Optional\_Arguments]*)

where *Obj* is a valid object reference, *Result* is the returned value of the function method, Function\_Name is the name of the function method, *Argument* is a required parameter, and *Optional\_Argument* is an optional parameter. Note that the square brackets around optional arguments are not used in the actual call to the function, they are simply used to denote the optional nature of the arguments within this document. Note also that all arguments and keyword arguments to functions should be supplied *within* the parentheses that follow the function's name.

## **Arguments**

The "Arguments" section describes each valid argument to the method. Note that these arguments are positional parameters that must be supplied in the order indicated by the method's syntax.

#### **Named Variables**

Often, arguments that contain values upon return from the function or procedure method ("output arguments") are described as accepting "named variables". A named variable is simply a valid IDL variable name. This variable *does not* need to be defined before being used as an output argument. Note, however that when an argument calls for a named variable, only a named variable can be used—sending an expression causes an error.

#### **Keywords**

The "Keywords" section describes each valid keyword argument to the method. Note that keyword arguments are formal parameters that can be supplied in any order.

Keyword arguments are supplied to IDL methods by including the keyword name followed by an equal sign  $("=")$  and the value to which the keyword should be set. Note that keywords can be abbreviated to their shortest unique length. For example, the XSTYLE keyword can be abbreviated to XST.

#### **Setting Keywords**

When the documentation for a keyword says something similar to, "Set this keyword to enable logarithmic plotting," the keyword is simply a switch that turns an option on and off. Usually, setting such keywords equal to 1 causes the option to be turned on. Explicitly setting the keyword to zero (or not including the keyword) turns the option off.

There is a "shortcut" that can be used to set a keyword equal to 1 without the usual syntax (i.e., KEYWORD=1). To "set" a keyword, simply preface it with a slash character ("/"). For example, to create a surface object with a skirt around it, set the SKIRT keyword to the SURFACE routine as follows:

mySurface = OBJ\_NEW('IDLgrSurface', DIST(10), /SKIRT)

# **Creating Objects from the Graphics Class Library**

To create an object from the IDL Graphics Class Library, use the OBJ\_NEW function. See ["OBJ\\_NEW"](#page-853-0) on page 854. The Init method for each class describes the arguments and keywords available when you are creating a new graphics object.

For example, to create a new graphics object from the IDLgrAxis class, use the following call to OBJ\_NEW along with the arguments and keywords accepted by the IDLgrAxis::Init method:

```
myAxis = OBJ_NEW(IDLgrAxis, DIRECTION=1, RANGE=[0.0,40.0])
```
# <span id="page-1610-0"></span>**IDL\_Container**

An IDL\_Container object holds other objects. Destroying an IDL\_Container object destroys any objects that have been added to the container via the Add method.

#### **Superclasses**

This class has no superclasses.

#### **Subclasses**

The following classes are subclassed from this class:

- [IDLgrModel](#page-1837-0)
- [IDLgrScene](#page-1950-0)
- [IDLgrView](#page-2000-0)
- [IDLgrViewgroup](#page-2010-0)

## **Creation**

See ["IDL\\_Container::Init" on page 1616.](#page-1615-0)

#### **Methods**

#### **Intrinsic Methods**

This class has the following methods:

- [IDL\\_Container::Add](#page-1611-0)
- **[IDL\\_Container::Cleanup](#page-1612-0)**
- [IDL\\_Container::Count](#page-1613-0)
- [IDL\\_Container::Get](#page-1614-0)
- **IDL** Container::Init
- [IDL\\_Container::IsContained](#page-1616-0)
- **IDL** Container::Move
- **IDL** Container::Remove

# <span id="page-1611-0"></span>**IDL\_Container::Add**

The IDL\_Container::Add procedure method adds a child object to the container.

# **Syntax**

*Obj* -> [IDL\_Container::]Add, *Object* [POSITION=*index*])

# **Arguments**

# **Object**

An instance of an object to be added to the container object.

# **Keywords**

# **POSITION**

Set this keyword equal to the zero-based index of the position within the container at which the new object should be placed. The default is to add the new object at the end of the list of contained items.

# **Example**

If the container has three objects, the new object will be placed at the fourth position. Since positions begin at zero, this would be equivalent to setting POSITION=3.

# <span id="page-1612-0"></span>**IDL\_Container::Cleanup**

The IDL\_Container::Cleanup procedure method performs all cleanup on the object.

#### **Note**

Cleanup methods are special *lifecycle methods*, and as such cannot be called outside the context of object destruction. This means that in most cases, you cannot call the Cleanup method directly. There is one exception to this rule: If you write your own subclass of this class, you can call the Cleanup method from within the Cleanup method of the subclass.

### **Syntax**

OBJ\_DESTROY, *Obj*

or

*Obj*-> [IDL\_Container::]Cleanup(*Only in subclass' Cleanup method*.)

#### **Arguments**

None

#### **Keywords**

None

# <span id="page-1613-0"></span>**IDL\_Container::Count**

The IDL\_Container::Count function method returns the number of objects contained by the container object.

# **Syntax**

*Result* = *Obj* -> [IDL\_Container::]Count()

# **Arguments**

None

# **Keywords**

None

# <span id="page-1614-0"></span>**IDL\_Container::Get**

The IDL\_Container::Get function method returns an array of object references to objects in a container. Unless the ALL or POSITION keywords are specified, the first object in the container is returned. If no objects are found in the container, the Get function returns -1.

#### **Syntax**

 $Result = Obj \rightarrow [IDL\_Container::]Get ([, /ALL[, ISA = class\_name(s)]],$ POSITION=*index*] [COUNT=*variable*] )

#### **Arguments**

None

#### **Keywords**

#### **ALL**

Set this keyword to return an array of object references to all of the objects in the container.

#### **COUNT**

Set this keyword equal to a named variable that will contain the number of objects selected by the function. If the ALL keyword is also specified, specifying this keyword is the same as calling the IDL\_Container::Count method.

#### **ISA**

Set this keyword equal to a class name or vector of class names. Only objects that inherit from the specified class will be returned.

#### **Note**

This keyword is ignored if the ALL keyword is not provided.

#### **POSITION**

Set this keyword equal to a scalar or array containing the zero-based indices of the positions of the objects to return.

# <span id="page-1615-0"></span>**IDL\_Container::Init**

The IDL\_Container::Init function method initializes the container object.

#### **Note**

Init methods are special *lifecycle methods*, and as such cannot be called outside the context of object creation. This means that in most cases, you cannot call the Init method directly. There is one exception to this rule: If you write your own subclass of this class, you can call the Init method from within the Init method of the subclass.

# **Syntax**

*Obj* = OBJ\_NEW('IDL\_Container')

or

*Result* = *Obj* -> [IDL\_Container::]Init()(*Only in a subclass' Init method*.)

# **Arguments**

None

# **Keywords**

None

# <span id="page-1616-0"></span>**IDL\_Container::IsContained**

The IDL\_Container::IsContained function method returns true (1) if the specified object is in the container, or false (0) otherwise.

# **Syntax**

*Result = Obj* -> [IDL\_Container::]IsContained( *Object* [, POSITION=*variable*] )

## **Arguments**

#### **Object**

The object reference or vector of object references of the object(s) to search for in the container.

# **Keywords**

# **POSITION**

Set this keyword to a named variable that upon return will contain the position(s) at which (each of) the argument(s) is located within the container, or  $-1$  if it is not contained.

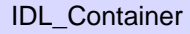

# <span id="page-1617-0"></span>**IDL\_Container::Move**

The IDL\_Container::Move procedure method moves an object from one position in a container to a new position. The order of the other objects in the container remains unchanged.

Positioning within a container controls the rendering order of the contained objects. The object whose location has the lowest index value is rendered first. If several objects are located at the same point in three-dimensional space, the object rendered first will occlude objects rendered later. Objects located "behind" other objects in three-dimensional space must be rendered before objects in front of them, even if the "front" objects are translucent.

# **Syntax**

*Obj* -> [IDL\_Container::]Move, *Source*, *Destination*

# **Arguments**

#### **Source**

The zero-based index of the current location of the object to be moved.

#### **Destination**

The zero-based index of the location in the container where the object will reside after being moved.

# **Keywords**

None

# <span id="page-1618-0"></span>**IDL\_Container::Remove**

The IDL\_Container::Remove procedure method removes an object from the container.

### **Syntax**

*Obj* -> [IDL\_Container::]Remove [, *Child\_object* | , POSITION=*index |* , /ALL]

# **Arguments**

#### **Child\_object**

The object reference of the object to be removed from the container. If *Child\_object* is not provided (and neither the ALL nor POSITION keyword are set), the first object in the container will be removed.

# **Keywords**

#### **ALL**

Set this keyword to remove all objects from the container. If this keyword is set, the *Child\_object* argument is not required.

#### **POSITION**

Set this keyword equal to the zero-based index of the object to be removed. If the *Child object* argument is supplied, this keyword is ignored.

# <span id="page-1619-0"></span>**IDLanROI**

The IDLanROI object class represents a region of interest.

**Note**

The IDLan\* naming convention is used for objects in the analysis domain.

Regions of interest are described as a set of vertices that may be connected to generate a path or a polygon, or may be treated as separate points. This object may be used as a source for analytical computations on regions. (For additional information about display of ROIs in Object Graphics, refer to the [IDLgrROI](#page-1935-0) object class.)

# **Superclasses**

None.

# **Subclasses**

This class is a superclass of [IDLgrROI.](#page-1935-0)

# **Creation**

See [IDLanROI::Init.](#page-1633-0)

# **Methods**

#### **Intrinsic Methods**

The IDLanROI class has the following methods.

- [IDLanROI::AppendData](#page-1621-0)
- **[IDLanROI::Cleanup](#page-1623-0)**
- [IDLanROI::ComputeGeometry](#page-1624-0)
- [IDLanROI::ComputeMask](#page-1626-0)
- [IDLanROI::ContainsPoints](#page-1629-0)
- [IDLanROI::GetProperty](#page-1631-0)
- [IDLanROI::Init](#page-1633-0)
- [IDLanROI::RemoveData](#page-1635-0)
- [IDLanROI::ReplaceData](#page-1636-0)
- [IDLanROI::Rotate](#page-1638-0)
- [IDLanROI::Scale](#page-1639-0)
- [IDLanROI::SetProperty](#page-1640-0)
- [IDLanROI::Translate](#page-1641-0)

# **IDLanROI::AppendData**

The IDLanROI::AppendData procedure method appends vertices to the region.

# **Syntax**

*Obj*–>[IDLanROI::]AppendData, *X* [, *Y*] [, *Z*] [, XRANGE=*variable*] [, YRANGE=*variable*] [, ZRANGE=*variable*]

# **Arguments**

## **X**

A vector providing the *X* components of the vertices to be appended. If the *Y* and *Z* arguments are not specified, *X* must be a two-dimensional array with the leading dimensions either 2 or 3 ([2,\*] or [3,\*]), in which case, *X*[0,\*] represents the *X* values, *X*[1,\*] represents the *Y* values, and *X*[2,\*] represents the *Z* values.

### **Y**

A vector providing the *Y* components of the vertices to be appended.

### **Z**

A vector providing the *Z* components of the vertices to be appended.

## **Keywords**

### **XRANGE**

Set this keyword to a named variable that upon return contains a two-element vector, [*xmin*, *xmax*], representing the *X* range of the modification to the region. The reported range accounts for the last vertex in the region before the append occurred, as well as all vertices appended.

### **YRANGE**

Set this keyword to a named variable that upon return contains a two-element vector, [*ymin*, *ymax*], representing the *Y* range of the modification to the region. The reported range accounts for the last vertex in the region before the append occurred, as well as all vertices appended.

### **ZRANGE**

Set this keyword to a named variable that upon return contains a two-element vector, [*zmin*, *zmax*], representing the *Z* range of the modification to the region. The reported range accounts for the last vertex in the region before the append occurred, as well as all vertices appended.

## **IDLanROI::Cleanup**

The IDLanROI::Cleanup procedure method performs all cleanup for a region of interest object.

#### **Note**

Cleanup methods are special life cycle methods, and as such cannot be called outside the context of object destruction. This means that in most cases, you cannot call the Cleanup method directly. There is one exception to this rule: If you write your own subclass of this class, you can call the Cleanup method from within the Cleanup method of the subclass.

## **Syntax**

*Obj*–>[IDLanROI::]Cleanup

or

OBJ\_DESTROY, *Obj*

(In a subclass' Cleanup method only.)

### **Arguments**

None.

## **Keywords**

## **IDLanROI::ComputeGeometry**

The IDLanROI::ComputeGeometry function method computes the geometrical values for area, perimeter, and/or centroid of the region.

## **Syntax**

*Result* = *Obj*–>[IDLanROI::]ComputeGeometry [, AREA=*variable*] [, CENTROID=*variable*] [, PERIMETER=*variable*] [, SPATIAL\_OFFSET=*vector*] [, SPATIAL\_SCALE=*vector*]

## **Return Value**

#### **Result**

This function method returns a 1 for success, or a 0 for failure. Each computed value is returned in the *variable* name assigned to each keyword.

## **Arguments**

None.

## **Keywords**

#### **AREA**

Set this keyword to a named variable that upon return contains a floating point value representing the area of the region. Interior regions (holes) return a negative area.

### **CENTROID**

Set this keyword to a named variable that upon return contains a floating point value representing the centroid for the region. If the TYPE of the region is 0 (points) or 1 (path), the centroid is computed as the average of each of the vertices in the region. If the TYPE of the region is 2 (polygon), the centroid is computed as a weighted average of the centroids of the polygons making up the ROI (interior centroids use negative weights). Weights are proportional to the polygon area.

#### **PERIMETER**

Set this keyword to a named variable that upon return contains a floating point value representing the perimeter of the region.

### **SPATIAL\_OFFSET**

Set this keyword to a two or three-element vector, [*tx*, *ty*] or [*tx*, *ty*, *tz*], representing the spatial calibration offset factors to be applied for the geometry calculations. The value of SPATIAL\_SCALE is applied before the spatial offset values are applied. The default is [0.0, 0.0, 0.0].

## **SPATIAL\_SCALE**

Set this keyword to a two or three-element vector, [*sx*, *sy*] or [*sx*, *sy*, *sz*], representing the spatial calibration scaling factors to be applied for the geometry calculations. The spatial calibration scale is applied first, then the value of SPATIAL\_OFFSET is applied. The default is [1.0, 1.0, 1.0].

## **IDLanROI::ComputeMask**

The IDLanROI::ComputeMask function method prepares a two-dimensional mask for the region.

### **Syntax**

```
Result = Obj\rightarrow [IDLanROI::]ComputeMask([NITIALIZE = \{-1 | 0 | 1]\}][, DIMENSIONS=[xdim, ydim]] | [, MASK_IN=array] [, LOCATION=[x, y [, z]]]
[, MASK_RULE={ 0 | 1 | 2 }] [, PLANE_NORMAL=[x, y, z]]
[, PLANE XAXIS=[x, y, z]] )
```
### **Return Value**

#### **Result**

The return value is a two-dimensional array of bytes whose values range from 0 to 255. The mask is computed by applying the following formula to the current mask for each mask point contained within the ROI:

 $M_{out} = MAX(MIN( 0, (M_{roi} * Ext) + M_{in}), 255)$ 

where  $M_{\text{rot}}$  is 255 and *Ext* is 1 for points within an exterior region and  $-1$  for points within an interior region.

If the TYPE of the region is 0 (points), a single mask pixel is set for each region vertex that falls within the bounds of the mask.

If the TYPE of the region is 1 (path), one-pixel-wide line segments are set within the mask.

If the TYPE of the region is 2 (closed polygon), a mask pixel is set if that pixel is on the plane of a region, and the pixel falls within the region (according to the MASK\_RULE).

### **Arguments**

None.

## **Keywords**

#### **DIMENSIONS**

Set this keyword to a two-element vector, [*xdim*, *ydim*], specifying the requested dimensions of the returned mask. If MASK\_IN is provided, the value of this keyword is ignored and the dimensions of that mask are used. Otherwise, the default dimensions are [100, 100].

#### **INITIALIZE**

Set this keyword to indicate how the mask should be initialized. Valid values include:

- $\bullet$   $-1$  = The mask is not initialized. This option is useful when updating an already existing mask. This is the default if the MASK\_IN keyword is set.
- $\bullet$  0 = The mask is initialized so that each pixel is set to 0. This is the default if the MASK\_IN keyword is not set.
- $\bullet$  1 = The mask is initialized so that each pixel is set to 255.

### **LOCATION**

Set this keyword to a vector of the form [*X*, *Y*[, *Z*]] specifying the location of the origin of the mask. The default is [0, 0, 0].

### **MASK\_IN**

Set this keyword to a two or three-dimensional array representing a mask that is already allocated and to be updated for this region. If this keyword is provided, the data portion of this variable is grabbed and used in the returned value (an implicit NO\_COPY). If this keyword is not provided, a mask is allocated by default to match the dimensions specified via the DIMENSIONS keyword.

### **MASK\_RULE**

Set this keyword to an integer specifying the rule used to determine whether a given pixel should be set within the mask. Valid values include:

- $0 =$  Boundary only. All pixels falling on a region's boundary are set.
- $\bullet$  1 = Interior only. All pixels falling within the region's boundary, but not on the boundary, are set.
- $\bullet$  2 = Boundary + Interior. All pixels falling on or within a region's boundary are set.

## **PLANE\_NORMAL**

Set this keyword to a three-element vector,  $[x, y, z]$ , specifying the normal vector for the plane on which the mask is to be computed. The default is [0, 0, 1].

#### **PLANE\_XAXIS**

Set this keyword to a three-element vector, [*x*, *y*, *z*], specifying the direction vector along which each row of mask pixels is to be computed (starting at LOCATION). The default is [1, 0, 0].

# **IDLanROI::ContainsPoints**

The IDLanROI::ContainsPoints function method determines whether the given data coordinates are contained within the closed polygon region.

## **Syntax**

 $Result = Obj\rightarrow[IDLanROI::]ContainerPoints(X[, Y[, Z]]$ 

## **Return Value**

### **Result**

The return value is a vector of values, one per provided point, indicating whether that point is contained. Valid values within this return vector include:

- $\bullet$  0 = Exterior. The point lies strictly out of bounds of the ROI.
- $\bullet$  1 = Interior. The point lies strictly inside the bounds of the ROI.
- $2 =$  On edge. The point lies on an edge of the ROI boundary.
- $3 = On$  vertex. The point matches a vertex of the ROI.

A point is considered to be exterior if:

- the point falls within the boundary of an interior region (hole).
- the point does not lie in the plane of the region.
- the region TYPE property is set to  $0$  (points) or  $1$  (path).

## **Arguments**

### **X**

A vector providing the *X* components of the points to be tested. If the *Y* and *Z* arguments are not specified, *X* must be a two-dimensional array with the leading dimension either 2 or 3 ([2,\*] or [3,\*]), in which case, *X*[0,\*] represents the *X* values, *X*[1,\*] represents the *Y* values, and *X*[2,\*] represents the *Z* values.

#### **Y**

A vector providing the *Y* components of the points to be tested.

#### **Z**

A scalar or vector providing the *Z* component(s) of the points to be tested. If not provided, the *Z* components default to 0.0.

## **Keywords**

# **IDLanROI::GetProperty**

The IDLanROI::GetProperty procedure method retrieves the value of a property or group of properties for the region.

## **Syntax**

*Obj*–>[IDLanROI::]GetProperty [, ALL=*variable*] [, ROI\_XRANGE=*variable*] [, ROI\_YRANGE=*variable*] [, ROI\_ZRANGE=*variable*]

## **Arguments**

None.

## **Keywords**

Any keyword to [IDLanROI::Init](#page-1633-0) followed by the word *(Get)* can be retrieved using IDLanROI::GetProperty. In addition, the following keywords are available:

### **ALL**

Set this keyword to a named variable that will contain an anonymous structure containing the values of all of the properties associated with the state of this object. State information about the object includes things like block size, type, etc., but not vertex data.

#### **Note**

The fields in this structure may change in subsequent releases of IDL.

### **ROI\_XRANGE**

Set this keyword to a named variable. Upon return, ROI\_XRANGE contains a twoelement vector of the form [*xmin*, *xmax*] that specifies the range of *X* data coordinates covered by the region.

### **ROI\_YRANGE**

Set this keyword to a named variable. Upon return, ROI\_YRANGE contains a twoelement vector of the form [*ymin*, *ymax*] that specifies the range of *Y* data coordinates covered by the region.

#### **ROI\_ZRANGE**

Set this keyword to a named variable. Upon return, ROI\_ZRANGE contains a twoelement vector of the form [*zmin*, *zmax*] that specifies the range of *Z* data coordinates covered by the region.

# <span id="page-1633-0"></span>**IDLanROI::Init**

The IDLanROI::Init function method initializes a region of interest object.

#### **Note**

Init methods are special life cycle methods, and as such cannot be called outside the context of object creation. This means that in most cases, you cannot call the Init method directly. There is one exception to this rule: If you write your own subclass of this class, you can call the Init method from within the Init method of the subclass.

## **Syntax**

*Result* = IDLanROI::Init( [*X* [, *Y* [, *Z* ]]] [, BLOCKSIZE{Get, Set}=*vertices*] [, DATA{Get, Set}=*array*] [, /INTERIOR{Get, Set}] [, TYPE{Get}={ 0 | 1 | 2 }] )

or

 $Obj = OBJ_NEW$ ( 'IDLanROI' [, *X* [, *Y* [, *Z* ]]])

(In a subclass' Init method only.)

## **Arguments**

## **X**

A vector providing the *X* components of the vertices for the region. If the *Y* and *Z* arguments are not specified, *X* must be a two-dimensional array with the leading dimension either 2 or 3 ([2,\*] or [3,\*]), in which case, *X*[0,\*] represents the *X* values, *X*[1,\*] represents the *Y* values, and *X*[2,\*] represents the *Z* values.

### **Y**

A vector providing the *Y* components of the vertices.

#### **Z**

A scalar or vector providing the *Z* component(s) of the vertices. If not provided, *Z* values default to 0.0.

### **Keywords**

### **BLOCK\_SIZE (Get, Set)**

Set this keyword to the number of vertices to allocate per block as needed for the region. When additional vertices are required, an additional block is allocated. The default is 100.

### **DATA (Get, Set)**

Set this keyword to a 2-by-*n* or 3-by-*n* array which defines the vertex data for the region. DATA is equivalent to the optional arguments, *X*, *Y*, and *Z*.

### **INTERIOR (Get, Set)**

Set this keyword to mark this region as an interior region (i.e., a region treated as a hole). By default, the region is treated as an exterior region.

## **TYPE (Get)**

Set this keyword to indicate the type of the region. The TYPE keyword determines how computational operations, such as mask generation, are performed. Valid values include:

- $\bullet$  0 = points
- $1 = path$
- $2 =$  closed polygon (the default)

## **IDLanROI::RemoveData**

The IDLanROI::RemoveData procedure method removes vertices from the region.

## **Syntax**

*Obj*–>[IDLanROI::]RemoveData[, COUNT=*vertices*] [, START=*index*] [, XRANGE=*variable*] [, YRANGE=*variable*][, ZRANGE=*variable*]

## **Arguments**

None.

### **Keywords**

### **COUNT**

Set this keyword to the number of vertices to remove. The default is one vertex.

### **START**

Set this keyword to an index (into the region's current vertex list) where the removal is to begin. By default, the final vertex is removed.

### **XRANGE**

Set this keyword to a named variable that upon return contains a two-element vector, [*xmin*, *xmax*], that represents the *X* range of the modification to the region. The reported range accounts for the vertex just before the removal (if any), the vertex just after the removal (if any), and the removed vertices.

### **YRANGE**

Set this keyword to a named variable that upon return contains a two-element vector, [*ymin*, *ymax*], that represents the *Y* range of the modification to the region. The reported range accounts for the vertex just before the removal (if any), the vertex just after the removal (if any), and the removed vertices.

### **ZRANGE**

Set this keyword to a named variable that upon return contains a two-element vector, [*zmin*, *zmax*], that represents the *Z* range of the modification to the region. The reported range accounts for the vertex just before the removal (if any), the vertex just after the removal (if any), and the removed vertices.

# <span id="page-1636-0"></span>**IDLanROI::ReplaceData**

The IDLanROI::ReplaceData procedure method replaces vertices in the region with alternate values. The number of replacement values need not match the number of values being replaced.

## **Syntax**

*Obj*–>[IDLanROI::]ReplaceData, *X*[, *Y*[, *Z*]] [, START=*index*] [, FINISH=*index*] [, XRANGE=*variable*] [, YRANGE=*variable*] [, ZRANGE=*variable*]

## **Arguments**

## **X**

A vector providing the *X* components of the new replacement vertices. If the *Y* and *Z* arguments are not specified, *X* must be a two-dimensional array with the leading dimensions either 2 or 3 ([2, \*] or [3, \*]), in which case, *X*[0, \*] represents the *X* values, *X*[1, \*] represents the *Y* values, and *X*[2, \*] represents the *Z* values.

### **Y**

A vector providing the *Y* components of the new replacement vertices.

#### **Z**

A vector providing the *Z* components of the new replacement vertices.

#### **Keywords**

#### **FINISH**

Set this keyword to the index of the region's current subregion vertex list where the replacement ends. If the START keyword value is  $\geq 0$ , the default FINISH is given by

 $FINISH = ((START + NNEW - 1) MOD NOLD)$ 

where N\_NEW is the number of replacement vertices provided via the  $[X, Y, Z]$ arguments and N\_OLD is the number of vertices (prior to replacement) in the current subregion.

If the START keyword is not set or is negative, the default FINISH is given by

 $FINISH = N$  OLD – 1

FINISH may be less than START in which case the vertices, including and following START and the vertices preceding and including FINISH, are replaced with the new values.

### **START**

Set this keyword to an index of the region's current subregion vertex list where the replacement begins. If the FINISH keyword value is  $\geq 0$ , the default START is given by

 $START = ((FINISH - N_NEW + 1) MOD N_OLD)$ 

where N\_NEW is the number of replacement vertices provided via the  $[X, Y, Z]$ arguments and N\_OLD is the number of vertices (prior to replacement) in the current subregion.

If the FINISH keyword is not set (or negative), the default START is clamped to 0 and is given by

```
N_OLD – N_NEW
```
#### **XRANGE**

Set this keyword to a named variable that upon return contains a two-element vector, [*xmin*, *xmax*], representing the *X* range of the modification to the region. The reported range accounts for the replaced vertices, the vertex just before the replacement (if any), the vertex just after the replacement (if any), and the new replacement vertices.

### **YRANGE**

Set this keyword to a named variable that upon return contains a two-element vector, [*ymin*, *ymax*], representing the *Y* range of the modification to the region. The reported range accounts for the replaced vertices, the vertex just before the replacement (if any), the vertex just after the replacement (if any), and the new replacement vertices.

### **ZRANGE**

Set this keyword to a named variable that upon return contains a two-element vector, [*zmin*, *zmax*], representing the *Z* range of the modification to the region. The reported range accounts for the replaced vertices, the vertex just before the replacement (if any), the vertex just after the replacement (if any), and the new replacement vertices.

# <span id="page-1638-0"></span>**IDLanROI::Rotate**

The IDLanROI::Rotate procedure method modifies the vertices for the region by applying a rotation.

### **Syntax**

*Obj*–>[IDLanROI::]Rotate, *Axis*, *Angle* [, CENTER=*[x, y*[*, z*]*]*]

## **Arguments**

### **Axis**

A three-element vector of the form  $[x, y, z]$  describing the axis about which the region is to be rotated.

### **Angle**

The angle, measured in degrees, by which the rotation is to occur.

## **Keywords**

### **CENTER**

Set this keyword to a two or three-element vector of the form  $[x, y]$ , or  $[x, y, z]$ specifying the center of rotation. The default is [0, 0, 0].

# <span id="page-1639-0"></span>**IDLanROI::Scale**

The IDLanROI::Scale procedure method modifies the vertices for the region by applying a scale.

## **Syntax**

*Obj*–>[IDLanROI::]Scale, *Sx*[, *Sy*[, *Sz*]]

## **Arguments**

### **Sx**

The *X* scale factor. If the *Sy* and *Sz* arguments are not specified, *Sx* must be a two or three-element vector, in which case  $S_x[0]$  represents the scale in *X*,  $S_x[1]$  represents the scale in *Y*, *Sx*[2] represents the scale in *Z*.

## **Sy**

The *Y* scale factor.

### **Sz**

The *Z* scale factor.

### **Keywords**

# <span id="page-1640-0"></span>**IDLanROI::SetProperty**

The IDLanROI::SetProperty procedure method sets the value of a property or group of properties for the region.

## **Syntax**

*Obj*–>[IDLanROI::]SetProperty

## **Arguments**

None.

### **Keywords**

Any keywords to [IDLanROI::Init](#page-1633-0) followed by the word (*Set*) can be set using IDLanROI::SetProperty.

# <span id="page-1641-0"></span>**IDLanROI::Translate**

The IDLanROI::Translate procedure method modifies the vertices for the region by applying a translation.

## **Syntax**

*Obj*–>[IDLanROI::]Translate, *Tx*[, *Ty*[, *Tz*]]

## **Arguments**

### **Tx**

The *X* translation factor. If the *Ty* and *Tz* arguments are not specified, *Tx* must be a two or three-element vector, in which case *Tx*[0] represents translation in *X*, *Tx*[1] represents translation in *Y*, *Tx*[2] represents translation in *Z*.

## **Ty**

The *Y* translation factor.

### **Tz**

The *Z* translation factor.

### **Keywords**

# **IDLanROIGroup**

The IDLanROIGroup object class is an analytical representation of a group of regions of interest.

### **Superclasses**

This class is a subclass of [IDL\\_Container.](#page-1610-0)

### **Subclasses**

This class is a superclass of [IDLgrROIGroup.](#page-1945-0)

### **Creation**

See [IDLanROIGroup::Init.](#page-1655-0)

### **Methods**

#### **Intrinsic Methods**

The IDLanROIGroup class has the following methods:

- [IDLanROIGroup::Add](#page-1644-0)
- [IDLanROIGroup::Cleanup](#page-1645-0)
- [IDLanROIGroup::ComputeMask](#page-1646-0)
- [IDLanROIGroup::ComputeMesh](#page-1649-0)
- [IDLanROIGroup::ContainsPoints](#page-1651-0)
- [IDLanROIGroup::GetProperty](#page-1653-0)
- [IDLanROIGroup::Init](#page-1655-0)
- [IDLanROIGroup::Rotate](#page-1656-0)
- [IDLanROIGroup::Scale](#page-1657-0)
- [IDLanROIGroup::Translate](#page-1658-0)

#### **Inherited Methods**

This class inherits the following methods:

• **IDL** Container::Count

- [IDL\\_Container::Get](#page-1614-0)
- [IDL\\_Container::IsContained](#page-1616-0)
- [IDL\\_Container::Move](#page-1617-0)
- **[IDL\\_Container::Remove](#page-1618-0)**

# <span id="page-1644-0"></span>**IDLanROIGroup::Add**

The IDLanROIGroup::Add procedure method adds a region to the region group. Only objects of the IDLanROI class may be added to the group. The regions in the group must all be of the same type: all points, all paths, or all polygons.

## **Syntax**

*Obj*–>[IDLanROIGroup::]Add, *ROI*

## **Arguments**

### **ROI**

A reference to an instance of the IDLanROI object class representing the region of interest to be added to the group.

### **Keywords**

Accepts all keywords accepted by the **IDL**\_Container::Add method.

## <span id="page-1645-0"></span>**IDLanROIGroup::Cleanup**

The IDLanROIGroup::Cleanup procedure method performs all cleanup for a region of interest group object.

#### **Note**

Cleanup methods are special life cycle methods, and as such cannot be called outside the context of object destruction. This means that in most cases, you cannot call the Cleanup method directly. There is one exception to this rule: If you write your own subclass of this class, you can call the Cleanup method from within the Cleanup method of the subclass.

## **Syntax**

*Obj*–>[IDLanROIGroup::]Cleanup

or

OBJ\_DESTROY, *Obj*

(In a subclass' Cleanup method only.)

### **Arguments**

None.

### **Keywords**

## <span id="page-1646-0"></span>**IDLanROIGroup::ComputeMask**

The IDLanROIGroup::ComputeMask function method prepares a two-dimensional mask for this group of regions.

#### **Syntax**

 $Result = Obj \rightarrow [IDLanROIGroup::] ComputeMask([NITIALIZE = \{-1 | 0 | 1 \}].$ [, DIMENSIONS=*[xdim*, *ydim]*] | [, MASK\_IN=*array*] [, LOCATION=*[x*, *y* [, *z*]*]*]  $[$ , MASK\_RULE= $[$  0 | 1 | 2 }]  $)$ 

### **Return Value**

#### **Result**

The return value is a two-dimensional array of bytes whose values range from 0 to 255. The mask is computed by applying the following formula to the current mask for each mask point contained within the ROI:

 $M_{out} = MAX(MIN(0, (M_{roi}*Ext) + M_{in}), 255)$ 

where  $M_{\text{rot}}$  is 255 and *Ext* is 1 for points within an exterior region and  $-1$  for points within an interior region.

If the TYPE of the contained regions is  $0$  (points), a single mask pixel is set for each region vertex that falls within the bounds of the mask.

If the TYPE of the contained regions is 1 (path), each pixel along the paths of the regions is set if it falls within the mask.

If the TYPE of the region is 2 (closed polygon), a mask pixel is set if that pixel is on the plane of a contained region, and the pixel falls within that region (according to the MASK\_RULE).

### **Arguments**

None.

### **Keywords**

#### **DIMENSIONS**

Set this keyword to a two-element vector, [*xdim*, *ydim*], specifying the requested dimensions of the returned mask. If MASK\_IN is provided, the value of this keyword is ignored, and the dimensions of that mask are used. Otherwise, the default dimensions are [100, 100].

#### **INITIALIZE**

Set this keyword to indicate how the mask should be initialized. Valid values include:

- $\bullet$   $-1$  = The mask is not initialized; the default if the MASK IN keyword is set. This option is useful when updating an already existing mask.
- $\bullet$  0 = The mask is initialized with each pixel set to 0; the default if the MASK IN keyword is not set.
- $\bullet$  1 = The mask is initialized with each pixel set to 255.

### **LOCATION**

Set this keyword to a vector of the form [*X*, *Y*[, *Z*]] specifying the location of the origin of the mask. The default is [0, 0, 0].

### **MASK\_IN**

Set this keyword to a two or three-dimensional array representing a mask that is already allocated and to be updated for this region. If this keyword is provided, the data portion of this variable is grabbed and used in the returned value (an implicit NO\_COPY). If this keyword is not provided, a mask is allocated by default to match the dimensions specified via the DIMENSIONS keyword.

### **MASK\_RULE**

Set this keyword to an integer specifying the rule used to determine whether a given pixel should be set within the mask. Valid values include:

- $0 =$  Boundary Only. All pixels falling on a region's boundary are set.
- $\bullet$  1 = Interior Only. All pixels falling within the region's boundary, but not on the boundary, are set.
- $\bullet$  2 = Boundary + Interior. All pixels falling on or within a region's boundary are set.

### **PLANE\_NORMAL**

Set this keyword to a three-element vector,  $[x, y, z]$ , specifying the normal vector for the plane on which the mask is to be computed. The default is [0, 0, 1].

#### **PLANE\_XAXIS**

Set this keyword to a three-element vector, [*x*, *y*, *z*], specifying the direction vector along which each row of mask pixels is to be computed (starting at LOCATION). The default is [1, 0, 0].

# <span id="page-1649-0"></span>**IDLanROIGroup::ComputeMesh**

The IDLanROIGroup::ComputeMesh function method triangulates a surface mesh with optional capping from the stack of regions contained within this group.

#### **Note**

The contained regions may be concave. However, this method will fail under the following conditions:

- The region group contains fewer than two regions.
- The TYPE property of the contained regions is 0 (points) or 1 (path).
- Any of the contained regions are not simple (i.e., a region is self-intersecting).
- The region group contains interior regions (holes).
- More than one region lies on the same plane (i.e., the region group contains branches).

Each region pair is normalized by perimeter and the triangulation is computed by walking the contours in parallel, keeping the normalized progress along each contour in sync. The returned triangulation minimizes the mesh surface area. Each vertex may appear only once in the output, and the resulting polygon mesh is solid with outward facing normals computed via the right-hand rule. If capping is requested, it is computed using the [IDLgrTessellator o](#page-1981-0)n the top and bottom regions, and/or the regions on either side of an inter-slice gap.

### **Syntax**

*Result* = *Obj*->[IDLanROIGroup::]ComputeMesh( *Vertices*, *Conn* [, CAPPED={ 0|1| 2}] [, SURFACE\_AREA=*variable*] )

## **Return Value**

#### **Result**

The return value of this function method is the number of triangles generated if the surface mesh triangulation is successful, or zero if unsuccessful.

### **Arguments**

#### **Vertices**

An output [3, *n*] array of float vertices.

#### **Conn**

An output polygon mesh connectivity array.

### **Keywords**

### **CAPPED**

Set this keyword to a value to indicate whether flat caps are to be computed at the top-most or bottom-most regions (as selected by a counter-clockwise rule), or at the regions on either side of an inter-slice gap. The value of this keyword is a bit-wise OR of the values shown below. For example, to cap the top-most and bottom-most regions only, set the CAPPED keyword to 3. The default is 0 (no caps).

- $\bullet$  0 = no caps
- $\bullet$  1 = cap the top-most region
- $2 = cap$  the bottom-most region

### **SURFACE\_AREA**

Set this keyword to a named variable that upon return contains the overall surface area of the computed triangulation. This value was minimized in the computation of the triangulation.

# <span id="page-1651-0"></span>**IDLanROIGroup::ContainsPoints**

The IDLanROIGroup::ContainsPoints procedure method determines whether the given points (in data coordinates) are contained within the closed polygon regions within this group.

A point is considered to be exterior if any of the following conditions are true:

- the point falls within the boundary of an interior region (hole).
- the point does not lie in the plane of any of the contained regions.
- the TYPE property of the contained regions is set to  $0$  (points) or  $1$  (path).

## **Syntax**

*Result* = *Obj*–>[IDLanROIGroup::]ContainsPoints( *X*[, *Y*[, *Z*]] )

## **Return Value**

### **Result**

The return value is a vector of values, one per provided point, indicating whether that point is contained. Valid values within this return vector include:

- $\bullet$  0 = Exterior. The point lies strictly outside the bounds of the ROI.
- $\bullet$  1 = Interior. The point lies strictly inside the bounds of the ROI.
- $2 = \text{On Edge.}$  The point lies on an edge of the ROI boundary.
- $\bullet$  3 = On Vertex. The point matches a vertex of the ROI.

## **Arguments**

### **X**

A vector providing the *X* components of the points to be tested. If the *Y* and *Z* arguments are not specified, *X* must be a two-dimensional array with the leading dimension either 2 or 3 ([2,\*] or [3,\*]), in which case, *X*[0,\*] represents the *X* values, *X*[1,\*] represents the *Y* values, and *X*[2,\*] represents the *Z* values.

#### **Y**

A vector providing the *Y* components of the points to be tested.

#### **Z**

A scalar or vector providing the *Z* components of the points to be tested. If not provided, the *Z* components default to 0.0.

## **Keywords**

# <span id="page-1653-0"></span>**IDLanROIGroup::GetProperty**

The IDLanROIGroup::Get Property procedure method retrieves the value of a property or group of properties for the region group.

## **Syntax**

*Obj*–>[IDLanROIGroup::]GetProperty[, ALL=*variable*] [, ROIGROUP\_XRANGE=*variable*] [, ROIGROUP\_YRANGE=*variable*] [, ROIGROUP\_ZRANGE=*variable*]

## **Arguments**

None.

## **Keywords**

Any keyword to [IDLanROIGroup::Init](#page-1655-0) followed by the word (*Get*) can be retrieved using IDLanROIGroup::GetProperty. In addition, the following keywords are available:

### **ALL**

Set this keyword to a named variable. Upon return, ALL contains an anonymous structure with the values of all of the properties associated with the state of this object.

#### **Note**

The fields in this structure may change in subsequent releases of IDL.

## **ROIGROUP\_XRANGE**

Set this keyword to a named variable. Upon return, ROIGROUP\_XRANGE contains a two-element vector of the form [*xmin*, *xmax*] specifying the range of *X* data coordinates covered by the regions in this group.

## **ROIGROUP\_YRANGE**

Set this keyword to a named variable. Upon return, ROIGROUP\_YRANGE contains a two-element vector of the form [*ymin*, *ymax*] specifying the range of *Y* data coordinates covered by the regions in this group.

### **ROIGROUP\_ZRANGE**

Set this keyword to a named variable. Upon return, ROIGROUP\_ZRANGE contains a two-element vector of the form [*zmin*, *zmax*] specifying the range of *Z* data coordinates covered by the regions in this group.

# <span id="page-1655-0"></span>**IDLanROIGroup::Init**

The IDLanROIGroup::Init function method initializes a region of interest group object.

#### **Note**

Init methods are special life cycle methods, and as such cannot be called outside the context of object creation. This means that in most cases, you cannot call the Init method directly. There is one exception to this rule: If you write your own subclass of this class, you can call the Init method from within the Init method of the subclass.

## **Syntax**

*Result* = IDLanROIGroup::Init()

or

*Obj* = OBJ\_NEW('IDLanROIGroup')

(In a subclass' Init method only.)

### **Arguments**

None.

## **Keywords**
## **IDLanROIGroup::Rotate**

The IDLanROIGroup::Rotate procedure method modifies the vertices for all regions within the group by applying a rotation.

### **Syntax**

*Obj*–>[IDLanROIGroup::]Rotate, *Axis*, *Angle*[, CENTER=*[ x*, *y*[, *z* ]*]* ]

### **Arguments**

#### **Axis**

A three-element vector of the form  $[x, y, z]$  describing the axis about which the region group is to be rotated.

#### **Angle**

The angle, measured in degrees, by which to rotate the ROI group.

## **Keywords**

### **CENTER**

Set this keyword to a two or three-element vector of the form  $[x, y]$  or  $[x, y, z]$ specifying the center of rotation. The default is [0, 0, 0].

## **IDLanROIGroup::Scale**

The IDLanROIGroup::Scale procedure method modifies the vertices for the region by applying a scale.

## **Syntax**

*Obj*–>[IDLanROIGroup::]Scale, *Sx*[, *Sy*[, *Sz*]]

## **Arguments**

### **Sx**

The *X* scale factor. If the *Sy* and *Sz* arguments are not specified, *Sx* must be a two or three-element vector, in which case  $S_x[0]$  represents the scale in *X*,  $S_x[1]$  represents the scale in *Y*, and *Sx*[2] represents the scale in *Z*.

### **Sy**

The *Y* scale factor.

#### **Sz**

The *Z* scale factor.

### **Keywords**

None.

## **IDLanROIGroup::Translate**

The IDLanROIGroup::Translate procedure method modifies the vertices of all regions within the group by applying a translation.

## **Syntax**

*Obj*–>[IDLanROIGroup::]Translate, *Tx*[, *Ty*[, *Tz*]]

## **Arguments**

### **Tx**

The *X* translation factor. If the *Ty* and *Tz* arguments are not specified, *Tx* must be a two or three-element vector, in which case  $Tx[0]$  represents translation in *X*,  $Tx[1]$ represents translation in *Y*, and *Tx*[2] represents translation in *Z*.

### **Ty**

The *Y* translation factor.

#### **Tz**

The *Z* translation factor.

### **Keywords**

None.

# **IDLffDICOM**

An IDLffDICOM object contains the data for one or more images embedded in a DICOM Part 10 file. The API to the IDLffDICOM object provides accessor methods to the basic data elements of a DICOM file, namely the group/element tag, value representation, length, and data values. Additional methods deal with the file header preamble, data dictionary description for individual elements, and embedded sequences of elements. Most methods take a DICOM group/element tag as a parameter. An alternative parameter to the DICOM tag in some methods is the reference. A reference value is a LONG integer that is unique to each element in the DICOM object. This value can be used to directly access a specific element and to differentiate between elements in the DICOM file that have the same group/element tag. Valid reference values are always positive.

## **Superclasses**

This class has no superclasses.

## **Subclasses**

This class has no subclasses.

## **Creation**

See **IDLffDICOM**<sup>..</sup>Init

## **Methods**

- [IDLffDICOM::Cleanup](#page-1665-0)
- [IDLffDICOM::DumpElements](#page-1666-0)
- [IDLffDICOM::GetChildren](#page-1667-0)
- [IDLffDICOM::GetDescription](#page-1669-0)
- [IDLffDICOM::GetElement](#page-1671-0)
- [IDLffDICOM::GetGroup](#page-1673-0)
- [IDLffDICOM::GetLength](#page-1675-0)
- [IDLffDICOM::GetParent](#page-1676-0)
- [IDLffDICOM::GetPreamble](#page-1677-0)

- [IDLffDICOM::GetReference](#page-1678-0)
- [IDLffDICOM::GetValue](#page-1680-0)
- [IDLffDICOM::GetVR](#page-1683-0)
- [IDLffDICOM::Init](#page-1685-0)
- [IDLffDICOM::Read](#page-1686-0)
- [IDLffDICOM::Reset](#page-1687-0)

## **IDL 5.3 DICOM v3.0 Conformance Summary**

#### **Introduction**

This section is an abbreviated DICOM conformance statement for IDL 5.3, and specifies the compliance of Research Systems IDL 5.3 DICOM file reading support to the DICOM v3.0 standard. As described in the DICOM Standard PS 3.2 (Conformance), the purpose of this document is to outline the level of conformance to the DICOM standard and to enumerate the supported DICOM Service Classes, Information Objects, and Communications Protocols supported by this implementation.

IDL 5.3 does not contain or support any of the DICOM services such as Storage, Query/Retrieve, Print, Verification, etc., so there will be no conformance claims relating to these services and no mention of any Application Entities for these services. Communications Protocol profiles will also be absent from this document for the same reasons. The remainder of this document will describe how IDL handles the various Information Objects it is capable of reading.

### **Reading of DICOM Part 10 files**

IDL 5.3 supports reading files that conform to the DICOM Standard PS 3.10 DICOM File Format. This format provides a means to encapsulate in a file the Data Set representing a SOP (Service Object Pair) Instance related to a DICOM IOD (Information Object Definition). Files written to disk in this DICOM File Format will be referred to as DICOM Part 10 files for the remainder of this document. Note that IDL 5.3 does NOT support the writing of files in this DICOM File Format, only reading.

#### **Encapsulated Transfer Syntaxes Supported**

IDL 5.3 supports reading DICOM Part 10 files whose contents have been written using the following Transfer Syntaxes. The Transfer Syntax UID is in the file's DICOM Tag field (0002,0010).

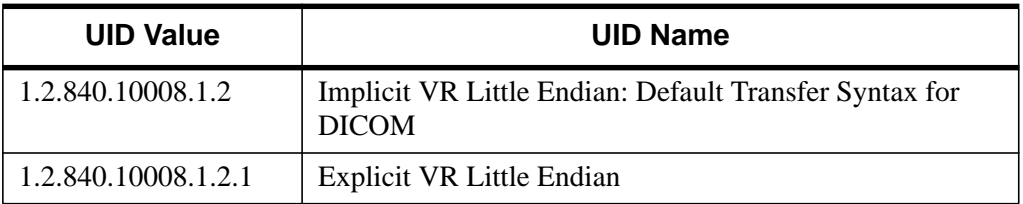

Table A-1: Encapsulated Transfer Syntaxes Supported

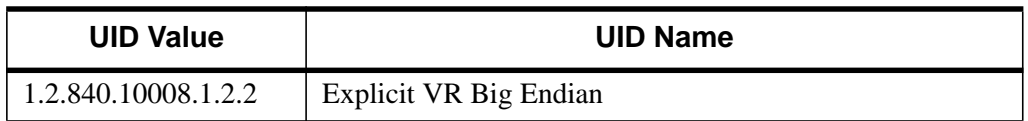

Table A-1: Encapsulated Transfer Syntaxes Supported

#### **Encapsulated Transfer Syntaxes NOT Supported**

IDL 5.3 does NOT support reading DICOM Part 10 files whose contents have compressed data that has been written using the following Transfer Syntaxes. IDL 5.3 will NOT be able to access the data element (DICOM Tag field (7FE0,0010)) of files with these types of compressed data. The Transfer Syntax UID is in the file's DICOM Tag field (0002,0010).

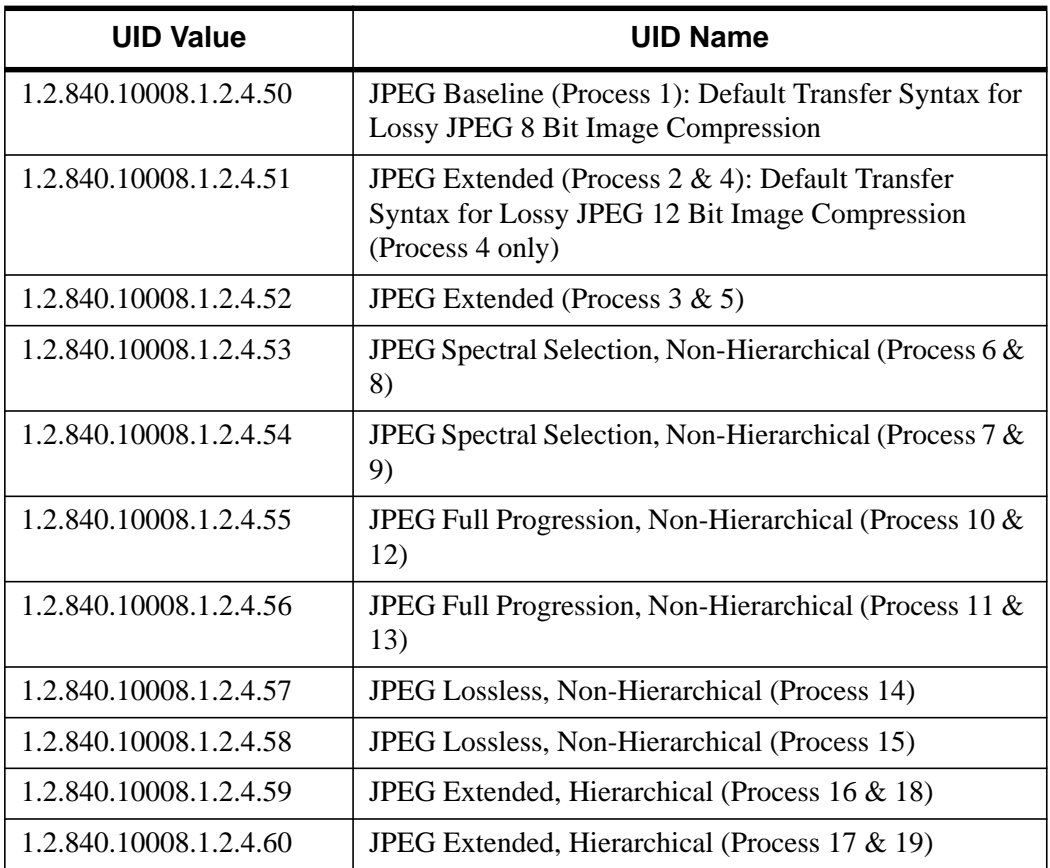

Table A-2: Encapsulated Transfer Syntaxes NOT Supported

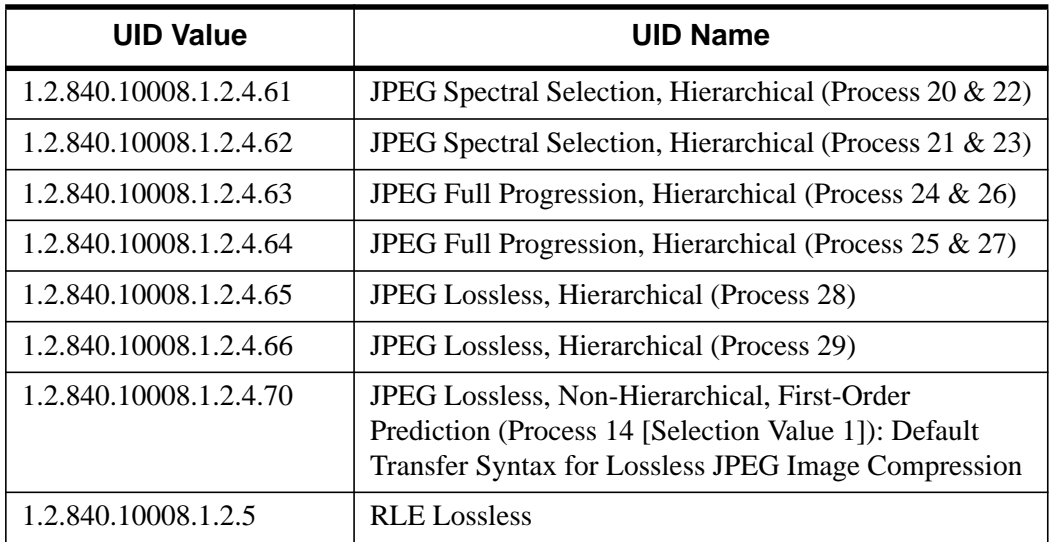

Table A-2: Encapsulated Transfer Syntaxes NOT Supported

#### **Encapsulated SOP Classes Supported**

IDL 5.3 supports reading DICOM Part 10 files whose contents encapsulate the data of the following SOP Classes. The SOP Class UID is in the file's DICOM Tag field (0008,0016).

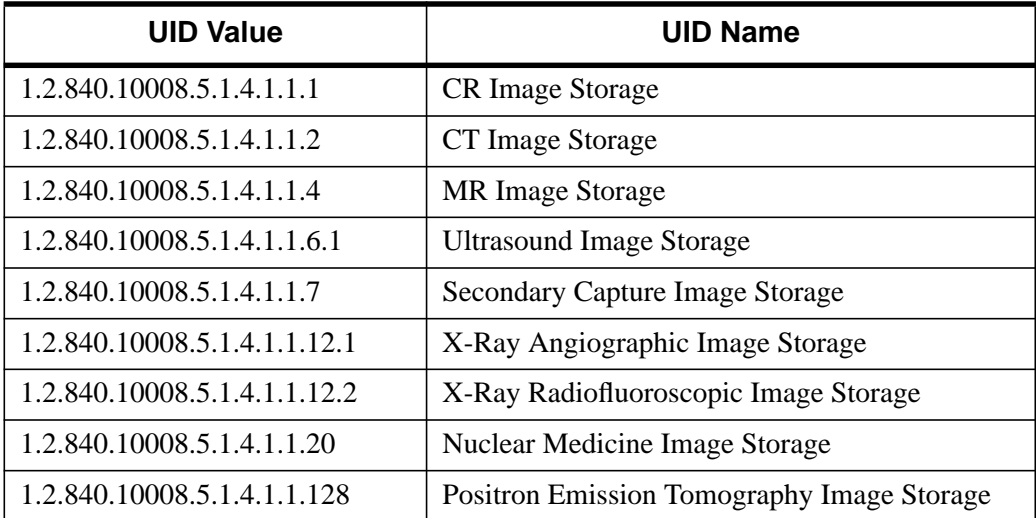

Table A-3: Encapsulated SOP Classes Supported

#### **Handling of odd length data elements**

The DICOM Standard PS 3.5 (Data Structures and Encoding) specifies that the data element values which make up a DICOM data stream must be padded to an even length. The toolkit upon which IDL's DICOM reading functionality is built strictly enforces this specification. If IDL encounters an incorrectly formed odd length data field while reading a DICOM Part 10 file it will report an error and stop the reading process.

#### **Handling of undefined VRs**

The VR (Value Representation) of a data element describes the data type and format of that data element's values. If IDL encounters an undefined VR while reading a DICOM Part 10 file, it will set that data element's VR to be UN (unknown).

#### **Handling of retired and private data elements**

Certain data elements are no longer supported under the v3.0 of the DICOM standard and are denoted as retired. Also, some DICOM implementations may require the communication of information that cannot be contained in standard data elements, and thus create private data elements to contain such information. Retired and private data elements should pose no problem to IDL's DICOM Part 10 file reading capability. When IDL encounters a retired or private data element tag during reading a DICOM part 10 file, it will treat it just like any standard data element: read the data value and allow it to be accessed via the IDLffDICOM::GetValue method.

## <span id="page-1665-0"></span>**IDLffDICOM::Cleanup**

This method destroys the IDLffDICOM object.

#### **Note**

Cleanup methods are special *lifecycle methods*, and as such cannot be called outside the context of object destruction. This means that in most cases, you cannot call the Cleanup method directly. There is one exception to this rule: if you write your own subclass of this class, you can call the Cleanup method from within the Cleanup method of the subclass.

### **Syntax**

OBJ\_DESTROY, *Obj*

or

OBJ -> [IDLffDICOM::]Cleanup(*Only in subclass' Cleanup method*.)

### **Arguments**

None

### **Keywords**

None

```
; create a DICOM object, read a DICOM file and dump its contents:
obj = OBJ_NEW( 'IDLffDICOM' )
var = obj->Read(DIALOG_PICKFILE(FILTER="*"))
obj->DumpElements
OBJ_DESTROY, obj
; executing this statement should produce an invalid object
; reference error since obj no longer exists:
obj->DumpElements
```
### <span id="page-1666-0"></span>**IDLffDICOM::DumpElements**

This method dumps a description of the DICOM data elements of the IDLffDICOM object to the screen or to a file.

### **Syntax**

*Obj* -> [IDLffDICOM::]DumpElements [, *Filename*]

#### **Arguments**

#### **Filename**

A scalar string that contains the full path and filename of the file to which to dump the elements. The file is written as ASCII text.

#### **Keywords**

None

### **Examples**

The columns output by DumpElements are the element reference, the (group, element) tuple, the value representation, the description, the value length, and some of the data values.

```
; create a DICOM object, read a DICOM file and dump its contents:
obj = OBJ_NEW( 'IDLffDICOM' )
var = obj->Read(DIALOG_PICKFILE(FILTER="*"))
obj->DumpElements
; dump the contents of the current DICOM object to a file under
; Windows:
obj->DumpElements, 'c:\rsi\elements.dmp'
; dump the contents of the current DICOM object to a file under
; UNIX:
obj->DumpElements, '/rsi/elements.dmp'
OBJ_DESTROY, obj
```
## <span id="page-1667-0"></span>**IDLffDICOM::GetChildren**

This method is used to find the member element references of a DICOM sequence. It takes as an argument a scalar reference to a DICOM element representing the parent of the sequence, and returns an array of references to the elements of the object that are members of that sequence. The scalar parent reference is possibly obtained by a previous call to GetReference or any method that generates a reference list. Any member of a sequence may also itself be the parent of another sequence. If the scalar reference argument is not the parent of a sequence, the method returns -1.

## **Syntax**

*array* = *Obj* -> [IDLffDICOM::]GetChildren( *Reference* )

### **Arguments**

#### **Reference**

This argument is a scalar reference to a DICOM element that is known to be the parent of a DICOM sequence.

## **Keywords**

None

```
obj = OBJ_NEW('IDLffDICOM')
read = obj->Read(DIALOG_PICKFILE(FILTER='*'))
; get a list of references to all elements that are
; sequences:
refs = obj->GetReference(VR='SQ')
; cycle through the returned list and print out the immediate
; children references and descriptions of each sequence:
FOR i = 0, N_ELEMENTS(refs)-1 DO $
BEGIN
   IF (refs[i] NE -1) THEN $
      BEGIN
         children = obj->GetChildren(refs[i])
         FOR j = 0, N ELEMENTS(children)-1 DO $
            BEGIN
               PRINT,children[j]
                 PRINT,obj->GetDescription(REFERENCE=children[j])
         ENDFOR
```
ENDIF ENDFOR OBJ\_DESTROY,obj

## <span id="page-1669-0"></span>**IDLffDICOM::GetDescription**

This accessor method takes optional DICOM group and element arguments and returns an array of STRING descriptions. The description is a string describing the field's contents as per the data dictionary in the DICOM specification PS 3.6. If no arguments or keywords are specified, the returned array contains the descriptions for all elements in the object. The effect of multiple keywords and parameters is to AND their results. If no DICOM elements can be found matching the search criteria, -1 will be returned.

## **Syntax**

*array* = *Obj* -> [IDLffDICOM::]GetDescription( [*Group* [, *Element*]] [, REFERENCE=*list of element references*] )

## **Arguments**

#### **Group**

Set this optional argument to the value for the DICOM group to search for, i.e. '0018'x. If this argument is omitted, then all of the DICOM array elements are returned.

#### **Element**

This optional argument can be specified only if the Group argument has also been specified. Set this argument to the value for the DICOM element for which to search, such as '0010'x. If this argument is omitted and the Group argument was specified, then all elements of the specified Group are returned.

## **Keywords**

### **REFERENCE**

Set this keyword to a list of element reference values from which to return description values.

```
obj = OBJ_NEW('IDLffDICOM')
read = obj->Read(DIALOG_PICKFILE(FILTER='*'))
; get the description of the patient name element
arr = obj->GetDescription('0010'x,'0010'x)PRINT,arr
```

```
; get an array of all of the descriptions from the patient
; info group:
arr = obj->GetDescription('0010'x)
FOR i = 0, N_ELEMENTS(arr)-1 DO $
  BEGIN
      PRINT,arr[i]
ENDFOR
```
OBJ\_DESTROY,obj

## <span id="page-1671-0"></span>**IDLffDICOM::GetElement**

This accessor method takes optional DICOM group and/or element arguments and returns an array of DICOM Element numbers for those parameters. If no arguments or keywords are specified, the returned array contains Element numbers for all elements in the object. The effect of multiple keywords and parameters is to AND their results. If no matching elements can be found, the function returns -1.

### **Syntax**

```
array = Obj -> [IDLffDICOM::]GetElement( [Group [, Element]]
[, REFERENCE=list of element references] )
```
### **Arguments**

#### **Group**

Set this optional argument to the value for the DICOM group to search for, i.e. '0018'x. If this argument is omitted, then all of the DICOM array elements are returned.

#### **Element**

This optional argument can be specified only if the Group argument has also been specified. Set this argument to the value for the DICOM element to search for, such as '0010'x. If this argument is omitted and the Group argument was specified, then all elements of the specified Group are returned.

### **Keywords**

#### **REFERENCE**

Set this keyword to a list of element reference values from which to return element number values.

```
obj = OBJ_NEW('IDLffDICOM')
read = obj->Read(DIALOG_PICKFILE(FILTER='*'))
; get references to all elements with "patient" in the description
refs = obj->GetReference(DESCRIPTION='patient')
; get the element numbers of the elements containing "patient"
FOR i = 0, N_ELEMENTS(refs)-1 DO $
```

```
BEGIN
      num = obj->GetElement(REFERENCE=refs[i])
      PRINT, num
ENDFOR
; get the element numbers from the Patient Info group,
; 0010
elements = obj->GetElement('0010'x)
PRINT, elements
OBJ_DESTROY,obj
```
## <span id="page-1673-0"></span>**IDLffDICOM::GetGroup**

This accessor method takes optional DICOM group and/or element arguments and returns an array of DICOM Group numbers for those parameters. If no arguments or keywords are specified, the returned array contains Group numbers for all groups in the object. The effect of multiple keywords and parameters is to AND their results. If no matching elements can be found, the function returns -1.

## **Syntax**

```
array = Obj -> [IDLffDICOM::]GetGroup( [Group[, Element]]
[, REFERENCE=list of element references] )
```
### **Arguments**

#### **Group**

Set this optional argument to the value for the DICOM group for which to search, such as '0018'x. If this argument is omitted, then all of the DICOM array elements are returned.

#### **Element**

This optional argument can be specified only if the Group argument has also been specified. Set this to the value for the DICOM element for which to search, such as '0010'x. If this argument is omitted and the Group argument was specified, then all elements of the specified Group are returned.

## **Keywords**

### **REFERENCE**

Set this keyword to a list of element references from which to return group number values.

```
obj = OBJ_NEW('IDLffDICOM')
read = obj->Read(DIALOG_PICKFILE(FILTER='*'))
; get references to all elements with "patient" in the description:
refs = obj->GetReference(DESCRIPTION='patient')
; get the group numbers of the elements containing "patient":
FOR i = 0, N_ELEMENTS(refs)-1 DO $
```

```
BEGIN
      num = obj->GetGroup(REFERENCE=refs[i])
      PRINT, num
ENDFOR
; get the group numbers from the Patient Info group, 0010:
grp = obj->GetGroup('0010'x)
PRINT, grp
OBJ_DESTROY,obj
```
## <span id="page-1675-0"></span>**IDLffDICOM::GetLength**

This accessor method takes optional DICOM group and/or element arguments and returns an array of LONGs. The length is the field length that explicitly exists in the DICOM file, and represents the length of the element value in bytes. If no arguments or keywords are specified, the returned array contains the lengths for all elements in the object. The effect of multiple keywords and parameters is to AND their results. If no matching elements can be found, the function returns -1.

## **Syntax**

```
array = Obj -> [IDLffDICOM::]GetLength( [Group [, Element]]
[, REFERENCE=list of element references] )
```
### **Arguments**

#### **Group**

Set this optional argument to the value for the DICOM group for which to search, such as '0018'x. If this argument is omitted, all DICOM array elements are returned.

#### **Element**

This optional argument can be specified only if the Group argument has also been specified. Set this to the value for the DICOM element for which to search, such as '0010'x. If this argument is omitted and the Group argument was specified, then all elements of the specified Group are returned.

### **Keywords**

### **REFERENCE**

Set this keyword to a list of element references from which to return length values.

```
obj = OBJ_NEW('IDLffDICOM')
read = obj->Read(DIALOG_PICKFILE(FILTER='*'))
; get the length of the patient name element
arr = obj->GetLength('0010'x,'0010'x)PRINT,arr
; get an array of all of the lengths from the patient info group:
arr = obj->GetLength('0010'x)
PRINT,arr
OBJ_DESTROY,obj
```
## <span id="page-1676-0"></span>**IDLffDICOM::GetParent**

This method is used to find the parent references of a set of elements in a DICOM sequence. It takes as an argument an array of references that represent DICOM elements. If no members of the ReferenceList are members of a sequence, a -1 is returned, and for each member of the ReferenceList which is not a member of a sequence, a -1 is returned.

#### **Syntax**

```
array = Obj ->[IDLffDICOM::]GetParent( ReferenceList )
```
#### **Arguments**

#### **ReferenceList**

An array of references to DICOM elements that are known to be members of a DICOM sequence.

#### **Keywords**

None

```
obj = OBJ_NEW('IDLffDICOM')
read = obj->Read(DIALOG_PICKFILE(FILTER='*'))
; get the reference to the Referenced Study Sequence
; element, if it exists:
ref = obj->GetReference('0008'x,'1110'x)PRINT, ref
PRINT,obj->GetDescription(REFERENCE=ref)
; get and print the parent sequence, if it exists.
; This should result in a -1 since this element is not
; a member of a sequence:
parent = obj->GetParent(ref)
PRINT, parent
PRINT,obj->GetDescription(REFERENCE=parent)
; get the children of the Referenced Study Sequence
; element, if it exists:
refs = obj->GetChildren(ref[0])
PRINT,refs
PRINT,obj->GetDescription(REFERENCE=refs)
OBJ_DESTROY,obj
```
## <span id="page-1677-0"></span>**IDLffDICOM::GetPreamble**

This method returns the preamble of a DICOM v3.0 Part 10 file. The preamble is a fixed 128 byte field available for implementation specified usage. If it is not used by the implementor of the file, it will be set to all zeroes. The return value is a 128 element BYTE array.

## **Syntax**

*array* = *Obj* -> [IDLffDICOM::]GetPreamble( )

## **Arguments**

None

## **Keywords**

None

```
; create a DICOM object, read a DICOM file:
obj = OBJ_NEW( 'IDLffDICOM' )
var = obj->Read(DIALOG_PICKFILE(FILTER="*"))
; get an array of the byte contents of the DICOM file preamble:
arr = obj->GetPreamble( )
PRINT, arr
OBJ_DESTROY, obj
```
## <span id="page-1678-0"></span>**IDLffDICOM::GetReference**

This method takes optional DICOM group and/or element arguments and returns an array of references to matching elements in the object. References are opaque, meaning that they have no specific significance other than a correspondence to the element they refer to. If no arguments or keywords are specified, the returned array contains references to all elements in the object. The effect of multiple keywords and parameters is to AND their results. If no matching elements can be found, the function returns -1.

### **Syntax**

*array* = *Obj* -> [IDLffDICOM::]GetReference( [*Group* [, *Element*]] [, DESCRIPTION=*string*] [, VR=*DICOM VR string*] )

#### **Arguments**

#### **Group**

Set this optional argument to the value for the DICOM group for which to search, such as '0018'x. If this argument is omitted, then all of the DICOM array elements are returned.

#### **Element**

This optional argument can be specified only if the Group argument has also been specified. Set this to the value for the DICOM element to search for, such as '0010'x. If this argument is omitted and the Group argument was specified, then all elements of the specified Group are returned.

#### **Keywords**

#### **DESCRIPTION**

Set this keyword to a string containing text to be searched for in each element's DICOM description. An element will be returned only if the text in this string can be found in the description. The text comparison is case-insensitive.

#### **VR**

Set this keyword to a DICOM VR string. An element will be returned only if its value representation matches this string.

```
obj = OBJ_NEW('IDLffDICOM')
read = obj->Read(DIALOG_PICKFILE(FILTER='*'))
; get the reference to the patient name element:
ref = obj->GetReference('0010'x,'0010'x)
PRINT, ref
; get references to all elements with "patient" in the description:
refs = obj->GetReference(DESCRIPTION='patient')
FOR i = 0, N_ELEMENTS(refs)-1 DO $
   BEGIN
      PRINT, refs[i]
      PRINT,obj->GetDescription(REFERENCE=refs[i])
ENDFOR
; get references to all elements with a VR of DA (date):
refs = obj->GetReference(vr='DA')
FOR i = 0, N_ELEMENTS(refs)-1 DO $
   BEGIN
      PRINT,refs[i]
      PRINT,obj->GetDescription(REFERENCE=refs[i])
ENDFOR
OBJ_DESTROY,obj
```
## <span id="page-1680-0"></span>**IDLffDICOM::GetValue**

This method takes optional DICOM group and/or element arguments and returns an array of POINTERs to the values of the elements matching those parameters. If no arguments or keywords are specified, the returned array contains pointers to all elements in the object. The effect of multiple keywords and parameters is to AND their results. If no matching elements can be found, the function returns -1.

#### **Syntax**

```
ptrArray = Obj -> [IDLffDICOM::]GetValue( [Group [, Element]]
[, REFERENCE=list of element references] [, /NO_COPY] )
```
#### **Arguments**

#### **Group**

Set this optional argument to the value for the DICOM group for which to search, such as '0018'x. If this argument is omitted, then all of the DICOM array elements are returned.

#### **Element**

This optional argument can be specified only if the Group argument has also been specified. Set this to the value for the DICOM element for which to search, such as '0010'x. If this argument is omitted and the Group argument was specified, then all elements of the specified Group are returned.

#### **Keywords**

#### **REFERENCE**

Set this keyword to a list of element references from which to return pointer values.

#### **NO\_COPY**

If this keyword is set, the pointers returned point to the actual data in the object for the specified DICOM fields. If not set (the default), the pointers point to copies of the data instead, and need to be freed by using PTR\_FREE.

```
obj = OBJ_NEW('IDLffDICOM')
read = obj->Read(DIALOG_PICKFILE(FILTER='*'))
```

```
; Get all of the image data element(s), 7fe0,0010, from the file:
array = obj->GetValue('7fe0'x,'0010'x,/NO_COPY)
; Get the row & column size of the image(s):
rows = obj->GetValue('0028'x,'0010'x,/NO_COPY)
cols = obj->GetValue('0028'x,'0011'x,/NOCOPY); If the image has a samples per pixel value greater than 1
; it is most likely a color image, get the samples per pixel:
isColor = 0
samples = obj->GetValue('0028'x,'0002'x,/NO_COPY)
IF (SIZE(samples, /N DIMENSIONS) NE 0) THEN $
  BEGIN
      IF (*samples[0] GT 1) THEN isColor = 1
ENDIF
; Next, we need to differentiate between files with color data
; that is either color-by-plane or color-by-pixel, get the planar
; configuration:
IF (isColor EQ 1) THEN $
  BEGIN
      isPlanar = 0
     planar = obj->GetValue('0028'x,'0006'x,/NO_COPY):
   IF (SIZE(planar,N_DIMENSIONS) NE 0) THEN $
     BEGIN
         IF (*planar[0] EQ 1) THEN isPlanar = 1
         ENDIF
   ENDIF
; Display the first NumWin images from the file:
IF N_ELEMENTS(array) GT 10 THEN NumWin = 10 $
ELSE NumWin = N_ELEMENTS(array)
offset = 0FOR index = 0, NumWin-1 DO $
  BEGIN
    ; Create a window for each image which is the size of
    ; the image:
    WINDOW,index,XSize=*cols[0],YSize=*rows[0],XPos=offset,YPos=0
    WSET, index
    ; Display the image data
    IF (isColor EQ 1) THEN $
       IF (isPlanar EQ 1) THEN $
          ; color-by-plane
          TVScl,TRANSPOSE(*array[index],[2,0,1]),/TRUE $
       ELSE $
       ; color-by-pixel
        TVScl,*array[index],/TRUE $
```

```
ELSE $
      ; monochrome
      TVScl,*array[index]
      offset = offset+10
ENDFOR
; Clean up
OBJ_DESTROY,obj
Another example of GetValue:
obj = OBJ_NEW('IDLffDICOM')
read = obj->Read(DIALOG_PICKFILE(FILTER='*'))
; Get the image data
array = obj->GetValue('7fe0'x, '0010'x)OBJ_DESTROY, obj
TVScl, *array[0]
PTR_FREE, array
```
## <span id="page-1683-0"></span>**IDLffDICOM::GetVR**

This accessor method takes optional DICOM group and/or element arguments and returns an array of VR (Value Representation) STRINGs for those parameters. A VR is a string that represents a DICOM value representation as described in the DICOM specification PS 3.5. If no arguments or keywords are specified, the returned array contains VRs for all elements in the object. The effect of multiple keywords and parameters is to AND their results. If no matching elements can be found, the function returns -1.

## **Syntax**

```
array = Obj -> [IDLffDICOM::]GetVR( [Group [, Element]] [, REFERENCE=list
of references] )
```
## **Arguments**

#### **Group**

Set this optional argument to the value for the DICOM group for which to search, such as '0018'x. If this argument is omitted, then all of the DICOM array elements are returned.

#### **Element**

This optional argument can be specified only if the Group argument has also been specified. Set this to the value for the DICOM element for which to search, such as '0010'x. If this argument is omitted and the Group argument was specified, then all elements of the specified Group are returned.

## **Keywords**

### **REFERENCE**

Use the specified list of references from which to return VR STRING values.

```
obj = OBJ_NEW('IDLffDICOM')
read = obj->Read(DIALOG_PICKFILE(FILTER='*'))
; get the VR of the patient name element
arr = obj->GetVR('0010'x,'0010'x)
PRINT,arr
```

```
; get an array of all of the VRs from the patient info group:
arr = obj->GetVR('0010'x)PRINT,arr
```
OBJ\_DESTROY,obj

## <span id="page-1685-0"></span>**IDLffDICOM::Init**

This method creates a new IDLffDICOM object and optionally reads the specified file as defined in the IDLffDICOM::Read method.

## **Syntax**

*Result* = OBJ\_NEW( 'IDLffDICOM' [, *Filename*] [, /VERBOSE] ) (*Only in a subclass' Init method*.)

### **Arguments**

#### **Filename**

This optional argument is a scalar string that contains the full path and filename of a DICOM v3.0 Part 10 file to open, read into memory, then close, when the object is created. It is the same as calling: result->Read(Filename).

## **Keywords**

#### **VERBOSE**

Set this keyword to print informational messages to the Output Log during the operational life of the object.

```
; create a DICOM object
obj = OBJ_NEW( 'IDLffDICOM' )
; create a DICOM object and read in a DICOM file named ct_head.dcm
; under Microsoft Windows:
obj = OBJ_NEW( 'IDLffDICOM', $
   'c:\rsi\idl52\examples\data\mr brain.dcm' )
; create a DICOM object and allow the user to choose a DICOM file
; to be read:
obj = OBJ_NEW( 'IDLffDICOM', DIALOG_PICKFILE(FILTER="*"))
```
## <span id="page-1686-0"></span>**IDLffDICOM::Read**

This method opens and reads from the specified disk file, places the information into the DICOM object, then closes the file. The return value is 1 on success and 0 on failure.

### **Syntax**

```
result = Obj -> [IDLffDICOM::]Read( Filename [, ENDIAN={1 | 2 | 3 | 4}] )
```
### **Arguments**

#### **Filename**

This argument is a scalar string that contains the full path and filename of a DICOM Part 10 file to open and read into memory.

### **Keywords**

#### **ENDIAN**

Set this keyword to configure the endian format when reading a DICOM file.

- $\bullet$  1 = Implicit VR Little Endian
- $2 =$  Explicit VR Little Endian
- $3 =$ Implicit VR Big Endian
- $\bullet$  4 = Explicit VR Big Endian

```
; create a DICOM object and read a DICOM file:
obj = OBJ_NEW( 'IDLffDICOM' )
var = obj->Read(DIALOG_PICKFILE(FILTER="*"))
OBJ_DESTROY, obj
```
## <span id="page-1687-0"></span>**IDLffDICOM::Reset**

This method removes all of the elements from the IDLffDICOM object, leaving the object otherwise intact.

## **Syntax**

*Obj* -> [IDLffDICOM::]Reset

## **Arguments**

None

### **Keywords**

None

```
; create a DICOM object, read a DICOM file and dump its contents:
obj = OBJ_NEW( 'IDLffDICOM' )
var = obj->Read(DIALOG_PICKFILE(FILTER="*"))
obj->DumpElements
obj->Reset
; DumpElements should produce no output here:
obj->DumpElements
OBJ_DESTROY, obj
```
# **IDLffDXF**

An IDLffDXF object contains geometry, connectivity and attributes for graphics primitives.

## **Superclasses**

This class has no superclass.

### **Subclasses**

This class has no subclasses.

### **Creation**

See ["IDLffDXF::Init" on page 1707](#page-1706-0)

### **Methods**

#### **Intrinsic Methods**

This class has the following methods:

- **[IDLffDXF::Cleanup](#page-1690-0)**
- [IDLffDXF::GetContents](#page-1691-0)
- [IDLffDXF::GetEntity](#page-1694-0)
- [IDLffDXF::GetPalette](#page-1705-0)
- [IDLffDXF::Init](#page-1706-0)
- [IDLffDXF::PutEntity](#page-1707-0)
- **[IDLffDXF::Read](#page-1708-0)**
- **[IDLffDXF::RemoveEntity](#page-1709-0)**
- [IDLffDXF::Reset](#page-1710-0)
- [IDLffDXF::SetPalette](#page-1711-0)
- [IDLffDXF::Write](#page-1712-0)

This object treats a DXF file as a list of entities. Note, these are not directly mapped to DXF entity types, rather they are an abstraction of the DXF types. The Read

method is used to read the contents of a DXF file into the current entity list. The user may then query this list using the GetContents method to determine the types and number of entities in the file. The user may retrieve arrays of entities from the list using the GetEntity method and add additional entities using the PutEntity method. Entities can also be removed from the list (RemoveEntity) or the entire list destroyed (Reset). The current list of entities can also be written to disk as a DXF file. Note, this object converts DXF entities to IDL entities and back. This conversion is not reversible; thus, if a DXF file is read and then written, the data in the file is not changed, but the internal DXF entity types may be changed by IDL. As an example, DXF face3d entities may be written as DXF polyline entities.

The object has one attribute which can be modified using the Get/SetPalette methods. This palette is used to convert color index values. The palette is not actually written to the DXF file. So, if the user wanted to specify entity colors from a 256 entry table, that table would be set using SetPalette, but the actual colors written to the file are the closest colors matched to the fixed AutoCAD color palette. There are two special color values:  $(0)$  = color by block color,  $(256)$  = color by layer color.

In this object, blocks and layers are treated as named entities with attributes, but are special in that all other entities have a block and layer entity reference in them. This allows the user to use these entity names as filters for many operations. There is a default block and a default layer. The default block has the name "" (the null string), and the default layer is '0'. The user may change the (non-name) attributes for these implicit blocks using PutEntity.

## <span id="page-1690-0"></span>**IDLffDXF::Cleanup**

The IDLffDXF::Cleanup procedure method performs all cleanup on the object.

#### **Note**

Cleanup methods are special *lifecycle methods*, and as such cannot be called outside the context of object destruction. This means that in most cases, you cannot call the Cleanup method directly. There is one exception to this rule: If you write your own subclass of this class, you can call the Cleanup method from within the Cleanup method of the subclass.

### **Syntax**

OBJ\_DESTROY, *Obj*

or

*Obj* -> [IDLffDXF::]Cleanup(*Only in subclass' Cleanup method*.)

### **Arguments**

None

#### **Keywords**

None

## <span id="page-1691-0"></span>**IDLffDXF::GetContents**

The IDLffDXF::GetContents method returns the DXF entity types contained in the object. The returned value is a one-dimensional string array of the type names found in the file. The Read or PutEntity methods must have been called previously for the results of this method to be valid.

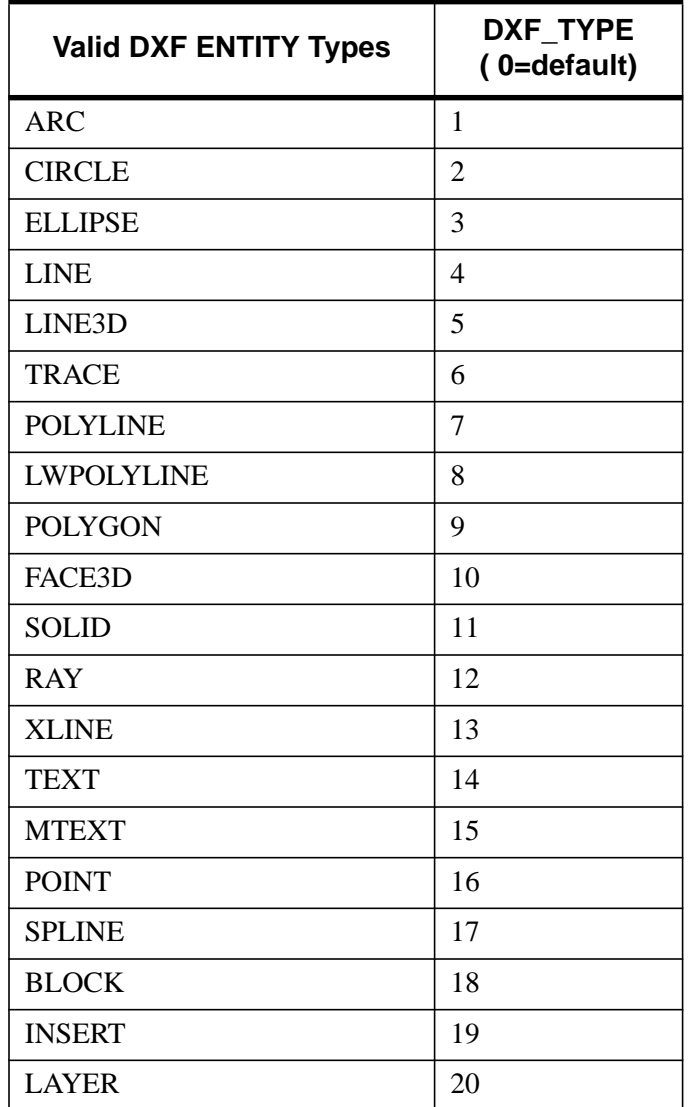

Table A-4: DXF Entity Types
This object uses a small number of IDL named structures to return the data associated which each entity. This means that several of these DXF types are returned in the same structures, using different values of the DXF\_TYPE field. The mapping of DXF entities to IDL named structures is as follows (each of these structures are documented in the GetEntity method):

| <b>IDL DXF ELLIPSE</b>      | arc, circle, ellipse                         |
|-----------------------------|----------------------------------------------|
| <b>IDL DXF_POLYLI</b><br>NE | line, line3d, trace, polyline,<br>lwpolyline |
| <b>IDL DXF POLYGO</b><br>N  | face3d, solid, polyline (3d<br>mesh)         |
| <b>IDL DXF POINT</b>        | point                                        |
| <b>IDL DXF XLINE</b>        | ray, xline                                   |
| <b>IDL DXF SPLINE</b>       | spline                                       |
| <b>IDL DXF TEXT</b>         | text, multitext                              |
| <b>IDL DXF BLOCK</b>        | block                                        |
| <b>IDL DXF INSERT</b>       | insert                                       |
| <b>IDL DXF LAYER</b>        | layer                                        |

Table A-5: DXF mapping to IDL structures

### **Syntax**

*Result* = *Obj*-> [IDLffDXF::]GetContents( [*Filter*] [BLOCK=*string*] [, COUNT=*variable*] [LAYER=*string*] )

#### **Arguments**

#### **Filter**

An integer array of the DXF entity types to which the return types are restricted. If set, Result can contain only types given in this argument and count will also reflect that restriction.

### **Keywords**

### **BLOCK**

Set this keyword to a string value containing the block name to obtain the entities from. The default is all blocks.

### **COUNT**

A long array containing the number of each entity type contained within the DXF object. If the Filter argument was provided, the numbers reflect the reduced set of entities caused by the Filter argument.

### **LAYER**

Set this keyword to a string value containing the layer name to obtain the entities from. The default is all layers.

### **IDLffDXF::GetEntity**

The IDLffDXF::GetEntity method returns an array of vertex data for the requested entity type.

### **Syntax**

*Result* = *Obj*-> [IDLffDXF::]GetEntity( *Type* [, BLOCK=*string*] [, INDEX=*value*] [, LAYER=*string*] )

#### **Note**

*Result* has one of the named structure formats described in ["Structure Formats" on](#page-1696-0) [page 1697.](#page-1696-0)

### **Arguments**

#### **Type**

The integer DXF entity type to obtain the geometry information from.

### **Keywords**

### **BLOCK**

Set this keyword to a block name specifying the graphic block to obtain the entity geometry information from. The default is all blocks. Setting this keyword to the null string '' '' will cause this method to only return entities from the default DXF entity block.

### **INDEX**

Set this keyword to a scalar long or a long array of indices to return from the entity type. If not set, this method returns all entities for the given type.

### **LAYER**

Set this keyword to a string value containing the layer name to obtain the entities from. The default is all layers.

### **Fields Common to all Structures**

### **BLOCK**

The name of the block this entity is in (these may be in the default block "").

### **COLOR**

A color index value into the current object palette with 0=use block color and 256=use layer color.

### **EXTRUSION**

The DXF extrusion vector (if any).

### **LAYER**

The name of the layer this entity is in (the default layer is '0').

### **LINESTYLE**

Defined the same as the user linestyle for IDLgrPolyline::Init.

### **THICKNESS**

In AutoCAD units.

### **DXF\_TYPE**

Set to one of the values listed in IDLffDXF::GetContents.

#### **Note**

It is the user's responsibility to free all the pointers returned in these structures when the entity is no longer needed.

### <span id="page-1696-0"></span>**Structure Formats**

#### **Structure IDL\_DXF\_ELLIPSE**

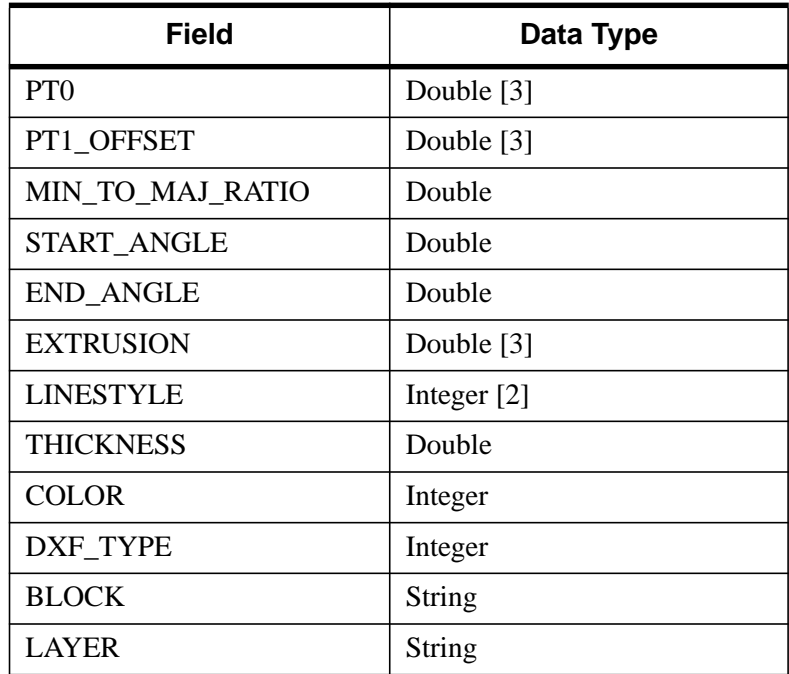

Table A-6: Fields of the IDL\_DXF\_ELLIPSE structure

This object is centered at PT0 and has a radius defined by the vector PT1\_OFFSET. This vector determines the length and orientation of the major axis of an ellipse as well.

The MIN<sub>TO</sub>MAJ RATIO value specifies the length of the minor axis as a fraction of the major axis length. For a circle, this value is 1.0.

The START\_ANGLE and END\_ANGLE values select the portion of the curve to be drawn. If they are equal, the entire circle or ellipse is drawn.

#### **Structure IDL\_DXF\_POLYGON**

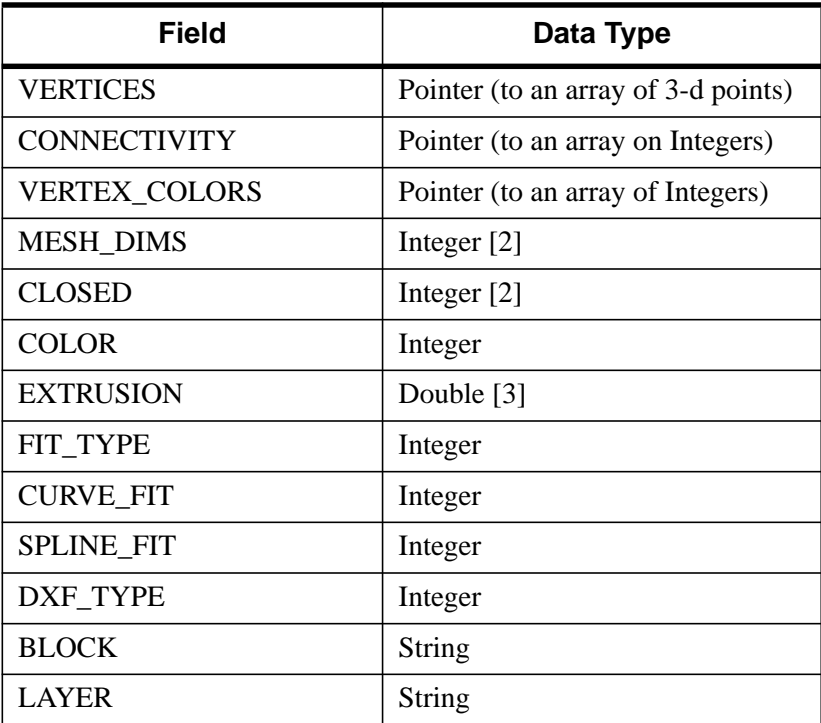

Table A-7: Fields of the IDL\_DXF\_POLYGON structure

VERTICES is a pointer to an array of dimension [3,n] containing the points for this entity.

CONNECTIVITY is the array used to connect these points into polygons (see the POLYGONS keyword for IDLgrPolygon::Init). If this array is not present, the connectivity is implicit in (U, V) space defined by the values in MESH\_DIMS; the vertices represent a quad mesh of dimensions (MESH\_DIMS[0], MESH\_DIMS[1]).

VERTEX\_COLORS points to an array of color index values for each of the vertices. If a quad mesh is being returned, it can be closed in either dimension according to the CLOSED array.

FIT TYPE, CURVE FIT, and SPLINE FIT return the type of curve fit (if any) this polygon assumes.

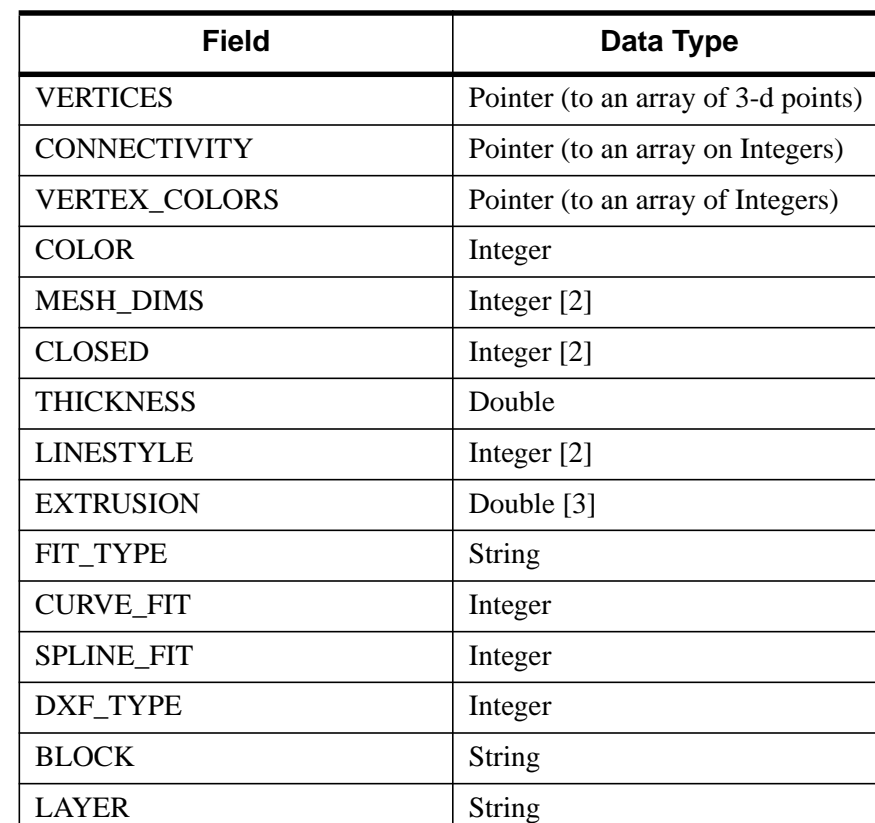

#### **Structure IDL\_DXF\_POLYLINE**

Table A-8: Fields of the IDL DXF\_POLYLINE structure

VERTICES is a pointer to an array of dimension  $[3,n]$  containing the points for this entity.

CONNECTIVITY is the array used to connect these points into polylines (see the POLYLINES keyword for IDLgrPolyline::Init). If this array is not present, the connectivity is implicit in (U, V) space defined by the values in MESH\_DIMS; the vertices represent a quad mesh of dimensions (MESH\_DIMS[0], MESH\_DIMS[1]).

VERTEX\_COLORS points to an array of color index values for each of the vertices. If a quad mesh is being returned, it can be closed in either dimension according to the CLOSED array.

FIT\_TYPE, CURVE\_FIT, and SPLINE\_FIT return the type of curve fit (if any) this polyline assumes.

### **Structure IDL\_DXF\_POINT**

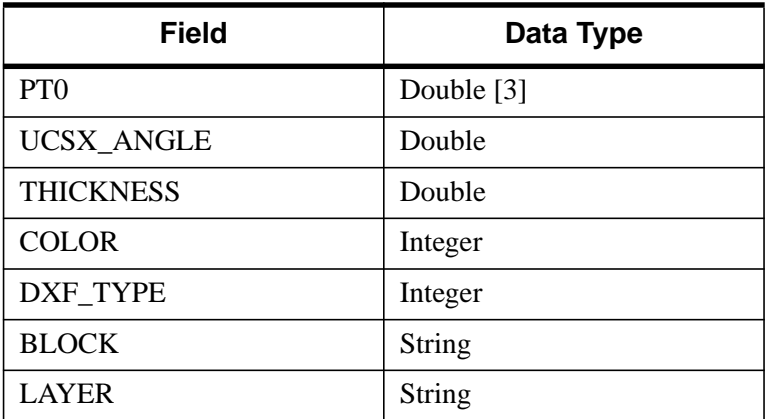

Table A-9: Fields of the IDL\_DXF\_POINT structure

PT0 is the location of the point in space.

UCSX\_ANGLE is an internal DXF orientation parameter used for symbol plotting.

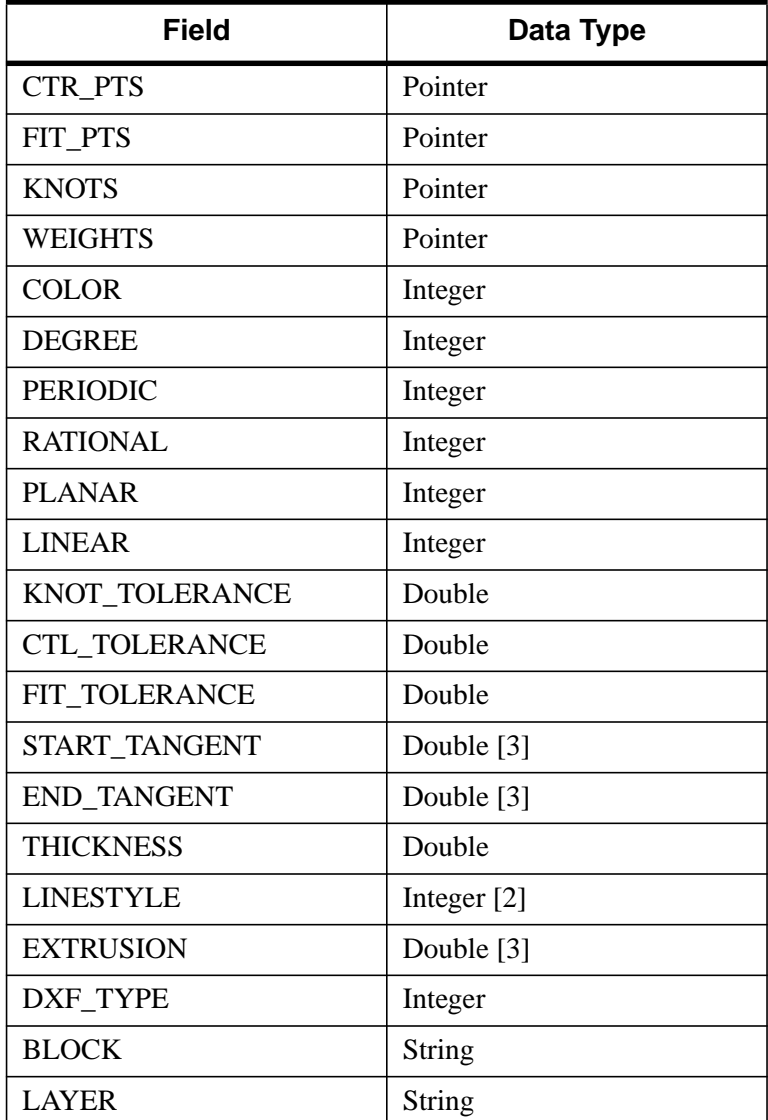

Table A-10: Fields of the IDL\_DXF\_SPLINE structure

This structure is returned verbatim from the DXF spline structure without interpretation. It is up to the user to interpret these values.

#### **Structure IDL\_DXF\_TXT**

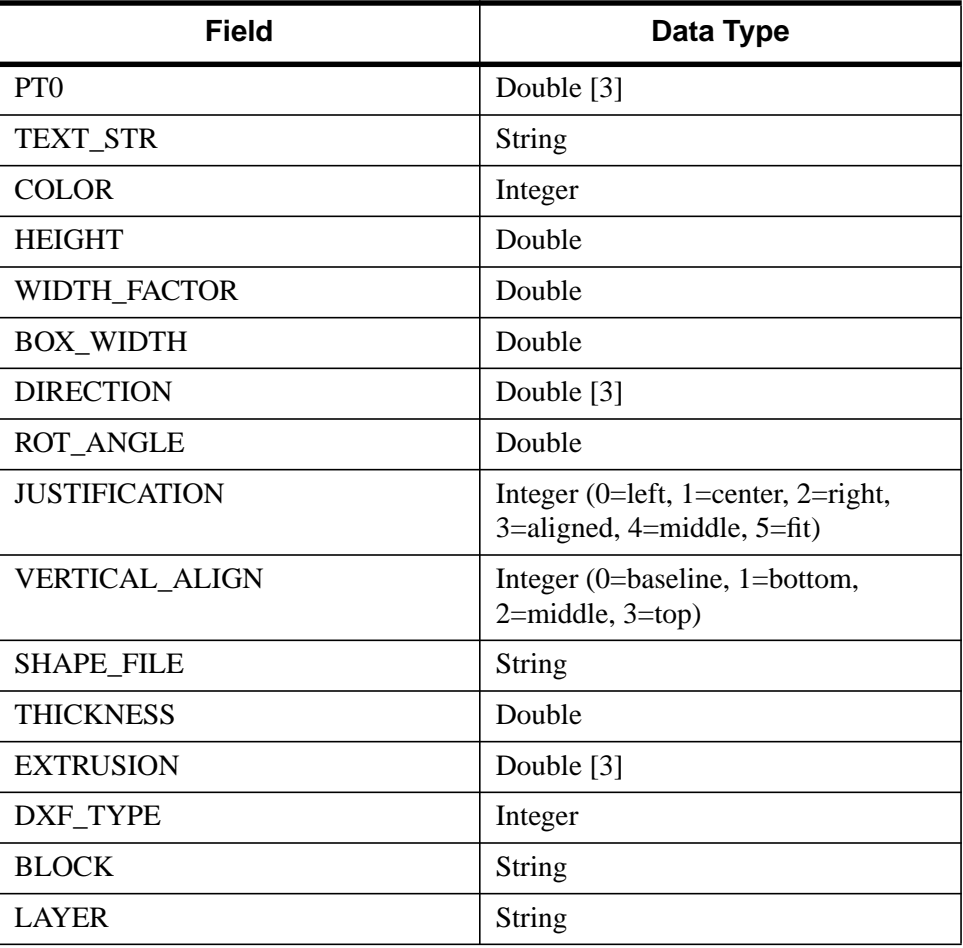

Table A-11: Fields of the IDL\_DXF\_TXT structure

PT0 is the location of the text string.

TEXT\_STR is the actual string.

HEIGHT specifies the overall scaling of the glyphs while WIDTH\_FACTOR is a correction in the baseline direction (anisotropic scaling). For multi-line text, BOX\_WIDTH determines where the line breaks should be placed (0.0 for single line text).

The text baseline is specified by DIRECTION and its rotation about the Z axis is specified by ROT\_ANGLE. Justification is specified by JUSTIFICATION and

VERTICAL\_ALIGN. SHAPE\_FILE is the name of the glyph file used to image this string. The shape file is NOT read by IDL.

#### **Structure IDL\_DXF\_XLINE**

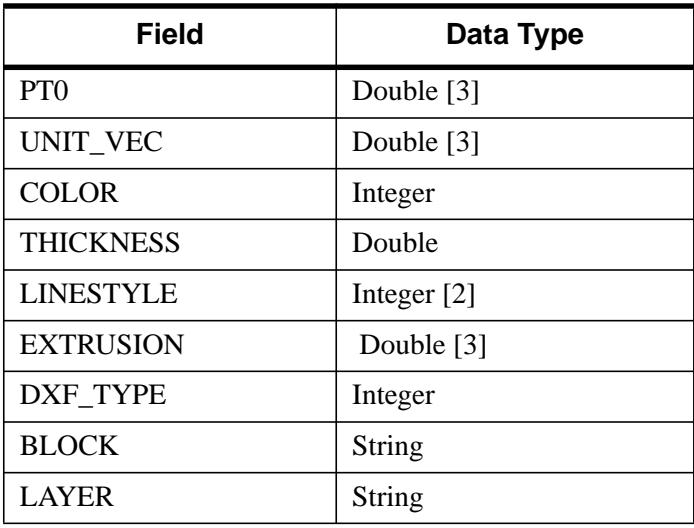

Table A-12: Fields of the IDL\_DXF\_XLINE structure

PT0 is the start of a ray or a point on a infinite line in space in the case of an XLINE entity.

UNIT\_VEC determines the direction of the line in space.

#### **Structure IDL\_DXF\_INSERT**

| <b>Field</b>            | Data Type     |
|-------------------------|---------------|
| <b>SCALE</b>            | Double [3]    |
| PT <sub>0</sub>         | Double [3]    |
| <b>ROTATION</b>         | Double        |
| <b>INSTANCE_BLOCK</b>   | String        |
| NUM ROW COL             | Integer $[2]$ |
| <b>DISTANCE BETWEEN</b> | Double [2]    |
| <b>DXF TYPE</b>         | Integer       |
| <b>BLOCK</b>            | String        |
| <b>COLOR</b>            | Integer       |
| <b>LAYER</b>            | String        |

Table A-13: Fields of the IDL\_DXF\_INSERT structure

The insert entity allows for the "instancing" of a block in a grid fashion.

INSTANCE\_BLOCK is the name of a block to repeat.

The block is scaled by SCALE and rotated about the Z axis by ROTATION. The grid begins at PT0 and contains the number of rows and columns specified by NUM\_ROW\_COL (Note: 0 rows or columns will always give a single instance of the block).

The spacing of the grid is specified by DISTANCE\_BETWEEN.

#### **Structure IDL\_DXF\_BLOCK**

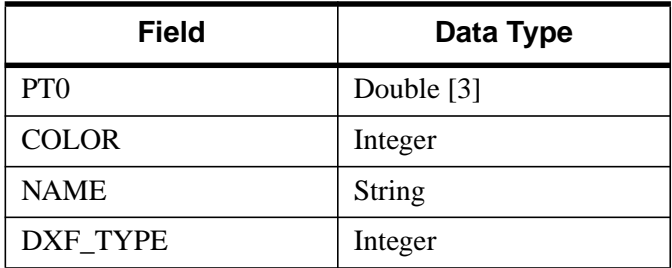

Table A-14: Fields of the IDL DXF BLOCK structure

This entity specifies a BLOCK. Blocks have a location in space (PT0) [objects in the block are interpreted relative to this point], a name, and a COLOR. They are not contained in layers or other blocks, so these fields are not present.

#### **Structure IDL\_DXF\_LAYER**

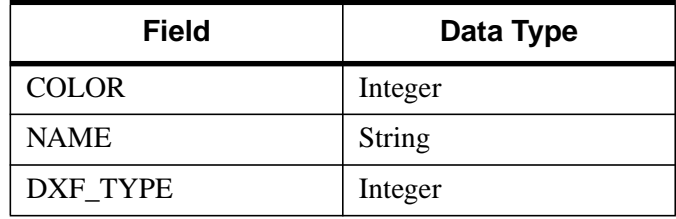

Table A-15: Fields of the IDL DXF LAYER structure

This entity specifies a LAYER. Layer is a NAME and a COLOR. They are not contained in layers or other blocks, so these fields are not present.

### **IDLffDXF::GetPalette**

The IDLffDXF::GetPalette method returns the current color table in the object.

### **Syntax**

*Obj*-> [IDLffDXF::]GetPalette, *Red*, *Green*, *Blue*

### **Arguments**

### **Red**

Returns an array of the red components to the current color table.

#### **Green**

Returns an array of the green components to the current color table.

#### **Blue**

Returns an array of the blue components to the current color table.

### **IDLffDXF::Init**

The IDL\_Container::Init function method initializes the DXF object.

**Note**

Init methods are special *lifecycle methods*, and as such cannot be called outside the context of object creation. This means that in most cases, you cannot call the Init method directly. There is one exception to this rule: If you write your own subclass of this class, you can call the Init method from within the Init method of the subclass.

### **Syntax**

*Result* = OBJ\_NEW('IDLffDXF'[, *Filename*])(*Only in a subclass' Init method*.)

#### **Arguments**

#### **Filename**

Set this optional argument to a scalar string containing the full path and filename of a DXF file to be read as the object is created.

#### **Keywords**

None

## **IDLffDXF::PutEntity**

The IDLffDXF::PutEntity procedure method inserts an entity into the DXF object. The type of the entity is determined from the DXF. TYPE field of the entity struct. If DXF\_TYPE is set to 0, the type is implied by the entity struct.

#### **Note**

Line3D entity types will be written as Line entities due to the obsolete status of Line3D. Polyline entities will be automatically converted to Lightweight Polylines where applicable.

### **Syntax**

*Obj* -> [IDLffDXF::]PutEntity, *Data*

### **Arguments**

#### **Data**

An array of Entity structures as defined by the GetEntity method.

#### **Note**

If the entity references a non-existent block or layer, one will automatically be created. Blocks and layers can also be created by passing IDL\_DXF\_BLOCK or IDL\_DXF\_LAYER structures to this routine.

### **IDLffDXF::Read**

The IDLffDXF::Read method reads a file, parsing the DXF object information contained in the file, and inserts it into itself. This method returns an indication of success in reading the file.

### **Syntax**

```
Result = Obj-> [IDLffDXF::]Read( Filename )
```
### **Arguments**

#### **Filename**

A scalar string containing the full path and filename of the DXF file to be read.

### **Example**

```
; Read all the lines from the electrical layer:
oDXF = OBJ_NEW('IDLffDXF')
IF (oDXF->Read('myDXF.dxf')) then BEGIN
  contents = oDXF->GetContents(4,COUNT=numLines, $
    LAYER='Electrical')
  IF (numLines ne 0) then begin
     lines = oDXF->GetEntity(4,LAYER='Electrical')
  ENDIF
ENDIF
```
### **IDLffDXF::RemoveEntity**

The IDLffDXF::RemoveEntity method removes the specified entity or entities from the DXF object.

### **Syntax**

*Obj* -> [IDLffDXF::]RemoveEntity[, *Type*] [, INDEX=*value*]

### **Arguments**

### **Type**

An optional scalar string containing the DXF type to be removed from the DXF object.

#### **Note**

Specifying a block or layer entity will cause all the entities in that layer or block to be removed.

### **Keywords**

### **INDEX**

Set this keyword to a scalar long or a long array of indices to remove from the DXF object. If not set, or set negative, all entities of the given type are removed.

### **IDLffDXF::Reset**

The IDLffDXF::Reset method removes all the entities from the DXF object.

### **Syntax**

*Obj*-> [IDLffDXF::]Reset

### **Arguments**

None

### **Keywords**

None

### **IDLffDXF::SetPalette**

The IDLffDXF::SetPalette method sets the current color table in the object.

### **Syntax**

*Obj*-> [IDLffDXF::]SetPalette, *Red*, *Green*, *Blue*

### **Arguments**

**Red**

Sets the red components of the current color table to this array.

#### **Green**

Sets the green components of the current color table to this array.

#### **Blue**

Sets the blue components of the current color table to this array.

### **Keywords**

None

### **IDLffDXF::Write**

The IDLffDXF::Write method writes a file for the DXF entity information this object contains. This method returns an indication of success in writing the file.

### **Syntax**

*Result* = *Obj*-> [IDLffDXF::]Write( *Filename* )

#### **Arguments**

#### **Filename**

A scalar string containing the full path and filename of the DXF file to be written.

#### **Example**

```
; Write a square to a new DXF file using lines:
oDXF = OBJ_NEW('IDLffDXF')
lines = {IDL DXF POLYLINE}
lines.dxf_type = 4
lines.layer='myLayer'
lines.thickness = 1.0
; Create clockwise square:
lines = REPLICATE(lines, 4)
lines[0].vertices = PTR_NEW([[0.0,0.0,0.0], $
      [0.0,1.0,0.0]])
lines[0].connectivity = PTR_NEW([0,1])
lines[1].vertices = PTR_NEW([[0.0,1.0,0.0], $
    [1.0,1.0,0.0]])
lines[1].connectivity = PTR_NEW([0,1])
lines[2].vertices = PTR_NEW([[1.0,1.0,0.0], $
    [1.0,0.0,0.0]])
lines[2] . connectivity = PTR NEW([0,1])lines[3].vertices = PTR_NEW([[1.0,0.0,0.0], $
    [0.0,0.0,0.0]])
lines[3] . connectivity = PTR NEW([0,1])oDXF->PutEntity, lines
IF (not oDXF->Write('mySquare.dxf')) THEN $
  print,'Write Failed.'
   ; Clean up the memory in the structs:
  OBJ_DESTROY, oDXF
  FOR i=0,3 DO BEGIN
      PTR_FREE, lines[i].vertices, lines[i].connectivity
ENDFOR
```
# **IDLffLanguageCat**

The IDLffLanguageCat object provides an interface to IDL language catalog files.

#### **Note**

This object is not savable. Restored IDLffLanguageCat objects may contain invalid data.

#### **Note**

This object is not intended to be created with OBJ\_NEW. The [MSG\\_CAT\\_OPEN](#page-838-0) function is used to return the correct object reference.

#### **Superclasses**

This class has no superclasses.

### **Subclasses**

This class has no subclasses.

### **Creation**

See [MSG\\_CAT\\_OPEN.](#page-838-0)

### **Methods**

- [IDLffLanguageCat::IsValid](#page-1714-0)
- [IDLffLanguageCat::Query](#page-1715-0)
- [IDLffLanguageCat::SetCatalog](#page-1716-0)

#### **See Also**

[MSG\\_CAT\\_CLOSE,](#page-835-0) [MSG\\_CAT\\_COMPILE,](#page-836-0) [MSG\\_CAT\\_OPEN](#page-838-0)

### <span id="page-1714-0"></span>**IDLffLanguageCat::IsValid**

The IDLffLanguageCat::IsValid function method is used to determine whether the object has a valid catalog.

### **Syntax**

*Result* = *Obj* ->[IDLffLanguageCat::]IsValid( )

### **Arguments**

None

### **Keywords**

None

### <span id="page-1715-0"></span>**IDLffLanguageCat::Query**

The IDLffLanguageCat::Query function method is used to return the language string associated with the given key. If the key is not found in the given catalog, the default string is returned.

### **Syntax**

*Result* = *Obj* ->[IDLffLanguageCat::]Query( *key* [, DEFAULT\_STRING=*string*] )

### **Arguments**

#### **key**

The scalar, or array of (string) keys associated with the desired language string. If key is an array, *Result* will be a string array of the associated language strings.

### **Keywords**

### **DEFAULT\_STRING**

Set this keyword to the desired value of the return string if the key cannot be found in the catalog file. The default value is the empty string.

### <span id="page-1716-0"></span>**IDLffLanguageCat::SetCatalog**

The IDLffLanguageCat::SetCatalog function method is used to set the appropriate catalog file. This function returns 1 upon success, and 0 on failure.

### **Syntax**

*Result* = *Obj* ->[IDLffLanguageCat::]SetCatalog( *application* [, FILENAME=*string*] [, LOCALE=*string*] [, PATH=*string*] )

### **Arguments**

#### **application**

A scalar string representing the name of the desired application's catalog file.

### **Keywords**

### **FILENAME**

Set this keyword to a scalar string containing the full path and filename of the catalog file to open. If this keyword is set, *application*, PATH, and LOCALE are ignored.

### **LOCALE**

Set this keyword to the desired locale for the catalog file. If not set, the current locale is used.

### **PATH**

Set this keyword to a scalar string containing the path to search for language catalog files. The default is the current directory.

# **IDLgrAxis**

An axis object represents a single vector that may include a set of tick marks, tick labels, and a title.

An IDLgrAxis object is an *atomic graphic object*; it is one of the basic drawable elements of the IDL Object Graphics system, and it is not a container for other objects.

### **Superclasses**

This class has no superclasses.

### **Subclasses**

This class has no subclasses.

### **Creation**

See ["IDLgrAxis::Init" on page 1724.](#page-1723-0)

### **Methods**

#### **Intrinsic Methods**

This class has the following methods:

- **[IDLgrAxis::Cleanup](#page-1718-0)**
- [IDLgrAxis::GetCTM](#page-1719-0)
- **[IDLgrAxis::GetProperty](#page-1721-0)**
- **[IDLgrAxis::Init](#page-1723-0)**
- **[IDLgrAxis::SetProperty](#page-1732-0)**

### <span id="page-1718-0"></span>**IDLgrAxis::Cleanup**

The IDLgrAxis::Cleanup procedure method performs all cleanup on the object.

#### **Note**

Cleanup methods are special *lifecycle methods*, and as such cannot be called outside the context of object destruction. This means that in most cases, you cannot call the Cleanup method directly. There is one exception to this rule: If you write your own subclass of this class, you can call the Cleanup method from within the Cleanup method of the subclass.

### **Syntax**

OBJ\_DESTROY, *Obj*

or

*Obj* -> [IDLgrAxis::]Cleanup(*Only in subclass' Cleanup method*.)

### **Arguments**

None

#### **Keywords**

None

### <span id="page-1719-0"></span>**IDLgrAxis::GetCTM**

The IDLgrAxis::GetCTM function method returns the 4 x 4 graphics transform matrix from the current object upward through the graphics tree.

### **Syntax**

*Result* = *Obj* -> [IDLgrAxis::]GetCTM( [, DESTINATION=*objref*] [, PATH=*objref(s)*] [, TOP=*objref*] )

### **Arguments**

None

### **Keywords**

### **DESTINATION**

Set this keyword to the object reference of a destination object to specify that the projection matrix for the View object in the current tree be included in the returned transformation matrix. The resulting matrix will transform a point in the data space of the object on which the GetCTM method is called into a normalized coordinate system  $(-1)$  to  $+1$  in X, Y, and Z), relative to the View object that contains the axis object.

### **PATH**

Set this keyword to a single object reference or a vector of object references. This keyword specifies the path in the graphics hierarchy to compute the transformation matrix. Each path object reference specified with this keyword must contain an alias. The transformation matrix is computed for the version of the object falling within that path. If this keyword is not set, the PARENT properties determine the path from the current object to the top of the graphics hierarchy and no alias paths are pursued. If IDLgrAxis::GetCTM is called from within a Draw method, with the DESTINATION keyword set and the PATH keyword not set, the alias path used to find the object during the draw is used, rather than the PARENT path.

#### **Note**

For more information on aliases, refer to the ALIAS keyword in IDLgrModel::Add.

#### **TOP**

Set this keyword equal to the object reference to an [IDLgrModel](#page-1837-0) object to specify that the returned matrix accumulate from the object on which the GetCTM method is called up to but not including the specified model object.

## <span id="page-1721-0"></span>**IDLgrAxis::GetProperty**

The IDLgrAxis::GetProperty procedure method retrieves the value of a property or group of properties for the axis.

### **Syntax**

*Obj* -> [IDLgrAxis::]GetProperty [, ALL=*variable*] [, CRANGE=*variable*] [, PARENT=*variable*] [, XRANGE=*variable*] [, YRANGE=*variable*] [, ZRANGE=*variable*]

### **Arguments**

None

### **Keywords**

Any keyword to [IDLgrAxis::Init](#page-1723-0) followed by "Get" can be retrieved using IDLgrAxis::GetProperty. In addition, the following keywords are available:

#### **ALL**

Set this keyword to a named variable that will contain an anonymous structure containing the values of all of the properties associated with the *state* of this object. State information about the object includes things like color, range, tick direction, etc., but not image, vertex, or connectivity data, or user values.

#### **Note**

The fields of this structure may change in subsequent releases of IDL.

### **CRANGE**

Set this keyword to a named variable that will contain the actual full range of the axis as a vector of the form [*minval*, *maxval*]. This range may not exactly match the requested range provided via the RANGE keyword in the Init and SetProperty methods. Adjustments may have been made to round to the nearest even tick interval or to accommodate the EXTEND keyword.

### **PARENT**

Set this keyword equal to a named variable that will contain an object reference to the object that contains this object.

#### **XRANGE**

Set this keyword equal to a named variable that will contain a two-element vector of the form [*xmin*, *xmax*] that specifies the range of *x* data coordinates covered by the graphic object.

#### **YRANGE**

Set this keyword equal to a named variable that will contain a two-element vector of the form [*ymin*, *ymax*] that specifies the range of *y* data coordinates covered by the graphic object.

#### **ZRANGE**

Set this keyword equal to a named variable that will contain a two-element vector of the form [*zmin*, *zmax*] that specifies the range of *z* data coordinates covered by the graphic object.

### <span id="page-1723-0"></span>**IDLgrAxis::Init**

The IDLgrAxis::Init function method initializes an axis object.

#### **Note**

Init methods are special *lifecycle methods*, and as such cannot be called outside the context of object creation. This means that in most cases, you cannot call the Init method directly. There is one exception to this rule: If you write your own subclass of this class, you can call the Init method from within the Init method of the subclass.

### **Syntax**

*Obj* = OBJ\_NEW('IDLgrAxis' [, *Direction*])

or

```
Result = Obj -> [IDLgrAxis::]Init([Direction] [, COLOR{Get, Set}=index or
RGB_vector] [, DIRECTION{Get, Set}=integer] [, /EXACT{Get, Set}]
[, /EXTEND{Get, Set}] [, GRIDSTYLE{Get, Set}=integer{0 to 6}or [repeat{1 to
255}, bitmask]] [, /HIDE{Get, Set}] [, LOCATION{Get, Set}=[x, y] or [x, y, z]]
[, /LOG{Get, Set}] [, MAJOR{Get, Set}=integer] [, MINOR{Get, Set}=integer]
[, NAME{Get, Set}=string] [, /NOTEXT{Get, Set}] [, PALETTE{Get, Set}=objref]
[, RANGE{Get, Set}=[min, max]] [, SUBTICKLEN{Get, Set}=value]
[, TEXTALIGNMENTS{Get, Set}=[horiz{0.0 to 1.0}, vert{0.0 to 1.0}]]
[, TEXTBASELINE{Get, Set}=vector] [, TEXTPOS{Get, Set}={0 | 1}]
[, TEXTUPDIR{Get, Set}=vector] [, THICK{Get, Set}=points{1 to 10}]
[, TICKDIR{Get, Set}={0 | 1}] [, TICKFORMAT{Get, Set}=string]
[, TICKFRMTDATA{Get, Set}=value] [, TICKLEN{Get, Set}=value]
[, TICKTEXT{Get, Set}=objref or vector] [, TICKVALUES{Get, Set}=vector]
[, TITLE{Get, Set}=objref] [, /USE_TEXT_COLOR{Get, Set}] [, UVALUE{Get,
Set}=value] [, XCOORD_CONV{Get, Set}=vector] [, YCOORD_CONV{Get,
Set}=vector] [, ZCOORD_CONV{Get, Set}=vector] ) (Only in a subclass' Init
method.)
```
### **Arguments**

### **Direction**

An integer value specifying which axis is being created. Specify 0 (zero) to create an X axis, 1 (one) to create a Y axis, or 2 to create a Z axis.

### **Keywords**

Properties retrievable via [IDLgrAxis::GetProperty a](#page-1721-0)re indicated by the word "Get" following the keyword. Properties settable via [IDLgrAxis::SetProperty](#page-1732-0) are indicated by the word "Set" following the keyword.

#### **AM\_PM (Get, Set)**

Supplies a string array of 2 names to be used for the names of the AM and PM string when processing explicitly formatted dates (CAPA, CApA, and CapA format codes) with the TICKFORMAT keyword.

#### **COLOR (Get, Set)**

Set this keyword to the color to be used as the foreground color for this axis. The color may be specified as a color lookup table index or as an RGB vector. The default is [0, 0, 0].

#### **DAYS\_OF\_WEEK (Get, Set)**

Supplies a string array of 7 names to be used for the names of the days of the week when processing explicitly formatted dates (CDWA, CDwA, and CdwA format codes) with the TICKFORMAT keyword.

#### **DIRECTION (Get, Set)**

Set this keyword to an integer value specifying which axis is being created. Specify 0 (zero) to create an X axis, 1 (one) to create a Y axis, or 2 to create a Z axis. Specifying this keyword is the same as specifying the optional *Direction* argument.

#### **EXACT (Get, Set)**

Set this keyword to force the axis range to be exactly as specified. If this keyword is not set, the range may be lengthened or shortened slightly to allow for evenly spaced tick marks.

#### **EXTEND (Get, Set)**

Set this keyword to a nonzero value to extend the axis slightly beyond the specified range. This can be useful when you specify the axis range based on the minimum and maximum data values, but do not want the graphic to extend all the way to the end of the axis.

#### **GRIDSTYLE (Get, Set)**

Set this keyword to indicate the line style that should be used to draw the axis' tick marks. The value can be either an integer value specifying a pre-defined line style, or a two-element vector specifying a stippling pattern.

To use a pre-defined line style, set the GRIDSTYLE property equal to one of the following integer values:

- $\bullet$  0 = Solid line (the default)
- $\bullet$  1 = dotted
- $2 \equiv$  dashed
- $3 =$  dash dot
- $\bullet$  4 = dash dot dot dot
- $5 = \text{long dash}$
- $6 =$  no line drawn

To define your own stippling pattern, specify a two-element vector [*repeat*, *bitmask*], where *repeat* indicates the number of times consecutive runs of 1's or 0's in the *bitmask* should be repeated. (That is, if three consecutive 0's appear in the *bitmask* and the value of *repeat* is 2, then the line that is drawn will have six consecutive bits turned off.) The value of *repeat* must be in the range  $1 \le$  *repeat*  $\le$  255.

The *bitmask* indicates which pixels are drawn and which are not along the length of the line. *Bitmask* is most conveniently specified as a 16-bit hexadecimal value.

For example, GRIDSTYLE =  $[2, \text{ 'F0F0'X}]$  describes a dashed line (8 bits on, 8) bits off, 8 bits on, 8 bits off).

### **HIDE (Get, Set)**

Set this keyword to a boolean value indicating whether this object should be drawn:

- $0 = Draw$  graphic (the default)
- $\bullet$  1 = Do not draw graphic

### **LOCATION (Get, Set)**

Set this keyword to a two- or three-element vector of the form  $[x, y]$  or  $[x, y, z]$  to specify the coordinate through which the axis should pass. The default is [0, 0, 0].

#### **LOG (Get, Set)**

Set this keyword to indicate that the axis is logarithmic.

#### **MAJOR (Get, Set)**

Set this keyword to an integer representing the number of major tick marks. The default is -1, specifying that IDL will compute the number of tickmarks. Setting MAJOR equal to zero suppresses major tickmarks entirely.

#### **MINOR (Get, Set)**

Set this keyword to an integer representing the number of minor tick marks. The default is -1, specifying that IDL will compute the number of tickmarks. Setting MINOR equal to zero suppresses minor tickmarks entirely.

#### **MONTHS (Get, Set)**

Supplies a string array of 12 names to be used for the names of the months when processing explicitly formatted dates (CMOA, CMoA, and CmoA format codes) with the TICKFORMAT keyword.

#### **NAME (Get, Set)**

Set this keyword equal to a string containing the name associated with this object. The default is the null string, ' '.

#### **NOTEXT (Get, Set)**

Set this keyword to prevent the tick labels and the axis title from being drawn.

#### **PALETTE**

Set this keyword equal to the object reference of a palette object (an instance of the IDLgrPalette object class). This keyword is only used if the destination device is using the RGB color model. If so, and a color value for the object is specified as a color index value, the palette set by this keyword is used to translate the color to RGB space. If the PALETTE property on this object is not set, the destination object PALETTE property is used (which defaults to a grayscale ramp).

### **RANGE (Get, Set)**

Set this keyword to a two-element vector containing the minimum and maximum data values covered by the axis. The default is [0.0, 1.0].

#### **SUBTICKLEN (Get, Set)**

Set this keyword to a scale ratio specifying the length of minor tick marks relative to the length of major tick marks. The default is 0.5, specifying that the minor tick mark is one-half the length of the major tick mark.

### **TEXTALIGNMENTS (Get, Set)**

Set this keyword to a two-element floating point vector, [horizontal, vertical], specifying the horizontal and vertical alignments for the tick text. Each alignment value should be a value between 0.0 and 1.0. For horizontal alignment, 0.0 leftjustifies the text; 1.0 right-justifies the text. For vertical alignment, 0.0 bottomjustifies the text, 1.0 top-justifies the text. The defaults are as follows:

- *X*-Axis: [0.5, 1.0] (centered horizontally, top-justified vertically)
- Y-Axis: [1.0, 0.5] (right-justified horizontally, centered vertically)
- **Z-Axis:** [1.0, 0.5] (right-justified horizontally, centered vertically)

### **TEXTBASELINE (Get, Set)**

Set this keyword to a two- or three-element vector describing the direction in which the baseline of the tick text is to be oriented. Use this keyword in conjunction with the TEXTUPDIR keyword to specify the plane on which the tick text lies. The default is [1,0,0].

### **TEXTPOS (Get, Set)**

Set this keyword to either a zero or one to indicate on which side of the axis the tick text labels are to be drawn. The table below describes the placement of the tick text with each setting.

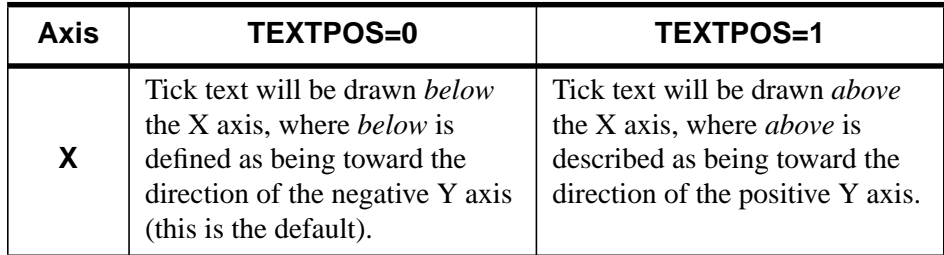

Table A-16: Values for the TEXTPOS keyword
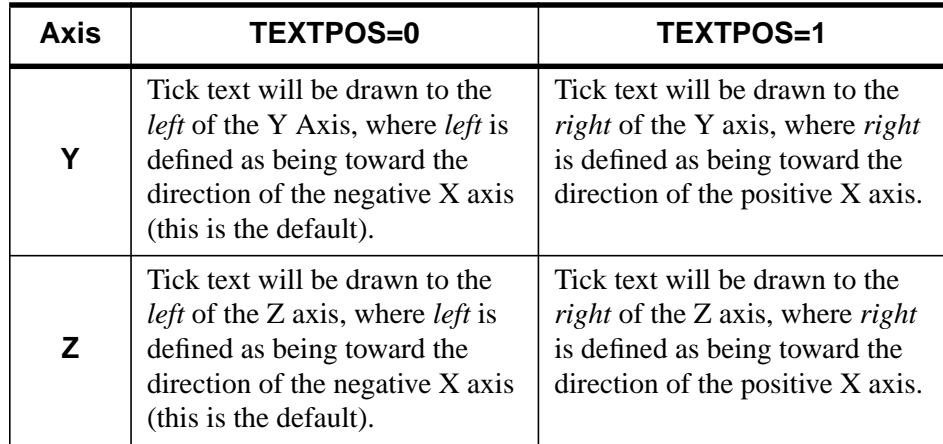

Table A-16: Values for the TEXTPOS keyword

### **TEXTUPDIR (Get, Set)**

Set this keyword to a two- or three-element vector describing the direction in which the up-vector of the tick text is to be oriented. Use this keyword in conjunction with the TEXTBASELINE keyword to specify the plane on which the tick text lies. TEXTUPDIR should be orthogonal to TEXTBASELINE. The default is as follows:

- *X*-Axis: [0, 1, 0]
- *Y*-Axis: [0, 1, 0]
- *Z*-Axis: [0, 0, 1]

#### **THICK (Get, Set)**

Set this keyword to an integer value between 1 and 10, specifying the line thickness used to draw the axis, in points. The default is one point.

### **TICKDIR (Get, Set)**

Set this keyword to either zero or one to indicate the tick mark direction. For an X axis, setting TICKDIR=0 means the tick marks will be drawn above the X axis, in the direction of the positive Y axis (this is the default); setting  $TICKDIR=1$  means the tick marks will be drawn below the X axis. For a Y axis, setting TICKDIR=0 means the tick marks will be drawn to the right of the Y axis, in the direction of the positive X axis (this is the default); setting TICKDIR=1 means the tick marks will be drawn to the left of the Y axis. For a Z axis, setting TICKDIR=0 means the tick marks will be drawn to the right the Z axis, in the direction of the positive  $X$  axis (this is the

default); setting TICKDIR=1 means the tick marks will be drawn to the left of the Z axis.

#### **TICKFORMAT (Get, Set)**

Set this keyword to either a standard IDL format string (see chapter 11 of *Building IDL Applications* for details on format codes) or a string containing the name of a user-supplied function that returns a string to be used to format the axis tick mark labels. The function should accept integer arguments for the direction of the axis, the index of the tick mark, and the value of the tick mark, and should return a string to be used as the tick mark's label. The function may optionally accept a keyword called DATA, which will be automatically set to the TICKFRMTDATA value. The default TICKFORMAT is '', the null string, which indicates that IDL will determine the appropriate format for each value.

### **TICKFRMTDATA (Get, Set)**

Set this keyword to a value of any type. It will be passed via the DATA keyword to the user-supplied formatting function specified via the TICKFORMAT keyword, if any. By default, this value is 0, indicating that the DATA keyword will not be set (and furthermore, need not be supported by the user-supplied function.)

#### **Note**

TICKFRMTDATA will not be included in the structure returned via the ALL keyword to the IDLgrColorbar::GetProperty method.

### **TICKLEN (Get, Set)**

Set this keyword to the length of each major tick mark, measured in data units. The recommended, and default, tick mark length is 0.2.

### **TICKTEXT (Get, Set)**

Set this keyword to either a single instance of the [IDLgrText](#page-1988-0) object class (with multiple strings) or to a vector of instances of the IDLgrText object class (one per major tick) to specify the annotations to be assigned to the tickmarks. By default, with TICKTEXT set equal to a null object, IDL computes the tick labels based on major tick values. The positions of the provided text objects may be overwritten; position is determined according to tick mark location. The tickmark text will have the same color as the IDLgrAxis object, regardless of the color specified by the COLOR property of the IDLgrText object or objects, unless the USE\_TEXT\_COLOR keyword is specified.

#### **Note**

If IDL computes the tick labels, the text object it creates will be destroyed automatically when the axis object is destroyed, even if you have altered the properties of the text object. If you create your own text object containing tickmark text, however, it will *not* be destroyed automatically.

#### **TICKVALUES (Get, Set)**

Set this keyword to a vector of data values representing the values at each tick mark. If TICKVALUES set to 0, the default, IDL computes the tick values based on the axis range and the number of major ticks.

#### **TITLE (Get, Set)**

Set this keyword to an instance of the I[DLgrText o](#page-1988-0)bject class to specify the title for the axis. The default is the null object, specifying that no title is drawn. The title will be centered along the axis, even if the text object itself has an associated location. The title will have the same color as the IDLgrAxis object, regardless of the color specified by the COLOR property of the IDLgrText object, unless the USE\_TEXT\_COLOR keyword is specified.

#### **USE\_TEXT\_COLOR (Get, Set)**

Set this keyword to indicate that, for the tick text and/or title of the axis, the color property values set for the given IDLgrText objects are to be used to draw those text items. By default, this value is zero, indicating that the color properties of the IDLgrText objects will be ignored, and that the COLOR property for the axis object will be used for these text items instead.

#### **UVALUE (Get, Set)**

Set this keyword to a value of any type. You can use this "user value" to contain any information you wish. Remember that if you set the user value equal to a pointer or object reference, you should destroy the pointer or object reference explicitly when destroying the object it is a user value of.

#### **XCOORD\_CONV (Get, Set)**

Set this keyword to a vector,  $[s_0, s_1]$ , of scaling factors used to convert X coordinates from data units to normalized units. The formula for the conversion is as follows:

$$
normalizedX = s_0 + s_1 * DataX
$$

Recommended values are:

 $[(-X_{min})/(X_{max}-X_{min}), 1/(X_{max}-X_{min})]$ 

The default is [0.0, 1.0].

#### **YCOORD\_CONV (Get, Set)**

Set this keyword to a vector,  $[s_0, s_1]$ , of scaling factors used to convert Y coordinates from data units to normalized units. The formula for the conversion is as follows:

Normalized*Y* =  $s_0 + s_1$  \* Data*Y* 

Recommended values are:

 $[(-Y_{min})/(Y_{max}-Y_{min}), 1/(Y_{max}-Y_{min})]$ 

The default is [0.0, 1.0].

#### **ZCOORD\_CONV (Get, Set)**

Set this keyword to a vector,  $[s_0, s_1]$ , of scaling factors used to convert Z coordinates from data units to normalized units. The formula for the conversion is as follows:

Normalized $Z = s_0 + s_1 * \text{Data}Z$ 

Recommended values are:

 $[(-Z_{min})/(Z_{max}-Z_{min}), 1/(Z_{max}-Z_{min})]$ 

The default is [0.0, 1.0].

# **IDLgrAxis::SetProperty**

The IDLgrAxis::SetProperty procedure method sets the value of a property or group of properties for the axis.

### **Syntax**

*Obj* -> [IDLgrAxis::]SetProperty

### **Arguments**

None

### **Keywords**

Any keyword to I[DLgrAxis::Init fo](#page-1723-0)llowed by the word "Set" can be set using IDLgrAxis::SetProperty.

# **IDLgrBuffer**

An IDLgrBuffer object is an in-memory, off-screen destination object. Object trees can be drawn to instances of the IDLgrBuffer object and the resulting image can be retrieved from the buffer using the Read() method. The off-screen representation avoids dithering artifacts by providing a full-resolution buffer for objects using either the RGB or Color Index color models.

**Note**

Objects or subclasses of this type can not be saved or restored.

### **Superclasses**

This class has no superclasses.

### **Subclasses**

This class has no subclasses.

## **Creation**

See ["IDLgrBuffer::Init" on page 1745.](#page-1744-0)

### **Methods**

#### **Intrinsic Methods**

This class has the following methods:

- **[IDLgrBuffer::Cleanup](#page-1735-0)**
- [IDLgrBuffer::Draw](#page-1736-0)
- [IDLgrBuffer::Erase](#page-1737-0)
- [IDLgrBuffer::GetContiguousPixels](#page-1738-0)
- [IDLgrBuffer::GetDeviceInfo](#page-1739-0)
- [IDLgrBuffer::GetFontnames](#page-1741-0)
- [IDLgrBuffer::GetProperty](#page-1742-0)
- [IDLgrBuffer::GetTextDimensions](#page-1743-0)
- [IDLgrBuffer::Init](#page-1744-0)
- [IDLgrBuffer::PickData](#page-1747-0)
- [IDLgrBuffer::Read](#page-1749-0)
- [IDLgrBuffer::Select](#page-1750-0)
- [IDLgrBuffer::SetProperty](#page-1752-0)

# <span id="page-1735-0"></span>**IDLgrBuffer::Cleanup**

The IDLgrBuffer::Cleanup procedure method performs all cleanup on the object.

#### **Note**

Cleanup methods are special *lifecycle methods*, and as such cannot be called outside the context of object destruction. This means that in most cases, you cannot call the Cleanup method directly. There is one exception to this rule: If you write your own subclass of this class, you can call the Cleanup method from within the Cleanup method of the subclass.

## **Syntax**

OBJ\_DESTROY, *Obj*

or

*Obj* -> [IDLgrBuffer::]Cleanup(*Only in subclass' Cleanup method*.)

### **Arguments**

None

### **Keywords**

None

## <span id="page-1736-0"></span>**IDLgrBuffer::Draw**

The IDLgrBuffer::Draw procedure method draws the given picture to this graphics destination.

#### **Note**

Objects are drawn to the destination device in the order that they are added to the model, view, viewgroup, or scene object that contains them.

#### **Syntax**

*Obj* -> [IDLgrBuffer::]Draw [, *Picture*] [, CREATE\_INSTANCE={1 | 2}] [, /DRAW\_INSTANCE]

#### **Arguments**

#### **Picture**

The view (an instance of an [IDLgrView](#page-2000-0) object), viewgroup (an instance of an [IDLgrViewgroup](#page-2010-0) object) or scene (an instance of an [IDLgrScene](#page-1950-0) object) to be drawn.

#### **Keywords**

#### **CREATE\_INSTANCE**

Set this keyword equal to one to specify that this scene or view is the unchanging part of a drawing. Some destinations can make an instance from the current window contents without having to perform a complete redraw. If the view or scene to be drawn is identical to the previously drawn view or scene, this keyword can be set equal to 2 to hint the destination to create the instance from the current window contents if it can.

#### **DRAW\_INSTANCE**

Set this keyword to specify that this scene, viewgroup, or view is the changing part of the drawing. It is overlaid on the result of the most recent CREATE\_INSTANCE draw.

# <span id="page-1737-0"></span>**IDLgrBuffer::Erase**

The IDLgrBuffer::Erase procedure method erases this graphics destination.

# **Syntax**

*Obj* -> [IDLgrBuffer::]Erase [, COLOR=*index or RGB vector*]

## **Arguments**

None

# **Keywords**

## **COLOR**

Set this keyword to the color to be used for the erase. The color may be specified as a color lookup table index or as an RGB vector.

# <span id="page-1738-0"></span>**IDLgrBuffer::GetContiguousPixels**

The IDLgrBuffer::GetContiguousPixels function method returns an array of long integers whose length is equal to the number of colors available in the index color mode (that is, the value of the N\_COLORS property).

The returned array marks contiguous pixels with the ranking of the range's size. This means that within the array, the elements in the largest available range are set to zero, the elements in the second-largest range are set to one, etc. Use this range to set an appropriate colormap for use with the SHADE\_RANGE property of the [IDLgrSurface a](#page-1958-0)nd [IDLgrPolygon](#page-1891-0) object classes.

To get the largest contiguous range, you could use the following IDL command:

```
result = obj -> GetContiguousPixels()
Range0 = WHERE(result E0 0)
```
A contiguous region in the colormap can be increasing or decreasing in values. The following would be considered contiguous:

[0,1,2,3,4] [4,3,2,1,0]

#### **Syntax**

*Return* = *Obj* -> [IDLgrBuffer::]GetContiguousPixels()

#### **Arguments**

None

#### **Keywords**

None

# <span id="page-1739-0"></span>**IDLgrBuffer::GetDeviceInfo**

The IDLgrBuffer::GetDeviceInfo function method returns information which allows IDL applications to intelligently make decisions for optimal performance. For example, it allows an application to determine if RENDERER=1 is actually implemented in hardware. It also allows applications to make optimal quality decisions when dynamically building texture maps.

# **Syntax**

*Result* = *Obj*–>[IDLgrBuffer::]GetDeviceInfo( [, ALL=*variable*] [, MAX\_TEXTURE\_DIMENSIONS=*variable*] [, MAX\_VIEWPORT\_DIMENSIONS=*variable*] [, NAME=*variable*] [, NUM\_CPUS=*variable*] [, VENDOR=*variable*] [, VERSION=*variable*] )

# **Arguments**

None.

## **Keywords**

### **ALL**

Set this keyword to a named variable which, upon return, contains a structure with the values of all the device information keywords as fields.

### **MAX\_TEXTURE\_DIMENSIONS**

Set this keyword equal to a named variable. Upon return, MAX\_TEXTURE\_DIMENSIONS contains a two-element integer array that specifies the maximum texture size supported by the device.

### **MAX\_VIEWPORT\_DIMENSIONS**

Set this keyword equal to a named variable. Upon return, MAX\_VIEWPORT\_DIMENSIONS contains a two-element integer array that specifies the maximum size of a graphics display supported by the device.

### **NAME**

Set this keyword equal to a named variable. Upon return, NAME contains the name of the rendering device as a string.

#### **NUM\_CPUS**

Set this keyword equal to a named variable. Upon return, NUM\_CPUS contains an integer that specifies the number of CPUs that are known to, and available to IDL.

#### **Note**

The NUM\_CPUS keyword accurately returns the number of CPUs for the SGI Irix, SUN, and Microsoft Windows platforms. For platforms other than these, the number returned may not reflect the actual number of CPUs available to IDL in the current system.

#### **VENDOR**

Set this keyword equal to a named variable. Upon return, VENDOR contains the name of the rendering device creator as a string.

#### **VERSION**

Set this keyword equal to a named variable. Upon return, VERSION contains the version of the rendering device driver as a string.

# <span id="page-1741-0"></span>**IDLgrBuffer::GetFontnames**

The IDLgrBuffer::GetFontnames function method returns the list of available fonts that can be used in [IDLgrFont](#page-1794-0) objects. This method will only return the names of the available TrueType fonts. Hershey fonts will not be returned. See [Appendix G,](#page-2228-0) ["Fonts"](#page-2228-0) for more information.

# **Syntax**

*Return* = *Obj* -> [IDLgrBuffer::]GetFontnames( *FamilyName*[, IDL\_FONTS={0 | 1 | 2 }] [, STYLES=*string*] )

## **Arguments**

### **FamilyName**

A string representing the name of the font family to which all of the returned fonts must belong. The string may be a fully specified family name—such as "Helvetica". You can use both "\*" and "?" as wildcard characters, matching any number of characters or one character respectively. To return all available family names, use  $``$ 

# **Keywords**

### **IDL\_FONTS**

Set this keyword to specify where to search for fonts that IDL may use. Set IDL\_FONT to 1 to select only fonts installed by IDL and to 2 to select only fonts detected in the host operating system. The default value is 0, specifying that both IDL and operating system fonts should be returned.

## **STYLES**

Set this keyword to a string specifying the styles that are to be matched by the returned font names. You can set STYLES to a fully specified style string, such as "Bold Italic". If you set STYLES to the null string, ' ', only fontnames without style modifiers will be returned. You can use both "\*" and "?" as wildcard characters, matching any number of characters or one character respectively. The default value is the string, "\*", which returns all fontnames containing the *FamilyName* argument, with or without style modifiers.

# <span id="page-1742-0"></span>**IDLgrBuffer::GetProperty**

The IDLgrBuffer::GetProperty procedure method retrieves the value of a property or group of properties for the buffer.

### **Syntax**

*Obj* -> [IDLgrBuffer::]GetProperty [, ALL=*variable*] [, IMAGE\_DATA=*variable*] [, SCREEN\_DIMENSIONS=*variable*] [, ZBUFFER\_DATA=*variable*]

### **Keywords**

Any keyword to [IDLgrBuffer::Init](#page-1744-0) followed by the word "Get" can be retrieved using IDLgrBuffer::GetProperty. In addition, the following keywords are available:

#### **ALL**

Set this keyword to a named variable that will contain an anonymous structure containing the values of all of the retrievable properties associated with this object (except IMAGE\_DATA and ZBUFFER\_DATA).

#### **IMAGE\_DATA**

Set this keyword to a named variable that will contain a byte array representing the image that is currently rendered within the buffer. If the buffer uses an RGB color model, the returned array will have dimensions (3, *xdim*, *ydim*). If the window object uses an indexed color model, the returned array will have dimensions (*xdim*, *ydim*).

#### **SCREEN\_DIMENSIONS**

Set this keyword to a named variable that will contain a two-element vector of the form [*width*, *height*] specifying the maximum allowed dimensions (measured in device units) for the buffer object.

### **ZBUFFER\_DATA**

Set this keyword to a named variable that will contain a float array representing the zbuffer that is currently within the buffer. The returned array will have dimensions (*xdim*, *ydim*).

# <span id="page-1743-0"></span>**IDLgrBuffer::GetTextDimensions**

The IDLgrBuffer::GetTextDimensions function method retrieves the dimensions of a text object that will be rendered in the buffer. The result is a 3-element floating-point vector [*xDim*, *yDim*, *zDim*] representing the dimensions of the text object, measured in data units.

## **Syntax**

```
Result = Obj ->[IDLgrBuffer::]GetTextDimensions( TextObj
[, DESCENT=variable] [, PATH=objref(s)] )
```
## **Arguments**

### **TextObj**

The object reference to a text or axis object for which text dimensions are requested.

# **Keywords**

### **DESCENT**

Set this keyword equal to a named variable that will contain an array of floating-point values (one for each string in the IDLgrText object). The values represent the distance to travel (parallel to the UPDIR vector) from the text baseline to reach the bottom of the lowest descender in the string. All values will be negative numbers, or zero. This keyword is valid only if *TextObj* is an IDLgrText object.

### **PATH**

Set this keyword to a single object reference or a vector of object references. This keyword specifies the path in the graphics hierarchy to compute the text dimensions. Each path object reference specified with this keyword must contain an alias. The text dimensions are computed for the version of the object falling within that path. If this keyword is not set, the PARENT properties determine the path from the current object to the top of the graphics hierarchy and no alias paths are pursued. If IDLgrBuffer::GetTextDimensions is called from within a Draw method and the PATH keyword is not set, the alias path used to find the object during the draw is used, rather than the PARENT path.

#### **Note**

For more information on aliases, refer to the ALIAS keyword in IDLgrModel::Add

## <span id="page-1744-0"></span>**IDLgrBuffer::Init**

The IDLgrBuffer::Init function method initializes the buffer object.

#### **Note**

Init methods are special *lifecycle methods*, and as such cannot be called outside the context of object creation. This means that in most cases, you cannot call the Init method directly. There is one exception to this rule: If you write your own subclass of this class, you can call the Init method from within the Init method of the subclass.

#### **Syntax**

*Obj* = OBJ\_NEW('IDLgrBuffer')

or

```
Result = Obj \rightarrow [IDLgrBuffer::]Init(, COLOR_MODEL{Get}={0 | 1}]
[, DIMENSIONS{Get, Set}=[width, height]] [, GRAPHICS_TREE{Get,
Set}=objref] [, N_COLORS{Get}=integer{2 to 256}] [, PALETTE{Get,
Set}=objref] [, QUALITY{Get, Set}={0 | 1 | 2}] [, RESOLUTION{Get, Set}=[xres,
yres]] [, UNITS{Get, Set}={0 | 1 | 2 | 3}] [, UVALUE{Get, Set}=value] ) (Only in a
subclass' Init method.)
```
#### **Arguments**

None

#### **Keywords**

Properties retrievable via [IDLgrBuffer::GetProperty](#page-1742-0) are indicated by the word "Get" following the keyword. Properties settable via [IDLgrBuffer::SetProperty](#page-1752-0) are indicated by the word "Set" following the keyword.

#### **COLOR\_MODEL (Get)**

Set this keyword to the color model to be used for the buffer:

- $\bullet$  0 = RGB (default)
- $\bullet$  1 = Color Index

### **DIMENSIONS (Get, Set)**

Set this keyword to a two-element vector of the form [*width*, *height*] to specify the dimensions of the buffer in units specified by the UNITS property. The default is [640,480].

### **GRAPHICS\_TREE (Get, Set)**

Set this keyword to an object reference of type IDLgrScene, IDLgrViewgroup, or IDLgrView. If this property is set to a valid object reference, calling the Draw method on the destination object with no arguments will cause the object reference associated with this property to be drawn. If this object is valid and the destination object is destroyed, this object reference will be destroyed as well. By default the GRAPHICS\_TREE property is set equal to the null-object.

### **N\_COLORS (Get)**

Set this keyword to the number of colors (between 2 and 256) to be used if COLOR\_MODEL is set to Color Index.

### **PALETTE (Get, Set)**

Set this keyword to the object reference of a palette object (an instance of the IDLgrPalette object class) to specify the red, green, and blue values that are to be loaded into the buffer's color lookup table.

### **QUALITY (Get, Set)**

Set this keyword to an integer indicating the rendering quality at which graphics are to be drawn to the buffer. Valid values are:

- $\bullet$  0 = Low
- $\bullet$  1 = Medium
- $2 =$  High (default)

### **RESOLUTION (Get, Set)**

Set this keyword to a two-element vector of the form [*xres*, *yres*] specifying the device resolution in centimeters per pixel. The default value is: [0.0352778, 0.0352778] (72 DPI).

### **UNITS (Get, Set)**

Set this keyword to indicate the units of measure for the DIMENSIONS property. Valid values are:

 $0 =$ Device (default)

- $\bullet$  1 = Inches
- $2 =$  Centimeters
- $3$  = Normalized: relative to 1600 x 1200

#### **UVALUE (Get, Set)**

Set this keyword to a value of any type. You can use this "user value" to contain any information you wish. Remember that if you set the user value equal to a pointer or object reference, you should destroy the pointer or object reference explicitly when destroying the object it is a user value of.

# <span id="page-1747-0"></span>**IDLgrBuffer::PickData**

The IDLgrBuffer::Pickdata function method maps a point in the two-dimensional device space of the buffer to a point in the three-dimensional data space of an object tree. The resulting 3D data space coordinates are returned in a user-specified variable. The Pickdata function returns one if the specified location in the buffer's device space "hits" a graphic object, or zero otherwise.

## **Syntax**

*Result* = *Obj* -> [IDLgrBuffer::]PickData( *View*, *Object*, *Location*, *XYZLocation*  $[$ , PATH= $\textit{objref}(s)]$ )

### **Arguments**

#### **View**

The object reference of an IDLgrView object that contains the object being picked.

#### **Object**

The object reference of a model or atomic graphic object from which the data space coordinates are being requested.

### **Location**

A two-element vector [*x*, *y*] specifying the location in the buffer's device space of the point to pick data from.

### **XYZLocation**

A named variable that will contain the three-dimensional data space coordinates of the picked point. Note that the value returned in this variable is a location, not a data value.

#### **Note**

If the atomic graphic object specified as the target has been transformed using either the LOCATION or DIMENSIONS properties (this is only possible with IDLgrAxis, IDLgrImage, and IDLgrText objects), these transformations will *not* be included in the data coordinates returned by the Pickdata function. This means that you may need to re-apply the transformation accomplished by specifying LOCATION or DIMENSIONS once you have retrieved the data coordinates with Pickdata. This

## **Keywords**

#### **PATH**

Set this keyword to a single object reference or a vector of object references. This keyword specifies the path in the graphics hierarchy to map the device position to a data space coordinate. Each path object reference specified with this keyword must contain an alias. The data space coordinate is computed for the version of the object falling within that path. If this keyword is not set, the PARENT properties determine the path from the current object to the top of the graphics hierarchy and no alias paths are pursued.

#### **Note**

For more information on aliases, refer to the ALIAS keyword in IDLgrModel::Add.

# <span id="page-1749-0"></span>**IDLgrBuffer::Read**

The IDLgrWindow::Read function method reads an image from a buffer. The returned value is an instance of the [IDLgrImage](#page-1800-0) object class.

# **Syntax**

*Result* = *Obj* -> [IDLgrBuffer::]Read()

# **Arguments**

None

## **Keywords**

None

## <span id="page-1750-0"></span>**IDLgrBuffer::Select**

The IDLgrBuffer::Select function method returns a list of objects selected at a specified location. If no objects are selected, the Select function returns -1.

#### **Syntax**

*Result* = *Obj* -> [IDLgrBuffer::]Select(*Picture, XY* [, DIMENSIONS=*[width*, *height*]] [, UNITS= $\{0 \mid 1 \mid 2 \mid 3\}$ ])

#### **Arguments**

#### **Picture**

The view, viewgroup, or scene (an instance of the [IDLgrView,](#page-2000-0) IDLgrViewgroup, or [IDLgrScene](#page-1950-0) class) whose children are among the candidates for selection.

If the first argument is a scene or viewgroup, then the returned object list will contain one or more views. If the first argument is a view, the list will contain atomic graphic objects (or model objects which have their SELECT\_TARGET property set). Objects are returned in order, according to their distance from the viewer. The closer an object is to the viewer, the lower its index in the returned object list. If multiple objects are at the same distance from the viewer (views in a scene or 2D geometry), the last object drawn will appear at a lower index in the list.

#### **XY**

A two-element array defining the center of the selection box in device space. By default, the selection box is 3 pixels by 3 pixels.

#### **Keywords**

#### **DIMENSIONS**

Set this keyword to a two-element array [*w*, *h*] to specify that the selection box will have a width *w* and a height *h*, and will be centered about the coordinates [*x*, *y*] specified in the *XY* argument. The box occupies the rectangle defined by:

 $(x-(w/2), y-(h/2)) - (x+(w/1), y+(h/2))$ 

Any object which intersects this box is considered to be selected. By default, the selection box is 3 pixels by 3 pixels.

#### **UNITS**

Set this keyword to indicate the units of measure. Valid values are:

- $\bullet$  0 = Device (default)
- $\bullet$  1 = Inches
- $2 =$  Centimeters
- $\bullet$  3 = Normalized: relative to the dimensions of the graphics destination.

# <span id="page-1752-0"></span>**IDLgrBuffer::SetProperty**

The IDLgrBuffer::SetProperty procedure method sets the value of a property or group of properties for the buffer.

### **Syntax**

*Obj* -> [IDLgrBuffer::]SetProperty

### **Arguments**

None

### **Keywords**

Any keyword to [IDLgrBuffer::Init](#page-1744-0) followed by the word "Set" can be retrieved using IDLgrBuffer::SetProperty.

# **IDLgrClipboard**

An IDLgrClipboard object will send Object Graphics output to the operating system native clipboard in bitmap format. The format of bitmaps sent to the clipboard is operating system dependent: output is stored as a PICT image on the Macintosh, as a device-independent bitmap under Windows, and as an Encapsulated PostScript (EPS) image under UNIX and VMS.

**Note**

Objects or subclasses of this type can not be saved or restored.

### **Superclasses**

This class has no superclasses.

### **Subclasses**

This class has no subclasses.

## **Creation**

See ["IDLgrClipboard::Init" on page 1765.](#page-1764-0)

### **Methods**

#### **Intrinsic Methods**

This class has the following methods:

- **[IDLgrClipboard::Cleanup](#page-1754-0)**
- [IDLgrClipboard::Draw](#page-1755-0)
- [IDLgrClipboard::GetContiguousPixels](#page-1757-0)
- [IDLgrClipboard::GetDeviceInfo](#page-1758-0)
- [IDLgrClipboard::GetFontnames](#page-1760-0)
- [IDLgrClipboard::GetProperty](#page-1761-0)
- [IDLgrClipboard::GetTextDimensions](#page-1762-0)
- [IDLgrClipboard::Init](#page-1764-0)
- [IDLgrClipboard::SetProperty](#page-1767-0)

# <span id="page-1754-0"></span>**IDLgrClipboard::Cleanup**

The IDLgrClipboard::Cleanup procedure method performs all cleanup on the object.

#### **Note**

Cleanup methods are special *lifecycle methods*, and as such cannot be called outside the context of object destruction. This means that in most cases, you cannot call the Cleanup method directly. There is one exception to this rule: If you write your own subclass of this class, you can call the Cleanup method from within the Cleanup method of the subclass.

### **Syntax**

OBJ\_DESTROY, *Obj*

or

*Obj*-> [IDLgrClipboard::]Cleanup(*Only in subclass' Cleanup method*.)

### **Arguments**

None

#### **Keywords**

None

# <span id="page-1755-0"></span>**IDLgrClipboard::Draw**

The IDLgrClipboard::Draw procedure method draws the given picture to this graphics destination.

#### **Note**

Objects are drawn to the destination device in the order that they are added to the model, view, viewgroup, or scene object that contains them.

### **Syntax**

*Obj* -> [IDLgrClipboard::]Draw [, *Picture*] [, FILENAME=*string*] [, POSTSCRIPT=*value*] [, VECTOR={ 0 | 1 } ]

### **Arguments**

#### **Picture**

The view (an instance of an [IDLgrView](#page-2000-0) object), viewgroup (an instance of an IDLgrViewgroup object) or scene (an instance of an [IDLgrScene](#page-1950-0) object) to be drawn.

### **Keywords**

#### **FILENAME**

Set this keyword to a string representing the name of a file to which the output should be written. By default, this keyword is the null string, indicating that the output is written to the clipboard.

### **POSTSCRIPT**

Set this keyword to a nonzero value to indicate that the generated output should be in PostScript format. By default, the generated output is in Windows Enhanced Metafile Format on Windows platforms, PICT format on Macintosh platforms, and PostScript on Unix/VMS platforms.

### **VECTOR**

Set this keyword to indicate the type of graphics primitives generated. Valid values include:

- $0 = \text{Bitmap}$  (default)
- $1 =$  Vector

If VECTOR  $= 0$  (Bitmap), the Draw method renders the scene to a buffer and then copies the buffer to the printer in bitmap format. The bitmap retains the quality of the original image, but the user cannot scale the bitmap effectively on all devices.

If VECTOR  $= 1$  (Vector), the Draw method renders the scene using simple vector operations that result in a representation of the Scene that is scalable to the printer. The vector representation does not retain all the attributes of the original image, however, a user can effectively scale it on other devices. On Windows, the representation is the Windows Enhanced Metafile (EMF). On UNIX platforms, the representation is PostScript. On Macintosh, it is PICT.

# <span id="page-1757-0"></span>**IDLgrClipboard::GetContiguousPixels**

The IDLgrClipboard::GetContiguousPixels function method returns an array of long integers whose length is equal to the number of colors available in the index color mode (that is, the value of the N\_COLORS property).

The returned array marks contiguous pixels with the ranking of the range's size. This means that within the array, the elements in the largest available range are set to zero, the elements in the second-largest range are set to one, etc. Use this range to set an appropriate colormap for use with the SHADE\_RANGE property of the [IDLgrSurface a](#page-1958-0)nd [IDLgrPolygon](#page-1891-0) object classes.

To get the largest contiguous range, you could use the following IDL command:

```
result = obj -> GetContiguousPixels()
Range0 = WHERE(result E0 0)
```
A contiguous region in the colormap can be increasing or decreasing in values. The following would be considered contiguous:

```
[0,1,2,3,4]
[4,3,2,1,0]
```
## **Syntax**

*Return* = *Obj* ->[IDLgrClipboard::]GetContiguousPixels()

## **Arguments**

None

## **Keywords**

None

# <span id="page-1758-0"></span>**IDLgrClipboard::GetDeviceInfo**

The IDLgrClipboard::GetDeviceInfo function method returns information which allows IDL applications to intelligently make decisions for optimal performance. For example, it allows an application to determine if RENDERER=1 is actually implemented in hardware. It also allows applications to make optimal quality decisions when dynamically building texture maps.

### **Syntax**

*Result* = *Obj*–>[IDLgrClipboard::]GetDeviceInfo( [, ALL=*variable*] [, MAX\_TEXTURE\_DIMENSIONS=*variable*] [, MAX\_VIEWPORT\_DIMENSIONS=*variable*] [, NAME=*variable*] [, NUM\_CPUS=*variable*] [, VENDOR=*variable*] [, VERSION=*variable*] )

### **Arguments**

None.

### **Keywords**

#### **ALL**

Set this keyword to a named variable which, upon return, contains a structure with the values of all the device information keywords as fields.

### **MAX\_TEXTURE\_DIMENSIONS**

Set this keyword equal to a named variable. Upon return, MAX TEXTURE DIMENSIONS contains a two element integer array that specifies the maximum texture size supported by the device.

### **MAX\_VIEWPORT\_DIMENSIONS**

Set this keyword equal to a named variable. Upon return, MAX\_VIEWPORT\_DIMENSIONS contains a two element integer array that specifies the maximum size of a graphics display supported by the device.

#### **NAME**

Set this keyword equal to a named variable. Upon return, NAME contains the name of the rendering device as a string.

#### **NUM\_CPUS**

Set this keyword equal to a named variable. Upon return, NUM\_CPUS contains an integer that specifies the number of CPUs that are known to, and available to IDL.

#### **Note**

The NUM\_CPUS keyword accurately returns the number of CPUs for the SGI Irix, SUN, and Microsoft Windows platforms. For platforms other than these, the number returned may not reflect the actual number of CPUs available to IDL in the current system.

### **VENDOR**

Set this keyword equal to a named variable. Upon return, VENDOR contains the name of the rendering device creator as a string.

#### **VERSION**

Set this keyword equal to a named variable. Upon return, VERSION contains the version of the rendering device driver as a string.

# <span id="page-1760-0"></span>**IDLgrClipboard::GetFontnames**

The IDLgrClipboard::GetFontnames function method returns the list of available fonts that can be used in [IDLgrFont](#page-1794-0) objects. This method will only return the names of the available TrueType fonts. Hershey fonts will not be returned; see [Appendix G,](#page-2228-0) ["Fonts"](#page-2228-0) for more information.

### **Syntax**

*Return* = *Obj* -> [IDLgrClipboard::]GetFontnames( *FamilyName* [, IDL\_FONTS={0 | 1 | 2}] [, STYLES=*string*] )

### **Arguments**

#### **FamilyName**

A string representing the name of the font family to which all of the returned fonts must belong. The string may be a fully specified family name—such as "Helvetica". You can use both "\*" and "?" as wildcard characters, matching any number of characters or one character respectively. To return all available family names, use  $\dots$ 

### **Keywords**

#### **IDL\_FONTS**

Set this keyword to specify where to search for fonts that IDL may use. Set IDL\_FONT to 1 to select only fonts installed by IDL and to 2 to select only fonts detected in the host operating system. The default value is 0, specifying that both IDL and operating system fonts should be returned.

#### **STYLES**

Set this keyword to a string specifying the styles that are to be matched by the returned font names. You can set STYLES to a fully specified style string, such as "Bold Italic". If you set STYLES to the null string, ' ', only fontnames without style modifiers will be returned. You can use both "\*" and "?" as wildcard characters, matching any number of characters or one character respectively. The default value is the string, "\*", which returns all fontnames containing the *FamilyName* argument, with or without style modifiers.

# <span id="page-1761-0"></span>**IDLgrClipboard::GetProperty**

The IDLgrClipboard::GetProperty procedure method retrieves the value of a property or group of properties for the clipboard buffer.

# **Syntax**

*Obj* -> [IDLgrClipboard::]GetProperty [, ALL=*variable*] [, SCREEN\_DIMENSIONS=*variable*]

## **Arguments**

None

## **Keywords**

Any keyword to [IDLgrClipboard::Init](#page-1764-0) followed by the word "Get" can be retrieved using IDLgrClipboard::GetProperty. In addition, the following keywords are available:

### **ALL**

Set this keyword to a named variable that will contain an anonymous structure containing the values of all of the retrievable properties associated with this object.

### **SCREEN\_DIMENSIONS**

Set this keyword to a named variable that will contain a two-element vector of the form [*width*, *height*] specifying the maximum allowed dimensions (measured in device units) for the clipboard object.

# <span id="page-1762-0"></span>**IDLgrClipboard::GetTextDimensions**

The IDLgrClipboard::GetTextDimensions function method retrieves the dimensions of a text object that will be rendered in the clipboard buffer. The result is a 3-element floating-point vector [*xDim*, *yDim*, *zDim*] representing the dimensions of the text object, measured in data units.

### **Syntax**

*Result* = *Obj* ->[IDLgrClipboard::]GetTextDimensions( *TextObj* [, DESCENT=*variable*] [, PATH=*objref(s)*] )

### **Arguments**

#### **TextObj**

The object reference to a text or axis object for which the text dimensions are requested.

## **Keywords**

### **DESCENT**

Set this keyword equal to a named variable that will contain an array of floating-point values (one for each string in the IDLgrText object). The values represent the distance to travel (parallel to the UPDIR vector) from the text baseline to reach the bottom of the lowest descender in the string. All values will be negative numbers, or zero. This keyword is valid only if *TextObj* is an IDLgrText object.

### **PATH**

Set this keyword to a single object reference or a vector of object references. This keyword specifies the path in the graphics hierarchy to compute the text dimensions. Each path object reference specified with this keyword must contain an alias. The text dimensions are computed for the version of the object falling within that path. If this keyword is not set, the PARENT properties determine the path from the current object to the top of the graphics hierarchy and no alias paths are pursued. If IDLgrClipboard::GetTextDimensions is called from within a Draw method and the PATH keyword is not set, the alias path used to find the object during the draw is used, rather than the PARENT path.

#### **Note**

For more information on aliases, refer to the ALIAS keyword in IDLgrModel::Add.
# <span id="page-1764-0"></span>**IDLgrClipboard::Init**

The IDLgrClipboard::Init function method initializes the clipboard object.

#### **Note**

Init methods are special *lifecycle methods*, and as such cannot be called outside the context of object creation. This means that in most cases, you cannot call the Init method directly. There is one exception to this rule: If you write your own subclass of this class, you can call the Init method from within the Init method of the subclass.

### **Syntax**

Obj = OBJ\_NEW('IDLgrClipboard')

or

```
Result = Obj \rightarrow [IDLgrClipboard::]Init( [, COLOR_MODEL{Get}={0 | 1}]
[, DIMENSIONS{Get, Set}=[width, height]] [, GRAPHICS_TREE{Get,
Set}=objref] [, N_COLORS{Get}=integer{2 to 256}] [, PALETTE{Get,
Set}=objref] [, QUALITY{Get, Set}={0 | 1 | 2}] [, RESOLUTION{Get, Set}=[xres,
yres]] [, UNITS{Get, Set}={0 | 1 | 2 | 3}] [, UVALUE{Get, Set}=value])(Only in a
subclass' Init method.)
```
## **Arguments**

None

### **Keywords**

Properties retrievable via [IDLgrClipboard::GetProperty a](#page-1761-0)re indicated by the word "Get" following the keyword. Properties settable via [IDLgrClipboard::SetProperty](#page-1767-0) are indicated by the word "Set" following the keyword.

### **COLOR\_MODEL (Get)**

Set this keyword to the color model to be used for the clipboard buffer:

- $\bullet$  0 = RGB (default)
- $\bullet$  1 = Color Index

### **DIMENSIONS (Get, Set)**

Set this keyword to a two-element vector of the form [*width*, *height*] to specify the dimensions of the clipboard buffer in units specified by the UNITS property. The default is [640,480].

## **GRAPHICS\_TREE (Get, Set)**

Set this keyword to an object reference of type IDLgrScene, IDLgrViewgroup, or IDLgrView. If this property is set to a valid object reference, calling the Draw method on the destination object with no arguments will cause the object reference associated with this property to be drawn. If this object is valid and the destination object is destroyed, this object reference will be destroyed as well. By default the GRAPHICS\_TREE property is set equal to the null-object.

# **N\_COLORS (Get)**

Set this keyword to the number of colors (between 2 and 256) to be used if COLOR\_MODEL is set to Color Index.

# **PALETTE (Get, Set)**

Set this keyword to the object reference of a palette object (an instance of the IDLgrPalette object class) to specify the red, green, and blue values that are to be loaded into the clipboard buffer's color lookup table.

## **QUALITY (Get, Set)**

Set this keyword to an integer indicating the rendering quality at which graphics are to be drawn to the clipboard buffer. Valid values are:

- $\bullet$  0 = Low
- $1 \equiv \text{Median}$
- $2 =$  High (default)

## **RESOLUTION (Get, Set)**

Set this keyword to a two-element vector of the form [*xres*, *yres*] specifying the device resolution in centimeters per pixel. The default value is: [0.0352778, 0.0352778] (72 DPI).

#### **Note**

To match screen rendering on an IDLgrClipboard object, the following properties should be matched between the devices: DIMENSIONS, UNITS, RESOLUTION, COLOR\_MODEL and N\_COLORS.

### **UNITS (Get, Set)**

Set this keyword to indicate the units of measure for the DIMENSIONS property. Valid values are:

- $\bullet$  0 = Device (default)
- $\bullet$  1 = Inches
- $2 =$  Centimeters
- $3 =$  Normalized (relative to 1600 x 1200)

### **UVALUE (Get, Set)**

Set this keyword to a value of any type. You can use this "user value" to contain any information you wish. Remember that if you set the user value equal to a pointer or object reference, you should destroy the pointer or object reference explicitly when destroying the object it is a user value of.

# <span id="page-1767-0"></span>**IDLgrClipboard::SetProperty**

The IDLgrClipboard::SetProperty procedure method sets the value of a property or group of properties for the clipboard buffer.

# **Syntax**

*Obj* -> [IDLgrClipboard::]SetProperty

# **Arguments**

None

# **Keywords**

Any keyword to I[DLgrClipboard::Init f](#page-1764-0)ollowed by the word "Set" can be retrieved using IDLgrClipboard::SetProperty.

# **IDLgrColorbar**

The IDLgrColorbar object consists of a color-ramp with an optional framing box and annotation axis. The object can be horizontal or vertical.

An IDLgrColorbar object is a *composite object*; it is one of the basic drawable elements of the IDL Object Graphics system, and it is not a container for other objects.

This object class is implemented in the IDL language. Its source code can be found in the file idlgrcolorbar.pro in the lib subdirectory of the IDL distribution.

## **Superclasses**

This class is a subclass of [IDLgrModel.](#page-1837-0)

### **Subclasses**

This class has no subclasses.

## **Creation**

See ["IDLgrColorbar::Init" on page 1774.](#page-1773-0)

### **Methods**

#### **Intrinsic Methods**

This class has the following methods:

- [IDLgrColorbar::Cleanup](#page-1769-0)
- [IDLgrColorbar::ComputeDimensions](#page-1770-0)
- [IDLgrColorbar::GetProperty](#page-1771-0)
- [IDLgrColorbar::Init](#page-1773-0)
- [IDLgrColorbar::SetProperty](#page-1779-0)

#### **Inherited Methods**

This class inherits the following methods:

• [IDLgrModel::GetCTM](#page-1843-0)

# <span id="page-1769-0"></span>**IDLgrColorbar::Cleanup**

The IDLgrColorbar::Cleanup procedure method performs all cleanup on the object.

#### **Note**

Cleanup methods are special *lifecycle methods*, and as such cannot be called outside the context of object destruction. This means that in most cases, you cannot call the Cleanup method directly. There is one exception to this rule: If you write your own subclass of this class, you can call the Cleanup method from within the Cleanup method of the subclass.

# **Syntax**

OBJ\_DESTROY,*Obj*

or

*Obj* -> [IDLgrColorbar::]Cleanup(*Only in subclass' Cleanup method*.)

# **Arguments**

None

# **Keywords**

None

# <span id="page-1770-0"></span>**IDLgrColorbar::ComputeDimensions**

The IDLgrColorbar::ComputeDimensions function method retrieves the dimensions of a colorbar object for the given destination object. The result is a three-element floating-point vector [*xDim*, *yDim*, *zDim*] representing the dimensions of the colorbar object measured in data units.

## **Syntax**

*Result = Obj* ->[IDLgrColorbar::]ComputeDimensions( *DestinationObj*  $[$ , PATH= $\textit{objref}(s)]$ )

## **Arguments**

#### **DestinationObject**

The object reference to a destination object (IDLgrBuffer, IDLgrClipboard, IDLgrPrinter, or IDLgrWindow) for which the dimensions of the colorbar are being requested.

## **Keywords**

#### **PATH**

Set this keyword to a single object reference or a vector of object references. This keyword specifies the path in the graphics hierarchy to compute the dimensions. Each path object reference specified with this keyword must contain an alias. The text dimensions are computed for the version of the object falling within that path. If this keyword is not set, the PARENT properties determine the path from the current object to the top of the graphics hierarchy and no alias paths are pursued. If IDLgrColorbar::ComputeDimensions is called from within a Draw method and the PATH keyword is not set, the alias path used to find the object during the draw is used, rather than the PARENT path.

#### **Note**

For more information on aliases, refer to the ALIAS keyword in IDLgrModel::Add.

# <span id="page-1771-0"></span>**IDLgrColorbar::GetProperty**

The IDLgrColorbar::GetProperty procedure method retrieves the value of a property or group of properties for the colorbar.

# **Syntax**

*Obj* -> [IDLgrColorbar::]GetProperty [, ALL=*variable*] [, PARENT=*variable*] [, XRANGE=*variable*] [, YRANGE=*variable*] [, ZRANGE=*variable*]

# **Arguments**

None

# **Keywords**

Any keyword to I[DLgrColorbar::Init fo](#page-1773-0)llowed by the word "Get" can be retrieved using IDLgrColorbar::GetProperty. In addition, the following keywords are available:

# **ALL**

Set this keyword to a named variable that will contain an anonymous structure containing the values of all of the retrievable properties associated with this object.

## **PARENT**

Set this keyword to a named variable that will contain an object reference to the object that contains this colorbar.

## **XRANGE**

Set this keyword to a named variable that will contain a two-element vector of the form [*xmin*, *xmax*] specifying the range of the *x* data coordinates covered by the colorbar.

## **YRANGE**

Set this keyword to a named variable that will contain a two-element vector of the form [*ymin*, *ymax*] specifying the range of the *Y* data coordinates covered by the colorbar.

#### **ZRANGE**

Set this keyword to a named variable that will contain a two-element vector of the form [*zmin*, *zmax*] specifying the range of the *Z* data coordinates covered by the colorbar.

#### **Note**

Until the colorbar is drawn to the destination object, the [XYZ]RANGE properties will be zero. Use the ComputeDimensions method on the colorbar object to get the data dimensions of the colorbar prior to a draw operation.

# <span id="page-1773-0"></span>**IDLgrColorbar::Init**

The IDLgrColorbar::Init function method initializes the colorbar object.

#### **Note**

Init methods are special *lifecycle methods*, and as such cannot be called outside the context of object creation. This means that in most cases, you cannot call the Init method directly. There is one exception to this rule: If you write your own subclass of this class, you can call the Init method from within the Init method of the subclass.

# **Syntax**

*Obj* = OBJ\_NEW('IDLgrColorbar')

or

*Result* = *Obj* -> [IDLgrColorbar::]Init( [*aRed, aGreen, aBlue*] [, BLUE\_VALUES{Get, Set}*=vector*] [, COLOR{Get, Set}*=index or RGB vector*] [, DIMENSIONS{Get, Set}*=[dx*, *dy]*] [, GREEN\_VALUES{Get, Set}*=vector*] [, /HIDE{Get, Set}] [, MAJOR{Get, Set}*=integer*] [, MINOR{Get, Set}*=integer*] [NAME{Get, Set}*=string*] [, PALETTE{Get, Set}*=objref*] [, RED\_VALUES{Get, Set}*=vector*] [, SHOW\_AXIS{Get, Set}*=*{0 | 1 | 2}] [, /SHOW\_OUTLINE{Get, Set}] [, SUBTICKLEN{Get, Set}=*minor\_tick\_length/major\_tick\_length*] [, THICK{Get, Set}*=points*{1 to 10}] [, /THREED{Get}] [, TICKFORMAT{Get, Set}*=string*] [, TICKFRMTDATA{Get, Set}*=value*] [, TICKLEN{Get, Set}*=value*] [, TICKTEXT{Get, Set}*=objref(s)*] [, TICKVALUES{Get, Set}*=vector*] [, TITLE{Get, Set}*=objref*] [, UVALUE{Get, Set}*=value*] [, XCOORD\_CONV{Get, Set}*=vector*] [, YCOORD\_CONV{Get, Set}*=vector*] [, ZCOORD\_CONV{Get, Set}*=vector*] ) (*Only in a subclass' Init method*.)

# **Arguments**

## **aRed**

A vector containing the red values for the color palette. These values should be within the range of 0 < *Value* < 255. The number of elements comprising the *aRed* vector must not exceed 256.

#### **aGreen**

A vector containing the green values for the color palette. These values should be within the range of 0 < *Value* < 255. The number of elements comprising the *aGreen* vector must not exceed 256.

#### **aBlue**

A vector containing the blue values for the color palette. These values should be within the range of 0 < *Value* < 255. The number of elements comprising the *aBlue* vector must not exceed 256.

If *aRed*, *aGreen*, and *aBlue* are not provided, the color palette will default to a 256 entry greyscale ramp.

# **Keywords**

Properties retrievable via [IDLgrColorbar::GetProperty a](#page-1771-0)re indicated by the word "Get" following the keyword. Properties settable via [IDLgrColorbar::SetProperty](#page-1779-0) are indicated by the word "Set" following the keyword.

### **BLUE\_VALUES (Get, Set)**

A vector containing the blue values for the color palette. Setting this value is the same as specifying the aBlue argument to the IDLgrColorbar::Init method.

### **COLOR (Get, Set)**

Set this keyword to the color to be used as the foreground color for the axis and outline box. The color may be specified as a color lookup table index or as an RGB vector. The default is [0, 0, 0].

### **DIMENSIONS (Get, Set)**

Set this keyword to a two element vector  $[dx, dy]$  that specifies the size of the ramp display (not the axis) in pixels. If  $dx > dy$ , the colorbar is drawn horizontally with the axis placed below or above the ramp box depending on the value of the SHOW AXIS property. If  $dx < dy$ , the colorbar is drawn vertically with the axis placed to the right or left of the ramp box depending on the value of the SHOW\_AXIS property. The default value is [16,256].

## **GREEN\_VALUES (Get, Set)**

A vector containing the green values for the color palette. Setting this value is the same as specifying the *aGreen* argument to the IDLgrColorbar::Init method.

## **HIDE (Get, Set)**

Set this keyword to a boolean value to indicate whether this object should be drawn:

- $0 = Draw$  graphic (the default)
- $\bullet$  1 = Do not draw graphic

## **MAJOR (Get, Set)**

Set this keyword to an integer representing the number of major tick marks. The default is -1, specifying that IDL will compute the number of tickmarks. Setting MAJOR equal to zero suppresses major tickmarks entirely.

# **MINOR (Get, Set)**

Set this keyword to an integer representing the number of minor tick marks. The default is -1, specifying that IDL will compute the number of tickmarks. Setting MINOR equal to zero suppresses minor tickmarks entirely.

# **NAME (Get, Set)**

Set this keyword to a string representing the name to be associated with this object. The default is the null string, ''.

# **PALETTE (Get, Set)**

Set this keyword to an instance of the IDLgrPalette object class. If this keyword is a valid object reference, the colors within the IDLgrPalette are used to specify the colors for the colorbar.

# **RED\_VALUES (Get, Set)**

A vector containing the red values for the color palette. Setting this value is the same as specifying the *aRed* argument to the IDLgrColorbar::Init method.

# **SHOW\_AXIS (Get, Set)**

Set this keyword to an integer value indicating whether the axis should be drawn:

- $0 = Do$  not display axis (the default)
- $\bullet$  1 = Display axis on left side or below the color ramp
- $2 =$  Display axis on right side or above the color ramp

# **SHOW\_OUTLINE (Get, Set)**

Set this keyword to a boolean value indicating whether the colorbar bounds should be outlined:

- $\bullet$  0 = Do not display outline (the default)
- $1 =$  Display outline

#### **SUBTICKLEN (Get, Set)**

Set this keyword to a scale ratio specifying the length of minor tick marks relative to the length of major tick marks. The default is 0.5, specifying that the minor tick mark is one-half the length of the major tick mark.

### **THICK (Get, Set)**

Set this keyword to an integer value between 1 and 10, specifying the line thickness used to draw the axis and box outline, in points. The default is one point.

### **THREED (Get)**

Set this keyword on initialization to create the colorbar as a graphic object that can be fully transformed in three dimensions. By default, the colorbar always faces the viewer and is drawn at z=0.

### **TICKFORMAT (Get, Set)**

Set this keyword to either a standard IDL format string (see *Chapter 16, "Files and Input/Output"* in *Building IDL Applcations* for details on format codes) or a string containing the name of a user-supplied function that returns a string to be used to format the axis tick mark labels. The function should accept integer arguments for the direction of the axis, the index of the tick mark, and the value of the tick mark, and should return a string to be used as the tick mark's label. The function may optionally accept a keyword called DATA, which will be automatically set to the TICKFRMTDATA value. The default TICKFORMAT is '', the null string, which indicates that IDL will determine the appropriate format for each value.

### **TICKFRMTDATA (Get, Set)**

Set this keyword to a value of any type. It will be passed via the DATA keyword to the user-supplied formatting function specified via the TICKFORMAT keyword, if any. By default, this value is 0, indicating that the DATA keyword will not be set (and furthermore, need not be supported by the user-supplied function). Note that TICKFRMTDATA will not be included in the structure returned via the ALL keyword to the IDLgrColorbar::GetProperty method.

#### **TICKLEN (Get, Set)**

Set this keyword to the length of each major tick mark, measured in dimension units. The default, tick mark length is 8.

# **TICKTEXT (Get, Set)**

Set this keyword to either a single instance of the IDLgrText object class (with multiple strings) or to a vector of instances of the IDLgrText object class (each with a single string) to specify the annotations to be assigned to the tick marks. By default, TICKTEXT is set to the NULL object, which indicates that IDL will compute tick annotations based upon the major tick values. The positions and orientation of the provided text object(s) may be overwritten by the colorbar.

# **TICKVALUES (Get, Set)**

Set this keyword to a vector of data values representing the values at each tick mark. If TICKVALUES set to 0, the default, IDL computes the tick values based on the number of elements in the RED\_VALUES property and the number of major ticks.

# **TITLE (Get, Set)**

Set this keyword to an instance of the IDLgrText object class to specify the title for the axis. The default is the null object, specifying that no title is drawn. The title will be centered along the axis, even if the text object itself has an associated location.

# **UVALUE (Get, Set)**

Set this keyword to a value of any type. You may use this value to contain any information you wish.

# **XCOORD\_CONV (Get, Set)**

Set this keyword to a vector,  $[s_0, s_1]$ , of scaling factors used to convert X coordinates from data units to normalized units. The formula for the conversion is as follows:

```
NormalizedX = s_0 + s_1 * DataX
```
Recommended values are:

 $[(-X_{min})/(X_{max}-X_{min}), 1/(X_{max}-X_{min})]$ 

The default is [0.0, 1.0].

# **YCOORD\_CONV (Get, Set)**

Set this keyword to a vector,  $[s_0, s_1]$ , of scaling factors used to convert Y coordinates from data units to normalized units. The formula for the conversion is as follows:

Normalized*Y* =  $s_0 + s_1 *$  Data*Y* 

Recommended values are:

 $[(-Y_{min})/(Y_{max}-Y_{min}), 1/(Y_{max}-Y_{min})]$ 

The default is [0.0, 1.0].

### **ZCOORD\_CONV (Get, Set)**

Set this keyword to a vector,  $[s_0, s_1]$ , of scaling factors used to convert Z coordinates from data units to normalized units. The formula for the conversion is as follows:

Normalized $Z = s_0 + s_1 * \text{Data}Z$ 

Recommended values are:

 $[(-Z_{min})/(Z_{max}-Z_{min}), 1/(Z_{max}-Z_{min})]$ 

The default is [0.0, 1.0].

# <span id="page-1779-0"></span>**IDLgrColorbar::SetProperty**

The IDLgrColorbar::SetProperty procedure method sets the value of a property or group of properties for the colorbar.

# **Syntax**

*Obj* -> [IDLgrColorbar::]SetProperty

# **Arguments**

None

# **Keywords**

Any keyword to I[DLgrColorbar::Init fo](#page-1773-0)llowed by the word "Set" can be retrieved using IDLgrColorbar::SetProperty.

# **IDLgrContour**

The IDLgrContour object draws a contour plot from data stored in a rectangular array or from a set of unstructured points. Both line contours and filled contour plots can be created.

An IDLgrContour object is an *atomic graphic object*; it is one of the basic drawable elements of the IDL Object Graphics system, and it is not a container for other objects.

# **Superclasses**

This class has no superclasses.

## **Subclasses**

This class has no subclasses.

# **Creation**

See ["IDLgrContour::Init" on page 1787.](#page-1786-0)

# **Methods**

#### **Intrinsic Methods**

This class has the following methods:

- **[IDLgrContour::Cleanup](#page-1781-0)**
- [IDLgrContour::GetCTM](#page-1782-0)
- [IDLgrContour::GetProperty](#page-1784-0)
- **[IDLgrContour::Init](#page-1786-0)**
- [IDLgrContour::SetProperty](#page-1793-0)

# <span id="page-1781-0"></span>**IDLgrContour::Cleanup**

The IDLgrContour::Cleanup procedure method performs all cleanup on the object.

#### **Note**

Cleanup methods are special *lifecycle methods*, and as such cannot be called outside the context of object destruction. This means that in most cases, you cannot call the Cleanup method directly. There is one exception to this rule: If you write your own subclass of this class, you can call the Cleanup method from within the Cleanup method of the subclass.

# **Syntax**

OBJ\_DESTROY, *Obj*

or

*Obj* -> [IDLgrContour::]Cleanup(*Only in subclass' Cleanup method*.)

## **Arguments**

None

## **Keywords**

None

# <span id="page-1782-0"></span>**IDLgrContour::GetCTM**

The IDLgrContour::GetCTM function method returns the 4 x 4 graphics transform matrix from the current object upward through the graphics tree.

# **Syntax**

*Result* = *Obj* -> [IDLgrContour::]GetCTM( [, DESTINATION=*objref*]  $[$ , PATH= $objref(s)$ ] $[$ , TOP= $objref]$  $)$ 

# **Arguments**

None

# **Keywords**

# **DESTINATION**

Set this keyword to the object reference of a destination object to specify that the projection matrix for the View object in the current tree be included in the returned transformation matrix. The resulting matrix will transform a point in the data space of the object on which the GetCTM method is called into a normalized coordinate system  $(-1)$  to  $+1$  in X, Y, and Z), relative to the View object that contains the surface object.

## **PATH**

Set this keyword to a single object reference or a vector of object references. This keyword specifies the path in the graphics hierarchy to compute the transformation matrix. Each path object reference specified with this keyword must contain an alias. The transformation matrix is computed for the version of the object falling within that path. If this keyword is not set, the PARENT properties determine the path from the current object to the top of the graphics hierarchy and no alias paths are pursued. If IDLgrContour::GetCTM is called from within a Draw method, with the DESTINATION keyword set and the PATH keyword not set, the alias path used to find the object during the draw is used, rather than the PARENT path.

#### **Note**

For more information on aliases, refer to the ALIAS keyword in IDLgrModel::Add.

### **TOP**

Set this keyword equal to the object reference to an [IDLgrModel](#page-1837-0) object to specify that the returned matrix accumulate from the object on which the GetCTM method is called up to but not including the specified model object.

# <span id="page-1784-0"></span>**IDLgrContour::GetProperty**

The IDLgrContour::GetProperty procedure method retrieves the value of a property or group of properties for the contour.

# **Syntax**

*Obj* -> [IDLgrContour::]GetProperty [, ALL=*variable*] [, GEOM=*variable*] [, PARENT=*variable*] [, XRANGE=*variable*] [, YRANGE=*variable*] [, ZRANGE=*variable*]

# **Arguments**

None

# **Keywords**

Any keyword to [IDLgrContour::Init](#page-1786-0) followed by the word "Get" can be retrieved using IDLgrContour::GetProperty. In addition, the following keywords are available:

### **ALL**

Set this keyword to a named variable that will contain an anonymous structure containing the values of all of the retrievable properties associated with this object.

### **GEOM**

Set this keyword to a named variable that will contain the geometry associated with this contour.

### **PARENT**

Set this keyword to a named variable that will contain an object reference to the object that contains this contour.

## **XRANGE**

Set this keyword to a named variable that will contain a two-element vector of the form [*xmin*, *xmax*] specifying the range of the *X* data coordinates covered by the contour.

## **YRANGE**

Set this keyword to a named variable that will contain a two-element vector of the form [*ymin*, *ymax*] specifying the range of the *Y* data coordinates covered by the contour.

### **ZRANGE**

Set this keyword to a named variable that will contain a two-element vector of the form [*zmin*, *zmax*] specifying the range of the *Z* data coordinates covered by the contour.

# <span id="page-1786-0"></span>**IDLgrContour::Init**

The IDLgrContour::Init function method initializes the contour object.

#### **Note**

Init methods are special *lifecycle methods*, and as such cannot be called outside the context of object creation. This means that in most cases, you cannot call the Init method directly. There is one exception to this rule: If you write your own subclass of this class, you can call the Init method from within the Init method of the subclass.

### **Syntax**

*Obj* = OBJ\_NEW('IDLgrContour')

or

*Result* = *Obj* -> [IDLgrContour::]Init( [*Values*] [, ANISOTROPY{Get, Set}=[x, y, *z]*] [, C\_COLOR{Get, Set}*=vector*] [, C\_FILL\_PATTERN{Get, Set}*=array of IDLgrPattern objects*] [, C\_LINESTYLE{Get, Set}*=array of linestyles*] [, C\_THICK{Get, Set}*=array of line thicknesses*] [, C\_VALUE{Get, Set}*=vector*] [, COLOR{Get, Set}*=index or RGB vector*] [, DATA\_VALUES{Get, Set}*=vector or 2D array*] [, /DOWNHILL{Get, Set}] [, /FILL{Get, Set}] [, GEOMX{Set}*=vector or 2D array*] [, GEOMY{Set}*=vector or 2D array*] [, GEOMZ{Set}*=scalar, vector, or 2D array*] [, /HIDE{Get, Set}] [, MAX\_VALUE{Get, Set}*=value*] [, MIN\_VALUE{Get, Set}*=value*] [, NAME{Get, Set}*=string*] [, N\_LEVELS{Get, Set}*=value*] [, PALETTE{Get, Set}=*objref* ] [, /PLANAR{Get, Set}] [, POLYGONS{Get, Set}*=array of polygon descriptions*] [, SHADE\_RANGE{Get, Set}=*[min*, *max]* ] [, SHADING{Get, Set}={0 |1}] [, TICKINTERVAL{Get, Set}*=value*] [, TICKLEN{Get, Set}*=value*] [, UVALUE{Get, Set}=*value*] [, XCOORD\_CONV{Get, Set}=*vector*] [, YCOORD\_CONV{Get, Set}=*vector*] [, ZCOORD\_CONV{Get, Set}=*vector*] ) (*Only in a subclass' Init method*.)

### **Arguments**

#### **Values**

A vector or two-dimensional array of values to be contoured. If no values are provided, the values will be derived from the GEOMZ keyword value (if set and the PLANAR keyword is not set). In this case, the values to be contoured will match the Z coordinates of the provided geometry.

# **Keywords**

Properties retrievable via [IDLgrContour::GetProperty a](#page-1784-0)re indicated by the word "Get" following the keyword. Properties settable via [IDLgrContour::SetProperty](#page-1793-0) are indicated by the word "Set" following the keyword.

# **ANISOTROPY (Get, Set)**

Set this keyword equal to a three-element vector [*x*, *y*, *z*] that represents the multipliers to be applied to the internally computed correction factors along each axis that account for anisotropic geometry. Correcting for anisotropy is particularly important for the appropriate representations of downhill tickmarks.

By default, IDL will automatically compute correction factors for anisotropy based on the [XYZ] range of the contour geometry. If the geometry (as provided via the GEOMX, GEOMY, and GEOMZ keywords) falls within the range [*xmin*, *ymin*, *zmin*] to [*xmax*, *ymax*, *zmax*], then the default correction factors are computed as follows:

```
dx = xmax - xmindy = ymax - ymindz = zmax - zmin; Get the maximum of the ranges:
maxRange = (dx > dy) > dzIF (dx EQ 0) THEN xcorrection = 1.0 ELSE $
  xcorrection = maxRange / dx
IF (dy EQ 0) THEN ycorrection = 1.0 ELSE $
   ycorrection = maxRange / dy
IF (dz EQ 0) THEN zcorrection = 1.0 ELSE $
   zcorrection = maxRange / dz
```
This internally computed correction is then multiplied by the corresponding [*x*, *y*, *z*] values of the ANISOTROPY keyword. The default value for this keyword is [1,1,1].

# **C\_COLOR (Get, Set)**

Set this keyword to a vector of colors representing the colors to be applied at each contour level. If there are more contour levels than elements in this vector, the colors will be cyclically repeated. If  $C$  COLORS is set to 0, all contour levels will be drawn in the color specified by the COLOR keyword (this is the default).

# **C\_FILL\_PATTERN (Get, Set)**

Set this keyword to an array of IDLgrPattern objects representing the patterns to be applied at each contour level if the FILL keyword is non-zero. If there are more contour levels than fill patterns, the patterns will be cyclically repeated. If this keyword is set to 0, all contour levels are filled with a solid color (this is the default).

### **C\_LINESTYLE (Get, Set)**

Set this keyword to an array of linestyles representing the linestyles to be applied at each contour level. The array may be either a vector of integers representing predefined linestyles, or an array of 2-element vectors representing a stippling pattern specification. If there are more contour levels than linestyles, the linestyles will be cyclically repeated. If this keyword is set to 0, all levels are drawn as solid lines (this is the default).

## **C\_THICK (Get, Set)**

Set this keyword to an array of line thicknesses representing the thickness to be applied at each contour level. If there are more contour levels than line thicknesses, the thicknesses will be cyclically repeated. If this keyword is set to 0, all contour levels are drawn with a line thickness of 1.0 points (this is the default).

### **C\_VALUE (Get, Set)**

Set this keyword to a vector of values for which contour levels are to be drawn. If this keyword is set to 0, contour levels will be evenly sampled across the range of the DATA VALUES, using the value of the N LEVELS keyword to determine the number of samples.

## **COLOR (Get, Set)**

Set this keyword to the color to be used to draw the contours. The color may be specified as a color lookup table index or as an RGB vector. The default is [0,0,0]. This value will be ignored if the C\_COLORS keyword is set to a vector.

### **DATA\_VALUES (Get, Set)**

Set this keyword to a vector or two-dimensional array specifying the values to be contoured. This keyword is the same as the *Values* argument described in the Arguments section above.

#### **DOWNHILL (Get, Set)**

Set this keyword to indicate that downhill tick marks should be rendered as part of each contour level to indicate the downhill direction relative to the contour line.

### **FILL (Get, Set)**

Set this keyword to indicate that the contours should be filled. The default is to draw the contour levels as lines without filling. Filling contour may produce less than satisfactory results if your data contains NaNs, or if the contours are not closed.

## **GEOMX (Set)**

Set this keyword to a vector or two-dimensional array specifying the X coordinates of the geometry with which the contour values correspond. If  $X$  is a vector, it must match the number of elements in the *Values* argument or DATA\_VALUES keyword value, or it must match the first of the two dimensions of the *Values* argument or DATA VALUES keyword value (in which case, the X coordinates will be repeated for each row of data values).

# **GEOMY (Set)**

Set this keyword to a vector or two-dimensional array specifying the Y coordinates of the geometry with which the contour values correspond. If Y is a vector, it must match the number of elements in the *Values* argument or DATA\_VALUES keyword value, or it must match the second of the two dimensions of the *Values* argument or DATA VALUES keyword value (in which case, the Y coordinates will be repeated for each column of data values).

# **GEOMZ (Set)**

Set this keyword to a scalar, a vector, or a two-dimensional array specifying the Z coordinates of the geometry with which the contour values correspond.

- If GEOMZ is a scalar, and the PLANAR keyword is set, the resulting contour geometry will be projected onto the plane Z=GEOMZ. If GEOMZ is a scalar, and the PLANAR keyword is not set, any geometry associated with the contour will be freed.
- If GEOMZ is a vector or an array, it must match the number of elements in the *Values* argument or the DATA\_VALUES keyword value.
- If GEOMZ is not set, the geometry will be derived from the DATA\_VALUES property (if it is set to a two-dimensional array). In this case, the connectivity is implied. The X and Y coordinates match the row and column indices of the array, and the Z coordinates match the data values.

# **HIDE (Get, Set)**

Set this keyword to a boolean value to indicate whether this object should be drawn:

- $0 = Draw$  graphic (the default)
- $\bullet$  1 = Do not draw graphic

### **MAX\_VALUE (Get, Set)**

Set this keyword to the maximum value to be plotted. Data values greater than this value are treated as missing data. The default is the maximum value of the input Z data.

#### **MIN\_VALUE (Get, Set)**

Set this keyword to the minimum value to be plotted. Data values less than this value are treated as missing data. The default is the minimum value of the input Z data.

#### **NAME (Get, Set)**

Set this keyword to a string representing the name to be associated with this object. The default is the null string, ''.

#### **N\_LEVELS (Get, Set)**

Set this keyword to the number of contour levels to generate. This keyword is ignored if the C\_VALUE keyword is set to a vector, in which case, the number of levels is derived from the number of elements in that vector. Set this keyword to zero to indicate that IDL should compute a default number of levels based on the range of data values. This is the default.

#### **PALETTE**

Set this keyword equal to the object reference of a palette object (an instance of the IDLgrPalette object class). This keyword is only used if the destination device is using the RGB color model. If so, and a color value for the object is specified as a color index value, the palette set by this keyword is used to translate the color to RGB space. If the PALETTE property on this object is not set, the destination object PALETTE property is used (which defaults to a grayscale ramp).

#### **PLANAR (Get, Set)**

Set this keyword to indicate that the contoured data is to be projected onto a plane. This keyword is ignored if GEOMZ is not a scalar. The default is non-planar (i.e., to display the contoured data at the Z locations provided by the GEOMZ keyword.

#### **POLYGONS (Get, Set)**

Set this keyword to an array of polygon descriptions that represents the connectivity information for the data to be contoured (as specified in the *Values* argument or the DATA\_VALUES keyword). A polygon description is an integer or longword array of the form:  $[n, i0, i1, ..., in-1]$ , where *n* is the number of vertices that define the polygon, and i0..i*n*-1 are indices into the *X*, *Y*, and *Z* arguments that represent the polygon vertices. To ignore an entry in the POLYGONS array, set the vertex count, *n*, to 0. To end the drawing list, even if additional array space is available, set *n* to -1. If this keyword is not specified, a single polygon will be generated.

#### **Note**

The connectivity array described by POLYGONS allows an individual object to contain more than one polygon. Vertex, normal, and color information can be shared by the multiple polygons. Consequently, the polygon object can represent an entire mesh and compute reasonable normal estimates in most cases.

### **SHADE\_RANGE (Get, Set)**

Set this keyword to a two-element array that specifies the range of pixel values (color indices) to use for shading. The first element is the color index for the darkest pixel. The second element is the color index for the brightest pixel. This value is ignored when the contour is drawn to a graphics destination that uses the RGB color model.

### **SHADING (Get, Set)**

Set this keyword to an integer representing the type of shading to use:

- $\bullet$  0 = Flat (default): The color has a constant intensity for each face of the contour, based on the normal vector.
- $\bullet$  1 = Gouraud: The colors are interpolated between vertices, and then along scanlines from each of the edge intensities.

Gouraud shading may be slower than flat shading, but results in a smoother appearance.

## **TICKINTERVAL (Get, Set)**

Set this keyword equal to a number indicating the distance between downhill tickmarks, in data units. If TICKINTERVAL is not set, or if you explicitly set it equal to zero, IDL will compute the distance based on the geometry of the contour.

### **TICKLEN (Get, Set)**

Set this keyword equal to a number indicating the length of the downhill tickmarks, in data units. If TICKLEN is not set, or if you explicitly set it equal to zero, IDL will compute the length based on the geometry of the contour.

## **UVALUE (Get, Set)**

Set this keyword to a value of any type. Use this value to contain any information you wish.

### **XCOORD\_CONV (Get, Set)**

Set this keyword to a vector,  $[s_0, s_1]$ , of scaling factors used to convert X coordinates from data units to normalized units. The formula for the conversion is as follows:

Normalized*X* =  $s_0 + s_1$  \* Data*X* 

Recommended values are:

 $[(-X_{min})/(X_{max}-X_{min}), 1/(X_{max}-X_{min})]$ 

The default is [0.0, 1.0].

#### **YCOORD\_CONV (Get, Set)**

Set this keyword to a vector,  $[s_0, s_1]$ , of scaling factors used to convert Y coordinates from data units to normalized units. The formula for the conversion is as follows:

Normalized*Y* =  $s_0 + s_1$  \* Data*Y* 

Recommended values are:

 $[(-Y_{min})/(Y_{max}-Y_{min}), 1/(Y_{max}-Y_{min})]$ 

The default is [0.0, 1.0].

#### **ZCOORD\_CONV (Get, Set)**

Set this keyword to a vector,  $[s_0, s_1]$ , of scaling factors used to convert Z coordinates from data units to normalized units. The formula for the conversion is as follows:

Normalized $Z = s_0 + s_1 * \text{Data}Z$ 

Recommended values are:

$$
[(-Z_{min})/(Z_{max}-Z_{min}), 1/(Z_{max}-Z_{min})]
$$

The default is [0.0, 1.0].

# <span id="page-1793-0"></span>**IDLgrContour::SetProperty**

The IDLgrContour::SetProperty procedure method sets the value of a property or group of properties for the contour.

# **Syntax**

*Obj* -> [IDLgrContour::]SetProperty

# **Arguments**

None

# **Keywords**

Any keyword to [IDLgrContour::Init f](#page-1786-0)ollowed by the word "Set" can be retrieved using IDLgrContour::SetProperty.

# **IDLgrFont**

A font object represents a typeface, style, weight, and point size that may be associated with text objects.

# **Superclasses**

This class has no superclass.

# **Subclasses**

This class has no subclasses.

# **Creation**

See ["IDLgrFont::Init" on page 1798.](#page-1797-0)

# **Methods**

### **Intrinsic Methods**

This class has the following methods:

- [IDLgrFont::Cleanup](#page-1795-0)
- [IDLgrFont::GetProperty](#page-1796-0)
- [IDLgrFont::Init](#page-1797-0)
- [IDLgrFont::SetProperty](#page-1799-0)

# <span id="page-1795-0"></span>**IDLgrFont::Cleanup**

The IDLgrFont::Cleanup procedure method performs all cleanup on the object.

#### **Note**

Cleanup methods are special *lifecycle methods*, and as such cannot be called outside the context of object destruction. This means that in most cases, you cannot call the Cleanup method directly. There is one exception to this rule: If you write your own subclass of this class, you can call the Cleanup method from within the Cleanup method of the subclass.

# **Syntax**

OBJ\_DESTROY, *Obj*

or

*Obj* -> [IDLgrFont::]Cleanup(*Only in subclass' Cleanup method*.)

# **Arguments**

None

# **Keywords**

None

# <span id="page-1796-0"></span>**IDLgrFont::GetProperty**

The IDLgrFont::GetProperty procedure method retrieves the value of a property or group of properties for the font.

## **Syntax**

*Obj* -> [IDLgrFont:]GetProperty [, ALL=*variable*]

## **Arguments**

None

### **Keywords**

Any keyword to [IDLgrFont::Init f](#page-1797-0)ollowed by the word "Get" can be retrieved using IDLgrFont::GetProperty. In addition, the following keywords are available:

#### **ALL**

Set this keyword to a named variable that will contain an anonymous structure containing the values of all of the properties associated with the *state* of this object. State information about the object includes things like color, range, tick direction, etc., but not image, vertex, or connectivity data, or user values.

#### **Note**

The fields of this structure may change in subsequent releases of IDL.

# <span id="page-1797-0"></span>**IDLgrFont::Init**

The IDLgrFont::Init function method initializes the font object.

#### **Note**

Init methods are special *lifecycle methods*, and as such cannot be called outside the context of object creation. This means that in most cases, you cannot call the Init method directly. There is one exception to this rule: If you write your own subclass of this class, you can call the Init method from within the Init method of the subclass.

# **Syntax**

Obj = OBJ\_NEW('IDLgrFont' [, *Fontname*])

or

```
Result = Obj -> [IDLgrFont::]Init( [Fontname] [, NAME{Get, Set}=string]
[, SIZE{Get, Set}=points] [, SUBSTITUTE{Get, Set}={ 'Helvetica' | 'Courier' |
'Times' | 'Symbol' | 'Hershey'}] [, THICK{Get, Set}=points{1 to 10}]
[, UVALUE{Get, Set}=value] ) (Only in a subclass' Init method.)
```
# **Arguments**

## **Fontname**

A string representing the name of the font to be used. This string should take the form 'fontname\*modifier1\*modifier2\*...\*modifierN'. All destination objects support the following fontnames: Helvetica, Courier, Times, Symbol, and Monospace Symbol. (These fonts are included with IDL; you may have other fonts installed on your system as well.) Valid modifiers for each of these fonts (except Symbol and Monospace Symbol) are:

- *Font weight:* Bold
- *Font angle:* Italic

For example, 'Helvetica\*Bold\*Italic'.

To select a Hershey font, use a fontname of the form: 'Hershey\*fontnum'. See [Appendix G, "Fonts" f](#page-2228-0)or further information and a list of fonts supported by IDL.

#### **Note**

Beginning with IDL version 5.1, only TrueType and Hershey fonts are supported in the Object Graphics system.

### **Keywords**

Properties retrievable via [IDLgrFont::GetProperty a](#page-1796-0)re indicated by the word "Get" following the keyword. Properties settable via [IDLgrFont::SetProperty](#page-1799-0) are indicated by the word "Set" following the keyword.

#### **NAME (Get, Set)**

Set this keyword equal to a string containing the name of the font to use. Setting the NAME keyword is the same as supplying the *Fontname* argument described above.

#### **SIZE (Get, Set)**

Set this keyword equal to a floating-point integer representing the point size of the font. The default is 12.0 points.

#### **SUBSTITUTE (Get, Set)**

Set this keyword to a string that indicates the font to use as a substitute if the specified *Fontname* is not available on the graphics destination. Valid values are only those fonts that are available on all destination objects (the fonts included with IDL). These are: 'Helvetica' (the default), 'Courier', 'Times', 'Symbol', or 'Hershey'.

#### **THICK (Get, Set)**

Set this keyword to an integer value between 1 and 10, indicating the line thickness (measured in points) to use for the Hershey vector fonts. The default is one point.

#### **UVALUE (Get, Set)**

Set this keyword to a value of any type. You can use this "user value" to contain any information you wish. Remember that if you set the user value equal to a pointer or object reference, you should destroy the pointer or object reference explicitly when destroying the object it is a user value of.

# <span id="page-1799-0"></span>**IDLgrFont::SetProperty**

The IDLgrFont::SetProperty procedure method sets the value of a property or group of properties for the font.

# **Syntax**

*Obj* -> [IDLgrFont:]SetProperty

# **Arguments**

None

# **Keywords**

Any keyword to [IDLgrFont::Init](#page-1797-0) followed by the word "Set" can be set using IDLgrFont::SetProperty.
# **IDLgrImage**

An image object represents a mapping from a two-dimensional array of data values to a two dimensional array of pixel colors, resulting in a flat 2D-scaled version of the image, drawn at  $Z = 0$ .

The image object is drawn at  $Z = 0$  and is positioned and sized with respect to two points:

```
p1 = [LOCALION(0), LOCATION(1), 0]p2 = [LOGATION(0) + DIMENSION(0), LOGATION(1) + DIMENSION(1), 0].
```
where LOCATION and DIMENSION are properties of the image object. These points are transformed in three dimensions, resulting in screen space points designated as p1' and p2'. The image data is drawn on the display as a 2D image within the 2D rectangle defined by (p1'[0], p1'[1] - p2'[0], p2'[1]). The 2D image data is scaled in 2D (not rotated) to fit into this projected rectangle and then drawn with Z buffering disabled

#### **Note**

Image objects do not take into account the Z locations of other objects that may be included in the view object. This means that objects that are drawn to the destination object (window or printer) *after the image is drawn* will appear to be in front of the image, even if they are located at a negative Z value (behind the image object). Objects are drawn to a destination device in the order that they are added (via the Add method) to the model, view, or scene that contains them. To rotate or position image objects in three-dimensional space, use the [IDLgrPolygon](#page-1891-0) object with texture mapping enabled.

An IDLgrImage object is an *atomic graphic object*; it is one of the basic drawable elements of the IDL Object Graphics system, and it is not a container for other objects.

### **Superclasses**

This class has no superclasses.

### **Subclasses**

This class has no subclasses.

## **Creation**

See ["IDLgrImage::Init" on page 1808.](#page-1807-0)

## **Methods**

### **Intrinsic Methods**

This class has the following methods:

- [IDLgrImage::Cleanup](#page-1802-0)
- [IDLgrImage::GetCTM](#page-1803-0)
- [IDLgrImage::GetProperty](#page-1805-0)
- [IDLgrImage::Init](#page-1807-0)
- [IDLgrImage::SetProperty](#page-1813-0)

## <span id="page-1802-0"></span>**IDLgrImage::Cleanup**

The IDLgrImage::Cleanup procedure method performs all cleanup on the object.

#### **Note**

Cleanup methods are special *lifecycle methods*, and as such cannot be called outside the context of object destruction. This means that in most cases, you cannot call the Cleanup method directly. There is one exception to this rule: If you write your own subclass of this class, you can call the Cleanup method from within the Cleanup method of the subclass.

### **Syntax**

OBJ\_DESTROY, *Obj*

or

*Obj* -> [IDLgrImage::]Cleanup(*Only in subclass' Cleanup method*.)

### **Arguments**

None

### **Keywords**

None

## <span id="page-1803-0"></span>**IDLgrImage::GetCTM**

The IDLgrImage::GetCTM function method returns the 4 x 4 graphics transform matrix from the current object upward through the graphics tree.

## **Syntax**

*Result* = *Obj* -> [IDLgrImage::]GetCTM( [, DESTINATION=*objref*] [, PATH=*objref(s)*] [, TOP=*objref to IDLgrModel object*] )

## **Arguments**

None

## **Keywords**

### **DESTINATION**

Set this keyword to the object reference of a destination object to specify that the projection matrix for the View object in the current tree be included in the returned transformation matrix. The resulting matrix will transform a point in the data space of the object on which the GetCTM method is called into a normalized coordinate system  $(-1)$  to  $+1$  in X, Y, and Z), relative to the View object that contains the image object.

### **PATH**

Set this keyword to a single object reference or a vector of object references. This keyword specifies the path in the graphics hierarchy to compute the transformation matrix. Each path object reference specified with this keyword must contain an alias. The transformation matrix is computed for the version of the object falling within that path. If this keyword is not set, the PARENT properties determine the path from the current object to the top of the graphics hierarchy and no alias paths are pursued. If IDLgrImage::GetCTM is called from within a Draw method, with the DESTINATION keyword set and the PATH keyword not set, the alias path used to find the object during the draw is used, rather than the PARENT path.

#### **Note**

For more information on aliases, refer to the ALIAS keyword in IDLgrModel::Add.

#### **TOP**

Set this keyword equal to the object reference to an [IDLgrModel](#page-1837-0) object to specify that the returned matrix accumulate from the object on which the GetCTM method is called up to but not including the specified model object.

## <span id="page-1805-0"></span>**IDLgrImage::GetProperty**

The IDLgrImage::GetProperty procedure method retrieves the value of the property or group of properties for the image.

## **Syntax**

*Obj* -> [IDLgrImage::]GetProperty [, ALL=*variable*] [, PARENT=*variable*] [, XRANGE=*variable*] [, YRANGE=*variable*] [, ZRANGE=*variable*]

## **Arguments**

None

## **Keywords**

Any keyword to [IDLgrImage::Init](#page-1807-0) followed by the word "Get" can be retrieved using IDLgrImage::GetProperty. In addition, the following keywords are available:

### **ALL**

Set this keyword to a named variable that will contain an anonymous structure containing the values of all of the properties associated with the *state* of this object. State information about the object includes things like color, range, tick direction, etc., but not image, vertex, or connectivity data, or user values.

#### **Note**

The fields of this structure may change in subsequent releases of IDL.

### **PARENT**

Set this keyword equal to a named variable that will contain an object reference to the object that contains this object.

### **XRANGE**

Set this keyword equal to a named variable that will contain a two-element vector of the form [*xmin*, *xmax*] that specifies the range of *x* data coordinates covered by the graphic object.

### **YRANGE**

Set this keyword equal to a named variable that will contain a two-element vector of the form [*ymin*, *ymax*] that specifies the range of *y* data coordinates covered by the graphic object.

### **ZRANGE**

Set this keyword equal to a named variable that will contain a two-element vector of the form [*zmin*, *zmax*] that specifies the range of *z* data coordinates covered by the graphic object.

## <span id="page-1807-0"></span>**IDLgrImage::Init**

The IDLgrImage::Init function method initializes the image object.

#### **Note**

Init methods are special *lifecycle methods*, and as such cannot be called outside the context of object creation. This means that in most cases, you cannot call the Init method directly. There is one exception to this rule: If you write your own subclass of this class, you can call the Init method from within the Init method of the subclass.

## **Syntax**

*Obj* = OBJ\_NEW('IDLgrImage' [, *ImageData*])

or

```
Result = Obj -> [IDLgrImage::]Init( [ImageData] [, BLEND_FUNCTION{Get,
Set}=vector] [, CHANNEL{Get, Set}=hexadecimal bitmask] [, DATA{Get,
Set}=nxm, 2xnxm, 3xnxm, or 4xnxm array of image data] [, DIMENSIONS{Get,
Set}=[width, height]] [, /GREYSCALE{Get, Set}] [, /HIDE{Get, Set}]
[, INTERLEAVE{Get, Set} = {0 | 1 | 2}] [, /INTERPOLATE{Get, Set}]
[LOCATION{Get, Set}]= [x, y] or [x, y, z] [, NAME{Get, Set}=string]
[, /NO_COPY{Get, Set}] [, /ORDER{Get, Set}] [, PALETTE{Get, Set}=objref]
[, /RESET_DATA{Set}] [, SHARE_DATA{Set}=objref] [, SUB_RECT{Get,
Set}=[x, y, xdim, ydim]] [, UVALUE{Get, Set}=value] [, XCOORD_CONV{Get,
Set}=vector] [YCOORD_CONV{Get, Set}=vector] [, ZCOORD_CONV{Get,
Set}=vector] ) (Only in a subclass' Init method.)
```
## **Arguments**

### **ImageData**

An array of data values to be displayed as an image. If this argument is not already of byte type, it is converted when the image object is created. ImageData can be any of the following, where *n* is the width of the image, and *m* is the height:

- An *n* x *m* array of color lookup table indices.
- An *n* x *m* greyscale image, or a 2 x *n* x *m*, *n* x 2 x *m*, or *n* x *m* x 2 greyscale image with an alpha channel. (The alpha channel is ignored if the destination device uses Indexed color mode.)

• A  $3 \times n \times m$ ,  $n \times 3 \times m$ , or  $n \times m \times 3$  RGB image, or  $a \times n \times m$ ,  $n \times 4 \times m$ , or *n* x *m* x 4 RGB image with an alpha channel.

If the array has more than one channel, the interleave is specified by the INTERLEAVE property.

### **Keywords**

Properties retrievable via [IDLgrImage::GetProperty](#page-1805-0) are indicated by the word "Get" following the keyword. Properties settable via [IDLgrImage::SetProperty a](#page-1813-0)re indicated by the word "Set" following the keyword.

### **BLEND\_FUNCTION (Get, Set)**

Set this keyword equal to a two-element vector [*src*, *dst*] specifying one of the functions listed below for each of the source and destination objects. These are only valid for RGB model destinations. If no Alpha data are specified in an image, the image's Alpha value is assumed to be 1.0. The values of the blending function (*Vsrc* and  $V_{dst}$ ) are used in the following equation

$$
C_d' = (V_{src} \cdot C_i) + (V_{dst} \cdot C_d)
$$

where  $C_d$  is the initial color of a pixel on the destination device (the background color),  $C_i$  is the color of the pixel in the image, and  $C_d$  is the resulting color of the pixel.

Setting *src* and *dst* in the BLEND\_FUNCTION vector to the following values determine how each term in the equation is calculated:

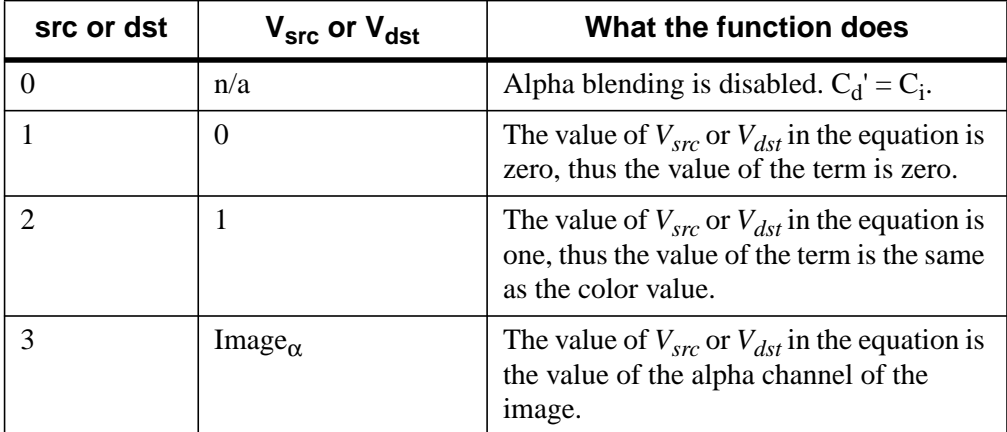

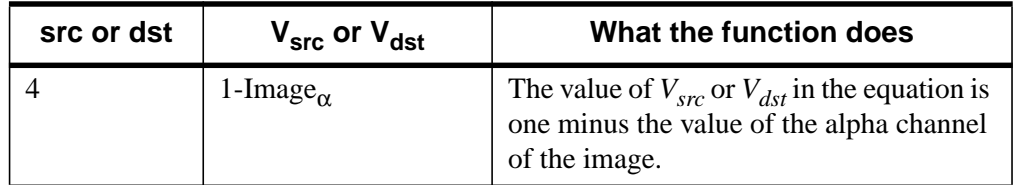

Table A-17: Values for src and dst in BLEND\_FUNCTION

### **CHANNEL (Get, Set)**

Set this keyword to a hexadecimal bitmask that defines which color channel(s) to draw. Each bit that is a 1 is drawn; each bit that is a 0 is not drawn. For example, 'ff0000'X represents a Red channel write. The default is to draw all channels, and is represented by the hexadecimal value 'ffffff'X.

#### **Note**

This keyword is ignored for CI destination objects.

### **DATA (Get, Set)**

Set this keyword to a  $n \times m$ ,  $2 \times n \times m$ ,  $3 \times n \times m$ , or  $4 \times n \times m$  array of image data for the object. The *n* and *m* values may be in any position as specified by the INTERLEAVE keyword. This keyword is equivalent to the optional argument, *ImageData*.

### **DIMENSIONS (Get, Set)**

Set this keyword equal to a two-element vector of the form [*width*, *height*] specifying the dimensions of the rectangle in which the image is to be drawn on the device. The image will be resampled as necessary to fit within this rectangle. The default is derived from the dimensions of the given image data and is measured in pixels.

### **GREYSCALE (Get, Set)**

Set this keyword to specify that the image not be drawn through a palette.

If this keyword is not set, for an RGB colormodel destination, if a palette is present in the image object, it is used. If there is no current destination palette, a greyscale palette is used. For a Color Index colormodel destination, the current destination palette is used.

#### **Note**

Only single band images (i.e. *1xnxm*) are affected by this keyword. By default, GREYSCALE is disabled.

### **HIDE (Get, Set)**

Set this keyword to a boolean value indicating whether this object should be drawn:

- $0 = Draw graphic$  (the default)
- $\bullet$  1 = Do not draw graphic

#### **INTERLEAVE (Get, Set)**

Set this keyword to indicate the dimension over which color is interleaved for images with more than one channel:

- 0 = Pixel interleaved: Images with dimensions  $(3, m, n)$
- 1 = Scanline interleaved (row interleaved): Images with dimensions (*m*, 3, *n*)
- $2 =$  Planar interleaved: Images with dimensions  $(m, n, 3)$ .

#### **Note**

If an alpha channel is present, the 3s should be replaced by 4s. In a greyscale image with an alpha channel, the 3s should be replaced by 2s.

#### **INTERPOLATE (Get, Set)**

Set this keyword to one to display the IDLgrImage object using bilinear interpolation. The default is to use nearest neighbor interpolation.

### **LOCATION (Get, Set)**

A 2- or 3-element vector [*x*, *y*] or [*x*, *y*, *z*] specifying the position of the lower lefthand corner of the image, measured in data units. If the vector is of the form  $[x, y]$ , the *z* value is set equal to zero. The default is [0, 0, 0].

#### **NAME (Get, Set)**

Set this keyword equal to a string containing the name associated with this object. The default is the null string, ' '.

### **NO\_COPY (Get, Set)**

Set this keyword to relocate the image data from the input variable to the image object, leaving the input variable *ImageData* undefined. Only the *ImageData* argument is affected. If this keyword is omitted, the input image data will be duplicated and a copy will be stored in the object.

### **ORDER (Get, Set)**

Set this keyword to force the rows of the image data to be drawn from top to bottom. By default, image data is drawn from the bottom row up to the top row.

### **PALETTE (Get, Set)**

Set this keyword equal to the object reference of a palette object (an instance of the [IDLgrPalette](#page-1862-0) object class) to specify the red, green, and blue values of the color lookup table to be associated with the image if it is an indexed color image. This property is ignored if the image is a greyscale or RGB image.

#### **Note**

This table is only used when the destination is an RGB model device. The Indexed color model writes the indices directly to the device. In order to ensure that these colors are used when the image is displayed, this palette must be copied to the graphics destination's palette for any graphics destination that uses the Indexed color model.

### **RESET\_DATA (Set)**

Set this keyword to treat the data provided via the DATA property as a new data set unique to this object, rather than overwriting data that is shared by other objects. There is no reason to use this keyword if the object on which the property is being set does not currently share data with another object (that is, if the SHARE\_DATA property is not in use). This keyword has no effect if no new data is provided via the DATA property.

### **SHARE\_DATA (Set)**

Set this keyword equal to the object reference of an object with which data is to be shared by this image. An image may only share data with another image. The SHARE\_DATA property is intended for use when data values are not set via an argument to the object's Init method or by setting the object's DATA property.

### **SUB\_RECT (Get, Set)**

Set this keyword to a four-element vector, [*x*, *y*, *xdim*, *ydim*], specifying the position of the lower left-hand corner and the dimensions of the sub-rectangle to display.

### **UVALUE (Get, Set)**

Set this keyword to a value of any type. You can use this "user value" to contain any information you wish. Remember that if you set the user value equal to a pointer or object reference, you should destroy the pointer or object reference explicitly when destroying the object it is a user value of.

### **XCOORD\_CONV (Get, Set)**

Set this keyword to a vector,  $[s_0, s_1]$ , of scaling factors used to convert X coordinates from data units to normalized units. The formula for the conversion is as follows:

Normalized*X* =  $s_0 + s_1$  \* Data*X* 

Recommended values are:

 $[(-X_{min})/(X_{max}-X_{min}), 1/(X_{max}-X_{min})]$ 

The default is [0.0, 1.0].

### **YCOORD\_CONV (Get, Set)**

Set this keyword to a vector,  $[s_0, s_1]$ , of scaling factors used to convert Y coordinates from data units to normalized units. The formula for the conversion is as follows:

Normalized*Y* =  $s_0 + s_1$  \* Data*Y* 

Recommended values are:

$$
[(-Y_{min})/(Y_{max}-Y_{min}), 1/(Y_{max}-Y_{min})]
$$

The default is [0.0, 1.0].

#### **ZCOORD\_CONV (Get, Set)**

Set this keyword to a vector,  $[s_0, s_1]$ , of scaling factors used to convert Z coordinates from data units to normalized units. The formula for the conversion is as follows:

Normalized $Z = s_0 + s_1 * \text{Data}Z$ 

Recommended values are:

 $[(-Z_{min})/(Z_{max}-Z_{min}), 1/(Z_{max}-Z_{min})]$ 

The default is [0.0, 1.0].

## <span id="page-1813-0"></span>**IDLgrImage::SetProperty**

The IDLgrImage::SetProperty procedure method sets the value of the property or group of properties for the image.

## **Syntax**

*Obj* -> [IDLgrImage::]SetProperty

## **Arguments**

None

## **Keywords**

Any keyword to [IDLgrImage::Init](#page-1807-0) followed by the word "Set" can be set using IDLgrImage::SetProperty.

# **IDLgrLegend**

The IDLgrLegend object provides a simple interface for displaying a legend. The legend itself consists of a (filled and/or framed) box around one or more legend items (arranged in a single column) and an optional title string. Each legend item consists of a glyph patch positioned to the left of a text string. The glyph patch is drawn in a square which is a fraction of the legend label font height. The glyph itself can be in one of two types (see the TYPE keyword). In line type, the glyph is a line segment with linestyle, thickness and color attributes and an optional symbol object drawn over it. In fill type, the glyph is a square patch drawn with color and optional pattern object attributes.

An IDLgrLegend object is an *atomic graphic object*; it is one of the basic drawable elements of the IDL Object Graphics system, and it is not a container for other objects.

This object class is implemented in the IDL language. Its source code can be found in the file idlgrlegend.pro in the lib subdirectory of the IDL distribution.

### **Superclasses**

This class is a subclass of [IDLgrModel](#page-1837-0).

### **Subclasses**

This class has no subclasses.

### **Creation**

See ["IDLgrLegend::Init" on page 1821.](#page-1820-0)

### **Methods**

#### **Intrinsic Methods**

This class has the following methods:

- **[IDLgrLegend::Cleanup](#page-1816-0)**
- [IDLgrLegend::ComputeDimensions](#page-1817-0)
- [IDLgrLegend::GetProperty](#page-1818-0)
- **[IDLgrLegend::Init](#page-1820-0)**

• [IDLgrLegend::SetProperty](#page-1826-0)

### **Inherited Methods**

This class inherits the following methods:

• [IDLgrModel::GetCTM](#page-1843-0)

## <span id="page-1816-0"></span>**IDLgrLegend::Cleanup**

The IDLgrLegend::Cleanup procedure method performs all cleanup on the object.

#### **Note**

Cleanup methods are special *lifecycle methods*, and as such cannot be called outside the context of object destruction. This means that in most cases, you cannot call the Cleanup method directly. There is one exception to this rule: If you write your own subclass of this class, you can call the Cleanup method from within the Cleanup method of the subclass.

### **Syntax**

OBJ\_DESTROY, *Obj*

or

*Obj* -> [IDLgrLegend::]Cleanup(*Only in subclass' Cleanup method*.)

### **Arguments**

None

### **Keywords**

None

## <span id="page-1817-0"></span>**IDLgrLegend::ComputeDimensions**

The IDLgrLegend::ComputeDimensions function method retrieves the dimensions of a legend object for the given destination object. The result is a three-element floatingpoint vector [*xDim*, *yDim*, *zDim*] representing the dimensions of the legend object measured in data units.

## **Syntax**

*Result = Obj* ->[IDLgrLegend::]ComputeDimensions( *DestinationObject*  $[$ , PATH= $\textit{objref}(s)]$ )

## **Arguments**

### **DestinationObject**

The object reference to a destination object (IDLgrBuffer, IDLgrClipboard, IDLgrPrinter, or IDLgrWindow) for which the dimensions of the legend are being requested.

## **Keywords**

### **PATH**

Set this keyword to a single object reference or a vector of object references. This keyword specifies the path in the graphics hierarchy to compute the dimensions. Each path object reference specified with this keyword must contain an alias. The text dimensions are computed for the version of the object falling within that path. If this keyword is not set, the PARENT properties determine the path from the current object to the top of the graphics hierarchy and no alias paths are pursued. If IDLgrLegend::ComputeDimensions is called from within a Draw method and the PATH keyword is not set, the alias path used to find the object during the draw is used, rather than the PARENT path.

#### **Note**

For more information on aliases, refer to the ALIAS keyword in IDLgrModel::Add.

## <span id="page-1818-0"></span>**IDLgrLegend::GetProperty**

The IDLgrLegend::GetProperty procedure method retrieves the value of a property or group of properties for the legend.

### **Syntax**

*Obj* -> [IDLgrLegend::]GetProperty [, ALL=*variable*] [, PARENT=*variable*] [, XRANGE=*variable*] [, YRANGE=*variable*] [, ZRANGE=*variable*]

### **Arguments**

None

### **Keywords**

Any keyword to [IDLgrLegend::Init f](#page-1820-0)ollowed by the word "Get" can be retrieved using IDLgrLegend::GetProperty. In addition, the following keywords are available:

### **ALL**

Set this keyword to a named variable that will contain an anonymous structure containing the values of all of the retrievable properties associated with this object.

### **PARENT**

Set this keyword to a named variable that will contain an object reference to the object that contains this legend.

### **XRANGE**

Set this keyword to a named variable that will contain a two-element vector of the form [*xmin*, *xmax*] specifying the range of the *X* data coordinates covered by the legend.

### **YRANGE**

Set this keyword to a named variable that will contain a two-element vector of the form [*ymin*, *ymax*] specifying the range of the *Y* data coordinates covered by the legend.

### **ZRANGE**

Set this keyword to a named variable that will contain a two-element vector of the form [*zmin*, *zmax*] specifying the range of the *Z* data coordinates covered by the legend.

#### **Note**

Until the legend is drawn to the destination object, the [XYZ]RANGE properties will be zero. Use the ComputeDimensions method on the legend object to get the data dimensions of the legend prior to a draw operation.

## <span id="page-1820-0"></span>**IDLgrLegend::Init**

The IDLgrLegend::Init function method initializes the legend object.

#### **Note**

Init methods are special *lifecycle methods*, and as such cannot be called outside the context of object creation. This means that in most cases, you cannot call the Init method directly. There is one exception to this rule: If you write your own subclass of this class, you can call the Init method from within the Init method of the subclass.

### **Syntax**

*Obj* = OBJ\_NEW('IDLgrLegend')

or

*Result* = *Obj* -> [IDLgrLegend::]Init( [*aItemNames*] [, BORDER\_GAP{Get, Set}*=value*] [, COLUMNS{Get, Set}*=integer*] [, FILL\_COLOR{Get, Set}*=index or RGB vector*] [, FONT{Get, Set}*=objref*] [, GAP{Get, Set}*=value*] [, GLYPH\_WIDTH{Get, Set}*=value*] [, /HIDE{Get, Set}] [, ITEM\_COLOR{Get, Set}*=array of colors*] [, ITEM\_LINESTYLE{Get, Set}*=int array*] [, ITEM\_NAME{Get, Set}*=string array*] [, ITEM\_OBJECT{Get, Set}*=array of objrefs of type IDLgrSymbol or IDLgrPattern*] [, ITEM\_THICK{Get, Set}*=int array*] [, ITEM\_TYPE{Get, Set}*=int array*{each element 0 or 1}] [, NAME{Get, Set}*=string*] [, OUTLINE\_COLOR{Get, Set}*=index or RGB vector*] [, OUTLINE\_THICK{Get, Set}*=integer*] [, /SHOW\_FILL{Get, Set}] [, /SHOW\_OUTLINE{Get, Set}] [, TEXT\_COLOR{Get, Set}*=index or RGB vector*] [, TITLE{Get, Set}*=objref*] [, UVALUE{Get, Set}*=value*] [, XCOORD\_CONV{Get, Set}*=vector*] [, YCOORD\_CONV{Get, Set}*=vector*] [, ZCOORD\_CONV{Get, Set}*=vector*] ) (*Only in a subclass' Init method*.)

### **Arguments**

#### **aItemNames**

An array of strings to be used as the displayed item label. The length of this array is used to determine the number of items to be displayed. Each item is defined by taking one element from the ITEM\_NAME, ITEM\_TYPE, ITEM\_LINESTYLE, ITEM\_THICK, ITEM\_COLOR, and ITEM\_OBJECT vectors. If the number of items (as defined by the ITEM\_NAME array) exceeds any of the attribute vectors, the attribute defaults will be used for any additional items.

## **Keywords**

Properties retrievable via [IDLgrLegend::GetProperty](#page-1818-0) are indicated by the word "Get" following the keyword. Properties settable via [IDLgrLegend::SetProperty a](#page-1826-0)re indicated by the word "Set" following the keyword.

### **BORDER\_GAP (Get, Set)**

Set this keyword to a floating-point value to indicate the amount of blank space to be placed around the outside of the glyphs and text items. The units for this property are fractions of the legend label font height. The default is 0.1 (10% of the label font height).

### **COLUMNS (Get, Set)**

Set this keyword to an integer value to indicate the number of columns the legend items should be displayed in. The default is one column.

## **FILL\_COLOR (Get, Set)**

Set this keyword to the color to be used to fill the legend background box. The color may be specified as a color lookup table index or as an RGB vector. The default is [255,255,255].

## **FONT (Get, Set)**

Set this keyword to an instance of an IDLgrFont object class to describe the font to use to draw the legend labels. The default is 12 point Helvetica.

### **Note**

If the default font is in use, retrieving the value of the FONT property (using the GetProperty method) will return a font object that will be destroyed when this legend object is destroyed, leaving a dangling object reference.

## **GAP (Get, Set)**

Set this keyword to a floating-point value to indicate the amount of blank space to be placed vertically between each legend item. The units for this keyword are fractions of the legend label font height. The default is 0.1 (10% of the label font height). The same gap is placed horizontally between the legend glyph and the legend text string.

## **GLYPH\_WIDTH (Get, Set)**

Set this keyword to a floating-point value to indicate the width of the glyphs, measured as a fraction of the font height. The default is 0.8 (80% of the font height).

### **HIDE (Get, Set)**

Set this keyword to a boolean value to indicate whether this object should be drawn:

- $0 = Draw$  graphic (the default)
- $\bullet$  1 = Do not draw graphic

### **ITEM\_COLOR (Get, Set)**

Set this keyword to an array of colors defining the color of each item. The array defines *M* different colors, and should be either of the form [3,*M*] or [*M*]. In the first case, the three values are used as an RGB triplet, in the second case, the single value is used as a color index value. The default color is [0,0,0].

### **ITEM\_LINESTYLE (Get, Set)**

Set this keyword to an array of integers defining the style of the line to be drawn if the TYPE property is set to zero. The array can be of the form [*M*] or [2,*M*]. The first form selects the linestyle for each legend item from the predefined defaults:

- $\bullet$  0 = Solid line (the default)
- $\bullet$   $1$  = dotted
- $2 =$  dashed
- $3 =$  dash dot
- $4 =$  dash dot dot dot
- $5 = \text{long dash}$
- $6 \equiv$  no line drawn

The second form specifies the stippling pattern explicitly for each legend item (see the LINESTYLE keyword to [IDLgrPolyline::Init](#page-1912-0) for details).

### **ITEM\_NAME (Get, Set)**

Set this keyword to an array of strings. Specifying this keyword is the same as providing the *aName* argument for the IDLgrLegend::Init method.

### **ITEM\_OBJECT (Get, Set)**

Set this keyword to an array of object references of type IDLgrSymbol or IDLgrPattern. A symbol object is drawn only if the TYPE property is set to zero. A pattern object is used when drawing the color patch if the TYPE property is set to one. The default object is the NULL object.

#### **Note**

If one or more IDlgrSymbol object references are provided, the SIZE property of those objects may be modified by this legend to suit its layout needs.

### **ITEM\_THICK (Get, Set)**

Set this keyword to an array of integers which define the thickness of each item line, in points. This property is only used if the TYPE property is set to zero. The default is 1 point.

### **ITEM\_TYPE (Get, Set)**

Set this keyword to an array of integers which define the type of glyph to be displayed for each item:

- $0 =$  line type (the default)
- $\bullet$  1 = filled box type

### **NAME (Get, Set)**

Set this keyword to a string representing the name to be associated with this object. The default is the null string, ''.

### **OUTLINE\_COLOR (Get, Set)**

Set this keyword to the color to be used to draw the legend outline box. The color may be specified as a color lookup table index or as an RGB vector. The default is [0,0,0].

### **OUTLINE\_THICK (Get, Set)**

Set this keyword to an integer which defines the thickness of the outline frame in points. The default is 1 point.

### **SHOW\_FILL (Get, Set)**

Set this keyword to a boolean value indicating whether the background should be filled with a color:

- $0 = Do$  not fill background (the default)
- $1 =$  Fill background

#### **SHOW\_OUTLINE (Get, Set)**

Set this keyword to a boolean value indicating whether the outline box should be displayed:

- $\bullet$  0 = Do not display outline (the default)
- $1 =$  Display outline

### **TEXT\_COLOR (Get, Set)**

Set this keyword to the color to be used to draw the legend item text. The color may be specified as a color lookup table index or as an RGB vector. The default is [0,0,0].

### **TITLE (Get, Set)**

Set this keyword to an instance of the IDLgrText object class to specify the title for the legend. The default is the null object, specifying that no title is drawn. The title will be centered at the top of the legend, even if the text object itself has an associated location.

### **UVALUE (Get, Set)**

Set this keyword to a value of any type. Use this value to contain any information you wish.

### **XCOORD\_CONV (Get, Set)**

Set this keyword to a vector,  $[s_0, s_1]$ , of scaling factors used to convert X coordinates from data units to normalized units. The formula for the conversion is as follows:

Normalized*X* =  $s_0 + s_1$  \* Data*X* 

Recommended values are:

$$
[(-X_{min})/(X_{max}-X_{min}), 1/(X_{max}-X_{min})]
$$

The default is [0.0, 1.0].

#### **YCOORD\_CONV (Get, Set)**

Set this keyword to a vector,  $[s_0, s_1]$ , of scaling factors used to convert Y coordinates from data units to normalized units. The formula for the conversion is as follows:

Normalized*Y* =  $s_0 + s_1 *$  Data*Y* 

Recommended values are:

 $[(-Y_{min})/(Y_{max}-Y_{min}), 1/(Y_{max}-Y_{min})]$ 

The default is [0.0, 1.0].

## **ZCOORD\_CONV (Get, Set)**

Set this keyword to a vector,  $[s_0, s_1]$ , of scaling factors used to convert Z coordinates from data units to normalized units. The formula for the conversion is as follows:

Normalized $Z = s_0 + s_1 * \text{Data}Z$ 

Recommended values are:

[(-*Zmin*)/(*Zmax*-*Zmin*), 1/(*Zmax*-*Zmin*)]

The default is [0.0, 1.0].

## <span id="page-1826-0"></span>**IDLgrLegend::SetProperty**

The IDLgrLegend::SetProperty procedure method sets the value of a property or group of properties for the legend.

### **Syntax**

*Obj* $\rightarrow$  [IDLgrLegend::]SetProperty [, RECOMPUTE={0 | 1}{0 prevents recompute, 1 is the default}]

### **Arguments**

None

### **Keywords**

Any keyword to [IDLgrLegend::Init f](#page-1820-0)ollowed by the word "Set" can be retrieved using IDLgrLegend::SetProperty. In addition, the following keywords are available:

### **RECOMPUTE**

Set this keyword to 1 to force IDL to recompute the legend dimensions when the legend is redrawn. Set this keyword to 0 to prevent IDL from recomputing legend dimensions.

# **IDLgrLight**

A light object represents a source of illumination for three-dimensional graphic objects. Lights may be either ambient, positional, directional, or spotlights. A maximum of 8 lights per view are allowed. Lights are not required for objects displayed in two dimensions.

An IDLgrLight object is an *atomic graphic object*; it is one of the basic drawable elements of the IDL Object Graphics system, and it is not a container for other objects.

## **Superclasses**

This class has no superclasses.

## **Subclasses**

This class has no subclasses.

## **Creation**

See ["IDLgrLight::Init" on page 1833.](#page-1832-0)

## **Methods**

### **Intrinsic Methods**

This class has the following methods:

- **[IDLgrLight::Cleanup](#page-1828-0)**
- [IDLgrLight::GetCTM](#page-1829-0)
- [IDLgrLight::GetProperty](#page-1831-0)
- [IDLgrLight::Init](#page-1832-0)
- [IDLgrLight::SetProperty](#page-1836-0)

## <span id="page-1828-0"></span>**IDLgrLight::Cleanup**

The IDLgrLight::Cleanup procedure method performs all cleanup on the object.

#### **Note**

Cleanup methods are special *lifecycle methods*, and as such cannot be called outside the context of object destruction. This means that in most cases, you cannot call the Cleanup method directly. There is one exception to this rule: If you write your own subclass of this class, you can call the Cleanup method from within the Cleanup method of the subclass.

### **Syntax**

OBJ\_DESTROY, *Obj*

or

*Obj* -> [IDLgrLight::]Cleanup(*Only in subclass' Cleanup method*.)

### **Arguments**

None

### **Keywords**

None

## <span id="page-1829-0"></span>**IDLgrLight::GetCTM**

The IDLgrLight::GetCTM function method returns the 4 x 4 graphics transform matrix from the current object upward through the graphics tree.

## **Syntax**

*Result* = *Obj* -> [IDLgrLight::]GetCTM( [, DESTINATION=*objref*] [, PATH=*objref(s)*] [, TOP=*objref to IDLgrModel object*] )

## **Arguments**

None

## **Keywords**

### **DESTINATION**

Set this keyword to the object reference of a destination object to specify that the projection matrix for the View object in the current tree be included in the returned transformation matrix. The resulting matrix will transform a point in the data space of the object on which the GetCTM method is called into a normalized coordinate system  $(-1)$  to  $+1$  in X, Y, and Z), relative to the View object that contains the light object.

### **PATH**

Set this keyword to a single object reference or a vector of object references. This keyword specifies the path in the graphics hierarchy to compute the transformation matrix. Each path object reference specified with this keyword must contain an alias. The transformation matrix is computed for the version of the object falling within that path. If this keyword is not set, the PARENT properties determine the path from the current object to the top of the graphics hierarchy and no alias paths are pursued. If IDLgrLight::GetCTM is called from within a Draw method, with the DESTINATION keyword set and the PATH keyword not set, the alias path used to find the object during the draw is used, rather than the PARENT path.

#### **Note**

For more information on aliases, refer to the ALIAS keyword in IDLgrModel::Add.

#### **TOP**

Set this keyword equal to the object reference to an [IDLgrModel](#page-1837-0) object to specify that the returned matrix accumulate from the object on which the GetCTM method is called up to but not including the specified model object.

## <span id="page-1831-0"></span>**IDLgrLight::GetProperty**

The IDLgrLight::GetProperty procedure method retrieves the value of a property or group of properties for the light.

## **Syntax**

*Obj* -> [IDLgrLight::]GetProperty [, ALL=*variable*] [, PARENT=*variable*]

## **Arguments**

None

## **Keywords**

Any keyword to [IDLgrLight::Init](#page-1832-0) followed by the word "Get" can be retrieved using IDLgrLight::GetProperty. In addition, the following keywords are available:

### **ALL**

Set this keyword to a named variable that will contain an anonymous structure containing the values of all of the properties associated with the *state* of this object. State information about the object includes things like color, range, tick direction, etc., but not image, vertex, or connectivity data, or user values.

#### **Note**

The fields of this structure may change in subsequent releases of IDL.

### **PARENT**

Set this keyword equal to a named variable that will contain an object reference to the object that contains this object.

## <span id="page-1832-0"></span>**IDLgrLight::Init**

The IDLgrLight::Init function method initializes the light object.

#### **Note**

Init methods are special *lifecycle methods*, and as such cannot be called outside the context of object creation. This means that in most cases, you cannot call the Init method directly. There is one exception to this rule: If you write your own subclass of this class, you can call the Init method from within the Init method of the subclass.

### **Syntax**

*Obj* = OBJ\_NEW('IDLgrLight')

or

```
Result = Obj -> [IDLgrLight::]Init( [, ATTENUATION{Get, Set}=[constant, linear,
quadratic]] [, COLOR{Get, Set}=[R, G, B]] [, CONEANGLE{Get, Set}=degrees]
[, DIRECTION{Get, Set}=3-element vector] [, FOCUS{Get, Set}=value]
[, /HIDE{Get, Set}] [, INTENSITY{Get, Set}=value{0.0 to 1.0}]
\left[, LOCATION\{Get, Set\} = [x, y, z] \left[, NAME\{Get, Set\} = string \left[, TYPE\{Get, Set\}Set}={0 | 1 | 2 | 3}] [, UVALUE{Get, Set}=value] [, XCOORD_CONV{Get,
Set}=vector] [, YCOORD_CONV{Get, Set}=vector] [, ZCOORD_CONV{Get,
Set}=vector] ) (Only in a subclass' Init method.)
```
### **Arguments**

None

### **Keywords**

Properties retrievable via [IDLgrLight::GetProperty a](#page-1831-0)re indicated by the word "Get" following the keyword. Properties settable via [IDLgrLight::SetProperty](#page-1836-0) are indicated by the word "Set" following the keyword.

### **ATTENUATION (Get, Set)**

Set this keyword to a 3-element floating point vector of the form [constant, linear, quadratic] that describes the factor by which light intensity is to fall with respect to distance from the light source. ATTENTUATION applies only to Positional and Spot lights, as specified by the TYPE keyword. The overall attenuation factor is computed as follows:

```
attenuation = 1/(constant + linear*distance +
quadratic*distance^2)
```
By default, the values are [1, 0, 0].

## **COLOR (Get, Set)**

Set this keyword to a three-element vector specifying the RGB color of the light. The default is [255, 255, 255], which is a white light. The color of a light is ignored when graphics are sent to graphics destinations using the Indexed color model, in which case light intensities are scaled into the range of colors available on the graphics destination.

### **CONEANGLE (Get, Set)**

Set this keyword to the angle (measured in degrees) of coverage for a spotlight. The default is 60.

### **DIRECTION (Get, Set)**

Set this keyword to the three-element vector representing the direction in which a spotlight is to be pointed. The default is [0,0,-1].

#### **Note**

For directional lights, the light's parallel rays follow a vector beginning at the position specified by LOCATION and ending at [0, 0, 0].

### **FOCUS (Get, Set)**

Set this keyword to a floating-point value that describes the attenuation of intensity for spotlights as the distance from the center of the cone of coverage increases. This factor is used as an exponent to the cosine of the angle between the direction of the spotlight and the direction from the light to the vertex being lighted. The default is 0.0.

### **HIDE (Get, Set)**

Set this keyword to a boolean value indicating whether this light should be enabled:

- $\bullet$  0 = Enable light (the default)
- $1 =$  Disable light

#### **Note**

If no lights are present in the view (or if all lights in the view are hidden), an ambient light will be provided by default.

### **INTENSITY (Get, Set)**

Set this keyword to a floating point value between 0.0 (darkest) and 1.0 (brightest) indicating the intensity of the light. The default is 1.0.

### **LOCATION (Get, Set)**

Set this keyword to a vector of the form [*x*, *y*, *z*] describing the position of the light. By default, the position is [0, 0, 0].

### **NAME (Get, Set)**

Set this keyword equal to a string containing the name associated with this object. The default is the null string, ' '.

### **TYPE (Get, Set)**

Set this keyword to one of the following values, indicating the type of light. Valid values are:

- $\theta$  = Ambient light. An ambient light is a universal light source, which has no direction or position. An ambient light illuminates every surface in the scene equally, which means that no edges are made visible by contrast. Ambient lights control the overall brightness and color of the entire scene. If no value is specified for the TYPE property, an ambient light is created.
- $\bullet$  1 = Positional light. A positional light supplies divergent light rays, and will make the edges of surfaces visible by contrast if properly positioned. A positional light source can be located anywhere in the scene.
- $\bullet$  2 = Directional light. A directional light supplies parallel light rays. The effect is that of a positional light source located at an infinite distance from scene.
- $\bullet$  3 = Spot light. A spot light illuminates only a specific area defined by the light's position, direction, and the cone angle, or angle which the spotlight covers.

### **UVALUE (Get, Set)**

Set this keyword to a value of any type. You can use this "user value" to contain any information you wish. Remember that if you set the user value equal to a pointer or

object reference, you should destroy the pointer or object reference explicitly when destroying the object it is a user value of.

## **XCOORD\_CONV (Get, Set)**

Set this keyword to a vector,  $[s_0, s_1]$ , of scaling factors used to convert X coordinates from data units to normalized units. The formula for the conversion is as follows:

Normalized*X* =  $s_0 + s_1$  \* Data*X* 

Recommended values are:

 $[(-X_{min})/(X_{max}-X_{min}), 1/(X_{max}-X_{min})]$ 

The default is [0.0, 1.0].

### **YCOORD\_CONV (Get, Set)**

Set this keyword to a vector,  $[s_0, s_1]$ , of scaling factors used to convert Y coordinates from data units to normalized units. The formula for the conversion is as follows:

Normalized*Y* =  $s_0 + s_1$  \* Data*Y* 

Recommended values are:

 $[(-Y_{min})/(Y_{max}-Y_{min}), 1/(Y_{max}-Y_{min})]$ 

The default is [0.0, 1.0].

### **ZCOORD\_CONV (Get, Set)**

Set this keyword to a vector,  $[s_0, s_1]$ , of scaling factors used to convert Z coordinates from data units to normalized units. The formula for the conversion is as follows:

Normalized $Z = s_0 + s_1 * \text{Data}Z$ 

Recommended values are:

[(-*Zmin*)/(*Zmax*-*Zmin*), 1/(*Zmax*-*Zmin*)]

The default is [0.0, 1.0].
# **IDLgrLight::SetProperty**

The IDLgrLight::SetProperty procedure method sets the value of a property or group of properties for the light.

## **Syntax**

*Obj* -> [IDLgrLight::]SetProperty

## **Arguments**

None

### **Keywords**

Any keyword to [IDLgrLight::Init f](#page-1832-0)ollowed by the word "Set" can be set using IDLgrLight::SetProperty.

# <span id="page-1837-0"></span>**IDLgrModel**

A model object represents a graphical item or group of items that can be transformed (rotated, scaled, and/or translated). It serves as a container of other IDLgrModel objects or atomic graphic objects. IDLgrModel applies a transform to the current view tree.

## **Superclasses**

This class is a subclass of [IDL\\_Container.](#page-1610-0)

## **Subclasses**

The following classes are subclassed from this class:

- [IDLgrColorbar](#page-1768-0)
- [IDLgrLegend](#page-1814-0)

## **Creation**

See ["IDLgrModel::Init" on page 1847.](#page-1846-0)

## **Methods**

### **Intrinsic Methods**

This class has this following methods:

- [IDLgrModel::Add](#page-1839-0)
- [IDLgrModel::Cleanup](#page-1840-0)
- [IDLgrModel::Draw](#page-1841-0)
- [IDLgrModel::GetByName](#page-1842-0)
- [IDLgrModel::GetCTM](#page-1843-0)
- [IDLgrModel::GetProperty](#page-1845-0)
- [IDLgrModel::Init](#page-1846-0)
- [IDLgrModel::Reset](#page-1848-0)
- [IDLgrModel::Rotate](#page-1849-0)
- [IDLgrModel::Scale](#page-1850-0)
- [IDLgrModel::SetProperty](#page-1851-0)
- [IDLgrModel::Translate](#page-1852-0)

#### **Inherited Methods**

This class inherits the following methods:

- [IDL\\_Container::Count](#page-1613-0)
- [IDL\\_Container::Get](#page-1614-0)
- [IDL\\_Container::IsContained](#page-1616-0)
- [IDL\\_Container::Move](#page-1617-0)

# <span id="page-1839-0"></span>**IDLgrModel::Add**

The IDLgrModel::Add procedure method adds a child to this Model.

# **Syntax**

*Obj* -> [IDLgrModel::]Add, *Object* [, /ALIAS] [, POSITION=*index*]

## **Arguments**

## **Object**

An instance of an atomic graphic object or another model object to be added to the model object.

## **Keywords**

## **ALIAS**

Set this keyword to a nonzero value to indicate that an alias—rather than the object itself—is to be added to the model. With this keyword you can add the same object to multiple models without duplicating that object and its children. If this keyword is set, the PARENT keyword on the object being added will not change. Furthermore, if this keyword is set, the object being added will not be destroyed when the model is destroyed.

## **POSITION**

Set this keyword equal to the zero-based index of the position within the container at which the new object should be placed.

## <span id="page-1840-0"></span>**IDLgrModel::Cleanup**

The IDLgrModel::Cleanup procedure method performs all cleanup on the object.

#### **Note**

Cleanup methods are special *lifecycle methods*, and as such cannot be called outside the context of object destruction. This means that in most cases, you cannot call the Cleanup method directly. There is one exception to this rule: If you write your own subclass of this class, you can call the Cleanup method from within the Cleanup method of the subclass.

### **Syntax**

OBJ\_DESTROY, *Obj*

or

*Obj* -> [IDLgrModel::]Cleanup(*Only in subclass' Cleanup method*.)

### **Arguments**

None

### **Keywords**

# <span id="page-1841-0"></span>**IDLgrModel::Draw**

The IDLgrModel::Draw procedure method draws the specified picture to the specified graphics destination. *This method is provided for purposes of sub-classing only, and is intended to be called only from the Draw method of a subclass of IDLgrModel.*

#### **Note**

Objects are drawn to the destination device in the order that they are added to the model, view, viewgroup, or scene object that contains them.

## **Syntax**

*Obj* -> [IDLgrModel::]Draw, *Destination, Picture*

## **Arguments**

#### **Destination**

The destination object ([IDLgrBuffer,](#page-1733-0) [IDLgrClipboard,](#page-1753-0) [IDLgrPrinter,](#page-1918-0) or [IDLgrWindow\)](#page-2051-0) to which the specified view object will be drawn.

#### **Picture**

The view (an instance of an [IDLgrView o](#page-2000-0)bject), viewgroup (an instance of an IDLgrViewgroup object), or scene (an instance of an [IDLgrScene](#page-1950-0) object) to be drawn.

## **Keywords**

## <span id="page-1842-0"></span>**IDLgrModel::GetByName**

The IDLgrModel::GetByName function method finds contained objects by name and returns the object reference to the named object. If the named object is not found, the GetByName function returns a null object reference.

#### **Note**

The GetByName function does *not* perform a recursive search through the object hierarchy. If a fully qualified object name is not specified, only the contents of the current container object are inspected for the named object.

### **Syntax**

*Result* = *Obj* -> [IDLgrModel::]GetByName(*Name*)

### **Arguments**

#### **Name**

A string containing the name of the object to be returned.

Object naming syntax is very much like the syntax of a UNIX file system. Objects contained by other objects can include the name of their parent object; this allows you to create a fully qualified name specification. For example, if object1 contains object2, which in turn contains object3, the string specifying the fully qualified object name of object3 would be 'object1/object2/object3'.

Object names are specified relative to the object on which the GetByName method is called. If used at the beginning of the name string, the / character represents the top of an object hierarchy. The string '..' represents the object one level "up" in the hierarchy.

### **Keywords**

# <span id="page-1843-0"></span>**IDLgrModel::GetCTM**

The IDLgrModel::GetCTM function method returns the 4 x 4 graphics transform matrix from the current object upward through the graphics tree.

## **Syntax**

*Result* = *Obj* -> [IDLgrModel::]GetCTM( [, DESTINATION=*objref*] [, PATH=*objref(s)*] [, TOP=*objref to IDLgrModel object*] )

## **Arguments**

None

## **Keywords**

### **DESTINATION**

Set this keyword to the object reference of a destination object to specify that the projection matrix for the View object in the current tree be included in the returned transformation matrix. The resulting matrix will transform a point in the data space of the object on which the GetCTM method is called into a normalized coordinate system  $(-1)$  to  $+1$  in X, Y, and Z), relative to the View object that contains the model object.

## **PATH**

Set this keyword to a single object reference or a vector of object references. This keyword specifies the path in the graphics hierarchy to compute the transformation matrix. Each path object reference specified with this keyword must contain an alias. The transformation matrix is computed for the version of the object falling within that path. If this keyword is not set, the PARENT properties determine the path from the current object to the top of the graphics hierarchy and no alias paths are pursued. If IDLgrModel::GetCTM is called from within a Draw method, with the DESTINATION keyword set and the PATH keyword not set, the alias path used to find the object during the draw is used, rather than the PARENT path.

#### **Note**

For more information on aliases, refer to the ALIAS keyword in IDLgrModel::Add.

#### **TOP**

Set this keyword equal to the object reference to an [IDLgrModel](#page-1837-0) object to specify that the returned matrix accumulate from the object on which the GetCTM method is called up to but not including the specified model object.

# <span id="page-1845-0"></span>**IDLgrModel::GetProperty**

The IDLgrModel::GetProperty procedure method retrieves the value of a property or group of properties for the model.

## **Syntax**

*Obj* -> [IDLgrModel::]GetProperty [, ALL=*variable*] [, PARENT=*variable*]

## **Arguments**

None

## **Keywords**

Any keyword to [IDLgrModel::Init](#page-1846-0) followed by the word "Get" can be retrieved using IDLgrModel::GetProperty. In addition, the following keywords are available:

## **ALL**

Set this keyword to a named variable that will contain an anonymous structure containing the values of all of the properties associated with this object.

#### **Note**

The fields of this structure may change in subsequent releases of IDL.

### **PARENT**

Set this keyword equal to a named variable that will contain an object reference to the object that contains this object.

## <span id="page-1846-0"></span>**IDLgrModel::Init**

The IDLgrModel::Init procedure method initializes the model object.

#### **Note**

Init methods are special *lifecycle methods*, and as such cannot be called outside the context of object creation. This means that in most cases, you cannot call the Init method directly. There is one exception to this rule: If you write your own subclass of this class, you can call the Init method from within the Init method of the subclass.

#### **Syntax**

*Obj* = OBJ\_NEW('IDLgrModel')

or

```
Result = Obj -> [IDLgrModel::]Init( [, /HIDE{Get, Set}] [, LIGHTING{Get,
Set}={0 | 1 | 2}] [, NAME{Get, Set}=string] [, /SELECT_TARGET{Get, Set}]
[, TRANSFORM{Get, Set}=4x4 transformation matrix] [, UVALUE{Get,
Set}=value] ) (Only in a subclass' Init method.)
```
#### **Arguments**

None

### **Keywords**

Properties retrievable via [IDLgrModel::GetProperty](#page-1845-0) are indicated by the word "Get" following the keyword. Properties settable via [IDLgrModel::SetProperty](#page-1851-0) are indicated by the word "Set" following the keyword.

#### **HIDE (Get, Set)**

Set this keyword to a boolean value indicating whether this object should be drawn:

- $\bullet$  0 = Draw model and children (the default)
- $1 = Do$  not draw model or children

#### **Note**

HIDE only controls the display attributes of IDLgrModel children since the IDLgrModel object itself lacks geometry.

### **LIGHTING (Get, Set)**

Set this keyword to one of the following values to indicate whether lighting is to be enabled or disabled for all atomic graphic objects that have this model as a parent. IDLgrModel objects that have this model as a parent will not be effected, as they have their own value for this property. If this value is set to 0, any lights added as children of this model will be used to illuminate any other models in the view hierarchy that have lighting enabled.

- $\bullet$  0 = Disable lighting
- $\bullet$  1 = Enable single-sided lighting
- $2 =$  Enable double-sided lighting (the default)

### **NAME (Get, Set)**

Set this keyword equal to a string containing the name associated with this object. The default is the null string, ' '.

## **SELECT\_TARGET (Get, Set)**

Set this keyword to tag the model object as the target object to be returned when any object contained by the model is selected via the [IDLgrWindow::Select m](#page-2073-0)ethod. By default, an IDLgrModel object cannot be returned as the target of a SELECT operation since it contains no geometry.

### **TRANSFORM (Get, Set)**

Set this keyword to a 4 x 4 transformation matrix to be applied to this object. This matrix will be multiplied by its parent's transformation matrix (if the parent has one). The default is the identity transformation matrix.

### **UVALUE (Get, Set)**

Set this keyword to a value of any type. You can use this "user value" to contain any information you wish. Remember that if you set the user value equal to a pointer or object reference, you should destroy the pointer or object reference explicitly when destroying the object it is a user value of.

## <span id="page-1848-0"></span>**IDLgrModel::Reset**

The IDLgrModel::Reset procedure method sets the current transform matrix for the model object to the identity matrix.

#### **Note**

Using this method is functionally identical to the following statement:

Obj ->[IDLgrModel::]SetProperty, TRANSFORM=IDENTITY(4)

### **Syntax**

*Obj* -> [IDLgrModel::]Reset

### **Arguments**

None

### **Keywords**

# <span id="page-1849-0"></span>**IDLgrModel::Rotate**

The IDLgrModel::Rotate procedure method rotates the model about the specified axis by the specified angle.

# **Syntax**

*Obj* -> [IDLgrModel::]Rotate*, Axis, Angle* [, /PREMULTIPLY]

## **Arguments**

## **Axis**

A three-element vector of the form [*x*, *y*, *z*] describing the axis about which the model is to be rotated.

## **Angle**

The angle (measured in degrees) by which the rotation is to occur.

## **Keywords**

## **PREMULTIPLY**

Set this keyword to cause the rotation matrix specified by *Axis* and *Angle* to be premultiplied to the model's transformation matrix. By default, the rotation matrix is post-multiplied.

## <span id="page-1850-0"></span>**IDLgrModel::Scale**

The IDLgrModel::Scale procedure method scales the model by the specified scaling factors.

## **Syntax**

*Obj* -> [IDLgrModel::]Scale*, Sx, Sy, Sz* [, /PREMULTIPLY]

## **Arguments**

### **Sx, Sy, Sz**

The scaling factors in the *x*, *y*, and *z* dimensions by which the model is to be scaled.

## **Keywords**

## **PREMULTIPLY**

Set this keyword to cause the scaling matrix specified by *Sx, Sy, Sz* to be premultiplied to the model's transformation matrix. By default, the scaling matrix is post-multiplied.

# <span id="page-1851-0"></span>**IDLgrModel::SetProperty**

The IDLgrModel::SetProperty procedure method sets the value of a property or group of properties for the model.

## **Syntax**

*Obj* -> [IDLgrModel::]SetProperty

## **Arguments**

None

## **Keywords**

Any keyword to [IDLgrModel::Init f](#page-1846-0)ollowed by the word "Set" can be set using IDLgrModel::SetProperty.

## <span id="page-1852-0"></span>**IDLgrModel::Translate**

The IDLgrModel::Translate procedure method translates the model by the specified translation offsets.

## **Syntax**

*Obj* -> [IDLgrModel::]Translate*, Tx, Ty, Tz* [, /PREMULTIPLY]

## **Arguments**

### **Tx, Ty, Tz**

The offsets in *X*, *Y*, and *Z*, respectively, by which the model is to be translated.

## **Keywords**

## **PREMULTIPLY**

Set this keyword to cause the translation matrix specified by *Tx, Ty, Tz* to be premultiplied to the model's transformation matrix. By default, the translation matrix is post-multiplied.

# **IDLgrMPEG**

An IDLgrMPEG object creates an MPEG movie file from an array of image frames.

**Note**

The MPEG standard does not allow movies with odd numbers of pixels to be created.

## **Superclasses**

This class has no superclasses.

## **Subclasses**

This class has no subclasses.

## **Creation**

See ["IDLgrMPEG::Init" on page 1857.](#page-1856-0)

## **Methods**

### **Intrinsic Methods**

This class has the following methods:

- [IDLgrMPEG::Cleanup](#page-1854-0)
- [IDLgrMPEG::GetProperty](#page-1855-0)
- [IDLgrMPEG::Init](#page-1856-0)
- [IDLgrMPEG::Put](#page-1859-0)
- [IDLgrMPEG::Save](#page-1860-0)
- [IDLgrMPEG::SetProperty](#page-1861-0)

## <span id="page-1854-0"></span>**IDLgrMPEG::Cleanup**

The IDLgrMPEG::Cleanup procedure method performs all cleanup on the object.

#### **Note**

Cleanup methods are special *lifecycle methods*, and as such cannot be called outside the context of object destruction. This means that in most cases, you cannot call the Cleanup method directly. There is one exception to this rule: If you write your own subclass of this class, you can call the Cleanup method from within the Cleanup method of the subclass.

### **Syntax**

OBJ\_DESTROY, *Obj*

or

*Obj* -> [IDLgrMPEG::]Cleanup(*Only in subclass' Cleanup method*.)

### **Arguments**

None

#### **Keywords**

# <span id="page-1855-0"></span>**IDLgrMPEG::GetProperty**

The IDLgrMPEG::GetProperty procedure method retrieves the value of a property or group of properties for the MPEG object.

## **Syntax**

*Obj* -> [IDLgrMPEG::]GetProperty [, ALL=*variable*]

## **Arguments**

None

## **Keywords**

Any keyword to [IDLgrMPEG::Init](#page-1856-0) followed by the word "Get" can be retrieved using IDLgrMPEG::GetProperty. In addition, the following keywords are available:

## **ALL**

Set this keyword to a named variable that will contain an anonymous structure containing the values of all of the retrievable properties associated with this object.

## <span id="page-1856-0"></span>**IDLgrMPEG::Init**

The IDLgrMPEG::Init function method initializes the MPEG object.

#### **Note**

Init methods are special *lifecycle methods*, and as such cannot be called outside the context of object creation. This means that in most cases, you cannot call the Init method directly. There is one exception to this rule: If you write your own subclass of this class, you can call the Init method from within the Init method of the subclass.

### **Syntax**

 $Obj = OBJ$ <sub>NEW</sub>('IDLgrMPEG')

or

```
Result = Obj -> [IDLgrMPEG::]Init( [, DIMENSIONS{Get, Set}=2-element array]
[, FILENAME{Get, Set}=string] [, FORMAT{Get, Set}={0 | 1}]
[, FRAME_RATE{Get, Set} ={1|2|3|4|5|6|7|8} [, /INTERLACED{Get, Set}]
[, SCALE{Get, Set}=[xscale, yscale]] [, /STATISTICS{Get, Set}]
[, TEMP_DIRECTORY=string] ) (Only in a subclass' Init method.)
```
#### **Arguments**

None

#### **Keywords**

Properties retrievable via [IDLgrMPEG::GetProperty](#page-1855-0) are indicated by the word "Get" following the keyword. Properties settable via [IDLgrMPEG::SetProperty a](#page-1861-0)re indicated by the word "Set" following the keyword.

#### **DIMENSIONS (Get, Set)**

Set this keyword to a 2-element array specifying the dimensions (in pixels) of each of the images to be used as frames for the movie. If this property is not specified, the dimensions of the first image loaded will be used. Once [IDLgrMPEG::Put](#page-1859-0) has been called, this keyword can no longer be set.

### **FILENAME (Get, Set)**

Set this keyword to a string representing the name of the file in which the encoded MPEG sequence is to be stored. The default is 'idl.mpg'.

### **FORMAT (Get, Set)**

Set this keyword to one of the following values to specify the type of MPEG encoding to use:

- $0 = \text{MPEG1}$  (the default)
- $\bullet$  1 = MPEG2

## **FRAME\_RATE (Get, Set)**

Set this keyword to one of the following integer values to specify the frame rate used in creating the MPEG file:

- $1 = 23.976$  frames/sec: NTSC encapsulated film rate
- $2 = 24$  frames/sec: Standard international film rate
- $3 = 25$  frames/sec: PAL video frame rate
- $4 = 29.97$  frames/sec: NTSC video frame rate
- $\bullet$  5 = 30 frames/sec: NTSC drop frame video frame rate (the default)
- $\bullet$  6 = 50 frames/sec: Double frame rate/progressive PAL
- $7 = 59.94$  frames/sec: Double frame rate NTSC
- $8 = 60$  frames/sec: Double frame rate NTSC drop frame video

### **INTERLACED (Get, Set)**

Set this keyword to indicate that frames in the encoded MPEG file should be interlaced. The default is non-interlaced.

## **SCALE (Get, Set)**

Set this keyword to a two-element vector, [*xscale*, *yscale*], indicating the scale factors to be stored with the MPEG file as hints for playback. The default is [1.0, 1.0], indicating that the movie should be played back at the dimensions of the stored image frames.

#### **STATISTICS (Get, Set)**

Set this keyword to save statistical information about MPEG encoding for the supplied image frames in a file when the IDLgrMPEG::Save method is called. The information will be saved in a file with a name that matches that specified by the FILENAME keyword, with the extension ".stat". By default, statistics are not saved.

#### **TEMP\_DIRECTORY**

Set the keyword to a string value which specifies a directory in which to place temporary files while creating the MPEG movie file. The default value is platform specific.

# <span id="page-1859-0"></span>**IDLgrMPEG::Put**

The IDLgrMPEG::Put procedure method puts a given image into the MPEG sequence at the specified frame. Note that all images in a given MPEG movie must have matching dimensions. If no dimensions were explicitly specified when the MPEG object was initialized, the dimensions will be set according to the dimensions of the first image.

## **Syntax**

*Obj* -> [IDLgrMPEG::]Put, *Image*[, *Frame*]

## **Arguments**

### **Image**

An instance of an IDLgrImage object or a *m* x *n* or 3 x *m* x *n* array representing the image to be loaded at the given frame.

### **Frame**

An integer specifying the index of the frame at which the image is to be added. Frame indices start at zero. If *Frame* is not supplied, the frame number used will be one more than the last frame that was put. Frame number need not be consecutive; in case of a gap in frame numbers, the frame before the gap is repeated to fill the space.

## **Keywords**

## <span id="page-1860-0"></span>**IDLgrMPEG::Save**

The IDLgrMPEG::Save procedure method encodes and saves the MPEG sequence to the specified filename.

#### **Note**

The MPEG standard does not allow movies with odd numbers of pixels to be created.

### **Syntax**

*Obj* -> [IDLgrMPEG::]Save [, FILENAME=*string*]

**Macintosh Keywords:** [, CREATOR\_TYPE=*string*]

#### **Arguments**

None

### **Keywords**

#### **CREATOR\_TYPE**

Set this keyword to a four character string representing the creator string to be used when writing this file on a Macintosh. This property is ignored if the current platform is not a Macintosh. The default is TVOD (Apple Movie Player application).

#### **FILENAME**

Set this keyword to a string representing the name of the file in which the encoded MPEG sequence is to be stored. The default is idl.mpg.

# <span id="page-1861-0"></span>**IDLgrMPEG::SetProperty**

The IDLgrMPEG::SetProperty procedure method sets the value of a property or group of properties for the MPEG object.

## **Syntax**

*Obj* -> [IDLgrMPEG::]SetProperty

## **Arguments**

None

## **Keywords**

Any keyword to [IDLgrMPEG::Init](#page-1856-0) followed by the word "Set" can be retrieved using IDLgrMPEG::SetProperty.

# **IDLgrPalette**

A palette object represents a color lookup table that maps indices to red, green, and blue values.

### **Superclasses**

This class has no superclass.

### **Subclasses**

This class has no subclasses.

### **Creation**

See ["IDLgrPalette::Init" on page 1867.](#page-1866-0)

### **Methods**

#### **Intrinsic Methods**

This class has this following methods:

- [IDLgrPalette::Cleanup](#page-1863-0)
- [IDLgrPalette::GetRGB](#page-1864-0)
- [IDLgrPalette::GetProperty](#page-1865-0)
- [IDLgrPalette::Init](#page-1866-0)
- [IDLgrPalette::LoadCT](#page-1868-0)
- [IDLgrPalette::NearestColor](#page-1869-0)
- [IDLgrPalette::SetRGB](#page-1870-0)
- [IDLgrPalette::SetProperty](#page-1871-0)

## <span id="page-1863-0"></span>**IDLgrPalette::Cleanup**

The IDLgrPalette::Cleanup procedure method performs all cleanup on the object.

#### **Note**

Cleanup methods are special *lifecycle methods*, and as such cannot be called outside the context of object destruction. This means that in most cases, you cannot call the Cleanup method directly. There is one exception to this rule: If you write your own subclass of this class, you can call the Cleanup method from within the Cleanup method of the subclass.

## **Syntax**

OBJ\_DESTROY, *Obj*

or

*Obj* -> [IDLgrPalette::]Cleanup(*Only in subclass' Cleanup method*.)

## **Arguments**

None

## **Keywords**

# <span id="page-1864-0"></span>**IDLgrPalette::GetRGB**

The IDLgrPalette::GetRGB function method returns the RGB values contained in the palette at the given index. The returned value is a three-element vector of the form [red, green, blue].

## **Syntax**

*Result* = *Obj* -> [IDLgrPalette::]GetRGB(*Index*)

## **Arguments**

### **Index**

The index whose RGB values are desired. This value should be in the range of  $0 \leq Index < N\_COLORS$ , where N<sub>\_COLORS</sub> is the number of elements in the color palette, as returned by the N\_COLORS keyword to the IDLgrPalette:GetProperty method.

## **Keywords**

# <span id="page-1865-0"></span>**IDLgrPalette::GetProperty**

The IDLgrPalette::GetProperty procedure method retrieves the value of a property or group of properties for the palette.

## **Syntax**

*Obj* -> [IDLgrPalette::]GetProperty [, ALL=*variable*] [, N\_COLORS=*variable*]

## **Arguments**

None

## **Keywords**

Any keyword to [IDLgrPalette::Init](#page-1866-0) followed by the word "Get" can be retrieved using IDLgrPalette::GetProperty. In addition, the following keywords are available:

## **ALL**

Set this keyword to a named variable that will contain an anonymous structure containing the values of all of the properties associated with the *state* of this object. State information about the object includes things like color, range, tick direction, etc., but not image, vertex, or connectivity data, or user values.

#### **Note**

The fields of this structure may change in subsequent releases of IDL.

## **N\_COLORS**

Set this keyword to a named variable that upon return will contain the number of elements in the color palette.

## <span id="page-1866-0"></span>**IDLgrPalette::Init**

The IDLgrPalette::Init function method initializes a palette object.

#### **Note**

Init methods are special *lifecycle methods*, and as such cannot be called outside the context of object creation. This means that in most cases, you cannot call the Init method directly. There is one exception to this rule: If you write your own subclass of this class, you can call the Init method from within the Init method of the subclass.

#### **Syntax**

*Obj*=OBJ\_NEW('IDLgrPalette', [*aRed*, *aGreen*, *aBlue*])

or

```
Result=Obj-> [IDLgrPalette::]Init( [aRed, aGreen, aBlue] [, BLUE_VALUES{Get,
Set}=vector] [, BOTTOM_STRETCH{Get, Set}=value{0 to 100}] [, GAMMA{Get,
Set}=value{0.1 to 10.0}] [, GREEN_VALUES{Get, Set}=vector] [, NAME{Get,
Set}=string] [, RED_VALUES{Get, Set}=vector] [, TOP_STRETCH{Get,
Set}=value{0 to 100}] [, UVALUE{Get, Set}=value] ) (Only in a subclass' Init
method.)
```
### **Arguments**

#### **aRed**

A vector containing the red values for the color palette. These values should be within the range of  $0 \leq$  Value  $\leq$  255. The number of elements comprising the *aRed* vector must not exceed 256.

#### **aGreen**

A vector containing the green values for the color palette. These values should be within the range of  $0 \leq$  Value  $\leq$  255. The number of elements comprising the *aGreen* vector must not exceed 256.

#### **aBlue**

A vector containing the blue values for the color palette. These values should be within the range of  $0 \leq$  Value  $\leq$  255. The number of elements comprising the *aBlue* vector must not exceed 256.

## **Keywords**

Properties retrievable via [IDLgrPalette::GetProperty](#page-1865-0) are indicated by the word "Get" following the keyword. Properties settable via **IDL**grPalette::SetProperty are indicated by the word "Set" following the keyword.

## **BLUE\_VALUES (Get, Set)**

A vector containing the blue values for the color palette. Setting this value is the same as specifying the *aBlue* argument to the IDLgrPalette::Init method.

## **BOTTOM\_STRETCH (Get, Set)**

Set this keyword equal to the bottom parameter for stretching the colors in the palette. This value must be in the range of  $0 \leq$  *Value*  $\leq$  100. The default value is 0.

## **GAMMA (Get, Set)**

Set this keyword to the gamma value to be applied to the color palette. This value should be in the range of  $0.1 \leq \text{Gamma} \leq 10.0$ . The default is 1.0.

## **GREEN\_VALUES (Get, Set)**

A vector containing the green values for the color palette. Setting this value is the same as specifying the *aGreen* argument to the IDLgrPalette::Init method.

## **NAME (Get, Set)**

Set this keyword equal to a string containing the name associated with this object. The default is the null string, ' '.

## **RED\_VALUES (Get, Set)**

A vector containing the red values for the color palette. Setting this value is the same as specifying the *aRed* argument to the IDLgrPalette::Init method.

## **TOP\_STRETCH (Get, Set)**

Set this keyword equal to the top parameter for stretching the colors in the palette. This value must be in the range of  $0 \leq$  Value  $\leq$  100. The default value is 100.

## **UVALUE (Get, Set)**

Set this keyword to a value of any type. You can use this "user value" to contain any information you wish. Remember that if you set the user value equal to a pointer or object reference, you should destroy the pointer or object reference explicitly when destroying the object to which the user value applies.

# <span id="page-1868-0"></span>**IDLgrPalette::LoadCT**

The IDLgrPalette::LoadCT procedure method loads one of the IDL predefined color tables into an IDLgrPalette object.

## **Syntax**

*Obj* -> [IDLgrPalette::]LoadCT, *TableNum* [, FILENAME=*colortable filename*]

## **Arguments**

### **TableNum**

The number of the pre-defined IDL color table to load, from 0 to 40.

## **Keywords**

### **FILE**

Set this keyword to the name of a colortable file to be used instead of the file colors1.tbl in the IDL distribution. The MODIFYCT procedure can be used to create and modify colortable files.

## <span id="page-1869-0"></span>**IDLgrPalette::NearestColor**

The IDLgrPalette::NearestColor function method returns the index of the color in the palette that best matches the given RGB values.

## **Syntax**

*Result* = *Obj*-> [IDLgrPalette::]NearestColor(*Red*, *Green*, *Blue*)

## **Arguments**

### **Red**

The red value of the color that should be matched. This value should be within the range of  $0 \leq$  *Value*  $\leq$  255.

### **Green**

The green value of the color that should be matched. This value should be within the range of  $0 \leq$  *Value*  $\leq$  255.

### **Blue**

The blue value of the color that should be matched. This value should be within the range of  $0 \leq$  *Value*  $\leq$  255.

## **Keywords**

## <span id="page-1870-0"></span>**IDLgrPalette::SetRGB**

The IDLgrPalette::SetRGB procedure method sets the color values at a specified index in the palette to the specified Red, Green and Blue values.

## **Syntax**

*Obj* -> [IDLgrPalette::]SetRGB, *Index*, *Red*, *Green*, *Blue*

## **Arguments**

#### **Index**

The index within the Palette object to be set. This value should be in the range of  $0 \leq$  *Value* < N\_COLORS.

### **Red**

The red value to set in the color palette.

#### **Green**

The green value to set in the color palette.

### **Blue**

The blue value to set in the color palette.

## **Keywords**

# <span id="page-1871-0"></span>**IDLgrPalette::SetProperty**

The IDLgrPalette::SetProperty procedure method sets the value of a property or group of properties for the palette.

## **Syntax**

*Obj* -> [IDLgrPalette::]SetProperty

## **Arguments**

None

## **Keywords**

Any keyword to [IDLgrPalette::Init](#page-1866-0) followed by the word "Set" can be set using IDLgrPalette::SetProperty.
# **IDLgrPattern**

A pattern object describes which pixels are filled and which are left blank when an area is filled. Pattern objects are used by setting the FILL\_PATTERN property of a polygon object equal to the object reference of the pattern object.

## **Superclasses**

This class has no superclass.

## **Subclasses**

This class has no subclasses.

## **Creation**

See [IDLgrPattern::Init.](#page-1875-0)

### **Methods**

#### **Intrinsic Methods**

This class has this following methods:

- **[IDLgrPattern::Cleanup](#page-1873-0)**
- [IDLgrPattern::GetProperty](#page-1874-0)
- [IDLgrPattern::Init](#page-1875-0)
- [IDLgrPattern:SetProperty](#page-1877-0)

## <span id="page-1873-0"></span>**IDLgrPattern::Cleanup**

The IDLgrPattern::Cleanup procedure method performs all cleanup on the object.

#### **Note**

Cleanup methods are special *lifecycle methods*, and as such cannot be called outside the context of object destruction. This means that in most cases, you cannot call the Cleanup method directly. There is one exception to this rule: If you write your own subclass of this class, you can call the Cleanup method from within the Cleanup method of the subclass.

## **Syntax**

OBJ\_DESTROY, *Obj*

or

*Obj* -> [IDLgrPattern::]Cleanup(*Only in subclass' Cleanup method*.)

## **Arguments**

None

## **Keywords**

None

## <span id="page-1874-0"></span>**IDLgrPattern::GetProperty**

The IDLgrPattern::GetProperty procedure method retrieves the value of a property or group of properties for the pattern.

## **Syntax**

*Obj* -> [IDLgrPattern::]GetProperty [, ALL=*variable*]

## **Arguments**

None

## **Keywords**

Any keyword to [IDLgrPattern::Init f](#page-1875-0)ollowed by the word "Get" can be retrieved using IDLgrPattern::GetProperty. In addition, the following keywords are available:

### **ALL**

Set this keyword to a named variable that will contain an anonymous structure containing the values of all of the properties associated with the *state* of this object. State information about the object includes things like color, range, tick direction, etc., but not image, vertex, or connectivity data, or user values.

#### **Note**

The fields of this structure may change in subsequent releases of IDL.

## <span id="page-1875-0"></span>**IDLgrPattern::Init**

The IDLgrPattern::Init function method initializes the pattern object.

#### **Note**

Init methods are special *lifecycle methods*, and as such cannot be called outside the context of object creation. This means that in most cases, you cannot call the Init method directly. There is one exception to this rule: If you write your own subclass of this class, you can call the Init method from within the Init method of the subclass.

## **Syntax**

*Obj* = OBJ\_NEW('IDLgrPattern' [, *Style*])

or

```
Result = Obj -> [IDLgrPattern::]Init( [Style] [, ORIENTATION{Get, Set}=ccw
degrees from horiz] [, NAME{Get, Set}=string] [, PATTERN{Get, Set}=32 x 32 bit
array] [, SPACING{Get, Set}=pixels] [, STYLE{Get, Set}={0 | 1 | 2}]
[, THICK=integer{1 to 10}] [, UVALUE{Get, Set}=value])(Only in a subclass' Init
method.)
```
## **Arguments**

## **Style**

A integer value representing the type of pattern. Valid values are:

- $\bullet$  0 = Solid color (default)
- $\bullet$  1 = Line Fill
- $2 =$  Pattern

## **Keywords**

Properties retrievable via [IDLgrPattern::GetProperty](#page-1874-0) are indicated by the word "Get" following the keyword. Properties settable via [IDLgrPattern:SetProperty a](#page-1877-0)re indicated by the word "Set" following the keyword.

### **ORIENTATION (Get, Set)**

Set this keyword to a scalar representing the angle (measured in degrees counterclockwise from the horizontal) of the lines used in a Line Fill. This keyword is ignored unless the *Style* argument (or STYLE property) is set to one.

### **NAME (Get, Set)**

Set this keyword equal to a string containing the name associated with this object. The default is the null string, ' '.

### **PATTERN (Get, Set)**

A 32 x 32 bit array (bitmap) describing the pattern that will be tiled over a polygon when a Pattern fill is used. The bitmap must be configured as a 4 x 32 "bitmap byte array" as created by the IDL CVTTOBM function. Each bit that is a 1 is drawn, each bit that is 0 is not drawn. This keyword is ignored unless the *Style* argument (or STYLE property) is set to two.

### **SPACING (Get, Set)**

Set this keyword equal to a floating-point value representing the distance (measured in pixels) between the lines used for a Line Fill. This keyword is ignored unless the *Style* argument (or STYLE property) is set to one. The default is 2.0 pixels.

## **STYLE (Get, Set)**

Set this keyword to specify the type of pattern to be used. Valid values are:

- $\bullet$  0 = Solid (default)
- $\bullet$  1 = Linefill
- $2 =$  Pattern

This keyword is the same as the *Style* argument described above.

#### **THICK**

Set this keyword to an integer value between 1 and 10, specifying the line thickness to be used to draw the pattern lines for a Line Fill, in pixels. The default is one pixel. This keyword is ignored unless the *Style* argument or STYLE keyword is set to one.

## **UVALUE (Get, Set)**

Set this keyword to a value of any type. You can use this "user value" to contain any information you wish. Remember that if you set the user value equal to a pointer or object reference, you should destroy the pointer or object reference explicitly when destroying the object to which the user value applies.

## <span id="page-1877-0"></span>**IDLgrPattern:SetProperty**

The IDLgrPattern::SetProperty procedure method sets the value of a property or group of properties for the pattern.

## **Syntax**

*Obj* -> [IDLgrPattern::]SetProperty

## **Arguments**

None

## **Keywords**

Any keyword to [IDLgrPattern::Init f](#page-1875-0)ollowed by the word "Set" can be set using IDLgrPattern::SetProperty.

# **IDLgrPlot**

A plot object creates a set of polylines connecting data points in two-dimensional space.

An IDLgrPlot object is an *atomic graphic object*; it is one of the basic drawable elements of the IDL Object Graphics system, and it is not a container for other objects.

## **Superclasses**

This class has no superclasses.

## **Subclasses**

This class has no subclasses.

## **Creation**

See ["IDLgrPlot::Init" on page 1885.](#page-1884-0)

### **Methods**

#### **Intrinsic Methods**

This class has the following methods:

- **[IDLgrPlot::Cleanup](#page-1879-0)**
- [IDLgrPlot::GetCTM](#page-1880-0)
- [IDLgrPlot::GetProperty](#page-1882-0)
- [IDLgrPlot::Init](#page-1884-0)
- [IDLgrPlot::SetProperty](#page-1890-0)

## <span id="page-1879-0"></span>**IDLgrPlot::Cleanup**

The IDLgrPlot::Cleanup procedure method performs all cleanup on the object.

#### **Note**

Cleanup methods are special *lifecycle methods*, and as such cannot be called outside the context of object destruction. This means that in most cases, you cannot call the Cleanup method directly. There is one exception to this rule: If you write your own subclass of this class, you can call the Cleanup method from within the Cleanup method of the subclass.

## **Syntax**

OBJ\_DESTROY, *Obj* or *Obj* -> [IDLgrPlot::]Cleanup (*Only in subclass' Cleanup method*.)

## **Arguments**

None

## **Keywords**

None

## <span id="page-1880-0"></span>**IDLgrPlot::GetCTM**

The IDLgrPlot::GetCTM function method returns the 4 x 4 graphics transform matrix from the current object upward through the graphics tree.

## **Syntax**

*Result* = *Obj* -> [IDLgrPlot::]GetCTM( [, DESTINATION=*objref*] [, PATH=*objref(s)*] [, TOP=*objref to IDLgrModel object*] )

## **Arguments**

None

## **Keywords**

## **DESTINATION**

Set this keyword to the object reference of a destination object to specify that the projection matrix for the View object in the current tree be included in the returned transformation matrix. The resulting matrix will transform a point in the data space of the object on which the GetCTM method is called into a normalized coordinate system  $(-1)$  to  $+1$  in X, Y, and Z), relative to the View object that contains the plot object.

## **PATH**

Set this keyword to a single object reference or a vector of object references. This keyword specifies the path in the graphics hierarchy to compute the transformation matrix. Each path object reference specified with this keyword must contain an alias. The transformation matrix is computed for the version of the object falling within that path. If this keyword is not set, the PARENT properties determine the path from the current object to the top of the graphics hierarchy and no alias paths are pursued. If IDLgrPlot::GetCTM is called from within a Draw method, with the DESTINATION keyword set and the PATH keyword not set, the alias path used to find the object during the draw is used, rather than the PARENT path.

#### **Note**

For more information on aliases, refer to the ALIAS keyword in IDLgrModel::Add.

### **TOP**

Set this keyword equal to the object reference to an [IDLgrModel](#page-1837-0) object to specify that the returned matrix accumulate from the object on which the GetCTM method is called up to but not including the specified model object.

## <span id="page-1882-0"></span>**IDLgrPlot::GetProperty**

The IDLgrPlot::GetProperty procedure method retrieves the value of the property or group of properties for the plot.

## **Syntax**

*Obj* -> [IDLgrPlot::]GetProperty [, ALL=*variable*] [, DATA=*variable*] [, PARENT=*variable*] [, ZRANGE=*variable*]

## **Arguments**

None

## **Keywords**

Any keyword to I[DLgrPlot::Init f](#page-1884-0)ollowed by the word "Get" can be retrieved using IDLgrPlot::GetProperty. In addition, the following keywords are available:

### **ALL**

Set this keyword to a named variable that will contain an anonymous structure containing the values of all of the properties associated with the *state* of this object. State information about the object includes things like color, range, tick direction, etc., but not image, vertex, or connectivity data, or user values.

#### **Note**

The fields of this structure may change in subsequent releases of IDL.

## **DATA**

Set this keyword to a named variable that will contain the plot data in a 3 x *n* array, [*DataX*, *DataY*, *DataZ*].

## **PARENT**

Set this keyword equal to a named variable that will contain an object reference to the object that contains this object.

## **ZRANGE**

Set this keyword equal to a named variable that will contain a two-element vector of the form [*zmin*, *zmax*] specifying the range of *z* data values covered by the graphic object.

#### **Note**

The XRANGE and YRANGE properties can also be retrieved via the GetProperty method; ZRANGE, however, can only be retrieved, not initialized (Init method) or set (SetProperty method).

## <span id="page-1884-0"></span>**IDLgrPlot::Init**

The IDLgrPlot::Init function method initializes the plot object.

**Note**

Init methods are special *lifecycle methods*, and as such cannot be called outside the context of object creation. This means that in most cases, you cannot call the Init method directly. There is one exception to this rule: If you write your own subclass of this class, you can call the Init method from within the Init method of the subclass.

### **Syntax**

*Obj* = OBJ\_NEW('IDLgrPlot' [, [*X*,] *Y*])

or

*Result* = *Obj* -> [IDLgrPlot::]Init( [[*X,*] *Y*] [, COLOR{Get, Set}=*index or RGB vector* | , VERT\_COLORS{Get, Set}=*vector*] [, DATAX {Set}=*vector*] [, DATAY{Set}=*vector*] [, /HIDE{Get, Set}] [, /HISTOGRAM{Get, Set}] [, LINESTYLE{Get, Set}=*integer or two-element vector*] [, MAX\_VALUE{Get, Set}=*value*] [, MIN\_VALUE{Get, Set}=*value*] [, NAME{Get, Set}=*string*] [, NSUM{Get, Set}=*value*] [, PALETTE{Get, Set}=*objref*] [, /POLAR{Get, Set}] [, /RESET\_DATA{Set}] [, SHARE\_DATA{Set}=*objref*] [, SYMBOL{Get, Set}=*objref(s)*] [, THICK{Get, Set}=*points*{1 to 10}] [, /USE\_ZVALUE] [, UVALUE{Get, Set}=*value*] [, XCOORD\_CONV{Get, Set}=*vector*] [, XRANGE{Get, Set}=*[xmin*, *xmax]*] [, YCOORD\_CONV{Get, Set}=*vector*] [, YRANGE{Get, Set}=*[ymin*, *ymax]*] [, ZCOORD\_CONV{Get, Set}=*vector*] [, ZVALUE{Get, Set}=*value*] ) (*Only in a subclass' Init method*.)

## **Arguments**

#### **X**

A vector representing the abscissa values to be plotted. If *X* is provided, *Y* is plotted as a function of *X*. This argument is converted to single-precision floating-point values.

#### **Y**

Either a vector of two-element arrays [*x*, *y*] representing the points to be plotted, or a vector representing the ordinate values to be plotted. If *Y* is a vector of ordinate

values and *X* is not specified, *Y* is plotted as a function of the vector index of *Y*. This argument is converted to single-precision floating point.

## **Keywords**

Properties retrievable via [IDLgrPlot::GetProperty a](#page-1882-0)re indicated by the word "Get" following the keyword. Properties settable via [IDLgrPlot::SetProperty a](#page-1890-0)re indicated by the word "Set" following the keyword.

## **COLOR (Get, Set)**

Set this keyword to the color to be used as the foreground color for this plot. The color may be specified as a color lookup table index or as an RGB vector. The default is [0, 0, 0].

## **DATAX (Set)**

Set this keyword to a vector specifying the X values to be plotted. This keyword is the same as the *X* argument.

## **DATAY (Set)**

Set this keyword to a vector specifying the Y values to be plotted. This keyword is the same as the *Y* argument.

## **HIDE (Get, Set)**

Set this keyword to a boolean value indicating whether this object should be drawn:

- $0 = Draw$  graphic (the default)
- $\bullet$  1 = Do not draw graphic

## **HISTOGRAM (Get, Set)**

Set this keyword to force only horizontal and vertical lines to be used to connect the plotted points. By default, the points are connected using a single straight line.

## **LINESTYLE (Get, Set)**

Set this keyword to indicate the line style that should be used to draw the plot lines. The value can be either an integer value specifying a pre-defined line style, or a twoelement vector specifying a stippling pattern.

To use a pre-defined line style, set the LINESTYLE property equal to one of the following integer values:

 $\bullet$  0 = Solid line (the default)

- $\bullet$  1 = dotted
- $2 =$  dashed
- $3 =$  dash dot
- $4 =$  dash dot dot dot
- $5 = \text{long dash}$
- $6 =$  no line drawn

To define your own stippling pattern, specify a two-element vector [*repeat*, *bitmask*], where *repeat* indicates the number of times consecutive runs of 1's or 0's in the *bitmask* should be repeated. (That is, if three consecutive 0's appear in the *bitmask* and the value of *repeat* is 2, then the line that is drawn will have six consecutive bits turned off.) The value of *repeat* must be in the range  $1 \le$  *repeat*  $\le$  255.

The *bitmask* indicates which pixels are drawn and which are not along the length of the line. *Bitmask* is most conveniently specified as a 16-bit hexadecimal value.

For example, LINESTYLE =  $[2, \text{ 'F0F0'X}]$  describes a dashed line (8 bits on, 8) bits off, 8 bits on, 8 bits off).

### **MAX\_VALUE (Get, Set)**

The maximum value to be plotted. If this keyword is present, data values greater than the value of MAX\_VALUE are treated as missing data and are not plotted. Note that the IEEE floating-point value NaN is also treated as missing data.

### **MIN\_VALUE (Get, Set)**

The minimum value to be plotted. If this keyword is present, data values less than the value of MIN\_VALUE are treated as missing data and are not plotted. Note that the IEEE floating-point value NaN is also treated as missing data.

## **NAME (Get, Set)**

Set this keyword equal to a string containing the name associated with this object. The default is the null string, ' '.

### **NSUM (Get, Set)**

Set this keyword to the number of data points to average when plotting. If NSUM is larger than 1, every group of NSUM points is averaged to produce one plotted point. If there are M data points, then M/NSUM points are plotted.

## **PALETTE (Get, Set)**

Set this keyword equal to the object reference of a palette object (an instance of the IDLgrPalette object class). This keyword is only used if the destination device is using the RGB color model. If so, and a color value for the object is specified as a color index value, the palette set by this keyword is used to translate the color to RGB space. If the PALETTE property on this object is not set, the destination object PALETTE property is used (which defaults to a grayscale ramp).

## **POLAR (Get, Set)**

Set this keyword to create a polar plot. The *X* and *Y* arguments must both be present. The *X* argument represents the radius, and the *Y* argument represents the angle expressed in radians.

## **RESET\_DATA (Set)**

Set this keyword to treat the data provided via one of the DATA[XY] properties as a new data set unique to this object, rather than overwriting data that is shared by other objects. There is no reason to use this keyword if the object on which the property is being set does not currently share data with another object (that is, if the SHARE\_DATA property is not in use). This keyword has no effect if no new data is provided via a DATA property.

## **SHARE\_DATA (Set)**

Set this keyword to an object with which data is to be shared by this plot. A plot may only share data with another plot. The SHARE\_DATA property is intended for use when data values are not set via an argument to the object's Init method or by setting the object's DATA property.

## **SYMBOL (Get, Set)**

Set this keyword to a vector containing instances of the [IDLgrSymbol](#page-1974-0) object class. Each symbol in the vector will be drawn at the corresponding plotted point. If there are more points than elements in SYMBOL, the elements of the SYMBOL vector are cyclically repeated. By default, no symbols are drawn. To remove symbols from a plot, set the SYMBOL property equal to a null object reference.

## **THICK (Get, Set)**

Set this keyword to an integer value between 1 and 10, specifying the line thickness to be used to draw the plotted lines, in points. The default is one point.

## **USE\_ZVALUE**

Set this keyword to use the current ZVALUE. The plot is considered threedimensional if this keyword is set.

## **UVALUE (Get, Set)**

Set this keyword to a value of any type. You can use this "user value" to contain any information you wish. Remember that if you set the user value equal to a pointer or object reference, you should destroy the pointer or object reference explicitly when destroying the object it is a user value of.

## **VERT\_COLORS (Get, Set)**

Set this keyword to a vector of colors to be used to draw at each vertex. Color is interpolated between vertices. If there are more plot points than elements in VERT COLORS, the elements of VERT COLORS are cyclically repeated. By default, the plot is all drawn in the single color provided by the COLOR keyword. If the VERT\_COLORS is provided, the COLOR keyword is ignored.

### **XCOORD\_CONV (Get, Set)**

Set this keyword to a vector,  $[s_0, s_1]$ , of scaling factors used to convert X coordinates from data units to normalized units. The formula for the conversion is as follows:

Normalized*X* =  $s_0 + s_1$  \* Data*X* 

Recommended values are:

 $[(-X_{min})/(X_{max}-X_{min}), 1/(X_{max}-X_{min})]$ 

The default is [0.0, 1.0].

#### **XRANGE (Get, Set)**

Set this keyword equal to a two-element vector of the form [*xmin*, *xmax*] specifying the range of *x* data coordinates covered by the graphic object. If this property is not specified, the minimum and maximum data values are used.

#### **YCOORD\_CONV (Get, Set)**

Set this keyword to a vector,  $[s_0, s_1]$ , of scaling factors used to convert Y coordinates from data units to normalized units. The formula for the conversion is as follows:

Normalized*Y* =  $s_0 + s_1$  \* Data*Y* 

Recommended values are:

 $[(-Y_{min})/(Y_{max}-Y_{min}), 1/(Y_{max}-Y_{min})]$ 

The default is [0.0, 1.0].

### **YRANGE (Get, Set)**

Set this keyword equal to a two-element vector of the form [*ymin*, *ymax*] specifying the range of *y* data values covered by the graphic object. If this property is not specified, the minimum and maximum data values are used.

## **ZCOORD\_CONV (Get, Set)**

Set this keyword to a vector,  $[s_0, s_1]$ , of scaling factors used to convert Z coordinates from data units to normalized units. The formula for the conversion is as follows:

Normalized $Z = s_0 + s_1 * \text{Data}Z$ 

The default is [0.0, 1.0].

### **ZVALUE (Get, Set)**

Set this keyword to a floating point value representing the constant *Z* value to be used for this plot. The plotted lines and symbols are projected onto the plane specified by this value. The default is 0.0.

#### **Note**

The USE\_ZVALUE keyword needs to be set in order for ZVALUEs to take affect.

## <span id="page-1890-0"></span>**IDLgrPlot::SetProperty**

The IDLgrPlot::SetProperty procedure method sets the value of the property or group of properties for the plot.

## **Syntax**

*Obj* -> [IDLgrPlot::]SetProperty

## **Arguments**

None

## **Keywords**

Any keyword to **[IDLgrPlot::Init](#page-1884-0) followed** by the word "Set" can be set using IDLgrPlot::SetProperty.

# **IDLgrPolygon**

A polygon object represents one or more polygons that share a given set of vertices and rendering attributes. All polygons must be convex—that is, a line connecting any pair of vertices on the polygon cannot fall outside the polygon. Concave polygons can be converted to a set of convex polygons using the [IDLgrTessellator](#page-1981-0) object.

An IDLgrPolygon object is an *atomic graphic object*; it is one of the basic drawable elements of the IDL Object Graphics system, and it is not a container for other objects.

## **Superclasses**

This class has no superclasses.

## **Subclasses**

This class has no subclasses.

## **Creation**

See ["IDLgrPolygon::Init" on page 1898.](#page-1897-0)

## **Methods**

### **Intrinsic Methods**

This class has the following methods:

- **[IDLgrPolygon::Cleanup](#page-1892-0)**
- [IDLgrPolygon::GetCTM](#page-1893-0)
- [IDLgrPolygon::GetProperty](#page-1895-0)
- [IDLgrPolygon::Init](#page-1897-0)
- [IDLgrPolygon::SetProperty](#page-1905-0)

## <span id="page-1892-0"></span>**IDLgrPolygon::Cleanup**

The IDLgrPolygon::Cleanup procedure method performs all cleanup on the object.

#### **Note**

Cleanup methods are special *lifecycle methods*, and as such cannot be called outside the context of object destruction. This means that in most cases, you cannot call the Cleanup method directly. There is one exception to this rule: If you write your own subclass of this class, you can call the Cleanup method from within the Cleanup method of the subclass.

## **Syntax**

OBJ\_DESTROY, *Obj*

or

*Obj* -> [IDLgrPolygon::]Cleanup(*Only in subclass' Cleanup method*.)

### **Arguments**

None

### **Keywords**

None

## <span id="page-1893-0"></span>**IDLgrPolygon::GetCTM**

The IDLgrPolygon::GetCTM function method returns the 4 x 4 graphics transform matrix from the current object upward through the graphics tree.

## **Syntax**

*Result* = *Obj* -> [IDLgrPolygon::]GetCTM( [, DESTINATION=*objref*] [, PATH=*objref(s)*] [, TOP=*objref to IDLgrModel object*] )

## **Arguments**

None

## **Keywords**

## **DESTINATION**

Set this keyword to the object reference of a destination object to specify that the projection matrix for the View object in the current tree be included in the returned transformation matrix. The resulting matrix will transform a point in the data space of the object on which the GetCTM method is called into a normalized coordinate system  $(-1)$  to  $+1$  in X, Y, and Z), relative to the View object that contains the polygon object.

## **PATH**

Set this keyword to a single object reference or a vector of object references. This keyword specifies the path in the graphics hierarchy to compute the transformation matrix. Each path object reference specified with this keyword must contain an alias. The transformation matrix is computed for the version of the object falling within that path. If this keyword is not set, the PARENT properties determine the path from the current object to the top of the graphics hierarchy and no alias paths are pursued. If IDLgrPolygonl::GetCTM is called from within a Draw method, with the DESTINATION keyword set and the PATH keyword not set, the alias path used to find the object during the draw is used, rather than the PARENT path.

#### **Note**

For more information on aliases, refer to the ALIAS keyword in IDLgrModel::Add.

#### **TOP**

Set this keyword equal to the object reference to an [IDLgrModel](#page-1837-0) object to specify that the returned matrix accumulate from the object on which the GetCTM method is called up to but not including the specified model object.

## <span id="page-1895-0"></span>**IDLgrPolygon::GetProperty**

The IDLgrPolygon::GetProperty procedure method retrieves the value of the property or group of properties for the polygons.

## **Syntax**

*Obj* -> [IDLgrPolygon::]GetProperty [, ALL=*variable*] [, PARENT=*variable*] [, XRANGE=*variable*] [, YRANGE=*variable*] [, ZRANGE=*variable*]

## **Arguments**

There are no arguments for this methods.

## **Keywords**

Any keyword to [IDLgrPolygon::Init](#page-1897-0) followed by the word "Get" can be retrieved using IDLgrPolygon::GetProperty. In addition, the following keywords are available:

## **ALL**

Set this keyword to a named variable that will contain an anonymous structure containing the values of all of the properties associated with the *state* of this object. State information about the object includes things like color, range, tick direction, etc., but not image, vertex, or connectivity data, or user values.

#### **Note**

The fields of this structure may change in subsequent releases of IDL.

## **PARENT**

Set this keyword equal to a named variable that will contain an object reference to the object that contains this object.

## **XRANGE**

Set this keyword equal to a named variable that will contain a two-element vector of the form [*xmin*, *xmax*] that specifies the range of *x* data coordinates covered by the graphic object.

### **YRANGE**

Set this keyword equal to a named variable that will contain a two-element vector of the form [*ymin*, *ymax*] that specifies the range of *y* data coordinates covered by the graphic object.

### **ZRANGE**

Set this keyword equal to a named variable that will contain a two-element vector of the form [*zmin*, *zmax*] that specifies the range of *z* data coordinates covered by the graphic object.

## <span id="page-1897-0"></span>**IDLgrPolygon::Init**

The IDLgrPolygon::Init function method initializes the polygons object.

#### **Note**

Init methods are special *lifecycle methods*, and as such cannot be called outside the context of object creation. This means that in most cases, you cannot call the Init method directly. There is one exception to this rule: If you write your own subclass of this class, you can call the Init method from within the Init method of the subclass.

## **Syntax**

 $Obj = OBJ\_NEW(TDLgrPolygon' [, X [, Y [, Z ] ]])$ 

or

```
Result = Obj -> [IDLgrPolygon::]Init( [X, [Y, [Z]]] [, BOTTOM{Get, Set}=index or
RGB vector] [, COLOR{Get, Set}=index or RGB vector | , VERT_COLORS{Get,
Set}=vector] [, DATA{Get, Set}=array] [, FILL_PATTERN{Get, Set}=objref to
IDLgrPattern object] [, /HIDDEN_LINES] [, /HIDE{Get, Set}]
[, LINESTYLE{Get, Set}=value] [, NAME{Get, Set}=string] [, NORMALS{Get,
Set}=array] [, PALETTE=objref] [, POLYGONS{Get, Set}=array of polygon
descriptions] [, REJECT{Get, Set}={0 | 1 | 2}] [, /RESET_DATA{Set}]
[, SHADE_RANGE{Get, Set}=array] [, SHADING{Get, Set}={0 | 1}]
[, SHARE_DATA{Set}=objref] [, STYLE{Get, Set}={0 | 1 | 2}]
[, TEXTURE_COORD{Get, Set}=array] [, /TEXTURE_INTERP{Get, Set}]
[, TEXTURE_MAP{Get, Set}=objref to IDLgrImage object] [, THICK{Get,
Set}=points{1 to 10}] [, XCOORD_CONV{Get, Set}=vector]
[, YCOORD_CONV{Get, Set}=vector] [, ZCOORD_CONV{Get, Set}=vector]
\left[, ZERO_OPACITY_SKIP{Get, Set}={0 | 1}] \left( Only in a subclass' Init method.)
```
## **Arguments**

## **X**

A vector argument providing the *X* coordinates of the vertices. The vector must contain at least three elements. If the *Y* and *Z* arguments are not provided, *X* must be an array of either two or three vectors (i.e.,  $[2, *]$  or  $[3, *]$ ), in which case,  $X[0, *]$ specifies the *X* values,  $X[1, *]$  specifies the *Y* values, and  $X[2, *]$  specifies the *Z* values.

#### **Y**

A vector providing the *Y* components of the vertices. The vector must contain at least three elements.

### **Z**

A vector providing the *Z* components of the vertices. The vector must contain at least three elements.

### **Keywords**

Properties retrievable via [IDLgrPolygon::GetProperty a](#page-1895-0)re indicated by the word "Get" following the keyword. Properties settable via [IDLgrPolygon::SetProperty](#page-1905-0) are indicated by the word "Set" following the keyword.

#### **BOTTOM (Get, Set)**

Set this keyword to an RGB or Indexed color for drawing the backs of the polygons. (The *back* of a polygon is the side opposite the normal direction). Setting a bottom color is only supported when the destination device uses RGB color mode.

#### **COLOR (Get, Set)**

Set this keyword to an RGB or Indexed color for drawing polygons. The default color is  $[0, 0, 0]$  (white). If the TEXTURE MAP property is used, the final color is modulated by the texture map pixel values. This keyword is ignored if the VERT\_COLORS keyword is provided.

#### **DATA (Get, Set)**

Set this keyword to a *2 x n* or *3 x n* array which defines, respectively, the 2D or 3D vertex data. DATA is equivalent to the optional arguments, *X*, *Y*, and *Z*.

#### **FILL\_PATTERN (Get, Set)**

Set this keyword equal to an object reference to an IDLgrPattern object (or an array of IDLgrPattern objects) to specify the fill pattern to use for filling the polygons. By default, FILL\_PATTERN is set to a null object reference, specifying a solid fill.

#### **HIDDEN\_LINES**

Set this keyword to draw point and wireframe surfaces using hidden line (point) removal. By default, hidden line removal is disabled.

#### **HIDE (Get, Set)**

Set this keyword to a boolean value indicating whether this object should be drawn:

- $0 = Draw$  graphic (the default)
- $\bullet$  1 = Do not draw graphic

## **LINESTYLE (Get, Set)**

Set this keyword to indicate the line style that should be used to draw the polygon. The value can be either an integer value specifying a pre-defined line style, or a twoelement vector specifying a stippling pattern.

To use a pre-defined line style, set the LINESTYLE property equal to one of the following integer values:

- $\bullet$  0 = Solid line (the default)
- $\bullet$  1 = dotted
- $2 = dashed$
- $3 =$  dash dot
- $4 =$  dash dot dot dot
- $5 = \text{long dash}$
- $6 \equiv$  no line drawn

To define your own stippling pattern, specify a two-element vector [*repeat*, *bitmask*], where *repeat* indicates the number of times consecutive runs of 1's or 0's in the *bitmask* should be repeated. (That is, if three consecutive 0's appear in the *bitmask* and the value of *repeat* is 2, then the line that is drawn will have six consecutive bits turned off.) The value of *repeat* must be in the range  $1 \le$  *repeat*  $\le$  255.

The *bitmask* indicates which pixels are drawn and which are not along the length of the line. *Bitmask* is most conveniently specified as a 16-bit hexadecimal value.

For example, LINESTYLE =  $[2, \text{ 'F0F0'X}]$  describes a dashed line (8 bits on, 8) bits off, 8 bits on, 8 bits off).

## **NAME (Get, Set)**

Set this keyword equal to a string containing the name associated with this object. The default is the null string, ' '.

## **NORMALS (Get, Set)**

Set this keyword to a *3 x n* array of unit polygon normals at each vertex. If this keyword is not set, vertex normals are computed by averaging shared polygon normals at each vertex. Normals are computed using the Right Hand Rule; that is, if the polygon is facing the viewer, vertices are taken in counterclockwise order. To remove previously specified normals, set NORMALS to a scalar.

#### **Note**

Computing normals is a computationally expensive operation. Rendering speed increases significantly if you supply the surface normals explicitly. You can compute the array of polygon normals used by this keyword automatically. See ["COMPUTE\\_MESH\\_NORMALS" on page 196 fo](#page-195-0)r details.

#### **PALETTE**

Set this keyword equal to the object reference of a palette object (an instance of the IDLgrPalette object class). This keyword is only used if the destination device is using the RGB color model. If so, and a color value for the object is specified as a color index value, the palette set by this keyword is used to translate the color to RGB space. If the PALETTE property on this object is not set, the destination object PALETTE property is used (which defaults to a grayscale ramp).

### **POLYGONS (Get, Set)**

Set this keyword to an array of polygon descriptions. A polygon description is an integer or longword array of the form:  $[n, i_0, i_1, ..., i_{n-1}]$ , where *n* is the number of vertices that define the polygon, and  $i_0$ ... $i_{n-1}$  are indices into the *X*, *Y*, and *Z* arguments that represent the polygon vertices. To ignore an entry in the POLYGONS array, set the vertex count,  $n$ , to 0. To end the drawing list, even if additional array space is available, set *n* to -1. If this keyword is not specified, a single polygon will be generated.

#### **Note**

The connectivity array described by POLYGONS allows an individual object to contain more than one polygon. Vertex, normal, and color information can be shared by the multiple polygons. Consequently, the polygon object can represent an entire mesh and compute reasonable normal estimates in most cases.

### **REJECT (Get, Set)**

Set this keyword to an integer value to reject polygons as being hidden depending on the orientation of their normals. Select from one of the following values:

- $\bullet$  0 = No polygons are hidden
- $1 =$  Polygons whose normals point away from the viewer are hidden

•  $2 =$  Polygons whose normals point toward the viewer are hidden

Set this keyword to zero to draw all polygons regardless of the direction of their normals.

## **RESET\_DATA (Set)**

Set this keyword to treat the data provided via the DATA property as a new data set unique to this object, rather than overwriting data that is shared by other objects. There is no reason to use this keyword if the object on which the property is being set does not currently share data with another object (that is, if the SHARE\_DATA property is not in use). This keyword has no effect if no new data is provided via the DATA property.

## **SHADE\_RANGE (Get, Set)**

Set this keyword to a two-element array that specifies the range of pixel values (color indices) to use for shading. The first element is the color index for the darkest pixel. The second element is the color index for the brightest pixel. The default is [0, 255]. This keyword is ignored when the polygons are drawn to a graphics destination that uses the RGB color model.

## **SHADING (Get, Set)**

Set this keyword to an integer representing the type of shading to use:

- $\bullet$  0 = Flat (default): The color of the first vertex in each polygon is used to define the color for the entire polygon. The color has a constant intensity based upon the normal vector.
- $\bullet$  1 = Gouraud: The colors along each line are interpolated between vertex colors, and then along scanlines from each of the edge intensities.

Gouraud shading may be slower than flat shading, but results in a smoother appearance.

## **SHARE\_DATA (Set)**

Set this keyword to an object with which data is to be shared by this polygon(s). Polygons may only share data with another polygons object or a polyline. The SHARE\_DATA property is intended for use when data values are not set via an argument to the object's Init method or by setting the object's DATA property.

## **STYLE (Get, Set)**

Set this keyword to specify how the polygon should be drawn:

 $\dot{O}$  = Points: Only vertices are drawn, using either COLOR or VERT COLORS.

- $\bullet$  1 = Lines: Each polygon is outlined by connecting vertices.
- $2 =$  Filled (default): The polygon faces are shaded.

#### **Note**

```
Texturing is in effect only when STYLE = 2 (Filled).
```
#### **TEXTURE\_COORD (Get, Set)**

A 2 x *n* array containing the texture map coordinates for each of the *n* polygon vertices. Use this keyword in conjunction with the TEXTURE\_MAP keyword to wrap images over 2D and 3D polygons. Default coordinates are not provided.

Texture coordinates are normalized. This means that the *m* x *n* image object specified via the TEXTURE\_MAP property is mapped into the range [0.0, 0.0] to [1.0, 1.0]. If texture coordinates outside the range  $[0.0, 0.0]$  to  $[1.0, 1.0]$  are specified, the image object is tiled into the larger range.

For example, suppose the image object specified via TEXTURE\_MAP is a 256 x 256 array, and we want to map the image into a square two units on each side. To completely fill the square with a single copy of the image:

TEXTURE\_COORD = [[0,0], [1,0], [1,1], [0,1]]

To fill the square with four tiled copies of the image:

TEXTURE\_COORD = [[0,0], [2,0], [2,2], [0,2]]

#### **TEXTURE\_INTERP (Get, Set)**

Set this keyword to indicate that bilinear sampling is to be used for texture mapping an image onto the polygon(s). The default is nearest neighbor sampling.

#### **TEXTURE\_MAP (Get, Set)**

Set this keyword to the object reference of an IDLgrImage object to be texture mapped onto the polygons. The tiling or mapping of the texture is defined expressly by TEXTURE\_COORD. If this keyword is omitted, polygons are filled with the color specified by the COLOR or VERT\_COLORS property. If both TEXTURE\_MAP and COLORS or VERT\_COLORS properties exist, the color of the texture is modulated by the base color of the object. (This means that for the clearest display of the texture image, the COLOR property should be set equal to [255,255,255].) To remove a texture map, set TEXTURE\_MAP equal to a null object reference.

#### **Note**

Texture mapping is disabled when rendering to a destination object that uses Indexed color mode.

#### **THICK (Get, Set)**

Set this keyword to an integer value between 1 and 10, specifying the size of the points or the thickness of the lines to be drawn when STYLE is set to either 0 (Points) or 1 (Lines), in points. The default is one point.

### **VERT\_COLORS (Get, Set)**

Set this keyword to a vector of colors to be used to draw at each vertex. Color is interpolated between vertices if SHADING is set to 1 (Gouraud). If there are more vertices than elements in VERT\_COLORS, the elements of VERT\_COLORS are cyclically repeated. By default, the polygons are all drawn in the single color provided by the COLOR keyword. To remove vertex colors, set VERT\_COLORS to a scalar.

#### **Note**

If the polygon object is being rendered on a destination device that uses the Indexed color model, and the view that contains the polygon also contains one or more light objects, the VERT\_COLORS property is ignored and the SHADE\_RANGE property is used instead.

#### **XCOORD\_CONV (Get, Set)**

Set this keyword to a vector,  $[s_0, s_1]$ , of scaling factors used to convert X coordinates from data units to normalized units. The formula for the conversion is as follows:

Normalized*X* =  $s_0 + s_1$  \* Data*X* 

Recommended values are:

 $[(-X_{min})/(X_{max}-X_{min}), 1/(X_{max}-X_{min})]$ 

The default is [0.0, 1.0].

#### **YCOORD\_CONV (Get, Set)**

Set this keyword to a vector,  $[s_0, s_1]$ , of scaling factors used to convert Y coordinates from data units to normalized units. The formula for the conversion is as follows:

Normalized*Y* =  $s_0 + s_1$  \* Data*Y* 

Recommended values are:

 $[(-Y_{min})/(Y_{max}-Y_{min}), 1/(Y_{max}-Y_{min})]$ 

The default is [0.0, 1.0].

#### **ZCOORD\_CONV (Get, Set)**

Set this keyword to a vector,  $[s_0, s_1]$ , of scaling factors used to convert Z coordinates from data units to normalized units. The formula for the conversion is as follows:

Normalized $Z = s_0 + s_1 * \text{Data}Z$ 

Recommended values are:

 $[(-Z_{min})/(Z_{max}-Z_{min}), 1/(Z_{max}-Z_{min})]$ 

The default is [0.0, 1.0].

#### **ZERO\_OPACITY\_SKIP (Get, Set)**

Set this keyword to gain finer control over the rendering of textured polygon pixels (texels) with an opacity of 0 in the texture map. Texels with zero opacity do not affect the color of a screen pixel since they have no opacity. If this keyword is set to 1, any texels are "skipped" and not rendered at all. If this keyword is set to zero, the Z-buffer is updated for these pixels and the display image is not affected as noted above. By updating the Z-buffer without updating the display image, the polygon can be used as a *clipping* surface for other graphics primitives drawn after the current graphics object. The default value for this keyword is 1.

#### **Note**

This keyword has no effect if no texture map is used or if the texture map in use does not contain an opacity channel.

## <span id="page-1905-0"></span>**IDLgrPolygon::SetProperty**

The IDLgrPolygon::SetProperty procedure method sets the value of the property or group of properties for the polygons.

## **Syntax**

*Obj* -> [IDLgrPolygon::]SetProperty

## **Arguments**

None

## **Keywords**

Any keyword to [IDLgrPolygon::Init f](#page-1897-0)ollowed by the word "Set" can be set using IDLgrPolygon::SetProperty.

# **IDLgrPolyline**

A polyline object represents one or more polylines that share a set of vertices and rendering attributes.

An IDLgrPolyline object is an *atomic graphic object*; it is one of the basic drawable elements of the IDL Object Graphics system, and it is not a container for other objects.

## **Superclasses**

This class has no superclasses.

## **Subclasses**

This class has no subclasses.

## **Creation**

See ["IDLgrPolyline::Init" on page 1913.](#page-1912-0)

### **Methods**

#### **Intrinsic Methods**

This class has the following methods:

- **[IDLgrPolyline::Cleanup](#page-1907-0)**
- [IDLgrPolyline::GetCTM](#page-1908-0)
- **[IDLgrPolyline::GetProperty](#page-1910-0)**
- [IDLgrPolyline::Init](#page-1912-0)
- [IDLgrPolyline::SetProperty](#page-1917-0)

## <span id="page-1907-0"></span>**IDLgrPolyline::Cleanup**

The IDLgrPolyline::Cleanup procedure method performs all cleanup on the object.

#### **Note**

Cleanup methods are special *lifecycle methods*, and as such cannot be called outside the context of object destruction. This means that in most cases, you cannot call the Cleanup method directly. There is one exception to this rule: If you write your own subclass of this class, you can call the Cleanup method from within the Cleanup method of the subclass.

## **Syntax**

OBJ\_DESTROY, *Obj*

or

*Obj* -> [IDLgrPolyline::]Cleanup(*Only in subclass' Cleanup method*.)

## **Arguments**

None

## **Keywords**

None
# **IDLgrPolyline::GetCTM**

The IDLgrPolyline::GetCTM function method returns the 4 x 4 graphics transform matrix from the current object upward through the graphics tree.

# **Syntax**

*Result* = *Obj* -> [IDLgrPolyline::]GetCTM( [, DESTINATION=*objref*] [, PATH=*objref(s)*] [, TOP=*objref to IDLgrModel object*] )

# **Arguments**

None

## **Keywords**

## **DESTINATION**

Set this keyword to the object reference of a destination object to specify that the projection matrix for the View object in the current tree be included in the returned transformation matrix. The resulting matrix will transform a point in the data space of the object on which the GetCTM method is called into a normalized coordinate system  $(-1)$  to  $+1$  in X, Y, and Z), relative to the View object that contains the polyline object.

## **PATH**

Set this keyword to a single object reference or a vector of object references. This keyword specifies the path in the graphics hierarchy to compute the transformation matrix. Each path object reference specified with this keyword must contain an alias. The transformation matrix is computed for the version of the object falling within that path. If this keyword is not set, the PARENT properties determine the path from the current object to the top of the graphics hierarchy and no alias paths are pursued. If IDLgrPolyline::GetCTM is called from within a Draw method, with the DESTINATION keyword set and the PATH keyword not set, the alias path used to find the object during the draw is used, rather than the PARENT path.

### **Note**

For more information on aliases, refer to the ALIAS keyword in IDLgrModel::Add.

### **TOP**

Set this keyword equal to the object reference to an [IDLgrModel](#page-1837-0) object to specify that the returned matrix accumulate from the object on which the GetCTM method is called up to but not including the specified model object.

# <span id="page-1910-0"></span>**IDLgrPolyline::GetProperty**

The IDLgrPolyline::GetProperty procedure method retrieves the value of a property or group of properties for the polylines.

# **Syntax**

*Obj* -> [IDLgrPolyline::]GetProperty [, ALL=*variable*] [, PARENT=*variable*] [, XRANGE=*variable*] [, YRANGE=*variable*] [, ZRANGE=*variable*]

# **Arguments**

None

## **Keywords**

Any keyword to [IDLgrPolyline::Init f](#page-1912-0)ollowed by the word "Get" can be retrieved using IDLgrPolyline::GetProperty. In addition, the following keywords are available:

### **ALL**

Set this keyword to a named variable that will contain an anonymous structure containing the values of all of the properties associated with the *state* of this object. State information about the object includes things like color, range, tick direction, etc., but not image, vertex, or connectivity data, or user values.

### **Note**

The fields of this structure may change in subsequent releases of IDL.

### **PARENT**

Set this keyword equal to a named variable that will contain an object reference to the object that contains this object.

### **XRANGE**

Set this keyword equal to a named variable that will contain a two-element vector of the form [*xmin*, *xmax*] that specifies the range of *x* data coordinates covered by the graphic object.

### **YRANGE**

Set this keyword equal to a named variable that will contain a two-element vector of the form [*ymin*, *ymax*] that specifies the range of *y* data coordinates covered by the graphic object.

## **ZRANGE**

Set this keyword equal to a named variable that will contain a two-element vector of the form [*zmin*, *zmax*] that specifies the range of *z* data coordinates covered by the graphic object.

# <span id="page-1912-0"></span>**IDLgrPolyline::Init**

The IDLgrPolyline::Init function method initializes the polylines object.

#### **Note**

Init methods are special *lifecycle methods*, and as such cannot be called outside the context of object creation. This means that in most cases, you cannot call the Init method directly. There is one exception to this rule: If you write your own subclass of this class, you can call the Init method from within the Init method of the subclass.

### **Syntax**

 $Obj = OBJ\_NEW(TDLgrPolyline' [, X [, Y [, Z]]])$ 

or

```
Result = Obj -> [IDLgrPolyline::]Init( [X, [Y, [Z]]] [, COLOR{Get, Set}=index or
RGB vector | , VERT_COLORS{Get, Set}=vector] [, DATA{Get, Set}=array]
[, /HIDE{Get, Set}] [, LINESTYLE{Get, Set}=value] [, NAME{Get, Set}=string]
[, PALETTE{Get, Set}=objref] [, POLYLINES{Get, Set}=array of polyline
descriptions] [, /RESET_DATA{Set}] [, SHADING{Get, Set}={0 | 1}]
[, SHARE_DATA{Set}=objref] [, SYMBOL{Get, Set}=objref(s)] [, THICK{Get,
Set}=points{1 to 10}] [, UVALUE{Get, Set}=value] [, XCOORD_CONV{Get,
Set}=vector] [, YCOORD_CONV{Get, Set}=vector] [, ZCOORD_CONV{Get,
Set}=vector] ) (Only in a subclass' Init method.)
```
### **Arguments**

### **X**

A vector providing the *X* components of the points to be connected. If the *Y* and *Z* arguments are not specified, *X* must be an array of either two or three vectors (i.e.,  $[2, *]$  or  $[3, *]$ ), in which case  $X[0, *]$  represent the *X* values,  $X[1, *]$  represent the *Y* values, and *X*[2,\*] represent the *Z* values.

### **Y**

A vector providing the *Y* components of the points to be connected.

### **Z**

A vector providing the *Z* components of the points to be connected.

# **Keywords**

Properties retrievable via I[DLgrPolyline::GetProperty ar](#page-1910-0)e indicated by the word "Get" following the keyword. Properties settable via [IDLgrPolyline::SetProperty](#page-1917-0) are indicated by the word "Set" following the keyword.

## **COLOR (Get, Set)**

Set this keyword to an RGB or Indexed color for drawing polylines. The default color is  $[0, 0, 0]$  (white). This keyword is ignored if the VERT COLORS keyword is provided.

# **DATA (Get, Set)**

Set this keyword to a *2 x n* or *3 x n* array which defines, respectively, the 2D or 3D vertex data. DATA is equivalent to the optional arguments, *X*, *Y*, and *Z*.

## **HIDE (Get, Set)**

Set this keyword to a boolean value indicating whether this object should be drawn:

- $0 = Draw$  graphic (the default)
- $\bullet$  1 = Do not draw graphic

## **LINESTYLE (Get, Set)**

Set this keyword to indicate the line style that should be used to draw the polyline. The value can be either an integer value specifying a pre-defined line style, or a twoelement vector specifying a stippling pattern.

To use a pre-defined line style, set the LINESTYLE property equal to one of the following integer values:

- $\bullet$  0 = Solid line (the default)
- $\bullet$  1 = dotted
- $2 = dashed$
- $3 =$  dash dot
- $\bullet$  4 = dash dot dot dot
- $5 = \text{long dash}$
- $6 \equiv$  no line drawn

To define your own stippling pattern, specify a two-element vector [*repeat*, *bitmask*], where *repeat* indicates the number of times consecutive runs of 1's or 0's in the

*bitmask* should be repeated. (That is, if three consecutive 0's appear in the *bitmask* and the value of *repeat* is 2, then the line that is drawn will have six consecutive bits turned off.) The value of *repeat* must be in the range  $1 \le$  *repeat*  $\le$  255.

The *bitmask* indicates which pixels are drawn and which are not along the length of the line. *Bitmask* is most conveniently specified as a 16-bit hexadecimal value.

For example, LINESTYLE =  $[2, \text{ 'F0F0'X}]$  describes a dashed line (8 bits on, 8) bits off, 8 bits on, 8 bits off).

### **NAME (Get, Set)**

Set this keyword equal to a string containing the name associated with this object. The default is the null string, ' '.

### **PALETTE (Get, Set)**

Set this keyword equal to the object reference of a palette object (an instance of the IDLgrPalette object class). This keyword is only used if the destination device is using the RGB color model. If so, and a color value for the object is specified as a color index value, the palette set by this keyword is used to translate the color to RGB space. If the PALETTE property on this object is not set, the destination object PALETTE property is used (which defaults to a grayscale ramp).

### **POLYLINES (Get, Set)**

Set this keyword to an array of polyline descriptions. A polyline description is an integer or longword array of the form:  $[n, i_0, i_1, ..., i_{n-1}]$ , where *n* is the number of vertices that define the polyline, and  $i_0$ ..*i*<sub>n-1</sub> are indices into the *X*, *Y*, and *Z* arguments that represent the vertices of the polyline(s). To ignore an entry in the POLYLINES array, set the vertex count, *n*, to 0. To end the drawing list, even if additional array space is available, set *n* to -1. If this keyword is not specified, a single connected polyline will be generated from the *X*, *Y*, and *Z* arguments.

#### **Note**

The connectivity array described by POLYLINES allows an individual object to contain more than one polyline. Vertex, normal and color information can be shared by the multiple polylines. Consequently, the polyline object can represent an entire mesh and compute reasonable normal estimates in most cases.

### **RESET\_DATA (Set)**

Set this keyword to treat the data provided via one of the DATA property as a new data set unique to this object, rather than overwriting data that is shared by other

objects. There is no reason to use this keyword if the object on which the property is being set does not currently share data with another object (that is, if the SHARE\_DATA property is not in use). This keyword has no effect if no new data is provided via the DATA property.

### **SHADING (Get, Set)**

Set this keyword to an integer representing the type of shading to use:

- $0 =$  Flat (default): The color of the first vertex in a line segment is used to define the color for the entire line segment. The color has a constant intensity based upon the normal vector.
- $\bullet$  1 = Gouraud: The colors along each line are interpolated between vertex colors.

Gouraud shading may be slower than flat shading, but results in a smoother appearance.

# **SHARE\_DATA (Set)**

Set this keyword to an object whose data is to be shared by this polyline. A polyline may only share data with a polygon object or another polyline. The SHARE\_DATA property is intended for use when data values are not set via an argument to the object's Init method or by setting the object's DATA property.

## **SYMBOL (Get, Set)**

Set this keyword to a vector containing one or more instances of the [IDLgrSymbol](#page-1974-0) object class to indicate the plotting symbols to be used at each vertex of the polyline. If there are more vertices than elements in SYMBOL, the elements of the SYMBOL vector are cyclically repeated. By default, no symbols are drawn. To remove symbols from a polyline, set SYMBOL to a scalar.

## **THICK (Get, Set)**

Set this keyword to an integer value between 1 and 10, specifying the line thickness to be used to draw the polyline, in points. The default is one point.

## **UVALUE (Get, Set)**

Set this keyword to a value of any type. You can use this "user value" to contain any information you wish. Remember that if you set the user value equal to a pointer or object reference, you should destroy the pointer or object reference explicitly when destroying the object it is a user value of.

### **VERT\_COLORS (Get, Set)**

Set this keyword to a vector of colors to be used to draw at each vertex. Color is interpolated between vertices if SHADING is set to 1 (Gouraud). If there are more vertices than elements in VERT\_COLORS, the elements of VERT\_COLORS are cyclically repeated. By default, the polyline is drawn in the single color provided by the COLOR keyword. To remove vertex colors, set VERT\_COLORS to a scalar.

### **XCOORD\_CONV (Get, Set)**

Set this keyword to a vector,  $[s_0, s_1]$ , of scaling factors used to convert X coordinates from data units to normalized units. The formula for the conversion is as follows:

Normalized*X* =  $s_0 + s_1$  \* Data*X* 

Recommended values are:

 $[(-X_{min})/(X_{max}-X_{min}), 1/(X_{max}-X_{min})]$ 

The default is [0.0, 1.0].

### **YCOORD\_CONV (Get, Set)**

Set this keyword to a vector,  $[s_0, s_1]$ , of scaling factors used to convert Y coordinates from data units to normalized units. The formula for the conversion is as follows:

Normalized*Y* =  $s_0 + s_1 *$  Data*Y* 

Recommended values are:

 $[(-Y_{min})/(Y_{max}-Y_{min}), 1/(Y_{max}-Y_{min})]$ 

The default is [0.0, 1.0].

#### **ZCOORD\_CONV (Get, Set)**

Set this keyword to a vector,  $[s_0, s_1]$ , of scaling factors used to convert Z coordinates from data units to normalized units. The formula for the conversion is as follows:

Normalized $Z = s_0 + s_1 * \text{Data}Z$ 

Recommended values are:

[(-*Zmin*)/(*Zmax*-*Zmin*), 1/(*Zmax*-*Zmin*)]

The default is [0.0, 1.0].

# <span id="page-1917-0"></span>**IDLgrPolyline::SetProperty**

The IDLgrPolylines::SetProperty procedure method sets the value of a property or group of properties for the polylines.

# **Syntax**

*Obj* -> [IDLgrPolylines::]SetProperty

# **Arguments**

None

# **Keywords**

Any keyword to [IDLgrPolyline::Init f](#page-1912-0)ollowed by the word "Set" can be set using IDLgrPolyline::SetProperty.

# **IDLgrPrinter**

A printer object represents a hardcopy graphics destination. When a printer object is created, the printer device to which it refers is the default system printer. To change the printer, utilize the printer dialogs (see ["DIALOG\\_PRINTJOB" on page 378 a](#page-377-0)nd ["DIALOG\\_PRINTERSETUP" on page 377.\)](#page-376-0)

#### **Note**

Objects or subclasses of this type can not be saved or restored.

### **Superclasses**

This class has no superclass.

### **Subclasses**

This class has no subclasses.

## **Creation**

See ["IDLgrPrinter::Init" on page 1929.](#page-1928-0)

### **Methods**

#### **Intrinsic Methods**

This class has the following methods:

- **[IDLgrPrinter::Cleanup](#page-1920-0)**
- [IDLgrPrinter::Draw](#page-1921-0)
- [IDLgrPrinter::GetContiguousPixels](#page-1922-0)
- [IDLgrPrinter::GetFontnames](#page-1923-0)
- [IDLgrPrinter::GetProperty](#page-1924-0)
- [IDLgrPrinter::GetTextDimensions](#page-1926-0)
- **[IDLgrPrinter::Init](#page-1928-0)**
- [IDLgrPrinter::NewDocument](#page-1932-0)
- [IDLgrPrinter::NewPage](#page-1933-0)

• [IDLgrPrinter::SetProperty](#page-1934-0)

# <span id="page-1920-0"></span>**IDLgrPrinter::Cleanup**

The IDLgrPrinter::Cleanup procedure method performs all cleanup on the object. If a document is open (that is, if graphics have been draw to the printer), the document is closed and the pending graphics are sent to the current printer.

#### **Note**

Cleanup methods are special *lifecycle methods*, and as such cannot be called outside the context of object destruction. This means that in most cases, you cannot call the Cleanup method directly. There is one exception to this rule: If you write your own subclass of this class, you can call the Cleanup method from within the Cleanup method of the subclass.

### **Syntax**

```
OBJ_DESTROY, Obj
```
or

*Obj* -> [IDLgrPrinter::]Cleanup(*Only in subclass' Cleanup method*.)

### **Arguments**

None

## **Keywords**

None

# <span id="page-1921-0"></span>**IDLgrPrinter::Draw**

The IDLgrPrinter::Draw procedure method draws the given picture to this graphics destination.

#### **Note**

Objects are drawn to the destination device in the order that they are added to the model, view, viewgroup, or scene object that contains them.

# **Syntax**

*Obj* -> [IDLgrPrinter::]Draw [, *Picture*] [, VECTOR={0|1}]

## **Arguments**

### **Picture**

The view (an instance of an [IDLgrView o](#page-2000-0)bject), viewgroup (an instance of an IDLgrViewgroup object), or scene (an instance of an [IDLgrScene](#page-1950-0) object) to be drawn.

## **Keywords**

### **VECTOR**

Set this keyword to indicate the type of graphics primitives generated. Valid values include:

 $0 = \text{Bitmap}$  (default)

 $1 =$  Vector

If VECTOR  $= 0$  (Bitmap), the Draw method renders the scene to a buffer and then copies the buffer to the printer in bitmap format. The bitmap retains the quality of the original image.

If VECTOR  $= 1$  (Vector), the Draw method renders the scene using simple vector operations that result in a representation of the Scene that is scalable to the printer. The vector representation does not retain all the attributes of the original image. The vector representation is sent to the printer.

# <span id="page-1922-0"></span>**IDLgrPrinter::GetContiguousPixels**

The IDLgrPrinter::GetContiguousPixels function method returns an array of long integers whose length is equal to the number of colors available in the index color mode (that is, the value of the N\_COLORS property).

The returned array marks contiguous pixels with the ranking of the range's size. This means that within the array, the elements in the largest available range are set to zero, the elements in the second-largest range are set to one, etc. Use this range to set an appropriate colormap for use with the SHADE\_RANGE property of the [IDLgrSurface a](#page-1958-0)nd [IDLgrPolygon o](#page-1891-0)bject classes.

To get the largest contiguous range, you could use the following IDL command:

```
result = obj -> GetContiguousPixels()
Range0 = WHERE(result E0 0)
```
A contiguous region in the colormap can be increasing or decreasing in values. The following would be considered contiguous:

[0,1,2,3,4] [4,3,2,1,0]

### **Syntax**

*Return* = *Obj* -> [IDLgrPrinter::]GetContiguousPixels()

### **Arguments**

None

### **Keywords**

None

# <span id="page-1923-0"></span>**IDLgrPrinter::GetFontnames**

The IDLgrPrinter::GetFontnames function method returns the list of available fonts that can be used in [IDLgrFont](#page-1794-0) objects. This method will only return the names of the available TrueType fonts. Hershey fonts will not be returned; see [Appendix G,](#page-2228-0) ["Fonts"](#page-2228-0) for more information.

# **Syntax**

*Return* = *Obj* -> [IDLgrPrinter::]GetFontnames( *FamilyName* [, IDL\_FONTS={0 | 1 | 2}] [, STYLES=*string*] )

# **Arguments**

## **FamilyName**

A string representing the name of the font family to which all of the returned fonts must belong. The string may be a fully specified family name—such as "Helvetica". You can use both "\*" and "?" as wildcard characters, matching any number of characters or one character respectively. To return all available family names, use  $``$ 

# **Keywords**

# **IDL\_FONTS**

Set this keyword to specify where to search for fonts that IDL may use. Set IDL\_FONT to 1 to select only fonts installed by IDL and to 2 to select only fonts detected in the host operating system. The default value is 0, specifying that both IDL and operating system fonts should be returned.

# **STYLES**

Set this keyword to a string specifying the styles that are to be matched by the returned font names. You can set STYLES to a fully specified style string, such as "Bold Italic". If you set STYLES to the null string, ' ', only fontnames without style modifiers will be returned. You can use both "\*" and "?" as wildcard characters, matching any number of characters or one character respectively. The default value is the string, "\*", which returns all fontnames containing the *FamilyName* argument, with or without style modifiers.

# <span id="page-1924-0"></span>**IDLgrPrinter::GetProperty**

The IDLgrPrinter::GetProperty procedure method retrieves the value of a property or group of properties for the printer.

## **Syntax**

*Obj* -> [IDLgrPrinter::]GetProperty [, ALL=*variable*] [, DIMENSIONS=*variable*] [, NAME=*string*] [, RESOLUTION=*variable*]

## **Arguments**

None

### **Keywords**

Any keyword to [IDLgrPrinter::Init f](#page-1928-0)ollowed by the word "Get" can be retrieved using IDLgrPrinter::GetProperty. In addition, the following keywords are available:

### **ALL**

Set this keyword to a named variable that will contain an anonymous structure containing the values of all of the properties associated with the *state* of this object. State information about the object includes things like color, range, tick direction, etc., but not image, vertex, or connectivity data, or user values.

#### **Note**

The fields of this structure may change in subsequent releases of IDL.

### **DIMENSIONS**

Set this keyword to a named variable that will contain a two-element vector of the form [*width*, *height*] specifying the overall 'drawable' area that may be printed on a page. By default, the dimensions are measured in device units (refer to the UNITS keyword).

### **NAME**

A string containing the operating system-specific name of the print stream. e.g. '\\BORG\HpJet'.

### **RESOLUTION**

Set this keyword to a named variable that will contain a vector of the form [*xres*, *yres*] defining the pixel resolution, measured in centimeters per pixel.

# <span id="page-1926-0"></span>**IDLgrPrinter::GetTextDimensions**

The IDLgrPrinter::GetTextDimensions function method retrieves the dimensions of a text object that will be rendered on the printer. The result is a 3-element floating-point vector [*xDim*, *yDim*, *zDim*] representing the dimensions of the text object, measured in data units.

## **Syntax**

```
Result = Obj ->[IDLgrPrinter::]GetTextDimensions( TextObj
[, DESCENT=variable] [, PATH=objref(s)] )
```
## **Arguments**

### **TextObj**

The object reference to a text or axis object for which the text dimensions are requested.

## **Keywords**

### **DESCENT**

Set this keyword equal to a named variable that will contain an array of floating-point values (one for each string in the IDLgrText object). The values represent the distance to travel (parallel to the UPDIR vector) from the text baseline to reach the bottom of the lowest descender in the string. All values will be negative numbers, or zero. This keyword is valid only if *TextObj* is an IDLgrText object.

### **PATH**

Set this keyword to a single object reference or a vector of object references. This keyword specifies the path in the graphics hierarchy to compute the text dimensions. Each path object reference specified with this keyword must contain an alias. The text dimensions are computed for the version of the object falling within that path. If this keyword is not set, the PARENT properties determine the path from the current object to the top of the graphics hierarchy and no alias paths are pursued. If IDLgrPrinter::GetTextDimensions is called from within a Draw method and the PATH keyword is not set, the alias path used to find the object during the draw is used, rather than the PARENT path.

#### **Note**

For more information on aliases, refer to the [ALIAS](#page-1839-0) keyword in IDLgrModel::Add.

# <span id="page-1928-0"></span>**IDLgrPrinter::Init**

The IDLgrPrinter::Init function method initializes the printer object.

#### **Note**

Init methods are special *lifecycle methods*, and as such cannot be called outside the context of object creation. This means that in most cases, you cannot call the Init method directly. There is one exception to this rule: If you write your own subclass of this class, you can call the Init method from within the Init method of the subclass.

### **Syntax**

*Obj* = OBJ\_NEW('IDLgrPrinter')

or

```
Result = Obi \rightarrow [IDLgrPrinter::]Init( [, COLOR_MODEL{Get}=0 | 1}]
[, GRAPHICS_TREE{Get, Set}=objref of type IDLgrScene, IDLgrViewgroup, or
IDLgrView] [, /LANDSCAPE{Get, Set}] [, N_COLORS{Get}=integer{2 to 256}]
[, N_COPIES{Get, Set}=integer] [, PALETTE{Get, Set}=objref]
\lceil, PRINT_OUALITY{Get, Set}={0 | 1 | 2}] \lceil, OUALITY{Get, Set}={0 | 1 | 2}]
[, UNITS{Get, Set}={0 | 1 | 2 | 3}] [, UVALUE{Get, Set}=value] ) (Only in a
subclass' Init method.)
```
### **Arguments**

None

### **Keywords**

Properties retrievable via [IDLgrPrinter::GetProperty](#page-1924-0) are indicated by the word "Get" following the keyword. Properties settable via [IDLgrPrinter::SetProperty a](#page-1934-0)re indicated by the word "Set" following the keyword.

### **COLOR\_MODEL (Get)**

Set this keyword to the color model to be used for the buffer:

- $\bullet$  0 = RGB (default)
- $\bullet$  1 = Color Index

## **GRAPHICS\_TREE (Get, Set)**

Set this keyword to an object reference of type IDLgrScene, IDLgrViewgroup, or IDLgrView. If this property is set to a valid object reference, calling the Draw method on the destination object with no arguments will cause the object reference associated with this property to be drawn. If this object is valid and the destination object is destroyed, this object reference will be destroyed as well. By default the GRAPHICS\_TREE property is set equal to the null-object.

## **LANDSCAPE (Get, Set)**

Set this keyword to produce hardcopy output in landscape mode. The default value of zero indicates Portrait mode.

#### **Note**

The printer driver may not support the LANDSCAPE option; in general, it is best to use the printer dialogs to set orientation.

## **N\_COLORS (Get)**

Set this keyword to the number of colors (between 2 and 256) to be used if the COLOR\_MODEL is set to Indexed (1). This keyword is ignored if the COLOR\_MODEL is set to RGB (0).

## **N\_COPIES (Get, Set)**

Set this keyword equal to an integer that determines the number of copies of print data to be generated. The default is 1 copy.

#### **Note**

Your specific printer driver may not support the N\_COPIES option. You can also use the printer dialogs to set the number of copies.

## **PALETTE (Get, Set)**

Set this keyword equal to the object reference of a palette object (an instance of the [IDLgrPalette](#page-1862-0) object class) to specify the red, green, and blue values that are to be loaded into the graphics destination's color lookup table if the Indexed color model is used.

### **PRINT\_QUALITY (Get, Set)**

Set this keyword to an integer value indicating the print quality at which graphics are to be drawn to the printer. Note that the print quality is independent of the rendering quality (as set by the QUALITY keyword). Valid values are:

- $\bullet$  0 = Low
- $1 = Normal$  (this is the default)
- $2 = High$

Generally, setting the print quality to a lower value will increase the speed of the printing job, but decrease the resolution; setting it to a higher value will cause the printing job to take more time, but will increase the resolution.

#### **Note**

Some printer drivers may not be able to support different printing qualities. In these cases, the setting of the PRINT\_QUALITY property will be quietly ignored.

### **QUALITY (Get, Set)**

Set this keyword to an integer value indicating the rendering quality at which graphics are to be drawn to this destination. Note that the rendering quality is independent of the print quality (as set by the PRINT\_QUALITY keyword). Valid values are:

- $0 = L$  ow
- $\bullet$  1 = Medium
- $2 =$  High (default)

#### **UNITS (Get, Set)**

Set this keyword to indicate the units of measure for the DIMENSIONS property. Valid values are:

- $\bullet$  0 = Device (default)
- $\bullet$  1 = Inches
- $2 =$  Centimeters
- $\bullet$  3 = Normalized: relative to the drawable area on a page.

#### **Note**

If you set the value of the UNITS property (using the SetProperty method) without also setting the value of the DIMENSIONS property, IDL will convert the current size value into the new units.

### **UVALUE (Get, Set)**

Set this keyword to a value of any type. You can use this "user value" to contain any information you wish. Remember that if you set the user value equal to a pointer or object reference, you should destroy the pointer or object reference explicitly when destroying the object it is a user value of.

# <span id="page-1932-0"></span>**IDLgrPrinter::NewDocument**

The IDLgrPrinter::NewDocument procedure method closes the current document (a page or group of pages), which causes any pending output to be sent to the printer, finishing the printer job.

# **Syntax**

*Obj* -> [IDLgrPrinter::]NewDocument

# **Arguments**

None

## **Keywords**

None

# <span id="page-1933-0"></span>**IDLgrPrinter::NewPage**

The IDLgrPrinter::NewPage procedure method issues a new page command to the printer.

# **Syntax**

*Obj* -> [IDLgrPrinter::]NewPage

# **Arguments**

None

# **Keywords**

None

# <span id="page-1934-0"></span>**IDLgrPrinter::SetProperty**

The IDLgrPrinter::SetProperty procedure method sets the value of a property or group of properties for the printer.

# **Syntax**

*Obj* -> [IDLgrPrinter::]SetProperty

# **Arguments**

None

## **Keywords**

Any keyword to [IDLgrPrinter::Init f](#page-1928-0)ollowed by the word "Set" can be set using IDLgrPrinter::SetProperty.

# **IDLgrROI**

The IDLgrROI object class is an object graphics representation of a region of interest.

# **Superclasses**

This class is a subclass of [IDLanROI.](#page-1619-0)

# **Subclasses**

None.

# **Creation**

See [IDLgrROI::Init.](#page-1939-0)

## **Methods**

### **Intrinsic Methods**

The IDLgrROI object class has the following methods:

- **[IDLgrROI::Cleanup](#page-1937-0)**
- [IDLgrROI::GetProperty](#page-1938-0)
- [IDLgrROI::Init](#page-1939-0)
- [IDLgrROI::PickVertex](#page-1943-0)
- [IDLgrROI::SetProperty](#page-1944-0)

### **Inherited Methods**

This class inherits the following methods:

- [IDLanROI::AppendData](#page-1621-0)
- [IDLanROI::ComputeGeometry](#page-1624-0)
- [IDLanROI::ComputeMask](#page-1626-0)
- [IDLanROI::ContainsPoints](#page-1629-0)
- [IDLanROI::RemoveData](#page-1635-0)
- [IDLanROI::ReplaceData](#page-1636-0)
- [IDLanROI::Rotate](#page-1638-0)
- [IDLanROI::Scale](#page-1639-0)
- [IDLanROI::Translate](#page-1641-0)

# <span id="page-1937-0"></span>**IDLgrROI::Cleanup**

The IDLgrROI::Cleanup procedure method performs all cleanup for a region of interest object.

#### **Note**

Cleanup methods are special life cycle methods, and as such cannot be called outside the context of object destruction. This means that in most cases, you cannot call the Cleanup method directly. There is one exception to this rule: If you write your own subclass of this class, you can call the Cleanup method from within the Cleanup method of the subclass.

# **Syntax**

*Obj*–>[IDLgrROI::]Cleanup

or

OBJ\_DESTROY, *Obj*

(In a subclass' Cleanup method only.)

# **Arguments**

None.

# **Keywords**

None.

# <span id="page-1938-0"></span>**IDLgrROI::GetProperty**

The IDLgrROI::GetProperty procedure method retrieves the value of a property or group of properties for the Object Graphics region.

## **Syntax**

*Obj*–>[IDLgrROI::]GetProperty [, ALL=*variable*]

## **Arguments**

None.

### **Keywords**

#### **Note**

All keywords accepted by **IDLanROI**::GetProperty are also accepted by this method. Furthermore, any keyword to [IDLgrROI::Init](#page-1939-0) followed by the word (*Get*) can be retrieved using IDLgrROI::GetProperty.

The following keywords are also accepted:

### **ALL**

Set this keyword to a named variable to contain an anonymous structure with the values of all of the properties associated with the state of this object. State information about the object may include things like color, line style, etc., but not vertex data or user values.

#### **Note**

The fields in this structure may change in subsequent releases of IDL.

# <span id="page-1939-0"></span>**IDLgrROI::Init**

The IDLgrROI::Init function method initializes an Object Graphics region of interest.

#### **Note**

Init methods are special life cycle methods, and as such cannot be called outside the context of object creation. This means that in most cases, you cannot call the Init method directly. There is one exception to this rule: If you write your own subclass of this class, you can call the Init method from within the Init method of the subclass.

# **Syntax**

```
Result = IDLgrROI::Init([X[, Y[, Z]]] [, COLOR{Get, Set}=vector]
[, /HIDE{Get, Set}] [, LINESTYLE{Get, Set}=value] [, NAME{Get, Set}=string]
[, PALETTE{Get, Set}=objref] [, STYLE{Get, Set}={ 0 | 1 | 2 } ]
[, SYMBOL{Get, Set}=objref] [, THICK{Get, Set}=points {1.0 to 10.0} ]
[, UVALUE{Get, Set}=uvalue] [, XCOORD_CONV{Get, Set}=[s_0, s_1][, YCOORD_CONV{Get, Set}=[s0, s1] ] [, ZCOORD_CONV{Get, Set}=[s0, s1] ] )
```
or

 $Obj = OBJ_NEW$ ('IDLgrROI'[, *X*[, *Y*[, *Z*]]])

(In a subclass' Init method only.)

# **Arguments**

## **X**

A vector providing the *X* components of the vertices for the region. If the *Y* and *Z* arguments are not specified, *X* must be a two-dimensional array with the leading dimension either 2 or 3 ( $[2, *]$  or  $[3, *]$ ), in which case,  $X[0, *]$  represents the *X* values,  $X[1, *]$  represents the *Y* values, and  $X[2, *]$  represents the *Z* values.

### **Y**

A vector providing the *Y* components of the vertices.

### **Z**

A scalar or vector providing the *Z* components of the vertices. If not provided, *Z* values default to 0.0.

# **Keywords**

### **Note**

All keywords accepted by [IDLanROI::Init](#page-1633-0) are accepted by this method as well.

In addition, the following keywords are accepted:

## **COLOR (Get, Set)**

Set this keyword to an RGB or indexed color for drawing the region. The default color is [0, 0, 0].

### **HIDE (Get, Set)**

Set this keyword to a Boolean value indicating whether this region should be drawn:

- $\bullet$  0 = draw the region (the default)
- $\bullet$  1 = do not draw the region

### **LINESTYLE (Get, Set)**

Set this keyword to the line style to be used to draw the region. The value can be either an integer value specifying a pre-defined line style, or a two-element vector specifying a stippling pattern.

The valid values for the pre-defined line styles are:

- $\bullet$  0 = solid (the default)
- $\bullet$  1 = dotted
- $2 = dashed$
- $3 =$  dash dot
- $\bullet$  4 = dash dot dot dot
- $5 = \text{long dash}$
- $6 \equiv$  no line drawn

## **NAME (Get, Set)**

Set this keyword to a string to use as the name for this region.

## **PALETTE (Get, Set)**

Set this keyword to the object reference of a palette object (an instance of the [IDLgrPalette](#page-1862-0) object class). This keyword is only used for Object Graphics destinations using the RGB color model. In this case, if the color value for the region is specified as a color index value, this palette is used to look up the color for the region. If the PALETTE keyword is not set, the destination object PALETTE property is used, which defaults to a gray scale ramp.

# **STYLE (Get, Set)**

Set this keyword to indicate the geometrical primitive to use to represent the region when displayed. Valid values include:

- $\bullet$  0 = points
- $\bullet$  1 = open polyline
- $2 =$  closed polyline (the default)

# **SYMBOL (Get, Set)**

Set this keyword to reference an **IDL**grSymbol object for the symbol used for display when  $STYLE = 0$  (points). By default, a dot is used.

## **THICK (Get, Set)**

Set this keyword to a value between 1.0 and 10.0, specifying the size of the points, or the thickness of the lines, measured in points. The default is one point.

## **UVALUE (Get, Set)**

Set this keyword to a user value of any type to contain any information you wish. Remember if you set this user value equal to a pointer or object reference, you must destroy the pointer or object reference explicitly when destroying this region.

# **XCOORD\_CONV (Get, Set)**

Set this keyword to a vector,  $[s_0, s_1]$ , of scaling factors used to convert *X* coordinates from data units to normalized units. The formula for the conversion is as follows:

Normalized*X* =  $s_0 + s_1 * \text{Data}X$ 

Recommended values are:

 $\left[ (-X_{min})/(X_{max} - X_{min}), 1.0/(X_{max} - X_{min}) \right]$ 

### **YCOORD\_CONV (Get, Set)**

Set this keyword to a vector,  $[s_0, s_1]$ , of scaling factors used to convert *Y* coordinates from data units to normalized units. The formula for the conversion is as follows:

Normalized*Y* =  $s_0 + s_1$ <sup>\*</sup>Data*Y* 

Recommended values are:

$$
[(-Y_{min})/(Y_{max} - Y_{min}), 1.0/(Y_{max} - Y_{min})]
$$

### **ZCOORD\_CONV (Get, Set)**

Set this keyword to a vector,  $[s_0, s_1]$ , of scaling factors used to convert *Z* coordinates from data units to normalized units. The formula for the conversion is as follows:

Normalized*Z* =  $s_0 + s_1$ <sup>\*</sup>Data*Z* 

Recommended values are:

$$
[-Z_{min}/(Z_{max}-Z_{min}), 1.0/(Z_{max}-Z_{min})]
$$

# <span id="page-1943-0"></span>**IDLgrROI::PickVertex**

The IDLgrROI::PickVertex function method picks a vertex of the region which, when projected onto the given destination device, is nearest to the given 2D device coordinate.

# **Syntax**

*Result* = *Obj*–>[IDLgrROI::]PickVertex( *Dest*, *View*, *Point* [, PATH=*objref*] )

# **Return Value**

## **Result**

The return value is the index of the nearest region vertex. If two or more vertices are equally nearest to the point, the smallest index of those vertices is returned.

# **Arguments**

## **Dest**

An object reference to an [IDLgrWindow o](#page-2051-0)r [IDLgrBuffer](#page-1733-0) for which the pick is to occur.

### **View**

An object reference to the **IDL**grView containing this region.

## **Point**

A two-element vector, [*x*, *y*], representing the device location used for picking a nearest vertex.

# **Keywords**

## **PATH**

Set this keyword to a single object reference or a vector of object references. This keyword specifies the path in the graphics hierarchy to map the device position to a location in the data space of the region. Each path object reference specified with this keyword must contain an alias. The selected vertex is computed for the version of the object falling within the specified path. If this keyword is not set, the parent properties determine the path from the current object to the top of the graphics hierarchy and no alias paths are pursued.
# **IDLgrROI::SetProperty**

The IDLgrROI::SetProperty procedure method sets the value of a property or group of properties for the Object Graphics region.

### **Syntax**

*Obj*–>[IDLgrROI::]SetProperty

### **Arguments**

None.

### **Keywords**

#### **Note**

Any keywords accepted by [IDLanROI::SetProperty a](#page-1640-0)re also accepted by this method. Furthermore, any keywords to [IDLgrROI::Init](#page-1939-0) followed by the word *(Set)* can be set using IDLgrROI::SetProperty as well.

# **IDLgrROIGroup**

The IDLgrROIGroup object class is an Object Graphics representation of a group of regions of interest.

### **Superclasses**

This class is a subclass of [IDLanROIGroup.](#page-1642-0)

### **Subclasses**

None.

## **Creation**

See [IDLgrROIGroup::Init.](#page-1948-0)

### **Methods**

#### **Intrinsic Methods**

The IDLgrROIGroup class has the following methods:

- [IDLgrROIGroup::Add](#page-1946-0)
- [IDLgrROIGroup::Cleanup](#page-1947-0)
- [IDLgrROIGroup::Init](#page-1948-0)
- [IDLgrROIGroup::PickRegion](#page-1949-0)

#### **Inherited Methods**

This class inherits the following methods:

- [IDLanROIGroup::ContainsPoints](#page-1651-0)
- [IDLanROIGroup::ComputeMask](#page-1646-0)
- [IDLanROIGroup::GetProperty](#page-1653-0)
- [IDLanROIGroup::Rotate](#page-1656-0)
- [IDLanROIGroup::Scale](#page-1657-0)
- [IDLanROIGroup::Translate](#page-1658-0)

# <span id="page-1946-0"></span>**IDLgrROIGroup::Add**

The IDLgrROIGroup::Add procedure method adds a region to the region group. Only objects of the IDLgrROI class may be added to the group. The regions in the group must all be of the same type: all points, all paths, or all polygons.

## **Syntax**

*Obj*–>[IDLgrROIGroup::]Add, *ROI*

### **Arguments**

### **ROI**

A reference to an instance of the IDLgrROI object class representing the region of interest to add to the group.

### **Keywords**

Accepts all keywords accepted by the [IDLanROIGroup::Add](#page-1644-0) method.

# <span id="page-1947-0"></span>**IDLgrROIGroup::Cleanup**

The IDLgrROIGroup::Cleanup procedure method performs all cleanup for an Object Graphics region of interest group object.

#### **Note**

Cleanup methods are special life cycle methods, and as such cannot be called outside the context of object destruction. This means that in most cases, you cannot call the Cleanup method directly. There is one exception to this rule: If you write your own subclass of this class, you can call the Cleanup method from within the Cleanup method of the subclass.

## **Syntax**

*Obj*–>[IDLgrROIGroup::]Cleanup

or

OBJ\_DESTROY, *Obj*

(In a subclass' Cleanup method only.)

### **Arguments**

None.

## **Keywords**

None.

# <span id="page-1948-0"></span>**IDLgrROIGroup::Init**

The IDLgrROIGroup::Init function method initializes an Object Graphics region of interest group object.

#### **Note**

Init methods are special life cycle methods, and as such cannot be called outside the context of object creation. This means that in most cases, you cannot call the Init method directly. There is one exception to this rule: If you write your own subclass of this class, you can call the Init method from within the Init method of the subclass.

### **Syntax**

*Result* = IDLgrROIGroup::Init()

or

*Obj* = OBJ\_NEW('IDLgrROIGroup')

(In a subclass' Init method only.)

#### **Arguments**

None.

### **Keywords**

None.

# <span id="page-1949-0"></span>**IDLgrROIGroup::PickRegion**

The IDLgrROIGroup::PickRegion function method picks a region within the group which, when projected onto the given destination device, is nearest to the given 2D device coordinate.

## **Syntax**

*Result* = *Obj*–>[IDLgrROIGroup::]PickRegion( *Dest*, *View*, *Point* [, PATH=*objref*] )

## **Return Value**

### **Result**

The return value is the object reference of the nearest region. If two or more regions are equally nearest to the point, the one that was added to the region group first is returned.

## **Arguments**

#### **Dest**

An object reference to an [IDLgrWindow o](#page-2051-0)r [IDLgrBuffer f](#page-1733-0)or which the pick is to occur.

#### **View**

An object reference to the **IDL**grView containing this region.

#### **Point**

A two-element vector, [*x*, *y*], representing the device location to use for picking a nearest region.

## **Keywords**

### **PATH**

Set this keyword to a single object reference or a vector of object references. This keyword specifies the path in the graphics hierarchy to map the device position to a location in the data space of the region. Each path object reference specified with this keyword must contain an alias. The selected region is computed for the version of the object falling within the specified path. If this keyword is not set, the parent properties determine the path from the current object to the top of the graphics hierarchy and no alias paths are pursued.

# **IDLgrScene**

A scene object represents the entire scene to be drawn and serves as a container of [IDLgrView o](#page-2000-0)r [IDLgrViewgroup o](#page-2010-0)bjects.

#### **Superclasses**

This class is a subclass of [IDL\\_Container.](#page-1610-0)

#### **Subclasses**

This class has no subclasses.

### **Creation**

See ["IDLgrScene::Init" on page 1956.](#page-1955-0)

### **Methods**

#### **Intrinsic Methods**

This class has the following methods:

- [IDLgrScene::Add](#page-1951-0)
- **[IDLgrScene::Cleanup](#page-1952-0)**
- [IDLgrScene::GetByName](#page-1953-0)
- [IDLgrScene::GetProperty](#page-1954-0)
- [IDLgrScene::Init](#page-1955-0)
- [IDLgrScene::SetProperty](#page-1957-0)

#### **Inherited Methods**

This class inherits the following methods:

- **IDL** Container::Count
- **IDL** Container::Get
- IDL Container::IsContained
- **IDL** Container::Move

# <span id="page-1951-0"></span>**IDLgrScene::Add**

The IDLgrScene::Add function method verifies that the added item is an instance of an [IDLgrView](#page-2000-0) or IDLgrViewgroup object. If it is, IDLgrScene:Add adds the view or viewgroup to the specified scene.

# **Syntax**

*Obj* -> [IDLgrScene::]Add, *View* [, POSITION=*index*]

## **Arguments**

#### **View**

An instance of the [IDLgrView](#page-2000-0) or [IDLgrViewgroup o](#page-2010-0)bject class.

## **Keywords**

### **POSITION**

Set this keyword equal to the zero-based index of the position within the container at which the new object should be placed.

## <span id="page-1952-0"></span>**IDLgrScene::Cleanup**

The IDLgrScene::Cleanup procedure method performs all cleanup on the object.

#### **Note**

Cleanup methods are special *lifecycle methods*, and as such cannot be called outside the context of object destruction. This means that in most cases, you cannot call the Cleanup method directly. There is one exception to this rule: If you write your own subclass of this class, you can call the Cleanup method from within the Cleanup method of the subclass.

### **Syntax**

OBJ\_DESTROY, *Obj*

or

*Obj* -> [IDLgrScene::]Cleanup(*Only in subclass' Cleanup method*.)

### **Arguments**

None

#### **Keywords**

None

# <span id="page-1953-0"></span>**IDLgrScene::GetByName**

The IDLgrScene::GetByName function method finds contained objects by name and returns the object reference to the named object. If the named object is not found, the GetByName function returns a null object reference.

#### **Note**

The GetByName function does *not* perform a recursive search through the object hierarchy. If a fully qualified object name is not specified, only the contents of the current container object are inspected for the named object.

### **Syntax**

*Result* = *Obj* -> [IDLgrScene::]GetByName(*Name*)

### **Arguments**

#### **Name**

A string containing the name of the object to be returned.

Object naming syntax is very much like the syntax of a UNIX filesystem. Objects contained by other objects can include the name of their parent object; this allows you to create a fully qualified name specification. For example, if object1 contains object2, which in turn contains object3, the string specifying the fully qualified object name of object3 would be 'object1/object2/object3'.

Object names are specified relative to the object on which the GetByName method is called. If used at the beginning of the name string, the / character represents the top of an object hierarchy. The string '..' represents the object one level "up" in the hierarchy.

## **Keywords**

None

# <span id="page-1954-0"></span>**IDLgrScene::GetProperty**

The IDLgrScene::GetProperty procedure method retrieves the value of a property or group of properties for the contour.

### **Syntax**

*Obj* -> [IDLgrScene::]GetProperty [, ALL=*variable*]

### **Keywords**

Any keyword to [IDLgrScene::Init](#page-1955-0) followed by the word "Get" can be retrieved using IDLgrScene::GetProperty. In addition, the following keywords are available:

#### **ALL**

Set this keyword to a named variable that will contain an anonymous structure containing the values of all of the properties associated with the *state* of this object. State information about the object includes things like color, range, tick direction, etc., but not image, vertex, or connectivity data, or user values.

#### **Note**

The fields of this structure may change in subsequent releases of IDL.

# <span id="page-1955-0"></span>**IDLgrScene::Init**

The IDLgrScene::Init function method initializes the scene object.

#### **Note**

Init methods are special *lifecycle methods*, and as such cannot be called outside the context of object creation. This means that in most cases, you cannot call the Init method directly. There is one exception to this rule: If you write your own subclass of this class, you can call the Init method from within the Init method of the subclass.

## **Syntax**

*Obj* = OBJ\_NEW('IDLgrScene')

or

```
Result = Obj -> [IDLgrScene::]Init( [, COLOR{Get, Set}=index or RGB vector]
[, /HIDE{Get, Set}] [, NAME{Get, Set}=string] [, /TRANSPARENT{Get, Set}]
[, UVALUE{Get, Set}=value] ) (Only in a subclass' Init method.)
```
## **Arguments**

None

### **Keywords**

Properties retrievable via [IDLgrScene::GetProperty](#page-1954-0) are indicated by the word "Get" following the keyword. Properties settable via [IDLgrScene::SetProperty](#page-1957-0) are indicated by the word "Set" following the keyword.

### **HIDE**

Set this keyword to a boolean value indicating whether this object should be drawn:

- $0 = Draw graphic$  (the default)
- $\bullet$  1 = Do not draw graphic

### **COLOR (Get, Set)**

Set this keyword to the color to which the scene should be erased before drawing. The color may be specified as a color lookup table index or an RGB vector.

#### **NAME**

Set this keyword equal to a string containing the name associated with this object. The default is the null string, ' '.

### **TRANSPARENT (Get, Set)**

Set this keyword to disable window clearing. If this keyword is not set, the destination object in use by the scene is automatically erased when the scene is initialized.

### **UVALUE (Get, Set)**

Set this keyword to a value of any type. You can use this "user value" to contain any information you wish. Remember that if you set the user value equal to a pointer or object reference, you should destroy the pointer or object reference explicitly when destroying the object it is a user value of.

# <span id="page-1957-0"></span>**IDLgrScene::SetProperty**

The IDLgrScene::SetProperty procedure method sets the value of a property or group of properties for the buffer.

## **Syntax**

*Obj* -> [IDLgrScene::]SetProperty

## **Arguments**

None

### **Keywords**

Any keyword to [IDLgrScene::Init](#page-1955-0) followed by the word "Set" can be set using IDLgrScene::SetProperty.

# **IDLgrSurface**

A surface object represents a shaded or vector representation of a mesh grid.

An IDLgrSurface object is an *atomic graphic object*; it is one of the basic drawable elements of the IDL Object Graphics system, and it is not a container for other objects.

#### **Superclasses**

This class has no superclasses.

### **Subclasses**

This class has no subclasses.

### **Creation**

See ["IDLgrSurface::Init" on page 1965.](#page-1964-0)

#### **Methods**

#### **Intrinsic Methods**

This class has the following methods:

- **[IDLgrSurface::Cleanup](#page-1959-0)**
- [IDLgrSurface::GetCTM](#page-1960-0)
- [IDLgrSurface::GetProperty](#page-1962-0)
- [IDLgrSurface::Init](#page-1964-0)
- [IDLgrSurface::SetProperty](#page-1973-0)

# <span id="page-1959-0"></span>**IDLgrSurface::Cleanup**

The IDLgrSurface::Cleanup procedure method performs all cleanup on the object.

#### **Note**

Cleanup methods are special *lifecycle methods*, and as such cannot be called outside the context of object destruction. This means that in most cases, you cannot call the Cleanup method directly. There is one exception to this rule: If you write your own subclass of this class, you can call the Cleanup method from within the Cleanup method of the subclass.

## **Syntax**

OBJ\_DESTROY, *Obj*

or

*Obj* -> [IDLgrSurface::]Cleanup(*Only in subclass' Cleanup method*.)

### **Arguments**

None

### **Keywords**

None

# <span id="page-1960-0"></span>**IDLgrSurface::GetCTM**

The IDLgrSurface::GetCTM function method returns the 4 x 4 graphics transform matrix from the current object upward through the graphics tree.

### **Syntax**

*Result* = *Obj* -> [IDLgrSurface::]GetCTM( [, DESTINATION=*objref*] [, PATH=*objref(s)*] [, TOP=*objref to IDLgrModel object*] )

### **Arguments**

None

### **Keywords**

### **DESTINATION**

Set this keyword to the object reference of a destination object to specify that the projection matrix for the View object in the current tree be included in the returned transformation matrix. The resulting matrix will transform a point in the data space of the object on which the GetCTM method is called into a normalized coordinate system  $(-1)$  to  $+1$  in X, Y, and Z), relative to the View object that contains the surface object.

### **PATH**

Set this keyword to a single object reference or a vector of object references. This keyword specifies the path in the graphics hierarchy to compute the transformation matrix. Each path object reference specified with this keyword must contain an alias. The transformation matrix is computed for the version of the object falling within that path. If this keyword is not set, the PARENT properties determine the path from the current object to the top of the graphics hierarchy and no alias paths are pursued. If IDLgrSurface::GetCTM is called from within a Draw method, with the DESTINATION keyword set and the PATH keyword not set, the alias path used to find the object during the draw is used, rather than the PARENT path.

#### **Note**

For more information on aliases, refer to the ALIAS keyword in IDLgrModel::Add.

#### **TOP**

Set this keyword equal to the object reference to an [IDLgrModel](#page-1837-0) object to specify that the returned matrix accumulate from the object on which the GetCTM method is called up to but not including the specified model object.

# <span id="page-1962-0"></span>**IDLgrSurface::GetProperty**

The IDLgrSurface::GetProperty procedure method retrieves the value of a property or group of properties for the surface.

### **Syntax**

*Obj* -> [IDLgrSurface::]GetProperty [, ALL=*variable*] [, DATA=*variable*] [, PARENT=*variable*] [, XRANGE=*variable*] [, YRANGE=*variable*] [, ZRANGE=*variable*]

### **Arguments**

None

### **Keywords**

Any keyword to [IDLgrSurface::Init f](#page-1964-0)ollowed by the word "Get" can be retrieved using IDLgrSurface::GetProperty. In addition, the following keywords are available:

#### **ALL**

Set this keyword to a named variable that will contain an anonymous structure containing the values of all of the properties associated with the *state* of this object. State information about the object includes things like color, range, tick direction, etc., but not image, vertex, or connectivity data, or user values.

#### **Note**

The fields of this structure may change in subsequent releases of IDL.

### **DATA**

Set this keyword to a named variable that upon return will contain the surface data.

#### **PARENT**

Set this keyword equal to a named variable that will contain an object reference to the object that contains this object.

#### **XRANGE**

Set this keyword equal to a named variable that will contain a two-element vector of the form [*xmin*, *xmax*] that specifies the range of *x* data coordinates covered by the graphic object.

#### **YRANGE**

Set this keyword equal to a named variable that will contain a two-element vector of the form [*ymin*, *ymax*] that specifies the range of *y* data coordinates covered by the graphic object.

### **ZRANGE**

Set this keyword equal to a named variable that will contain a two-element vector of the form [*zmin*, *zmax*] that specifies the range of *z* data coordinates covered by the graphic object.

## <span id="page-1964-0"></span>**IDLgrSurface::Init**

The IDLgrSurface::Init function method initializes the surface object.

#### **Note**

Init methods are special *lifecycle methods*, and as such cannot be called outside the context of object creation. This means that in most cases, you cannot call the Init method directly. There is one exception to this rule: If you write your own subclass of this class, you can call the Init method from within the Init method of the subclass.

#### **Syntax**

 $Obj = OBJ\_NEW(TDLgrSurface' [Z, [X, Y]])$ 

or

*Result* = *Obj* -> [IDLgrSurface::]Init( [*Z*, [*X*, *Y*]] [, BOTTOM{Get, Set}=*index or RGB vector*] [, COLOR{Get, Set}=*index or RGB vector*] [, DATAX{Set}=*vector or 2D array*] [, DATAY{Set}=*vector or 2D array*] [, DATAZ{Set}=*2D array*]  $[$ , *EXTENDED* LEGO{Get, Set}]  $[$ , */HIDDEN* LINES{Get, Set}]  $[$ , *HIDE*{Get, Set}] [, LINESTYLE{Get, Set}=*value*] [, MAX\_VALUE{Get, Set}=*value*] [, MIN\_VALUE{Get, Set}=*value*] [, NAME{Get, Set}=*string*] [, PALETTE{Get, Set}=*objref*] [, /RESET\_DATA{Set}] [, SHADE\_RANGE{Get, Set}=*[index of darkest pixel*, *index of brightest pixel]*] [, SHADING{Get, Set}={0 | 1}] [, SHARE\_DATA{Set}=*objref*] [, /SHOW\_SKIRT{Get, Set}] [, SKIRT{Get, Set}=*Z value*] [, STYLE{Get, Set}={0 | 1 | 2 | 3 | 4 | 5 | 6}] [, TEXTURE\_COORD{Get, Set}=*array*] [, /TEXTURE\_INTERP{Get, Set}] [, TEXTURE\_MAP{Get, Set}=*objref to IDLgrImage*] [, THICK{Get, Set}=*points*{1 to 10}] [, UVALUE{Get, Set}=*value*] [, /USE\_TRIANGLES{Get, Set}] [, VERT\_COLORS{Get, Set}=*vector*] [, XCOORD\_CONV{Get, Set}=*vector*] [, YCOORD\_CONV{Get, Set}=*vector*] [, ZCOORD\_CONV{Get, Set}=*vector*] [, ZERO\_OPACITY\_SKIP{Get, Set}={0 | 1}] ) (*Only in a subclass' Init method*.)

#### **Arguments**

#### **Z**

The two-dimensional array to be displayed. If *X* and *Y* are provided, the surface is defined as a function the (*X*, *Y*) locations specified by their contents. Otherwise, the surface is generated as a function of the array indices of each element of *Z*. This argument is converted to single-precision floating-point.

### **X**

A vector or two-dimensional array specifying the X coordinates of the grid. If this argument is a vector, each element of *X* specifies the X coordinate for a column of *Z* (e.g., *X*[0] specifies the X coordinate for *Z*[0,\*]). If *X* is a two-dimensional array, each element of *X* specifies the *X* coordinate of the corresponding point in  $Z(X_i)$  specifies the X coordinate for  $Z_{ii}$ ). This argument is converted to single-precision floatingpoint.

#### **Y**

A vector or two-dimensional array specifying the Y coordinates of the grid. If this argument is a vector, each element of *Y* specifies the Y coordinate for a row of *Z* (e.g., *Y*(0) specifies the *Y* coordinate for *Z*[\*,0]). If *Y* is a two-dimensional array, each element of *Y* specifies the *Y* coordinate of the corresponding point in  $Z(Y_{ii})$  specifies the Y coordinate for  $Z_{ii}$ ). This argument is converted to single-precision floatingpoint.

### **Keywords**

Properties retrievable via [IDLgrSurface::GetProperty](#page-1962-0) are indicated by the word "Get" following the keyword. Properties settable via [IDLgrSurface::SetProperty a](#page-1973-0)re indicated by the word "Set" following the keyword.

### **BOTTOM (Get, Set)**

The color value used to draw the bottom surface. If not specified, or set to a negative scalar value, the bottom is drawn with the same color as the top. Setting a bottom color is only supported when the destination device uses RGB color mode.

### **COLOR (Get, Set)**

Set this keyword to the color to be used as the foreground color for this model. The color may be specified as a color lookup table index or as an RGB vector. The default is [0, 0, 0].

### **DATAX (Set)**

Set this keyword to a vector or a two-dimensional array specifying the X coordinates of the surface grid. This keyword is the same as the *X* argument described above.

### **DATAY (Set)**

Set this keyword to a vector or a two-dimensional array specifying the Y coordinates of the surface grid. This keyword is the same as the *Y* argument described above.

#### **DATAZ (Set)**

Set this keyword to the two-dimensional array to display as a surface. This keyword is the same as the *Z* argument described above.

#### **EXTENDED\_LEGO (Get, Set)**

Set this keyword to force the IDLgrSurface object to display the last row and column of data when lego display styles are selected.

#### **HIDDEN\_LINES (Get, Set)**

Set this keyword to draw point and wireframe surfaces using hidden line (point) removal. By default, hidden line removal is disabled.

#### **HIDE (Get, Set)**

Set this keyword to a boolean value indicating whether this object should be drawn:

- $0 = Draw$  graphic (the default)
- $\bullet$  1 = Do not draw graphic

#### **LINESTYLE (Get, Set)**

Set this keyword to indicate the line style that should be used to draw the surface lines. The value can be either an integer value specifying a pre-defined line style, or a two-element vector specifying a stippling pattern.

To use a pre-defined line style, set the LINESTYLE property equal to one of the following integer values:

- $\bullet$  0 = Solid line (the default)
- $\bullet$  1 = dotted
- $2 \equiv$  dashed
- $3 =$  dash dot
- $\bullet$   $4 =$  dash dot dot dot
- $5 = \text{long dash}$
- $6 \equiv$  no line drawn

To define your own stippling pattern, specify a two-element vector [*repeat*, *bitmask*], where *repeat* indicates the number of times consecutive runs of 1's or 0's in the *bitmask* should be repeated. (That is, if three consecutive 0's appear in the *bitmask*

and the value of *repeat* is 2, then the line that is drawn will have six consecutive bits turned off.) The value of *repeat* must be in the range  $1 \le$  *repeat*  $\le$  255.

The *bitmask* indicates which pixels are drawn and which are not along the length of the line. *Bitmask* is most conveniently specified as a 16-bit hexadecimal value.

For example, LINESTYLE =  $[2, 'F0F0'X]$  describes a dashed line (8 bits on, 8) bits off, 8 bits on, 8 bits off).

### **MAX\_VALUE (Get, Set)**

The maximum value to be plotted. If this keyword is present, data values greater than the value of MAX\_VALUE are treated as missing and are not plotted when the surface is drawn. Note that the IEEE floating-point value NaN is also treated as missing data.

### **MIN\_VALUE (Get, Set)**

The minimum value to be plotted. If this keyword is present, data values less than the value of MIN\_VALUE are treated as missing and are not plotted. Note that the IEEE floating-point value NaN is also treated as missing data.

### **NAME (Get, Set)**

Set this keyword equal to a string containing the name associated with this object. The default is the null string, ' '.

### **PALETTE (Get, Set)**

Set this keyword equal to the object reference of a palette object (an instance of the IDLgrPalette object class). This keyword is only used if the destination device is using the RGB color model. If so, and a color value for the object is specified as a color index value, the palette set by this keyword is used to translate the color to RGB space. If the PALETTE property on this object is not set, the destination object PALETTE property is used (which defaults to a grayscale ramp).

### **RESET\_DATA (Set)**

Set this keyword to treat the data provided via one of the DATA[XYZ] properties as a new data set unique to this object, rather than overwriting data that is shared by other objects. There is no reason to use this keyword if the object on which the property is being set does not currently share data with another object (that is, if the SHARE\_DATA property is not in use). This keyword has no effect if no new data is provided via a DATA property.

#### **SHADE\_RANGE (Get, Set)**

Set this keyword to a two-element array that specifies the range of pixel values (color indices) to use for shading. The first element is the color index for the darkest pixel. The second element is the color element for the brightest pixel. This value is ignored when the polygons are drawn to a graphics destination that uses the RGB color model.

### **SHADING (Get, Set)**

Set this keyword to an integer representing the type of shading to use if STYLE is set to 2 (Filled) or 6 (LegoFilled).

- $\bullet$  0 = Flat (default): The color has a constant intensity for each face of the surface, based on the normal vector.
- $\bullet$  1 = Gouraud: The colors are interpolated between vertices, and then along scanlines from each of the edge intensities.

Gouraud shading may be slower than flat shading, but results in a smoother appearance.

### **SHARE\_DATA (Set)**

Set this keyword to an object whose data is to be shared by this surface. A surface may only share data with another surface. The SHARE\_DATA property is intended for use when data values are not set via an argument to the object's Init method or by setting the object's DATA property.

### **SHOW\_SKIRT (Get, Set)**

Set this keyword to enable skirt drawing. The default is to disable skirt drawing.

### **SKIRT (Get, Set)**

Set this keyword to the Z value at which a skirt is to be defined around the array. The Z value is expressed in data units; the default is 0.0. If a skirt is defined, each point on the four edges of the surface is connected to a point on the skirt which has the given Z value, and the same *X* and *Y* values as the edge point. In addition, each point on the skirt is connected to its neighbor. The skirt value is ignored if skirt drawing is disabled (see SHOW\_SKIRT above).

### **STYLE (Get, Set)**

Set this keyword to and integer value that indicates the style to be used to draw the surface. Valid values are:

 $0 =$ Points

- $1 = Wire$  mesh (the default)
- $2 \equiv$  Filled
- $3 = \text{Ruled}XZ$
- $\bullet$  4 = RuledYZ
- $5 = \text{Lego}$
- $6 = \text{LegoFilled:}$  for outline or shaded and stacked histogram-style plots.

#### **TEXTURE\_COORD (Get, Set)**

A2x *n* array of surface coordinate-texturemap coordinate pairs [*s*, *t*] at each vertex., containing the fill pattern array subscripts of each of the *n* polygon vertices. Use this keyword in conjunction with the TEXTURE\_MAP keyword to warp images over the surface. To stretch (or shrink) the texture map to cover the surface mesh completely, set TEXTURE\_COORD to a scalar. By default, TEXTURE\_COORD is set equal to  $[0.0, 0.0]$  to  $[1.0, 1.0]$  over the surface bounds.

Texture coordinates are normalized. This means that the *m* x *n* image object specified via the TEXTURE MAP property is mapped into the range  $[0.0, 0.0]$  to  $[1.0, 1.0]$ . If texture coordinates outside the range [0.0, 0.0] to [1.0, 1.0] are specified, the image object is tiled into the larger range.

For example, suppose the image object specified via TEXTURE\_MAP is a 256 x 256 array, and we want to map the image into a square two units on each side. To completely fill the square with a single copy of the image:

```
TEXTURE_COORD = [[0,0], [1,0], [1,1], [0,1]]
```
To fill the square with four tiled copies of the image:

```
TEXTURE COORD = [0,0], [2,0], [2,2], [0,2]]
```
#### **TEXTURE\_INTERP (Get, Set)**

 Set this keyword to a nonzero value to indicate that bilinear sampling is to be used with texture mapping. The default method is nearest-neighbor sampling.

#### **TEXTURE\_MAP (Get, Set)**

Set this keyword to an instance of the **IDL**grImage object class to be texture mapped onto the surface. If this keyword is omitted or set to a null object reference, no texture map is applied and the surface is filled with the color specified by the COLOR or VERT\_COLORS property. If both TEXTURE\_MAP and COLORS or VERT\_COLORS properties exist, the color of the texture is modulated by the base color of the object. (This means that for the clearest display of the texture image, the COLOR property should be set equal to [255,255,255].) By default, the texture map will be stretched (or shrunk) to cover the surface mesh completely.

#### **Note**

Texture mapping is disabled when rendering to a destination object that uses Indexed color mode.

#### **THICK (Get, Set)**

Set this keyword to an integer value between 1 and 10, specifying the line thickness to use to draw surface lines, in points. The default is one point.

#### **UVALUE (Get, Set)**

Set this keyword to a value of any type. You can use this "user value" to contain any information you wish. Remember that if you set the user value equal to a pointer or object reference, you should destroy the pointer or object reference explicitly when destroying the object of which it is a user value.

#### **USE\_TRIANGLES (Get, Set)**

Set this keyword to force the IDLgrSurface object to use triangles instead of quads to draw the surface and skirt.

#### **VERT\_COLORS (Get, Set)**

Set this keyword to a vector of colors to be used to draw at each vertex. Color is interpolated between vertices if SHADING is set to 1 (Gouraud). If there are more vertices than elements in VERT\_COLORS, the elements of VERT\_COLORS are cyclically repeated. By default, the polygons are all drawn in the single color provided by the COLOR keyword. If this keyword is omitted or set to a scalar, vertex colors are removed and the surface is drawn in the color specified by the COLOR keyword.

#### **Note**

If the surface object is being rendered on a destination device that uses the Indexed color model, and the view that contains the surface also contains one or more light objects, the VERT\_COLORS property is ignored and the SHADE\_RANGE property is used instead.

### **XCOORD\_CONV (Get, Set)**

Set this keyword to a vector,  $[s_0, s_1]$ , of scaling factors used to convert X coordinates from data units to normalized units. The formula for the conversion is as follows:

Normalized*X* =  $s_0 + s_1$  \* Data*X* 

Recommended values are:

 $[(-X_{min})/(X_{max}-X_{min}), 1/(X_{max}-X_{min})]$ 

The default is [0.0, 1.0].

### **YCOORD\_CONV (Get, Set)**

Set this keyword to a vector,  $[s_0, s_1]$ , of scaling factors used to convert Y coordinates from data units to normalized units. The formula for the conversion is as follows:

Normalized*Y* =  $s_0 + s_1 *$  Data*Y* 

Recommended values are:

 $[(-Y_{min})/(Y_{max}-Y_{min}), 1/(Y_{max}-Y_{min})]$ 

The default is [0.0, 1.0].

### **ZCOORD\_CONV (Get, Set)**

Set this keyword to a vector,  $[s_0, s_1]$ , of scaling factors used to convert Z coordinates from data units to normalized units. The formula for the conversion is as follows:

Normalized $Z = s_0 + s_1 * \text{Data}Z$ 

Recommended values are:

$$
[(-Z_{min})/(Z_{max}-Z_{min}), 1/(Z_{max}-Z_{min})]
$$

The default is [0.0, 1.0].

### **ZERO\_OPACITY\_SKIP (Get, Set)**

Set this keyword to gain finer control over the rendering of textured surface pixels (texels) with an opacity of 0 in the texture map. Texels with zero opacity do not affect the color of a screen pixel since they have no opacity. If this keyword is set to 1, any texels are "skipped" and not rendered at all. If this keyword is set to zero, the Z-buffer is updated for these pixels and the display image is not affected as noted above. By updating the Z-buffer without updating the display image, the surface can be used as a *clipping* surface for other graphics primitives drawn after the current graphics object. The default value for this keyword is 1.

#### **Note**

This keyword has no effect if no texture map is used or if the texture map in use does not contain an opacity channel.

# <span id="page-1973-0"></span>**IDLgrSurface::SetProperty**

The IDLgrSurface::SetProperty procedure method sets the value of a property or group of properties for the surface.

## **Syntax**

*Obj* -> [IDLgrSurface::]SetProperty

## **Arguments**

None

## **Keywords**

Any keyword to [IDLgrSurface::Init f](#page-1964-0)ollowed by the word "Set" can be set using IDLgrSurface::SetProperty.

# **IDLgrSymbol**

A symbol object represents a graphical element that is plotted relative to a particular position.

**Note**

Seven predefined symbols are provided by IDL.

### **Superclasses**

This class has no superclass.

### **Subclasses**

This class has no subclasses.

### **Creation**

See ["IDLgrSymbol::Init" on page 1978.](#page-1977-0)

### **Methods**

#### **Intrinsic Methods**

This class has the following methods:

- [IDLgrSymbol::Cleanup](#page-1975-0)
- [IDLgrSymbol::GetProperty](#page-1976-0)
- [IDLgrSymbol::Init](#page-1977-0)
- [IDLgrSymbol::SetProperty](#page-1980-0)

# <span id="page-1975-0"></span>**IDLgrSymbol::Cleanup**

The IDLgrSymbol::Cleanup procedure method performs all cleanup on the object.

#### **Note**

Cleanup methods are special *lifecycle methods*, and as such cannot be called outside the context of object destruction. This means that in most cases, you cannot call the Cleanup method directly. There is one exception to this rule: If you write your own subclass of this class, you can call the Cleanup method from within the Cleanup method of the subclass.

## **Syntax**

OBJ\_DESTROY, *Obj*

or

*Obj* -> [IDLgrSymbol::]Cleanup(*Only in subclass' Cleanup method*.)

### **Arguments**

None

### **Keywords**

None

## <span id="page-1976-0"></span>**IDLgrSymbol::GetProperty**

The IDLgrSymbol::GetProperty procedure method retrieves the value of a property or group of properties for the symbol.

### **Syntax**

*Obj* -> [IDLgrSymbol::]GetProperty [, ALL=*variable*]

#### **Arguments**

None

#### **Keywords**

Any keyword to [IDLgrSymbol::Init f](#page-1977-0)ollowed by the word "Get" can be retrieved using IDLgrSymbol::GetProperty. In addition, the following keywords are available:

#### **ALL**

Set this keyword to a named variable that will contain an anonymous structure containing the values of all of the properties associated with the *state* of this object. State information about the object includes things like color, range, tick direction, etc., but not image, vertex, or connectivity data, or user values.

#### **Note**

The fields of this structure may change in subsequent releases of IDL.

# <span id="page-1977-0"></span>**IDLgrSymbol::Init**

The IDLgrSymbol::Init function method initializes the plot symbol.

#### **Note**

Init methods are special *lifecycle methods*, and as such cannot be called outside the context of object creation. This means that in most cases, you cannot call the Init method directly. There is one exception to this rule: If you write your own subclass of this class, you can call the Init method from within the Init method of the subclass.

## **Syntax**

*Obj* = OBJ\_NEW('IDLgrSymbol' [*Data*])

or

```
Result = Obj -> [IDLgrSymbol::]Init( [Data] [, COLOR{Get, Set}=index or RGB
vector] [, DATA{Get, Set}=integer or objref] [, NAME{Get, Set}=string]
[, SIZE{Get, Set}=vector] [, THICK{Get, Set}=points{1 to 10}] [, UVALUE{Get,
Set}=value] ) (Only in a subclass' Init method.)
```
### **Arguments**

#### **Data**

Either an integer value from the list shown below, or an object reference to either an IDLgrModel object or atomic graphic object.

Use one of the following scalar-represented internal default symbols:

- $\bullet$  0 = No symbol
- $1 =$ Plus sign, '+' (default)
- $2 =$  Asterisk
- $3 = Period (Dot)$
- $\bullet$  4 = Diamond
- $5 =$ Triangle
- $\bullet$  6 = Square
- $7 = X$

If an instance of the IDLgrModel object class or an atomic graphic object is used, the object tree is used as the symbol. For best results, the object should fill the domain from  $-1$  to  $+1$  in all dimensions. The pre-defined symbols listed above are all defined in the domain  $-1$  to  $+1$ .

## **Keywords**

Properties retrievable via [IDLgrSymbol::GetProperty a](#page-1976-0)re indicated by the word "Get" following the keyword. Properties settable via [IDLgrSymbol::SetProperty](#page-1980-0) are indicated by the word "Set" following the keyword.

### **COLOR (Get, Set)**

Set this keyword to the color used to draw the symbol. The color may be specified as a color lookup table index or as an RGB vector. The default color is the color of the object for which this symbol is being used.

### **DATA (Get, Set)**

Set this keyword to specify a symbol. This keyword is equivalent to the *Data* argument.

### **NAME (Get, Set)**

Set this keyword equal to a string containing the name associated with this object. The default is the null string, ' '.

### **SIZE (Get, Set)**

Set this keyword to a one-, two-, or three-element vector describing the X, Y, and Z scaling factors to be applied to the symbol. The default is [1.0, 1.0, 1.0].

- If SIZE is specified as a scalar, then the X, Y, and Z scale factors are all equal to the scalar value.
- If SIZE is specified as a 2-element vector, then the X and Y scale factors are as specified by the vector, and the Z scale factor is 1.0.
- If SIZE is specified as a 3-element vector, then the X, Y, and Z scale factors are as specified by the vector.

### **THICK (Get, Set)**

Set this keyword to an integer value between 1 and 10, specifying the line thickness to used to draw any lines that make up the symbol, in points. The default is one point.

### **UVALUE (Get, Set)**

Set this keyword to a value of any type. You can use this "user value" to contain any information you wish. Remember that if you set the user value equal to a pointer or object reference, you should destroy the pointer or object reference explicitly when destroying the object it is a user value of.
# **IDLgrSymbol::SetProperty**

The IDLgrSymbol::SetProperty procedure method sets the value of a property or group of properties for the symbol.

# **Syntax**

*Obj* -> [IDLgrSymbol::]SetProperty

## **Arguments**

None

## **Keywords**

Any keyword to [IDLgrSymbol::Init f](#page-1977-0)ollowed by the word "Set" can be set using IDLgrSymbol::SetProperty.

# **IDLgrTessellator**

A tessellator object converts a simple concave polygon (or a simple polygon with "holes") into a number of simple convex polygons (general triangles). A polygon is *simple* if it includes no duplicate vertices, if the edges intersect only at vertices, and exactly two edges meet at any vertex.

Each polygon can be marked as being either an interior or an exterior (default) polygon. Interior polygons are treated as holes in the exterior polygons. Multiple non-overlapping exterior polygons are allowed as well. All polygons should be specified in the same orientation (either clockwise or counter-clockwise). Once all the polygons have been passed into the tessellator object, the final triangulation is accomplished by the IDLgrTessellator::Tessellate method. A list of vertices and a connectivity array are returned. You may process these by hand, or pass them to an IDLgrPolygon object. The tessellator object will not create any vertices in the process, rather the output vertex list will include only those vertices passed into the object originally.

# **Superclasses**

This class has no superclasses.

# **Subclasses**

This class has no subclasses.

# **Creation**

See ["IDLgrTessellator::Init" on page 1986.](#page-1985-0)

# **Methods**

## **Intrinsic Methods**

This class has the following methods:

- [IDLgrTessellator::AddPolygon](#page-1982-0)
- [IDLgrTessellator::Cleanup](#page-1984-0)
- [IDLgrTessellator::Init](#page-1985-0)
- [IDLgrTessellator::Reset](#page-1986-0)
- [IDLgrTessellator::Tessellate](#page-1987-0)

# <span id="page-1982-0"></span>**IDLgrTessellator::AddPolygon**

The IDLgrTessellator::AddPolygon procedure method adds a polygon to the tessellator object.

# **Syntax**

*Obj* -> [IDLgrTessellator::]AddPolygon, *X* [, *Y*[, *Z*]] [, POLYGON{Get, Set}=*array of polygon descriptions*] [, /INTERIOR]

## **Arguments**

## **X**

A 1 x *n*, 2 *x n*, or 3 *x n* array of polygon vertices.

### **Y**

A vector of Y values. If *X* and *Y* are both specified, they must be one-dimensional vectors of the same length.

## **Z**

A vector of Z values. If *X*, *Y*, and *Z* are all specified, they must all three be onedimensional vectors of the same length. If no *Z* values are specified, the *Z* value for the polygon is set to 0.

## **Keywords**

#### **POLYGON (Get, Set)**

Set this keyword to an array of polygon descriptions. A polygon description is an integer or longword array of the form:  $[n, i_0, i_1, ..., i_{n-1}]$ , where *n* is the number of vertices that define the polygon, and  $i_0$ ..*i*<sub>n-1</sub> are indices into the *X*, *Y*, and *Z* arguments that represent the polygon vertices. To ignore an entry in the POLYGON array, set the vertex count, *n*, to 0. To end the drawing list, even if additional array space is available, set *n* to -1. If this keyword is not specified, a single polygon will be generated.

#### **Note**

The connectivity array described by POLYGONS allows you to add multiple polygons to the tessellator object with a single AddPolygon operation.

### **INTERIOR**

Set this keyword to set a polygon to be an interior polygon, which is treated as a hole in the exterior polygons.

# <span id="page-1984-0"></span>**IDLgrTessellator::Cleanup**

The IDLgrTessellator::Cleanup procedure method performs all cleanup on the object.

#### **Note**

Cleanup methods are special *lifecycle methods*, and as such cannot be called outside the context of object destruction. This means that in most cases, you cannot call the Cleanup method directly. There is one exception to this rule: If you write your own subclass of this class, you can call the Cleanup method from within the Cleanup method of the subclass.

## **Syntax**

OBJ\_DESTROY,*Obj*

or

*Obj* -> [IDLgrTessellator::]Cleanup(*Only in subclass' Cleanup method*.)

#### **Arguments**

None

### **Keywords**

# <span id="page-1985-0"></span>**IDLgrTessellator::Init**

The IDLgrTessellator::Init function method initializes the tessellator object.

#### **Note**

Init methods are special *lifecycle methods*, and as such cannot be called outside the context of object creation. This means that in most cases, you cannot call the Init method directly. There is one exception to this rule: If you write your own subclass of this class, you can call the Init method from within the Init method of the subclass.

# **Syntax**

*Obj* = OBJ\_NEW('IDLgrTesselator')

or

*Result* = *Obj* -> [IDLgrTessellator::]Init( ) (*Only in a subclass' Init method*.)

# **Arguments**

None

# **Keywords**

# <span id="page-1986-0"></span>**IDLgrTessellator::Reset**

The IDLgrTessellator::Reset procedure method resets the object's internal state. All previously added polygons are removed from memory and the object is prepared for a new tessellation task.

# **Syntax**

*Obj* -> [IDLgrTessellator::]Reset

# **Arguments**

None

# **Keywords**

# <span id="page-1987-0"></span>**IDLgrTessellator::Tessellate**

The IDLgrTessellator::Tessellate function method performs the actual tessellation.

# **Syntax**

*Result = Obj* -> [IDLgrTessellator::]Tessellate( *Vertices*, *Poly* [, /QUIET] )

# **Arguments**

If the tessellation succeeds, IDLgrTessellator::Tessellate returns 1 and the contents of Vertices and Poly are set to the results of the tessellation. If the tessellation fails, the function returns 0.

## **Vertices**

A 2 *x n* array if all the input polygons were 2D. A 3 *x n* array if all the input polygons were 3D.

## **Poly**

An array of polygon descriptions. A polygon description is an integer or longword array of the form:  $[n, i_0, i_1, ..., i_{n-1}]$ , where *n* is the number of vertices that define the polygon, and  $i_0$ . $i_{n-1}$  are indices into the *X*, *Y*, and *Z* arguments that represent the polygon vertices.

#### **Note**

On output, the *Vertices* array can be used as the value of the DATA property, and the *Poly* array can be used as the value of the POLYGON property, of a polygon object.

# **Keywords**

# **QUIET**

Set this keyword to suppress warning and error message generation due to tessellation errors. !ERROR\_STATE is not updated in the case of the return value being '0' when the QUIET keyword is specified.

# **IDLgrText**

A text object represents one or more text strings that share common rendering attributes. An IDLgrText object is an *atomic graphic object*; it is one of the basic drawable elements of the IDL Object Graphics system, and it is not a container for other objects.

# **Superclasses**

This class has no superclasses.

## **Subclasses**

This class has no subclasses.

# **Creation**

See ["IDLgrText::Init" on page 1995.](#page-1994-0)

# **Methods**

#### **Intrinsic Methods**

This class has the following methods:

- **[IDLgrText::Cleanup](#page-1989-0)**
- [IDLgrText::GetCTM](#page-1990-0)
- [IDLgrText::GetProperty](#page-1992-0)
- **[IDLgrText::Init](#page-1994-0)**
- [IDLgrText::SetProperty](#page-1999-0)

## **Keywords**

#### **PALETTE**

Set this keyword equal to the object reference of a palette object (an instance of the IDLgrPalette object class). This keyword is only used if the destination device is using the RGB color model. If so, and a color value for the object is specified as a color index value, the palette set by this keyword is used to translate the color to RGB space. If the PALETTE property on this object is not set, the destination object PALETTE property is used (which defaults to a grayscale ramp).

# <span id="page-1989-0"></span>**IDLgrText::Cleanup**

The IDLgrText::Cleanup procedure method performs all cleanup on the object.

#### **Note**

Cleanup methods are special *lifecycle methods*, and as such cannot be called outside the context of object destruction. This means that in most cases, you cannot call the Cleanup method directly. There is one exception to this rule: If you write your own subclass of this class, you can call the Cleanup method from within the Cleanup method of the subclass.

# **Syntax**

OBJ\_DESTROY, *Obj*

or

*Obj* -> [IDLgrText::]Cleanup(*Only in subclass' Cleanup method*.)

## **Arguments**

None

# **Keywords**

# <span id="page-1990-0"></span>**IDLgrText::GetCTM**

The IDLgrText::GetCTM function method returns the 4 x 4 graphics transform matrix from the current object upward through the graphics tree.

# **Syntax**

*Result* = *Obj* -> [IDLgrText::]GetCTM( [, DESTINATION=*objref*] [, PATH=*objref(s)*] [, TOP=*objref to IDLgrModel object*] )

# **Arguments**

None

# **Keywords**

## **DESTINATION**

Set this keyword to the object reference of a destination object to specify that the projection matrix for the View object in the current tree be included in the returned transformation matrix. The resulting matrix will transform a point in the data space of the object on which the GetCTM method is called into a normalized coordinate system  $(-1)$  to  $+1$  in X, Y, and Z), relative to the View object that contains the text object.

## **PATH**

Set this keyword to a single object reference or a vector of object references. This keyword specifies the path in the graphics hierarchy to compute the transformation matrix. Each path object reference specified with this keyword must contain an alias. The transformation matrix is computed for the version of the object falling within that path. If this keyword is not set, the PARENT properties determine the path from the current object to the top of the graphics hierarchy and no alias paths are pursued. If IDLgrText::GetCTM is called from within a Draw method, with the DESTINATION keyword set and the PATH keyword not set, the alias path used to find the object during the draw is used, rather than the PARENT path.

#### **Note**

For more information on aliases, refer to the ALIAS keyword in IDLgrModel::Add.

#### **TOP**

Set this keyword equal to the object reference to an [IDLgrModel](#page-1837-0) object to specify that the returned matrix accumulate from the object on which the GetCTM method is called up to but not including the specified model object.

# <span id="page-1992-0"></span>**IDLgrText::GetProperty**

The IDLgrText::GetProperty procedure method retrieves the value of a property or group of properties for the text.

# **Syntax**

*Obj* -> [IDLgrText::]GetProperty [, ALL=*variable*] [, PARENT=*variable*] [, XRANGE=*variable*] [, YRANGE=*variable*] [, ZRANGE=*variable*]

# **Arguments**

None

# **Keywords**

Any keyword to [IDLgrText::Init f](#page-1994-0)ollowed by the word "Get" can be retrieved using IDLgrText::GetProperty. In addition, the following keywords are available:

#### **ALL**

Set this keyword to a named variable that will contain an anonymous structure containing the values of all of the properties associated with the *state* of this object. State information about the object includes things like color, range, tick direction, etc., but not image, vertex, or connectivity data, or user values.

#### **Note**

The fields of this structure may change in subsequent releases of IDL.

## **PARENT**

Set this keyword equal to a named variable that will contain an object reference to the object that contains this object.

#### **XRANGE**

Set this keyword equal to a named variable that will contain a two-element vector of the form [*xmin*, *xmax*] that specifies the range of *x* data coordinates covered by the graphic object.

#### **YRANGE**

Set this keyword equal to a named variable that will contain a two-element vector of the form [*ymin*, *ymax*] that specifies the range of *y* data coordinates covered by the graphic object.

## **ZRANGE**

Set this keyword equal to a named variable that will contain a two-element vector of the form [*zmin*, *zmax*] that specifies the range of *z* data coordinates covered by the graphic object.

#### **Note**

Until the text is drawn to the destination object, the [XYZ]RANGE properties will only report the locations of the text. Use the GetTextDimensions method of the destination object to get the data dimensions of the text prior to a draw operation.

# <span id="page-1994-0"></span>**IDLgrText::Init**

The IDLgrText::Init function method initializes the text object.

#### **Note**

Init methods are special *lifecycle methods*, and as such cannot be called outside the context of object creation. This means that in most cases, you cannot call the Init method directly. There is one exception to this rule: If you write your own subclass of this class, you can call the Init method from within the Init method of the subclass.

#### **Syntax**

*Obj* = OBJ\_NEW('IDLgrText' [, *String or vector of strings*])

or

*Result* = *Obj* -> [IDLgrText::]Init( [, *String or vector of strings*] [, ALIGNMENT{Get, Set}=*value*{0.0 to 1.0}] [, BASELINE{Get, Set}=*vector*] [, CHAR\_DIMENSIONS{Get, Set}=*[width*, *height]*] [, COLOR{Get, Set}=*index or RGB vector*] [, /ENABLE\_FORMATTING{Get, Set}] [, FONT{Get, Set}=*objref*] [, /HIDE{Get, Set}] [, LOCATIONS{Get, Set}=*array*] [, NAME{Get, Set}=*string*] [, /ONGLASS{Get, Set}] [, PALETTE{Get, Set}=*objref*]  $[$ , RECOMPUTE\_DIMENSIONS ${Get, Set}$  ={0 | 1 | 2}]  $[$ , STRINGS{Get, Set}=*string or vector of strings*] [, UPDIR{Get, Set}=*vector*] [, UVALUE{Get, Set}=*value*] [, VERTICAL\_ALIGNMENT{Get, Set}=*value*{0.0 to 1.0}] [, XCOORD\_CONV{Get, Set}=*vector*] [, YCOORD\_CONV{Get, Set}=*vector*] [, ZCOORD\_CONV{Get, Set}=*vector*] ) (*Only in a subclass' Init method*.)

## **Arguments**

#### **String**

The string (or vector of strings) to be created. If this argument is not a string, it is converted prior to using the default formatting rules.

## **Keywords**

Properties retrievable via [IDLgrText::GetProperty a](#page-1992-0)re indicated by the word "Get" following the keyword. Properties settable via [IDLgrText::SetProperty](#page-1999-0) are indicated by the word "Set" following the keyword.

### **ALIGNMENT (Get, Set)**

Set this keyword to a floating point value between 0.0 and 1.0 to indicate the requested horizontal alignment of the text baseline. An alignment of 0.0 (the default) aligns the left-justifies the text at the given position; an alignment of 1.0 rightjustifies the text, and an alignment of 0.5 centers the text over the given position.

### **BASELINE (Get, Set)**

Set this keyword to a two (or three) element vector describing the direction in which the baseline is to be oriented. Use this keyword in conjunction with the UPDIR keyword to specify the plane on which the text lies. The default BASELINE is  $[1.0,0,0]$  (i.e., parallel to the x-axis).

#### **CHAR\_DIMENSIONS (Get, Set)**

Set this keyword equal to a two-element vector [*width*, *height*] indicating the dimensions (measured in data units) of a bounding box for each character, to be used when scaling text projected in three dimensions. If either *width* or *height* is zero, the text will be scaled such that if it were positioned halfway between the near and far clipping planes, it will appear at the point size associated with this text object's font. The default value is [0, 0].

#### **Note**

If you set the CHAR\_DIMENSIONS property to [0,0] (using the SetProperty method), indicating that IDL should calculate the text size, the value (returned by the GetProperty method) will not be updated to reflect the calculated size until you call either the Draw method or the GetTextDimensions method.

For example, if the VIEWPLANE\_RECT of the view the text object is being rendered in is set equal to  $[0,0,10,10]$  (that is, it spans ten data units in each of the X and Y directions), setting the CHAR\_DIMENSIONS property equal to [2, 3] will scale the text such that each character fills 20% of the X range and 30% of the Y range.

This property has no effect if the ONGLASS property is set equal to one.

#### **COLOR (Get, Set)**

Set this keyword to the color to be used as the foreground color for the text. The color may be specified as a color lookup table index or as an RGB vector. The default is [0, 0, 0].

# **ENABLE\_FORMATTING (Get, Set)**

Set this keyword to indicate that the text object should honor embedded Hersheystyle formatting codes within the strings. (Formatting codes are described in [Appendix G, "Fonts".\)](#page-2228-0) The default is not to honor the formatting codes.

# **FONT (Get, Set)**

Set this keyword to an instance of an IDLgrFont object class to describe the font to use to draw this string. The default is 12 point Helvetica. See [IDLgrFont](#page-1794-0) for details.

#### **Note**

If the default font is in use, retrieving the value of the FONT property (using the GetProperty method) will return a null object.

# **HIDE (Get, Set)**

Set this keyword to a boolean value indicating whether this object should be drawn:

- $0 = Draw$  graphic (the default)
- $\bullet$  1 = Do not draw graphic

# **LOCATIONS (Get, Set)**

Set this keyword to an array of one or more two- or three-element vectors specifying the coordinates (measured in data units) used to position the string(s). Each vector is of the form  $[x, y]$  or  $[x, y, z]$ ; if *z* is not provided, it is assumed to be zero. Each location corresponds to the corresponding string in the *String* argument. If only one location is provided, and the *String* argument is a vector of more than one strings, the initial string is positioned at the given location, and each subsequent string is positioned by cyclically reusing the location values.

# **NAME (Get, Set)**

Set this keyword equal to a string containing the name associated with this object. The default is the null string, ' '.

# **ONGLASS (Get, Set)**

Set this keyword to indicate that the text should be displayed "on the glass". The default is projected 3D text.

# **PALETTE (Get, Set)**

Set this keyword equal to the object reference of a palette object (an instance of the IDLgrPalette object class). This keyword is only used if the destination device is

using the RGB color model. If so, and a color value for the object is specified as a color index value, the palette set by this keyword is used to translate the color to RGB space. If the PALETTE property on this object is not set, the destination object PALETTE property is used (which defaults to a grayscale ramp).

## **RECOMPUTE\_DIMENSIONS (Get, Set)**

Set this keyword to one of the following values to indicate when this text object's character dimensions (refer to the CHAR\_DIMENSIONS property) are to be recomputed automatically:

- $0 =$  Never recompute. Always use the character dimensions provided via the CHAR\_DIMENSIONS property. If CHAR\_DIMENSIONS is set to [0,0], compute once and re-use the resulting dimensions until the CHARACTER\_DIMENSIONS are modified.
- $\bullet$  1 = Recompute, but reuse the current transformation matrix from the previous draw of this text object. If this is the first time the text object is drawn, compute the current transformation matrix. (This option is useful if the parent model of this text object is scaled for zooming, and the text is supposed to increase in size, rather having its data dimensions recomputed to ensure the font size is matched.)
- $2 =$  Recompute always, including the current transformation matrix.

## **STRINGS (Get, Set)**

Set this keyword to the string (or vector of strings) associated with the text object. This keyword is the same as the *String* argument described above.

# **UPDIR (Get, Set)**

Set this keyword to a two (or three) element vector describing the vertical direction for the string. The *upward direction* is the direction defined by a vector pointing from the origin to the point specified. Use this keyword in conjunction with the BASELINE keyword to specify the plane on which the text lies; the direction specified by UPDIR should be orthogonal to the direction specified by BASELINE. The default UPDIR is [0.0, 1.0, 0.0] (i.e., parallel to the *Y* axis).

## **UVALUE (Get, Set)**

Set this keyword to a value of any type. You can use this "user value" to contain any information you wish. Remember that if you set the user value equal to a pointer or object reference, you should destroy the pointer or object reference explicitly when destroying the object it is a user value of.

#### **VERTICAL\_ALIGNMENT (Get, Set)**

Set this keyword to a floating point value between 0.0 and 1.0 to indicate the requested vertical alignment of the text. An alignment of 0.0 (the default) bottomjustifies the text at the given location; an alignment of 1.0 top-justifies the text at the given location.

#### **XCOORD\_CONV (Get, Set)**

Set this keyword to a vector,  $[s_0, s_1]$ , of scaling factors used to convert X coordinates from data units to normalized units. The formula for the conversion is as follows:

Normalized*X* =  $s_0 + s_1$  \* Data*X* 

Recommended values are:

 $[(-X_{min})/(X_{max}-X_{min}), 1/(X_{max}-X_{min})]$ 

The default is [0.0, 1.0].

#### **YCOORD\_CONV (Get, Set)**

Set this keyword to a vector,  $[s_0, s_1]$ , of scaling factors used to convert Y coordinates from data units to normalized units. The formula for the conversion is as follows:

Normalized*Y* =  $s_0 + s_1$  \* Data*Y* 

Recommended values are:

 $[(-Y_{min})/(Y_{max}-Y_{min}), 1/(Y_{max}-Y_{min})]$ 

The default is [0.0, 1.0].

#### **ZCOORD\_CONV (Get, Set)**

Set this keyword to a vector,  $[s_0, s_1]$ , of scaling factors used to convert Z coordinates from data units to normalized units. The formula for the conversion is as follows:

Normalized $Z = s_0 + s_1 * \text{Data}Z$ 

Recommended values are:

 $[(-Z_{min})/(Z_{max}-Z_{min}), 1/(Z_{max}-Z_{min})]$ 

The default is [0.0, 1.0].

# <span id="page-1999-0"></span>**IDLgrText::SetProperty**

The IDLgrText::SetProperty procedure method sets the value of a property or group of properties for the text.

# **Syntax**

*Obj* -> [IDLgrText::]SetProperty

# **Arguments**

None

# **Keywords**

Any keyword to [IDLgrText::Init](#page-1994-0) followed by the word "Set" can be set using IDLgrText::SetProperty.

# **IDLgrView**

A view object represents a rectangular area in which graphics objects are drawn. It is a container for objects of the [IDLgrModel](#page-1837-0) class.

## **Superclasses**

This class is a subclass of [IDL\\_Container.](#page-1610-0)

### **Subclasses**

This class has no subclasses.

## **Creation**

See ["IDLgrView::Init" on page 2006.](#page-2005-0)

## **Methods**

#### **Intrinsic Methods**

This class has the following methods:

- [IDLgrView::Add](#page-2001-0)
- **[IDLgrView::Cleanup](#page-2002-0)**
- [IDLgrView::GetByName](#page-2003-0)
- [IDLgrView::GetProperty](#page-2004-0)
- **[IDLgrView::Init](#page-2005-0)**
- [IDLgrView::SetProperty](#page-2009-0)

#### **Inherited Methods**

This class inherits the following methods:

- **IDL** Container::Count
- **IDL** Container::Get
- IDL Container::IsContained
- **IDL** Container::Move

# <span id="page-2001-0"></span>**IDLgrView::Add**

The IDLgrView::Add procedure method adds a child to this view.

# **Syntax**

*Obj* -> [IDLgrView::]Add, *Model* [, POSITION=*index*]

# **Arguments**

# **Model**

An instance of the [IDLgrModel](#page-1837-0) object class.

# **Keywords**

# **POSITION**

Set this keyword equal to the zero-based index of the position within the container at which the new object should be placed.

# <span id="page-2002-0"></span>**IDLgrView::Cleanup**

The IDLgrView::Cleanup procedure method performs all cleanup on the object.

#### **Note**

Cleanup methods are special *lifecycle methods*, and as such cannot be called outside the context of object destruction. This means that in most cases, you cannot call the Cleanup method directly. There is one exception to this rule: If you write your own subclass of this class, you can call the Cleanup method from within the Cleanup method of the subclass.

## **Syntax**

OBJ\_DESTROY, *Obj*

or

*Obj* -> [IDLgrView::]Cleanup(*Only in subclass' Cleanup method*.)

### **Arguments**

None

### **Keywords**

# <span id="page-2003-0"></span>**IDLgrView::GetByName**

The IDLgrView::GetByName function method finds contained objects by name. If the named object is not found, the GetByName function returns a null object reference.

#### **Note**

The GetByName function does *not* perform a recursive search through the object hierarchy. If a fully qualified object name is not specified, only the contents of the current container object are inspected for the named object.

# **Syntax**

*Result* = *Obj* -> [IDLgrView::]GetByName(*Name*)

# **Arguments**

#### **Name**

A string containing the name of the object to be returned.

Object naming syntax is very much like the syntax of a UNIX filesystem. Objects contained by other objects can include the name of their parent object; this allows you to create a fully qualified name specification. For example, if object1 contains object2, which in turn contains object3, the string specifying the fully qualified object name of object3 would be 'object1/object2/object3'.

Object names are specified relative to the object on which the GetByName method is called. If used at the beginning of the name string, the / character represents the top of an object hierarchy. The string '..' represents the object one level "up" in the hierarchy.

# **Keywords**

# <span id="page-2004-0"></span>**IDLgrView::GetProperty**

The IDLgrView::GetProperty procedure method retrieves the value of the property or group of properties for the view.

# **Syntax**

*Obj* -> [IDLgrView::]GetProperty [, ALL=*variable*] [, PARENT=*variable*]

# **Arguments**

None

# **Keywords**

Any keyword to [IDLgrView::Init](#page-2005-0) followed by the word "Get" can be retrieved using IDLgrView::GetProperty. In addition, the following keywords are available:

### **ALL**

Set this keyword to a named variable that will contain an anonymous structure containing the values of all of the properties associated with the *state* of this object. State information about the object includes things like color, range, tick direction, etc., but not image, vertex, or connectivity data, or user values.

#### **Note**

The fields of this structure may change in subsequent releases of IDL.

## **PARENT**

Set this keyword equal to a named variable that will contain an object reference to the object that contains this object.

# <span id="page-2005-0"></span>**IDLgrView::Init**

The IDLgrView::Init function method initializes the view object.

#### **Note**

Init methods are special *lifecycle methods*, and as such cannot be called outside the context of object creation. This means that in most cases, you cannot call the Init method directly. There is one exception to this rule: If you write your own subclass of this class, you can call the Init method from within the Init method of the subclass.

# **Syntax**

 $Obj = OBJ$ <sub>NEW</sub>('IDLgrView')

or

```
Result = Obj -> [IDLgrView::]Init( [, COLOR{Get, Set}=index or RGB vector]
[, DEPTH_CUE{Get, Set}=[zbright, zdim]] [, DIMENSIONS{Get, Set}=[width,
height]] [, EYE{Get, Set}=distance] [, LOCATION{Get, Set}=[x, y]]
\left[, PROJECTION{Get, Set}={1|2}]\left[, /TRANSPARENT{Get, Set}\left[ [, UNITS{Get,
Set}={0 | 1 | 2 | 3}] [, UVALUE{Get, Set}=value] [, VIEWPLANE_RECT{Get,
Set}=[x, y, width, height]] [, ZCLIP{Get, Set}=[near, far]])(Only in a subclass' Init
method.)
```
# **Arguments**

None

# **Keywords**

Properties retrievable via [IDLgrView::GetProperty a](#page-2004-0)re indicated by the word "Get" following the keyword. Properties settable via [IDLgrView::SetProperty](#page-2009-0) are indicated by the word "Set" following the keyword.

# **COLOR (Get, Set)**

Set this keyword to the color for the view. This is the color to which the view area will be erased before its contents are drawn. The color may be specified as a color lookup table index or as an RGB vector. The default is [255, 255, 255] (white).

### **DEPTH\_CUE (Get, Set)**

Set this keyword to a two-element floating point array [*zbright*, *zdim*] specifying the near and far Z planes between which depth cueing is in effect. Depth cueing is only honored when drawing to a destination object that uses the RGB color model.

Depth cuing causes an object to appear to fade into the background color of the view object with changes in depth. If the depth of an object is further than *zdim* (that is, if the object's location in the Z direction is farther from the origin than the value specified by *zdim*), the object will be painted in the background color. Similarly, if the object is closer than the value of *zbright*, the object will appear in its "normal" color. Anywhere in-between, the object will be a blend of the background color and the object color. For example, if the DEPTH CUE property is set to  $[-1,1]$ , an object at the depth of 0.0 will appear as a 50% blend of the object color and the view color.

The relationship between  $Z_{bright}$  and  $Z_{dim}$  determines the result of the rendering:

- $Z_{bright} < Z_{dim}$ : Rendering darkens with depth.
- $Z_{bright} > Z_{dim}$ : Rendering brightens with depth.
- $Z_{bright} = Z_{dim}$ : Disables depth queuing.

You can disable depth cueing by setting  $z_{bright} = z_{dim}$ . The default is [0.0, 0.0].

#### **DIMENSIONS (Get, Set)**

Set this keyword to a two-element vector of the form [*width*, *height*] specifying the dimensions of the viewport (the rectangle in which models are displayed on a graphics destination). By default, the viewport dimensions are set to [0, 0], which indicates that it will match the dimensions of the graphics destination to which it is drawn. The dimensions are measured in the units specified by the UNITS keyword.

## **EYE (Get, Set)**

Set this keyword to specify the distance from the eyepoint to the viewplane  $(Z=0)$ . The default is 4.0. The eyepoint is always centered within the viewplane rectangle. (That is, if the VIEWPLANE RECT property is set equal to  $[0,0,1,1]$ , the eyepoint will be at  $X=0.5$ ,  $Y=0.5$ .)

## **LOCATION (Get, Set)**

Set this keyword to a two-element vector of the form  $[x, y]$  specifying the position of the lower lefthand corner of the view. The default is [0, 0], and is measured in device units.

### **PROJECTION (Get, Set)**

Set this keyword to and integer value indicating the type of projection to use within this view. All models displayed within this view will be projected using this type of projection. Valid values are described below.

- $1 =$  Orthogonal projection (default).
- $2$  = Perspective: Indicates that all models are projected toward the eye (located at the origin), which is the apex of the viewing frustum. With a perspective projection, models that are farther away from the eye will appear smaller in the view than models that are nearer to the eye.

#### **TRANSPARENT (Get, Set)**

Set this keyword to disable the viewport erase, making the viewport transparent.

#### **UNITS (Get, Set)**

Set this keyword to specify the units of measure for this view. Valid values are:

- $\bullet$  0 = Device (default)
- $\bullet$  1 = Inches
- $2 =$  Centimeters
- 3 = Normalized: relative to the graphics destination's *rect*.

#### **Note**

If you set the UNITS property (using the SetProperty method) of a view without also setting the LOCATION and DIMENSIONS properties, IDL will use the existing size and location values in the new units, *without conversion*. This means that if your view's location and dimensions were previously measured in centimeters, and you change the value of UNITS to 1 (measurement in inches), the actual size of the view object will change.

## **UVALUE (Get, Set)**

Set this keyword to a value of any type. You can use this "user value" to contain any information you wish. Remember that if you set the user value equal to a pointer or object reference, you should destroy the pointer or object reference explicitly when destroying the object to which the user value applies.

#### **VIEWPLANE\_RECT (Get, Set)**

Set this keyword to a four-element vector of the form [*x*, *y*, *width*, *height*] to describe the bounds in x and y of the view volume. Objects within the view volume are projected into the viewport. These values are measured in normalized space. The default is [-1.0, -1.0, 2.0, 2.0]

#### **Note**

The z bounds of the view volume are set via the ZCLIP keyword. The viewplane rectangle is always located at Z=0.

### **ZCLIP (Get, Set)**

Set this keyword to a two element vector representing the near and far clipping planes to be applied to the objects in this view. The vector should take the form [*near*, *far*]. By default, these values are [1, -1].

# <span id="page-2009-0"></span>**IDLgrView::SetProperty**

The IDLgrView::SetProperty procedure method sets the value of the property or group of properties for the view.

# **Syntax**

*Obj* -> [IDLgrView::]SetProperty

# **Arguments**

None

# **Keywords**

Any keyword to [IDLgrView::Init](#page-2005-0) followed by the word "Set" can be set using IDLgrView::SetProperty.

# **IDLgrViewgroup**

The IDLgrViewgroup object is a simple container object, very similar to the IDLgrScene object. It contains one or more IDLgrView objects and an IDLgrScene can contain one or more of these objects. This object is special in that it can also contain objects which do not have a Draw method (e.g. IDLgrPattern and IDLgrFont). An IDLgrViewgroup object cannot be returned by a call to the IDLgrWindow::Select method.

## **Superclasses**

This class is a subclass of **IDL** Container.

### **Subclasses**

This class has no subclasses.

## **Creation**

See [IDLgrViewgroup::Init.](#page-2016-0)

### **Methods**

#### **Intrinsic Methods**

This class has the following methods:

- [IDLgrViewgroup::Add](#page-2012-0)
- **[IDLgrViewgroup::Cleanup](#page-2013-0)**
- [IDLgrViewgroup::GetByName](#page-2014-0)
- [IDLgrViewgroup::GetProperty](#page-2015-0)
- [IDLgrViewgroup::Init](#page-2016-0)
- [IDLgrViewgroup::SetProperty](#page-2018-0)

#### **Inherited Methods**

This class inherits the following methods:

- **IDL** Container::Count
- [IDL\\_Container::Get](#page-1614-0)
- [IDL\\_Container::IsContained](#page-1616-0)
- [IDL\\_Container::Move](#page-1617-0)

# <span id="page-2012-0"></span>**IDLgrViewgroup::Add**

The IDLgrViewgroup::Add function method verifies that the added item is not an instance of the IDLgrScene or IDLgrViewgroup object. If it is not, IDLgrViewgroup:Add adds the object to the specified viewgroup.

# **Syntax**

*Obj* -> [IDLgrViewgroup::]Add, *Object*

# **Arguments**

# **Object**

An instance of an object or a list of objects. Objects which subclass IDLgrScene or IDLgrViewGroup can not be added (avoiding circularity constraints). All other objects are allowed.

# **Keywords**

# **POSITION**

Set this keyword equal to the zero-based index of the position within the container at which the new object should be placed.

# <span id="page-2013-0"></span>**IDLgrViewgroup::Cleanup**

The IDLgrViewgroup::Cleanup procedure method performs all cleanup on the object.

#### **Note**

Cleanup methods are special *lifecycle methods*, and as such cannot be called outside the context of object destruction. This means that in most cases, you cannot call the Cleanup method directly. There is one exception to this rule: If you write your own subclass of this class, you can call the Cleanup method from within the Cleanup method of the subclass.

# **Syntax**

OBJ\_DESTROY,*Obj*

or

*Obj* -> [IDLgrViewgroup::]Cleanup(*Only in subclass' Cleanup method*.)

# **Arguments**

None

# **Keywords**

# <span id="page-2014-0"></span>**IDLgrViewgroup::GetByName**

The IDLgrViewgroup::GetByName function method finds contained objects by name. If the named object is not found, the GetByName function returns a null object reference.

#### **Note**

The GetByName function does *not* perform a recursive search through the object hierarchy. If a fully qualified object name is not specified, only the contents of the current container object are inspected for the named object.

#### **Syntax**

*Result* = *Obj* -> [IDLgrViewgroup::]GetByName(*Name*)

#### **Arguments**

#### **Name**

A string containing the name of the object to be returned.

Object naming syntax is very much like the syntax of a UNIX filesystem. Objects contained by other objects can include the name of their parent object; this allows you to create a fully qualified name specification. For example, if object1 contains object2, which in turn contains object3, the string specifying the fully qualified object name of object3 would be 'object1/object2/object3'.

Object names are specified relative to the object on which the GetByName method is called. If used at the beginning of the name string, the / character represents the top of an object hierarchy. The string '..' represents the object one level "up" in the hierarchy.

#### **Keywords**

# <span id="page-2015-0"></span>**IDLgrViewgroup::GetProperty**

The IDLgrViewgroup::GetProperty procedure method retrieves the value of a property or group of properties for the viewgroup object.

# **Syntax**

*Obj* -> [IDLgrViewgroup::]GetProperty [, ALL=*variable*] [, PARENT=*variable*]

# **Arguments**

None

# **Keywords**

Any keyword to [IDLgrViewgroup::Init](#page-2016-0) followed by the word "Get" can be retrieved using IDLgrViewgroup::GetProperty. In addition, the following keywords are available:

# **ALL**

Set this keyword to a named variable that will contain an anonymous structure containing the values of all of the retrievable properties associated with this object.

# **PARENT**

Set this keyword to a named variable that will contain an object reference to the object that contains this viewgroup.
## <span id="page-2016-0"></span>**IDLgrViewgroup::Init**

The IDLgrViewgroup::Init function method initializes the viewgroup object.

#### **Note**

Init methods are special *lifecycle methods*, and as such cannot be called outside the context of object creation. This means that in most cases, you cannot call the Init method directly. There is one exception to this rule: If you write your own subclass of this class, you can call the Init method from within the Init method of the subclass.

#### **Syntax**

*Obj* = OBJ\_NEW('IDLgrViewgroup')

or

```
Result = Obj -> [IDLgrViewgroup::]Init( [, /HIDE{Get, Set}] [, NAME{Get,
Set}=string] [, UVALUE{Get, Set}=value] ) (Only in a subclass' Init method.)
```
#### **Arguments**

None

#### **Keywords**

Properties retrievable via [IDLgrViewgroup::GetProperty](#page-2015-0) are indicated by the word "Get" following the keyword. Properties settable via [IDLgrViewgroup::SetProperty](#page-2018-0) are indicated by the word "Set" following the keyword.

#### **HIDE (Get, Set)**

Set this keyword to a boolean value to indicate whether this object should be drawn:

- $0 = Draw$  graphic (the default)
- $\bullet$  1 = Do not draw graphic

#### **NAME (Get, Set)**

Set this keyword to a string representing the name to be associated with this object. The default is the null string, ''.

### **UVALUE (Get, Set)**

Set this keyword to a value of any type. You may use this value to contain any information you wish.

## <span id="page-2018-0"></span>**IDLgrViewgroup::SetProperty**

The IDLgrViewgroup::SetProperty procedure method sets the value of a property or group of properties for the viewgroup.

## **Syntax**

*Obj* -> [IDLgrViewgroup::]SetProperty

## **Arguments**

None

### **Keywords**

Any keyword to [IDLgrViewgroup::Init f](#page-2016-0)ollowed by the word "Set" can be retrieved using IDLgrViewgroup::SetProperty.

# **IDLgrVolume**

A volume object represents a mapping from a three-dimensional array of data to a three-dimensional array of voxel colors, which, when drawn, are projected to two dimensions.

An IDLgrVolume object is an *atomic graphic object*; it is one of the basic drawable elements of the IDL Object Graphics system, and it is not a container for other objects.

## **Superclasses**

This class has no superclasses.

## **Subclasses**

This class has no subclasses.

## **Creation**

See ["IDLgrVolume::Init" on page 2027.](#page-2026-0)

## **Methods**

### **Intrinsic Methods**

This class has the following methods:

- **[IDLgrVolume::Cleanup](#page-2020-0)**
- [IDLgrVolume::ComputeBounds](#page-2021-0)
- [IDLgrVolume::GetCTM](#page-2022-0)
- [IDLgrVolume::GetProperty](#page-2024-0)
- [IDLgrVolume::Init](#page-2026-0)
- **[IDLgrVolume::PickVoxel](#page-2034-0)**
- [IDLgrVolume::SetProperty](#page-2035-0)

## <span id="page-2020-0"></span>**IDLgrVolume::Cleanup**

The IDLgrVolume::Cleanup procedure method performs all cleanup on the object.

#### **Note**

Cleanup methods are special *lifecycle methods*, and as such cannot be called outside the context of object destruction. This means that in most cases, you cannot call the Cleanup method directly. There is one exception to this rule: If you write your own subclass of this class, you can call the Cleanup method from within the Cleanup method of the subclass.

### **Syntax**

OBJ\_DESTROY, *Obj*

or

*Obj* -> [IDLgrVolume::]Cleanup(*Only in subclass' Cleanup method*.)

### **Arguments**

None

#### **Keywords**

None

## <span id="page-2021-0"></span>**IDLgrVolume::ComputeBounds**

The IDLgrVolume::ComputeBounds procedure method computes the smallest bounding box that contains all voxels whose opacity lookup is greater than a given opacity value. The BOUNDS property is updated to the computed bounding box.

## **Syntax**

*Obj* -> [IDLgrVolume::]ComputeBounds [, OPACITY=*value*] [, /RESET] [, VOLUMES=*int array*]

## **Arguments**

None

## **Keywords**

### **OPACITY**

Set this keyword to the opacity value to be used to determine which voxels are included within the bounding box. All voxels whose opacity lookup is greater than this value will be included. The default value is zero.

## **RESET**

Set this keyword to cause the BOUNDS keyword of IDLgrVolume::Init to be reset to contain the entire volume.

## **VOLUMES**

Set this keyword to an array of integers which select which volumes to consider when computing the bounding box. A non-zero value selects a volume to be searched. The default is to search all loaded volumes. For example: VOLUMES=[0,1] will cause ComputeBounds to search only the volume loaded in DATA1.

## <span id="page-2022-0"></span>**IDLgrVolume::GetCTM**

The IDLgrVolume::GetCTM function method returns the 4 x 4 graphics transform matrix from the current object upward through the graphics tree.

## **Syntax**

*Result* = *Obj* -> [IDLgrVolume::]GetCTM( [, DESTINATION=*objref*] [, PATH=*objref(s)*] [, TOP=*objref to IDLgrModel object*] )

## **Arguments**

None

## **Keywords**

### **DESTINATION**

Set this keyword to the object reference of a destination object to specify that the projection matrix for the View object in the current tree be included in the returned transformation matrix. The resulting matrix will transform a point in the data space of the object on which the GetCTM method is called into a normalized coordinate system  $(-1)$  to  $+1$  in X, Y, and Z), relative to the View object that contains the volume object.

### **PATH**

Set this keyword to a single object reference or a vector of object references. This keyword specifies the path in the graphics hierarchy to compute the transformation matrix. Each path object reference specified with this keyword must contain an alias. The transformation matrix is computed for the version of the object falling within that path. If this keyword is not set, the PARENT properties determine the path from the current object to the top of the graphics hierarchy and no alias paths are pursued. If IDLgrVolume::GetCTM is called from within a Draw method, with the DESTINATION keyword set and the PATH keyword not set, the alias path used to find the object during the draw is used, rather than the PARENT path.

#### **Note**

For more information on aliases, refer to the ALIAS keyword in IDLgrModel::Add.

#### **TOP**

Set this keyword equal to the object reference to an [IDLgrModel](#page-1837-0) object to specify that the returned matrix accumulate from the object on which the GetCTM method is called up to but not including the specified model object.

## <span id="page-2024-0"></span>**IDLgrVolume::GetProperty**

The IDLgrVolume::GetProperty procedure method retrieves the value of a property or group of properties for the volume.

## **Syntax**

*Obj* -> [IDLgrVolume::]GetProperty [, ALL=*variable*] [, PARENT=*variable*] [, VALID\_DATA=*variable*] [, XRANGE=*variable*] [, YRANGE=*variable*] [, ZRANGE=*variable*]

## **Arguments**

None

## **Keywords**

Any keyword to [IDLgrVolume::Init f](#page-2026-0)ollowed by the word "Get" can be retrieved using IDLgrVolume::GetProperty. In addition, the following keywords are available:

#### **ALL**

Set this keyword to a named variable that will contain an anonymous structure containing the values of all of the properties associated with the *state* of this object. State information about the object includes things like color, range, tick direction, etc., but not image, vertex, or connectivity data, or user values.

#### **Note**

The fields of this structure may change in subsequent releases of IDL.

### **PARENT**

Set this keyword equal to a named variable that will contain an object reference to the object that contains this object.

## **VALID\_DATA**

Set his keyword equal to a named variable that will contain an array of integers (one per volume, DATA0, DATA1, etc.) which have the value 1 if volume data has been loaded for that volume and 0 if that volume data is currently undefined.

#### **XRANGE**

Set this keyword equal to a named variable that will contain a two-element vector of the form [*xmin*, *xmax*] that specifies the range of *x* data coordinates covered by the graphic object.

### **YRANGE**

Set this keyword equal to a named variable that will contain a two-element vector of the form [*ymin*, *ymax*] that specifies the range of *y* data coordinates covered by the graphic object.

### **ZRANGE**

Set this keyword equal to a named variable that will contain a two-element vector of the form [*zmin*, *zmax*] that specifies the range of *z* data coordinates covered by the graphic object.

## <span id="page-2026-0"></span>**IDLgrVolume::Init**

The IDLgrVolume::Init function method initializes the volume object. At least one volume method must be specified, via arguments or keywords.

#### **Note**

Init methods are special *lifecycle methods*, and as such cannot be called outside the context of object creation. This means that in most cases, you cannot call the Init method directly. There is one exception to this rule: If you write your own subclass of this class, you can call the Init method from within the Init method of the subclass.

#### **Syntax**

 $Obj = OBJ$  NEW('IDLgrVolume' [, *vol0* [, *vol1* [, *vol2* [, *vol3*]]]])

or

```
Result = Obj -> [IDLgrVolume::]Init( [vol0 [, vol1 [, vol2 [, vol3]]]]
[, AMBIENT{Get, Set}=RGB vector] [, BOUNDS{Get, Set}=[xmin, ymin, zmin,
xmax, ymax, zmax]] [, COMPOSITE_FUNCTION{Get, Set}={0 | 1 | 2 | 3}]
[, CUTTING PLANES{Get, Set}=array] [, DATA0{Get, Set}=[d_x, d_y, d_z][, DATA1{Get, Set}=[d_x, d_y, d_z][, DATA2{Get, Set}=[d_x, d_y, d_z][, DATA3{Get,
Set\{=\left[d_x, d_y, d_z\right] [, DEPTH_CUE{Get, Set\}=\left[\text{zbright}, \text{zdim}\right], /HIDE{Get, Set}]
[, HINTS{Get, Set}={0 | 1 | 2 | 3}] [, /INTERPOLATE{Get, Set}]
[, /LIGHTING_MODEL{Get, Set}] [, NAME{Get, Set}=string] [, /NO_COPY{Get,
Set}] [, OPACITY_TABLE0{Get, Set}=256-element byte array]
[, OPACITY_TABLE1{Get, Set}=256-element byte array] [, RENDER_STEP{Get,
Set}=[x, y, z]] [, RGB_TABLE0{Get, Set}=256 x 3-element byte array]
[, RGB_TABLE1{Get, Set}=256 x 3-element byte array] [, /TWO_SIDED{Get,
Set}] [, UVALUE{Get, Set}=value] [, VOLUME_SELECT{Get, Set}={0 | 1 | 2}]
[, XCOORD_CONV{Get, Set}=vector] [, YCOORD_CONV{Get, Set}=vector]
[, /ZBUFFER{Get, Set}] [, ZCOORD_CONV{Get, Set}=vector]
\left[, ZERO_OPACITY_SKIP{Get, Set}={0 | 1}] \left( Only in a subclass' Init method.)
```
#### **Arguments**

#### **vol**<sub>0</sub>

A three-element array  $(d_x, d_y, d_z)$  which specifies a data volume.

#### vol<sub>1</sub>

A three-element array  $(d_x, d_y, d_z)$  which specifies a data volume.

#### **vol2**

A three-element array  $(d_x, d_y, d_z)$  which specifies a data volume.

#### **vol3**

A three-element array  $(d_x, d_y, d_z)$  which specifies a data volume.

#### **Note**

If two or more of the above arguments are specified, they must have matching dimensions.

## **Keywords**

Properties retrievable via [IDLgrVolume::GetProperty a](#page-2024-0)re indicated by the word "Get" following the keyword. Properties settable via [IDLgrVolume::SetProperty](#page-2035-0) are indicated by the word "Set" following the keyword.

### **AMBIENT (Get, Set)**

Use this keyword to set the color and intensity of the volume's base ambient lighting. Color is specified as an RGB vector. The default is [255, 255, 255]. AMBIENT is applicable only when LIGHTING\_MODEL is set.

#### **BOUNDS (Get, Set)**

Set this keyword to a six-element vector of the form  $[x_{min}, y_{min}, z_{min}, x_{max}, y_{max},$  $z_{max}$ , which represents the sub-volume to be rendered.

### **COMPOSITE\_FUNCTION (Get, Set)**

The composite function determines the value of a pixel on the viewing plane by analyzing the voxels falling along the corresponding ray, according to one of the following compositing functions:

 $\bullet$  0 = Alpha (default): Alpha-blending. The recursive equation

```
dest' = src * \n    <i>srcalpha + dest * (1 - \n    <i>srcalpha</i>)
```
is used to compute the final pixel color.

 $\bullet$  1 = MIP: Maximum intensity projection. The value of each pixel on the viewing plane is set to the brightest voxel, as determined by its opacity. The most opaque voxel's color appropriation is then reflected by the pixel on the viewing plane.

•  $2 =$  Alpha sum: Alpha-blending. The recursive equation

dest' =  $src + dest * ( 1 - \nfrac{1}{1})$ 

is used to compute the final pixel color. This equation assumes that the color tables have been pre-multiplied by the opacity tables. The accumulated values can be no greater than 255.

 $\bullet$  3 = Average: Average-intensity projection. The resulting image is the average of all voxels along the corresponding ray.

## **CUTTING\_PLANES (Get, Set)**

Set this keyword to a floating point array with dimensions (4, *n*) specifying the coefficients of *n* cutting planes. The cutting plane coefficients are in the form  $\{n_x,$  $n_v$ ,  $n_z$ , *D*}, ...} where  $(n_x)X+(n_y)Y+(n_z)Z+D>0$ , and  $(X, Y, Z)$  are the voxel coordinates. To clear the cutting planes, set this property to any scalar value (e.g. CUTTING\_PLANES = 0). By default, no cutting planes are defined.

## **DATA0 (Get, Set)**

Set this keyword to a three-element array of the format  $(d_x, d_y, d_z)$ , which specifies a data volume. Setting this property is the same as including the  $vol<sub>0</sub>$  argument at creation time. If the data volume dimensions do not match those of any pre-existing data in DATA1, DATA2, or DATA3, all existing data is removed from the object.

## **DATA1 (Get, Set)**

Set this keyword to a three-element array of the format  $(d_x, d_y, d_z)$ , which specifies a data volume. Setting this property is the same as including the  $vol<sub>1</sub>$  argument at creation time. If the data volume dimensions do not match those of any pre-existing data in DATA0, DATA2, or DATA3, all existing data is removed from the object.

### **DATA2 (Get, Set)**

Set this keyword to a three-element array of the format  $(d_x, d_y, d_z)$ , which specifies a data volume. Setting this property is the same as including the *vol*<sub>2</sub> argument at creation time. If the data volume dimensions do not match those of any pre-existing data in DATA0, DATA1, or DATA3, all existing data is removed from the object.

### **DATA3 (Get, Set)**

Set this keyword to a three-element array of the format  $(d_x, d_y, d_z)$ , which specifies a data volume. Setting this property is the same as including the  $vol_3$  argument at

creation time. If the data volume dimensions do not match those of any pre-existing data in DATA0, DATA1, or DATA2, all existing data is removed from the object.

#### **Note**

DATA0, DATA1, DATA2, and DATA3 sizes are dynamic.

### **DEPTH\_CUE (Get, Set)**

Set this keyword to a two-element floating point array [*zbright*, *zdim*] specifying the near and far Z planes between which depth cueing is in effect. Depth cueing is only honored when drawing to a destination object that uses the RGB color model.

Depth cuing causes an object to appear to fade into the background color of the view object with changes in depth. If the depth of an object is further than *zdim* (that is, if the object's location in the Z direction is farther from the origin than the value specified by *zdim*), the object will be painted in the background color. Similarly, if the object is closer than the value of *zbright*, the object will appear in its "normal" color. Anywhere in-between, the object will be a blend of the background color and the object color. For example, if the DEPTH CUE property is set to  $[-1,1]$ , an object at the depth of 0.0 will appear as a 50% blend of the object color and the view color.

The relationship between  $Z_{bright}$  and  $Z_{dim}$  determines the result of the rendering:

- $Z_{brioht} < Z_{dim}$ : Rendering darkens with depth.
- $Z_{bright} > Z_{dim}$ : Rendering brightens with depth.
- $Z_{bright} = Z_{dim}$ : Disables depth queuing.

You can disable depth cueing by setting  $z_{bright} = z_{dim}$ . The default is [0.0, 0.0].

#### **HIDE (Get, Set)**

Set this keyword to a boolean value indicating whether this object should be drawn:

- $0 = Draw$  graphic (the default)
- $\bullet$  1 = Do not draw graphic

#### **HINTS (Get, Set)**

Set this keyword to specify one of the following acceleration hints:

- $\bullet$  0 = Disables all acceleration hints (default).
- $\bullet$  1 = Enables Euclidean distance map (EDM) acceleration. This option generates a volume map containing the distance from any voxel to the nearest

non-zero opacity voxel. The map is used to speed ray casting by allowing the ray to jump over open spaces. It is most useful with sparse volumes. After setting the EDM hint, the draw operation generates the volume map; this process can take some time. Subsequent draw operations will reuse the generated map and may be much faster, depending on the volume's sparseness. A new map is not automatically generated to match changes in opacity tables or volume data (for performance reasons). The user may force recomputation of the EDM map by setting the HINTS property to 1 again.

- $\bullet$  2 = Enables the use of multiple CPUs for volume rendering if the platforms used support such use. If HINTS is set to 2, IDL will use all the available (up to 8) CPUs to render portions of the volume in parallel.
- $\bullet$  3 = Selects the two acceleration options described above.

#### **INTERPOLATE (Get, Set)**

Set this keyword to indicate that Trilinear interpolation is to be used to determine the data value for each step on a ray. Setting this keyword improves the quality of images produced, at the cost of more computing time. especially when the volume has low resolution with respect to the size of the viewing plane. Nearest neighbor sampling is used by default.

### **LIGHTING\_MODEL (Get, Set)**

Set this keyword to use the current lighting model during rendering in conjunction with a local gradient evaluation.

#### **Note**

Only DIRECTIONAL light sources are honored by the volume object. Because normals must be computed for all voxels in a lighted view, enabling light sources increases the rendering time.

#### **NAME (Get, Set)**

Set this keyword equal to a string containing the name associated with this object. The default is the null string, ' '.

#### **NO\_COPY (Get, Set)**

Set this keyword to relocate volume data from the input variables to the volume object, leaving the input variables undefined. Only the DATA0 keyword and the *vol0* argument are affected. If this keyword is omitted, the input volume data will be duplicated and a copy will be stored in the object.

### **OPACITY\_TABLE0 (Get, Set)**

Set this keyword to a 256-element byte array to specify an opacity table for DATA0. The default table is the linear ramp.

### **OPACITY\_TABLE1 (Get, Set)**

Set this keyword to a 256-element byte array to specify an opacity table for DATA1. The default table is the linear ramp. This table is used only when VOLUME\_SELECT is set equal to 1.

#### **RENDER\_STEP (Get, Set)**

Set this keyword to a three element vector of the form  $[x, y, z]$  to specify the stepping factor through the voxel matrix.

#### **RGB\_TABLE0 (Get, Set)**

Set this keyword to a 256 x 3-element byte array to specify an RGB color table for DATA0. The default table is the linear ramp.

#### **RGB\_TABLE1 (Get, Set)**

Set this keyword to a 256 x 3-element byte array to specify an RGB color table for DATA1. The default table is the linear ramp. This table is used only when VOLUME\_SELECT is set equal to 1.

#### **TWO\_SIDED (Get, Set)**

Set this keyword to force the lighting model to use a two-sided voxel gradient. The two-sided gradient is different from the one-sided gradient (default) in that the absolute value of the inner product of the light direction and the surface gradient is used instead of clamping to 0.0 for negative values.

#### **UVALUE (Get, Set)**

Set this keyword to a value of any type. You can use this "user value" to contain any information you wish. Remember that if you set the user value equal to a pointer or object reference, you should destroy the pointer or object reference explicitly when destroying the object it is a user value of.

#### **VOLUME\_SELECT (Get, Set)**

Set this keyword to an integer value to select the form of the volume to be rendered. The VOLUME SELECT keyword is used to modify the src and srcalpha parameters for the COMPOSITE\_FUNCTION keyword.

 $\theta$  = render voxels from the 8bit DATA0 volume (the default)

```
src = RGB_TABLE0[DATA0]
srcalpha = OPACITY_TABLE0[DATA0]
```
 $1 =$  render voxels formed by modulating the RGBA components from DATA0 and DATA1 (after RGB and OPACITY table lookups).

```
src = (RGB_TABLE0[DATA0]*RGB_TABLE1[DATA1])/256
srcalpha=(OPACITY_TABLE0[DATA0]*OPACITY_TABLE1[DATA1])/256
```
 $2 =$  render voxels formed using a byte from DATA0 (red), DATA1 (green), DATA2(blue) and DATA3(alpha). The keywords OPACITY TABLE0 and RGB TABLE0, described above, are used to indirect the data from each volume before forming the RGBA pixel.

```
src=(RGB_TABLE[DATA0,0],RGB_TABLE[DATA1,1],RGB_TABLE[DATA2,2])/256
srcalpha = (OPACITY_TABLE0[DATA3])/256
```
#### **XCOORD\_CONV (Get, Set)**

Set this keyword to a vector,  $[s_0, s_1]$ , of scaling factors used to convert X coordinates from data units to normalized units. The formula for the conversion is as follows:

Normalized*X* =  $s_0 + s_1$  \* Data*X* 

Recommended values are:

 $[(-X_{min})/(X_{max}-X_{min}), 1/(X_{max}-X_{min})]$ 

The default is [0.0, 1.0].

#### **YCOORD\_CONV (Get, Set)**

Set this keyword to a vector,  $[s_0, s_1]$ , of scaling factors used to convert Y coordinates from data units to normalized units. The formula for the conversion is as follows:

Normalized*Y* =  $s_0 + s_1$  \* Data*Y* 

Recommended values are:

 $[(-Y_{min})/(Y_{max}-Y_{min}), 1/(Y_{max}-Y_{min})]$ 

The default is [0.0, 1.0].

#### **ZBUFFER (Get, Set)**

Set this keyword to clip the rendering to the current Z-buffer and then update the buffer. The default is to not modify the current Z-buffer.

### **ZCOORD\_CONV (Get, Set)**

Set this keyword to a vector,  $[s_0, s_1]$ , of scaling factors used to convert Z coordinates from data units to normalized units. The formula for the conversion is as follows:

Normalized $Z = s_0 + s_1 * \text{Data}Z$ 

Recommended values are:

[(-*Zmin*)/(*Zmax*-*Zmin*), 1/(*Zmax*-*Zmin*)]

The default is [0.0, 1.0].

### **ZERO\_OPACITY\_SKIP (Get, Set)**

Set this keyword to skip voxels with an opacity of 0. This keyword can increase the output contrast of MIP (MAXIMUM\_INTENSITY) projections by allowing the background to show through. If this keyword is set, voxels with an opacity of zero will not modify the Z-buffer. The default (not setting the keyword) continues to render voxels with an opacity of zero.

## <span id="page-2034-0"></span>**IDLgrVolume::PickVoxel**

The IDLgrVolume::PickVoxel function method computes the coordinates of the voxel projected to a location specified by the 2D device coordinates point,  $[x_i, y_i]$ , and the current Z-buffer. The function returns the volume indices as a a vector of three long integers. If the selected point is not within the volume, this function returns [-1,- 1,-1].

## **Syntax**

*Result* = *Obj* -> [IDLgrVolume::]PickVoxel ( *Win*, *View*, *Point* [, PATH=*objref(s)*] )

### **Arguments**

#### **Win**

The [IDLgrWindow o](#page-2051-0)bject from which the Z-buffer is to be used.

#### **View**

The IDLgrView object that contains the volume.

#### **Point**

The [*x*, *y*] viewport coordinates of the point chosen.

## **Keywords**

#### **PATH**

Set this keyword to a single object reference or a vector of object references. This keyword specifies the path in the graphics hierarchy to map the device position to a voxel coordinate. Each path object reference specified with this keyword must contain an alias. The voxel coordinate is computed for the version of the object falling within the specified path. If this keyword is not set, the PARENT properties determine the path from the current object to the top of the graphics hierarchy and no alias paths are pursued.

#### **Note**

For more information on aliases, refer to the ALIAS keyword in IDLgrModel::Add.

## <span id="page-2035-0"></span>**IDLgrVolume::SetProperty**

The IDLgrVolume::SetProperty procedure method sets the value of a property or group of properties for the volume.

## **Syntax**

*Obj* -> [IDLgrVolume::]SetProperty

## **Arguments**

None

## **Keywords**

Any keyword to [IDLgrVolume::Init f](#page-2026-0)ollowed by the word "Set" can be set using IDLgrVolume::SetProperty.

# **IDLgrVRML**

The IDLgrVRML object allows you to save the contents of an Object Graphics hierarchy into a VRML 2.0 format file. The graphics tree can only contain a single view due to limitations in the VRML specification. The resulting VRML file is interactive and allows you to explore the geometry interactively using a VRML browser.

#### **Note**

Objects or subclasses of this type can not be saved or restored.

Aspect ratios are difficult to duplicate as they can be browser dependent. The object is limited to the primitives supported by VRML. Texture maps (and images) will be inlined into the output file. While this will generate large VRML files, the files are fully self-contained.

Several entities cannot be translated perfectly. These include:

#### **IDLgrImage objects**

Rotation and Z buffer behavior are not completely supported. Image objects will be converted into texture mapped polygons. BLEND\_FUNCTION is not completely supported (only binary srcAlpha,1-srcAlpha) This function is applied automatically if an Alpha channel is present. It is also very browser dependent. Channel masks are not supported.

#### **IDLgrPolygon and IDLgrSurface objects**

Hidden line/hidden point display, color and vertex color blending with texture colors, and bottom color are not supported. Shading may be browser dependent. Front face culling is not supported and back face culling is only supported at the browser's discretion.

#### **IDLgrLight objects**

Lighting scope and intensity may be browser dependent.

#### **IDLgrText objects**

Text using the ONGLASS property is only supported for the initial view.

#### **IDLgrViewgroup, IDLgrScene, IDLgrVolume objects**

These objects are not supported.

#### **IDLgrPalette objects**

Palette objects are simulated using an RGB color model.

#### **IDLgrPattern objects**

Only solid or clear patterns are supported.

#### **IDLgrFont, IDLgrSymbol objects**

The THICK property is not supported.

#### **IDLgrPolyline, IDLgrSymbol, IDLgrSurface, IDLgrPolygon and IDLgrPlot objects**

Line attributes (thickness, linestyle) are not supported.

#### **IDLgrView objects**

Z-clipping control, aspect ratio preservation, the LOCATION property, and orthographic projections are not supported.

#### **Destination objects**

The COLOR\_MODEL property is not fully supported in Indexed Color mode, when using a SHADER RANGE (an RGB model will be substituted instead). The QUALITY property is not supported.

## **Superclasses**

This class has no superclasses.

## **Subclasses**

This class has no subclasses.

## **Creation**

See ["IDLgrVRML::Init" on page 2048.](#page-2047-0)

## **Methods**

#### **Intrinsic Methods**

This class has the following methods:

• [IDLgrVRML::Cleanup](#page-2039-0)

- [IDLgrVRML::Draw](#page-2040-0)
- [IDLgrVRML::GetDeviceInfo](#page-2041-0)
- [IDLgrVRML::GetFontnames](#page-2043-0)
- [IDLgrVRML::GetProperty](#page-2044-0)
- [IDLgrVRML::GetTextDimensions](#page-2045-0)
- [IDLgrVRML::Init](#page-2047-0)
- [IDLgrVRML::SetProperty](#page-2050-0)

## <span id="page-2039-0"></span>**IDLgrVRML::Cleanup**

The IDLgrVRML::Cleanup procedure method performs all cleanup on the object.

#### **Note**

Cleanup methods are special *lifecycle methods*, and as such cannot be called outside the context of object destruction. This means that in most cases, you cannot call the Cleanup method directly. There is one exception to this rule: If you write your own subclass of this class, you can call the Cleanup method from within the Cleanup method of the subclass.

## **Syntax**

OBJ\_DESTROY, *Obj*

or

*Obj* -> [IDLgrVRML::]Cleanup(*Only in subclass' Cleanup method*.)

### **Arguments**

None

## **Keywords**

None

## <span id="page-2040-0"></span>**IDLgrVRML::Draw**

The IDLgrVRML::Draw procedure method draws the given picture to this graphics destination.

## **Syntax**

*Obj* -> [IDLgrVRML::]Draw [, *Picture*]

## **Arguments**

### **Picture**

The view (an instance of an [IDLgrView o](#page-2000-0)bject) to be drawn. If the view has a LOCATION property, it is ignored.

## **Keywords**

None

## <span id="page-2041-0"></span>**IDLgrVRML::GetDeviceInfo**

The IDLgrVRML::GetDeviceInfo function method returns information which allows IDL applications to intelligently make decisions for optimal performance. For example, it allows an application to determine if RENDERER=1 is actually implemented in hardware. It also allows applications to make optimal quality decisions when dynamically building texture maps.

## **Syntax**

*Result* = *Obj*–>[IDLgrVRML::]GetDeviceInfo( [, ALL=*variable*] [, MAX\_TEXTURE\_DIMENSIONS=*variable*] [, MAX\_VIEWPORT\_DIMENSIONS=*variable*] [, NAME=*variable*] [, NUM\_CPUS=*variable*] [, VENDOR=*variable*] [, VERSION=*variable*] )

## **Arguments**

None.

## **Keywords**

## **ALL**

Set this keyword to a named variable which, upon return, contains a structure with the values of all the device information keywords as fields.

## **MAX\_TEXTURE\_DIMENSIONS**

Set this keyword equal to a named variable. Upon return, *MAX\_TEXTURE\_DIMENSIONS* contains a two element integer array that specifies the maximum texture size supported by the device.

## **MAX\_VIEWPORT\_DIMENSIONS**

Set this keyword equal to a named variable. Upon return, *MAX\_VIEWPORT\_DIMENSIONS* contains a two element integer array that specifies the maximum size of a graphics display supported by the device.

## **NAME**

Set this keyword equal to a named variable. Upon return, *NAME* contains the name of the rendering device as a string.

#### **NUM\_CPUS**

Set this keyword equal to a named variable. Upon return, *NUM\_CPUS* contains an integer that specifies the number of CPUs that are known to, and available to IDL.

#### **Note**

The NUM\_CPUS keyword accurately returns the number of CPUs for the SGI Irix, SUN, and Microsoft Windows platforms. For platforms other than these, the number returned may not reflect the actual number of CPUs available to IDL in the current system.

#### **VENDOR**

Set this keyword equal to a named variable. Upon return, *VENDOR* contains the name of the rendering device creator as a string.

#### **VERSION**

Set this keyword equal to a named variable. Upon return, *VERSION* contains the version of the rendering device driver as a string.

## <span id="page-2043-0"></span>**IDLgrVRML::GetFontnames**

The IDLgrVRML::GetFontnames function method returns the list of available fonts that can be used in [IDLgrFont](#page-1794-0) objects. This method will only return the names of the available TrueType fonts. Hershey fonts will not be returned; see [Appendix G,](#page-2228-0) ["Fonts"](#page-2228-0) for more information.

## **Syntax**

*Return* = *Obj* ->[IDLgrVRML::]GetFontnames( *FamilyName* [, IDL\_FONTS={0 | 1 | 2}] [, STYLES=*string*] )

## **Arguments**

### **FamilyName**

A string representing the name of the font family to which all of the returned fonts must belong. The string may be a fully specified family name, such as "Helvetica". You can use both "\*" and "?" as wildcard characters, matching any number of characters or one character respectively. To return all available family names, use  $``$ 

## **Keywords**

## **IDL\_FONTS**

Set this keyword to specify where to search for fonts that IDL may use. Set IDL\_FONT to 1 to select only fonts installed by IDL and to 2 to select only fonts detected in the host operating system. The default value is 0, specifying that both IDL and operating system fonts should be returned.

## **STYLES**

Set this keyword to a string specifying the styles that are to be matched by the returned font names. You can set STYLES to a fully specified style string, such as "Bold Italic". If you set STYLES to the null string, ' ', only fontnames without style modifiers will be returned. You can use both "\*" and "?" as wildcard characters, matching any number of characters or one character respectively. The default value is the string, "\*", which returns all fontnames containing the *FamilyName* argument, with or without style modifiers.

## <span id="page-2044-0"></span>**IDLgrVRML::GetProperty**

The IDLgrVRML::GetProperty procedure method retrieves the value of a property or group of properties for the VRML object.

## **Syntax**

*Obj* -> [IDLgrVRML::]GetProperty [, ALL=*variable*] [, SCREEN\_DIMENSIONS=*variable*]

## **Arguments**

None

## **Keywords**

Any keyword to [IDLgrVRML::Init](#page-2047-0) followed by the word "Get" can be retrieved using IDLgrVRML::GetProperty. In addition, the following keywords are available:

### **ALL**

Set this keyword to a named variable that will contain an anonymous structure containing the values of all of the retrievable properties associated with this object.

## **SCREEN\_DIMENSIONS**

Set this keyword to a named variable that will contain a two-element vector of the form [*width*, *height*] specifying the dimensions of the overall screen dimensions for the screen with which this object associated. The screen dimensions are measured in device units.

## <span id="page-2045-0"></span>**IDLgrVRML::GetTextDimensions**

The IDLgrVRML::GetTextDimensions function method retrieves the dimensions of a text object that will be rendered in the clipboard buffer. The result is a 3-element floating-point vector [*xDim*, *yDim*, *zDim*] representing the dimensions of the text object, measured in data units.

## **Syntax**

```
Result = Obj ->[IDLgrVRML::]GetTextDimensions( TextObj
[, DESCENT=variable] [, PATH=objref(s)] )
```
## **Arguments**

## **TextObj**

The object reference to a text or axis object for which the text dimensions are requested.

## **Keywords**

## **DESCENT**

Set this keyword equal to a named variable that will contain an array of floating-point values (one for each string in the IDLgrText object). The values represent the distance to travel (parallel to the UPDIR vector) from the text baseline to reach the bottom of the lowest descender in the string. All values will be negative numbers, or zero. This keyword is valid only if *TextObj* is an IDLgrText object.

## **PATH**

Set this keyword to a single object reference or a vector of object references. This keyword specifies the path in the graphics hierarchy to compute the text dimensions. Each path object reference specified with this keyword must contain an alias. The text dimensions are computed for the version of the object falling within that path. If this keyword is not set, the PARENT properties determine the path from the current object to the top of the graphics hierarchy and no alias paths are pursued. If IDLgrVRML::GetTextDimensions is called from within a Draw method and the PATH keyword is not set, the alias path used to find the object during the draw is used, rather than the PARENT path.

#### **Note**

For more information on aliases, refer to the ALIAS keyword in IDLgrModel::Add.

## <span id="page-2047-0"></span>**IDLgrVRML::Init**

The IDLgrVRML::Init function method initializes the VRML object.

#### **Note**

Init methods are special *lifecycle methods*, and as such cannot be called outside the context of object creation. This means that in most cases, you cannot call the Init method directly. There is one exception to this rule: If you write your own subclass of this class, you can call the Init method from within the Init method of the subclass.

## **Syntax**

*Obj* = OBJ\_NEW('IDLgrVRML')

or

```
Result = Obj \rightarrow [IDLgrVRML::]Init([CCLOR] MODEL{Get}] = \{0 | 1\}][, DIMENSIONS{Get, Set}=[width, height]] [, FILENAME{Get, Set}=string]
[, GRAPHICS_TREE{Get, Set}=objref] [, N_COLORS{Get}=integer(2 to 256}]
[, PALETTE{Get, Set}=objref] [, QUALITY{Get, Set}={0 | 1 | 2}]
[, RESOLUTION{Get, Set}=[xres, yres]] [, UNITS{Get, Set}={0 | 1 | 2 | 3}]
[, UVALUE{Get, Set}=value] [, WORLDINFO=string array]
[, WOLRDTITLE=string] ) (Only in a subclass' Init method.)
```
## **Arguments**

None

## **Keywords**

Properties retrievable via [IDLgrVRML::GetProperty](#page-2044-0) are indicated by the word "Get" following the keyword. Properties settable via [IDLgrVRML::SetProperty a](#page-2050-0)re indicated by the word "Set" following the keyword.

## **COLOR\_MODEL (Get)**

Set this keyword to the color model to be used for the buffer:

- $0 = RGB$  (the default)
- 1=Color indexed.

#### **DIMENSIONS (Get, Set)**

Set this keyword to a two-element vector of the form [*width*, *height*] to specify the dimensions of the window in units specified by the UNITS property. The default is [640,480].

#### **Note**

The only use of this property is to support the use of normalized coordinates for the dimensions of the IDLgrView object passed to the IDLgrVRML::Draw method.

#### **FILENAME (Get, Set)**

Set this keyword to the name of a file into which the vector data will be saved. The default is idl.wrl.

#### **GRAPHICS\_TREE (Get, Set)**

Set this keyword to an object reference of type IDLgrView. If this property is set to a valid object reference, calling the Draw method on the destination object with no arguments will cause the object reference associated with this property to be drawn. If this object is valid and the destination object is destroyed, this object reference will be destroyed as well. By default the GRAPHICS\_TREE property is set equal to the null-object.

#### **N\_COLORS (Get)**

Set this keyword to the number of colors (between 2 and 256) to be used if COLOR\_MODEL is set to indexed.

#### **PALETTE (Get, Set)**

Set this keyword to the object reference of a palette object (an instance of the IDLgrPalette object class) to specify the red, green, and blue values that are to be loaded into the buffer's color lookup table.

#### **QUALITY (Get, Set)**

Set this keyword to an integer indicating the rendering quality at which graphics are to be drawn to the buffer. Valid values are:

- $0=$ Low
- 1=Medium
- 2=High (the default)

### **RESOLUTION (Get, Set)**

Set this keyword to a two-element vector of the form [*xres*, *yres*] specifying the device resolution in centimeters per pixel.

#### **Note**

This keyword is used for text scaling and partial aspect ratio preservation only. The default value is [0.0352778, 0.0352778] (72 DPI).

### **UNITS (Get, Set)**

Set this keyword to indicate the units of measure for the DIMENSIONS property. Valid values are:

- 0=Device (the default)
- $\bullet$  1=Inches
- $\bullet$  2=Centimeters
- 3=Normalized (relative to 1600 x 1200).

### **UVALUE (Get, Set)**

Set this keyword to a value of any type. You can use this user value to contain any information you wish.

#### **WORLDINFO**

Set this keyword to a list of strings for the info field of the VRML WorldInfo node. The default is the null string, ''.

#### **WOLRDTITLE**

Set this keyword to a string containing the title for the VRML WorldInfo node, TITLE field. The default is 'IDL VRML file'.

## <span id="page-2050-0"></span>**IDLgrVRML::SetProperty**

The IDLgrVRML::SetProperty procedure method sets the value of a property or group of properties for the VRML world.

## **Syntax**

*Obj* -> [IDLgrVRML::]SetProperty

## **Arguments**

None

### **Keywords**

Any keyword to [IDLgrVRML::Init](#page-2047-0) followed by the word "Set" can be retrieved using IDLgrVRML::SetProperty.

# <span id="page-2051-0"></span>**IDLgrWindow**

A window object is a representation of an on-screen area on a display device that serves as a graphics destination.

**Note**

Objects or subclasses of this type can not be saved or restored.

## **Note on Window Size Limits**

The OpenGL libraries IDL uses impose limits on the maximum size of a drawable area. The limits are device-dependent — they depend both on your graphics hardware and the setting of the RENDERER property. Currently, the smallest maximum drawable area on any IDL platform is  $1280 \times 1024$  pixels; the limit on your system may be larger.

## **Superclasses**

This class has no superclass.

## **Subclasses**

This class has no subclasses.

## **Creation**

See ["IDLgrWindow::Init" on page 2066.](#page-2065-0)

## **Methods**

#### **Intrinsic Methods**

This class has the following methods:

- **[IDLgrWindow::Cleanup](#page-2053-0)**
- [IDLgrWindow::Draw](#page-2054-0)
- [IDLgrWindow::Erase](#page-2055-0)
- [IDLgrWindow::GetContiguousPixels](#page-2056-0)
- [IDLgrWindow::GetDeviceInfo](#page-2057-0)
- [IDLgrWindow::GetFontnames](#page-2059-0)
- [IDLgrWindow::GetProperty](#page-2060-0)
- [IDLgrWindow::GetTextDimensions](#page-2062-0)
- **[IDLgrWindow::Iconify](#page-2064-0)**
- [IDLgrWindow::Init](#page-2065-0)
- [IDLgrWindow::Pickdata](#page-2070-0)
- **[IDLgrWindow::Read](#page-2072-0)**
- [IDLgrWindow::Select](#page-2073-0)
- [IDLgrWindow::SetCurrentCursor](#page-2075-0)
- [IDLgrWindow::SetProperty](#page-2077-0)
- [IDLgrWindow::Show](#page-2078-0)

# **IDLgrWindow::Cleanup**

The IDLgrWindow::Cleanup procedure method performs all cleanup on the object.

#### **Note**

Cleanup methods are special *lifecycle methods*, and as such cannot be called outside the context of object destruction. This means that in most cases, you cannot call the Cleanup method directly. There is one exception to this rule: If you write your own subclass of this class, you can call the Cleanup method from within the Cleanup method of the subclass.

## **Syntax**

OBJ\_DESTROY, *Obj*

or

*Obj* -> [IDLgrWindow::]Cleanup(*Only in subclass' Cleanup method*.)

## **Arguments**

None

## **Keywords**

None

## **IDLgrWindow::Draw**

The IDLgrWindow::Draw procedure method draws the specified scene or view object to this graphics destination.

#### **Note**

Objects are drawn to the destination device in the order that they are added to the model, view, viewgroup, or scene object that contains them.

#### **Syntax**

*Obj*  $\rightarrow$  [IDLgrWindow::]Draw [, *Picture*] [, CREATE\_INSTANCE={1 | 2}] [, /DRAW\_INSTANCE]

#### **Arguments**

#### **Picture**

The view (an instance of an [IDLgrView](#page-2000-0) object), viewgroup (an instance of an IDLgrViewgroup object), or scene (an instance of an [IDLgrScene](#page-1950-0) object) to be drawn.

#### **Keywords**

#### **CREATE\_INSTANCE**

Set this keyword equal to one specify that this scene or view is the unchanging part of a drawing. Some destinations can make an instance from the current window contents without having to perform a complete redraw. If the view or scene to be drawn is identical to the previously drawn view or scene, this keyword can be set equal to 2 to hint the destination to create the instance from the current window contents if it can.

#### **DRAW\_INSTANCE**

Set this keyword to specify that this scene or view is the changing part of a drawing. It is overlaid on the result of the most recent CREATE\_INSTANCE draw.

# **IDLgrWindow::Erase**

The IDLgrWindow::Erase procedure method erases the entire contents of the window.

# **Syntax**

*Obj* -> [IDLgrWindow::]Erase [, COLOR=*index or RGB vector*]

# **Arguments**

None

## **Keywords**

## **COLOR**

Set this keyword to the color to be used for the erase. The color may be specified as a color lookup table index or as an RGB vector. The default erase color is white.

# **IDLgrWindow::GetContiguousPixels**

The IDLgrWindow::GetContiguousPixels function method returns an array of long integers whose length is equal to the number of colors available in the index color mode (that is, the value of the N\_COLORS property).

The returned array marks contiguous pixels with the ranking of the range's size. This means that within the array, the elements in the largest available range are set to zero, the elements in the second-largest range are set to one, etc. Use this range to set an appropriate colormap for use with the SHADE\_RANGE property of the [IDLgrSurface a](#page-1958-0)nd [IDLgrPolygon o](#page-1891-0)bject classes.

To get the largest contiguous range, you could use the following IDL command:

```
result = obj -> GetContiguousPixels()
Range0 = WHERE(result E0 0)
```
A contiguous region in the colormap can be increasing or decreasing in values. The following would be considered contiguous:

[0,1,2,3,4] [4,3,2,1,0]

## **Syntax**

*Return* = *Obj* -> [IDLgrWindow::]GetContiguousPixels()

#### **Arguments**

None

#### **Keywords**

None

# **IDLgrWindow::GetDeviceInfo**

The IDLgrWindow::GetDeviceInfo procedure method returns information which allows IDL applications to intelligently make decisions for optimal performance. For example, it allows an application to determine if RENDERER=0 is actually implemented in hardware. It also allows applications to make optimal quality decisions when dynamically building texture maps.

# **Syntax**

*Obj*–>[IDLgrWindow::]GetDeviceInfo [, ALL=*variable*] [, MAX\_TEXTURE\_DIMENSIONS=*variable*] [, MAX\_VIEWPORT\_DIMENSIONS=*variable*] [, NAME=*variable*] [, NUM\_CPUS=*variable*] [, VENDOR=*variable*] [, VERSION=*variable*]

## **Arguments**

None.

## **Keywords**

## **ALL**

Set this keyword to a named variable which, upon return, contains a structure with the values of all the device information keywords as fields.

#### **MAX\_TEXTURE\_DIMENSIONS**

Set this keyword equal to a named variable. Upon return, MAX\_TEXTURE\_DIMENSIONS contains a two element integer array that specifies the maximum texture size supported by the device.

## **MAX\_VIEWPORT\_DIMENSIONS**

Set this keyword equal to a named variable. Upon return, MAX\_VIEWPORT\_DIMENSIONS contains a two element integer array that specifies the maximum size of a graphics display supported by the device.

## **NAME**

Set this keyword equal to a named variable. Upon return, NAME contains the name of the rendering device as a string.

#### **NUM\_CPUS**

Set this keyword equal to a named variable. Upon return, NUM\_CPUS contains an integer that specifies the number of CPUs that are known to, and available to IDL.

#### **Note**

The NUM\_CPUS keyword accurately returns the number of CPUs for the SGI Irix, SUN, and Microsoft Windows platforms. For platforms other than these, the number returned may not reflect the actual number of CPUs available to IDL in the current system.

#### **VENDOR**

Set this keyword equal to a named variable. Upon return, VENDOR contains the name of the rendering device creator as a string.

#### **VERSION**

Set this keyword equal to a named variable. Upon return, VERSION contains the version of the rendering device driver as a string.

# <span id="page-2059-0"></span>**IDLgrWindow::GetFontnames**

The IDLgrWindow::GetFontnames function method returns the list of available fonts that can be used in [IDLgrFont](#page-1794-0) objects. This method will only return the names of the available TrueType fonts. Hershey fonts will not be returned; see [Appendix G,](#page-2228-0) ["Fonts"](#page-2228-0) for more information.

# **Syntax**

*Return* = *Obj* -> [IDLgrWindow::]GetFontnames(*FamilyName* [, IDL\_FONTS={0 | 1 | 2}] [, STYLES=*string*] )

## **Arguments**

## **FamilyName**

A string representing the name of the font family to which all of the returned fonts must belong. The string may be a fully specified family name—such as "Helvetica". You can use both "\*" and "?" as wildcard characters, matching any number of characters or one character respectively. To return all available family names, use  $``$ 

# **Keywords**

## **IDL\_FONTS**

Set this keyword to specify where to search for fonts that IDL may use. Set IDL\_FONT to 1 to select only fonts installed by IDL and to 2 to select only fonts detected in the host operating system. The default value is 0, specifying that both IDL and operating system fonts should be returned.

## **STYLES**

Set this keyword to a string specifying the styles that are to be matched by the returned font names. You can set STYLES to a fully specified style string, such as "Bold Italic". If you set STYLES to the null string, ' ', only fontnames without style modifiers will be returned. You can use both "\*" and "?" as wildcard characters, matching any number of characters or one character respectively. The default value is the string, "\*", which returns all fontnames containing the *FamilyName* argument, with or without style modifiers.

# <span id="page-2060-0"></span>**IDLgrWindow::GetProperty**

The IDLgrWindow::GetProperty procedure method retrieves the value of a property or group of properties for the window.

#### **Syntax**

*Obj* -> [IDLgrWindow::]GetProperty [, ALL=*variable*] [, IMAGE\_DATA=*variable*] [, RESOLUTION=*variable*] [, SCREEN\_DIMENSIONS=*variable*] [, ZBUFFER\_DATA=*variable*]

## **Arguments**

None

#### **Keywords**

Any keyword to [IDLgrWindow::Init](#page-2065-0) followed by the word "Get" can be retrieved using IDLgrWindow::GetProperty. In addition, the following keywords are available:

#### **ALL**

Set this keyword to a named variable that will contain an anonymous structure containing the values of all of the properties associated with the *state* of this object. State information about the object includes things like color, range, tick direction, etc., but not image, vertex, or connectivity data, or user values.

#### **Note**

The fields of this structure may change in subsequent releases of IDL.

#### **IMAGE\_DATA**

Set this keyword to a named variable that will contain a byte array representing the image that is currently displayed in the window. If the window object uses an RGB color model, the returned array will have dimensions (3, *winXSize*, *winYSize*), or (4, *winXSize*, *winYSize*) if an alpha channel is included. If the window object uses an Indexed color model, the returned array will have dimensions (*winXSize*, *winYSize*). See ["IDLgrWindow::Read" on page 2073 fo](#page-2072-0)r more information.

#### **RESOLUTION**

Set this keyword to a named variable that will contain a vector of the form [*xres*, *yres*] reporting the pixel resolution, measured in centimeters per pixel.

#### **SCREEN\_DIMENSIONS**

Set this keyword to a named variable that will contain a two-element vector of the form [*width*, *height*] specifying the dimensions of the overall screen dimensions for the screen with which this window is associated. The screen dimensions are measured in device units.

## **ZBUFFER\_DATA**

Set this keyword to a named variable that will contain a float array representing the zbuffer that is currently within the buffer. The returned array will have dimensions (*xdim*, *ydim*).

# <span id="page-2062-0"></span>**IDLgrWindow::GetTextDimensions**

The IDLgrWindow::GetTextDimensions function method retrieves the dimensions of a text object that will be rendered in the window. The result is a 3-element floatingpoint vector [*xDim*, *yDim*, *zDim*] representing the dimensions of the text object, measured in data units.

## **Syntax**

*Result* = *Obj* ->[IDLgrWindow::]GetTextDimensions( *TextObj* [, DESCENT=*variable*] [, PATH=*objref(s)*] )

## **Arguments**

#### **TextObj**

The object reference to a text or axis object for which the text dimensions are requested.

## **Keywords**

#### **DESCENT**

Set this keyword equal to a named variable that will contain an array of floatingpoint values (one for each string in the IDLgrText object). The values are the distance to travel (parallel to the UPDIR direction) from the baseline to reach the bottom of all the descenders for the string; the values will be negative or 0. This keyword is only valid if *TextObj* is of the class IDLgrText.

#### **PATH**

Set this keyword to a single object reference or a vector of object references. This keyword specifies the path in the graphics hierarchy to compute the text dimensions. Each path object reference specified with this keyword must contain an alias. The text dimensions are computed for the version of the object falling within that path. If this keyword is not set, the PARENT properties determine the path from the current object to the top of the graphics hierarchy and no alias paths are pursued. If IDLgrWindow::GetTextDimensions is called from within a Draw method and the PATH keyword is not set, the alias path used to find the object during the draw is used, rather than the PARENT path.

#### **Note**

For more information on aliases, refer to the ALIAS keyword in IDLgrModel::Add.

# <span id="page-2064-0"></span>**IDLgrWindow::Iconify**

The IDLgrWindow::Iconify procedure method iconifies or de-iconifies the window.

#### **Note**

Iconification under window systems is solely handled by the window manager; client applications, such as IDL, do not have the capability to manage icons. The Iconify method provides a hint to the window manager, which applies the information as it sees fit. (On the Macintosh, for example, iconfication is not a standard option; the Iconify method is ignored on the Mac.)

#### **Syntax**

*Obj* -> [IDLgrWindow::]Iconify, *IconFlag*

#### **Arguments**

#### **IconFlag**

Set *IconFlag* to 1 (one) to iconify the window or to 0 (zero) to restore the window. If the window is already restored, it is brought to the front of the window stack.

#### **Keywords**

None

# <span id="page-2065-0"></span>**IDLgrWindow::Init**

The IDLgrWindow::Init function method initializes the window object.

#### **Note**

Init methods are special *lifecycle methods*, and as such cannot be called outside the context of object creation. This means that in most cases, you cannot call the Init method directly. There is one exception to this rule: If you write your own subclass of this class, you can call the Init method from within the Init method of the subclass.

## **Syntax**

*Obj* = OBJ\_NEW('IDLgrWindow')

or

```
Result = Obj \rightarrow [IDLgrWindow::]Init([CCLOR] MODEL{Get}] = \{0 | 1\}][, DIMENSIONS{Get, Set} =[width, height]] [, GRAPHICS_TREE{Get,
Set}=objref of type IDLgrScene, IDLgrViewgroup, or IDLgrView]
[, LOCATION{Get, Set}= [x, y][, N_COLORS{Get}= integer{2 to 256][, PALETTE{Get, Set}=objref] [, QUALITY{Get, Set}={0 | 1 | 2}]
[, RENDERER{Get} = {0 | 1 } ] [, RETAIN{Get} = {0 | 1 | 2 } [, TITLE{Get,
Set}=string] [, UNITS{Get, Set}={0 | 1 | 2 | 3}] [, UVALUE{Get, Set}=value] )
(Only in a subclass' Init method.)
```
**X Windows Keywords:** [, DISPLAY\_NAME{Get}=*string*]

## **Arguments**

None

## **Keywords**

Properties retrievable via [IDLgrWindow::GetProperty a](#page-2060-0)re indicated by the word "Get" following the keyword. Properties settable via [IDLgrWindow::SetProperty](#page-2077-0) are indicated by the word "Set" following the keyword.

## **COLOR\_MODEL (Get)**

Set this keyword to the color model to be used for the window:

- $0 = RGB$  (default)
- $\bullet$  1 = Color Index

#### **Note**

For some X11 display situations, IDL may not be able to support a color index model destination object in object graphics. We do, however, guarantee that an RGB color model destination will be available for all display situations.

#### **DIMENSIONS (Get, Set)**

Set this keyword to a two-element vector of the form [*width*, *height*] to specify the dimensions of the window in units specified by the UNITS property. By default, if no value is specified for DIMENSIONS, IDL uses the value of the "Default Window Width" and "Default Window Height" preferences set in the IDL Development Environment's (IDLDE) Preferences dialog. If there is no preference file for the IDLDE, the DIMENSIONS property is set equal to one quarter of the screen size. There are limits on the maximum size of an IDLgrWindow object; see ["Note on](#page-2051-0) [Window Size Limits" on page 2052 fo](#page-2051-0)r details.

#### **Note**

Changing DIMENSIONS properties is merely a request and may be ignored for various reasons.

#### **DISPLAY\_NAME (Get) [X Only]**

Set this keyword to the name of the X Windows display on which the window is to appear.

#### **GRAPHICS\_TREE (Get, Set)**

Set this keyword to an object reference of type IDLgrScene, IDLgrViewgroup, or IDLgrView. If this property is set to a valid object reference, calling the Draw method on the destination object with no arguments will cause the object reference associated with this property to be drawn. If this object is valid and the destination object is destroyed, this object reference will be destroyed as well. By default the GRAPHICS\_TREE property is set equal to the null-object.

#### **LOCATION (Get, Set)**

Set this keyword to a two-element vector of the form  $[x, y]$  to specify the location of the upper lefthand corner of the window relative to the display screen, in units specified by the UNITS property. By default, the window is positioned at one of four quadrants on the display screen, and the location is measured in device units.

#### **Note**

Changing LOCATION properties is merely a request and may be ignored for various reasons. LOCATION may be adjusted to take into account window decorations.

#### **N\_COLORS (Get)**

Set this keyword to the number of colors (between 2 and 256) to be used if COLOR\_MODEL is set to Indexed (1). This keyword is ignored if COLOR\_MODEL is set to RGB (0).

#### **Note**

If COLOR\_MODEL is set to Color Index (1), setting N\_COLORS is treated as a request to your operating system. You should always check the actual number of available colors for any Color Indexed destination with the [IDLgrWindow::GetProperty m](#page-2060-0)ethod. The actual number of available colors depends on your system and also on how you have used IDL.

#### **PALETTE (Get, Set)**

Set this keyword to the object reference of a palette object (an instance of the [IDLgrPalette](#page-1862-0) object class) to specify the red, green, and blue values that are to be loaded into the graphics destination's color lookup table, applicable if the Indexed color model is used.

#### **QUALITY (Get, Set)**

Set this keyword to an integer indicating the rendering quality at which graphics are to be drawn to this destination. Valid values are:

- $0 = Low$
- $1 = \text{Median}$
- $2 =$ High (default).

#### **RENDERER (Get)**

Set this keyword to an integer value indicating which graphics renderer to use when drawing objects within the window. Valid values are:

- $0 =$  Platform native OpenGL
- $\bullet$  1 = IDL's software implementation

By default, your platform's native OpenGL implementation is used. If your platform does not have a native OpenGL implementation, IDL's software implementation is used regardless of the value of this property. See "Hardware vs. Software Rendering" in Chapter 28 of *Using IDL* for details. Your choice of renderer may also affect the maximum size of an IDLgrWindow object; see "[Note on Window Size Limits" on](#page-2051-0) [page 2052 f](#page-2051-0)or details.

#### **RETAIN (Get)**

Set this keyword to 0, 1, or 2 to specify how backing store should be handled for the window. By default, if no value is specified for RETAIN, IDL uses the value of the "Backing Store" preference set in the IDL Development Environment's (IDLDE) Preferences dialog. If there is no preference file for the IDLDE (that is, if you always use IDL in plain tty mode), the RETAIN property is set equal to 0 by default.

- $\bullet$  0 = No backing store.
- $\bullet$  1 = The server or window system is requested to provide the backing store. Note that requesting backing store from the server is only a request; backing store may not be provided in all situations.
- $2 =$  Requests that IDL provide the backing store directly. In some situations, IDL can not provide this backing store in Object Graphics. To see if IDL provided backing store, query the RETAIN keyword of [IDLgrWindow::GetProperty.](#page-2060-0) IDL may also alter the RENDERER keyword while attempting to provide backing store.

In IDL Object Graphics, it is almost always best to disable backing store (that is, set the RETAIN property equal to zero). This is because drawing to an off-screen pixmap (which is what happens when backing store is enabled) almost always bypasses any hardware graphics acceleration that may be available, causing all rendering to be done in software. To ensure that windows are redrawn properly, enable the generation of expose events on the WIDGET\_DRAW window and redraw the window explicitly when an expose event is received.

#### **TITLE (Get, Set)**

Set this keyword equal to a string that represents the title of the window.

#### **UNITS (Get, Set)**

Set this keyword to indicate the units of measure for the LOCATION and DIMENSIONS properties. Valid values are:

- $\bullet$  0 = Device (default)
- $\bullet$  1 = Inches
- $2 =$  Centimeters
- $3 =$  Normalized: relative to the dimensions of the screen.

#### **Note**

If you set the value of the UNITS property (using the SetProperty method) without also setting the value of the LOCATION and DIMENSIONS properties, IDL will convert the current size and location values into the new units.

#### **UVALUE (Get, Set)**

Set this keyword to a value of any type. You can use this "user value" to contain any information you wish. Remember that if you set the user value equal to a pointer or object reference, you should destroy the pointer or object reference explicitly when destroying the object it is a user value of.

# <span id="page-2070-0"></span>**IDLgrWindow::Pickdata**

The IDLgrWindow::Pickdata function method maps a point in the two-dimensional device space of the window to a point in the three-dimensional data space of an object tree. The resulting 3D data space coordinates are returned in a user-specified variable. The Pickdata function returns one if the specified location in the window's device space "hits" a graphic object, or zero if no object was "hit". Pickdata returns - 1 if the point selected falls outside of the specified view or window.

## **Syntax**

*Result* = *Obj* -> [IDLgrWindow::]Pickdata( *View*, *Object*, *Location*, *XYZLocation*  $[$ , PATH= $\textit{objref}(s)$ ])

#### **Arguments**

#### **View**

The object reference of an IDLgrView object that contains the object being picked.

#### **Object**

The object reference of a model or atomic graphic object from which the data space coordinates are being requested.

#### **Location**

A two-element vector [*x*, *y*] specifying the location in the window's device space of the point to pick data from.

#### **XYZLocation**

A named variable that will contain the three-dimensional data space coordinates of the picked point. Note that the value returned in this variable is a location, not a data value.

#### **Note**

If the atomic graphic object specified as the target has been transformed using either the LOCATION or DIMENSIONS properties (this is only possible with IDLgrAxis, IDLgrImage, and IDLgrText objects), these transformations will *not* be included in the data coordinates returned by the Pickdata function. This means that you may need to re-apply the transformation accomplished by specifying LOCATION or DIMENSIONS once you have retrieved the data coordinates with Pickdata. This

situation does not occur if you transform the axis, text, or image object using the [XYZ]COORD\_CONV properties.

## **Keywords**

#### **PATH**

Set this keyword to a single object reference or a vector of object references. This keyword specifies the path in the graphics hierarchy to map the device position to a data space coordinate. Each path object reference specified with this keyword must contain an alias. The data space coordinate is computed for the version of the object falling within that path. If this keyword is not set, the PARENT properties determine the path from the current object to the top of the graphics hierarchy and no alias paths are pursued.

#### **Note**

For more information on aliases, refer to the ALIAS keyword in IDLgrModel::Add.

# <span id="page-2072-0"></span>**IDLgrWindow::Read**

The IDLgrWindow::Read function method reads an image from a window. The returned value is an instance of the [IDLgrImage](#page-1800-0) object class.

## **Syntax**

*Result* = *Obj* -> [IDLgrWindow::]Read()

## **Arguments**

None

## **Keywords**

None

# <span id="page-2073-0"></span>**IDLgrWindow::Select**

The IDLgrWindow::Select function method returns a list of objects selected at a specified location. If no objects are selected, the Select function returns -1.

# **Syntax**

*Result* = *Obj* -> [IDLgrWindow::]Select( *Picture, XY* [, DIMENSIONS=*[width*, *height*]] [, UNITS={0 | 1 | 2 | 3}])

# **Arguments**

#### **Picture**

The view or scene (an instance of the [IDLgrView,](#page-2000-0) IDLgrViewgroup, or [IDLgrScene](#page-1950-0) class) whose children are among the candidates for selection.

If the first argument is a scene, then the returned object list will contain one or more views. If the first argument is a view, the list will contain atomic graphic objects (or model objects which have their SELECT\_TARGET property set). Objects are returned in order, according to their distance from the viewer. The closer an object is to the viewer, the lower its index in the returned object list. If multiple objects are at the same distance from the viewer (views in a scene or 2D geometry), the last object drawn will appear at a lower index in the list.

## **XY**

A two-element array defining the center of the selection box in device space. By default, the selection box is 3 pixels by 3 pixels.

# **Keywords**

## **DIMENSIONS**

Set this keyword to a two-element array [*w*, *h*] to specify that the selection box will have a width *w* and a height *h*, and will be centered about the coordinates [*x*, *y*] specified in the *XY* argument. The box occupies the rectangle defined by:

 $(x-(w/2), y-(h/2)) - (x+(w/1), y+(h/2))$ 

Any object that intersects this box is considered to be selected. By default, the selection box is 3 pixels by 3 pixels.

#### **UNITS**

Set this keyword to indicate the units of measure. Valid values are:

- $\bullet$  0 = Device (default)
- $\bullet$  1 = Inches
- $2 =$  Centimeters
- $\bullet$  3 = Normalized: relative to the dimensions of the graphics destination.

# <span id="page-2075-0"></span>**IDLgrWindow::SetCurrentCursor**

The IDLgrWindow::SetCurrentCursor procedure method sets the current cursor image to be used while positioned over a drawing area.

# **Syntax**

*Obj*-> [IDLgrWindow::]SetCurrentCursor [, *CursorName*] [, IMAGE=*16 x 16 bitmap*] [, MASK=*16 x 16 bitmap*] [, HOTSPOT=*[x*, *y]*]

**X Windows Only Keywords:** [, STANDARD=*index*]

## **Arguments**

#### **CursorName**

A string that specifies which built-in cursor to use. This argument is ignored if one of the keywords to this routine is set. This string can be one of the following:

- ARROW CROSSHAIR
- ICON IBEAM
- MOVE ORIGINAL
- SIZE NE SIZE NW
- SIZE SE SIZE SW
- SIZE NS SIZE EW
- 
- UP\_ARROW

# **Keywords**

## **IMAGE [X and Macintosh Only]**

Set this keyword to a 16x16 column bitmap, contained in a 16-element short integer vector, specifying the cursor pattern. The offset from the upper-left pixel to the point that is considered the "hot spot" can be provided via the HOTSPOT keyword.

## **MASK [X and Macintosh Only]**

When the IMAGE keyword is set, the MASK keyword can be used to simultaneously specify the mask that should be used. In the mask, bits that are set indicate bits in the IMAGE that should be seen and bits that are not are "masked" out".

#### **HOTSPOT [X and Macintosh Only]**

Set this keyword to a two-element vector specifying the  $[x, y]$  pixel offset of the cursor "hot spot", the point which is considered to be the mouse position, from the upper left corner of the cursor image. This parameter is only applicable if IMAGE is provided. The cursor image is displayed top-down (the first row is displayed at the top).

#### **STANDARD [X Only]**

Set this keyword to an X11 cursor font index to change the appearance of the cursor in the IDL graphics window to a glyph in this font. On non-X platforms, setting this keyword displays the crosshair cursor.

# <span id="page-2077-0"></span>**IDLgrWindow::SetProperty**

The IDLgrWindow::SetProperty procedure method sets the value of a property or group of properties for the window.

# **Syntax**

*Obj* -> [IDLgrWindow::]SetProperty

# **Arguments**

None

# **Keywords**

Any keyword to [IDLgrWindow::Init](#page-2065-0) followed by the word "Set" can be set using IDLgrWindow::SetProperty.

# <span id="page-2078-0"></span>**IDLgrWindow::Show**

The IDLgrWindow::Show procedure method exposes or hides a window.

#### **Syntax**

*Obj* -> [IDLgrWindow::]Show, *Position*

## **Arguments**

#### **Position**

Set this argument equal to a non-zero value to expose the window, or to 0 to hide the window.

## **Keywords**

None

# **TrackBall**

A TrackBall object translates widget events from a draw widget (created with the WIDGET\_DRAW function) into transformations that emulate a virtual trackball (for transforming object graphics in three dimensions).

This object class is implemented in the IDL language. Its source code can be found in the file trackball\_\_define.pro in the lib subdirectory of the IDL distribution.

## **Superclasses**

This class has no superclasses.

## **Subclasses**

This class has no subclasses.

## **Creation**

See ["TrackBall::Init" on page 2081.](#page-2080-0)

## **Methods**

#### **Intrinsic Methods**

This class has the following methods:

- [TrackBall::Init](#page-2080-0)
- [Trackball::Reset](#page-2082-0)
- [TrackBall::Update](#page-2083-0)

# <span id="page-2080-0"></span>**TrackBall::Init**

The TrackBall::Init function method initializes the TrackBall object.

## **Syntax**

*Obj* = OBJ\_NEW('TrackBall', *Center*, *Radius*)

or

```
Result = Obj -> [TrackBall::]Init( Center, Radius [, AXIS={0 | 1 | 2}]
[, /CONSTRAIN] [, MOUSE=bitmask] ) (Only in a subclass' Init method.)
```
(*Only in a subclass' Init method*.)

## **Arguments**

#### **Center**

A two-dimensional vector, [*X*, *Y*], specifying the center coordinates of the trackball. *X* and *Y* should be specified in device units.

#### **Radius**

The radius of the trackball, specified in device units.

## **Keywords**

#### **AXIS**

Set this keyword to an integer value to indicate the axis about which rotations are to be constrained if the CONSTRAIN keyword is set. Valid values include:

- $0 =$  Rotate only around the *X* axis.
- $1 =$  Rotate only around the *Y* axis.
- $2 =$  Rotate only around the *Z* axis (this is the default).

#### **CONSTRAIN**

Set this keyword to indicate that the trackball transformations are to be constrained about the axis specified by the AXIS keyword. The default is not to constrain the transformations.

#### **MOUSE**

Set this keyword to a bitmask to indicate which mouse button to honor for trackball events. The least significant bit represents the leftmost button, the next highest bit represents the middle button, and the next highest bit represents the right button. The default is 1b, for the left mouse button.

# <span id="page-2082-0"></span>**Trackball::Reset**

The TrackBall::Reset procedure method resets the state of the TrackBall object.

#### **Syntax**

*Obj* -> [TrackBall::]Reset(*Center*, *Radius* [, AXIS={0 | 1 | 2}] [, /CONSTRAIN] [, MOUSE=*bitmask*])

## **Arguments**

#### **Center**

A two-dimensional vector, [*X*, *Y*], specifying the center coordinates of the trackball. *X* and *Y* should be specified in device units.

#### **Radius**

The radius of the trackball, specified in device units.

## **Keywords**

#### **AXIS**

Set this keyword to an integer value to indicate the axis about which rotations are to be constrained if the CONSTRAIN keyword is set. Valid values include:

- $0 =$  Rotate only around the *X* axis.
- 1 = Rotate only around the *Y* axis.s
- $2 =$  Rotate only around the *Z* axis (this is the default).

#### **CONSTRAIN**

Set this keyword to indicate that the trackball transformations are to be constrained about the axis specified by the AXIS keyword. The default is not to constrain the transformations.

#### **MOUSE**

Set this keyword to a bitmask to indicate which mouse button to honor for trackball events. The least significant bit represents the leftmost button, the next highest bit represents the middle button, and the next highest bit represents the right button. The default is 1b, for the left mouse button.

# <span id="page-2083-0"></span>**TrackBall::Update**

The TrackBall::Update function method updates the state of the TrackBall object based on the information contained in the input widget event structure. The return value is nonzero if a transformation matrix is calculated as a result of the event, or zero otherwise.

# **Syntax**

```
Result = Obj -> [TrackBall::]Update( sEvent [, MOUSE=bitmask]
[, TRANSFORM=variable] [, /TRANSLATE] )
```
## **Arguments**

#### **sEvent**

The widget event structure.

# **Keywords**

#### **MOUSE**

Set this keyword to a bitmask to indicate which mouse button to honor for trackball events. The least significant bit represents the leftmost button, the next highest bit represents the middle button, and the next highest bit represents the right button. The default is 1b, for the left mouse button.

## **TRANSFORM**

Set this keyword to a named variable that will contain a 4 x 4 element floating-point array if a new transformations matrix is calculated as a result of the widget event.

## **TRANSLATE**

Set this keyword to indicate that the trackball movement should be constrained to translation in the *X-Y* plane rather than rotation about an axis.

# **Example**

The example code below provides a skeleton for a widget-based application that uses the TrackBall object to interactively change the orientation of graphics.

Create a trackball centered on a  $512x512$  pixel drawable area, and a view containing the model to be manipulated:

xdim = 512

```
ydim = 512
wBase = WIDGET_BASE()
wDraw = WIDGET DRAW(wBase, XSIZE=xdim, YSIZE=ydim, $
    GRAPHICS_LEVEL=2, /BUTTON_EVENTS, $
    /MOTION_EVENTS, /EXPOSE_EVENTS, RETAIN=0 )
WIDGET CONTROL, wBase, /REALIZE
WIDGET_CONTROL, wDraw, GET_VALUE=oWindow
oTrackball = OBJ_NEW('Trackball', [xdim/2.,ydim/2.], xdim/2.)
oView = OBJ_NEW('IDLgrView')
oModel = OBJ_NEW('IDLgrModel')
oView->Add, oModel
XMANAGER, 'TrackEx', wBase
```
You must handle the trackball updates in the widget event-handling code. As the trackball transformation changes, update the transformation for the model object, and redraw the view:

```
PRO TrackEx_Event, sEvent
...
bHaveXform = oTrackball->Update( sEvent, TRANSFORM=TrackXform )
IF (bHaveXform) THEN BEGIN
oModel->GetProperty, TRANSFORM=ModelXform
oModel->SetProperty, TRANSFORM=ModelXform # TrackXform
oWindow->Draw, oView
ENDIF
...
END
```
For a complete example, see the file surf\_track.pro, located in the object subdirectory of the examples directory of the IDL distribution. The SURF\_TRACK procedure uses IDL widgets to create a graphical user interface to an object tree, creates a surface object from user-specified data (or from default data, if none is specified), and places the surface object in an IDL draw widget. The SURF\_TRACK interface allows the user to specify several attributes of the object hierarchy via pulldown menus.

# Appendix B: IDL Graphics Devices

The following topics are covered in this appendix:

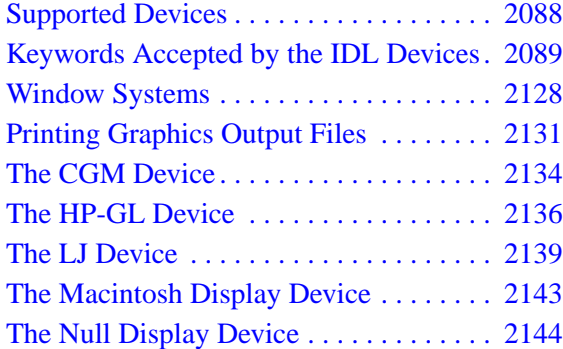

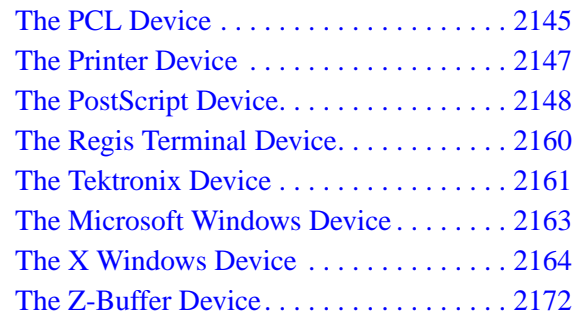

# <span id="page-2087-0"></span>**Supported Devices**

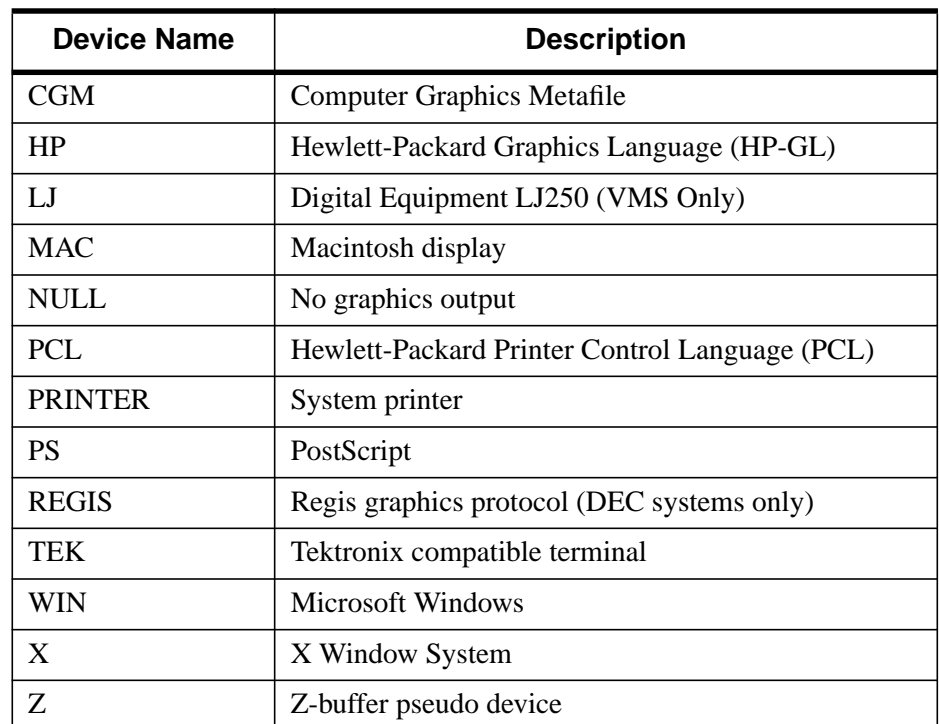

IDL Direct Graphics support graphic output to the devices listed below:

#### Table B-1: IDL Graphics Output Devices

Each of these devices is described in a section of this chapter. The SET\_PLOT procedure can be used to select the graphic device to which IDL directs its output. IDL Object Graphics does not rely on the concept of a current graphics device; see *Using IDL* for details about IDL Object Graphics.

The DEVICE procedure controls the graphic device-specific functions. An attempt has been made to isolate all device-specific functions in this procedure. DEVICE controls the graphics device currently selected by SET\_PLOT. When using DEVICE, it is important to make sure that the current graphics device is the one you intend to use. This is because most of the devices have different keywords—you will most likely get a ''Keyword ... ... not allowed in call to: Device'' error if you call DEVICE when the wrong device is selected.
# **Keywords Accepted by the IDL Devices**

The following table indicates which keywords are accepted by the DEVICE procedure. The NULL device is not listed as it accepts no keywords. Details of the various keywords can be found on the page indicated in the table.

#### **Note**

Most keywords to the DEVICE procedure are "sticky" — that is, once you set them, they remain in effect until you explicitly change them again, or end your IDL session. The exceptions are keywords used to return a value from the system (GET\_FONTNAMES, for example) and those that perform a one-time-only operation (CLOSE\_FILE, for example).

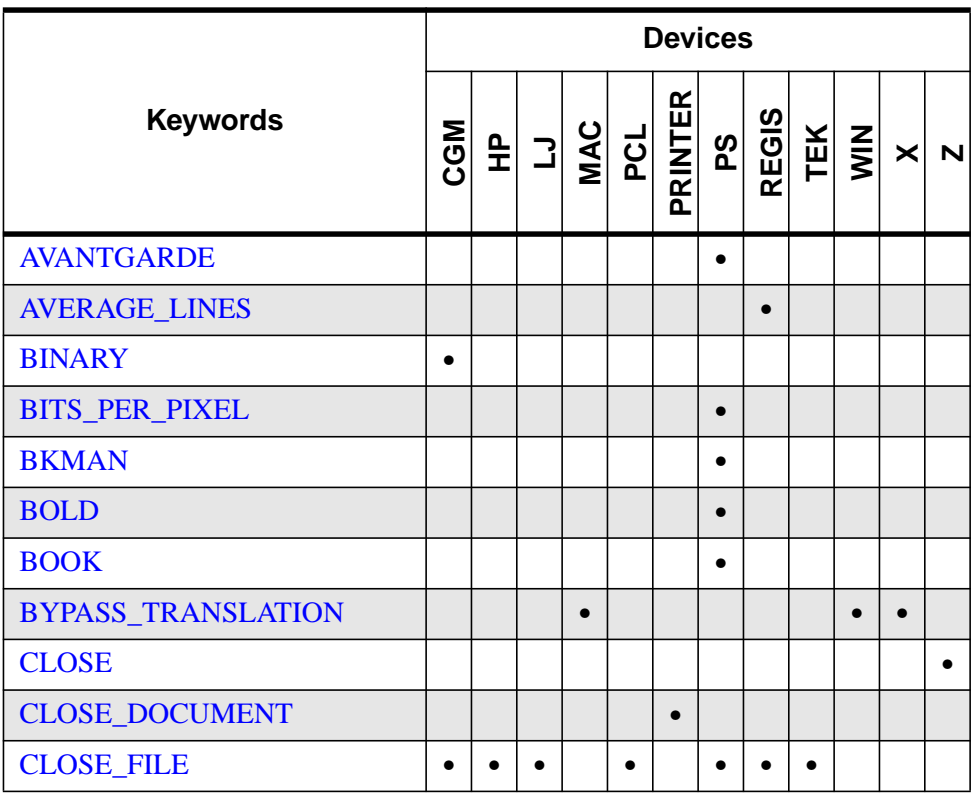

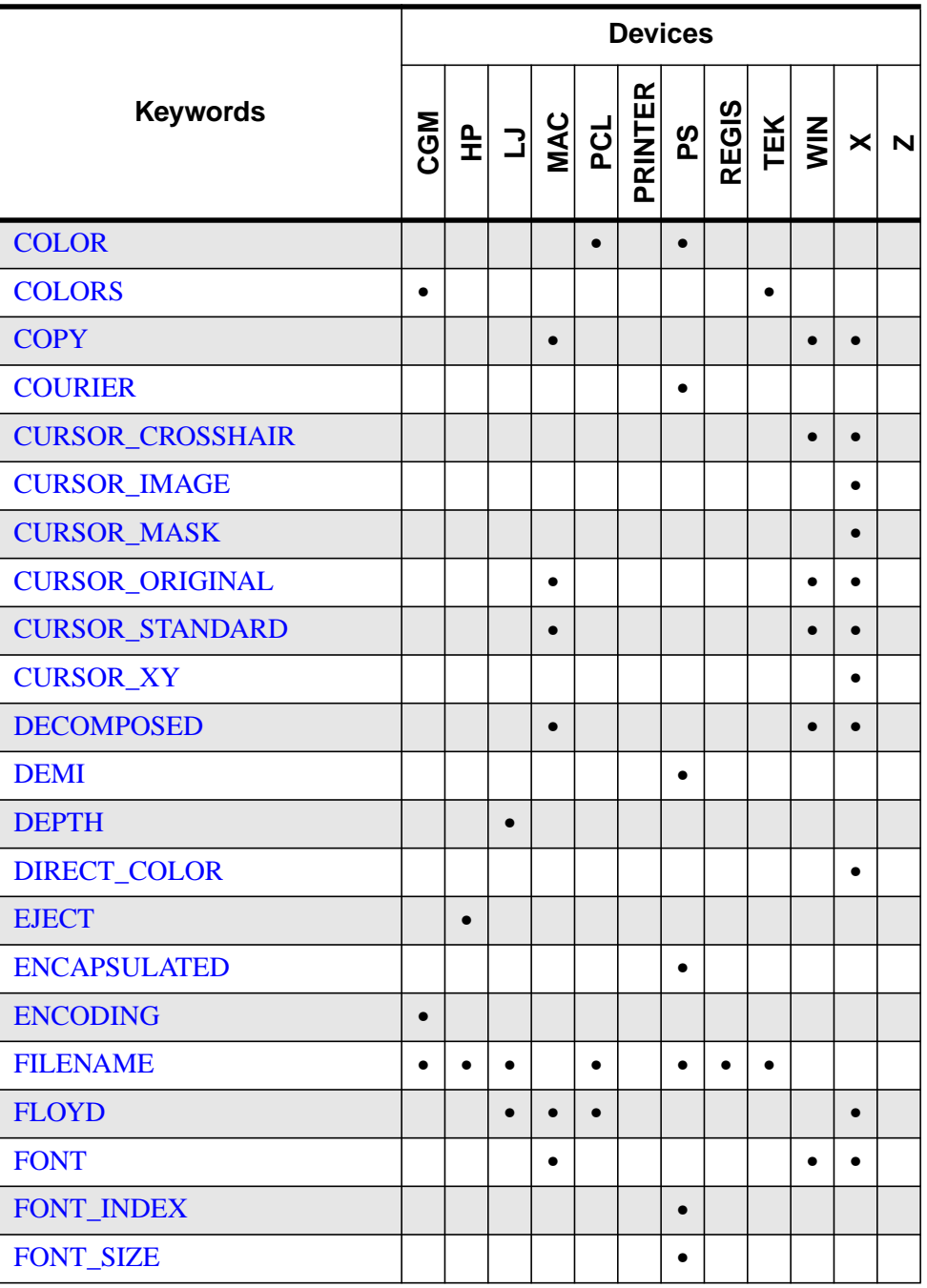

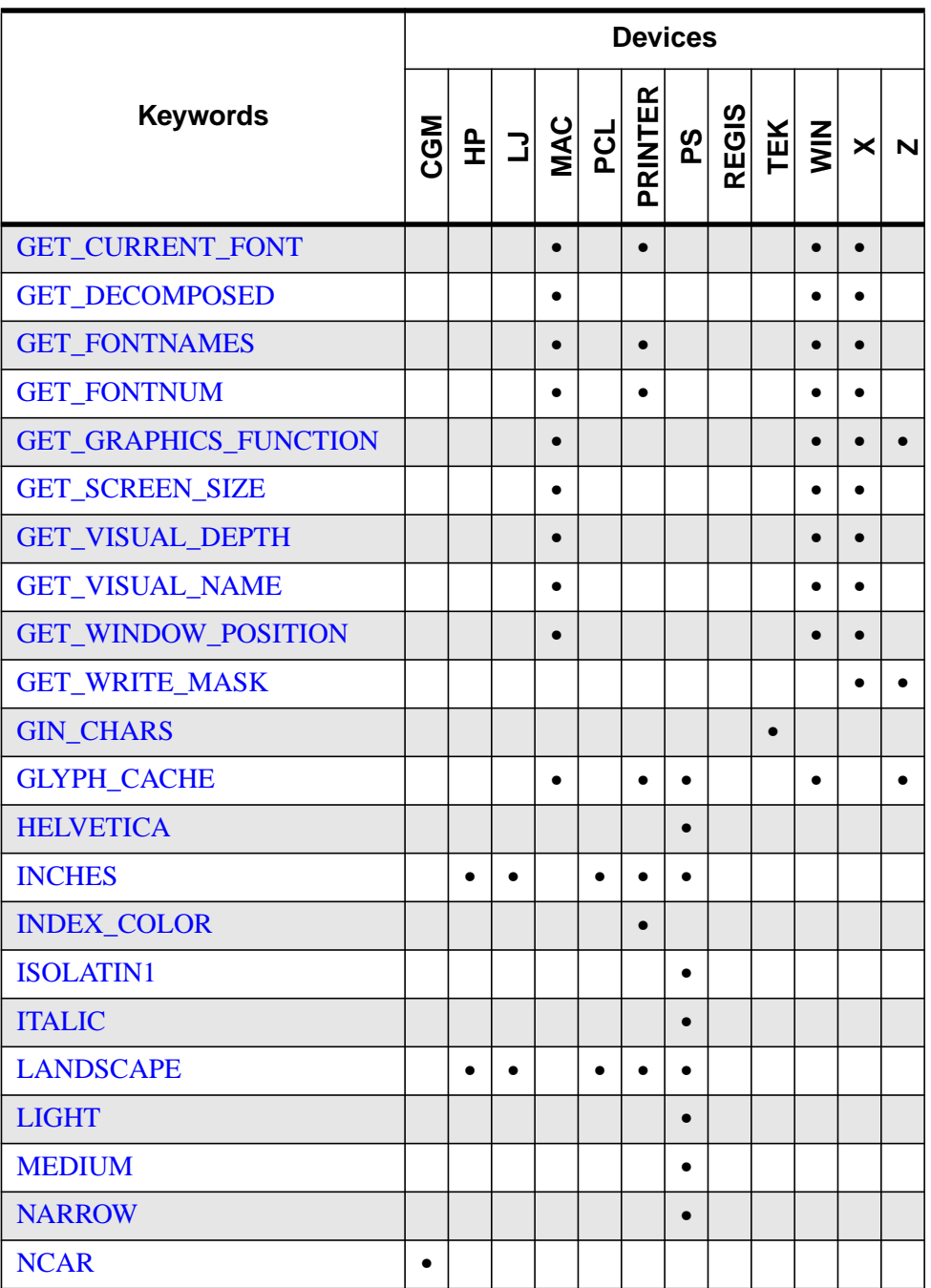

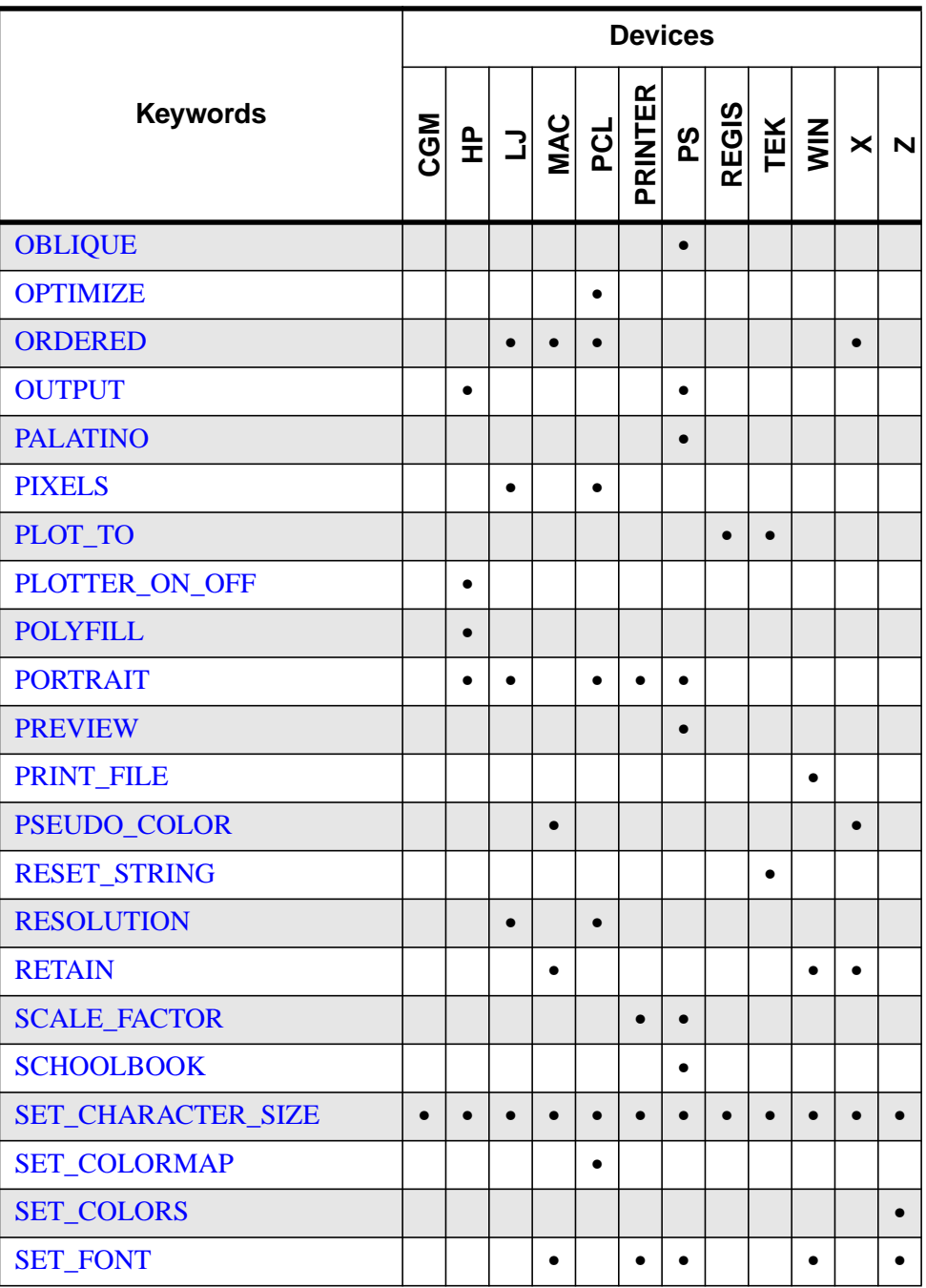

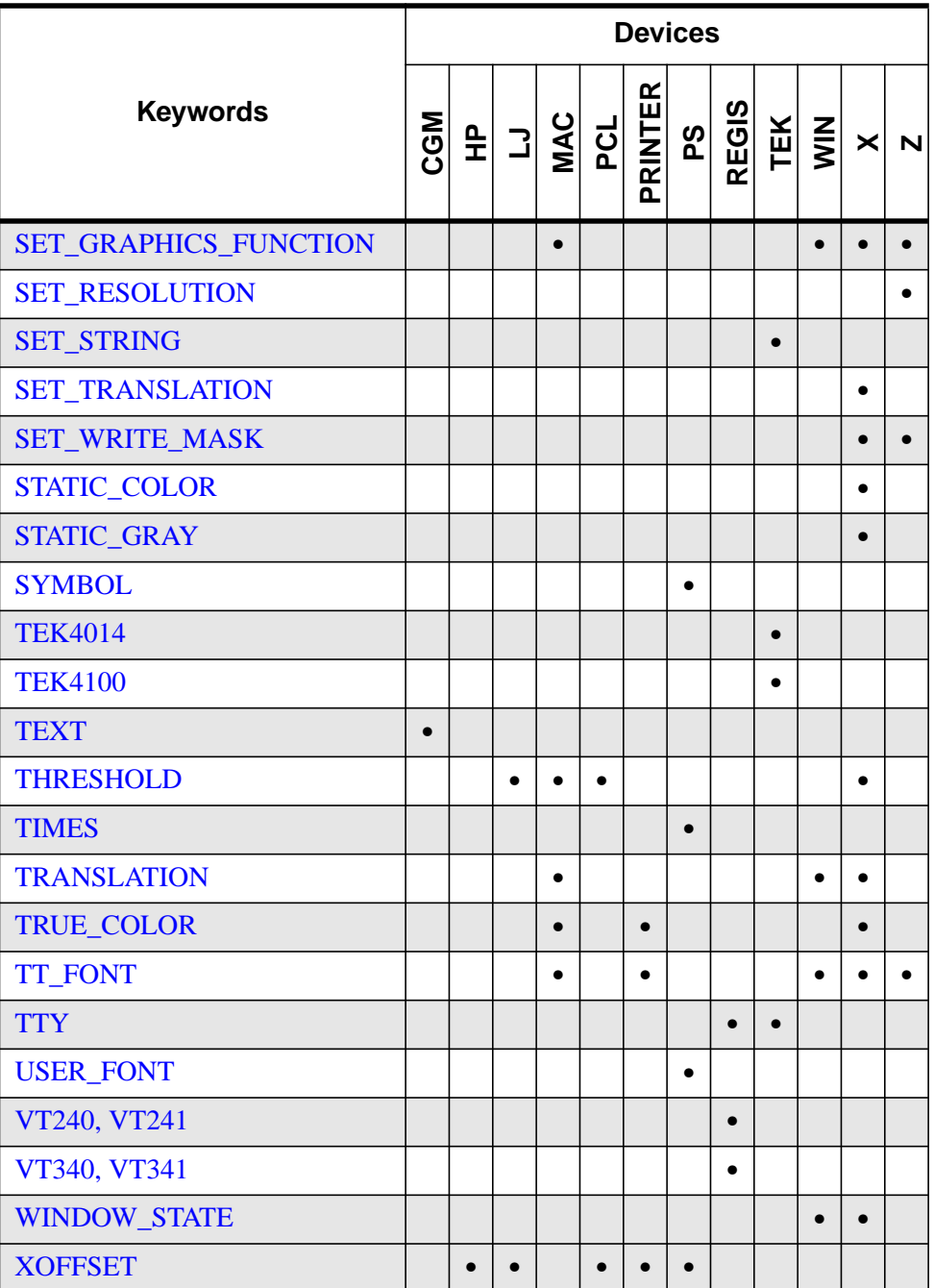

<span id="page-2093-0"></span>

|                     | <b>Devices</b> |           |    |                       |           |  |  |  |  |                     |   |   |
|---------------------|----------------|-----------|----|-----------------------|-----------|--|--|--|--|---------------------|---|---|
| <b>Keywords</b>     | CGM            |           | 되기 | MAC<br>PCL<br>PRINTER |           |  |  |  |  | REGIS<br>TEK<br>WIN | × | N |
| <b>XON_XOFF</b>     |                |           |    |                       |           |  |  |  |  |                     |   |   |
| <b>XSIZE</b>        |                | $\bullet$ |    |                       | $\bullet$ |  |  |  |  |                     |   |   |
| <b>YOFFSET</b>      |                |           |    |                       |           |  |  |  |  |                     |   |   |
| <b>YSIZE</b>        |                |           |    |                       |           |  |  |  |  |                     |   |   |
| <b>ZAPFCHANCERY</b> |                |           |    |                       |           |  |  |  |  |                     |   |   |
| <b>ZAPFDINGBATS</b> |                |           |    |                       |           |  |  |  |  |                     |   |   |
| <b>Z BUFFERING</b>  |                |           |    |                       |           |  |  |  |  |                     |   |   |

Table B-2: Keywords accepted by the IDL devices

Keywords accepted by the DEVICE command are described below. A list of devices that accept the keyword is included in parentheses below the keyword name.

# **AVANTGARDE**

(PS)

Set this keyword to select the ITC Avant Garde PostScript font.

# **AVERAGE\_LINES**

### (REGIS)

Controls the method of writing images to the VT240. If this keyword is set, (default setting), even and odd pairs of image lines are averaged and written to a single line. If clear, each image line is written to the screen. See the discussion below. This keyword has no effect when using a VT300 series terminal.

## **BINARY**

(CGM)

Set this keyword to set the encoding type for the CGM output file to binary.

### <span id="page-2094-0"></span>**BITS\_PER\_PIXEL**

#### (PS)

IDL is capable of producing PostScript images with 1, 2, 4, or 8 bits per pixel. Using more bits per pixel gives higher resolution at the cost of generating larger files. BITS PER PIXEL is used to specify the number of bits to use. If you do not specify a value of 1, 2, 4, or 8, IDL selects the closest one.

It should be noted that many laser printers, including the original Apple Laserwriter are capable of only 32 different shades of gray (which can be represented by 5 bits). Thus, specifying 8 bits per pixel does not give 256 apparent shades of grey as might be expected, only 32, at a cost of sending twice the number of bits to the printer. Often, 4 bits (16 levels of gray) will give acceptable results with a large savings in file size.

#### **BKMAN**

(PS)

Set this keyword to select the ITC Bookman PostScript font.

#### **BOLD**

(PS)

Set this keyword to specify that the bold version of the current PostScript font should be used.

### **BOOK**

(PS)

Set this keyword to specify that the book version of the current PostScript font should be used.

### **BYPASS\_TRANSLATION**

#### (MAC, WIN, X)

Set this keyword to bypass the translation tables, allowing direct specification of color indices. See ["Color Translation"](#page-2168-0) on page 2169 Pixel values read via the TVRD function are not translated if this keyword is set, and the result contains the byte value of the actual pixel values present in the display.

By default, the translation tables are used with shared and static color tables. When using displays with private color tables, the translation tables are bypassed.

<span id="page-2095-0"></span>This keyword is accepted by the WIN device (for compatibility with the X device), but has no effect when set.

# **CLOSE**

(Z)

Set this keyword to deallocate the memory used by the Z-buffer. The Z-buffer device is reinitialized if subsequent graphics operations are directed to the device.

# **CLOSE\_DOCUMENT**

(PRINTER)

Set this keyword to have IDL send any buffered output to the currently selected printer. This keyword is applicable only when the printer device is selected. See ["The](#page-2146-0) [Printer Device" on page 2147 fo](#page-2146-0)r details.

# **CLOSE\_FILE**

(CGM, HP, LJ, PCL, PS, REGIS, TEK)

Set this keyword to have IDL output any buffered commands and close the current graphics file.

Caution: Under operating systems other than VMS, if you close the output file and then cause IDL to produce more output (e.g., by executing a new PLOT command), IDL will open the file again, causing the contents of the recently closed file to be lost. To avoid this, use the FILENAME keyword to specify a different file name or use SET PLOT to disable the graphics driver, or be sure to print the closed output file before creating more output.

See the discussion of printing output files in ["Printing Graphics Output Files" on](#page-2130-0) [page 2131](#page-2130-0)

# **COLOR**

(PCL, PS)

Set this keyword to enable color PCL or PostScript output. See ["The PCL Device"](#page-2144-0) on [page 2145 o](#page-2144-0)r "[The PostScript Device" on page 2148.](#page-2147-0)

# **COLORS**

(CGM, TEK)

This keyword specifies the maximum number of colors and the size of the color table used for output. The value of the system variable fields !D.N\_COLORS and

<span id="page-2096-0"></span>!D.TABLE\_SIZE are set to this value and !P.COLOR is set to one less than this value.

#### **For Tektronix Terminals Only**

This keyword sets the number of colors supported by a 4100 series terminal. For example, if your terminal has 4-bit planes, the number of colors is  $2^4 = 16$ .

```
DEVICE, COLORS = 16
```
Valid values of this parameter are: 2, 4, 8, 16, or 64; other values will cause problems. Some Tektronix terminals will not operate properly if this parameter does not exactly match the number of colors available in the terminal hardware.

This parameter sets the field !D.N\_COLORS, which affects the loading of color tables, the scaling used by the TVSCL procedure, and the number of bits output by the TV procedure to the terminal. It also changes the default color, !P.COLOR to the number of colors minus one.

### **COPY**

(MAC, WIN, X)

Use this keyword to copy a rectangular area of pixels from one region of a window to another. COPY should be set a six or seven element array:  $[x_s, x_s, x_x, x_y, x_d, x_d, w]$ , where:  $(x_s, y_s)$  is the lower left corner of the source rectangle,  $(N_x, N_y)$  are the number of columns and rows in the rectangle, and  $(x_d, y_d)$  is the coordinate of the destination rectangle. Optionally, w is the index of the window from which the pixels should be copied to the current window. If it is not supplied, the current window is used as both the source and destination.

## **COURIER**

(PS)

Set this keyword to select the Courier PostScript font.

## **CURSOR\_CROSSHAIR**

 $(WIN, X)$ 

Set this keyword to selects the crosshair cursor type. This is the IDL default.

## **CURSOR\_IMAGE**

(X)

Specifies the cursor pattern. The value of this keyword must be a 16-line by 16 column bitmap, contained in a 16-element short integer vector. The offset from the <span id="page-2097-0"></span>upper left pixel to the point that is considered the "hot spot" can be provided via the CURSOR\_XY keyword.

# **CURSOR\_MASK**

 $(X)$ 

When the CURSOR\_IMAGE keyword is used to specify a cursor bitmap, the CURSOR\_MASK keyword can be used to simultaneously specify the mask that should be used. In the mask, bits that are set indicate bits in the CURSOR\_IMAGE that should be seen and bits that are not set are "masked out".

By default, the CURSOR\_IMAGE bitmap is used for both the image and the mask. This can cause the cursor to be invisible on a black background (because only black pixels are allowed to be displayed).

# **CURSOR\_ORIGINAL**

(MAC, WIN, X)

Set this keyword to select the window system's default cursor. Under X Windows, it is the cursor in use by the root window when IDL starts. For the Macintosh and Microsoft Windows devices, it is the arrow pointer.

# **CURSOR\_STANDARD**

(MAC, WIN, X)

This keyword can be used to change the cursor appearance in IDL graphics windows.

## **For X Windows**

This keyword selects one of the predefined cursors provided by the X Window system. The available cursors shapes are defined in the file cursorfonts.h in the directory /usr/include/X11 (UNIX), or DECW\$INCLUDE: (VMS). In order to use one of these cursors, you select the number of the cursor and provide it as the value of the CURSOR\_STANDARD keyword. For example, the file gives the value of XC\_CROSS as being 30. In order to make that the current cursor, use the statement:

```
DEVICE, CURSOR_STANDARD=30
```
### **For Microsoft Windows**

The table below shows the values for CURSOR\_STANDARD that result in different cursor shapes. For example, to change the cursor to an "I-beam" when the cursor is in an IDL graphics window, use the command:

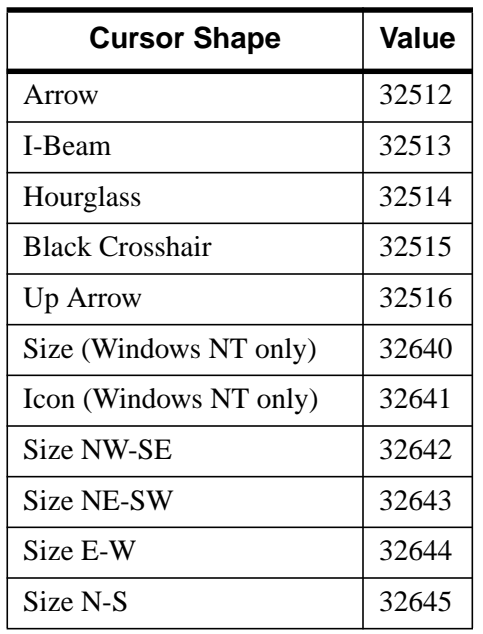

<span id="page-2098-0"></span>DEVICE, CURSOR\_STANDARD = 32513

Table B-3: Values for the WIN device CURSOR\_STANDARD keyword

#### **For Macintosh**

Setting the CURSOR\_STANDARD keyword changes the cursor to a crosshair in IDL graphics windows.

### **CURSOR\_XY**

#### $(X)$

A two element integer vector giving the (X, Y) pixel offset of the cursor "hot spot", the point which is considered to be the mouse position, from the lower left corner of the cursor image. This parameter is only applicable if CURSOR\_IMAGE is provided. The cursor image is displayed top-down—the first row is displayed at the top.

## **DECOMPOSED**

#### (MAC, WIN, X)

This keyword is used to control the way in which graphics color index values are interpreted when using displays with decomposed color (TrueColor or DirectColor visuals). This keyword has no effect with other types of visuals.

<span id="page-2099-0"></span>Set this keyword to 1 to cause color indices to be interpreted as 3, 8-bit color indices where the least-significant 8 bits contain the red value, the next 8 bits contain the green value, and the most-significant 8 bits contain the blue value. This is the way IDL has always interpreted pixels when using visual classes with decomposed color.

Set this keyword to 0 to cause the least-significant 8 bits of the color index value to be interpreted as a PseudoColor index. This setting allows users with DirectColor and TrueColor displays to use IDL programs written for standard, PseudoColor displays without modification.

In older versions of IDL, color index values higher than  $|D.N$  COLORS-1 were clipped to !D.N\_COLORS-1 in the higher level graphics routines. In some cases, this clipping caused the exclusive-OR graphics mode to malfunction with raster displays. This clipping has been removed. Programs that incorrectly specified color indices higher than !D.N\_COLORS-1 will now probably exhibit different behavior.

#### **DEMI**

(PS)

Set this keyword to specify that the demi version of the current PostScript font should be used.

## **DEPTH**

(LJ)

The DEPTH keyword specifies the number of significant bits in a pixel. The LJ250 can support between 1 and 4 significant bits (known also as planes). The number of available colors is related to the number of significant planes by the equation:

 $\text{Colors} = 2^{\text{\#planes}}$ 

Therefore, the LJ250 can support 2, 4, 8, or 16 separate colors on a single page of output. The default is to use a single plane, producing monochrome output.

Since IDL is based around 8-bit pixels, it is necessary to define which bits in a 8-bit pixel are used by the LJ250 driver, and which are ignored. When using a depth of 1 (monochrome), dithering techniques are used to render images. In this case, all 8 bits are used. If more than a single plane is used, the least significant n bits of a 8-bit pixel are used, where n is the selected depth. For example, using a depth of 4, pixel values of 15, 31, and 47 are all considered to have the value 15 because all three values have the same binary representation in their 4 least significant digits.

When the depth is changed, the standard color map given in Table 7-5 of the LJ250/LJ252 Companion Color Printer Programmer Reference Manual is <span id="page-2100-0"></span>automatically loaded. Therefore, color maps should be loaded with TVLCT after changing the depth.

## **DIRECT\_COLOR**

#### $(X)$

Set this keyword to select the DirectColor visual. The value of the keyword represents the number of bits per pixel. This keyword has effect only if no windows have been created. Visual classes are discussed in more detail in ["X Windows](#page-2163-0) [Visuals" on page 2164.](#page-2163-0)

#### **EJECT**

#### (HP)

In order to perform an erase operation on a plotter, it is necessary to remove the current sheet of paper and load a fresh sheet. The ability of various plotters to do this varies, so the EJECT keyword allows you to specify what should be done. The following table describes the possible values.

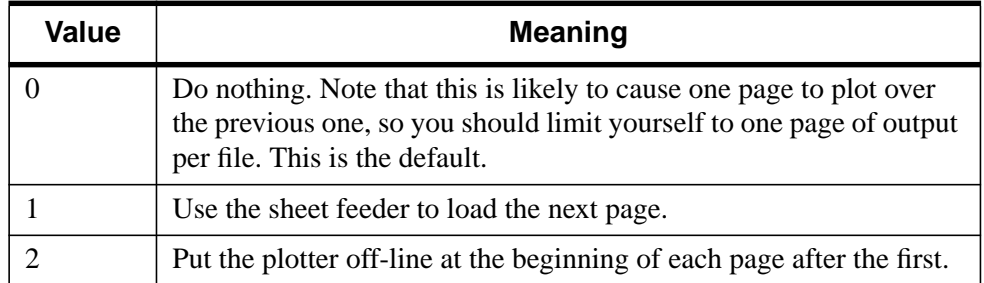

#### Table B-4: Values for the HP-GL Eject Keyword

Many HP-GL plotters lack a sheet feeder, and require the user to load the next page manually. Therefore, the default action is for IDL to not issue any page eject instructions. In this case, you must restrict yourself to generating only a single plot at a time. If your plotter has a sheet feeder, you will want to issue the command:

DEVICE, /EJECT

to tell IDL that it should use the sheet feeder instead of placing the plotter off-line.

If your plotter does not have a sheet feeder, but it does understand the HP-GL NR command, use the command:

```
DEVICE, EJECT=2
```
<span id="page-2101-0"></span>to place the plotter off-line at the start of every plot except the first one. This causes the plotter to wait between plots for the user to replace the paper. When the user puts the plotter back on-line, the graphics commands for the new page are executed by the plotter. Consult the programming manual for your plotter to determine if this instruction is provided.

### **ENCAPSULATED**

#### (PS)

Set this keyword to create an encapsulated PostScript file, suitable for importing into another document (e.g., a LaTeX or FrameMaker document).

#### **Note**

You must explicitly set this keyword to zero to create "regular" PostScript output after creating encapsulated output. (That is, like most keyword settings to the DEVICE procedure, the setting "sticks" until you change it, or until you quit IDL.)

Normally, IDL assumes that its PostScript-generated output will be sent directly to a printer. It therefore includes PostScript commands to position the plot on the page and to eject the page from the printer. These commands are undesirable if the output is going to be inserted into the middle of another PostScript document. If ENCAPSULATED is present and non-zero, IDL does not generate these commands.

IDL follows the standard PostScript convention for encapsulated files. It assumes the standard PostScript scaling is in effect (72 points per inch), In addition, it declares the size, or bounding box of the plotting region at the top of the output file. This size is determined when the output file is opened (when the first graphics command is given), by multiplying the size of the plotting region (as specified with the XSIZE and YSIZE keywords) by the current scale factor (as specified by the SCALE\_FACTOR keyword).

Changing the size of the plotting region or scale factor once graphics have been output will not be reflected in the declared bounding box, and will confuse programs that attempt to import the resulting graphics. Therefore, when generating encapsulated PostScript, do not change the plot region size or scaling factor once any graphics commands have been issued. If you need to change these parameters, use the FILENAME keyword to start a new file.

## **ENCODING**

(CGM)

<span id="page-2102-0"></span>Set this keyword to set the CGM encoding type for the output file. Valid values are: 1 (binary encoding, the default), 2 (text encoding), and 3 (NCAR binary encoding). The encoding type can only be changed when there is no CGM file open.

#### **FILENAME**

(CGM, HP, LJ, PCL, PS, REGIS, TEK)

Normally, all generated output is sent to a file named  $idl.xxx$ , where  $xxx$  is the lowercase name of the device shown in the table under ["Supported Devices" on](#page-2087-0) [page 2088.](#page-2087-0) The FILENAME keyword can be used to change these defaults. If FILENAME is specified:

- 1. If the file is already open (as happens if plotting commands have been directed to the file since the call to SET\_PLOT), then the file is completed and closed as if CLOSE\_FILE had been specified.
- 2. The specified file is opened for subsequent graphics output.

#### **HP-GL Only**

Under UNIX, if you wish to send HP-GL output directly to a plotter without generating an intermediate file, you should specify the device special file for the plotter as the argument to FILENAME. For example, if your plotter is connected to a serial input/output port known on your system as /dev/ttya, you would issue the command:

DEVICE, FILENAME='/dev/ttya'

All subsequent HP-GL output is sent directly to the plotter connected to serial port /dev/ttya.

## **FLOYD**

(LJ, MAC, PCL, X)

Set this keyword to select the Floyd-Steinberg method of dithering. This algorithm distributes the error, due to displaying intermediate shades in either black or white, to surrounding pixels. This method generally gives the most pleasing results but requires the most computer time.

### **FONT**

(MAC, WIN, X)

*This keyword is now obsolete and has been replaced by the [SET\\_FONT](#page-2116-0) keyword. Code that uses the FONT keyword will continue to function as before, but we suggest that all new code use SET\_FONT.*

# <span id="page-2103-0"></span>**FONT\_INDEX**

(PS)

An integer representing the font index to be mapped to the current PostScript font.

Normally the font specification keywords (AVANTGARDE, etc.) take effect immediately to change the current font. The FONT\_INDEX keyword alters this behavior. The current font is not changed. Instead, the specified font is mapped to the specified font index. This mapping can then be used within text strings to change the font in the middle of the string. See ["Using PostScript Fonts" on page 2149](#page-2148-0)

# **FONT\_SIZE**

(PS)

The default height used for displayed text. FONT\_SIZE is given in points (a common typesetting unit of measure). The default size is 12 point text.

# **GET\_CURRENT\_FONT**

(MAC, PRINTER, WIN, X)

Set this keyword to a named variable in which the name of the current font is returned as a scalar string. A null string is returned if the Windows font is the default font. If the current device is PRINTER, the current printer font is returned.

# **GET\_DECOMPOSED**

 $(MAC, WIN, X)$ 

Set this keyword to a named variable in which is returned the current state of the decomposed flag in the current direct graphics device.

# **GET\_FONTNAMES**

(MAC, PRINTER, WIN, X)

Set this keyword to a named variable in which a string array containing the names of available fonts is returned. If no fonts are found, a null scalar string is returned. This keyword must be used in conjunction with the FONT keyword. Set the FONT keyword to a scalar string containing the name of the desired font or a wildcard.

# **GET\_FONTNUM**

# (MAC, PRINTER, WIN, X)

Set this keyword to a named variable in which the number of fonts available to your installation is returned. This keyword must be used in conjunction with the FONT

<span id="page-2104-0"></span>keyword. Set the FONT keyword to a scalar string containing the name of the desired font or a wildcard.

## **GET\_GRAPHICS\_FUNCTION**

(MAC, WIN, X, Z)

Set this keyword to a named variable that returns the value of the current graphics function (which is set with the SET\_GRAPHICS\_FUNCTION keyword). This can be used to remember the current graphics function, change it temporarily, and then restore it. See ["SET\\_GRAPHICS\\_FUNCTION" on page 2119 ke](#page-2118-0)yword for an example.

## **GET\_SCREEN\_SIZE**

(MAC, WIN, X)

Set this keyword to a named variable in which to return a two-word array that contains the width and height of the server's screen, in pixels.

#### **Note**

For the Macintosh, anchoring the Command Input Line reduces the amount of available screen space.

# **GET\_VISUAL\_DEPTH**

(MAC, WIN, X)

Set this keyword to a named variable into which a long integer is returned containing the depth of the visual associated with this device. Under X, if the X server is not connected when you call the DEVICE procedure with this keyword set, a new connection is made.

## **GET\_VISUAL\_NAME**

(MAC, WIN, X)

Set this keyword equal to a named variable in which a string containing the name of the current visual class IDL is using is returned. Possible return values are:

- StaticGray (X only)
- GrayScale (X only)
- StaticColor (X only)
- PseudoColor
- <span id="page-2105-0"></span>• TrueColor
- DirectColor (X only)

Under X, if no connection to the X server has been established when the DEVICE procedure is called with this keyword set, a new connection is made.

# **GET\_WINDOW\_POSITION**

### $(MAC, WIN, X)$

Set this keyword to a named variable that returns a two-element array containing the (X,Y) position of the lower left corner of the current window on the screen. The origin is also in the lower left corner of the screen.

# **GET\_WRITE\_MASK**

 $(WIN, X)$ 

Specifies the name of a variable to receive the current value of the write mask.

# **GIN\_CHARS**

(TEK)

The number of characters IDL is to read when accepting a GIN (Graphics INput) report. The default is 5. If your terminal is configured to send a carriage return at the end of each GIN report, set this parameter to 6. If the number of GIN characters is too large, the IDL CURSOR procedure will not respond until two or more keys are struck. If it is too small, the extra characters sent by the terminal will appear as input to the next IDL prompt.

# **GLYPH\_CACHE**

### (MAC, PRINTER, PS, WIN, Z)

Set this keyword to a scalar specifying the maximum number of glyphs to cache at any given time. The first time a glyph from a TrueType font is used, it is tessellated into triangles. These triangles are cached so that the tessellation step is not repeated for each use of that glyph. If the glyph cache fills, the least used glyph will be released before a new glyph is generated and cached. The default is 256.

# **HELVETICA**

(PS)

Set this keyword to select the Helvetica PostScript font.

### <span id="page-2106-0"></span>**INCHES**

(HP, LJ, PCL, PRINTER, PS)

Normally, the XOFFSET, XSIZE, YOFFSET, and YSIZE keywords are specified in centimeters. However, if INCHES is present and non-zero, they are taken to be in inches instead.

## **INDEX\_COLOR**

#### (PRINTER)

Set this keyword to place the printer device in index color mode. This is the default. This keyword is applicable only when the printer device is selected. See ["The Printer](#page-2146-0) [Device" on page 2147 fo](#page-2146-0)r details.

### **ISOLATIN1**

(PS)

Set this keyword to use Adobe ISO Latin 1 font encoding with any font that supports such coding. Use of this keyword allows access to many commonly-used foreign characters.

#### **ITALIC**

(PS)

Set this keyword to specify that the italic version of the current PostScript font should be used.

# **LANDSCAPE**

(HP, LJ, PCL, PRINTER, PS)

IDL normally generates plots with portrait orientation (the abscissa is along the short dimension of the page). If the LANDSCAPE keyword is set, landscape orientation (abscissa along the long dimension of the page) is used instead. Note that explicitly setting LANDSCAPE=0 is the same as setting the [PORTRAIT](#page-2110-0) keyword.

If the current device is PRINTER, and a page is open in the printer, it is closed and a new page set to landscape layout is started.

#### **Note**

The ability to set a printer to landscape mode is printer-driver dependent. Your printer may not support this functionality; use the system native print setup dialog to set the orientation of the print job.

# <span id="page-2107-0"></span>**LIGHT**

(PS)

Set this keyword to specify that the light version of the current PostScript font should be used.

# **MEDIUM**

(PS)

Set this keyword to specify that the medium version of the current PostScript font should be used.

# **NARROW**

(PS)

Set this keyword to specify that the narrow version of the current PostScript font should be used.

# **NCAR**

(CGM)

Set this keyword to set the encoding type for the CGM output file to NCAR binary.

# **The NCAR Binary Encoding**

The NCAR binary encoding is used exclusively by the NCAR graphics package. Version 3.01 of NCAR View (ctrans, ictrans, and cgm2ncgm) does not correctly handle the following graphic elements:

- Cell arrays (raster images) with an odd number of pixels in the X dimension. Solution: specify an even number of pixels for the X dimension or make the image one column wider and fill with zeros.
- Raster images drawn in top down order. Solution: invert the image prior to using TV or TVSCL and do not use the /ORDER keyword. For example:

```
TV, image
; Draw image top to bottom:
TV, ROTATE(image, 7)
```
# **OBLIQUE**

## (PS)

Set this keyword to specify that the oblique version of the current PostScript font should be used.

### <span id="page-2108-0"></span>**OPTIMIZE**

#### (PCL)

It is desirable, though not always possible, to compress the size of the PCL output file. Such optimization reduces the size of the output file, and improves I/O speed to the printer. There are three levels of optimization:

- $\bullet$  0 = No optimization is performed. This is the default because it will work with any PCL device. However, users of devices which can support optimization should use one of the other optimization levels.
- $\bullet$  1 = Optimization is performed using PCL optimization primitives. This gives the best output compression and printing speed. Unfortunately, not all PCL devices support it. On those that can't, the result will be garbage printed on the page.

Consult the programmers manual for your printer to determine if it supports the required escape sequences. The required sequences are: <ESC>\*b0M (select full graphics mode), <ESC>\*b1M (select compacted graphics mode 1), and <ESC>\*b2M (select compacted graphics mode 2). The HP LaserJet II does not support this optimization level. The DeskJet PLUS does.

 $2 = IDL$  attempts to optimize the output by explicitly moving the left margin and then outputting non-blank sections of the page. This is primarily intended for use with the LaserJet II, which does not support optimization level 1. Note: This optimization can be very slow on some devices (such as the DeskJet PLUS). On such devices, it is best to avoid this optimization level.

## **ORDERED**

### (LJ, MAC, PCL, X)

Set this keyword to select the ordered dither method. This introduces a pseudorandom error into the display by using a 4 by 4 "dither" matrix, yielding 16 apparent intensities. This is the default method.

### **Macintosh Only**

This keyword is identical to the [THRESHOLD](#page-2122-0) keyword.

## **OUTPUT**

#### (HP, PS)

Specifies a scalar string that is sent directly to the graphics output file without any processing, allowing the user to send arbitrary commands to the file. Since IDL does <span id="page-2109-0"></span>not examine the string, it is the user's responsibility to ensure that the string is correct for the target device.

## **PALATINO**

(PS)

Set this keyword to select the Palatino PostScript font.

## **PIXELS**

(LJ, PCL)

Normally, the XOFFSET, XSIZE, YOFFSET, and YSIZE keywords are specified in centimeters. However, if the PIXELS keyword is set, they are taken to be in pixels instead. Note that the selected resolution will determine how large a region is actually written on the page.

# **PLOT\_TO**

#### (REGIS, TEK)

Directs the Tektronix graphic output that would normally go to the user's terminal to the specified I/O unit. The logical unit specified should be open with write access to a device or file. Graphic output may be saved in files for later playback, redirected to other terminals, or to devices that can accept Textronix graphic commands.

Do not use the interactive graphics cursor when graphic output is not directed to your terminal.

To direct the graphic data to both the terminal and the file, set the unit to the negative of the actual unit number. Alternatively, you can use the TTY keyword, described below.

If the specified unit number is zero then Tektronix output to the file is stopped.

# **PLOTTER\_ON\_OFF**

### (HP)

There are some configurations in which a HP-GL plotter is connected between the computer and a terminal. In this mode (known as eavesdrop mode), the plotter ignores everything it is sent and passes it through to the terminal—the plotter is logically off. This state continues until an escape sequence is sent that turns the plotter logically on. At this point the plotter interprets and executes all input as HP-GL commands. Another escape sequence is sent at the end of the HP-GL commands to return the plotter to the logically off state.

<span id="page-2110-0"></span>Most configurations do not use eavesdrop mode, and the plotter is always logically on. However, if you are using this style of connection, you must use PLOTTER\_ON\_OFF to instruct IDL to generate the necessary on/off commands. If present and non-zero, PLOTTER\_ON\_OFF causes each output page to be bracketed by device control commands that turn the plotter logically on and off. Specifying a value of zero stops the issuing of such commands. You should only use this keyword before any output has been generated.

#### **POLYFILL**

(HP)

Some plotters (e.g., HP7550A) can perform polygon filling in hardware, while others (e.g., HP7475) cannot. IDL therefore assumes that the plotter cannot, and generates all polygon operations in software using line drawing. Specifying a non-zero value for the POLYFILL keyword causes IDL to use the hardware polygon filling. Setting it to zero reverts to software filling.

Different implementations of HP-GL plotters may have different limits for the number of vertices that can be specified for a polygon region before the plotter runs out of internal memory. Since this limit can vary, the HP-GL driver cannot check for calls to POLYFILL that specify too many points. Therefore, it is possible for the user to produce HP-GL output that causes an error when sent to the plotter. To avoid this situation, minimize the number of points used. On the HP7550A, the limit is about 127 points. If you do generate output that exceeds the limit imposed by your plotter, you will have to break that polygon filling operation into multiple smaller operations.

## **PORTRAIT**

(HP, LJ, PCL, PRINTER, PS)

Set the PORTRAIT keyword to generate plots using portrait orientation. Portrait orientation is the default. Note that explicitly setting PORTRAIT=0 is the same as setting the [LANDSCAPE](#page-2106-0) keyword.

If the current device is PRINTER, and a page is open in the printer, it is closed and a new page set to portrait layout is started.

#### **Note**

The ability to set a printer to portrait mode is printer-driver dependent. Your printer may not support this functionality; use the system native print setup dialog to set the orientation of the print job.

## <span id="page-2111-0"></span>**PREVIEW**

#### (PS)

Set this keyword to 1 to add a "platform-independent preview" to the PostScript output file in encapsulated PostScript interchange format (EPSI). EPSI is an ASCII format. Set this keyword to 2 to write the EPS file in EPSF format, including an onscreen preview that is supported by many windows applications, e.g. MSWord. The default (0) is to not include a preview.

#### **Note**

EPSF is not an ASCII format and cannot be sent directly to a Postscript printer, unlike the EPSI format. It must be imported into an application for printing.

## **PRINT\_FILE**

#### (WIN)

Set this keyword to the name of a file (e.g., PostScript or PCL) to be sent to the currently-selected Windows printer. IDL performs no type checking on this file before sending it to the printer. Therefore, if you have a PostScript printer selected and you send a file that contains no valid PostScript information, you'll simply get text output.

To send the file myfile.ps to the currently-selected Windows printer, enter:

```
DEVICE, PRINT_FILE='myfile.ps'
```
# **PSEUDO\_COLOR**

 $(MAC, X)$ 

If this keyword is present, the PseudoColor visual is used. The value of the keyword represents the number of bits per pixel to be used. This keyword has effect only if no windows have been created. Visual classes are discussed in more detail in  $"X$ [Windows Visuals" on page 2164](#page-2163-0)

#### **Macintosh Only**

Setting this keyword causes all screen manipulations to be done in 8-bit mode. The value of the keyword is ignored, as is the current bit-depth of the monitor.

# **RESET\_STRING**

(TEK)

<span id="page-2112-0"></span>The string used to place the terminal back into the normal interactive mode after drawing graphics. Use this parameter, in conjunction with the SET\_STRING keyword, to control the mode switching of your terminal.

For example, the GraphON 200 series terminals require the string <ESC>2 to activate the alphanumeric window after drawing graphics. The call to set this is:

DEVICE, RESET =  $string(27b) + '2'$ 

If the 4100 series mode switch is set, using the keyword TEK4100, the default mode resetting string is <ESC>%!1, which selects the ANSI code mode.

#### **RESOLUTION**

(LJ, PCL)

#### **PCL Only**

The resolution at which the PCL printer will work. PCL supports resolutions of 75, 100, 150, and 300 dots per inch. The default is 300 dpi. Lower resolution gives smaller output files, while higher resolution gives superior quality.

#### **LJ250 Only**

The resolution at which the LJ printer will work. LJ supports resolutions of 90 and 180 dots per inch. The default is 180 dpi. Lower resolution gives smaller output files and a larger selection of colors, while higher resolution gives superior quality.

#### **RETAIN**

#### (MAC, WIN, X)

Use this keyword to specify the default method used for backing store when creating new windows. This is the method used when the RETAIN keyword is not specified with the WINDOW procedure. Backing store is discussed in more detail under ["Backing Store" on page 2128, a](#page-2127-0)long with the possible values for this keyword. If RETAIN is not used to specify the default method, method 1 (server-supplied backing store) is used.

#### **Microsoft Windows Only**

The initial value of this parameter can be set by selecting File-Preferences from the menu bar. See ["Backing Store" on page 2128](#page-2127-0)

#### **A Note on Reading Data from Windows**

On some systems, when backing store is provided by the window system (RETAIN=1), reading data from a window using TVRD may cause unexpected <span id="page-2113-0"></span>results. For example, data may be improperly read from the window even when the image displayed on screen is correct. Having IDL provide the backing store (RETAIN=2) ensures that the window contents will be read properly. These types of problems are described in more detail in the documentation for TVRD. See ["Unexpected Results Using TVRD with X Windows" on page 1330](#page-1329-0)

## **SCALE\_FACTOR**

(PRINTER, PS)

Specifies a scale factor applied to the entire plot. The default value is 1.0, allowing output to appear at its normal size. SCALE\_FACTOR is used to magnify or shrink the resulting output.

The SCALE\_FACTOR keyword behaves slightly differently in the context of the PRINTER device than it does in the context of the PS device.

When the current device is PRINTER, the SCALE FACTOR keyword is designed to emulate a scalable resolution setting on the printer. For example, if you have a 300 x 300 pixel image—stored in the variable *image*—the following IDL commands will print *image* in a 0.5 inch square on a 600 dpi printer:

```
SET_PLOT, 'printer'
TV, image
```
Setting SCALE\_FACTOR to 2 will scale the image to a 1 inch square on the same 600 dpi printer:

```
SET_PLOT, 'printer'
DEVICE, SCALE_FACTOR=2
TV, image
```
The output of IDL's Direct Graphics routines (CONTOUR, PLOT, SURFACE, etc.) is automatically scaled to fill the available drawing area. As a result, the following IDL commands will produce two identical copies of the same output on any printer:

```
SET_PLOT, 'printer'
PLOT, data
DEVICE, SCALE FACTOR=2
PLOT, data
```
## **SCHOOLBOOK**

(PS)

Set this keyword to select the New Century Schoolbook PostScript font.

### <span id="page-2114-0"></span>**SET\_CHARACTER\_SIZE**

(CGM, HP, LJ, MAC, PCL, PRINTER, PS, REGIS, TEK, WIN, X, Z)

Set this keyword equal to a two-element vector to specify the font size and line spacing (leading) of vector and TrueType fonts, and the line spacing of device fonts. The way that the value of this vector determines character size is not completely intuitive.

The vector specified to the SET\_CHARACTER\_SIZE keyword sets the values of the X CH\_SIZE and Y\_CH\_SIZE fields in the [!D System Variable s](#page-2203-0)tructure. These values describe the size of the rectangle that contains the "average" character in the current font. (It is not important what the "average" character is; it is used only to calculate a scaling factor that will be applied to all of the characters in the font.) The first element specifies the width of the rectangle in device units (usually pixels), and the second element specifies the height.

For vector and TrueType fonts, the height of the "average" character is determined by the *width* of the rectangle. The aspect ratio of the "average" character remains fixed; the character is scaled so that its width fits in the specified rectangle. The resulting scale factor is then applied to all of the characters in the font. The amount of spacing between lines (baseline to baseline) is determined explicitly by the height of the rectangle.

For device fonts, the character size is fixed. When the device font system is in use, the first element of the vector specified to SET\_CHARACTER\_SIZE is silently ignored, and only the line-spacing value is used.

#### **Note**

Changing between font systems (and sometimes changing from one font to another within the same font system) can also change the !D structure, so do not assume that the character size you have set is preserved when you change fonts.

#### **SET\_COLORMAP**

#### (PCL)

Set this keyword to a 14,739 (=  $3 \cdot 17^3$ ) element byte vector containing the RGB-toprinter color translation table for a color PCL printer. The default table is for an HP Deskjet 500C printer.

The translation table is divided into red, green, and blue planes of 4913  $(=17<sup>3</sup>)$ elements each. For a given RGB triple, the offset into each plane is calculated as follows:

```
Offset = (\text{Red}/16) * 289 + (\text{Green}/16) * 17 + (\text{Blue}/16)
```
<span id="page-2115-0"></span>Thus, if the RGB triple is [16,32,160], the offset into each plane is 333. The printer will use the value at element 332 of the translation table as the red value, the value at element 5245 (=4913+332) as the green value, and the value at element 10158  $(=9826+332)$  as the blue value.

The following example shows how to scale an existing colortable for use by a PCL printer.

```
; Set the plot window to the X device:
SET_PLOT, 'X'
; Create a window:
WINDOW,0,XS=300,YS=300
; Load a color table:
LOADCT,13
; Read color table values into variables:
TVLCT,r,g,b,/GET
; Re-size color table variables:
r2=CONGRID(r, 4913)
g2=CONGRID(g,4913)
b2=CONGRID(b,4913)
; Create 14,739-element color map:
colormap=[r2,g2,b2]
; Change to the PCL device:
SET_PLOT, 'PCL'
; Set file name, resolution, color, and color map:
DEVICE, FILE = 'pcl.pcl', RESOLUTION = 300, $
    /COLOR, SET_COLORMAP = colormap
; Display an image:
TVSCL,DIST(900)
; Close the device:
DEVICE,/CLOSE
```
#### **Note**

The color table used need not be one of IDL's predefined tables.

### **SET\_COLORS**

(Z)

Sets the number of pixel values, *ID.N. COLORS and <i>ID.TABLE* SIZE. This value is used by a number of IDL routines to determine the scaling of pixel data and the default drawing index. Allowable values range from 2 to 256, and the default value is 256. Use this parameter to make the Z-buffer device compatible with devices with fewer than 256 colors indices.

## <span id="page-2116-0"></span>**SET\_FONT**

(MAC, PRINTER, PS, WIN, Z)

Set this keyword to a scalar string specifying the name of the font used when a hardware or TrueType font is selected. Note that hardware fonts cannot be rotated, scaled, or projected, and that the "!" commands for formatting may not work. When generating three-dimensional plots, it is best to use the vector-drawn or TrueType characters. Note that for the PS device, only one hardware font (other than the predefined fonts set via the fontname keywords, such as /AVANTEGARDE) may be loaded at a time.

#### **Note on the FONT Keyword**

The SET\_FONT keyword was introduced with IDL version 5.1 and replaces the FONT and USER\_FONT keywords used in previous versions.

#### **Using TrueType Fonts**

For TrueType fonts, the specified font name must exactly match one of the names in the first column of the ttfont.map file in the resource/fonts/tt directory or (on Macintosh and Windows platforms) the name of an installed font. See ["About](#page-2234-0) [TrueType Fonts"](#page-2234-0) on page 2235 for details on the ttfont.map file and for a listing of TrueType fonts distributed with IDL. Note that you must include the TT\_FONT keyword to indicate that the font specified is a TrueType font. For example, the following sets the font to the font to the TrueType font Helvetica Bold Italic:

DEVICE, SET\_FONT='Helvetica-BoldItalic', /TT\_FONT

#### **Note**

You can append additional TrueType fonts to the  $t$ tfont.map file if desired; on Macintosh and Windows platforms, additional fonts can also be added via the normal font installation procedures for your system. Research Systems cannot guarantee that TrueType fonts you add will be satisfactorily tessellated or displayed. See ["About TrueType Fonts" on page 2235 for](#page-2234-0) details.

#### **Using Hardware Fonts**

Because device fonts are specified differently on different platforms, the syntax of the *fontname* string depends on which platform you are using.

#### **UNIX and VMS**

Usually, the window system provides a directory of font files that can be used by all applications. List the contents of that directory to find the fonts available on your

system. The size of the font selected also affects the size of vector drawn text. X Windows users can use the  $x1$  sfonts command to list available X Windows fonts.

On some machines, fonts are kept in subdirectories of  $/usr/lib/X11/font$ s.

For example, to select the font 8X13:

```
IP.FONT = 0DEVICE, SET_FONT = '8X13'
```
#### **Microsoft Windows**

The SET\_FONT keyword should be set to a string with the following form:

```
DEVICE, SET_FONT="font*modifier<sub>1</sub>*modifier<sub>2</sub>*...modifier<sub>n</sub>"
```
where the asterisk (\*) acts as a delimiter between the font's name ( $_{font}$ ) and any modifiers. The string is  $not$  case sensitive. Modifiers are simply "keywords" that change aspects of the selected font. Valid modifiers are:

- For font weight: THIN, LIGHT, BOLD, HEAVY
- For font quality: DRAFT, PROOF
- For font pitch: FIXED, VARIABLE
- For font angle: **ITALIC**
- For strikeout text: STRIKEOUT
- For underlined text: UNDERLINE
- For font size: Any number is interpreted as the font height in pixels.

For example, if you have Garamond installed as one of your Windows fonts, you could select 24-pixel cell height Garamond italic as the font to use in plotting. The following commands tell IDL to use hardware fonts, change the font, and then make a simple plot:

```
!P.FONT = 0
DEVICE, SET FONT = "GARAMOND*ITALIC*24"
PLOT, FINDGEN(10), TITLE = "IDL Plot"
```
This feature is compatible with TrueType and Adobe Type Manager (and, possibly, other type scaling programs for Windows). If you have TrueType or ATM installed, the TrueType or PostScript outline fonts are used so that text looks good at any size.

#### **Macintosh**

The SET FONT keyword should be set to a string with the following form:

DEVICE, SET\_FONT="font\*modifier<sub>1</sub>\*modifier<sub>2</sub>\*...modifier<sub>n</sub>"

<span id="page-2118-0"></span>where the asterisk (\*) acts as a delimiter between the font's name ( $_{font}$ ) and any modifiers. The string is not case sensitive. Modifiers are simply "keywords" that change aspects of the selected font. Valid modifiers are:

- For font weight: BOLD
- For font angle: **ITALIC**
- For font width: CONDENSED, EXTENDED
- For outlined text: OUTLINE, SHADOW
- For underlined text: UNDERLINE
- For font size: Any number is interpreted as the font size, in points.

For example, if you have Garamond installed, you could select 24-point Garamond italic as the font to use in plotting. The following commands tell IDL to use hardware fonts, change the font, and then make a simple plot:

```
IDL> !P.FONT = 0
IDL> DEVICE, SET_FONT = "GARAMOND*ITALIC*24"
IDL> PLOT, FINDGEN(10), TITLE = "IDL Plot"
```
### **SET\_GRAPHICS\_FUNCTION**

(MAC, WIN, X, Z)

Most window systems allow applications to specify the graphics function. This is a logical function which specifies how the source pixel values generated by a graphics operation are combined with the pixel values already present on the screen. The complete list of possible values is given in the following table:

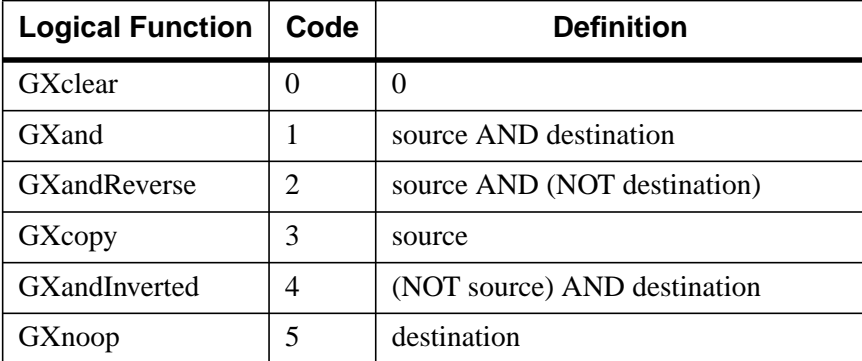

Table B-5: Graphic Function Codes

<span id="page-2119-0"></span>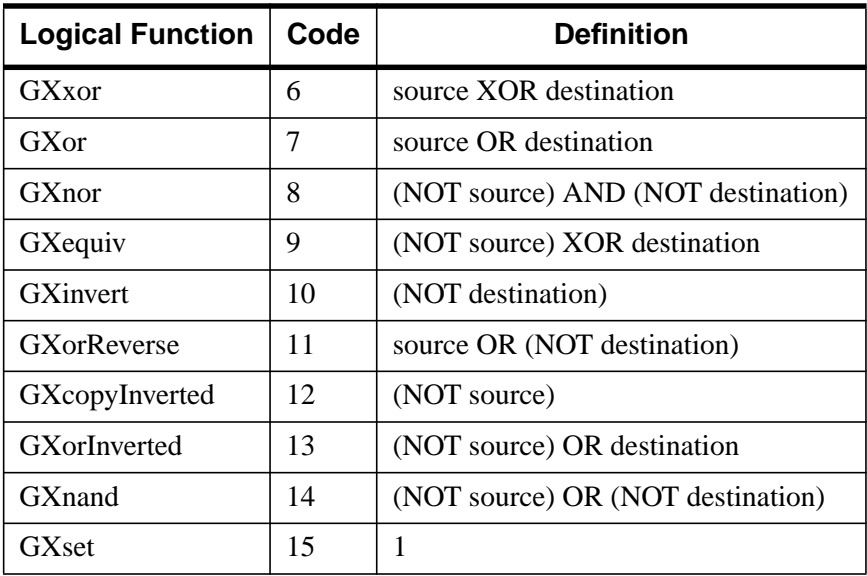

#### Table B-5: Graphic Function Codes

The default graphics function is GXcopy, which causes new pixels to completely overwrite any previous pixels. Not all functions are available on all window systems.

For example, the following code segment inverts the bottom bit in the rectangle defined by its diagonal corners  $(x_0, y_0)$  and  $(x_1, y_1)$ :

```
; Set graphics function to exclusive or (GXor), and save the
; old function:
DEVICE, GET_GRAPHICS_FUNCTION = oldg, SET_GRAPHICS_FUNCTION = 6
; Use POLYFILL to select the area to be inverted. The source
; pixel value is 1:
POLYFILL, [[x0,y0], [x0,y1], [x1,y1], [x1,y0]], $
          /DEVICE, COLOR=1
; Restore the previous graphics function:
DEVICE, SET_GRAPHICS_FUNCTION=oldg
```
## **SET\_RESOLUTION**

#### (Z)

Set this keyword to a two-element vector that specifies the width and height of the Zbuffers. The default size is 640 by 480. If this size is not the same as the existing buffers, the current buffers are destroyed and the device is reinitialized.

### <span id="page-2120-0"></span>**SET\_STRING**

#### (TEK)

The string used to place the terminal into the graphics mode from the normal interactive terminal mode. If the 4100 series mode switch is set, using the keyword TEK4100, the default graphic mode setting string is  $\leq$  ESC $>$  $\leq$  1.0, which selects the Tektronix code mode.

## **SET\_TRANSLATION**

#### $(X)$

This keyword can be used to allow multiple, simultaneous IDL sessions to use the same colors from a shared colormap. Use this keyword before the X connection is established (i.e., before a window is created), IDL will use the shared color map without allocating any additional colors, and will not load a grayscale ramp as is usually done when the X server starts up. The following example shows two cooperating IDL processes sharing the same colormap:

Execute the following commands in the first IDL session:

```
WINDOW, GET X ID = a
DEVICE, TRANSLATION = t
OPENW, 1, 'junk.dat'
WRITEU, 1, a, !D.N_COLORS, t[0:!D.N_COLORS-1]
CLOSE, 1
LOADCT, 3
```
Execute the following commands in the second IDL session:

```
OPENR, 1, 'junk.dat'
a = 0Ln=0LREADU,1, a, n
t = BYTARR(n)READU, 1, t
CLOSE, 1
DEVICE, SET_TRANSLATION = t
WINDOW, COLORS=n, SET X ID=a
TV, DIST(256)
```
## **SET\_WRITE\_MASK**

#### $(X, Z)$

Sets the write mask to the specified value. For an  $n$ -bit system, the write mask can range from 0 to  $2<sup>n</sup>$ -1.

# <span id="page-2121-0"></span>**STATIC\_COLOR**

## $(X)$

Use this keyword to select the X Windows StaticColor visual. The value of the keyword represents the number of bits per pixel to be used. This keyword has effect only if no windows have been created. Visual classes are discussed in more detail in ["X Windows Visuals" on page 2164](#page-2163-0)

# **STATIC\_GRAY**

 $(X)$ 

Use this keyword to select the X Windows StaticGray visual. The value of the keyword represents the number of bits per pixel to be used. This keyword has effect only if no windows have been created. Visual classes are discussed in more detail in ["X Windows Visuals" on page 2164](#page-2163-0)

## **SYMBOL**

(PS)

Set this keyword to select the Symbol PostScript font.

## **TEK4014**

### (TEK)

Set this keyword to specify that coordinates are to be output with full 12-bit resolution. If this keyword is not present or is zero, 10-bit coordinates are output. Normally, IDL sends 10-bit coordinates. 12-bit coordinates are compatible with most terminals, even those without the full resolution, but require more characters to send.

#### **Note**

The 4014 and the 4100 modes can be used together. The coordinate system IDL uses for the Tektronix is 0 to 4095 in the X direction and 0 to 3120 in the Y direction, even when not in the 4014 mode. In the 10-bit case the internal coordinates are divided by 4 prior to output.

# **TEK4100**

(TEK)

Set this keyword to indicate that the terminal is a 4100 or 4200 series terminal. The use of color, ANSI and Tektronix mode switching, hardware line styles, and pixel

<span id="page-2122-0"></span>output with the TV procedure is supported with these terminals. Also, text is output differently.

#### **TEXT**

(CGM)

Set this keyword to set the encoding type for the CGM output file to text.

### **THRESHOLD**

(LJ, MAC, PCL, X)

Set this keyword to select the threshold algorithm—the simplest dithering method. The value of this keyword is the threshold to be used. This algorithm simply compares each pixel against the given threshold, usually 128. If the pixel equals or exceeds the threshold the display pixel is set to white, otherwise it is black.

#### **Macintosh Only**

Set this keyword to use the Macintosh's default thresholding. Values greater than one cause the keyword to be set but are otherwise ignored.

### **TIMES**

(PS)

Set this keyword to select the Times-Roman PostScript font.

## **TRANSLATION**

(MAC, WIN, X)

As discussed in ["Shared Colormaps" on page 2167, u](#page-2166-0)sing the shared colormap (normally recommended) causes IDL to translate between IDL color indices (which always start with zero and are contiguous) and the pixel values actually present in the display. The TRANSLATION keyword specifies the name of a variable to receive the translation vector. To read the translation table, use the command:

DEVICE, TRANSLATION=TRANSARR

where TRANSARR is a named variable into which the translation array is stored. The result is a 256-element byte vector. Element zero of the vector contains the pixel value allocated for the first color in the IDL colormap, and so forth.

### <span id="page-2123-0"></span>**Microsoft Windows Only**

This keyword is accepted by the WIN device, for compatibility with the X Windows driver, but simply returns a 256-element vector where each element has the value of its subscript (0 to 255).

# **TRUE\_COLOR**

#### (MAC, PRINTER, X)

Use this keyword to select TrueColor visuals. The value of the keyword represents the number of bits per pixel to be used. This keyword has effect only if no windows have been created. Visual classes are discussed in more detail in ["X Windows](#page-2163-0) [Visuals" on page 2164.](#page-2163-0) If the current device is PRINTER, the printer is placed in RGB or true-color mode if the value of the TRUE\_COLOR keyword is greater than zero (the number of bits per pixel specified is ignored.)

### **Macintosh Only**

For best results, set TRUE\_COLOR equal to 24 after setting the Color Depth to Millions from the Monitors Control Panel in the Apple menu.

# **TT\_FONT**

(MAC, PRINTER, WIN, X, Z)

Set this keyword to indicate that the font set via the [SET\\_FONT k](#page-2116-0)eyword (either to set the fontname or to retrieve fontnames in conjunction with the [GET\\_FONTNAMES](#page-2103-0) or [GET\\_FONTNUM k](#page-2103-0)eywords) should be treated as a TrueType font.

# **TTY**

(REGIS, TEK)

Set this keyword to specify that output should be sent to the terminal at the same time that it is being sent to a file due to the FILENAME or PLOT\_TO keywords. A zero value causes output to go only to the file. If no output file is in use, this keyword has no effect.

# **USER\_FONT**

(PS)

*This keyword is now obsolete and has been replaced by the [SET\\_FONT](#page-2116-0) keyword. Code that uses the USER\_FONT keyword will continue to function as before, but we suggest that all new code use SET\_FONT.*
## <span id="page-2124-0"></span>**VT240, VT241**

(REGIS)

Set this keyword to configure the REGIS device for VT240 series terminals.

## **VT340, VT341**

(REGIS)

Set this keyword to configure the REGIS device for VT340 series terminals.

# **WINDOW\_STATE**

(WIN)

Set this keyword to a named variable that returns an array containing one element for each possible window. Array element  $\iota$  contains a 1 if window  $\iota$  is open, otherwise it contains a 0.

# **XOFFSET**

(HP, LJ, PCL, PRINTER, PS)

Specifies the X position, on the page, of the lower left corner of output generated by IDL. XOFFSET is specified in centimeters, unless INCHES is specified. See ["Positioning Graphics Output" on page 2133](#page-2132-0)

### **PostScript Only**

SCALE does not affect the value of XOFFSET.

# **XON\_XOFF**

(HP)

If present and non-zero, XON\_XOFF causes each output page to start with device control commands that instruct the plotter to obey xon/xoff  $(^{8}S/\gamma Q)$  style flow control. Specifying a value of zero stops the issuing of such commands. You should only use this keyword before any output has been generated.

Such handshaking is the default. To turn it off, use the command

DEVICE, XON\_XOFF=0

Often, it is not necessary to tell the plotter to obey flow control because the printing facilities on the system handle such details for you, but it is usually harmless.

## <span id="page-2125-0"></span>**XSIZE**

(HP, LJ, PCL, PRINTER, PS)

Specifies the width of output generated by IDL. XSIZE is specified in centimeters, unless INCHES is specified.

## **PostScript Only**

SCALE modifies the value of XSIZE. Hence, the following statement:

DEVICE,/INCHES,XSIZE=7.0,SCALE\_FACTOR=0.5

results in a real width of 3.5 inches.

# **YOFFSET**

(HP, LJ, PCL, PRINTER, PS)

Specifies the Y position, on the page, of the lower left corner of output generated by IDL. YOFFSET is specified in centimeters, unless INCHES is specified. See ["Positioning Graphics Output" on page 2133](#page-2132-0)

#### **Note**

The corner of the page from which the Y offset is measured (lower or upper left) differs on various devices. Read the device specific information in the following sections to determine how this is handled for your device.

## **PostScript Only**

SCALE does not affect the value of YOFFSET.

# **YSIZE**

(HP, LJ, PCL, PRINTER, PS)

Specifies the height of output generated by IDL. YSIZE is specified in centimeters, unless INCHES is specified.

## **PostScript Only**

SCALE modifies the value of YSIZE. Hence, the following statement:

DEVICE,/INCHES,YSIZE=5.0,SCALE\_FACTOR=0.5

results in a real width of 2.5 inches.

## <span id="page-2126-0"></span>**LJ250 Only**

Changing the size, depth, or orientation of the output causes the current page to be sent to the file. The effect is identical to calling the ERASE procedure.

# **ZAPFCHANCERY**

(PS)

Set this keyword to select the ITC Zapf Chancery PostScript font.

# **ZAPFDINGBATS**

(PS)

Set this keyword to select the ITC Zapf Dingbats PostScript font.

# **Z\_BUFFERING**

 $(Z)$ 

This keyword enables and disables the Z-buffering. If this keyword is specified with a zero value, the driver operates as a standard 2D device, the Z-buffering is disabled, and the Z-buffer (if any) is deallocated. Setting this keyword to one (the default value), enables the Z-buffering.

To disable Z-buffering enter:

```
DEVICE, Z_BUFFERING = 0
```
# <span id="page-2127-0"></span>**Window Systems**

The different window systems supported by IDL have many features in common. This section describes those features. See the individual descriptions of each system later in this chapter for additional information about each one.

IDL utilizes the window system by creating and using one or more largely independent windows, each of which can be used for the display of graphics and/or images. One color map table is shared among all these windows. Multiple windows can be active simultaneously. Windows are referenced using their index which is a non-negative integer.

"Dithering" or halftoning techniques are used to display images with multiple shades of gray on monochrome displays—displays that can only display white or black. This topic is discussed in ["Image Display On Monochrome Devices" on page 2130.](#page-2129-0)

Graphic and image output is always directed to the current window. When a window system is selected as the current IDL graphics device, the index number of the current window is found in the !D.WINDOW system variable. This variable contains -1 if no window is open or selected. The WSET procedure is used to change the current window. WSHOW hides, displays, and iconifies windows. WDELETE deletes a window.

The WINDOW procedure creates a new window with a given index. If a window already exists with the same index, it is first deleted. The size, position, title, and number of colors, may also be specified. If you access the display before creating the first window, IDL automatically creates a window with an index number of 0 and with the default attributes.

# **Backing Store**

One of the features that distinguishes various window systems is how they handle the issue of backing store. When part of a window that was previously not visible is exposed, there are two basic approaches that a window system can take. Some keep track of the current contents of all windows and automatically repair any damage to their visible regions (retained windows). This saved information is known as the backing store. Others simply report the damage to the program that created the

window and leave repairing the visible region to the program (non-retained windows).

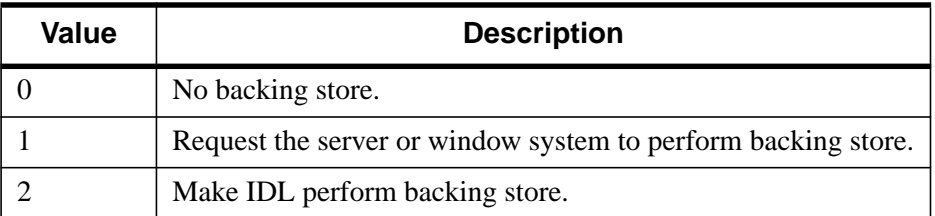

### Table B-6: Allowed Values for the RETAIN Keyword

There are convincing arguments for and against both approaches. It is generally more convenient for IDL if the window system handles this problem automatically, but this often comes at a performance penalty. The actual cost of retained windows varies between systems and depends partially on the application.

The X Window system does not by default keep track of window contents. Therefore, when a window on the display is obscured by another window, the contents of its obscured portion is lost. Re-exposing the window causes the X server to fill the missing data with the default background color for that window, and request the application to redraw the missing data. Applications can request a backing store for their windows, but servers are not required to provide it. Many X servers do not provide backing store, and even those that do cannot necessarily provide it for all requesting windows. Therefore, requesting backing store from the server might help, but there is no certainty.

The IDL window system drivers allow you to control the issue of backing store using the RETAIN keyword to the DEVICE and WINDOW procedures. Using it with DEVICE allows you to set the default action for all windows, while using it with WINDOW lets you override the default for the new window. The possible values for this keyword are summarized under ["Backing Store"](#page-2127-0) on page 2128, and are described below:

- Setting the RETAIN keyword to 0 specifies that no backing store is kept. In this case, exposing a previously obscured window leaves the missing portion of the window blank. Although this behavior can be inconvenient, it usually has the highest performance because there is no need to keep a copy of the window contents.
- Setting the RETAIN keyword to 1 causes IDL to request that a backing store be maintained. If the window system decides to accept the request, it will automatically repair the missing portions when the window is exposed. X

<span id="page-2129-0"></span>Windows may or may not provide backing store when requested, depending on the capabilities of the server and the resources available to it.

• Setting the RETAIN keyword to 2 specifies that IDL should keep a backing store for the window itself, and repair any window damage when the window system requests it. This option exists for X Windows. In this case, a pixmap (off-screen display memory) the same size as the window is created at the same time the window is created, and all graphics operations sent to the window are also sent to the pixmap. When the server requests IDL to repair freshly exposed windows, this pixmap is used to fill in the missing contents. Pixmaps are a precious resource in the X server, so backing pixmaps should only be requested for windows with contents that must absolutely be preserved.

If the type of backing store to use is not explicitly specified using the RETAIN keyword, IDL assumes option 1 and requests the window system to keep a backing store.

### **A Note on Reading Data from Windows**

On some systems, when backing store is provided by the window system (RETAIN=1), reading data from a window using TVRD may cause unexpected results. For example, data may be improperly read from the window even when the image displayed on screen is correct. Having IDL provide the backing store (RETAIN=2) ensures that the window contents will be read properly. These types of problems are described in more detail in the documentation for TVRD. See ["Unexpected Results Using TVRD with X Windows" on page 1330.](#page-1329-0)

# **Image Display On Monochrome Devices**

Images are automatically dithered when sent to some monochrome devices. Dithering is a technique which increases the number of apparent brightness levels at the expense of spatial resolution. Images with 256 gray levels are displayed on a display with only two colors, black and white, using halftoning techniques. PostScript handles dithering directly. IDL supports dithering for other devices if their DEVICE procedures accept the FLOYD, ORDERED, or THRESHOLD keywords.

# **Printing Graphics Output Files**

For printer and plotter devices (e.g., PCL, PostScript, and HP-GL), IDL creates a file containing output commands. This file can be sent to the printer via the normal methods provided by the local operating system. When attempting to output the file before exiting IDL, the user must be sure that the graphics output file is complete. For example, the following IDL commands (executed under UNIX) will not produce the desired result:

```
SET_PLOT,'PS'
PLOT,x,y
SPAWN,'lpr idl.ps'
```
These commands fail because the attempt to print the file is premature—the file is still open within IDL and is not yet complete.

The following lines of code are an IDL procedure called OUTPUT\_PLOT which closes the current graphics file and sends it to the printer. This routine assumes that the graphics output file is named  $idl$ .xxx, where xxx represents the name of the graphics driver. For example, PostScript output file is assumed to be idl.ps. It also assumes that the graphics output to be printed is from the current graphics device, as selected with SET\_PLOT.

```
; Close the current graphics file, and print it. If the
; New_file parameter is present, rename the file to the given
; name so it won't be overwritten:
Pro OUTPUT PLOT, New file
; Close current graphics file:
DEVICE,/CLOSE
; Build the default output file name by using the idl name for
; the current device (!D.NAME):
file = 'idl.' + STRLOWCASE(!D.NAME)
; Build shell commands to send file to the printer.
; You will probably have to change this command in accordance
; with local usage:
cmd = 'lpr ' + file; Concatenate rename command if new file specified:
IF N ELEMENTS(New file) GT 0 THEN $
  cmd = cmd + '; mv' + file + ' ' + New file
; Issue shell commands to print/rename file:
SPAWN, cmd
END
```
The call to DEVICE causes IDL to finish the file and close it, which makes it available for printing.

# **Setting Up The Printer**

In order for IDL generated output files to work properly with printers and plotters, it is necessary for the device to be configured properly. This usually involves configuring both the device hardware and the operating system printing software. When setting up your system, keep the following points in mind:

The device and computer must use some form of flow control to prevent the computer from sending data faster than the printing device can handle it. The most common form of flow control is known as XON/XOFF, and involves the sending of Control-S (off) and Control-Q (on) characters from the device to the printer to manage the flow of data.

Many printers have a large buffer into which they store incoming data they haven't yet processed. This reduces the need to invoke flow control. When testing your configuration to ensure flow control is actually enabled, you must be sure to print a document long enough to fill any such buffer, or flow control may never occur, giving a false impression that the setup is correct. A common source of problems stem from attempting to print long IDL generated output files without proper flow control.

• Some devices (such as PCL) require an eight-bit data path, while others (such as PostScript) do not. For devices that do, it is important to ensure that the printer port and system printing software provide such a connection.

If you are having problems printing on a PostScript printer, the ehandler.ps file provided in the ps subdirectory of the fonts subdirectory of the resource subdirectory of the IDL distribution can help you to debug your problem. Sending this file to your PostScript Printer causes it to print any subsequent errors it encounters on a sheet of paper and eject it. The effect of this file lasts until the printer is reset.

# **Setting Up Printers Under UNIX**

Printers are configured in the /etc/printcap file. This file describes to the system which printers are connected to it, the characteristics of each printer, and how the printer port should be configured. Managing the printcap file is usually discussed in the system management documentation supplied with the system by the manufacturer.

# **Setting Up Printers Under VMS**

Printer queue configuration under VMS is a large topic. However, it is often sufficient to set the printer port up properly using the DCL\_SET\_TERMINAL command, and set up a printer queue using the standard printer form. Users can send <span id="page-2132-0"></span>eight-bit data to such a printer using the DCL PRINT/PASSALL command (On very small systems, it is even possible to dispense with the printer queue entirely and simply use the COPY command to send data to the printer port directly).

However, much more sophisticated arrangements are possible including the definition of specialized printer forms, placing printers on the local area network for use by more than one machine, and so forth. For information on these topics, refer to the relevant VMS documentation.

# **Positioning Graphics Output**

The difference between the XOFFSET and YOFFSET keywords to the DEVICE procedure, and the higher level plot positioning keywords and system variables (discussed in [Appendix C, "Graphics Keywords"](#page-2176-0) and *Using IDL*, Chapter 11, "Direct Graphics Plotting") can lead to confusion. A common misunderstanding is to attempt to use the DEVICE procedure "offset" and "size" keywords multiple times in an attempt to produce multiple plots on a single output page.

The DEVICE keywords are intended to specify the size and position of the entire output area on the page, not to move the plotting region for multiple plots. The driver does not monitor their values continuously, but only when initializing a new page or ejecting the current one.

The proper way to produce multiple plots is to use the high level positioning abilities. The !P.MULTI, !P.POSITION, and !P.REGION system variables can be used to position individual plots on the page. The plotting routines also accept the POSITION, MARGIN and REGION keywords.

# **Image Background Color**

Graphical output that is displayed with a black background on a monitor frequently look better if the background is changed to white when printed on white paper. This is easily done with the statement:

```
a(WHERE(a EQ OB)) = 255B
```
# **The CGM Device**

#### **Device Keywords Accepted by the CGM Device:**

```
BINARY, CLOSE_FILE, COLORS, ENCODING, FILENAME, NCAR,
SET_CHARACTER_SIZE,TEXT
```
The CGM, Computer Graphics Metafile, standard describes a device independent file format used for the exchange of graphic information. The IDL CGM driver produces CGM files encoded in one of three methods: Text, Binary or NCAR Binary. To direct graphics output to a CGM file, issue the command:

```
SET_PLOT,'CGM'
```
This causes IDL to use the CGM driver for producing graphical output. Once the CGM driver is selected, the DEVICE procedure controls its actions, as described below. Typing HELP, /DEVICE displays the current state of the CGM driver. The CGM driver defaults to the binary encoding using 256 colors.

# **Abilities and Limitations**

This section describes details specific to IDL's CGM implementation:

- IDL uses the CGM default integer encoding for graphic primitives. Coordinate values range from 0 to 32767. It is advisable to use the values stored in !D.X\_SIZE and !D.Y\_SIZE instead of assuming a fixed coordinate range.
- Color information is output with a resolution of 8 bits (color indices and intensity values range from 0 to 255).
- The definition of background color in the CGM standard is somewhat ambiguous. According to the standard, color index 0 and the background color are the same. Because background color is specified in the metafile as a color value (RGB triple), not an index, it is possible to have the background color not correspond with the color value of index 0.
- The CGM BACKGROUND COLOUR attribute is explicitly set by IDL only during an erase operation: changing the value of the color map at index 0 does not cause IDL to generate a BACKGROUND\_COLOUR attribute until the next ERASE occurs. An ERASE command sets the background color to the value in the color map at index 0. The command ERASE, INDEX (where INDEX is not 0) generates the message "Value of background color is out of allowed range." For consistent results, modify the color table before any graphics are output.

• The CGM standard uses scalable (variable size) pixels for raster images. By default, the TV and TVSCL procedures output images, regardless of size, using the entire graphics output area. To output an image smaller than the graphics output area, specify the XSIZE and YSIZE keywords with the TV and TVSCL procedures. For example:

```
; Select the CGM driver:
SET_PLOT, 'CGM'
; Create a 64 x 64 element array:
X = DIST(64); Display the image (fills entire screen):
TVSCL, X
; Now display 4 images on the screen:
ERASE
XS = !D.X_SIZE / 2 ; Size of each image, X dimension
YS = !D.Y_SIZE / 2 ; Size of each image, Y dimension
TVSCL, X, 0, XSIZE=XS, YSIZE=YS ; Upper left
TVSCL, X, 1, XSIZE=XS, YSIZE=YS ; Upper right
TVSCL, X, 2, XSIZE=XS, YSIZE=YS; Lower left
TVSCL, X, 3, XSIZE=XS, YSIZE=YS; Lower right
```
# **The HP-GL Device**

### **Device Keywords Accepted by the HP-GL Device:**

[CLOSE\\_FILE,](#page-2095-0) [EJECT,](#page-2100-0) [FILENAME,](#page-2102-0) [INCHES](#page-2106-0), [LANDSCAPE,](#page-2106-0) [OUTPUT,](#page-2108-0) [PLOTTER\\_ON\\_OFF,](#page-2109-0) [POLYFILL,](#page-2110-0) [PORTRAIT,](#page-2110-0) [SET\\_CHARACTER\\_SIZE,](#page-2114-0) [XOFFSET,](#page-2124-0) [XON\\_XOFF,](#page-2124-0) [XSIZE,](#page-2125-0) [YOFFSET,](#page-2125-0) [YSIZE](#page-2125-0)

HP-GL (Hewlett-Packard Graphics Language) is a plotter control language used to produce graphics on a wide family of pen plotters. To use HP-GL as the current graphics device, issue the IDL command:

SET\_PLOT,'HP'

This causes IDL to use HP-GL for producing graphical output. Once the HP-GL driver is enabled via SET\_PLOT, the DEVICE procedure is used to control its actions, as described below. The default settings for the HP-GL driver are shown in the following table. Use the statement:

HELP, /DEVICE

to view the current state of the HP-GL driver.

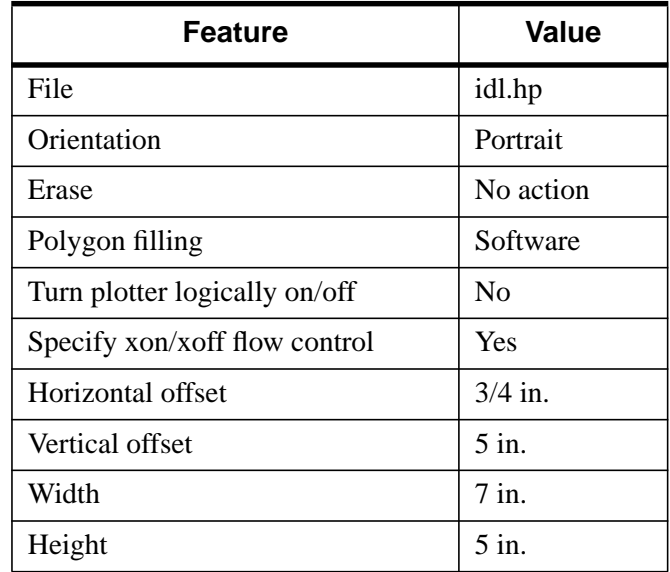

Table B-7: Default HP-GL Driver Settings

# **Abilities And Limitations**

IDL is able to produce a wide variety of graphical output using HP-GL. The following is a list of what is and is not supported:

- All types of vector graphics can be generated, including line plots, contours, surfaces, etc.
- HP-GL plotters can draw lines in different colors selected from the pen carousel. It should be noted that color tables are not used with HP-GL. Instead, each color index refers directly to one of the pens in the carousel.
- Some HP-GL plotters can do polygon filling in hardware. Others can rely on the software polygon filling provided by IDL.
- It is possible to generate graphics using the hardware generated text characters, although such characters do not give much improvement over the standard vector fonts. To use hardware characters, set the !P.FONT system variable to zero, or set the FONT keyword to the plotting routines to zero.
- Since HP-GL is designed to drive pen plotters, it does not support the output of raster images. Therefore the TV and TVSCL procedures do not work with HP-GL.
- Since pen plotters are not interactive devices, they cannot support such operations as cursors and windows.

# **HP-GL Linestyles**

The LINESTYLE graphics keyword allows specifying any of 6 linestyles. HP-GL does not support all of these linestyles, and styles 3 and 4 differ from the definition in [Appendix C, "Graphics Keywords".](#page-2176-0) The following table summarizes the differences:

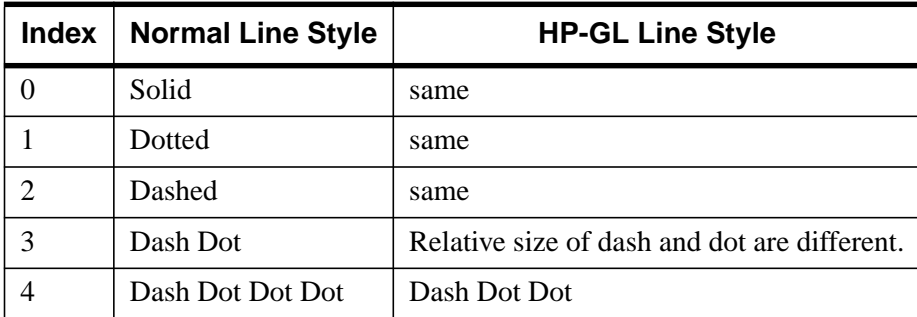

Table B-8: Linestyles for the HP-GL Device

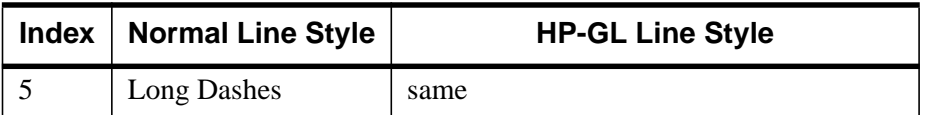

Table B-8: Linestyles for the HP-GL Device

# **The LJ Device**

#### **Device Keywords Accepted by the LJ Device:**

[CLOSE\\_FILE,](#page-2095-0) [DEPTH,](#page-2099-0) [FILENAME,](#page-2102-0) [FLOYD,](#page-2102-0) [INCHES](#page-2106-0), [LANDSCAPE,](#page-2106-0) [ORDERED,](#page-2108-0) [PIXELS,](#page-2109-0) [PORTRAIT,](#page-2110-0) [RESOLUTION,](#page-2112-0) [SET\\_CHARACTER\\_SIZE,](#page-2114-0) [THRESHOLD,](#page-2122-0) [XOFFSET,](#page-2124-0) [XSIZE,](#page-2125-0) [YOFFSET,](#page-2125-0) [YSIZE](#page-2125-0)

The LJ250 and LJ252 are color printers sold by Digital Equipment Corporation (DEC). To direct graphics output to a picture description file compatible with these printers, issue the command:

```
SET_PLOT, 'LJ'
```
This causes IDL to use the LJ driver for producing graphical output. To actually print the generated graphics, send the file to the printer using the normal printing facilities supplied by the operating system. Once the LJ driver is enabled via SET\_PLOT, the DEVICE procedure is used to control its actions, as described below. The default settings for the LJ driver are given in the following table. Use the HELP,  $/$  DEVICE command to view the current font, file, and other options currently set for LJ output.

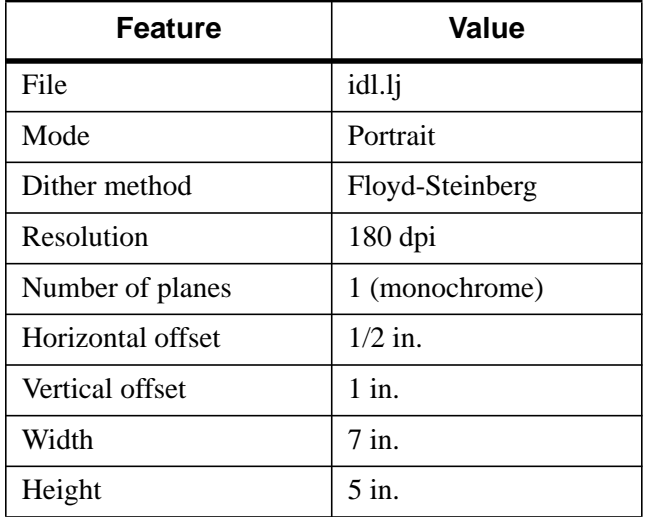

Table B-9: Default LJ Driver Settings

# <span id="page-2139-0"></span>**LJ Driver Strengths**

The LJ250 produces color graphics at a low cost. It is capable of producing good quality monochrome output, and is also good at color vector graphics and simple color imaging using a small number of predefined solid colors.

# **LJ Driver Limitations**

The LJ250 is intended to be used as a low cost printer for business color graphics. Although it can be used to print color images, it is limited in its ability to produce satisfactory images of the sort commonly encountered in science and engineering. These limitations make it a poor choice for such work.

• Although color is specified via the usual RGB triples using the TVLCT procedure, the LJ250 is only capable of generating a fixed set of colors. The number of possible colors depends on the resolution in use. When producing 180 dpi graphics, only the colors given in the following table are possible. In 90 dpi mode, 256 colors are available.

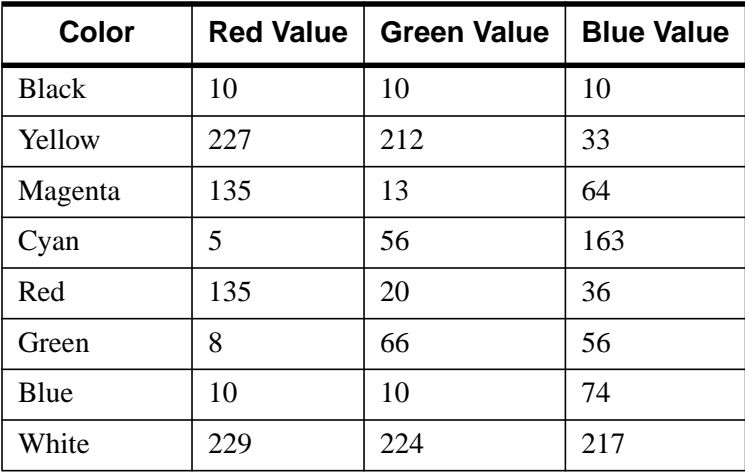

Table B-10: LJ250 Colors Available at 180 dpi

If a color is specified that the printer cannot produce, it substitutes the closest color it can. However, the results of such substitutions can give unexpected results. The fixed set of possible colors means that the LOADCT procedure is of limited use with the LJ250. It also means that it is difficult to produce satisfactory grayscale images.

• The number of simultaneous colors possible on an output page is limited. Although images are specified in 8-bit bytes, the number of significant bits used ranges from 1 to 4 (as specified via the DEPTH keyword to the DEVICE procedure), allowing from 2 to 16 colors. Coupled with the above limitation on the colors that are possible, it is difficult to produce high quality image output.

# **LJ Suggestions**

The following suggestions are intended to help you get the most out of the LJ250, taking its limitations into account:

- Use monochrome output when possible. This results in considerably smaller output files, and provides most of the abilities the LJ250 handles well. When producing monochrome output, the LJ250 driver dithers images. This can often produce more satisfying gray scale output than possible using the printer in color mode.
- The table under ["LJ Driver Limitations" a](#page-2139-0)bove gives the RGB values to use when specifying colors at 180 dpi. To make more colors available, use 90 dpi resolution. The RGB values for the possible colors at 90 dpi are given in Table 7-6 of the LJ250/LJ252 Companion Color Printer Programmer Reference Manual. You can cause the printer to display the complete 256 color palette as follows: With the power off, press and hold the READY and DEC/PCL switches while momentarily pressing the power switch. Wait approximately 2 seconds and release the READY and DEC/PCL switches. The printer will take a few minutes to print all 256 colors. The complete display fits on a single page.

Use the table in the programmers manual with this display to select the colors to use. Note that the RGB values in the programmers manual are scaled from 1 to 100, while IDL scales such values from 0 to 255. Therefore, multiply the values obtained from the manual by 2.55 to properly scale them for use within IDL.

• Unlike most devices, IDL does not initialize the LJ250 color map to a gray scale ramp because the printer cannot produce a satisfactory gray scale image. Instead, the default palettes given in Table 7-5 of the  $LJ250/LJ252$  Companion Color Printer Programmer Reference Manual are used. If you modify the color map, the LJLCT procedure can be used to reset the color table to these defaults. LJLCT examines the !D.N\_COLORS system variable to determine the number of output planes in use, and then loads the appropriate default color map.

• When producing images, stick to images with small amounts of detail and large sections of uniform color. Complicated images do not reproduce well on this printer.

# **The Macintosh Display Device**

### **Device Keywords Accepted by the MAC Device:**

[BYPASS\\_TRANSLATION,](#page-2094-0) [COPY,](#page-2096-0) [CURSOR\\_ORIGINAL,](#page-2097-0) [CURSOR\\_STANDARD,](#page-2097-0) [DECOMPOSED,](#page-2098-0) [FLOYD,](#page-2102-0) [FONT,](#page-2102-0) GET CURRENT FONT, GET FONTNAMES, GET FONTNUM, GET GRAPHICS FUNCTION, GET SCREEN SIZE, [GET\\_WINDOW\\_POSITION,](#page-2105-0) [ORDERED,](#page-2108-0) [PSEUDO\\_COLOR,](#page-2111-0) [RETAIN,](#page-2112-0) [SET\\_CHARACTER\\_SIZE,](#page-2114-0) [SET\\_GRAPHICS\\_FUNCTION,](#page-2118-0) [THRESHOLD,](#page-2122-0) [TRANSLATION,](#page-2122-0) [TRUE\\_COLOR](#page-2123-0)

The Macintosh version of IDL uses the "MAC" device by default. This device is similar to [The X Windows Device.](#page-2163-0) The "MAC" device is only available in IDL for **Macintosh** 

To set plotting to the Macintosh device, use the command:

SET\_PLOT, 'MAC'

# **The Null Display Device**

## **Device Keywords Accepted by the Null Device:**

No keywords are accepted by the DEVICE procedure when the NULL device is selected.

To suppress graphics output entirely, use the null device:

```
SET_PLOT, 'NULL'
```
# **The PCL Device**

#### **Device Keywords Accepted by the PCL Device:**

[CLOSE\\_FILE,](#page-2095-0) [COLOR,](#page-2095-0) [FILENAME,](#page-2102-0) [FLOYD,](#page-2102-0) I[NCHES,](#page-2106-0) L[ANDSCAPE,](#page-2106-0) [OPTIMIZE,](#page-2108-0) [ORDERED,](#page-2108-0) [PIXELS,](#page-2109-0) [PORTRAIT,](#page-2110-0) [RESOLUTION,](#page-2112-0) [SET\\_CHARACTER\\_SIZE](#page-2114-0), [SET\\_COLORMAP](#page-2114-0), [THRESHOLD](#page-2122-0), [XOFFSET](#page-2124-0), [XSIZE](#page-2125-0), [YOFFSET,](#page-2125-0) [YSIZE](#page-2125-0)

PCL (Printer Control Language) is used by Hewlett-Packard laser and ink jet printers to produce graphics output. To direct graphics output to a PCL file, issue the command:

```
SET_PLOT,'PCL'
```
This causes IDL to use the PCL driver for producing graphical output. Once the PCL driver is enabled via SET\_PLOT, the DEVICE procedure is used to control its actions, as described below. The default settings for the PCL driver are listed in the following table:

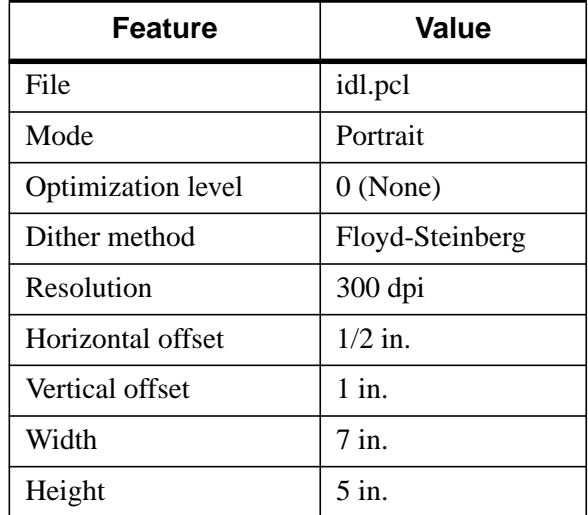

Table B-11: Default PCL Driver Settings

The PCL device draws into a memory buffer of the specified size (or the default size, if the XSIZE and YSIZE keywords to DEVICE are not specified). Anything drawn outside this buffer will be silently discarded.

#### **Note**

Unlike monitors where white is the most visible color, PCL writes black on white paper. Setting the output color index to 0, the default when PCL output is selected, writes in black. A color index of 255 writes white which is invisible on white paper.

Color tables are not used with PCL unless the color mode has been enabled using the [COLOR](#page-2095-0) keyword to the DEVICE procedure. For images, color dithering produces realistic color image output even though PCL printers only produce eight output colors. In most cases, simply choosing an appropriate color table (using LOADCT or XLOADCT), or creating a color table from an image (via TVLCT) will work fine. If you need finer control over the colors used, see the [SET\\_COLORMAP](#page-2114-0) keyword for additional information. For vector graphics, only eight colors are supported—no line dithering is implemented. Any RGB component that is not zero is treated as 255. The correct RGB definitions for each color are shown in the following table. Use the HELP, /DEVICE command to view the current options for PCL output.

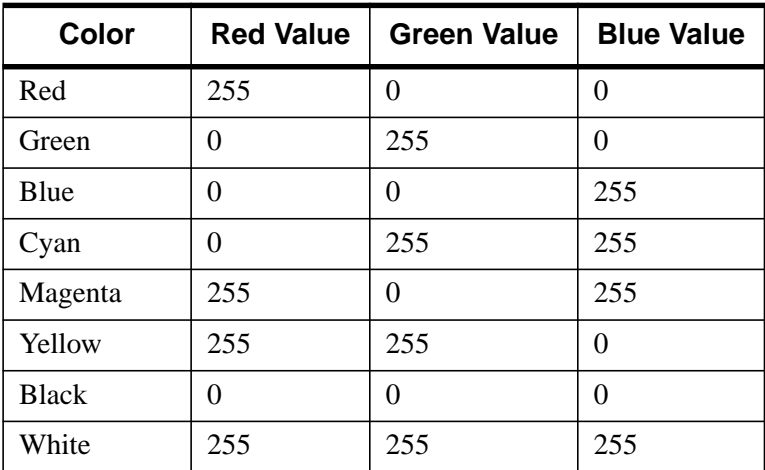

Table B-12: PCL RGB Color Definitions

# **The Printer Device**

### **Device Keywords Accepted by the PRINTER Device:**

[CLOSE\\_DOCUMENT,](#page-2095-0) [GET\\_CURRENT\\_FONT,](#page-2103-0) [GET\\_FONTNAMES,](#page-2103-0) [GET\\_FONTNUM,](#page-2103-0) [INDEX\\_COLOR,](#page-2106-0) [PORTRAIT,](#page-2110-0) [SCALE\\_FACTOR,](#page-2113-0) [SET\\_CHARACTER\\_SIZE,](#page-2114-0) [TRUE\\_COLOR,](#page-2123-0) [XOFFSET,](#page-2124-0) [XSIZE,](#page-2125-0) [YOFFSET,](#page-2125-0) **[YSIZE](#page-2125-0)** 

The PRINTER device allows IDL Direct Graphics to be output to a system printer. To direct graphics output to a printer, issue the command:

```
SET_PLOT, 'printer'
```
This causes IDL to use a printer driver to produce graphical output. By default, the default system printer is used for output. Use the DIALOG\_PRINTERSETUP function to define the printing parameters for the printer device. Use the DIALOG\_PRINTJOB function to control the print job itself.

Note that the printer device is an IDL Direct Graphics device. Like other Direct Graphics devices, you must change to the new device and then issue the IDL commands that send output to that device. With the printer device, you must use the CLOSE\_DOCUMENT keyword to the DEVICE routine to actually initiate the print job and make something come out of your printer.

# **The PostScript Device**

## **Device Keywords Accepted by the PS Device:**

[AVANTGARDE,](#page-2093-0) [BITS\\_PER\\_PIXEL,](#page-2094-0) [BKMAN,](#page-2094-0) [BOLD,](#page-2094-0) [BOOK,](#page-2094-0) [CLOSE\\_FILE,](#page-2095-0) [COLOR,](#page-2095-0) [COURIER,](#page-2096-0) [DEMI,](#page-2099-0) [ENCAPSULATED,](#page-2101-0) [FILENAME,](#page-2102-0) [FONT\\_INDEX,](#page-2103-0) [FONT\\_SIZE,](#page-2103-0) [HELVETICA,](#page-2105-0) [INCHES](#page-2106-0), [ISOLATIN1,](#page-2106-0) [ITALIC,](#page-2106-0) [LANDSCAPE,](#page-2106-0) [LIGHT,](#page-2107-0) [MEDIUM,](#page-2107-0) [NARROW,](#page-2107-0) [OBLIQUE,](#page-2107-0) [OUTPUT](#page-2108-0), [PALATINO,](#page-2109-0) [PORTRAIT](#page-2110-0), [PREVIEW,](#page-2111-0) [SCALE\\_FACTOR,](#page-2113-0) [SCHOOLBOOK,](#page-2113-0) [SET\\_CHARACTER\\_SIZE,](#page-2114-0) [SET\\_FONT,](#page-2116-0) [SYMBOL,](#page-2121-0) [TIMES,](#page-2122-0) [TT\\_FONT](#page-2123-0), [XOFFSET,](#page-2124-0) [XSIZE,](#page-2125-0) [YOFFSET,](#page-2125-0) [YSIZE,](#page-2125-0) [ZAPFCHANCERY,](#page-2126-0) [ZAPFDINGBATS](#page-2126-0)

PostScript is a programming language designed to convey a description of a page containing text and graphics. Many laser printers and high-resolution, high-quality photo typesetters support PostScript. Color output or direct color separations can be produced with color PostScript. To direct graphics output to a PostScript file, issue the command:

SET\_PLOT, 'PS'

This causes IDL to use the PostScript driver for producing graphical output. Once the PostScript driver is enabled via SET PLOT, the DEVICE procedure is used to control its actions, as described below. The default settings are given in the following table:

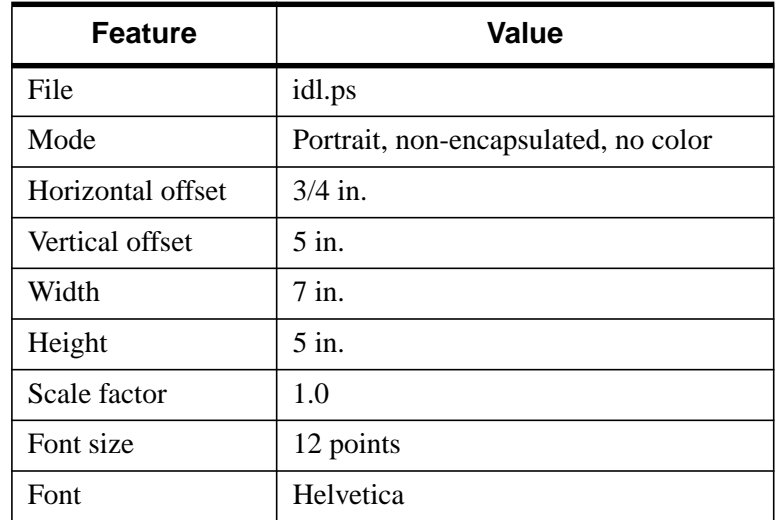

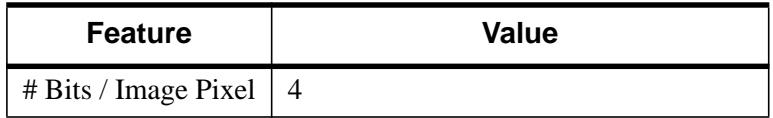

Table B-13: Default PostScript Driver Settings

#### **Note**

Unlike monitors where white is the most visible color, PostScript writes black on white paper. Setting the output color index to 0, the default when PostScript output is selected, writes black. A color index of 255 writes white which is invisible on white paper. Color tables are not used with PostScript unless the color mode has been enabled using the DEVICE procedure. See ["Color Images" on page 2150](#page-2149-0)

To obtain adequate resolution, the device coordinate system used for PostScript output is expressed in units of 0.001 centimeter (i.e., 1000 pixels/cm).

Use the HELP, /DEVICE call to view the current font, file, and other options set for PostScript output.

# **Using PostScript Fonts**

Information necessary for rendering a set of 35 standard PostScript fonts are included with IDL. (The standard 35 fonts are the fonts found on the Apple Laserwriter II PostScript printer; the same fonts are found on almost any PostScript printer made in the time since the LaserWriter II appeared.) Use of PostScript fonts is discussed in detail in ["About Device Fonts" on page 2240.](#page-2239-0)

# **Color PostScript**

If you have a color PostScript device you can enable the use of color with the statement:

DEVICE, /COLOR

Enabling color also enables the color tables. Text and graphic color indices are translated to RGB by dividing the red, green and blue color table values by 255. As with most display devices, color indices range from 0 to 255. Zero is normally black and white is normally represented by an index of 255. For example, to create and load a color table with four elements, black, red, green and blue:

TVLCT, [0,255,0,0], [0,0,255,0], [0,0,0,255]

<span id="page-2149-0"></span>Drawing text or graphics with a color index of 0 results in black, 1 in red, 2 in green, and 3 in blue.

## **Color Images**

As with black and white PostScript, images may be output with 1, 2, 4, or 8 bits, yielding 1, 2, 16, or 256 possible colors. In addition, images are either pseudo-color or true-color. A pseudo-color image is a two dimensional image, each pixel of which is used to index the color table, thereby obtaining an RGB value for each possible pixel value. Pseudo-color images are similar to those displayed using the workstation monitor.

Note: in the case of pseudo-color images of fewer than 8 bits, the number of columns in the image should be an exact multiple of the number of pixels per byte (i.e., when displaying 4 bit images the number of columns should be even, and 2 bit images should have a column size that is a multiple of 4). If the image column size is not an exact multiple, extra pixels with a value of 255 are output at the end of each row. This causes no problems if the color white is loaded into the last color table entry, otherwise a stripe of the last (index number 255) color is drawn to the right of the image.

# **True-Color Images**

A true-color image consists of an array with three dimensions, one of which has a size of three, containing the three color components. It may be considered as three two dimensional images, one each for the red, green and blue components. For example a true-color  $n$  by m element image can be ordered in three ways: pixel interleaved  $(3, n, m)$ , row interleaved  $(n, 3, m)$ , or image interleaved  $(n, m, 3)$ . By convention the first color is always red, the second green, and the last is blue.

True-color images are also routed through the color tables. The red color table array contains the intensity translation table for the red image, and so forth. Assuming that the color tables have been loaded with the vectors  $R$ ,  $G$ , and  $B$ , a pixel with a color value of  $(r, g, b)$  is displayed with a color of  $(R_r, G_g, B_b)$ . As with other devices, a color table value of 255 represents maximum intensity, while 0 indicates an absence of the color. To pass the RGB pixel values without change, load the red, green and blue color tables with a ramp with a slope of 1.0:

TVLCT, INDGEN(256), INDGEN(256), INDGEN(256)

or with the LOADCT procedure:

```
; Load standard black/white table:
LOADCT, 0
```
Use the TRUE keyword to the TV and TVSCL procedures to indicate that the image is a true-color image and to specify the dimension over which color is interleaved. A value of 1 specifies pixel interleaving, 2 is row interleaving, and 3 is image interleaving. The following example writes a 24-bit image, interleaved over the 3rd dimension, to a PostScript file:

```
SET_PLOT, 'PS'
;Set the PostScript device to *8* bits per color, not 24:
DEVICE, FILE='24bit.ps', /COLOR, BITS=8
TV, [[[r]], [[g]], [[b]]], TRUE=3
DEVICE, /CLOSE
; Return plotting to Macintosh windows:
SET_PLOT, 'mac'
```
#### **Image Background Color**

Images that are displayed with a black background on a monitor frequently look better if the background is changed to white when displayed with PostScript. This is easily done with the statement:

 $a(WHERE(a E0 OB)) = 255B$ 

# **PostScript Positioning**

### **Using the XOFFSET and YOFFSET Keywords**

Often, IDL users are confused by the use of the XOFFSET and YOFFSET keywords to the PostScript DEVICE routine. These keywords control the position of IDL plots on the page. XOFFSET specifies the "X" position of the lower left corner of the output generated by IDL. This offset is always taken relative to the lower left-hand corner of the page when viewed in portrait orientation. YOFFSET specifies the "Y" position of the lower left corner of the output generated by IDL. This offset is also taken relative to the lower left-hand corner of the page when viewed in portrait orientation.

The following figure shows how the XOFFSET and YOFFSET keywords are interpreted

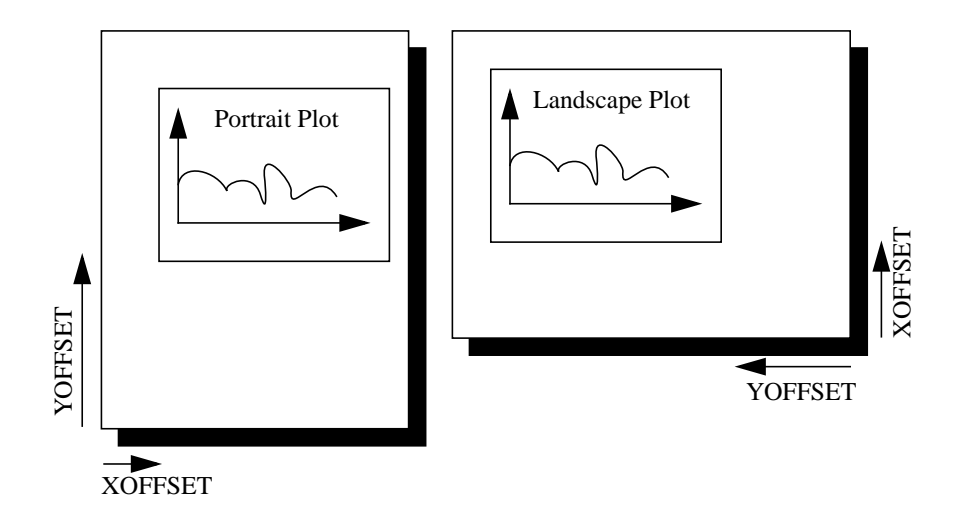

Figure B-1: This diagram shows how the XOFFSET and YOFFSET keywords are interpreted by the PostScript device in the Portrait (left) and Landscape (right) modes. Note that the landscape plot uses the same origin for determining the effect of the XOFFSET and YOFFSET keywords, but that the output is rotated 270 degrees clockwise

The page on the left shows an IDL plot printed in "portrait" orientation. Note that the X and Y offsets work just as we expect them to—increasing the XOFFSET moves the plot to the right and increasing the YOFFSET moves the plot up the page. The page on the right shows an IDL plot printed in "landscape" orientation. Here, the X and Y offsets are still taken relative to the same points even though the orientation of the plot has changed. This happens because IDL moves the origin of the plot  $before$ rotating the PostScript coordinate system 270 degrees clockwise for the landscape plot.

#### **Note**

The XOFFSET and YOFFSET keywords have no effect when you generate ENCAPSULATED PostScript output.

### **Encapsulated PostScript Output**

Another form of PostScript output is Encapsulated PostScript. This is the format used to import PostScript files into page layout and desktop publishing programs. An Encapsulated PostScript (EPS) file is similar to a regular PostScript file except that it contains only one page of PostScript output contained in a "bounding box" that is used to tell other programs about the size and aspect ratio of the encapsulated image.

Most of the time, output from IDL to an EPS file is properly scaled into the EPS bounding box because commands such as PLOT take full advantage of the plotting area made available to them. Sometimes, however, the default bounding box is inappropriate for the image being displayed.

As an example, suppose you have an image that is narrow and tall that, when TV'ed to an IDL window, fills only a small portion of the plotting window. Similarly, when output to an EPS file, this image will only fill a small portion of the bounding box. When the resulting EPS file is brought into a desktop publishing program, it becomes very hard to properly scale the image since the aspect ratio of the bounding box bears no relation to the aspect ratio of the image itself.

To solve this problem, use the XSIZE and YSIZE keywords to the DEVICE procedure to make the bounding box just large enough to contain the image. Since IDL uses a resolution of 1000 dots per centimeter with the PostScript device, the correct XSIZE and YSIZE (in centimeters) can be computed as:

- XSIZE = Width of image in pixels/1000.0 pixels per cm
- YSIZE = Height of image in pixels/1000.0 pixels per cm

The following IDL procedure demonstrates this technique. This procedure reads an X Windows Dump file and writes it back out as a properly-sized, 8-bit-color Encapsulated PostScript file:

```
PRO XWDTOEPS, filename
; Read the XWD file. Pixel intensity information is stored
; in the variable 'array'. Values to reconstruct the color
; table are stored in 'r', 'g', and 'b':
array = RED XWD(filename, r, q, b)
; Reconstruct the color table:
TVLCT, r,g,b
; Display the image in an IDL window:
TV, array
; Find the size of the picture. The width of the picture
; (in pixels) is stored in s[1]. The height of the picture
; is stored in s[2]:
s = SIZE(array)
; Take the 'xwd' (for X Windows Dump) extension off of
```

```
; the old filename and replace it with 'eps':
fl = STRLEN(filename)
filename = STRMID(filename, 0, fl-4)
filename = filename + '.eps'
PRINT, 'Making file: ', filename
PRINT, s
; Set the plotting device to PostScript:
SET_PLOT, 'ps'
; Use the DEVICE procedure to make the output encapsulated,
; 8 bits, color, and only as wide and high as it needs to
; be to contain the XWD image:
DEVICE, /ENCAPSUL, BITS_PER_PIXEL=8, /COLOR, $
   FILENAME=filename, XSIZE=S[1]/1000., $
  YSIZE=S[2]/1000.
; Write the image to the file:
TV, array
; Close the file:
DEVICE, /CLOSE
; Return plotting to X Windows:
SET_PLOT, 'x'
END
```
#### **Multiple Plots on the Same Page**

To put multiple plots on the same PostScript page, use the !P.MULTI system variable (described in more detail in ["!P System Variable" on page 2207\).](#page-2206-0) !P.MULTI is a 5 element integer array that controls the number of rows and columns of plots to make on a page or in a graphics window.

The first element of !P.MULTI is a counter that reports how many plots remain on the page. The second element of !P.MULTI is the number of columns per page. The third element is the number of rows per page.

For example, the following lines of code create a PostScript file, multi.ps, with 6 different plots arranged as 2 columns and 3 rows:

```
; Set plotting to PostScript:
SET_PLOT, 'PS'
; Set the filename:
DEVICE, FILENAME='multi.ps'
; Make IDL's plotting area hold 2 columns and 3 rows of plots:
!P.MULTI = [0, 2, 3]
; Create a simple dataset:
A = FINDGEN(10); Make 6 different plots:
PLOT, A
PLOT, SIN(A)
PLOT, COS(A)
PLOT, TAN(A)
```

```
PLOT, TANH(A)
PLOT, SINH(A)
; Close the file:
DEVICE, /CLOSE
; Return plotting to Windows:
SET_PLOT, 'win'
; Reset plotting to 1 plot per page:
!P.MULTI = 0
```
The resulting file produces a set of plots as shown in the following figure:

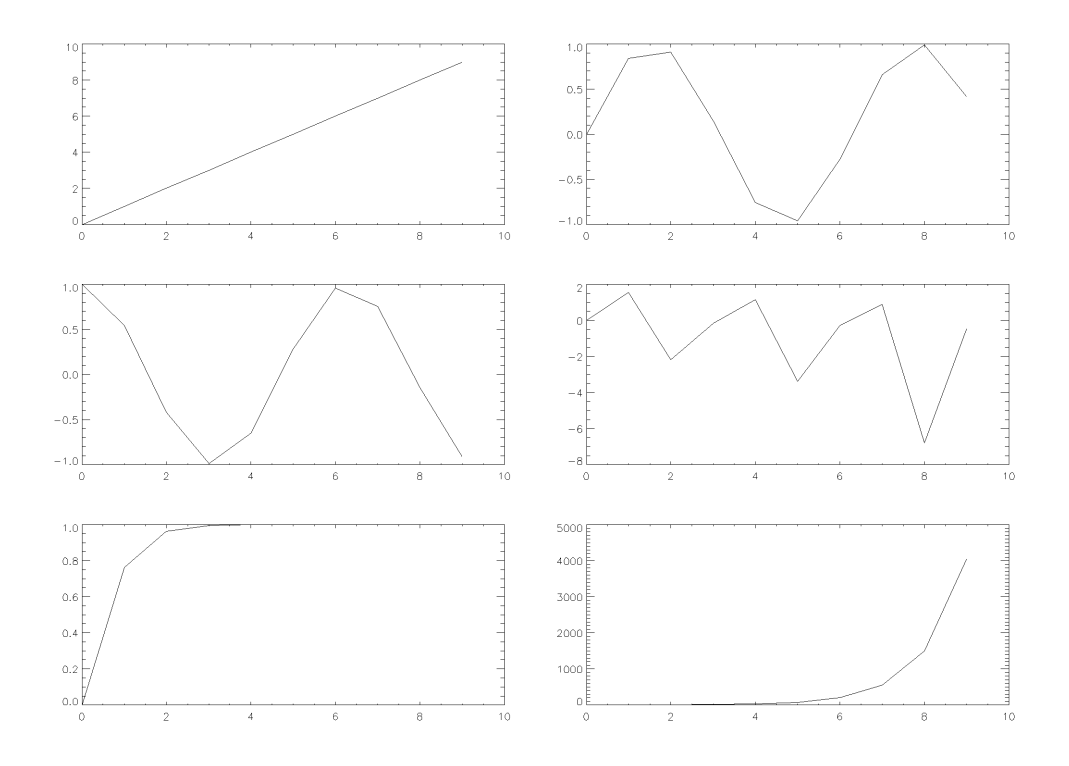

Figure B-2: Multiple plots on a single page produced by setting the !P.MULTI system variable.

# **Importing IDL Plots into Other Documents**

This section shows how to generate IDL PostScript graphics so that they can be inserted into other documents. It also provides several examples of how the PostScript graphics device is used. Simply omit the ENCAPSULATED keyword from the calls to DEVICE if you wish to produce plots that can be printed directly. The following figure is an encapsulated PostScript file suitable for inclusion in other documents. The figure was produced with the following IDL statements. Note the use of the ENCAPSULATED keyword in the call to DEVICE:

```
; Select the PostScript driver:
SET_PLOT, 'PS'
; Note use of ENCAPSULATED keyword:
DEVICE, /ENCAPSULATED, FILENAME = 'pic1.ps'
x = FINDGEN(200)
; Plot the sine wave:
PLOT, 10000 * SIN(x/5) / EXP(x/100), $
    LINESTYLE = 2, TITLE = 'IDL PostScript Plot', $
    XTITLE = 'Point Number', YTITLE='Y Axis Title', $
    FONT = 0; Add the cosine:
OPLOT, 10000 * COS(x/5) / EXP(x/100), LINESTYLE = 4
; Annotate the plot:
XYOUTS, 100, -6000, 'Sine', FONT = 0
OPLOT, [120, 180], [-6000, -6000], LINESTYLE = 2
XYOUTS, 100, -8000, 'Cosine', FONT = 0
OPLOT, [120, 180], [-8000, -8000], LINESTYLE = 4
```
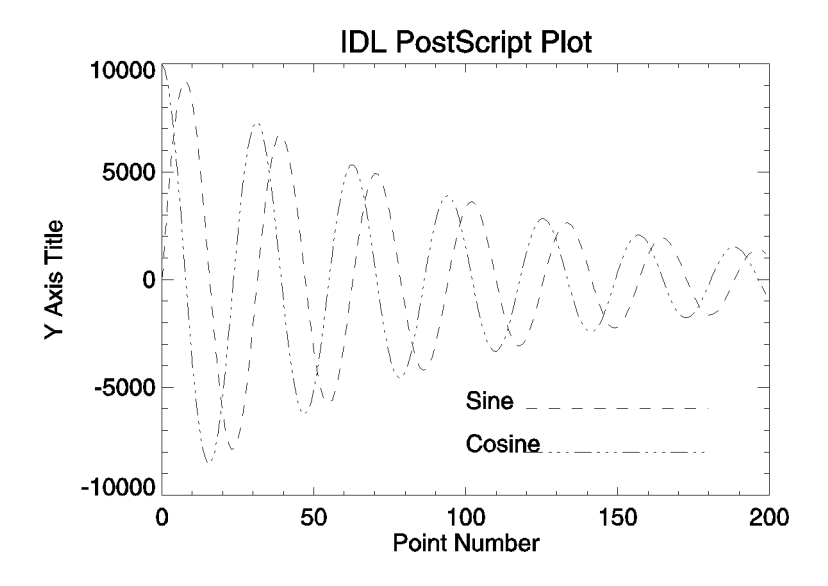

Figure B-3: Sample PostScript plot using Helvetica font.

The following figure is a more complicated plot. It demonstrates some of the threedimensional plotting capabilities of IDL. It was produced with the following IDL statements:

```
; Select the PostScript driver:
SET_PLOT, 'PS'
; Note use of ENCAPSULATED keyword:
DEVICE, /ENCAPSULATED, FILENAME = 'pic2.ps'
; Access the data:
OPENR, 1, !DIR+'/images/abnorm.dat'
aa = ASSOC(1, BYTARR(64, 64)); Get a smoothed version:
a = SMOOTH(aa[0], 3); Generate the surface:
SURFACE, a, /SAVE, ZAXIS = 1, XSTYLE = 1, YSTYLE = 1
; Add the contour:
CONTOUR, a, /T3D, /NOERASE, ZVALUE = 1, $XSTYLE = 1, YSTYLE = 1, C_LINESTYLE = [0,1,2], $
   TITLE = 'IDL PostScript Plot'
CLOSE, 1
```
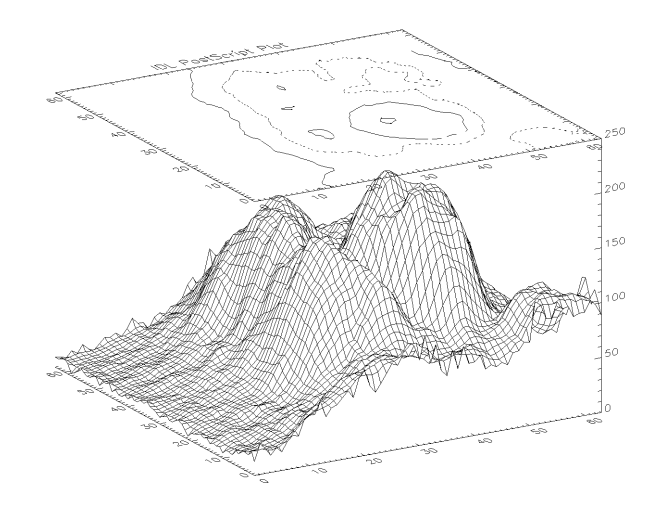

Figure B-4: Three-Dimensional Plot with Vector-Drawn Characters

The following figure illustrates polygon filling. It was produced with the following IDL statements:

```
SET_PLOT, 'PS'
DEVICE, /ENCAPSULATED, FILENAME = 'pic3.ps'
```

```
x = \text{FINDGEN}(200); Upper sine wave:
a = 10000 * sin(x / 5) / exp(x / 100)PLOT, a, /NODATA, TITLE = 'IDL PostScript Plot', $
  XTITLE='Point Number', YTITLE='Y Axis Title', $
  FONT = 0; Vector of X vertices for polygon filling. Note that the
; ROTATE(V,2) function call returns the vector V in reverse order:
C = [X, ROTATE(X, 2)]; Vector of Y vertices for polygon filling:
D = [A, ROTATE(A-2000, 2)]; Fill the region using an intensity of about 75% white:
POLYFILL, C, D, COLOR=192
```
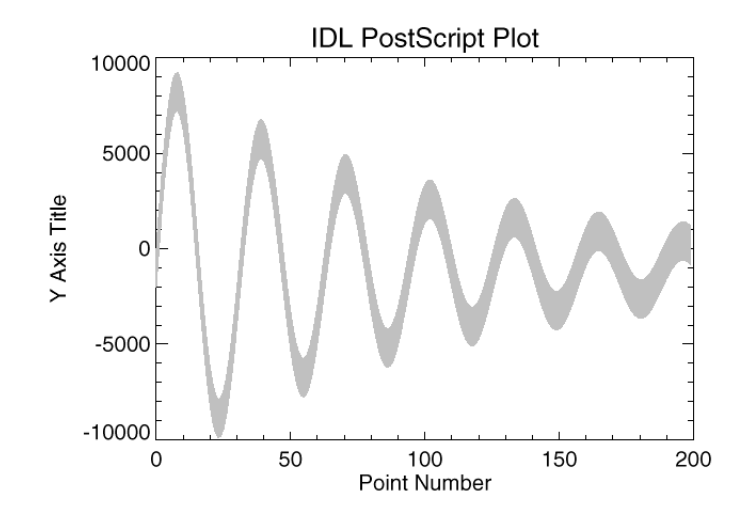

#### Figure B-5: Polygon Filling Example

The following figure illustrates IDL PostScript images. In this case, the same image is reproduced four times. In each case, a different number of bits are used per image pixel. It was produced with the following IDL statements:

```
SET_PLOT, 'PS'
DEVICE, /ENCAPSULATED, FILENAME = 'pic4.ps'
; Open image file:
OPENR, 1, FILEPATH('people.dat', SUBDIR = ['examples','data'])
; Variable to hold image:
a = BYTARR(192, 192, /NOZERO); Input the image:
```

```
READU, 1, a
; Done with the file:
CLOSE, 1
; Add a color table ramp to the bottom of the image:
A[0,0] = BYTSCL(INDGEN(192))#REPLICATE(1,16)
; Output the image four times:
FOR i = 0,3 DO BEGIN
   ;Use 1, 2, 4, and 8 bits per pixel:
  DEVICE, BITS_PER_PIXEL=2^i
   ; Output using TV with position numbers 0, 1, 2, and 3:
   TV, a, i, XSIZE=2.5, YSIZE=2.5, /INCHES
ENDFOR
```
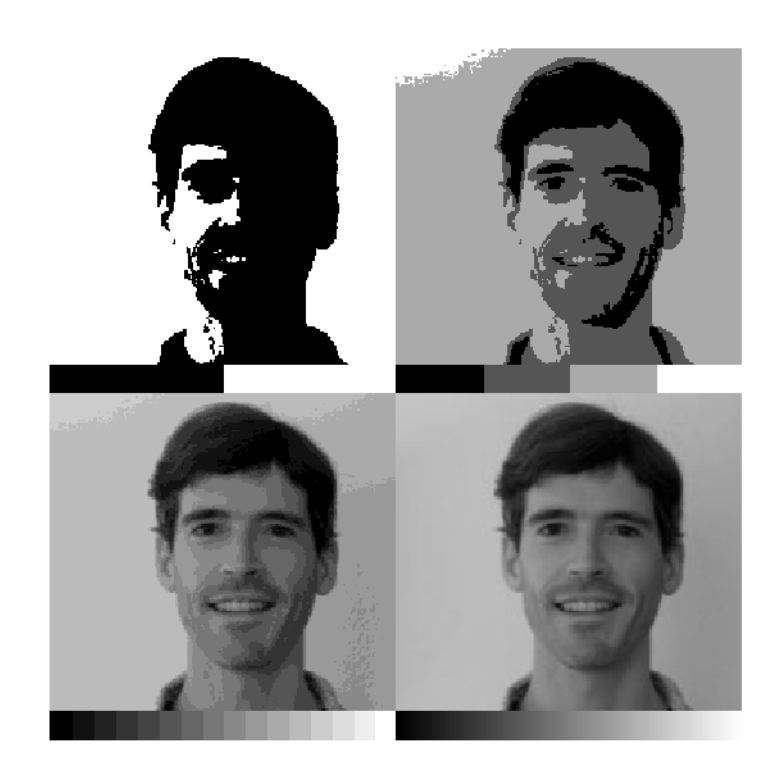

Figure B-6: 1, 2, 4, and 8-bit PostScript Images

# **The Regis Terminal Device**

### **Device Keywords Accepted by the REGIS Device:**

[AVERAGE\\_LINES,](#page-2093-0) [CLOSE\\_FILE](#page-2095-0), [FILENAME](#page-2102-0), [PLOTTER\\_ON\\_OFF,](#page-2109-0) [SET\\_CHARACTER\\_SIZE,](#page-2114-0) [TTY,](#page-2123-0) [VT240, VT241,](#page-2124-0) [VT340, VT341](#page-2124-0)

IDL provides Regis graphics output for the DEC VT240, VT330, and VT340 series of terminals. To output graphics to such terminals, issue the IDL command:

SET\_PLOT, 'REGIS'

This causes IDL to use the Regis driver for producing graphical output.

# **Defaults for Regis Devices**

The default setting for Regis output is: VT340, 16 colors, 4 bits per pixel.

# **Regis Limitations**

- Four colors are available with VT240 and VT241 terminals, sixteen colors are available with the VT330 and VT340.
- Thick lines are emulated by filling polygons. There may be a difference in linestyle appearance between thick and normal lines.
- Image output is slow and is of poor quality, especially on the VT240 series. The VT240 is only able to write pixels on even numbered screen lines. IDL offers two methods of writing images to the 240:
- Even and odd pairs of rows are averaged and written to the screen. An  $n, m$ image will occupy n columns and m screen rows. If this method is selected, graphics and image coordinates coincide. This method is the default  $(AVERAGE_LINES = 1)$ . Routines that rely on a uniform graphics and image coordinate system, such as SHADE\_SURF, work only in this mode.
- Each line of the image is written to the screen, displaying every image pixel. An n, m image occupies  $2m$  lines on the screen. (AVERAGE LINES = 0). Graphics and image coordinates coincide only at the lower left corner of the image.
- Pixel values cannot be read back from the terminal, rendering the TVRD function inoperable.
# **The Tektronix Device**

#### **Device Keywords Accepted by the REGIS Device:**

```
CLOSE_FILE, COLORS, FILENAME, GIN_CHARS, PLOT_TO,
RESET_STRINGSET_CHARACTER_SIZESET_STRING,TEK4014TEK4100,
TTY
```
The Tektronix 4000 (4010, 4014, etc.), 4100 and 4200 series of graphics terminals (and the multitude of terminals and microcomputers that emulate them) are among the most common graphics devices available. To use IDL graphics with such terminals, issue the command:

```
SET_PLOT,'TEK'
```
This causes IDL to use the Tektronix driver for producing graphical output. Once the Tektronix driver is enabled via SET\_PLOT, the DEVICE procedure is used to control its actions, and to configure IDL for the specific features of your terminal. If you never call the DEVICE procedure, IDL assumes a plain vanilla Tektronix 4000 series compatible terminal. The 4200 series is upwardly compatible with the 4100 series; all references to the 4100 series also include the 4200 series. To set up IDL for use with a 4100 series compatible terminal with  $n$  colors, enter the following commands:

```
SET_PLOT, 'TEK'
DEVICE, /TEK4100, COLORS = n
```
The number of colors should be set to 2B where B is the number of bit planes in your terminal. If you use a Tektronix compatible terminal that requires calling the DEVICE procedure for configuration, you should probably create and use a start-up procedure the calls the DEVICE procedure, as described in Chapter 2. Because of the tremendous variation among the requirements and abilities of these terminals, it is crucial that you configure IDL properly for your terminal. In particular, the mode switching character sequences, set by the keyword parameters SET\_STRING and RESET\_STRING must be set correctly.

## **The DEVICE Procedure For Tektronix Terminals**

The default setting for Tektronix output is: 10-bit coordinates, 4000 series terminals, and no use of color. The DEVICE keywords can be used to modify these defaults.

#### **Tektronix Limitations**

• The line drawing procedures work with all models. Line style and color capabilities vary greatly among terminal models and/or emulation programs.

- Color and the display of images (albeit very slowly and frequently of a poor quality because of the small number of colors) is usable only with 4100 series terminals. Hardware polygon fill and thick lines do not work with the 4000 series.
- The image coordinate system does not match the graphics coordinate system. The graphics coordinates range from 0 to 3071 in Y, and from 0 to 4095 in X. Image coordinates vary according to terminal model. A typical range is from 0 to 479 in Y, and 0 to 639 in X. Because of this, the SHADE\_SURF procedure does not work with Tektronix terminals.

#### **Warning**

Not all 4100 series terminals are capable of displaying images—the Tektronix pixel operations option is required. Many terminal emulators do not emulate this option. The Tektronix commands used to output images are: RU, begin pixel operations, RS, set pixel viewport, and RP, raster write. If your terminal or emulator does not accept these commands, you will not be able to display images.

• The Tektronix graphics protocol does not allow the specification of line thickness. Lines with a thickness more than 1.0 are drawn using polygon filling in the case of 4100 series terminals. With 4000 series terminals, thick lines are emulated by drawing multiple thin lines. This scheme will produce artifacts on some Tektronix emulating devices because of differing resolutions, normal line thicknesses and inexact coordinate conversions.

## **Tektronix Device Limitations**

Usage of Tektronix and Tektronix-compatible terminals with IDL has the following limitations:

- Image coordinates do not match the coordinates used by the rest of the graphic procedures. This is because no two models of Tektronix terminals are compatible. The graphics procedures utilize the default coordinate system of 1024 by 780, or 4096 by 3120 in the 12-bit mode. The size of the pixel memory and coordinate system vary widely between models. The *Position* parameter of the TV and TVSCL procedures does not work.
- The cursor can not be positioned from the computer meaning that the TVCRS procedure cannot be used with the Tektronix driver.
- Pixel values may not be read back from the terminal, rendering the TVRD function inoperable.

# **The Microsoft Windows Device**

#### **Device Keywords Accepted by the WIN Device:**

[BYPASS\\_TRANSLATION,](#page-2094-0) [COPY,](#page-2096-0) [CURSOR\\_CROSSHAIR,](#page-2096-0) [CURSOR\\_ORIGINAL,](#page-2097-0) [CURSOR\\_STANDARD,](#page-2097-0) [DECOMPOSED,](#page-2098-0) [FONT,](#page-2102-0) GET CURRENT FONT, GET FONTNAMES, GET FONTNUM, GET GRAPHICS FUNCTION, GET SCREEN SIZE, [GET\\_WINDOW\\_POSITION,](#page-2105-0) [PRINT\\_FILE,](#page-2111-0) [RETAIN,](#page-2112-0) [SET\\_CHARACTER\\_SIZE,](#page-2114-0) [SET\\_GRAPHICS\\_FUNCTION,](#page-2118-0) [TRANSLATION,](#page-2122-0) [WINDOW\\_STATE](#page-2124-0)

The Microsoft Windows version of IDL uses the "WIN" device by default. This device is similar to the X Windows device described below. The "WIN" device is only available in IDL for Windows.

To set plotting to the Microsoft Windows device, use the command:

SET\_PLOT, 'WIN'

## **The X Windows Device**

#### **Device Keywords Accepted by the X Device:**

[BYPASS\\_TRANSLATION,](#page-2094-0) [COPY,](#page-2096-0) [CURSOR\\_CROSSHAIR,](#page-2096-0) [CURSOR\\_IMAGE,](#page-2096-0) [CURSOR\\_MASK,](#page-2097-0) [CURSOR\\_ORIGINAL,](#page-2097-0) [CURSOR\\_STANDARD,](#page-2097-0) [CURSOR\\_XY,](#page-2098-0) [DECOMPOSED,](#page-2098-0) [DIRECT\\_COLOR,](#page-2100-0) [FLOYD,](#page-2102-0) [FONT,](#page-2102-0) GET CURRENT FONT, GET FONTNAMES, GET FONTNUM, [GET\\_GRAPHICS\\_FUNCTION,](#page-2104-0) [GET\\_SCREEN\\_SIZE,](#page-2104-0) [GET\\_VISUAL\\_NAME,](#page-2104-0) [GET\\_WINDOW\\_POSITION,](#page-2105-0) [GET\\_WRITE\\_MASK,](#page-2105-0) [ORDERED,](#page-2108-0) [PSEUDO\\_COLOR,](#page-2111-0) [RETAIN,](#page-2112-0) [SET\\_CHARACTER\\_SIZE,](#page-2114-0) [SET\\_GRAPHICS\\_FUNCTION,](#page-2118-0) [SET\\_TRANSLATION,](#page-2120-0) [SET\\_WRITE\\_MASK,](#page-2120-0) [STATIC\\_COLOR,](#page-2121-0) [STATIC\\_GRAY,](#page-2121-0) [THRESHOLD](#page-2122-0), [TRUE\\_COLOR](#page-2123-0), [TTY](#page-2123-0), [WINDOW\\_STATE](#page-2124-0)

X Windows is a network-based windowing system developed by MIT's project Athena. IDL uses the X System (often referred to simply as "X"), to provide an environment in which the user can create one or more independent windows, each of which can be used for the display of graphics and/or images.

In the X system, there are two basic cooperating processes: *clients* and *servers*. A server consists of a display, keyboard, and pointer (such as a mouse) as well as the software that controls them. Client processes (such as IDL) display graphics and text on the screen of a server by sending X protocol requests across the network to the server. Although in the most common case, the server and client reside on the same machine, this network based design allows much more elaborate configurations.

To use X Windows as the current graphics device, issue the IDL command:

```
SET_PLOT, 'X'
```
This causes IDL to use the X Window System for producing graphical output. Once the X driver is enabled via SET\_PLOT, the DEVICE procedure is used to control its actions, as described below.

Use the statement:

HELP, /DEVICE

to view the current state of the X Windows driver.

## **X Windows Visuals**

Visuals specify how the hardware deals with color. The X Window server (your display) may provide colors or only gray scale (black and white), or both. The color tables may be changeable from within IDL (read-write), or may be fixed (read-only). The value of each pixel value may be mapped to any color (Un-decomposed Colormap), or certain bits of each pixel are dedicated to the red, green, and blue primary colors (Decomposed Colormap).

There are six X Windows visual classes—read-write and read-only visuals for three types of displays: Gray Scale, Pseudo Color, and Decomposed Color. The names of the visuals are shown in the following table:

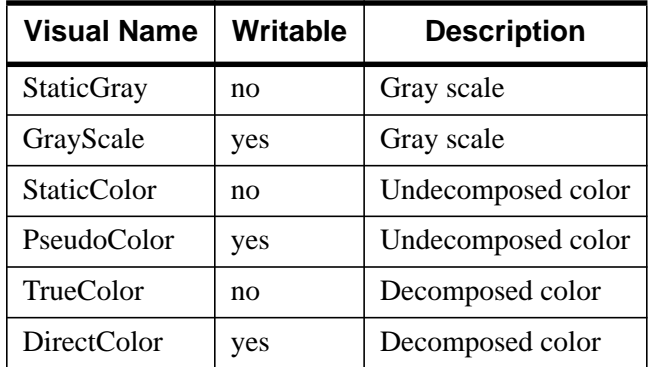

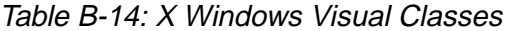

IDL supports all six types of visuals, although not at all possible depths. UNIX X Window System users can use the command xdpyinfo to determine which visuals are supported by their systems.

Each X Window server has a default visual class. Many servers may provide multiple visual classes. For example, a server with display hardware that supports an 8-bitdeep, un-decomposed, writable color map (PseudoColor), may also easily provide StaticColor, StaticGray, and GrayScale visuals.

You can select the visual used by IDL using the DEVICE procedure before a window is created, or by including the resource  $idl.gr\_visual$  in your X defaults file, as explained in ["Setting the X Window Defaults" on page 2171.](#page-2170-0)

#### **How IDL Selects a Visual Class**

When opening the display, IDL asks the display for the following visuals, in order, until a supported visual class is found:

- 1. DirectColor, 24-bit
- 2. TrueColor, 24-bit
- 3. PseudoColor, 8-bit, then 4-bit
- 4. StaticColor, 8-bit, then 4-bit
- 5. GrayScale, any depth
- 6. StaticGray, any depth

You can override this behavior by using the DEVICE routine to specify the desired visual class and depth before you create a window. For example, if you are using a display that supports both the DirectColor, 24-bit-deep visual, and an 8-bit-deep PseudoColor visual, IDL will select the 24-bit-deep DirectColor visual. To instead use PseudoColor, issue the following command before creating a window:

```
DEVICE, PSEUDO_COLOR = 8
```
The colormap/visual class combination is chosen when IDL first connects with the X Window server. Note that if you connect with the X server by creating a window or using the DEVICE keyword to the HELP procedure, the visual class will be set; it then cannot be changed until IDL is restarted. If you wish to use a visual class other than the default, be sure to set it with a call to the DEVICE procedure *before* creating windows or otherwise connecting with the X Window server.

Windows are created in two ways:

- 1. Using the WINDOW procedure. WINDOW allows you to explicitly control many aspects of how the window is created.
- 2. If no windows exist and a graphics operation requiring a window is executed, IDL implicitly creates window 0 with the default characteristics.

Once the visual class is selected, all subsequently-created windows share the same class and colormap. The number of simultaneous colors available is stored in the system variable !D.N\_COLORS. The visual class and number of colors, once initialized, cannot be changed without first exiting IDL.

#### **How IDL Obtains a Colormap**

IDL chooses the type of colormap in the following manner:

- By default, the shared colormap is used whenever possible (i.e., whenever IDL is using the default visual for the system). All available colors from the shared colormap are allocated for use by IDL. This is what happens when no window currently exists and a graphics operation causes IDL to implicitly create one.
- If the number of colors to use is explicitly specified using the COLORS keyword with the WINDOW procedure, IDL attempts to allocate the number of colors specified from the shared colormap using the default visual of the

screen. If there aren't enough colors available, a private colormap with that number of colors is used instead.

• Specifying a negative value for the COLORS keyword to the WINDOW procedure causes IDL to attempt to use the shared colormap, allocating all but the specified number of colors. For example:

WINDOW, COLORS = -8

allocates all but 8 of the currently available colors. This allows other applications that might need their own colors to run in tandem with IDL.

• If a visual type and depth is specified, via the DEVICE procedure, which does not match the default visual of the screen, a new, private, colormap is created.

## **Using Color Under X**

Colormaps define the mapping from color index to screen color. Two attributes of colormaps are important to the IDL user: they may be *private* or *shared*; and they may be *static* or *writable*. These different types of colormaps are described below.

#### **Shared Colormaps**

The window manager creates a colormap when it is started. This is known as the default colormap, and can be shared by most applications using the display. When each application requires a colormap entry (i.e., a mapping from a color index to a color), it allocates one from this shared table. Advantages and disadvantages of shared colormaps include:

- Using the shared colormap ensures that all applications share the available colors without conflict. A given application will not change a color that is allocated to a different application. In the case of IDL it means that IDL can change the colors it has allocated without changing the colors in use by the window manager or other applications.
- The window system interface routines must translate between the actual and allocated pixel values, significantly slowing the transfer of images.
- The shared colormap might not have enough colors available to perform the desired operations with IDL.
- The number of available colors in the shared colormap depends on the window manager in use and the demands of other applications. Thus, the number of available colors can vary.

• The allocated colors in a shared colormap do not generally start at zero and they are not necessarily contiguous. This makes it difficult to use the write mask for certain operations.

#### **Private Colormaps**

An application can create its own private color map. Most hardware can only display a single colormap at a time, so these private colormaps are called virtual color maps, and only one at a time is actually in use and visible. When the window manager gives the color focus to a window with a private colormap, the X window system loads its virtual colormap into the hardware colormap.

- Every color index supported by the hardware is available to IDL, improving the quality of images.
- Allocated colors always start at zero and are contiguous. This simplifies using the write mask.
- No translation between internal pixel values and the values required by the server is required, making the transfer of images more efficient.
- When the IDL colormap is loaded, other applications are displayed using the wrong colors. Furthermore, colors from the shared colormap are usually allocated from the lower end of the map first. These are the colors allocated by the window manager for such things as window borders, the color of text, and so forth. Since most IDL colormaps have very dark colors in the lower entries, the end effect with the IDL colormap loaded is that the non-IDL portions of the screen go blank.

#### **Static Colormaps**

As mentioned above, the contents of static colormaps are determined outside of IDL and cannot be changed. When using a static colormap, the TVLCT procedure simulates writable colormaps by finding the closest RGB color entry in the colormap to the requested color. The colormap translation table is then set to map IDL color indices to those of the closest colors in the colormap.

The colors present in the colormap may, and probably will, *not* match the requested colors exactly. For example, with a typical static color map, loading the IDL standard color table number 0, which consists of 256 intensities of gray, results in only 8 or 16 distinct intensities.

With static colormaps, loading a new color table does not affect the appearance of previously written objects. The internal translation tables are modified, which only affects objects that are subsequently written.

#### **Color Translation**

As mentioned above, colors from the shared colormap do not necessarily start from index zero, and are not necessarily contiguous. IDL preserves the illusion of a zero based contiguous colormap by maintaining a translation table between user color indices, which range from 0 to !D.TABLE\_SIZE, and the actual pixel values allocated from the X server. Normally, the user need not be concerned with this translation table, but it is available using the statement:

```
DEVICE, TRANSLATION=T
```
This statement stores the current translation table, a 256 element byte vector, in the variable T. Element zero of the vector contains the value pixel allocated for the zeroth color in the IDL colormap, and so forth. In the case of a private colormap, each element of the translation vector contains it's own index value, because private colormaps start at zero and are contiguous.

The translation table may be bypassed, allowing direct access to the display's color indices, by setting the BYPASS\_TRANSLATION keyword in the DEVICE procedure.

DEVICE, /BYPASS\_TRANSLATION

Translation can be reestablished by setting the keyword to zero:

DEVICE, BYPASS\_TRANSLATION=0

When a private or static (read-only) color table is initialized, the bypass flag is cleared. It is set when initializing a shared color table.

#### **Using Pixmaps**

X Windows can direct graphics to *windows* or *pixmaps*. Windows are the usual windows that appear on the screen and contain graphics. Pixmaps are invisible graphics memory contained in the server. Drawing to a window produces a viewable result, while drawing to a pixmap simply updates the pixmap memory.

Pixmaps are useful because it is possible to write graphics to a pixmap and then copy the contents of the pixmap to a window where it can be viewed. Furthermore, this copy operation is very fast because it happens entirely within the server. Provided enough pixmap memory is available, this technique works very well for animating a series of images by placing the images into pixmap memory and then sequentially copying them to a visible window.

To create a pixmap, use the PIXMAP keyword with the WINDOW procedure. For example, to create a square pixmap with 128 pixels per side as IDL window 1, use the command:

```
WINDOW, 1, /PIXMAP, XSIZE=128, YSIZE=128
```
Once they are created, pixmaps are treated just like normal windows, although some operations (WSHOW for instance) don't do anything useful when applied to a pixmap.

The following procedure shows how animation can be done using pixmap memory. It uses a series of 15 heart images taken from the file abnorm.dat. This file is supplied with all IDL distributions in the data subdirectory of the images examples of the main IDL directory. It creates a pixmap and writes the heart images to it. It then uses the COPY keyword of the DEVICE procedure to copy the images to a visible window. Pressing any key causes the display process to halt:

```
; Animate heart series:
PRO animate heart
; Open the file containing the images:
OPENR, u, FILEPATH('abnorm.dat', SUBDIR = ['examples','data']), $
   /GET_LUN
; Associate a file variable with the file. Each heart image
; is 64x64 pixels:
frame = ASSOC(u, BYTARR(64, 64)); Window pixwin is a pixmap which is 4 images tall and 4
; images wide. The images will be placed in this pixmap:
WINDOW, pixwin, /PIXMAP, XSIZE = 512, YSIZE = 512, /FREE
; Write each image to the pixmap. SMOOTH is used to improve
; the appearance of each image and REBIN is used to
; enlarge/shrink each image to the final display size:
FOR i=0, 15-1 DO TV, REBIN(SMOOTH(frame[i],3), 128, 128),i
; Close the image file and free the file unit:
FREE LUN, u
; Window win is a visible window. It will be used to display
; the animated heart cycle:
WINDOW, win, XSIZE = 128, YSIZE=128, TITLE='Heart', /FREE
; Current frame number:
i = 0L
; Display frames until any key is pressed:
WHILE GET_KBRD(0) EQ '' DO BEGIN
; Compute x and y locations of pixmap image's lower left corner:
   x = (i \mod 4) * 128 & y = 384 - (i/4) * 128; Copy the next image from the pixmap to the visible window:
DEVICE, COPY = [x, y, 128, 128, 0, 0, pixwin]
; Keep track of total frame count:
i = (i + 1) MOD 15
ENDWHILE
END
```
<span id="page-2170-0"></span>Animation sequences with more and/or larger images can be made. See the documentation for the XANIMATE procedure, which is a more generalized embodiment of the above procedure.

Note: Some X Windows servers will refuse to create a pixmap that is larger than the physical screen in either dimension.

### **Setting the X Window Defaults**

You can set the initial default value of the following parameters by setting resources in the file .Xdefaults (UNIX), or DECW\$SM\_GENERAL.DAT (VMS) in your home directory as follows:

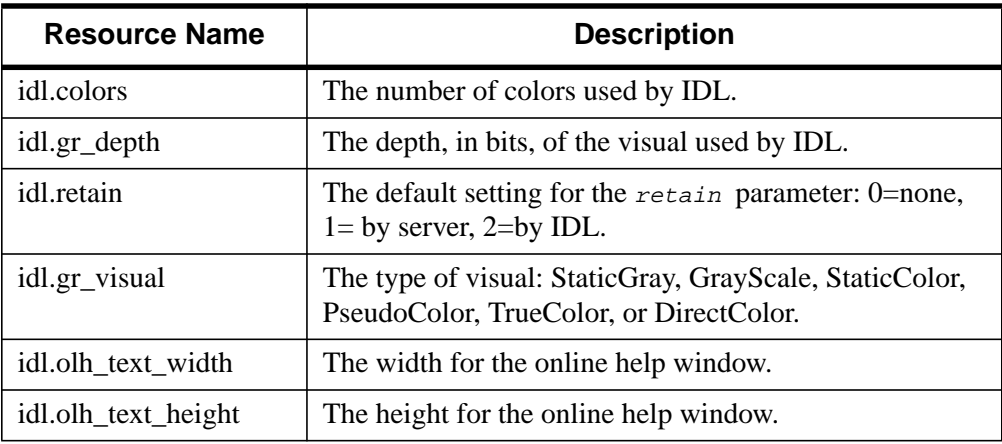

Table B-15: IDL/ X Window Defaults

For example, to set the default visual to PseudoColor, and to allocate 100 colors, insert the following lines in your defaults file:

```
idl.gr_visual: PseudoColor
idl.colors: 100
```
# **The Z-Buffer Device**

#### **Device Keywords Accepted by the Z Device:**

[CLOSE,](#page-2095-0) [GET\\_GRAPHICS\\_FUNCTION,](#page-2104-0) [GET\\_WRITE\\_MASK,](#page-2105-0) [SET\\_CHARACTER\\_SIZE,](#page-2114-0) [SET\\_COLORS,](#page-2115-0) [SET\\_GRAPHICS\\_FUNCTION](#page-2118-0), [SET\\_RESOLUTION,](#page-2119-0) [Z\\_BUFFERING](#page-2126-0)

The IDL Z-buffer device is a pseudo device that draws 2D or 3D graphics in a buffer contained in memory. This driver implements the classic Z buffer algorithm for hidden surface removal. Although primarily used for 3D graphics, the Z-buffer driver can be used to create 2D objects in a frame buffer in memory. The resolution of this device can be set by the user.

All of the IDL plotting and graphics routines work with the Z-buffer device driver. In addition, the POLYFILL procedure has a few keyword parameters, allowing Gouraud shading and warping images over 3D polygons, that are only effective when used with the Z-buffer.

When used for 3D graphics, two buffers are present: an 8-bit-deep frame buffer that contains the picture; and a 16-bit-deep Z-buffer of the same resolution, containing the z-value of the visible surface of each pixel. The Z-buffer is initialized to the depth at the back of the viewing volume. When objects are drawn, the z-value of each pixel is compared with the value at the same location in the Z-buffer, and if the z-value is greater (closer to the viewer), the new pixel is written in the frame buffer and the Zbuffer is updated with the new z-value.

The Z-buffer device is a "pseudo device" in that drawing commands update buffers in memory rather than sending commands to a physical device or file. The TVRD function reads the contents of either buffer to an IDL array. This array may then be further processed, written to a file, or output to a raster-based graphics output device.

The Z-buffer driver can be used for 2D graphics by disabling the depth computations.

To use the Z-buffer as the current graphics device, issue the IDL command:

```
SET_PLOT, 'Z'
```
Once the Z-buffer driver is enabled the DEVICE procedure is used to control its actions, as described below.

Use the statement:

HELP, /DEVICE

to view the current state of the Z-buffer driver and the amount of memory used for the buffers.

## **Reading and Writing Buffers**

The contents of both buffers are directly accessed by the TV and TVRD routines. The frame buffer that contains the picture is 8 bits deep and is accessed as channel 0. The Z depth buffer contains 16 bit integers and is accessed as channel 1. Always use CHANNEL=1 and set the keyword WORDS when reading or writing the depth buffer.

The normal procedure is to set the graphics device to "Z", draw the objects, read the frame buffer, and then select another graphics device and write the image. For example, to create an image with the Z-buffer driver and then display it on an X-Window display:

```
; Select Z-buffer device:
SET_PLOT,'Z'
; Write objects to the frame buffer using normal graphics
; routines, e.g. PLOT, SURFACE, POLYFILL
... ... ...
; Read back the entire frame buffer:
a=TVRD()
; Select X Windows:
SET_PLOT,'X'
; Display the contents of the frame buffer:
TV, a
```
To read the depth values in the Z-buffer, use the command:

 $a = TVRD(CHANNEL=1, /WORDS)$ 

To write the depth values, use the command:

TV, a, /WORDS, CHANNEL=1

The TV, TVSCL, and TVRD routines write or read pixels directly to a rectangular area of the designated buffer without affecting the other buffer.

#### **Z-Axis Scaling**

The values in the depth buffer are short integers, scaled from -32765 to +32765, corresponding to normalized Z-coordinate values of 0.0 to 1.0.

### **Polyfill Procedure**

The following POLYFILL keywords are active only with the Z-buffer device: IMAGE\_COORDINATES, IMAGE\_INTERPOLATE, and TRANSPARENT. These parameters allow images, specified via the PATTERN keyword, to be warped over 2D and 3D polygons.

The IMAGE COORDINATES keyword contains a 2 by  $N$  array containing the image space coordinates that correspond to each of the N vertices of the polygon. The IMAGE\_INTERPOLATE keyword indicates that bilinear interpolation is to be used, rather than the default nearest neighbor sampling. Pixels less than the value of TRANSPARENT are not drawn, simulating transparency. For Gouraud shading of polygons, the COLOR keyword can contain an array specifying the color index for each polygon vertex.

## **Examples Using the Z-Buffer**

This example forms a Bessel function, draws its shaded surface and overlays its contour, using the Z-buffer as shown in the following figure.The final output is directed to PostScript.

```
; Select the Z-buffer:
SET_PLOT, 'Z'
n = 50 ; Size of array for Bessel
; Make the Bessel function:
a = BESELJ(SHIFT(DIST(n), n/2, n/2)/2, 0); Draw the surface, label axes in black, background in white:
SHADE SURF, a, /SAVE, COLOR=1, BACKGROUND=255
nlev = 8 ; Number of contour levels
; Make the Contour at normalized Z=.6:
CONTOUR, a, /OVERPLOT, ZVALUE=.6, /T3D, $
   LEVELS=FINDGEN(nlev)*1.5/nlev-.5, COLOR=1
; Read image:
b=TVRD()
; Select PostScript output:
SET_PLOT, 'PS'
; Output the image:
TV, b
; Close the new PostScript file:
DEVICE, /CLOSE
```
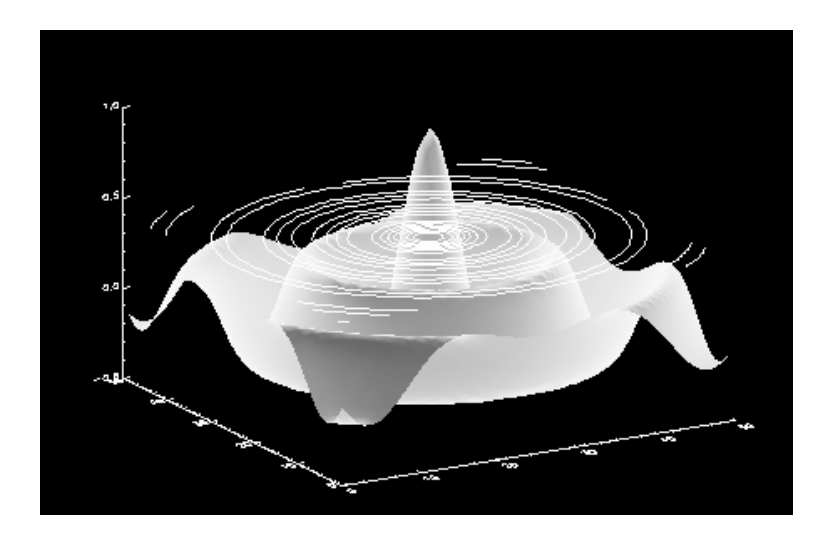

Figure B-7: Combined Shaded Surface and Contour Plot

The following example warps an image to a cube as shown in the figure below. The lower two quadrants of the image are warped to the front two faces of the cube. The upper-right quadrant is warped to the top face of the cube. The image is held in the array a, with dimensions  $nx$  by  $ny$ . The image is then output to PostScript as in the previous example.

```
; Select the Z-buffer:
SET_PLOT, 'Z'
; Make a white background for final output to PostScript:
ERASE, 255
; Establish 3D scaling as (0,1) cube:
SCALE3, XRANGE=[0,1], YRANGE=[0,1], ZRANGE=[0,1]
; Define vertices of cube. Vertices 0-3 are bottom, 4-7 are top:
verts = [0,0,0], [1,0,0], [1,1,0], [0,1,0],$
   [0,0,1], [1,0,1], [1,1,1], [0,1,1]]; Fill lower left face:
POLYFILL, verts[*, [3,0,4,7]], /T3D, PATTERN=a, $
   IMAGE_COORD=[[0,0], [nx/2,0], [nx/2,ny/2], [0,ny/2]]
; Fill lower right face:
POLYFILL, verts[*, [0,1,5,4]], /T3D, PATTERN=a, $
  IMAGE_COORD=[[nx/2,0], [nx-1,0], $
  [nx-1, ny/2], [nx/2, ny/2]]; Fill top face:
```

```
POLYFILL, verts[*, [4,5,6,7]], /T3D, PATTERN=a, $
   IMAGE\_COORD = [(nx/2,ny/2], [nx-1,ny/2],$
   [nx-1, ny-1], [nx/2, ny-1]]; Draw edges of cube in black:
PLOTS, verts[*, [0,4]], /T3D, COLOR=0
; Edges of top face:
PLOTS, verts[*, [4,5,6,7,4]], /T3D, COLOR=0
```
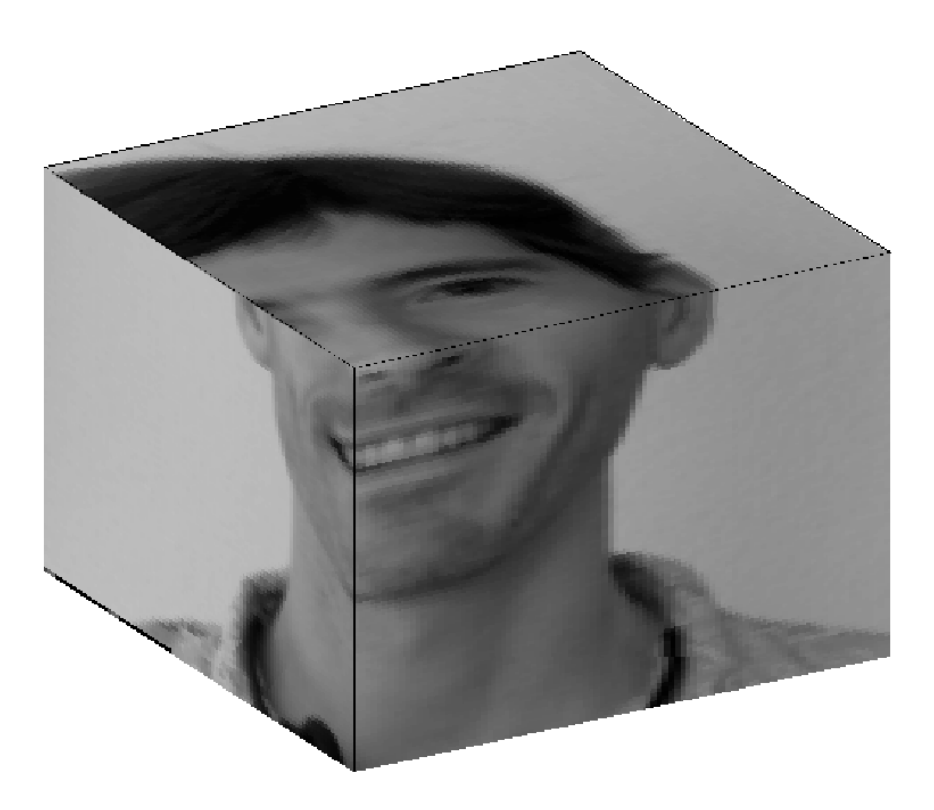

Figure B-8: Image Warped to a Cube Using the Z-Buffer

# Appendix C: Graphics Keywords

The IDL Direct Graphics routines, CURSOR, ERASE, PLOTS, POLYFILL, TV (and TVSCL), TVCRS, TVRD, and XYOUTS, and the plotting procedures, AXIS, CONTOUR, PLOT, OPLOT, SHADE\_SURF, and SURFACE, accept a number of common keywords. Therefore, instead of describing each keyword along with the description of each routine, this section contains a brief summary of each graphics keyword. Routine-specific keywords are documented in the description of the routine.

The graphics keywords are described below. The name of each keyword is followed by a list of routines that accept that keyword. Keywords that have a direct correspondence to fields in a system variable (usually !P) are also indicated.

The keywords that control the plot axes are prefixed with the character 'X', 'Y', or 'Z' depending on the axis in question. These keywords correspond to fields in the axis system variables: !X, !Y, and !Z, and are described in more detail in "[Graphics](#page-2203-0) [System Variables" on page 2204 T](#page-2203-0)he axis keywords are shown in the form [XYZ]NAME. For example, [XYZ]CHARSIZE refers to the three keywords XCHARSIZE, YCHARSIZE, and ZCHARSIZE, which control the size of the characters annotating the three axes.

The system variable fields that control this are !X.CHARSIZE, !Y.CHARSIZE, and !Z.CHARSIZE.

## **BACKGROUND**

Accepted by: [CONTOUR,](#page-207-0) [PLOT](#page-887-0), [SURFACE.](#page-1243-0) System variable equivalent: !P.[BACKGROUND.](#page-2207-0)

The background color index to which all pixels are set when erasing the screen or page. The default is 0 (black). Not all devices support erasing the background to a specified color index.

For example, to produce a black plot with a white background on a color display:

PLOT, Y, BACKGROUND = 255, COLOR = 0

## **CHANNEL**

Accepted by: [ERASE,](#page-414-0) [TV,](#page-1319-0) [TVRD](#page-1328-0). System variable equivalent: !P[.CHANNEL](#page-2207-0).

This keyword specifies the memory channel for the operation. This parameter is ignored on display systems that have only one memory channel. When using a "decomposed" display system, the red channel is 1, the green channel is 2, and the blue channel is 3. Channel 0 indicates all channels. If omitted, !P.CHANNEL contains the default channel value.

#### **Note**

CONTOUR, PLOT, SHADE\_SURF, and SURFACE also accept the CHANNEL keyword, but simply pass it to ERASE.

## **CHARSIZE**

Accepted by: [AXIS,](#page-92-0) [CONTOUR,](#page-207-0) [PLOT](#page-887-0), [SHADE\\_SURF,](#page-1123-0) [SURFACE](#page-1243-0), [XYOUTS.](#page-1599-0) System variable equivalent: !P.[CHARSIZE.](#page-2207-0)

The overall character size for the annotation when Hershey fonts are selected. This keyword does not apply when hardware (i.e. PostScript) fonts are selected. A CHARSIZE of 1.0 is normal. The size of the annotation on the axes may be set, relative to CHARSIZE, with *x*CHARSIZE, where *x* is X, Y, or Z. The main title is written with a character size of 1.25 times this parameter.

## **[XYZ]CHARSIZE**

Accepted by: [AXIS,](#page-92-0) [CONTOUR,](#page-207-0) [PLOT](#page-887-0), [SHADE\\_SURF,](#page-1123-0) [SURFACE.](#page-1243-0) System variable equivalents: ![XYZ].[CHARSIZE.](#page-2211-0)

The size of the characters used to annotate the axis and its title when Hershey fonts are selected. This keyword does not apply when hardware (i.e. PostScript) fonts are selected. This field is a scale factor applied to the global scale factor set by !P.CHARSIZE or the keyword CHARSIZE.

### **CHARTHICK**

Accepted by: [AXIS,](#page-92-0) [CONTOUR](#page-207-0), [PLOT](#page-887-0), [SHADE\\_SURF](#page-1123-0), [SURFACE](#page-1243-0), [XYOUTS.](#page-1599-0) System variable equivalent: !P[.CHARTHICK](#page-2207-0).

An integer value specifying the line thickness of the vector drawn font characters.This keyword has no effect when used with the hardware drawn fonts. The default value is 1.

#### **CLIP**

Accepted by: [AXIS,](#page-92-0) [CONTOUR,](#page-207-0) [DRAW\\_ROI,](#page-399-0) [OPLOT](#page-874-0), [PLOT,](#page-887-0) [PLOTS](#page-898-0), [POLYFILL,](#page-917-0) [SHADE\\_SURF](#page-1123-0), [SURFACE](#page-1243-0), [XYOUTS](#page-1599-0). System variable equivalent: !P.[CLIP.](#page-2207-0)

The coordinates of a rectangle used to clip the graphics output. The rectangle is specified as a vector of the form  $[X_0, Y_0, X_1, Y_1]$ , giving coordinates of the lower left and upper right corners, respectively. The default clipping rectangle is the plot window, the area enclosed within the axes of the most recent plot. Coordinates are specified in data units unless an overriding coordinate unit specification keyword is present (i.e., NORMAL or DEVICE).

#### **Note**

The default is not to clip the output of PLOTS and XYOUTS. To enable clipping include the keyword parameter NOCLIP  $= 0$ . With PLOTS, POLYFILL, and XYOUTS, this keyword controls the clipping of vectors and vector-drawn text.

For example, to draw a vector using normalized coordinates with its contents clipped within a rectangle covering the upper left quadrant of the display:

PLOTS, X, Y, CLIP=[0.,.5,.5,1.0], /NORM, NOCLIP=0

## **COLOR**

Accepted by: [AXIS,](#page-92-0) [CONTOUR,](#page-207-0) [DRAW\\_ROI,](#page-399-0) [ERASE,](#page-414-0) [OPLOT,](#page-874-0) [PLOT,](#page-887-0) [PLOTS](#page-898-0), [POLYFILL,](#page-917-0) [SHADE\\_SURF,](#page-1123-0) [SURFACE,](#page-1243-0) [XYOUTS](#page-1599-0). System variable equivalent: !P.[COLOR.](#page-2207-0)

The color index of the data, text, line, or solid polygon fill to be drawn. If this keyword is omitted, !P.COLOR specifies the color index.

When used with the PLOTS, POLYFILL, or XYOUTS procedure, this keyword parameter can be set to a vector to specify multiple color indices.

Gouraud shading of polygons is performed with the Z-buffer graphics output device and POLYFILL procedure when COLOR contains an array of color indices, one for each vertex.

## **DATA**

Accepted by: [AXIS,](#page-92-0) [CONTOUR,](#page-207-0) [CURSOR](#page-245-0), [DRAW\\_ROI,](#page-399-0) [PLOT,](#page-887-0) [PLOTS](#page-898-0), [POLYFILL,](#page-917-0) [SHADE\\_SURF,](#page-1123-0) [SURFACE,](#page-1243-0) [TV,](#page-1319-0) [TVCRS,](#page-1323-0) [XYOUTS](#page-1599-0).

Set this keyword to indicate that the clipping and/or positioning coordinates supplied are specified in the data coordinate system. The default coordinate system is DATA if no other coordinate-system specifications are present.

## **DEVICE**

#### [AXIS,](#page-92-0) [CONTOUR,](#page-207-0) [CURSOR,](#page-245-0) [DRAW\\_ROI,](#page-399-0) [PLOT,](#page-887-0) [PLOTS,](#page-898-0) [POLYFILL,](#page-917-0) [SHADE\\_SURF,](#page-1123-0) [SURFACE,](#page-1243-0) [TV,](#page-1319-0) [TVCRS,](#page-1323-0) [XYOUTS.](#page-1599-0)

Set this keyword to indicate that the clipping and/or positioning coordinates supplied are specified in the device coordinate system. The default coordinate system is DATA if no other coordinate-system specifications are present.

For example, the following code displays an image contained in the variable A and then draws a contour plot of pixels [100:499, 100:399] over the correct section of the image:

```
;Display the image.
TV,A
;Draw the contour plot, specify the coordinates of the plot, in
;device coordinates, do not erase, set the X and Y axis styles to
;EXACT.
CONTOUR, A[100:499, 100:399], $
   POS = [100,100, 499,399], /DEVICE, $
```
/NOERASE, XSTYLE=1, YSTYLE=1

Note that in the above example, the keyword specification /DEVICE is equivalent to DEVICE = 1.

## **FONT**

Accepted by: [AXIS,](#page-92-0) [CONTOUR,](#page-207-0) [PLOT](#page-887-0), [SHADE\\_SURF,](#page-1123-0) [SURFACE,](#page-1243-0) [XYOUTS.](#page-1599-0) System variable equivalent: !P[.FONT](#page-2207-0).

An integer that specifies the graphics text font system to use. Set FONT equal to -1 to selects the Hershey character fonts, which are drawn using vectors. Set FONT equal to 0 (zero) to select the device font of the output device. Set FONT equal to 1 (one) to select the TrueType font system. See [Appendix G, "Fonts"](#page-2228-0) for a complete description of IDL's font systems.

## **[XYZ]GRIDSTYLE**

Accepted by: [AXIS,](#page-92-0) [CONTOUR,](#page-207-0) [PLOT](#page-887-0), [SHADE\\_SURF,](#page-1123-0) [SURFACE](#page-1243-0)

The index of the linestyle to be used for plot tickmarks and grids (i.e., when [XYZ]TICKLEN is set to 1.0). See LINESTYLE for a list of linestyles.

## **LINESTYLE**

Accepted by: [DRAW\\_ROI,](#page-399-0) [OPLOT,](#page-874-0) [PLOT,](#page-887-0) [PLOTS](#page-898-0), [SURFACE.](#page-1243-0) System variable equivalent: !P[.LINESTYLE.](#page-2208-0)

This keyword indicates the line style used to draw lines; it indicates the line style of the lines used to connect the data points. This keyword should be set to the appropriate index for the desired linestyle as described in the following table.

| <b>Index</b> | Linestyle          |
|--------------|--------------------|
| ( )          | Solid              |
| 1            | Dotted             |
| 2            | Dashed             |
| 3            | Dash Dot           |
| 4            | Dash Dot Dot Dot   |
| 5            | <b>Long Dashes</b> |

Table C-1: IDL Linestyles

## **[XYZ]MARGIN**

Accepted by: [AXIS,](#page-92-0) [CONTOUR,](#page-207-0) [PLOT](#page-887-0), [SHADE\\_SURF](#page-1123-0), [SURFACE](#page-1243-0). System variable equivalent: ![XYZ][.MARGIN](#page-2212-0).

A 2-element array specifying the margin on the left (bottom) and right (top) sides of the plot window, in units of character size. Default margins are 10 and 3 for the X axis, and 4 and 2 for the Y axis. The ZMARGIN keyword is present for consistency and is currently ignored.

## **[XYZ]MINOR**

Accepted by: [AXIS,](#page-92-0) [CONTOUR,](#page-207-0) [PLOT](#page-887-0), [SHADE\\_SURF,](#page-1123-0) [SURFACE](#page-1243-0). System variable equivalent: ![XYZ].[MINOR.](#page-2212-0)

The number of minor tick marks.

## **NOCLIP**

Accepted by: [AXIS](#page-92-0), [CONTOUR](#page-207-0), [DRAW\\_ROI,](#page-399-0) [OPLOT](#page-874-0), [PLOT,](#page-887-0) [PLOTS](#page-898-0), [POLYFILL,](#page-917-0) [SHADE\\_SURF,](#page-1123-0) [SURFACE](#page-1243-0), [XYOUTS](#page-1599-0). System variable equivalent: !P.[NOCLIP.](#page-2209-0)

Set this keyword to suppress clipping of the plot. The clipping rectangle is contained in !P.[CLIP.](#page-2207-0) By default, the plot is clipped within the plotting window.

#### **Note**

The default value is clipping-disabled for PLOTS, POLYFILL, and XYOUTS. For all other routines, the default is to enable clipping.

With PLOTS, POLYFILL, and XYOUTS, this keyword controls the clipping of vectors and vector-drawn text. The default is to disable clipping, so to enable clipping include the parameter  $NOCLIP = 0$ . To explicitly disable clipping set this parameter to one.

## **NODATA**

Accepted by: [AXIS,](#page-92-0) [CONTOUR,](#page-207-0) [PLOT](#page-887-0), [SHADE\\_SURF,](#page-1123-0) [SURFACE](#page-1243-0).

If this keyword is set, only the axes, titles, and annotation are drawn. No data points are plotted.

For example, to draw an empty set of axes between some given values:

PLOT, [XMIN, XMAX],[YMIN, YMAX], /NODATA

## **NOERASE**

Accepted by: [AXIS,](#page-92-0) [CONTOUR,](#page-207-0) [PLOT](#page-887-0), [SURFACE.](#page-1243-0) System variable equivalent: !P.[NOERASE.](#page-2209-0)

Specifies that the screen or page is not to be erased. By default, the screen is erased, or a new page is begun, before a plot is produced.

#### **NORMAL**

Accepted by: [AXIS,](#page-92-0) [CONTOUR,](#page-207-0) [CURSOR,](#page-245-0) [DRAW\\_ROI,](#page-399-0) [PLOT,](#page-887-0) [PLOTS,](#page-898-0) [POLYFILL,](#page-917-0) [SHADE\\_SURF,](#page-1123-0) [SURFACE,](#page-1243-0) [TV](#page-1319-0), [TVCRS,](#page-1323-0) [XYOUTS](#page-1599-0).

Set this keyword to indicate that the clipping and/or positioning coordinates supplied are specified in the normalized coordinate system, and range from 0.0 to 1.0. The default coordinate system is DATA if no other coordinate-system specifications are present.

#### **ORIENTATION**

Accepted by: [DRAW\\_ROI,](#page-399-0) [POLYFILL,](#page-917-0) [XYOUTS.](#page-1599-0)

Specifies the counterclockwise angle in degrees from horizontal of the text baseline and the lines used to fill polygons.When used with the POLYFILL procedure, this keyword forces the "linestyle" type of fill, rather than solid or patterned fill.

#### **POSITION**

Accepted by: [CONTOUR,](#page-207-0) [MAP\\_SET,](#page-759-0) [PLOT,](#page-887-0) [SHADE\\_SURF](#page-1123-0), [SURFACE.](#page-1243-0) System variable equivalent: !P.[POSITION.](#page-2209-0)

Allows direct specification of the plot window. POSITION is a 4-element vector giving, in order, the coordinates  $[(X_0, Y_0), (X_1, Y_1)]$ , of the lower left and upper right corners of the data window. Coordinates are expressed in normalized units ranging from 0.0 to 1.0, unless the DEVICE keyword is present, in which case they are in actual device units. The value of POSITION is never specified in data units, even if the DATA keyword is present.

When setting the position of the window, be sure to allow space for the annotation, which resides outside the window. IDL outputs the message "% Warning: Plot truncated." if the plot region is larger than the screen or page size. The plot region is the rectangle enclosing the plot window and the annotation.

When plotting in three dimensions, the POSITION keyword is a 6-element vector with the first four elements describing, as above, the XY position, and with the last two elements giving the minimum and maximum Z coordinates. The Z specification is always in normalized coordinate units.

When making more than one plot per page it is more convenient to set **![P.MULTI](#page-2208-0)** than to manipulate the position of the plot directly with the POSITION keyword.

For example, the following statement produces a contour plot with data plotted in only the upper left quarter of the screen:

```
CONTOUR, Z, POS=[0., 0.5, 0.5, 1.0]
```
Because no space on the left or top edges was allowed for the axes or their annotation, the above described warning message results.

#### **PSYM**

Accepted by: [DRAW\\_ROI,](#page-399-0) [OPLOT,](#page-874-0) [PLOT](#page-887-0), [PLOTS](#page-898-0). System variable equivalent: !P.[PSYM.](#page-2209-0)

The symbol used to mark each data point. Normally, PSYM is 0, data points are connected by lines, and no symbols are drawn to mark the points. Set this keyword, or the system variable !P.PSYM, to the symbol index as shown in the table below to mark data points with symbols. The keyword SYMSIZE is used to set the size of the symbols.

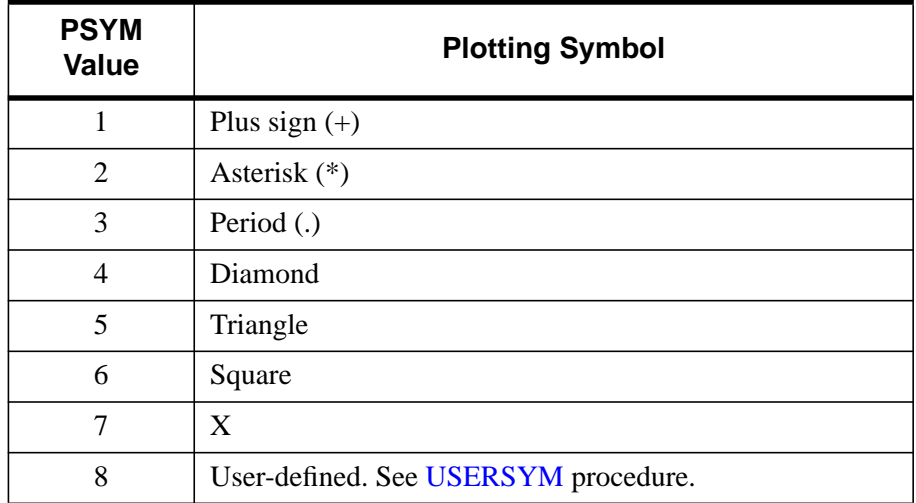

Table C-2: Values for the PSYM Keyword

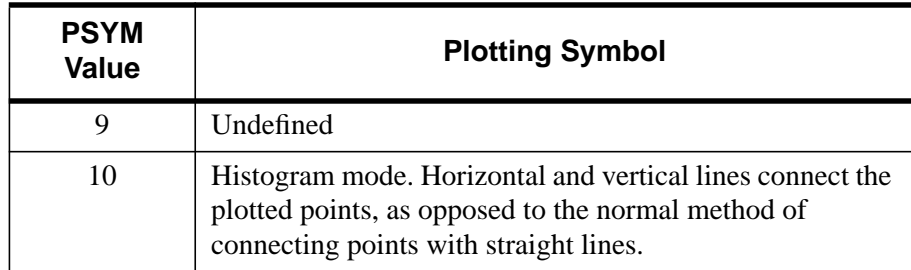

#### Table C-2: Values for the PSYM Keyword

Negative values of PSYM cause the symbol designated by PSYM to be plotted at each point with solid lines connecting the symbols. For example, a value of -5 plots triangles at each data point and connects the points with lines.

The following IDL code plots an array using points, and then overplots the smoothed array, connecting the points with lines:

```
;Plot using points.
PLOT, A, PSYM=3
;Overplot smoothed data.
OPLOT, SMOOTH(A,7)
```
## **[XYZ]RANGE**

Accepted by: [AXIS,](#page-92-0) [CONTOUR,](#page-207-0) [PLOT](#page-887-0), [SHADE\\_SURF,](#page-1123-0) [SURFACE](#page-1243-0). System variable equivalent: ![XYZ][.RANGE](#page-2213-0).

The desired data range of the axis, a 2-element vector. The first element is the axis minimum, and the second is the maximum. IDL will frequently round this range. This override can be defeated using the [XYZ]STYLE keywords.

## **[XYZ]STYLE**

Accepted by: [AXIS,](#page-92-0) [CONTOUR,](#page-207-0) [PLOT](#page-887-0), [SHADE\\_SURF,](#page-1123-0) [SURFACE.](#page-1243-0) System variable equivalent: ![XYZ].[STYLE.](#page-2214-0)

This keyword allows specification of axis options such as rounding of tick values and selection of a box axis. Each option is described in the following table:

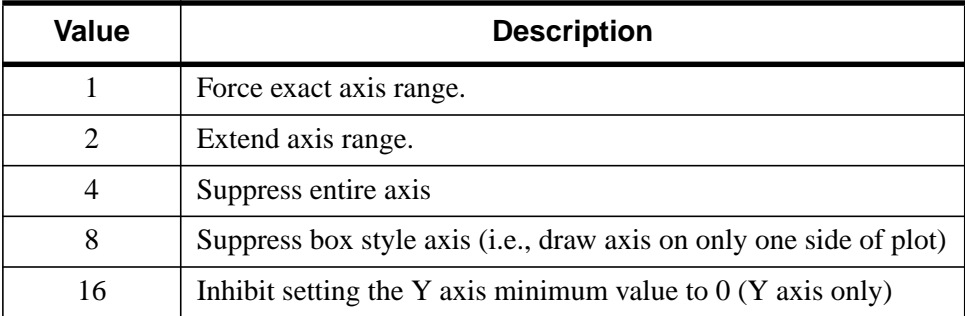

Table C-3: Values for the [XYZ]STYLE Keyword

Note that this keyword is set bitwise, so multiple effects can be set by adding values together. For example, to make an X axis that is both exact (value 1) and suppresses the box style (setting 8), set the XAXIS keyword to  $1+8$ , or 9.

### **SUBTITLE**

Accepted by: [AXIS,](#page-92-0) [CONTOUR,](#page-207-0) [PLOT,](#page-887-0) [SHADE\\_SURF,](#page-1123-0) [SURFACE.](#page-1243-0) System variable equivalent: !P.[SUBTITLE.](#page-2210-0)

A text string to be used as a subtitle for the plot. Subtitles appear below the X axis.

## **SYMSIZE**

Accepted by: [DRAW\\_ROI,](#page-399-0) [OPLOT,](#page-874-0) [PLOT,](#page-887-0) [PLOTS](#page-898-0).

Specifies the size of the symbols drawn when PSYM is set. The default size of 1.0 produces symbols approximately the same size as a character.

## **T3D**

Accepted by: [AXIS,](#page-92-0) [CONTOUR,](#page-207-0) [DRAW\\_ROI,](#page-399-0) [MAP\\_SET,](#page-759-0) [OPLOT,](#page-874-0) [PLOT,](#page-887-0) [PLOTS,](#page-898-0) [POLYFILL,](#page-917-0) [SHADE\\_SURF,](#page-1123-0) [SURFACE](#page-1243-0), [TV](#page-1319-0), [TVCRS](#page-1323-0), [XYOUTS.](#page-1599-0) System variable equivalent: !P.[T3D.](#page-2210-0)

Set this keyword to indicate that the generalized transformation matrix in !P.T is to be used. If not present, the user-supplied coordinates are simply scaled to screen coordinates. See the examples in the description of the SAVE keyword.

#### **Note**

Since T3D uses the transformation matrix in !P.T, it is important that !P.T contain a valid transformation matrix. This can be achieved in several ways:

- Use the SAVE keyword to save the transformation matrix from an earlier graphics operation.
- Establish a transformation matrix using the T3D, SURFR, or, SCALE3 procedures.
- Set the value of !P.T directly.

#### **THICK**

Accepted by: [AXIS,](#page-92-0) [DRAW\\_ROI,](#page-399-0) [OPLOT,](#page-874-0) [PLOT](#page-887-0), [PLOTS,](#page-898-0) [POLYFILL,](#page-917-0) [SHADE\\_SURF,](#page-1123-0) [SURFACE.](#page-1243-0) System variable equivalent: !P.[THICK.](#page-2210-0)

Indicates the line thickness. THICK overrides the setting of !P.THICK.

## **[XYZ]THICK**

Accepted by: [AXIS,](#page-92-0) [CONTOUR,](#page-207-0) [PLOT](#page-887-0), [SHADE\\_SURF,](#page-1123-0) [SURFACE](#page-1243-0). System variable equivalent: ![XYZ].[THICK.](#page-2214-0)

This keyword controls the thickness of the lines forming the axis and tick marks. A value of 1.0 is the default.

## **[XYZ]TICKFORMAT**

Accepted by: [AXIS,](#page-92-0) [CONTOUR,](#page-207-0) [PLOT](#page-887-0), [SHADE\\_SURF,](#page-1123-0) [SURFACE](#page-1243-0). System variable equivalent: ![XYZ].[TICKFORMAT.](#page-2215-0)

Set this keyword to a format string or a string containing the name of a function that returns a string to be used to format the axis tick mark *labels*.

If the argument to the TICKFORMAT keyword does not begin with the an open parenthesis, "(", the string is interpreted as the name of a function. The function is called with three parameters: *Axis*, *Index*, and *Value* where:

- *Axis* is the axis number: 0 for X axis, 1 for Y axis, 2 for Z axis.
- *Index* is the tick mark index which starts at 0.
- *Value* is the default tick mark value (a floating-point number).

Used with the LABEL DATE function, this keyword can easily create axes with date labels.

For example, to display the X axis tick values using a format of F6.2 (six characters, with 2 places after the decimal point), use the XTICKFORMAT keyword as follows:

PLOT, X, Y, XTICKFORMAT='(F6.2)'

To display the Y tick values using the "dollars and cents" format \$*dddd.dd*, use:

```
PLOT, X, Y, YTICKFORMAT='("$", F7.2)'
```
For more complicated tick label formatting, labels can be created by a user-specified function that returns a string. For example, to annotate ticks along a time axis with the format HH:MM:SS, you could use the following function:

```
FUNCTION YTICKS, axis, index, value
hour = LONG(value)/3600minute = LONG(value-3600 * hour) / 60sec = value mod 60
RETURN, STRING(hour, minute, sec, $
        FORMAT="(i2.2, ':', i2.2, ':', i2.2)")
END
```
Then use the call:

PLOT, T, YTICKFORMAT='YTICKS'

### **TICKLEN**

Accepted by: [AXIS,](#page-92-0) [CONTOUR,](#page-207-0) [PLOT](#page-887-0), [SHADE\\_SURF](#page-1123-0), [SURFACE](#page-1243-0). System variable equivalent: ![P.TICKLEN](#page-2210-0).

Controls the length of the axis tick marks, expressed as a fraction of the window size. The default value is 0.02. TICKLEN of 1.0 produces a grid, while a negative TICKLEN makes tick marks that extend outside the window, rather than inwards.

For example, to produce outward-going tick marks of the normal length:

PLOT,  $X$ ,  $Y$ , TICKLEN =  $-0.02$ 

To provide a new default tick length, set !P.TICKLEN.

#### **[XYZ]TICKLEN**

Accepted by: [AXIS,](#page-92-0) [CONTOUR](#page-207-0), [PLOT](#page-887-0), [SHADE\\_SURF,](#page-1123-0) [SURFACE](#page-1243-0). System variable equivalent: ![XYZ].[TICKLEN.](#page-2215-0)

This keyword controls the lengths of tick marks (expressed in normal coordinates) for the individual axes. This keyword, if nonzero, overrides the global tick length

specified in !P.TICKLEN, and/or the TICKLEN keyword parameter, which is expressed in terms of the window size.

## **[XYZ]TICKNAME**

Accepted by: [AXIS,](#page-92-0) [CONTOUR,](#page-207-0) [PLOT](#page-887-0), [SHADE\\_SURF](#page-1123-0), [SURFACE](#page-1243-0). System variable equivalent: ![XYZ][.TICKNAME.](#page-2215-0)

A string array of up to 30 elements that controls the annotation of each tick mark.

## **[XYZ]TICKS**

Accepted by: [AXIS,](#page-92-0) [CONTOUR,](#page-207-0) [PLOT](#page-887-0), [SHADE\\_SURF](#page-1123-0), [SURFACE](#page-1243-0). System variable equivalent: ![XYZ][.TICKS](#page-2215-0).

The number of major tick *intervals* to draw for the axis. If this keyword is omitted, IDL selects from three to six tick intervals. Setting this field to *n*, where  $n > 1$ , produces exactly *n* tick intervals, and *n*+1 tick marks. Setting this field equal to 1 suppresses tick marks.

## **[XYZ]TICKV**

Accepted by: [AXIS,](#page-92-0) [CONTOUR,](#page-207-0) [PLOT](#page-887-0), [SHADE\\_SURF,](#page-1123-0) [SURFACE](#page-1243-0). System variable equivalent: ![XYZ].[TICKV.](#page-2215-0)

The data values for each tick mark, an array of up to 30 elements. Note: to specify the number of ticks and their values exactly, set  $[XYZ]TICKS = n$  and  $[XYZ]TICKV = n + 1$ , where  $n > 1$ .

## **[XYZ]TICK\_GET**

Accepted by: [AXIS,](#page-92-0) [CONTOUR,](#page-207-0) [PLOT](#page-887-0), [SHADE\\_SURF,](#page-1123-0) [SURFACE](#page-1243-0).

A named variable in which to return the values of the tick marks for the designated axis. The result is a floating-point array with the same number of elements as ticks.

For example, to retrieve in the variable V the values of the tick marks selected by IDL for the Y axis:

PLOT, X, Y, YTICK\_GET = V

#### **TITLE**

Accepted by: [AXIS,](#page-92-0) [CONTOUR,](#page-207-0) [PLOT](#page-887-0), [SHADE\\_SURF](#page-1123-0), [SURFACE.](#page-1243-0) System variable equivalent: !P.[TITLE.](#page-2210-0)

Produces a main title centered above the plot window. The text size of this main title is larger than the other text by a factor of 1.25. For example:

```
PLOT, X, Y, TITLE = 'Final Results'
```
## **[XYZ]TITLE**

Accepted by: [AXIS,](#page-92-0) [CONTOUR,](#page-207-0) [PLOT](#page-887-0), [SHADE\\_SURF](#page-1123-0), [SURFACE](#page-1243-0). System variable equivalent: ![XYZ][.TITLE.](#page-2216-0)

A string that contains a title for the specified axis.

## **ZVALUE**

Accepted by: [AXIS,](#page-92-0) [CONTOUR](#page-207-0), [MAP\\_SET](#page-759-0), [OPLOT,](#page-874-0) [PLOT](#page-887-0), [SHADE\\_SURF,](#page-1123-0) [SURFACE.](#page-1243-0)

Sets the Z coordinate, in normalized coordinates in the range of 0 to 1, of the axis and data output from PLOT, OPLOT, and CONTOUR.

This keyword has effect only if !P.T3D is set and the three-dimensional to twodimensional transformation is stored in !P.T. If ZVALUE is not specified, CONTOUR will output each contour at its Z coordinate, and the axes and title at a Z coordinate of 0.0.

## **Z**

Accepted by: [PLOTS,](#page-898-0) [POLYFILL,](#page-917-0) [TV,](#page-1319-0) [TVCRS](#page-1323-0), [XYOUTS](#page-1599-0).

Provides the Z coordinate if a Z parameter is not present in the call. This is of use only if the three-dimensional transformation is in effect (i.e., the T3D keyword is not set).

# Appendix D: System Variables

The following topics are included in this appendix:

[What Are System Variables? . . . . . . . . . . 2192](#page-2191-0) [Constant System Variables. . . . . . . . . . . . 2193](#page-2192-0) [ErrorHandlingandInformationalSystemVariables](#page-2194-0) [2195](#page-2194-0)

[IDL Environment System Variables . . . . . 2199](#page-2198-0) [Graphics System Variables . . . . . . . . . . . . 2204](#page-2203-0)

# <span id="page-2191-0"></span>**What Are System Variables?**

System variables are a special class of predefined variables available to all program units. Their names always begin with the exclamation mark character (!). System variables are used to set the options for plotting, to set various internal modes, to return error status, etc.

System variables have a predefined type and structure that cannot be changed. When an expression is stored into a system variable, it is converted to the variable type, if necessary and possible. Certain system variables are *read only*, and their values cannot be changed. The user can define new system variables with the DEFSYSV procedure.

# <span id="page-2192-0"></span>**Constant System Variables**

The following system variables contain pre-defined constants or values for use by IDL routines. System variables can be used just like other variables. For example, the command:

PRINT, ACOS(A) \* !RADEG

converts a result expressed in radians to one expressed in degrees.

#### **!DPI**

A read-only variable containing the double-precision value of pi  $(\pi)$ .

#### **!DTOR**

A read-only variable containing the floating-point value used to convert degrees to radians ( $\pi$ /180  $\cong$  0.01745).

#### **!MAP**

An array variable containing the information needed to effect coordinate conversions between points of latitude and longitude and map coordinates. The values in this array are established by the MAP\_SET procedure; the user should not change them directly.

#### **!PI**

A read-only variable containing the single-precision value of pi  $(\pi)$ .

#### **!RADEG**

A read-only variable containing the floating-point value used to convert radians to degrees (180/ $\pi \approx 57.2958$ ).

#### **!VALUES**

A read-only variable containing the IEEE single- and double-precision floating-point values *Infinity* and *NaN* (Not A Number). !VALUES is a structure variable with the following fields:

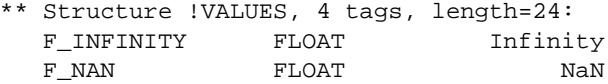

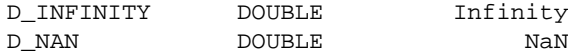

where *Infinity* is the value Infinity and *NaN* is the value Not A Number. (For more information on these special floating-point values, see "Special Floating-Point Values" in Chapter 15 of *Building IDL Applcations*.)

# <span id="page-2194-0"></span>**Error Handling and Informational System Variables**

The following system variables are either set by IDL when an error condition occurs or used by IDL when displaying information about errors.

## **!ERR**

*This system variable is now obsolete and has been replaced by the !ERROR\_STATE system variable. Code that uses the !ERR system variable will continue to function as before, but all new code should use !ERROR\_STATE.CODE.*

## **!ERROR\_STATE**

A structure variable which contains the status of the last error message. !ERROR\_STATE includes the following fields:

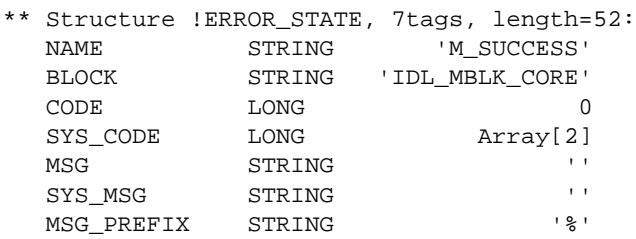

- NAME: A read-only string variable containing the error name of the IDLgenerated component of the last error message.
- BLOCK: A read-only string variable containing the name of the message block for the last error message's IDL-generated component.
- See the *External Development Guide* for more information about blocks.
- CODE: A long-integer variable containing the error code of the last error's IDL-generated component.
- SYS CODE: A long-integer variable containing the error code of the last error's operating system-generated component, if it exists.
- MSG: A read-only string variable containing the text of the last IDL-generated error message.
- SYS MSG: A read-only string variable containing the text of the last error's operating system-generated component, if it exists.

• MSG PREFIX: A string variable containing the prefix string used for error messages.

This system variable replaces !ERROR, !ERR\_STRING, !MSG\_PREFIX, !SYSERR\_STRING, and !SYSERROR, and includes two new fields: error name and block name. For a more detailed explanation of !ERROR\_STATE, see "Error Handling" in Chapter 15 of *Building IDL Applcations*.

## **!ERROR**

*This keyword is now obsolete and has been replaced by the [!ERROR\\_STATE s](#page-2194-0)ystem variable. Code that uses the !ERROR system variable will continue to function as before, but we suggest that all new code use !ERROR\_STATE.NAME.*

## **!ERR\_STRING**

*This keyword is now obsolete and has been replaced by the [!ERROR\\_STATE s](#page-2194-0)ystem variable. Code that uses the !ERR\_STRING system variable will continue to function as before, but we suggest that all new code use !ERROR\_STATE.MSG.*

## **!EXCEPT**

An integer variable that controls when IDL checks for invalid mathematical computations (exceptions), such as division by zero. The three allowed values are:

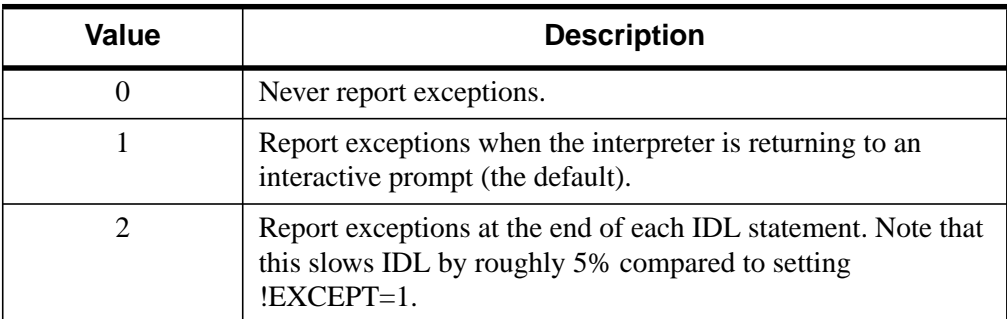

#### Table D-1: EXCEPT Values

For more information on invalid mathematical computations and error reporting, see "Math Errors" in Chapter 15 of *Building IDL Applcations*.

The value of !EXCEPT is used by the CHECK\_MATH function to determine when to return errors. See ["CHECK\\_MATH" on page 159 fo](#page-158-0)r details.
#### **Note**

In versions of IDL up to and including IDL 4.0.1, the default exception handling was functionally identical to setting !EXCEPT=2.

## **!MOUSE**

A structure variable that contains the status from the last cursor read operation. !MOUSE has the following fields:

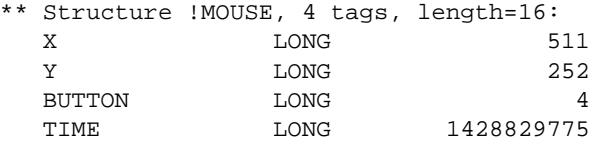

- X and Y: Contain the location (in device coordinates) of the cursor when the mouse button was pressed.
- BUTTON: Contains
	- - 1 (one) if the left mouse button was pressed,
	- - 2 (two) if the middle mouse button was pressed
	- - 4 (four) if the right mouse button was pressed.
- TIME: Contains the number of milliseconds since a base time.

See ["CURSOR" on page 246 f](#page-245-0)or details on reading the cursor position.

## **!MSG\_PREFIX**

*This keyword is now obsolete and has been replaced by the [!ERROR\\_STATE s](#page-2194-0)ystem variable. Code that uses the !MSG\_PREFIX system variable will continue to function as before, but we suggest that all new code use !ERROR\_STATE.MSG\_PREFIX.*

#### **!SYSERROR**

*This keyword is now obsolete and has been replaced by the [!ERROR\\_STATE s](#page-2194-0)ystem variable. Code that uses the !SYSERROR system variable will continue to function as before, but we suggest that all new code use !ERROR\_STATE.SYS\_CODE.*

## **!SYSERR\_STRING**

*This keyword is now obsolete and has been replaced by the [!ERROR\\_STATE s](#page-2194-0)ystem variable. Code that uses the !*SYSERR\_STRING *system variable will continue to function as before, but we suggest that all new code use !ERROR\_*S*TATE.SYS\_MSG.*

## **!WARN**

A structure variable that causes IDL to print warnings to the console or command log when obsolete IDL features are found at compile time. !WARN has the following fields:

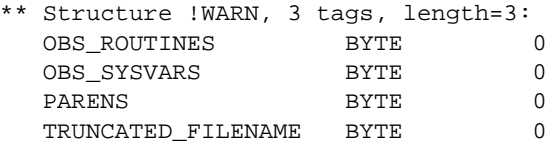

Setting each of the four fields to 1 (one) generates a warning for a different type of obsolete code. If the OBS\_ROUTINES field is set equal to one, IDL generates warnings when it encounters references to obsolete internal or library routines. If the OBS\_SYSVARS field is set equal to one, IDL generates warnings when it encounters references to obsolete system variables. If the PARENS field is set equal to one, IDL generates warnings when it encounters a use of parentheses to specify an index into an array. If the TRUNCATED\_FILENAME field is set equal to one, IDL generates warnings whenever a file can only be found by truncating its full name.

#### **Warning**

IDL version 5.1 is the last version of IDL that will support DOS 8.3 filename limitations. All future IDL releases will not truncate filenames. You can use !WARN.TRUNCATE\_FILENAME to locate and rename truncated filenames. Please rename the file upon being warned that a filename has been truncated to avoid future problems.

No warnings are generated when the fields of the !WARN structure are set equal to zero (the default).

# **IDL Environment System Variables**

The following system variables contain information about IDL's configuration.

## **!DIR**

A string variable containing the path to the main IDL directory.

## **!DLM\_PATH**

Significant portions of IDL's built in functionality are packaged in the form of Dynamically Loadable Modules (DLMs). DLMs correspond to Macintosh code fragments, UNIX sharable libraries, VMS sharable executables, or Windows DLLs, depending on the operating system in use. At startup, IDL searches for DLM definition files (which end in the . $\dim \text{suffix}$ ) and makes note of the routines supplied by each DLM. If such are routine is called, IDL loads the DLM that supplies it into memory. To see a list of the DLMs that IDL knows about, use HELP, /DLM\_PATH (see ["HELP" on page 523 f](#page-522-0)or more information).

!DLM\_PATH is initialized from the environment variable IDL\_DLM\_PATH at startup. If the IDL\_DLM\_PATH environment variable is not defined, IDL supplies a default that contains the directory in the IDL distribution where the RSI supplied DLMs reside. This initialization is similar to that performed for IDL\_PATH, (see ["!PATH" on page 2200\),](#page-2199-0) including recursive path expansion denoted with a leading "+". Once !DLM\_PATH is expanded, IDL uses it as the list of places to look for DLM definition files.

Since all DLM searching happens once at startup time, it would be meaningless to change the value of !DLM\_PATH afterwards. For this reason, it is a read-only system variable and cannot be assigned to. The value of !DLM\_PATH is useful because it shows you where IDL looked for DLMs when it started.

## **!EDIT\_INPUT**

An integer variable indicating whether keyboard line editing is enabled (when set to a non-zero value) or disabled (when set to zero). By default, !EDIT\_INPUT is set equal to one, and line editing is enabled.

By default, IDL saves the last 20 command lines. You can change the number of command lines saved in the recall buffer by setting !EDIT\_INPUT equal to the number of lines you would like to save. In order for the change to take effect, IDL must be able to process the assignment statement before providing a command

<span id="page-2199-0"></span>prompt. This means that you must put the assignment statement in the IDL startup file. (See "Startup File" in Chapter 2 of *Using IDL* for more information on startup files.)

## **!HELP\_PATH**

A string variable listing the directories IDL will search for online help files. The default is the help subdirectory of the main IDL directory. The default can be changed by setting the IDL\_HELP\_PATH environment variable or logical name under UNIX or VMS, by specifying the desired help path in the IDL Path Preferences dialog under Microsoft Windows, or by manually setting the variable at the IDL command prompt under the Macintosh OS.

## **!JOURNAL**

A read-only long-integer variable containing the logical unit number of the file used for journal output.

## **!MORE**

An integer variable indicating whether IDL should paginate help output sent to a tty device. Setting !MORE to zero (0) prevents IDL from paginating the output text. A non-zero value (the default) causes IDL to display output text one screen at a time.

## **!PATH**

A string variable listing the directories IDL will search for libraries, include files, and executive commands.

#### **UNIX**

!PATH is a colon-separated list of directories, similar in concept to the PATH environment variable which UNIX uses to locate commands.

!PATH is initialized from the environment variable IDL\_PATH when IDL starts. Note that directories that do not contain at least one .pro or .sav file will not be included in !PATH, even if they are specified by the IDL\_PATH environment variable. This initial value can be changed, as desired, once in IDL. For example, the following statement adds the directory /usr2/project/idl\_files to the beginning of the search path:

!path = '/usr2/project/idl\_files:' + !path

To specify a directory tree that includes all of that directory's subdirectories, use the [EXPAND\\_PATH f](#page-426-0)unction.

Each user can assign IDL\_PATH to a series of directories that are searched for IDL programs, procedures, functions, and "include" files. It is convenient to set up this variable in your  $\sim$  / . cshrc:

```
setenv IDL PATH ~/idl lib:/usr/local/rsi/idl/lib
or ~/.profile:
IDL_PATH=~/idl_lib:/usr/local/rsi/idl/lib ; export IDL_PATH
```
This causes IDL to search for programs first in the current directory, then in your idl/lib directory, and then in the system-wide directory /usr/local/rsi/ idl/lib.

If IDL PATH is not defined, IDL initializes !PATH to the default value  $+/\text{usr}/$ local/rsi/idl. Note that the current directory is always searched before consulting !PATH.

#### **VMS**

!PATH is a comma-separated list of directories and text libraries. Text libraries are distinguished by prepending a "@" character to their name.

!PATH is initialized from the logical name IDL\_PATH when IDL starts. Note that directories that do not contain at least one .pro or .sav file will not be included in !PATH, even if they are specified by the IDL\_PATH logical. This initial value can be changed once in IDL as desired. For example, the following statement adds the directory DISKA:[PROJECTLIB] to the beginning of the search path:

path = 'diska:[projectlib],' + !path

To specify a directory tree that includes all of that directory's subdirectories, use the [EXPAND\\_PATH f](#page-426-0)unction.

Each user can assign IDL\_PATH to a series of directories and text libraries that are searched in order for IDL programs, procedures, functions, and "include" files. It is convenient to set up this variable in your LOGIN.COM file. For example,

DEFINE IDL\_PATH "DISKA:[USER.IDLLIB],@IDL\_DIR:[LIB]USERLIB.TLB"

causes IDL to search for programs first in the current directory, then in the directory DISKA:[USER.IDLLIB], and finally in the library of routines written in IDL and included in the standard IDL distribution, which is supplied as a VMS text library. Note that the current directory is always searched before consulting !PATH.

The logical IDL\_PATH also can be defined as a multi-valued logical name (e.g., a search list logical). Therefore, the above example also can be written as follows:

DEFINE IDL\_PATH DISKA:[USER.IDLLIB],"@IDL\_DIR:[LIB]USERLIB.TLB"

IDL simply takes the various translations and concatenates them together into a comma-separated list. Note that the quotes around the second translation in this example are necessary to keep DCL from seeing the "@" character as an invitation to execute a command file.

#### **Windows**

!PATH is a semicolon-separated list of directories, similar in concept to the PATH environment variable DOS uses to locate commands. !PATH is initialized from the saved IDL for Windows preferences data, or from a DOS environment variable IDL\_PATH, when IDL starts. Note that directories that do not contain at least one .pro or .sav file will not be included in !PATH, even if they are specified by the preferences data or the IDL\_PATH environment variable. Change the path settings by adding to or altering the list of directories in the "Path" dialog, found under the "Preferences" selection of the IDL for Windows File menu, or by changing the value of !PATH from the IDL command prompt.

To specify a directory tree that includes all of that directory's subdirectories, use the [EXPAND\\_PATH f](#page-426-0)unction.

#### **Macintosh**

!PATH is a comma-separated list of folders. !PATH is initialized from the saved IDL for Macintosh preferences data when IDL starts. Note that folders that do not contain at least one .pro or .sav file will not be included in !PATH, even if they are specified by the preferences data. Change the path settings by adding to or altering the list of directories in the "Search Path" dialog, found in the IDL for Macintosh File menu, or by changing the value of !PATH from the IDL command prompt.

Use the following syntax is used to specify Macintosh path locations:

- Filenames are specified as a colon-separated list of drive names and folders.
- Folder and file names can contain spaces and/or commas.

Thus, the file myprogram.pro, located in the folder named Programs which resides on the drive named Macintosh HD would be specified:

'Macintosh HD:Programs:myprogram.pro'

To specify a directory tree that includes all of that directory's subdirectories, use the EXPAND PATH function.

#### **A Note on Order within !PATH**

IDL ensures only that all directories containing IDL files are placed in !PATH. The order in which they appear is completely unspecified, and does not necessarily

correspond to any specific order (such as top-down alphabetized). This allows IDL to construct the path in the fastest possible way and speeds startup. This is only a problem if two subdirectories in such a hierarchy contain a file with the same name. Such hierarchies usually are a collection of cooperative routines designed to work together, so such duplication is rare.

If the order in which "+" expands directories is a problem for your application, you should add the directories to the path explicitly and not use "+". Only the order of the files within a given "+" entry are determined by IDL. It never reorders !PATH in any other way. You can therefore obtain any search order you desire by writing the path explicitly.

## **!PROMPT**

A string variable containing the text string used by IDL to prompt the user for input. The default is IDL>.

## **!QUIET**

A long-integer variable indicating whether informational messages should be printed (0) or suppressed (nonzero). By default, !QUIET is set to zero.

## **!VERSION**

A structure variable containing information about the version of IDL in use. The structure is defined as follows:

```
{!VERSION, ARCH:'', OS:'', OS_FAMILY:'', RELEASE:'',
BUILD_DATE:''}
```
The ARCH field reports the type of CPU. The OS field reports the name of the operating system, and the OS\_FAMILY field reports the general type of operating system. The RELEASE field reports the IDL version number. The BUILD\_DATE field reports the date the IDL executable was compiled, in the format dictated by ANSI C for the \_\_DATE\_\_ macro.

In the unlikely event that you need to differentiate between different IDL versions in your code, use !VERSION.OS\_FAMILY. At present, four operating system families are supported: MacOS, UNIX, VMS, Windows. If for some reason you need even more detail, use !VERSION.OS. Operating system names used in the OS field are: A/UX, AIX, DG/UX, HP-UX, IRIX, MacOS, OSF, RISC/os, sunos, vms, Win32.

# **Graphics System Variables**

The following system variables control various IDL Direct Graphics functions. These system variables are structures that contain many tags. For example, the command

!P.TITLE = 'Cross Section'

sets the default plot title.

Many of the functions of the graphics keywords described in [Appendix C, "Graphics](#page-2176-0) [Keywords",](#page-2176-0) are also controlled by the system variables !P, !X, !Y, and !Z.

You can change the default style of plots, fonts, etc., by setting the corresponding field in the appropriate system variable. Also, some effects that persist longer than one call are controlled only by system variables. The field !P.MULTI is one example.

## **!C System Variable**

The cursor system variable. Currently, the only function of this system variable is to contain the subscript of the largest or smallest element found by the MAX and MIN functions. That information is better obtained through the optional output arguments to those routines. !C is included only for compatibility with old versions of IDL.

## **!D System Variable**

This system variable is a structure that contains information about the current graphics output device (or window, on a windowing system). Fields, in alphabetical order, are:

## **FILL\_DIST**

The line interval, in device coordinates, required to obtain a solid fill.

## **FLAGS**

A longword of flags that provide information about the current device. Each bit is a flag encoded as shown in the following table.

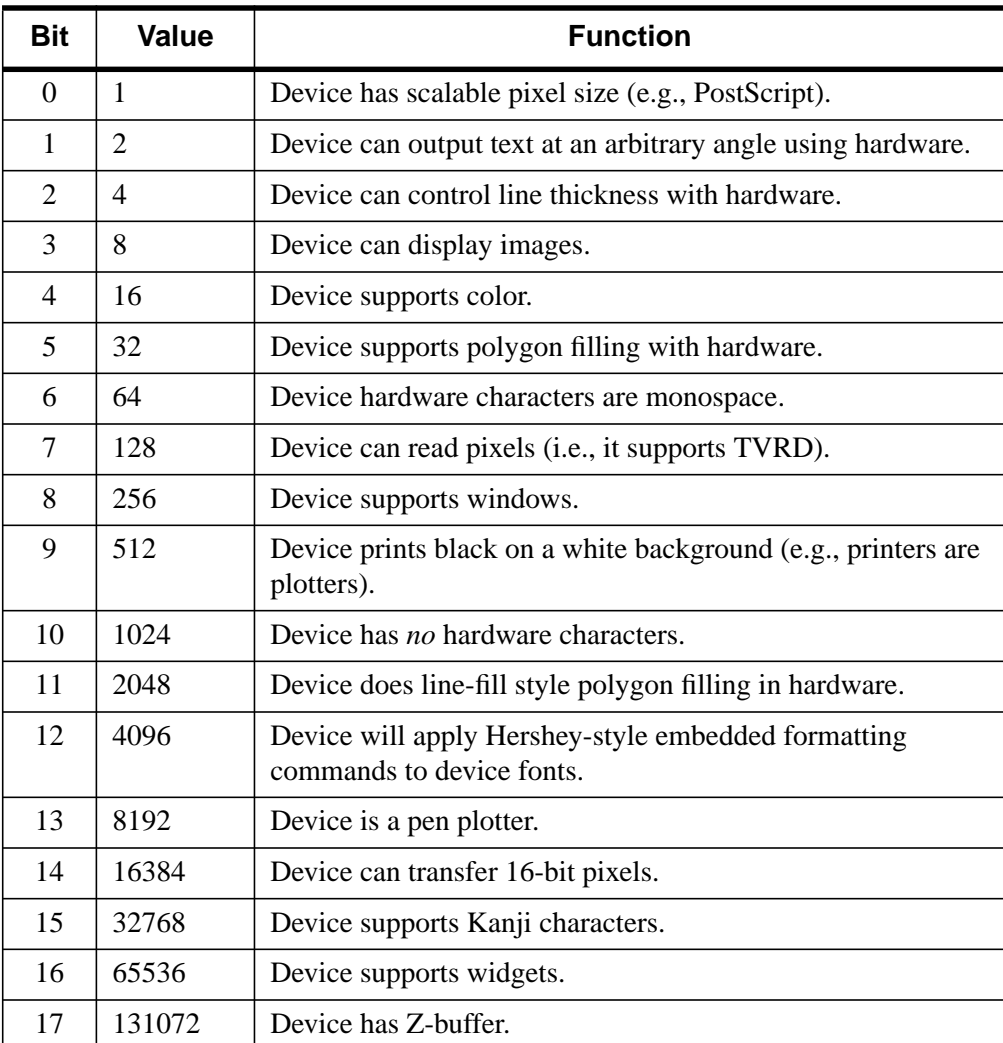

#### Table D-2: !D.FLAGS Bit Definitions

To test whether a particular bit is set on your system, use an IDL command like the following:

IF (!D.FLAGS AND value) NE 0 THEN PRINT, 'Bit is set.'

where value is the value associated with the bit you wish to examine. For example, to check whether the device supports color, use:

IF (!D.FLAGS AND 16) NE 0 THEN PRINT, 'Bit is set.'

## **N\_COLORS**

The number of allowed color values. In the case of devices with windows, this field is set after the window system is initialized. For a monochrome system, !D.N\_COLORS is 2. For TrueColor displays, !D.N\_COLORS is 2^24-1 (roughly 16.7 million colors).

## **NAME**

A string containing the name of the device.

## **ORIGIN**

A two-element integer array containing the current pan/scroll offset. An offset of (0, 0) is normal. Positive offsets shift the display memory to the right and upwards. This field has relevance only with devices with hardware pan and scroll abilities.

## **TABLE\_SIZE**

The number of color table indices.

## **UNIT**

The logical number of the file open for output by the current graphics device. This field only has meaning for devices that write to a file if the file is accessible to the user from IDL, and is 0 if no file is open.

For example, the PostScript driver fills this field with the unit number of the file open for PostScript output. In the case of Tektronix output to a file, !D.UNIT may be set to either  $+$  or  $-$  the logical unit number.

## **WINDOW**

The index of the currently open window. This field is set to -1 if no window is currently open. This field is used only with devices that support windows.

# **X\_CH\_SIZE, Y\_CH\_SIZE**

The width and height of the rectangle that encloses the "average" character in the current font, in device units (usually pixels).

These values describe the size of the rectangle that contains the "average" character in the current font. (It is not important what the "average" character is; it is used only to calculate a scaling factor that will be applied to all of the characters in the font.)

The first element specifies the width of the rectangle in device units (usually pixels), and the second element specifies the height.

For vector and TrueType fonts, the height of the "average" character is determined by the *width* of the rectangle. The aspect ratio of the "average" character remains fixed; the character is scaled so that its width is the value of  $X_{\text{C}}CH_{\text{S}}IZE$ . The resulting scale factor is then applied to all of the characters in the font. The amount of spacing between lines is determined explicitly by the value of Y\_CH\_SIZE.

For device fonts, the character size is fixed. When the device font system is in use, the value of X\_CH\_SIZE is silently ignored, and only the Y\_CH\_SIZE value is used.

## **X\_PX\_CM, Y\_PX\_CM**

The approximate number of pixels per centimeter in the X and Y directions.

## **X\_SIZE, Y\_SIZE**

The total size of the display or window in the X and Y directions, in device units.

## **X\_VSIZE, Y\_VSIZE**

The size of the visible area of the display or window. This area can be smaller than the total size fields.

## **ZOOM**

This field contains the current X and Y zoom factors for the display or window. This field has relevance only with devices equipped with hardware zoom. A zoom factor of  $[1, 1]$  is normal.

# **!ORDER System Variable**

Controls the direction of image transfers when using the TV, TVSCL, and TVRD procedures. If !ORDER is 0, images are transferred from bottom to top, i.e. the row with a 0 subscript is written on the bottom. Setting !ORDER to 1, transfers images from top to bottom.

# **!P System Variable**

The main plotting system variable structure. All fields, except !P.MULTI, have a directly corresponding keyword parameter in the plot procedures: PLOT, OPLOT, CONTOUR, and SURFACE. Fields, in alphabetical order, are:

## <span id="page-2207-0"></span>**BACKGROUND**

The background color index. When erasing the screen or page, all pixels are set to this color. The default value is 0. Not all devices support this feature.

## **CHANNEL**

The default source or destination channel. This field has meaning only on graphics devices that contain multiple display channels, and is device dependent. It may contain either a channel mask or index.

## **CHARSIZE**

The overall character size of all annotation when Hershey fonts are selected. This field has no meaning when hardware (i.e. PostScript) fonts are selected. 1.0 is normal size.

## **CHARTHICK**

An integer specifying the thickness of the lines used to draw the characters when using the vector drawn fonts. This field has no effect on the appearance of characters drawn with the hardware fonts. Normal thickness is 1.

## **CLIP**

The device coordinates of the clipping window, a 6-element vector of the form  $(x_0,$  $y_0, z_0$ ,  $(x_1, y_1, z_1)$ ], specifying two opposite corners of the volume to be displayed. In the case of two-dimensional displays, the Z coordinates can be omitted. Normally, the clipping window coordinates are implicitly set by PLOT, CONTOUR, SHADE SURF, and SURFACE to correspond to the plot window. You may also manually set !P.CLIP if you want to specify a different rectangular clipping window or if the clipping coordinates have not yet been set in the current IDL session.

## **COLOR**

The default color index.

## **FONT**

An integer that specifies the graphics text font system to use. Set FONT equal to -1 to selects the Hershey character fonts, which are drawn using vectors. Set FONT equal to 0 (zero) to select the device font of the output device. Set FONT equal to 1 (one) to select the TrueType font system. See A[ppendix G, "Fonts", fo](#page-2228-0)r a complete description of IDL's font systems.

#### **LINESTYLE**

The default style of the lines used to connect points. A line style index of 0 yields a solid line. See ["LINESTYLE" on page 2181 fo](#page-2180-0)r a description of the linestyles.

#### **MULTI**

!P.MULTI allows making multiple plots on a page or screen. It is a 5-element integer array defined as follows:

!P.MULTI[0] contains the number of plots remaining on the page. If !P.MULTI[0] is less than or equal to 0, the page is cleared, the next plot is placed in the upper left hand corner, and !P.MULTI[0] is reset to the number of plots per page.

Setting !P.MULTI[0] to a value greater than zero can be used to manually set the plotting area to a specific row and column. For example, to plot in the lower left corner of a window of two rows and two columns, set !P.MULTI as follows:

```
!P.MULTI=[2,2,2]
PLOT, X, Y
```
!P.MULTI[1] is the number of plot columns per page. If this value is less than or equal to 0, one is assumed. If more than two plots are ganged in either the X or Y direction, the character size is halved.

!P.MULTI[2] is the number of rows of plots per page. If this value is less than or equal to 0, one is assumed.

!P.MULTI[3] contains the number of plots stacked in the Z dimension.

!P.MULTI[4] is 0 to make plots from left to right (column major), and top to bottom, and is 1 to make plots from top to bottom, left to right (row major).

#### **Note**

If !P.MULTI[0] is zero, an erase will occur before the current plot is displayed (unless the /NOERASE keyword is set). This is true no matter whether !P.POSITION and/or !P.REGION are set.

For example, to gang two plots across the page:

```
!P.MULTI = [0, 2, 0, 0, 0]
PLOT, X0, Y0 ; Make left plot.
PLOT, X1, Y1 ; Right plot.
```
To gang two plots vertically:

```
!P.MULTI = [0, 0, 2, 0, 0]
PLOT, X0, Y0 ; Make top plot.
```
PLOT, X1, Y1 ;Bottom plot.

To make four plots per page, two across and two up and down:

!P.MULTI = [0, 2, 2, 0, 0]

and then call plot four times.

To reset !P.MULTI back to the normal one plot per page:

!P.MULTI = 0

#### **NOCLIP**

A field which, if set, inhibits the clipping of the graphic vectors and vector-drawn text. By default, most routines clip to the plotting window, with the exception of PLOTS and XYOUTS. !P[.CLIP](#page-2207-0) contains the clipping rectangle.

#### **NOERASE**

Set this field to a non-zero value to inhibit erasing the screen before plotting.

#### **NSUM**

The number of adjacent points to average to obtain a plotted point.

#### **POSITION**

Specifies the normalized coordinates of the rectangular plot window. This is a four element floating point vector  $(x_0, y_0, x_1, y_1)$ , where  $(x_0, y_0)$  is the origin, and  $(x_1, y_1)$  is the upper right corner.

**!P.POSITION** determines the plotting window if  $x_0$  does not equal  $x_1$ , and the POSITION keyword is not present. If set, it overrides the effect of the MARGIN and !P.MULTI variables and keywords.

#### **Note**

If !P.POSITION (or the POSITION keyword) or !P.REGION is set, all but the first element of !P.MULTI are ignored.

#### **PSYM**

The default plotting symbol index. Each point drawn by PLOT, PLOTS, and OPLOT is marked with a symbol if this field is non-zero. The possible symbols are given in ["PSYM" on page 2184.](#page-2183-0)

#### **REGION**

A four element vector that specifies the normalized coordinates of the rectangle enclosing the plot region, which includes the plot data window and its surrounding annotation area. It is in the same form as !P.POSITION,  $(x_0, y_0, x_1, y_1)$ , where  $(x_0, y_0)$ is the origin, and  $(x_1, y_1)$  is the upper right corner. It is ignored if  $\text{IP.REGION[0]}$  is equal to !P.REGION[2].

#### **Note**

!P.POSITION (or the POSITION keyword) takes precedence over !P.REGION.

#### **SUBTITLE**

The plot subtitle, placed under the X axis label.

#### **T**

Contains the homogeneous 4 x 4 transformation matrix.

#### **T3D**

Enables the three-dimensional to two-dimensional transformation contained in the homogeneous 4 by 4 matrix !P.T. Note that if T3D is set, !P.T must contain a valid transformation matrix.

#### **THICK**

The thickness of the lines connecting points. 1.0 is normal.

#### **TITLE**

The main plot title.

#### **TICKLEN**

The length of the tick marks, expressed as a fraction of the plot size (from 0.0 to 1.0). The default is 0.02. A value of 0.5 makes a grid. Negative values make the tick marks point outward.

## **!X, !Y, !Z System Variables**

The system variables !X, !Y, and !Z, are structures of type AXIS, that affect the appearance and scaling of the three axes. The fields for !X, !Y, and !Z have identical fields with identical meanings and usage. In addition, almost all fields have corresponding keyword parameters, with identical function, but with temporary

effect. For example, to suppress the minor tick marks on the X axis using the !X system variable, you could use the command:

```
IX.MINOR = -1
```
To suppress the tick marks for just one call to plot, you could use the command:

PLOT,  $X$ ,  $Y$ , XMINOR =  $-1$ 

The name of the keyword parameter is simply the name of the system variable field, prefixed with the letter X, Y, or Z.

The fields for these system variables, in alphabetical order are:

#### **CHARSIZE**

The size of the characters used to annotate the axis and its title when Hershey fonts are selected. This field has no meaning when hardware (i.e. PostScript) fonts are selected. This field is a scale factor applied to the global scale factor. For example, setting !P.CHARSIZE to 2.0, and !X.CHARSIZE to 0.5 results in a character size of 1.0 for the X axis.

#### **CRANGE**

The output axis range. Setting this variable has no effect; set ![XYZ].RANGE to change the range. ![XYZ].CRANGE[0]) always contains the minimum axis value, and ![XYZ].CRANGE[1] contains the maximum axis value of the last plot before extending the axes.

#### **Note**

If the axis is logarithmic, the CRANGE field reports the log (base 10) of the minimum and maximum axis values.

Example 1:

```
;Create a 10-element array.
a = INDGEN(10);Plot the straight line.
PLOT, a
;Print the minimum and maximum axis values.
PRINT, !X.CRANGE
```
#### IDL prints:

0.00000 10.0000

Example 2

```
;Plot a with logarithmic scaling on the X axis.
PLOT, a, /XLOG
```
;Print the minimum and maximum axis values. PRINT, !X.CRANGE

The axis is scaled from  $10^{-12}$  to  $10^2$ .IDL prints:

-12.0000 2.00000

#### **GRIDSTYLE**

The index of the linestyle to be used for tick marks and grids. See ["LINESTYLE"](#page-2180-0) on [page 2181 f](#page-2180-0)or a description of the linestyles

#### **MARGIN**

A 2-element array specifying the margin on the left (bottom) and right (top) sides of the plot window, in units of character size. The plot window is the rectangular area that contains the plot data, i.e. the area enclosed by the axes.

The default values for !X.MARGIN are [10, 3] yielding a 10-character wide left margin and a 3-character wide right margin. The values for !Y.MARGIN are [4, 2], for a 4-character high bottom margin and a 2-character high top margin. While specifying !Z.MARGIN will not cause an error, Z margins are currently ignored.

When calculating the size and position of the plot window, IDL first determines the plot region, the area enclosing the window plus the axis annotation and titles. It then subtracts the appropriate margin from each side, obtaining the window.

Setting !P.POSITION, or specification of the POSITION parameter overrides the effect of this field.

#### **MINOR**

The number of minor tick marks. If !X.MINOR is 0, the default, the number of minor ticks is automatically determined from the tick mark increment. You can force a given number of minor ticks by setting this field to the desired number. To suppress minor tick marks, set !X.MINOR to -1.

#### **OMARGIN**

A 2-element array specifying the "outer" margin on the left (bottom) and right (top) sides of a multi-plot window, in units of character size. A multi-plot window is created by setting the !P.MULTI system variable field. OMARGIN controls the amount of space around the entire plot area, including individual plot margins set

with !X.MARGIN and !Y.MARGIN. The default values for !X.OMARGIN and !Y.OMARGIN are [0, 0].

When calculating the size and position of the individual plots, IDL first determines the plot region, the area enclosing the window plus the axis annotation and titles. It then subtracts the appropriate margin from each side, obtaining the window.

Setting !P.POSITION, or specification of the POSITION parameter overrides the effect of this field.

## **RANGE**

The input axis range, a 2-element vector. The first element is the axis minimum, and the second is the maximum. Set this field, or use the corresponding keyword parameter, to specify the data range to plot. If axis end point rounding is selected (see STYLE above), the final axis range may not be equal to this input range. The field !X.CRANGE contains the axis range used for the plot before extending the axes. Set both elements equal to 0 for automatic axis ranges:

```
IX.RANGE = 0
```
For example, to force the X axis to run from 5.5 to 8.3:

```
!X.RANGE = [5.5, 8.3]
PLOT, X, Y
```
Alternatively, by using keywords:

PLOT, X, Y, XRANGE=[5.5, 8.3]

Note that even though the range was set to (5.5, 8.3), the resulting plot has a range of (5.5, 8.5), because axis rounding is the default.

## **REGION**

Contains the normalized coordinates of the region. This field is similar to WINDOW, in that it is set by the graphics procedures and is a 2-element floating point array. To change the default plotting region, set !P.REGION.

## **S**

The scaling factors for converting between data coordinates and normalized coordinates (a 2-element array). The formula for conversion from data  $(X_d)$  to normalized  $(X_n)$  coordinates is  $X_n = S_1 X_d + S_0$ 

If logarithmic scaling is in effect, substitute  $\log_{10}(X_d)$  for  $X_d$ .

The CONVERT\_COORD function can be used to convert between coordinate systems. The user should save and restore these fields when switching between windows or devices with different sizes and/or scaling.

## **STYLE**

The style of the axis encoded as bits in a longword. The axis style can be set to exact, extended, none, or no box using this field. The following table lists the axis style bit values:

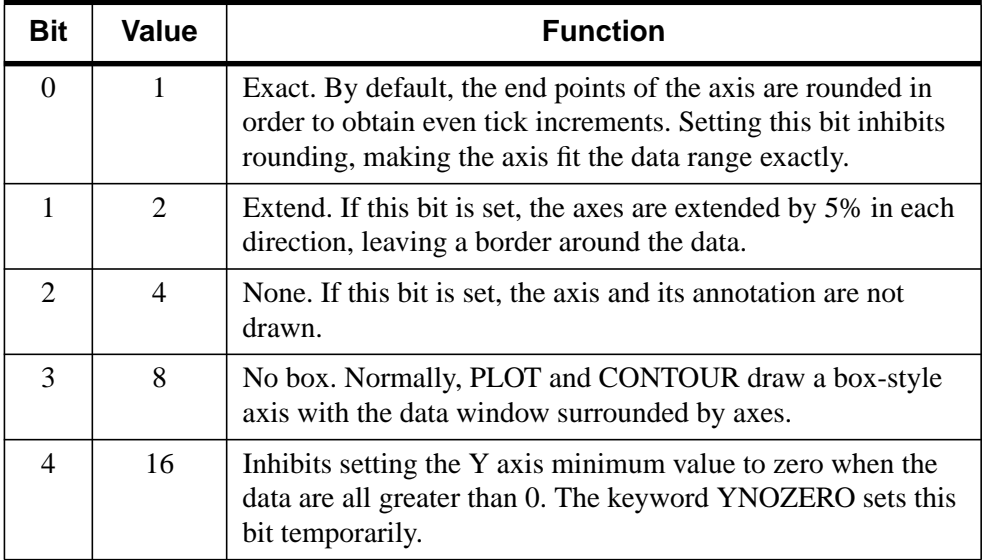

#### Table D-3: Axis Style Bit Values

Note that this system variable field is set bitwise, so multiple effects can be set by adding values together. For example, to make an X axis that is both exact (value 1) and suppresses the box style (setting 8), set the !X.STYLE system variable to  $1+8$ , or 9.

For example, to set the Y axis style to exact using the !Y system variable:

!Y.STYLE = 1

or by using a keyword parameter:

```
PLOT, X, Y, YSTYLE = 1
```
## **THICK**

The thickness of the axis line. 1.0 is normal.

## **TICKFORMAT**

Set this field to a format string or a string containing the name of a function that returns a string to be used to format the axis tick mark *labels*.

See the ["\[XYZ\]TICKFORMAT" on page 2187 fo](#page-2186-0)r more information.

## **TICKLEN**

The lengths of tick marks (expressed in normal coordinates) for the individual axes.

## **TICKNAME**

The annotation for each tick. A string array of up to 30 elements. Setting elements of this array allows direct specification of the tick label. If this element contains a null string, the default value, IDL annotates the thick with its numeric value. Setting the element to a 1-blank string suppresses the tick annotation.

For example, to produce a plot with an abscissa labeled with the days of the week:

```
;Set up X axis tick labels.
!X.TICKNAME = ['SUN', 'MON', 'TUE', 'WED', $
    'THU', 'FRI', 'SAT']
;Use six tick intervals, requiring seven tick labels.
IX.TTCKS = 6;Plot the data, this assumes that Y contains 7 elements.
PLOT, Y
```
The same plot can be produced, using keyword parameters, with:

```
;Set fields, as above, only temporarily.
PLOT, Y, XTICKN = ['SUN', 'MON', 'TUE', 'WED',$
    'THU', 'FRI', 'SAT'], XTICKS = 6
```
## **TICKS**

The number of major tick intervals to draw for the axis. If !X.TICKS is set to 0, the default, IDL will select from three to six tick intervals. Setting this field to *n*, where *n* > 1, produces exactly *n* tick intervals, and *n*+1 tick marks. Setting this field equal to 1 suppresses tick marks.

## **TICKV**

An array of up to 30 elements containing the data values for each tick mark. You can directly specify the location of each tick by setting !X.TICKS to the number of tick marks (the number of intervals plus 1) and storing the data values of the tick marks in

!X.TICKV. If, as is true by default, !X.TICKV[0] is equal to !X.TICKV[1], IDL automatically determines the value of the tick marks.

## **TITLE**

A string containing the axis title.

## **TYPE**

The type of axis, 0 for linear, 1 for logarithmic.

## **WINDOW**

Contains the normalized coordinates of the axis end points, the plot data window. This field is set by PLOT, CONTOUR, SHADE\_SURF, and SURFACE. Changing its value has no effect. A 2-element floating point array. To change the default plotting window, set !P.POSITION. The keyword parameter POSITION sets the plot data window on a per call basis.

# Appendix E: Special Characters

Within the IDL environment, a number of characters have special meanings. The following table lists characters with special interpretations and states their functions in IDL. These characters are discussed further in the descriptions following the table.

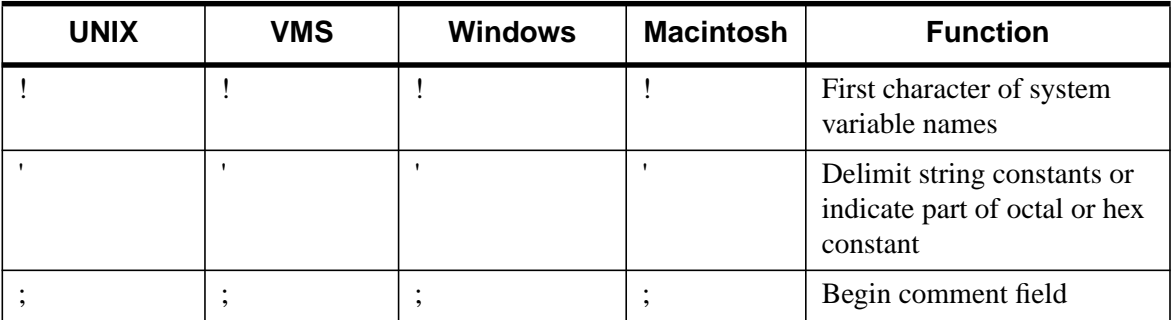

Table E-1: Special Characters

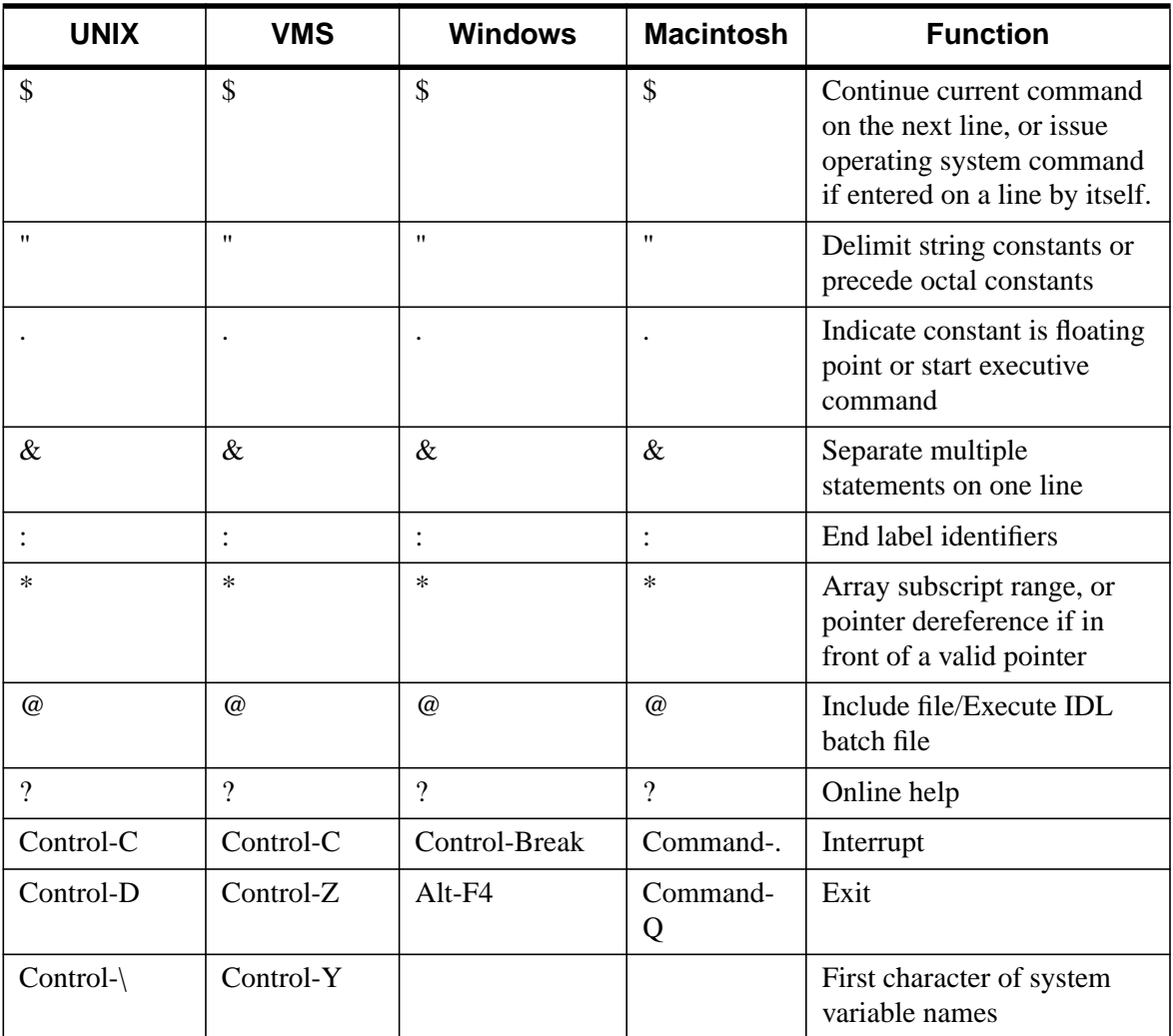

Table E-1: Special Characters

## **Exclamation Point (!)**

The exclamation point is the first character of names of IDL system-defined variables. System variables are predefined scalar variables of a fixed type. Their purpose is to override defaults for system procedures, to return status information, and to control the action of IDL.

## **Apostrophe (')**

The apostrophe delimits string literals and indicates part of an octal or hex constant.

## **Semicolon (;)**

The semicolon is the first character of the optional comment field of an IDL statement. All text on a line following a semicolon is ignored by IDL. A line can consist of a comment only or both a valid statement and a comment.

## **Dollar Sign (\$)**

The dollar sign at the end of a line indicates that the current statement is continued on the following line. The dollar sign character can appear anywhere a space is legal except within a string constant or between a function name and the first open parenthesis. Any number of continuation lines are allowed.

When the \$ character is entered as the first character after the IDL prompt, the rest of the line is sent to the operating system as a command. If \$ is the only character present, an interactive subprocess is started. Under UNIX and VMS, IDL execution suspends until the new shell process terminates. Note that in IDL for Macintosh, there must be no space between the \$ character and the full path name of the application being started.

## **Quotation Mark (")**

The quotation mark precedes octal numbers, which are always integers, and delimits string constants. Example: "100B is a byte constant equal to 64 base 10 and "Don't drink the water" is a string constant.

## **Period (.)**

The period or decimal point indicates in a numeric constant that the number is of floating-point or double-precision type. Example: 1.0 is a floating-point number. Also, in response to the IDL prompt, the period begins an executive command. For example,

```
.run myfile
```
causes IDL to compile the file *myfile.pro*. If *myfile.pro* contains a main program, the program also will be executed. In addition, the period precedes the name of a tag when referring to a field within a structure. For example, a reference to a tag called NAME in a structure stored in the variable A is A.NAME.

# **Ampersand (&)**

The ampersand separates multiple statements on one line. Statements can be combined until the maximum line length is reached. For example, the following line contains two statements:

```
I = 1 & PRINT, 'value:', I
```
# **Colon (:)**

The colon ends label identifiers. Labels can only be referenced by GOTO and ON\_ERROR statements. The following line contains a statement with the label LOOP1.

 $LOOP1: X = 2.5$ 

The colon also separates the starting and ending subscripts in subscript range specifiers. For example,  $A(3:6)$  designates elements three to six of the variable A.

# **Asterisk (\*)**

The asterisk represents one of the following, depending on context:

- 1. Multiplication (3 \* 3).
- 2. An ending subscript range equal to the size of the dimension. For example,  $A[3:^{\star}]$  represents all elements of the vector A from A[3] to the last element, while B[\*, 3] represents all elements of row four of matrix B.
- 3. A pointer dereference operation. For example, if  $ptr$  is a valid pointer (created via the PTR NEW function), then  $*_{ptr}$  is the value held by the heap variable that  $ptr$  points to. For more information on IDL pointers, see Chapter 11, "Pointers" in *Building IDL Applcations*.

# **At Sign (@)**

The "at" sign is used both as an include character and to signal batch execution.

## **@ as an Include Character**

The "at" sign at the beginning of a line causes the IDL compiler to substitute the contents of the file whose name appears after the  $\omega$  for the line. If the full path name is not specified after the @ symbol, IDL searches the current directory and a list of known locations where procedures are kept.

- **UNIX:** IDL searches for the file in the list of directories (as established by the environment variable IDL\_PATH) stored in the system variable !PATH.
- **VMS:** IDL searches the list of directories (but not text libraries) established by the logical name IDL\_PATH and stored in the system variable !PATH for the file.
- **Windows:** IDL searches for the file in the list of directories stored in the system variable !PATH (specified in the "Preferences" dialog of the File menu).
- **Macintosh:** IDL searches for the file in the list of directories stored in the system variable !PATH (specified in the "Search Path" dialog of the Edit menu).

For example, the line

@doit

when included in a file, causes the file *doit.pro* to be compiled in its place. (The suffix *.pro* is the default for IDL program files.) When the end of the file is reached, compilation resumes at the line after the @.

## **@ to Signal Batch Processing**

When IDL is running in interactive mode, a line beginning with the character  $\omega$  is entered in response to the IDL prompt and the file is opened for batch input. See "Batch Execution" in Chapter 2 of *Using IDL* for details.

## **Question Mark (?)**

The question mark invokes the IDL on-line help facility when entered at the IDL prompt (Command Input Line). See the *Getting Started with IDL* manual for more information.

## **Control-C / Control-Break / Command-.**

This is the interrupt character, and depends on the operating system in use:

**UNIX:** Typing the interrupt character—Control-C (UNIX and VMS), Control-Break (Windows), or Command-. (Command-period) (Macintosh)—generates an IDL keyboard interrupt. See "Interrupting Program Execution" in Chapter 2 of *Using IDL* for more information.

**VMS:** Under VMS, Control-C is always the interrupt character. However, under UNIX, the interrupt character can be changed by the user outside of IDL. This is rarely done. So for the purposes of this manual, we assume the default convention.

## **Control-D / Control-Z / Alt-F4 / Command-Q**

This is the exit character, and depends on the operating system in use:

- **UNIX:** Under UNIX, entering Control-D as the first character causes IDL to exit back to the operating system. The EXIT procedure has the same function. If Control-D is not the first character, it simply ends the input line as if a return had been entered. Note that you can normally use Control-Z to suspend IDL and return you to the shell process without exiting IDL. After completing any shell commands, type fg to return IDL to the foreground. Although the UNIX suspend character can be changed by the user outside of IDL, this is rarely done. For the purposes of this manual, we assume the default convention.
- **VMS:** Under VMS, entering Control-Z as the first character causes IDL to exit back to the operating system. The EXIT procedure has the same function. If Control-Z is not the first character, it ends the input line as if a return had been entered. This input line is executed, then IDL exits.
- **Windows:** Under Windows, entering Alt-F4 at any point causes IDL to exit back to Windows. The EXIT procedure has the same function.
- **Macintosh:** Control-Z has no special meaning on the Macintosh. Enter Command-Q to exit IDL.

# **Control-\ / Control-Y**

This is the abort character, and depends on the operating system in use:

UNIX: Control-\ is normally the UNIX quit character. Typing the quit character causes IDL to be killed instantly (just like any UNIX process). It is best to avoid this type of exit. Although the UNIX quit character can be changed by the user, this is rarely done. For the purposes of this manual, we assume the default convention. Control-\ has no special meaning under VMS, Windows, or the Macintosh.

• **VMS:** Under VMS, typing Control-Y, the quit character, causes IDL to be killed instantly (just like any VMS process). It is best to avoid this type of exit. See "Aborting IDL" in Chapter 2 of *Using IDL*. If you enter the DCL command CONTINUE immediately after aborting the IDL session, VMS will resume the session as if you had never aborted it. However, if you execute any command that causes a program to run, your IDL session will be lost.

Control-Y has no special meaning under UNIX, Windows, or the Macintosh.

# Appendix F: Reserved Words

Variables, user-written procedures, and user-written functions should not have the same names as IDL functions or procedures. Re-using names of IDL routines can lead to syntax errors or to "hiding" variables. In addition, certain words representing IDL language constructs are strictly forbidden—using any of these *reserved words* as a variable, procedure, or function name will cause an immediate syntax error. The following table lists all of the reserved words in IDL.

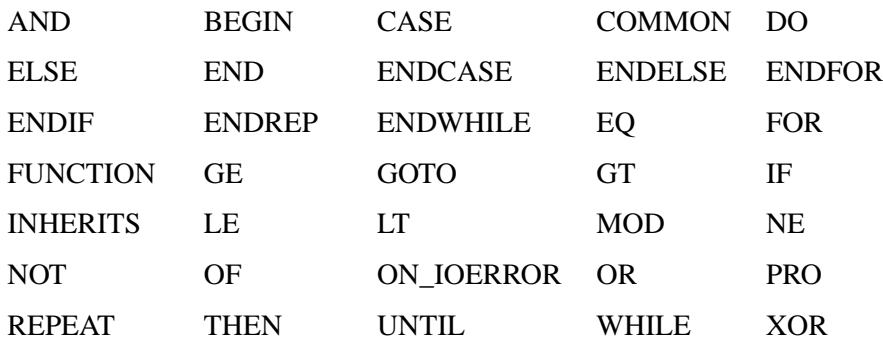

# <span id="page-2228-0"></span>Appendix G: Fonts

The following topics are covered in this appendix:

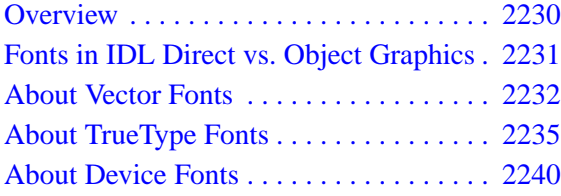

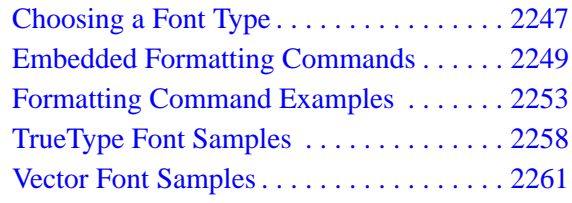

# <span id="page-2229-0"></span>**Overview**

IDL uses three font systems for writing characters on the graphics device: Hershey (vector) fonts, TrueType (outline) fonts, and device (hardware) fonts. This chapter describes each of the three types of fonts, discusses when to use each type, and explains how to use fonts when creating graphical output in IDL.

 Vector-drawn fonts, also referred to as *Hershey fonts*, are drawn as lines. They are device-independent (within the limits of device resolution). All vector fonts included with IDL are guaranteed to be available in any IDL installation. See "[About Vector](#page-2231-0) [Fonts" on page 2232 f](#page-2231-0)or additional details.

TrueType fonts, also referred to here as *outline fonts*, are drawn as character outlines, which are filled when displayed. They are largely device-independent, but do have some device-dependent characteristics. Four TrueType font families are included with IDL; these fonts should display in a similar way on any IDL platform. TrueType font support for IDL Object Graphics was introduced in IDL version 5.0 and support in IDL Direct Graphics was introduced in IDL version 5.1. See ["About TrueType](#page-2234-0) [Fonts" on page 2235 f](#page-2234-0)or additional details.

Device fonts, also referred to as *hardware fonts*, rely on character-display hardware or software built in to a specific display device. Device fonts, necessarily, are devicedependent and differ from platform to platform and display device to display device. See ["About Device Fonts" on page 2240 fo](#page-2239-0)r additional details.

# <span id="page-2230-0"></span>**Fonts in IDL Direct vs. Object Graphics**

This volume deals almost exclusively with IDL Direct Graphics. However, the vector and TrueType font systems described here are also available in the IDL Object Graphics system, described in *Using IDL*.

## **IDL Direct Graphics**

When generating characters for Direct Graphics plots, IDL uses the font system specified by the value of the system variable !P.FONT. The normal default for this variable is -1, which specifies that the built-in, vector-drawn (Hershey) fonts should be used. Setting !P.FONT equal to 1 specifies that TrueType fonts should be used. Setting !P.FONT equal to zero specifies that fonts supplied by the graphics device should be used.

The setting of the IDL system variable !P.FONT can be overridden for a single IDL Direct Graphics routine (AXIS, CONTOUR, PLOT, SHADE\_SURF, SURFACE, or XYOUTS) by setting the FONT keyword equal to -1, 0, or 1.

Once a font system has been selected, an individual font can be chosen either via a formatting command embedded in a text string as described in ["Embedded](#page-2248-0) [Formatting Commands"](#page-2248-0) on page 2249, or by setting the value of the FONT keyword to the DEVICE routine (see "[FONT" on page 2103\).](#page-2102-0)

## **IDL Object Graphics**

IDL Object Graphics can use the vector and TrueType font systems. See *Using IDL* for more information on using fonts with Object Graphics. Any TrueType fonts you add to your IDL installation as described in ["About TrueType Fonts" on page 2235](#page-2234-0) will also be available to the Object Graphics system.

# <span id="page-2231-0"></span>**About Vector Fonts**

# A Hershey Font

The vector fonts used by IDL were digitized by Dr. A.V. Hershey of the Naval Weapons Laboratory. Characters in the vector fonts are stored as equations, and can be scaled and rotated in three dimensions. They are drawn as lines on the current graphics device, and are displayed quickly and efficiently by IDL. The vector fonts are built into IDL itself, and are always available.

All the available fonts are illustrated in ["Vector Font Samples" on page 2261. T](#page-2260-0)he default vector font (Font 3, Simplex Roman) is in effect if no font changes have been made.

## **Using Vector Fonts**

To use the vector font system with IDL Direct Graphics, either set the value of the IDL system variable !P.FONT equal to -1 (negative one), or set the FONT keyword of one of the Direct Graphics routines equal to -1. The vector font system is the default font system for IDL.

Once the vector font system is selected, use an embedded formatting command to select a vector font (or fonts) for each string. (See ["Embedded Formatting](#page-2248-0) Commands" [on page 2249](#page-2248-0) for details on embedded formatting commands.) The font selected "sticks" from string to string; that is, if you change fonts in one string, future strings will use the new font until you change it again or exit IDL.

For example, to use the Duplex Roman vector font for the title of a plot, you would use a command that looks like this:

PLOT, mydata, TITLE="!5Title of my plot"

Consult *Using IDL* for details on using the vector font system with IDL Object Graphics.

## **Specifying Font Size**

To specify the size of a vector font, use the [SET\\_CHARACTER\\_SIZE](#page-2114-0) keyword to the DEVICE procedure. The SET\_CHARACTER\_SIZE keyword takes a two-
#### Appendix G: Fonts 2233

element vector as its argument. The first element specifies the width of the "average" character in the font (in pixels) and calculates a scaling factor that determines the height of the characters. (It is not important what the "average" character is; it is used only to calculate a scaling factor that will be applied to all of the characters in the font.) The second element of the vector specifies the number of pixels between baselines of lines of text.

The ratio of the "average" character's height to its width differs from font to font, so specifying the same value  $[x, y]$  to the SET CHARACTER SIZE keyword may produce characters of different sizes in different fonts.

#### **Note**

While the first element of the vector specified to SET\_CHARACTER\_SIZE is technically a width, it is important to note that the width value has no effect on the widths of individual characters in the font. The width value is used only to calculate the appropriate scaling factor for the font.

For example, the following IDL commands display the word "Hello There" on the screen, in letters based on an "average" character that is 70 pixels wide, with 90 pixels between lines:

```
DEVICE, SET_CHARACTER_SIZE=[70,90]
XYOUTS, 0.1, 0.5, 'Hello!CThere'
```
You can also use the [CHARSIZE](#page-2177-0) keyword to the graphics routines or the [CHARSIZE](#page-2207-0) field of the !P System Variable to change the size of characters to a multiple of the size of the currently-selected character size. For example, to create characters one half the size of the current character size, you could use the following command:

XYOUTS, 0.1, 0.5, 'Hello!CThere', CHARSIZE=0.5

#### **Note**

Changing the CHARSIZE adjusts both the character size and the space between lines.

## **ISO Latin 1 Encoding**

The default font (Font 3, Simplex Roman) follows the ISO Latin 1 Encoding scheme and contains many international characters. The illustration of this font under ["Vector](#page-2260-0) [Font Samples" on page 2261 c](#page-2260-0)an be used to find the octal codes for the special characters.

For example, suppose you want to display some text with an Angstrom symbol in it. Looking at the chart of font 3, we see that the Angstrom symbol has octal code 305. Non-printable characters can be represented in IDL using octal or hexadecimal notation and the STRING function (see "Representing Non-Printable Characters" in Chapter 5 of *Building IDL Applcations* for details). So the Angstrom can be printed by inserting a STRING("305B) character in our text string as follows:

```
XYOUTS,.1, .5, 'Here is an Angstrom symbol: ' + STRING("305B), $
    /NORM, CHARSIZE=3
```
## **Customizing the Vector Fonts**

The [EFONT](#page-401-0) procedure is a widget application that allows you to edit the Hershey fonts and save the results. Use this routine to add special characters or completely new, custom fonts to the Hershey fonts.

# <span id="page-2234-0"></span>**About TrueType Fonts**

# A TrueType Font

Beginning with version 5.2, five TrueType font families are included with IDL. The fonts included are:

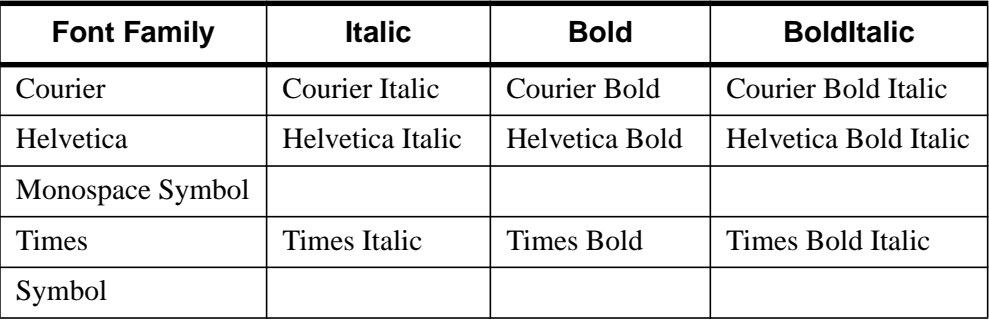

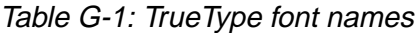

When TrueType fonts are rendered on an IDL graphics device or destination object, the font outlines are first scaled to the proper size. After scaling, IDL converts the character outline information to a set of polygons using a triangulation algorithm. When text in a TrueType font is displayed, IDL is actually drawing a set of polygons calculated from the font information. This process has two side effects:

- 1. Computation time is used to triangulate and create the polygons. This means that you may notice a slight delay the first time you use text in a particular font and size. Once the polygons have been created, the information is cached by IDL and there is no need to re-triangulate each time text is displayed. Subsequent uses of the same font and size happen quickly.
- 2. Because the TrueType font outlines are converted into polygons, you may notice some chunkiness in the displayed characters, especially at small point sizes. The smoothness of the characters will vary with the quality of the TrueType font you are using, the point size, and the general smoothness of the font outlines.

## **Using TrueType Fonts**

To use the TrueType font system with IDL Direct Graphics, either set the value of the IDL system variable !P.FONT equal to 1 (one), or set the FONT keyword to on one of the Direct Graphics routines equal to 1.

Once the TrueType font system is selected, use the SET\_FONT keyword to the DEVICE routine to select the font to use. The value of the SET FONT keyword is a *font name string*. The font name is the name by which IDL knows the font; the names of the TrueType fonts included with IDL are listed under ["About TrueType Fonts"](#page-2234-0) on [page 2235.](#page-2234-0) Finally, specify the TT\_FONT keyword in the call to the DEVICE procedure. For example, to use Helvetica Bold Italic, use the following statement:

DEVICE, SET\_FONT='Helvetica Bold Italic', /TT\_FONT

To use Times Roman Regular:

DEVICE, SET\_FONT='Times', /TT\_FONT

IDL's default TrueType font is 12 point Helvetica regular.

## **Specifying Font Size**

To specify the size of a TrueType font, use the **SET\_CHARACTER\_SIZE** keyword to the DEVICE procedure. The SET\_CHARACTER\_SIZE keyword takes a twoelement vector as its argument. The first element specifies the width of the "average" character in the font (in pixels) and calculates a scaling factor that determines the height of the characters. (It is not important what the "average" character is; it is used only to calculate a scaling factor that will be applied to all of the characters in the font.) The second element of the vector specifies the number of pixels between baselines of lines of text.

The ratio of the "average" character's height to its width differs from font to font, so specifying the same value  $[x, y]$  to the SET CHARACTER SIZE keyword may produce characters of different sizes in different fonts.

#### **Note**

While the first element of the vector specified to SET\_CHARACTER\_SIZE is technically a width, it is important to note that the width value has no effect on the widths of individual characters in the font. The width value is used only to calculate the appropriate scaling factor for the font.

For example, the following IDL commands display the word "Hello There" on the screen in Helvetica Bold, in letters based on an "average" character that is 70 pixels wide, with 90 pixels between lines:

```
DEVICE, FONT='Helvetica Bold', /TT_FONT,
SET_CHARACTER_SIZE=[70,90]
XYOUTS, 0.1, 0.5, 'Hello!CThere'
```
You can also use the [CHARSIZE](#page-2177-0) keyword to the graphics routines or the [CHARSIZE](#page-2207-0) field of the !P System Variable to change the size of characters to a multiple of the size of the currently-selected character size. For example, to create characters one half the size of the current character size, you could use the following command:

XYOUTS, 0.1, 0.5, 'Hello!CThere', CHARSIZE=0.5

Note that changing the CHARSIZE adjusts both the character size and the space between lines.

## **Using Embedded Formatting Commands**

Embedded formatting commands allow you to position text and change fonts within a single line of text. A subset of the embedded formatting commands available for use with the vector fonts are also available when using the TrueType font system. See ["Embedded Formatting Commands" on page 2249 fo](#page-2248-0)r a list of in-line formatting commands.

### **IDL TrueType Font Resource Files**

The TrueType font system relies on a resource file named ttfont.map, located in the resource/fonts/tt subdirectory of the IDL directory. The format of the ttfont.map file is:

FontName FileName DirectGraphicsScale ObjectGraphicsScale

where the fields in each row must be separated by white space (spaces and/or tabs). The fields contain the following information

The *Fontname* field contains the name that would be used for the SET\_FONT keywords to the DEVICE routine.

The *Filename* field contains the name of the TrueType font file. On UNIX and VMS platforms, IDL will search for the file specified in the *FileName* field in the current directory (that is, in the resource/fonts/tt subdirectory of the IDL directory) if a bare filename is provided, or it will look for the file in the location specified by the fully-qualified file name if a complete path is provided. Because different platforms use different path-specification syntax, we recommend that you place any TrueType

font files you wish to add to the ttfont.map file in the resource/fonts/tt subdirectory of the IDL directory. On Macintosh and Windows platforms, this entry may be '\*', in which case the font will be loaded from the operating system font list, but that the following two scale entries will be honored.

The *DirectGraphicsScale* field contains a correction factor that will be applied when choosing a scale factor for the glyphs prior to being rendered on a Direct Graphics device. If you want the tallest character in the font to fit exactly within the vertical dimension of the device's current character size (as set via the SET\_CHARACTER\_SIZE keyword to the DEVICE procedure), set the scale factor equal to 1.0. Change the scale factor to a smaller number to scale a smaller portion of

the tallest character into the character size.

For example, suppose the tallest character in your font is "Å". Setting the scale factor to 1.0 will scale this character to fit the current character size, and then apply the same scaling to all characters in the font. As a result, the letter "M" will fill only approximately 85% of the full height of the character size. To scale the font such that the height of the "M" fills the vertical dimension of the character size, you would include the value 0.85 in the scale field of the ttfont.map file.

The *ObjectGraphicsScale* field contains a correction factor that will be applied when choosing a scale factor for the glyphs prior to being rendered on a Direct Graphics device. (This field works just like the *DirectGraphicsScale* field.) This scale factor should be set to 1.0 if the maximum ascent among all glyphs within a given font is to fit exactly within the font size (as set via the SIZE property to the IDLgrFont object).

## **Adding Your Own Fonts**

To add a your own font to the list of fonts known to IDL, use a text editor to edit the ttfont.map file, adding the *FontName*, *FileName*, *DirectGraphicsScale*, and *ObjectGraphicsScale* fields for your font. You will need to restart IDL for the changes to the ttfont.map file to take effect. On Windows and Macintosh systems, you can use fonts that are not mentioned in the ttfont.map file, as long as they are installed in the Fonts control panel or Font folder, as described below.

#### **Warning**

If you choose to modify the  $t \tau$  font. map file, be sure to keep a backup copy of the original file so you can restore the defaults if necessary. Note also that applications that use text may appear different on different platforms if the scale entries in the ttfont.map file have been altered.

## **Where IDL Searches for Fonts**

The TrueType font files included with IDL are located in the resource/fonts/tt subdirectory of the IDL directory. When attempting to resolve a font name (specified via the FONT keyword to the DEVICE procedure), IDL will look in the ttfont.map file first. If it fails to find the specified font file in the ttfont.map file, it will search for the font file in the following locations:

### **UNIX and VMS**

No further search will be performed. If the specified font is not included in the ttfont.map file, IDL will substitute Helvetica.

#### **Microsoft Windows**

If the specified font is not included in the ttfont.map file, IDL will search the list of fonts installed in the system (the fonts installed in the Font control panel). If the specified font is not found, IDL will substitute Helvetica.

### **Macintosh**

If the specified font is not included in the ttfont.map file, IDL will search the list of fonts installed in the system (the fonts installed 1in the Fonts subfolder of the System folder). If the specified font is not found, IDL will substitute Helvetica.

# **About Device Fonts**

# A PostScript Font

Device, or hardware, fonts are fonts that are provided directly by your system's hardware or by software other than IDL. In past releases of IDL, we have used the term "*hardware fonts*" extensively to discuss these types of fonts. This is because in the early days of IDL, computer displays were either text-only terminals or dedicated graphics display devices such as plotters or Tektronix graphics terminals. These graphics displays generally came with a set of fonts built-in; when IDL asked the device to display characters in a built-in font, it was making a request to the hardware to display those characters.

As computer displays have become more sophisticated, the concept of fonts provided "by the hardware" has expanded to include fonts provided by the computer's operating system, or by font-management software. For example, many computers now use font management software like Adobe Type Manager to manage the fonts made available by the operating system to all applications. We use the term "device font" to refer to a font that is available to one of IDL's graphics devices from a source *other than IDL itself*. (In this case, a "graphics device" can be either a Direct Graphics device as specified by the DEVICE routine or an Object Graphics "destination" such as a window or a printer.) While device fonts may include fonts only available because a particular piece of hardware knows how to draw characters in that font (a pen plotter is an example of a device that may still have its own special fonts), in most cases device fonts are fonts supplied by the operating system to any application that may want to use them.

## **Which Device Fonts Are Available?**

To determine which device fonts are available on your system and the exact font strings to specify for each, use the [GET\\_FONTNAMES k](#page-2103-0)eyword to the DEVICE procedure. You can also use an operating system specific method to determine which fonts are available:

## **UNIX and VMS**

On most systems, the xlsfonts utility displays a list of fonts available to the operating system.

#### **Microsoft Windows**

Fonts available to the system are displayed in the Fonts control panel. You may also have other fonts available if you use font-management software such as Adobe Type Manager.

#### **Macintosh**

Fonts available to the system are displayed in the Fonts folder in the System folder. You may also have other fonts available if you use font-management software such as Adobe Type Manager.

## **Using Device Fonts**

To use the Device font system with IDL Direct Graphics, either set the value of the IDL system variable !P.FONT equal to 0 (zero), or set the FONT keyword to on one of the Direct Graphics routines equal to 0.

Once the Device font system is selected, use the SET\_FONT keyword to the DEVICE routine to select the font to use. Because device fonts are specified differently on different platforms, the syntax of the *fontname* string depends on which platform you are using.

#### **UNIX and VMS**

Usually, the window system provides a directory of font files that can be used by all applications. List the contents of that directory to find the fonts available on your system. The size of the font selected also affects the size of vector drawn text. On some machines, fonts are kept in subdirectories of  $/\text{usr} / \text{lib} / \text{X11} / \text{fonts}$ . You can use the xlsfonts command to list available X Windows fonts.

For example, to select the font 8X13:

```
IP.FONT = 0DEVICE, SET FONT = '8X13'
```
#### **Microsoft Windows**

The SET FONT keyword should be set to a string with the following form:

DEVICE, SET\_FONT="font\*modifier<sub>1</sub>\*modifier<sub>2</sub>\*...modifier<sub>n</sub>"

where the asterisk (\*) acts as a delimiter between the font's name ( $_{font}$ ) and any modifiers. The string is not case sensitive. Modifiers are simply "keywords" that change aspects of the selected font. Valid modifiers are:

• For font weight: THIN, LIGHT, BOLD, HEAVY

- For font quality: DRAFT, PROOF
- For font pitch: FIXED, VARIABLE
- For font angle: **ITALIC**
- For strikeout text: STRIKEOUT
- For underlined text: UNDERLINE
- For font size: Any number is interpreted as the font height in pixels.

For example, if you have Garamond installed as one of your Windows fonts, you could select 24-pixel cell height Garamond italic as the font to use in plotting. The following commands tell IDL to use hardware fonts, change the font, and then make a simple plot:

```
!P.FONT = 0
DEVICE, SET_FONT = "GARAMOND*ITALIC*24"
PLOT, FINDGEN(10), TITLE = "IDL Plot"
```
This feature is compatible with TrueType and Adobe Type Manager (and, possibly, other type scaling programs for Windows). If you have TrueType or ATM installed, the TrueType or PostScript outline fonts are used so that text looks good at any size.

## **Macintosh**

The SET\_FONT keyword should be set to a string with the following form:

```
DEVICE, SET_FONT="font*modifier<sub>1</sub>*modifier<sub>2</sub>*...modifier<sub>n</sub>"
```
where the asterisk (\*) acts as a delimiter between the font's name ( $_{font}$ ) and any modifiers. The string is not case sensitive. Modifiers are simply "keywords" that change aspects of the selected font. Valid modifiers are:

- For font weight: BOLD
- For font angle: **ITALIC**
- For font width: CONDENSED, EXTENDED
- For outlined text: OUTLINE, SHADOW
- For underlined text: UNDERLINE
- For font size: Any number is interpreted as the font size, in points.

For example, if you have Garamond installed, you could select 24-point Garamond italic as the font to use in plotting. The following commands tell IDL to use hardware fonts, change the font, and then make a simple plot:

```
IDL> !P.FONT = 0
IDL> DEVICE, SET_FONT = "GARAMOND*ITALIC*24"
IDL> PLOT, FINDGEN(10), TITLE = "IDL Plot"
```
## **Fonts and the PostScript Device**

A special set of device fonts are available when the current Direct Graphics device is PS (PostScript). IDL includes font metric information for 35 standard PostScript fonts, and can create PostScript language files that include text in these fonts. (The 35 fonts known to IDL are listed in the following table; they the standard fonts included in memory in the vast majority of modern PostScript printers.) The PostScript font metric files (\*.afm files) are located in the resource/fonts/ps subdirectory of the IDL directory.

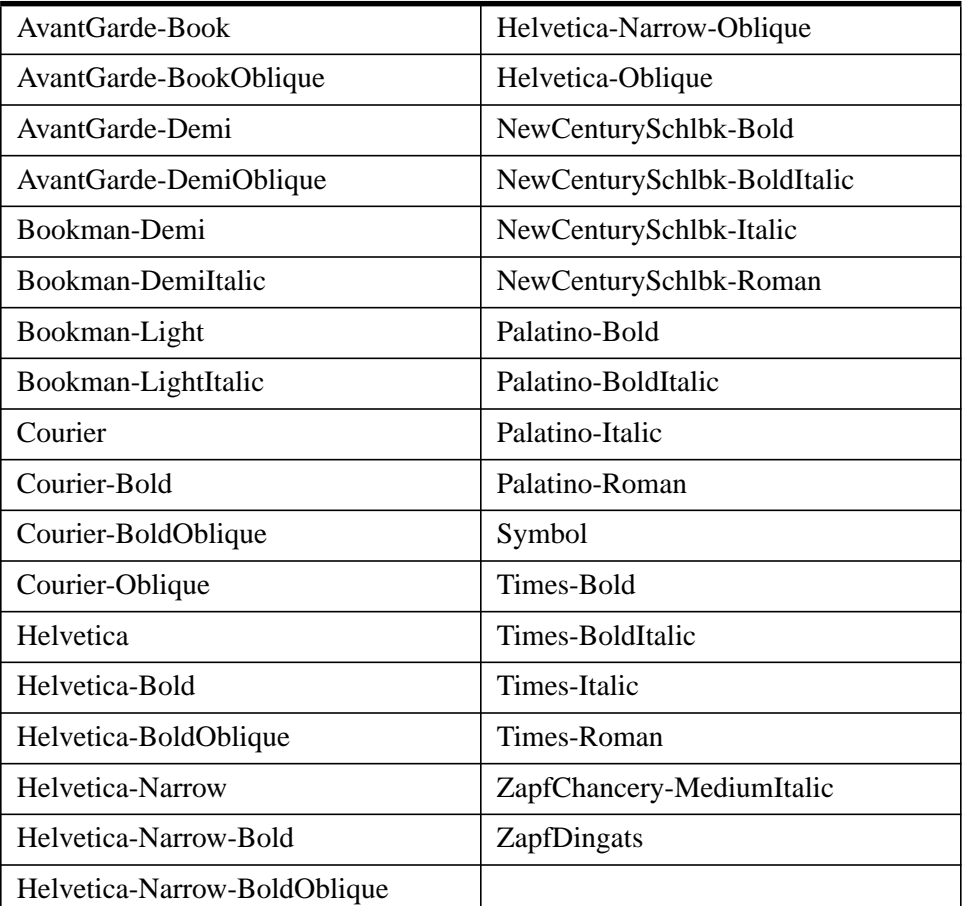

Table G-2: Names of Supported PostScript Fonts

## **Using PostScript Fonts**

To use a PostScript font in your Direct Graphics output, you must first specify that IDL use the device font system, they switch to the PS device, then choose a font using the SET\_FONT keyword to the DEVICE procedure.

The following IDL commands choose the correct font system, set the graphics device, select the font Palatino Roman, open a PostScript file to print to, plot a simple data set, and close the PostScript file:

```
!P.FONT = 0SET_PLOT, 'PS'
DEVICE, SET_FONT = 'Palatino-Roman', FILE = 'testfile.ps'
PLOT, INDGEN(10), TITLE = 'My Palatino Title'
DEVICE, /CLOSE
```
#### **Note**

Subsequent PostScript output will continue to use the font Palatino Roman until you explicitly change the font again, or exit IDL.

You can also specify PostScript fonts using a set of keywords to the DEVICE procedure. The keyword combinations for the fonts included with IDL are listed in the following table.

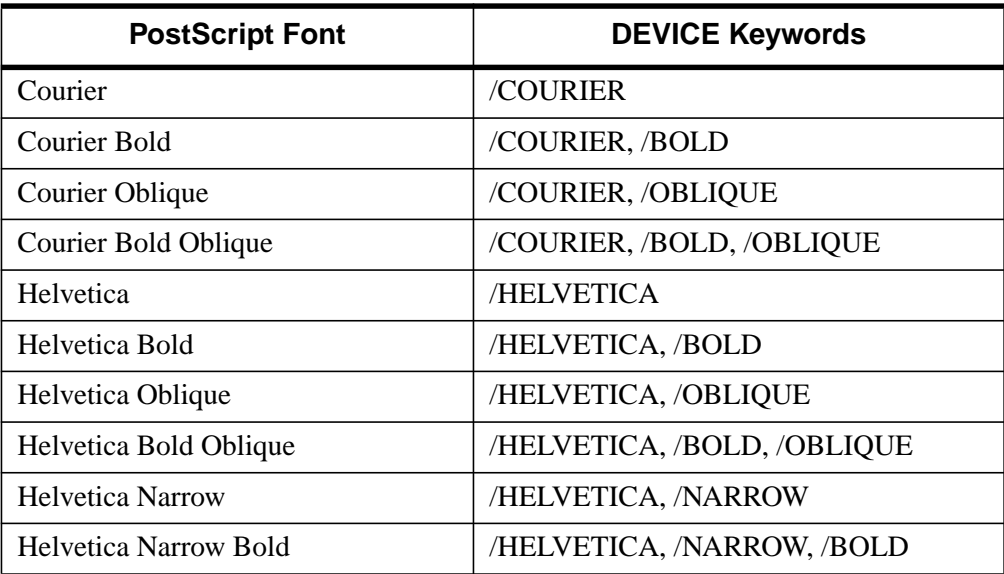

Table G-3: The Standard 35 PostScript Fonts

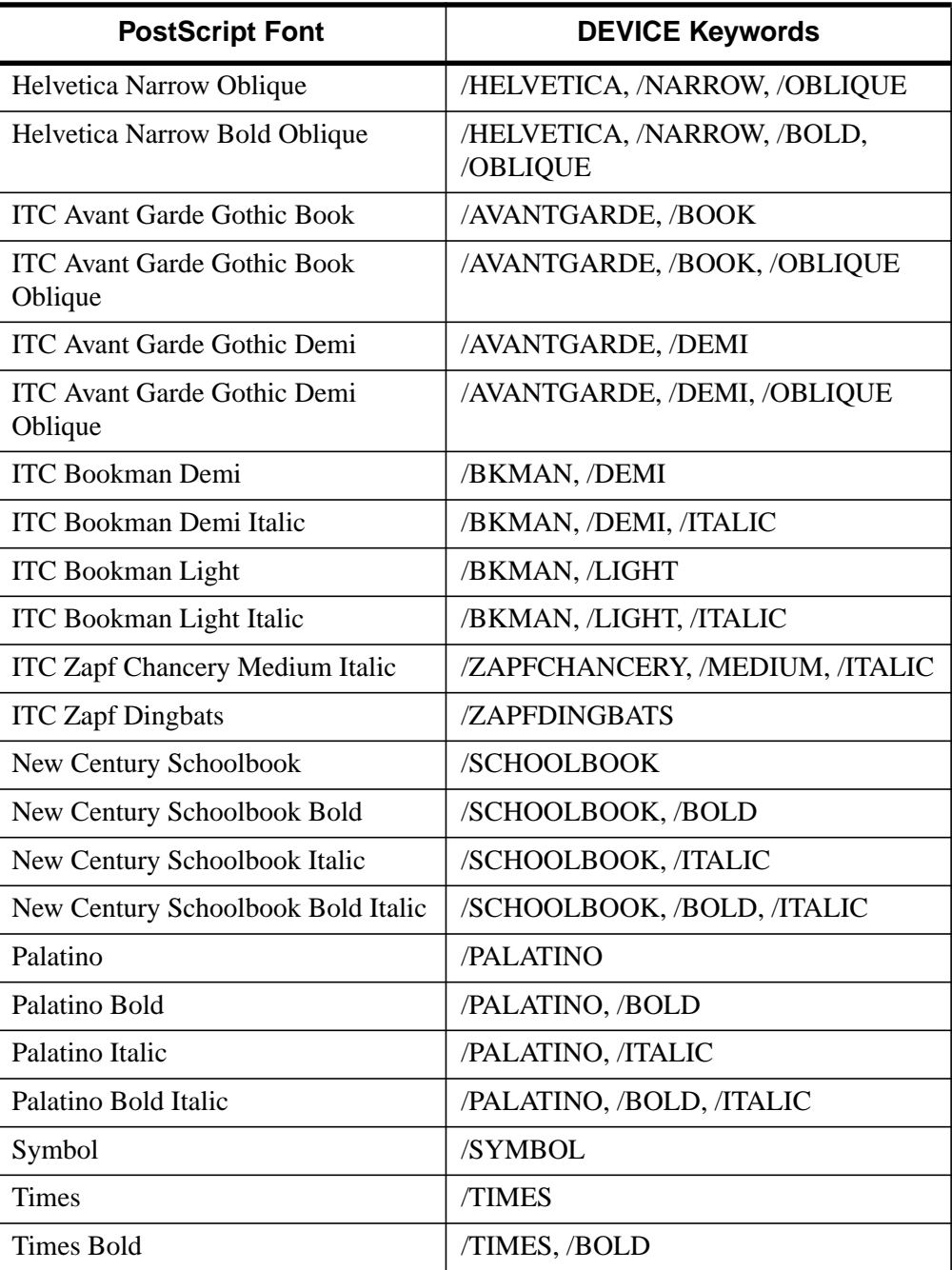

Table G-3: The Standard 35 PostScript Fonts

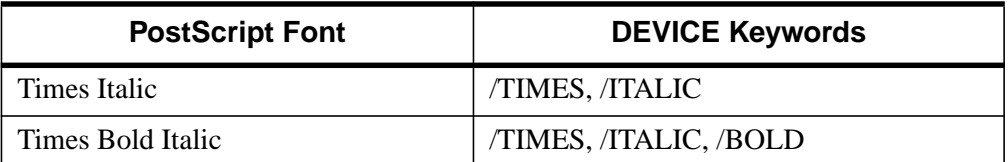

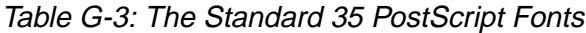

For example to use the PostScript font Palatino Bold Italic, you could use either of the following DEVICE commands:

```
DEVICE, SET_FONT = 'Palatino*Bold*Italic'
DEVICE, /PALATINO, /BOLD, /ITALIC
```
### **Changing the PostScript Font Assigned to an Index**

You can change the PostScript font assigned to a given font index using the [FONT\\_INDEX](#page-2103-0) keyword to the DEVICE procedure. Font indices and their use are discussed in ["Embedded Formatting Commands" on page 2249.](#page-2248-0)

Changing the font index assigned to a font can be useful when changing PostScript fonts in the middle of a text string. For example, the following statements map Palatino Bold Italic to font index 4, and then output text using that font and the Symbol font:

```
; Map the font selected by !4 to be PalatinoBoldItalic:
DEVICE, /PALATINO, /BOLD, /ITALIC, FONT_INDEX=4
; Output "Alpha :" in PalatinoBoldItalic followed by an
; Alpha character:
XYOUTS, .3, .5, /NORMAL, "!4Alpha: !9a", FONT=0, SIZE=5.0
```
#### **Adding Your Own PostScript Fonts**

Because the 35 PostScript fonts included with IDL are built in to a PostScript printer's memory, the IDL distribution includes only the font metric files, which provide positioning information. In addition, the  $a \pm \pi$  files used by IDL are specially processed to provide the information in a format IDL expects.

You can add your own PostScript fonts to the list of fonts known to IDL if you have access to the PostScript font file (usually named  $font$ ,  $pfb$ ) to load into your printer and to the  $font$ , afm file supplied by Adobe. You can convert the standard . afm file into a file IDL understands using the IDL routine [PSAFM](#page-951-0). Consult the file README.TXT in the resource/fonts/ps subdirectory of the IDL directory for details on adding PostScript fonts to your system.

# **Choosing a Font Type**

Some of the issues involved in choosing between vector, TrueType, and device fonts are explained below.

## **Appearance**

Vector-drawn characters are of medium quality, suitable for most uses. TrueType characters are of relatively high quality, although at some point sizes the triangulation process (described in ["About TrueType Fonts"](#page-2234-0) on page 2235) may cause characters to appear slightly jagged. The appearance of device characters varies from mediocre (characters found in many graphics terminals) to publication quality (PostScript).

## **Three-Dimensional Transformations**

Vector or TrueType fonts should always be used with three-dimensional transformations. Both vector and TrueType characters pass through the same transformations as the rest of the plot, yielding a better looking plot. See "Three-Dimensional Graphics" in Chapter 12 of *Using IDL* for an example of vector-drawn characters with three-dimensional graphics. Device characters are not subject to the three-dimensional transforms.

## **Portability**

The vector-drawn fonts work using any graphics device and look the same on every device (within the limitations of device resolution) on any system supported by IDL.

TrueType fonts are available only on the X, WIN, MAC, PRINTER, PS, and Z Direct Graphics devices, and in IDL's Object Graphics system. If you use only the fonts supplied with IDL, TrueType fonts also look the same on every supported device (again within the limits of the device resolution). If you use TrueType fonts other than those supplied with IDL, your font may not be installed on the system which runs your program. In this case, IDL will substitute a known font for the missing font.

The appearance, size, and availability of device fonts varies greatly from device to device. Many, if not most, of the positioning and font changing commands recognized by the vector-drawing routines are ignored when using device fonts. The exception to this rule is the Direct Graphics PS device; if you use one of the PostScript fonts supported by IDL, the PostScript output from the PS device will be identical between platforms.

## **Computational Time**

Device fonts are generally rendered the most quickly, since the hardware device or operating system handles all computations and caching.

It takes more computer time to draw characters with line vectors and generally results in more input/output. However, this is not an important issue unless the plot contains a large number of characters or the transmission link to the device is very slow.

The initial triangulation step used when displaying TrueType fonts for the first time can be computationally expensive. However, since the font shapes are cached, subsequent uses of the same font are relatively speedy.

## **Flexibility**

Vector-drawn fonts provide a great deal of flexibility. There are many different typefaces available, as shown in the tables at the end of this chapter. In addition, such fonts can be arbitrarily scaled, rotated, and transformed.

TrueType fonts support fewer embedded formatting commands than do the vector fonts, and cannot be scaled, rotated, or transformed.

The abilities of hardware-generated characters differ greatly between devices so it is not possible to make a blanket statement on when they should be used—the best font to use depends on the available hardware. In general, however, the vector or TrueType fonts are easier to use and often provide superior results to what is available from the hardware. See the discussion of the device you are using in [Appendix B, "IDL Graphics Devices" fo](#page-2086-0)r details on the hardware-generated characters provided by that device.

## **Print Quality**

For producing publication-quality output, we recommend using either the TrueType font system or the Direct Graphics PS device and one of the PostScript fonts supported by IDL.

## <span id="page-2248-0"></span>**Embedded Formatting Commands**

When you use vector, TrueType, and some device fonts, text strings can include embedded formatting commands that facilitate subscripting, superscripting, and equation formatting. The method used is similar to that developed by Grandle and Nystrom (1980). Embedded formatting commands are always introduced by the exclamation mark, (!). (The string "!!" is used to produce a literal exclamation mark.)

#### **Note**

Embedded formatting commands prefaced by the exclamation mark have no special significance for hardware-generated characters unless the ability is provided by the particular device in use. The IDL PostScript device driver accepts many of the standard embedded formatting commands, and is described here. If you wish to use hardware fonts with IDL Direct Graphics devices other than the PostScript device, consult the description of the device in [Appendix B, "IDL Graphics Devices"](#page-2086-0) before trying to use these commands with hardware characters.

You can determine whether embedded formatting commands are available for use with device fonts on your current graphics device by inspecting bit 12 of the *Flags* field of the ![D System Variable. U](#page-2203-0)se the IDL statement:

IF (!D.FLAGS AND 4096) NE 0 THEN PRINT, 'Bit is set.'

to determine whether bit 12 of the *Flags* field is set for the current graphics device.

## **Changing Fonts within a String**

You can change fonts one or more times within a text string using the embedded font commands shown in the table below. The character following the exclamation mark can be either upper or lower case.

Examples of commands used to change fonts in mid-string are included in ["Formatting Command Examples" on page 2253.](#page-2252-0)

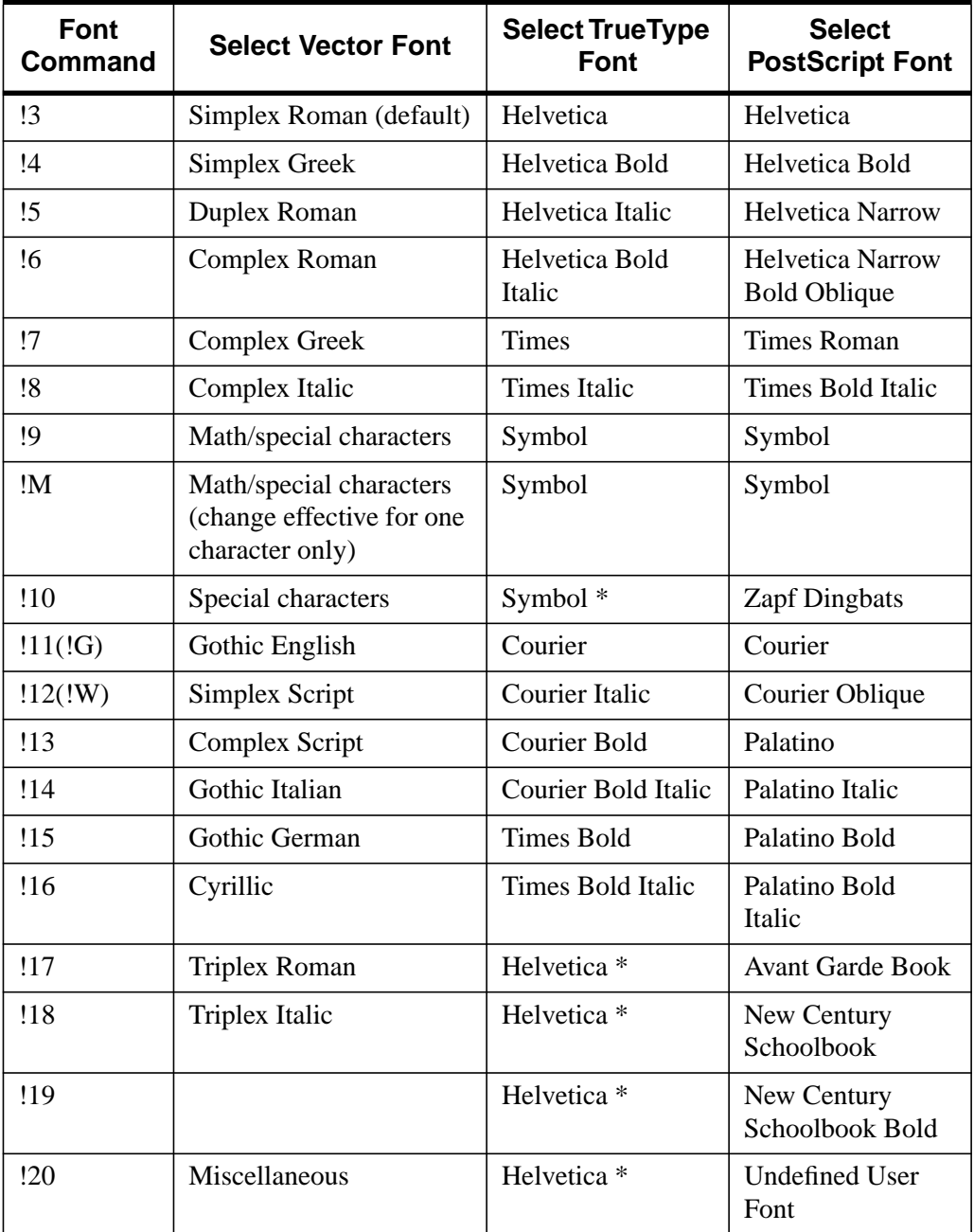

Table G-4: Embedded Font Selection Commands

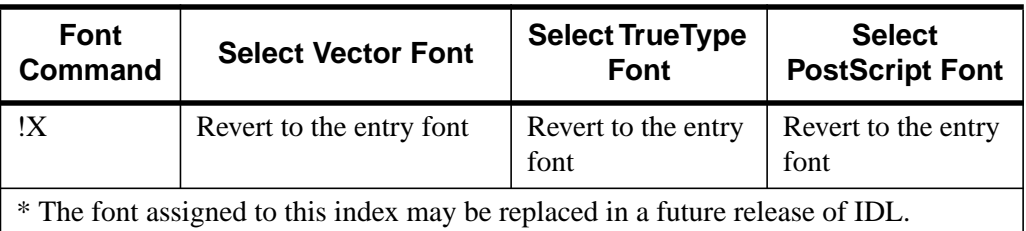

#### Table G-4: Embedded Font Selection Commands

## **Positioning Commands**

The positioning and other font-manipulation commands are described in the following table. Examples of commands used to position text are included in ["Formatting Command Examples" on page 2253.](#page-2252-0)

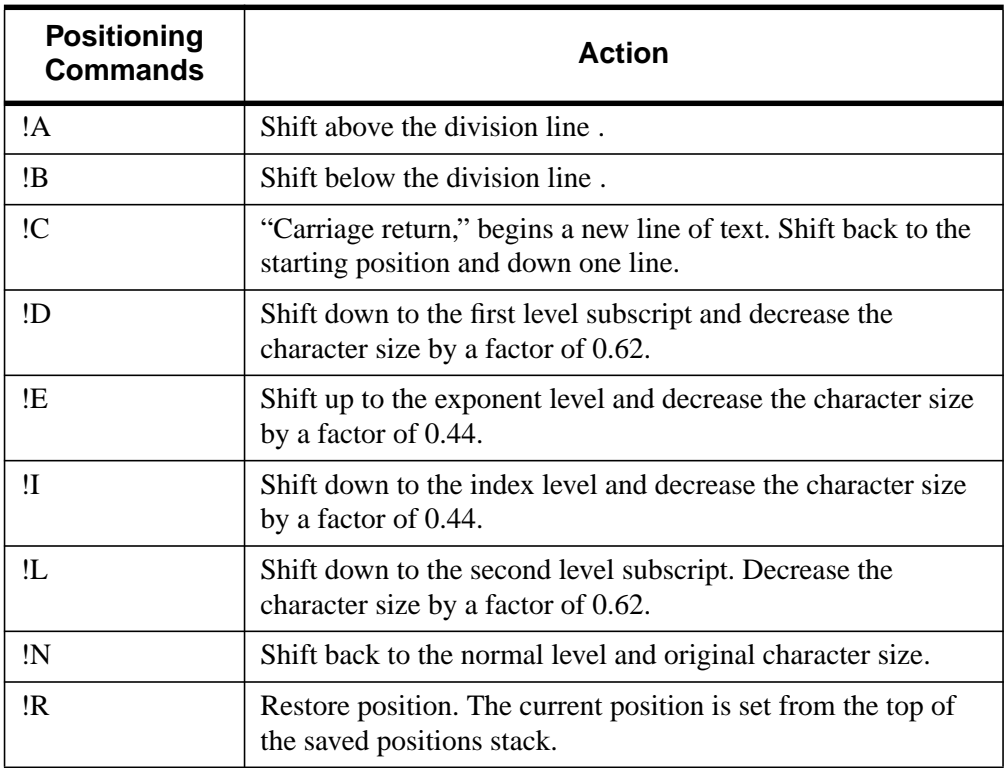

Table G-5: Vector-Drawn Positioning and Miscellaneous Commands

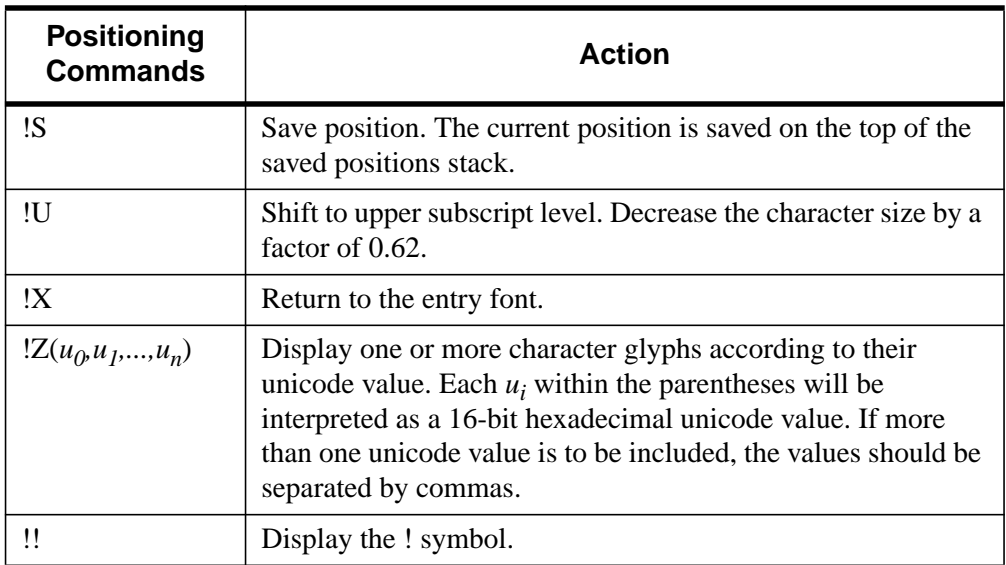

Table G-5: Vector-Drawn Positioning and Miscellaneous Commands

# <span id="page-2252-0"></span>**Formatting Command Examples**

The figure below illustrates the relative positions and effects on character size of the level commands. In this figure, the letters "!N" are normal level and size characters.

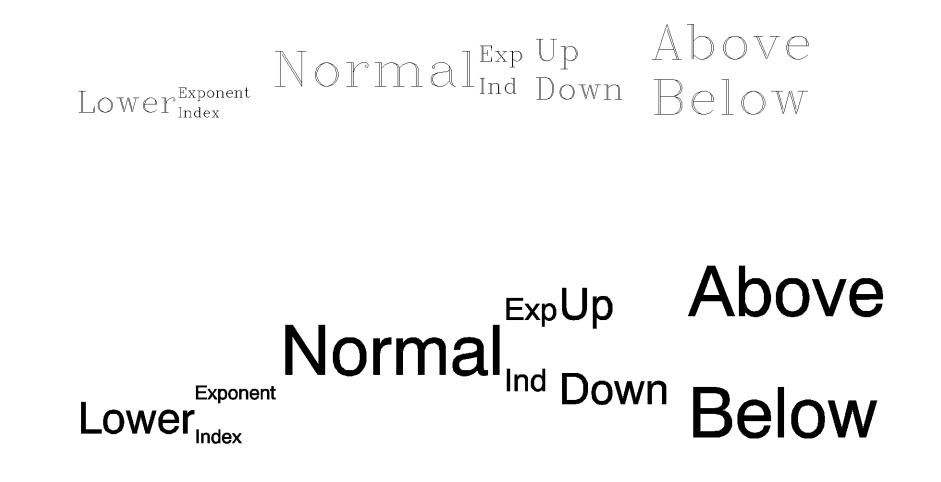

Figure G-1: Positioning commands with vector fonts (top) and TrueType fonts (bottom).

The positioning shown was created with the following command:

XYOUTS, 0.1, 0.3, \$ '!LLower!S!EExponent!R!IIndex!N Normal!S!EExp!R!IInd!N!S!U Up !R!D Down!N!S!A Above!R!B Below'

Note that the string argument to the XYOUTS procedure must be entered on a single line rather than the two lines shown above.

## <span id="page-2253-0"></span>**A Complex Equation**

Embedded positioning commands and the vector font system can be used to create the integral shown below:

$$
\int_{p}^{x} \rho \cdot U_i^2 dx
$$

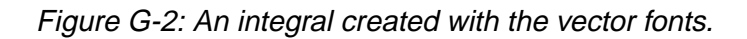

The command string used to produce the integral is:

```
XYOUTS, 0, .2, $
    '!MI!S!A!E!8x!R!B!Ip!N !7q!Ii!N!8U!S!E2!R!Ii!Ndx', $
        SIZE = 3, /NORMAL
```
Remember that the case of the letter in an embedded command is not important. The string may be broken down into the following components:

#### **!MI**

Changes to the math set and draws the integral sign, uppercase I.

#### **!S**

Saves the current position on the position stack.

#### **!A!E!8x**

Shifts above the division line and to the exponent level, switches to the Complex Italic font (Font 8), and draws the " $x$ ."

#### **!R!B!Ip**

Restores the position to the position immediately after the integral sign, shifts below the division line to the index level, and draws the " $p$ ."

### **!N !7q**

Returns to the normal level, advances one space, shifts to the Complex Greek font (Font 7), and draws the Greek letter rho, which is designated by " $q$ " in this set.

#### **!Ii!N**

Shifts to the index level and draws the " $i$ " at the index level. Returns to the normal level.

#### **!8U**

Shifts to the Complex Italic font (Font 8) and outputs the upper case " $U$ ."

#### **!S!E2**

Saves the position and draws the exponent "2."

#### **!R!Ii**

Restores the position and draws the index "i."

#### **!N dx**

Returns to the normal level and outputs " $dx$ ."

#### **Note**

The equation shown in [Figure G-2](#page-2253-0) could not be created so simply using the TrueType font system, because the large integral symbol is broken into two or more characters in the TrueType fonts.

## **Vector-Drawn Font Example**

IDL uses vector-drawn font when the value of the system variable !P.FONT is -1. This is the default condition. Initially, all characters are drawn using the Simplex Roman font (Font 3). When plotting, font changing commands may be embedded in the title strings keyword arguments (XTITLE, YTITLE, and TITLE) to select other fonts. For example, the following statement uses the Complex Roman font (Font 6) for the <sup>x</sup>-axis title:

PLOT, X, XTITLE = '!6X Axis Title'

This font remains in effect until explicitly changed. The order in which the annotations are drawn is main title,  $x$ -axis numbers,  $x$ -axis title,  $y$ -axis numbers, and  $y$ -axis title. Strings to be output also may contain embedded information selecting subscripting, superscripting, plus other features that facilitate equation formatting.

The following statements were used to produce the figure below. They serve as an example of a plot using vector-drawn characters and of equation formatting.

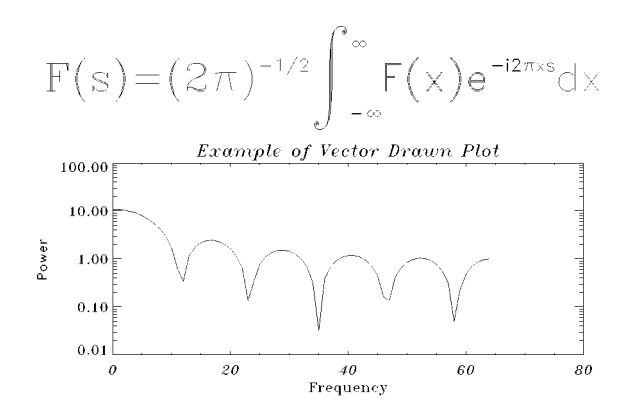

Figure G-3: Example of a Vector-drawn Plot.

```
; Define an array:
X = FLTARR(128)
; Make a step function:
X[30:40] = 1.0;Take FFT and magnitude:
X = ABS(FFT(X, 1)); Produce a log-linear plot. Use the Triplex Roman font for the
; x title (!17), Duplex Roman for the y title (!5), and Triplex
; Italic for the main title (!18). The position keyword is used to
; shrink the plotting window:
PLOT, X[0:64], /YLOG, XTITLE = '!17Frequency', $
   YTITLE = '!5Power', $
   TITLE = '!18Example of Vector Drawn Plot', $
   POSITION = [.2, .2, .9, .6]
SS = '!6F(s) = (2!4p)!e-1/2!n !mi!s!a!e!m $
     !r!b!i ' + '-!m $
```
#### Appendix G: Fonts 2257

```
; String to produce equation:
     !nF(x)e !e-i2!4p!3xs!ndx'
XYOUTS, 0.1, .75, SS, SIZE = 3, $
; Output string over plot. The NOCLIP keyword is needed because
; the previous plot caused the clipping region to shrink:
     /NORMAL, /NOCLIP
```
# **TrueType Font Samples**

The following figures show roman versions of the four TrueType font families included with IDL. The character sets for the bold, italic, and bold italic versions of these fonts are the same as the roman versions.

The SHOWFONT command was used to create these figures. For example, to display the following figure on the screen, you would the command:

SHOWFONT, 'Helvetica', 'Helvetica', /TT\_FONT

For more information, see "[SHOWFONT" on page 1137.](#page-1136-0)

#### **Note**

The following font charts are numbered in octal notation. To read the octal number of a character, add the column index (along the top) to ten times the row index. For example, the capital letter "A" is octal 101, and the copyright symbol is octal 251.

## **Font Helvetica**

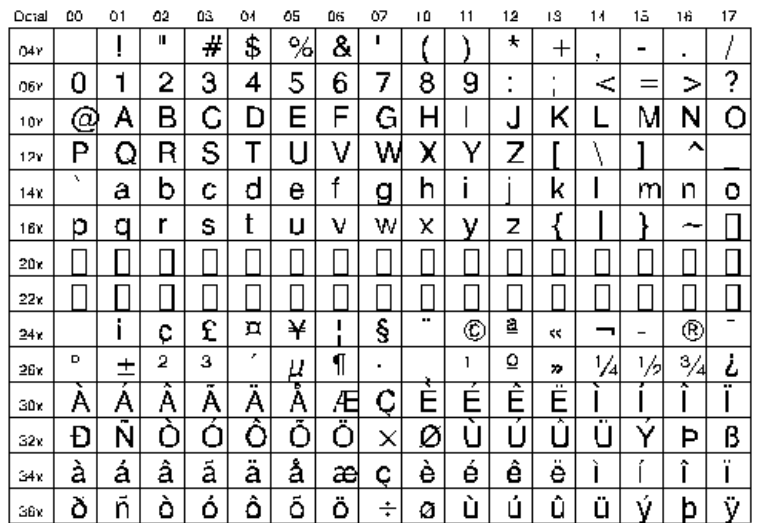

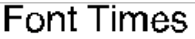

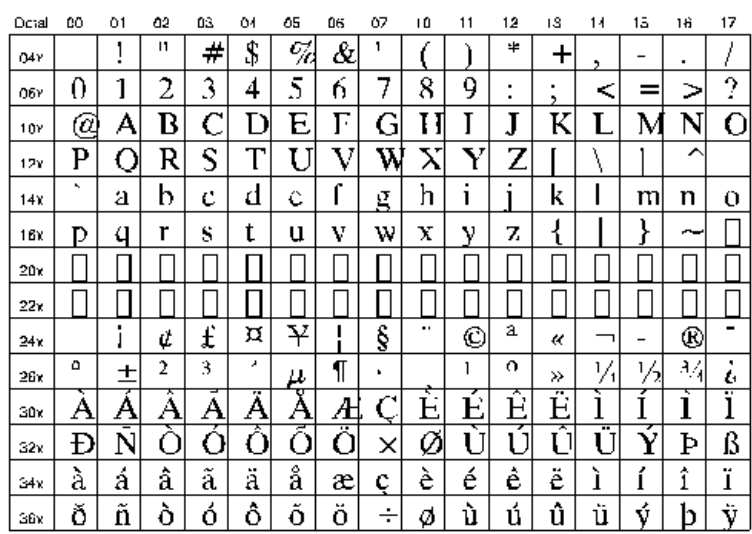

## **Font Courier**

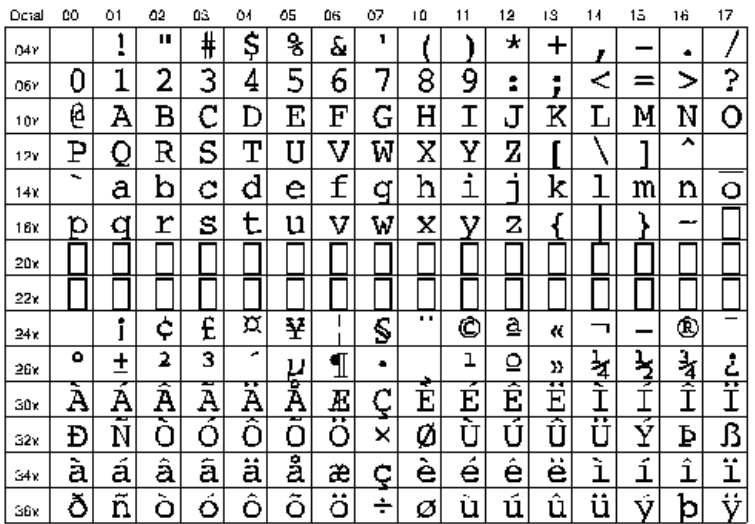

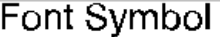

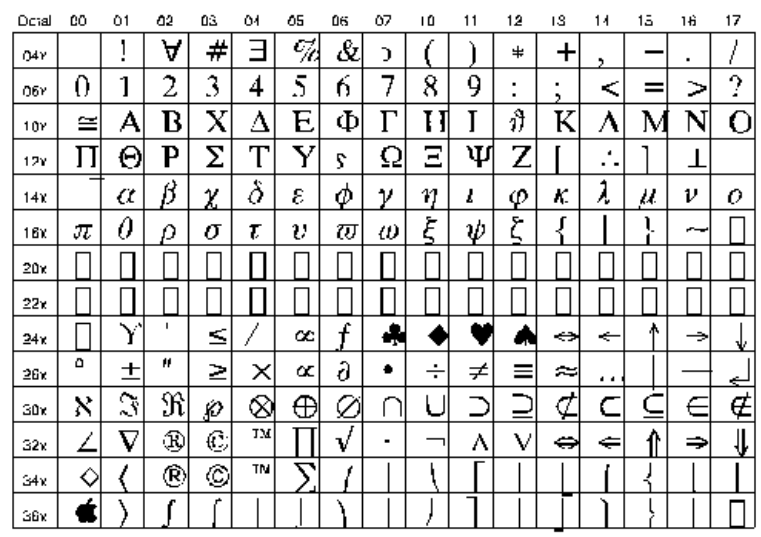

## <span id="page-2260-0"></span>**Vector Font Samples**

The following figures show samples of various vector-drawn fonts. The SHOWFONT command was used to create these figures. For example, to display the following figure on the screen, you would the command:

SHOWFONT, 3, 'Simplex Roman'

To output this figure to a postscript file, you would use the following commands:

```
SET_PLOT, 'PS'
SHOWFONT, 3, 'Simplex Roman'
DEVICE, /CLOSE
```
For more information, see "[SHOWFONT" on page 1137.](#page-1136-0)

#### **Note**

The following font charts are numbered in octal notation. To read the octal number of a character, add the column index (along the top) to ten times the row index. For example, the capital letter "A" is octal 101, and the "\$" symbol is octal 44.

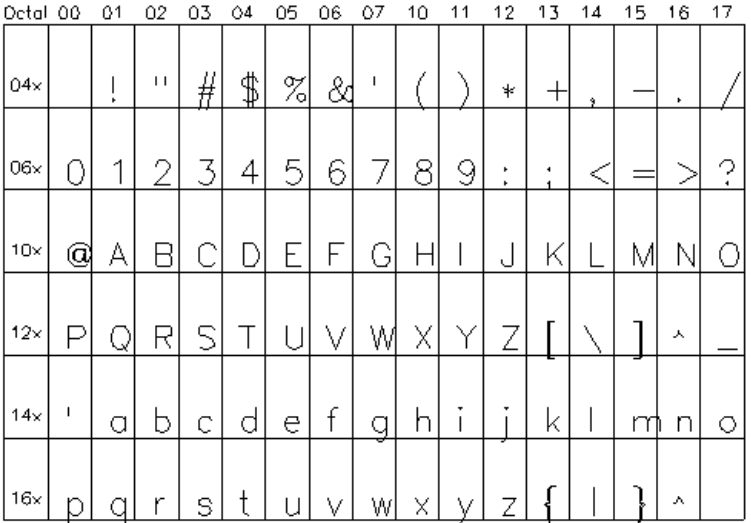

Font 3, Simplex Roman

| Octal 00   |   | 01     | 02             | 03       | 04             | 05   | 06 | 07       | 10 | 11 | 12     | 13  | 14 | 15 | 16 | 17      |
|------------|---|--------|----------------|----------|----------------|------|----|----------|----|----|--------|-----|----|----|----|---------|
| 04x        |   | ı<br>٠ | $\blacksquare$ | #        | ₿              | $\%$ | 84 | -1       |    |    | ∗      | $+$ | ğ  |    | ٠  |         |
| 06x        | 0 | 1      | 2              | 3        | $\overline{4}$ | 5    | 6  | 7        | 8  | 9  | ٠<br>٠ | ۰   | ⋖  |    |    | 2<br>۰. |
| $10\times$ | Q | А      | Н              |          | Δ              | E    | Z  | Н        | Θ  |    | K      | Λ   | Μ  | Ν  | Ξ  | O       |
| $12\times$ |   | Р      | Σ              |          | Υ              | Φ    | Χ  | $\psi_1$ | IJ | ∞∣ | l      |     |    |    | ۸  |         |
| 14x        | ı | α      | β              | $\gamma$ | δ              | Е    | ځ  | η        | θ  | ι  | κ      | λ   | μ  | V  | ξ  | О       |
| 16x        | π | ρ      | σ              | T        | U              | Ø    |    | W        | ω  | ∞  | 2      |     |    |    | л  |         |

Font 4, Simplex Greek

| Octal 00   |   | 01 | 02 | 03 | 04 | 05 | 06 | 07 | 10 | 11 | 12     | 13  | 14    | 15 | 16 | 17 |
|------------|---|----|----|----|----|----|----|----|----|----|--------|-----|-------|----|----|----|
| 04x        |   | ţ  | ٢1 | #  | \$ | %  | &  | ۴  |    |    | ∗      | $+$ |       |    |    |    |
| 06x        | O | 1  | 2  | 3  | 4  | 5  | 6  | 7  | 8  | 9  | ٠<br>٠ |     | $\,<$ |    |    | ?  |
| 10x        | 0 | А  | B  | С  | D  | E  | F  | G  | Н  |    | J      | K   |       | М  | N  |    |
| $12\times$ | Ρ | Q  | R  | S  |    | U  | ٧  | W  | Χ  | Y  |        |     |       |    | ∼  |    |
| 14x        | ۲ | a  | b  | с  | d  | е  | f  | g  | h  |    |        | k   |       | m  | n  | o  |
| 16x        | D | q  | r  | s  |    | u  | v  | W  | Χ  |    | 7      |     |       |    |    |    |

Font 5, Duplex Roman

| Octal      | 00 | 01 | 02 | 03 | 04 | 05                       | 06 | 07     | 10 | 11     | 12 | 13              | 14    | 15 | 16     | 17     |
|------------|----|----|----|----|----|--------------------------|----|--------|----|--------|----|-----------------|-------|----|--------|--------|
| 04x        |    |    | Ħ  | #  | \$ | Ž                        | 8¢ |        |    |        | ∗  |                 |       |    |        |        |
| O6×        | 0  | 1  | 2  | З  | 4  | 5                        | 6  | 7      | 8  | 9      | ٠  | ٠               |       |    | ⊳      | 9      |
| $10\times$ | @  | A  | Β  | С  | D  | E                        | F  | G      | Η  |        | J  | K               |       | Μ  | Ν      | Ο      |
| $12\times$ | Ρ  | Q  | R  | S  | m  |                          | V  | W      | Χ  | V      | Ζ  |                 |       |    | ∼      |        |
| 14x        | ٠  | а  | b  | C  | d  | е                        | f  | g      | h  | ٠<br>ı | ٠  | k               |       | m  | n      | O      |
| 16×        | р  | a  | r  | S  | t  | u                        | ν  | W      | X  | y      | z  |                 |       |    | ∼      |        |
| 20×        |    |    |    |    |    |                          |    |        |    |        |    |                 |       |    |        |        |
| $22\times$ |    |    |    |    |    |                          |    |        |    |        |    |                 |       |    |        |        |
| 24x        |    |    | Ħ  | #  | \$ | $\overline{\mathcal{Z}}$ | &  | ı      |    |        | ∗  | $^{\mathrm{+}}$ |       |    | ٠      |        |
| 26x        | O  | 1  | 2  | Ŝ  | 4  | 5                        | 6  | 7      | 8  | 9      | ٠  | ٠               | $\,<$ |    | ╲<br>س | 9<br>٠ |
| $30\times$ | ©  | A  |    | С  | D  | F.                       | F  | ∼<br>G | Η  |        | J  | ĸ               |       | Μ  | N      | 0      |
| $32\times$ |    | Q  | R  | Š  | m  |                          | V  | W      | Χ  | ٦7     | Ζ  |                 |       |    | ∼      |        |
| 34x        | ۲  | а  | b  | С  | d  | е                        | f  | g      | h  | i      | ۰  |                 |       | m  | n      | о      |
| 36x        | D  |    | п  | S  |    | ٦.<br>п                  | V  | W      | X  | V      | Ζ  |                 |       |    | ~      |        |

Font 6, Complex Roman

| Octal 00   |   | 01       | 02 | 03 | 04       | 05   | 06 | 07     | 10       | 11       | 12      | 13 | 14    | 15 | 16    | 17             |
|------------|---|----------|----|----|----------|------|----|--------|----------|----------|---------|----|-------|----|-------|----------------|
| 04x        |   | ľ        | п  | #  | \$       | $\%$ | 84 | ı      |          |          | ∗       | ┭  | 9     |    | ٠     |                |
| 06x        | 0 | 1        | 2  | З  | 4        | 5    | 6  | 7      | 8        | 9        | ٠<br>k, | ٠  |       |    |       | 9<br>$\bullet$ |
| $10\times$ | @ | А        | B  | Γ  | Δ        | E    | Ζ  | Η      | Θ        | I        | Κ       | Λ  | Μ     | Ν  | $\Xi$ | 0              |
| $12\times$ |   | Ρ        | Σ  | T  | Υ        | Φ    | Χ  | Ψ      | Ω        | $\infty$ | ı       |    |       |    | ∼     |                |
| 14x        | ۲ | $\alpha$ | β  | γ  | δ        | €    | ۶  | $\eta$ | θ        | ι        | κ       | λ  | $\mu$ | ν  | ξ     | ο              |
| 16x        | π | ρ        | σ  | Τ  | $\bm{v}$ | Φ    |    | ψ      | $\omega$ | $\infty$ | l       |    |       |    |       |                |

Font 7, Complex Greek

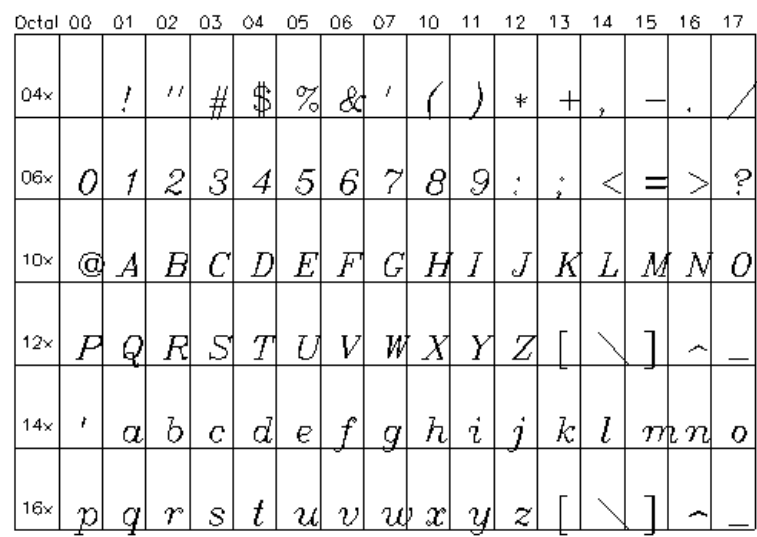

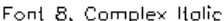

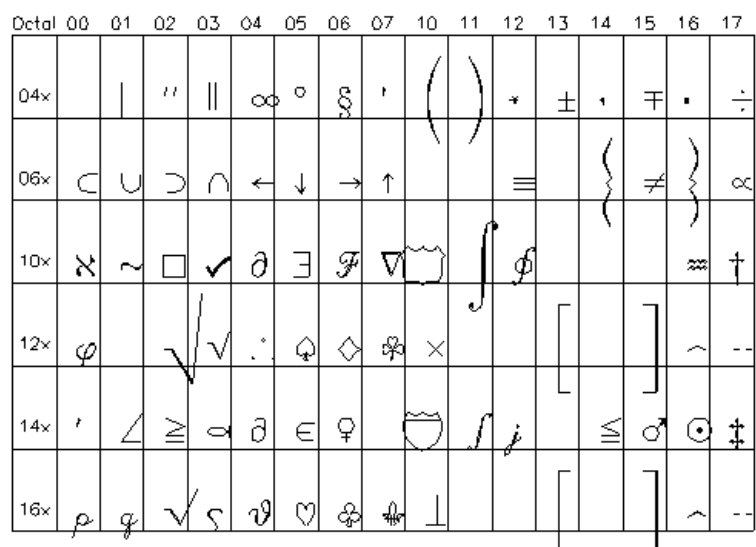

Font 9, Math and Special

| Octal 00   |   | 01 | 02           | 03 | 04 | 05   | 06 | 07       | 10 | 11     | 12     | 13 | 14 | 15 | 16                            | 17     |
|------------|---|----|--------------|----|----|------|----|----------|----|--------|--------|----|----|----|-------------------------------|--------|
| 04x        |   | Î  | ۰            | #  | \$ | $\%$ | &  | ,        |    |        | ÷      |    | ۰  |    | ۰                             |        |
| 06x        | Ø | ĺ  | 2            | 3  | 4  | 5    | 6  | 7        | 8  | g      | ۰<br>٠ | ٠  |    |    | $\overline{\phantom{0}}$<br>╱ | ?      |
| $10\times$ | ¢ | Â  | 邳            | Φ  | 乃  | 犷    | M  | G        | 碉  | J      | J      | 礀  | 孤  | M  | Ņ                             | O      |
| $12\times$ | ₽ | 晒  | $\mathbb{R}$ | S  | ℧  | u    | 询  | 删        | X  | 週      | Z      |    | 8  |    | ♧                             | $\sim$ |
| 14x        | г | u  | þ            | L, | d  | P    | f  | <u>g</u> | h  | ۰<br>t | t      | k  |    | m  | n                             | Ù      |
| 16x        | p | ū  | r            | Ъ  | t  | u    | v  | w        | X  | IJ     | Ξ      |    | Ş  |    | ♧                             |        |

Font 11, Gothic English

Font 12, Simplex Script

| Octal      | 00 | 01      | 02            | 03 | 04                  | 05 | 06     | 07                       | 10 | 11     | 12     | 13     | 14 | 15 | 16 | 17                 |
|------------|----|---------|---------------|----|---------------------|----|--------|--------------------------|----|--------|--------|--------|----|----|----|--------------------|
| 04x        |    | ٠       | $\mathbf{I}$  | #  | \$                  | Ž, | 84     | ٠                        |    |        | ∗      | +      | 1  |    | ٠  |                    |
| O6×        |    | 4       | 2             | Ī  | 4                   | 5  | 6      | 7                        | 8  | 9      | ۰<br>٠ | ٠<br>, |    |    |    | 2<br>×.            |
| $10\times$ | q  | ₫       | B             | C  | $\bar{\mathcal{D}}$ | Ē  | Ŧ      | يل                       | H  | J      |        | X      | Z  | Ñ  | y  | ∅                  |
| $12\times$ | Þ  | 9<br>رى | R             | Š  | Ī                   | g  | V      | $\overline{\mathcal{W}}$ | X  | ℣      | 【舂     |        |    |    | л  | $\overline{\circ}$ |
| 14x        | Ŷ  | α       | l.            | C  | d                   | e  | I<br>μ | ¥                        | h  | ٠<br>Ū | ı      | k      | l  | m  | 饥  | o                  |
| 16×        | Þ  | q       | ∱             | s  | ł                   | u  | π<br>v | π<br>ω                   | x  | ¥      | ┅<br>¥ |        |    |    | л  | $\overline{\circ}$ |
| $20\times$ |    |         |               |    |                     |    |        |                          |    |        |        |        |    |    |    |                    |
| $22\times$ |    |         |               |    |                     |    |        |                          |    |        |        |        |    |    |    |                    |
| 24x        |    | ۰       | $\mathbf{L}$  | #  | \$                  | %  | 81     | ٠                        |    |        | ∗      | +      | 1  |    | ۰  |                    |
| $26\times$ |    | и       | с             | Ī  | 4                   | 5  | 6      | 7                        | 8  | 9      | ۰<br>۰ | ٠<br>٠ |    |    |    | 2<br>٠             |
| 30×        | d  | ₫       | B             | C  | Ŋ                   | E  | Ŧ      | Ý,                       | H  | Ì.     | DH5%   | K      | Ł  | N  | Y  | ℗                  |
| $32\times$ | O  | Q       | Ā             | Z  | Ī                   | Ñ. | 98     | W                        | X  | ℣      |        |        |    |    | Λ  | ō                  |
| 34×        | 9  | α       | b.            | c  | d                   | e  | I      | ¥                        | h  | i      |        | k      | l  | m  | 饥  | o                  |
| 36x        | ρ  | q       | $_{\rm \sim}$ | s, | ł                   | u  | Ũ<br>u | w                        | x  |        | π<br>з |        |    |    | ٨  | ٥                  |

| Octal 00   |   | 01                       | 02                       | 03        | 04                                           | 05                         | 06                       | 07                       | 10                       | 11     | 12          | 13        | 14                  | 15 | 16            | 17                 |
|------------|---|--------------------------|--------------------------|-----------|----------------------------------------------|----------------------------|--------------------------|--------------------------|--------------------------|--------|-------------|-----------|---------------------|----|---------------|--------------------|
| $04\times$ |   | ı<br>٠                   | ۷                        | #         | \$                                           | Ž,                         | Ād                       | ۰                        |                          |        | *           | $\, + \,$ | ۰                   |    |               |                    |
| 06×        | 7 |                          | 2                        | 3         | $\mathcal{A}^{\scriptscriptstyle\mathrm{I}}$ | 5                          | 6                        | 7                        | 8                        | ğ      | ٠<br>۰      | ۰<br>÷    |                     |    |               | ې                  |
| $10\times$ | C | $\overline{\mathscr{A}}$ | B                        | B         | D                                            | $\bar{\mathcal{E}}$        | F                        | G                        | $\overline{\mathcal{H}}$ | Ī      | J           | K         | $\bar{\mathscr{L}}$ | м  | $\mathcal{N}$ | O                  |
| $12\times$ | P | 2                        | R                        | Ŧ         | Ī                                            | $\bar{u}$                  | $\overline{\mathcal{V}}$ | $\overline{\mathscr{W}}$ | $\bar{x}$                | Y      | Ī           |           |                     |    | $\wedge$      | $\circ$            |
| 14x        | ٠ | α                        | 么                        | c         | $\boldsymbol{d}$                             | e                          | ₽                        | g                        | ん                        | ٠<br>i | ٠<br>Ь<br>€ | k         |                     | m  | n             | o                  |
| 16x        | n | ¢                        | œτ                       | s         | ŧ                                            | $\boldsymbol{\mathcal{U}}$ | υ                        | w                        | x                        | ¥      | 2           |           |                     |    | $\wedge$      | $\circ$            |
| 20×        |   |                          |                          |           |                                              |                            |                          |                          |                          |        | o           |           |                     |    |               |                    |
| 22×        |   |                          |                          |           |                                              |                            |                          |                          |                          |        |             |           |                     |    |               |                    |
| 24x        |   | ٠                        | ι                        | #         | ₿                                            | $\bar{\%}$                 | 2ď                       | ,                        |                          |        | *           | ┿         | ۶                   |    | ٠             |                    |
| $26\times$ | O |                          | 2                        | $\bar{3}$ | 4                                            | 5                          | 6                        | 7                        | 8                        | 9      | ٠<br>ċ.     | ۰<br>٠    |                     |    |               | ာ့                 |
| 30x        | T | A                        | B                        | C         | Ð                                            | E                          | F                        | G                        | Н                        | Ī      | Ž           | K         | Ł                   | М  | J             | O                  |
| 32×        | P | 2                        | $\overline{\mathcal{R}}$ | Ŧ         | Ī                                            | Y<br>и                     | $\overline{\mathcal{V}}$ | W                        | $\bar{\mathcal{X}}$      | Y      | c)<br>تمحت  |           |                     |    | ٨             | $\overline{\circ}$ |
| 34×        | ٠ | α                        | b.                       | c         | d                                            | e                          | 9                        | g                        | ん                        | ٠<br>ι |             | k         |                     | m  | n             | o                  |
| 36×        |   | α                        | gκ                       | ۵         | ł                                            | u                          | υ                        | ω                        | x                        | ч      | 2           |           |                     |    | ٨             | ٥                  |

Font 13, Complex Script

| Octal 00   |   | 01     | 02 | 03       | $\circ$ 4 | 05   | 06            | 07 | 10 | 11 | 12      | 13     | 14 | 15                                                                                                    | 16 | 17 |
|------------|---|--------|----|----------|-----------|------|---------------|----|----|----|---------|--------|----|----------------------------------------------------------------------------------------------------|----|----|
| 04x        |   | î<br>٠ | ۰  | #        | \$        | $\%$ | &             | ,  |    |    | $\star$ | ╋      | ٠  |                                                                                                    | ٠  |    |
| 06x        | 0 |        | 2  | 3        | 4         | 5    | 6             | 7  | 8  | 9  | ۰<br>٠  | ٠<br>٠ |    |                                                                                                    |    | ?  |
| 10x        | ¢ |        | B  | $\rm{O}$ | Ū         | Θ    | В             | ଖ  | 耳  | 工  | J       | 闻      |    | $\mathfrak{A}% _{T}=\mathfrak{A}_{T}\!\left( a,b\right) ,\ \mathfrak{A}_{T}=C_{T}\!\left( a,b\right) ,$ |    | О  |
| $12\times$ | ₽ | g      | A  | 9        | a         | רז   | $\bm{\nabla}$ | T  | ⊠  | ॿ  | 祠       |        | §  |                                                                                                    | ♧  |    |
| 14x        | , | g      | b  | C        | ð         | p    | f             | q  | ĥ  | i  |         | ĥ      | Ĩ  | m                                                                                                    | n  | 0  |
| 16x        | р | q      | r  | 5        | t         | u    | v             | เม | x  | ิน |         |        | ŝ  |                                                                                                    |    |    |

Font 14, Gothic Italian

| Octal 00   |   | 01     | 02 | 03 | 04 | 05             | 06 | 07 | 10        | 11     | 12             | 13 | 14       | 15 | 16 | 17         |
|------------|---|--------|----|----|----|----------------|----|----|-----------|--------|----------------|----|----------|----|----|------------|
| 04x        |   | î<br>٠ | ۰  | #  | \$ | %              | &  | ۲  |           |        | $\pm$          | ┱  | ۰        |    | ۰  |            |
| 06x        | 0 |        | 2  | 3  | 4  | 5              | 6  | 7  | 8         | 9      | $\ddot{\cdot}$ | ٠  |          |    |    | ?          |
| 10x        | ś | U      | B  | E  | Σ  | ଔ              | δ  | Cj | <u>୍ବ</u> | S      | S              | R  | $\Omega$ | 骒  | Ŋ  | ଯ          |
| $12\times$ | Ŋ | Σ      | N  | ఆ  | T  | $\mathfrak{u}$ | Ŋ  | 邓  | X         | Y      | <u>3</u>       |    | ß        |    | t3 | $\tilde{}$ |
| 14x        | г | α      | ħ  | ¢  | d  | ę              | F  | g  | <u>h</u>  | ٠<br>t | 1              | ŧ  |          | m  | n  | Ù          |
| 16x        | Þ | a      | r  | ۴  | t  | u              | p  | m  | X         | n      | 2              |    | ñ        |    | tł |            |

Font 15, Gothic German

Font 16, Cyrillie

| Octal      | 00 | 01 | 02 | 03 | 04             | 05 | 06                    | 07 | 10 | 11 | 12           | 13  | 14           | 15 | 16 | 17             |
|------------|----|----|----|----|----------------|----|-----------------------|----|----|----|--------------|-----|--------------|----|----|----------------|
| $04\times$ |    | ۸  | D  | п  | \$             | Э  | ℁                     | ۴  |    |    | $\star$      | $+$ | ٠            |    | ▲  |                |
| 06×        | 0  | 1  | Ź  | З  | 4              | 5  | 6                     | 7  | Ρ  | 9  | ۰            | я   | $\mathbf{P}$ |    | Ы  | ā              |
| $10\times$ | ь  | A  | Б  | B  |                |    | E                     | Ж  | З  | И  | Ù            | н   |              | M  |    | 0              |
| 12×        |    |    |    | m  | У              | Ф  | $\overline{\text{X}}$ |    |    |    |              | D   | э            | b  | ю  | Я              |
| 14x        | Ŷ. | а  | б  | в  | г              |    | е                     | ж  | з  | И  | й            | к   | Л            | Μ  | Н  | ο              |
| 16×        | п  | р  | с  | т  | V              | ф  | X                     | п  | ч  | ΤĪ | Ħ            |     | Э            | Þ  | ю  | Я              |
| $20\times$ |    |    |    |    |                |    |                       |    |    |    |              |     |              |    |    |                |
| $22\times$ |    |    |    |    |                |    |                       |    |    |    |              |     |              |    |    |                |
| 24x        |    | 4  | ĸ  | п  | \$             | Э  | &                     | Ŷ  |    |    | $\mathbf{r}$ | $+$ | ۰            |    | ۰  |                |
| 26x        | O  | 1  | 2  | 3  | $\overline{4}$ | 5  | 6                     | 7  | 8  | 9  | ۰            | Я   | Ъ.           |    | Ы  | ?              |
| 30×        | Ь  | A  | b  | Β  |                |    | F                     | Ж  | З  | И  | И            | Ħ   |              | M  |    | $\overline{O}$ |
| 32×        |    |    | C  | m  | У              | Φ  | Χ                     |    |    |    |              | n   | э            | b  | ю  | Я              |
| 34x        | ۴  | а  | б  | в  | г              | Л  | е                     | ж  | з  | и  | ч<br>Й       | к   | Л            | М  | н  | O              |
| 36×        | п  | D  | с  | т  | V              | ф  | X                     | п  | ч  | ΤT | п            |     | э            | h  | ю  | Я              |

| Octal 00   |    | 01 | 02          | 03               | 04              | 05 | 06 | 07       | 10          | 11             | 12     | 13             | 14 | 15 | 16  | 17      |
|------------|----|----|-------------|------------------|-----------------|----|----|----------|-------------|----------------|--------|----------------|----|----|-----|---------|
| 04x        |    | ļ  | Н.          | #                | \$              | %  | 81 | ,        |             |                | $\ast$ | ╋              | ٠  |    |     |         |
| 06×        | 0  | 1  | 2           | $\boldsymbol{3}$ | $\vert 4 \vert$ | 5  | 6  | $\gamma$ | 8           | 9 <sub>1</sub> | t      | $\blacksquare$ |    |    |     | ?       |
| $10\times$ | Q  | A  | В           | C                | DI              | E  | F  | G        | Н           | Ι              | J      | K              | L  | Μ  | Ν   | 0       |
| 12x        | Ρ  | Q  | R           | S                | $\mathbf T$     | U  | V  | W        | X           | Y              | Z      |                |    |    | л   | $\circ$ |
| 14x        | г. | а  | $\mathbf b$ | $\mathbf c$      | d               | е  | f  | g        | $\mathbf h$ | i              | ı      | $\mathbf k$    | 1  |    | m n | 0       |
| 16x        | D  | Q  | r           | s                | t               | u  | v  | w        | X           | v              | z      |                |    |    | ×.  | $\circ$ |

Font 17, Triplex Roman

| Octal 00   |           | 01     | 02 | 03           | 04               | 05       | 06               | 07 | 10               | 11 | 12             | 13               | 14 | 15 | 16     | 17 |
|------------|-----------|--------|----|--------------|------------------|----------|------------------|----|------------------|----|----------------|------------------|----|----|--------|----|
| 04x        |           | 1<br>٠ | 77 | #            | $\mathcal{G}$    | %        | &                | 1  |                  |    | ŧ              | $+$              | ۰  |    | ۰      |    |
| $06\times$ | 0         | ſ      | 2  | 3            | $\boldsymbol{A}$ | 5        | 6                | 7  | 8                | 9  | ٠<br>٠         | ٠                |    |    |        | ?  |
| 10x        | C         | A      | Β  | $\mathcal C$ | $\it{D}$         | $\it E'$ | $\boldsymbol{F}$ | G  | Η                | Ι  | $\overline{J}$ | $\it K$          | L  | М  | $_{N}$ |    |
| $12\times$ | $\, P \,$ | Q      | R  | S            | I                | U        | V                | W  | $\boldsymbol{X}$ | Y  | Z              |                  |    | ₹  | л      | ۰  |
| 14x        | ,         | α      | b  | e            | ₫                | е        | f                | g  | $\boldsymbol{h}$ | L  | 9              | $\left k\right $ | l  |    | m n    | о  |
| 16x        | ю         |        | Υ  | s            |                  | U        | V                | W  | $\boldsymbol{x}$ | Ļ, | 2              |                  |    |    | Λ      | ٥  |

Font 18, Triplex Italic
| Octal 00   |    | 01 | 02             | 03                    | 04  | 05 | 06 | 07 | 10 | 11 | 12   | 13 | 14 | 15    | 16 | 17      |
|------------|----|----|----------------|-----------------------|-----|----|----|----|----|----|------|----|----|-------|----|---------|
| 04x        | χ  | S  |                | $\mathbf \Theta$      |     | Ę  | ↷  | оd | þ  | Ь  | Ф    | Ο  | 4  | Φ     | ਜ਼ | #       |
| 06x        | mp | Ω  | $\mathfrak{m}$ | ₹                     | ٧P  | ≈  | ₩  | ٠  |    | ر  | Δ.   | О  | q  |       | г  | K       |
| $10\times$ | Λ  | ▴  | ۰              | ᅀ                     | ত্ব | *  | 4  | X  | 凿  | ሇ  | r\$z | Ť  | ₿  | ريا ئ | ۰  | $\circ$ |
| $12\times$ |    |    | d              | Œ                     | h   | Ψ  | ℂ  | ⋇  | 엽  | ਰ  | ♋    | Ħ  |    | €     |    |         |
| 14x        | œ  | L  | ▬              | 41                    | ⋫   | ۴  | ተ  | a  | ≱  | C  |      | 毒  | Q  | ۰     | Ω  |         |
| 16x        |    |    | ⋭              | $\boldsymbol{\gamma}$ | ô   |    |    | ୟ  | Υ  | д  | 53   |    |    |       |    |         |

Font 20, Miscellaneous

# Appendix H: Obsolete Routines

The following topics are covered in this appendix:

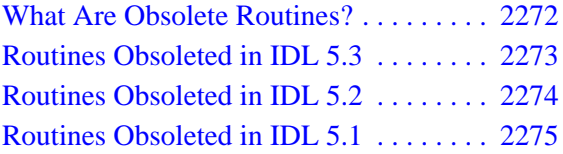

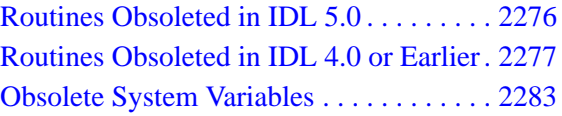

# <span id="page-2271-0"></span>**What Are Obsolete Routines?**

To improve the overall quality and functionality of IDL, Research Systems, Inc. occasionally replaces existing routines with new, improved routines. In many cases, existing routines are improved without changing their existing behavior—through improvements of the underlying algorithms, for example, or by adding keyword functionality. In some cases, however, the improved methods are incompatible with the old. In these situations, we consider the routines that we have replaced to be *obsolete*. Routines that have become obsolete are listed later in this chapter.

<span id="page-2272-0"></span>The following routines were present in IDL Version 5.2 but became obsolete in IDL Version 5.3. Documentation for these routines can be found in the online help file obsolete.hlp.

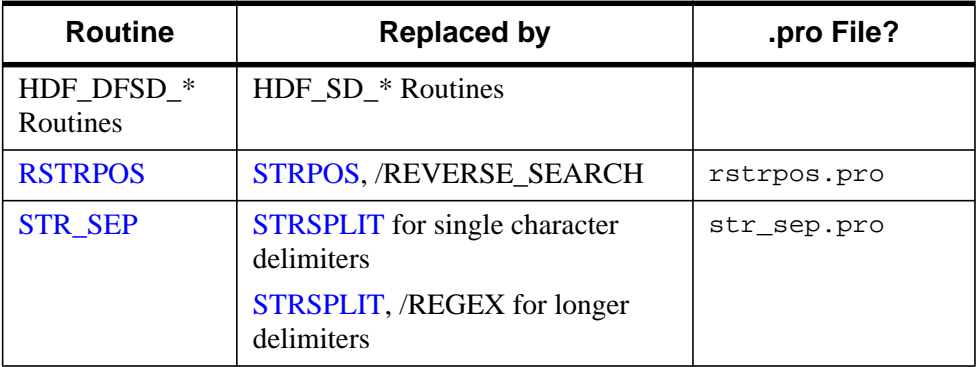

Table H-1: Routines Obsoleted in IDL 5.3

<span id="page-2273-0"></span>The following routines were present in IDL Version 5.1 but became obsolete in IDL Version 5.2. Documentation for these routines can be found in the online help file obsolete.hlp.

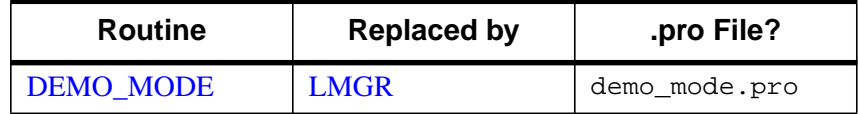

Table H-2: Routines Obsoleted in IDL 5.2

<span id="page-2274-0"></span>The following routines were present in IDL Version 5.0 but became obsolete in IDL Version 5.1. Documentation for these routines can be found in the online help file obsolete.hlp.

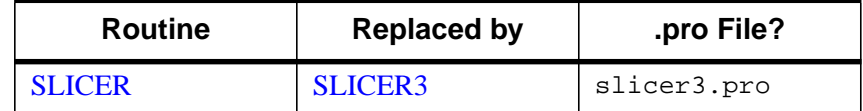

Table H-3: Routines Obsoleted in IDL 5.1

<span id="page-2275-0"></span>The following routines were present in IDL Version 4.0 but became obsolete in IDL Version 5.0. Documentation for these routines can be found in the online help file obsolete.hlp.

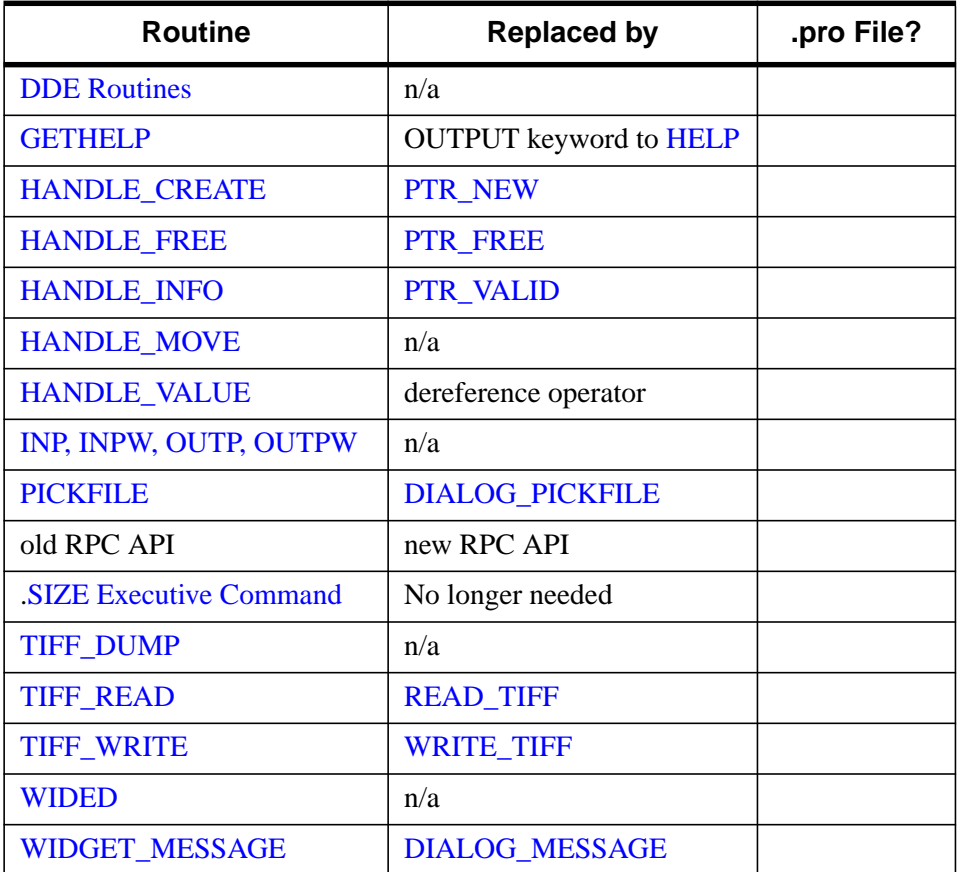

Table H-4: Routines Obsoleted in IDL 5.0

## <span id="page-2276-0"></span>**Routines Obsoleted in IDL 4.0 or Earlier**

The following routines became obsolete in IDL version 4.0 or earlier. If a .pro file for the routine exits, it is located in the obsolete subdirectory of the lib directory of the IDL distribution. You can read the documentation header of a routine in the obsolete directory either by opening the .pro file or using the DOC\_LIBRARY routine.

#### **Note**

The following routines are not documented in the online help.

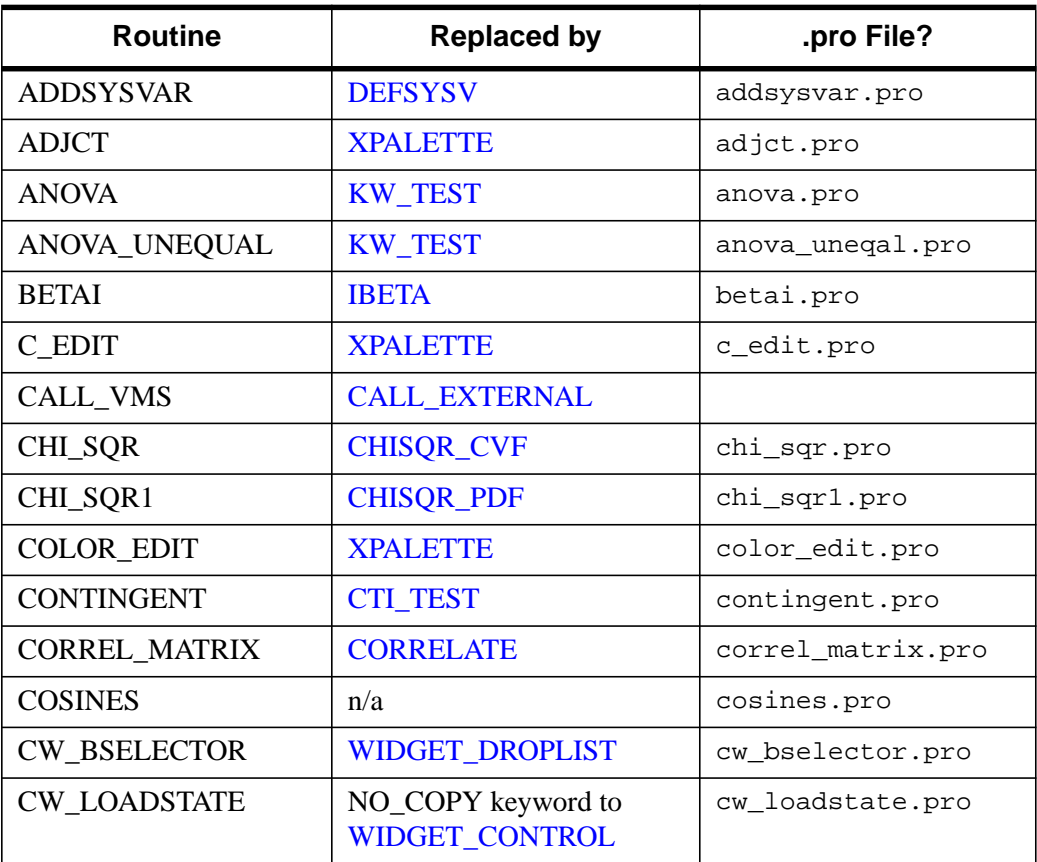

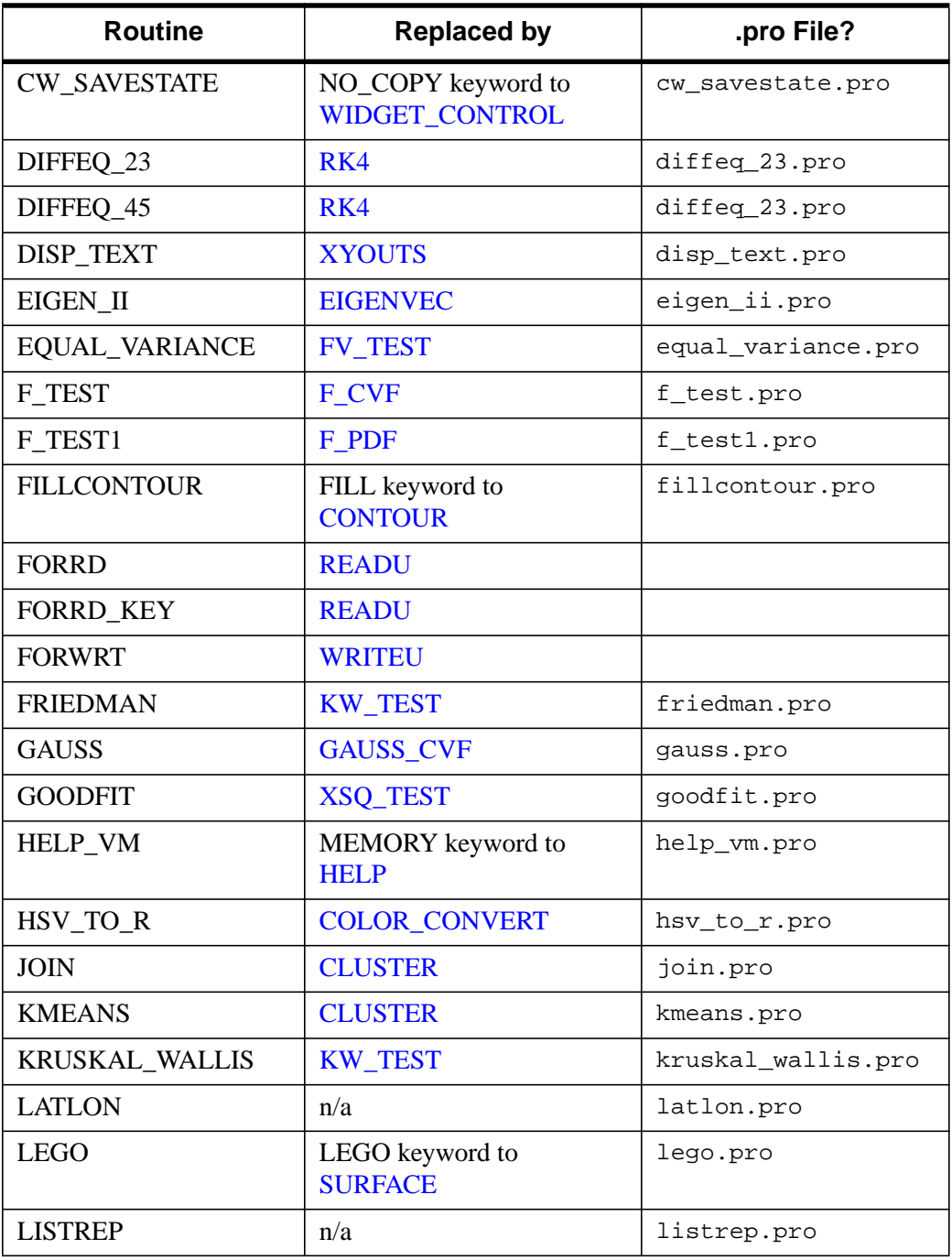

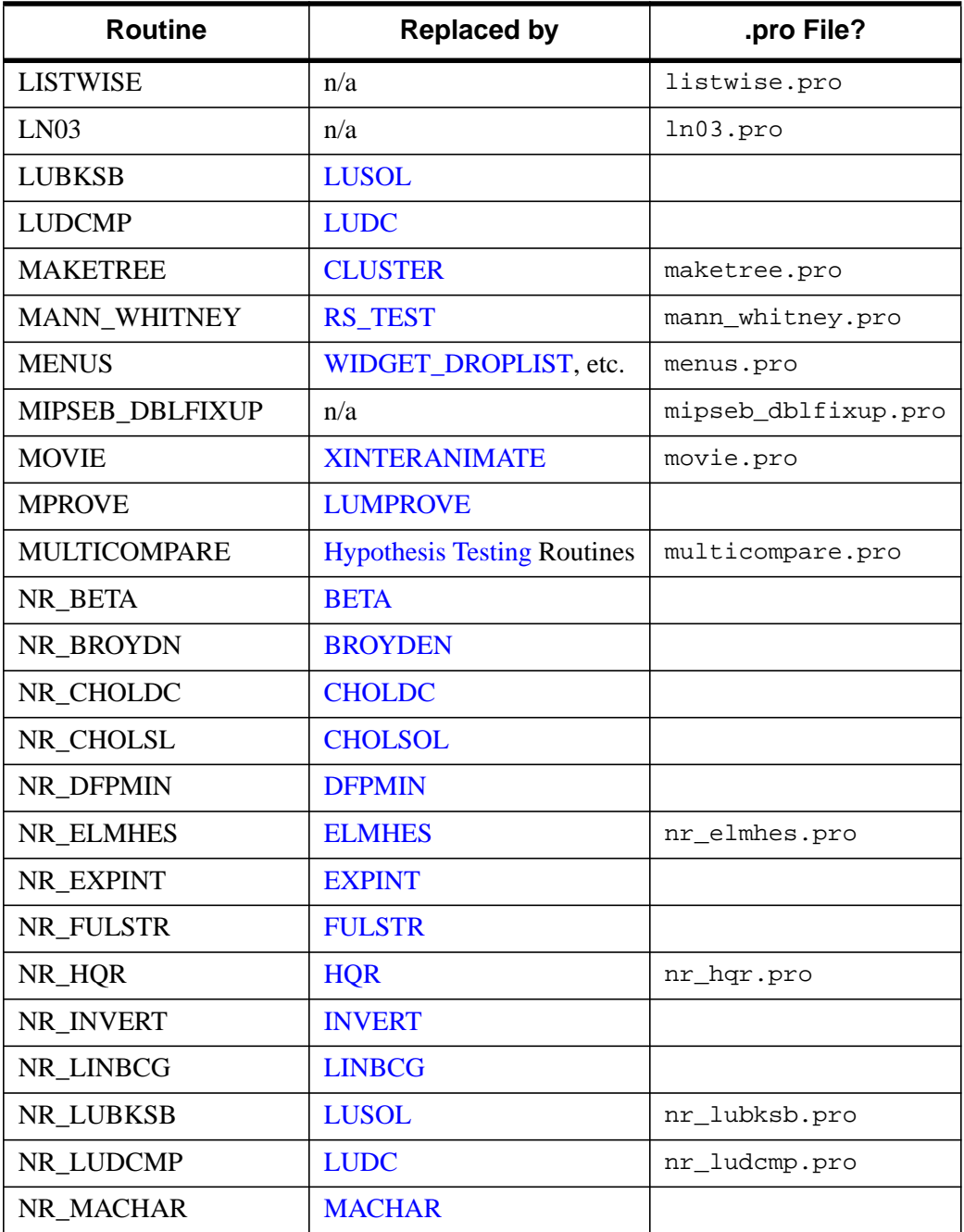

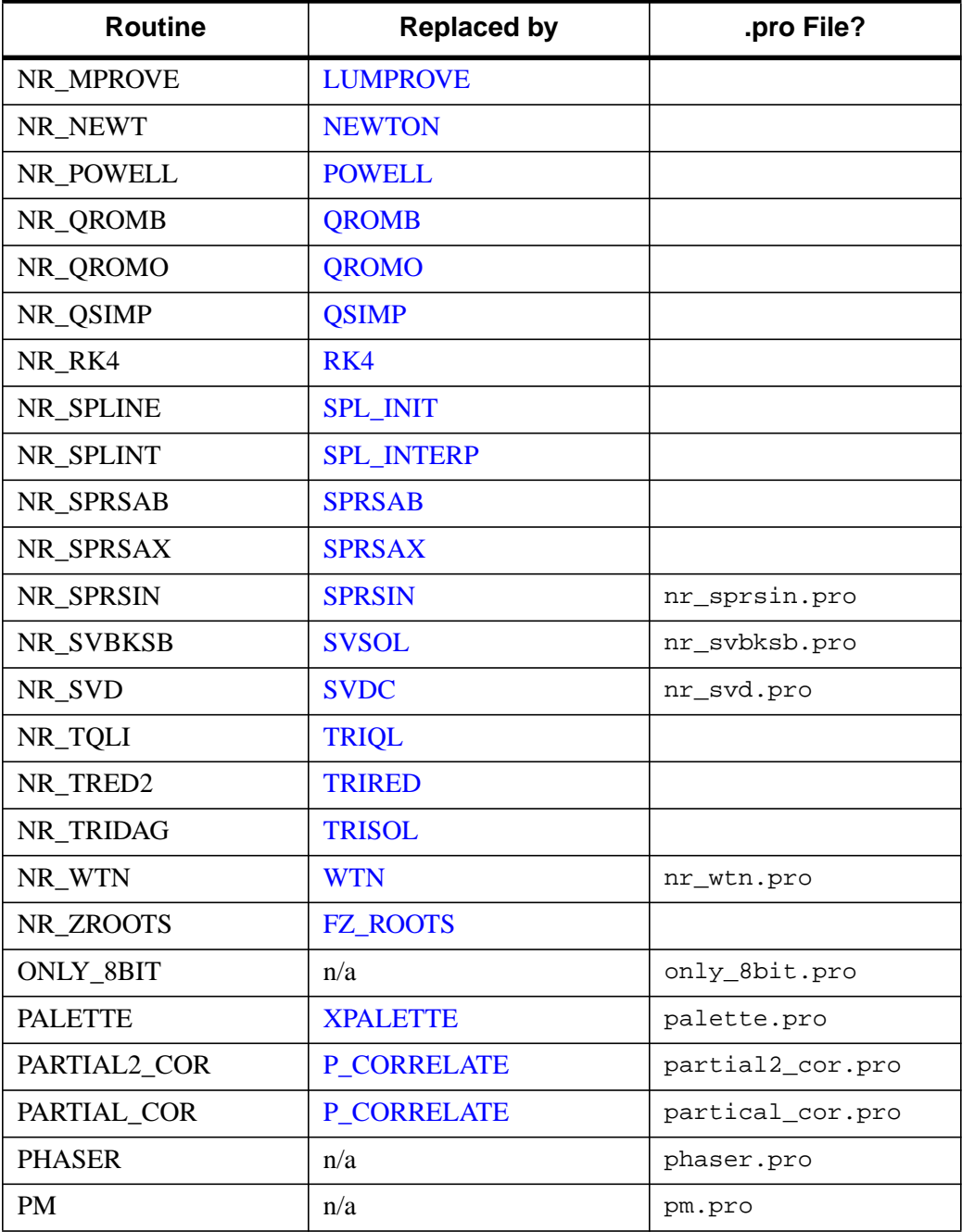

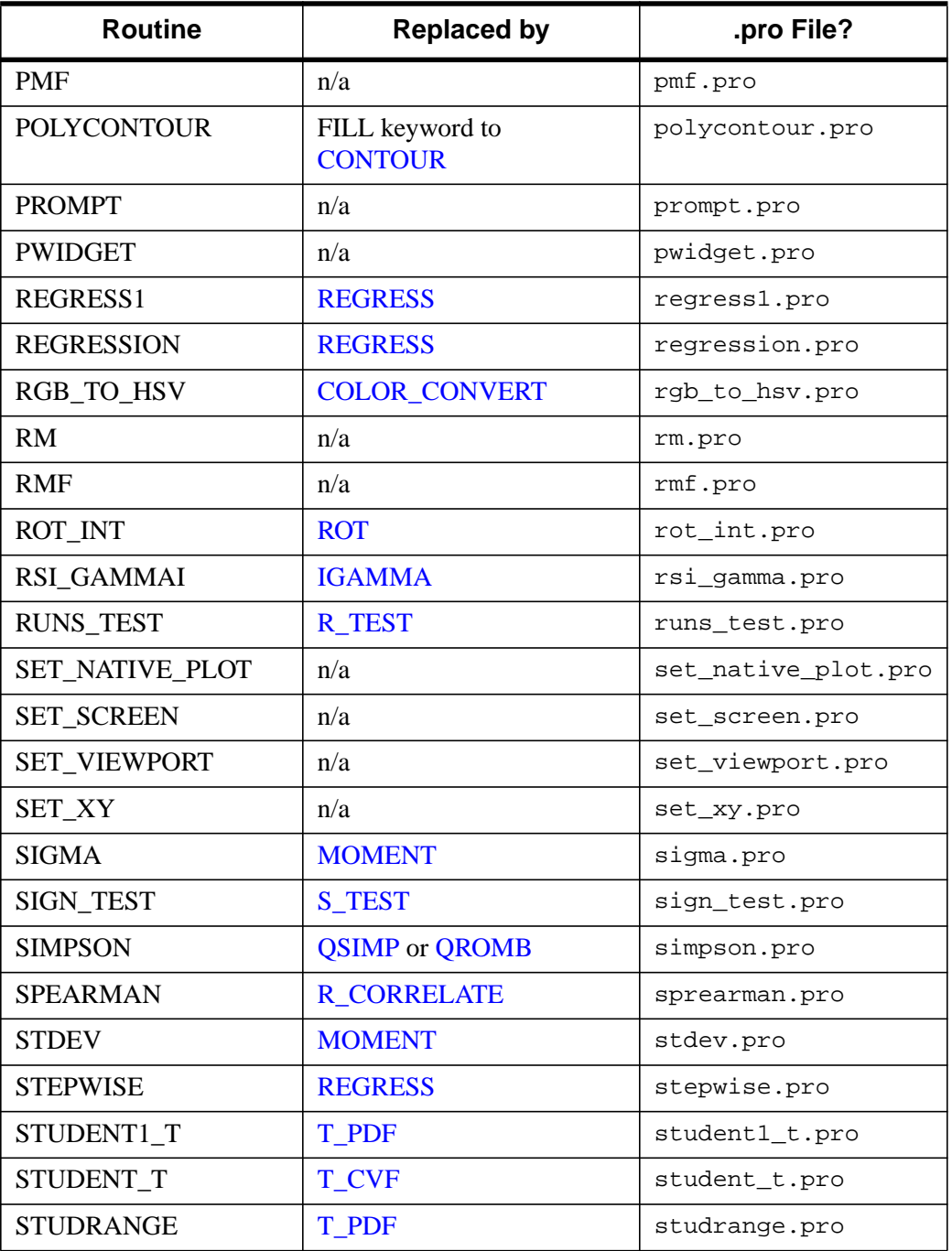

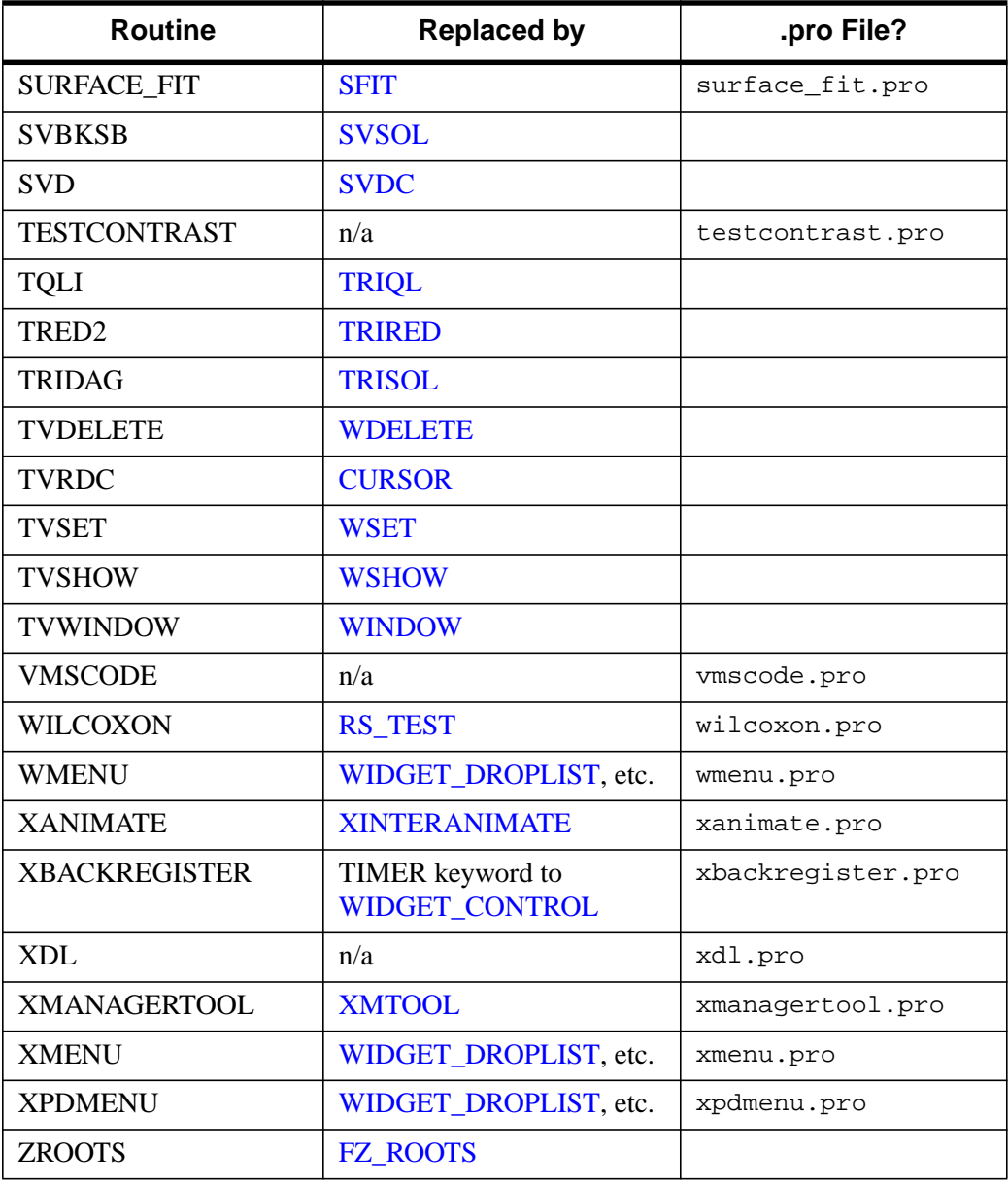

## <span id="page-2282-0"></span>**Obsolete System Variables**

The following IDL system variables became obsolete in the change from VAX IDL (IDL version 1) to IDL version 2. While it is highly unlikely that you will find references to these system variables in existing code, we include them here because they are flagged when the OBS\_SYSVARS field of the !WARN structure is set equal to one. See [Appendix D, "System Variables" in](#page-2190-0) the *IDL Reference Guide* for information on IDL system variables.

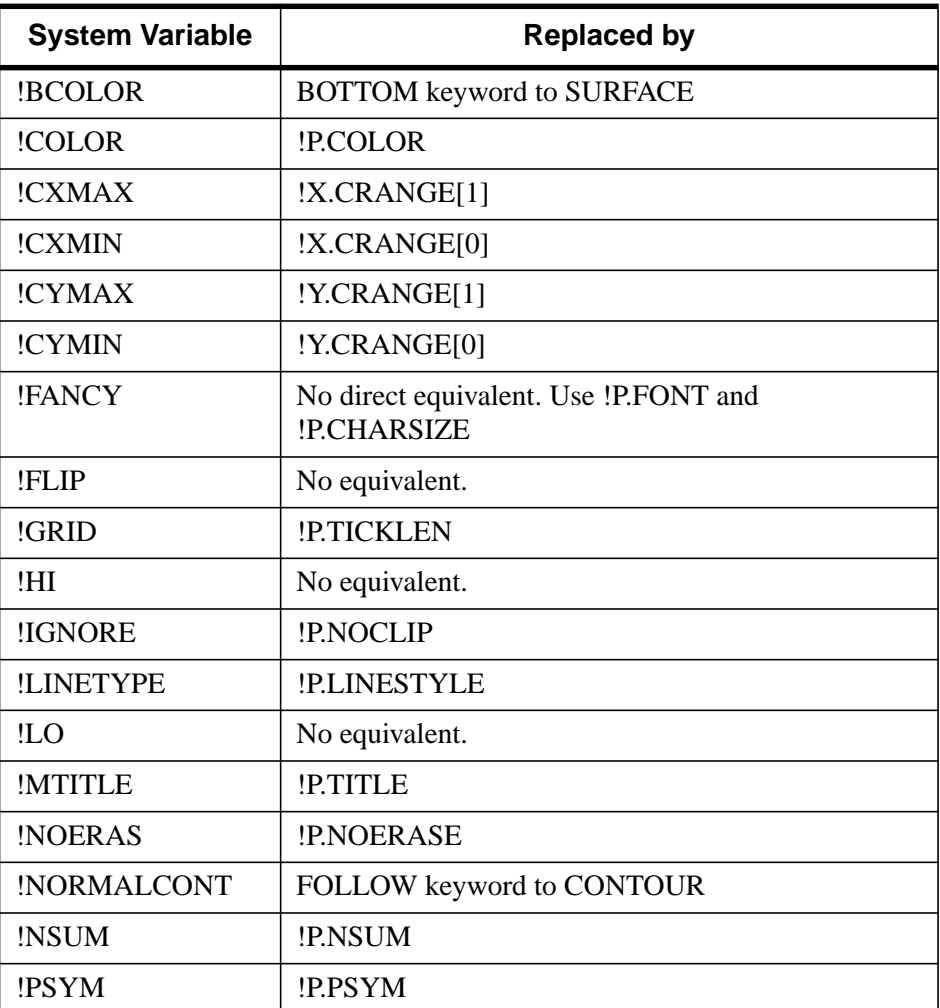

Table H-6: Obsolete System Variables

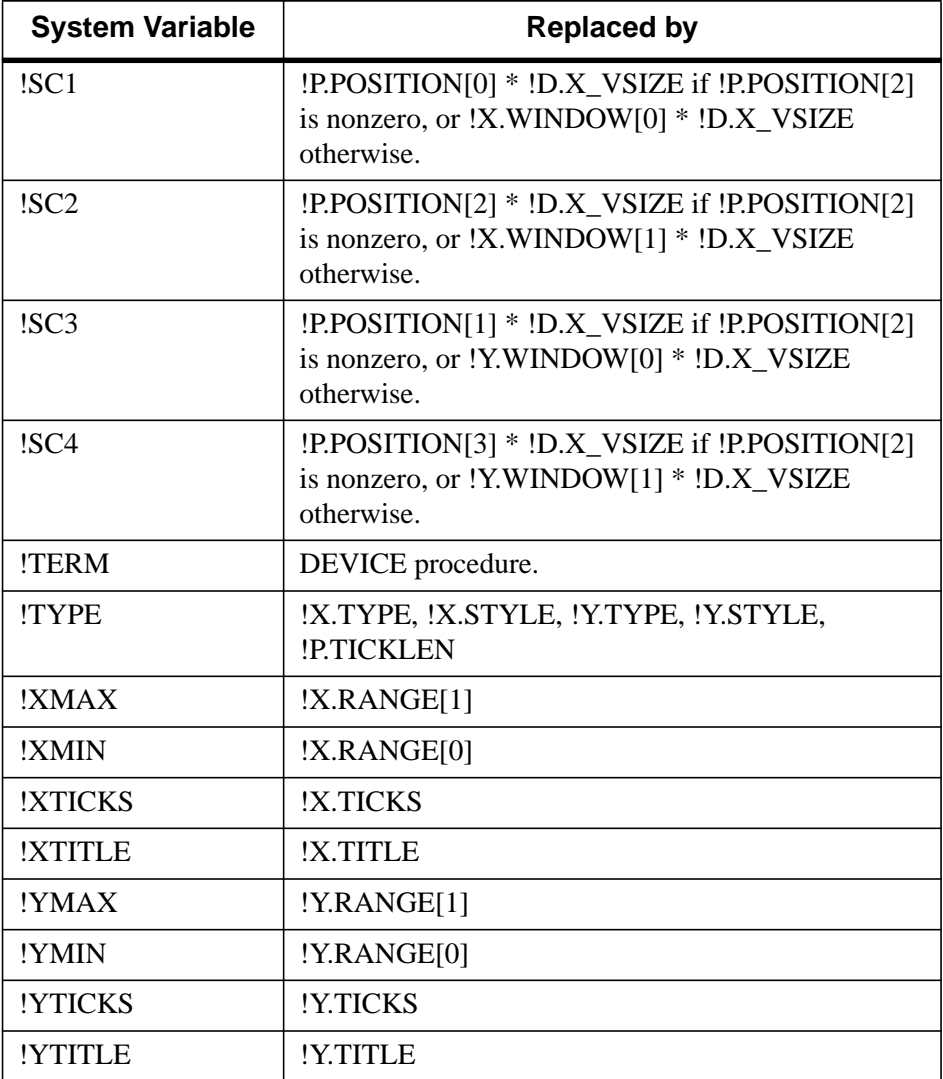

Table H-6: Obsolete System Variables

# Index

## Symbols

! character, [2221](#page-2220-0) !C system variable, [2204](#page-2203-0) !D system variable, [2204](#page-2203-0) !D.TABLE\_SIZE system variable, [1333,](#page-1332-0) [2206](#page-2205-0) !D.WINDOW system variable, [1374,](#page-1373-0) [1524,](#page-1523-0) [1558](#page-1557-0) !DIR system variable, [2199](#page-2198-0) !DLM\_PATH system variable, [2199](#page-2198-0) !DPI system variable, [2193](#page-2192-0) !DTOR system variable, [2193](#page-2192-0) !EDIT\_INPUT system variable, [2199](#page-2198-0) !ERR system variable, [1271,](#page-1270-0) [1379,](#page-1378-0) [2195](#page-2194-0) !ERROR\_STATE system variable, [801,](#page-800-0) [802,](#page-801-0) [860,](#page-859-0) [1225,](#page-1224-0) [2195](#page-2194-0) MSG, [1225](#page-1224-0) MSG\_PREFIX, [802](#page-801-0)

!EXCEPT system variable, [2196](#page-2195-0) !HELP\_PATH system variable, [2200](#page-2199-0) !JOURNAL system variable, [592,](#page-591-0) [2200](#page-2199-0) !MAP system variable, [2193](#page-2192-0) !MAP1 system variable, [760](#page-759-0) !MORE system variable, [2200](#page-2199-0) !MOUSE system variable, [246,](#page-245-0) [2197](#page-2196-0) !ORDER system variable, [1322,](#page-1321-0) [1330,](#page-1329-0) [2207](#page-2206-0) !P system variable, [2207](#page-2206-0) !P.FONT system variable, [2231](#page-2230-0) !P.MULTI system variable, [2154](#page-2153-0) !P.T system variable, [236,](#page-235-0) [315,](#page-314-0) [1102,](#page-1101-0) [1104,](#page-1103-0) [1249,](#page-1248-0) [1264,](#page-1263-0) [2186](#page-2185-0) !P.T3D system variable, [236](#page-235-0) !PATH system variable, [427,](#page-426-0) [2200](#page-2199-0) !PI system variable, [2193](#page-2192-0) !PROMPT system variable, [2203](#page-2202-0) !QUIET system variable, [801,](#page-800-0) [2203](#page-2202-0)

#### 2286

!RADEG system variable, [2193](#page-2192-0) !VALUES system variable, [2193](#page-2192-0) !VERSION system variable, [2203](#page-2202-0) !WARN system variable, [2198](#page-2197-0) !X system variable, [2211](#page-2210-0) !Y system variable, [2211](#page-2210-0) !Z system variable, [2211](#page-2210-0) " character, [2221](#page-2220-0) \$ character, [2221](#page-2220-0) & character, [2222](#page-2221-0) ' character, [2221](#page-2220-0) \* character, [2222](#page-2221-0) . character, [2221](#page-2220-0) .COMPILE command, [52](#page-51-0) .COMPILE executive command, [52](#page-51-0) .CONTINUE command, [53](#page-52-0) .CONTINUE executive command, [53](#page-52-0) .EDIT command, [54](#page-53-0) .EDIT executive command, [54](#page-53-0) .FULL\_RESET\_SESSION command, [55](#page-54-0) .GO command, [56](#page-55-0) .GO executive command, [56](#page-55-0) .OUT command, [57](#page-56-0) .OUT executive command, [57](#page-56-0) .RESET\_SESSION command, [58](#page-57-0) .RETURN command, [60](#page-59-0) .RETURN executive command, [60](#page-59-0) .RNEW command, [61](#page-60-0) .RUN command, [63](#page-62-0) .RUN executive command, [63](#page-62-0) .SIZE executive command, [2276](#page-2275-0) .SKIP command, [65](#page-64-0) .SKIP executive command, [65](#page-64-0) .STEP command, [66](#page-65-0) .STEP executive command, [66](#page-65-0) .STEPOVER command, [67](#page-66-0) .STEPOVER executive command, [67](#page-66-0) .TRACE command, [68](#page-67-0) .TRACE executive command, [68](#page-67-0) .Xdefaults file, [1392](#page-1391-0) : character, [2222](#page-2221-0)

; character, [2221](#page-2220-0) ? character, [2223](#page-2222-0) @ character, [2222](#page-2221-0)

#### Numerics

24-bit images, [1322](#page-1321-0) 2D rendering of 3D volumes, [948](#page-947-0) 3D images reconstructed from 2D arrays, [1053](#page-1052-0) viewing coordinate system, [236](#page-235-0) rendering, [788](#page-787-0) transformations, [226](#page-225-0), [268,](#page-267-0) [315,](#page-314-0) [1102,](#page-1101-0) [1104,](#page-1103-0) [1249,](#page-1248-0) [1264,](#page-1263-0) [1358](#page-1357-0) volume slices, [1148](#page-1147-0) 64-bit integer arrays, [604,](#page-603-0) [719](#page-718-0) data type, converting to, [722](#page-721-0) vectors, [719](#page-718-0)

### A

A\_CORRELATE function, [69](#page-68-0) ABS function, [71](#page-70-0) absolute deviation, [813](#page-812-0) absolute value, [71](#page-70-0) ACOS function, [72](#page-71-0) active command line, [1579](#page-1578-0) ADAPT\_HIST\_EQUAL function, [73](#page-72-0) addition array elements, [1286](#page-1285-0) AddPolygon method, [1983](#page-1982-0) ADDSYSVAR, *see* obsolete routines adjacency list, Delaunay triangulation, [1297](#page-1296-0) ADJCT, *see* obsolete routines Adobe Font Metrics files, [952](#page-951-0) Type Manager, [2118,](#page-2117-0) [2242](#page-2241-0) Aitoff map projection, [761,](#page-760-0) [761](#page-760-0)

Alber's equal area conic map projection, [762](#page-761-0) aligning text, [1601](#page-1600-0) allocated memory, returning amount of, [526](#page-525-0) ALOG function, [75](#page-74-0) ALOG10 function, [76](#page-75-0) AMOEBA function, [77](#page-76-0) ampersand, [2222](#page-2221-0) analysis objects IDLanRIOGroup, [1643](#page-1642-0) IDLanROI class, [1620](#page-1619-0) Angstrom symbol, [2234](#page-2233-0) animation flickering images, [454](#page-453-0) MPEG files, [830,](#page-829-0) [831,](#page-830-0) [833,](#page-832-0) [835](#page-834-0) widget interface, [257,](#page-256-0) [1569](#page-1568-0) ANNOTATE procedure, [81](#page-80-0) annotations of displayed images, [81](#page-80-0) ANOVA, *see* obsolete routines ANOVA\_UNEQUAL, *see* obsolete routines apostrophe, [2221](#page-2220-0) AppendData method IDLanROI, [1622](#page-1621-0) AppleScript, [394](#page-393-0) approximating models, statistical, [185](#page-184-0) arc-cosine, [72](#page-71-0) architecture, current version in use, [2203](#page-2202-0) arc-sine, [89](#page-88-0) arc-tangent, [92](#page-91-0) ARG\_PRESENT function, [83](#page-82-0) arguments checking existence of, [83](#page-82-0) described, [49](#page-48-0) arguments, described, [1609](#page-1608-0) array operators CHOLDC, [168](#page-167-0) CHOLSOL, [169](#page-168-0) COND, [197](#page-196-0) CRAMER, [232](#page-231-0) DETERM, [363](#page-362-0)

EIGENVEC, [406](#page-405-0) ELMHES, [408](#page-407-0) GS ITER, [506](#page-505-0) HQR, [541](#page-540-0) INVERT, [581](#page-580-0) LU\_COMPLEX, [728](#page-727-0) LUDC, [730](#page-729-0) LUMPROVE, [732](#page-731-0) LUSOL, [734](#page-733-0) NORM, [849](#page-848-0) SVDC, [1250](#page-1249-0) SVSOL, [1257](#page-1256-0) TRIQL, [1307](#page-1306-0) TRIRED, [1309](#page-1308-0) TRISOL, [1310](#page-1309-0) arrays changing dimensions of, [1059](#page-1058-0) creating 64-bit integer (L64INDGEN function), [604](#page-603-0) (LON64ARR function), [719](#page-718-0) any type (MAKE\_ARRAY function), [740](#page-739-0) byte (BINDGEN function), [110](#page-109-0) (BYTARR function), [125](#page-124-0) complex (CINDGEN function), [171](#page-170-0) (COMPLEXARR function), [194](#page-193-0) (DCINDGEN function), [341](#page-340-0) (DCOMPLEXARR function), [344](#page-343-0) double-precision (DBLARR function), [340](#page-339-0) (DCINDGEN function), [341](#page-340-0) (DCOMPLEXARR function), [344](#page-343-0) (DINDGEN function), [390](#page-389-0) integer (INDGEN function), [563](#page-562-0) (INTARR function), [573](#page-572-0) longword (LINDGEN function), [615](#page-614-0) (LONARR function), [720](#page-719-0)

single-precision, floating-point (FINDGEN function), [450](#page-449-0) (FLTARR function), [459](#page-458-0) string (SINDGEN function), [1140](#page-1139-0) (STRARR function), [1204](#page-1203-0) unsigned 64-bit (ULON64ARR function), [1340](#page-1339-0) unsigned 64-bit integer (UL64INDGEN function), [1338](#page-1337-0) unsigned integer (UINDGEN function), [1335](#page-1334-0) unsigned longword (ULINDGEN function), [1339](#page-1338-0) (ULONARR function), [1341](#page-1340-0) extracting sub-arrays, [432](#page-431-0) filling with a scalar value, [1065](#page-1064-0) finding number of elements in, [842](#page-841-0) floating-point, [450](#page-449-0) incrementing elements, [537](#page-536-0) interactive editing tool (XVAREDIT procedure), [1599](#page-1598-0) of structures, [1065](#page-1064-0) operators, *see* array operators resizing, [198,](#page-197-0) [426,](#page-425-0) [1049](#page-1048-0) returning maximum value, [771](#page-770-0) minimum value, [803](#page-802-0) subscripts of non-zero elements, [1379](#page-1378-0) type, [1142](#page-1141-0) reversing indices, [1076](#page-1075-0) rotating, [1089](#page-1088-0) searching for objects, [1105,](#page-1104-0) [1108](#page-1107-0) shifting elements, [1133](#page-1132-0) size, [1142](#page-1141-0) sorting, [1175](#page-1174-0) subscripts returning non-zero elements, [1379](#page-1378-0) summing elements, [1286](#page-1285-0) transposing, [1291](#page-1290-0) unique elements of (UNIQ function), [1344](#page-1343-0)

updating, [113](#page-112-0) ARROW procedure, [85](#page-84-0) ASCII\_TEMPLATE function, [87](#page-86-0) ASIN function, [89](#page-88-0) ASSOC function, [90](#page-89-0) associated variables, [90](#page-89-0) asterisk, [2222](#page-2221-0) at sign (character), [2222](#page-2221-0) ATAN function, [92](#page-91-0) autocorrelation, [69](#page-68-0) autocovariance, [69](#page-68-0) autoregressive time-series forecasting, [1314,](#page-1313-0) [1316](#page-1315-0) AVANTGARDE keyword, [2094](#page-2093-0) average mean, [813](#page-812-0) median, [778](#page-777-0) moving, [1171,](#page-1170-0) [1318](#page-1317-0) AVERAGE\_LINES keyword, [2094](#page-2093-0) axes, [1718,](#page-1717-0) [2186](#page-2185-0) date labels for, [605](#page-604-0) direction, [1725](#page-1724-0) end points, [2217](#page-2216-0) gridstyles, [1726,](#page-1725-0) [2213](#page-2212-0) linear, [2217](#page-2216-0) location, [1726](#page-1725-0) logarithmic, [1727,](#page-1726-0) [2217](#page-2216-0) [XYZ]LOG keywords, [94,](#page-93-0) [217,](#page-216-0) [217,](#page-216-0) [890,](#page-889-0) [1127,](#page-1126-0) [1127,](#page-1126-0) [1248,](#page-1247-0) [1248,](#page-1247-0) [1248](#page-1247-0) margins, [2213,](#page-2212-0) [2213](#page-2212-0) range, [2212,](#page-2211-0) [2214](#page-2213-0) range (CRANGE, EXACT, EXTEND, RANGE), [1722](#page-1721-0) scaling, [2214](#page-2213-0) style, [2215](#page-2214-0) system variables for, [2211](#page-2210-0) thickness, [1729,](#page-1728-0) [2215](#page-2214-0) thickness, (XYZ)THICK keyword, [2187](#page-2186-0) titles, [1731,](#page-1730-0) [2190,](#page-2189-0) [2217](#page-2216-0) axis object, [1718](#page-1717-0) AXIS procedure, [93](#page-92-0)

azimuthal equidistant map projection, [762](#page-761-0)

## B

background color, [2133](#page-2132-0) for graphics windows, [415](#page-414-0) BACKGROUND keyword, [2178](#page-2177-0) BACKGROUND system variable field, [2208](#page-2207-0) background tasks, [1438](#page-1437-0) backing store, [1525,](#page-1524-0) [2113,](#page-2112-0) [2128](#page-2127-0) for draw widgets, [269,](#page-268-0) [1448,](#page-1447-0) [1453](#page-1452-0) for zoom widgets, [336](#page-335-0) backprojection, [1079](#page-1078-0) back-substitution, [1257](#page-1256-0) backward index list (for histograms), [535](#page-534-0) bar charts, [96](#page-95-0) BAR\_PLOT procedure, [96](#page-95-0) base 10 logarithm, [76](#page-75-0) base widgets, [1383](#page-1382-0) bulletin board bases, [1400](#page-1399-0) changing title of, [1438](#page-1437-0) column, [1386](#page-1385-0) column bases, [1386](#page-1385-0) events returned by, [1403](#page-1402-0) exclusive, [1387](#page-1386-0) exclusive and non-exclusive, [1400](#page-1399-0) keyboard focus events, [1388](#page-1387-0) mapping and unmapping, [1428](#page-1427-0) nonexclusive, [1391](#page-1390-0) positioning, [1438](#page-1437-0) top-level bases, [1401](#page-1400-0) resize events, [1397](#page-1396-0) row bases, [1394](#page-1393-0) top-level, [1384](#page-1383-0) batch processing, [2223](#page-2222-0) BEGIN...END statement, [100](#page-99-0) benchmarks, [1283](#page-1282-0) Bernoulli distribution, [111](#page-110-0) BESELI function, [101](#page-100-0) BESELJ function, [102](#page-101-0)

BESELY function, [103](#page-102-0) Bessel functions BESELI, [101](#page-100-0) BESELJ, [102](#page-101-0) BESELY, [103](#page-102-0) BETA function, [104](#page-103-0) incomplete, [545](#page-544-0) BETAI, *see* obsolete routines big endian byte ordering, [127](#page-126-0), [1259](#page-1258-0) bi-level images, [1280](#page-1279-0) BILINEAR function, [105](#page-104-0) bilinear interpolation, [105,](#page-104-0) [1049](#page-1048-0) BIN DATE function, [107](#page-106-0) binary interpolation, [577](#page-576-0) BINARY keyword, [2094](#page-2093-0) binary SAVE and RESTORE, [1100](#page-1099-0) BINARY\_TEMPLATE function, [108](#page-107-0) BINDGEN function, [110](#page-109-0) binomial distribution, [111](#page-110-0) BINOMIAL function, [111](#page-110-0) binomial random deviates, [991](#page-990-0), [995](#page-994-0) bins, histogram, [535](#page-534-0) bit shift operation, [586](#page-585-0) bitmap button labels, [1411,](#page-1410-0) [1412,](#page-1411-0) [1564](#page-1563-0) byte array, [255](#page-254-0) files reading (READ\_BMP), [1009](#page-1008-0) writing (WRITE\_BMP), [1528](#page-1527-0) labels, creating, [255](#page-254-0) BITS\_PER\_PIXEL keyword, [2095](#page-2094-0) BKMAN keyword, [2095](#page-2094-0) BLAS AXPY procedure, [113](#page-112-0) BLK CON function, [115](#page-114-0) blob coloring, [607](#page-606-0) block convolution, [115](#page-114-0) BLOCK field, [1695](#page-1694-0) BMP files reading (READ\_BMP), [1009](#page-1008-0) writing (WRITE\_BMP), [1528](#page-1527-0) BOLD keyword, [2095](#page-2094-0)

#### 2290

BOOK keyword, [2095](#page-2094-0) Bookman font, [2095](#page-2094-0) bottom margin, setting, [2213](#page-2212-0) BOX\_CURSOR procedure, [117](#page-116-0) boxcar average, [1171](#page-1170-0) BREAKPOINT procedure, [119](#page-118-0) breakpoints removing, [120](#page-119-0) returning information on, [524](#page-523-0) setting, [121](#page-120-0) BROYDEN function, [122](#page-121-0) Broyden's method, [122](#page-121-0) buffer object, [1734](#page-1733-0) buffered output, [409,](#page-408-0) [460](#page-459-0) buffers, [460](#page-459-0) flushing, [424](#page-423-0) type-ahead, [491](#page-490-0) bulletin board bases, [1400](#page-1399-0) button groups, [272](#page-271-0) labels, creating, [255](#page-254-0) mouse with CURSOR procedure, [246](#page-245-0) widgets, [1405](#page-1404-0) bitmap labels, [1411,](#page-1410-0) [1412,](#page-1411-0) [1564](#page-1563-0) button release events, [1408](#page-1407-0) events returned by, [1412](#page-1411-0) groups, [272](#page-271-0) setting pointer focus, [1426](#page-1425-0) toggle, [1412](#page-1411-0) BYPASS\_TRANSLATION keyword, [2095](#page-2094-0) BYTARR function, [125](#page-124-0) byte arrays, [110,](#page-109-0) [125](#page-124-0) scaling values into a range of bytes, [131](#page-130-0) swapping, [127](#page-126-0) swapping short integers, [128](#page-127-0) type, converting to, [126](#page-125-0) BYTE function, [126](#page-125-0) BYTEORDER procedure, [127](#page-126-0) BYTSCL function, [131](#page-130-0)

### $\mathcal{C}$

C\_CORRELATE function, [133](#page-132-0) C\_EDIT, *see* obsolete routines CALDAT procedure, [136](#page-135-0) CALENDAR procedure, [139](#page-138-0) CALL, [411,](#page-410-0) [411](#page-410-0) CALL\_EXTERNAL function, [140](#page-139-0) CALL\_FUNCTION function, [149](#page-148-0) CALL\_METHOD, [150](#page-149-0) CALL\_PROCEDURE procedure, [151](#page-150-0) CALL\_VMS, *see* obsolete routines calling external modules from IDL, [140](#page-139-0) IDL functions from a string, [149](#page-148-0) IDL methods from a string, [150](#page-149-0) IDL procedures from a string, [151](#page-150-0) routines written in other languages, [140](#page-139-0), [618](#page-617-0) sequence, [48](#page-47-0) calling sequence function methods, [1608](#page-1607-0) procedure methods, [1608](#page-1607-0) "Cancel" button, [1418](#page-1417-0) CASE...ENDCASE statement, [152](#page-151-0) CATCH procedure, [153](#page-152-0) catch, C++ language, [153](#page-152-0) CD procedure, [155](#page-154-0) CEIL function, [157](#page-156-0) central map projection, [762](#page-761-0) CGM driver, [2134](#page-2133-0) changing directories, [155](#page-154-0) CHANNEL keyword, [2178](#page-2177-0) CHANNEL system variable field, [2208](#page-2207-0) characters character sets, [2249](#page-2248-0) newline, [1517](#page-1516-0) plotting in graphics windows, [1600](#page-1599-0) size, [1601](#page-1600-0) CHARSIZE keyword, [2178](#page-2177-0) CHARSIZE system variable field, [2208,](#page-2207-0) [2212](#page-2211-0) CHARTHICK keyword, [2179](#page-2178-0) CHARTHICK system variable field, [2208](#page-2207-0)

CHEBYSHEV function, [158](#page-157-0) CHECK\_MATH function, [159](#page-158-0) CHI\_SQR, *see* obsolete routines CHI\_SQR1, *see* obsolete routines children, of widgets, [1466](#page-1465-0) CHISQR\_CVF function, [165](#page-164-0) CHISQR\_PDF function, [166](#page-165-0) Chi-square distribution, [165](#page-164-0), [166](#page-165-0) Chi-square error statistic, minimizing, [616](#page-615-0) Chi-square goodness-of-fit test, [244,](#page-243-0) [1595](#page-1594-0) CHOLDC procedure, [168](#page-167-0) Cholesky decomposition, [168,](#page-167-0) [169](#page-168-0) CHOLSOL function, [169](#page-168-0) CINDGEN function, [171](#page-170-0) CIR\_3PNT procedure, [172](#page-171-0) class, [1689](#page-1688-0) clearing breakpoints, [120](#page-119-0) CLIP keyword, [2179](#page-2178-0) CLIP system variable field, [2208](#page-2207-0) clipboard object, [1754](#page-1753-0) clipping window, [2208](#page-2207-0) clock, system, [1260](#page-1259-0) CLOSE keyword, [2096](#page-2095-0) CLOSE procedure, [174](#page-173-0) CLOSE\_DOCUMENT keyword, [2096](#page-2095-0) CLOSE\_FILE keyword, [2096](#page-2095-0) closing (image processing) function, [389](#page-388-0) files open file units, [174](#page-173-0) graphics output files, [2096](#page-2095-0) CLUST\_WTS function, [175](#page-174-0) cluster analysis, [175,](#page-174-0) [177](#page-176-0) weights, [175](#page-174-0) CLUSTER function, [177](#page-176-0) CMY color system, [331](#page-330-0) coastlines, [743](#page-742-0) colon (character), [2222](#page-2221-0) COLOR field, [1696](#page-1695-0) COLOR keyword, [2096,](#page-2095-0) [2180](#page-2179-0)

COLOR system variable field, [2208](#page-2207-0) color tables colors1.tbl file, [716,](#page-715-0) [811](#page-810-0) creating and modifying with XPALETTE, [1589](#page-1588-0) for LJ device, [703](#page-702-0) gamma correction, [479](#page-478-0) histogram equalization, [510](#page-509-0) histogram equalizing, [509](#page-508-0) HLS (Hue, Lightness, Saturation), [539](#page-538-0) HSV (Hue, Saturation, Value), [543](#page-542-0) LHB (Lightness, Hue, Brightness), [953](#page-952-0) loading, [1326](#page-1325-0) loading into variables (GET keyword), [1327](#page-1326-0) loading predefined, [716,](#page-715-0) [1574](#page-1573-0) maximum indices for draw widgets, [1444](#page-1443-0) modifying predefined colortable files, [811](#page-810-0) setting maximum number of indices, [1524](#page-1523-0) stretching, [1214](#page-1213-0) Tektronix 4115, [1273](#page-1272-0) wrapping (MULTI procedure), [841](#page-840-0) COLOR\_CONVERT procedure, [179](#page-178-0) COLOR\_EDIT, *see* obsolete routines COLOR\_QUAN function, [181](#page-180-0) colorbar object, [1769](#page-1768-0) colors background, [415,](#page-414-0) [2133,](#page-2132-0) [2178,](#page-2177-0) [2208](#page-2207-0) converting between color systems, [179](#page-178-0) default index, [2208](#page-2207-0) gamma correction (GAMMA\_CT), 4[79](#page-478-0) indices, [277,](#page-276-0) [280,](#page-279-0) [331](#page-330-0), [2100](#page-2099-0) luminance of (CT\_LUMINANCE function), 2.42 maximum number available, [1333](#page-1332-0) maximum number for draw widgets, [1444](#page-1443-0) quantization, [181](#page-180-0) reducing number in an image, [1058](#page-1057-0) resources, for widgets, [1393](#page-1392-0) setting maximum number of indices, [1524](#page-1523-0) shared colormap, [2121](#page-2120-0) systems, [331,](#page-330-0) [1326](#page-1325-0)

#### 2292

COLORS keyword, [2096](#page-2095-0) column bases, [1386](#page-1385-0) combination, [440](#page-439-0) COMFIT function, [185](#page-184-0) command input buffer, displaying, [527](#page-526-0) command recall buffer, [1052](#page-1051-0) commands displaying previously-executed, [527](#page-526-0) executive .COMPILE, [52](#page-51-0) .CONTINUE, [53](#page-52-0) .EDIT, [54](#page-53-0) .GO, [56](#page-55-0) .OUT, [57](#page-56-0) .RETURN, [60](#page-59-0) .RUN, [63](#page-62-0) .SIZE, [2276](#page-2275-0) .SKIP, [65](#page-64-0) .STEP, [66](#page-65-0) .STEPOVER, [67](#page-66-0) .TRACE, [68](#page-67-0) COMMON statement, [188](#page-187-0) COMPILE executive command, *see* commands COMPILE\_OPT statement, [189](#page-188-0) compiling functions and procedures, [1068,](#page-1067-0) [1070](#page-1069-0) displaying, [528](#page-527-0) complex arrays, creating, [171,](#page-170-0) [194,](#page-193-0) [341,](#page-340-0) [344](#page-343-0) arrays, rounding, [195](#page-194-0) conjugate, [201](#page-200-0) data type, [192,](#page-191-0) [342](#page-341-0) numbers returning imaginary part of, [562](#page-561-0) returning real part of, 4[55](#page-454-0) returning the magnitude of, [71](#page-70-0) polynomials, [476](#page-475-0) COMPLEX function, [192](#page-191-0) COMPLEXARR function, [194](#page-193-0) COMPLEXROUND function, [195](#page-194-0)

compound widgets CW\_ANIMATE, [257](#page-256-0) CW\_ARCBALL, [268](#page-267-0) CW\_BGROUP, [272](#page-271-0) CW\_CLR\_INDEX, [277](#page-276-0) CW\_COLORSEL, [280](#page-279-0) CW\_DEFROI, [282](#page-281-0) CW\_DICE, [286](#page-285-0) CW\_FIELD, [288](#page-287-0) CW\_FILESEL, [292](#page-291-0) CW\_FORM, [294](#page-293-0) CW\_FSLIDER, [302](#page-301-0) CW\_LIGHT\_EDITOR, [306](#page-305-0) CW\_LIGHT\_EDITOR\_GET, [310](#page-309-0) CW\_LIGHT\_EDITOR\_SET, [313](#page-312-0) CW\_ORIENT, [315](#page-314-0) CW\_PALETTE\_EDITOR, [317](#page-316-0) CW\_PALETTE\_EDITOR\_GET, [323](#page-322-0) CW\_PALETTE\_EDITOR\_SET, [324](#page-323-0) CW\_PDMENU, [325](#page-324-0) CW\_RGBSLIDER, [331](#page-330-0) CW\_ZOOM, [335](#page-334-0) compression, JPEG, [1017,](#page-1016-0) [1533](#page-1532-0) COMPUTE\_MESH\_NORMALS function, [196](#page-195-0) ComputeBounds method, [2022](#page-2021-0) Computed Tomography, [1079](#page-1078-0) ComputeDimensions method, [1771,](#page-1770-0) [1818](#page-1817-0) ComputeGeometry method IDLanROI, [1625](#page-1624-0) ComputeMask method IDLanROI, [1627](#page-1626-0) IDLanROIGroup, [1647](#page-1646-0) ComputeMesh method IDLanROIGroup, [1650](#page-1649-0) Computer Graphics Metafile, [2134](#page-2133-0) concave polygons, [1982](#page-1981-0) COND function, [197](#page-196-0) condition number, [197](#page-196-0) CONGRID function, [198,](#page-197-0) [1049](#page-1048-0) CONJ function, [201](#page-200-0)

conjugate, complex, [201](#page-200-0) CONSTRAINED\_MIN procedure, [202](#page-201-0) container object, [1611](#page-1610-0) ContainsPoints method IDLanROI, [1630](#page-1629-0) IDLanROIGroup, [1652](#page-1651-0) context number, [861](#page-860-0) continental boundaries, [743](#page-742-0) contingency table, [244](#page-243-0) CONTINGENT, *see* obsolete routines CONTINUE executive command, *see* commands contour object, [1781](#page-1780-0) contour plots, [208](#page-207-0) overlaying with images, [558](#page-557-0) polar, [906](#page-905-0) with images and surface plots,  $1135$ CONTOUR procedure, [208](#page-207-0) contrast, gamma correction, [479](#page-478-0) control characters alt-F4, [2224](#page-2223-0) command-period, [2223](#page-2222-0) command-q, [2224](#page-2223-0) control-\, [2224](#page-2223-0) control-break, [2223](#page-2222-0) control-C, [2223](#page-2222-0) control-D, [2224](#page-2223-0) control-Y, [2224](#page-2223-0) control-Z, [2224](#page-2223-0) convergence criterion, [847](#page-846-0) CONVERT\_COORD function, [220](#page-219-0) converting colors between color systems, [179](#page-178-0) coordinate systems, [220](#page-219-0) converting expressions between host and network byte ordering, [127](#page-126-0) to 64-bit integer type, [722](#page-721-0) to byte type, [126](#page-125-0) to complex type, [192](#page-191-0), [342](#page-341-0) to double-precision type, [399](#page-398-0) to integer type, [452](#page-451-0)

to longword type, [721](#page-720-0) to single-precision floating-point type, [455](#page-454-0) to string type, [1216](#page-1215-0) to unsigned 64-bit integer type, [1343](#page-1342-0) to unsigned integer type, [1336](#page-1335-0) to unsigned longword type, [1342](#page-1341-0) convex polygons, [1982](#page-1981-0) CONVOL function, [222](#page-221-0) convolution, [115,](#page-114-0) [222](#page-221-0) COORD2TO3 function, [226](#page-225-0) coordinates 3D transformations, [226,](#page-225-0) [268,](#page-267-0) [315,](#page-314-0) [1102,](#page-1101-0) [1104,](#page-1103-0) [1249,](#page-1248-0) [1264,](#page-1263-0) [1358](#page-1357-0) clipping, [2179](#page-2178-0) converting 2D to 3D, [226](#page-225-0) between coordinate systems, [253](#page-252-0) map coordinates, [760](#page-759-0) systems, [220](#page-219-0) defining 3D systems, [236](#page-235-0) device, [2180](#page-2179-0) normal, [2183](#page-2182-0) COPY keyword, [2097,](#page-2096-0) [2097](#page-2096-0) copying pixels from one window to another, [2097](#page-2096-0) correction, gamma, [479](#page-478-0) CORREL\_MATRIX, *see* obsolete routines CORRELATE function, [228](#page-227-0) correlation analysis correlation/covariance matrix, [228](#page-227-0) Kendall's tau rank, [986](#page-985-0) lagged autocorrelation, [69](#page-68-0) lagged crosscorrelation, [133](#page-132-0) multiple, [736](#page-735-0) partial, [879](#page-878-0) Pearson's correlation, [228](#page-227-0) Spearman's rho rank, [986](#page-985-0) correlation coefficient CORRELATE, [228](#page-227-0) Kendalls's, [986](#page-985-0) M\_CORRELATE, [736](#page-735-0)

multiple, [736](#page-735-0) P\_CORRELATE, [879](#page-878-0) partial, [879](#page-878-0) Pearson, [228](#page-227-0) R\_CORRELATE, [986](#page-985-0) rank, [986](#page-985-0) Spearman's, [986](#page-985-0) COS function, [230,](#page-229-0) [230](#page-229-0) COSH function, [231](#page-230-0) cosine, [230](#page-229-0) hyperbolic, [231](#page-230-0) inverse, [72](#page-71-0) COSINES, *see* obsolete routines count accumulation, [537](#page-536-0) Count method, [1614](#page-1613-0) country boundaries, [743](#page-742-0) COURIER keyword, [2097](#page-2096-0) CRAMER function, [232](#page-231-0) Cramer's rule, [232](#page-231-0) CRANGE system variable field, [2212](#page-2211-0) CREATE\_STRUCT function, [234](#page-233-0) CREATE\_VIEW procedure, [236](#page-235-0) creating realizing widgets, [1430](#page-1429-0) system variables, [356](#page-355-0) windows, [1524](#page-1523-0) cross correlation, [133](#page-132-0) cross covariance, [133](#page-132-0) CROSSP function, [239](#page-238-0) CRVLENGTH function, [240](#page-239-0) CT\_LUMINANCE function, [242](#page-241-0) CTI TEST function, [244](#page-243-0) cubic convolution interpolation, [578,](#page-577-0) [912](#page-911-0) cubic spline interpolation, [1184](#page-1183-0), [1186](#page-1185-0) current IDL session, returning information on, [523](#page-522-0) current working directory, [155](#page-154-0) cursor box, [117](#page-116-0) changing appearance, [2098](#page-2097-0) displaying, [1324](#page-1323-0)

graphics on Tektronix terminals, [2106](#page-2105-0) hiding, [1325](#page-1324-0) hourglass, [1426](#page-1425-0) positioning, [1324](#page-1323-0) reading position of, [1000](#page-999-0) returning events from draw widgets, [1446](#page-1445-0) setting to crosshair, [2097](#page-2096-0) specifying pattern, [2097](#page-2096-0) type, [2097](#page-2096-0) CURSOR procedure, [246](#page-245-0) and Tektronix terminals, [2106](#page-2105-0) CURSOR\_CROSSHAIR keyword, [2097](#page-2096-0) CURSOR\_IMAGE keyword, [2097](#page-2096-0) CURSOR\_STANDARD keyword, [2098](#page-2097-0) CURSOR\_XY keyword, [2099](#page-2098-0) curve fitting, [185](#page-184-0) COMFIT, [185](#page-184-0) CRVLENGTH, [240](#page-239-0) CURVEFIT, [249](#page-248-0) GAUSS2DFIT, [483](#page-482-0) GAUSSFIT, [486](#page-485-0) LADFIT, [609](#page-608-0) LINFIT, [616](#page-615-0) LMFIT, [706](#page-705-0) MIN\_CURVE\_SURF, [804](#page-803-0) POLY FIT, [916](#page-915-0) POLYFITW, [924](#page-923-0) REGRESS, [1061](#page-1060-0) SFIT, [1122](#page-1121-0) SVDFIT, [1252](#page-1251-0) CURVEFIT function, [249](#page-248-0) cutoff value Chi-square distribution, [165](#page-164-0) F distribution, [438](#page-437-0) Gaussian distribution, [480](#page-479-0) T distribution, [1262](#page-1261-0) CV\_COORD function, [253](#page-252-0) CVTTOBM function, [255](#page-254-0) CW\_ANIMATE function, [257](#page-256-0) CW\_ANIMATE\_GETP procedure, [262](#page-261-0) CW\_ANIMATE\_LOAD procedure, [264](#page-263-0)

CW\_ANIMATE\_RUN procedure, [266](#page-265-0) CW\_ARCBALL function, [268](#page-267-0) CW\_BGROUP function, [272](#page-271-0) CW\_BSELECTOR, *see* obsolete routines CW\_CLR\_INDEX function, [277](#page-276-0) CW\_COLORSEL function, [280](#page-279-0) CW\_DEFROI function, [282](#page-281-0) CW\_DICE function, [286](#page-285-0) CW\_FIELD function, [288](#page-287-0) CW\_FILESEL function, [292](#page-291-0) CW\_FORM function, [294](#page-293-0) CW\_FSLIDER function, [302](#page-301-0) CW\_LIGHT\_EDITOR function, [306](#page-305-0) CW\_LIGHT\_EDITOR\_GET procedure, [310](#page-309-0) CW\_LIGHT\_EDITOR\_SET procedure, [313](#page-312-0) CW\_LOADSTATE, *see* obsolete routines CW\_ORIENT function, [315](#page-314-0) CW\_PALETTE\_EDITOR function, [317](#page-316-0) CW\_PALETTE\_EDITOR\_GET procedure, [323](#page-322-0) CW\_PALETTE\_EDITOR\_SET procedure, [324](#page-323-0) CW\_PDMENU function, [325,](#page-324-0) [1408](#page-1407-0) CW\_RGBSLIDER function, [331](#page-330-0) CW\_SAVESTATE, *see* obsolete routines CW\_TMPL procedure, [334](#page-333-0) CW\_ZOOM function, [335](#page-334-0) cylindrical coordinates, [253](#page-252-0) cylindrical equidistant map projection, [762](#page-761-0)

## D

data coordinates converting to other types, [221](#page-220-0) data entry field widget, [288](#page-287-0) DATA keyword, [2180](#page-2179-0) date converting calendar to Julian, [593](#page-592-0) converting from string to binary, [107](#page-106-0) converting Julian to calendar, [136](#page-135-0)

displaying calendars, [139](#page-138-0) labeling axes with, [605](#page-604-0) returning current, [1260](#page-1259-0) Daubechies wavelet filter, [1560](#page-1559-0) Davidon-Fletcher-Powell minimization, [368](#page-367-0) day, returning current, [1260](#page-1259-0) DBLARR function, [340](#page-339-0) DCINDGEN function, [341](#page-340-0) DCL interpreter symbols defining, [1115](#page-1114-0) deleting, [358](#page-357-0) DCOMPLEX function, [342](#page-341-0) DCOMPLEXARR function, [344](#page-343-0) DDE routines, *see* obsolete routines deallocated memory, returning amount of, [526](#page-525-0) debugging, [119](#page-118-0) PROFILER procedure, [944](#page-943-0) DECOMPOSED keyword, [2099](#page-2098-0) decomposition Cholesky, [168,](#page-167-0) [169](#page-168-0) LU, [730,](#page-729-0) [734](#page-733-0) singular value, [1250](#page-1249-0), [1258](#page-1257-0) default button, [1419](#page-1418-0) default font, [1997](#page-1996-0) default visual class, [2165](#page-2164-0) DEFINE KEY procedure, [345](#page-344-0) defining command or help path, [427](#page-426-0) keys, [345](#page-344-0) region of interest, [354](#page-353-0) system variables, [356](#page-355-0) DEFROI function, [354](#page-353-0) DEFSYSV procedure, [356](#page-355-0) Delaunay triangulation, [1297](#page-1296-0) DELETE\_SYMBOL procedure, [358](#page-357-0) deleting DCL interpreter symbols, [358](#page-357-0) variables, [360](#page-359-0) windows, [1374](#page-1373-0) DELLOG procedure, [359](#page-358-0) DELVAR procedure, [360](#page-359-0)

#### 2296

DEMI keyword, [2100](#page-2099-0) DEMO\_MODE, *see* obsolete routines density function, [535](#page-534-0), [536](#page-535-0) DERIV function, [361](#page-360-0) DERIVSIG function, [362](#page-361-0) de-sensitizing widgets, [1431](#page-1430-0) destroying widgets, [1420](#page-1419-0) windows, [1374](#page-1373-0) DETERM function, [363](#page-362-0) determinant of a square matrix, [363](#page-362-0) deviation, mean absolute, [776](#page-775-0) device backing store, [2128](#page-2127-0) CGM, [2134](#page-2133-0) coordinates converting to other types, [221](#page-220-0) display channels, [2208](#page-2207-0) flags, [2205](#page-2204-0) font, [2103](#page-2102-0) for graphics output, [2088](#page-2087-0) graphics output, [2088](#page-2087-0) height, [2126](#page-2125-0) HP-GL, [2136](#page-2135-0) LJ, [2139](#page-2138-0) Macintosh (MAC), [2143](#page-2142-0) Microsoft Windows (WIN), [2163](#page-2162-0) monochrome, [2130](#page-2129-0) name of, [2206](#page-2205-0) Null, [2144](#page-2143-0) number of color table indices, [2206](#page-2205-0) number of colors, [2206](#page-2205-0) offset, [2125,](#page-2124-0) [2126](#page-2125-0) PCL, [2145](#page-2144-0) PostScript, [2148](#page-2147-0) Printer, [2147](#page-2146-0) Regis terminals, [2160](#page-2159-0) resolution of, [2207](#page-2206-0) size of display, [2207](#page-2206-0) Tektronix, [2161](#page-2160-0)

width, [2126](#page-2125-0) X Windows, [2164](#page-2163-0) Z-buffer, [2172](#page-2171-0) Device fonts, [2230](#page-2229-0) DEVICE keyword, [2180](#page-2179-0) DEVICE procedure, [365](#page-364-0), [2088](#page-2087-0) DFPMIN procedure, [368](#page-367-0) DIALOG MESSAGE function, [371](#page-370-0) DIALOG PICKFILE function, [374](#page-373-0) DIALOG\_PRINTERSETUP function, [377](#page-376-0) DIALOG PRINTJOB function, [378](#page-377-0) DIALOG\_READ\_IMAGE function, [380](#page-379-0) DIALOG\_WRITE\_IMAGE function, [382](#page-381-0) dialogs message dialog box, [371](#page-370-0) modal, [371](#page-370-0) dice widget, [286](#page-285-0) dicer, [1148](#page-1147-0) DIFFEQ\_23, *see* obsolete routines DIFFEQ\_45, *see* obsolete routines differentiation, CONVOL function, [222](#page-221-0) digital dissolve effect, [391](#page-390-0) DIGITAL\_FILTER function, [384](#page-383-0) DILATE function, [386](#page-385-0) dilation operator, [386](#page-385-0) DINDGEN function, [390](#page-389-0) Direct Graphics font use, [2231](#page-2230-0) DIRECT\_COLOR keyword, [2101](#page-2100-0) DirectColor visuals, [2099](#page-2098-0) direction light source for shaded surface plots, [1113](#page-1112-0) directories changing, [155](#page-154-0) main directory system variable, [2199](#page-2198-0) popping, [932](#page-931-0) printing, [940](#page-939-0) pushing, [960](#page-959-0) DISP\_TEXT, *see* obsolete routines displaying images, [1320](#page-1319-0) flickering, [454](#page-453-0)

true-color, [1322](#page-1321-0) with intensity scaling, [1333](#page-1332-0) displaying text ASCII files, [1566](#page-1565-0) in a graphics window, [1600](#page-1599-0) displays size, [2207](#page-2206-0) DISSOLVE procedure, [391](#page-390-0) DIST function, [392](#page-391-0) dithering, [2128,](#page-2127-0) [2130](#page-2129-0) Floyd-Steinberg, [2103](#page-2102-0) ordered, [2109](#page-2108-0) threshold, [2123](#page-2122-0) DLM LOAD procedure, [393](#page-392-0) DO\_APPLE\_SCRIPT procedure, [394](#page-393-0) DOC\_LIBRARY procedure, [396](#page-395-0) documentation headers, extracting, [396](#page-395-0) dollar sign, [2221](#page-2220-0) Doppler frequency, [1360](#page-1359-0) DOUBLE function, [399](#page-398-0) double-clicks, [1489](#page-1488-0) double-precision arrays, creating, [340,](#page-339-0) [390](#page-389-0) type, converting to, [399](#page-398-0) drag events for floating-point slider widgets, [303](#page-302-0) for RGB slider widgets, [332](#page-331-0) for slider widgets, [1491,](#page-1490-0) [1498](#page-1497-0) in draw widgets, [1421,](#page-1420-0) [1446](#page-1445-0) draw widgets, [1443](#page-1442-0) backing store, [1453](#page-1452-0) changing size, [1421,](#page-1420-0) [1422](#page-1421-0) events determining if set, [1467](#page-1466-0), [1467](#page-1466-0), [1467](#page-1466-0), [1467](#page-1466-0) returned by, [1452](#page-1451-0) returning, [1421](#page-1420-0) motion events, [1446](#page-1445-0) obtaining window number of, [1450](#page-1449-0) returning events, [1421,](#page-1420-0) [1421](#page-1420-0), [1421,](#page-1420-0) [1421](#page-1420-0) viewport, position, [1424](#page-1423-0), [1432](#page-1431-0) DRAW ROI procedure, [400](#page-399-0)

drawing arrows, [85](#page-84-0) continents, [743](#page-742-0) lines (PLOTS procedure), [899](#page-898-0) objects (ANNOTATE procedure), [81](#page-80-0) droplist widgets, [1454](#page-1453-0) events returned by, [1459](#page-1458-0) returning current selection, [1467](#page-1466-0) number of elements, [1467](#page-1466-0) setting, [1432](#page-1431-0) DXF object, [1689](#page-1688-0) DXF TYPE field, [1696](#page-1695-0) dynamic memory, returning amount in use, [526](#page-525-0) dynamically loaded modules, keyword, [524](#page-523-0)

## E

earth, interpolating irregularly-sampled data over, [1297](#page-1296-0) edge detection, CONVOL function, [222](#page-221-0) edge enhancement ROBERTS function, [1085](#page-1084-0) SOBEL function, [1173](#page-1172-0) EDIT executive command, *see* commands EFONT procedure, [402](#page-401-0) EIGEN\_II, *see* obsolete routines EIGENQL function, [403](#page-402-0) eigenvalues, [403,](#page-402-0) [406,](#page-405-0) [408,](#page-407-0) [541,](#page-540-0) [1307](#page-1306-0) EIGENVEC function, [406](#page-405-0) eigenvectors, [403,](#page-402-0) [406,](#page-405-0) [1307](#page-1306-0) EJECT keyword, [2101](#page-2100-0) elements, number of, [842](#page-841-0) ELMHES function, [408](#page-407-0) EMPTY procedure, [409](#page-408-0) emptying file buffers, [460](#page-459-0) graphics buffers, [409](#page-408-0) ENABLE\_SYSRTN procedure, [410](#page-409-0) ENCAPSULATED keyword, [2102](#page-2101-0) encapsulated PostScript, [2153](#page-2152-0)

ENCODING keyword, [2102](#page-2101-0) end-of-file, [412,](#page-411-0) [1375](#page-1374-0) environment variables adding or changing, [1116](#page-1115-0) returning, [497](#page-496-0) returning value of, [496](#page-495-0) setting, [498](#page-497-0) UNIX, [497](#page-496-0) EOF function, [412](#page-411-0) EPS machine-specific parameter, [739](#page-738-0) EPSI files, [2112](#page-2111-0) EPSNEG machine-specific parameter, [739](#page-738-0) EQUAL\_VARIANCE, *see* obsolete routines equivalence strings, [1312,](#page-1311-0) [1313](#page-1312-0) Erase method, [1738,](#page-1737-0) [2056](#page-2055-0) ERASE procedure, [415](#page-414-0) erasing IDL windows, [415](#page-414-0) ERODE function, [417](#page-416-0) erosion operator, morphologic, [417](#page-416-0) ERRORF function, [420](#page-419-0) errors error bars, [421,](#page-420-0) [878,](#page-877-0) [898](#page-897-0) error function (ERRORF), [420](#page-419-0) handling CATCH procedure, [153](#page-152-0) ON\_ERROR procedure, [859](#page-858-0) ON\_IOERROR procedure, [860](#page-859-0) OPEN procedure, [865](#page-864-0) messages generating (MESSAGE procedure), [801](#page-800-0) modal widget dialog, [371](#page-370-0) returning text of, [1225](#page-1224-0) placing error status in variable, [865](#page-864-0) ERRPLOT procedure, [421](#page-420-0) Euclidean norm, [849](#page-848-0) events basic structure returned by all widgets, [1463](#page-1462-0) button release, [1408](#page-1407-0) clearing, [1418](#page-1417-0) processing, [1462](#page-1461-0) returned by

button widgets, [1412](#page-1411-0) draw widgets, [1452](#page-1451-0) droplist widgets, [1459](#page-1458-0) list widgets, [1489](#page-1488-0) slider widgets, [1497](#page-1496-0) text widgets, [1521](#page-1520-0) top-level base widgets, [1403](#page-1402-0) returning base resize events, [1397](#page-1396-0) handler procedure name, [1468](#page-1467-0) keyboard focus events, [1388,](#page-1387-0) [1503,](#page-1502-0) [1516](#page-1515-0) sending to widgets, [1431](#page-1430-0) top-level base kill events, [1397](#page-1396-0) example files surf\_track.pro, [2085](#page-2084-0) exclamation point, [2221,](#page-2220-0) [2249](#page-2248-0) EXECUTE, [411](#page-410-0) EXECUTE function, [149,](#page-148-0) [150,](#page-149-0) [151,](#page-150-0) [423](#page-422-0) EXIT procedure, [424](#page-423-0) exiting IDL, [424](#page-423-0) EXP function, [425](#page-424-0) EXPAND procedure, [426](#page-425-0) EXPAND PATH function, [427](#page-426-0) EXPINT function, [430](#page-429-0) exponential integral, [430](#page-429-0) natural, [425](#page-424-0) random deviates, [991](#page-990-0), [995](#page-994-0) expressions returning information on, [523](#page-522-0) external sharable object, [140](#page-139-0) EXTRAC function, [432](#page-431-0) EXTRACT SLICE function, [434](#page-433-0) EXTRUSION field, [1696](#page-1695-0)

### F

F distribution, [438](#page-437-0), [439](#page-438-0) F CVF function, [438](#page-437-0) F\_PDF function, [439](#page-438-0)

F\_TEST, *see* obsolete routines F\_TEST1, *see* obsolete routines FACTORIAL function, [440](#page-439-0) Fast Fourier transform, [442](#page-441-0) FFT function, [442](#page-441-0) field plots, [457,](#page-456-0) [896](#page-895-0) widget, [288](#page-287-0) file units allocating, [493](#page-492-0) returning information about, [524](#page-523-0) *See also* logical unit numbers setting file position pointer, [904](#page-903-0) FILENAME keyword, [2103](#page-2102-0) FILEPATH function, [446](#page-445-0) files closing, [174,](#page-173-0) [464,](#page-463-0) [2096](#page-2095-0) displaying ASCII, [1566](#page-1565-0) end-of-file, [1375](#page-1374-0) filenames, [2103](#page-2102-0) finding, [374,](#page-373-0) [448](#page-447-0) finding in IDL distribution, [446](#page-445-0) freeing logical unit numbers, [464](#page-463-0) Macintosh path, [2202](#page-2201-0) opening, [863](#page-862-0) pointer position, [466](#page-465-0) POINT\_LUN procedure, [904](#page-903-0) printing to, [937](#page-936-0) reading ASCII data, [1004](#page-1003-0) binary data from, [1047](#page-1046-0) data, [1001](#page-1000-0) unformatted binary data, [1047](#page-1046-0) returning information on open, [523](#page-522-0) selecting, [374](#page-373-0) size of, [466](#page-465-0) skipping records, [1147](#page-1146-0) special functions (IOCTL function), [583](#page-582-0) updating records (REWRITE keyword), [1557](#page-1556-0) with indexed organization, [1003](#page-1002-0)

writing formatted output, [937](#page-936-0) writing unformatted binary data, [1556](#page-1555-0) FILL\_DIST system variable field, [2204](#page-2203-0) FILLCONTOUR, *see* obsolete routines filling plotting symbols, [1346](#page-1345-0) polygons, [918,](#page-917-0) [922](#page-921-0) filtering convolution, [115](#page-114-0) digital, [384](#page-383-0) digital filters, [384](#page-383-0) filenames, [374](#page-373-0) frequency domain, [442](#page-441-0) Hanning windows, [511](#page-510-0) histogram equalization, [533](#page-532-0) Lee filter algorithm, [611](#page-610-0) mean, [1171](#page-1170-0) median, [778](#page-777-0) morphologic dilation, [386](#page-385-0) morphologic erosion, [417](#page-416-0) Roberts, [1085](#page-1084-0) Sobel, [1173](#page-1172-0) FINDFILE function, [448](#page-447-0) FINDGEN function, [450](#page-449-0) finding files, [374](#page-373-0) finite numbers, [451](#page-450-0) FINITE function, [451](#page-450-0) FIX function, [452](#page-451-0) FLAGS system variable field, [2205](#page-2204-0) FLICK procedure, [454](#page-453-0) FLOAT function, [455](#page-454-0) floating-point arithmetic, [738](#page-737-0) arrays, [450,](#page-449-0) [459](#page-458-0) converting type to, [455](#page-454-0) mantissa, [738](#page-737-0) native format, [127](#page-126-0) precision, [739](#page-738-0) slider widgets, [302](#page-301-0) XDR format, [127](#page-126-0)

FLOOR function, [456](#page-455-0) flow control, [2125](#page-2124-0) field, plotting, [457,](#page-456-0) [1354](#page-1353-0) FLOW3 procedure, [457](#page-456-0) FLOYD keyword, [2103](#page-2102-0) FLTARR function, [459](#page-458-0) FLUSH procedure, [460](#page-459-0) focus events, [1388,](#page-1387-0) [1427,](#page-1426-0) [1469,](#page-1468-0) [1503,](#page-1502-0) [1516](#page-1515-0) folders, Macintosh, [2202](#page-2201-0) FONT keyword, [2103,](#page-2102-0) [2181](#page-2180-0) font object, [1795](#page-1794-0) modifiers, [1798](#page-1797-0) FONT system variable field, [2208](#page-2207-0) FONT\_INDEX keyword, [2104](#page-2103-0) FONT SIZE keyword, [2104](#page-2103-0) fonts character sets, [2249](#page-2248-0) default for widgets, [1419](#page-1418-0) device, [2230](#page-2229-0) Direct Graphics, [2231](#page-2230-0) displaying vector fonts, [1137](#page-1136-0) displaying X Windows fonts, [1568](#page-1567-0) editing, [402](#page-401-0) examples of TrueType fonts, [2258](#page-2257-0) examples of vector fonts, [2261](#page-2260-0) finding current X windows font, [2104](#page-2103-0) finding names of, [2104](#page-2103-0) finding number of, [2104](#page-2103-0) hardware, [2230](#page-2229-0) Hershey, [2230](#page-2229-0) Object Graphics, [2231](#page-2230-0) outline, [2230](#page-2229-0) positioning commands, [2251](#page-2250-0) PostScript, [951](#page-950-0) TrueType, [2118,](#page-2117-0) [2230,](#page-2229-0) [2242](#page-2241-0) vector, [2230](#page-2229-0) FOR statement, [100,](#page-99-0) [461](#page-460-0) formal parameters, [49,](#page-48-0) [1609](#page-1608-0) FORMAT\_AXIS\_VALUES function, [462](#page-461-0) forms, creating, [294](#page-293-0)

FORRD, *see* obsolete routines FORRD\_KEY, *see* obsolete routines Fortran file formats, [866](#page-865-0) forward difference, [1315](#page-1314-0) FORWARD\_FUNCTION statement, [463](#page-462-0) FORWRT procedure *see* WRITEU FORWRT, *see* obsolete routines four-dimensional displays, [926](#page-925-0) Fourier transform, [442](#page-441-0) FREE LUN procedure, [174](#page-173-0), [464](#page-463-0) FRIEDMAN, *see* obsolete routines FSTAT function, [465](#page-464-0) FSTAT structure, [465](#page-464-0) FULSTR function, [468](#page-467-0) FUNCT procedure, [470](#page-469-0) function keys defining, [345,](#page-344-0) [352](#page-351-0) for different keyboards, [1119](#page-1118-0) returning definitions, [523,](#page-522-0) [525](#page-524-0) function methods calling sequence for, [1608](#page-1607-0) functions calling sequence for, [49](#page-48-0) compiled, [1092](#page-1091-0) displaying compiled, [528](#page-527-0) FUNTION statement, [471](#page-470-0) FV\_TEST function, [472](#page-471-0) FX ROOT function, [474](#page-473-0) FZ ROOTS function, [476](#page-475-0)

### G

gamma correction, [479](#page-478-0) GAMMA function, [478](#page-477-0) gamma function incomplete, [556](#page-555-0) logarithm of  $713$ gamma random deviates, [991](#page-990-0), [995](#page-994-0) GAMMA\_CT procedure, [479](#page-478-0) garbage collection, [521](#page-520-0) GAUSS, *see* obsolete routines

GAUSS CVF function, [480](#page-479-0) GAUSS\_PDF function, [481](#page-480-0) GAUSS2DFIT function, [483](#page-482-0) GAUSSFIT function, [486](#page-485-0) Gaussian distribution, [480](#page-479-0), [481](#page-480-0) elimination method, [581](#page-580-0) integral, [489](#page-488-0) iterated quadrature, [565,](#page-564-0) [568](#page-567-0) two-dimensional fit, [483](#page-482-0) GAUSSINT function, [489](#page-488-0) Gauss-Krueger map projection, [763](#page-762-0) Gauss-Seidel iteration, [506](#page-505-0) general perspective map projection, [763](#page-762-0) general triangles, [1982](#page-1981-0) Get method, [1615](#page-1614-0) GET CURRENT FONT keyword, [2104](#page-2103-0) GET\_DECOMPOSED keyword, [2104](#page-2103-0) GET\_DRIVE\_LIST function, [490](#page-489-0) GET FONTNAMES keyword, [2104](#page-2103-0) GET\_FONTNUM keyword, [2104](#page-2103-0) GET GRAPHICS FUNCTION keyword, [2105](#page-2104-0) GET KBRD function, [491](#page-490-0) GET\_LUN procedure, [174,](#page-173-0) [464](#page-463-0), [493](#page-492-0) GET SCREEN SIZE function, [494](#page-493-0) GET\_SCREEN\_SIZE keyword, [2105](#page-2104-0) GET SYMBOL function, [495](#page-494-0) GET\_VISUAL\_DEPTH keyword, [2105](#page-2104-0) GET\_VISUAL\_NAME keyword, [2105](#page-2104-0) GET\_WINDOW\_POSITION keyword, [2106](#page-2105-0) GET WRITE MASK keyword, [2106](#page-2105-0) GetByName method, [1843,](#page-1842-0) [1954,](#page-1953-0) [2004,](#page-2003-0) [2015](#page-2014-0) GetContents method, [1692](#page-1691-0) GetDeviceInfo method IDLgrBuffer, [1740](#page-1739-0) IDLgrClipboard, [1759](#page-1758-0) IDLgrVRML, [2042](#page-2041-0) IDLgrWiindow, [2058](#page-2057-0) GetEntity method, [1695](#page-1694-0) GETENV function, [496,](#page-495-0) [497](#page-496-0)

GetFontnames method, [1742,](#page-1741-0) [1761,](#page-1760-0) [1924,](#page-1923-0) [2044,](#page-2043-0) [2060](#page-2059-0) GETHELP, *see* obsolete routines GetPalette method, [1706](#page-1705-0) GetRGB method, [1865](#page-1864-0) GetTextDimensions method, [1744,](#page-1743-0) [1763](#page-1762-0), [1927,](#page-1926-0) [2046,](#page-2045-0) [2063](#page-2062-0) GIF files reading, [1012](#page-1011-0) writing, [1530](#page-1529-0) GIN\_CHARS keyword, [2106](#page-2105-0) gnomic map projection, [762](#page-761-0) gnomonic map projection, [762](#page-761-0) GO executive command, *see* commands GOODFIT, *see* obsolete routines GOTO statement, [499](#page-498-0) Gouraud shading, [1113](#page-1112-0) graphics cursor positioning, [246](#page-245-0) devices, [2088](#page-2087-0) DEVICE procedure, [365](#page-364-0) erasing, [415](#page-414-0) returning information about current, [524](#page-523-0) setting, [1111](#page-1110-0) functions getting, [2105](#page-2104-0) setting, [2119](#page-2118-0) image file formats BMP, [1009,](#page-1008-0) [1528](#page-1527-0) GIF, [1012,](#page-1011-0) [1530](#page-1529-0) Interfile, [1016](#page-1015-0) JPEG, [1017,](#page-1016-0) [1533](#page-1532-0) NRIF, [1536](#page-1535-0) PICT, [1021,](#page-1020-0) [1538](#page-1537-0) SRF, [1028,](#page-1027-0) [1543](#page-1542-0) TIFF, [1033,](#page-1032-0) [1547](#page-1546-0) X11 bitmap, [1042](#page-1041-0) XWD, [1044](#page-1043-0) keywords (collected), [2177](#page-2176-0) GRAPHICS\_TIMES procedure, [1283](#page-1282-0)

#### grid

across a plot (TICKLEN keyword), [2188](#page-2187-0) GRID TPS function, [500](#page-499-0) GRID3 function, [503](#page-502-0) gridding, [1300](#page-1299-0) spherical, [1182,](#page-1181-0) [1297,](#page-1296-0) [1300](#page-1299-0) GRIDSTYLE system variable field, [2213](#page-2212-0) growth trends, [185](#page-184-0) GS ITER function, [506](#page-505-0) guard digits, [739](#page-738-0)

### $H$

H\_EQ\_CT procedure, [509](#page-508-0) H\_EQ\_INT procedure, [510](#page-509-0) halftoning, [2128](#page-2127-0) halting program execution, [1203](#page-1202-0) Hammer-Aitoff map projection, [762,](#page-761-0) [762](#page-761-0) HANDLE\_CREATE, *see* obsolete routines HANDLE\_FREE, *see* obsolete routines HANDLE\_INFO, *see* obsolete routines HANDLE\_MOVE, *see* obsolete routines HANDLE\_VALUE, *see* obsolete routines HANNING function, [511](#page-510-0) hardware fonts, [2230](#page-2229-0) HDF\_BROWSER function, [513](#page-512-0) HDF\_READ function, [517](#page-516-0) heap variables creating, [956](#page-955-0) destroying, [955](#page-954-0) garbage collection, [521](#page-520-0) HEAP\_GC procedure, [521](#page-520-0) help ONLINE\_HELP procedure, [861](#page-860-0) HELP procedure, [523](#page-522-0) HELP\_VM, *see* obsolete routines HELVETICA keyword, [2106](#page-2105-0) Hershey fonts, [2230](#page-2229-0) Hershey, Dr. A. V., [2232](#page-2231-0) Hessenberg array or matrix, [408,](#page-407-0) [541](#page-540-0)

Hewlett-Packard Graphics Language, *see* HP-GL hiding cursor, [1325](#page-1324-0) HILBERT function, [530](#page-529-0) HIST\_2D function, [531](#page-530-0) HIST\_EQUAL function, [533](#page-532-0) histogram equalization H\_EQ\_CT function, [509](#page-508-0) interactive (H\_EQ\_INT function), [510](#page-509-0) plotting mode, [2185](#page-2184-0) HISTOGRAM function, [535](#page-534-0) HLS color system, [179,](#page-178-0) [331](#page-330-0), [1326](#page-1325-0) HLS procedure, [539](#page-538-0) hourglass cursor (for widgets), [1426](#page-1425-0) saving, [1462](#page-1461-0) Householder method, [1309](#page-1308-0) reductions, [403](#page-402-0) HP-GL driver, [2136](#page-2135-0) files, [2131](#page-2130-0) HQR function, [541](#page-540-0) HSV color system, [179,](#page-178-0) [331,](#page-330-0) [1326](#page-1325-0) HSV procedure, [543](#page-542-0) HSV\_TO\_R, see obsolete routines HTML, [808](#page-807-0) hyperbolic cosine, [231](#page-230-0) sine, [1141](#page-1140-0) tangent, [1270](#page-1269-0) HyperText Markup Language, [808](#page-807-0) hypothesis testing Chi-square model validation, [1595](#page-1594-0) contingency test for independence, [244](#page-243-0) F-variances test, [472](#page-471-0) Kruskal-Wallis H-test, [601](#page-600-0) Lomb frequency test, [714](#page-713-0) Mann-Whitney U-test, [1095](#page-1094-0) median delta test, [773](#page-772-0)

normality test, [472](#page-471-0), [1284](#page-1283-0) runs test for randomness, [988](#page-987-0) sign test, [1097](#page-1096-0) t-means test, [1284](#page-1283-0) Wilcoxon rank-sum test, [1095](#page-1094-0)

## I

I/O, *see* input/output IBETA function, [545](#page-544-0) IBETA machine-specific parameter, [738](#page-737-0) Iconify method, [2065](#page-2064-0) iconifying widgets, [1426](#page-1425-0) windows, [1559](#page-1558-0) icons, editing, [1564](#page-1563-0) IDENTITY function, [547](#page-546-0) IDL for Macintosh, [2143](#page-2142-0) for Windows, [2163](#page-2162-0) IDL\_Container Add method, [1612](#page-1611-0) class, [1611](#page-1610-0) Cleanup method, [1613](#page-1612-0) Count method, [1614](#page-1613-0) Get method, [1615](#page-1614-0) Init method, [1616,](#page-1615-0) [1707](#page-1706-0) IsContained method, [1617](#page-1616-0) Move method, [1618](#page-1617-0) Remove method, [1619](#page-1618-0) IDLanROI AppendData method, [1622](#page-1621-0) Cleanup method, [1624](#page-1623-0) ComputeGeometry method, [1625](#page-1624-0) ComputeMask method, [1627](#page-1626-0) ContainsPoints method, [1630](#page-1629-0) GetProperty method, [1632](#page-1631-0) Init method, [1634](#page-1633-0) RemoveData method, [1636](#page-1635-0) ReplaceData method, [1637](#page-1636-0) Rotate method, [1639](#page-1638-0)

Scale method, [1640](#page-1639-0) SetProperty method, [1641](#page-1640-0) Translate method, [1642](#page-1641-0) IDLanROI object class, [1620](#page-1619-0) IDLanROIGroup Add method, [1645](#page-1644-0) Cleanup method, [1646](#page-1645-0) ComputeMask method, [1647](#page-1646-0) ComputeMesh method, [1650](#page-1649-0) ContainsPoints method, [1652](#page-1651-0) GetProperty method, [1654](#page-1653-0) Init method, [1656](#page-1655-0) Rotate method, [1657](#page-1656-0) Scale method, [1658](#page-1657-0) Translate method, [1659](#page-1658-0) IDLanROIGroup object class, [1643](#page-1642-0) IDLffDICOM Cleanup method, [1666](#page-1665-0) DumpElements method, [1667](#page-1666-0) GetChildren method, [1668](#page-1667-0) GetDescription method, [1670](#page-1669-0) GetElement method, [1672](#page-1671-0) GetGroup method, [1674](#page-1673-0) GetLength method, [1676](#page-1675-0) GetParent method, [1677](#page-1676-0) GetPreamble method, [1678](#page-1677-0) GetReference method, [1679](#page-1678-0) GetValue method, [1681](#page-1680-0) GetVR method, [1684](#page-1683-0) Init method, [1686](#page-1685-0) Read method, [1687](#page-1686-0) Reset method, [1688](#page-1687-0) IDLffDICOM object, [1660](#page-1659-0) IDLffDXF, [1689](#page-1688-0) Cleanup method, [1691](#page-1690-0) GetContents method, [1692](#page-1691-0) GetEntity method, [1695](#page-1694-0) GetPalette method, [1706](#page-1705-0) Init method, [1707](#page-1706-0) PutEntity method, [1708](#page-1707-0) Read method, [1709](#page-1708-0)

#### 2304

RemoveEntity method, [1710](#page-1709-0) Reset method, [1711](#page-1710-0) SetPalette method, [1712](#page-1711-0) Write method, [1713](#page-1712-0) IDLffLanguageCat class, [1714](#page-1713-0) IsValid method, [1715](#page-1714-0) Query method, [1716](#page-1715-0) SetCatalog method, [1717](#page-1716-0) IDLgrAxis class, [1718](#page-1717-0) Cleanup method, [1719](#page-1718-0) GetCTM method, [1720](#page-1719-0) GetProperty method, [1722](#page-1721-0) Init method, [1724](#page-1723-0) SetProperty method, [1733](#page-1732-0) IDLgrBuffer Cleanup method, [1736](#page-1735-0) Draw method, [1737](#page-1736-0) Erase method, [1738](#page-1737-0) GetDeviceInfo method, [1740](#page-1739-0) GetFontnames method, [1742,](#page-1741-0) [1761,](#page-1760-0) [1924,](#page-1923-0) [2044](#page-2043-0) GetProperty method, [1743](#page-1742-0) GetTextDimensions method, [1744](#page-1743-0) Init method, [1745](#page-1744-0) Pickdata method, [1748](#page-1747-0) Read method, [1750](#page-1749-0) Select method, [1751](#page-1750-0) SetProperty method, [1753](#page-1752-0) IDLgrBuffer class, [1734](#page-1733-0) IDLgrClipboard Cleanup method, [1755](#page-1754-0) Draw method, [1756](#page-1755-0) GetContiguousPixels method, [1758](#page-1757-0) GetDeviceInfo method, [1759](#page-1758-0) GetProperty method, [1762](#page-1761-0) GetTextDimensions method, [1763](#page-1762-0) Init method, [1765](#page-1764-0) IDLgrClipboard object, [1754](#page-1753-0)

IDLgrColorbar class, [1769](#page-1768-0) Cleanup method, [1770](#page-1769-0) ComputeDimensions method, [1771](#page-1770-0) GetProperty method, [1772](#page-1771-0) Init method, [1774](#page-1773-0) SetProperty method, [1780](#page-1779-0) IDLgrColorbar object, [1769](#page-1768-0) IDLgrContour Cleanup method, [1782](#page-1781-0) GetCTM method, [1783](#page-1782-0) GetProperty method, [1785](#page-1784-0) Init method, [1787](#page-1786-0) SetProperty method, [1794](#page-1793-0) IDLgrContour object, [1781](#page-1780-0) IDLgrFont class, [1795](#page-1794-0) Cleanup method, [1796](#page-1795-0) GetProperty method, [1797](#page-1796-0) Init method, [1798](#page-1797-0) SetProperty method, [1800](#page-1799-0) IDLgrImage class, [1801](#page-1800-0) Cleanup method, [1803](#page-1802-0) GetCTM method, [1804](#page-1803-0) GetProperty method, [1806](#page-1805-0) Init method, [1808](#page-1807-0) SetProperty method, [1814](#page-1813-0) IDLgrLegend Cleanup method, [1817](#page-1816-0) ComputeDimensions method, [1818](#page-1817-0) GetProperty method, [1819](#page-1818-0) Init method, [1821](#page-1820-0) SetProperty method, [1827](#page-1826-0) IDLgrLight class, [1828](#page-1827-0) Cleanup method, [1829](#page-1828-0) GetCTM method, [1830](#page-1829-0) GetProperty method, [1832](#page-1831-0) Init method, [1833](#page-1832-0) SetProperty method, [1837](#page-1836-0)
IDLgrModel Add method, [1840](#page-1839-0) class, [1838](#page-1837-0) Cleanup method, [1841](#page-1840-0) Draw method, [1842](#page-1841-0) GetByName method, [1843](#page-1842-0) GetCTM method, [1844](#page-1843-0) GetProperty method, [1846](#page-1845-0) Init method, [1847](#page-1846-0) Reset method, [1849](#page-1848-0) Rotate method, [1850](#page-1849-0) Scale method, [1851](#page-1850-0) SetProperty method, [1852](#page-1851-0) Translate method, [1853](#page-1852-0) IDLgrMPEG Cleanup method, [1855](#page-1854-0) GetProperty method, [1856](#page-1855-0) Init method, [1857](#page-1856-0) Put method, [1860](#page-1859-0) Save method, [1861](#page-1860-0) SetProperty method, [1862](#page-1861-0) IDLgrMPEG object, [1854](#page-1853-0) IDLgrPalette class, [1863](#page-1862-0) Cleanup method, [1864](#page-1863-0) GetProperty method, [1866](#page-1865-0) GetRGB method, [1865](#page-1864-0) Init method, [1867](#page-1866-0) LoadCT method, [1869](#page-1868-0) NearestColor method, [1870](#page-1869-0) SetProperty method, [1872](#page-1871-0) SetRGB method, [1871](#page-1870-0) IDLgrPattern class, [1873](#page-1872-0) Cleanup method, [1874](#page-1873-0) GetProperty method, [1875](#page-1874-0) Init method, [1876](#page-1875-0) SetProperty method, [1878](#page-1877-0) IDLgrPlot class, [1879](#page-1878-0) Cleanup method, [1880](#page-1879-0)

GetCTM method, [1881](#page-1880-0) GetProperty method, [1883](#page-1882-0) Init method, [1885](#page-1884-0) SetProperty method, [1891](#page-1890-0) IDLgrPolygon class, [1892](#page-1891-0) Cleanup method, [1893](#page-1892-0) GetCTM method, [1894](#page-1893-0) GetProperty method, [1896](#page-1895-0) Init method, [1898](#page-1897-0) SetProperty method, [1906](#page-1905-0) IDLgrPolyline class, [1907](#page-1906-0) Cleanup method, [1908](#page-1907-0) GetCTM method, [1909](#page-1908-0) GetProperty method, [1911](#page-1910-0) Init method, [1913](#page-1912-0) SetProperty method, [1918](#page-1917-0) IDLgrPrinter class, [1919](#page-1918-0) Cleanup method, [1921](#page-1920-0) Draw method, [1922](#page-1921-0) GetContiguousPixels method, [1923](#page-1922-0) GetProperty method, [1925](#page-1924-0) GetTextDimensions method, [1927](#page-1926-0) Init method, [1929](#page-1928-0) NewDocument method, [1933](#page-1932-0) NewPage method, [1934](#page-1933-0) SetProperty method, [1935](#page-1934-0) IDLgrROI Cleanup method, [1938](#page-1937-0) GetProperty method, [1939](#page-1938-0) Init methodI, [1940](#page-1939-0) PickVertex method, [1944](#page-1943-0) SetProperty method, [1945](#page-1944-0) IDLgrROI object class, [1936](#page-1935-0) IDLgrROIGroup Add method, [1947](#page-1946-0) Cleanup method, [1948](#page-1947-0) Init method, [1949](#page-1948-0) PickRegion method, [1950](#page-1949-0)

IDLgrROIGroup object class, [1946](#page-1945-0) IDLgrScene Add method, [1952](#page-1951-0) class, [1951](#page-1950-0) Cleanup method, [1953](#page-1952-0) GetByName method, [1954](#page-1953-0) GetProperty method, [1955](#page-1954-0) Init method, [1956](#page-1955-0) SetProperty method, [1958](#page-1957-0) IDLgrSurface class, [1959](#page-1958-0) Cleanup method, [1960](#page-1959-0) GetCTM method, [1961](#page-1960-0) GetProperty method, [1963](#page-1962-0) Init method, [1965](#page-1964-0) SetProperty method, [1974](#page-1973-0) IDLgrSymbol class, [1975](#page-1974-0) Cleanup method, [1976](#page-1975-0) GetProperty method, [1977](#page-1976-0) Init method, [1978](#page-1977-0) SetProperty method, [1981](#page-1980-0) IDLgrTessellator AddPolygon method, [1983](#page-1982-0) class, [1982](#page-1981-0) Cleanup method, [1985](#page-1984-0) Init method, [1986](#page-1985-0) Reset method, [1987](#page-1986-0) Tessellate method, [1988](#page-1987-0) IDLgrText class, [1989](#page-1988-0) Cleanup method, [1990](#page-1989-0) GetCTM method, [1991](#page-1990-0) GetProperty method, [1993](#page-1992-0) Init method, [1995](#page-1994-0) SetProperty method, [2000](#page-1999-0) IDLgrView Add method, [2002,](#page-2001-0) [2003](#page-2002-0) class, [2001](#page-2000-0) GetByName method, [2004](#page-2003-0) GetProperty method, [2005](#page-2004-0)

Init method, [2006](#page-2005-0) SetProperty method, [2010](#page-2009-0) IDLgrViewgroup Add method, [2013](#page-2012-0) Cleanup method, [2014](#page-2013-0) GetByName method, [2015](#page-2014-0) GetProperty method, [2016](#page-2015-0) Init method, [2017](#page-2016-0) SetProperty method, [2019](#page-2018-0) IDLgrViewgroup object, [2011](#page-2010-0) IDLgrVolume class, [2020](#page-2019-0) Cleanup method, [2021](#page-2020-0) ComputeBounds method, [2022](#page-2021-0) GetCTM method, [2023](#page-2022-0) GetProperty method, [2025](#page-2024-0) Init method, [2027](#page-2026-0) PickVoxel method, [2035](#page-2034-0) SetProperty method, [2036](#page-2035-0) IDLgrVRML Draw method, [2041](#page-2040-0) GetDeviceInfo method, [2042](#page-2041-0) GetProperty method, [2045](#page-2044-0) GetTextDimensions method, [2046](#page-2045-0) Init method, [2048](#page-2047-0) SetProperty method, [2051](#page-2050-0) IDLgrVRML object, [2037](#page-2036-0) IDLgrWindow class, [2052](#page-2051-0) Cleanup method, [2054](#page-2053-0) Draw method, [2055](#page-2054-0) Erase method, [2056](#page-2055-0) GetContiguousPixels method, [1739,](#page-1738-0) [2057](#page-2056-0) GetDeviceInfo method, [2058](#page-2057-0) GetFontnames method, [2060](#page-2059-0) GetProperty method, [2061](#page-2060-0) GetTextDimensions method, [2063](#page-2062-0) Iconify method, [2065](#page-2064-0) Init method, [2066](#page-2065-0) maximum size, [2052](#page-2051-0) Pickdata method, [2071](#page-2070-0)

Read method, [2073](#page-2072-0) Select method, [2074](#page-2073-0) SetCurrentCursor method, [2076](#page-2075-0) SetProperty method, [2078](#page-2077-0) Show method, [2079](#page-2078-0) IEXP machine-specific parameter, [739](#page-738-0) IF...THEN...ELSE statement, [555](#page-554-0) IGAMMA function, [556](#page-555-0) image object, [1801](#page-1800-0) IMAGE\_CONT procedure, [558](#page-557-0) IMAGE\_STATISTICS procedure, [559](#page-558-0) images, [1801](#page-1800-0) annotating, [81](#page-80-0) bi-level, [1280](#page-1279-0) color channel, [1810](#page-1809-0) copying areas, [2097](#page-2096-0) defining region of interest, [354](#page-353-0) displaying, [335,](#page-334-0) [454](#page-453-0), [1167,](#page-1166-0) [1320,](#page-1319-0) [1324,](#page-1323-0) [1326,](#page-1325-0) [1329,](#page-1328-0) [1333](#page-1332-0) displaying with intensity scaling, [1333](#page-1332-0) dissolve effect, [391](#page-390-0) JPEG, [1017](#page-1016-0) magnified, [1603,](#page-1602-0) [1605](#page-1604-0) monochrome, [2130](#page-2129-0) MPEG files, [830,](#page-829-0) [831](#page-830-0), [833,](#page-832-0) [835](#page-834-0) profiling, [942](#page-941-0), [946](#page-945-0) reading from display, [1329](#page-1328-0) region labeling, [607](#page-606-0) Roberts edge enhancement, [1085](#page-1084-0) rotating, [1089](#page-1088-0) searching for objects, [1105](#page-1104-0) sharing data, [1812](#page-1811-0) smoothing, [1171](#page-1170-0) Sobel edge enhancement, [1173](#page-1172-0) thinning, [1280](#page-1279-0) transfer direction, [2207](#page-2206-0) true-color, [1330](#page-1329-0) warping, [911](#page-910-0) warping to maps, [750,](#page-749-0) [754](#page-753-0) with surface and contour plots,  $1135$ zooming, [335](#page-334-0)

IMAGINARY function, [562](#page-561-0) imaginary part of complex numbers, [562](#page-561-0) INCHES keyword, [2107](#page-2106-0) incomplete beta function, [545](#page-544-0) gamma function, [556](#page-555-0) incrementing array elements, [537](#page-536-0) INDEX\_COLOR keyword, [2107](#page-2106-0) INDGEN function, [563](#page-562-0) Infinity norm, [849](#page-848-0) INP, *see* obsolete routines input/output associated variables, [90](#page-89-0) bitmap files, [1009](#page-1008-0) BMP files, [1528](#page-1527-0) closing files, [174](#page-173-0) emptying buffers, [409,](#page-408-0) [460](#page-459-0) end of file mark, [1375](#page-1374-0) errors, [860](#page-859-0) formatted, [937](#page-936-0) GIF files, [1012,](#page-1011-0) [1530](#page-1529-0) Interfile files, [1016](#page-1015-0) JPEG files, [1017,](#page-1016-0) [1533](#page-1532-0) NRIF files, [1536](#page-1535-0) opening files, [863](#page-862-0) PGM files, [1025,](#page-1024-0) [1541](#page-1540-0) PICT files, [1021,](#page-1020-0) [1538](#page-1537-0) PPM files, [1025,](#page-1024-0) [1541](#page-1540-0) reading ASCII files, [1004](#page-1003-0) formatted data, [1001](#page-1000-0) formatted data from a string, [1045](#page-1044-0) from a prompt, [1002](#page-1001-0) from tape unit, [1271](#page-1270-0) unformatted binary data, [1047](#page-1046-0) SRF files, [1028,](#page-1027-0) [1543](#page-1542-0) TIFF files, [1033,](#page-1032-0) [1547](#page-1546-0) updating records (REWRITE keyword), [1557](#page-1556-0) wave files, [1040,](#page-1039-0) [1554](#page-1553-0)

writing to tape unit, [1272](#page-1271-0) unformatted binary data, [1556](#page-1555-0) X11 Bitmaps, [1042](#page-1041-0) XWD files, [1044](#page-1043-0) INT\_2D function, [565](#page-564-0) INT\_3D function, [568](#page-567-0) INT\_TABULATED function, [571](#page-570-0) INTARR function, [573](#page-572-0) integer, [452](#page-451-0) arrays, [563,](#page-562-0) [573](#page-572-0) data type, converting to, [452](#page-451-0) integration INT\_2D, [565](#page-564-0) INT\_3D, [568](#page-567-0) INT\_TABULATED, [571](#page-570-0) QROMB, [961](#page-960-0) QROMO, [963](#page-962-0) QSIMP, [966](#page-965-0) RK4, [1083](#page-1082-0) tabulated functions, [571](#page-570-0) univariate functions, [961](#page-960-0), [963](#page-962-0), [966](#page-965-0) Interfile files reading, [1016](#page-1015-0) INTERPOL function, [574](#page-573-0) INTERPOLATE function, [577](#page-576-0) interpolation, [577](#page-576-0) bilinear, [105,](#page-104-0) [1049](#page-1048-0) cubic convolution, [578,](#page-577-0) [912](#page-911-0) cubic spline, [1184,](#page-1183-0) [1188,](#page-1187-0) [1190](#page-1189-0) irregularly-gridded data, [1300](#page-1299-0) irregularly-sampled data over earth, [1297](#page-1296-0) KRIG2D, [596](#page-595-0) MIN\_CURVE\_SURF, [804](#page-803-0) of irregularly-gridded data, [596,](#page-595-0) [804](#page-803-0) POLAR\_SURFACE, [908](#page-907-0) quintic, [1302](#page-1301-0) spherical, [1182](#page-1181-0) SPL\_INIT, [1184](#page-1183-0) SPL\_INTERP, [1186](#page-1185-0)

interpreter symbols, DCL defining, [1115](#page-1114-0) deleting, [358](#page-357-0) returning values, [495](#page-494-0) invalid widget ID's, [1461](#page-1460-0) inverse cosine, [72](#page-71-0) of a complex array or matrix, [728](#page-727-0) sine, [89](#page-88-0) subspace iteration, [406](#page-405-0) tangent, [92](#page-91-0) INVERT function, [581](#page-580-0) IOCTL function, [583](#page-582-0) IRND machine-specific parameter, [739](#page-738-0) irregularly-gridded data, [1297,](#page-1296-0) [1300](#page-1299-0) IsContained method, [1617](#page-1616-0) ISHFT function, [586](#page-585-0) ISO Latin 1 encoding, [2233](#page-2232-0) ISOCONTOUR procedure, [587](#page-586-0) ISOLATIN1 keyword, [2107](#page-2106-0) ISOSURFACE procedure, [590](#page-589-0) isosurfaces, displaying, [1130](#page-1129-0) IT machine-specific parameter, [738](#page-737-0) ITALIC keyword, [2107](#page-2106-0) iterative biconjugate gradient, [612](#page-611-0) Gaussian quadrature, [565,](#page-564-0) [568](#page-567-0) improvement of a solution, [732](#page-731-0)

### J

[J](#page-1532-0)FIF, *see* JPEG JOIN, *see* obsolete routines JOURNAL procedure, [592](#page-591-0) JPEG files reading, [1017](#page-1016-0) writing, [1533](#page-1532-0) JULDAY function, [593](#page-592-0) Julian date converting from calendar, [593](#page-592-0) converting to calendar, [136](#page-135-0)

# K

Kendall's tau rank correlation, [986](#page-985-0) kernel, convolving an array with, [222](#page-221-0) keyboard defining keys, [345](#page-344-0) focus events, [1388,](#page-1387-0) [1427,](#page-1426-0) [1469,](#page-1468-0) [1503,](#page-1502-0) [1516](#page-1515-0) numeric keypads, [1121](#page-1120-0) returning characters from, [491](#page-490-0) keys, defining for different keyboards, [1119](#page-1118-0) KEYWORD\_SET function, [595](#page-594-0) keywords arguments,checking existence of, [83](#page-82-0) described, [49,](#page-48-0) [1609](#page-1608-0) graphics, [2177](#page-2176-0) identifying as set, [595](#page-594-0) meaning of slash character, [1609](#page-1608-0) searching, [861](#page-860-0) setting, [1609](#page-1608-0) KMEANS, *see* obsolete routines KRIG2D function, [596](#page-595-0) kriging, [596](#page-595-0) KRUSKAL\_WALLIS, *see* obsolete routines Kruskal-Wallis H-Test, [601](#page-600-0) kurtosis, [600,](#page-599-0) [813](#page-812-0) KURTOSIS function, [600](#page-599-0) KW\_TEST function, [601](#page-600-0)

# L

L64INDGEN function, [604](#page-603-0) label widgets, [1477](#page-1476-0) LABEL DATE function, [605](#page-604-0) LABEL\_REGION function, [607](#page-606-0) labeling regions, [607](#page-606-0) LADFIT function, [609](#page-608-0) lagged autocorrelation, [70](#page-69-0) cross correlation, [134](#page-133-0) Laguerre's method, [476](#page-475-0)

Lambert's conformal conic map projection, [762](#page-761-0) Lambert's equal-area map projection, [762](#page-761-0) LANDSCAPE keyword, [2107](#page-2106-0) landscape orientation, [2151](#page-2150-0) for IDL plots (LANDSCAPE keyword), [2107](#page-2106-0) laser printers, [2148](#page-2147-0) LATLON, *see* obsolete routines LAYER field, [1696](#page-1695-0) least absolute deviation, [609](#page-608-0) least squares fit, [249,](#page-248-0) [486,](#page-485-0) [916,](#page-915-0) [924](#page-923-0), [1252](#page-1251-0) LEEFILT function, [611](#page-610-0) LEGO, *see* obsolete routines length of strings, [1220](#page-1219-0) LIGHT keyword, [2108](#page-2107-0) light object, [1828](#page-1827-0) light source, [1828](#page-1827-0) shading, [1113](#page-1112-0) LINBCG function, [612](#page-611-0) LINDGEN function, [615](#page-614-0) line drawing method for contours, [208](#page-207-0) PLOTS procedure, [899](#page-898-0) editing enabling and disabling, [2199](#page-2198-0) interval, [2204](#page-2203-0) styles, [2181](#page-2180-0) linear interpolation, [577](#page-576-0) linear-log plots, [890](#page-889-0) regression, [1061](#page-1060-0) linear algebra CHOLDC, [168](#page-167-0) CHOLSOL, [169](#page-168-0) COND, [197](#page-196-0) CRAMER, [232](#page-231-0) DETERM, [363](#page-362-0) EIGENVEC, [406](#page-405-0) ELMHES, [408](#page-407-0)

GS ITER, [506](#page-505-0) HQR, [541](#page-540-0) INVERT, [581](#page-580-0) LINBCG, [612,](#page-611-0) [612](#page-611-0) LU\_COMPLEX, [728](#page-727-0) LUDC, [730](#page-729-0) LUMPROVE, [732](#page-731-0) LUSOL, [734](#page-733-0) NORM, [849](#page-848-0) SVDC, [1250](#page-1249-0) SVSOL, [1257](#page-1256-0) TRIQL, [1307](#page-1306-0) TRIRED, [1309](#page-1308-0) TRISOL, [1310](#page-1309-0) LINESTYLE field, [1696](#page-1695-0) LINESTYLE keyword, [2181](#page-2180-0) LINESTYLE system variable field, [2209](#page-2208-0) linestyles, table of, [2181](#page-2180-0) LINFIT function, [616](#page-615-0) LINKIMAGE procedure, [140,](#page-139-0) [618](#page-617-0) list widgets, [1483](#page-1482-0) determining currently selected element LIST\_SELECT keyword, [1470](#page-1469-0) topmost element LIST\_TOP keyword, [1470](#page-1469-0) double-clicks, [1489](#page-1488-0) events returned by, [1489](#page-1488-0) number, [1470,](#page-1469-0) [1470](#page-1469-0) selecting multiple items, [1469,](#page-1468-0) [1485](#page-1484-0) setting, [1432,](#page-1431-0) [1433](#page-1432-0) LISTREP, *see* obsolete routines LISTWISE, *see* obsolete routines little endian byte ordering, [1259](#page-1258-0) LIVE\_CONTOUR procedure, [626](#page-625-0) LIVE\_CONTROL procedure, [634](#page-633-0) LIVE\_DESTROY procedure, [637](#page-636-0) LIVE\_EXPORT procedure, [639](#page-638-0) LIVE\_IMAGE procedure, [642](#page-641-0) LIVE\_INFO procedure, [649](#page-648-0) LIVE LINE procedure, [660](#page-659-0)

LIVE LOAD procedure, [664](#page-663-0) LIVE OPLOT procedure, [665](#page-664-0) LIVE\_PLOT procedure, [670](#page-669-0) LIVE\_PRINT procedure, [678](#page-677-0) LIVE\_RECT procedure, [680](#page-679-0) LIVE\_STYLE function, [684](#page-683-0) LIVE\_SURFACE procedure, [691](#page-690-0) LIVE\_TEXT procedure, [699](#page-698-0) LJ device color tables for, [703](#page-702-0) LJ driver, [2139](#page-2138-0) LJLCT procedure, [703](#page-702-0) LL ARC DISTANCE function, [704](#page-703-0) LMFIT function, [706](#page-705-0) LMGR function, [710](#page-709-0) LN03, *see* obsolete routines LNGAMMA function, [713](#page-712-0) LNP\_TEST function, [714](#page-713-0) LoadCT method, [1869](#page-1868-0) LOADCT procedure, [716](#page-715-0) loading color tables, [1326](#page-1325-0) LOCALE GET function, [718](#page-717-0) logarithm base 10, [76](#page-75-0) natural, [75](#page-74-0) of the gamma function, [713](#page-712-0) logarithmic axes, [XYZ]LOG keywords, [94](#page-93-0), [217,](#page-216-0) [217,](#page-216-0) [890,](#page-889-0) [1127,](#page-1126-0) [1127,](#page-1126-0) [1248,](#page-1247-0) [1248,](#page-1247-0) [1248](#page-1247-0) logging an IDL session, [592](#page-591-0) logical names (VMS) defining, [1117](#page-1116-0) deleting, [359](#page-358-0) searching tables, [1312](#page-1311-0) logical unit numbers !D system variable field, [2206](#page-2205-0) allocating, [493](#page-492-0) for journal file, [2200](#page-2199-0) freeing, [464](#page-463-0) FSTAT function, [465](#page-464-0) getting, [866](#page-865-0)

obtaining status information, [465](#page-464-0) returning information about, [524](#page-523-0) setting file position pointer, [904](#page-903-0) log-linear plots, [94](#page-93-0), [217](#page-216-0), [217](#page-216-0), [890](#page-889-0), [1127,](#page-1126-0) [1127,](#page-1126-0) [1248,](#page-1247-0) [1248,](#page-1247-0) [1248](#page-1247-0) Lomb Normalized Periodogram, [714](#page-713-0) LON64ARR function, [719](#page-718-0) LONARR function, [720](#page-719-0) LONG function, [721](#page-720-0) LONG64 function, [722](#page-721-0) longjmp, C language, [153](#page-152-0) longword arrays, [615,](#page-614-0) [720,](#page-719-0) [1340](#page-1339-0) data type, converting to, [721](#page-720-0) unsigned arrays, [1339](#page-1338-0) lossy compression, [1017,](#page-1016-0) [1533](#page-1532-0) lower margin, setting, [2213](#page-2212-0) lowercase, converting strings to, [1221](#page-1220-0) LSODE function, [723](#page-722-0) LU decomposition, [728,](#page-727-0) [730,](#page-729-0) [734](#page-733-0) LU COMPLEX function, [728](#page-727-0) LUBKSB, *see* obsolete routines LUDC procedure, [730](#page-729-0) LUDCMP, *see* obsolete routines luminance, [242](#page-241-0) LUMPROVE function, [732](#page-731-0) LUN's (logical unit numbers), [464](#page-463-0) LUSOL function, [734](#page-733-0)

## M

M\_CORRELATE function, [736](#page-735-0) MACHAR function, [738](#page-737-0) MACHEP machine-specific parameter, [739](#page-738-0) machine-specific parameters, [738](#page-737-0) Macintosh display device (MAC), [2088,](#page-2087-0) [2143](#page-2142-0) path specification, [2202](#page-2201-0) magnifying arrays, [1049](#page-1048-0) magnitude of a complex number, [71](#page-70-0)

magnitude-based ranks, [998](#page-997-0) MAKE\_ARRAY function, [740](#page-739-0) MAKETREE, *see* obsolete routines MANN\_WHITNEY, *see* obsolete routines Mann-Whitney U-Test, [1095](#page-1094-0) map projections, [760](#page-759-0) Aitoff, [761](#page-760-0) Alber's equal area conic, [762](#page-761-0) azimuthal equidistant, [762](#page-761-0) cylindrical equidistant, [762](#page-761-0) drawing boundaries over, [743](#page-742-0) drawing continent boundaries, [764](#page-763-0) drawing parallels and meridians, [746](#page-745-0) gnomonic (central, gnomic), [762](#page-761-0) Hammer-Aitoff, [762](#page-761-0) Lambert's conformal conic, [762](#page-761-0) Lambert's equal area, [762](#page-761-0) Mercator, [762](#page-761-0) Miller, [763](#page-762-0) Mollweide, [763](#page-762-0) orthographic, [763](#page-762-0) satellite, [763](#page-762-0) sinusoidal, [763](#page-762-0) stereographic, [763](#page-762-0) Transverse Mercator (UTM), [763](#page-762-0) warping images to maps, [750,](#page-749-0) [754](#page-753-0) MAP\_CONTINENTS procedure, [743](#page-742-0) MAP GRID procedure, [746](#page-745-0) MAP\_IMAGE function, [750](#page-749-0) MAP\_PATCH function, [754](#page-753-0) MAP\_PROJ\_INFO procedure, [758](#page-757-0) MAP SET procedure, [760](#page-759-0) mapping widgets, [1389](#page-1388-0) MARGIN system variable field, [2213](#page-2212-0) margins, setting, [2213,](#page-2212-0) [2213](#page-2212-0) marquee selector, [117](#page-116-0) matrix operators CHOLDC, [168](#page-167-0) CHOLSOL, [169](#page-168-0) COND, [197](#page-196-0) CRAMER, [232](#page-231-0)

DETERM, [363](#page-362-0) EIGENVEC, [406](#page-405-0) ELMHES, [408](#page-407-0) GS ITER, [506](#page-505-0) HQR, [541](#page-540-0) INVERT, [581](#page-580-0) LU\_COMPLEX, [728](#page-727-0) LUDC, [730](#page-729-0) LUMPROVE, [732](#page-731-0) LUSOL, [734](#page-733-0) NORM, [849](#page-848-0) SVDC, [1250](#page-1249-0) SVSOL, [1257](#page-1256-0) TRIQL, [1307](#page-1306-0) TRIRED, [1309](#page-1308-0) TRISOL, [1310](#page-1309-0) *See also* sparse arrays MAX function, [771](#page-770-0) MAXEXP machine-specific parameter, [739](#page-738-0) maximum size of drawable, [2052](#page-2051-0) maximum value for slider widgets, [1493](#page-1492-0) of an array, [771](#page-770-0) MD\_TEST function, [773](#page-772-0) mean absolute deviation, [776](#page-775-0) MOMENT function, [813](#page-812-0) of distribution, [601](#page-600-0) MEAN function, [775](#page-774-0) MEANABSDEV function, [776](#page-775-0) median Median Delta Test, [773](#page-772-0) MOMENT function, [813](#page-812-0) smoothing, [778](#page-777-0) MEDIAN function, [778](#page-777-0) MEDIUM keyword, [2108](#page-2107-0) memory conserving by using temporary variables, [1274](#page-1273-0) dynamic memory in use, [526](#page-525-0) menu bars, [1384,](#page-1383-0) [1389](#page-1388-0)

menus menu bars, [1384,](#page-1383-0) [1389](#page-1388-0) pulldown, [1408](#page-1407-0) MENUS, *see* obsolete routines Mercator map projection, [762](#page-761-0) meridians, drawing, [746,](#page-745-0) [765](#page-764-0) mesh plots, [1244](#page-1243-0) MESH\_CLIP function, [780](#page-779-0) MESH\_DECIMATE function, [782](#page-781-0) MESH\_ISSOLID function, [784](#page-783-0) MESH\_MERGE function, [785](#page-784-0) MESH\_NUMTRIANGLES function, [787](#page-786-0) MESH\_OBJ procedure, [788](#page-787-0) MESH\_SMOOTH function, [794](#page-793-0) MESH\_SURFACEAREA function, [796](#page-795-0) MESH\_VALIDATE function, [798](#page-797-0) MESH\_VOLUME function, [800](#page-799-0) message dialogs, [371](#page-370-0) MESSAGE procedure, [801](#page-800-0) messages,suppressing informational, [2203](#page-2202-0) Microsoft Windows display device (WIN), [2088,](#page-2087-0) [2163](#page-2162-0) Miller map projection, [763](#page-762-0) MIN function, [803](#page-802-0) MIN\_CURVE\_SURF function, [208,](#page-207-0) [804](#page-803-0) MINEXP machine-specific parameter, [739](#page-738-0) minimization, [368](#page-367-0), [933](#page-932-0) minimum curvature surface, [804](#page-803-0) minimum value for slider widgets (MINIMUM keyword), [1493](#page-1492-0) of an array, [803](#page-802-0) MINOR system variable field, [2213](#page-2212-0) MIPSEB\_DBLFIXUP, *see* obsolete routines missing data in CONTOUR plots, [214,](#page-213-0) [214](#page-213-0) in irregular grids, [1294,](#page-1293-0) [1302](#page-1301-0) in map projections, [752,](#page-751-0) [752](#page-751-0) in plots, [875,](#page-874-0) [876,](#page-875-0) [889,](#page-888-0) [889](#page-888-0), [1126,](#page-1125-0) [1126,](#page-1125-0) [1246,](#page-1245-0) [1246](#page-1245-0) in reconstructed images, [1055](#page-1054-0)

in rotated images, [1087](#page-1086-0) in velocity fields, [1357](#page-1356-0) in warped images, [913](#page-912-0) MK\_HTML\_HELP procedure, [808](#page-807-0) model object, [1838](#page-1837-0) MODIFYCT procedure, [811](#page-810-0) modules compiled, [528](#page-527-0) dynamically loaded, [524](#page-523-0) Mollweide map projection, [763](#page-762-0) MOMENT function, [813](#page-812-0) MORPH\_CLOSE function, [816](#page-815-0) MORPH\_DISTANCE function, [818](#page-817-0) MORPH\_GRADIENT function, [821](#page-820-0) MORPH\_HITORMISS function, [823](#page-822-0) MORPH\_OPEN function, [825](#page-824-0) MORPH THIN function, [827](#page-826-0) MORPH\_TOPHAT function, [828](#page-827-0) morphology dilation operator, [386](#page-385-0) erosion operator, [417](#page-416-0) Mosaic, [808](#page-807-0) mouse double-clicks, [1489](#page-1488-0) reading position of, [1000](#page-999-0) reading position with the CURSOR procedure, [246](#page-245-0) returning events from draw widgets, [1446](#page-1445-0) Move method, [1618](#page-1617-0) MOVIE, *see* obsolete routines movies MPEG, [830,](#page-829-0) [831,](#page-830-0) [833,](#page-832-0) [835](#page-834-0) moving averages, [1171,](#page-1170-0) [1318](#page-1317-0) MPEG object, [1854](#page-1853-0) MPEG CLOSE procedure, [830](#page-829-0) MPEG OPEN function, [831](#page-830-0) MPEG\_PUT procedure, [833](#page-832-0) MPEG\_SAVE procedure, [835](#page-834-0) MPROVE, *see* obsolete routines MSG\_CAT\_CLOSE procedure, [836](#page-835-0) MSG\_CAT\_COMPILE procedure, [837](#page-836-0)

MSG\_CAT\_OPEN function, [839](#page-838-0) Müller's method, [474](#page-473-0) MULTI procedure, [841](#page-840-0) MULTI system variable field, [2209](#page-2208-0) MULTICOMPARE, *see* obsolete routines multiple correlation coefficient, [736](#page-735-0) multiple plots on a page, [2209](#page-2208-0) multivariate analysis contingency table, [244](#page-243-0) Kruskal-Wallis H-test, [601](#page-600-0) multiple correlation, [736](#page-735-0) partial correlation, [879](#page-878-0) multivariate functions CTI\_TEST, [244](#page-243-0) KW\_TEST, [601](#page-600-0) M\_CORRELATE, [736](#page-735-0) P\_CORRELATE, [879](#page-878-0)

# N

N\_COLORS system variable field, [2206](#page-2205-0) N\_ELEMENTS function, [842](#page-841-0) N\_PARAMS function, [843](#page-842-0) N\_TAGS function, [844](#page-843-0) NAME system variable field, [2206](#page-2205-0) named variables, [49,](#page-48-0) [49](#page-48-0) named variables, [1609](#page-1608-0) names of structure tags, [1267](#page-1266-0) NARROW keyword, [2108](#page-2107-0) native format (floating-point values), [127](#page-126-0) natural exponential function, [425](#page-424-0) natural logarithm, [75](#page-74-0) NCAR binary encoding, [2108,](#page-2107-0) [2108](#page-2107-0) NCAR keyword, [2108](#page-2107-0) NCAR Raster Interchange Format files, writing, [1536](#page-1535-0) NearestColor method, [1870](#page-1869-0) NEGEP machine-specific parameter, [739](#page-738-0) nesting of procedures and functions, [523,](#page-522-0) [528](#page-527-0) Netscape, [808](#page-807-0) new page, [415](#page-414-0) NewDocument method, [1933](#page-1932-0) newline character, [1517](#page-1516-0) NewPage method, [1934](#page-1933-0) NEWTON function, [846](#page-845-0) Newton's method, [571,](#page-570-0) [846](#page-845-0) NGRD machine-specific parameter, [739](#page-738-0) NOCLIP keyword, [2182](#page-2181-0) NOCLIP system variable field, [2210](#page-2209-0) NODATA keyword, [2182](#page-2181-0) NOERASE keyword, [2183](#page-2182-0) NOERASE system variable field, [2210](#page-2209-0) noise, filtering, [778](#page-777-0) nonlinear equations BROYDEN, [122](#page-121-0) CONSTRAINED\_MIN, [202](#page-201-0) FX\_ROOT, [474](#page-473-0) FZ\_ROOTS, [476](#page-475-0) NEWTON, [846](#page-845-0) nonparametric tests LNP\_TEST, [714](#page-713-0) MD\_TEST, [773](#page-772-0) R\_TEST, [988](#page-987-0) RS\_TEST, [1095](#page-1094-0) S\_TEST, [1097](#page-1096-0) XSQ\_TEST, [1595](#page-1594-0) NORM function, [849](#page-848-0) normal coordinates converting to other types, [221](#page-220-0) distribution (Gaussian), [480](#page-479-0), [481](#page-480-0) random deviates, [995](#page-994-0) NORMAL keyword, [2183](#page-2182-0) normally-distributed random numbers, [990](#page-989-0) NR\_BETA, *see* obsolete routines NR\_BROYDN, *see* obsolete routines NR\_CHOLDC, *see* obsolete routines NR\_CHOLSL, *see* obsolete routines NR\_DFPMIN, *see* obsolete routines NR\_ELMHES, *see* obsolete routines

NR\_EXPINT, *see* obsolete routines NR\_FULSTR, *see* obsolete routines NR\_HQR, *see* obsolete routines NR\_INVERT, *see* obsolete routines NR\_LINBCG, *see* obsolete routines NR\_LUBKSB, *see* obsolete routines NR\_LUDCMP, *see* obsolete routines NR\_MACHAR, *see* obsolete routines NR\_MPROVE, *see* obsolete routines NR\_NEWT, *see* obsolete routines NR\_POWELL, *see* obsolete routines NR\_QROMB, *see* obsolete routines NR\_QROMO, *see* obsolete routines NR\_QSIMP, *see* obsolete routines NR\_RK4, *see* obsolete routines NR\_SPLINE, *see* obsolete routines NR\_SPLINT, *see* obsolete routines NR\_SPRSAB, *see* obsolete routines NR\_SPRSAX, *see* obsolete routines NR\_SPRSIN, *see* obsolete routines NR\_SVBKSB, *see* obsolete routines NR\_SVD, *see* obsolete routines NR\_TQLI, *see* obsolete routines NR\_TRED2, *see* obsolete routines NR\_TRIDAG, *see* obsolete routines NR\_WTN, *see* obsolete routines NR\_ZROOTS, *see* obsolete routines NRIF files, writing, [1536](#page-1535-0) NSUM system variable field, [2210](#page-2209-0) Null display device (NULL), [2144](#page-2143-0) number of array elements, [842](#page-841-0) numbers, random, [990,](#page-989-0) [994](#page-993-0) numeric keypads, [1121](#page-1120-0) numerical integration, [966](#page-965-0)

## $\Omega$

OBJ CLASS function, [851](#page-850-0) OBJ\_DESTROY procedure, [852](#page-851-0) OBJ ISA function, [853](#page-852-0)

OBJ\_NEW function, [854](#page-853-0) OBJ VALID function, [856](#page-855-0) OBJARR function, [858](#page-857-0) object class IDLanROI, [1620](#page-1619-0) IDLanROIGroup, [1643](#page-1642-0) IDLgrROI, [1936](#page-1935-0) IDLgrROIGroup, [1946](#page-1945-0) objects creating, [854](#page-853-0) arrays, [858](#page-857-0) destroying, [852](#page-851-0) determining class names, [851](#page-850-0) subclasses, [853](#page-852-0) Object Graphics font use, [2231](#page-2230-0) testing existence, [856](#page-855-0) OBLIQUE keyword, [2108](#page-2107-0) obsolete routines and system variables, [2272](#page-2271-0) OMARGIN system variable field, [2213](#page-2212-0) ON ERROR procedure, [801,](#page-800-0) [859](#page-858-0) ON\_IOERROR procedure, [860](#page-859-0) online help, [396,](#page-395-0) [808](#page-807-0) calling from programs, [861](#page-860-0) ONLINE\_HELP procedure, [861](#page-860-0) ONLY\_8BIT, *see* obsolete routines opacities, [1364](#page-1363-0) OPEN procedures, [863](#page-862-0) opening files, [863,](#page-862-0) [863](#page-862-0), [863](#page-862-0) getting information on open files, [523](#page-522-0) opening operation, in image processing, [388](#page-387-0) operating system current version in use, [2203](#page-2202-0) OPLOT procedure, [875](#page-874-0) OPLOTERR procedure, [878](#page-877-0) optimization AMOEBA function, [77](#page-76-0) CONSTRAINED\_MIN, [202](#page-201-0) DFPMIN, [368](#page-367-0) POWELL, [933](#page-932-0)

OPTIMIZE keyword, [2109](#page-2108-0) optional parameters in user-written functions, [843](#page-842-0) ORDERED keyword, [2109](#page-2108-0) ordinary differential equations LSODE function, [723](#page-722-0) ordinary differential equations, RK4, [1083](#page-1082-0) ORIENTATION keyword, [2183](#page-2182-0) ORIGIN system variable field, [2206](#page-2205-0) orthographic map projection, [763](#page-762-0) OUT executive command, *see* commands outer margins, setting, [2213](#page-2212-0) outline fonts, [2230](#page-2229-0) outlines of continents, [743](#page-742-0) outlying data regression, [609](#page-608-0) OUTP, *see* obsolete routines output BMP files, [1528](#page-1527-0) GIF files, [1530](#page-1529-0) JPEG files, [1533](#page-1532-0) NRIF files, [1536](#page-1535-0) PGM files, [1541](#page-1540-0) PICT files, [1538](#page-1537-0) PPM files, [1541](#page-1540-0) SRF files, [1543](#page-1542-0) TIFF files, [1547](#page-1546-0) wave files, [1554](#page-1553-0) OUTPUT keyword, [2109](#page-2108-0) overflow, integer, [739](#page-738-0) overplotting, [875](#page-874-0)

## P

P\_CORRELATE function, [879](#page-878-0) page break, [415](#page-414-0) PALATINO keyword, [2110](#page-2109-0) palette object, [1863](#page-1862-0) PALETTE, *see* obsolete routines pan offset, [2206](#page-2205-0) parallels, drawing, [746,](#page-745-0) [765](#page-764-0)

parameters finding number of, [843](#page-842-0) formal, [49,](#page-48-0) [1609](#page-1608-0) parents, of widgets, [1471](#page-1470-0) partial correlation coefficient, [879](#page-878-0) PARTIAL\_COR, *see* obsolete routines PARTIAL2\_COR, *see* obsolete routines PARTICLE TRACE function, [881](#page-880-0) path definition string, [427](#page-426-0) on a Macintosh, [2202](#page-2201-0) pattern object, [1873](#page-1872-0) PCL driver, [2145](#page-2144-0) files, [2131](#page-2130-0) PCOMP function, [884](#page-883-0) Pearson correlation coefficient, [228](#page-227-0) period (character), [2221](#page-2220-0) permutation, [440](#page-439-0) perspective, [1264](#page-1263-0) PGM files, [1025,](#page-1024-0) [1541](#page-1540-0) phase, [92](#page-91-0) PHASER, *see* obsolete routines Pickdata method, [1748,](#page-1747-0) [2071](#page-2070-0) PICKFILE, *see* obsolete routines PickRegion method IDLgrROIGroup, [1950](#page-1949-0) PickVertex method IDLgrROI, [1944](#page-1943-0) PickVoxel method, [2035](#page-2034-0) PICT files reading, [1021](#page-1020-0) writing, [1538](#page-1537-0) pixels depth, [2100](#page-2099-0) reading value of, [1000](#page-999-0) PIXELS keyword, [2110](#page-2109-0) plane of vector-drawn text, [1601](#page-1600-0) plot object, [1879](#page-1878-0) PLOT procedure, [888](#page-887-0) PLOT 3DBOX procedure, [892](#page-891-0)

PLOT FIELD procedure, [896](#page-895-0) PLOT\_IO, *see* YLOG keyword to PLOT PLOT\_OI, *see* XLOG keyword to PLOT PLOT\_OO, *see* (XY)LOG keywords to PLOT PLOT TO keyword, [2110](#page-2109-0) PLOTERR procedure, [898](#page-897-0) plots margins, [2213](#page-2212-0) outer margins, [2213](#page-2212-0) PLOTS procedure, [899](#page-898-0) PLOTTER\_ON\_OFF keyword, [2110](#page-2109-0) plotting, [888](#page-887-0) 2D fields, [896](#page-895-0) 3D fields, [457](#page-456-0) 3D transformations, [226,](#page-225-0) [268,](#page-267-0) [315,](#page-314-0) [1102,](#page-1101-0) [1104,](#page-1103-0) [1249,](#page-1248-0) [1264,](#page-1263-0) [1358,](#page-1357-0) [2186](#page-2185-0) axes thickness, [2187](#page-2186-0) titles, [2190](#page-2189-0) bar plots, [96](#page-95-0) closing files (CLOSE\_FILE keyword), [2096](#page-2095-0) contour plots, [208,](#page-207-0) [558](#page-557-0) drawing axes (AXIS procedure), [93](#page-92-0) error bars, [421,](#page-420-0) [878,](#page-877-0) [898](#page-897-0) filename for output (FILENAME keyword), [2103](#page-2102-0) flow field, [457](#page-456-0) functions of 2 variables, [892](#page-891-0) height of output, [2126](#page-2125-0) histogram, [2185](#page-2184-0) landscape orientation, [2107,](#page-2106-0) [2107](#page-2106-0) line thickness, [2187,](#page-2186-0) [2211](#page-2210-0) lines, [899](#page-898-0) linestyles, [2181,](#page-2180-0) [2209](#page-2208-0) logarithmic axes linear-log, [890](#page-889-0) log-linear, [94,](#page-93-0) [217,](#page-216-0) [217,](#page-216-0) [890,](#page-889-0) [1127,](#page-1126-0) [1127,](#page-1126-0) [1248,](#page-1247-0) [1248,](#page-1247-0) [1248](#page-1247-0) missing data, [875,](#page-874-0) [889](#page-888-0) multiple plots on a page, [2154,](#page-2153-0) [2209](#page-2208-0) output, positioning, [2133](#page-2132-0)

overplotting, [558,](#page-557-0) [875](#page-874-0) points, [899](#page-898-0) polar, [876,](#page-875-0) [890](#page-889-0) portrait orientation, [2111](#page-2110-0) position of window, [2183,](#page-2182-0) [2210](#page-2209-0) region, [2211](#page-2210-0) selecting a plotting device, [1111](#page-1110-0) shaded surfaces, [1124](#page-1123-0) subtitles, [2186,](#page-2185-0) [2211](#page-2210-0) symbol size, [2186](#page-2185-0) symbols, [2184,](#page-2183-0) [2210](#page-2209-0) text, [1600](#page-1599-0) three-dimensional lines, [900](#page-899-0) titles, [2189,](#page-2188-0) [2211](#page-2210-0) user-defined symbols, [1346](#page-1345-0) velocity field, [457](#page-456-0) velocity fields, [1356](#page-1355-0) weather fronts, [1376](#page-1375-0) width of output, [2126](#page-2125-0) wire-mesh surfaces, [1244](#page-1243-0) without data, [2182](#page-2181-0) without erasing, [2183,](#page-2182-0) [2210](#page-2209-0) XY plots, [888](#page-887-0) Z-coordinate for, [2190,](#page-2189-0) [2190](#page-2189-0) PM, *see* obsolete routines PMF, *see* obsolete routines PNT\_LINE function, [902](#page-901-0) POINT\_LUN procedure, [904](#page-903-0) pointers creating, [956](#page-955-0) creating arrays, [959](#page-958-0) destroying, [955](#page-954-0) testing existence, [957](#page-956-0) Poisson random deviates, [991,](#page-990-0) [996](#page-995-0) polar plots, [890](#page-889-0) contours, [906](#page-905-0) coordinates, [253](#page-252-0), [908](#page-907-0) POLAR\_CONTOUR procedure, [906](#page-905-0) POLAR\_SURFACE function, [908](#page-907-0) polishing of roots, [476](#page-475-0) political boundaries, [743](#page-742-0)

POLY function, [910](#page-909-0) POLY 2D function, [911](#page-910-0) POLY AREA function, [915](#page-914-0) POLY FIT function, [916](#page-915-0) POLYCONTOUR, *see* obsolete routines POLYFILL keyword, [2111](#page-2110-0) POLYFILL procedure, [918](#page-917-0) POLYFILLV function, [922](#page-921-0) POLYFITW function, [924](#page-923-0) polygon filling, [918,](#page-917-0) [922](#page-921-0) with HP plotters, [2111](#page-2110-0) polygon object, [1892](#page-1891-0) polyline object, [1907](#page-1906-0) polynomial warping, [911](#page-910-0) POLYSHADE function, [926](#page-925-0) POLYWARP procedure, [930](#page-929-0) POPD procedure, [155,](#page-154-0) [932](#page-931-0) PORTRAIT keyword, [2111](#page-2110-0) portrait orientation, [2151](#page-2150-0) for IDL output (PORTRAIT keyword), [2111](#page-2110-0) POSITION keyword, [2183](#page-2182-0) POSITION system variable field, [2210](#page-2209-0) positional parameters, [49,](#page-48-0) [1609](#page-1608-0) returning number of, [843](#page-842-0) positioning child widgets within a base, [1400](#page-1399-0) commands, [2251](#page-2250-0) cursor, [1324](#page-1323-0) graphics cursor, [246](#page-245-0) PostScript output, [2151](#page-2150-0) top level base widgets, [1438](#page-1437-0) widget bases, [1401](#page-1400-0) windows (XPOS and YPOS keywords), [1526](#page-1525-0) PostScript color, [2149](#page-2148-0) device, [2148](#page-2147-0) encapsulated, [2102,](#page-2101-0) [2153](#page-2152-0) EPSI (Encapsulated PostScript Interchange) files, [2112](#page-2111-0) files, [2131](#page-2130-0) files with preview headers, [2112](#page-2111-0)

font index, [2104](#page-2103-0) fonts, [951,](#page-950-0) [2149](#page-2148-0) importing graphics into other programs, [2155](#page-2154-0) importing into another document, [2102](#page-2101-0) multiple plots on a single page, [2154](#page-2153-0) pixel bit depth, [2095](#page-2094-0) positioning output, [2151](#page-2150-0) scaling entire plot (SCALE\_FACTOR keyword), [2114](#page-2113-0) true-color images, [2150](#page-2149-0) writing 24-bit images, [1322,](#page-1321-0) [2151](#page-2150-0) Powell minimization (POWELL procedure), [933](#page-932-0) PPM files, [1025,](#page-1024-0) [1541](#page-1540-0) PREVIEW keyword, [2112](#page-2111-0) PRIMES function, [936](#page-935-0) principal components analysis, [884](#page-883-0) PRINT procedure, [937](#page-936-0) PRINT\_FILE keyword, [2112](#page-2111-0) PRINTD procedure, [155,](#page-154-0) [940](#page-939-0) Printer Control Language, *see* PCL PRINTER device, [2147](#page-2146-0) printer object, [1919](#page-1918-0) PRINTF procedure, [937](#page-936-0) printing, [2147](#page-2146-0) closing files (CLOSE\_FILE keyword), [2096](#page-2095-0) dialog, [378](#page-377-0) filename for output (FILENAME keyword), [2103](#page-2102-0) graphics output files, [2131](#page-2130-0) landscape orientation, [2107](#page-2106-0) printer set up, [2132](#page-2131-0) properties, [377](#page-376-0) setup dialog, [377](#page-376-0) to file units, [937](#page-936-0) to standard output, [937](#page-936-0) PRO statement, [941](#page-940-0) probability bivariate distributions, [533](#page-532-0) density distribution, [535](#page-534-0) Gaussian distribution, [489](#page-488-0)

Histogram function, [535](#page-534-0) probability functions binomial distribution, [111](#page-110-0) Chi-square distribution, [165](#page-164-0), [166](#page-165-0) F distribution, [438,](#page-437-0) [439](#page-438-0) Gaussian distribution, [480](#page-479-0), [481](#page-480-0) student's T distribution, [1262,](#page-1261-0) [1263](#page-1262-0) procedure methods calling sequence for, [1608](#page-1607-0) procedures call stack, returning, [524](#page-523-0) calling sequence for, [48](#page-47-0) compiled, [1092](#page-1091-0) DEVICE, [2088](#page-2087-0) displaying compiled, [528](#page-527-0) SET\_PLOT, [2088](#page-2087-0) PROFILE function, [942](#page-941-0) PROFILER procedure, [944](#page-943-0) PROFILES procedure, [946](#page-945-0) program listings, [63](#page-62-0) programming displaying traceback information, [528](#page-527-0) identifying keywords as set, [595](#page-594-0) stopping programs, [1203](#page-1202-0) suspending execution of programs, [1369](#page-1368-0) traceback information, [524](#page-523-0) PROJECT VOL function, [948](#page-947-0) projections 2D from 3D datasets, [948](#page-947-0) Aitoff, [761](#page-760-0) Albers, [762](#page-761-0) azimuthal equidistant, [762](#page-761-0) backprojection, [1079](#page-1078-0) cylindrical equidistant, [762](#page-761-0) gnomonic (central, gnomic), [762](#page-761-0) Hammer-Aitoff, [762](#page-761-0) Lambert's conformal conic, [762](#page-761-0) Lambert's equal area, [762](#page-761-0) Mercator, [762](#page-761-0)

Miller, [763](#page-762-0) Mollweide, [763](#page-762-0) orthographic, [763](#page-762-0) satellite, [763](#page-762-0) sinusoidal, [763](#page-762-0) stereographic, [763](#page-762-0) Transverse Mercator (UTM), [763](#page-762-0) prompt changing default, [2203](#page-2202-0) reading from, [1002](#page-1001-0) [PROMPT,](#page-2280-0) *see* obsolete routines PS SHOW FONTS procedure, [951](#page-950-0) PSAFM procedure, [952](#page-951-0) PSEUDO procedure, [953](#page-952-0) PSEUDO\_COLOR keyword, [2112](#page-2111-0) pseudo-color images, converting from true-color, [181](#page-180-0) pseudo-color PostScript images, [2150](#page-2149-0) PSYM keyword, [2184](#page-2183-0) PSYM system variable field, [2210](#page-2209-0) PTR FREE procedure, [955](#page-954-0) PTR NEW function, [956](#page-955-0) PTR VALID function, [957](#page-956-0) PTRARR function, [959](#page-958-0) pulldown menu, [325,](#page-324-0) [1408](#page-1407-0) PUSHD procedure, [155,](#page-154-0) [960](#page-959-0) Put method, [1860](#page-1859-0) PutEntity method, [1708](#page-1707-0) PWIDGET, *see* obsolete routines

# $\Omega$

QL algorithm, [1307](#page-1306-0) QL method (computing eigenvalues), [403](#page-402-0) QROMB function, [961](#page-960-0) QROMO function, [963](#page-962-0) QSIMP function, [966](#page-965-0) quantizing colors, [181](#page-180-0) QUERY IMAGE function, [974](#page-973-0) QUERY\_\* routines, [968](#page-967-0) QUERY\_BMP routine, [970](#page-969-0)

QUERY\_DICOM, [971](#page-970-0) QUERY\_GIF routine, [973](#page-972-0) QUERY\_JPEG routine, [977](#page-976-0) QUERY\_PICT routine, [978](#page-977-0) QUERY\_PNG routine, [979](#page-978-0) QUERY\_PPM routine, [981](#page-980-0) QUERY\_SRF routine, [982](#page-981-0) QUERY\_TIFF routine, [983](#page-982-0) QUERY\_WAV function, [985](#page-984-0) question mark character, [2223](#page-2222-0) quintic interpolation, [1302](#page-1301-0) quitting IDL, [424](#page-423-0) quotation marks, [2221](#page-2220-0)

# R

R\_CORRELATE function, [986](#page-985-0) R\_TEST function, [988](#page-987-0) radix, [738](#page-737-0) Radon transform, [1079](#page-1078-0) random deviates binomial, [991,](#page-990-0) [995](#page-994-0) exponential, [991,](#page-990-0) [995](#page-994-0) gamma, [991,](#page-990-0) [995](#page-994-0) normal, [995](#page-994-0) Poisson, [991,](#page-990-0) [996](#page-995-0) random, [996](#page-995-0) random numbers normally-distributed, [990](#page-989-0) uniformly-distributed, [994](#page-993-0) RANDOMN function, [990](#page-989-0) RANDOMU function, [994](#page-993-0) RANGE system variable field, [2214](#page-2213-0) rank correlation coefficient, [986](#page-985-0) RANKS function, [998](#page-997-0) rank-sum test, [1095](#page-1094-0) RDPIX procedure, [1000](#page-999-0) READ, [108](#page-107-0) Read method, [1709,](#page-1708-0) [1750,](#page-1749-0) [2073](#page-2072-0) READ procedure, [1001](#page-1000-0)

READ\_ASCII function, [1004](#page-1003-0) READ\_BINARY function, [1007](#page-1006-0) READ BMP function, [1009](#page-1008-0) READ\_DICOM, [1011](#page-1010-0) READ\_GIF procedure, [1012](#page-1011-0) READ\_IMAGE function, [1014](#page-1013-0) READ\_INTERFILE procedure, [1016](#page-1015-0) READ JPEG procedure, [1017](#page-1016-0) READ\_KEY procedure, [1002](#page-1001-0) READ PICT procedure,  $1021$ READ PNG function, [1023](#page-1022-0) READ\_PPM procedure, [1025](#page-1024-0) READ SPR function, [1027](#page-1026-0) READ\_SRF procedure, [1028](#page-1027-0) READ\_SYLK function, [1030](#page-1029-0) READ TIFF function, [1033](#page-1032-0) READ WAV function, [1039](#page-1038-0) READ\_WAVE procedure, [1040](#page-1039-0) READ X11 BITMAP procedure,  $1042$ READ XWD function,  $1044$ READF procedure, [1001](#page-1000-0) reading ASCII files, [1004](#page-1003-0) BMP files, [1009](#page-1008-0) current color table, [1327](#page-1326-0) cursor position, [1000](#page-999-0) data from a string, [1045](#page-1044-0) files (OPENR procedure), [863](#page-862-0) formatted data, [1001](#page-1000-0) from a prompt, [1002](#page-1001-0) from tapes, [1271](#page-1270-0) GIF files, [1012](#page-1011-0) images from the display, [1329](#page-1328-0) Interfile files, [1016](#page-1015-0) JPEG files, [1017](#page-1016-0) mouse position, [246](#page-245-0) PGM files, [1025](#page-1024-0) PICT files, [1021](#page-1020-0) pixel values, [1000](#page-999-0) PPM files, [1025](#page-1024-0) SRF files, [1028](#page-1027-0)

TIFF files, [1033](#page-1032-0) unformatted binary data, [1047](#page-1046-0) wave files, [1040](#page-1039-0) X11 bitmaps, [1042](#page-1041-0) XWD files, [1044](#page-1043-0) read-only system variables, [356](#page-355-0) READS procedure, [1045](#page-1044-0) READU procedure, [1047](#page-1046-0) real part of complex numbers, [455](#page-454-0) realizing widgets, [1429](#page-1428-0) REBIN function, [1049](#page-1048-0) recall buffer command, [1052](#page-1051-0) RECALL\_COMMANDS function, [1052](#page-1051-0) RECON3 function, [1053](#page-1052-0) reconstructions 3D from 2D images, [1053](#page-1052-0) Tomographic, [1079](#page-1078-0) recording an interactive IDL session, [592](#page-591-0) records length of, [466](#page-465-0) updating, [1557](#page-1556-0) rectangular coordinates, [253,](#page-252-0) [908](#page-907-0) reduce operator, [418](#page-417-0) REDUCE\_COLORS procedure, [1058](#page-1057-0) REFORM function, [1059](#page-1058-0) reformatting arrays, [1059](#page-1058-0) region labeling, [607](#page-606-0) of interest, [282,](#page-281-0) [354](#page-353-0) region of interest IDLanROI, [1620](#page-1619-0) REGION system variable field, [2211,](#page-2210-0) [2214](#page-2213-0) Regis device, [2160](#page-2159-0) REGRESS function, [1061](#page-1060-0) REGRESS1, *see* obsolete routines regression analysis, [1061](#page-1060-0) REGRESSION, *see* obsolete routines relaxed structure assignment, [1072](#page-1071-0), [1239](#page-1238-0) release, current version in use, [2203](#page-2202-0)

Remove method, [1619](#page-1618-0) RemoveData method IDLanROI, [1636](#page-1635-0) RemoveEntity method, [1710](#page-1709-0) removing breakpoints, [120](#page-119-0) rendering 3D objects, [788](#page-787-0) 3D volumes as 2D images, [948](#page-947-0) voxel, [1364](#page-1363-0) REPEAT...UNTIL statement, [1064](#page-1063-0) ReplaceData method IDLanROI, [1637](#page-1636-0) REPLICATE function, [1065](#page-1064-0) REPLICATE\_INPLACE procedure, [1066](#page-1065-0) reserved words, [2227](#page-2226-0) Reset method, [1711,](#page-1710-0) [1849,](#page-1848-0) [1987](#page-1986-0), [2083](#page-2082-0) RESET\_STRING keyword, [2112](#page-2111-0) resetting widgets, [1430](#page-1429-0) resizing arrays, [198,](#page-197-0) [426,](#page-425-0) [1049](#page-1048-0) RESOLUTION, [2061](#page-2060-0) RESOLUTION keyword, [2113,](#page-2112-0) [2113](#page-2112-0) RESOLVE\_ALL procedure, [1068](#page-1067-0) RESOLVE\_ROUTINE procedure, [1070](#page-1069-0) resource names for IDL widgets, [1392,](#page-1391-0) [1409](#page-1408-0), [1448,](#page-1447-0) [1456,](#page-1455-0) [1480,](#page-1479-0) [1486,](#page-1485-0) [1494](#page-1493-0), [1518](#page-1517-0) RESTORE procedure, [1071](#page-1070-0) restoring IDL save files, [1071](#page-1070-0) RETAIN keyword, [2113](#page-2112-0) RETALL command, [1073](#page-1072-0) RETURN command, [1074](#page-1073-0) RETURN executive command, *see* commands returning subscripts of non-zero array elements, [1379](#page-1378-0) widget information, [1465](#page-1464-0) REVERSE function, [1076](#page-1075-0) reverse index list (for histograms), [535](#page-534-0) reversing array indices, [1076](#page-1075-0) REWIND procedure, [1078](#page-1077-0) RGB color system, [179,](#page-178-0) [331](#page-330-0), [1326](#page-1325-0) RGB\_TO\_HSV, *see* obsolete routines

RIEMANN procedure, [1079](#page-1078-0) rivers, [743](#page-742-0) RK4 function, [1083](#page-1082-0) RM, *see* obsolete routines RMF, *see* obsolete routines RMS block mode, [870](#page-869-0) Roberts edge enhancement, [1085](#page-1084-0) ROBERTS function, [1085](#page-1084-0) Romberg integration, [961,](#page-960-0) [963](#page-962-0) roots, [474,](#page-473-0) [476](#page-475-0) ROT function, [1086,](#page-1085-0) [1089](#page-1088-0) ROT\_INT, *see* obsolete routines ROTATE function, [1089](#page-1088-0) Rotate method, [1850](#page-1849-0) IDLanROI, [1639](#page-1638-0) IDLanROIGroup, [1657](#page-1656-0) rotating arrays, [1089](#page-1088-0) images, [268](#page-267-0) by arbitrary amounts, [1086](#page-1085-0) the viewing matrix, [1264](#page-1263-0) ROUND function, [1091](#page-1090-0) rounding, [739](#page-738-0) ceiling function, [157](#page-156-0) floor function, [456](#page-455-0) to nearest integer, [1091](#page-1090-0) ROUTINE\_INFO function, [1092](#page-1091-0) routines obsolete, [2272](#page-2271-0) saving as binary files, [1099](#page-1098-0) row bases, [1394](#page-1393-0) RS\_TEST function, [1095](#page-1094-0) RSI\_GAMMAI, *see* obsolete routines RSTRPOS, *see* obsolete routines RUN executive command, *see* commands Runge-Kutta method, [1083](#page-1082-0) run-length encoding, [923](#page-922-0) runs test for randomness, [988](#page-987-0) RUNS\_TEST, *see* obsolete routines

### S

S system variable field, [2214](#page-2213-0) S TEST function, [1097](#page-1096-0) satellite map projection, [763](#page-762-0) Save method, [1861](#page-1860-0) SAVE procedure, [1099](#page-1098-0) save/restore binary files, [1100](#page-1099-0) files, [1071](#page-1070-0) saved commands, displaying, [527](#page-526-0) saving IDL routines as binary files, [1099](#page-1098-0) IDL variables, [1099](#page-1098-0) system variables, [1100](#page-1099-0) variables, [1100](#page-1099-0) scalable pixels, [2135](#page-2134-0) Scale method, [1851](#page-1850-0) IDLanROI, [1640](#page-1639-0) IDLanROIGroup, [1658](#page-1657-0) SCALE\_FACTOR keyword, [2114](#page-2113-0) SCALE3 procedure, [1102](#page-1101-0) SCALE3D procedure, [1104](#page-1103-0) scaling, [1264](#page-1263-0) factors, [2214](#page-2213-0) values into range of bytes, [131](#page-130-0) scene object, [1951](#page-1950-0) SCHOOLBOOK keyword, [2114](#page-2113-0) scripts, AppleScript, [394](#page-393-0) scroll bars for draw widgets, [1448](#page-1447-0) for text widgets, [1514,](#page-1513-0) [1518](#page-1517-0) scroll offset, [2206](#page-2205-0) SEARCH2D function, [1105](#page-1104-0) SEARCH3D function, [1108](#page-1107-0) searching, within strings, [1229](#page-1228-0) segmentation, [607](#page-606-0) Select method, [1751,](#page-1750-0) [2074](#page-2073-0) semicolon, [2221](#page-2220-0) semi-logarithmic plots, [94](#page-93-0), [217,](#page-216-0) [217,](#page-216-0) [890,](#page-889-0) [1127,](#page-1126-0) [1127,](#page-1126-0) [1248](#page-1247-0), [1248,](#page-1247-0) [1248](#page-1247-0) sensitizing widgets, [1431](#page-1430-0)

SET\_CHARACTER\_SIZE keyword, [2115](#page-2114-0) SET\_COLORMAP keyword, [2115](#page-2114-0) SET\_FONT keyword, [2117](#page-2116-0) SET\_GRAPHICS\_FUNCTION keyword, [2119](#page-2118-0) SET\_NATIVE\_PLOT, *see* obsolete routines SET\_PLOT procedure, [1111,](#page-1110-0) 1111, 1111, [2088](#page-2087-0) SET\_RESOLUTION keyword, [2120](#page-2119-0) SET\_SCREEN, *see* obsolete routines SET\_SHADING procedure, [926,](#page-925-0) [1113](#page-1112-0) SET\_STRING keyword, [2121](#page-2120-0) SET\_SYMBOL procedure, [1115](#page-1114-0) SET\_TRANSLATION keyword, [2121](#page-2120-0) SET\_VIEWPORT, *see* obsolete routines SET\_WRITE\_MASK keyword, [2121](#page-2120-0) SET\_XY, *see* obsolete routines SetCurrentCursor method, [2076](#page-2075-0) SETENV procedure, [498](#page-497-0), [1116](#page-1115-0) setjmp, C language, [153](#page-152-0) SETLOG procedure, [1117](#page-1116-0) SetPalette method, [1712](#page-1711-0) SetRGB method, [1871](#page-1870-0) setting breakpoints, [121](#page-120-0) keywords, [595,](#page-594-0) [1609](#page-1608-0) the current window, [1558](#page-1557-0) values, [1435](#page-1434-0) SETUP KEYS procedure, [346,](#page-345-0) [1119](#page-1118-0) SFIT function, [1122](#page-1121-0) SHADE\_SURF procedure, [1124](#page-1123-0) SHADE\_SURF\_IRR procedure, [1128](#page-1127-0) SHADE\_VOLUME procedure, [928,](#page-927-0) [1130](#page-1129-0) shaded surfaces, [1124](#page-1123-0) changing position of light source, [1113](#page-1112-0) from polygons, [926](#page-925-0) shading, [1113](#page-1112-0) changing position of light source, [1113](#page-1112-0) volumes, [926](#page-925-0) shared colormap, [2121,](#page-2120-0) [2123](#page-2122-0) sheet feeder, [2101](#page-2100-0)

shells, spawning, [1176](#page-1175-0) SHIFT function, [1133](#page-1132-0) shifting array elements, [1133](#page-1132-0) bit, [586](#page-585-0) short word swap, [128](#page-127-0) Show method, [2079](#page-2078-0) SHOW3 procedure, [1135](#page-1134-0) SHOWFONT procedure, [1137](#page-1136-0) showing images, [1320](#page-1319-0) windows, [1559](#page-1558-0) shrink operator, [418](#page-417-0) shrinking arrays, [1049](#page-1048-0) windows, [1559](#page-1558-0) SIGMA, *see* obsolete routines sign test, [1097](#page-1096-0) SIGN\_TEST, *see* obsolete routines signal filtering, [115](#page-114-0) processing CONVOL function, [222](#page-221-0) significant bits, [2100](#page-2099-0) simple polygons, [1982](#page-1981-0) SIMPSON, *see* obsolete routines Simpson's rule, [966](#page-965-0) SIN function, [1139](#page-1138-0) SINDGEN function, [1140](#page-1139-0) sine, [1139](#page-1138-0) hyperbolic, [1141](#page-1140-0) inverse, [89](#page-88-0) single-precision arrays, [450,](#page-449-0) [459](#page-458-0) converting values to, [455](#page-454-0) singular value decomposition, [1250,](#page-1249-0) [1258](#page-1257-0) SINH function, [1141](#page-1140-0) sinusoidal map projection, [763](#page-762-0) size of arrays, [1142](#page-1141-0) SIZE executive command, [2276](#page-2275-0)

SIZE function, [1142](#page-1141-0) skeletons of bi-level images, [1280](#page-1279-0) skewness, [813,](#page-812-0) [1146](#page-1145-0) SKEWNESS function, [1146](#page-1145-0) SKIP executive command, *see* commands SKIPF procedure, [1147](#page-1146-0) slash character, [1609](#page-1608-0) SLICER, *see* obsolete routines SLICER3 procedure, [503,](#page-502-0) [1148](#page-1147-0) SLIDE\_IMAGE procedure, [1167](#page-1166-0) slider widgets, [1491](#page-1490-0) changing maximum value, [1433](#page-1432-0) changing minimum value, [1433](#page-1432-0) drag events, [1498](#page-1497-0) draggable, [1491](#page-1490-0) events returned by, [1497](#page-1496-0) floating-point, [302](#page-301-0) maximum value, [1493](#page-1492-0) minimum value, [1493](#page-1492-0) returning minimum and maximum values, [1471](#page-1470-0) SMOOTH function, [1171](#page-1170-0) smoothing, [1171](#page-1170-0) CONVOL function, [222](#page-221-0) median, [778](#page-777-0) MIN\_CURVE\_SURF function, [208](#page-207-0) SOBEL function, [1173](#page-1172-0) SORT function, [1175](#page-1174-0) sorting arrays, [1175](#page-1174-0) sparse arrays FULSTR, [468](#page-467-0) LINBCG, [612](#page-611-0) READ\_SPR, [1027](#page-1026-0) SPRSAB, [1192](#page-1191-0) SPRSAX, [1194](#page-1193-0) WRITE SPR, [1542](#page-1541-0) SPAWN procedure, [1176](#page-1175-0) spawning a shell process,  $1176$ SPEARMAN, *see* obsolete routines Spearman's rho rank correlation, [986](#page-985-0)

special characters displaying in plots, [2234](#page-2233-0) special functions BETA, [104](#page-103-0) IBETA, [545](#page-544-0) SPH\_4PNT procedure, [1180](#page-1179-0) SPH\_SCAT function, [1182](#page-1181-0) spherical coordinates, [253](#page-252-0) spherical gridding, [1182,](#page-1181-0) [1297,](#page-1296-0) [1300](#page-1299-0) spherical interpolation, [1182](#page-1181-0) spherical triangulation, [1297](#page-1296-0) SPL INIT function, [1184](#page-1183-0) SPL INTERP function, [1186](#page-1185-0) spline cubic interpolation, [1184,](#page-1183-0) [1188,](#page-1187-0) [1190](#page-1189-0) thin-plate surface, [804](#page-803-0) SPLINE function, [1188](#page-1187-0) SPLINE\_P procedure, [1190](#page-1189-0) spreadsheet data files, [1030,](#page-1029-0) [1545](#page-1544-0) SPRSAB function, [1192](#page-1191-0) SPRSAX function, [1194](#page-1193-0) SPRSIN function, [1196](#page-1195-0) SQRT function, [1199](#page-1198-0) square root, [1199](#page-1198-0) SRF files reading, [1028](#page-1027-0) writing, [1543](#page-1542-0) stacked histogram plots (LEGO keyword), [1246](#page-1245-0) standard deviation, [813](#page-812-0) input, [491](#page-490-0) standard deviation, [1202](#page-1201-0) STANDARDIZE function, [1200](#page-1199-0) standardized variables, [1200](#page-1199-0) STATIC\_COLOR keyword, [2122](#page-2121-0) STATIC\_GRAY keyword, [2122](#page-2121-0) statistics approximating models, [185](#page-184-0) fitting data growth trends, [185](#page-184-0)

least absolute deviation regression, [609](#page-608-0) moving averages, [1171](#page-1170-0) multiple linear regression, [1061](#page-1060-0) nonlinear least-squares regression, [249](#page-248-0) outlying data regression, [609](#page-608-0) kurtosis, [600](#page-599-0) tools absolute deviation, [813](#page-812-0) Chi-square error, minimizing, [616](#page-615-0) combinations, [440](#page-439-0) contingency table, [244](#page-243-0) cumulative sum, [1286](#page-1285-0) factorial, [440](#page-439-0) frequency tables, [535](#page-534-0) histogram, [535](#page-534-0) kurtosis, [600,](#page-599-0) [813](#page-812-0) Lomb normalized periodogram, [714](#page-713-0) magnitude-based ranking, [998](#page-997-0) maximum, [771](#page-770-0) mean, [775,](#page-774-0) [813](#page-812-0) mean absolute deviation, [776](#page-775-0) median, [813](#page-812-0) minimum, [803](#page-802-0) number generators, [936,](#page-935-0) [990](#page-989-0), [994](#page-993-0) permutations, [440](#page-439-0) skewness, [813,](#page-812-0) [1146](#page-1145-0) sort, [1175](#page-1174-0) standard deviation, [813](#page-812-0), [1202](#page-1201-0) T-statistic, Student's, [1284](#page-1283-0) variance, [813,](#page-812-0) [1350](#page-1349-0) STDDEV function, [1202](#page-1201-0) STDEV, *see* obsolete routines STEP executive command, *see* commands STEPOVER executive command, *see* commands STEPWISE, *see* obsolete routines stereographic map projection, [763](#page-762-0) STOP procedure, [1203](#page-1202-0) stopping program execution, [119,](#page-118-0) [1203](#page-1202-0) STR\_SEP, *see* obsolete routines STRARR function, [1204](#page-1203-0)

STRCMP function, [1205](#page-1204-0) STRCOMPRESS function, [1207](#page-1206-0) STREAMLINE procedure, [1208](#page-1207-0) streamlines, [1354](#page-1353-0) STREGEX function, [1210](#page-1209-0) STRETCH procedure, [1214](#page-1213-0) STRING function, [1216](#page-1215-0) strings calling IDL functions from, [149](#page-148-0) IDL methods from, [150](#page-149-0) IDL procedures from, [151](#page-150-0) converting to lowercase, [1221](#page-1220-0) converting to uppercase, [1243](#page-1242-0) creating arrays, [1140](#page-1139-0) creating string arrays, [1204](#page-1203-0) data type, converting to, [1216](#page-1215-0) executing contents of, [423](#page-422-0) extracting substrings from, [1227](#page-1226-0) finding substrings within, [1229](#page-1228-0) inserting strings into, [1231](#page-1230-0) length of, [1220](#page-1219-0) reading data from, [1045](#page-1044-0) removing whitespace from, [1207,](#page-1206-0) [1237](#page-1236-0) STRJOIN function, [1219](#page-1218-0) STRLEN function, [1220](#page-1219-0) STRLOWCASE function, [1221](#page-1220-0) STRMATCH function, [1222](#page-1221-0) STRMESSAGE function, [1225](#page-1224-0) STRMID function, [1227](#page-1226-0) STRPOS function, [1229](#page-1228-0) STRPUT procedure, [1231](#page-1230-0) STRSPLIT function, [1233](#page-1232-0) STRTRIM function, [1237](#page-1236-0) STRUCT\_ASSIGN procedure, [1239](#page-1238-0) STRUCT\_HIDE procedure, [1241](#page-1240-0) structures concatenating, [234](#page-233-0) creating and defining, [234](#page-233-0) creating arrays of, [1065](#page-1064-0) definition, [1239](#page-1238-0)

displaying information on currently-defined, [528](#page-527-0) FSTAT, [465](#page-464-0) relaxed definition, [1072,](#page-1071-0) [1239](#page-1238-0) returned by widgets, [1463](#page-1462-0) returning length of, [844](#page-843-0) returning number of tags, [844](#page-843-0) tag names, [234,](#page-233-0) [1267](#page-1266-0) structuring element, [388](#page-387-0) STRUPCASE function, [1243](#page-1242-0) STUDENT\_T, *see* obsolete routines Student's t distribution, [1262,](#page-1261-0) [1263](#page-1262-0) Student's T-statistic, [1284](#page-1283-0) STUDENT1\_T, *see* obsolete routines STUDRANGE, *see* obsolete routines STYLE system variable field, [2215](#page-2214-0) SUBTICKLEN, [1728](#page-1727-0) SUBTITLE keyword, [2186](#page-2185-0) SUBTITLE system variable field, [2211](#page-2210-0) summation, array elements, [1286](#page-1285-0) Sun raster files reading, [1028](#page-1027-0) writing, [1543](#page-1542-0) suppressing information messages, [2203](#page-2202-0) surf\_track.pro (example file), [2085](#page-2084-0) surface fitting SFIT, [1122](#page-1121-0) surface object, [1959](#page-1958-0) surface plots, [1597](#page-1596-0) with images and contours,  $1135$ SURFACE procedure, [1244](#page-1243-0) duplicating transformations, [1249](#page-1248-0) SURFACE\_FIT, *see* obsolete routines surfaces, shaded, [788,](#page-787-0) [1124,](#page-1123-0) [1128](#page-1127-0) SURFR procedure, [1249](#page-1248-0) SVBKSB, *see* obsolete routines SVD, *see* obsolete routines SVDC procedure, [1250](#page-1249-0) SVDFIT function, [1252](#page-1251-0) SVSOL function, [1257](#page-1256-0) SWAP\_ENDIAN function, [1259](#page-1258-0)

swapping the order of bytes, [127](#page-126-0) SYLK files, [1030,](#page-1029-0) [1545](#page-1544-0) SYMBOL keyword, [2122](#page-2121-0) symbol object, [1975](#page-1974-0) symbolic link files, [1030,](#page-1029-0) [1545](#page-1544-0) symbols, plotting, [1346,](#page-1345-0) [2184,](#page-2183-0) [2210](#page-2209-0) symmetric array or matrix, [1307,](#page-1306-0) [1309](#page-1308-0) SYMSIZE keyword, [2186](#page-2185-0) system clock, [1260](#page-1259-0) system variable fields BACKGROUND, [2208](#page-2207-0) BLOCK, [2195](#page-2194-0) CHANNEL, [2208](#page-2207-0) CHARSIZE, [2208,](#page-2207-0) [2212](#page-2211-0) CHARTHICK, [2208](#page-2207-0) CLIP, [2208](#page-2207-0) CODE, [2195](#page-2194-0) COLOR, [2208](#page-2207-0) CRANGE, [2212](#page-2211-0) FILL\_DIST, [2204](#page-2203-0) FLAGS, [2205](#page-2204-0) FONT, [2208](#page-2207-0) GRIDSTYLE, [2213](#page-2212-0) LINESTYLE, [2209](#page-2208-0) MARGIN, [2213](#page-2212-0) MINOR, [2213](#page-2212-0) MSG, [2195](#page-2194-0) MSG\_PREFIX, [2196](#page-2195-0) MULTI, [2209](#page-2208-0) N COLORS, [2206](#page-2205-0) NAME, [2195,](#page-2194-0) [2206](#page-2205-0) NOCLIP, [2210](#page-2209-0) NOERASE, [2210](#page-2209-0) NSUM, [2210](#page-2209-0) OMARGIN, [2213](#page-2212-0) ORIGIN, [2206](#page-2205-0) POSITION, [2210](#page-2209-0) PSYM, [2210](#page-2209-0) RANGE, [2214](#page-2213-0)

REGION, [2211,](#page-2210-0) [2214](#page-2213-0) S, [2214](#page-2213-0) STYLE, [2215](#page-2214-0) SUBTITLE, [2211](#page-2210-0) SYS\_CODE, [2195](#page-2194-0) SYS\_MSG, [2195](#page-2194-0) T, [2211](#page-2210-0) T3D, [2211](#page-2210-0) TABLE\_SIZE, [2206](#page-2205-0) THICK, [2211,](#page-2210-0) [2215](#page-2214-0) TICKFORMAT, [2216](#page-2215-0) TICKLEN, [2211,](#page-2210-0) [2216](#page-2215-0) TICKNAME, [2216](#page-2215-0) TICKS, [2216](#page-2215-0) TICKV, [2216](#page-2215-0) TITLE, [2211,](#page-2210-0) [2217](#page-2216-0) TYPE, [2217](#page-2216-0) UNIT, [2206](#page-2205-0) WINDOW, [2206,](#page-2205-0) [2217](#page-2216-0) X\_CH\_SIZE, [2206](#page-2205-0) X\_PX\_CM, [2207](#page-2206-0) X\_SIZE, [2207](#page-2206-0) X\_VSIZE, [2207](#page-2206-0) Y\_CH\_SIZE, [2206](#page-2205-0) Y\_PX\_CM, [2207](#page-2206-0) Y\_SIZE, [2207](#page-2206-0) Y\_VSIZE, [2207](#page-2206-0) ZOOM, [2207](#page-2206-0) system variables, [2192](#page-2191-0) !C, [2204](#page-2203-0) !D, [2204](#page-2203-0) !D.TABLE\_SIZE, [1333](#page-1332-0) !D.WINDOW, [1374,](#page-1373-0) [1524,](#page-1523-0) [1558](#page-1557-0) !ERR, [1271,](#page-1270-0) [1379](#page-1378-0) !ERROR STATE, [801,](#page-800-0) [802](#page-801-0), [1225](#page-1224-0) !JOURNAL, [592](#page-591-0) !MAP1, [760](#page-759-0) !MOUSE, [246](#page-245-0) !ORDER, [1322,](#page-1321-0) [1330,](#page-1329-0) [2207](#page-2206-0) !P, [2207](#page-2206-0) !P.MULTI, [2154](#page-2153-0)

!P.T, [2186](#page-2185-0) !QUIET, [801](#page-800-0) !X, [2211](#page-2210-0) !Y, [2211](#page-2210-0) !Z, [2211](#page-2210-0) creating, [356](#page-355-0) displaying information on currently-defined, [528](#page-527-0) for axes, [2211](#page-2210-0) for graphics, [2204](#page-2203-0) obsolete, [2272](#page-2271-0) read-only, [356](#page-355-0) saving, [1100](#page-1099-0) SYSTIME function, [1260](#page-1259-0)

# $\tau$

T system variable field, [2211](#page-2210-0) T\_CVF function, [1262](#page-1261-0) T\_PDF function, [1263](#page-1262-0) T3D keyword, [2186](#page-2185-0) T3D procedure, [1264](#page-1263-0) T3D system variable field, [2211](#page-2210-0) table widgets, [1499](#page-1498-0) keyboard focus events, [1503](#page-1502-0) TABLE\_SIZE system variable field, [2206](#page-2205-0) TAG NAMES function, [1267](#page-1266-0) tags, number in a structure, [844](#page-843-0) TAN function, [1269](#page-1268-0) tangent, [1269](#page-1268-0) hyperbolic, [1270](#page-1269-0) inverse, [92](#page-91-0) TANH function, [1270](#page-1269-0) tapes reading from, [1271](#page-1270-0) rewinding, [1078](#page-1077-0) skipping records, [1147](#page-1146-0) writing data to, [1272](#page-1271-0) writing EOF mark, [1375](#page-1374-0) TAPRD procedure, [1271](#page-1270-0) TAPWRT procedure, [1272](#page-1271-0)

TEK\_COLOR procedure, [1273](#page-1272-0) TEK4014 keyword, [2122](#page-2121-0) TEK4100 keyword, [2122](#page-2121-0) Tektronix device, [2161](#page-2160-0) TEMPORARY function, [1274](#page-1273-0) temporary variables, [1274](#page-1273-0) tesselation, [1297](#page-1296-0) Tessellate method, [1988](#page-1987-0) tessellator object, [1982](#page-1981-0) test functions, [714](#page-713-0) CTI\_TEST, [244](#page-243-0) FV\_TEST, [472](#page-471-0) KW\_TEST, [601](#page-600-0) LNP\_TEST, [714](#page-713-0) MD\_TEST, [773](#page-772-0) R\_TEST, [988](#page-987-0) RS\_TEST, [1095](#page-1094-0) S\_TEST, [1097](#page-1096-0) TM\_TEST, [1284](#page-1283-0) XSQ\_TEST, [1595](#page-1594-0) TESTCONTRAST, *see* obsolete routines TETRA\_CLIP function, [1275](#page-1274-0) TETRA\_SURFACE function, [1277](#page-1276-0) TETRA\_VOLUME function, [1278](#page-1277-0) text aligning, [1601](#page-1600-0) character height, [2206](#page-2205-0) size, [2208](#page-2207-0) thickness, [1601,](#page-1600-0) [2208](#page-2207-0) width, [2206](#page-2205-0) displaying, [1566](#page-1565-0) font index, [2181](#page-2180-0) font selection, [2208](#page-2207-0) plane of, [1601](#page-1600-0) plotting in graphics windows, [1600](#page-1599-0) positioning, [2251](#page-2250-0) size, [2179](#page-2178-0) size of characters, [1601](#page-1600-0) widgets, *see* text widgets width of, [1601](#page-1600-0)

text object, [1989](#page-1988-0) text widgets, [1514](#page-1513-0) appending text to, [1418](#page-1417-0) changing selected text, [1440](#page-1439-0) converting character offsets to column/line form, [1473](#page-1472-0) line/column positions to character offsets, [1473](#page-1472-0) determining if all events are being returned, [1472](#page-1471-0) if text widget is editable, [1472](#page-1471-0) editable, [1515](#page-1514-0) making editable after creation, [1422](#page-1421-0) events returned by, [1417,](#page-1416-0) [1514](#page-1513-0), [1521](#page-1520-0) keyboard focus events, [1516](#page-1515-0) returning line number of top line in viewport, [1473](#page-1472-0) number of characters, [1473](#page-1472-0) offsets of text selection, [1473](#page-1472-0) selected text, [1440](#page-1439-0) setting text selection, [1434](#page-1433-0) top line, [1434](#page-1433-0) setting keyboard focus to, [1426](#page-1425-0) suppressing newline characters, [1429](#page-1428-0) THICK keyword, [2187](#page-2186-0) THICK system variable field, [2211,](#page-2210-0) [2215](#page-2214-0) THICKNESS field, [1696](#page-1695-0) thickness of characters, [1601](#page-1600-0) THIN function, [1280](#page-1279-0) thinning images, [1280](#page-1279-0) thin-plate-spline surface, [804](#page-803-0) THREED procedure, [1282](#page-1281-0) three-dimensional transformations array transforms, [1358](#page-1357-0) coordinates, [226,](#page-225-0) [315](#page-314-0) duplicating SURFACE transforms, [1249](#page-1248-0) implementing transforms, [1264](#page-1263-0) plotting, [226,](#page-225-0) [315](#page-314-0) scaling, [1102,](#page-1101-0) [1104](#page-1103-0)

specifying orientation, [268](#page-267-0) T3D keyword, [2211](#page-2210-0) THRESHOLD keyword, [2123](#page-2122-0) throw,  $C_{++}$  language, [153](#page-152-0) tick marks annotation, [2189,](#page-2188-0) [2216](#page-2215-0) data values for, [2189,](#page-2188-0) [2216](#page-2215-0) getting values of, [2189](#page-2188-0) intervals, [2189,](#page-2188-0) [2216](#page-2215-0) length, [2188,](#page-2187-0) [2211](#page-2210-0) length on individual axes, [2188,](#page-2187-0) [2216](#page-2215-0) linestyles, [2181](#page-2180-0) minor, [2182,](#page-2181-0) [2213](#page-2212-0) string labels for, [2216](#page-2215-0) styles, [2213](#page-2212-0) suppressing, [2189,](#page-2188-0) [2216](#page-2215-0) TICKFORMAT system variable field, [2216](#page-2215-0) TICKLEN keyword, [2188](#page-2187-0) TICKLEN system variable field, [2211](#page-2210-0), [2216](#page-2215-0) TICKNAME system variable field, [2216](#page-2215-0) TICKS system variable field, [2216](#page-2215-0) TICKV system variable field, [2216](#page-2215-0) TIFF files reading, [1033](#page-1032-0) writing, [1547](#page-1546-0) TIFF\_DUMP, *see* obsolete routines TIFF\_READ, *see* obsolete routines TIFF\_WRITE, *see* obsolete routines time converting from string to binary, [107](#page-106-0) returning current, [1260](#page-1259-0) TIME\_TEST2 procedure, 1[283](#page-1282-0) TIMES keyword, [2123](#page-2122-0) time-series analysis autocorrelation, [69](#page-68-0) autocovariance, [69](#page-68-0) autoregressive modeling, [1314,](#page-1313-0) [1316](#page-1315-0) cross correlation, [133](#page-132-0) cross covariance, [133](#page-132-0) forward differencing, [1315](#page-1314-0) TITLE keyword, [2189](#page-2188-0)

TITLE system variable field, [2211,](#page-2210-0) [2217](#page-2216-0) TM\_TEST function, [1284](#page-1283-0) t-means test, [1284](#page-1283-0) toggle buttons, [1412](#page-1411-0) Tomographic reconstructions, [1079](#page-1078-0) top margin, setting, [2213](#page-2212-0) top-level base, [1384](#page-1383-0) TOTAL function, [1286](#page-1285-0) TQLI, *see* obsolete routines TRACE executive command, *see* commands TRACE function, [1289](#page-1288-0) traceback information displaying, [528](#page-527-0) returning, [524](#page-523-0) **Trackball** Init method, [2081](#page-2080-0) Reset method, [2083](#page-2082-0) Update method, [2084](#page-2083-0) TrackBall object, [2080](#page-2079-0) transformation matrices, [2211](#page-2210-0) transforms Fourier, [442](#page-441-0) Translate method, [1853](#page-1852-0) IDLanROI, [1642](#page-1641-0) IDLanROIGroup, [1659](#page-1658-0) translation, [1264](#page-1263-0) TRANSLATION keyword, [2123](#page-2122-0) translation tables, bypassing, [2095](#page-2094-0) TRANSPOSE function, [1291](#page-1290-0) transposing arrays, [1291](#page-1290-0) Transverse Mercator map (UTM) projection, [763](#page-762-0) TRED2, *see* obsolete routines TRI\_SURF function, [1293](#page-1292-0) TRIANGULATE procedure, [1297](#page-1296-0) triangulation, [1297,](#page-1296-0) [1300](#page-1299-0) spherical, [1297](#page-1296-0) TRIDAG, *see* obsolete routines tridiagonal array or matrix, [1307,](#page-1306-0) [1309,](#page-1308-0) [1310](#page-1309-0) TRIGRID function, [1300](#page-1299-0) trilinear interpolation, [577](#page-576-0)

trimming strings, [1237](#page-1236-0) TRIQL procedure, [1307](#page-1306-0) TRIRED procedure, [1309](#page-1308-0) TRISOL function, [1310](#page-1309-0) TRNLOG function, [1312](#page-1311-0) TRUE\_COLOR keyword, [2124](#page-2123-0) true-color images converting to pseudo-color, [181](#page-180-0) displaying, [1322](#page-1321-0) PostScript, [2150](#page-2149-0) reading, [1330](#page-1329-0) visuals, [2099](#page-2098-0) TrueType, [2118,](#page-2117-0) [2242](#page-2241-0) TrueType fonts, [2230,](#page-2229-0) [2258](#page-2257-0) TS COEF function, [1314](#page-1313-0) TS\_DIFF function, [1315](#page-1314-0) TS\_FCAST function, [1316](#page-1315-0) TS SMOOTH function, [1318](#page-1317-0) TT\_FONT keyword, [2124](#page-2123-0) TTY keyword, [2124](#page-2123-0) TV procedure, [1320](#page-1319-0) TVCRS procedure, [1324](#page-1323-0) TVDELETE, *see* obsolete routines TVLCT procedure, [1326](#page-1325-0) TVRD function, [1329](#page-1328-0) TVRDC, *see* obsolete routines TVSCL procedure, [1333](#page-1332-0) TVSET, *see* obsolete routines TVSHOW, *see* obsolete routines TVWINDOW, *see* obsolete routines two-dimensional Gaussian fit, [483](#page-482-0) type conversion to 64-bit integer, [722](#page-721-0) to byte, [126](#page-125-0) to complex, [192,](#page-191-0) [342](#page-341-0) to double-precision, [399](#page-398-0) to integer, [452](#page-451-0) to longword, [721](#page-720-0) to single-precision, floating-point, [455](#page-454-0) to string, [1216](#page-1215-0)

to unsigned 64-bit integer, [1343](#page-1342-0) to unsigned integer, [1336](#page-1335-0) to unsigned longword, [1342](#page-1341-0) TYPE system variable field, [2217](#page-2216-0) type-ahead buffer, [491](#page-490-0)

## $\iota$

UINDGEN function, [1335](#page-1334-0) UINT function, [1336](#page-1335-0) UINTARR function, [1337](#page-1336-0) UL64INDGEN function, [1338](#page-1337-0) ULINDGEN function, [1339](#page-1338-0) ULON64ARR function, [1340](#page-1339-0) ULONARR function, [1341](#page-1340-0) ULONG function, [1342](#page-1341-0) ULONG64 function, [1343](#page-1342-0) unformatted binary data, [1047,](#page-1046-0) [1556](#page-1555-0) uniform random deviates, [996](#page-995-0) uniformly-distributed random numbers, [994](#page-993-0) UNIQ function, [1344](#page-1343-0) unit number, logical, [866](#page-865-0) UNIT system variable field, [2206](#page-2205-0) UNIX environment variables, [497](#page-496-0) unmapping widgets, [1389](#page-1388-0) unsigned 64-bit integer arrays, [1338](#page-1337-0) data type, converting to, [1343](#page-1342-0) unsigned arrays longword, [1339](#page-1338-0) unsigned integer arrays, [1335](#page-1334-0) data type, converting to, [1336](#page-1335-0) unsigned longword arrays, [1341](#page-1340-0) data type, converting to, [1342](#page-1341-0) Update method, [2084](#page-2083-0) updating files (OPENU procedure), [863](#page-862-0) upper margin, setting, [2213](#page-2212-0) uppercase, converting strings to, [1243](#page-1242-0)

USER\_FONT keyword, [2124](#page-2123-0) user-defined plotting symbols, [1346](#page-1345-0) USERSYM procedure, [1346](#page-1345-0) using external modules, [140](#page-139-0) UTM (Transverse Mercator) map projection, [763](#page-762-0)

### V

VALUE\_LOCATE function, [1348](#page-1347-0) variables associated, [90](#page-89-0) deleting, [360](#page-359-0) interactive editing tool (XVAREDIT procedure), [1599](#page-1598-0) named, [49,](#page-48-0) [49,](#page-48-0) [1609](#page-1608-0) reading display images into (TVRD function), [1329](#page-1328-0) returning information on, [523](#page-522-0) saving, [1100](#page-1099-0) temporary, [1274](#page-1273-0) variance, [472,](#page-471-0) [813](#page-812-0) VARIANCE function, [1350](#page-1349-0) VAX FLOAT function, [1351](#page-1350-0) VECTOR\_FIELD procedure, [1353](#page-1352-0) vector-drawn fonts, [2230,](#page-2229-0) [2261](#page-2260-0) ! character, [2251](#page-2250-0) displaying, [1137](#page-1136-0) editing (EFONT procedure), [402](#page-401-0) special characters, [2234](#page-2233-0) vectors drawing arrowheads, [85](#page-84-0) VEL procedure, [1354](#page-1353-0) velocity field, plotting, [457,](#page-456-0) [1354,](#page-1353-0) [1356](#page-1355-0) VELOVECT procedure, [1356](#page-1355-0) VERT\_T3D function, [1358](#page-1357-0) view object, [2001](#page-2000-0) viewgroup object, [2011](#page-2010-0) VMS logical name, [359](#page-358-0) VMS logical name tables, [1312](#page-1311-0) VMS logical tables, [1313](#page-1312-0)

VMS text libraries, [427](#page-426-0) VMSCODE, *see* obsolete routines VOIGT function, [1360](#page-1359-0) volume object, [2020](#page-2019-0) volume slices, [1148](#page-1147-0) volumes extracting slices, [434](#page-433-0) rendering, [948](#page-947-0) searching for objects, [1108](#page-1107-0) visualizing, [926,](#page-925-0) [948,](#page-947-0) [1130,](#page-1129-0) [1364](#page-1363-0) volumetric reconstruction, [1053](#page-1052-0) VORONOI procedure, [1362](#page-1361-0) voxel rendering, [1364](#page-1363-0) VOXEL\_PROJ function, [1364](#page-1363-0) VRML object, [2037](#page-2036-0) VT240 keyword, [2125](#page-2124-0) VT240 terminal, [2160](#page-2159-0) VT330 terminal, [2160](#page-2159-0) VT340 keyword, [2125](#page-2124-0) VT340 terminal, [2160](#page-2159-0)

## W

WAIT procedure, [1369](#page-1368-0) WARP TRI function, [1370](#page-1369-0) warping images, [911](#page-910-0) to maps, [750,](#page-749-0) [754](#page-753-0) polynomial, [911](#page-910-0) using the Z-buffer, [921](#page-920-0) WATERSHED function, [1372](#page-1371-0) Wavefront Advanced Data Visualizer, [1040,](#page-1039-0) [1554](#page-1553-0) Wavefront files reading, [1040](#page-1039-0) writing, [1554](#page-1553-0) wavelet transform, [1560](#page-1559-0) WDELETE procedure, [1374,](#page-1373-0) [2128](#page-2127-0) weather fronts, plotting, [1376](#page-1375-0) WEOF procedure, [1375](#page-1374-0) WF DRAW procedure, [1376](#page-1375-0)

WHERE function, [1379](#page-1378-0) WHILE...DO statement, [1382](#page-1381-0) whitespace, removing from strings, [1207,](#page-1206-0) [1237](#page-1236-0) WIDED, *see* obsolete routines WIDGET BASE function, [1383](#page-1382-0) WIDGET\_BUTTON function, [1405](#page-1404-0) WIDGET CONTROL procedure, [1414](#page-1413-0) WIDGET\_DRAW function, [1443](#page-1442-0) WIDGET\_DROPLIST function, [1454](#page-1453-0) WIDGET\_EVENT function, [1461](#page-1460-0) WIDGET INFO function, [1465](#page-1464-0) WIDGET KILL REQUEST event, [1397](#page-1396-0) WIDGET LABEL function, [1477](#page-1476-0) WIDGET LIST function, [1483](#page-1482-0) WIDGET\_MESSAGE, *see* obsolete routines WIDGET SLIDER function, [1491](#page-1490-0) WIDGET TABLE function, [1499](#page-1498-0) WIDGET TEXT function, [1514](#page-1513-0) widgets aligning (ALIGN\_XXX keywords), [1384](#page-1383-0) animation, [257](#page-256-0) annotation, [81](#page-80-0) background tasks (TIMER keyword), [1438](#page-1437-0) base, [1383](#page-1382-0) buttons, [1405](#page-1404-0) bitmap labels, [1042](#page-1041-0) groups, [272](#page-271-0) release events, [1408](#page-1407-0) callbacks, [1388,](#page-1387-0) [1391](#page-1390-0) changing appearance of, [1392,](#page-1391-0) [1409,](#page-1408-0) [1448,](#page-1447-0) [1456,](#page-1455-0) [1480](#page-1479-0), [1486,](#page-1485-0) [1494,](#page-1493-0) [1518](#page-1517-0) color index, [277,](#page-276-0) [331](#page-330-0) resources, [1393](#page-1392-0) selection, [280](#page-279-0) compound, [257,](#page-256-0) [268,](#page-267-0) [272,](#page-271-0) [277,](#page-276-0) [280,](#page-279-0) [282,](#page-281-0) [286,](#page-285-0) [288,](#page-287-0) [302,](#page-301-0) [315,](#page-314-0) [325,](#page-324-0) [331,](#page-330-0) [335](#page-334-0) template for creating, [334](#page-333-0) default font for, [1419](#page-1418-0) destroying, [1420](#page-1419-0)

determining if widgets are realized (ACTIVE keyword), [1466](#page-1465-0) (REALIZED keyword), [1471](#page-1470-0) disabling and enabling screen updates (UP-DATE keyword), [1439](#page-1438-0) draw, [1443](#page-1442-0) droplist, [1454](#page-1453-0) events, [1461](#page-1460-0) CLEAR\_EVENTS keyword, [1418](#page-1417-0) exclusive buttons, [1387](#page-1386-0) field, [288](#page-287-0) form, [294](#page-293-0) getting user values, [1424](#page-1423-0) help buttons, [1407](#page-1406-0) hiding and showing, [1436](#page-1435-0) horizontal size, changing, [1431,](#page-1430-0) [1441](#page-1440-0) iconifying, [1426](#page-1425-0) invalid IDs, [1418,](#page-1417-0) [1461](#page-1460-0) label, [1477](#page-1476-0) list, [1483](#page-1482-0) main event loop for, [1576](#page-1575-0) mapping, [1389](#page-1388-0) mapping and unmapping, [1428](#page-1427-0) menu bars, [1384,](#page-1383-0) [1389](#page-1388-0) message dialog box, [371](#page-370-0) modal, [371](#page-370-0) non-exclusive buttons, [1391](#page-1390-0) positioning, [1400,](#page-1399-0) [1401,](#page-1400-0) [1401](#page-1400-0) pulldown menu, [325](#page-324-0) pulldown menus separators, [1409](#page-1408-0) realizing, [1429](#page-1428-0) region of interest, [282](#page-281-0) registered, [1593](#page-1592-0) registering with XMANAGER, [1576](#page-1575-0) resetting all widgets, [1430](#page-1429-0) resizing (DYNAMIC\_RESIZE keyword), [1406,](#page-1405-0) [1454,](#page-1453-0) [1477](#page-1476-0) returning children of, [1466](#page-1465-0) information about, [1465](#page-1464-0)

name of event handler procedure, [1468](#page-1467-0) parent of, [1471](#page-1470-0) siblings of, [1471](#page-1470-0) size of (GEOMETRY keyword), [1468](#page-1467-0) tracking event status, [1474](#page-1473-0) type of, [1471,](#page-1470-0) [1474](#page-1473-0) validity of, [1475](#page-1474-0) sending event to (SEND\_EVENT keyword), [1431](#page-1430-0) sensitizing and de-sensitizing, [1395,](#page-1394-0) [1409,](#page-1408-0) [1431,](#page-1430-0) [1431,](#page-1430-0) [1449,](#page-1448-0) [1457,](#page-1456-0) [1480,](#page-1479-0) [1486,](#page-1485-0) [1495,](#page-1494-0) [1506,](#page-1505-0) [1518](#page-1517-0) setting buttons, [1432](#page-1431-0) showing and hiding, [1436](#page-1435-0) size changing horizontal, [1431,](#page-1430-0) [1441](#page-1440-0) vertical, [1431,](#page-1430-0) [1442](#page-1441-0) slider, [302,](#page-301-0) [1491](#page-1490-0) space between children, [1395](#page-1394-0) table, [1499](#page-1498-0) template for creating, [1583](#page-1582-0) text, [1514](#page-1513-0) tracking events, [1397](#page-1396-0) unmapping, [1389,](#page-1388-0) [1428](#page-1427-0) values, [1424](#page-1423-0) version of implementation, [1475](#page-1474-0) vertical size, changing, [1431,](#page-1430-0) [1442](#page-1441-0) viewing widgets managed by XMANAGER, [1584](#page-1583-0) XMANAGER procedure, [1461](#page-1460-0) zoom, [335](#page-334-0) width of text,  $1601$ Wilcoxon Rank-Sum Test, [1095](#page-1094-0) WILCOXON, *see* obsolete routines window object, [2052](#page-2051-0) window objects maximum size, [2052](#page-2051-0) WINDOW procedure, [1524,](#page-1523-0) [2128](#page-2127-0) WINDOW system variable field, [2206,](#page-2205-0) [2217](#page-2216-0) WINDOW STATE keyword, [2125](#page-2124-0)

windows backing store, [1525,](#page-1524-0) [2113,](#page-2112-0) [2128](#page-2127-0) copying areas, [2097](#page-2096-0) copying pixels from, [2097](#page-2096-0) creating, [1524](#page-1523-0) deleting, [1374](#page-1373-0) display size, [2207](#page-2206-0) draw widgets, [1443,](#page-1442-0) [1443](#page-1442-0) erasing, [415](#page-414-0) exposing, [1559](#page-1558-0) height, [1526](#page-1525-0) hiding, [1559](#page-1558-0) iconifying, [1559](#page-1558-0) ID for draw widgets, [1450](#page-1449-0) index of currently open, [2206](#page-2205-0) number of colors, [2206](#page-2205-0) pixmaps, [1525](#page-1524-0) position of, [2106,](#page-2105-0) [2210](#page-2209-0) positioning, [1526](#page-1525-0) selecting current, [1558](#page-1557-0) systems, [2128](#page-2127-0) visible area of display, [2207](#page-2206-0) width, [1526](#page-1525-0) Windows display device (WIN), [2088](#page-2087-0) wire-mesh surface plots, [1244](#page-1243-0) WMENU, *see* obsolete routines World Wide Web, [808](#page-807-0) write mask, [2106,](#page-2105-0) [2121](#page-2120-0) Write method, [1713](#page-1712-0) WRITE\_BMP procedure, [1528](#page-1527-0) WRITE\_GIF procedure, [1530](#page-1529-0) WRITE\_IMAGE procedure, [1532](#page-1531-0) WRITE JPEG procedure, [1533](#page-1532-0) WRITE\_NRIF procedure, [1536](#page-1535-0) WRITE PICT procedure, [1538](#page-1537-0) WRITE\_PNG function, [1539](#page-1538-0) WRITE PPM procedure, [1541](#page-1540-0) WRITE SPR procedure, [1542](#page-1541-0) WRITE\_SRF procedure, [1543](#page-1542-0) WRITE\_SYLK function, [1545](#page-1544-0) WRITE TIFF procedure, [1547](#page-1546-0)

WRITE WAV procedure, [1553](#page-1552-0) WRITE\_WAVE procedure, [1554](#page-1553-0) WRITEU procedure, [1556](#page-1555-0) writing BMP files, [1528](#page-1527-0) files (OPENW procedure), [863](#page-862-0) GIF files, [1530](#page-1529-0) JPEG files, [1533](#page-1532-0) NRIF files, [1536](#page-1535-0) PGM files, [1541](#page-1540-0) PICT files, [1538](#page-1537-0) PPM files, [1541](#page-1540-0) SRF files, [1543](#page-1542-0) TIFF files, [1547](#page-1546-0) wave files, [1554](#page-1553-0) WSET procedure, [1558,](#page-1557-0) [2128](#page-2127-0) WSHOW procedure, [1559,](#page-1558-0) [2128](#page-2127-0) WTN function, [1560](#page-1559-0)

## X

X resources widget colors, [1393](#page-1392-0) X Windows bitmap files, reading, [1042](#page-1041-0) Dump files, reading, [1044](#page-1043-0) fonts, [1568](#page-1567-0) resource names, [1392,](#page-1391-0) [1409,](#page-1408-0) [1448](#page-1447-0), [1456,](#page-1455-0) [1480,](#page-1479-0) [1486,](#page-1485-0) [1494,](#page-1493-0) [1518](#page-1517-0) X Windows device, [2164](#page-2163-0) DirectColor visual, [2101](#page-2100-0) PseudoColor visual, [2112](#page-2111-0) StaticColor visual, [2122](#page-2121-0) StaticGray visual, [2122](#page-2121-0) TrueColor visual, [2124](#page-2123-0) visuals, [2164](#page-2163-0) X CH SIZE system variable field, [2206](#page-2205-0) X PX CM system variable field, [2207](#page-2206-0) X SIZE system variable field, [2207](#page-2206-0) X VSIZE system variable field, [2207](#page-2206-0) XANIMATE, *see* obsolete routines

XBACKREGISTER, *see* obsolete routines XBM\_EDIT procedure, [1413,](#page-1412-0) 1[564](#page-1563-0) XCHARSIZE keyword, [2179](#page-2178-0) XDISPLAYFILE procedure, [1566](#page-1565-0) XDL, *see* obsolete routines XDR format (floating point values), [127](#page-126-0) XFONT function, [1568](#page-1567-0) XGRIDSTYLE keyword, [2181](#page-2180-0) XINTERANIMATE procedure, [1569](#page-1568-0) XLOADCT procedure, [1574](#page-1573-0) XMANAGER procedure, [1461,](#page-1460-0) 1[576](#page-1575-0) XMANAGERTOOL, *see* obsolete routines XMARGIN keyword, [2182](#page-2181-0) XMAX machine-specific parameter, [739](#page-738-0) XMENU, *see* obsolete routines XMIN machine-specific parameter, [739](#page-738-0) XMINOR keyword, [2182](#page-2181-0) XMNG\_TMPL procedure, [1583](#page-1582-0) XMTOOL procedure, [1584](#page-1583-0) XOBJVIEW procedure, [1585](#page-1584-0) XOFFSET keyword, [2125,](#page-2124-0) [2151](#page-2150-0) XON\_XOFF keyword, [2125](#page-2124-0) XPALETTE procedure, [1589](#page-1588-0) XPDMENU, *see* obsolete routines XRANGE keyword, [2185](#page-2184-0) XREGISTERED function, [1593](#page-1592-0) XSIZE keyword, [2126](#page-2125-0) XSQ\_TEST function, [1595](#page-1594-0) XSTYLE keyword, [2185](#page-2184-0) XSURFACE procedure, [1597](#page-1596-0) XTHICK keyword, [2187](#page-2186-0) XTICK\_GET keyword, [2189](#page-2188-0) XTICKFORMAT keyword, [2187](#page-2186-0) XTICKLEN keyword, [2188](#page-2187-0) XTICKNAME keyword, [2189](#page-2188-0) XTICKS keyword, [2189](#page-2188-0) XTICKV keyword, [2189](#page-2188-0) XTITLE keyword, [2190](#page-2189-0) XVAREDIT procedure, [1599](#page-1598-0) xwd files reading, [1044](#page-1043-0)

XYOUTS procedure, [1600](#page-1599-0) *See also* positioning

### Y

Y\_CH\_SIZE system variable field, [2206](#page-2205-0) Y\_PX\_CM system variable field, [2207](#page-2206-0) Y SIZE system variable field, [2207](#page-2206-0) Y VSIZE system variable field, [2207](#page-2206-0) YCHARSIZE keyword, [2179](#page-2178-0) YGRIDSTYLE keyword, [2181](#page-2180-0) YMARGIN keyword, [2182](#page-2181-0) YMINOR keyword, [2182](#page-2181-0) YOFFSET keyword, [2126,](#page-2125-0) [2151](#page-2150-0) YRANGE keyword, [2185](#page-2184-0) YSIZE keyword, [2126](#page-2125-0) YSTYLE keyword, [2185](#page-2184-0) YTHICK keyword, [2187](#page-2186-0) YTICK\_GET keyword, [2189](#page-2188-0) YTICKFORMAT keyword, [2187](#page-2186-0) YTICKLEN keyword, [2188](#page-2187-0) YTICKNAME keyword, [2189](#page-2188-0) YTICKS keyword, [2189](#page-2188-0) YTICKV keyword, [2189](#page-2188-0) YTITLE keyword, [2190](#page-2189-0)

## Z

Z keyword, [2190](#page-2189-0) ZAPFCHANCERY keyword, [2127](#page-2126-0) ZAPFDINGBATS keyword, [2127](#page-2126-0) Z-buffer closing, [2096](#page-2095-0) using with POLYFILL, [919](#page-918-0) using with POLYSHADE, [926](#page-925-0) warping images to polygons, [921](#page-920-0) Z-buffer device, [2172](#page-2171-0) ZCHARSIZE keyword, [2179](#page-2178-0) zeroing byte arrays, [125](#page-124-0) ZGRIDSTYLE keyword, [2181](#page-2180-0)

- ZMARGIN keyword, [2182](#page-2181-0) ZMINOR keyword, [2182](#page-2181-0) ZOOM procedure, [1603](#page-1602-0) ZOOM system variable field, [2207](#page-2206-0) zoom widget, [335](#page-334-0) ZOOM\_24 procedure, [1605](#page-1604-0) ZRANGE keyword, [2185](#page-2184-0) ZROOTS, *see* obsolete routines ZSTYLE keyword, [2185](#page-2184-0)
- ZTHICK keyword, [2187](#page-2186-0) ZTICK\_GET keyword, [2189](#page-2188-0) ZTICKFORMAT keyword, [2187](#page-2186-0) ZTICKLEN keyword, [2188](#page-2187-0) ZTICKNAME keyword, [2189](#page-2188-0) ZTICKS keyword, [2189](#page-2188-0) ZTICKV keyword, [2189](#page-2188-0) ZTITLE keyword, [2190](#page-2189-0) ZVALUE keyword, [2190](#page-2189-0)